#### **Industrial Automation Headquarters**

#### Taiwan: Delta Electronics, Inc.

Taoyuan Technology Center No.18, Xinglong Rd., Taoyuan District, Taoyuan City 33068, Taiwan TEL: +886-3-362-6301 / FAX: +886-3-371-6301

#### Asia

#### China: Delta Electronics (Shanghai) Co., Ltd.

No.182 Minyu Rd., Pudong Shanghai, P.R.C. Post code: 201209 TEL: +86-21-6872-3988 / FAX: +86-21-6872-3996 Customer Service: 400-820-9595

#### Japan: Delta Electronics (Japan), Inc.

Industrial Automation Sales Department 2-1-14 Shibadaimon, Minato-ku Tokyo, Japan 105-0012 TEL: +81-3-5733-1155 / FAX: +81-3-5733-1255

#### Korea: Delta Electronics (Korea), Inc.

1511, 219, Gasan Digital 1-Ro., Geumcheon-gu, Seoul, 08501 South Korea
TEL: +82-2-515-5305 / FAX: +82-2-515-5302

#### Singapore: Delta Energy Systems (Singapore) Pte Ltd.

4 Kaki Bukit Avenue 1, #05-04, Singapore 417939 TEL: +65-6747-5155 / FAX: +65-6744-9228

#### India: Delta Electronics (India) Pvt. Ltd.

Plot No.43, Sector 35, HSIIDC Gurgaon, PIN 122001, Haryana, India TEL: +91-124-4874900 / FAX: +91-124-4874945

#### Thailand: Delta Electronics (Thailand) PCL.

909 Soi 9, Moo 4, Bangpoo Industrial Estate (E.P.Z), Pattana 1 Rd., T.Phraksa, A.Muang, Samutprakarn 10280, Thailand TEL: +66-2709-2800 / FAX: +66-2709-2827

#### Australia: Delta Electronics (Australia) Pty Ltd.

Unit 20-21/45 Normanby Rd., Notting Hill Vic 3168, Australia TEL:  $\pm 61-3-9543-3720$ 

#### **Americas**

#### USA: Delta Electronics (Americas) Ltd.

5101 Davis Drive, Research Triangle Park, NC 27709, U.S.A. TEL: +1-919-767-3813 / FAX: +1-919-767-3969

#### **Brazil:** Delta Electronics Brazil

Rua Itapeva, 26 - 3°, andar Edi cio Itapeva, One - Bela Vista 01332-000 - São Paulo - SP - Brazil TEL: +55-12-3932-2300 / FAX: +55-12-3932-237

#### Mexico: Delta Electronics International Mexico S.A. de C.V.

Gustavo Baz No. 309 Edi cio E PB 103 Colonia La Loma, CP 54060 Tlalnepantla, Estado de México TEL: +52-55-3603-9200

#### **EMEA**

#### EMEA Headquarters: Delta Electronics (Netherlands) B.V.

Sales: Sales.IA.EMEA@deltaww.com
Marketing: Marketing.IA.EMEA@deltaww.com
Technical Support: iatechnicalsupport@deltaww.com
Customer Support: Customer-Support@deltaww.com
Service: Service.IA.emea@deltaww.com
TEL: +31(0)40 800 3900

#### BENELUX: Delta Electronics (Netherlands) B.V.

Automotive Campus 260, 5708 JZ Helmond, The Netherlands Mail: Sales.IA.Benelux@deltaww.com TEL: +31(0)40 800 3900

#### DACH: Delta Electronics (Netherlands) B.V.

Coesterweg 45, D-59494 Soest, Germany Mail: Sales.IA.DACH@deltaww.com TEL: +49(0)2921 987 0

#### France: Delta Electronics (France) S.A.

ZI du bois Challand 2,15 rue des Pyrénées, Lisses, 91090 Evry Cedex, France Mail: Sales.IA.FR@deltaww.com TEL: +33(0)1 69 77 82 60

#### Iberia: Delta Electronics Solutions (Spain) S.L.U

Ctra. De Villaverde a Vallecas, 265 1º Dcha Ed. Hormigueras – P.I. de Vallecas 28031 Madrid TEL: +34(0)91 223 74 20 Carrer Llacuna 166, 08018 Barcelona, Spain Mail: Sales.IA.Iberia@deltaww.com

#### Italy: Delta Electronics (Italy) S.r.l.

Via Meda 2–22060 Novedrate(CO) Piazza Grazioli 18 00186 Roma Italy Mail: Sales.IA.Italy@deltaww.com TEL: +39 039 8900365

#### Russia: Delta Energy System LLC

Vereyskaya Plaza II, office 112 Vereyskaya str. 17 121357 Moscow Russia Mail: Sales.IA.RU@deltaww.com TEL: +7 495 644 3240

#### Turkey: Delta Greentech Elektronik San. Ltd. Sti. (Turkey)

Şerifali Mah. Hendem Cad. Kule Sok. No:16-A 34775 Ümraniye – İstanbul Mail: Sales.IA.Turkey@deltaww.com TEL: + 90 216 499 9910

#### MEA: Eltek Dubai (Eltek MEA DMCC)

OFFICE 2504, 25th Floor, Saba Tower 1, Jumeirah Lakes Towers, Dubai, UAE Mail: Sales.IA.MEA@deltaww.com TEL: +971(0)4 2690148

# **Performa** nce Compact Drive **MH300** S S

Delta

High

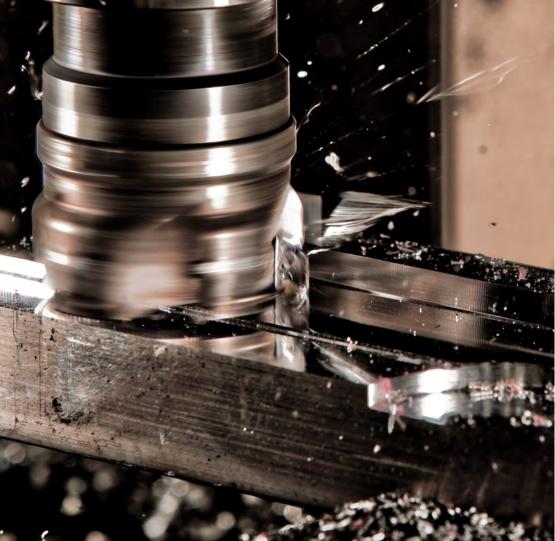

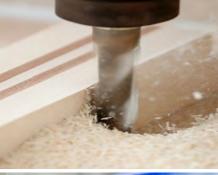

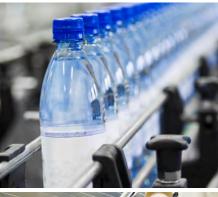

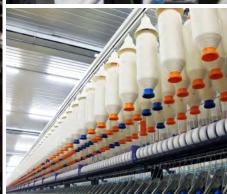

# Delta High Performance Compact Drive MH300 Series User Manual

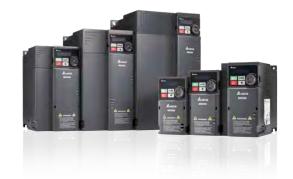

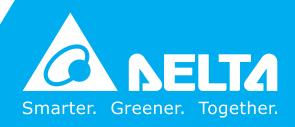

#### Copyright notice

©Delta Electronics, Inc. All rights reserved.

All information contained in this user manual is the exclusive property of Delta Electronics Inc. (hereinafter referred to as "Delta") and is protected by copyright law and all other laws. Delta retains the exclusive rights of this user manual in accordance with the copyright law and all other laws. No parts in this manual may be reproduced, transmitted, transcribed, translated or used in any other ways without the prior consent of Delta.

#### **Limitation of Liability**

The contents of this user manual are only for the use of the AC motor drives manufactured by Delta. Except as defined in special mandatory laws, Delta provides this user manual "as is" and does not offer any kind of warranty through this user manual for using the product, either express or implied, including but not limited to the following: (i) this product will meet your needs or expectations; (ii) the information contained in the product is current and correct; (iii) the product does not infringe any rights of any other person. You shall bear your own risk to use this product.

In no event shall Delta, its subsidiaries, affiliates, managers, employees, agents, partners and licensors be liable for any direct, incidental, special, derivative or consequential damages (including but not limited to the damages for loss of profits, goodwill, use or other intangible losses) unless the laws contains special mandatory provisions to the contrary.

Delta reserves the right to make changes to the user manual and the products described in the user manual without prior notice and afterwards.

(Translation of the original instructions)

#### PLEASE READ PRIOR TO INSTALLATION FOR SAFETY.

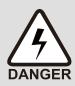

- ☑ Disconnect AC input power before connecting any wiring to the AC motor drive.
- ☑ Even if the power has been turned off, a charge may still remain in the DC-link capacitors with hazardous voltages before the POWER LED is OFF. Do not touch the internal circuits and components.
- ☑ There are highly sensitive MOS components on the printed circuit boards.

  These components are especially sensitive to static electricity. Take anti-static measures before touching these components or the circuit boards.
- ☑ Never modify the internal components or wiring.
- ☑ Ground the AC motor drive by using the ground terminal. The grounding method must comply with the laws of the country where the AC motor drive is to be installed.
- ☑ DO NOT install the AC motor drive in a location with high temperature, direct sunlight or inflammable materials or gases.

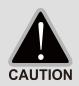

- ☑ Never connect the AC motor drive output terminals U/T1, V/T2 and W/T3 directly to the AC mains circuit power supply.
- After finishing the wiring of the AC motor drive, check if U/T1, V/T2 and W/T3 are short-circuited to ground with a multimeter. Do NOT power the drive if short circuits occur. Eliminate the short circuits before the drive is powered.
- ☑ The rated voltage of power system to install motor drives is listed below. Ensure that the installation voltage is in the correct range when installing a motor drive.

For 115V models, the range is between 85–132 V.

For 230V models, the range is between 170–264 V.

For 460V models, the range is between 323-528 V.

☑ Refer to the table below for short circuit rating:

| Model (Power) | Short circuit rating |
|---------------|----------------------|
| 115V          | 5 kA                 |
| 230V          | 5 kA                 |
| 460V          | 5 kA                 |

- Only qualified persons are allowed to install, wire and maintain the AC motor drives.
- ☑ Even if the three-phase AC motor is stopped, a charge with hazardous voltages may still remain in the main circuit terminals of the AC motor drive.
- The performance of electrolytic capacitor will degrade if it is not charged for a long time. It is recommended to charge the drive which is stored in no charge condition every 2 years for 3~4 hours to restore the performance of electrolytic capacitor in the motor drive. Note: When power up the motor drive, use adjustable AC power source (ex. AC autotransformer) to charge the drive at 70%~80% of rated voltage for 30 minutes (do not run the motor drive). Then charge the drive at 100% of rated voltage for an hour (do not run the motor drive). By doing these, restore the performance of electrolytic capacitor before starting to run the motor drive. Do NOT run the motor drive at 100% rated voltage right away.

- ☑ Pay attention to the following precautions when transporting and installing this package (including wooden crate and wood stave)
  - If you need to deworm the wooden crate, do not use fumigation or you will damage the drive. Any damage to the drive caused by using fumigation voids the warranty.
  - 2 Use other methods, such as heat treatment or any other non-fumigation treatment, to deworm the wood packaging material.
  - 3 If you use heat treatment to deworm, leave the packaging materials in an environment of over 56°C for a minimum of thirty minutes.
- ☑ Connect the drive to a three-phase three-wire or three-phase four-wire Wye system to comply with UL standards.
- ☑ If the motor drive produces a leakage current of over AC 3.5mA or over DC 10mA on the Protective Earthing conductor, the minimum specifications required of the Protective Earthing conductor to be installed have to comply with the national, local laws and regulations or follow IEC61800-5-1 to do grounding.
- MH300 series is designed for the application of general industrial environment. Non-linear load causes harmonic current, if the drive uses with public low voltage (e.g. the power supplies to houses), then you have to assemble an appropriate restraint equipment (e.g. isolation transformer or input reactor) to restrain the interference may be caused. Contact with Delta for more information.

#### NOTE:

- In the pictures in this manual, the cover or safety shield is disassembled only when explaining the details of the product. During operation, install the top cover and wiring correctly according to the provisions. Refer to the operation descriptions in the manual to ensure safety.
- The figures in this instruction are only for reference and may be slightly different depending on your model, but it will not affect your customer rights.
- The content of this manual may be revised without prior notice. Consult our distributors or download the latest version at http://www.deltaww.com/iadownload\_acmotordrive.

# **Table of Contents**

| CHAPTER 1 INTRODUCTION                                                    | 1-1  |
|---------------------------------------------------------------------------|------|
| 1-1 Nameplate Information                                                 | 1-2  |
| 1-2 Model Name                                                            |      |
| 1-3 Serial Number                                                         | 1-3  |
| 1-4 Apply After Service by Mobile Device                                  | 1-4  |
| 1-5 RFI Jumper                                                            | 1-5  |
| CHAPTER 2 DIMENSIONS                                                      | 2-1  |
| 2-1 Frame A                                                               | 2-2  |
| 2-2 Frame B                                                               | 2-3  |
| 2-3 Frame C                                                               | 2-4  |
| 2-4 Frame D                                                               | 2-5  |
| 2-5 Frame E                                                               | 2-6  |
| 2-6 Frame F                                                               | 2-7  |
| 2-7 Frame G                                                               | 2-8  |
| 2-8 Frame H                                                               | 2-9  |
| 2-9 Frame I                                                               | 2-10 |
| 2-10 Digital Keypad                                                       | 2-11 |
| CHAPTER 3 INSTALLATION                                                    | 3-1  |
| 3-1 Mounting Clearance                                                    | 3-2  |
| 3-2 Airflow and Power Dissipation                                         | 3-3  |
| CHAPTER 4 WIRING                                                          | 4-1  |
| 4-1 System Wiring Diagram                                                 | 4-3  |
| 4-2 Wiring                                                                |      |
| CHAPTER 5 MAIN CIRCUIT TERMINALS                                          | 5-1  |
| 5-1 Main Circuit Diagram                                                  | 5-4  |
| 5-2 Main Circuit Terminals                                                |      |
| CHAPTER 6 CONTROL TERMINALS                                               | 6-1  |
| 6-1 Control Terminal Specifications                                       | 6-4  |
| CHAPTER 7 OPTIONAL ACCESSORIES                                            | 7-1  |
| 7-1 All Brake Resistors and Brake Units Used in AC Motor Drives           | 7-2  |
| 7-2 Magnetic Contactor / Air Circuit Breaker and Non-Fuse Circuit Breaker |      |
| 7-3 Fuse Specification Chart                                              |      |
| 7-4 AC / DC Reactors                                                      |      |

| 7-5 Zero Phase Reactors                                                     | 7-44 |
|-----------------------------------------------------------------------------|------|
| 7-6 EMC Filter                                                              | 7-47 |
| 7-7 EMC Shield Plate                                                        | 7-55 |
| 7-8 Capacitive Filter                                                       | 7-60 |
| 7-9 The Assembly of NEMA Kit                                                | 7-62 |
| 7-10 The Assembly of Fan Kit                                                | 7-75 |
| 7-11 Keypad Panel Mounting                                                  | 7-79 |
| 7-12 DIN-Rail Mounting                                                      |      |
| 7-13 Mounting Adapter Plate                                                 | 7-82 |
| 7-14 Digital Keypad – KPC-CC01                                              | 7-86 |
| CHAPTER 8 OPTION CARDS                                                      | 8-1  |
| 8-1 Option Card Installation                                                | 8-2  |
| 8-2 EMM-PG01L PG Card (Line Driver)                                         |      |
| 8-3 EMM-PG01O PG Card (Open Collector)                                      | 8-16 |
| 8-4 EMM-PG01R PG Card (Resolver/Encoder Signal Input)                       |      |
| 8-5 EMM-D33A Three-point Digital Input/Three-point Digital Output Extension |      |
| 8-6 EMM-A22A Two Sets of Analog Input/Two Sets of Analog Output Extension   | 8-23 |
| 8-7 EMM-R2CA Relay Output Extension (Three-point N.C. Output Terminal)      | 8-24 |
| 8-8 EMM-R3AA Relay Output Extension (Three-point N.O. Output Terminal)      | 8-25 |
| 8-9 EMM-BPS02 +24V Power Extension Card                                     | 8-26 |
| 8-10 CMM-DN02 Communication Extension Card, DeviceNet                       | 8-28 |
| 8-11 CMM-EIP02 Communication Extension Card, EtherNet/IP                    | 8-31 |
| 8-12 CMM-EIP03 Communication Extension Card, EtherNet/IP                    | 8-35 |
| 8-13 CMM-PD02 Communication Extension Card, PROFIBUS DP                     | 8-39 |
| 8-14 CMM-EC02 Communication Extension Card, EtherCAT                        | 8-41 |
| 8-15 Delta Standard Fieldbus Cables                                         | 8-44 |
| CHAPTER 9 SPECIFICATION                                                     | 9-1  |
| 9-1 115V Models                                                             | 9-2  |
| 9-2 230V Models                                                             | 9-3  |
| 9-3 460V Models                                                             | 9-6  |
| 9-4 General Specifications                                                  | 9-10 |
| 9-5 Environment for Operation, Storage and Transportation                   | 9-11 |
| 9-6 Derating Curve                                                          | 9-12 |
| CHAPTER 10 DIGITAL KEYPAD                                                   | 10-1 |
| 10-1 KPMH-LC01 Keypad                                                       | 10-2 |
| 10-2 Descriptions of Keypad Functions                                       |      |
| 10-3 Keypad Operation Process                                               |      |
| 10-4 Reference Table for the 16-segment Digital Keypad LED Display          |      |

| CHAPTE | R 11 SUMMARY OF PARAMETERS SETTINGS                   | 11-1      |
|--------|-------------------------------------------------------|-----------|
| CHAPTE | R 12 DESCRIPTIONS OF PARAMETER SETTINGS               | 12.1-00-1 |
| 12-1   | Descriptions of Parameter Settings                    | 12.1-00-2 |
|        | 00 Drive Parameters                                   |           |
|        | 01 Basic Parameters                                   | 12.1-01-1 |
|        | 02 Digital Input / Output Parameters                  | 12.1-02-1 |
|        | 03 Analog Input / Output Parameters                   | 12.1-03-1 |
|        | 04 Multi-Stage Speed Parameters                       | 12.1-04-1 |
|        | 05 Motor Parameters                                   | 12.1-05-1 |
|        | 06 Protection Parameters (1)                          | 12.1-06-1 |
|        | 07 Special Parameters                                 | 12.1-07-1 |
|        | 08 High-function PID Parameters                       | 12.1-08-1 |
|        | 09 Communication Parameters                           | 12.1-09-1 |
|        | 10 Speed Feedback Control Parameters                  | 12.1-10-1 |
|        | 11 Advanced Parameters                                | 12.1-11-1 |
|        | 12 Tension Control Parameters                         | 12.1-12-1 |
|        | 13 Macro (User-defined)                               | 12.1-13-1 |
|        | 14 Protection Parameters (2)                          | 12.1-14-1 |
| 12-2   | Adjustment & Applications                             |           |
|        | R 13 WARNING CODES                                    |           |
| CHAPTE | R 15 CANopen OVERVIEW                                 | 15-1      |
| 15-1   | CANopen Ovreview                                      | 15-3      |
| 15-2   | Wiring for CANopen                                    | 15-7      |
| 15-3   | CANopen Communication Interface Descriptions          |           |
| 15-4   | CANopen Supporting Index                              |           |
| 15-5   | CANopen Fault Codes                                   |           |
| 15-6   | CANopen LED Function                                  | 15-33     |
| CHAPTE | R 16 PLC FUNCTION APPLICATIONS                        | 16-1      |
| 16-1   | PLC Summary                                           | 16-2      |
| 16-2   | Notes Before PLC Use                                  |           |
| 16-3   | Turn On                                               |           |
| 16-4   | Basic Principles of PLC Ladder Diagrams               |           |
| 16-5   | Various PLC Device Functions                          |           |
| 16-6   | Introduction to the Command Window                    |           |
| 16-7   | Display and Treatment of PLC Related Faults and Codes |           |
| 16-8   | Explanation of each PLC Mode Control (Speed, Torque)  |           |
|        | Count Function Using Pulse Input                      |           |

| CHAPTE  | R 17 SAFE TORQUE OFF FUNCTION                 | 17-1  |
|---------|-----------------------------------------------|-------|
| 17-1    | Basic Function Description                    | 17-2  |
| 17-2    | Safe Torque Off Terminal Function Description | 17-3  |
| 17-3    | Wiring Diagram                                | 17-4  |
| 17-4    | Failure Rate of the Drive Safety Function     | 17-5  |
| 17-5    | Reset the Parameter Settings                  | 17-5  |
| 17-6    | Timing Diagram Description                    | 17-6  |
| 17-7    | Fault Codes and Troubleshooting Instructions  | 17-8  |
| 17-8    | Test and Fault Confirmation                   | 17-10 |
| Appendi | x A. REVISION HISTORY                         | A-1   |

**Issued Edition: 01** 

Firmware Version: V1.04 (Refer to Parameter 00-06 on the product to get the firmware version.)

**Issued Date: 2022/01** 

## Chapter 1 Introduction

- 1-1 Nameplate Information
- 1-2 Model Name
- 1-3 Serial Number
- 1-4 Apply After Service by Mobile Device
- 1-5 RFI Jumper

#### Chapter 1 Introduction | MH300

After receiving the AC motor drive, check for the following. Inspect the unit after unpacking to ensure that it was not damaged during shipment. Make sure that the part number printed on the package matches the part number indicated on the nameplate.

- 1. Make sure that the mains voltage is within the range indicated on the nameplate. Install the AC motor drive according to the instructions in this manual.
- 2. Before applying power, make sure that all devices, including mains power, motor, control board, and digital keypad are connected correctly.
- 3. When wiring the AC motor drive, make sure that the wiring for the input terminals "R/L1, S/L2, T/L3", and the output terminals "U/T1, V/T2, W/T3" are correct to prevent damage to the drive.
- 4. When power is applied, use the digital keypad (KPMH-LC01) to select the language and set parameters. When executing a trial run, begin with a low speed and then gradually increase the speed to the desired speed.

#### 1-1 Nameplate Information

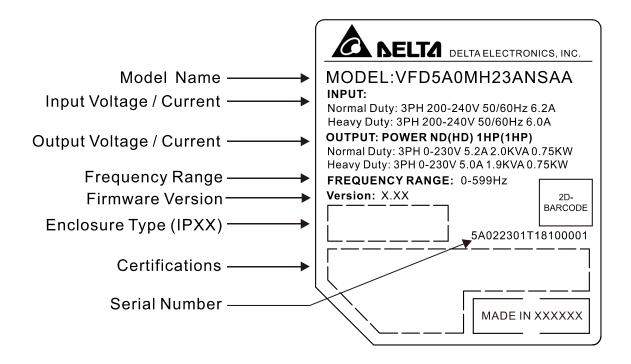

#### 1-2 Model Name

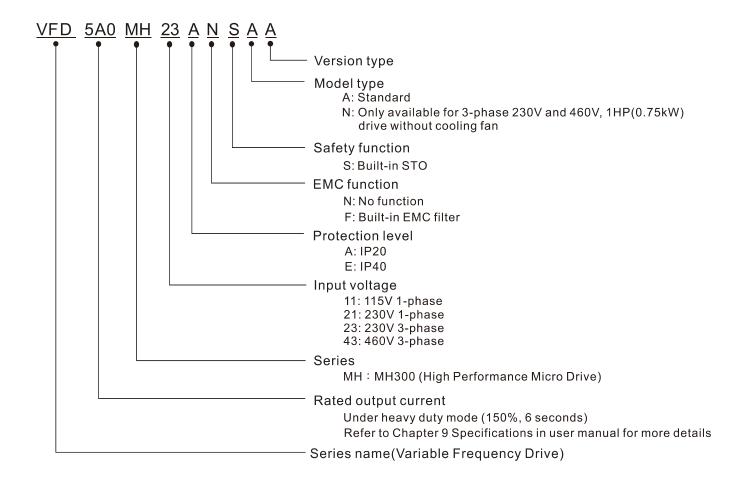

#### 1-3 Serial Number

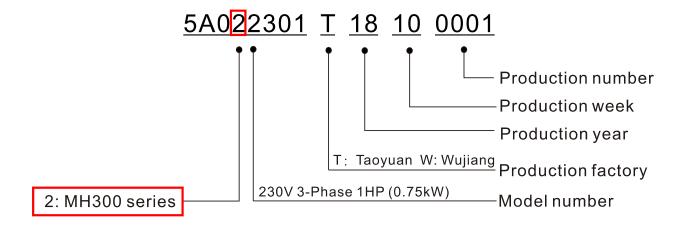

### 1-4 Apply After Service by Mobile Device

#### 1-4-1 Location of Service Link Label

#### Frame A, B

Service link label (Service Label) will be pasted on the keypad area on the case body, as below drawing shown.

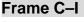

Service link label (Service Label) will be pasted on the area as below drawing shown.

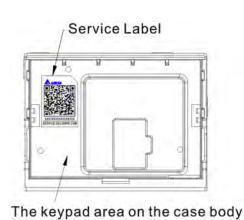

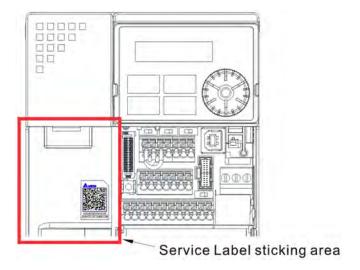

#### 1-4-2 Service Link Label

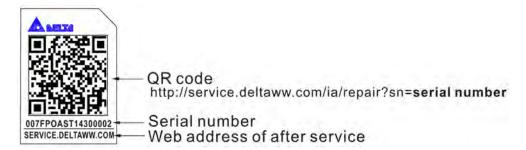

#### Scan QR Code to apply

- 1. Find out the QR code sticker (as above shown).
- 2. Use a Smartphone to run a QR Code reader APP.
- 3. Point your camera to the QR Code. Hold your camera steady so that the QR code comes into focus.
- 4. Access the Delta After Service website.
- 5. Fill your information into the column marked with an orange star.
- 6. Enter the CAPTCHA and click "Submit" to complete the application.

#### Cannot find out the QR Code?

- 1. Open a web browser on your computer or smart phone.
- 2. Key in https://service.deltaww.com/ia/repair in address bar and press enter.
- 3. Fill your information into the columns marked with an orange star.
- 4. Enter the CAPTCHA and click "Submit" to complete the application.

#### 1-5 RFI Jumper

The drive contains Varistors / MOVs that are connected from phase to phase and from phase to ground to protect the drive against mains surges or voltage spikes.

Because the Varistors / MOVs from phase to ground are connected to ground with the RFI jumper, removing the RFI jumper disables the protection.

- (1) In models with a built-in EMC filter, the RFI jumper connects the filter capacitors to ground to form a return path for high frequency noise in order to isolate the noise from contaminating the mains power. Removing the RFI jumper strongly reduces the effect of the built-in EMC filter.
- (2) Although a single drive complies with the international standards for leakage current, an installation with several drives with built-in EMC filters can trigger the RCD. Removing the RFI jumper can help, but the EMC performance of each drive is no longer guaranteed.

#### Non-built-in EMC filter models

#### Frame A-I

Loosen the screw and remove the RFI jumper (as shown below). Fasten the screw again after you remove the RFI jumper.

Screw Torque: 4–6 kg-cm / (3.5–5.2 lb-in.) / (0.39–0.59 Nm)

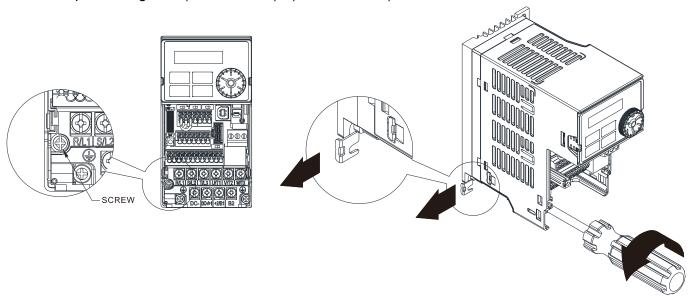

#### Built-in EMC filter models

Frame B–F Remove the RFI jumper with a screwdriver (as shown below).

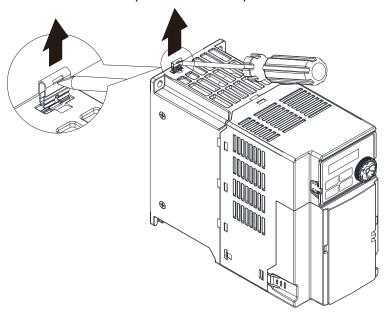

Frame G
Remove the RFI jumper with a screwdriver (as shown below).

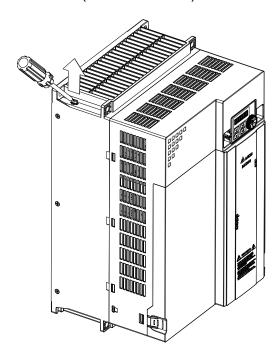

#### Frame H-I

1. Remove RFI ON (frame H) or the screw of RFI-1 ON (frame I) Screw Torque: 6–8 kg-cm / (5.2–6.9 lb-in.) / (0.59–0.78 Nm)

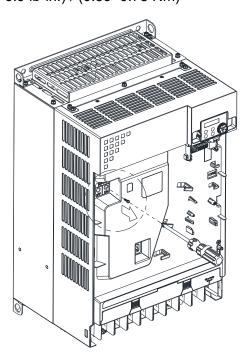

2. Remove the RFI jumper RFI-2 (frame I).

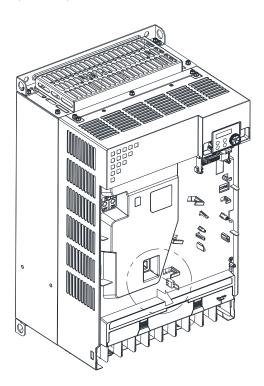

#### Chapter 1 Introduction | MH300

Isolating main power from ground:

When the power distribution system of the drive is a floating ground system (IT Systems) or an asymmetric ground system (Corner Grounded TN Systems), you must remove the RFI jumper. Removing the RFI jumper disconnects the internal capacitors from ground to avoid damaging the internal circuits and to reduce the ground leakage current.

Important points regarding ground connection:

- ☑ To ensure the safety of personnel, proper operation, and to reduce electromagnetic radiation, you must properly ground the drive during installation.
- ☑ The diameter of the cables must comply with the local safety regulations.
- ☑ The shields of shielded cables must be connected to the ground of the drive to meet safety regulations.
- ☑ The shields of shielded power cables can only be used as the ground for equipment when the above points are met.
- ☑ When installing more drives, do not connect ground terminals of each drive to the ground with single point and series connection, but connects with single point and parallel connection. See the following pictures.

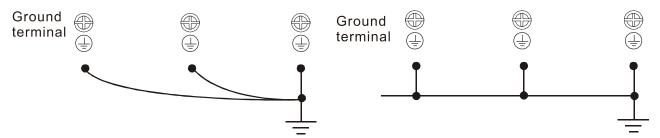

Correct wiring setup for ground wires - single point and parallel connection

Wrong wiring setup for ground wires - single point and series connection

Pay particular attention to the following points:

- ☑ Do not remove the RFI jumper while the power is on.
- ☑ Removing the RFI jumper also disconnects the built-in EMC filter capacitors. Compliance with the EMC specifications is no longer guaranteed.
- ☑ Do not remove the RFI jumper if the mains power is a symmetrical grounded power system in order to maintain the efficiency for EMC circuit.
- ☑ Do not remove the RFI jumper while conducting high voltage tests. When conducting a high voltage test to the entire facility, you must disconnect the mains power and the motor if the leakage current is too high.

#### Floating Ground System (IT Systems)

A floating ground system is also called an IT system, an ungrounded system, or a high impedance / resistance (greater than 30  $\Omega$ ) grounded system.

- ☑ Disconnect the RFI jumper.
- ☑ Check whether there is excess electromagnetic radiation affecting nearby low-voltage circuits.
- ☑ In some situations, the transformer and cable naturally provide enough suppression. If in doubt, install an extra electrostatic shielded cable on the power supply side between the main circuit and the control terminals to increase suppression.

☑ Do not install an external EMC filter. The EMC filter is connected to ground through the filter capacitors, thus connecting the power input to ground. This is very dangerous and can easily damage the drive.

Asymmetric Ground System (Corner Grounded TN Systems)

Caution: Do not remove the RFI jumper while there is power to the input terminal of the drive.

In the following four situations, you must remove the RFI jumper. This is to prevent the system from grounding through the RFI and filter capacitors and damaging the drive.

#### You must remove the RFI jumper

1. Grounding at a corner in a triangle configuration

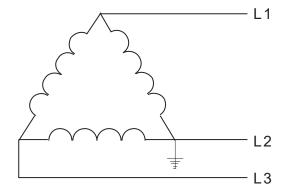

2. Grounding at a midpoint in a polygonal configuration

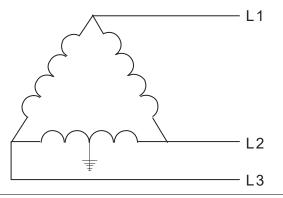

3. Grounding at one end in a single-phase configuration

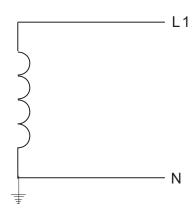

4. No stable neutral grounding in a three-phase autotransformer configuration

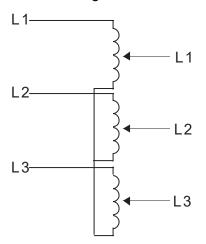

#### You can use the RFI jumper

Internal grounding through RFI capacitors, which reduces electromagnetic radiation. In a symmetrically grounding power system with higher EMC requirements, you can install an EMC filter. As a reference, the diagram on the right is a symmetrical grounding power system.

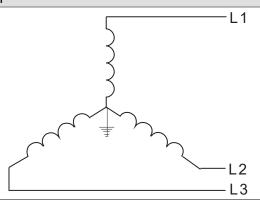

[This page intentionally left blank]

## **Chapter 2 Dimensions**

- 2-1 Frame A
- 2-2 Frame B
- 2-3 Frame C
- 2-4 Frame D
- 2-5 Frame E
- 2-6 Frame F
- 2-7 Frame G
- 2-8 Frame H
- 2-9 Frame I
- 2-10 Digital Keypad

#### 2-1 Frame A

A1: VFD1A6MH11ANSAA; VFD1A6MH11ENSAA; VFD1A6MH21ANSAA; VFD1A6MH21ENSAA

A2: VFD2A5MH11ANSAA; VFD2A5MH11ENSAA; VFD2A8MH21ANSAA; VFD2A8MH21ENSAA; VFD1A6MH23ANSAA; VFD1A6MH23ENSAA; VFD2A8MH23ANSAA; VFD2A8MH23ANSAA; VFD2A8MH23ENSAA; VFD1A5MH43ANSAA; VFD1A5MH43ENSAA

A3: VFD5A0MH23ANSAA; VFD5A0MH23ENSAA; VFD3A0MH43ANSAA; VFD3A0MH43ENSAA

A4: VFD5A0MH23ANSNA; VFD5A0MH23ENSNA; VFD3A0MH43ANSNA; VFD3A0MH43ENSNA

| Frame | W           | Н            | D            | W1          | H1           | D1         | S1         |
|-------|-------------|--------------|--------------|-------------|--------------|------------|------------|
| A1    | 68.0 (2.68) | 128.0 (5.04) | 130.0 (5.12) | 56.0 (2.20) | 118.0 (4.65) | 3.0 (0.12) | 5.2 (0.20) |
| A2    | 68.0 (2.68) | 128.0 (5.04) | 144.0 (5.67) | 56.0 (2.20) | 118.0 (4.65) | 3.0 (0.12) | 5.2 (0.20) |
| A3    | 68.0 (2.68) | 128.0 (5.04) | 150.0 (5.91) | 56.0 (2.20) | 118.0 (4.65) | 3.0 (0.12) | 5.2 (0.20) |
| A4    | 68.0 (2.68) | 128.0 (5.04) | 162.0 (6.38) | 56.0 (2.20) | 118.0 (4.65) | 3.0 (0.12) | 5.2 (0.20) |

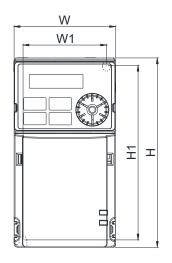

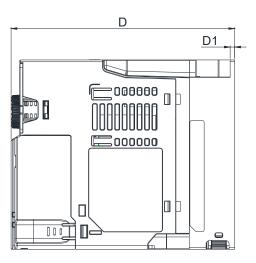

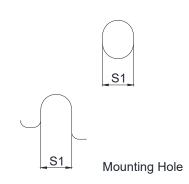

#### 2-2 Frame B

B1: VFD7A5MH23ANSAA; VFD7A5MH23ENSAA; VFD4A2MH43ANSAA; VFD4A2MH43ENSAA

B2: VFD5A0MH21ANSAA; VFD5A0MH21ENSAA

B3: VFD1A6MH21AFSAA; VFD2A8MH21AFSAA; VFD5A0MH21AFSAA; VFD1A5MH43AFSAA; VFD3A0MH43AFSAA; VFD4A2MH43AFSAA

|       |             |              |              |             |              |            | Unit: mm (inch) |
|-------|-------------|--------------|--------------|-------------|--------------|------------|-----------------|
| Frame | W           | Н            | D            | W1          | H1           | D1         | S1              |
| B1    | 72.0 (2.83) | 142.0 (5.59) | 158.0 (6.22) | 60.0 (2.36) | 130.0 (5.12) | 6.4 (0.25) | 5.2 (0.20)      |
| B2    | 72.0 (2.83) | 142.0 (5.59) | 162.0 (6.38) | 60.0 (2.36) | 130.0 (5.12) | 3.0 (0.12) | 5.2 (0.20)      |
| В3    | 72.0 (2.83) | 142.0 (5.59) | 174.0 (6.85) | 60.0 (2.36) | 130.0 (5.12) | 4.3 (0.17) | 5.2 (0.20)      |

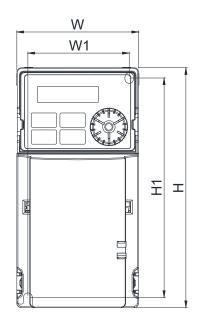

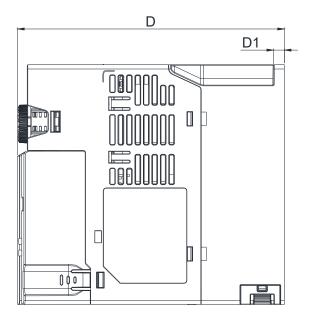

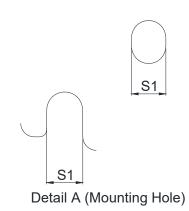

#### 2-3 Frame C

C1: VFD5A0MH11ANSAA; VFD5A0MH11ENSAA; VFD7A5MH21ANSAA; VFD7A5MH21ENSAA; VFD11AMH21ANSAA; VFD11AMH21ENSAA; VFD11AMH23ANSAA; VFD11AMH23ENSAA; VFD17AMH23ANSAA; VFD17AMH23ENSAA; VFD5A7MH43ANSAA; VFD5A7MH43ENSAA; VFD9A0MH43ANSAA; VFD9A0MH43ENSAA

C2: VFD7A5MH21AFSAA; VFD11AMH21AFSAA; VFD5A7MH43AFSAA; VFD9A0MH43AFSAA

| Frame | W           | Н            | D            | W1          | H1           | D1         | S1         |
|-------|-------------|--------------|--------------|-------------|--------------|------------|------------|
| C1    | 87.0 (3.43) | 157.0 (6.18) | 167.0 (6.57) | 73.0 (2.87) | 144.5 (5.69) | 5.0 (0.20) | 5.5 (0.22) |
| C2    | 87.0 (3.43) | 157.0 (6.18) | 194.0 (7.64) | 73.0 (2.87) | 144.5 (5.69) | 5.0 (0.20) | 5.5 (0.22) |

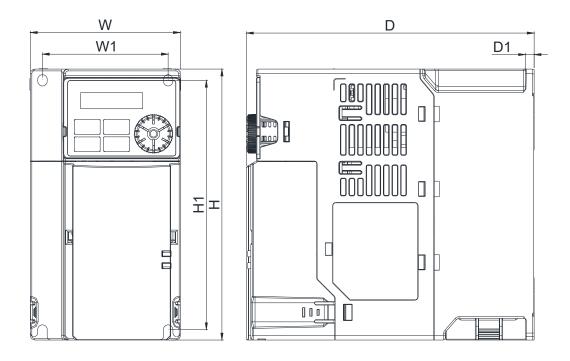

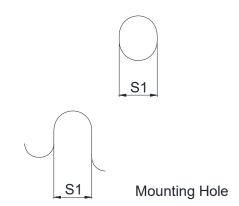

#### 2-4 Frame D

D1: VFD25AMH23ANSAA; VFD25AMH23ENSAA; VFD13AMH43ANSAA; VFD13AMH43ENSAA;

VFD17AMH43ANSAA; VFD17AMH43ENSAA

D2: VFD13AMH43AFSAA; VFD17AMH43AFSAA

| Frame | W            | Н            | D            | W1          | H1           | D1         | S1         |
|-------|--------------|--------------|--------------|-------------|--------------|------------|------------|
| D1    | 109.0 (4.29) | 207.0 (8.15) | 169.0 (6.65) | 94.0 (3.70) | 193.8 (7.63) | 6.0 (0.24) | 5.5 (0.22) |
| D2    | 109.0 (4.29) | 207.0 (8.15) | 202.0 (7.95) | 94.0 (3.70) | 193.8 (7.63) | 6.0 (0.24) | 5.5 (0.22) |

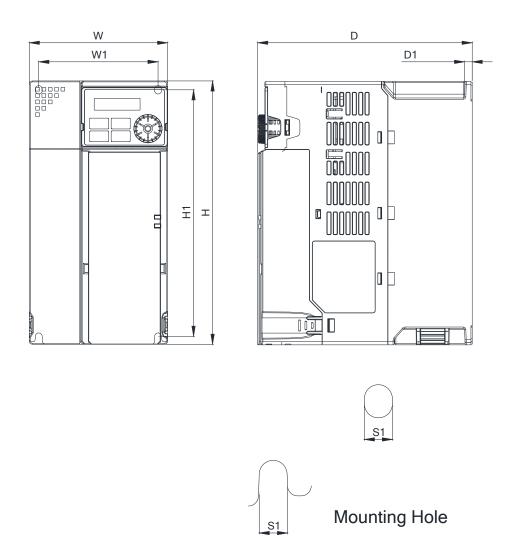

#### 2-5 Frame E

E1: VFD33AMH23ANSAA; VFD33AMH23ENSAA; VFD49AMH23ANSAA; VFD49AMH23ENSAA; VFD25AMH43ANSAA; VFD25AMH43ENSAA; VFD32AMH43ANSAA; VFD32AMH43ENSAA

E2: VFD25AMH43AFSAA; VFD32AMH43AFSAA

| Frame | W            | Н            | D            | W1           | H1           | D1         | S1         |
|-------|--------------|--------------|--------------|--------------|--------------|------------|------------|
| E1    | 130.0 (5.12) | 250.0 (9.84) | 200.0 (7.87) | 115.0 (4.53) | 236.8 (9.32) | 6.0 (0.24) | 5.5 (0.22) |
| E2    | 130.0 (5.12) | 250.0 (9.84) | 234.0 (9.21) | 115.0 (4.53) | 236.8 (9.32) | 6.0 (0.24) | 5.5 (0.22) |

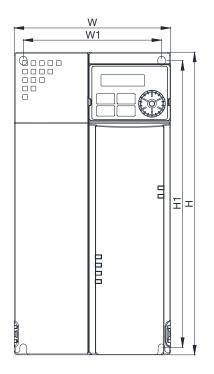

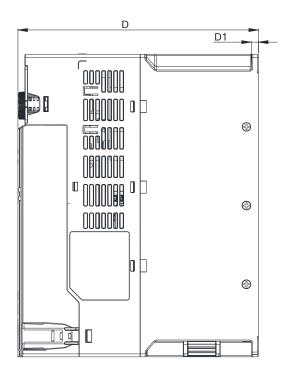

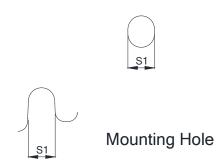

#### 2-6 Frame F

F1: VFD65AMH23ANSAA; VFD65AMH23ENSAA; VFD38AMH43ANSAA; VFD38AMH43ENSAA; VFD45AMH43ANSAA; VFD45AMH43ENSAA

F2: VFD38AMH43AFSAA; VFD45AMH43AFSAA

| Frame | W            | Н             | D             | W1           | H1            | D1         | S1         |
|-------|--------------|---------------|---------------|--------------|---------------|------------|------------|
| F1    | 175.0 (6.89) | 300.0 (11.81) | 207.0 (8.15)  | 154.0 (6.06) | 279.5 (11.00) | 6.5 (0.26) | 8.4 (0.33) |
| F2    | 175.0 (6.89) | 300.0 (11.81) | 259.0 (10.20) | 154.0 (6.06) | 279.5 (11.00) | 6.5 (0.26) | 8.4 (0.33) |

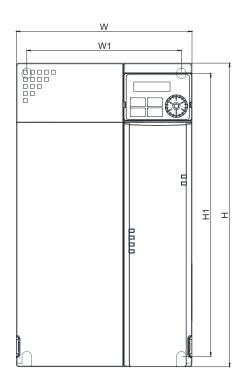

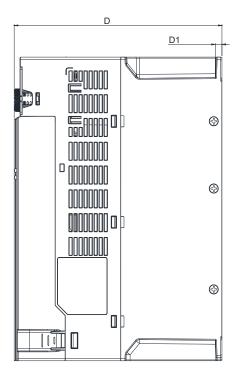

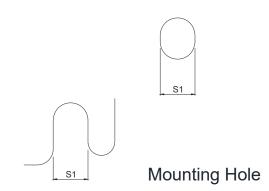

#### 2-7 Frame G

#### G: VFD60AMH43AFSAA; VFD60AMH43ANSAA; VFD75AMH23ANSAA; VFD90AMH23ANSAA

| Frame | W            | Н             | D            | W1           | H1            | D1          | S1         |
|-------|--------------|---------------|--------------|--------------|---------------|-------------|------------|
| G     | 250.0 (9.84) | 400.0 (15.75) | 225.0 (8.86) | 231.0 (9.09) | 381.0 (15.00) | 10.0 (0.39) | 8.5 (0.33) |

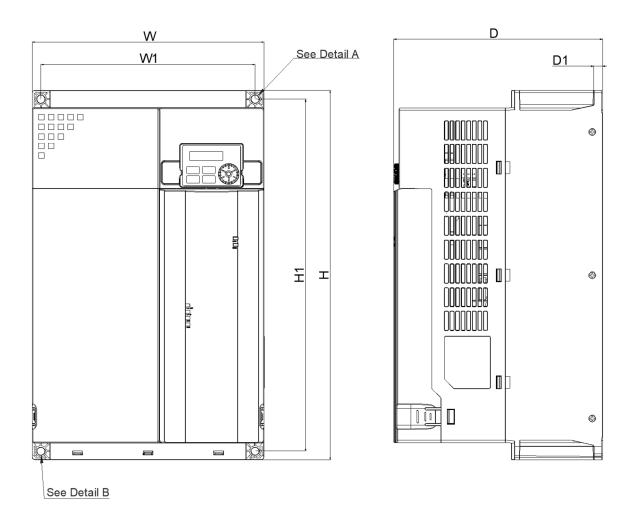

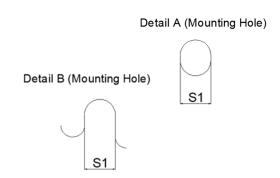

#### 2-8 Frame H

#### H: VFD75AMH43AFSAA; VFD75AMH43ANSAA; VFD91AMH43AFSAA; VFD91AMH43ANSAA

| Frame | W             | Н             | D             | W1           | H1            | S1          |
|-------|---------------|---------------|---------------|--------------|---------------|-------------|
| Н     | 280.0 (11.02) | 500.0 (19.69) | 280.0 (11.02) | 235.0 (9.25) | 475.0 (18.70) | 11.0 (0.43) |

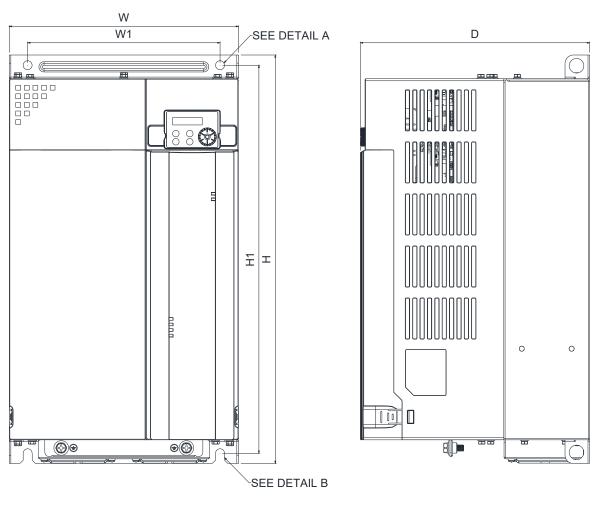

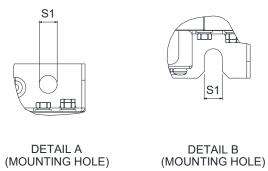

#### 2-9 Frame I

I: VFD112MH43AFSAA; VFD112MH43ANSAA; VFD120MH23ANSAA; VFD146MH23ANSAA; VFD150MH43AFSAA; VFD150MH43ANSAA

| Frame | W             | Н             | D             | W1            | H1            | S1          |
|-------|---------------|---------------|---------------|---------------|---------------|-------------|
| I     | 330.0 (12.99) | 550.0 (21.65) | 300.0 (11.81) | 285.0 (11.22) | 525.0 (20.67) | 11.0 (0.43) |

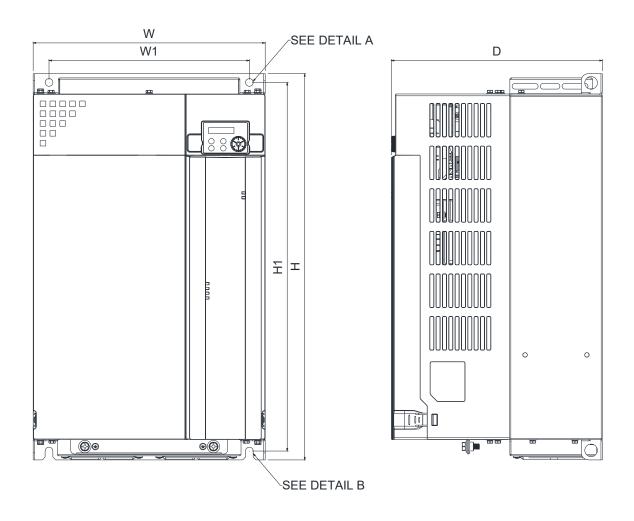

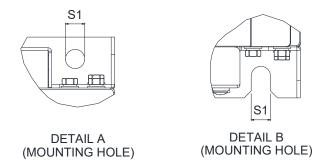

## 2-10 Digital Keypad

#### KPMH-LC01

Unit: mm (inch)

| W           | W1          | W2          | W3         | Н           | H1          | H2          |
|-------------|-------------|-------------|------------|-------------|-------------|-------------|
| 68.0 (2.67) | 63.8 (2.51) | 45.2 (1.78) | 8.0 (0.31) | 46.8 (1.84) | 42.0 (1.65) | 26.0 (1.02) |

| H3         | D           | D1          | D2         | D3         | D4         | S1         |
|------------|-------------|-------------|------------|------------|------------|------------|
| 7.5 (0.30) | 36.1 (1.41) | 22.7 (0.89) | 7.9 (0.30) | 2.2 (0.09) | 1.3 (0.05) | M3*0.5(2X) |

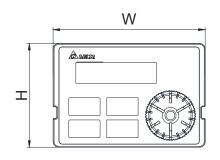

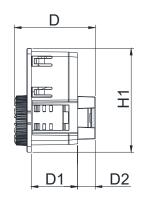

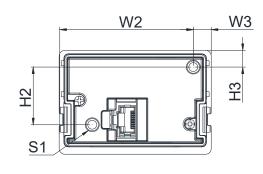

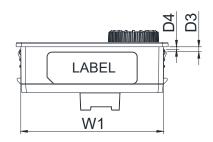

[This page intentionally left blank]

# Chapter 3 Installation

- 3-1 Mounting Clearance
- 3-2 Airflow and Power Dissipation

#### **3-1 Mounting Clearance**

- ☑ Prevent fiber particles, scraps of paper, shredded wood (sawdust), metal particles, etc. from adhering to the heat sink.
- ✓ Install the AC motor drive in a metal cabinet. When installing one drive below another one, use a metal separator between the AC motor drives to prevent mutual heating and to prevent the risk of accidental fire.
- ☑ Install the AC motor drive in Pollution Degree 2 environments only: normally only non-conductive pollution occurs and temporary conductivity caused by condensation is expected.
- ☑ To ensure the environment to install drives is in Pollution Degree 2, the drives should be installed in an IP54 cabinet or in a pollution-controlled environment. Pollution Degree 2 (IEC / EN 60664-1) is that temporary electric conduction may occur when dew forms, electrical equipment in control panel and thermostatic chamber just causes non-conductive pollution.

The following figures are for instruction, and the actual drives shall prevail.

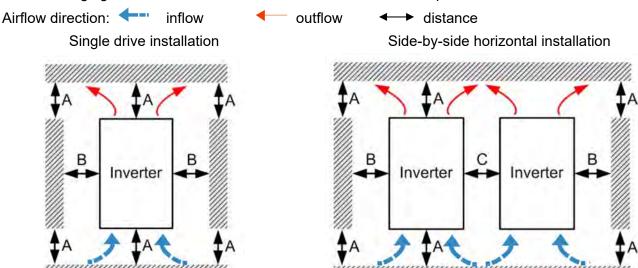

Frame A-F

|                                      |        |        |        | Ambient tem                | emperature (°C)    |  |
|--------------------------------------|--------|--------|--------|----------------------------|--------------------|--|
| Installation method                  | A (mm) | B (mm) | C (mm) | Max.<br>(Without derating) | Max.<br>(derating) |  |
| Single drive installation            | 50     | 30     | -      | 50                         | 60                 |  |
| Side-by-side horizontal installation | 50     | 30     | 30     | 50                         | 60                 |  |
| Zero stack installation              | 50     | 30     | 0      | 40                         | 50                 |  |

Frame G-I

|                                      |        |        | Ambient tempera |                                | perature (°C)      |
|--------------------------------------|--------|--------|-----------------|--------------------------------|--------------------|
| Installation method                  | A (mm) | B (mm) | C (mm)          | C (mm) Max. (Without derating) | Max.<br>(derating) |
| Single drive installation            | 100    | 50     | -               | 50                             | 60                 |
| Side-by-side horizontal installation | 100    | 50     | 50              | 50                             | 60                 |
| Zero stack installation              | 100    | 50     | 0               | 40                             | 50                 |

NOTE: The minimum mounting clearances A–C in the table above apply to AC motor drives installation. Failing to follow the minimum mounting clearances may cause the fan to malfunction and cause heat dissipation problems.

## 3-2 Airflow and Power Dissipation

|       | Airflow rate                       | for cooling           |                           | Power D                               | Dissipation           |                    |
|-------|------------------------------------|-----------------------|---------------------------|---------------------------------------|-----------------------|--------------------|
| Frame | Model No.                          | Flow Rate (Unit: cfm) | Flow Rate (Unit: m³ / hr) | Loss External<br>(Heat sink, unit: W) | Internal<br>(Unit: W) | Total<br>(Unit: W) |
|       | VFD1A6MH11ANSAA                    | (Orna: Onri)          | (Grina iii 7 iii)         | 8.0                                   | 10.0                  | 18.0               |
|       | VFD1A6MH11ENSAA                    |                       |                           | 0.0                                   | 10.0                  | 10.0               |
|       | VFD2A5MH11ANSAA                    |                       |                           | 14.2                                  | 13.1                  | 27.3               |
|       | VFD2A5MH11ENSAA                    |                       |                           | · ··-                                 |                       |                    |
|       | VFD1A6MH21ANSAA                    |                       |                           | 8.0                                   | 10.3                  | 18.3               |
|       | VFD1A6MH21ENSAA                    | 0.0                   | 0.0                       |                                       |                       |                    |
|       | VFD2A8MH21ANSAA<br>VFD2A8MH21ENSAA |                       |                           | 16.3                                  | 14.5                  | 30.8               |
|       | VFD1A6MH23ANSAA                    |                       |                           |                                       |                       |                    |
|       | VFD1A6MH23ENSAA                    |                       |                           | 8.6                                   | 10.0                  | 18.6               |
|       | VFD2A8MH23ANSAA                    |                       |                           |                                       |                       |                    |
| Α     | VFD2A8MH23ENSAA                    |                       |                           | 16.5                                  | 12.6                  | 29.1               |
|       | VFD5A0MH23ANSAA                    | 40.0                  | 40.00                     | 22.0                                  | 45.0                  | 40.0               |
|       | VFD5A0MH23ENSAA                    | 10.0                  | 16.99                     | 33.2                                  | 15.0                  | 48.2               |
|       | VFD5A0MH23ANSNA                    | 0                     | 0                         | 33.2                                  | 15.0                  | 48.2               |
|       | VFD5A0MH23ENSNA                    | 0                     | 0                         | 33. <u>z</u>                          | 13.0                  | 40.2               |
|       | VFD1A5MH43ANSAA                    | 0.0                   | 0.0                       | 17.6                                  | 11.1                  | 28.7               |
|       | VFD1A5MH43ENSAA                    | 0.0                   | 0.0                       |                                       |                       |                    |
|       | VFD3A0MH43ANSAA                    | 10.0                  | 16.99                     | 32.6                                  | 20.0                  | 52.6               |
|       | VFD3A0MH43ENSAA                    |                       |                           |                                       |                       |                    |
|       | VFD3A0MH43ANSNA<br>VFD3A0MH43ENSNA | 0                     | 0                         | 32.6                                  | 20.0                  | 52.6               |
|       | VFD1A6MH21AFSAA                    | 0.0                   | 0.0                       | 8.0                                   | 10.3                  | 18.3               |
|       | VFD2A8MH21AFSAA                    | 0.0                   | 0.0                       | 16.3                                  | 14.5                  | 30.8               |
|       | VFD5A0MH21ANSAA                    | -                     |                           | 10.0                                  | 11.0                  | 00.0               |
|       | VFD5A0MH21ENSAA                    |                       | 16.99                     | 31.1                                  | 22.5                  | 53.6               |
|       | VFD5A0MH21AFSAA                    |                       |                           |                                       |                       |                    |
| В     | VFD7A5MH23ANSAA                    |                       |                           | 50.1                                  | 24.2                  | 74.3               |
|       | VFD7A5MH23ENSAA                    | 10.0                  |                           | 30.1                                  | 24.2                  | 74.5               |
|       | VFD1A5MH43AFSAA                    |                       |                           | 17.6                                  | 11.1                  | 28.7               |
|       | VFD3A0MH43AFSAA                    |                       |                           | 32.6                                  | 20.0                  | 52.6               |
|       | VFD4A2MH43ANSAA                    |                       |                           |                                       |                       | 67.6               |
|       | VFD4A2MH43ENSAA                    |                       |                           | 45.9                                  | 21.7                  |                    |
|       | VFD4A2MH43AFSAA                    |                       |                           |                                       |                       |                    |
|       | VFD5A0MH11ANSAA<br>VFD5A0MH11ENSAA |                       |                           | 31.1                                  | 26.2                  | 57.3               |
|       | VFD7A5MH21ANSAA                    |                       |                           |                                       |                       |                    |
|       | VFD7A5MH21ENSAA                    |                       |                           | 46.5                                  | 31.0                  | 77.5               |
|       | VFD7A5MH21AFSAA                    |                       |                           | 10.0                                  | 01.0                  | 17.0               |
|       | VFD11AMH21ANSAA                    | 16.0                  | 27.0                      | 70.0                                  |                       |                    |
| С     | VFD11AMH21ENSAA                    | 16.0                  | 27.2                      |                                       | 35                    | 105                |
|       | VFD11AMH21AFSAA                    |                       |                           |                                       |                       |                    |
|       | VFD11AMH23ANSAA                    |                       |                           | 76.0                                  | 30.7                  | 106.7              |
|       | VFD17AMH23ENSAA                    | -                     |                           |                                       |                       |                    |
|       | VFD17AMH23ANSAA<br>VFD17AMH23ENSAA |                       |                           | 108.2                                 | 40.1                  | 148.3              |
|       | V F D I / AIVITZ SEINSAA           |                       |                           |                                       |                       |                    |

|       | Airflow rate                       | for cooling |                             | Power D              | Dissipation |           |
|-------|------------------------------------|-------------|-----------------------------|----------------------|-------------|-----------|
| Frame | Model No.                          | Flow Rate   | Flow Rate                   | Loss External        | Internal    | Total     |
|       | VFD5A7MH43ANSAA                    | (Unit: cfm) | (Unit: m <sup>3</sup> / hr) | (Heat sink, unit: W) | (Unit: W)   | (Unit: W) |
|       | VFD5A7MH43ENSAA                    |             |                             | 60.6                 | 22.8        | 83.4      |
| С     | VFD5A7MH43AFSAA                    | 16.0        | 27.2                        |                      |             |           |
|       | VFD9A0MH43ANSAA<br>VFD9A0MH43ENSAA |             |                             | 93.1                 | 42          | 135.1     |
|       | VFD9A0MH43AFSAA                    |             |                             | 93.1                 | 42          | 133.1     |
|       | VFD25AMH23ANSAA                    |             |                             | 192.8                | 53.3        | 246.1     |
|       | VFD25AMH23ENSAA                    | =           |                             | 192.0                | 55.5        | 240.1     |
|       | VFD13AMH43ANSAA<br>VFD13AMH43ENSAA |             |                             | 132.8                | 39.5        | 172.3     |
| D     | VFD13AMH43AFSAA                    | 23.4        | 39.7                        | 132.0                | 39.5        | 172.3     |
|       | VFD17AMH43ANSAA                    |             |                             |                      |             |           |
|       | VFD17AMH43ENSAA                    |             |                             | 164.7                | 55.8        | 220.5     |
|       | VFD33AMU33ANSAA                    |             |                             |                      |             |           |
|       | VFD33AMH23ANSAA<br>VFD33AMH23ENSAA |             |                             | 244.5                | 79.6        | 324.1     |
|       | VFD49AMH23ANSAA                    | -           |                             | 374.2                | 86.2        | 460.4     |
|       | VFD49AMH23ENSAA                    | 53.7        |                             | 374.2                | 00.2        | 460.4     |
| E     | VFD25AMH43ANSAA                    |             | 91.2                        | 234.5                | 60.0        | 204.2     |
|       | VFD25AMH43ENSAA<br>VFD25AMH43AFSAA |             |                             | 234.5                | 69.8        | 304.3     |
|       | VFD32AMH43ANSAA                    | -           |                             |                      |             |           |
|       | VFD32AMH43ENSAA                    |             |                             | 319.8                | 74.3        | 394.1     |
|       | VFD32AMH43AFSAA                    |             |                             |                      |             |           |
|       | VFD65AMH23ANSAA<br>VFD65AMH23ENSAA | 67.9        | 115.2                       | 492.0                | 198.2       | 690.2     |
|       | VFD38AMH43ANSAA                    |             |                             |                      |             |           |
| F     | VFD38AMH43ENSAA                    |             |                             | 423.5                | 181.6       | 605.1     |
|       | VFD38AMH43AFSAA<br>VFD45AMH43ANSAA | -           |                             |                      |             |           |
|       | VFD45AMH43ENSAA                    |             |                             | 501.1                | 200.3       | 701.4     |
|       | VFD45AMH43AFSAA                    |             |                             |                      |             |           |
|       | VFD75AMH23ANSAA                    | 232.0       | 394.2                       | 581.3                | 100.0       | 681.3     |
| G     | VFD90AMH23ANSAA                    |             |                             | 732.5                | 107.0       | 839.5     |
|       | VFD60AMH43AFSAA                    | 266.0       | 451.9                       | 670.8                | 122.0       | 792.8     |
|       | VFD60AMH43ANSAA                    |             |                             | 655.3                | 122.0       | 777.3     |
|       | VFD75AMH43AFSAA                    |             |                             | 872.8                | 157.0       | 1029.8    |
| Н     | VFD75AMH43ANSAA                    | 322.0       | 547.1                       | 896.8                | 135.0       | 1031.8    |
| '' [  | VFD91AMH43AFSAA                    | J22.U       | J41.1                       | 993.5                | 166.0       | 1159.5    |
|       | VFD91AMH43ANSAA                    |             |                             | 1029.0               | 150.0       | 1179.0    |
|       | VFD120MH23ANSAA                    | 455.0       | 773.1                       | 926.0                | 124.0       | 1050.0    |
|       | VFD146MH23ANSAA                    | 493.0       | 837.6                       | 1144.9               | 132.0       | 1276.9    |
|       | VFD112MH43AFSAA                    | 455.0       | 773.1                       | 1197.6               | 177.0       | 1374.6    |
| '     | VFD112MH43ANSAA                    | 455.0       | 113.1                       | 1219.9               | 165.0       | 1384.9    |
|       | VFD150MH43AFSAA                    | 493.0       | 837.6                       | 1455.0               | 195.0       | 1650.0    |
|       | VFD150MH43ANSAA                    | 493.0       | 031.0                       | 1495.0               | 180.0       | 1675.0    |

# Chapter 4 Wiring

- 4-1 System Wiring Diagram
- 4-2 Wiring

#### Chapter 4 Wiring | MH300

After removing the front cover, verify that the power and control terminals are clearly visible. Read the following precautions to avoid wiring mistakes.

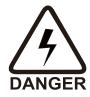

- ☑ It is crucial to **cut off the AC motor drive power** before doing any wiring. A charge with hazardous voltages may still remain in the DC bus capacitors even after the power has been turned off for a short time. Measure the remaining voltage with a DC voltmeter on +1/DC+ and DC- before doing any wiring. For your safety, do not start wiring before the voltage drops to a safe level (less than 25 V<sub>DC</sub>). Installing wiring with a residual voltage may cause injuries, sparks and short-circuits.
- ☑ Only qualified personnel familiar with AC motor drives are allowed to perform installation, wiring and commissioning. Make sure the power is turned off before wiring to prevent electric shocks.
- ☑ The terminals R/L1, S/L2, and T/L3 are for mains power input. If mains power is incorrectly connected to other terminals, it may result in damage to the equipment. The voltage and current must be in the range indicated on the nameplate (see Section 1-1).
- ☑ All units must be grounded directly to a common ground terminal to prevent electrical shocks or damage from lightning.
- ☑ Tighten the screw of the main circuit terminals to prevent sparks due to loosening of the terminals resulted from vibration.

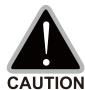

- ☑ When wiring, choose wires that comply with local regulations for your safety.
- ☑ Check the following items after you finish the wiring:
  - 1. Are all connections correct?
  - 2. Are there any loose wires?
  - 3. Are there any short-circuits between the terminals or to ground?

## 4-1 System Wiring Diagram

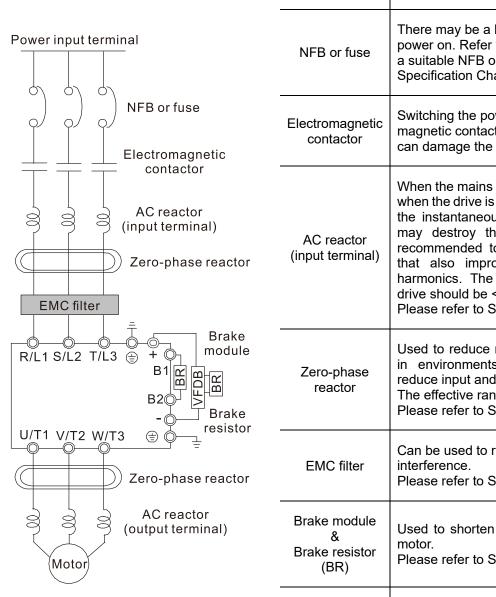

| Power input terminal                        | Please refer to Chapter 9 Specification Table in the user manual for detail.                                                                                                    |
|---------------------------------------------|----------------------------------------------------------------------------------------------------|
| NFB or fuse                                 | There may be a large inrush current during power on. Refer to Section 7-2 NFB to select a suitable NFB or Section 7-3 Fuse Specification Chart.                                                                                                    |
| Electromagnetic contactor                   | Switching the power ON/OFF before the magnetic contactor more than one per hour can damage the drive.                                                                                                    |
| AC reactor<br>(input terminal)              | When the mains power capacity is > 500kVA or when the drive is preceded by a capacitor bank, the instantaneous peaks voltage and current may destroy the drive. In that case it is recommended to install an AC input reactor that also improves the power factor and harmonics. The cable between reactor and drive should be < 10m.  Please refer to Section 7-4. |
| Zero-phase<br>reactor                       | Used to reduce radiated emission, especially in environments with audio devices, and reduce input and output side interference. The effective range is AM band to 10MHz. Please refer to Section 7-5.                                                                                                    |
| EMC filter                                  | Can be used to reduce electromagnetic interference. Please refer to Section 7-6.                                                                                                    |
| Brake module<br>&<br>Brake resistor<br>(BR) | Used to shorten the deceleration time of the motor. Please refer to Section 7-1.                                                                                                    |
| AC reactor<br>(output<br>terminal)          | The wiring length of the motor affects switching current peaks. It is recommended to install an AC output reactor when the motor wiring length exceeds the value listed in Section 7-4.                                                                                                    |

### 4-2 Wiring

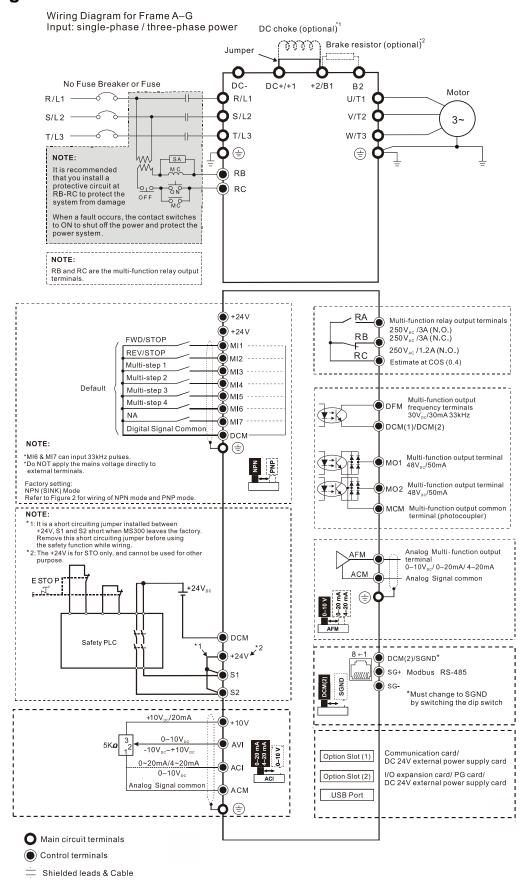

- \*1 Refer to Section 7-4 AC / DC Reactor for more details about the specifications of DC reactor.
- \*2 Refer to Section 7-1 Brake Resistors and Brake Units Used in AC Motor Drives for more details about the specifications of brake resistor.

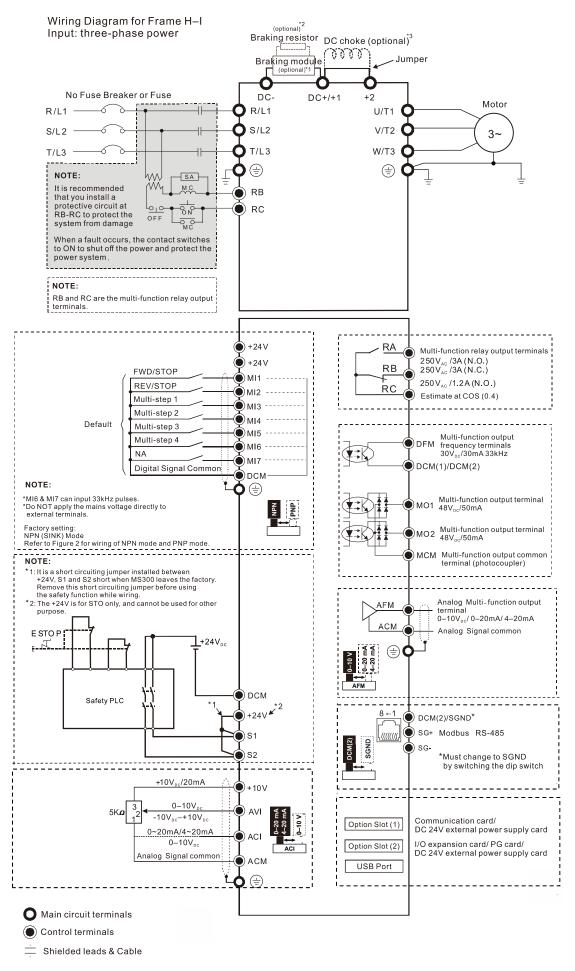

- \*1 & \*2 Refer to Section 7-1 Brake Resistors and Brake Units Used in AC Motor Drives for more details about the specifications of brake module and brake resistor.
- \*3 Refer to Section 7-4 AC / DC Reactor for more details about the specifications of DC reactor.

## SINK (NPN) / SOURCE (PNP) Mode

1 Sink Mode with internal power (+24 V<sub>DC</sub>)

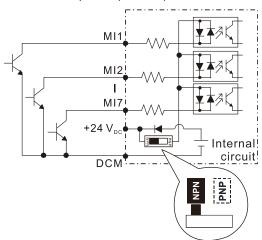

(3) Sink Mode with external power

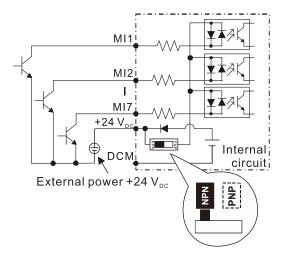

2 Source Mode with internal power (+24 V<sub>DC</sub>)

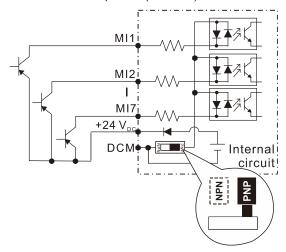

4 Source Mode with external power

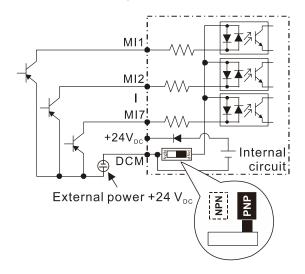

# Chapter 5 Main Circuit Terminals

- 5-1 Main Circuit Diagram
- 5-2 Main Circuit Terminals

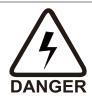

- ☑ Securely fasten the main circuit terminal screws to prevent sparking caused by loose screws due to vibration.
- ☑ When needed, only use an inductive filter at the motor output terminals U/T1, V/T2, W/T3 of the AC motor drive. DO NOT use phase-compensation capacitors or L-C (Inductance-Capacitance) or R-C (Resistance-Capacitance), unless approved by Delta.
- ☑ DO NOT connect brake resistors directly to +1/DC+ to DC-, +2/B1 to DC- to prevent damage to the drive.
- ☑ Ensure proper insulation of the main circuit wiring in accordance with the relevant safety regulations.

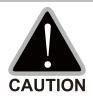

#### Main power terminals

- ☑ R/L1, S/L2 and T/L3 have no phase-sequence requirement; they can be connected in any sequence.
- Add a magnetic contactor (MC) at the power input to quickly cut off power and reduce malfunction when activating the AC motor drive protection function. Both ends of the MC should have an R-C surge absorber.
- ☑ Ensure that voltages and currents are within specification.
- Although the leakage current of one single MH300 drive is less than 10<sub>DC</sub> mA, electric shock may still occur due to the leakage current from other equipment such as motors and leads. Therefore, it is recommended that you install one of the followings to prevent danger caused by electric shock.
  - 1. Use a copper wire with a cross-section of 10 mm<sup>2</sup> or above or an aluminum wire of 16 mm<sup>2</sup> as the connection between the casing and the ground.
  - 2. Install an Earth Leakage Circuit Breaker (ELCB).
- Due to the high frequency current of the leakage current of the AC motor drive, select a Type B ELCB specifically for the drive when using an ELCB. For tripping or malfunctions on the usage of ELCB, refer to Section 7-8 Capacitive Filter for details. The power system of the AC motor drive affects the power factor, so select a MCCB with larger capacity.
- ☑ Use conduits or shielded cables for the power wiring, and ground both ends of the conduit or shielded cables.
- ☑ DO NOT start or stop the drive by turning the power ON or OFF. Start and stop the drive with the RUN/STOP command. If you still need to run or stop the drive by turning the power ON or OFF, it is strongly recommended that you do so no more often than ONCE per hour.
- ☑ To comply with UL standards, connect the drive to a three-phase three-wire or three-phase four-wire Wye system type of mains power system.

#### Output terminals for main circuit

- ☑ Use a well-insulated motor that is suitable for operation with an inverter.
- ☑ When the AC drive output terminals U/T1, V/T2, and W/T3 are connected to the motor terminals U/T1, V/T2, and W/T3 respectively, the motor rotates counterclockwise (as viewed from the shaft end of the motor, refer to the pointed direction in the figure

below) when it receives a forward operation command. To permanently reverse the direction of rotation, exchange any two motor leads.

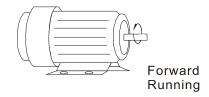

#### Terminals for connecting DC reactor, external brake resistor and DC circuit

- These are the terminals for connecting the DC reactor to improve the power factor and harmonics. At delivery they are shorted by a jumper. Remove the jumper before connecting the DC reactor.
- ☑ You must tightly fasten the jumper when it does not connect the DC reactor, use DC+/+1, +2/B1 to execute common DC bus, or connect with a brake resistor; otherwise the drive might lose power or break the terminals.

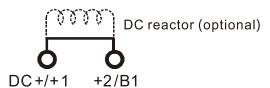

☑ Connect a brake resistor in applications with frequent deceleration, short deceleration time, too low braking torque, or increased braking torque.

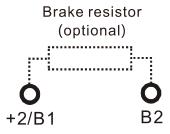

- ☑ Connect the external brake resistor to the terminals +2/B1, B2 on AC motor drives.
- ☑ DO NOT short-circuit or connect a brake resistor directly to DC+/+1 and DC-, +2/B1 and DC-; otherwise the drive will be damaged.
- Connect DC+/+1 and DC- in common DC bus applications. Refer to Section 5-2 (Main Circuit Terminal) for the wiring terminal specification and the wire gauge information.

#### Remove the front cover

Remove the front cover before connecting the main circuit terminals and control circuit terminals. Remove the cover according to the figure below.

The figure below shows the Frame A model for example. Removing the cover on the other frame sizes is similar.

10000 p

Press the clip on both sides, and take out the front cover by rotating.

## 5-1 Main Circuit Diagram

Frame A - G

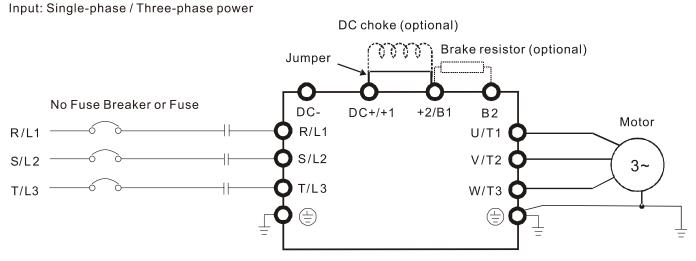

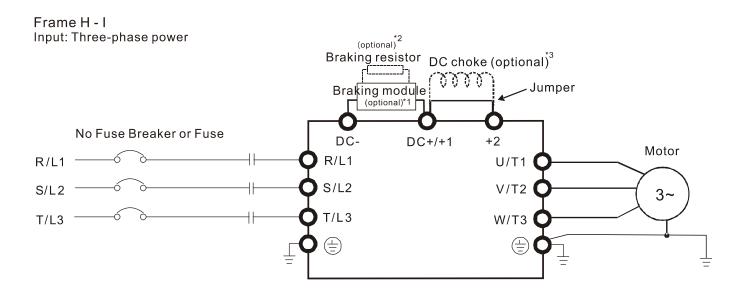

| Terminals        | Descriptions                                                          |  |  |  |  |
|------------------|-----------------------------------------------------------------------|--|--|--|--|
| R/L1, S/L2       | Mains input terminals one-phase                                       |  |  |  |  |
| R/L1, S/L2, T/L3 | Mains input terminals three-phase                                     |  |  |  |  |
| U/T1, V/T2, W/T3 | Motor output terminals for connecting three-phase IM and PM motors    |  |  |  |  |
| 14.19            | Connections for DC reactor to improve the power factor and harmonics. |  |  |  |  |
| +1, +2           | Remove the jumper when using a DC reactor.                            |  |  |  |  |
| DC+, DC-         | Connections for brake unit (VFDB series)                              |  |  |  |  |
| DC+, DC-         | Common DC bus                                                         |  |  |  |  |
| B1, B2           | Connections for brake resistor (optional)                             |  |  |  |  |
|                  | Ground connection, comply with local regulations.                     |  |  |  |  |

#### **5-2 Main Circuit Terminals**

- Use the specified ring lug for main circuit terminal wiring. See Fig.1 and Fig.2 for ring lug specifications. For other types of wiring use the wires that comply with the local regulation.
- After crimping the wire to the ring lug (must be UL approved), UL and CSA approved R/C (YDPU2), install heat shrink tubing rated at a minimum of 600 V<sub>AC</sub> insulation over the live part. Refer to Figure 2 below.
- Main circuit terminals:

R/L1, S/L2, T/L3, U/T1, V/T2, W/T3, DC-, DC+/+1, +2/B1, B2

Note: Single-phase models are with no T/L3 terminal.

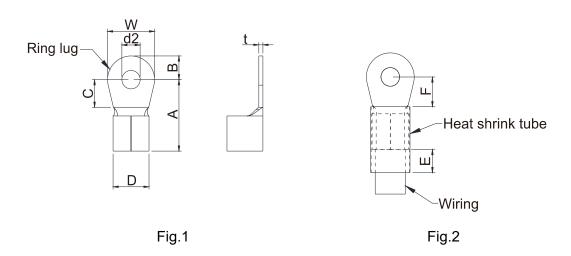

#### **Dimensions of Ring Lug**

The part number of the ring terminals (produced by K.S. Terminals) in the table below are for reference only. You can buy other ring terminals of your choice to match with different frame sizes.

Unit: mm

|       |     |           |       |         |       |       |       |       |       |       | JIIIL. IIIIII |
|-------|-----|-----------|-------|---------|-------|-------|-------|-------|-------|-------|---------------|
| Frame | AW  | Kit P/N   | A     | В       | С     | D     | d2    | E     | F     | W     | t             |
|       | G   |           | (MAX) | (MAX)   | (MIN) | (MAX) | (MIN) | (MIN) | (MIN) | (MAX) | (MAX)         |
|       | 18  | RNBS1-3.7 |       |         |       |       |       |       |       |       |               |
| Α     | 16  | RNBS2-3.7 | 9.8   | 3.2     | 4.8   | 4.1   | 3.7   | 13.0  | 4.2   | 6.6   | 8.0           |
|       | 14  | RNBS2-3.7 |       |         |       |       |       |       |       |       |               |
|       | 18  | RNBS1-4   |       | 3.6     | 6.1   | 5.6   | 4.3   |       | 4.5   | 7.2   |               |
| В     | 16  | RNBS1-4   | 12.1  |         |       |       |       | 13.0  |       |       | 1             |
| Ь     | 14  | RNBS2-4   | 12.1  | 3.0     |       | 5.0   |       |       |       |       | '             |
|       | 12  | RNBS5-4   |       |         |       |       |       |       |       |       |               |
|       | 14  | RNBS2-4   |       | 7.8 5.0 |       |       |       | 13.0  | 5.5   | 10.5  |               |
| С     | 12  | RNBS5-4   | 170   |         | 6.1   | 7.2   | 4.3   |       |       |       | 1.2           |
|       | 10  | RNBS5-4   | 17.8  | 5.0     | 0.1   | 1.2   | 4.3   | 13.0  | 5.5   | 10.5  | 1.2           |
|       | 8   | RNBS8-4   |       |         |       |       |       |       |       |       |               |
| D     | 10  | RNBS5-4   | 17.8  | 5.0     | 6.1   | 7.2   | 4.3   | 13.0  | 5.5   | 10 E  | 1.2           |
| D     | 8   | RNBS8-4   | 17.0  | 5.0     | 0.1   | 1.2   | 4.3   | 13.0  | 5.5   | 10.5  | 1.2           |
| Е     | 6   | RNB14-5   | 27.1  | 6.1     | 10.5  | 11.5  | 5.3   | 13.0  | 6.5   | 12.6  | 1.7           |
|       | 4   | RNBS22-5  | 21.1  | 0.1     | 10.5  | 11.5  | 5.5   | 13.0  | 0.5   | 12.0  | 1.7           |
|       | 6   | RNBS14-6  |       |         |       |       |       |       |       |       |               |
| F     | 4   | RNBS22-6  | 35.0  | 9.0     | 13.3  | 14.0  | 6.2   | 13.0  | 10.0  | 19.5  | 1.8           |
|       | 2   | RNBS38-6  |       |         |       |       |       |       |       |       |               |
|       | 6   | RNB14-8   |       |         |       |       |       |       |       |       |               |
| G     | 4   | RNB22-8   | 38.7  | 12.0    | 13.5  | 17.5  | ΩΛ    | 13.0  | 13.0  | 24.0  | 1.8           |
| G     | 2   | RNBS38-8  | 36.1  | 12.0    | 13.5  | 17.5  | 8.4   | 13.0  | 13.0  | 24.0  | 1.0           |
|       | 1/0 | RNB60-8   |       |         |       |       |       |       |       |       |               |

## Chapter 5 Main Circuit Terminals | MH300

| Frame | AW<br>G    | Kit P/N    | A<br>(MAX) | B<br>(MAX) | C<br>(MIN) | D<br>(MAX) | d2<br>(MIN) | E<br>(MIN) | F<br>(MIN) | W<br>(MAX) | t<br>(MAX) |
|-------|------------|------------|------------|------------|------------|------------|-------------|------------|------------|------------|------------|
|       | 4          | RNB22-8    |            | 11.0       | 10.0       | 23.0       | 8.3         |            | 14.0*²     | 24.0       | 4.5        |
|       | 2          | RNBS38-8   | 40.0       |            |            |            |             | 13.0       |            |            |            |
| н     | 1          | SQNBS60-8  |            |            |            |            |             |            |            |            |            |
| П     | 1/0        | SQNBS60-8  |            |            |            |            |             |            |            |            |            |
|       | 2/0        | SQNBS80-8  |            |            |            |            |             |            |            |            |            |
|       | 3/0        | SQNBS80-8  |            |            |            |            |             |            |            |            |            |
|       | 1/0        | RNB60-8    |            |            |            |            |             | 13.0       | 14.0       | 28.0       | 6.0        |
|       | 2/0        | RNB70-8    |            |            |            |            |             |            |            |            |            |
|       | 3/0        | RNB80-8    |            |            |            |            |             |            |            |            |            |
|       | 4/0        | SQNBS100-8 | 50.0       | 16.0       | 10.0       | 27.0       | 8.3         |            |            |            |            |
| '     | 250<br>MCM | SQNBS150-8 | 50.0       | 16.0       | 10.0       | 27.0       | 0.3         |            |            |            |            |
|       | 300<br>MCM | SQNBS150-8 |            |            |            |            |             |            |            |            |            |

<sup>\*1.</sup> AWG: Refer to the following tables for the wire size specification for models in each frame.
\*2: F(MAX) = 16.5

#### Frame A

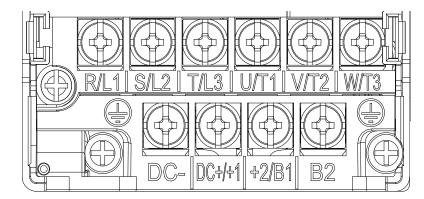

- If you install at Ta 50°C above environment, select copper wire with voltage rating of 600 V and temperature resistance of 90°C or above.
- If you install at Ta 50°C environment, select copper wire with voltage rating of 600 V and temperature resistance of 75°C or 90°C.
- For VFD2A5MH11ANSAA, VFD2A5MH11ENSAA models: If you install at Ta 50°C above environment, select copper wire with voltage rating of 600 V and temperature resistance of 90°C or above.
- For UL installation compliance, use copper wires when installing.
   The wire gauge is based on a temperature resistance of 75°C, in accordance with UL requirements and recommendations. Do not reduce the wire gauge when using high-temperature resistant wires.

| and recommendat |                     |                                                      |                                                      | i using nighte      | emperature re       | SISIAIII WIIES.             |  |
|-----------------|---------------------|------------------------------------------------------|------------------------------------------------------|---------------------|---------------------|-----------------------------|--|
| Models          | R/L1, S/L2          | n Circuit Termir<br>2, T/L3, U/T1, V<br>DC+/+1, +2/B | /T2, W/T3,                                           | Terminals<br>⊕      |                     |                             |  |
| Models          | Max. Wire<br>Gauge  | Min. Wire<br>Gauge                                   | Screw &<br>Torque<br>(±10%)                          | Max. Wire<br>Gauge  | Min. Wire<br>Gauge  | Screw &<br>Torque<br>(±10%) |  |
| VFD1A6MH11ANSAA |                     |                                                      |                                                      |                     |                     |                             |  |
| VFD1A6MH11ENSAA |                     | 2.5 mm <sup>2</sup>                                  |                                                      |                     |                     |                             |  |
| VFD2A5MH11ANSAA |                     | (14AWG)                                              |                                                      |                     |                     |                             |  |
| VFD2A5MH11ENSAA |                     |                                                      | /G)<br>m <sup>2</sup><br>/G)<br>mm <sup>2</sup> M3.5 |                     |                     |                             |  |
| VFD1A6MH21ANSAA |                     | 1.5 mm <sup>2</sup>                                  |                                                      |                     |                     |                             |  |
| VFD1A6MH21ENSAA |                     | (16AWG)                                              |                                                      |                     |                     |                             |  |
| VFD2A8MH21ANSAA |                     | 2.5 mm <sup>2</sup>                                  |                                                      |                     |                     |                             |  |
| VFD2A8MH21ENSAA |                     | (14AWG)                                              |                                                      |                     |                     |                             |  |
| VFD1A6MH23ANSAA |                     | 0.75 mm <sup>2</sup><br>(18AWG)                      |                                                      |                     |                     | M3.5                        |  |
| VFD1A6MH23ENSAA |                     |                                                      |                                                      |                     | 2.5 mm²<br>(14 AWG) |                             |  |
| VFD2A8MH23ANSAA | 2.5 mm <sup>2</sup> |                                                      |                                                      | 2.5 mm²<br>(14 AWG) |                     | 9 kg-cm                     |  |
| VFD2A8MH23ENSAA | (14 AWG)            |                                                      | (7.8 lb-in.)                                         |                     |                     | (7.8 lb-in.)                |  |
| VFD5A0MH23ANSAA |                     |                                                      | (0.88 Nm)                                            |                     |                     | (0.88 Nm)                   |  |
| VFD5A0MH23ENSAA |                     | 2.5 mm <sup>2</sup>                                  |                                                      |                     |                     |                             |  |
| VFD5A0MH23ANSNA |                     | (14AWG)                                              |                                                      |                     |                     |                             |  |
| VFD5A0MH23ENSNA |                     |                                                      |                                                      |                     |                     |                             |  |
| VFD1A5MH43ANSAA | -                   | 0.75 mm <sup>2</sup>                                 |                                                      |                     |                     |                             |  |
| VFD1A5MH43ENSAA |                     | (18AWG)                                              |                                                      |                     |                     |                             |  |
| VFD3A0MH43ANSAA |                     |                                                      |                                                      |                     |                     |                             |  |
| VFD3A0MH43ENSAA |                     | 1.5 mm <sup>2</sup>                                  |                                                      |                     |                     |                             |  |
| VFD3A0MH43ANSNA |                     | (16AWG)                                              |                                                      |                     |                     |                             |  |
| VFD3A0MH43ENSNA |                     |                                                      |                                                      |                     |                     |                             |  |

#### Frame B

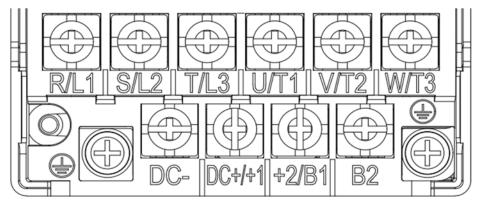

- If you install at Ta 50°C above environment, select copper wire with voltage rating of 600 V and temperature resistance of 90°C or above.
- If you install at Ta 50°C environment, select copper wire with voltage rating of 600 V and temperature resistance of 75°C or 90°C.
- For UL installation compliance, use copper wires when installing.
   The wire gauge is based on temperature resistance of 75°C, in accordance with UL requirements and recommendations. Do not reduce the wire gauge when using high-temperature resistant wires.

| Models          | R/L1, S/L2         | in Circuit Termir<br>2, T/L3, U/T1, V<br>, DC+/+1, +2/B | /T2, W/T3,                  | Terminals<br>⊕                  |                     |                             |
|-----------------|--------------------|---------------------------------------------------------|-----------------------------|---------------------------------|---------------------|-----------------------------|
| iviodeis        | Max. Wire<br>Gauge | Min. Wire<br>Gauge                                      | Screw &<br>Torque<br>(±10%) | Max. Wire<br>Gauge              | Min. Wire<br>Gauge  | Screw &<br>Torque<br>(±10%) |
| VFD1A6MH21AFSAA |                    | 1.5 mm <sup>2</sup><br>(16 AWG)                         |                             | 2.5 mm <sup>2</sup><br>(14 AWG) | 2.5 mm <sup>2</sup> |                             |
| VFD2A8MH21AFSAA |                    | 2.5 mm <sup>2</sup><br>(14 AWG)                         |                             |                                 | (14 AWG)            | M4<br>15 Kg-cm              |
| VFD5A0MH21ANSAA |                    | 4 mm²<br>(12 AWG)                                       |                             | 4 mm²<br>(12 AWG)               | 4 mm²<br>(12 AWG)   |                             |
| VFD5A0MH21ENSAA |                    |                                                         |                             |                                 |                     |                             |
| VFD5A0MH21AFSAA |                    |                                                         |                             |                                 |                     |                             |
| VFD7A5MH23ANSAA | 4 mm²              |                                                         |                             |                                 |                     |                             |
| VFD7A5MH23ENSAA | (12 AWG)           |                                                         | (13.0 lb-in.)               |                                 |                     | (13.0 lb-in.)               |
| VFD1A5MH43AFSAA | -                  | 0.75 mm <sup>2</sup><br>(18 AWG)                        | (1.47 Nm)                   |                                 |                     | (1.47 Nm)                   |
| VFD3A0MH43AFSAA |                    | 1.5 mm <sup>2</sup><br>(16 AWG)                         |                             | 2.5 mm <sup>2</sup>             | 2.5 mm <sup>2</sup> |                             |
| VFD4A2MH43ANSAA |                    | 0.52                                                    |                             | (14 AWG)                        | (14 AWG)            |                             |
| VFD4A2MH43ENSAA |                    | 2.5 mm <sup>2</sup><br>(14 AWG)                         |                             |                                 |                     |                             |
| VFD4A2MH43AFSAA |                    |                                                         |                             |                                 |                     |                             |

#### Frame C

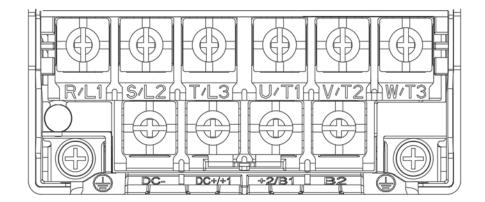

- If you install at Ta 50°C above environment, select copper wire with voltage rating of 600 V and temperature resistance of 90°C or above.
- If you install at Ta 50°C environment, select copper wire with voltage rating of 600 V and temperature resistance of 75°C or 90°C.
- For UL installation compliance, use copper wires when installing.
   The wire gauge is based on temperature resistance of 75°C, in accordance with UL requirements and recommendations. Do not reduce the wire gauge when using high-temperature resistant wires.

| recommendations. Do not reduce the wire gauge when using high-temperature resistant wires. |                    |                                                          |                             |                                 |                                 |                             |  |  |  |
|--------------------------------------------------------------------------------------------|--------------------|----------------------------------------------------------|-----------------------------|---------------------------------|---------------------------------|-----------------------------|--|--|--|
| Models                                                                                     | R/L1, S/L2         | in Circuit Termir<br>2, T/L3, U/T1, V<br>, DC+/+1, +2/B² | /T2, W/T3,                  | Terminals<br>⊕                  |                                 |                             |  |  |  |
|                                                                                            | Max. Wire<br>Gauge | Min. Wire<br>Gauge                                       | Screw &<br>Torque<br>(±10%) | Max. Wire<br>Gauge              | Min. Wire<br>Gauge              | Screw &<br>Torque<br>(±10%) |  |  |  |
| VFD5A0MH11ANSAA                                                                            |                    |                                                          |                             |                                 |                                 |                             |  |  |  |
| VFD5A0MH11ENSAA                                                                            |                    |                                                          |                             |                                 |                                 |                             |  |  |  |
| VFD7A5MH21ANSAA                                                                            |                    |                                                          |                             |                                 |                                 |                             |  |  |  |
| VFD7A5MH21ENSAA                                                                            |                    | 10 mm <sup>2</sup>                                       |                             | 10 mm <sup>2</sup>              | 10 mm <sup>2</sup>              |                             |  |  |  |
| VFD7A5MH21AFSAA                                                                            |                    | (8 AWG)                                                  |                             | (8 AWG)                         | (8 AWG)                         | M4                          |  |  |  |
| VFD11AMH21ANSAA                                                                            |                    |                                                          |                             |                                 |                                 |                             |  |  |  |
| VFD11AMH21ENSAA                                                                            |                    |                                                          | M4                          |                                 |                                 |                             |  |  |  |
| VFD11AMH21AFSAA                                                                            |                    |                                                          |                             |                                 |                                 |                             |  |  |  |
| VFD11AMH23ANSAA                                                                            | 10 mm <sup>2</sup> | 6 mm <sup>2</sup>                                        | 20 Kg-cm                    | 6 mm <sup>2</sup>               | 6 mm <sup>2</sup>               | 20 Kg-cm                    |  |  |  |
| VFD11AMH23ENSAA                                                                            | (8 AWG)            | (10 AWG)                                                 | (17.4 lb-in.)               | (10 AWG)                        | (10 AWG)                        | (17.4 lb-in.)               |  |  |  |
| VFD17AMH23ANSAA                                                                            |                    | 10 mm <sup>2</sup>                                       | (1.96 Nm)                   | 10 mm <sup>2</sup>              | 10 mm <sup>2</sup>              | (1.96 Nm)                   |  |  |  |
| VFD17AMH23ENSAA                                                                            |                    | (8 AWG)                                                  |                             | (8 AWG)                         | (8 AWG)                         |                             |  |  |  |
| VFD5A7MH43ANSAA                                                                            |                    | 2.5                                                      |                             | 2.5                             | 2.5                             |                             |  |  |  |
| VFD5A7MH43AFSAA                                                                            |                    | 2.5 mm <sup>2</sup><br>(14 AWG)                          |                             | 2.5 mm <sup>2</sup><br>(14 AWG) | 2.5 mm <sup>2</sup><br>(14 AWG) |                             |  |  |  |
| VFD5A7MH43ENSAA                                                                            |                    | (1171110)                                                |                             | (1171110)                       | (14 AVVG)                       |                             |  |  |  |
| VFD9A0MH43ANSAA                                                                            |                    | 4 2                                                      |                             | 4 2                             | 4 2                             |                             |  |  |  |
| VFD9A0MH43ENSAA                                                                            |                    | 4 mm <sup>2</sup><br>(12 AWG)                            |                             | 4 mm <sup>2</sup><br>(12 AWG)   | 4 mm <sup>2</sup><br>(12 AWG)   |                             |  |  |  |
| VFD9A0MH43AFSAA                                                                            |                    | (127,000)                                                |                             | (127,000)                       | (127.000)                       |                             |  |  |  |

#### Frame D

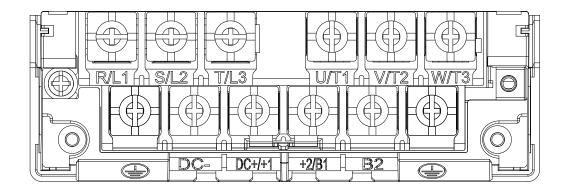

- If you install at Ta 50°C above environment, select copper wire with voltage rating of 600 V and temperature resistance of 90°C or above.
- If you install at Ta 50°C environment, select copper wire with voltage rating of 600 V and temperature resistance of 75°C or 90°C.
- For VFD25AMH23ANSAA: If you install at Ta 45°C above environment, select copper wire with voltage rating of 600 V and temperature resistance of 90°C or above.
- For UL installation compliance, use copper wires when installing.
   The wire gauge is based on temperature resistance of 75°C, in accordance with UL requirements and recommendations. Do not reduce the wire gauge when using high-temperature resistant wires.

| Models          | R/L1, S/L2         | in Circuit Termir<br>2, T/L3, U/T1, V<br>, DC+/+1, +2/B | /T2, W/T3,                  | Terminals<br>⊕     |                               |                             |
|-----------------|--------------------|---------------------------------------------------------|-----------------------------|--------------------|-------------------------------|-----------------------------|
| iviodeis        | Max. Wire<br>Gauge | Min. Wire<br>Gauge                                      | Screw &<br>Torque<br>(±10%) | Max. Wire<br>Gauge | Min. Wire<br>Gauge            | Screw &<br>Torque<br>(±10%) |
| VFD25AMH23ANSAA |                    | 10 mm <sup>2</sup>                                      |                             | 10 mm <sup>2</sup> | 10 mm <sup>2</sup>            |                             |
| VFD25AMH23ENSAA |                    | (8 AWG)                                                 |                             | (8 AWG)            | (8 AWG)                       |                             |
| VFD13AMH43ANSAA |                    | 6 mm²<br>(10 AWG)                                       | M4<br>20 Kg-cm              | 6 mm²<br>(10 AWG)  | 6 mm²<br>(10 AWG)             | M4                          |
| VFD13AMH43ENSAA | 10 mm²             |                                                         |                             |                    |                               | 20 Kg-cm                    |
| VFD13AMH43AFSAA | (8 AWG)            | (1071110)                                               | (17.4 lb-in.)               | (1071170)          | (1071110)                     | (17.4 lb-in.)               |
| VFD17AMH43ANSAA |                    |                                                         | (1.96 Nm)                   |                    |                               | (1.96 Nm)                   |
| VFD17AMH43ENSAA |                    | 10 mm <sup>2</sup><br>(8 AWG)                           |                             | 10 mm²<br>(8 AWG)  | 10 mm <sup>2</sup><br>(8 AWG) |                             |
| VFD17AMH43AFSAA |                    | (37.00)                                                 |                             | (07.00)            | (37.070)                      |                             |

#### Frame E

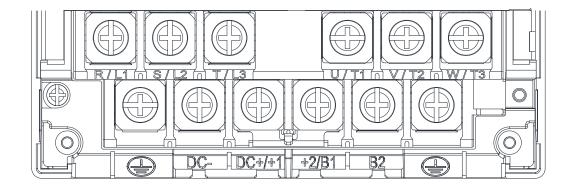

- If you install at Ta 50°C above environment, select copper wire with voltage rating of 600 V and temperature resistance of 90°C or above.
- If you install at Ta 50°C environment, select copper wire with voltage rating of 600 V and temperature resistance of 75°C or 90°C.
- For VFD33AMH23ANSAA, VFD33AMH23ENSAA models: If you install at Ta 40°C above environment, select copper wire with voltage rating of 600 V and temperature resistance of 90°C or above.
- For VFD49AMH23ANSAA, VFD49AMH23ENSAA models: If you install at Ta 35°C above environment, select copper wire with voltage rating of 600 V and temperature resistance of 90°C or above.
- For VFD32AMH43ANSAA, VFD32AMH43ENSAA, VFD32AMH43AFSAA models: If you install at Ta 45°C above environment, select copper wire with voltage rating of 600 V and temperature resistance of 90°C or above.
- For UL installation compliance, use copper wires when installing.

  The wire gauge is based on temperature resistance of 75°C, in accordance with UL requirements and recommendations. Do not reduce the wire gauge when using high-temperature resistant wires.
- \*\* These drives must be wired with the specified ring lug dimensions.

| These arrest mat are specified this lag aminerial. |                                                                |                                                          |                             |                               |                    |                             |  |  |  |
|----------------------------------------------------|----------------------------------------------------------------|----------------------------------------------------------|-----------------------------|-------------------------------|--------------------|-----------------------------|--|--|--|
| Models                                             | R/L1, S/L2                                                     | in Circuit Termiı<br>2, T/L3, U/T1, V<br>, DC+/+1, +2/B´ | /T2, W/T3,                  | Terminals<br>⊕                |                    |                             |  |  |  |
|                                                    | Max. Wire<br>Gauge                                             | Min. Wire<br>Gauge                                       | Screw &<br>Torque<br>(±10%) | Max. Wire<br>Gauge            | Min. Wire<br>Gauge | Screw &<br>Torque<br>(±10%) |  |  |  |
| VFD33AMH23ANSAA                                    | 16 mm <sup>2</sup><br>(6 AWG)<br>25 mm <sup>2</sup><br>(4 AWG) | 16 mm <sup>2</sup>                                       | M5                          | 16 mm <sup>2</sup>            |                    | M5<br>25 Kg-cm              |  |  |  |
| VFD33AMH23ENSAA                                    |                                                                | (6 AWG)                                                  |                             | (6 AWG)                       |                    |                             |  |  |  |
| VFD49AMH23ANSAA**                                  |                                                                | 25 mm <sup>2</sup><br>(4 AWG)                            |                             | 25 mm <sup>2</sup><br>(4 AWG) |                    |                             |  |  |  |
| VFD49AMH23ENSAA**                                  |                                                                |                                                          |                             |                               |                    |                             |  |  |  |
| VFD25AMH43ANSAA                                    |                                                                |                                                          | 25 Kg-cm                    |                               | 16 mm <sup>2</sup> |                             |  |  |  |
| VFD25AMH43ENSAA                                    |                                                                |                                                          | (21.7 lb-in.)               |                               | (6 AWG)            | (21.7 lb-in.)               |  |  |  |
| VFD25AMH43AFSAA                                    | 16 mm²                                                         | 16 mm <sup>2</sup>                                       | (2.45 Nm)                   | 16 mm²                        |                    | (2.45 Nm)                   |  |  |  |
| VFD32AMH43ANSAA                                    | (6 AWG)                                                        | (6 AWG)                                                  |                             | (6 AWG)                       |                    |                             |  |  |  |
| VFD32AMH43ENSAA                                    |                                                                |                                                          |                             |                               |                    |                             |  |  |  |
| VFD32AMH43AFSAA                                    |                                                                |                                                          |                             |                               |                    |                             |  |  |  |

#### Frame F

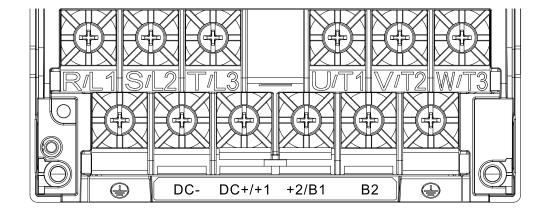

#### **IP20**

- If you install at Ta 50°C above environment, select copper wire with voltage rating of 600 V and temperature resistance of 90°C or above.
- If you install at Ta 50°C environment, select copper wire with voltage rating of 600 V and temperature resistance of 75°C or 90°C.
- For VFD65AMH23ANSAA, VFD65AMH23ENSAA models: If you install at Ta 35°C above environment, select copper wire with voltage rating of 600 V and temperature resistance of 90°C or above.
- For UL installation compliance, use copper wires when installing.
   The wire gauge is based on temperature resistance of 75°C, in accordance with UL requirements and recommendations. Do not reduce the wire gauge when using high-temperature resistant wires.

| and recommendations. Be not reduced the wire gadge when doing mgm temperature recictant where. |                    |                                                       |                             |                               |                    |                             |  |  |  |  |
|------------------------------------------------------------------------------------------------|--------------------|-------------------------------------------------------|-----------------------------|-------------------------------|--------------------|-----------------------------|--|--|--|--|
| Models                                                                                         | R/L1, S/L2         | in Circuit Termii<br>2, T/L3, U/T1, V<br>DC+/+1, +2/B | /T2, W/T3,                  | Terminals<br>⊕                |                    |                             |  |  |  |  |
| iviodeis                                                                                       | Max. Wire<br>Gauge | Min. Wire<br>Gauge                                    | Screw &<br>Torque<br>(±10%) | Max. Wire<br>Gauge            | Min. Wire<br>Gauge | Screw &<br>Torque<br>(±10%) |  |  |  |  |
| VFD65AMH23ANSAA                                                                                |                    | 35 mm <sup>2</sup><br>(2 AWG)                         |                             | 35 mm <sup>2</sup>            | 16 mm²             |                             |  |  |  |  |
| VFD65AMH23ENSAA                                                                                |                    |                                                       |                             | (2 AWG)                       |                    |                             |  |  |  |  |
| VFD38AMH43ANSAA                                                                                |                    |                                                       | M6                          | 25 mm²<br>(4 AWG)             |                    | M6                          |  |  |  |  |
| VFD38AMH43ENSAA                                                                                | 35 mm <sup>2</sup> | 25 mm²<br>(4 AWG)                                     | 40 Kg-cm                    |                               |                    | 40 Kg-cm                    |  |  |  |  |
| VFD38AMH43AFSAA                                                                                | (2 AWG)            | (17470)                                               | (34.7 lb-in.)               |                               | (6 AWG)            | (34.7 lb-in.)<br>(3.92 Nm)  |  |  |  |  |
| VFD45AMH43ANSAA                                                                                |                    | 25 2                                                  | (3.92 Nm)                   | 25 2                          |                    |                             |  |  |  |  |
| VFD45AMH43ENSAA                                                                                |                    | 35 mm²<br>(2 AWG)                                     |                             | 35 mm <sup>2</sup><br>(2 AWG) |                    |                             |  |  |  |  |
| VFD45AMH43AFSAA                                                                                |                    | (2 AVVG)                                              |                             |                               |                    |                             |  |  |  |  |

#### Frame G

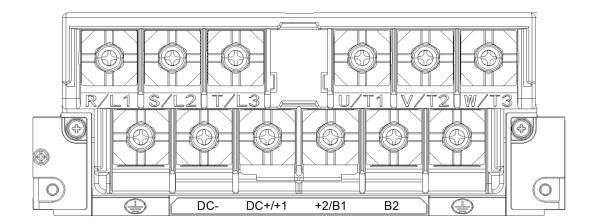

- If you install at Ta 50°C above environment, select copper wire with voltage rating of 600 V and temperature resistance of 90°C or above.
- If you install at Ta 50°C environment, select copper wire with voltage rating of 600 V and temperature resistance of 75°C or 90°C.
- For VFD90AMH23ANSAA: If you install at Ta 40°C above environment, select copper wire with voltage rating of 600 V and temperature resistance of 90°C or above.
- For UL installation compliance, use copper wires when installing.
   The wire gauge is based on temperature resistance of 75°C, in accordance with UL requirements and recommendations. Do not reduce the wire gauge when using high-temperature resistant wires.

|                 |                    | -                                                     | -                           |                    |                    |                             |  |
|-----------------|--------------------|-------------------------------------------------------|-----------------------------|--------------------|--------------------|-----------------------------|--|
| Models          | R/L1, S/L2         | in Circuit Termii<br>2, T/L3, U/T1, V<br>DC+/+1, +2/B | /T2, W/T3,                  | Terminals<br>⊕     |                    |                             |  |
| iviodeis        | Max. Wire<br>Gauge | Min. Wire<br>Gauge                                    | Screw &<br>Torque<br>(±10%) | Max. Wire<br>Gauge | Min. Wire<br>Gauge | Screw &<br>Torque<br>(±10%) |  |
| VFD60AMH43AFSAA |                    |                                                       | M8                          | 25 mm²<br>(4 AWG)  |                    | M8                          |  |
| VFD60AMH43ANSAA | 50 mm <sup>2</sup> | 35 mm <sup>2</sup>                                    | 80 Kg-cm                    |                    | 16 mm²             | 80 Kg-cm                    |  |
| VFD75AMH23ANSAA | (1/0 AWG)          | (2 AWG)                                               | (69.4 lb-in.)               | 35 mm <sup>2</sup> | (6 AWG)            | (69.4 lb-in.)               |  |
| VFD90AMH23ANSAA |                    |                                                       | (7.84 Nm)                   | (2 AWG)            |                    | (7.84 Nm)                   |  |

#### Frame H

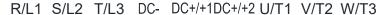

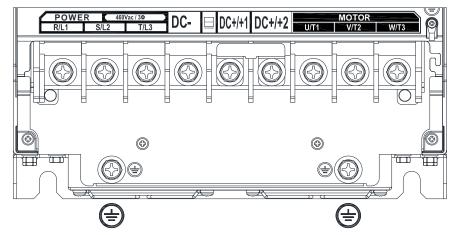

- If you install at Ta 40°C (with conduit box) / 50°C (without conduit box) above environment, select copper wire with voltage rating of 600 V and temperature resistance of 90°C or above.
- If you install at Ta 40°C (with conduit box) / 50°C (without conduit box) environment, select copper wire with voltage rating of 600 V and temperature resistance of 75°C or 90°C.
- For UL installation compliance, use copper wires when installing.
   The wire gauge is based on temperature resistance of 75°C, in accordance with UL requirements and recommendations. Do not reduce the wire gauge when using high-temperature resistant wires.

#### Install the drive with conduit box

| install the drive with conduit box |                     |                                                      |                             |                    |                    |                             |  |  |  |
|------------------------------------|---------------------|------------------------------------------------------|-----------------------------|--------------------|--------------------|-----------------------------|--|--|--|
| Models                             |                     | in Circuit Termir<br>2, T/L3, U/T1, V<br>DC-, DC+/+1 |                             | Terminals<br>⊕     |                    |                             |  |  |  |
| ivioueis                           | Max. Wire<br>Gauge  | Min. Wire<br>Gauge                                   | Screw &<br>Torque<br>(±10%) | Max. Wire<br>Gauge | Min. Wire<br>Gauge | Screw &<br>Torque<br>(±10%) |  |  |  |
| VFD75AMH43AFSAA                    | 70 mm²<br>(2/0 AWG) | 50 mm <sup>2</sup>                                   | M8                          | 70 mm²             | 25 mm <sup>2</sup> | M8                          |  |  |  |
| VFD75AMH43ANSAA                    |                     | (1 AWG)                                              | 80 Kg-cm                    |                    | (4 AWG)            | 80 Kg-cm                    |  |  |  |
| VFD91AMH43AFSAA                    |                     | 70 mm <sup>2</sup><br>(2/0 AWG)                      | (69.4 lb-in.)               | (2/0 AWG)          | 35 mm <sup>2</sup> | (69.4 lb-in.)               |  |  |  |
| VFD91AMH43ANSAA                    |                     |                                                      | (7.84 Nm)                   |                    | (2 AWG)            | (7.84 Nm)                   |  |  |  |

#### Install the drive without conduit box

| Intotali tiro dirivo militot |                                                       |                                                      |               |                    |                    |                             |  |  |
|------------------------------|-------------------------------------------------------|------------------------------------------------------|---------------|--------------------|--------------------|-----------------------------|--|--|
| Models                       |                                                       | in Circuit Termii<br>2, T/L3, U/T1, V<br>DC-, DC+/+1 |               | Terminals<br>⊕     |                    |                             |  |  |
| ivioueis                     | Max. Wire Gauge Min. Wire Gauge Screw & Torque (±10%) |                                                      |               | Max. Wire<br>Gauge | Min. Wire<br>Gauge | Screw &<br>Torque<br>(±10%) |  |  |
| VFD75AMH43AFSAA              |                                                       | 50 mm <sup>2</sup>                                   | M8            |                    | 25 mm <sup>2</sup> | M8                          |  |  |
| VFD75AMH43ANSAA              | 95 mm²                                                | (1 AWG)                                              | 80 Kg-cm      | 95 mm²             | (4 AWG)            | 80 Kg-cm                    |  |  |
| VFD91AMH43AFSAA              | (3/0 AWG)                                             | 95 mm <sup>2</sup>                                   | (69.4 lb-in.) | (3/0 AWG)          | 50 mm <sup>2</sup> | (69.4 lb-in.)               |  |  |
| VFD91AMH43ANSAA              |                                                       | (3/0 AWG)                                            | (7.84 Nm)     |                    | (1/0 AWG)          | (7.84 Nm)                   |  |  |

#### Frame I

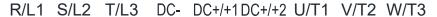

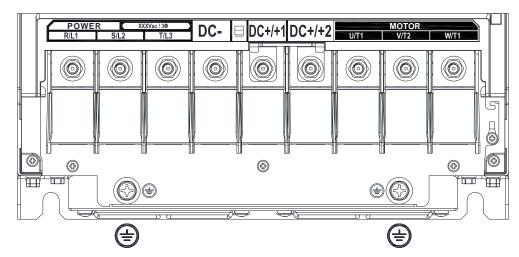

- If you install at Ta 40°C (with conduit box) / 50°C (without conduit box) above environment, select copper wire with voltage rating of 600 V and temperature resistance of 90°C or above.
- If you install at Ta 40°C (with conduit box) / 50°C (without conduit box) environment, select copper wire with voltage rating of 600 V and temperature resistance of 75°C or 90°C.
- For VFD150MH43AFSAA, VFD150MH43ANSAA models: If you install at Ta 30°C (with conduit box) / 40°C (without conduit box) above environment, select copper wire with voltage rating of 600 V and temperature resistance of 90°C or above.
- For UL installation compliance, use copper wires when installing.
   The wire gauge is based on temperature resistance of 75°C, in accordance with UL requirements and recommendations. Do not reduce the wire gauge when using high-temperature resistant wires.

#### Install the drive with conduit box

| Models          |                           | n Circuit Termir<br>2, T/L3, U/T1, V<br>DC-, DC+/+1 |                             | Terminals<br>⊕                   |                    |                             |  |
|-----------------|---------------------------|-----------------------------------------------------|-----------------------------|----------------------------------|--------------------|-----------------------------|--|
| iviodeis        | Max. Wire Min. Wire Gauge |                                                     | Screw &<br>Torque<br>(±10%) | Max. Wire<br>Gauge               | Min. Wire<br>Gauge | Screw &<br>Torque<br>(±10%) |  |
| VFD120MH23ANSAA |                           | 95 mm <sup>2</sup><br>(3/0 AWG)                     |                             |                                  | 95 mm <sup>2</sup> |                             |  |
| VFD146MH23ANSAA | 100 2                     | 120 mm²<br>(4/0 AWG)                                | M8                          | 450 2                            | (3/0 AWG)          | M8                          |  |
| VFD112MH43AFSAA | 120 mm²<br>(4/0 AWG)      | 95 mm <sup>2</sup>                                  | 180 Kg-cm<br>(156.2 lb-in.) | 150 mm <sup>2</sup><br>(300 MCM) | 70 mm <sup>2</sup> | 180 Kg-cm<br>(156.2 lb-in.) |  |
| VFD112MH43ANSAA | (4/07(00)                 | (3/0 AWG)                                           | (17.65 Nm)                  | (000 1010101)                    | (2/0 AWG)          | (17.65 Nm)                  |  |
| VFD150MH43AFSAA |                           | 120 mm <sup>2</sup>                                 |                             |                                  | 95 mm <sup>2</sup> |                             |  |
| VFD150MH43ANSAA |                           | (4/0 AWG)                                           |                             |                                  | (3/0 AWG)          |                             |  |

## Chapter 5 Main Circuit Terminals | MH300

## Install the drive without conduit box

| Models          |                                  | n Circuit Termir<br>, T/L3, U/T1, V<br>DC-, DC+/+1 |                                   | Terminals<br>⊕                     |                    |                             |  |  |
|-----------------|----------------------------------|----------------------------------------------------|-----------------------------------|------------------------------------|--------------------|-----------------------------|--|--|
| iviodeis        | Max. Wire Min. Wire Gauge        |                                                    | Screw &<br>Torque<br>(±10%)       | Max. Wire Min. Wire<br>Gauge Gauge |                    | Screw &<br>Torque<br>(±10%) |  |  |
| VFD120MH23ANSAA |                                  | 150 mm <sup>2</sup><br>(250 MCM)                   |                                   |                                    | 95 mm <sup>2</sup> |                             |  |  |
| VFD146MH23ANSAA | 450                              | 150 mm <sup>2</sup><br>(300MCM)                    | M8<br>180 Kg-cm<br>(156.2 lb-in.) | 0                                  | (3/0 AWG)          | M8                          |  |  |
| VFD112MH43AFSAA | 150 mm <sup>2</sup><br>(300 MCM) | 120 mm <sup>2</sup>                                |                                   | 150 mm <sup>2</sup><br>(300 MCM)   | 70 mm <sup>2</sup> | 180 Kg-cm<br>(156.2 lb-in.) |  |  |
| VFD112MH43ANSAA | (000 MOM)                        | (4/0 AWG)                                          | (17.65 Nm)                        | (000 1010101)                      | (2/0 AWG)          | (17.65 Nm)                  |  |  |
| VFD150MH43AFSAA |                                  | 150 mm <sup>2</sup>                                |                                   |                                    | 95 mm <sup>2</sup> |                             |  |  |
| VFD150MH43ANSAA |                                  | (300 MCM)                                          |                                   |                                    | (3/0 AWG)          |                             |  |  |

# **Chapter 6 Control Terminals**

6-1 Control Terminal Specifications

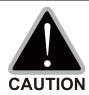

#### Analog input terminals (AVI, ACI, ACM)

- Analog input signals are easily affected by external noise. Use shielded wiring and keep it as short as possible (less than 20 m) with proper grounding. If the noise is inductive, connecting the shield to the ACM terminal can reduce interference.
- ☑ Use twisted-pair wire for weak analog signals.
- ☑ If the analog input signals are affected by noise from the drive, connect a capacitor and ferrite core as shown in the following diagram.

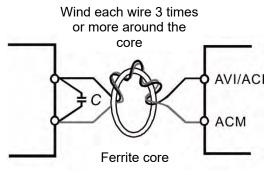

Fig. 6-1

#### Contact input terminals (MI1-MI7, DCM, +24 V)

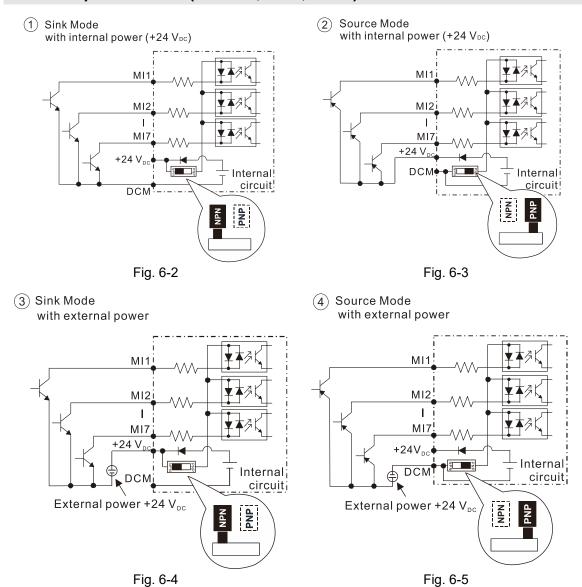

☑ When the photo coupler is using the internal power supply, the switch connection for Sink and Source modes are as shown in the picture above: MI-DCM: Sink mode, MI-+24 V: Source mode.

## Transistor output terminals (MO1, MO2, MCM)

☑ Make sure to connect the digital outputs to the correct polarity. See the wiring diagram when connecting a relay to the digital output, connect a surge absorber across the coil, and check the polarity.

## **6-1 Control Terminal Specifications**

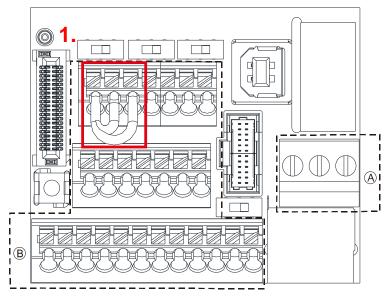

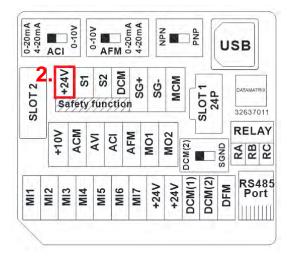

Fig. 6-6 Control Terminal Distribution Diagram

Fig. 6-7 Control Terminal Location Map

#### Wiring precautions:

- The default condition is +24V / S1 / S2 shorted by jumper, as shown 1. in the Fig. 6-6. Refer to Chapter
   4 WIRING for more details
- The +24V of safety function is for STO only, as shown 2. in the Fig. 6-7, and cannot be used for other purpose.
- The RELAY terminal uses the PCB terminal block (as shown area (a) in the Fig. 6-6):
  - 1. Tighten the wiring with a 2.5 mm (wide) x 0.4 mm (thick) slotted screwdriver.
  - 2. The ideal length of stripped wire at the connection side is 6–7 mm.
  - 3. When wiring bare wires, make sure they are perfectly arranged to go through the wiring holes.
- The Control terminal uses a spring clamp terminal block (as shown area ® in the Fig. 6-6):
  - 1. When removing wires, use the slotted screwdriver to press down the terminal, and the suggested force is 1.5 kgf.

The specification of slotted screwdriver: 2.5 mm (wide) x 0.4 mm (thick).

- 2. The ideal length of stripped wire at the connection side is 9 mm.
- 3. When wiring bare wires, make sure they are perfectly arranged to go through the wiring holes.

Wiring Specifications of Control Terminal

| Trining opeon        | Todalono or Control Tommina                                              |                          |                               |                                |                                           |
|----------------------|--------------------------------------------------------------------------|--------------------------|-------------------------------|--------------------------------|-------------------------------------------|
| Function name        | Conductor                                                                | Stripping<br>length (mm) | Maximum<br>wire gauge         | Minimum<br>wire gauge          | Screw size<br>tightening<br>torque (±10%) |
| RELAY<br>Terminals   | Conductor cross section solid wire Conductor cross section stranded wire | 6~7                      | 1.5mm²<br>(16AWG)             | 0.2 mm <sup>2</sup><br>(24AWG) | 5 Kg-cm<br>(4.3 lb-in.)<br>(0.49 Nm)      |
| Control<br>Terminals | Conductor cross section solid wire Conductor cross section stranded wire | 9                        | 0.75mm²<br>(18AWG)            | 0.2 mm <sup>2</sup><br>(24AWG) |                                           |
|                      | Stranded with ferrules with plastic sleeve                               | 9                        | 0.5mm <sup>2</sup><br>(20AWG) |                                |                                           |

Table 6-1

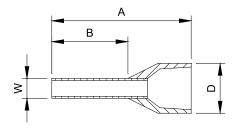

Fig. 6-8

Recommended model and size of crimp terminals

Unit: mm

| AWG                             | Vendor          | Vendor P/N    | A(MAX) | B(MAX) | D(MAX) | W(MAX) |  |
|---------------------------------|-----------------|---------------|--------|--------|--------|--------|--|
| 0.2 mm <sup>2</sup><br>(24AWG)  |                 | AI 0,25- 8 YE | 12.5   | 8      | 2.6    | 1.1    |  |
| 0.34 mm <sup>2</sup><br>(22AWG) | PHOENIX CONTACT | AI 0,34- 8 TQ | 12.5   | 8      | 3.3    | 1.3    |  |
| 0.5 mm <sup>2</sup><br>(20AWG)  |                 | AI 0,5 - 8 WH | 14     | 8      | 3.5    | 1.4    |  |

Recommended model and specifications of crimp tool:

CRIMPFOX 10S - 1212045, Manufacturer: PHOENIX CONTACT

DNT13-0101, Manufacturer: DINKLE

Table 6-2

|                 |                                                               | Table 6-2                                                                                                    |
|-----------------|---------------------------------------------------------------|----------------------------------------------------------------------------------------------------|
| Terminals       | Terminal Function                                             | Description                                                                                                    |
| +24 V           | Digital control signal common (Source)                        | +24 V±10% 100 mA                                                                                                    |
| MI1<br>-<br>MI7 | Multi-function input 1–7                                      | Refer to Pr.02-01–Pr.02-07 to program the multi-function inputs MI1–MI7.  Source mode  ON: the activation current is 3.3 mA ≥ 11 V <sub>DC</sub> OFF: cut-off voltage ≤ 5 V <sub>DC</sub> Sink mode  ON: the activation current is 3.3 mA ≤ 13 V <sub>DC</sub> OFF: cut-off voltage ≥ 19 V <sub>DC</sub> ● When Pr.02-00 = 0, MI1 and MI2 can be programmed.  ● When Pr.02-00 ≠ 0, the function of MI1 and MI2 is according to Pr.02-00 setting.  ● When Pr.02-07 = 0, MI7 is pulse input terminal  ● MI7 uses pulse input, the maximum input frequency = 33 kHz. |
| DFM             | Digital frequency meter  OFM  DCM(1)/ DCM(2)                  | DFM is a pulse-signal output; Duty-cycle: 50% Minimum load impedance $R_L$ : 1 k $\Omega$ / 100 pf Maximum current: 30 mA Maximum voltage: 30 $V_{DC}$ ± 1%                                                                                                    |
| DCM (1)         | Digital frequency signal common (Sink)                        | (when 30 V <sub>DC</sub> / 30 mA / R <sub>L</sub> = 100 pf)  Maximum output frequency: 33 kHz  Internal current limiting resistor R: ≥ 1 KΩ  Output load impedance R <sub>L</sub>                                                                                                    |
| DCM (2)         | Digital frequency signal common (Sink), it can switch to SGND | Capacitive load ≤ 100 pf Resistive load ≥1 kΩ resistance determines the output voltage value. DFM-DCM voltage = external voltage * ( R <sub>L</sub> / (R <sub>L</sub> +R) )                                                                                                    |

|       |                                                                                                    | L                                                                                                    |
|-------|----------------------------------------------------------------------------------------------------|----------------------------------------------------------------------------------------------------|
| MO1   | Multi-function Output 1 (photo                                                                                            |                                                                                                    |
|       | coupler)                                                                                                    | such as drive in operation, frequency reached, and                                                                                                    |
| MO2   | Multi-function Output 2 (photo coupler)                                                                                   | overload indication through a transistor (open collector).                                                                                                    |
| МСМ   | Multi-function Output Common                                                                                              | Max 48 V <sub>DC</sub> 50 mA                                                                                                    |
| RA    | Multi-function relay output 1 (Relay N.O. a)                                                                              | Resistive load<br>3 A (N.O.) / 3 A (N.C.) 250 V <sub>AC</sub><br>5 A (N.O.) / 3 A (N.C.) 30 V <sub>DC</sub>                                                      |
| RB    | Multi-function relay output 1 (Relay N.C. b)                                                                              | Inductive load (COS 0.4)<br>1.2 A (N.O.) / 1.2 A (N.C.) 250 V <sub>AC</sub><br>2.0 A (N.O.) / 1.2 A (N.C.) 30 V <sub>DC</sub>                                    |
| RC    | Multi-function relay common (Relay)                                                                                       | Various kinds of monitor signals output, e.g.: operation, frequency reached \ overload indication etc.                                                           |
| +10 V | Potentiometer power supply                                                                                                | Power supply for analog frequency setting: +10.5±0.5 V <sub>DC</sub> / 20 mA                                                                                     |
| AVI   | Analog voltage frequency command  +10V AVI (-10V-+10V)  -10V ACM Internal circuit  AVI (-10V-+10V)  -10V Internal circuit | Impedance: 20 kΩ Range: 0–10 V / -10– +10V = 0–maximum output frequency (Pr.01-00) Mode switching by setting Pr.03-00, Pr.03-28 AVI resolution = 12 bits         |
| ACI   | Analog current frequency command  ACI ACI circuit  ACM Internal circuit                                                   | Impedance: 250 Ω Range: 0–20 mA / 4–20 mA / 0–10 V = 0–maximum output frequency (Pr.01-00) Mode switching by setting Pr.03-01, Pr.03-29 ACI resolution = 12 bits |

|       | <u> </u>                                                                                                    | <u>,                                      </u>                                                                                                    |
|-------|----------------------------------------------------------------------------------------------------|----------------------------------------------------------------------------------------------------|
|       | Multi-function analog voltage                                                                                                    | Switch: The AFM default is 0–10 V (voltage mode). Use the switch and Pr.03-31 to change to current mode (0–20 mA / 4–20 mA). You must follow the indication on the back side of the front cover or page 6-2 of the user manual when using the switch. |
|       | output                                                                                                    | Voltage mode                                                                                                    |
|       | Catput                                                                                                    | Range: 0–10 V (Pr.03-31=0) corresponding to the                                                                                                    |
| AFM   | N AFM ♠ ○                                                                                                    | maximum operating range of the control object                                                                                                    |
|       |                                                                                                    | Maximum output current: 2 mA                                                                                                    |
|       | ACM O                                                                                                    | Maximum load: 5 kΩ                                                                                                    |
|       | ⊕ <b>O</b> —ĭ                                                                                                    | Current mode                                                                                                    |
|       |                                                                                                    | Range: 0–20 mA (Pr.03-31=1) / 4–20 mA (Pr.03-31=2)                                                                                                    |
|       |                                                                                                    | corresponding to the maximum operating range                                                                                                    |
|       |                                                                                                    | of the control object                                                                                                    |
|       |                                                                                                    | Maximum load: 500 Ω                                                                                                    |
| ACM   | Analog Signal Common                                                                                                    | Common for analog terminals                                                                                                    |
| S1,S2 | Activation current: 6.67 mA ±1 STO activation mode Input voltage level: 0 V <sub>DC</sub> < S <sup>2</sup> STO response time ≤ 20 ms. | Maximum voltage: 30 V <sub>DC</sub> ±10%                                                                                                    |
| DCM   | Power removal safety function                                                                                                    | $81\text{-DCM} < 30~\text{V}_{DC}$ and $11~\text{V}_{DC} < 82\text{-DCM} < 30~\text{V}_{DC}$ according to EN 954-1 and IEC/EN 61508<br>Chapter 17 SAFE TORQUE OFF FUNCTION for more                                                                   |
| SG+   | Modbus RS-485                                                                                                    |                                                                                                    |
| SG-   | Note: refer to parameter group                                                                                                    | 09 of Chapter 12 DESCRIPTION OF PARAMETER                                                                                                    |
| SGND  | SETTINGS in user manual for                                                                                                    | more information.                                                                                                    |
| RJ45  | PIN 1: CAN_H PIN 2: CAN                                                                                                    | I_L PIN 3, 7: SGND PIN 4: SG-                                                                                                    |
| 1,040 | PIN 5: SG+ PIN 6: Res                                                                                                    | erved PIN 8: +10 VS (provide KPC-CC01 power supply)                                                                                                    |

NOTE: Wire size of analog control signals: 0.75 mm<sup>2</sup> (18 AWG) with shielded wire.

[This page intentionally left blank]

## **Chapter 7 Optional Accessories**

- 7-1 All Brake Resistors and Brake Units Used in AC Motor Drives
- 7-2 Magnetic Contactor / Air Circuit Breaker and Non-Fuse Circuit Breaker
- 7-3 Fuse Specification Chart
- 7-4 AC / DC Reactors
- 7-5 Zero Phase Reactors
- 7-6 EMC Filter
- 7-7 EMC Shield Plate
- 7-8 Capacitive Filter
- 7-9 The Assembly of NEMA KIT
- 7-10 The Assembly of Fan Kit
- 7-11 Keypad Panel Mounting
- 7-12 DIN-Rail Mounting
- 7-13 Mounting Adapter Plate
- 7-14 Digital Keypad KPC-CC01

#### Chapter 7 Optional Accessories | MH300

The optional accessories listed in this chapter are available upon request. Installing additional accessories to your drive substantially improves the drive's performance. Select accessories according to your need or contact your local distributor for suggestions.

## 7-1 All Brake Resistors and Brake Units Used in AC Motor Drives

#### 115V, single-phase

|                 |      | icable<br>otor |                     | 125% Braking Torque / 10% ED *1 |                                               |             |                                         |       |                    |                           |                          | Max. Braking Torque |  |  |  |
|-----------------|------|----------------|---------------------|---------------------------------|-----------------------------------------------|-------------|-----------------------------------------|-------|--------------------|---------------------------|--------------------------|---------------------|--|--|--|
| Model           | HP   | kW             | Braking<br>Torque*2 | Braking Unit                    | Equivalent<br>Resistance for<br>each AC motor | each l      | Braking Resistor for<br>each Brake Unit |       | Braking<br>Current | Min.<br>Resistor<br>Value | Max.<br>Total<br>Braking | Max.<br>Peak        |  |  |  |
|                 |      |                | (kg-m)              | VFDB x Q'ty                     | _                                             | Part No. *3 | Amount                                  | Usage | (A)                | value<br>(Ω)              | Current<br>(A)           | Power<br>(kW)       |  |  |  |
| VFD1A6MH11XNSXX | 0.25 | 0.2            | 0.1                 | -                               | 80W 750Ω                                      | BR080W750   | 1                                       | 1     | 0.5                | 190.0                     | 2                        | 0.8                 |  |  |  |
| VFD2A5MH11XNSXX | 0.5  | 0.4            | 0.3                 | -                               | 80W 200Ω                                      | BR080W200   | 1                                       | 1     | 1.9                | 95.0                      | 4                        | 1.5                 |  |  |  |
| VFD5A0MH11XNSXX | 1    | 0.75           | 0.5                 | -                               | 80W 200Ω                                      | BR080W200   | 1                                       | -     | 1.9                | 63.3                      | 6                        | 2.3                 |  |  |  |

Table 7-1

#### 230V, single-phase

|                 | Applicable<br>Motor |        |                     | 125% Braking Torque / 10% ED *1 |                              |                                      |        |                    |                  |                          |                | Max. Braking Torque |  |  |  |
|-----------------|---------------------|--------|---------------------|---------------------------------|------------------------------|--------------------------------------|--------|--------------------|------------------|--------------------------|----------------|---------------------|--|--|--|
| Model           | HP                  | kW     | Braking<br>Torque*2 | Braking Unit                    | Equivalent<br>Resistance for | Braking Resistor for each Brake Unit |        | Braking<br>Current | Min.<br>Resistor | Max.<br>Total<br>Braking | Max.<br>Peak   |                     |  |  |  |
|                 |                     |        | (kg-m)              | VFDB x Q'ty                     | each AC motor<br>Drive       | Part No. *3                          | Amount | Usage              | (A)              | Value<br>(Ω)             | Current<br>(A) | Power<br>(kW)       |  |  |  |
| VFD1A6MH21XNSXX | 0.05                | 0.0    | 0.4                 |                                 | 00 144 750 0                 | DD000W750                            | 4      |                    | 0.5              | 100.0                    | 0              | 0.0                 |  |  |  |
| VFD1A6MH21AFSAA | 0.25                | 25 0.2 | 0.1                 | -                               | 80 W 750 Ω                   | BR080W750                            | 1      | •                  | 0.5              | 190.0                    | 2              | 0.8                 |  |  |  |
| VFD2A8MH21XNSXX | 0.5                 | 0.4    | 0.0                 |                                 | 00.144.000.0                 | DD000M000                            |        |                    | 4.0              | 05.0                     | 4              | 4.5                 |  |  |  |
| VFD2A8MH21AFSAA | 0.5                 | 0.4    | 0.3                 | -                               | 80 W 200 Ω                   | BR080W200                            | 1      | -                  | 1.9              | 95.0                     | 4              | 1.5                 |  |  |  |
| VFD5A0MH21XNSXX | ,                   | 0.75   | 0.5                 |                                 | 00.144.000.0                 | DD00014/000                          |        |                    | 4.0              | 00.0                     |                | 0.0                 |  |  |  |
| VFD5A0MH21AFSAA | 1                   | 0.75   | 0.5                 | -                               | 80 W 200 Ω                   | BR080W200                            | 1      | •                  | 1.9              | 63.3                     | 6              | 2.3                 |  |  |  |
| VFD7A5MH21XNSXX | _                   | 4.5    |                     |                                 | 000 W 04 0                   | DD000M004                            |        |                    | 4.0              | 47.5                     | 0              | 0.0                 |  |  |  |
| VFD7A5MH21AFSAA | 2                   | 2 1.5  | 1                   | -                               | 200 W 91 Ω                   | BR200W091                            | 1      | •                  | 4.2              | 47.5                     | 8              | 3.0                 |  |  |  |
| VFD11AMH21XNSXX | 0                   | 0.0    | 4.5                 |                                 | 000 141 70 0                 | DD00014/070                          |        |                    | F 4              | 00.0                     | 40             | 0.0                 |  |  |  |
| VFD11AMH21AFSAA | 3                   | 2.2    | 1.5                 | -                               | 300 W 70 Ω                   | BR300W070                            | 1      | -                  | 5.4              | 38.0                     | 10             | 3.8                 |  |  |  |

Table 7-2

#### 230V, three-phase

|                 | Applicable<br>Motor |        |                     | 125% Braking Torque / 10% ED *1 |                |           |                         |             |                    |                  |                          | Max. Braking Torque |  |  |
|-----------------|---------------------|--------|---------------------|---------------------------------|----------------|-----------|-------------------------|-------------|--------------------|------------------|--------------------------|---------------------|--|--|
| Model HP        | HP kW               |        | Braking<br>Torque*2 | Braking Unit                    | Resistance for |           | Resistor f<br>Brake Uni |             | Braking<br>Current | Min.<br>Resistor | Max.<br>Total<br>Braking | Max.<br>Peak        |  |  |
|                 |                     | (ka m) | VFDB x Q'ty         | each AC motor<br>Drive          | Part No. *3    | Amount    | Usage                   | (A)         | Value<br>(Ω)       | Current<br>(A)   | Power<br>(kW)            |                     |  |  |
| VFD1A6MH23XNSXX | 0.25                | 0.2    | 0.1                 | -                               | 80 W 750 Ω     | BR080W750 | 1                       | -           | 0.5                | 190.0            | 2                        | 0.8                 |  |  |
| VFD2A8MH23XNSXX | 0.5                 | 0.4    | 0.3                 | -                               | 80 W 200 Ω     | BR080W200 | 1                       | -           | 1.9                | 95.0             | 4                        | 1.5                 |  |  |
| VFD5A0MH23XNSXX | 1                   | 0.75   | 0.5                 | -                               | 80 W 200 Ω     | BR080W200 | 1                       | -           | 1.9                | 63.3             | 6                        | 2.3                 |  |  |
| VFD7A5MH23XNSXX | 2                   | 1.5    | 1                   | -                               | 200 W 91 Ω     | BR200W091 | 1                       | -           | 4.2                | 47.5             | 8                        | 3.0                 |  |  |
| VFD11AMH23XNSXX | 3                   | 2.2    | 1.5                 | -                               | 300 W 70 Ω     | BR300W070 | 1                       | -           | 5.4                | 38.0             | 10                       | 3.8                 |  |  |
| VFD17AMH23XNSXX | 5                   | 3.7    | 2.5                 | -                               | 400 W 40 Ω     | BR400W040 | 1                       | -           | 9.5                | 19.0             | 20                       | 7.6                 |  |  |
| VFD25AMH23XNSXX | 7.5                 | 5.5    | 3.7                 | -                               | 1000 W 20 Ω    | BR1K0W020 | 1                       | ı           | 19                 | 16.5             | 23                       | 8.7                 |  |  |
| VFD33AMH23XNSXX | 10                  | 7.5    | 5.1                 | -                               | 1000 W 20 Ω    | BR1K0W020 | 1                       | ı           | 19                 | 14.6             | 26                       | 9.9                 |  |  |
| VFD49AMH23XNSXX | 15                  | 11     | 7.4                 | -                               | 1500 W 13 Ω    | BR1K5W013 | 1                       |             | 29                 | 12.6             | 29                       | 11.0                |  |  |
| VFD65AMH23XNSXX | 20                  | 15     | 10.2                | -                               | 2000 W 8.6 Ω   | BR1K0W4P3 | 2                       | 2 in series | 44                 | 8.3              | 46                       | 17.5                |  |  |

## Chapter 7 Optional Accessories | MH300

|                 |    | cable<br>otor |                     | 125% Braking Torque / 10% ED *1 |                                               |                                      |        |                    |                           |                          |                       | Max. Braking Torque |  |  |  |
|-----------------|----|---------------|---------------------|---------------------------------|-----------------------------------------------|--------------------------------------|--------|--------------------|---------------------------|--------------------------|-----------------------|---------------------|--|--|--|
| Model           | HP | kW            | Braking<br>Torque*2 | Braking Unit                    | Equivalent<br>Resistance for<br>each AC motor | Braking Resistor for each Brake Unit |        | Braking<br>Current | Min.<br>Resistor<br>Value | Max.<br>Total<br>Braking | Max.<br>Peak<br>Power |                     |  |  |  |
|                 |    |               | (kg-m)              | VFDB x Q'ty                     | _                                             | Part No. *3                          | Amount | Usage              | (A)                       | value<br>(Ω)             | Current<br>(A)        | (kW)                |  |  |  |
| VFD75AMH23ANSAA | 25 | 18.5          | 14.6                | -                               | 2000 W 8 Ω                                    | BR1K0W016                            | 2      | 2 in parallel      | 47.5                      | 8.3                      | 46                    | 17.5                |  |  |  |
| VFD90AMH23ANSAA | 30 | 22            | 17.9                | -                               | 3000 W 6.6 Ω                                  | BR1K5W3P3                            | 2      | 2 in series        | 57.6                      | 5.8                      | 66                    | 25.1                |  |  |  |
| VFD120MH23ANSAA | 40 | 30            | 24.4                | 2015 x 2                        | 4000W 5.1 Ω                                   | BR1K0W5P1                            | 2      | 2 in series        | 74.5                      | 4.8                      | 79                    | 30.1                |  |  |  |
| VFD146MH23ANSAA | 50 | 37            | 30.1                | 2022 x 2                        | 4800Q 3.9 Ω                                   | BR1K2W3P9                            | 2      | 2 in series        | 97.4                      | 3.2                      | 119                   | 45.1                |  |  |  |

Table 7-3

## 460V, three-phase

|                                    | Applicable<br>Motor |      | 125% Braking Torque / 10% ED *1 |                                           |               |                                      |        |                                    | Max. Braking Torque |                           |                          |                       |
|------------------------------------|---------------------|------|---------------------------------|-------------------------------------------|---------------|--------------------------------------|--------|------------------------------------|---------------------|---------------------------|--------------------------|-----------------------|
| Model                              | HP                  | kW   | Braking<br>Torque*2             | Braking Unit Resistance for each AC motor |               | Braking Resistor for each Brake Unit |        |                                    | Braking<br>Current  | Min.<br>Resistor<br>Value | Max.<br>Total<br>Braking | Max.<br>Peak<br>Power |
|                                    |                     |      | (kg-m)                          | VFDB x Q'ty                               | Drive         | Part No. *3                          | Amount | Usage                              | Usage (A)           | (Ω)                       | Current<br>(A)           | (kW)                  |
| VFD1A5MH43XNSXX<br>VFD1A5MH43AFSAA | 0.5                 | 0.4  | 0.3                             | -                                         | 80W 750Ω      | BR080W750                            | 1      | -                                  | 1                   | 380.0                     | 2                        | 1.5                   |
| VFD3A0MH43XNSXX<br>VFD3A0MH43AFSAA | 1                   | 0.75 | 0.5                             | -                                         | 80W 750Ω      | BR080W750                            | 1      | -                                  | 1                   | 190.0                     | 4                        | 3.0                   |
| VFD4A2MH43XNSXX<br>VFD4A2MH43AFSAA | 2                   | 1.5  | 1                               | -                                         | 200W 360Ω     | BR200W360                            | 1      | -                                  | 2.1                 | 126.7                     | 6                        | 4.6                   |
| VFD5A7MH43XNSXX<br>VFD5A7MH43AFSAA | 3                   | 2.2  | 1.5                             | -                                         | 300W 250Ω     | BR300W250                            | 1      | -                                  | 3                   | 108.6                     | 7                        | 5.3                   |
| VFD9A0MH43XNSXX<br>VFD9A0MH43AFSAA | 5                   | 3.7  | 2.5                             | -                                         | 400W 150Ω     | BR400W150                            | 1      | -                                  | 5.1                 | 84.4                      | 9                        | 6.8                   |
| VFD13AMH43XNSXX<br>VFD13AMH43AFSAA | 7.5                 | 5.5  | 3.7                             | -                                         | 1000W 75Ω     | BR1K0W075                            | 1      | -                                  | 10.2                | 50.7                      | 15                       | 11.4                  |
| VFD17AMH43XNSXX<br>VFD17AMH43AFSAA | 10                  | 7.5  | 5.1                             | -                                         | 1000W 75Ω     | BR1K0W075                            | 1      | -                                  | 10.2                | 40.0                      | 19                       | 14.4                  |
| VFD25AMH43XNSXX<br>VFD25AMH43AFSAA | 15                  | 11   | 7.4                             | -                                         | 1500W 43Ω     | BR1K5W043                            | 1      | -                                  | 17.6                | 33.0                      | 23                       | 17.5                  |
| VFD32AMH43XNSXX<br>VFD32AMH43AFSAA | 20                  | 15   | 10.2                            | -                                         | 2000W 32Ω     | BR1K0W016                            | 2      | 2 in<br>series                     | 24                  | 26.2                      | 29                       | 22.0                  |
| VFD38AMH43XNSXX<br>VFD38AMH43AFSAA | 25                  | 18   | 12.2                            | -                                         | 2000W 32Ω     | BR1K0W016                            | 2      | 2 in<br>series                     | 24                  | 26.2                      | 29                       | 22.0                  |
| VFD45AMH43XNSXX<br>VFD45AMH43AFSAA | 30                  | 22   | 14.9                            | -                                         | 3000W 26Ω     | BR1K5W013                            | 2      | 2 in<br>series                     | 29                  | 23.0                      | 33                       | 25.1                  |
| VFD60AMH43AFSAA<br>VFD60AMH43ANSAA | 40                  | 30   | 24.4                            | -                                         | 3000 W 20 Ω   | BR1K5W040                            | 2      | 2 in<br>parallel                   | 38.0                | 15.2                      | 50                       | 38.0                  |
| VFD75AMH43AFSAA<br>VFD75AMH43ANSAA | 50                  | 37   | 30.1                            | 4045 x 1                                  | 4800W 15 Ω    | BR1K2W015                            | 4      | 2 in<br>series<br>2 in<br>parallel | 50.7                | 12.7                      | 60                       | 45.5                  |
| VFD91AMH43AFSAA<br>VFD91AMH43ANSAA | 60                  | 45   | 36.6                            | 4045 x 1                                  | 6000 W 13 Ω   | BR1K5W013                            | 4      | 2 in<br>series<br>2 in<br>parallel | 58.5                | 12.7                      | 60                       | 45.5                  |
| VFD112MH43AFSAA<br>VFD112MH43ANSAA | 75                  | 55   | 44.7                            | 4030 x 2                                  | 8000 W 10.2 Ω | BR1K0W5P1                            | 4      | In<br>series                       | 74.5                | 9.5                       | 80                       | 60.8                  |
| VFD150MH43AFSAA<br>VFD150MH43ANSAA | 100                 | 75   | 60.7                            | 4045 x 2                                  | 9600 W 7.5 Ω  | BR1K2W015                            | 4      | 2 in<br>series<br>2 in<br>parallel | 101.3               | 6.3                       | 121                      | 91.7                  |

Table 7-4

#### NOTE:

- 1. \*1: Calculation for standard braking torque is (kW) x 125% x 0.8; where 0.8 is the motor efficiency. Because of the limited resistor power, the longest operation time for 10% ED is 10 seconds (ON: 10 seconds / OFF: 90 seconds).
- 2. \*2: Calculation for braking resistor is based on a four-pole motor (1800 rpm).
- 3. \*3: Resistors of 400 W or lower should be fixed to the frame and at a surface temperature below 250°C. Resistors of 1000 W and above should be fixed on a surface with temperature below 350°C. (If the surface temperature is higher than the temperature limit, install extra cooling system or increase the size of the resistor)
- 4. Select the resistance value, power and brake usage (ED %) according to Delta rules.

Definition for Brake Usage ED%

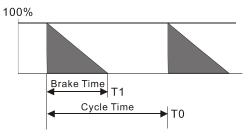

ED% = T1 / T0 x 100 (%)

Explanation: ED (%) is defined to allow enough time for the brake unit and brake resistor to dissipate the heat generated by braking. When the brake resistor gets hot, the resistance increases with the temperature, and the braking torque decreases accordingly.

Fig. 7-1

For safety, install a thermal overload relay (O.L) between the brake unit and the brake resistor in conjunction with the magnetic contactor (MC) before the drive for additional protection. The thermal overload relay protects the brake resistor from damage due to frequent or continuous braking. Under such circumstances, turn off the power to prevent damage to the brake resistor, brake unit and drive. Attention: Do NOT interrupt the connection of the brake resistor by switching ON / OFF the power.

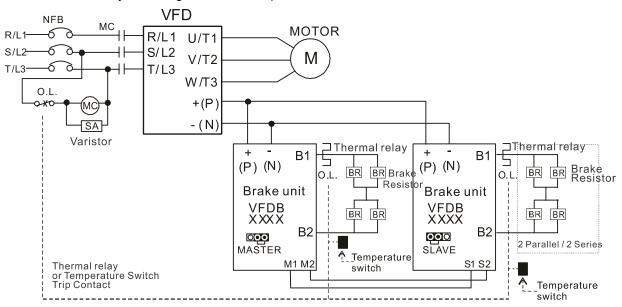

- When AC Drive is equipped with a DC reactor, please read user manual for the correct wiring for the brake unit input circuit +(P).
- DO NOT connect input circuit -(N) to the neutral point of the power system.

Fig. 7-2

- 5. Any damage to the drive or other equipment caused by using brake resistors and brake modules that are not provided by Delta voids the warranty.
- 6. Consider environmental safety factors when installing the brake resistors. If you use the minimum resistance value, consult local dealers for the power calculation.
- 7. When using more than two brake units, the equivalent resistor value of the parallel brake unit cannot be less than the value in the column "Minimum Resistor Value ( $\Omega$ )". Read the wiring information in the brake unit user manual thoroughly prior to operation. Visit the following links to get the instruction sheets for the wiring in the brake unit:

- VFDB2015 / 2022 / 4030 / 4045 / 5055 Braking Modules Instruction Sheet
   <a href="https://downloadcenter.deltaww.com/downloadCenterCounter.aspx?DID=1525&DocPath=1&hl=en-US">https://downloadcenter.deltaww.com/downloadCenterCounter.aspx?DID=1525&DocPath=1&hl=en-US</a>
- VFDB4110 / 4160 / 4185 Braking Modules Instruction Sheet
   <a href="https://downloadcenter.deltaww.com/downloadCenterCounter.aspx?DID=1516&DocPath=1&hl=en-US">https://downloadcenter.deltaww.com/downloadCenterCounter.aspx?DID=1516&DocPath=1&hl=en-US</a>
- VFDB6055 / 6110 / 6160 / 6200 Braking Modules Instruction Sheet
   <a href="https://downloadcenter.deltaww.com/downloadCenterCounter.aspx?DID=8592&DocPath=1&hl=en-US">https://downloadcenter.deltaww.com/downloadCenterCounter.aspx?DID=8592&DocPath=1&hl=en-US</a>
- 8. The suggested value in the tables above are for general application. If the AC motor drive requires frequent braking, increases the watts by two to three times.
- 9. Thermal Overload Relay (TOR): Choosing a thermal overload relay is based on whether its overload capacity is appropriate for the MH300. The standard braking capacity of the MH300 is 10% ED (Tripping time = 10s). As shown in the figure below, the thermal overload relay continuously operates for 10 seconds and it can withstand a 260% overload (Host starting). For example, a 460V, 15 kW MH300 has a braking current of 24 A (refer to the tables in this section), so it can use the thermal overload relay with a rated current of 10 A (10 x 260% = 26A > 24A). The specification of each thermal relay may vary among different manufacturers, carefully read the specification before using it.

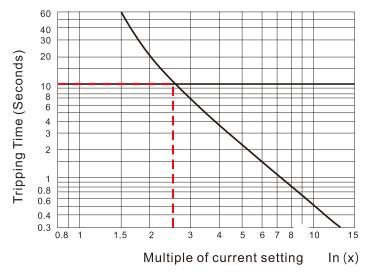

Fig. 7-3

## 7-2 Magnetic Contactor / Air Circuit Breaker and Non-Fuse Circuit Breaker

Magnetic Contactor (MC) and Air Circuit Breaker (ACB)

It is recommended the surrounding temperature for MC should be  $\geq 60^{\circ}$ C and that for ACB should be  $\geq 50^{\circ}$ C. In the meanwhile, consider temperature derating for components with ON/OFF switch in accordance with the ambient temperature of the on-site distribution panel.

#### 115V models

| Frame | Model           | Heavy Duty<br>Output Current (A) | Heavy Duty<br>Input Current (A) | MC / ACB Selection<br>(A) |  |
|-------|-----------------|----------------------------------|---------------------------------|---------------------------|--|
| ^     | VFD1A6MH11ANSAA | 1.6                              | 6                               | 11                        |  |
| _ ^   | VFD2A5MH11ANSAA | 2.5                              | 9.4                             | 18                        |  |
| С     | VFD5A0MH11ANSAA | 5                                | 18.8                            | 32                        |  |

Table 7-5

#### 230V models

| Frame | Model                              | Heavy Duty<br>Output Current (A) | Heavy Duty<br>Input Current (A) | MC / ACB Selection (A) |  |
|-------|------------------------------------|----------------------------------|---------------------------------|------------------------|--|
| A     | VFD1A6MH21ANSAA                    | 1.6                              | 5.1                             | 9                      |  |
|       | VFD2A8MH21ANSAA                    | 2.8                              | 7.3                             | 13                     |  |
|       | VFD1A6MH23ANSAA                    | 1.6                              | 1.9                             | 9                      |  |
|       | VFD2A8MH23ANSAA                    | 2.8                              | 3.4                             | 9                      |  |
|       | VFD5A0MH23ANSAA                    | 5                                | 6                               | 11                     |  |
| В     | VFD5A0MH21ANSAA<br>VFD5A0MH21AFSAA | 5                                | 11.2                            | 18                     |  |
|       | VFD1A6MH21AFSAA                    | 1.6                              | 5.1                             | 9                      |  |
|       | VFD2A8MH21AFSAA                    | 2.8                              | 7.3                             | 13                     |  |
|       | VFD7A5MH23ANSAA                    | 7.5                              | 9                               | 18                     |  |
| С     | VFD7A5MH21ANSAA<br>VFD7A5MH21AFSAA | 7.5                              | 16.5                            | 32                     |  |
|       | VFD11AMH21ANSAA<br>VFD11AMH21AFSAA | 11                               | 24.2                            | 40                     |  |
|       | VFD11AMH23ANSAA                    | 11                               | 13.2                            | 22                     |  |
|       | VFD17AMH23ANSAA                    | 17                               | 20.4                            | 32                     |  |
| D     | VFD25AMH23ANSAA                    | 25                               | 30                              | 55                     |  |
| E     | VFD33AMH23ANSAA                    | 33                               | 39.6                            | 65                     |  |
|       | VFD49AMH23ANSAA                    | 49                               | 58.8                            | 105                    |  |
| F     | VFD65AMH23ANSAA                    | 65                               | 78                              | 130                    |  |
| G -   | VFD75AMH23ANSAA                    | 75                               | 77                              | 130                    |  |
|       | VFD90AMH23ANSAA                    | 90                               | 92                              | 150                    |  |
| I -   | VFD120MH23ANSAA                    | 120                              | 117                             | 185                    |  |
|       | VFD146MH23ANSAA                    | 146                              | 143                             | 225                    |  |

Table 7-6

#### 460V models

| Frame | Model                              | Heavy Duty<br>Output Current (A) | Heavy Duty<br>Input Current (A) | MC / ACB Selection (A) |
|-------|------------------------------------|----------------------------------|---------------------------------|------------------------|
| Δ.    | VFD1A5MH43ANSAA                    | 1.5                              | 2.1                             | 7                      |
| А     | VFD3A0MH43ANSAA                    | 3                                | 4.2                             | 7                      |
|       | VFD4A2MH43ANSAA<br>VFD4A2MH43AFSAA | 4.2                              | 5.8                             | 9                      |
| В     | VFD1A5MH43AFSAA                    | 1.5                              | 2.1                             | 7                      |
|       | VFD3A0MH43AFSAA                    | 3                                | 4.2                             | 7                      |
|       | VFD5A7MH43ANSAA<br>VFD5A7MH43AFSAA | 5.7                              | 6.3                             | 12                     |
| С     | VFD7A3MH43ANSAA<br>VFD7A3MH43AFSAA | 7.3                              | 8.1                             | 18                     |
|       | VFD9A0MH43ANSAA<br>VFD9A0MH43AFSAA | 9                                | 9.9                             | 18                     |
| 5     | VFD13AMH43ANSAA<br>VFD13AMH43AFSAA | 13                               | 14.3                            | 22                     |
| D     | VFD17AMH43ANSAA<br>VFD17AMH43AFSAA | 17.5                             | 19.3                            | 32                     |
| _     | VFD25AMH43ANSAA<br>VFD25AMH43AFSAA | 25                               | 27.5                            | 65                     |
| E     | VFD32AMH43ANSAA<br>VFD32AMH43AFSAA | FD32AMH43AFSAA                   |                                 | 65                     |
| _     | VFD38AMH43ANSAA<br>VFD38AMH43AFSAA | 38                               | 41.8                            | 65                     |
| F     | VFD45AMH43ANSAA<br>VFD43AMH43AFSAA | 45                               | 49.5                            | 75                     |
| G     | VFD60AMH43ANSAA<br>VFD60AMH43AFSAA | 60                               | 63                              | 100                    |
| 1.1   | VFD75AMH43ANSAA<br>VFD75AMH43AFSAA | 75                               | 66                              | 130                    |
| Н     | VFD91AMH43ANSAA<br>VFD91AMH43AFSAA | 91                               | 80                              | 150                    |
|       | VFD112MH43ANSAA<br>VFD112MH43AFSAA | 112                              | 110                             | 185                    |
| ı     | VFD150MH43ANSAA<br>VFD150MH43AFSAA | 150                              | 147                             | 265                    |

#### Non-fuse Circuit Breaker

- Comply with the UL standard: Per UL 508
- The rated current of the breaker shall be 1.6–2.6 times of the maximum rated input current of the AC motor drive. Refer to the suggested current value as shown below.
- To compare the time-current characteristic of non-fuse circuit breaker and AC motor drive's overheating protection to make sure tripping operation not to happen.

| 115V, single-phase                 |                                                                          |  |  |
|------------------------------------|--------------------------------------------------------------------------|--|--|
| Model                              | The Suggested Rated<br>Input Current of Non-<br>fuse Circuit Breaker (A) |  |  |
| VFD1A6MH11ANSXX<br>VFD1A6MH11ENSXX | 20                                                                       |  |  |
| VFD2A5MH11ANSXX<br>VFD2A5MH11ENSXX | 25                                                                       |  |  |
| VFD5A0MH11ANSXX<br>VFD5A0MH11ENSXX | 50                                                                       |  |  |

| Ta | ble | 7-8 |
|----|-----|-----|
|    |     |     |

| 230V, single-phase                                    |                                                                          |  |  |  |
|-------------------------------------------------------|--------------------------------------------------------------------------|--|--|--|
| Model                                                 | The Suggested Rated<br>Input Current of Non-<br>fuse Circuit Breaker (A) |  |  |  |
| VFD1A6MH21ANSXX<br>VFD1A6MH21ENSXX<br>VFD1A6MH21AFSXX | 15                                                                       |  |  |  |
| VFD2A8MH21ANSXX<br>VFD2A8MH21ENSXX<br>VFD2A8MH21AFSXX | 20                                                                       |  |  |  |
| VFD5A0MH21ANSXX<br>VFD5A0MH21ENSXX<br>VFD5A0MH21AFSXX | 30                                                                       |  |  |  |
| VFD7A5MH21ANSXX<br>VFD7A5MH21ENSXX<br>VFD7A5MH21AFSXX | 45                                                                       |  |  |  |
| VFD11AMH21ANSXX<br>VFD11AMH21ENSXX<br>VFD11AMH21AFSXX | 70                                                                       |  |  |  |

Table 7-9

| 230V, three-phase                  |                                                                          |  |  |  |
|------------------------------------|--------------------------------------------------------------------------|--|--|--|
| Model                              | The Suggested Rated<br>Input Current of Non-<br>fuse Circuit Breaker (A) |  |  |  |
| VFD1A6MH23ANSXX<br>VFD1A6MH23ENSXX | 15                                                                       |  |  |  |
| VFD2A8MH23ANSXX<br>VFD2A8MH23ENSXX | 15                                                                       |  |  |  |
| VFD5A0MH23ANSXX<br>VFD5A0MH23ENSXX | 16                                                                       |  |  |  |
| VFD5A0MH23ANSNA<br>VFD5A0MH23ENSNA | 16                                                                       |  |  |  |
| VFD7A5MH23ANSXX<br>VFD7A5MH23ENSXX | 25                                                                       |  |  |  |
| VFD11AMH23ANSXX<br>VFD11AMH23ENSXX | 40                                                                       |  |  |  |
| VFD17AMH23ANSXX<br>VFD17AMH23ENSXX | 60                                                                       |  |  |  |
| VFD25AMH23ANSXX<br>VFD25AMH23ENSXX | 63                                                                       |  |  |  |
| VFD33AMH23ANSXX<br>VFD33AMH23ENSXX | 90                                                                       |  |  |  |

| 460V, three-phase                                     |                                                                          |  |  |  |
|-------------------------------------------------------|--------------------------------------------------------------------------|--|--|--|
| Model                                                 | The Suggested Rated<br>Input Current of Non-<br>fuse Circuit Breaker (A) |  |  |  |
| VFD1A5MH43ANSXX<br>VFD1A5MH43ENSXX<br>VFD1A5MH43AFSXX | 15                                                                       |  |  |  |
| VFD3A0MH43ANSXX<br>VFD3A0MH43ENSXX<br>VFD3A0MH43AFSXX | 15                                                                       |  |  |  |
| VFD3A0MH43ANSNA<br>VFD3A0MH43ENSNA                    | 15                                                                       |  |  |  |
| VFD4A2MH43ANSXX<br>VFD4A2MH43ENSXX<br>VFD4A2MH43AFSXX | 15                                                                       |  |  |  |
| VFD5A7MH43ANSXX<br>VFD5A7MH43ENSXX<br>VFD5A7MH43AFSXX | 20                                                                       |  |  |  |
| VFD9A0MH43ANSXX<br>VFD9A0MH43ENSXX<br>VFD9A0MH43AFSXX | 30                                                                       |  |  |  |
| VFD13AMH43ANSXX<br>VFD13AMH43ENSXX<br>VFD13AMH43AFSXX | 32                                                                       |  |  |  |
| VFD17AMH43ANSXX<br>VFD17AMH43ENSXX<br>VFD17AMH43AFSXX | 45                                                                       |  |  |  |
| VFD25AMH43ANSXX<br>VFD25AMH43ENSXX<br>VFD25AMH43AFSXX | 60                                                                       |  |  |  |

# Chapter 7 Optional Accessories | MH300

| 230V, three-phase                  |                                                                          |  |  |  |
|------------------------------------|--------------------------------------------------------------------------|--|--|--|
| Model                              | The Suggested Rated<br>Input Current of Non-<br>fuse Circuit Breaker (A) |  |  |  |
| VFD49AMH23ANSXX<br>VFD49AMH23ENSXX | 125                                                                      |  |  |  |
| VFD65AMH23ANSXX<br>VFD65AMH23ENSXX | 160                                                                      |  |  |  |
| VFD75AMH23ANSAA                    | 175                                                                      |  |  |  |
| VFD90AMH23ANSAA                    | 200                                                                      |  |  |  |
| VFD120MH23ANSAA                    | 225                                                                      |  |  |  |
| VFD146MH23ANSAA                    | 300                                                                      |  |  |  |

| Tab | le i | 7-1 | 0 |
|-----|------|-----|---|
|-----|------|-----|---|

| 460V, three-phase                  |                                           |  |  |  |
|------------------------------------|-------------------------------------------|--|--|--|
| Model                              | The Suggested Rated Input Current of Non- |  |  |  |
| Wodel                              | fuse Circuit Breaker (A)                  |  |  |  |
| VFD32AMH43ANSXX                    | - ( )                                     |  |  |  |
| VFD32AMH43ENSXX<br>VFD32AMH43AFSXX | 80                                        |  |  |  |
| VFD38AMH43ANSXX                    |                                           |  |  |  |
| VFD38AMH43ENSXX<br>VFD38AMH43AFSXX | 90                                        |  |  |  |
| VFD45AMH43ANSXX                    |                                           |  |  |  |
| VFD45AMH43ENSXX                    | 100                                       |  |  |  |
| VFD45AMH43AFSXX                    |                                           |  |  |  |
| VFD60AMH43ANSAA                    | 125                                       |  |  |  |
| VFD60AMH43AFSAA                    | 123                                       |  |  |  |
| VFD75AMH43ANSAA                    | 150                                       |  |  |  |
| VFD75AMH43AFSAA                    | 100                                       |  |  |  |
| VFD91AMH43ANSAA                    | 175                                       |  |  |  |
| VFD91AMH43AFSAA                    | 175                                       |  |  |  |
| VFD112MH43ANSAA                    | 225                                       |  |  |  |
| VFD112MH43AFSAA<br>VFD150MH43ANSAA |                                           |  |  |  |
| VFD150MH43AFSAA                    | 300                                       |  |  |  |

Table 7-11

# 7-3 Fuse Specification Chart

- Fuse specifications lower than the table shown below are allowed.
- For installation in the United States, branch circuit protection must be provided in accordance with the National Electrical Code (NEC) and any applicable local codes. Use UL classified fuses to fulfill this requirement.
- For installation in Canada, branch circuit protection must be provided in accordance with Canadian Electrical Code and any applicable provincial codes. Use UL classified fuses to fulfill this requirement.

115V, single-phase

| Model                              | Input Current (A) |            | Specification of Fuse (600 V <sub>AC</sub> ) |                |
|------------------------------------|-------------------|------------|----------------------------------------------|----------------|
| Model                              | Normal Duty       | Heavy Duty | I (A)                                        | P/N            |
| VFD1A6MH11ANSXX<br>VFD1A6MH11ENSXX | 6.8               | 6.0        | 7.2                                          | Class T JJS-10 |
| VFD2A5MH11ANSXX<br>VFD2A5MH11ENSXX | 10.1              | 9.4        | 10.8                                         | Class T JJS-10 |
| VFD5A0MH11ANSXX<br>VFD5A0MH11ENSXX | 20.6              | 18.8       | 22                                           | Class T JJS-25 |

Table 7-12

230V, single-phase

| Model           | Input Current (A) |            | Specification of Fuse (600 V <sub>AC</sub> ) |                |
|-----------------|-------------------|------------|----------------------------------------------|----------------|
| iviodei         | Normal Duty       | Heavy Duty | I (A)                                        | Normal Duty    |
| VFD1A6MH21ANSXX |                   |            |                                              |                |
| VFD1A6MH21ENSXX | 3.8               | 3.4        | 7.2                                          | Class T JJS-10 |
| VFD1A6MH21AFSXX |                   |            |                                              |                |
| VFD2A8MH21ANSXX |                   |            |                                              |                |
| VFD2A8MH21ENSXX | 6.7               | 5.9        | 12.8                                         | Class T JJS-15 |
| VFD2A8MH21AFSXX |                   |            |                                              |                |
| VFD5A0MH21ANSXX |                   |            |                                              |                |
| VFD5A0MH21ENSXX | 10.9              | 10.5       | 20.8                                         | Class T JJS-20 |
| VFD5A0MH21AFSXX |                   |            |                                              |                |
| VFD7A5MH21ANSXX |                   |            |                                              |                |
| VFD7A5MH21ENSXX | 17.9              | 15.8       | 34                                           | Class T JJS-35 |
| VFD7A5MH21AFSXX |                   |            |                                              |                |
| VFD11AMH21ANSXX |                   |            |                                              |                |
| VFD11AMH21ENSXX | 26.3              | 23.1       | 50                                           | Class T JJS-50 |
| VFD11AMH21AFSXX |                   |            |                                              |                |

Table 7-13

230V, three-phase

| Model                              | Input Current (A) |            | Specification of Fuse (600 V <sub>AC</sub> ) |                |  |
|------------------------------------|-------------------|------------|----------------------------------------------|----------------|--|
| iviodei                            | Normal Duty       | Heavy Duty | I (A)                                        | Normal Duty    |  |
| VFD1A6MH23ANSXX<br>VFD1A6MH23ENSXX | 2.2               | 1.9        | 7.2                                          | Class T JJS-10 |  |
| VFD2A8MH23ANSXX<br>VFD2A8MH23ENSXX | 3.8               | 3.4        | 12.8                                         | Class T JJS-15 |  |
| VFD5A0MH23ANSXX<br>VFD5A0MH23ENSXX | 6.2               | 6.0        | 20.8                                         | Class T JJS-20 |  |
| VFD5A0MH23ANSNA<br>VFD5A0MH23ENSNA | 6.2               | 6.0        | 20.8                                         | Class T JJS-20 |  |
| VFD7A5MH23ANSXX<br>VFD7A5MH23ENSXX | 9.6               | 9.0        | 32                                           | Class T JJS-35 |  |

| Model                              | Input Cu    | rrent (A)  | Specification of Fuse (600 V <sub>AC</sub> ) |                 |  |  |
|------------------------------------|-------------|------------|----------------------------------------------|-----------------|--|--|
| iviodei                            | Normal Duty | Heavy Duty | I (A)                                        | Normal Duty     |  |  |
| VFD11AMH23ANSXX<br>VFD11AMH23ENSXX | 15.0        | 13.2       | 50                                           | Class T JJS-50  |  |  |
| VFD17AMH23ANSXX<br>VFD17AMH23ENSXX | 23.4        | 20.4       | 78                                           | Class T JJS-80  |  |  |
| VFD25AMH23ANSXX<br>VFD25AMH23ENSXX | 32.4        | 30.0       | 59.4                                         | Class T JJS-60  |  |  |
| VFD33AMH23ANSXX<br>VFD33AMH23ENSXX | 43.2        | 39.6       | 79.2                                         | Class T JJS-80  |  |  |
| VFD49AMH23ANSXX<br>VFD49AMH23ENSXX | 61.2        | 58.8       | 112.2                                        | Class T JJS-110 |  |  |
| VFD65AMH23ANSXX<br>VFD65AMH23ENSXX | 82.8        | 78.0       | 151.8                                        | Class T JJS-150 |  |  |
| VFD75AMH23ANSAA                    | 85          | 77         | 170                                          | Class T JJS-175 |  |  |
| VFD90AMH23ANSAA                    | 103         | 92         | 206                                          | Class T JJS-200 |  |  |
| VFD120MH23ANSAA                    | 126         | 117        | 252                                          | Class T JJS-250 |  |  |
| VFD146MH23ANSAA                    | 151         | 143        | 302                                          | Class T JJS-300 |  |  |

Table 7-14

460V, three-phase

| Model                              | Input Cu    | rrent (A)  | Specification of Fuse (600 V <sub>AC</sub> ) |                 |  |  |
|------------------------------------|-------------|------------|----------------------------------------------|-----------------|--|--|
| Model                              | Normal Duty | Heavy Duty | I (A)                                        | Normal Duty     |  |  |
| VFD1A5MH43XNSXX<br>VFD1A5MH43AFSXX | 2.0         | 1.7        | 7.2                                          | Class T JJS-10  |  |  |
| VFD3A0MH43XNSXX<br>VFD3A0MH43AFSXX | 3.6         | 3.3        | 13.2                                         | Class T JJS-15  |  |  |
| VFD3A0MH43ANSNA<br>VFD3A0MH43ENSNA | 3.6         | 3.3        | 20.8                                         | Class T JJS-20  |  |  |
| VFD4A2MH43XNSXX<br>VFD4A2MH43AFSXX | 5.1         | 4.6        | 18.4                                         | Class T JJS-20  |  |  |
| VFD5A7MH43XNSXX<br>VFD5A7MH43AFSXX | 7.2         | 6.3        | 26                                           | Class T JJS-25  |  |  |
| VFD9A0MH43XNSXX<br>VFD9A0MH43AFSXX | 11.6        | 9.9        | 42                                           | Class T JJS-45  |  |  |
| VFD13AMH43XNSXX<br>VFD13AMH43AFSXX | 16.0        | 14.3       | 31.9                                         | Class T JJS-30  |  |  |
| VFD17AMH43XNSXX<br>VFD17AMH43AFSXX | 21.8        | 19.3       | 43.56                                        | Class T JJS-45  |  |  |
| VFD25AMH43XNSXX<br>VFD25AMH43AFSXX | 30.8        | 27.5       | 61.6                                         | Class T JJS-60  |  |  |
| VFD32AMH43XNSXX<br>VFD32AMH43AFSXX | 39.6        | 35.2       | 79.2                                         | Class T JJS-80  |  |  |
| VFD38AMH43XNSXX<br>VFD38AMH43AFSXX | 45.7        | 41.8       | 91.3                                         | Class T JJS-90  |  |  |
| VFD45AMH43XNSXX<br>VFD45AMH43AFSXX | 53.9        | 49.5       | 107.8                                        | Class T JJS-110 |  |  |
| VFD60AMH43ANSAA<br>VFD60AMH43AFSAA | 72.5        | 63         | 145                                          | Class T JJS-150 |  |  |
| VFD75AMH43ANSAA<br>VFD75AMH43AFSAA | 77          | 66         | 154                                          | Class T JJS-175 |  |  |
| VFD91AMH43ANSAA<br>VFD91AMH43AFSAA | 97          | 80         | 194                                          | Class T JJS-200 |  |  |

# Chapter 7 Optional Accessories | MH300

| Model                              | Input Cu    | rrent (A)  | Specification of Fuse (600 V <sub>AC</sub> ) |                 |  |
|------------------------------------|-------------|------------|----------------------------------------------|-----------------|--|
| iviodei                            | Normal Duty | Heavy Duty | I (A)                                        | Normal Duty     |  |
| VFD112MH43ANSAA<br>VFD112MH43AFSAA | 123         | 110        | 246                                          | Class T JJS-250 |  |
| VFD150MH43ANSAA<br>VFD150MH43AFSAA | 173         | 147        | 346                                          | Class T JJS-300 |  |

Table 7-15

#### 7-4 AC / DC Reactors

#### **AC Input Reactor**

Installing an AC reactor on the input side of an AC motor drive can increase line impedance, improve the power factor, reduce input current, and reduce interference generated from the motor drive. It also reduces momentary voltage surges or abnormal current spikes. For example, when the main power capacity is higher than 500 kVA, or when using a switching capacitor bank, momentary voltage and current spikes may damage the AC motor drive's internal circuit. An AC reactor on the input side of the AC motor drive protects it by suppressing surges.

Install an AC input reactor in series with the main power to the three input phases R S T as shown below:

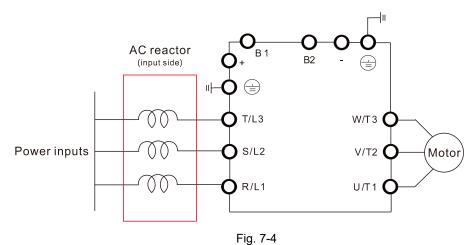

# **AC Output Reactor**

When using drives in long wiring output application, ground fault (GFF), over-current (OC) and motor over-voltage (OV) often occur. GFF and OC cause errors due to the drive's self-protective mechanism; over-voltage damages motor insulation.

The excessive length of the output wires makes the grounded stray capacitance too large, increase the three-phase output common mode current, and the reflected wave of the long wires makes the motor dv / dt and the motor terminal voltage too high. Thus, installing a reactor on the drive's output side can increase the high-frequency impedance to reduce the dv / dt and terminal voltage to protect the motor.

Install an AC output reactor in series with the main power to the three input phases U V W as shown below:

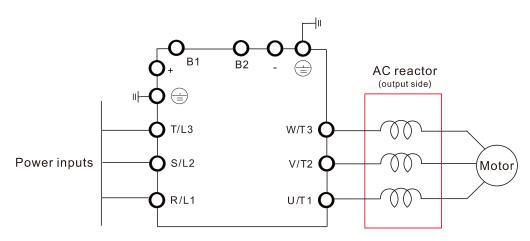

Fig. 7-5

### **DC Output Reactor**

A DC reactor can also improve the power factor, reduce input current, and reduce interference generated from the motor drive. A DC reactor stabilizes the DC BUS voltage. Compared to an AC input reactor, the advantages are smaller size, lower price, and lower voltage drop (lower power dissipation).

Install the DC reactor between terminals +1 and +2. Remove the jumper before installing the DC reactor. See the figure below.

NOTE: 115V models have no DC choke.

Input: single-phase / three-phase power

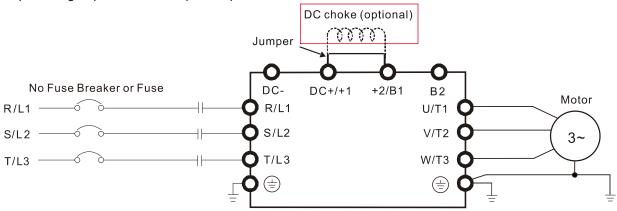

Fig. 7-6

#### **Reactor Selection Table**

115V, 50-60 Hz / Single-phase - Normal duty

| Model                              | Rated<br>Current<br>(Arms) | Saturation<br>Current<br>(Arms) | Input / DC<br>Reactor (mH) | Delta's Part No<br>Input / DC Reactor | Output<br>Reactor<br>(mH) | Delta's Part No<br>Output Reactor |
|------------------------------------|----------------------------|---------------------------------|----------------------------|---------------------------------------|---------------------------|-----------------------------------|
| VFD1A6MH11ANSAA<br>VFD1A6MH11ENSAA | 1.8                        | 2.7                             | 3.66                       | DR008D0366 2.54                       |                           | DR005L0254                        |
| VFD2A5MH11ANSAA<br>VFD2A5MH11ENSAA | 2.7                        | 4.05                            | 2.66                       | DR011D0266                            | 2.54                      | DR005L0254                        |
| VFD5A0MH11ANSAA<br>VFD5A0MH11ENSAA | 5.5                        | 8.25                            | 1.17                       | DR025D0117                            | 1.59                      | DR008L0159                        |

Table 7-16

115V, 50-60 Hz / Single-phase - Heavy duty

| ,                                  | 10 v, 00 00 1127 Girigio pridoc Trodvý datý |                                 |                            |                                       |                           |                                   |  |  |  |  |
|------------------------------------|---------------------------------------------|---------------------------------|----------------------------|---------------------------------------|---------------------------|-----------------------------------|--|--|--|--|
| Model                              | Rated<br>Current<br>(Arms)                  | Saturation<br>Current<br>(Arms) | Input / DC<br>Reactor (mH) | Delta's Part No<br>Input / DC Reactor | Output<br>Reactor<br>(mH) | Delta's Part No<br>Output Reactor |  |  |  |  |
| VFD1A6MH11ANSAA<br>VFD1A6MH11ENSAA | 1.6                                         | 3.2                             | 3.66                       | DR008D0366                            | 2.54                      | DR005L0254                        |  |  |  |  |
| VFD2A5MH11ANSAA<br>VFD2A5MH11ENSAA | 2.5                                         | 5                               | 2.66                       | DR011D0266                            | 2.54                      | DR005L0254                        |  |  |  |  |
| VFD5A0MH11ANSAA<br>VFD5A0MH11ENSAA | 5                                           | 9.6                             | 1.17                       | DR025D0117                            | 2.54                      | DR005L0254                        |  |  |  |  |

230V, 50–60 Hz / Single-phase - Normal duty

| Model                                                 | Rated<br>Current<br>(Arms) | Saturation<br>Current<br>(Arms) | Input / DC<br>Reactor (mH) | Delta's Part No<br>Input / DC Reactor | Output<br>Reactor<br>(mH) | Delta's Part No<br>Output Reactor |
|-------------------------------------------------------|----------------------------|---------------------------------|----------------------------|---------------------------------------|---------------------------|-----------------------------------|
| VFD1A6MH21ANSAA<br>VFD1A6MH21ENSAA<br>VFD1A6MH21AFSAA | 1.8                        | 2.7                             | 5.857                      | DR005D0585                            | 2.54                      | DR005L0254                        |
| VFD2A8MH21ANSAA<br>VFD2A8MH21ENSAA<br>VFD2A8MH21AFSAA | 3.2                        | 4.8                             | 3.66                       | DR008D0366                            | 2.54                      | DR005L0254                        |
| VFD5A0MH21ANSAA<br>VFD5A0MH21ENSAA<br>VFD5A0MH21AFSAA | 5                          | 7.5                             | 2.66                       | DR011D0266                            | 2.54                      | DR005L0254                        |
| VFD7A5MH21ANSAA<br>VFD7A5MH21ENSAA<br>VFD7A5MH21AFSAA | 8.5                        | 12.75                           | 1.72                       | DR017D0172                            | 1.15                      | DR011L0115                        |
| VFD11AMH21ANSAA<br>VFD11AMH21ENSAA<br>VFD11AMH21AFSAA | 12.5                       | 18.75                           | 1.17                       | DR025D0117                            | 0.746                     | DR017LP746                        |

Table 7-18

230V, 50-60 Hz / Single-phase - Heavy duty

| Model                                                 | Rated<br>Current<br>(Arms) | Saturation<br>Current<br>(Arms) | Input / DC<br>Reactor (mH) | Delta's Part No<br>Input / DC Reactor | Output<br>Reactor<br>(mH) | Delta's Part No<br>Output Reactor |
|-------------------------------------------------------|----------------------------|---------------------------------|----------------------------|---------------------------------------|---------------------------|-----------------------------------|
| VFD1A6MH21ANSAA<br>VFD1A6MH21ENSAA<br>VFD1A6MH21AFSAA | 1.6                        | 3.2                             | 5.857                      | DR005D0585                            | 2.54                      | DR005L0254                        |
| VFD2A8MH21ANSAA<br>VFD2A8MH21ENSAA<br>VFD2A8MH21AFSAA | 2.8                        | 5.6                             | 3.66                       | DR008D0366                            | 2.54                      | DR005L0254                        |
| VFD5A0MH21ANSAA<br>VFD5A0MH21ENSAA<br>VFD5A0MH21AFSAA | 4.8                        | 9.6                             | 2.66                       | DR011D0266                            | 2.54                      | DR005L0254                        |
| VFD7A5MH21ANSAA<br>VFD7A5MH21ENSAA<br>VFD7A5MH21AFSAA | 7.5                        | 15                              | 1.72                       | DR017D0172                            | 1.59                      | DR008L0159                        |
| VFD11AMH21ANSAA<br>VFD11AMH21ENSAA<br>VFD11AMH21AFSAA | 11                         | 22                              | 1.17                       | DR025D0117                            | 1.15                      | DR011L0115                        |

Table 7-19

230V, 50-60 Hz / Three-phase - Normal duty

| Model                                                                    | Rated<br>Current<br>(Arms) | Saturation<br>Current<br>(Arms) | Input /<br>Output<br>Reactor<br>(mH) | Delta's<br>Part No<br>Input Reactor | Delta's<br>Part No<br>Output Reactor | DC Reactor<br>(mH) | Delta's<br>Part No<br>Output Reactor |
|--------------------------------------------------------------------------|----------------------------|---------------------------------|--------------------------------------|-------------------------------------|--------------------------------------|--------------------|--------------------------------------|
| VFD1A6MH23ANSAA<br>VFD1A6MH23ENSAA                                       | 1.8                        | 2.7                             | 2.536                                | DR005A0254                          | DR005L0254                           | 5.857              | DR005D0585                           |
| VFD2A8MH23ANSAA<br>VFD2A8MH23ENSAA                                       | 3.2                        | 4.8                             | 2.536                                | DR005A0254                          | DR005L0254                           | 5.857              | DR005D0585                           |
| VFD5A0MH23ANSAA<br>VFD5A0MH23ENSAA<br>VFD5A0MH23ANSNA<br>VFD5A0MH23ENSNA | 5                          | 7.5                             | 2.536                                | DR005A0254                          | DR005L0254                           | 5.857              | DR005D0585                           |
| VFD7A5MH23ANSAA<br>VFD7A5MH23ENSAA                                       | 8                          | 12                              | 1.585                                | DR008A0159                          | DR008L0159                           | 3.66               | DR008D0366                           |
| VFD11AMH23ANSAA<br>VFD11AMH23ENSAA                                       | 12.5                       | 18.75                           | 0.746                                | DR017AP746                          | DR017LP746                           | 2.662              | DR011D0266                           |
| VFD17AMH23ANSAA<br>VFD17AMH23ENSAA                                       | 19.5                       | 29.25                           | 0.507                                | DR025AP507                          | DR025LP507                           | 1.722              | DR017D0172                           |
| VFD25AMH23ANSAA<br>VFD25AMH23ENSAA                                       | 27                         | 40.5                            | 0.32                                 | DR033AP320                          | DR033LP320                           | 1.172              | DR025D0117                           |

# Chapter 7 Optional Accessories | MH300

| Model                              | Rated<br>Current<br>(Arms) | Saturation<br>Current<br>(Arms) | Input /<br>Output<br>Reactor<br>(mH) | Delta's<br>Part No<br>Input Reactor | Delta's<br>Part No<br>Output Reactor | DC Reactor<br>(mH) | Delta's<br>Part No<br>Output Reactor |
|------------------------------------|----------------------------|---------------------------------|--------------------------------------|-------------------------------------|--------------------------------------|--------------------|--------------------------------------|
| VFD33AMH23ANSAA<br>VFD33AMH23ENSAA | 36                         | 54                              | 0.216                                | DR049AP215                          | DR049LP215                           | 0.851              | DR033DP851                           |
| VFD49AMH23ANSAA<br>VFD49AMH23ENSAA | 51                         | 76.5                            | 0.216                                | DR049AP215                          | DR049LP215                           | 0.574              | DR049DP574                           |
| VFD65AMH23ANSAA<br>VFD65AMH23ENSAA | 69                         | 103.5                           | 0.169                                | DR075AP170                          | DR075LP170                           | 0.432              | DR065DP432                           |
| VFD75AMH23ANSAA<br>VFD75AMH23AFSAA | 81                         | 121.5                           | 0.141                                | DR090AP141                          | DR090LP141                           | 0.325              | DR090DP325                           |
| VFD90AMH23ANSAA<br>VFD90AMH23AFSAA | 102                        | 153                             | 0.106                                | DR105AP106                          | DR105LP106                           | N/A                | N/A                                  |
| VFD120MH23ANSAA<br>VFD120MH23AFSAA | 134                        | 201                             | 0.087                                | DR146AP087                          | DR146LP087                           | N/A                | N/A                                  |
| VFD146MH23ANSAA<br>VFD146MH23AFSAA | 160                        | 240                             | 0.070                                | DR180AP070                          | DR180LP070                           | N/A                | N/A                                  |

Table 7-20

230V, 50-60 Hz / Three-phase - Heavy duty

| Model                                                                    | Rated<br>Current<br>(Arms) | Saturation<br>Current<br>(Arms) | Input /<br>Output<br>Reactor<br>(mH) | Delta's<br>Part No<br>Input Reactor | Delta's<br>Part No<br>Output Reactor | DC Reactor<br>(mH) | Delta's<br>Part No<br>Output Reactor |
|--------------------------------------------------------------------------|----------------------------|---------------------------------|--------------------------------------|-------------------------------------|--------------------------------------|--------------------|--------------------------------------|
| VFD1A6MH23ANSAA<br>VFD1A6MH23ENSAA                                       | 1.6                        | 3.2                             | 2.536                                | DR005A0254                          | DR005L0254                           | 5.857              | DR005D0585                           |
| VFD2A8MH23ANSAA<br>VFD2A8MH23ENSAA                                       | 2.8                        | 5.6                             | 2.536                                | DR005A0254                          | DR005L0254                           | 5.857              | DR005D0585                           |
| VFD5A0MH23ANSAA<br>VFD5A0MH23ENSAA<br>VFD5A0MH23ANSNA<br>VFD5A0MH23ENSNA | 4.8                        | 9.6                             | 2.536                                | DR005A0254                          | DR005L0254                           | 5.857              | DR005D0585                           |
| VFD7A5MH23ANSAA<br>VFD7A5MH23ENSAA                                       | 7.5                        | 15                              | 1.585                                | DR008A0159                          | DR008L0159                           | 3.66               | DR008D0366                           |
| VFD11AMH23ANSAA<br>VFD11AMH23ENSAA                                       | 11                         | 22                              | 1.152                                | DR011A0115                          | DR011L0115                           | 2.662              | DR011D0266                           |
| VFD17AMH23ANSAA<br>VFD17AMH23ENSAA                                       | 17                         | 34                              | 0.746                                | DR017AP746                          | DR017LP746                           | 1.722              | DR017D0172                           |
| VFD25AMH23ANSAA<br>VFD25AMH23ENSAA                                       | 25                         | 50                              | 0.507                                | DR025AP507                          | DR025LP507                           | 1.172              | DR025D0117                           |
| VFD33AMH23ANSAA<br>VFD33AMH23ENSAA                                       | 33                         | 66                              | 0.32                                 | DR033AP320                          | DR033LP320                           | 0.851              | DR033DP851                           |
| VFD49AMH23ANSAA<br>VFD49AMH23ENSAA                                       | 46                         | 92                              | 0.216                                | DR049AP215                          | DR049LP215                           | 0.574              | DR049DP574                           |
| VFD65AMH23ANSAA<br>VFD65AMH23ENSAA                                       | 65                         | 130                             | 0.163                                | DR065AP162                          | DR065LP162                           | 0.432              | DR065DP432                           |
| VFD75AMH23ANSAA<br>VFD75AMH23AFSAA                                       | 75                         | 140                             | 0.141                                | DR090AP141                          | DR090LP141                           | 0.325              | DR090DP325                           |
| VFD90AMH23ANSAA<br>VFD90AMH23AFSAA                                       | 90                         | 180                             | 0.106                                | DR105AP106                          | DR105LP106                           | N/A                | N/A                                  |
| VFD120MH23ANSAA<br>VFD120MH23AFSAA                                       | 120                        | 240                             | 0.087                                | DR146AP087                          | DR146LP087                           | N/A                | N/A                                  |
| VFD146MH23ANSAA<br>VFD146MH23AFSAA                                       | 146                        | 292                             | 0.070                                | DR180AP070                          | DR180LP070                           | N/A                | N/A                                  |

460V, 50-60 Hz / Three-phase - Normal duty

| 460V, 50–60 Hz / Thre                                                                       | e-pnase                    | : - inormai (                   |                                      |                                     |                                      |                    |                                      |
|---------------------------------------------------------------------------------------------|----------------------------|---------------------------------|--------------------------------------|-------------------------------------|--------------------------------------|--------------------|--------------------------------------|
| Model                                                                                       | Rated<br>Current<br>(Arms) | Saturation<br>Current<br>(Arms) | Input /<br>Output<br>Reactor<br>(mH) | Delta's<br>Part No<br>Input Reactor | Delta's<br>Part No<br>Output Reactor | DC Reactor<br>(mH) | Delta's<br>Part No<br>Output Reactor |
| VFD1A5MH43ANSAA<br>VFD1A5MH43ENSAA<br>VFD1A5MH43AFSAA                                       | 1.8                        | 2.7                             | 8.102                                | DR003A0810                          | DR003L0810                           | 18.709             | DR003D1870                           |
| VFD3A0MH43ANSAA<br>VFD3A0MH43ENSAA<br>VFD3A0MH43AFSAA<br>VFD3A0MH43ANSNA<br>VFD3A0MH43ENSNA | 3                          | 4.5                             | 6.077                                | DR004A0607                          | DR004L0607                           | 18.709             | DR003D1870                           |
| VFD4A2MH43ANSAA<br>VFD4A2MH43ENSAA<br>VFD4A2MH43AFSAA                                       | 4.6                        | 6.9                             | 4.05                                 | DR006A0405                          | DR006L0405                           | 14.031             | DR004D1403                           |
| VFD5A7MH43ANSAA<br>VFD5A7MH43ENSAA<br>VFD5A7MH43AFSAA                                       | 6.5                        | 9.75                            | 2.7                                  | DR009A0270                          | DR009L0270                           | 9.355              | DR006D0935                           |
| VFD9A0MH43ANSAA<br>VFD9A0MH43ENSAA<br>VFD9A0MH43AFSAA                                       | 10.5                       | 15.75                           | 2.315                                | DR010A0231                          | DR010L0231                           | 5.345              | DR010D0534                           |
| VFD13AMH43ANSAA<br>VFD13AMH43ENSAA<br>VFD13AMH43AFSAA                                       | 15.7                       | 23.55                           | 1.174                                | DR018A0117                          | DR018L0117                           | 3.119              | DR018D0311                           |
| VFD17AMH43ANSAA<br>VFD17AMH43ENSAA<br>VFD17AMH43AFSAA                                       | 20.5                       | 30.75                           | 0.881                                | DR024AP881                          | DR024LP881                           | 3.119              | DR018D0311                           |
| VFD25AMH43ANSAA<br>VFD25AMH43ENSAA<br>VFD25AMH43AFSAA                                       | 28                         | 42                              | 0.66                                 | DR032AP660                          | DR032LP660                           | 2.338              | DR024D0233                           |
| VFD32AMH43ANSAA<br>VFD32AMH43ENSAA<br>VFD32AMH43AFSAA                                       | 36                         | 54                              | 0.639                                | DR038AP639                          | DR038LP639                           | 1.754              | DR032D0175                           |
| VFD38AMH43ANSAA<br>VFD38AMH43ENSAA<br>VFD38AMH43AFSAA                                       | 41.5                       | 62.25                           | 0.541                                | DR045AP541                          | DR045LP541                           | 1.477              | DR038D0147                           |
| VFD45AMH43ANSAA<br>VFD45AMH43ENSAA<br>VFD45AMH43AFSAA                                       | 49                         | 73.5                            | 0.405                                | DR060AP405                          | DR060LP405                           | 1.247              | DR045D0124                           |
| VFD60AMH43ANSAA<br>VFD60AMH43AFSAA                                                          | 69                         | 103.5                           | 0.334                                | DR073AP334                          | DR073LP334                           | 0.935              | DR060DP935                           |
| VFD75AMH43ANSAA<br>VFD75AMH43AFSAA                                                          | 85                         | 127.5                           | 0.267                                | DR091AP267                          | DR091LP267                           | N/A                | N/A                                  |
| VFD91AMH43ANSAA<br>VFD91AMH43AFSAA                                                          | 108                        | 162                             | 0.221                                | DR110AP221                          | DR110LP221                           | N/A                | N/A                                  |
| VFD112MH43ANSAA<br>VFD112MH43AFSAA                                                          | 128                        | 192                             | 0.162                                | DR150AP162                          | DR150LP162                           | N/A                | N/A                                  |
| VFD150MH43ANSAA<br>VFD150MH43AFSAA                                                          | 180                        | 270                             | 0.135                                | DR180AP135                          | DR180AP135                           | N/A                | N/A                                  |

460V, 50-60 Hz / Three-phase - Heavy duty

| 460V, 50–60 Hz / Three-phase - Heavy duty                                                   |                            |                                 |                                      |                                     |                                      |                    |                                      |  |  |
|---------------------------------------------------------------------------------------------|----------------------------|---------------------------------|--------------------------------------|-------------------------------------|--------------------------------------|--------------------|--------------------------------------|--|--|
| Model                                                                                       | Rated<br>Current<br>(Arms) | Saturation<br>Current<br>(Arms) | Input /<br>Output<br>Reactor<br>(mH) | Delta's<br>Part No<br>Input Reactor | Delta's<br>Part No<br>Output Reactor | DC Reactor<br>(mH) | Delta's<br>Part No<br>Output Reactor |  |  |
| VFD1A5MH43ANSAA<br>VFD1A5MH43ENSAA<br>VFD1A5MH43AFSAA                                       | 1.5                        | 3                               | 8.102                                | DR003A0810                          | DR003L0810                           | 18.709             | DR003D1870                           |  |  |
| VFD3A0MH43ANSAA<br>VFD3A0MH43ENSAA<br>VFD3A0MH43AFSAA<br>VFD3A0MH43ANSNA<br>VFD3A0MH43ENSNA | 2.7                        | 5.4                             | 8.102                                | DR003A0810                          | DR003L0810                           | 18.709             | DR003D1870                           |  |  |
| VFD4A2MH43ANSAA<br>VFD4A2MH43ENSAA<br>VFD4A2MH43AFSAA                                       | 4.2                        | 8.4                             | 6.077                                | DR004A0607                          | DR004L0607                           | 14.031             | DR004D1403                           |  |  |
| VFD5A7MH43ANSAA<br>VFD5A7MH43ENSAA<br>VFD5A7MH43AFSAA                                       | 5.5                        | 11                              | 4.05                                 | DR006A0405                          | DR006L0405                           | 9.355              | DR006D0935                           |  |  |
| VFD9A0MH43ANSAA<br>VFD9A0MH43ENSAA<br>VFD9A0MH43AFSAA                                       | 9                          | 18                              | 2.7                                  | DR009A0270                          | DR009L0270                           | 6.236              | DR009D0623                           |  |  |
| VFD13AMH43ANSAA<br>VFD13AMH43ENSAA<br>VFD13AMH43AFSAA                                       | 13                         | 26                              | 1.174                                | DR018A0117                          | DR018L0117                           | 4.677              | DR012D0467                           |  |  |
| VFD17AMH43ANSAA<br>VFD17AMH43ENSAA<br>VFD17AMH43AFSAA                                       | 17                         | 34                              | 1.174                                | DR018A0117                          | DR018L0117                           | 3.119              | DR018D0311                           |  |  |
| VFD25AMH43ANSAA<br>VFD25AMH43ENSAA<br>VFD25AMH43AFSAA                                       | 25                         | 50                              | 0.881                                | DR024AP881                          | DR024LP881                           | 2.338              | DR024D0233                           |  |  |
| VFD32AMH43ANSAA<br>VFD32AMH43ENSAA<br>VFD32AMH43AFSAA                                       | 32                         | 64                              | 0.66                                 | DR032AP660                          | DR032LP660                           | 1.754              | DR032D0175                           |  |  |
| VFD38AMH43ANSAA<br>VFD38AMH43ENSAA<br>VFD38AMH43AFSAA                                       | 38                         | 76                              | 0.639                                | DR038AP639                          | DR038LP639                           | 1.477              | DR038D0147                           |  |  |
| VFD45AMH43ANSAA<br>VFD45AMH43ENSAA<br>VFD45AMH43AFSAA                                       | 45                         | 90                              | 0.541                                | DR045AP541                          | DR045LP541                           | 1.247              | DR045D0124                           |  |  |
| VFD60AMH43ANSAA<br>VFD60AMH43AFSAA                                                          | 60                         | 120                             | 0.334                                | DR073AP334                          | DR073LP334                           | 0.935              | DR060DP935                           |  |  |
| VFD75AMH43ANSAA<br>VFD75AMH43AFSAA                                                          | 75                         | 150                             | 0.267                                | DR091AP267                          | DR091LP267                           | N/A                | N/A                                  |  |  |
| VFD91AMH43ANSAA<br>VFD91AMH43AFSAA                                                          | 91                         | 182                             | 0.221                                | DR110AP221                          | DR110LP221                           | N/A                | N/A                                  |  |  |
| VFD112MH43ANSAA<br>VFD112MH43AFSAA                                                          | 112                        | 224                             | 0.162                                | DR150AP162                          | DR150LP162                           | N/A                | N/A                                  |  |  |
| VFD150MH43ANSAA<br>VFD150MH43AFSAA                                                          | 150                        | 300                             | 0.135                                | DR180AP135                          | DR180AP135                           | N/A                | N/A                                  |  |  |

The table below shows the THDi specification when using Delta's drives to work with AC / DC reactors.

| Drive Spec.      | M                   | lodels without Bu      | ilt-in DC Reacto       | Models with Built-in DC Reactors |                     |                        |                        |  |
|------------------|---------------------|------------------------|------------------------|----------------------------------|---------------------|------------------------|------------------------|--|
| Reactor<br>Spec. | No AC/DC<br>Reactor | 3% Input AC<br>Reactor | 5% Input AC<br>Reactor | 4% DC<br>Reactor                 | No AC/DC<br>Reactor | 3% Input AC<br>Reactor | 5% Input AC<br>Reactor |  |
| 5th              | 73.3%               | 38.5%                  | 30.8%                  | 25.5%                            | 31.16%              | 27.01%                 | 25.5%                  |  |
| 7th              | 52.74%              | 15.3%                  | 9.4%                   | 18.6%                            | 23.18%              | 9.54%                  | 8.75%                  |  |
| 11th             | 7.28%               | 7.1%                   | 6.13%                  | 7.14%                            | 8.6%                | 4.5%                   | 4.2%                   |  |
| 13th             | 0.4%                | 3.75%                  | 3.15%                  | 0.48%                            | 7.9%                | 0.22%                  | 0.17%                  |  |
| THDi             | 91%                 | 43.6%                  | 34.33%                 | 38.2%                            | 42.28%              | 30.5%                  | 28.4%                  |  |

Table 7-24

#### NOTE:

The THDi specification listed here assumes that there is 0.8% resistance (mains electricity) before the reactors and may be slightly different from the actual THDi, depending on the installation and environmental conditions (cables, motors).

# **Dimensions and Specifications of Reactors**

# **AC Input Reactor**

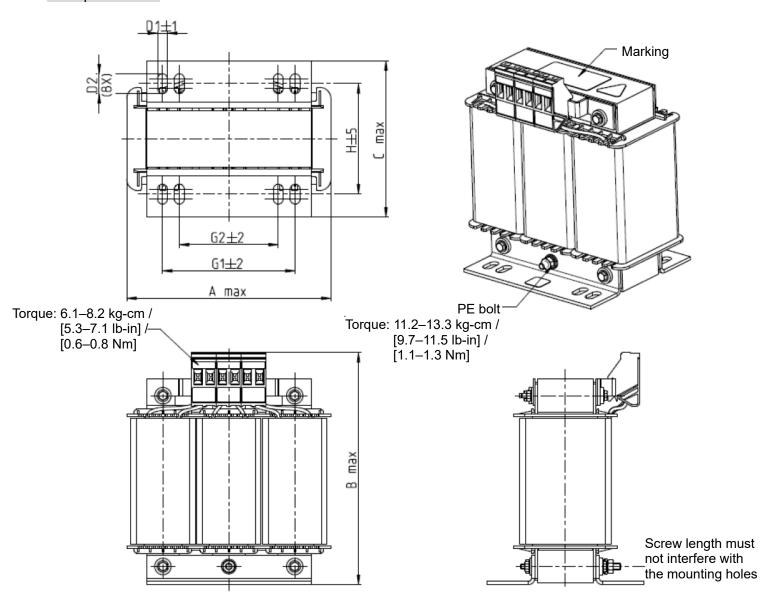

Fig. 7-7

|                                     |     |     |     |       |    |      |    | Unit: mm |
|-------------------------------------|-----|-----|-----|-------|----|------|----|----------|
| Delta's Part No<br>AC Input Reactor | Α   | В   | С   | D1*D2 | Н  | G1   | G2 | PE D     |
| DR005A0254                          | 100 | 115 | 65  | 6*9   | 45 | 60   | 40 | M4       |
| DR008A0159                          | 100 | 115 | 65  | 6*9   | 45 | 60   | 40 | M4       |
| DR011A0115                          | 130 | 135 | 95  | 6*12  | 60 | 80.5 | 60 | M4       |
| DR017AP746                          | 130 | 135 | 100 | 6*12  | 65 | 80.5 | 60 | M4       |

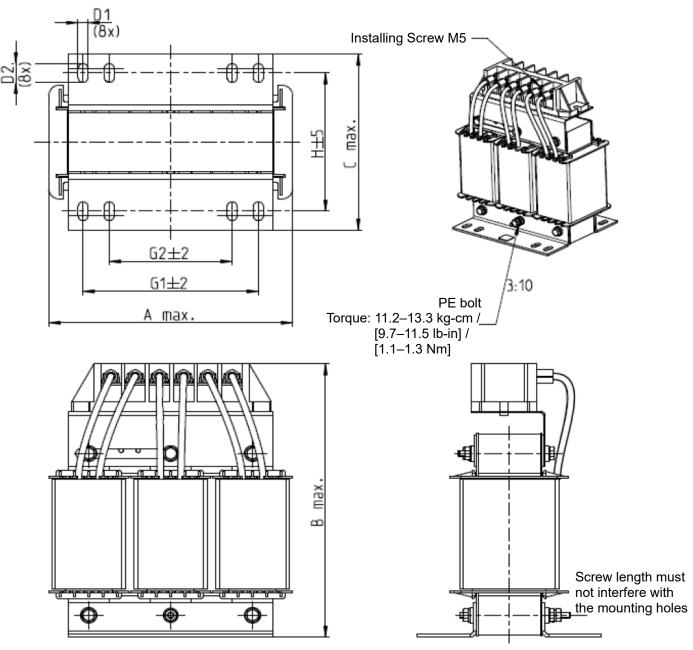

Fig. 7-8

|                                     |     |     |     |       |    |      |    | Offic. Hilli |
|-------------------------------------|-----|-----|-----|-------|----|------|----|--------------|
| Delta's Part No<br>AC Input Reactor | А   | В   | C   | D1*D2 | Н  | G1   | G2 | PE D         |
| DR025AP507                          | 130 | 195 | 100 | 6*12  | 65 | 80.5 | 60 | M4           |
| DR033AP320                          | 130 | 195 | 100 | 6*12  | 65 | 80.5 | 60 | M4           |
| DR049AP215                          | 160 | 200 | 125 | 6*12  | 90 | 107  | 75 | M4           |

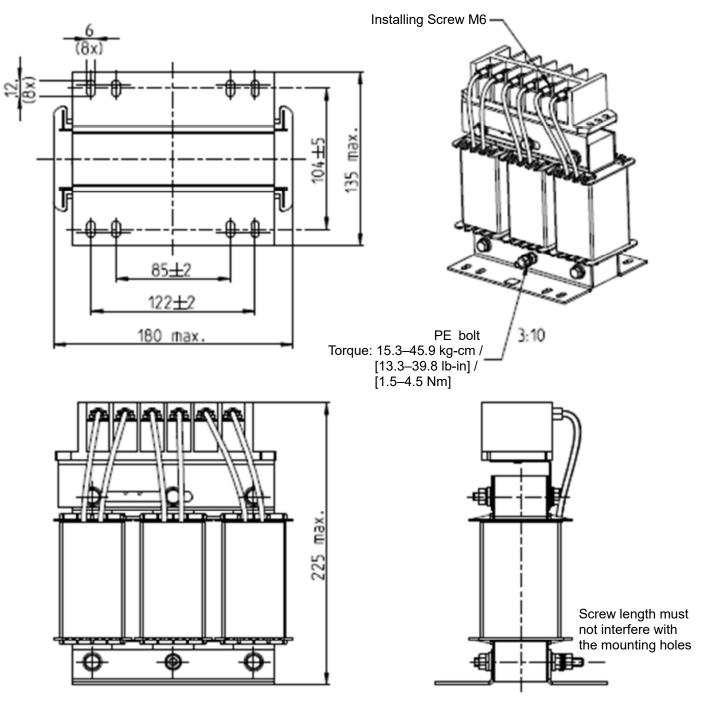

Fig. 7-9

Unit: mm

| Delta's Part No<br>AC Input Reactor | Dimensions                   |
|-------------------------------------|------------------------------|
| DR065AP162                          | As shown in the figure above |

Table 7-27

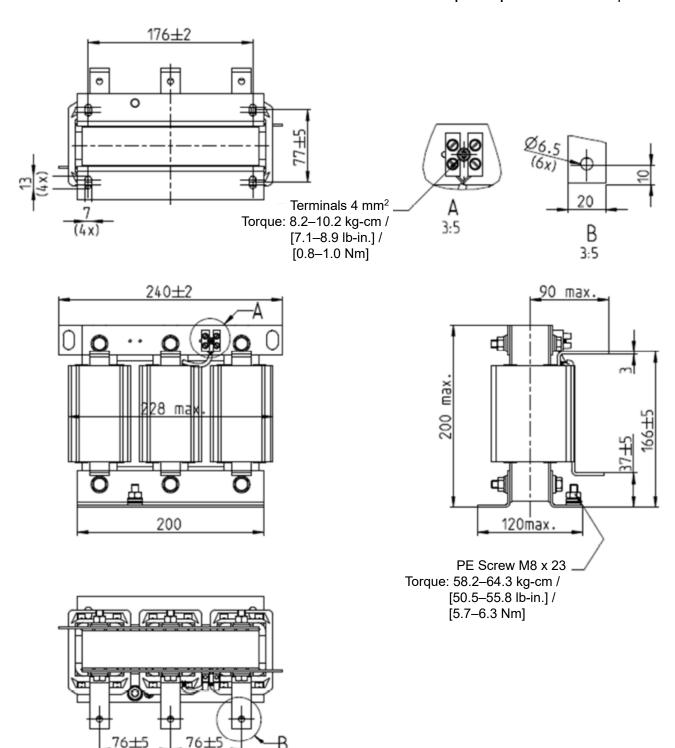

Fig. 7-10

| 11 | lnit: | mm |
|----|-------|----|
| U  | ıııı. | mm |

| Delta's Part No<br>AC Input Reactor | Dimensions                   |
|-------------------------------------|------------------------------|
| DR075AP170                          | As shown in the figure above |

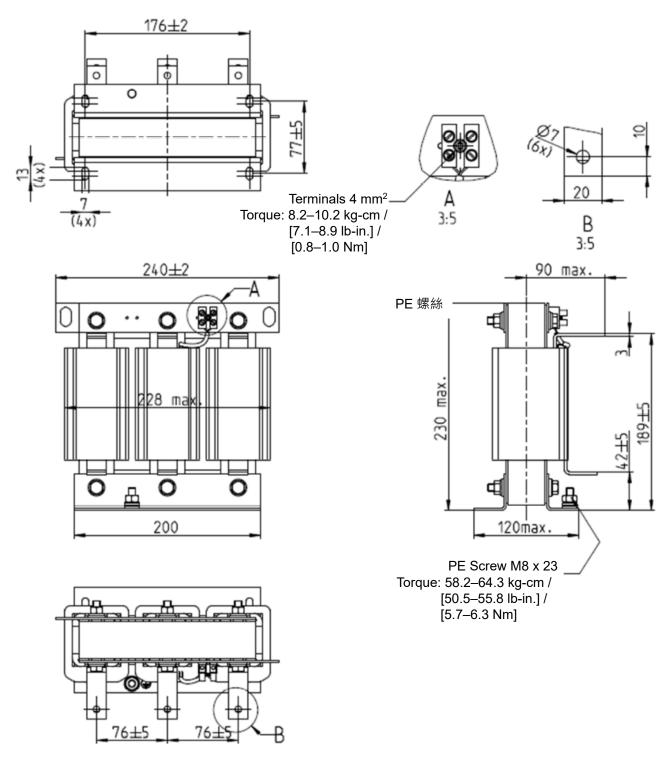

Fig. 7-11

| Delta's Part No<br>AC Input Reactor | Dimensions                   |
|-------------------------------------|------------------------------|
| DR090AP141                          | As shown in the figure above |

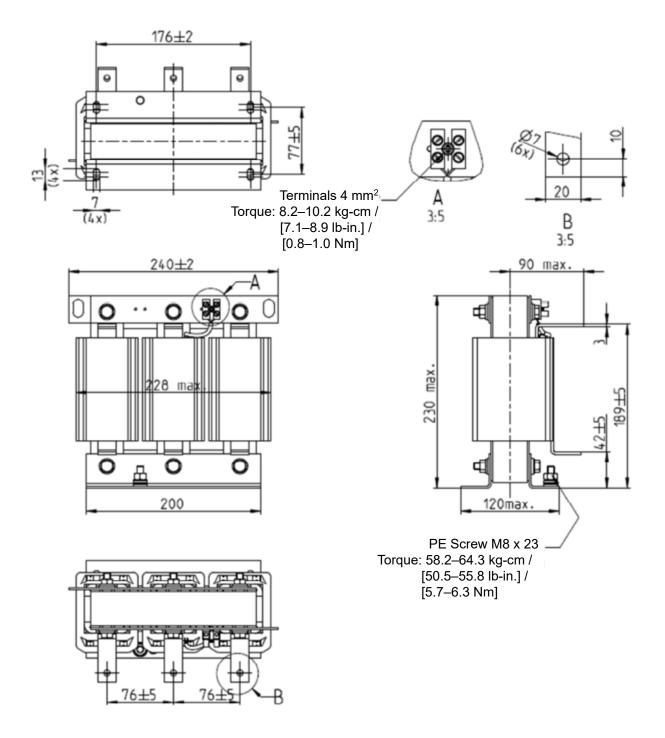

Fig. 7-12

| Delta's Part No<br>AC Input Reactor | Dimensions                   |
|-------------------------------------|------------------------------|
| DR105AP106                          | As shown in the figure above |

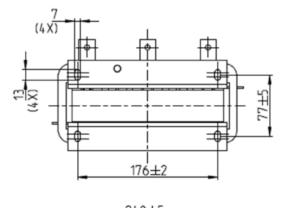

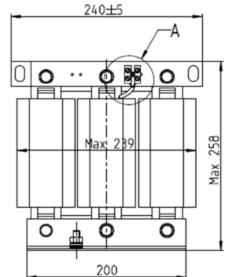

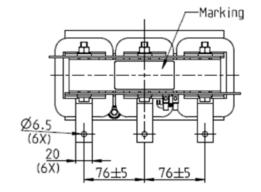

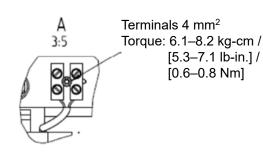

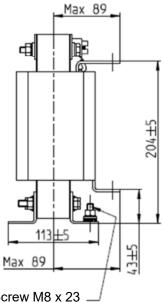

PE Screw M8 x 23 Torque: 58.2–64.3 kg-cm / [50.5–55.8 lb-in.] / [5.7–6.3 Nm]

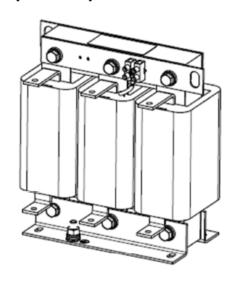

Fig. 7-13

| Delta's Part No<br>AC Input Reactor | Dimensions                   |
|-------------------------------------|------------------------------|
| DR146AP087                          | As shown in the figure above |

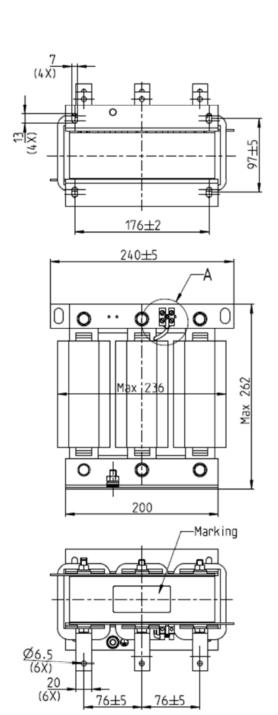

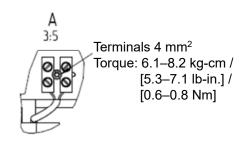

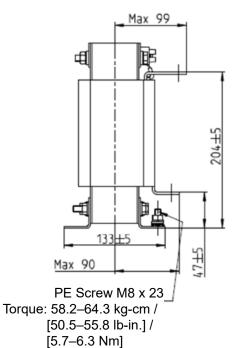

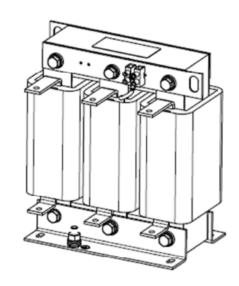

Fig. 7-14

|                                     | Onic. min                    |
|-------------------------------------|------------------------------|
| Delta's Part No<br>AC Input Reactor | Dimensions                   |
| DR180AP070                          | As shown in the figure above |

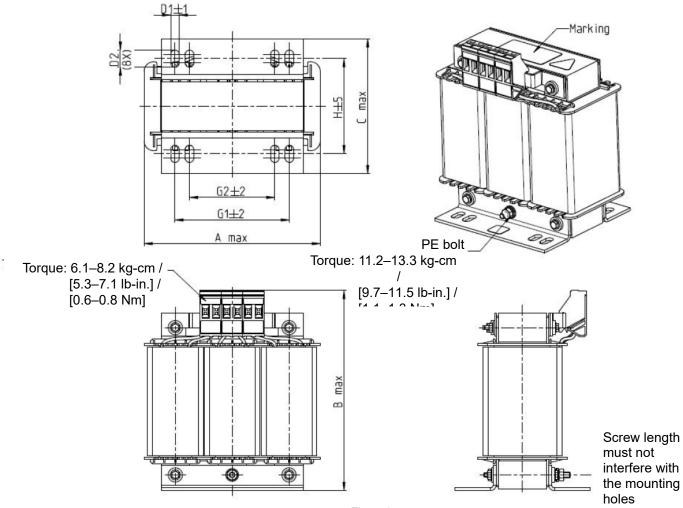

Fig. 7-15

Unit: mm

| Delta's Part No<br>AC Input Reactor | А   | В   | С   | D1*D2 | Н  | G1   | G2 | PE D |
|-------------------------------------|-----|-----|-----|-------|----|------|----|------|
| DR003A0810                          | 100 | 125 | 65  | 6*9   | 43 | 60   | 40 | M4   |
| DR004A0607                          | 100 | 125 | 65  | 6*9   | 43 | 60   | 40 | M4   |
| DR006A0405                          | 130 | 135 | 95  | 6*12  | 60 | 80.5 | 60 | M4   |
| DR009A0270                          | 160 | 160 | 105 | 6*12  | 75 | 107  | 75 | M4   |
| DR010A0231                          | 160 | 160 | 115 | 6*12  | 90 | 107  | 75 | M4   |
| DR012A0202                          | 160 | 160 | 115 | 6*12  | 90 | 107  | 75 | M4   |
| DR018A0117                          | 160 | 160 | 115 | 6*12  | 90 | 107  | 75 | M4   |

Table 7-33

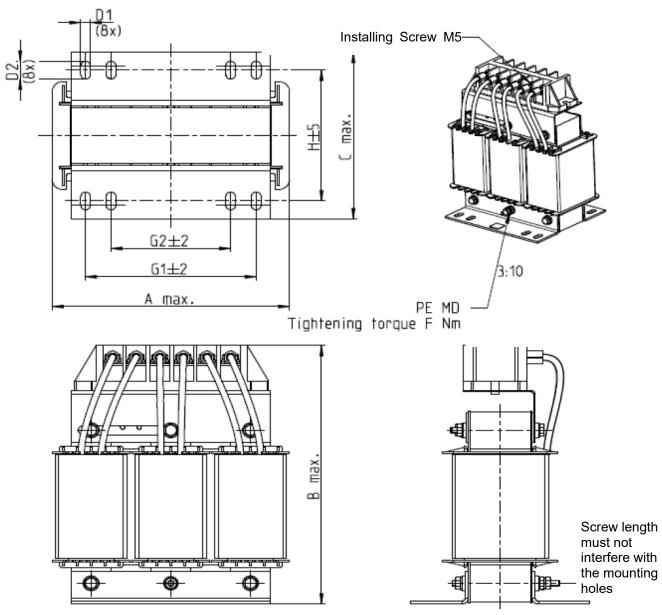

Fig. 7-16

Unit: mm

| Delta's Part No<br>AC Input Reactor | А   | В   | С   | D1*D2 | Н   | G1  | G2 | PE D | F                                                        |
|-------------------------------------|-----|-----|-----|-------|-----|-----|----|------|----------------------------------------------------------|
| DR024AP881                          | 160 | 175 | 115 | 6*12  | 90  | 107 | 75 | M4   | 11.2–13.3 kg-cm /<br>[9.7–11.5 lb-in.] /<br>[1.1–1.3 Nm] |
| DR032AP660                          | 195 | 200 | 145 | 6*12  | 115 | 122 | 85 | M6   | 29.1–32.1 kg-cm /                                        |
| DR038AP639                          | 190 | 200 | 145 | 6*12  | 115 | 122 | 85 | M6   | [25.3–27.9 lb-in.] /                                     |
| DR045AP541                          | 190 | 200 | 145 | 6*12  | 115 | 122 | 85 | M6   | [2.85–3.15 Nm]                                           |

Table 7-34

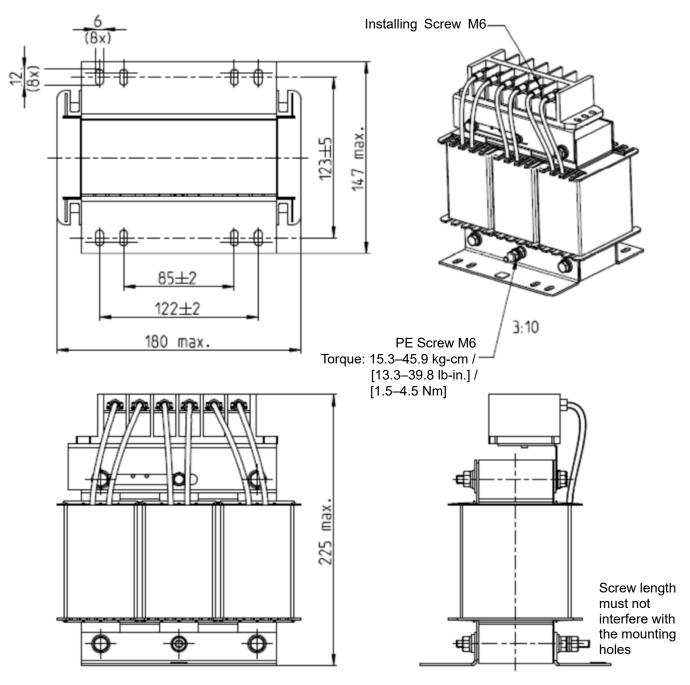

Fig. 7-17

| Delta's Part No<br>AC Input Reactor | Dimensions                   |
|-------------------------------------|------------------------------|
| DR060AP405                          | As shown in the figure above |

Table 7-35

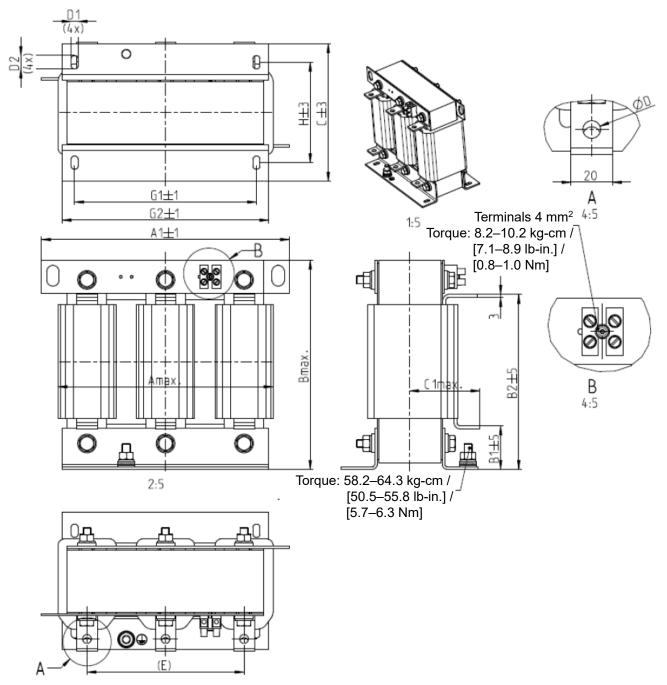

Fig. 7-18

|                                     |     |     |     |    |     |     |    |     |       |     |     | 0   | 11. |
|-------------------------------------|-----|-----|-----|----|-----|-----|----|-----|-------|-----|-----|-----|-----|
| Delta's Part No<br>AC Input Reactor | А   | A1  | В   | B1 | B2  | O   | C1 | D   | D1*D2 | Е   | G1  | G2  | Н   |
| DR073AP334                          | 228 | 240 | 215 | 40 | 170 | 133 | 75 | 8.5 | 7*13  | 152 | 176 | 200 | 97  |
| DR091AP267                          | 228 | 240 | 245 | 40 | 195 | 133 | 90 | 8.8 | 7*13  | 152 | 176 | 200 | 97  |
| DR110AP221                          | 228 | 240 | 245 | 40 | 195 | 138 | 95 | 8.5 | 7*13  | 152 | 176 | 200 | 102 |

Table 7-36

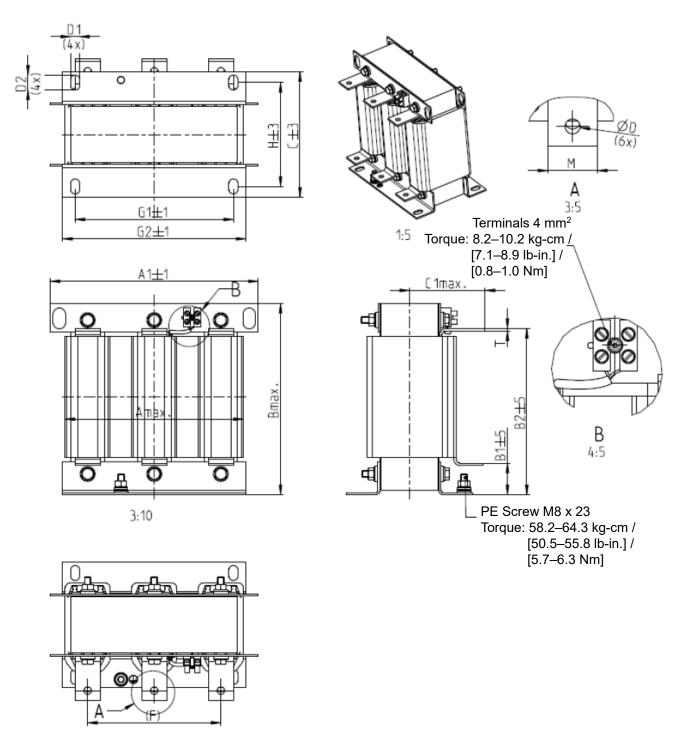

Fig. 7-19

|                  |     |     |     |    |     |     |     |   |       |     |     |     |      | Offic. Hilli |
|------------------|-----|-----|-----|----|-----|-----|-----|---|-------|-----|-----|-----|------|--------------|
| Delta's Part No  | ^   | A1  | В   | B1 | B2  | _   | C1  | ח | D1*D2 | _   | G1  | G2  | I    | M*T          |
| AC Input Reactor | А   | Ai  | В   | ום | DZ  | C   | 5   | ט | טוטב  | L   | 5   | 5   | - 11 | 101 1        |
| DR150AP162       | 240 | 250 | 245 | 40 | 200 | 151 | 105 | 9 | 11*18 | 160 | 190 | 220 | 125  | 20*3         |
| DR180AP135       | 240 | 250 | 245 | 40 | 200 | 151 | 105 | 9 | 11*18 | 160 | 190 | 220 | 125  | 20*3         |

Table 7-37

# **AC Output Reactor**

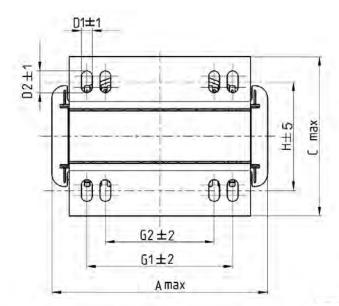

Torque: 6.1–8.2 kg-cm / [5.3–7.1 lb-in] / [0.6–0.8 Nm]

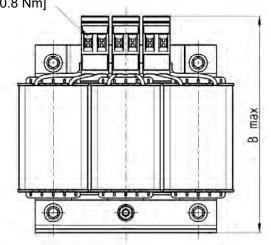

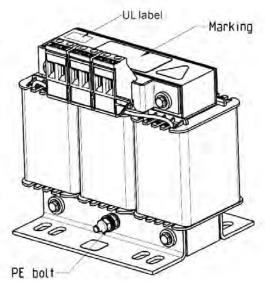

Torque: 10.2–12.2 kg-cm / [8.9–10.6 lb-in] / [1.0–1.2 Nm]

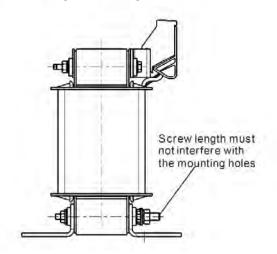

Fig. 7-20

Unit: mm

| Delta's Part No<br>AC Output Reactor | А   | В   | С   | D1*D2 | Н  | H1   | H2 | PE D |
|--------------------------------------|-----|-----|-----|-------|----|------|----|------|
| DR005L0254                           | 96  | 110 | 70  | 6*9   | 42 | 60   | 40 | M4   |
| DR008L0159                           | 120 | 135 | 96  | 6*12  | 60 | 80.5 | 60 | M4   |
| DR011L0115                           | 120 | 135 | 96  | 6*12  | 60 | 80.5 | 60 | M4   |
| DR017LP746                           | 120 | 135 | 105 | 6*12  | 65 | 80.5 | 60 | M4   |
| DR025LP507                           | 150 | 160 | 120 | 6*12  | 88 | 107  | 75 | M4   |
| DR033LP320                           | 150 | 160 | 120 | 6*12  | 88 | 107  | 75 | M4   |

Table 7-38

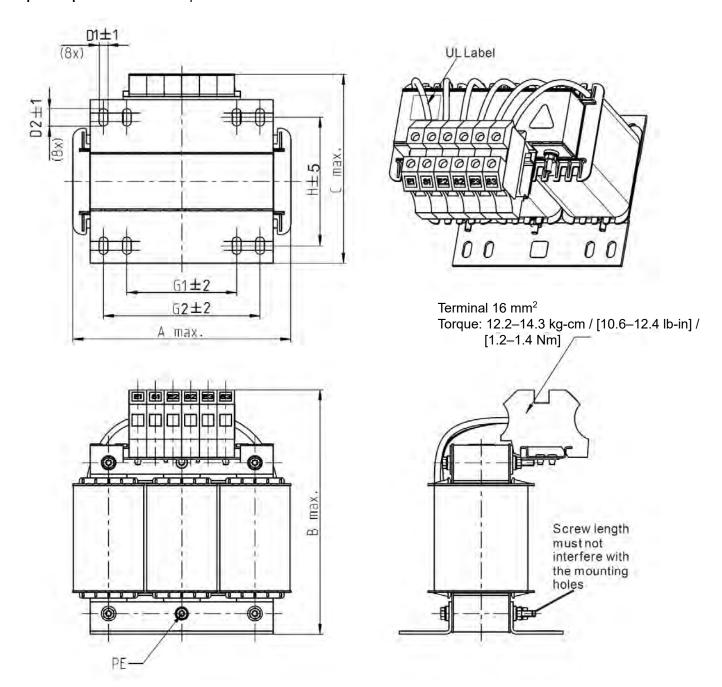

Fig. 7-21

Unit: mm

| Delta's Part No<br>AC Output Reactor | А   | В   | С   | D1*D2 | Н   | G  | G1  | Q  | М       | PE D |
|--------------------------------------|-----|-----|-----|-------|-----|----|-----|----|---------|------|
| DR049LP215                           | 180 | 205 | 175 | 6*12  | 115 | 85 | 122 | 16 | 1.2–1.4 | M4   |
| DR065LP162                           | 180 | 215 | 185 | 6*12  | 115 | 85 | 122 | 35 | 2.5-3.0 | M4   |

Table 7-39

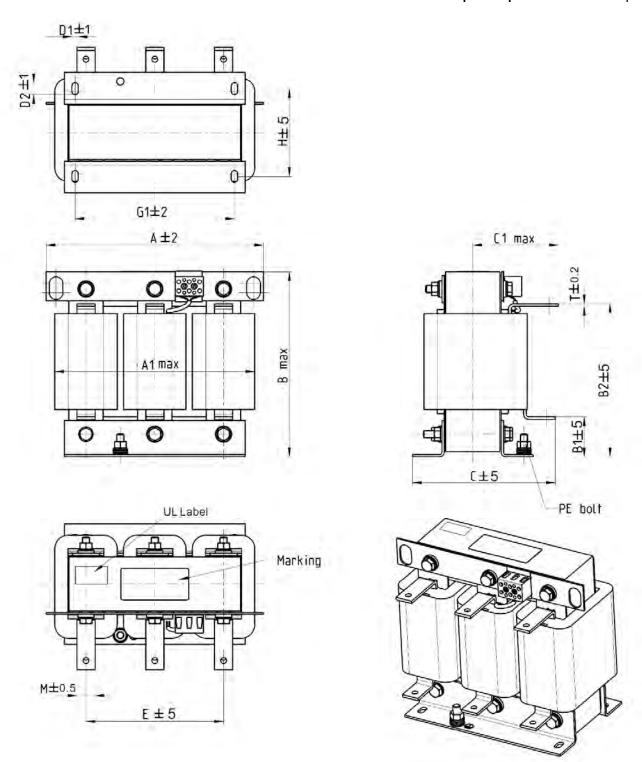

Fig. 7-22

|                                      |     |     |     |    |     |     |     |       |     |     | O.  |      |
|--------------------------------------|-----|-----|-----|----|-----|-----|-----|-------|-----|-----|-----|------|
| Delta's Part No<br>AC Output Reactor | Α   | A1  | В   | B1 | B2  | С   | C1  | D1*D2 | Е   | G1  | Η   | M*T  |
| DR075LP170                           | 240 | 228 | 215 | 44 | 170 | 151 | 100 | 7*13  | 152 | 176 | 85  | 20*3 |
| DR090LP141                           | 240 | 228 | 215 | 44 | 170 | 151 | 100 | 7*13  | 152 | 176 | 85  | 20*3 |
| DR105LP106                           | 240 | 228 | 215 | 44 | 170 | 165 | 110 | 7*13  | 152 | 176 | 97  | 20*3 |
| DR146LP087                           | 240 | 228 | 240 | 45 | 202 | 165 | 110 | 7*13  | 152 | 176 | 97  | 30*3 |
| DR180LP070                           | 250 | 240 | 250 | 46 | 205 | 175 | 110 | 11*18 | 160 | 190 | 124 | 30*5 |

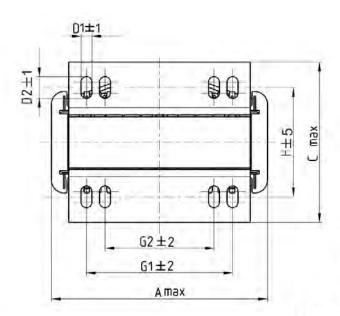

Torque: 6.1–8.2 kg-cm / [5.3–7.1 lb-in] / [0.6–0.8 Nm] \_\_\_

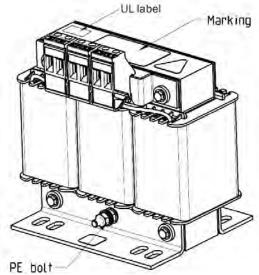

Torque: 10.2–12.2 kg-cm / [8.9–10.6 lb-in] / [1.0–1.2 Nm]

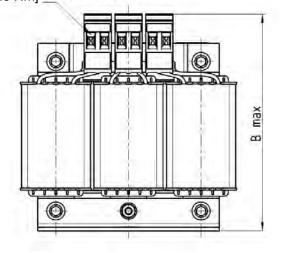

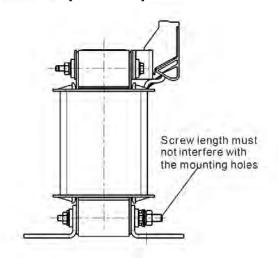

Fig. 7-23

Unit: mm

|                                      |     |     |     |       |     |      |    | Offic. Ithii |
|--------------------------------------|-----|-----|-----|-------|-----|------|----|--------------|
| Delta's Part No<br>AC Output Reactor | А   | В   | С   | D1*D2 | Н   | G1   | G2 | PE           |
| DR003L0810                           | 96  | 115 | 65  | 6*9   | 42  | 60   | 40 | M4           |
| DR004L0607                           | 120 | 135 | 95  | 6*12  | 60  | 80.5 | 60 | M4           |
| DR006L0405                           | 120 | 135 | 95  | 6*12  | 60  | 80.5 | 60 | M4           |
| DR009L0270                           | 150 | 160 | 100 | 6*12  | 74  | 107  | 75 | M4           |
| DR010L0231                           | 150 | 160 | 115 | 6*12  | 88  | 107  | 75 | M4           |
| DR012L0202                           | 150 | 160 | 115 | 6*12  | 88  | 107  | 75 | M4           |
| DR018L0117                           | 150 | 160 | 115 | 6*12  | 88  | 107  | 75 | M4           |
| DR024LP881                           | 150 | 160 | 115 | 6*12  | 88  | 107  | 75 | M4           |
| DR032LP660                           | 180 | 190 | 145 | 6*12  | 114 | 122  | 85 | M6           |

Table 7-41

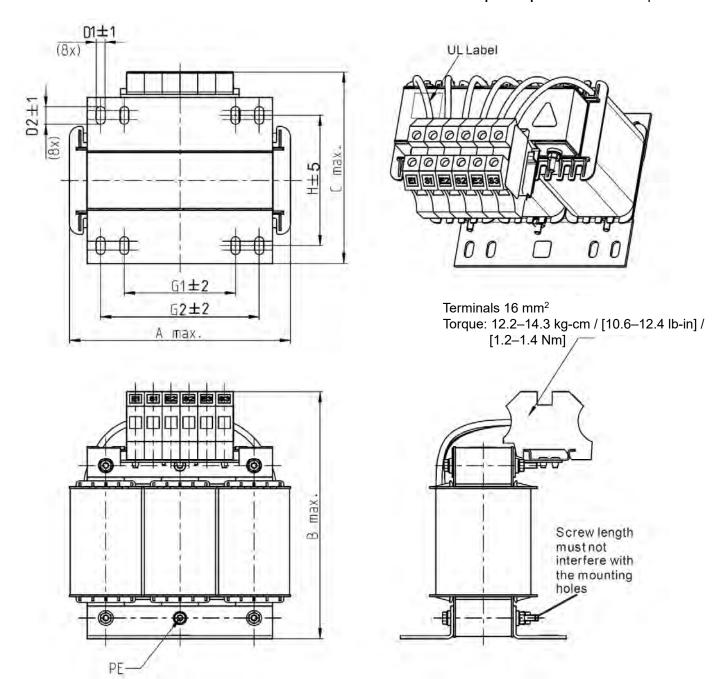

Fig. 7-24

Unit: mm

| Delta's Part No   | Δ   | В   | (   | D1*D2 | I   | G1 | G2  | PE  |
|-------------------|-----|-----|-----|-------|-----|----|-----|-----|
| AC Output Reactor | Α   | D   | )   | D1 D2 | •   | 5  | 02  | 1 - |
| DR038LP639        | 180 | 205 | 170 | 6*12  | 115 | 85 | 122 | M4  |
| DR045LP541        | 235 | 245 | 150 | 7*13  | 85  | 1  | 176 | M6  |

Table 7-42

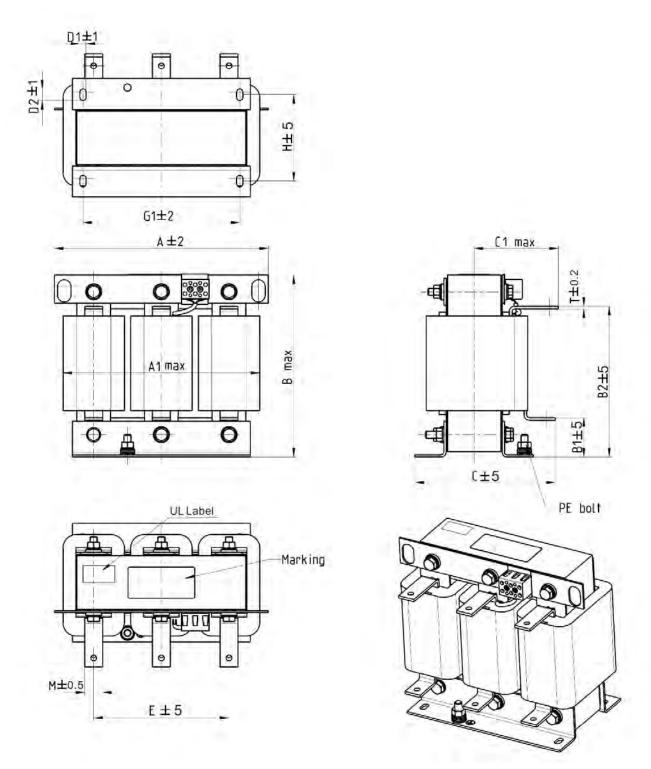

Fig. 7-25

Unit: mm

| Delta's Part No<br>AC Output Reactor | Α   | A1  | В   | B1 | B2  | С   | C1  | D1*D2 | E   | G1  | Н   | M*T  |
|--------------------------------------|-----|-----|-----|----|-----|-----|-----|-------|-----|-----|-----|------|
| DR060LP405                           | 240 | 228 | 215 | 44 | 170 | 163 | 110 | 7*13  | 152 | 176 | 97  | 20*3 |
| DR073LP334                           | 250 | 235 | 235 | 44 | 186 | 174 | 115 | 11*18 | 160 | 190 | 124 | 20*3 |
| DR091LP267                           | 250 | 240 | 235 | 44 | 186 | 174 | 115 | 11*18 | 160 | 190 | 124 | 20*3 |
| DR110LP221                           | 270 | 260 | 245 | 50 | 192 | 175 | 115 | 10*18 | 176 | 200 | 106 | 20*3 |

Table 7-43

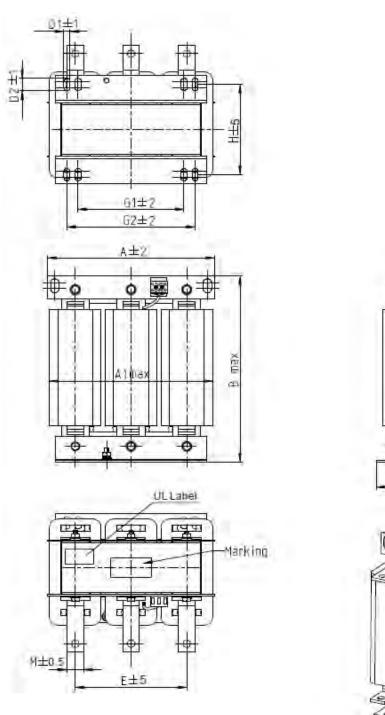

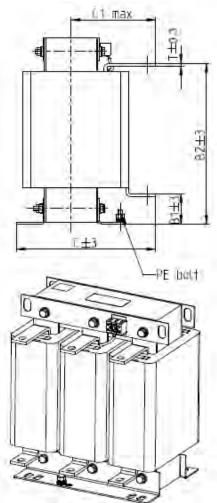

Fig. 7-26

| Delta's Part No<br>AC Output Reactor | А   | A1  | В   | B1 | B2  | С   | C1  | D1*D2 | Е   | G1  | G2  | Н   | M*T  |
|--------------------------------------|-----|-----|-----|----|-----|-----|-----|-------|-----|-----|-----|-----|------|
| DR150LP162                           | 270 | 264 | 265 | 51 | 208 | 192 | 125 | 10*18 | 176 | 200 | /   | 118 | 30*3 |
| DR180LP135                           | 300 | 295 | 310 | 55 | 246 | 195 | 125 | 11*22 | 200 | 230 | 190 | 142 | 30*3 |

Table 7-44

# DC Reactor

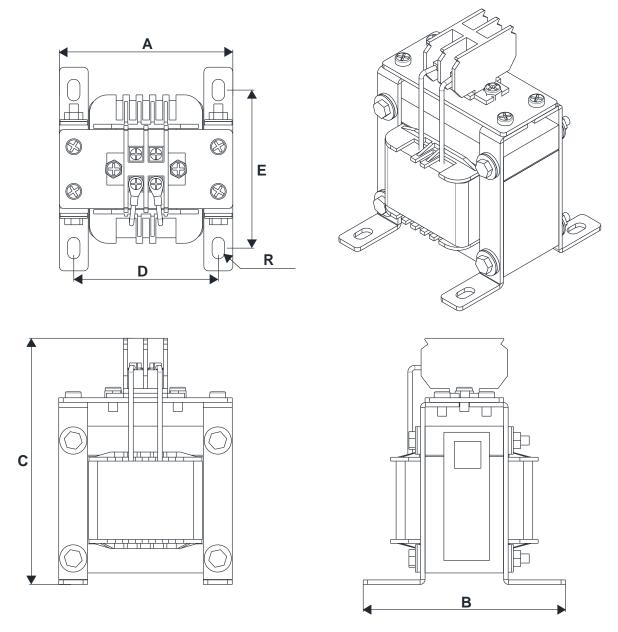

Fig. 7-27

Unit: mm

| Delta's Part No<br>DC Reactor | А   | В   | С   | D     | Е       | R       |
|-------------------------------|-----|-----|-----|-------|---------|---------|
| DR005D0585                    | 79  | 78  | 112 | 64±2  | 56±2    | 9.5*5.5 |
| DR008D0366                    | 79  | 78  | 112 | 64±2  | 56±2    | 9.5*5.5 |
| DR011D0266                    | 79  | 92  | 112 | 64±2  | 69.5±2  | 9.5*5.5 |
| DR017D0172                    | 79  | 112 | 112 | 64±2  | 89.5±2  | 9.5*5.5 |
| DR025D0117                    | 99  | 105 | 128 | 79±2  | 82.5±2  | 9.5*5.5 |
| DR033DP851                    | 117 | 110 | 156 | 95±2  | 87±2    | 10*6.5  |
| DR049DP574                    | 117 | 120 | 157 | 95±2  | 97±2    | 10*6.5  |
| DR065DP432                    | 117 | 140 | 157 | 95±2  | 116.5±2 | 10*6.5  |
| DR075DP391                    | 136 | 135 | 178 | 111±2 | 112±2   | 10*6.5  |
| DR090DP325                    | 136 | 135 | 179 | 111±2 | 112±2   | 10*6.5  |
| DR003D1870                    | 79  | 78  | 112 | 64±2  | 56±2    | 9.5*5.5 |

| Delta's Part No<br>DC Reactor | А   | В   | С   | D     | E       | R       |
|-------------------------------|-----|-----|-----|-------|---------|---------|
| DR004D1403                    | 79  | 92  | 112 | 64±2  | 69.5±2  | 9.5*5.5 |
| DR006D0935                    | 79  | 92  | 112 | 64±2  | 69.5±2  | 9.5*5.5 |
| DR009D0623                    | 79  | 112 | 112 | 64±2  | 89.5±2  | 9.5*5.5 |
| DR010D0534                    | 99  | 93  | 128 | 79±2  | 70±2    | 9.5*5.5 |
| DR012D0467                    | 99  | 105 | 128 | 79±2  | 82.5±2  | 9.5*5.5 |
| DR018D0311                    | 117 | 110 | 144 | 95±2  | 87±2    | 10*6.5  |
| DR024D0233                    | 117 | 120 | 144 | 95±2  | 97±2    | 10*6.5  |
| DR032D0175                    | 117 | 140 | 157 | 95±2  | 116.5±2 | 10*6.5  |
| DR038D0147                    | 136 | 135 | 172 | 111±2 | 112±2   | 10*6.5  |
| DR045D0124                    | 136 | 135 | 173 | 111±2 | 112±2   | 10*6.5  |
| DR060DP935                    | 136 | 150 | 173 | 111±2 | 127±2   | 10*6.5  |

Table 7-45

### **Length of the Motor Cable**

#### 1. Leakage current affects the motor and remedies

Due to larger parasitic capacitances in longer motor cables, longer cables increase the leakage current. This can activate the over-current protection and display the incorrect current. In the worst case, it can damage the drive.

If more than one motor is connected to the AC motor drive, the total motor cable length is the sum of the cable length from the AC motor drive to each motor.

For 460V models AC motor drives, when an overload relay is installed between the drive and the motor to protect the motor from overheating, the connecting cable must be shorter than 50 m.

However, the overload relay could still malfunction. To prevent this, install an AC output reactor (optional) to the drive and/or lower the carrier frequency setting (Pr.00-17).

#### 2. Surge voltage affects the motor and remedies

When a PWM signal from an AC motor drive drives the motor, the motor terminals can easily experience surge voltages (dv/dt) due to IGBT switching and cable capacitance. When the motor cable is very long (especially for the 460V models), surge voltages (dv/dt) may reduce motor insulation quality. To prevent this, follow the rules listed below.

- a. Use a motor with enhanced insulation.
- b. Connect an output reactor (optional) to the output terminals of the AC motor drive.
- c. Reduce the motor cable length to the values in the table below.

The suggested motor shielded cable length in the following table complies with IEC 60034-17, which is suitable for motors with a rated voltage  $\leq 500 \text{ V}_{AC}$  and with an insulation level of  $\geq 1.35 \text{ kV}_{p-p}$ 

# Chapter 7 Optional Accessories | MH300

| 115V Single-phase<br>Model         | Rated Current in | Without Output AC reactor |               | With Output AC Reactor |               |
|------------------------------------|------------------|---------------------------|---------------|------------------------|---------------|
|                                    | Normal Duty      | Shielded Cable            | Non-shielded  | Shielded Cable         | Non-shielded  |
|                                    | (Arms)           | (meter)                   | cable (meter) | (meter)                | cable (meter) |
| VFD1A6MH11ANSAA<br>VFD1A6MH11ENSAA | 1.8              |                           |               |                        |               |
| VFD2A5MH11ANSAA<br>VFD2A5MH11ENSAA | 2.7              | 50                        | 75            | 75                     | 115           |
| VFD5A0MH11ANSAA<br>VFD5A0MH11ENSAA | 5.5              |                           |               |                        |               |

Table 7-46

| 230V Single-phase<br>Model | Rated Current in<br>Normal Duty<br>(Arms) | Without Output AC reactor |               | With Output AC Reactor |               |
|----------------------------|-------------------------------------------|---------------------------|---------------|------------------------|---------------|
|                            |                                           | Shielded Cable            | Non-shielded  | Shielded Cable         | Non-shielded  |
|                            |                                           | (meter)                   | cable (meter) | (meter)                | cable (meter) |
| VFD1A6MH21ANSAA            |                                           |                           |               |                        |               |
| VFD1A6MH21ENSAA            | 1.8                                       |                           |               |                        |               |
| VFD1A6MH21AFSAA            |                                           | _                         |               |                        |               |
| VFD2A8MH21ANSAA            | 3.2                                       |                           |               |                        |               |
| VFD2A8MH21ENSAA            |                                           |                           |               |                        |               |
| VFD2A8MH21AFSAA            |                                           |                           |               |                        |               |
| VFD5A0MH21ANSAA            |                                           |                           |               |                        |               |
| VFD5A0MH21ENSAA            | 5                                         | 50                        | 75            | 75                     | 115           |
| VFD5A0MH21AFSAA            |                                           |                           |               |                        |               |
| VFD7A5MH21ANSAA            |                                           |                           |               |                        |               |
| VFD7A5MH21ENSAA            | 8.5                                       |                           |               |                        |               |
| VFD7A5MH21AFSAA            |                                           |                           |               |                        |               |
| VFD11AMH21ANSAA            |                                           |                           |               |                        |               |
| VFD11AMH21ENSAA            | 12.5                                      |                           |               |                        |               |
| VFD11AMH21AFSAA            |                                           |                           |               |                        |               |

Table 7-47

| 220\ / Three phase                 | Rated Current in | Without Output AC reactor |               | With Output AC Reactor |               |
|------------------------------------|------------------|---------------------------|---------------|------------------------|---------------|
| 230V Three-phase<br>Model          | Normal Duty      | Shielded Cable            | Non-shielded  | Shielded Cable         | Non-shielded  |
|                                    | (Arms)           | (meter)                   | cable (meter) | (meter)                | cable (meter) |
| VFD1A6MH23ANSAA                    | 1.8              |                           | · · · · · ·   |                        | ,             |
| VFD1A6MH23ENSAA                    | 1.0              |                           |               |                        |               |
| VFD2A8MH23ANSAA                    | 3.2              |                           |               |                        |               |
| VFD2A8MH23ENSAA                    | 0.2              |                           |               |                        |               |
| VFD5A0MH23ANSAA                    |                  |                           |               |                        |               |
| VFD5A0MH23ENSAA                    | 5                |                           |               |                        |               |
| VFD5A0MH23ANSNA                    |                  |                           |               |                        |               |
| VFD5A0MH23ENSNA                    |                  | 50                        | 75            | 75                     | 115           |
| VFD7A5MH23ANSAA<br>VFD7A5MH23ENSAA | 8                |                           |               |                        |               |
| VFD1ASMH23ANSAA                    |                  |                           |               |                        |               |
| VFD11AMH23ENSAA                    | 12.5             |                           |               |                        |               |
| VFD17AMH23ANSAA                    |                  |                           |               |                        |               |
| VFD17AMH23ENSAA                    | 19.5             |                           |               |                        |               |
| VFD25AMH23ANSAA                    | 0.7              |                           |               |                        |               |
| VFD25AMH23ENSAA                    | 27               |                           |               |                        |               |
| VFD33AMH23ANSAA                    | 36               |                           |               |                        |               |
| VFD33AMH23ENSAA                    |                  |                           |               |                        |               |
| VFD49AMH23ANSAA                    | 51               |                           |               |                        |               |
| VFD49AMH23ENSAA                    | 31               |                           |               |                        |               |
| VFD65AMH23ANSAA                    | 69               | 100                       | 150           | 150                    | 225           |
| VFD65AMH23ENSAA                    | 00               | 100                       | 100           | 100                    | 220           |
| VFD75AMH23ANSAA                    | 81               |                           |               |                        |               |
| VFD75AMH23AFSAA                    | <u> </u>         |                           |               |                        |               |
| VFD90AMH23ANSAA                    | 102              |                           |               |                        |               |
| VFD90AMH23AFSAA                    |                  |                           |               |                        |               |

| 220\ / Three phase                 | Rated Current in | Without Outp   | With Output  | AC Reactor     |              |
|------------------------------------|------------------|----------------|--------------|----------------|--------------|
| 230V Three-phase<br>Model          | Normal Duty      | Shielded Cable | Non-shielded | Shielded Cable | Non-shielded |
| iviodei                            | (Arms)           | (meter)        | (meter)      | cable (meter)  |              |
| VFD120MH23ANSAA<br>VFD120MH23AFSAA | 134              | 100            | 150          | 150            | 225          |
| VFD146MH23ANSAA<br>VFD146MH23AFSAA | 160              | 100            | 150          | 150            | 225          |

Table 7-48

| 460V Three-phase                   | Rated Current in | Without Outp   | ut AC reactor | With Output    | AC Reactor    |
|------------------------------------|------------------|----------------|---------------|----------------|---------------|
| •                                  | Normal Duty      | Shielded Cable | Non-shielded  | Shielded Cable | Non-shielded  |
| Model                              | (Arms)           | (meter)        | cable (meter) | (meter)        | cable (meter) |
| VFD1A5MH43ANSAA                    | ,                | ,              |               | , ,            |               |
| VFD1A5MH43ENSAA                    | 1.8              |                |               |                |               |
| VFD1A5MH43AFSAA                    |                  |                |               |                |               |
| VFD3A0MH43ANSAA                    |                  |                |               |                |               |
| VFD3A0MH43ENSAA                    |                  |                |               |                |               |
| VFD3A0MH43AFSAA                    | 3                | 35             | 50            | 50             | 90            |
| VFD3A0MH43ANSNA                    |                  |                |               |                |               |
| VFD3A0MH43ENSNA                    |                  |                |               |                |               |
| VFD4A2MH43ANSAA                    |                  |                |               |                |               |
| VFD4A2MH43ENSAA                    | 4.6              |                |               |                |               |
| VFD4A2MH43AFSAA                    |                  |                |               |                |               |
| VFD5A7MH43ANSAA                    |                  |                |               |                |               |
| VFD5A7MH43ENSAA                    | 6.5              |                |               |                |               |
| VFD5A7MH43AFSAA                    |                  |                |               |                |               |
| VFD9A0MH43ANSAA                    | 40.5             | 50             | 7.5           | 7.5            | 445           |
| VFD9A0MH43ENSAA                    | 10.5             | 50             | 75            | 75             | 115           |
| VFD9A0MH43AFSAA                    |                  |                |               |                |               |
| VFD13AMH43ANSAA                    | 4.5.5            |                |               |                |               |
| VFD13AMH43ENSAA                    | 15.7             |                |               |                |               |
| VFD13AMH43AFSAA                    |                  |                |               |                |               |
| VFD17AMH43ANSAA                    | 00.5             |                |               |                |               |
| VFD17AMH43ENSAA                    | 20.5             |                |               |                |               |
| VFD17AMH43AFSAA                    |                  |                |               |                |               |
| VFD25AMH43ANSAA                    | 28               |                |               |                |               |
| VFD25AMH43ENSAA<br>VFD25AMH43AFSAA | 20               |                |               |                |               |
| VFD32AMH43ANSAA                    |                  |                |               |                |               |
| VFD32AMH43ENSAA                    | 36               |                |               |                |               |
| VFD32AMH43AFSAA                    | 30               |                |               |                |               |
| VFD38AMH43ANSAA                    |                  |                |               |                |               |
| VFD38AMH43ENSAA                    | 41.5             |                |               |                |               |
| VFD38AMH43AFSAA                    | 11.0             |                |               |                |               |
| VFD45AMH43ANSAA                    |                  | 100            | 150           | 150            | 225           |
| VFD45AMH43ENSAA                    | 49               |                | .50           |                |               |
| VFD45AMH43AFSAA                    |                  |                |               |                |               |
| VFD60AMH43ANSAA                    | 00               |                |               |                |               |
| VFD60AMH43AFSAA                    | 69               |                |               |                |               |
| VFD75AMH43ANSAA                    |                  |                |               |                |               |
| VFD75AMH43AFSAA                    | 85               |                |               |                |               |
| VFD91AMH43ANSAA                    | 400              |                |               |                |               |
| VFD91AMH43AFSAA                    | 108              |                |               |                |               |
| VFD112MH43ANSAA                    | 100              |                |               |                |               |
| VFD112MH43AFSAA                    | 128              |                |               |                |               |
| VFD150MH43ANSAA                    | 180              |                |               |                |               |
| VFD150MH43AFSAA                    | 100              |                |               |                |               |

Table 7-49

## 7-5 Zero Phase Reactors

You can also suppress interference by installing a zero phase reactor at the main input or the motor output of the drive, depending on the location of the interference. Delta provides two types of zero phase reactors to solve interference problems.

## A. Casing with mechanical fixed part

This solution is for the main input / motor output side and can withstand higher loading, and be used at higher frequencies. You can get higher impedance by increasing the number of turns.

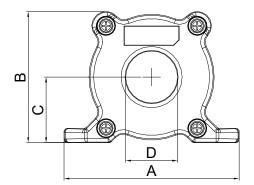

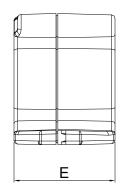

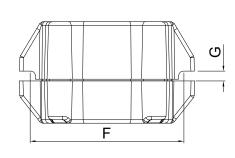

Fig. 7-28

Unit: mm

| Model     | Α   | В    | С    | D  | Е    | F  | G (Ø) | Purpose                 |
|-----------|-----|------|------|----|------|----|-------|-------------------------|
| RF008X00A | 99  | 73   | 36.5 | 29 | 56.5 | 86 | 5.5   | To use with motor cable |
| RF004X00A | 110 | 87.5 | 43.5 | 36 | 53   | 96 | 5.5   | To use with motor cable |

Table 7-50

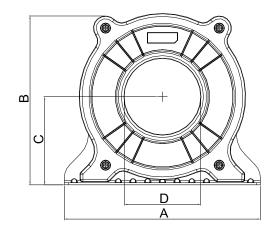

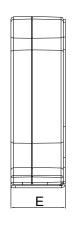

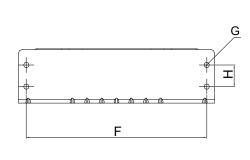

Fig. 7-29

Unit: mm

| Model     | Α   | В     | С  | D  | Е    | F   | G (Ø) | Purpose                 |
|-----------|-----|-------|----|----|------|-----|-------|-------------------------|
| RF002X00A | 200 | 172.5 | 90 | 78 | 55.5 | 184 | 5.5   | To use with motor cable |

Table 7-51

### B. Casing without mechanical fixed part

This solution has higher performance: high initial magnetic permeability, high saturation induction density, low iron loss and perfect temperature characteristic. If the zero phase reactor does not need to be fixed mechanically, use this solution.

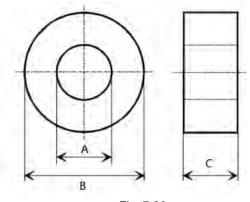

Fig. 7-30

Unit: mm

| Model     | А     | В    | С    | Purpose                 |
|-----------|-------|------|------|-------------------------|
| RF008X00N | 22.5  | 43.1 | 18.5 | To use with motor cable |
| RF004X00N | 36.3  | 53.5 | 23.4 | To use with motor cable |
| RF410X00N | 108.1 | 70   | 30.3 | To use with motor cable |

Table 7-52

#### Installation

During installation, pass the cable through at least one zero phase reactor.

Use a suitable cable type (insulation class and wire section) so that the cable passes easily through the zero phase reactor. Do not pass the grounding cable through the zero phase reactor; only pass the motor wire through the zero phase reactor.

With longer motor cables the zero phase reactor can effectively reduce interference at the motor output. Install the zero phase reactor as close to the output of the drive as possible. Figure A shows the installation diagram for a single turn zero phase reactor. If the wire diameter allows several turns, Figure B shows the installation of a multi-turn zero phase reactor. The more turns, the better the noise suppression effect.

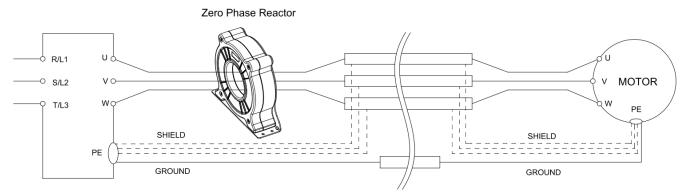

Figure A: Single turn wiring diagram for a shielding wire with a zero phase reactor

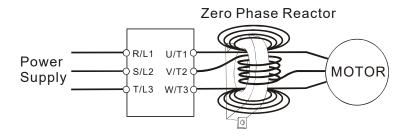

Figure B: Multi-turn zero phase reactor

#### **Installation notes**

Install the zero phase reactor at the output terminal of the frequency converter (U, V, W). After the zero phase reactor is installed, it reduces the electromagnetic radiation and load stress emitted by the wiring of the frequency converter. The number of zero phase reactors required for the drive depends on the wiring length and the drive voltage.

The normal operating temperature of the zero phase reactor should be lower than 85°C (176°F). However, when the zero phase reactor is saturated, its temperature may exceed 85°C (176°F). In this case, increase the number of zero phase reactors to avoid saturation. The following are reasons that might cause saturation of the zero phase reactors: the drive wiring is too long, the drive has several sets of loads, the wiring is in parallel, or the drive uses high capacitance wiring. If the temperature of the zero phase reactor exceeds 85°C (176°F) during the operation of the drive, increase the number of zero phase reactors.

Recommended maximum wiring gauge when installing zero phase reactor

| Model                  | Recommended | l wiring gauge          |
|------------------------|-------------|-------------------------|
| RF008X00A or RF008X00N | ≤8 AWG      | ≤ 8.37 mm²              |
| RF004X00A or RF004X00N | ≤ 4 AWG     | ≤ 21.15 mm <sup>2</sup> |
| RF002X00A or RF410X00N | ≤ 2 AWG     | ≤ 33.62 mm <sup>2</sup> |

Table 7-53

#### **Zero Phase Reactor for Signal Cable**

To solve interference problems between signal cables and electric devices, install a zero phase reactor on the signal cable. Install it on the signal cable which is the source of the interference to suppress the noise for a better signal. The model names and dimensions are listed in the table below.

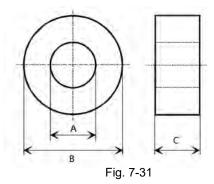

Unit: mm

| Model     | Α    | В    | С    | Purpose                  |
|-----------|------|------|------|--------------------------|
| RF026X00N | 10.7 | 17.8 | 8.0  | To use with signal cable |
| RF020X00N | 17.5 | 27.3 | 12.3 | To use with signal cable |

Table 7-54

## 7-6 EMC Filter

Use EMC filters to enhance the EMC performance for the environment and machines and to comply with EMC regulations, further reducing EMC problems. If you purchase a motor drive without a built-in EMC filter, it is recommended that you select the EMC filters as shown below. For some motor drive models, you need to work with zero phase reactors to be compliant with EMC regulations. Refer to the table and figure below for the recommended model, setting method, and maximum motor cable length of the EMC filter and zero phase reactor.

Frame A-F

|       |                  |                  |                      |                              |    | Con     | ducte   | d emi            | ssion             |    |            | adiate<br>nissio |    |  |  |
|-------|------------------|------------------|----------------------|------------------------------|----|---------|---------|------------------|-------------------|----|------------|------------------|----|--|--|
| Frame | Model<br>- MH300 | Input<br>Current | Model<br>-EMC Filter | Model<br>-Zero phase reactor | _  | notor o |         | _                | notor c<br>gth-10 |    |            | notor o          |    |  |  |
|       | William          | (A)              | LIVIO I IIIOI        |                              |    | Posi    | tion to | o place zero pha |                   |    | se reactor |                  |    |  |  |
|       |                  |                  |                      | DELTA                        | *1 | *2      | *3      | *1               | *2                | *3 | *1         | *2               | *3 |  |  |
|       | VFD1A6MH11ANSAA  | 6.8              | EMF11AM21A           | RF008X00A or RF008X00N       |    |         |         |                  | NA                |    |            |                  |    |  |  |
|       | VFD2A5MH11ANSAA  | 10.1             | EMF11AM21A           | RF008X00A or RF008X00N       |    | 1       | 1       |                  | NA                |    |            | 1                | 1  |  |  |
|       | VFD1A6MH21ANSAA  | 5.8              | EMF11AM21A           | RF008X00A or RF008X00N       |    | 1       | 1       |                  | NA                |    |            | 1                | 1  |  |  |
|       | VFD2A8MH21ANSAA  | 8.3              | EMF10AM23A           | RF008X00A or RF008X00N       |    | 1       | 1       |                  | NA                |    |            | 1                | 1  |  |  |
| Α     | VFD1A6MH23ANSAA  | 2.2              | EMF10AM23A           | RF008X00A or RF008X00N       |    | 1       | 1       |                  | NA                |    |            | 1                | 1  |  |  |
|       | VFD2A8MH23ANSAA  | 3.8              | EMF10AM23A           | RF008X00A or RF008X00N       |    | 1       | 1       |                  | NA                |    |            | 1                | 1  |  |  |
|       | VFD5A0MH23ANSAA  | 6.2              | EMF10AM23A           | RF008X00A or RF008X00N       |    | 1       | 1       |                  | NA                |    |            | 1                | 1  |  |  |
|       | VFD1A5MH43ANSAA  | 2.5              | EMF6A0M43A           | RF008X00A or RF008X00N       |    |         | 1       |                  | NA                |    |            |                  | 1  |  |  |
|       | VFD3A0MH43ANSAA  | 4.6              | EMF6A0M43A           | RF008X00A or RF008X00N       |    |         | 1       |                  | NA                |    |            |                  | 1  |  |  |
|       | VFD5A0MH21ANSAA  | 11.7             | EMF11AM21A           | RF008X00A or RF008X00N       |    | 1       | 1       |                  | NA                |    |            | 1                | 1  |  |  |
| В     | VFD7A5MH23ANSAA  | 9.6              | EMF10AM23A           | RF008X00A or RF008X00N       |    | 1       | 1       |                  | NA                |    |            | 1                | 1  |  |  |
|       | VFD4A2MH43ANSAA  | 6.4              | EMF6A0M43A           | RF008X00A or RF008X00N       |    |         | 1       |                  | NA                |    |            |                  | 1  |  |  |
|       | VFD5A0MH11ANSAA  | 20.6             | EMF27AM21B           | RF008X00A or RF008X00N       |    |         |         |                  | NA                |    |            |                  |    |  |  |
|       | VFD7A5MH21ANSAA  | 18.5             | EMF27AM21B           | RF008X00A or RF008X00N       |    |         | 1       |                  | NA                |    |            |                  | 1  |  |  |
|       | VFD11AMH21ANSAA  | 27.5             | EMF27AM21B           | RF008X00A or RF008X00N       |    |         | 1       |                  | NA                |    |            |                  | 1  |  |  |
| С     | VFD11AMH23ANSAA  | 15               | EMF24AM23B           | RF008X00A or RF008X00N       |    | 1       | 1       |                  | NA                |    |            | 1                | 1  |  |  |
|       | VFD17AMH23ANSAA  | 23.4             | EMF24AM23B           | RF008X00A or RF008X00N       |    | 1       | 1       |                  | NA                |    |            | 1                | 1  |  |  |
|       | VFD5A7MH43ANSAA  | 7.2              | EMF12AM43B           | RF008X00A or RF008X00N       |    | 1       | 1       |                  | NA                |    |            | 1                | 1  |  |  |
|       | VFD9A0MH43ANSAA  | 11.6             | EMF12AM43B           | RF008X00A or RF008X00N       |    | 1       | 1       |                  | NA                |    |            | 1                | 1  |  |  |
|       | VFD25AMH23ANSAA  | 32.4             | EMF33AM23B           | RF004X00A or RF004X00N       | 1  | 1       |         |                  | NA                |    | 1          | 1                |    |  |  |
| D     | VFD13AMH43ANSAA  | 16.0             | EMF23AM43B           | RF004X00A or RF004X00N       | 1  | 1       | 1       |                  | NA                |    | 1          | 1                | 1  |  |  |
|       | VFD17AMH43ANSAA  | 21.8             | EMF23AM43B           | RF004X00A or RF004X00N       | 1  | 1       | 1       |                  | NA                |    | 1          | 1                | 1  |  |  |
|       | VFD33AMH23ANSAA  | 43.2             | B84143D0050R127      | RF004X00A or RF004X00N       |    | 1       | 1       |                  | NA                |    |            | 1                | 1  |  |  |
| _     | VFD49AMH23ANSAA  | 61.2             | B84143D0075R127      | RF004X00A or RF004X00N       |    | 1       | 1       |                  | NA                |    |            | 1                | 1  |  |  |
| E     | VFD25AMH43ANSAA  | 30.8             | B84143D0050R127      | RF004X00A or RF004X00N       |    | 1       | 1       |                  | NA                |    |            | 1                | 1  |  |  |
|       | VFD32AMH43ANSAA  | 39.6             | B84143D0050R127      | RF004X00A or RF004X00N       |    | 1       | 1       |                  | NA                |    |            | 1                | 1  |  |  |
|       | VFD65AMH23ANSAA  | 82.8             | B84143D0090R127      | RF004X00A or RF004X00N       |    | 1       | 1       |                  | NA                |    |            | 1                | 1  |  |  |
| F     | VFD38AMH43ANSAA  | 45.7             | B84143D0050R127      | RF004X00A or RF004X00N       |    | 1       | 1       |                  | NA                |    |            | 1                | 1  |  |  |
|       | VFD45AMH43ANSAA  | 53.9             | B84143D0075R127      | RF004X00A or RF004X00N       |    | 1       | 1       |                  | NA                |    |            | 1                | 1  |  |  |

Table 7-55

#### Chapter 7 Optional Accessories | MH300

Frame G

|       |                  |                         |                 |                           |                              | Conducted emission |          |       |       |       |       | Radiated emission                       |      |      |          |    |   |
|-------|------------------|-------------------------|-----------------|---------------------------|------------------------------|--------------------|----------|-------|-------|-------|-------|-----------------------------------------|------|------|----------|----|---|
| Frame | Model<br>- MH300 | Input<br>Current<br>(A) | •               | Model<br>-EMC Filter      | Model<br>-Zero phase reactor | iength-10 m        |          |       | cabl  | 30 m  | igth- | C3-motor cable length-100m zero phase r |      |      |          |    | Э |
|       |                  |                         |                 |                           |                              | Р                  | ositi    | on to | o pla | ice z | zero  | pha                                     | se r | eact | or       |    |   |
|       |                  |                         |                 | DELTA                     | *1                           | *2                 | *3       | *1    | *2    | *3    | *1    | *2                                      | *3   | *1   | *2       | *3 |   |
|       | VFD75AMH23ANSAA  | 85                      | B84143A0120R105 | RF008X00A or<br>RF004X00N |                              | 1                  | 1        |       |       | 1     |       |                                         |      |      | 1        | 1  |   |
| G     | VFD90AMH23ANSAA  | 103                     | B84143A0120R105 | RF008X00A or<br>RF004X00N |                              | <b>\</b>           | <b>\</b> |       |       | 1     |       |                                         |      |      | <b>\</b> | 1  |   |
|       | VFD60AMH43ANSAA  | 72.5                    | B84143A0120R105 | RF008X00A or<br>RF004X00N | 1                            |                    | 1        |       |       | 1     |       |                                         |      |      |          |    |   |

Table 7-56

## Frame H-I

|       |                 |     |                      |                           |    |    | Col      | nduc  | ted e | miss  | sion |     |                          |      | adiat<br>nissi |    |
|-------|-----------------|-----|----------------------|---------------------------|----|----|----------|-------|-------|-------|------|-----|--------------------------|------|----------------|----|
| Frame | - MH300   5 - M |     | Model<br>-EMC Filter | 1-Zero phase reactor I    |    |    | igth-    |       |       |       |      |     | C2-moto cable length-100 |      | Э              |    |
|       |                 | (A) |                      |                           |    | Р  | ositi    | on to | o pla | ice z | zero | pha | se r                     | eact | or             |    |
|       |                 |     |                      | DELTA                     | *1 | *2 | *3       | *1    | *2    | *3    | *1   | *2  | *3                       | *1   | *2             | *3 |
| Н     | VFD75AMH43ANSAA | 77  | B84143D0150R127      | RF002X00A or<br>RF410X00N | 1  |    | 1        |       |       | 1     |      |     |                          |      | 1              | 1  |
| П     | VFD91AMH43ANSAA | 97  | B84143D0150R127      | RF002X00A or<br>RF410X00N | 1  |    | /        |       |       | 1     |      |     |                          |      | 1              | 1  |
|       | VFD120MH23ANSAA | 126 | B84143D0200R127      | RF002X00A or<br>RF410X00N | 1  | 1  | 1        |       |       |       |      |     |                          |      | 1              | 1  |
|       | VFD146MH23ANSAA | 151 | B84143D0200R127      | RF002X00A or<br>RF410X00N | 1  | 1  | <b>\</b> |       |       |       |      |     |                          |      | 1              | 1  |
|       | VFD112MH43ANSAA | 123 | B84143D0200R127      | RF002X00A or<br>RF410X00N |    | 1  |          |       |       |       |      |     |                          |      |                |    |
|       | VFD150MH43ANSAA | 173 | B84143D0200R127      | RF002X00A or<br>RF410X00N |    | 1  |          |       |       |       |      |     |                          |      |                |    |

Table 7-57

## Zero phase reactor installation position diagram:

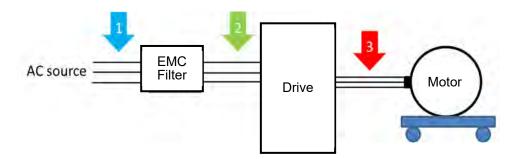

- \*1 Install at the cable between the power supply and the EMC filter
- \*2 Install at the cable between the EMC filter and the drive
- \*3 Install at the cable between the drive and the motor

## Dimension

## EMF11AM21A, EMF10AM23A, EMF6A0M43A

| Screw                                                  | Torque                                            |  |  |  |  |  |
|--------------------------------------------------------|---------------------------------------------------|--|--|--|--|--|
| M5 * 2 16–20 kg-cm / (13.9–17.3 lb-in.) / (1.56–1.96 N |                                                   |  |  |  |  |  |
| M4 * 2                                                 | 14-16 kg-cm / (12.2-13.8 lb-in.) / (1.38-1.56 Nm) |  |  |  |  |  |

Table 7-58

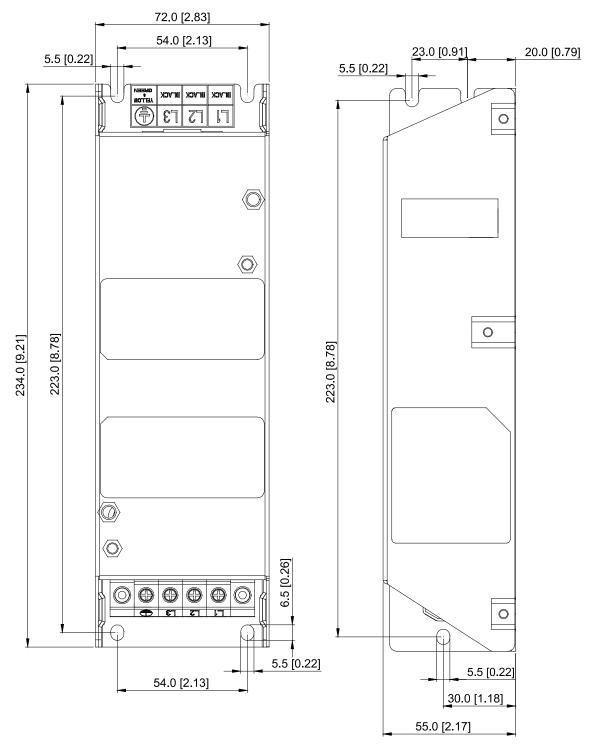

Fig. 7-32

## EMF27AM21B, EMF24AM23B, EMF33AM23B, EMF12AM43B, EMF23AM43B

| Screw  | Torque                                            |
|--------|---------------------------------------------------|
| M5 * 4 | 16–20 kg-cm / (13.9–17.3 lb-in.) / (1.56–1.96 Nm) |

Table 7-59

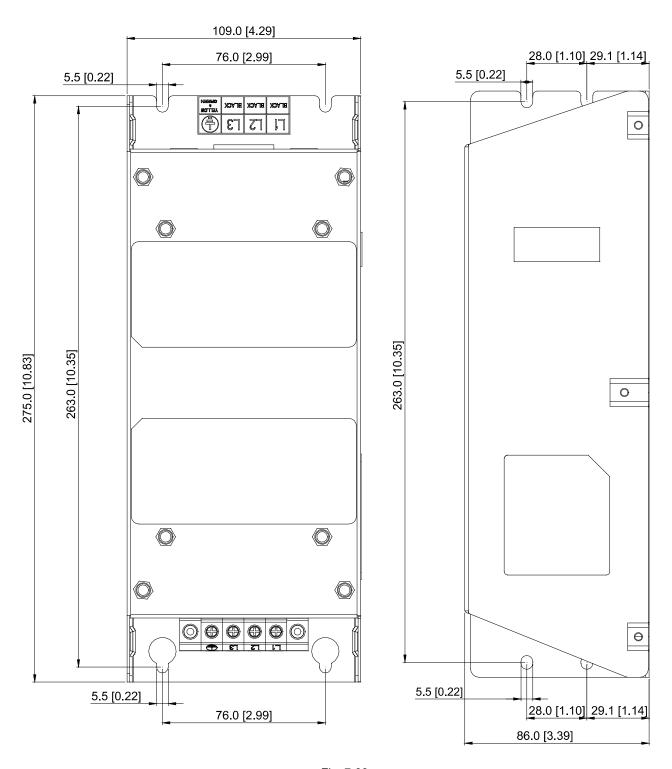

Fig. 7-33

Unit: mm [inch]

## TDK B84143D0050R127 (50A)

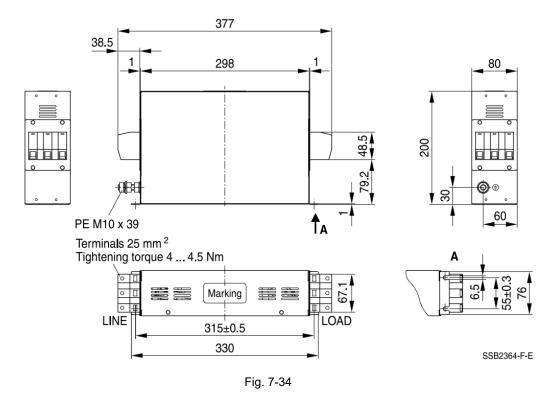

Unit: mm

## TDK B84143D0075R127 (75A), TDK B84143D0090R127 (90A)

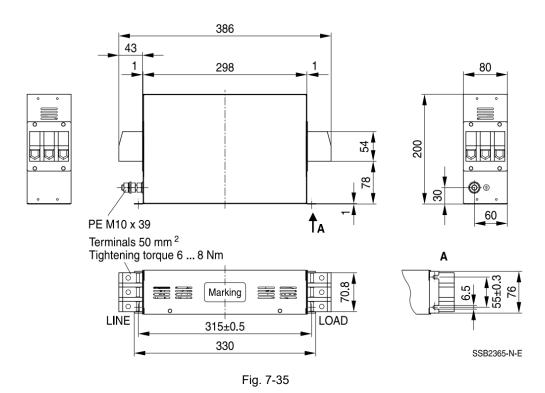

Unit: mm

## B84143A0120R105 (120A)

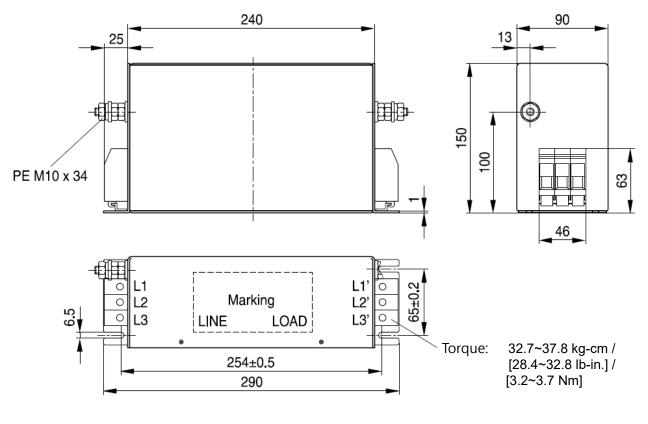

Fig. 7-36

#### Unit: mm

## TDK B84143D0120R127 (120A), B84143D0150R127 (150A)

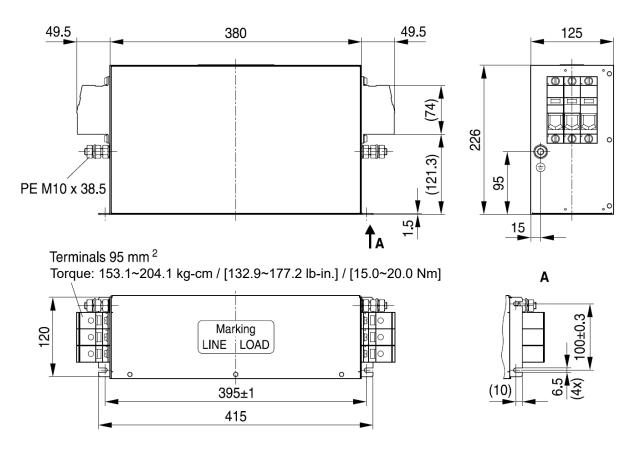

Fig. 7-37

Unit: mm

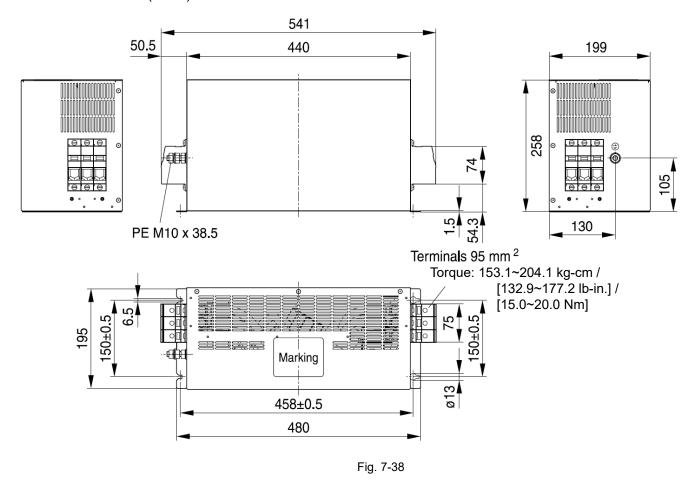

Unit: mm

## Chapter 7 Optional Accessories | MH300

The table below is the maximum shielded cable length for drive models with built-in EMC filters. You can choose the corresponding shielded cable length according to the required noise emission and electromagnetic interference class.

| Drives with Built-in EMC |                 | Rated Current | rent Comply with EMC (IEC 61800-3) Class C3 |       | Comply with EMC<br>(IEC 61800-3) Class C2 |       |
|--------------------------|-----------------|---------------|---------------------------------------------|-------|-------------------------------------------|-------|
| Frame                    | Models          | (HD)          | Shielded cable length                       | Fc    | Shielded cable length                     | Fc    |
|                          | VFD1A5MH43AFSAA | 1.5           |                                             |       |                                           |       |
|                          | VFD3A0MH43AFSAA | 3             |                                             |       |                                           |       |
| В                        | VFD4A2MH43AFSAA | 4.2           |                                             |       |                                           |       |
|                          | VFD1A6MH21AFSAA | 1.6           |                                             |       |                                           |       |
|                          | VFD2A8MH21AFSAA | 2.8           |                                             |       |                                           |       |
|                          | VFD5A0MH21AFSAA | 5             |                                             |       |                                           |       |
|                          | VFD5A7MH43AFSAA | 5.7           |                                             |       |                                           |       |
| С                        | VFD9A0MH43AFSAA | 9             | 30 m                                        | 4 kHz | 20 m                                      | 4 kHz |
|                          | VFD7A5MH21AFSAA | 7.5           |                                             |       |                                           |       |
|                          | VFD11AMH21AFSAA | 11            |                                             |       |                                           |       |
| D                        | VFD13AMH43AFSAA | 13            |                                             |       |                                           |       |
| 0                        | VFD17AMH43AFSAA | 17.5          |                                             |       |                                           |       |
| Е                        | VFD25AMH43AFSAA | 25            |                                             |       |                                           |       |
| =                        | VFD32AMH43AFSAA | 32            |                                             |       |                                           |       |
| F                        | VFD38AMH43AFSAA | 38            |                                             |       |                                           |       |
| F                        | VFD45AMH43AFSAA | 45            |                                             |       |                                           |       |
| G                        | VFD60AMH43AFSAA | 60            |                                             |       |                                           |       |
| Н                        | VFD75AMH43AFSAA | 75            | N/A                                         | N/A   |                                           |       |
|                          | VFD91AMH43AFSAA | 91            | N/A                                         | N/A   | 10 m                                      | 4 kHz |
|                          | VFD112MH43AFSAA | 112           | N/A                                         | N/A   | 10 m                                      | 4 KMZ |
| l                        | VFD150MH43AFSAA | 150           | N/A                                         | N/A   |                                           |       |

Table 7-60

## 7-7 EMC Shield Plate

EMC Shield Plate (for using with shielded cable)

| Frame | Model of EMC Shield Plate | Reference Figure |
|-------|---------------------------|------------------|
| А     | MKM-EPA                   |                  |
|       |                           | Fig. 7-39        |
| В     | МКМ-ЕРВ                   |                  |
|       |                           | Fig. 7-40        |
| С     | MKM-EPC                   | Fig. 7.41        |
|       |                           | Fig. 7-41        |
| D     | MKM-EPD                   |                  |
|       |                           | Fig. 7-42        |
| E     | MKM-EPE                   | Fig. 7-43        |

## Chapter 7 Optional Accessories | MH300

| Frame | Model of EMC Shield Plate | Reference Figure |
|-------|---------------------------|------------------|
| F     | MKM-EPF                   | Fig. 7-44        |
| G     | MKM-EPG                   | Fig. 7-45        |
| Н     | MKM-EPH                   | Fig. 7-46        |
| I     | MKM-EPI                   | Fig. 7-47        |

## Installation

(Take Frame A model as an example)

1. As shown on the right figures, fix the iron plate on the AC motor drive.

| Frame | Screw  | Torque                                              |  |
|-------|--------|-----------------------------------------------------|--|
| Α     | M3.5   | 6-8 kg-cm / [5.2-6.9 lb-in.] / [0.59-0.78 Nm]       |  |
| В     | M4     | 6-8 kg-cm / [5.2-6.9 lb-in.] / [0.59-0.78 Nm]       |  |
| С     | M4     | 6-8 kg-cm / [5.2-6.9 lb-in.] / [0.59-0.78 Nm]       |  |
| D     | М3     | 4-6 kg-cm / [3.5-5.2 lb-in.] / [0.39-0.59 Nm]       |  |
| Е     | М3     | 4-6 kg-cm / [3.5-5.2 lb-in.] / [0.39-0.59 Nm]       |  |
| F     | M4     | 6-8 kg-cm / [5.2-6.9 lb-in.] / [0.59-0.78 Nm]       |  |
| G     | M5     | 10~12 kg-cm / (8.7~10.4 lb-in) / (0.98~1.18 Nm)     |  |
| Н     | M4 x 2 | 14~16 kg-cm / (12.1~13.9 lb-in) / (1.38~1.56 Nm)    |  |
|       | M8 x 2 | 75~85 kg-cm / (65.0~73.7 lb-in) / (7.35~8.33 Nm)    |  |
|       | M4 x 3 | 14~16 kg-cm / (12.1~13.9 lb-in) / (1.38~1.56 Nm)    |  |
| l     | M8 x 2 | 175~185kg-cm / (151.9~160.6lb-in) / (17.16~18.14Nm) |  |

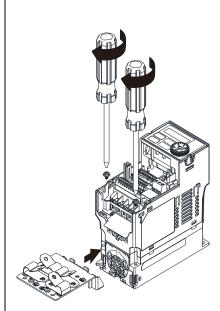

Fig. 7-48

Table 7-61

2. After selecting a suitable R-clip according to the wire gauge used, fix the R-clip on the shield plate.

| Screw | Torque                                        |
|-------|-----------------------------------------------|
| M4    | 6-8 kg-cm / (5.2-6.9 lb-in.) / (0.59-0.78 Nm) |

Table 7-62

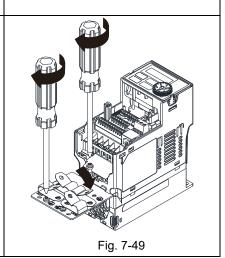

Dimensions of EMC Shield Plate

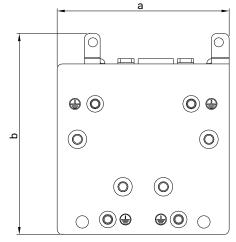

Fig. 7-50

| Model   | Dimensions of Shield Plate<br>mm (inch) |               |  |
|---------|-----------------------------------------|---------------|--|
|         | а                                       | b             |  |
| MKM-EPA | 69.3 (2.73)                             | 80.0 (3.15)   |  |
| MKM-EPB | 67.7 (2.67)                             | 79.7 (3.14)   |  |
| MKM-EPC | 78.0 (3.07)                             | 91.0 (3.58)   |  |
| MKM-EPD | 103.4 (4.07)                            | 97.0 (3.82)   |  |
| MKM-EPE | 124.3 (4.89)                            | 77.4 (3.05)   |  |
| MKM-EPF | 168.0 (6.61)                            | 80.0 (3.15)   |  |
| MKM-EPG | 243.5 (9.59)                            | 154.9 (6.10)  |  |
| MKM-EPH | 262.0 (10.31)                           | 201.9 (7.95)  |  |
| MKM-EPI | 304.0 (11.97)                           | 260.7 (10.26) |  |

Table 7-63

## Recommended wire mounting method

| Frame  | Model of EMC | Reference Figure                                                                                                    |           |
|--------|--------------|----------------------------------------------------------------------------------------------------|-----------|
| Traine | Shield Plate |                                                                                                    |           |
| А      | MKM-EPA      |                                                                                                    | Fig. 7-51 |
| В      | МКМ-ЕРВ      | © CTL CTL© &  O CO  RST & ** ** ** ** ** ** ** ** ** ** ** ** *                                                                                                    | Fig. 7-52 |
| С      | MKM-EPC      | O O O O O O O O O O O O O O O O O O O                                                                                                    | Fig. 7-53 |
| D      | MKM-EPD      | CTL CTL O) OTHER O STATE OF THE STATE OF THE | Fig. 7-54 |
| E      | MKM-EPE      | RST O UVW  S P O O PS                                                                                                    | Fig. 7-55 |
| F      | MKM-EPF      | CTL CTL UW ON ON ON ON ON ON ON ON ON ON ON ON ON                                                                                                    | Fig. 7-56 |

| Frame | Model of EMC<br>Shield Plate | Reference Figure                        |  |
|-------|------------------------------|-----------------------------------------|--|
| G     | MKM-EPG                      | croo croo croo croo croo croo croo croo |  |
| Н     | МКМ-ЕРН                      | CTL CTL  RST  UVW  Fig. 7-58            |  |
| I     | MKM-EPI                      | CTL CTL CTL CTL OUVW                    |  |

# 7-8 Capacitive Filter

Capacitor Filter is a simple filter accessory, installed to provide simple filtering and eliminating interference.

## Installation diagram

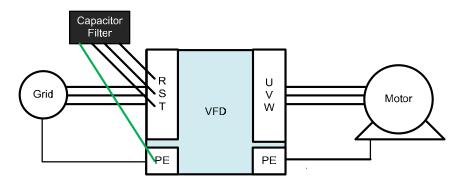

Fig. 7-60

## Capacitive filter and drive wiring figure

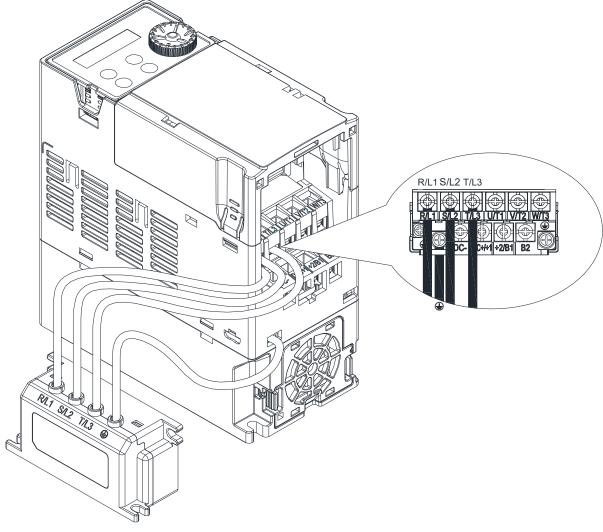

Fig. 7-61

**Specifications** 

| e pe e mediene |                                      |                   |  |  |
|----------------|--------------------------------------|-------------------|--|--|
| Model          | Capacitance                          | Temperature range |  |  |
| CXY101-43A     | Cx: 1 µF ± 20 %<br>Cy: 0.1 µF ± 20 % | -40-+85°C         |  |  |

Table 7-64

## Dimensions

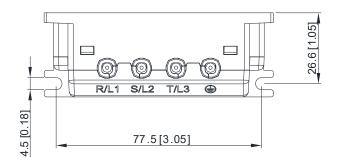

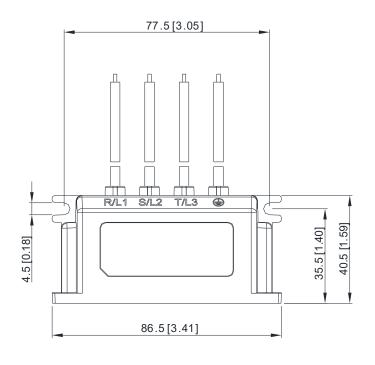

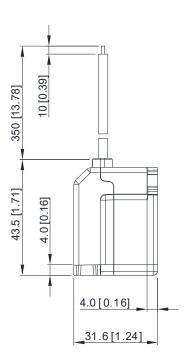

Fig. 7-62

# 7-9 The Assembly of NEMA KIT

NEMA KIT is in compliance with protection level NEMA 1 / UL Type 1

## Frame A (A1, A2, A3, A4)

NEMA KIT model: MKMH-CBA

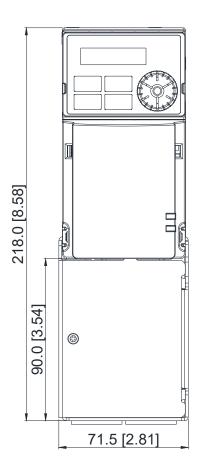

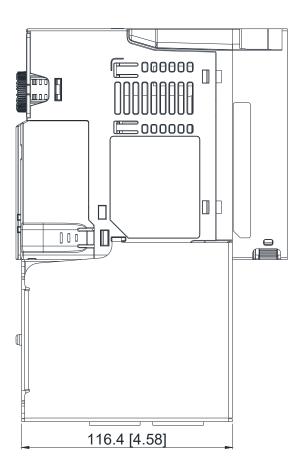

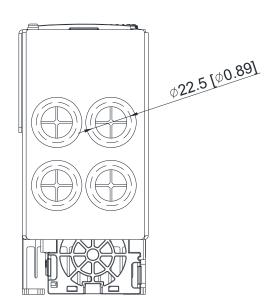

Fig. 7-63

Frame B

NEMA KIT model: MKMH-CBB

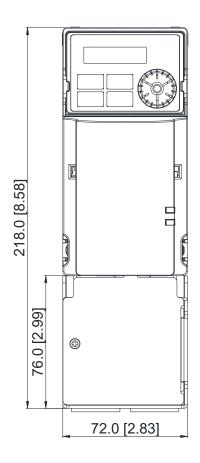

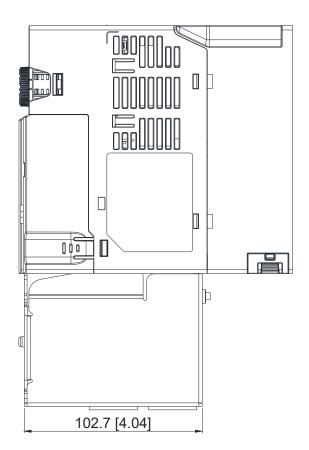

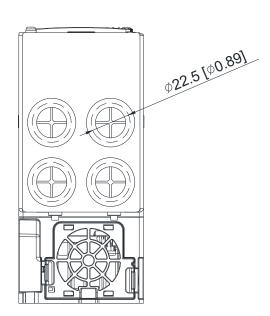

Fig. 7-64

Frame C

NEMA KIT model: MKMH-CBC

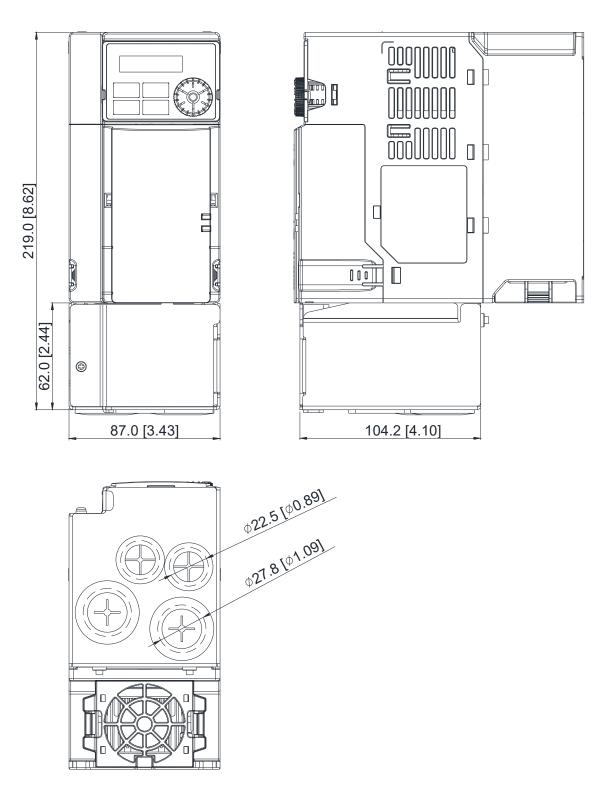

Fig. 7-65

## Frame D

## NEMA KIT model: MKMH-CBD

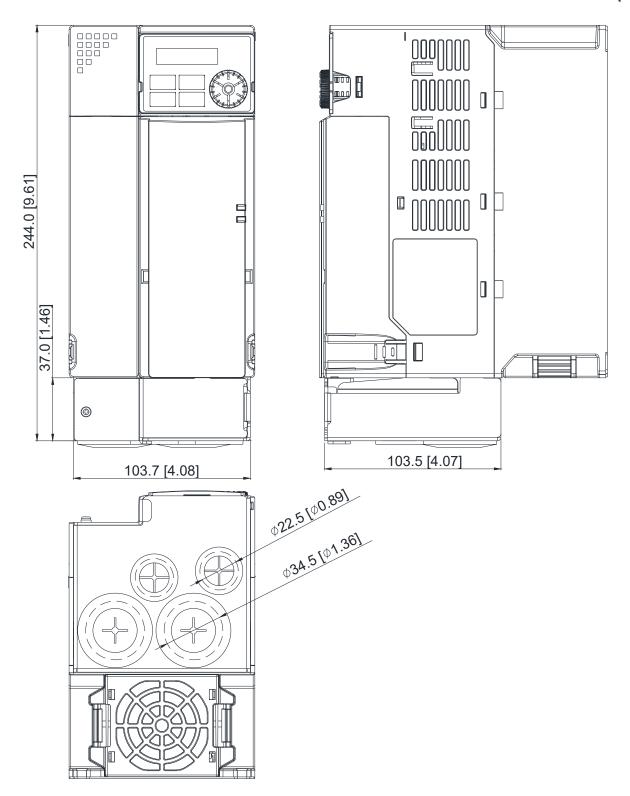

Fig. 7-66

## Frame E

NEMA KIT model: MKMH-CBE

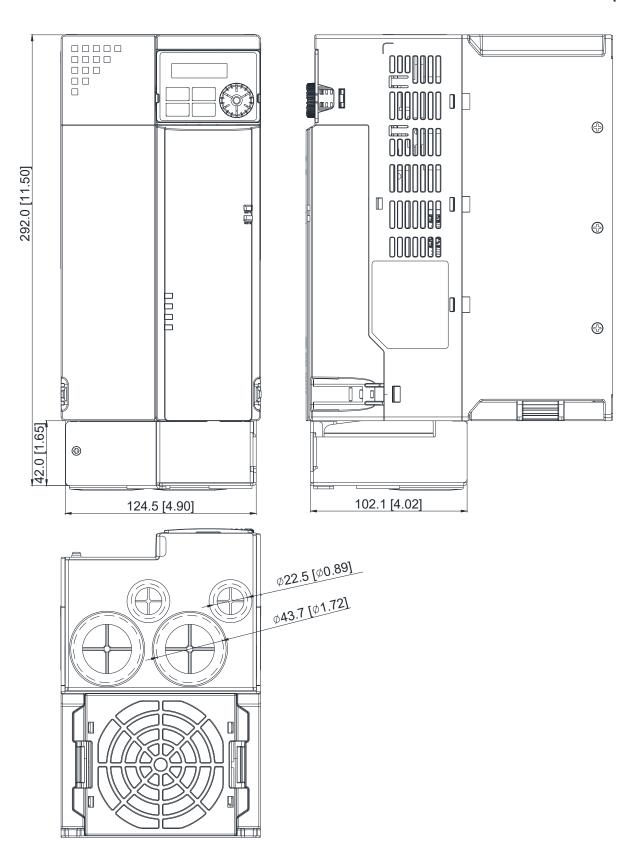

Fig. 7-67

Frame F
NEMA KIT model: MKMH-CBF

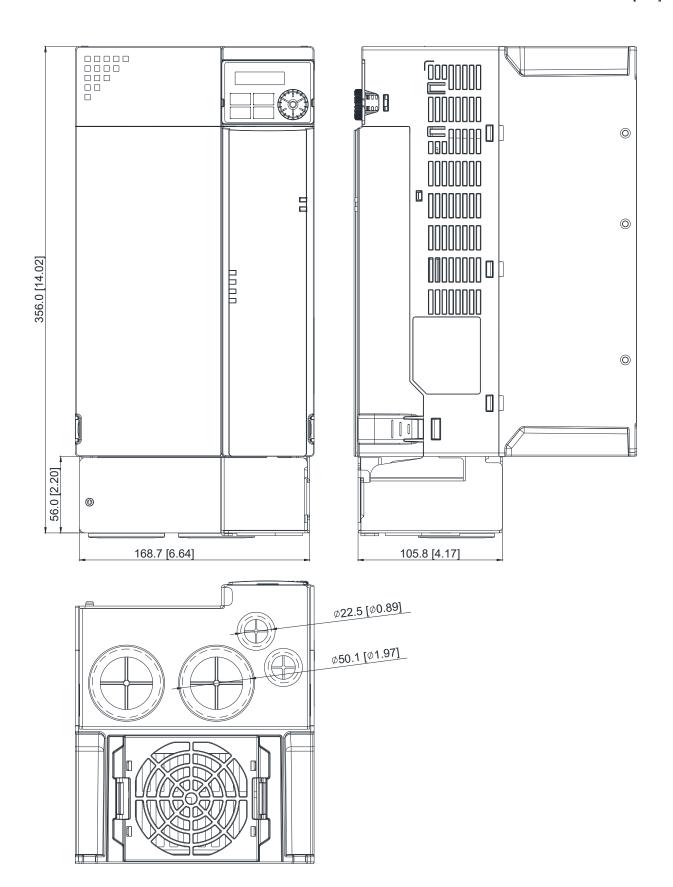

Fig. 7-68

## Frame G

NEMA KIT model: MKMH-CBG

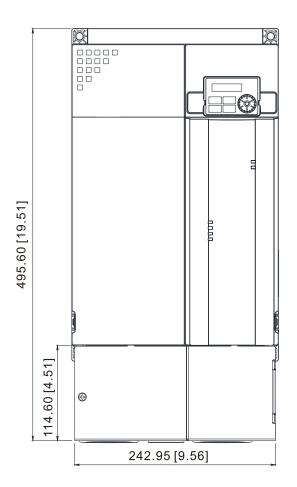

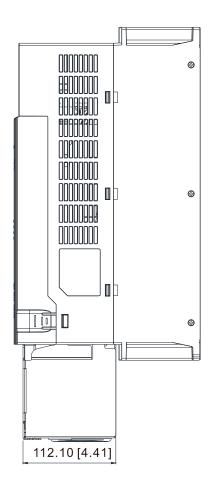

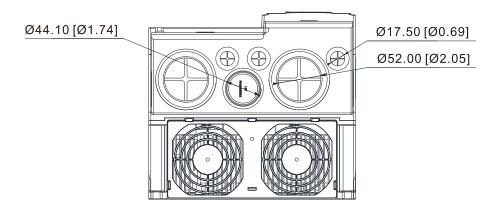

Fig. 7-69

## Frame H

## NEMA KIT model: MKMH-CBH

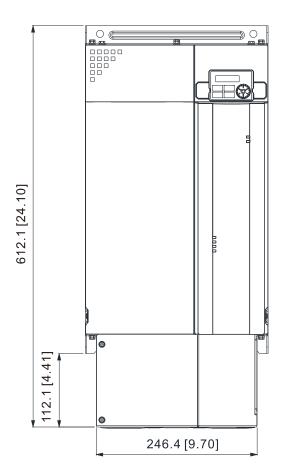

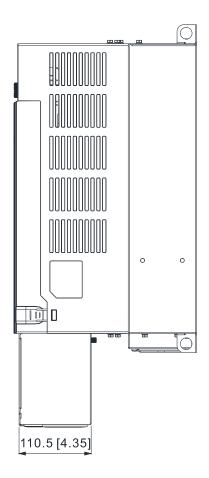

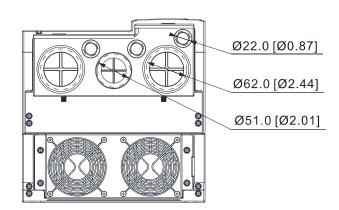

Fig. 7-70

## Frame I

NEMA KIT model: MKMH-CBI

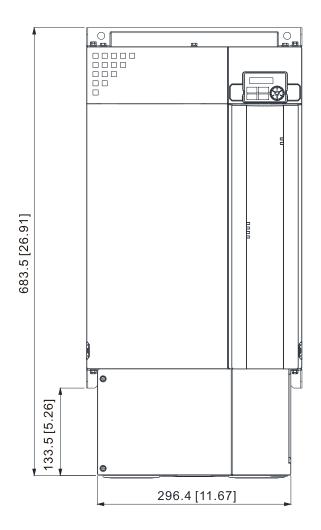

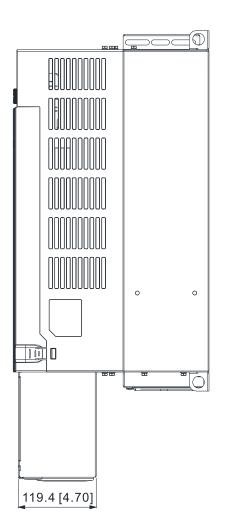

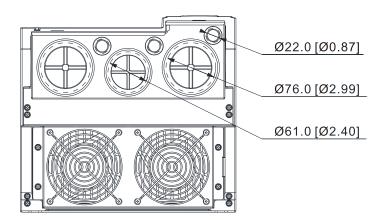

Fig. 7-71

## Installation

Recommended screw torque: M3: 4-6 kg-cm / (3.5-5.2 lb-in.) / (0.39-0.59 Nm)

M3.5: 4-6 kg-cm / (3.5-5.2 lb-in.) / (0.39-0.59 Nm)

M4: 6-8 kg-cm / (5.2-6.9 lb-in.) / (0.59-0.78 Nm)

## Frame A

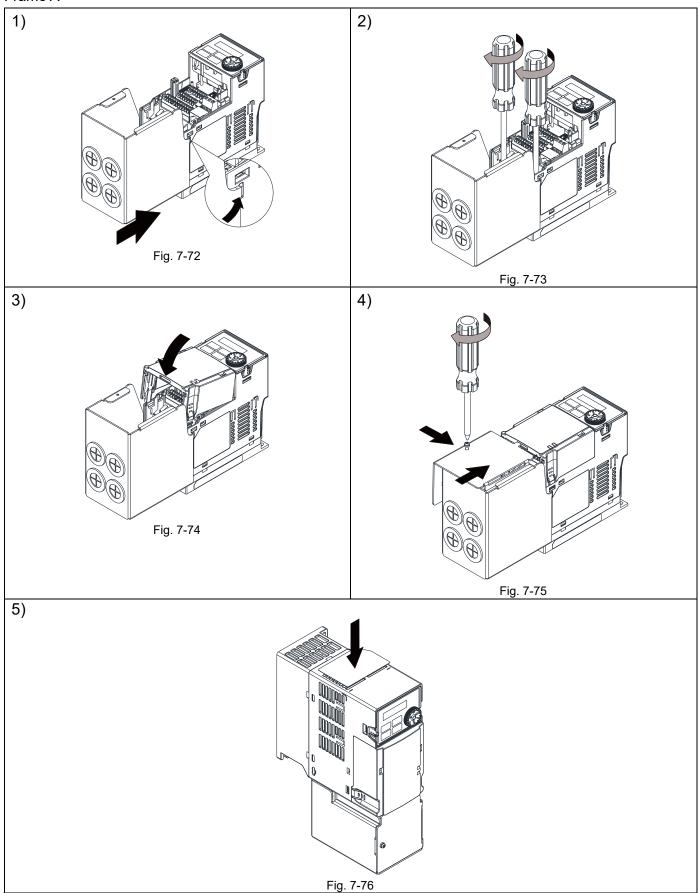

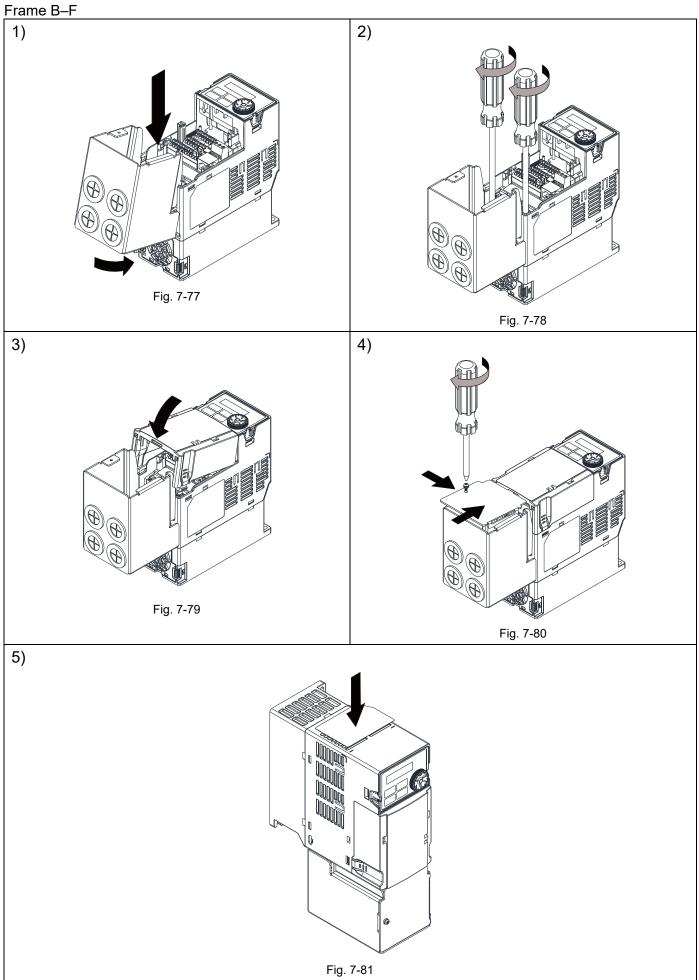

Frame G

Recommended screw torque: M5: 10–12 kg-cm / (8.7–10.4 lb-in.) / (0.98–1.18 Nm)

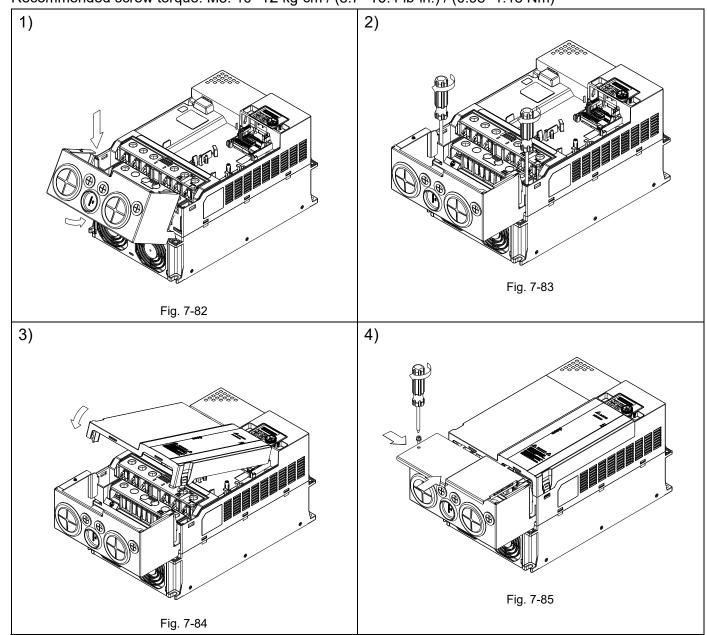

#### Frame H-I

## 1) Fix the NEMA KIT on the drive

#### Frame H

M4\*2: 14~16 kg-cm / (12.1~13.9 lb-in.) /

(1.38~1.56 Nm)

M8\*2: 75~85 kg-cm / (65.0~73.7 lb-in.) /

(7.35~8.33 Nm)

#### Frame I

M4\*3: 14~16 kg-cm / (12.1~13.9 lb-in.) /

(1.38~1.56 Nm)

M8\*2: 175~185 kg-cm / (151.9~160.6 lb-in.) /

(17.16~18.14 Nm)

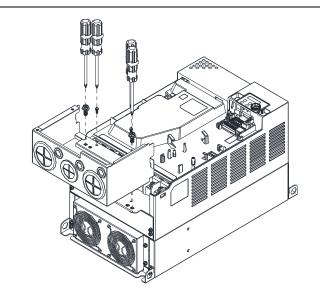

Fig. 7-86

2) Put the front cover of the drive back.

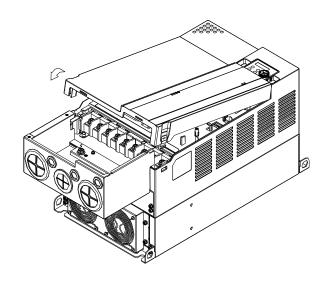

Fig. 7-87

3) Fix the NEMA KIT cover. M5\*2: 24~26 kg-cm / (20.8~22.6 lb-in.) / (2.35~2.55 Nm)

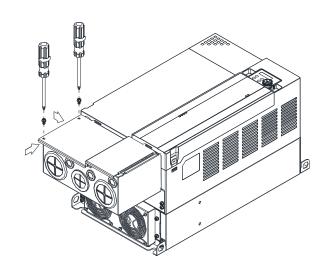

Fig. 7-88

# 7-10 The Assembly of Fan Kit

| Frame | Fan Model | Fan Kit   |  |
|-------|-----------|-----------|--|
| А     | MKM-FKMA  |           |  |
| В     | MKM-FKMB  |           |  |
| С     | MKM-FKMC  |           |  |
| D     | MKM-FKMD  |           |  |
| E     | MKM-FKME  |           |  |
| F     | MKM-FKMF  | Fig. 7-89 |  |
| G     | MKM-FKMG  | Fig. 7-90 |  |
| Н     | MKM-FKMH  | Fig. 7-91 |  |
| I     | MKM-FKMI  |           |  |

## Fan Removal

## Frame A-F

1. As shown in the figure on the right, press the tabs on both sides of the fan to remove it.

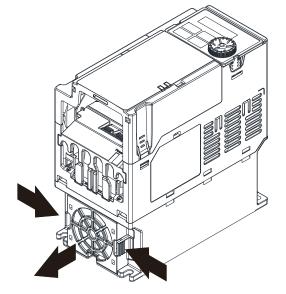

Fig. 7-92

2. Disconnect the power cable when removing the fan.

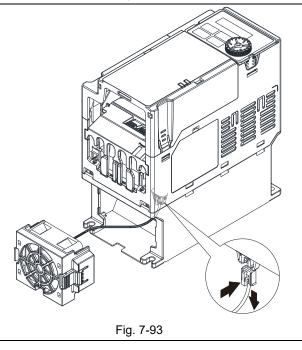

7-76

#### Frame G

1. As shown in the figure on the right, pry open the cover by using slotted screwdriver.

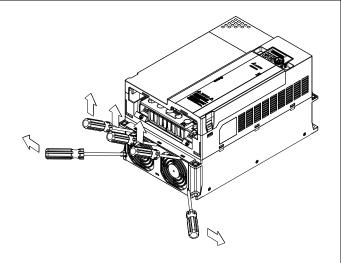

Fig. 7-94

2. Remove the screws which are at the bottom.

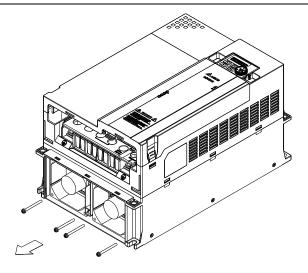

Fig. 7-95

3. You have to remove the fan cables before taking out the fans. When installing the fans, you should let the labels of fans face inside. Torque: 10–12 kg-cm / (8.7–10.4 lb-in.) / (1.0–1.2 Nm)

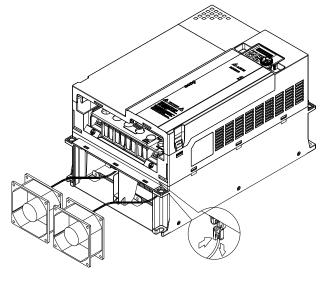

Fig. 7-96

Frame H-I 1. As shown in the figure on the right, remove four screws. Torque: 24-26 kg-cm / (20.8-22.6 lb-in.) / (2.35–2.55 Nm) Fig. 7-97 2. Remove the fan module by rotating it. Fig. 7-98 3. Press the clip of fan connector, and then remove the fan connector.

Fig. 7-99

# 7-11 Keypad Panel Mounting

#### **KPMH-LC01**

Method 1: Direct installation on a plate

Unit: mm [inch]

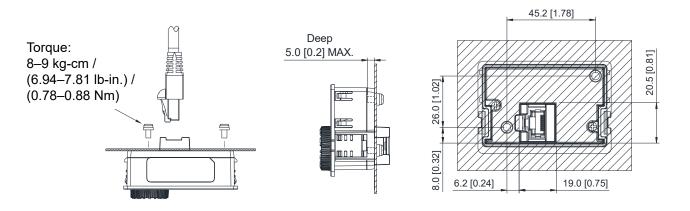

Fig. 7-100

Method 2: Mounting through a plate

Unit: mm [inch]

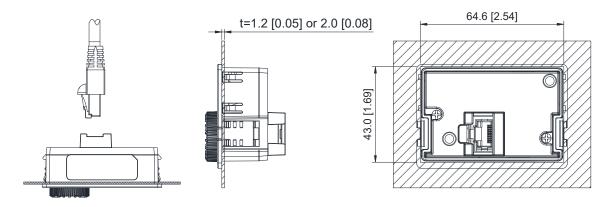

Fig. 7-101

#### NOTE:

- 1. Thickness = 1.2 [0.05] or 2.0 [0.08]
- 2. The extension cable models and cable length specifications are in the following table.

Unit: mm (inch)

| Models    | Extension Cable Length |
|-----------|------------------------|
| CBC-K3FT  | 900 (35.43)            |
| CBC-K5FT  | 1500 (59.05)           |
| CBC-K7FT  | 2100 [82.68]           |
| CBC-K10FT | 3000 [118.11]          |
| CBC-K16FT | 4900 [192.91]          |

Table 7-65

# 7-12 DIN-Rail Mounting

#### **MKM-DRB**

Applicable for Frame A and B

| Screw      | Torque           |  |
|------------|------------------|--|
| M4 x 2 pcs | 8–10 kg-cm       |  |
|            | (6.9-8.7 lb-in.) |  |
|            | (0.7–98 Nm)      |  |

Table 7-66

Unit: mm [inch]

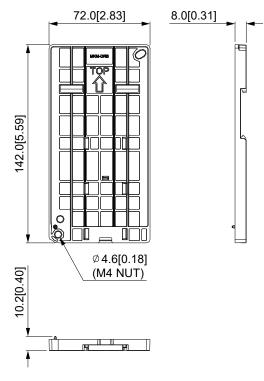

Fig. 7-102

#### MKM-DRC

Applicable for Frame C

| Screw      | Torque            |  |
|------------|-------------------|--|
|            | 10-12 kg-cm       |  |
| M5 x 4 pcs | (8.7–10.4 lb-in.) |  |
|            | (0.98–1.18 Nm]    |  |

Table 7-67

Unit: mm [inch]

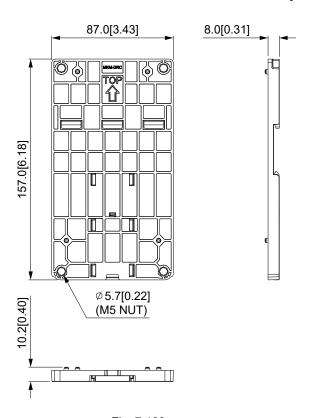

Fig. 7-103

## Installation

| Model   | Screw             | Torque               |
|---------|-------------------|----------------------|
|         |                   | 14–16 kg-cm          |
| MKM-DRB | M4 x P0.7 x 2 pcs | (12.2 - 13.8 lb-in.) |
|         |                   | (1.38–1.56 Nm)       |
|         |                   | 18–20 kg-cm          |
| MKM-DRC | M5 x P0.8 x 4 pcs | (15.7–17.3 lb-in.)   |
|         |                   | (1.77–1.96 Nm)       |

Table 7-68

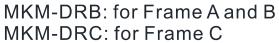

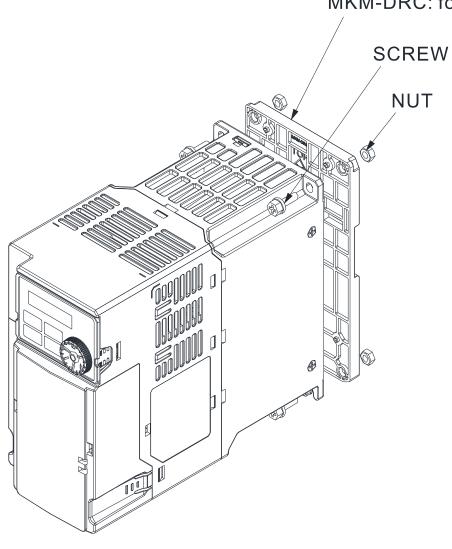

Fig. 7-104

# 7-13 Mounting Adapter Plate

This mounting adapter accessory is to change the wiring method for the MS300 / MH300 series to provide flexible installation. It changes the wiring from the main input/motor output at the bottom to the main input from the top and the motor output from the bottom. However, when you use the mounting adapter plate to change the drive from the VFD-E / VFD-EL series to the MS300 / MH300 series, you can still use the original wiring method. The following table shows the correspondences.

| Series<br>Models | MS300 / MH300 | VFD-E   | VFD-EL  |
|------------------|---------------|---------|---------|
| MKM-MAPB         | Frame A–B     | Frame A | Frame A |
| MKM-MAPC         | Frame C       | Frame B | Frame B |

**Table 7-69** 

#### **MKM-MAPB**

Applicable for frame A and B

Unit: mm [inch]

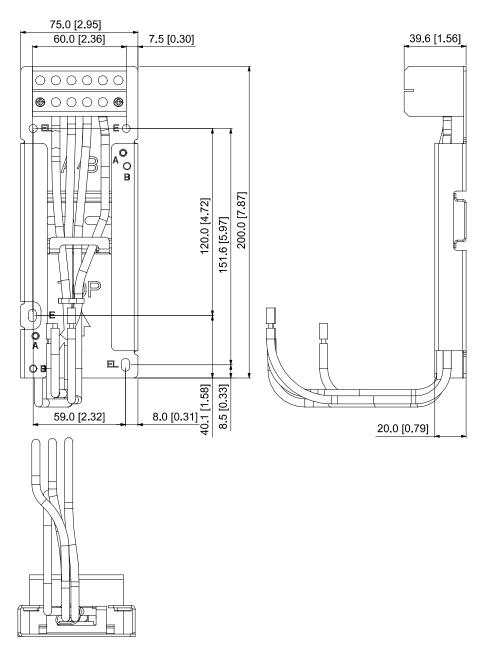

Fig. 7-105

# **MKM-MAPC**

# Applicable for frame C

Unit: mm [inch]

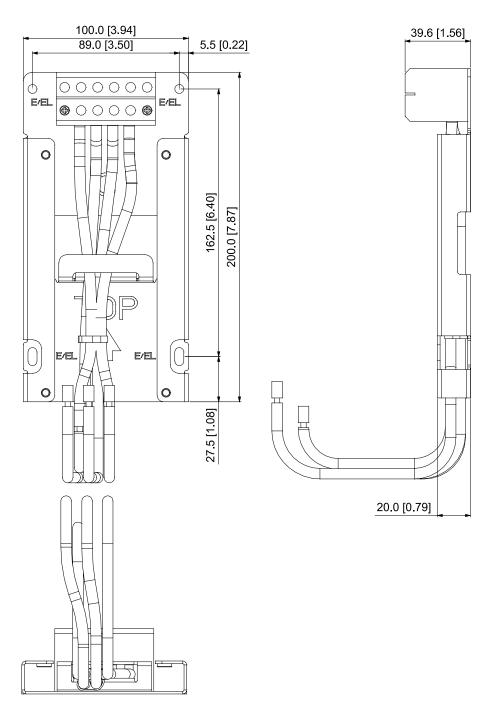

Fig. 7-106

# Installation

# Frame A and B

| Screw | Torque                                            |  |
|-------|---------------------------------------------------|--|
| M4    | 14–16 kg-cm / (12.4–13.9 lb-in.) / (1.37–1.57 Nm) |  |
| M5    | 16–20 kg-cm / (13.9–17.4 lb-in.) / (1.57–1.96 Nm) |  |

Table 7-70

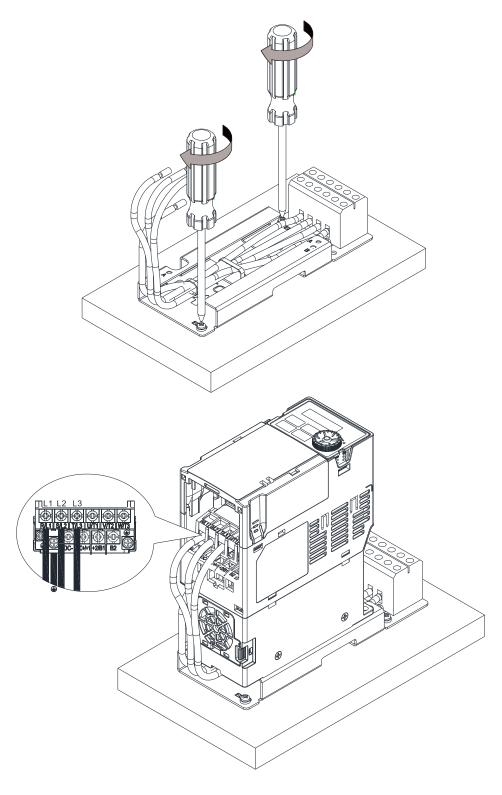

Fig. 7-107

# Frame C

| Screw | Torque                                            |  |
|-------|---------------------------------------------------|--|
| M4    | 14–16 kg-cm / (12.4–13.9 lb-in.) / (1.37–1.57 Nm) |  |
| M5    | 16–20 kg-cm / (13.9–17.4 lb-in.) / (1.57–1.96 Nm) |  |

Table 7-71

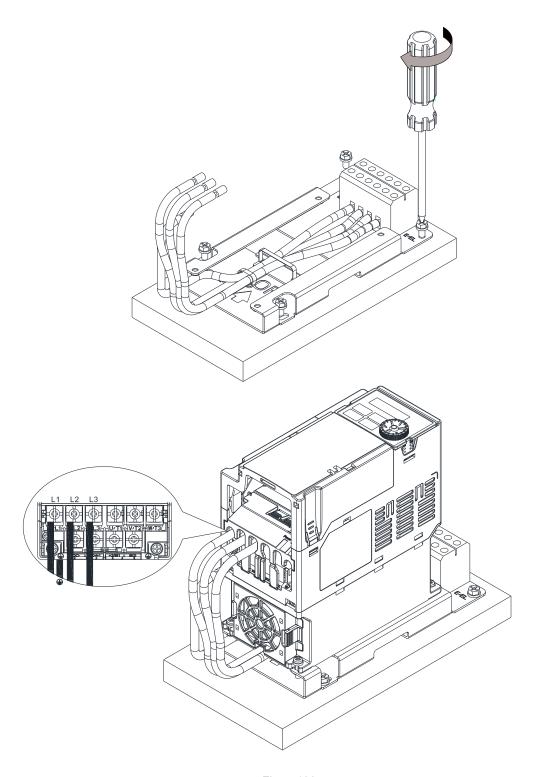

Fig. 7-108

# 7-14 Digital Keypad – KPC-CC01

# 7-14-1 Digital Keypad KPC-CC01

The default communication protocol for MH300 is ASCII 9600, 7, N, 2, but the communication protocol for KPC-CC01 is RTU 19200, 8, N, 2. Therefore, you must set MH300 communication parameters so as to connect with the digital keypad KPC-CC01. The setting steps are as follows:

- 1. Set Pr.09-00 communication address = 1
- 2. Set Pr.09-01 COM1 transmission speed (Baud rate) = 19.2 Kbps
- 3. Set Pr.09-04 COM1 communication protocol = 13: 8N2 (RTU)

#### KPC-CC01

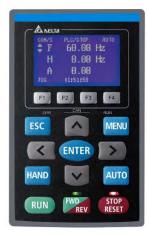

Communication Interface RJ45 (socket), RS-485 interface

Communication protocol:

RTU19200, 8, N, 2

Installation Method

- 1. The embedded type can be installed flat on the surface of the control box. The front cover is waterproof.
- 2. Buy a MKC-KPPK model for wall mounting or embedded mounting. Its protection level is IP66.
- 3. The maximum RJ45 extension lead is 5 m (16ft).
- 4. This keypad can only be used on Delta's motor drive C2000, CH2000, CP2000, MS300, MH300, ME300 series, and so on.

## **Keypad Function Description**

| Key           | Descriptions                                                                             |  |  |
|---------------|------------------------------------------------------------------------------------------|--|--|
|               | Start Operation Key                                                                      |  |  |
| RUN           | 1. Only valid when the source of operation command is the keypad.                        |  |  |
|               | 2. Operates the AC motor drive by the function setting. The RUN LED will be ON.          |  |  |
|               | 3. Can be pressed repeatedly at the stop process.                                        |  |  |
|               | Stop Command Key.                                                                        |  |  |
|               | 1. This key has the highest priority when the command is from the keypad.                |  |  |
|               | 2. When it receives the STOP command, regardless of whether the AC motor drive is        |  |  |
|               | in operation or stop status, the AC motor drive executes the "STOP" command.             |  |  |
| STOP<br>RESET | 3. Use the RESET key to reset the drive after a fault occurs.                            |  |  |
| RESET         | 4. If you cannot reset after the error:                                                  |  |  |
|               | a. The condition which triggers the fault is not cleared. After you clear the condition, |  |  |
|               | you can then reset the fault.                                                            |  |  |
|               | b. The drive is in fault status when powered on. After you clear the condition,          |  |  |
|               | restart and then you can reset the fault.                                                |  |  |
|               | Operation Direction Key                                                                  |  |  |
| FWD           | 1. Only controls the operation direction, NOT the drive activation. FWD: forward, REV:   |  |  |
| REV           | reverse.                                                                                 |  |  |
|               | 2. Refer to the LED descriptions for more details.                                       |  |  |
| ENTER         | ENTER Key                                                                                |  |  |
| ENTER         | Goes to the next menu level. If at the last level, press ENTER to execute the command.   |  |  |

| Key             | Descriptions                                                                        |                                                         |                                 |
|-----------------|-------------------------------------------------------------------------------------|---------------------------------------------------------|---------------------------------|
|                 | ESC Key                                                                             |                                                         |                                 |
| ESC             | Leaves the current menu and ret                                                     | turns to the previous men                               | nu; also functions as a return  |
|                 | key or cancel key in a sub-menu.                                                    |                                                         |                                 |
|                 | Returns to the main menu.                                                           |                                                         |                                 |
|                 | Menu commands:                                                                      |                                                         |                                 |
|                 | - I                                                                                 | 7. Language Setup                                       | 13. Start-up Menu               |
| MENU            |                                                                                     | 8. Time Setup                                           | 14. Main Page                   |
|                 |                                                                                     | <ol> <li>Keypad Locked</li> <li>PLC Function</li> </ol> | 15. PC Link<br>16. Start Wizard |
|                 |                                                                                     | 11. Copy PLC                                            | 10. Start Wizaru                |
|                 | 1 7                                                                                 | 12. Display Setup                                       |                                 |
| A 1/            | Direction: Left / Right / Up / Down                                                 | •                                                       |                                 |
|                 | 1. In the numeric value setting mo                                                  | de, moves the cursor and                                | d changes the numeric value.    |
| <b>&lt;</b>   > | 2. In the menu / text selection mod                                                 | de, selects an item.                                    |                                 |
|                 | Function Key                                                                        |                                                         |                                 |
|                 | 1. The functions keys have default                                                  | ts and can also be use-d                                | efined. The defaults for F1     |
| F1 F2           | and F4 work with the function lis                                                   | st below. For example, F                                | 1 is the JOG function, and      |
|                 | F4 is a speed setting key for adding / deleting user-defined parameters.            |                                                         |                                 |
| F3 F4           | 2. Other functions must be defined using TPEditor.                                  |                                                         |                                 |
|                 | Download TPEditor software at Delta website. Select TPEditor version 1.60 or later. |                                                         |                                 |
|                 | Refer to the installation instructi                                                 | on for TPEditor in Sectio                               | n 7-14-3.                       |
|                 | HAND Key                                                                            |                                                         |                                 |
|                 | 1. Use this key to select HAND mo                                                   | ode. In this mode, the dri                              | ve's parameter settings for     |
|                 | frequency command source is Pr.00-30, and that for operation command source is      |                                                         |                                 |
|                 | Pr.00-31.                                                                           |                                                         |                                 |
| HAND            | 2. Press the HAND key at STOP, then the setting switches to the HAND frequency      |                                                         | to the HAND frequency           |
|                 | source and HAND operation so                                                        | urce.                                                   |                                 |
|                 | 3. Press HAND key at RUN, and it                                                    | t stops the AC motor driv                               | e first (displays AHSP          |
|                 | warning), and switches to HANI                                                      | O frequency source and l                                | HAND operation source.          |
|                 | 4. Successful mode switching for t                                                  | the KPC-CC01 displays I                                 | HAND mode on the screen.        |
|                 | AUTO Key                                                                            |                                                         |                                 |
|                 | 1. The default of the drive is AUTO                                                 | ) mode.                                                 |                                 |
|                 | 2. Use this key to select AUTO mo                                                   | ode. In this mode, the driv                             | ve's parameter settings for     |
|                 | frequency command source is F                                                       | Pr.00-20, and that for ope                              | eration command is Pr.00-21.    |
| AUTO            | 3. Press the AUTO key at STOP, t                                                    | hen the setting switches                                | to the AUTO frequency           |
|                 | source and AUTO operation so                                                        | urce.                                                   |                                 |
|                 | 4. Press AUTO key at RUN, and it                                                    | stops the AC motor drive                                | e first (displays AHSP          |
|                 | warning), and switches to AUTO                                                      | ofrequency source and A                                 | AUTO operation source.          |
|                 | 5. Successful mode switching for t                                                  | the KPC-CC01 displays A                                 | AUTO mode on the screen         |

Table 7-72

# NOTE:

The defaults for the frequency command and operation command source of HAND / AUTO mode are both from the keypad.

# LED Function Descriptions

| LED           | Descriptions                                                                                                    |  |  |
|---------------|----------------------------------------------------------------------------------------------------|--|--|
| STOP<br>RESET | Steady ON: STOP indicator for the AC motor drive.  Blinking: the drive is in standby.  Steady OFF: the drive does not execute the "STOP" command.                                                                                                    |  |  |
| FWD           | Operation Direction LED  1. Green light: the drive is running forward.  2. Red light: the drive is running backward.  3. Flashing light: the drive is changing direction.  Operation Direction LED under Torque Mode  1. Green light: when the torque command ≥ 0, and the motor is running forward.  2. Red light: when the torque command < 0, and the motor is running backward.  3. Flashing light: when the torque command < 0, and the motor is running forward.                                                                                                    |  |  |
|               | RUN LED:  LED                                                                                                    |  |  |
| CANopen-RUN   | Flashing ON 200 200 ms ms CANopen at stopped state  Single flash OFF Ms ms ms ms                                                                                                    |  |  |
|               | ON CANopen at operational state  ERR CAN RUN  Table 7-73                                                                                                    |  |  |
|               | ERR LED:                                                                                                    |  |  |
|               | LED Condition                                                                                                    |  |  |
|               | status OFF No failure                                                                                                    |  |  |
| CANopen-ERR   | Single flash OFF 1000 OFF 1000 |  |  |
|               | Double flash  Node guarding failure or heartbeat message failure  ON 200 200 1000 ms ms ms                                                                                                    |  |  |
|               | Synchronization failure  Triple flash  ON 200 200 200 200 1000  MS MS MS MS MS MS                                                                                                    |  |  |
|               | ON Bus off ERR — CAN RUN                                                                                                    |  |  |
|               | Table 7-74                                                                                                    |  |  |

### 7-14-2 Functions of Digital Keypad KPC-CC01

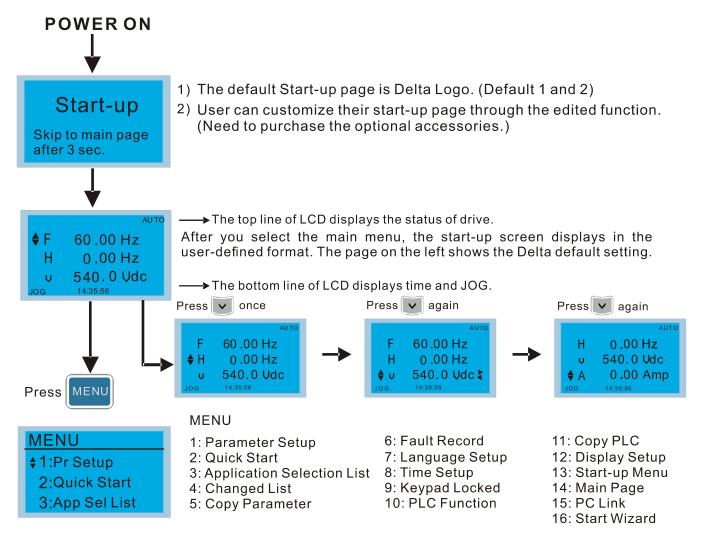

#### NOTE:

- 1. Start-up screen can only display pictures, not animation.
- 2. When powered ON, it displays the start-up screen then the main screen. The main screen displays Delta's default setting F/H/A/U. You can set the display order with Pr.00-03 (Start-up display). When you select the U screen, use the left / right keys to switch between the items, and set the display order for the U screen with Pr.00-04 (User display).

# **Display Icon**

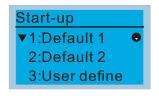

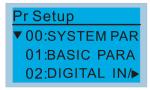

- : present setting
- ▼ : Scroll down the page for more options for more options
- ▶ : show complete sentence Press (< ) >) for complete information

## Display item

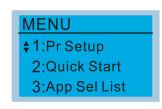

#### **MENU**

- 1: Parameter Setup 2: Quick Start
- 3: Application Selection List 8: Time Setup
- 4: Changed List
- 5: Copy Parameter
- 6: Fault Record
- 7: Language Setup
- 9: Keypad Locked
- 10: PLC Function
- 11: Copy PLC
- 12: Display Setup
- 13: Start-up Menu
- 14: Main Page
- 15: PC Link
- 16: Start Wizard

#### 1. Parameter Setup

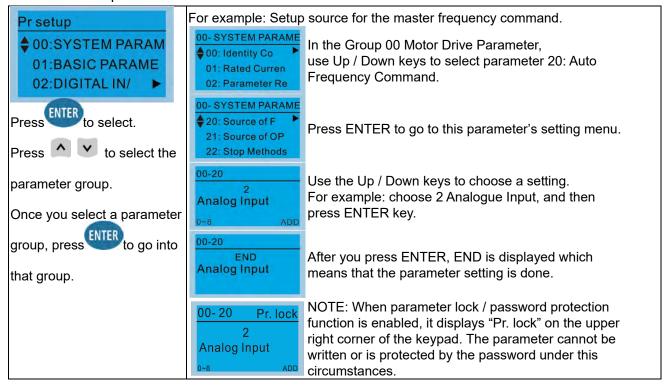

#### 2. Quick Start

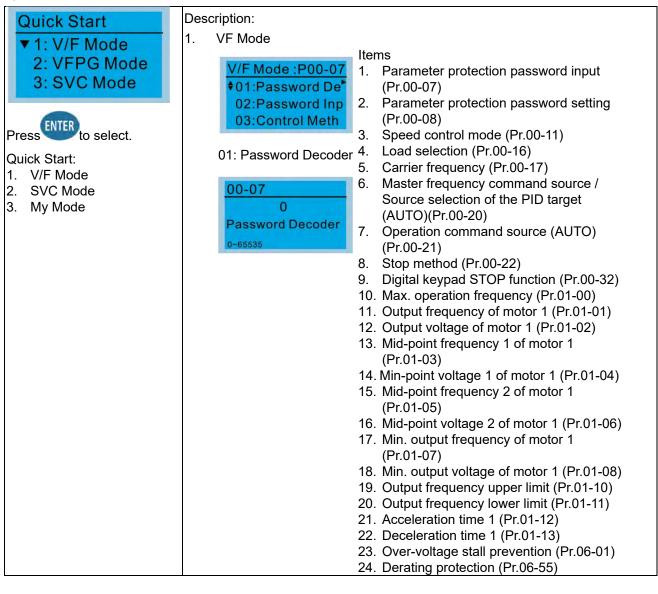

- 25. Software brake chopper action level (Pr.07-00)
- 26. Speed tracking during start-up (Pr.07-12)
- 27. Emergency stop (EF) & force to stop selection (Pr.07-20)
- 28. Torque command filter time (Pr.07-24)
- 29. Slip compensation filter time (Pr.07-25)
- 30. Torque compensation gain (Pr.07-26)
- 31. Slip compensation gain (Pr.07-27)
- 2. SVC Mode

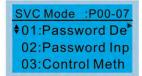

01: Password Decoder

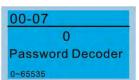

#### Items

- Parameter protection password input (Pr.00-07)
- 2. Parameter protection password setting (Pr.00-08)
- 3. Speed control mode (Pr.00-11)
- 4. Load selection (Pr.00-16)
- 5. Carrier frequency (Pr.00-17)
- Master frequency command source (AUTO) / Source selection of the PID target (Pr.00-20)
- 7. Operation command source (AUTO) (Pr.00-21)
- 8. Stop method (Pr.00-22)
- 9. Digital keypad STOP function (Pr.00-32)
- 10. Max. operation frequency (Pr.01-00)
- 11. Output frequency of motor 1 (Pr.01-01)
- 12. Output voltage of motor 1 (Pr.01-02)
- 13. Min. output frequency of motor 1 (Pr.01-07)
- 14. Min. output voltage of motor 1 (Pr.01-08)
- 15. Output frequency upper limit (Pr.01-10)
- 16. Output frequency lower limit (Pr.01-11)
- 17. Acceleration time 1 (Pr.01-12)
- 18. Deceleration time 1 (Pr.01-13)
- Full-load current for induction motor 1 (Pr.05-01)
- 20. Rated power for induction motor 1 (Pr.05-02)
- 21. Rated speed for induction motor 1 (Pr.05-03)
- 22. Number of poles for induction motor 1 (Pr.05-04)
- 23. No-load current for induction motor 1 (Pr.05-05)
- 24. Over-voltage stall prevention (Pr.06-01)
- 25. Over-current stall prevention during acceleration (Pr.06-03)
- 26. Derating protection (Pr.06-55)
- 27. Software brake chopper action level (Pr.07-00)
- 28. Emergency stop (EF) & force to stop selection (Pr.07-20)
- 29. Torque command filter time (Pr.07-24)
- 30. Slip compensation filter time (Pr.07-25)
- 31. Slip compensation gain (Pr.07-27)

3. My Mode

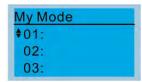

Press F4 in parameter setting screen to save the parameter to My Mode. To delete or correct the parameter, select this parameter and press F4 for DEL in the bottom right corner.

ltems

It can save 1–32 sets of parameters (Pr). Setup process

Go to Parameter Setup function.
 Press ENTER to select the parameter to use.
 There is an ADD on the bottom right corner of the screen. Press F4 to add this parameter to My Mode.

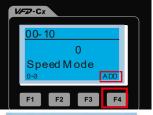

00-10 Press ENTER to Save MyMode

 The parameter (Pr) displays in My mode if it is properly saved.
 To correct or to delete this parameter, press F4 for DEL.

3. To delete a parameter, go to My Mode and select the parameter to delete.

Press ENTER to enter the parameter setting screen. DEL appears in the bottom left corner of the screen. Press F4 to delete this parameter from My Mode.

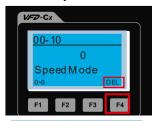

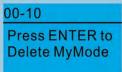

After you press ENTER to delete <01
 <p>Control Mode>, the <02 Maximum Operating Frequency > automatically replaces <01
 <p>Control Mode>.

#### 3. Application Selection List

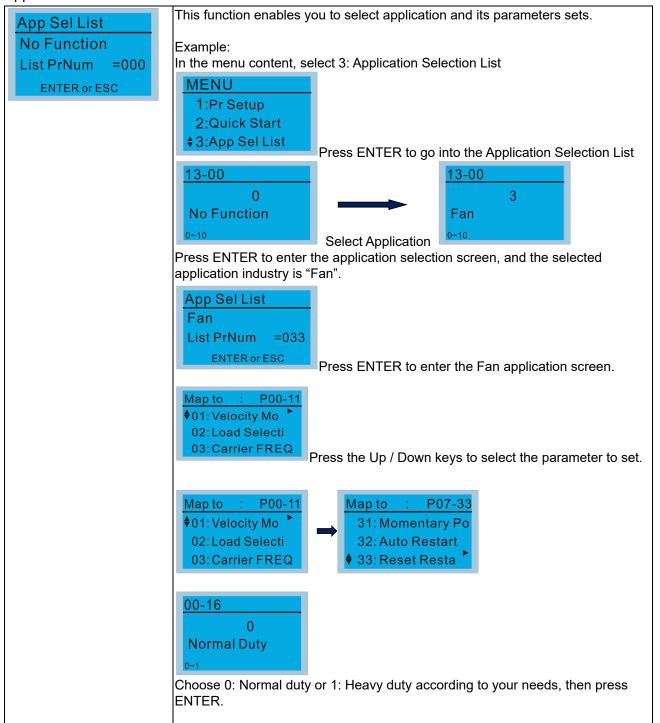

#### 4. Changed List

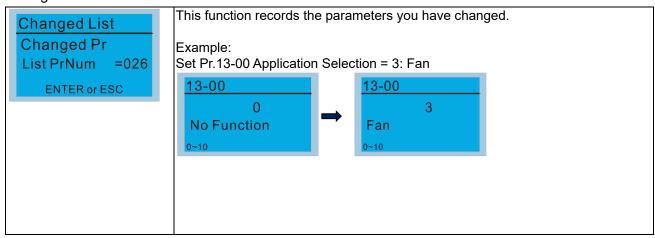

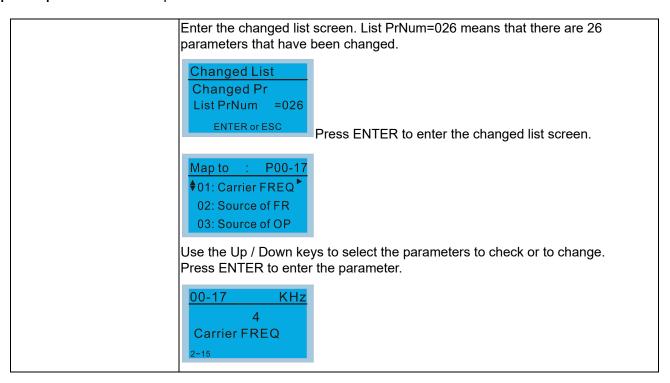

#### 5. Copy Parameter

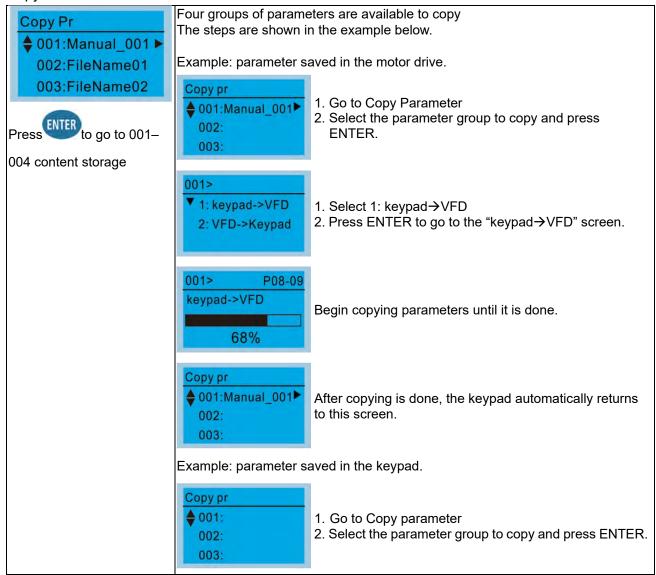

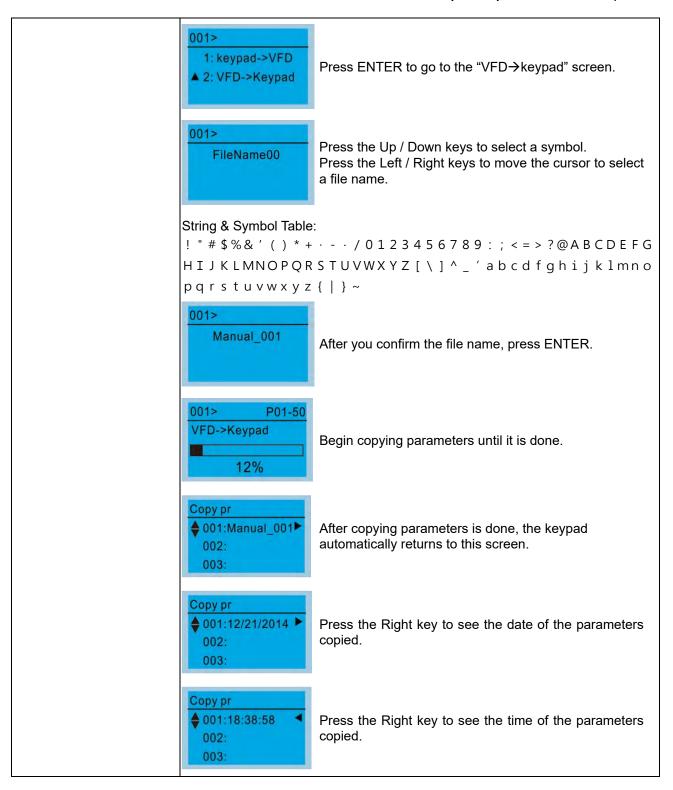

#### 6. Fault Record

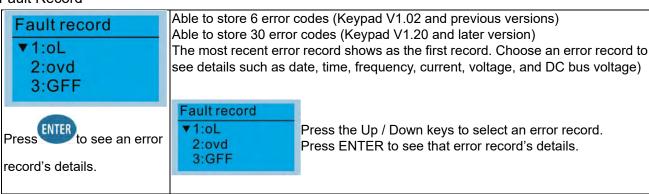

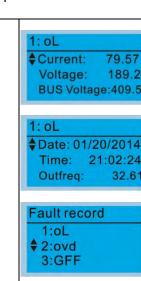

Press the Up / Down keys to scroll through an error record's details such as date, time, frequency, current, voltage, and DC bus voltage.

Press the Up / Down keys to select the next error code. After selecting an error code, press ENTER to see that error record's details.

2: ovd ♦ Current: 79.57 Voltage: 189.2 BUS Voltage:409.5 Press the Up / Down keys to see an error record's details such as date, time, frequency, current, voltage, and DC bus voltage.

# Date: 01/20/2014 Time: 21:02:24 Outfreq: 32.61

#### NOTE:

2: ovd

The AC motor drive actions are recorded and saved to the KPC-CC01. When you remove the KPC-CC01 and connect it to another AC motor drive, the previous fault records are not deleted. The new fault records of the new AC motor drive continue to be added to the KPC-CC01.

## 7. Language Setup

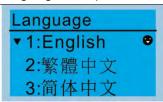

Use the Up / Down keys to select the language, and then press ENTER.

The language setting option is displayed in the language of your choice. Language setting options:

- 1. English
- 5. Русский
- 9. Polski

- 2. 繁體中文
- 6. Español
- 10. Deutsch

- 3. 简体中文
- 7. Português
- 11. Italiano

- 4. Türkçe
- 8. Français
- 12. Svenska

# 8. Time Setup

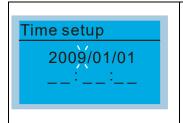

Use the Left / Right keys to select Year, Month, Day, Hour, Minute or Second to change.

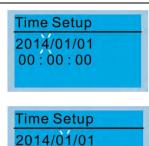

00:00:00

Press the Up / Down keys to set the Year

Press the Up / Down keys to set the Month

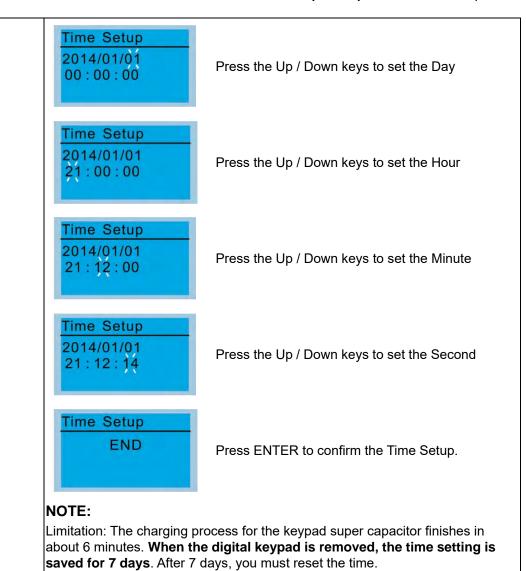

#### 9. Keypad Locked

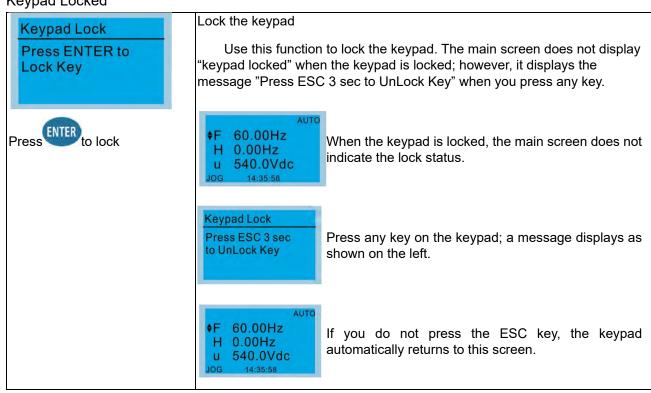

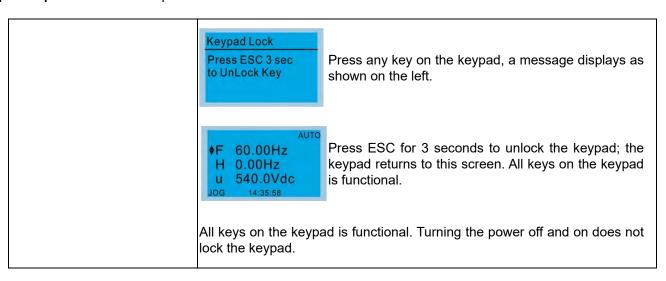

#### 10. PLC Function

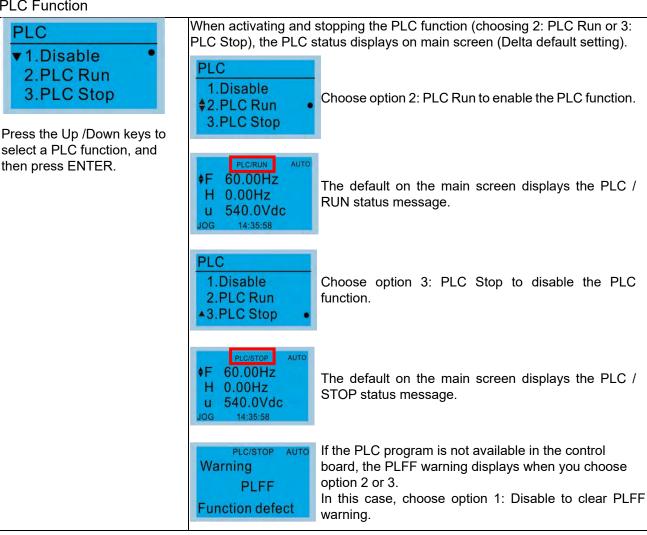

# 11. Copy PLC

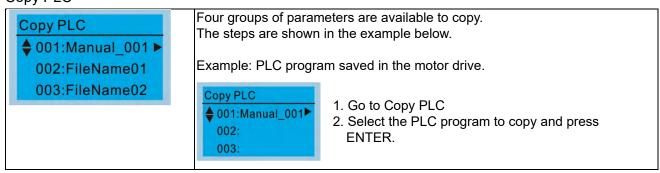

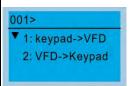

- 1. Select 1: Keypad→VFD
- 2. Press ENTER to go to the "Keypad→VFD" screen.

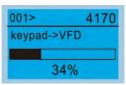

Begin copying the PLC program until it is done.

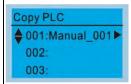

After copying is done, the keypad automatically returns to this screen.

#### NOTE:

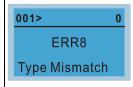

If you select "Option 1: Keypad→VFD", check if the PLC program is built-in to the KPC-CC01 keypad. If the PLC program is not available in the keypad when you select "Option 1: Keypad→VFD", an "ERR8 Warning: Type Mismatch" displays on the screen.

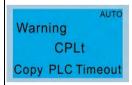

If you unplug the keypad and plug it back while copying the PLC program, the screen displays a CPLt warning.

Example: PLC program saved in the keypad.

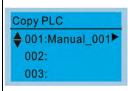

- 1. Go to Copy PLC.
- 2. Select the PLC program to copy and press ENTER.

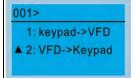

Press ENTER to go to the "VFD→Keypad" screen.

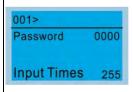

If the WPLSoft editor is installed uses password, enter the password to save the file to the keypad.

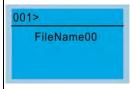

Press the Up / Down keys to select a symbol. Press the Left / Right keys to move the cursor to select a file name.

String & Symbol Table:

! " # \$ % & ' ( ) \* + · - · / 0 1 2 3 4 5 6 7 8 9 : ; < = > ? @ A B C D E F G H I J K L M N O P Q R S T U V W X Y Z [ \ ] ^ \_ ' a b c d f g h i j k l m n o p q r s t u v w x y z { | } ~

#### Chapter 7 Optional Accessories | MH300

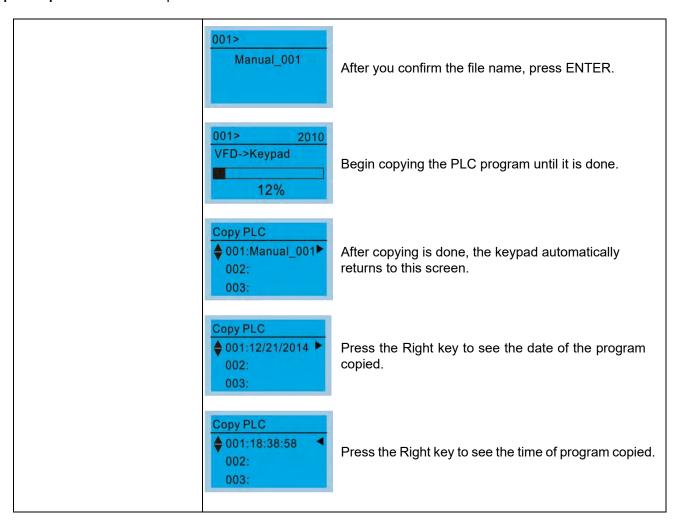

#### 12. Display setup

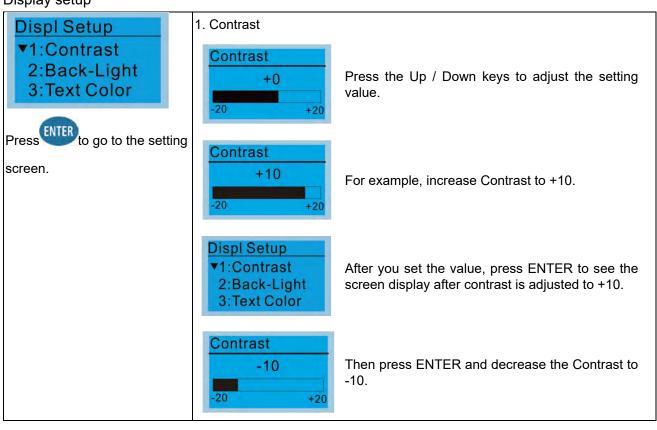

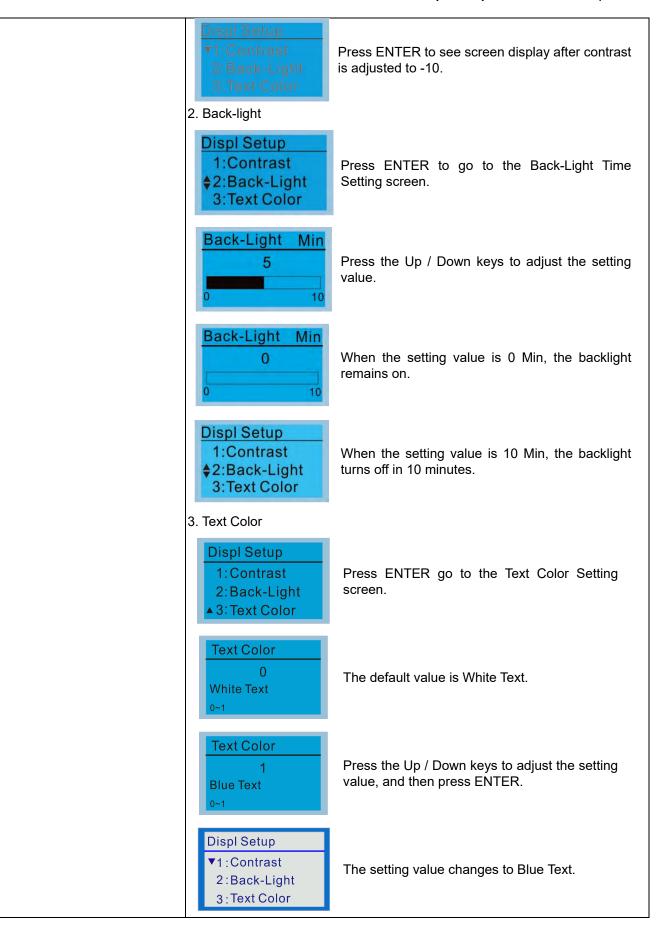

#### 13. Start-up

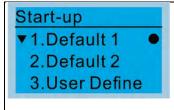

1. Default 1 DELTA LOGO

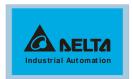

2. Default 2 DELTA Text

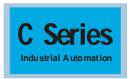

 User Defined: an optional accessory is required (TPEditor & USB / RS-485 Communication Interface-IFD6530) to design your own start-up screen.
 If the editor accessory is not installed, the User Define option displays a blank screen.

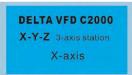

USB/RS-485 Communication Interface-IFD6530

Refer to Chapter 07 Optional Accessories for more details.

#### **TPEditor**

<u>Download</u> TPEditor software at Delta website. Select TPEditor version 1.60 or later. Refer to the installation instruction for TPEditor in Section 7-14-3.

#### 14. Main page

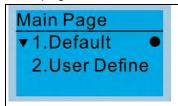

Default screen and editable screen are available.

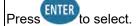

Default page

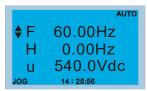

F 60.00Hz >>> H >>> A >>> U (options rotate)

User Define: an optional accessory is required (TPEditor & USB / RS-485
Communication Interface-IFD6530) to design your own main screen.
If the editor accessory is not installed, the User Define option displays a
blank screen.

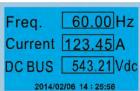

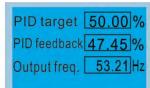

USB/RS-485 Communication Interface-IFD6530

Refer to Chapter 07 Optional Accessories for more details.

#### **TPEdito**

<u>Download</u> TPEditor software at Delta website. Select TPEditor version 1.60 or later. Refer to the installation instruction for TPEditor in Section 7-14-3.

## 15. PC Link

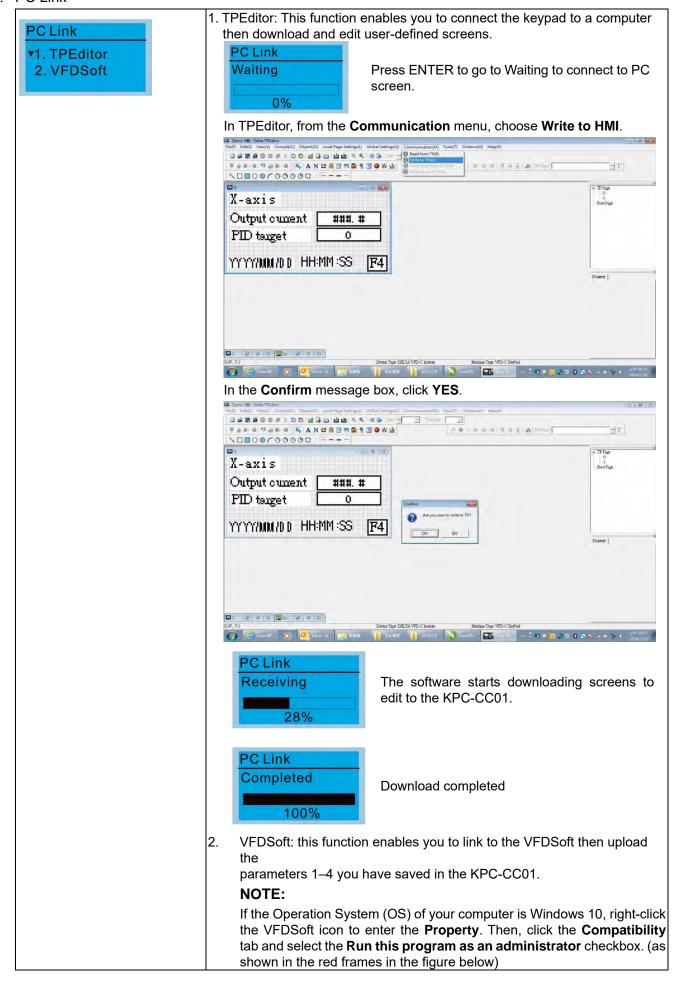

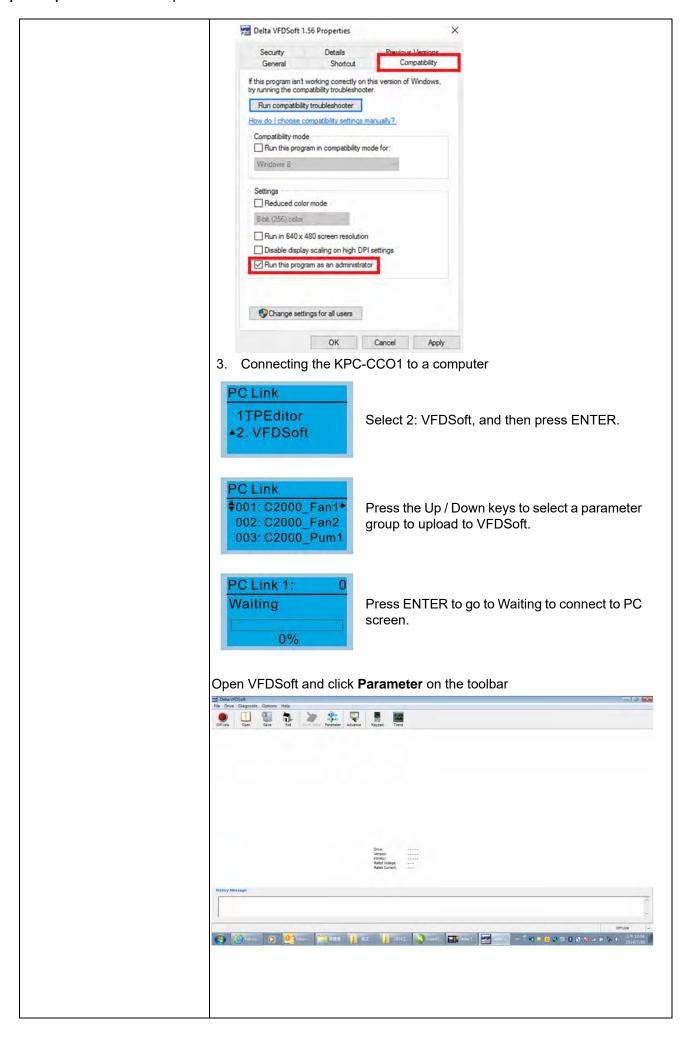

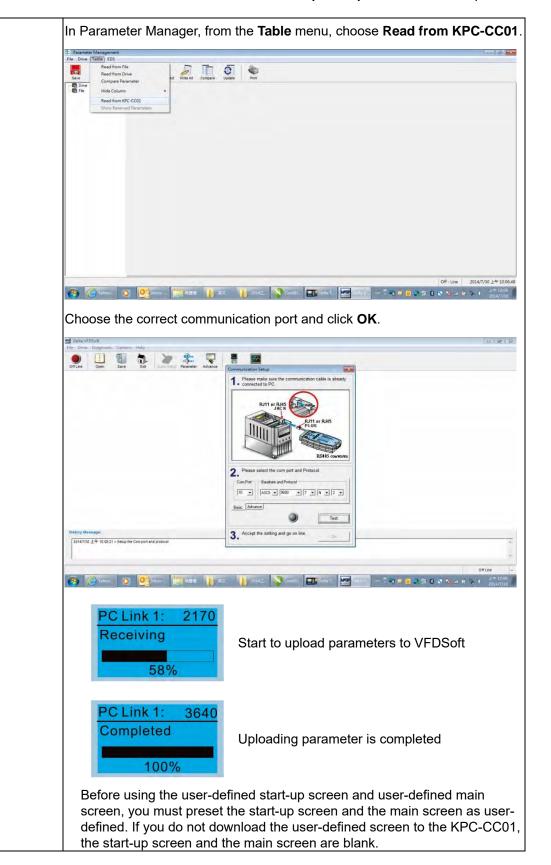

## 16. Start Wizard (applicable for MH300 firmware V1.04 and later)

#### 16.1 New drive start-up setting process

When a new drive is powered on, it directly enters the Start Wizard. There are three modes in the start-up setting process: Start Wizard, Exit Wizard and Test Mode.

#### (1) Start Wizard:

- In Start Wizard, you can set drive's parameters such as Calendar, Maximum operation frequency and Maximum voltage...; refer to Table 1 for setting items and orders.
- The drive exits Start Wizard when you finish the complete setting process, and will not enter this process when rebooting the power.

#### (2) Exit Wizard:

• Exit the Start Wizard mode. The drive does not go to Start Wizard when rebooting the power.

#### (3) Test Mode:

- This function is hidden to avoid misuse. Refer to the following flow chart to enter Test Mode.
- When the drive is in Test mode, it temporarily disables the Start Wizard and Exit Wizard mode.
- The Test Mode is designed for distributors / suppliers / clients to manage and operate the drive before shipping it out.
- If you enter Test Mode without exiting the Start Wizard process, the drive will begin with the new drive start-up process upon next power on.

| Setting<br>Order | Description                                                                 | Parameter |
|------------------|-----------------------------------------------------------------------------|-----------|
| 1                | Calendar                                                                    | N/A       |
| 2                | Output frequency of motor 1                                                 | 01-01     |
| 3                | Output voltage of motor 1                                                   | 01-02     |
| 4                | Full-load current for induction motor 1 (A)                                 | 05-01     |
| 5                | Number of poles for induction motor 1 05-04                                 |           |
| 6                | Rated speed for induction motor 1 (rpm) 05-0                                |           |
| 7                | Minimum output frequency of motor 1 01-07                                   |           |
| 8                | Maximum operation frequency 01-00                                           |           |
| 9                | Master frequency command source (AUTO) / Source selection of the PID target | 00-20     |
| 10               | Operation command source (AUTO) 00-21                                       |           |
| 11               | V/F curve selection                                                         | 01-43     |
| 12               | Acceleration time 1                                                         | 01-12     |
| 13               | Deceleration time 1                                                         | 01-13     |

Table 7-75 Start Wizard setting items

Flow chart for the above setting process:

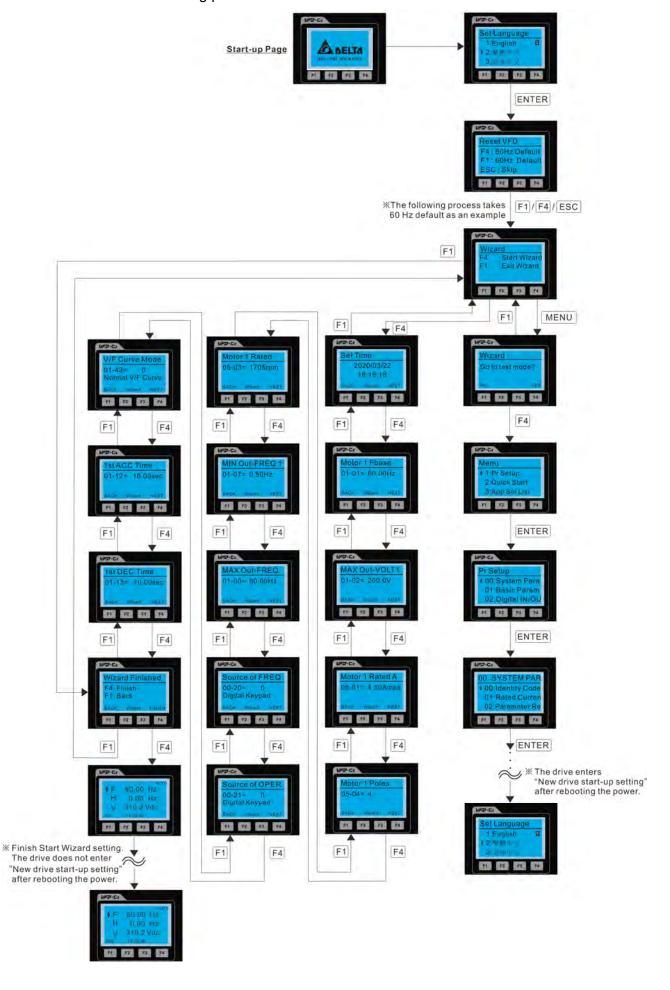

#### 16.2 Re-start Start Wizard

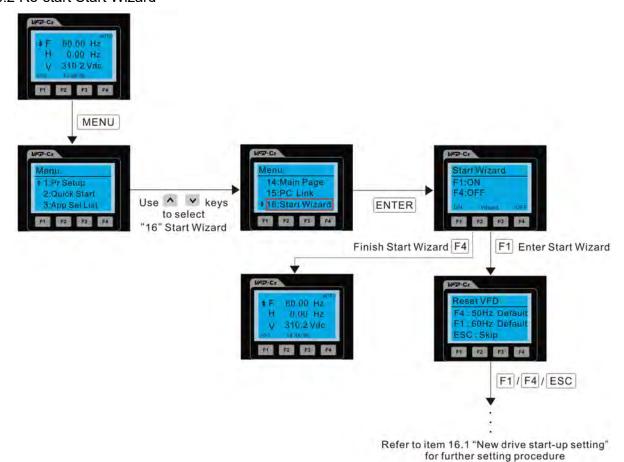

## NOTE:

The "16: Start Wizard" on the menu is to set whether the screen shows start wizard when powering on the drive.

# Other displays

When a fault occurs, the screen display shows the fault or warning:

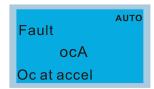

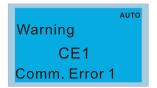

- 1. Press the STOP / RESET key to reset the fault code. If there is no response, contact your local distributor or return the unit to the factory. To view the fault DC bus voltage, output current and output voltage, press MENU and then choose 6: Fault Record.
- 2. After resetting, if the screen returns to the main page and shows no fault after you press ESC, the fault is cleared.
- 3. When the fault or warning message appears, the LED backlight blinks until you clear the fault or warning.

# Optional accessory: RJ45 Extension Lead for Digital Keypad

| Part No.                                                   | Description                                        |  |
|------------------------------------------------------------|----------------------------------------------------|--|
| CBC-K3FT                                                   | RJ45 extension lead, 3 feet (approximately 0.9 m)  |  |
| CBC-K5FT                                                   | RJ45 extension lead, 5 feet (approximately 1.5 m)  |  |
| CBC-K7FT                                                   | RJ45 extension lead, 7 feet (approximately 2.1 m)  |  |
| CBC-K10FT RJ45 extension lead, 10 feet (approximately 3 m) |                                                    |  |
| CBC-K16FT                                                  | RJ45 extension lead, 16 feet (approximately 4.9 m) |  |

**Table 7-76** 

#### NOTE:

When you need communication cables, buy non-shielded, 24 AWG, four-wire twisted pair, 100 ohms communication cables.

#### 7-14-3 TPEditor Installation Instruction

TPEditor can edit up to 256 HMI (Human-Machine Interface) pages with a total storage capacity of 256 KB. Each page can include 50 normal objects and 10 communication objects.

- 1) TPEditor: Setup & Basic Functions
  - 1. Run TPEditor version 1.60 or later by double-clicking the program icon.

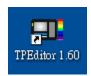

 On the File menu, click New. In the New project dialog box, for Set Device Type, select DELTA VFD-C Inverter. For TP Type, select VFD-C KeyPad. For File Name, enter TPE0 and then click OK.

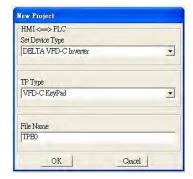

 The editor displays the Design window. On the Edit menu, click Add a New Page. You can also right-click on the TP page in the upper right corner of the Design window and click Add to add one more page(s) to edit.

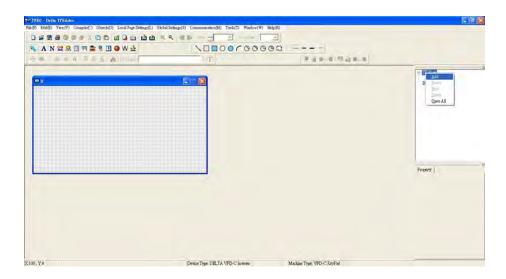

4. Edit the start-up screen.

5. Add static text. Open a blank page (step 3), then on the toolbar click . Double-click the blank page to display the **Static Text Setting** dialog box, and then enter the static text.

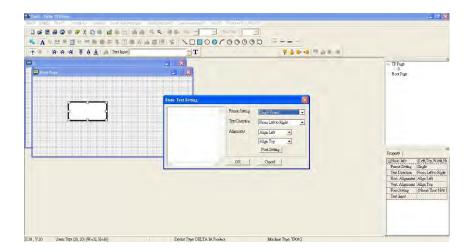

6. Add a static bitmap. Open a blank page (step 3), then on the toolbar, click . Double-click the blank page to display the **Static Bitmap Setting** dialog box where you can choose the bitmap.

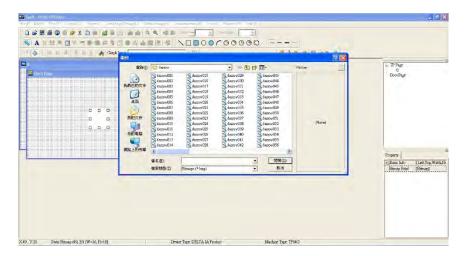

You can only use images in the BMP format. Click the image and then click Open to show the image in the page.

7. Add a geometric bitmap. There are 11 kinds of geometric bitmaps to choose. Open a new blank page (step 3), then on the toolbar click the geometric bitmap icon that you need.

In the page, drag the geometric bitmap and enlarge it to the size that you need.

8. When you finish editing the start-up screen, on the **Communication** menu, click **Input User Defined Keypad Starting Screen.** 

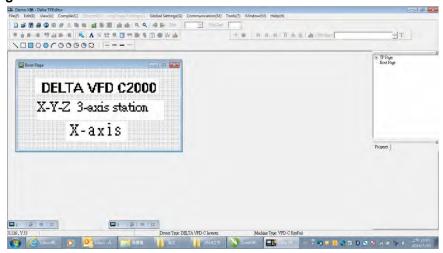

- 9. Download the new setting: On the **Tool** menu, click **Communication**. Set up the communication port and speed for the IFD6530. There are three speeds available: 9600 bps, 19200 bps, and 38400 bps.
- 10. On the Communication menu, click Input User Defined Keypad Starting Screen.

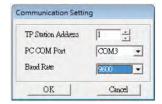

11. The Editor displays a message asking you to confirm the new setting. Before you click **OK**, on the keypad, go to MENU, select PC LINK, press ENTER and then wait for few seconds. Then click **YES** in the confirmation dialog box to start downloading.

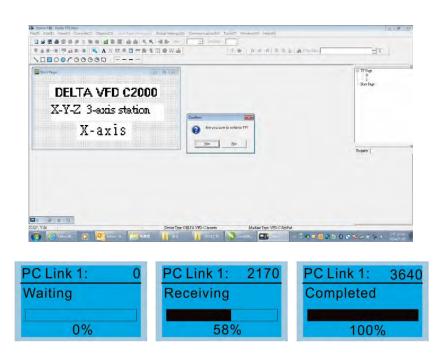

- 2) Edit the Main Page and Download to the Keypad
  - In the Editor, add a page to edit. On the Edit menu, click Add a New Page. You can also right-click on the TP page in the upper right corner of the Design window and click Add to add one more pages to edit. This keypad currently supports up to 256 pages.

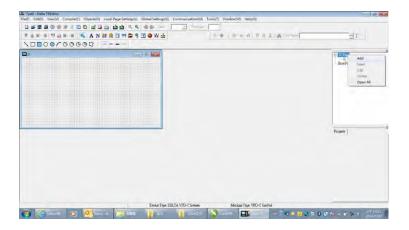

2. In the bottom right-hand corner of the Editor, click the page number to edit, or on the View menu, click HMI Page to start editing the main page. As shown in the picture above, the following objects are available. From left to right they are: Static Text, ASCII Display, Static Bitmap, Scale, Bar Graph, Button, Clock Display, Multi-state bit map, Units, Numeric Input, the 11 geometric bitmaps, and lines of different widths. Use the same steps to add Static Text, Static Bitmap, and geometric bitmaps as for the start-up page.

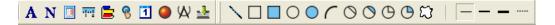

 Add a numeric/ASCII display. On the toolbar, click the Numeric/ASCII button. In the page, double-click the object to specify the Refer Device, Frame Setting, Font Setting and Alignment.

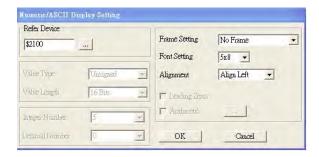

Click [...]. In the **Refer Device** dialog box, choose the VFD communication port that you need. If you want to read the output frequency (H), set the **Absolute Addr.** to 2202. For other values, refer to the ACMD Modbus Comm Address List (see Pr.09-04 in Chapter 12 Group 09 Communication Parameters).

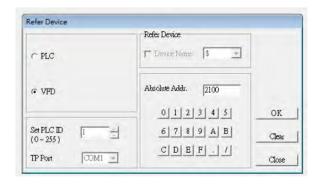

4. Scale Setting. On the toolbar, click to add a scale. You can also edit the Scale Setting in the Property Window on the right-hand side of your computer screen.

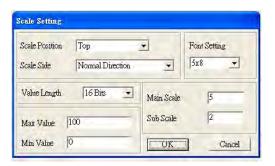

- a. **Scale Position**: specifies where to place the scale.
- Scale Side: specifies whether the scale is numbered from smaller numbers to larger numbers or from larger to smaller.
- c. Font Setting: specifies the font.
- d. Value Length: specifies 16 bits or 32 bits.
- e. **Main Scale & Sub-Scale**: divides the whole scale into equal parts; enter the numbers for the main scale and sub-scale.
- f. Max Value & Min Value: specifies the numbers on the two ends of the scale. They can be negative numbers, but the maximum and minimum values are limited by the Value Length setting. For example, when Value Length is hexadecimal (16 bits), the maximum and the minimum value cannot be entered as -40000.

Clicking **OK** creates a scale as in the picture below.

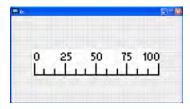

5. Bar Graph setting. On the toolbar, click to add a bar graph.

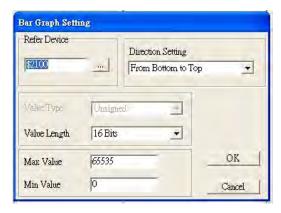

- a. Refer Device: specifies the VFD communication port.
- b. **Direction Setting**: specifies the direction: **From Bottom to Top**, **From Top to Bottom**, **From Left to Right or From Right to Left**.
- c. **Max Value** and **Min Value**: specifies the maximum value and minimum value. A value smaller than or equal to the minimum value causes the bar graph to be blank (0). A value is bigger or equal to the maximum value causes the bar graph is full (100%). A value between the minimum and maximum values causes the bar graph to be filled proportionally.
- 6. Button : on the toolbar, click . Currently this function only allows the keypad to switch pages; other functions are not yet available (including text input and insert image). In the blank page, double-click to open the Button Setting dialog box.

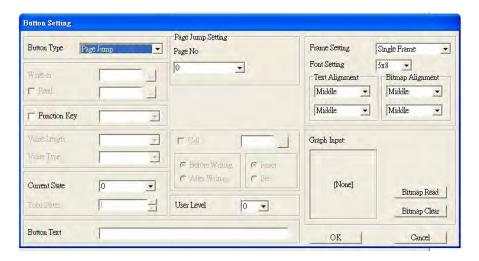

**Button Type**: specifies the button's functions.

**Page Jump** and **Constant Setting** are the only functions currently supported.

#### A. Page Jump Setting

- Page Jump Setting: in the Button Type list, choose Page Jump to show the Page Jump Setting.
- Function Key: specifies the functions for the following keys on the KPC-CC01 keypad: F1, F2, F3, F4, Up, Down, Left and Right. Note that the Up and Down keys are locked by TPEditor. You cannot program these two keys. If you want to program Up and Down keys, on the Tool menu, click Function Key Setting, and then click Re-Define Up/Down Key.

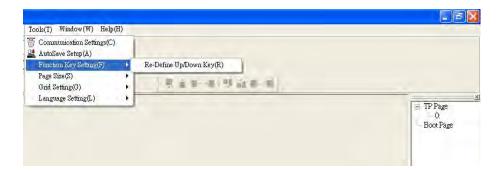

Button Text: specifies the text that appears on a button. For example, when you enter Next Page
for the button text, that text appears on the button.

#### **B.** Constant setting

This function specifies the memory address' values for the VFD or PLC. When you press the **Function Key**, it writes a value to the memory address specified by the value for **Constant Setting**. You can use this function to initialize a variable.

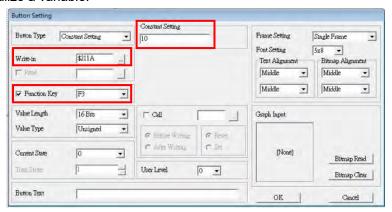

You can also specify the Frame Setting, Font Setting, and Alignment.

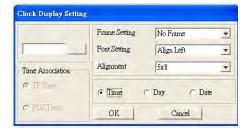

8. Multi-state bitmap: on the toolbar, click Open a new page and click once in that window to add a Multi-state bitmap. This object reads a bit's property value from the PLC. It defines the image or text that appears when this bit is 0 or 1. Set the initial status (Current State) to be 0 or 1 to define the displayed image or text.

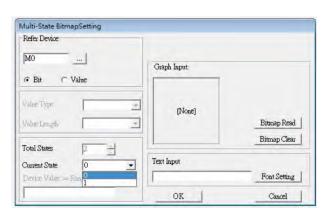

9. Unit Measurement: on the toolbar, click

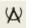

Open a new blank page, and double-click on that window to display the **Units Setting** dialog box. Choose the Metrology Type and the Unit Name. For Metrology, the choices are Length, Square Measure, Volume/Solid Measure, Weight, Speed, Time, and Temperature. The unit name changes automatically when you change metrology type.

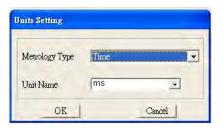

10. Numeric Input Setting: on the toolbar, click

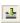

This object enables you to provide parameters or communication ports (0x22xx) and to input numbers.

Open a new file and double click on that window to display the **Numeric Input Setting** dialog box.

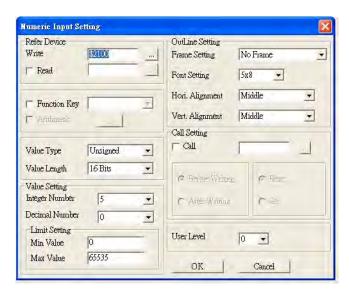

- a. **Refer Device**: specifies the **Write** and the **Read** values. Enter the numbers to display and the corresponding parameter and communication port numbers. For example, enter 012C to Read and Write Parameter Pr.01-44.
- OutLine Setting: specifies the Frame Setting, Font Setting, Hori. Alignment, and Vert.
   Alignment for the outline.
- c. Function Key: specifies the function key to program on the keypad in the Function Key box. The corresponding key on the keypad starts to blink. Press ENTER to confirm the setting.
- d. Value Type and Value Length: specify the range of the Min Value and Max Value for the Limit Setting. Note that the corresponding supporting values for MS300 must be 16 bits. 32-bit values are not supported.
- e. Value Setting: automatically set by the keypad itself.
- f. **Limit Setting**: specifies the range for the numeric input here.

For example, if you set **Function Key** to **F1**, **Min Value** to 0 and **Max Value** to 4, when you press F1 on the keypad, then you can press Up/Down on the keypad to increase or decrease the value.

#### Chapter 7 Optional Accessories | MH300

Press ENTER on the keypad to confirm your setting. You can also view the parameter table 01-44 to verify if you correctly entered the value.

11. Download TP Page: Press Up / Down on the keypad to select #13 PC Link.

Then press ENTER on the keypad. The screen displays "Waiting". In TPEditor, choose a page that you have created, and then on the **Communication** menu click **Write to TP** to start downloading the page to the keypad.

When you see "Completed" on the keypad screen, the download is finished. You can then press ESC on the keypad to go back to the menu screen.

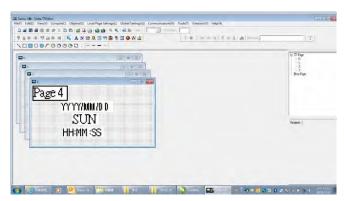

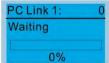

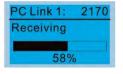

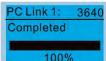

### 7-14-4 Digital Keypad KPC-CC01 Fault Codes and Descriptions

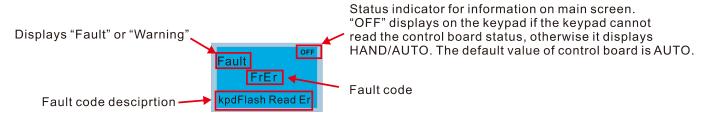

### **Fault Codes**

| LCD Display *                | ay * Fault Name Description                       |                                                     | Corrective Actions                                                                                                    |  |
|------------------------------|---------------------------------------------------|-----------------------------------------------------|----------------------------------------------------------------------------------------------------|--|
| Fault FrEr kpd Flash Read Er | Flash memory<br>read error<br>(FrEr)              | Keypad flash memory<br>read error                   | Error in the keypad's flash memory.  1. Press RESET to clear the errors.  2. Check for any problem on Flash IC.  3. Shut down the system, wait for ten minutes, and then restart the system.  If none of the above solutions works, contact your authorized local dealer for assistance.                                                                                                    |  |
| Fault FsEr kpd Flash Save Er | Flash memory<br>save error<br>(FsEr)              | Keypad flash memory<br>save error                   | Error in the keypad's flash memory.  1. Press RESET to clear the errors.  2. Check for any problem on Flash IC.  3. Shut down the system, wait for ten minutes, and then restart the system.  If none of the above solutions works, contact your authorized local dealer for assistance.                                                                                                    |  |
| Fault FPEr kpd Flash Pr Er   | Flash memory<br>parameter error<br>(FPEr)         | Keypad flash memory<br>parameter error              | Error in the default parameters. It might be caused by a firmware update.  1. Press RESET to clear the errors.  2. Check for any problem on Flash IC.  3. Shut down the system, wait for ten minutes, and then restart the system. If none of the above solutions works, contact your authorized local dealer for assistance.                                                                            |  |
| Fault VFDr Read VFD Info Er  | Reading AC<br>motor drive data<br>error<br>(VFDr) | Keypad error when<br>reading AC motor drive<br>data | Keypad cannot read any data sent from the VFD.  1. Verify that the keypad is properly connected to the motor drive by a communication cable.                                                                                                    |  |
| Fault  CPUEr  CPU Error      | CPU error<br>(CPUEr)                              | Keypad CPU error                                    | A serious error in the keypad's CPU.  1. Check for any problem on CPU clock.  2. Check for any problem on Flash IC.  3. Check for any problem on RTC IC.  4. Verify that the communication quality of the RS-485 cable is good.  5. Shut down the system, wait for ten minutes, and then restart the system.  If none of the above solutions works, contact your authorized local dealer for assistance. |  |

Table 7-77

### **Warning Codes**

| LCD Display *                    | Warning Name                            | Description                                                                                    | Corrective Actions                                                                                                    |
|----------------------------------|-----------------------------------------|------------------------------------------------------------------------------------------------|----------------------------------------------------------------------------------------------------|
| Warning CE1 Comm. Error 1        | Communication<br>error 1<br>(CE1)       | RS-485 Modbus<br>illegal function<br>code                                                      | <ul> <li>Motor drive does not accept the communication command sent from the keypad.</li> <li>1. Verify that the keypad is properly connected to the motor drive by a communication cable such as RJ45.</li> <li>2. Press RESET on the keypad to clear errors. If none of the above solutions works, contact your local authorized dealer for assistance.</li> </ul>                           |
| АUTO Warning CK1 Comm Command Er | Communication command error 1 (CK1)     | Keypad communication data, illegal function code (Keypad autodetect this error and display it) | Keypad does not accept the motor drive's communication command.  1. Remove the keypad and reconnect it.  2. Verify if the Baud rate = 19200 bps, and the Format = RTU8, N, 2  3. Verify if the keypad is properly connected to the motor drive on the communication contact by a communication cable such as RJ45.  If none of the above solution works, contact your local authorized dealer. |
| Warning CE2 Comm. Error 2        | Communication<br>error 2<br>(CE2)       | RS-485 Modbus<br>illegal data<br>address                                                       | <ul> <li>Motor drive does not accept the keypad's communication address.</li> <li>1. Verify that the keypad is properly connected to the motor drive by a communication cable such as RJ45.</li> <li>2. Press RESET to clear the errors.</li> <li>If none of the above solutions works, contact your local authorized dealer for assistance.</li> </ul>                                        |
| Warning CK2 Comm Address Er      | Communication<br>address error<br>(CK2) | Keypad communication data, illegal data address (Keypad auto-detect this error and display it) | Keypad does not accept the motor drive's communication command.  1. Remove the keypad and reconnect it.  2. Verify if the Baud rate = 19200 bps, and the Format = RTU8, N, 2  3. Verify if the keypad is properly connected to the motor drive on the communication contact by a communication cable such as RJ45.  If none of the above solution works, contact your local authorized dealer. |
| Warning CE3 Comm. Error 3        | Communication<br>error 3<br>(CE3)       | RS-485 Modbus<br>illegal data value                                                            | <ul> <li>Motor drive does not accept the communication data sent from the keypad.</li> <li>1. Verify that the keypad is properly connected to the motor drive by a communication cable such as RJ45.</li> <li>2. Press RESET to clear the errors.</li> <li>If none of the above solutions works, contact your local authorized dealer for assistance.</li> </ul>                               |
| АИТО Warning CK3 Comm Data Error | Communication<br>data error<br>(CK3)    | Keypad communication data, illegal data value (Keypad auto-detect this error and display it)   | Keypad does not accept the motor drive's communication command.  1. Remove the keypad and reconnect it.  2. Verify if the Baud rate = 19200 bps, and the Format = RTU8, N, 2  3. Verify if the keypad is properly connected to the motor drive on the communication contact by a communication cable such as RJ45.  If none of the above solution works, contact your local authorized dealer. |

| LCD Display *                      | Warning Name                                  | Description                                                                                             | Corrective Actions                                                                                                    |
|------------------------------------|-----------------------------------------------|----------------------------------------------------------------------------------------------------|----------------------------------------------------------------------------------------------------|
| Warning CE4 Comm. Error 4          | Communication<br>error 4<br>(CE4)             | RS-485 Modbus<br>data is written to<br>read-only address                                                | <ul> <li>Motor drive cannot process the communication command sent from the keypad.</li> <li>1. Verify that the keypad is properly connected to the motor drive by a communication cable such as RJ45.</li> <li>2. Press RESET to clear the errors.</li> <li>3. Shut down the system, wait for ten minutes, and then restart the system.</li> <li>If none of the above solutions works, contact your local authorized dealer for assistance.</li> </ul>                                                                                 |
| Аито Warning CK4 Comm Slave Error  | Communication<br>slave error<br>(CK4)         | Keypad communication data is written to read-only address (Keypad autodetect this error and display it) | <ul> <li>Keypad does not accept the motor drive's communication command.</li> <li>1. Remove the keypad and reconnect it.</li> <li>2. Verify if the Baud rate = 19200 bps, and the Format = RTU8, N, 2</li> <li>3. Verify if the keypad is properly connected to the motor drive on the communication contact by a communication cable such as RJ45.</li> <li>If none of the above solution works, contact your local authorized dealer.</li> </ul>                                                                                      |
| Warning CE10 Comm. Error 10        | Communication<br>error 10<br>(CE10)           | RS-485 Modbus<br>transmission time-<br>Out                                                              | <ul> <li>Motor drive does not respond to the communication command sent from the keypad.</li> <li>1. Verify that the keypad is properly connected to the motor drive by a communication cable such as RJ45.</li> <li>2. Press RESET to clear the errors.</li> <li>3. Shut down the system, wait for ten minutes, and then restart the system.</li> <li>If none of the above solutions works, contact your local authorized dealer for assistance.</li> </ul>                                                                            |
| АИТО Warning CK10 KpdComm Time Out | Keypad<br>communication<br>time out<br>(CK10) | Keypad communication data, transmission time-out (Keypad auto-detect this error and display it).        | <ul> <li>Keypad does not accept the motor drive's communication command.</li> <li>1. Remove the keypad and reconnect it.</li> <li>2. Verify if the Baud rate = 19200 bps, and the Format = RTU8, N, 2</li> <li>3. Verify if the keypad is properly connected to the motor drive on the communication contact by a communication cable such as RJ45.</li> <li>If none of the above solution works, contact your local authorized dealer.</li> </ul>                                                                                      |
| Warning TPNO TP No Object          | Keypad<br>communication<br>time out<br>(CK10) | Object not<br>supported by<br>TPEditor                                                                  | <ol> <li>Keypad's TPEditor uses an unsupported object.</li> <li>Verify that the TPEditor is not using an unsupported object or setting. Delete unsupported objects and unsupported settings.</li> <li>Re-edit the object in the TPEditor, and then download it to the keypad.</li> <li>Verify that the motor drive supports the TP functions. If the drive does not support TP function, the main page displays Default.</li> <li>If none of the above solutions works, contact your local authorized dealer for assistance.</li> </ol> |

Table 7-78

### NOTE:

The warning code CExx only occurs when the communication problem is between the drive and the keypad. It has nothing to do with the drive and other devices. Note the warning code description to find the cause of the error if CExx appears.

### **File Copy Setting Fault Description:**

These faults occur when KPC-CC01 cannot perform the command after clicking the ENTER key in the copy function.

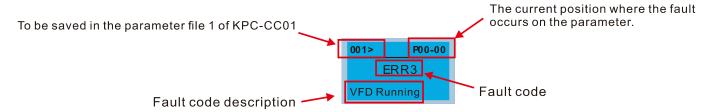

| LCD Display *                  | Fault Name                      | Description                           | Corrective Actions                                                                                                    |
|--------------------------------|---------------------------------|---------------------------------------|----------------------------------------------------------------------------------------------------|
| ERR1 Read Only                 | Read only<br>(ERR1)             | Parameter and file are read-only      | The parameter / file is read-only and cannot be written to.  1. Verify the specification in the user manual. If this solution does not work, contact your local authorized dealer for assistance.                                                                              |
| ERR2 Write Fail                | Write in error<br>(ERR2)        | Fail to write parameter and file      | An error occurred while writing to a parameter / file.  1. Check for any problem on the Flash IC.  2. Shut down the system, wait for ten minutes, and then restart the system.  If this solution does not work, contact your local authorized dealer for assistance.           |
| P00-00 ERR3 VFD Running        | Drive operating<br>(ERR3)       | AC motor drive is in operating status | A setting cannot be changed while the motor drive is in operation.  1. Verify that the drive is not in operation.  If this solution does not work, contact your local authorized dealer for assistance.                                                                        |
| 001> P00-00<br>ERR4<br>Pr Lock | Parameter<br>locked<br>(ERR4)   | AC motor drive parameter is locked    | A setting cannot be changed because a parameter is locked.  1. Check if the parameter is locked. If it is locked, unlock it and try to set the parameter again.  If this solution does not work, contact your local authorized dealer for assistance.                          |
| P00-00 ERR5 Pr Changing        | Parameter<br>changing<br>(ERR5) | AC motor drive parameter is changing  | A setting cannot be changed because a parameter is being modified.  1. Check if the parameter is being modified. If it is not being modified, try to change that parameter again.  If this solution does not work, contact your local authorized dealer for assistance.        |
| ERR6 Fault Code                | Fault code<br>(ERR6)            | Fault code is not cleared             | A setting cannot be changed because an error has occurred in the motor drive.  1. Check if any error occurred in the motor drive. If there is no error, try to change the setting again.  If this solution does not work, contact your local authorized dealer for assistance. |
| 001> P00-00 ERR7 Warning Code  | Warning code<br>(ERR7)          | Warning code is not cleared           | A setting cannot be changed because of a warning message given to the motor drive.  1. Check if there is a warning message given to the motor drive.  If this solution does not work, contact your local authorized dealer for assistance.                                     |

| LCD Display *                    | Fault Name                      | Description                           | Corrective Actions                                                                                                    |
|----------------------------------|---------------------------------|---------------------------------------|----------------------------------------------------------------------------------------------------|
| 001> P00-00 ERR8 Type Mismatch   | File type<br>mismatch<br>(ERR8) | File type mismatch                    | Data to be copied are not the correct type, so the setting cannot be changed.  1. Check if the products' serial numbers to be copied are in the same category. If they are in the same category, try to copy the setting again.  If this solution does not work, contact your local authorized dealer for assistance.                                                                                |
| P00-00  ERR9  Password Lock      | Password<br>locked<br>(ERR9)    | File is locked with password          | <ul> <li>A setting cannot be changed because some data are locked.</li> <li>1. Check if the data are unlocked or able to be unlocked. If the data are unlocked, try to change the setting again.</li> <li>2. Shut down the system, wait for ten minutes, and then restart the system.</li> <li>If none of the above solutions works, contact your local authorized dealer for assistance.</li> </ul> |
| Password Fail                    | Password fail<br>(ERR10)        | File password<br>mismatch             | <ul> <li>A setting cannot be changed because the password is incorrect.</li> <li>1. Check if the password is correct. If the password is correct, try to change the setting again.</li> <li>2. Shut down the system, wait for ten minutes, and then restart the system.</li> <li>If none of the above solutions works, contact your local authorized dealer for assistance.</li> </ul>               |
| 001> P00-00  ERR11  Version Fail | Version fail<br>(ERR11)         | File version<br>mismatch              | A setting cannot be changed because the version of the data is incorrect.  1. Check if the version of the data matches the motor drive. If it matches, try to change the setting again.  If none of the above solutions works, contact your local authorized dealer for assistance.                                                                                                    |
| 001> P00-00 ERR12 VFD Time Out   | VFD Time out<br>(ERR12)         | AC motor drive copy function time-out | A setting cannot be changed because the data copying time-out expired.  1. Try copying the data again.  2. Check if copying data is authorized. If it is authorized, try to copy the data again.  3. Shut down the system, wait for ten minutes, and then restart the system.  If none of the above solutions works, contact your local authorized dealer for assistance.                            |

Table 7-79

- 7-14-5 Unsupported Functions when using TPEditor with the KPC-CC01
- 1. Local Page Setting and Global Setting functions are not supported.

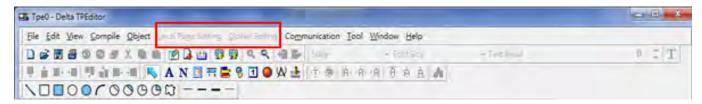

2. In the Communication menu, Read from TP function is not supported.

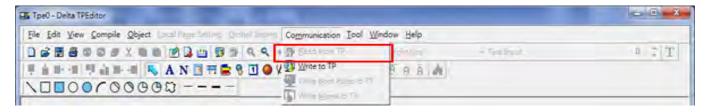

3. In the RTC Display Setting, you cannot change the Refer Device.

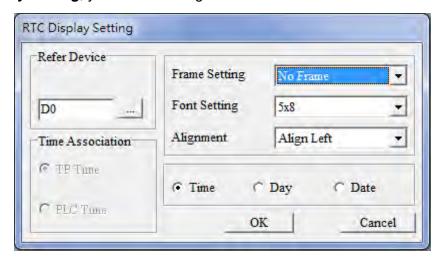

# **Chapter 8 Option Cards**

**Option Card Installation** 8-1 8-2 EMM-PG01L -- PG Card (Line Driver) 8-3 EMM-PG010 -- PG Card (Open Collector) 8-4 EMM-PG01R -- PG Card (Resolver / Encoder Signal Input) 8-5 EMM-D33A -- Extension for 3-point Digital Input / 3-point Digital Output 8-6 EMM-A22A -- Extension for 2 Sets of Analog Input / 2 Sets of Analog Output 8-7 EMM-R2CA -- Relay Output Extension (2-point N.C. Output Terminal) 8-8 EMM-R3AA -- Relay Output Extension (3-point N.O. Output Terminal) 8-9 EMM-BPS02 -- +24V Power Extension Card 8-10 CMM-DN02 -- Communication Extension Card, DeviceNet CMM-EIP02 -- Communication Extension Card, (Single-port) EtherNet/IP, Modbus-TCP 8-12 CMM-EIP03 -- Communication Extension Card, (Dual-port) EtherNet/IP, Modbus-TCP 8-13 CMM-PD02 -- Communication Extension Card, Profibus DP 8-14 CMM-EC02 -- Communication Extension Card, EtherCAT 8-15 Delta Standard Fieldbus Cables

- The option cards in this chapter are optional accessories. Select the applicable option cards for your motor drive, or contact your local distributor for suggestions. The option cards can significantly improve the efficiency of the motor drive.
- To prevent damage to the motor drive during installation, remove the digital keypad and the cover before wiring.
- The option cards do not support hot swapping. Power off the motor drive before you install or remove the option cards.

### **8-1 Option Card Installation**

The mounting position and connection method corresponding to each option card is listed as the table below. For detailed information, refer to following sections.

|                       |           |                                 | Мо                     | ounting Position     | n 1        | Мо                     | ounting Positio      | n 2        |  |  |  |  |  |
|-----------------------|-----------|---------------------------------|------------------------|----------------------|------------|------------------------|----------------------|------------|--|--|--|--|--|
| Option Card           | Model     | Function                        | Installation<br>Method | Connection<br>Method | Subsection | Installation<br>Method | Connection<br>Method | Subsection |  |  |  |  |  |
|                       | EMM-PG01L | ABZ (Line Driver)               |                        |                      |            |                        |                      |            |  |  |  |  |  |
| PG<br>Card            | EMM-PG010 | ABZ (Open Collector)            |                        |                      |            | Not applicable N/A     |                      |            |  |  |  |  |  |
|                       | EMM-PG01R | Resolver                        |                        |                      |            |                        |                      |            |  |  |  |  |  |
| I/O                   | EMM-D33A  | Digital Card - 3in 3out         | Front-<br>mounted      | Connector            | 8-1-1      |                        |                      | N/A        |  |  |  |  |  |
| Card                  | EMM-A22A  | Analog Card - 2in 2out          |                        |                      |            |                        |                      |            |  |  |  |  |  |
| Relay                 | EMM-R2CA  | Relay<br>( 2 sets of C contact) |                        |                      |            |                        |                      |            |  |  |  |  |  |
| Card                  | EMM-R3AA  | Relay<br>(3 sets of A contact)  |                        |                      |            |                        |                      |            |  |  |  |  |  |
| Power Adapter         | EMM-BPS02 | DC 24V<br>Power Supply Card     | Back-<br>mounted       | Connector            | 8-1-2      |                        |                      |            |  |  |  |  |  |
|                       | CMM-DN02  | DeviceNet                       |                        |                      |            |                        |                      |            |  |  |  |  |  |
|                       | CMM-EIP02 | EtherNet/IP                     |                        |                      |            | Front-<br>mounted      | Flat Cables          | 8-1-4      |  |  |  |  |  |
| Communication<br>Card | CMM-EIP03 | EtherNet/IP                     | Back-<br>mounted       | Flat Cables          | 8-1-3      |                        |                      |            |  |  |  |  |  |
|                       | CMM-PD02  | Profibus DP                     |                        |                      |            | ļ                      | I                    | ı          |  |  |  |  |  |
|                       | CMM-EC02  | EtherCAT                        |                        |                      |            |                        |                      |            |  |  |  |  |  |

Table 8-1

#### NOTE:

- 1. Front-mounted: The terminal block and the connector face upward.
- 2. Back-mounted: The terminal block and the connector face downward.
- 3. When installing two cards, the installation should be in the sequence of PG / I/O / Relay card → Power adapter → Communication card
- 4. Refer to the following pages for the cable connection. (Fig.8-2 and Table 8-3)

### **Mounting Position of Option Cards**

Frame A–D Mounting position 1, 2 (Option card installing kit)

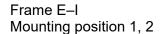

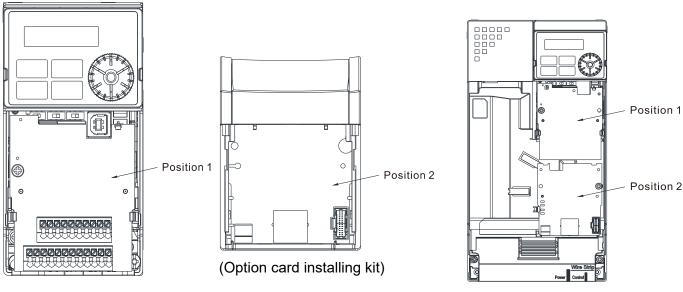

Figure 8-1 Figure 8-2

**NOTE:** Position 2 is only applicable for the installation of communication cards and power extension card.

### The Wiring of Communication Card

MH300 Control Board Connector

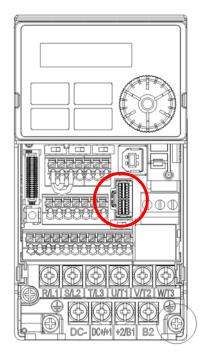

Figure 8-3

**Option Card Connector** 

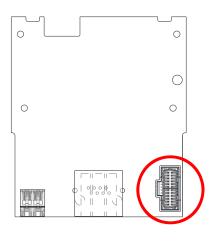

Figure 8-4

**NOTE:** Do not misuse the cables for the communication cards and for the power card. You must read the descriptions on the cables before wiring.

### Communication Card Cables

To correctly use the communication cards, you must purchase the communication card along with the connection cables. Check your communication card models first. Then, select your applicable connection cables according to the mounting positions by different frames. Two cable length are available for your choice. See the table below to select your applicable communication card cables.

| Communication Card | CMM-DN02, CMM-EIP02,<br>CMM-EIP03, CMM-PD02,<br>CMM-COP02 |                        | CMM-EC02 *             |                        |
|--------------------|-----------------------------------------------------------|------------------------|------------------------|------------------------|
| Frame              | Mounting<br>Position 1                                    | Mounting<br>Position 2 | Mounting<br>Position 1 | Mounting<br>Position 2 |
|                    | Model of Cable                                            | Model of Cable         | Model of Cable         | Model of Cable         |
| А                  | CBM-CL01A                                                 | CBM-CC01A              | CBM-CL01A              | CBM-CL01A              |
| В                  | CBIVI-CEUTA                                               |                        | CBIVI-CLUTA            |                        |
| С                  |                                                           | CBM-CC02A              |                        |                        |
| D                  |                                                           |                        |                        |                        |
| E                  |                                                           |                        |                        | CBM-CL02A              |
| F                  | CBM-CL02A                                                 |                        | CBM-CL02A              | CBM-CLUZA              |
| G                  |                                                           | CBM-CL02A              |                        |                        |
| Н                  | Н                                                         |                        |                        |                        |
| I                  |                                                           |                        |                        |                        |

Table 8-2

**NOTE:** An option card mounting box is included upon purchasing the communication card CMM-EC02, you need to purchase it with CBM-CL01A or CBM-CL02A.

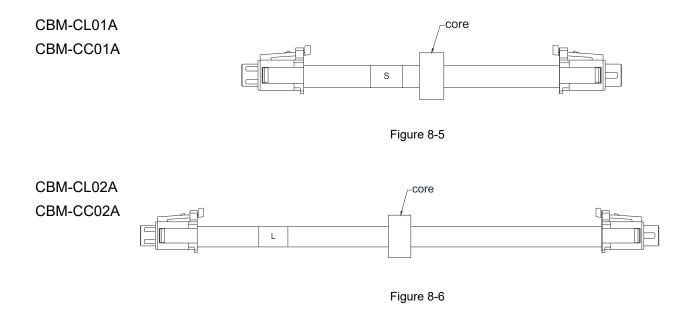

**NOTE:** There is a mounting box included for the model named with CBM-CCxxA.

### Power Card Cables

An option card mounting box, a connector and cables with two different lengths are included when you purchase the power card EMM-BPS02 (DC 24 V backup power supply card), so you do not need to purchase it with the connection cables. "BPS use only" and "# S" or "# L" are marked on the EMM-BPS02 power card cable. See the table below to select your applicable power card cables according to different mounting positions.

| Power<br>Card | EMM-BPS02           |                     |  |
|---------------|---------------------|---------------------|--|
| Гиона         | Mounting Position 1 | Mounting Position 2 |  |
| Frame         | Model of Cable      | Model of Cable      |  |
| Α             |                     | # S                 |  |
| В             |                     |                     |  |
| С             |                     |                     |  |
| D             |                     |                     |  |
| Е             | Connector           | 41                  |  |
| F             |                     | # L                 |  |
| G             |                     |                     |  |
| Н             |                     |                     |  |
| I             |                     |                     |  |

Table 8-3

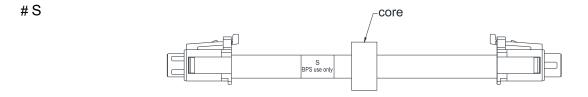

Figure 8-7

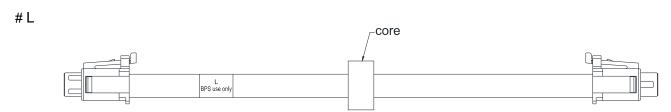

Figure 8-8

### 8-1-1 PG / I/O / RELAY Card - Mounting Position 1

Installation method: **Front-mounting** the option card, by inserting to a **connector** on the control board.

- 1. As shown in the Figure 8-9, switch off the power of the motor drive, and then remove the front cover.
- 2. Mounting the connector: as shown in the Figure 8-10, aim the option card at the connector on the control board and then insert it to the connector.
- 3. Assembling support frame: as shown in the Figure 8-11, aim the two clips at the two slots on the motor drive and then press downward to have the two clips engage the slots.
- 4. Assembling the option card: As shown in the figure 8-12, have the terminal block of the option facing up, aim the two holes of the option card to the position column and press downard so that the three clips are engage the option card.
- 5. As shown in the Figure 8-13, make sure that three clips are properly engage the option card and then fasten the screw [Suggested torque value: 4–6 kg-cm / (3.5–5.2 lb-in.) / (0.39–0.59 Nm)].
- 6. As shown in the Figure 8-14, assembly is completed.

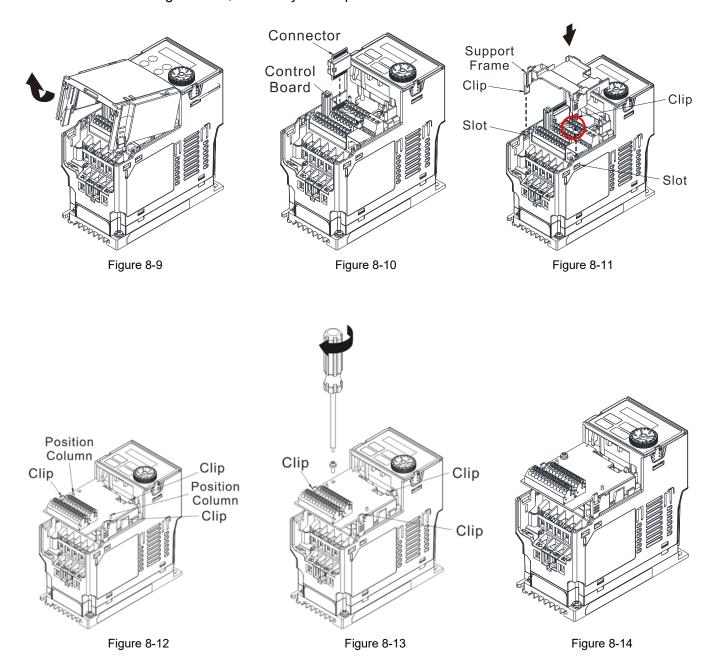

### 8-1-2 Power Adapter - Mounting position 1

Installation method: **Back-mounting** the option card, by inserting to a **connector** on the control board.

- 1. As shown in the Figure 8-15, shut down the power of the motor drive, and then remove the front cover.
- 2. Mounting the connector: as shown in the Figure 8-16, aim the option card at the connector on the control board and then insert it to the connector.
- 3. Assembling support frame: as shown in the Figure 8-17, aim the two clips at the two slots on the motor drive and then press downward to have the two clips engage the slots.
- 4. Assembling the option card: As shown in the Figure 8-18, have the terminal block of the option facing up, aim the two holes of the option card to the position column and press downward so that the three clips are engage the option card.
- 5. As shown in the Figure 8-19, make sure that three clips are properly engage the option card and then fasten the screw [Suggested torque value: 4–6 kg-cm / (3.5–5.2 lb-in.) / (0.39–0.59 Nm)].
- 6. As shown in the Figure 8-20, assembly is completed.

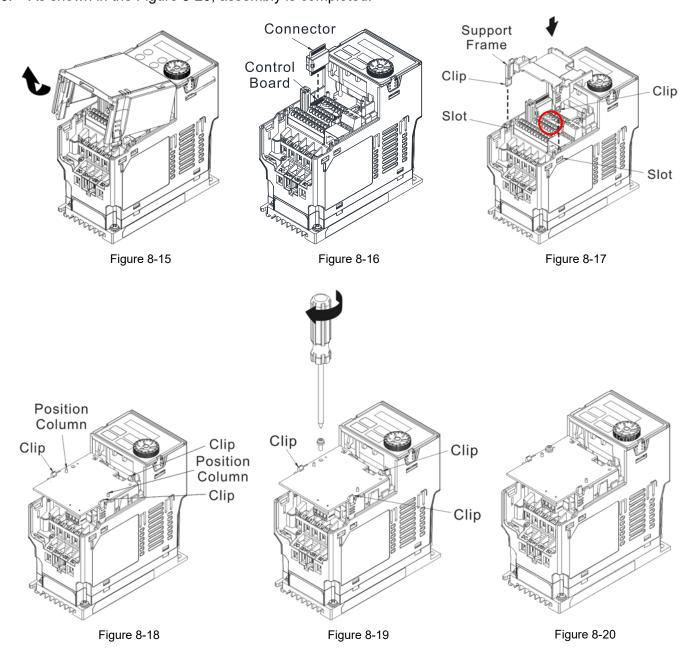

### 8-1-3 Communication Card - Mounting position 1

Installation method: **Back-mounting** the option card, by inserting to a **flat Cables** on the control board.

- 1. As shown in the Figure 8-21, shut down the power of the motor drive, and then remove the front cover.
- Assembling connection cables: Connect the connector at one end of the connection cable to the control board connector. For information on connection method, refer to Section 8-1 (see Table 8-2 and Figure 8-3).
- Assembling support frame: as shown in the Figure 8-22, aim the two clips at the two slots on the motor drive and then press downward to have the two clips engage the slots.
- 4. Assembling connection cables: Connect the connector at the other end of the connection cable to the connector of communication cards.
- 5. Assembling the option card: As shown in the Figure 8-23, have the terminal block of the adapter/ option facing up, aim the two holes of the option card to the position column and press downward so that the three clips are engage the option card.
- As shown in the Figure 8-24, make sure that three clips are properly engage the adapter/ option card and then fasten the screw [Suggested torque value: 4–6 kg-cm / (3.5–5.2 lb-in.) / (0.39–0.59 Nm)].
- 7. As shown in the Figure 8-25, assembly is completed.

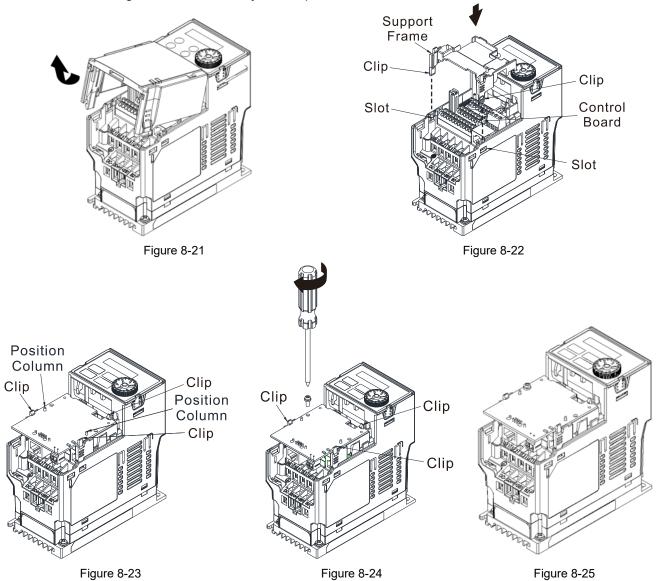

### 8-1-4 Communication Card & Power Adapter - Mounting position 2

Installation method: **Front-mounting** the option card, by inserting to a **flat Cables** on the control board.

#### Frame A-D

- 1. As shown in the Figure 8-26, shut down the power of the motor drive and then remove the front cover.
- 2. Assembling option cards: Detach the upper cover of the installation box for option card by slipping and place the terminal block and connector of the option card upward. Fix the front end of the option card to the slots, and then press another side, as shown in the Figure 8-27.
- 3. Make sure that two clips at the backside are properly engage the option card, and then fasten the screws [Suggested torque value: 4–6 kg-cm / (3.5–5.2 lb-in.) / (0.39–0.59 Nm)], as shown in the Figure 8-28.
- 4. Assembling connection cables: Connect the connector at one end of the connection cable to the control board connector. For information on connection method, refer to Section 8-1 (see Table 8-2 and Figure 8-3).
- 5. Install the upper cover.
- 6. Assembling connection cables: Connect the connector at the other end of the connection cable to the connector of option cards.
- 7. Attach the upper cover to the installation box for option card, as shown in the Figure 8-29.
- 8. Assembling the installation box for option card: Aim the four clips of the installation box for option card at the slots on the upper cover of the motor drive, and then press downward to have the four clips engage the slots, as shown in the Figure 8-30.
- 9. As shown in the Figure 8-31, assembly is completed.

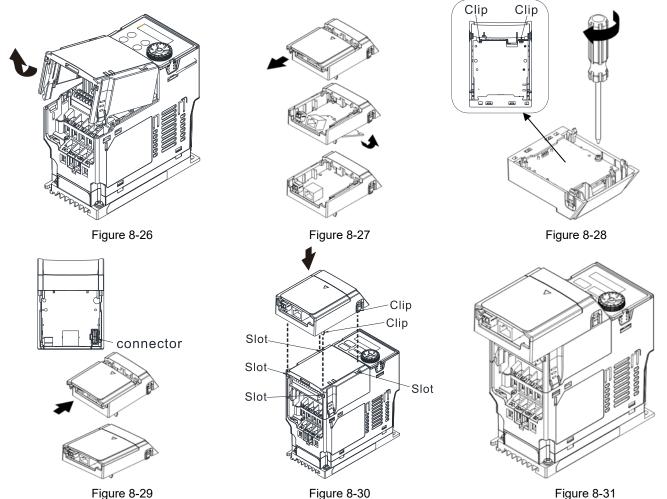

### Frame E-I

- 1. As shown in the Figure 8-32, shut down the power of the motor drive and then remove the front cover.
- 2. Assembling connection cables: Connect the connector at one end of the connection cable to the control board connector. For information on connection method, refer to Section 8-1 (see Table 8-2 and Figure 8-3). Wire them as Figure 8-33 shows and make sure the core place in the groove.
- 3. Assembling option cards: Place the terminal block and connector of the option card upward. Fix the front end of the option card to the slots, and then press another side, as shown in the Figure 8-34.
- 4. Make sure that clips are properly engage the option card, and then fasten the screws [Suggested torque value: 4–6 kg-cm / (3.5–5.2 lb-in.) / (0.39–0.59 Nm)], as shown in the Figure 8-35.
- 5. Assembling connection cables: Connect the connector at the other end of the connection cable to the connector of option cards, as shown in the Figure 8-36.
- 6. As shown in the Figure 8-37, assembly is completed.

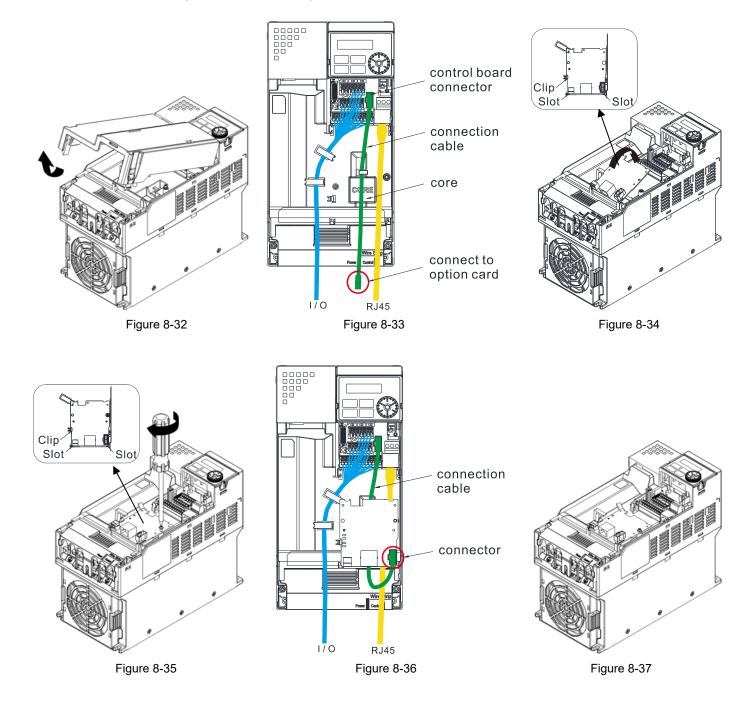

### NOTE:

- You must ground the option cards listed below when wiring. The ground terminal is included with option card as shown in Figure 8-38
  - CMM-PD02
     EMM-PG01L
     CMM-DN02
     EMM-PG01O
     CMM-EIP02
     EMM-PG01R
     CMM-EIP03
     EMM-A22A
     CMM-EC02
     EMM-D33A
  - 6. EMM-BPS02

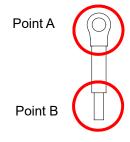

Figure 8-38

### Installation of the ground terminal:

The B side of the ground terminal connects to the ground terminal block on the communication card at No.6 of the CMM-EIP02 shown in Figure 8-39. See each section in Chapter 8 for the ground terminal blocks of the other option cards. The A side of the ground terminal connects to the PE on the drive as the red circles show in Figure 8-40 and 8-43.

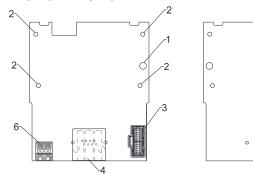

Figure 8-39

Frame A-C

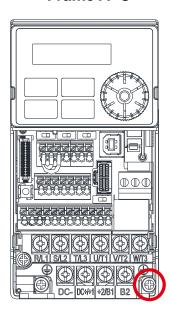

Figure 8-40

Torque (±10%)

Frame A: 9 kg-cm / (7.8 lb-in.) / (0.88 Nm) Frame B: 15 kg-cm / (13.0 lb-in.) / (1.47 Nm) Frame C: 20 kg-cm / (17.4 lb-in.) / (1.96 Nm)

Frame D-F

-5(NET1) -∕5(NET2)

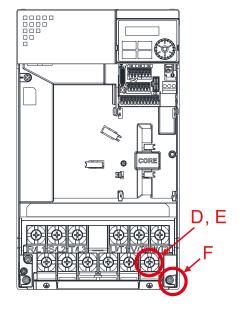

Figure 8-41

Torque (±10%)

Frame D: 20 kg-cm / (17.4 lb-in.) / (1.96 Nm) Frame E: 25 kg-cm / (21.7 lb-in.) / (2.45 Nm) Frame F: 20 kg-cm / (17.4 lb-in.) / (1.96 Nm)

### Frame G

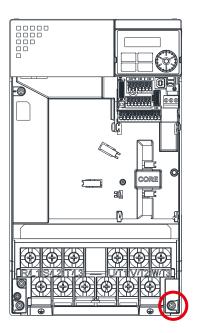

Figure 8-42

Torque (±10%)

Frame G: 14–16 kg-cm / (12.15–13.89 lb-in.) / (1.37–1.57 Nm)

### Frame H-I

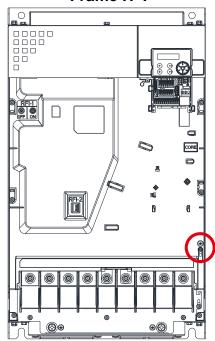

Figure 8-43

Torque (±10%)

Frame H–I: 4–6 kg-cm / (3.47–5.21 lb-in.) / (0.39–0.59 Nm)

### 8-2 EMM-PG01L -- PG Card (Line Driver)

### 8-2-1 Product Profile

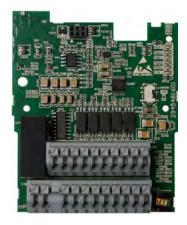

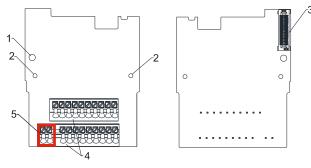

Figure 8-45

Wire: 0.25–0.75 mm<sup>2</sup>/ (24–18 AWG)

Figure 8-44 Stripping length: 9 mm

- 1. Screw fixing hole
- 2. Positioning hole
- 3. AC motor drive connection port
- 4. Terminal block
- Ground terminal block

### 8-2-2 Terminal Descriptions

To use with Pr.10-00-Pr.10-02, Pr.10-16-Pr.10-18.

| 10 use with Pt. 10-00-Pt. 10-02, Pt. 10-10-Pt. 10-10. |                                     |                                                                                                    |  |  |
|-------------------------------------------------------|-------------------------------------|----------------------------------------------------------------------------------------------------|--|--|
| Term                                                  | inals                               | Descriptions                                                                                                    |  |  |
|                                                       | VP                                  | Power output voltage: $+5 \text{ V} \pm 5 \text{ % or } +12 \text{ V} \pm 5 \text{ %}$ (Use SSW320 to switch $+5 \text{ V}$ or $+12 \text{ V}$ , the default is $+5 \text{ V}$ ) Maximum output current: 200 mA ( $+5 \text{ V}$ )                                                                                                    |  |  |
| PG1                                                   | DCM                                 | Common for power and signal                                                                                                    |  |  |
|                                                       | A1, A1,<br>B1, B1,<br>Z1, Z1        | Encoder input signal (Applicable for Line Driver or Open Collector) Open Collector input voltage +5–24 V (see NOTE) Supports 1-phase and 2-phase input Maximum input signal: 300 kHz                                                                                                    |  |  |
| PG2 A2, A2, B2, B2                                    |                                     | Pulse input signal (Applicable for Line Driver or Open Collector) Open Collector input voltage +5–24 V (see NOTE) Supports 1-phase and 2-phase input Maximum input signal: 300 kHz                                                                                                    |  |  |
| PG OUT                                                | AO, ĀŌ,<br>BO, BŌ,<br>ZO, ZŌ,<br>SG | PG feedback signal output, supports frequency elimination: 1–255 times. Maximum output voltage of the Line driver: 5 V <sub>DC</sub> Maximum output current: 15 mA Maximum output frequency: 300 kHz SG, the referenced electric potential for PG card output signal, serves as the ground for host controller or PLC to make the output signal become the common point. Do not use common grounding with SG and DCM as it may influence the signal quality. |  |  |
| Ground                                                | PE                                  | Grounding terminal. To decrease noise, properly ground this terminal.                                                                                                    |  |  |

Table 8-4

**NOTE:** Open Collector application: input current 5–15 mA to each set and each set needs one pull-up resistor. If the input voltage of the open collector is 24 V, power for the encoder must be connected externally. Refer to diagram 2 of PG1 (Figure 8-47).

|     | . = - · · · · · · · · · · · · · · · · ·                                   |
|-----|---------------------------------------------------------------------------|
| 5V  | Recommended pull-up resistor: above 100–220 Ω, 1/2 W                      |
| 12V | Recommended pull-up resistor: above 510 $\Omega$ –1.35 k $\Omega$ , 1/2 W |
| 24V | Recommended pull-up resistor; above 1.8 k–3.3 kΩ. 1/2 W                   |

Table 8-5

### PG1 Wiring Diagram

Figure 8-46 and Figure 8-47 show the wiring diagrams for using open collector encoder.

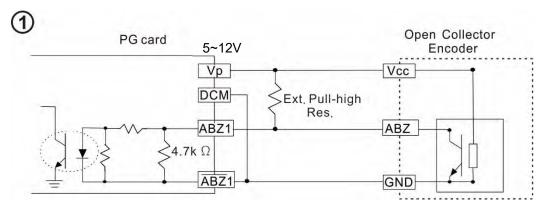

Figure 8-46

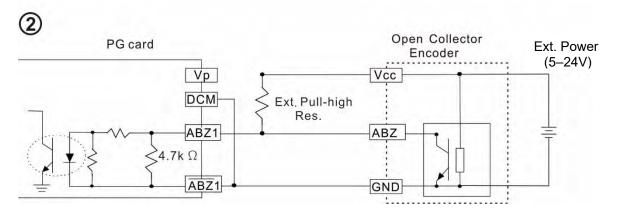

Figure 8-47

### PG2 Wiring Diagram

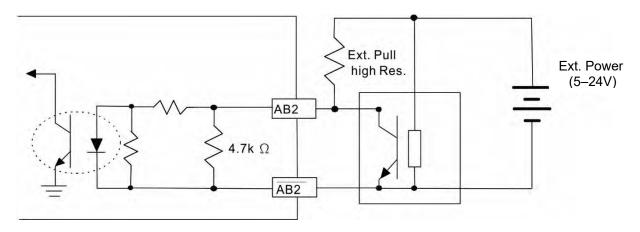

Figure 8-48

### 8-2-3 EMM-PG01L Wiring Diagram

- Use a shielded cable to prevent interference.
   Do not run control wires parallel to any high voltage AC power line (200 V<sub>AC</sub> and above).
- Recommended wire size: 0.0509–1.31 mm<sup>2</sup> / (30–16 AWG).
- Cable length: less than 100 m

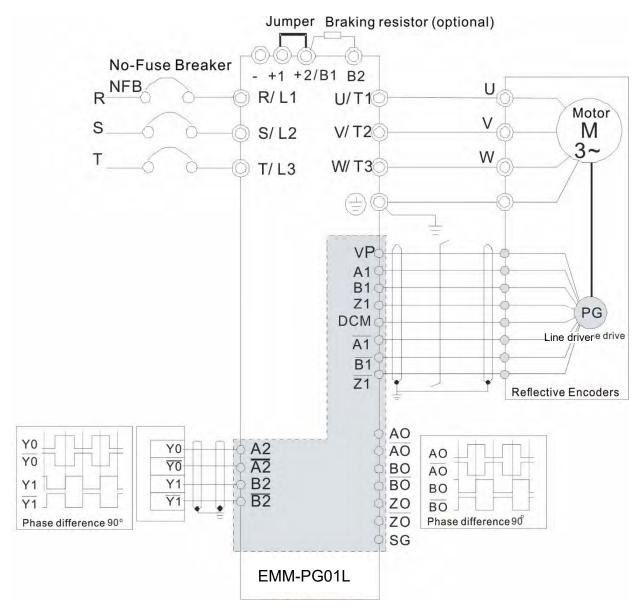

Figure 8-49

### 8-3 EMM-PG01O -- PG Card (Open Collector)

### 8-3-1 Product Profile

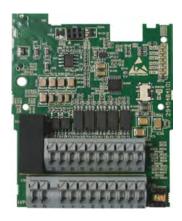

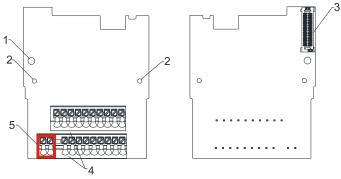

Figure 8-51

- Figure 8-50 Wire: 0.25-0.75 mm<sup>2</sup> / (24-18 AWG)
  - Stripping length: 9 mm

1. Screw fixing hole 2. Positioning hole 3. AC motor drive

connection port

4. Terminal block 5. Ground terminal

block

# 8-3-2 Terminal Descriptions

To use with Pr.10-00-Pr.10-02, Pr.10-16-Pr.10-18.

| 10 use with P1.10-00—P1.10-02, P1.10-10—P1.10-10. |                              |                                                                                                    |  |
|---------------------------------------------------|------------------------------|----------------------------------------------------------------------------------------------------|--|
| Term                                              | inals                        | Descriptions                                                                                                    |  |
|                                                   | VP                           | Power output voltage: $+5 \text{ V} \pm 5 \text{ %}$ or $+12 \text{ V} \pm 5 \text{ %}$ (Use SSW320 to switch $+5 \text{ V}$ or $+12 \text{ V}$ , the default is $+5 \text{ V}$ ) Maximum output current: 200 mA ( $+5 \text{ V}$ ) |  |
| PG1                                               | DCM                          | Common for power and signal                                                                                                    |  |
| 101                                               | A1, A1,<br>B1, B1,<br>Z1, Z1 | Encoder input signal (Applicable for Line Driver or Open Collector) Open Collector input voltage +5–24 V (see NOTE) Supports 1-phase and 2-phase input Maximum input signal: 300 kHz                                                |  |
| PG2                                               | A2, A2,<br>B2, B2            | Pulse input signal (Applicable for Line Driver or Open Collector) Open Collector input voltage +5–24 V (see NOTE) Supports 1-phase and 2-phase input Maximum input signal: 300 kHz                                                  |  |
|                                                   | V+, V+                       | Needs an external power source for the PG OUT circuit. Input voltage: +7– +24 V                                                                                                    |  |
|                                                   | V-                           | The negative side for external power supply                                                                                                    |  |
| PG OUT                                            | AO,<br>BO,<br>ZO             | PG feedback signal output: Supports frequency elimination: 1–255 times.  Open collector's output signal: add a pull-up resistor on each PG out external power (see NOTE)  Maximum input frequency: 300 kHz                          |  |

NOTE: Open Collector application: input current 5–15 mA to each set and each set needs one pull-up resistor. If the input voltage of the open collector is 24 V, power for the encoder must be connected externally. Refer to diagram 2 of PG1 (Figure 8-53).

|      | - ( ) /                                                                    |
|------|----------------------------------------------------------------------------|
| 5 V  | Recommended pull-up resistor: above100–220 Ω, 1/2 W                        |
| 12 V | Recommended pull-up resistor : above 510 $\Omega$ –1.35 k $\Omega$ , 1/2 W |
| 24 V | Recommended pull-up resistor : above1.8 k–3.3 kΩ, 1/2 W                    |

Table 8-7

### PG1 Wiring Diagram

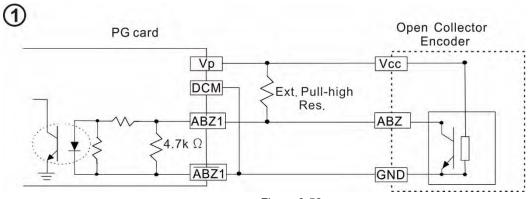

Figure 8-52

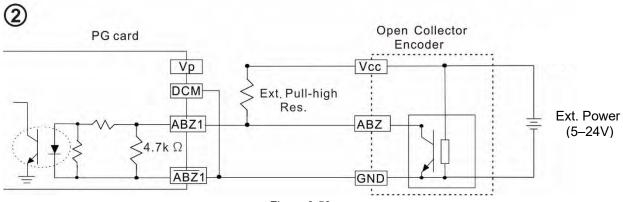

Figure 8-53

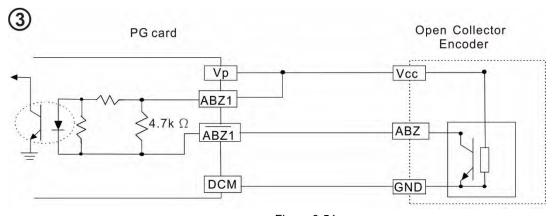

Figure 8-54

### PG2 Wiring Diagram

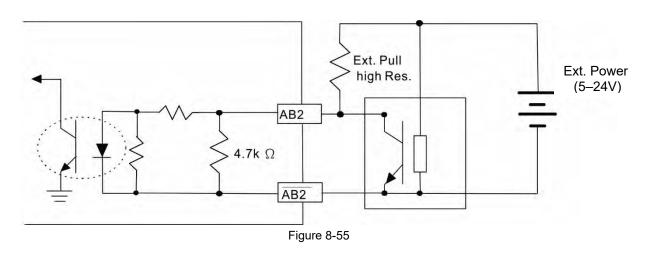

### 8-3-3 EMM-PG010 Wiring Diagram

- Use a shielded cable to prevent interference.
   Do not run control wires parallel to any high voltage AC power line (200 V<sub>AC</sub> and above).
- Recommended wire size: 0.0509–1.31 mm<sup>2</sup> / (30–16 AWG)
- Cable length: less than 30 m

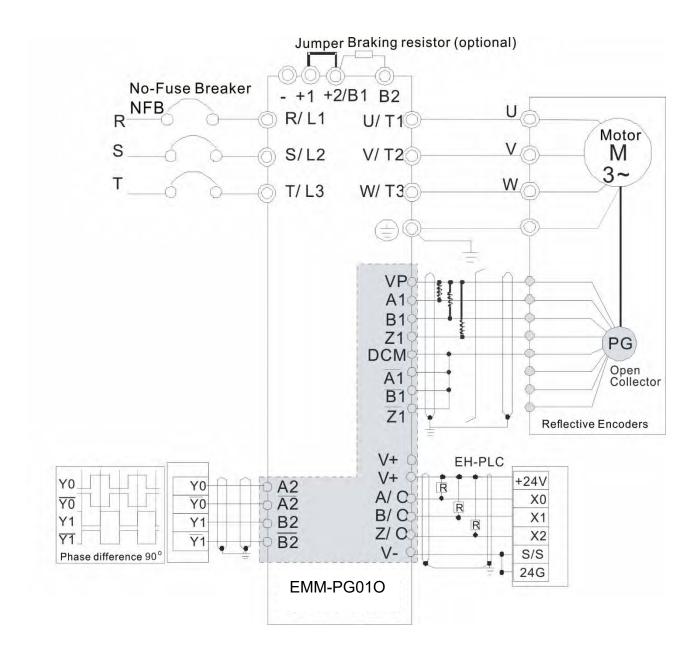

Figure 8-56

### 8-4 EMM-PG01R -- PG Card (Resolver / Encoder Signal Input)

### 8-4-1 Product Profile

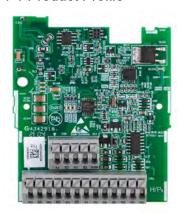

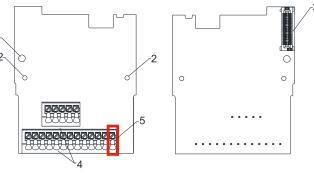

Figure 8-58

Wire: 0.25-0.75 mm<sup>2</sup>/ (24-18 AWG)

Stripping length: 9 mm Figure 8-57

- 1. Screw fixing hole
- 2. Positioning hole
- 3. AC motor drive connection port
- 4. Terminal block
- 5. Ground terminal block

### 8-4-2 Terminal Descriptions

To use with Pr.10-00-Pr.10-02 and Pr.10-30. And Pr.10-30 is using for resolver pole pair.

(When using EMM-PG01R, set Pr.10-00 = 3 and set Pr.10-01 = 1024.)

| Terminals |                                                                       | Descriptions                                                                    |
|-----------|-----------------------------------------------------------------------|---------------------------------------------------------------------------------|
|           | R1- R2                                                                | Resolver Output Power                                                           |
| DO4       |                                                                       | 7 Vrms, 10 kHz                                                                  |
| PG1       | S1, S3,                                                               | Resolver input signal (S2, S4 = Sin; S1, S3 = Cos)                              |
|           | S2, S4                                                                | 3.5 ± 0.175 Vrms, 10 kHz                                                        |
|           |                                                                       | Pulse input signal (Applicable for Line Driver or Open Collector)               |
| PG2       | A2, <del>A2</del> ,                                                   | Open Collector input voltage: +5–24V (see NOTE 1)                               |
| PG2       | B2, B2                                                                | Support 1-phase and 2-phase input.                                              |
|           |                                                                       | Maximum output frequency: 300 kHz                                               |
|           |                                                                       | PG Card output signal: supports frequency elimination: 1–255 times              |
|           | AO, $\overline{AO}$ , BO, $\overline{BO}$ , ZO, $\overline{ZO}$ , DCM | Maximum output voltage of Line driver: 5 V <sub>DC</sub>                        |
| PG OUT    |                                                                       | Maximum output current: 50 mA                                                   |
|           |                                                                       | Maximum output frequency: 300 kHz                                               |
|           |                                                                       | DCM, the referenced electric potential for PG card output signal, serves as the |
|           |                                                                       | ground for host controller or PLC to make the output signal become the          |
|           |                                                                       | common point.                                                                   |

Table 8-8

#### NOTE:

1. Open Collector application: Input current 5–15 mA to each set and each set needs one pull-up resistor.

| 5 V  | Recommended pull-up resistor above: 100–220 $\Omega$ , 1/2 W              |
|------|---------------------------------------------------------------------------|
| 12 V | Recommended pull-up resistor above: 510 $\Omega$ –1.35 k $\Omega$ , 1/2 W |
| 24 V | Recommended pull-up resistor above: 1.8 k–3.3 kΩ, 1/2 W                   |

Table 8-9

### PG2 Wiring Diagram

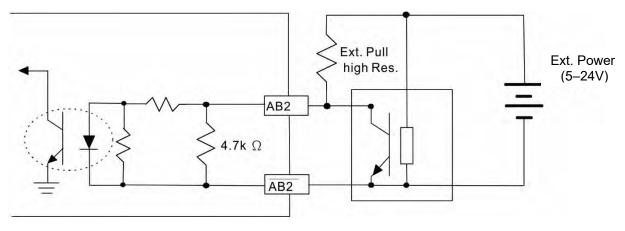

Figure 8-59

### 2. DOS (Degradation of Signal):

If the amplitude of the sine wave input of the S1- / S3 and S2- / S4 is lower than or higher than the encoder IC's specification, a red light turns on. The possible reasons for this problem are:

- a. The turns ratio of the resolver encoder is not 1:0.5, which makes the sine wave input of the S1-/S3 and S2-/S4 be not equal to  $3.5 \pm 0.175$  Vrms.
- b. While the motor is running, the motor creates common mode noise that makes the accumulated voltage greater than  $3.5 \pm 0.175$  Vrms.

### 3. LOT (Loss of Tracking):

Compare the angle of the S1- / S3 and S2- / S4 sine wave input to the R1-R2 cosine wave. If their difference is more than 5 degrees, a red light turns on. The possible reasons for this problem are:

- a. The output frequency of the PG card is incorrect.
- b. The specification of Resolver's encoder is not 10 kHz.
- c. The motor creates common mode noise while it is running. While the motor is rotating, it causes a big difference between the main winding's cosine wave angle and the sine wave angle of the second and third windings.

### 8-4-3 EMM-PG01R Wiring Diagram

- Use a shielded cable to prevent interference.
   Do not run control wires parallel to any high voltage AC power line (200 V<sub>AC</sub> and above).
- Recommended wire size: 0.0509–1.31 mm<sup>2</sup> / (30–16 AWG)
- Cable length: less than 30 m

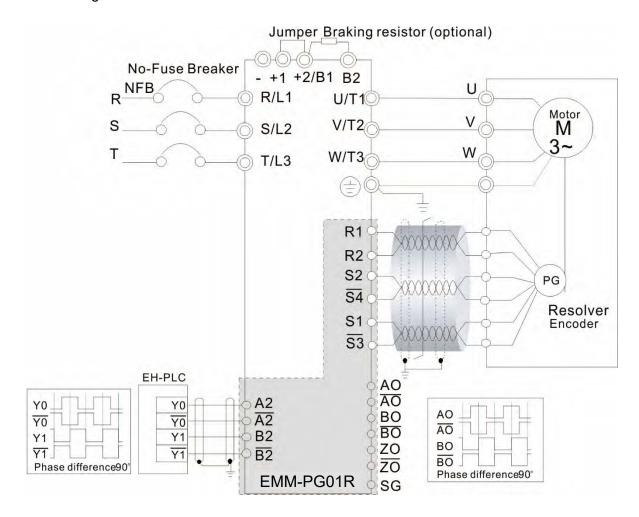

Figure 8-60

### 8-5 EMM-D33A -- Extension for 3-point Digital Input / 3-point Digital Output

### 8-5-1 Product Profile

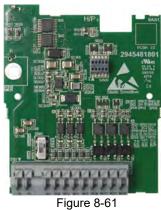

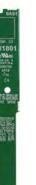

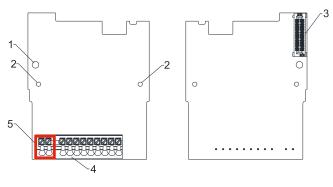

Figure 8-62

- Wire: 0.25-0.75 mm<sup>2</sup> / (24-18 AWG)
- Stripping length: 9 mm

- 1. Screw fixing hole
- 2. Positioning hole
- 3. AC motor drive connection port
- 4. Terminal block
- 5. Ground terminal block

|                            | Terminals | Descriptions                                                                                                    |
|----------------------------|-----------|----------------------------------------------------------------------------------------------------|
|                            | 24V, DCM  | Output power: +24 V <sub>DC</sub> ±5% < 30mA                                                                                                    |
| Divital I/O                | MI10—MI12 | Refer to Pr.02-26–Pr.02-28 to program the multi-function. Choose SINK (NPN) / SOURCE (PNP) by SWW1. Internal power is supplied by terminal 24 V: +24V <sub>DC</sub> ±5 % If external power is +24 V <sub>DC</sub> , the maximum voltage is 30 V <sub>DC</sub> and the minimum voltage is 19 V <sub>DC</sub> . ON: the activation current is 6.5 mA. OFF: leakage current tolerance is 10 $\mu$ A. Refer to Pr.02-36–Pr.02-38 to program the multi-function. The motor drive outputs various monitor signals, such as drive in operation, frequency reached and overload indication, through the |
| Digital I/O Extension Card |           | transistor (open collector). MO output signal: each MO terminal needs a pull-up resistor, the maximum external power voltage is 48 $V_{DC}$ / 50 mA.                                                                                                    |
|                            | MO10-MO12 | MO10 MO11 MCM                                                                                                    |
|                            | МСМ       | Common for multi-function output terminals MO10–MO12 (photo coupler)                                                                                                    |
|                            | PE        | Grounding terminal. To decrease noise, properly ground this terminal.                                                                                                    |

Table 8-10

## **8-6 EMM-A22A** -- Extension for 2 Sets of Analog Input / 2 Sets of Analog Output

### 8-6-1 Product Profile

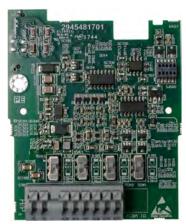

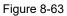

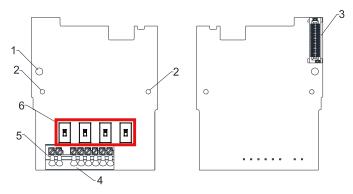

Figure 8-64

Wire: 0.25-0.75 mm<sup>2</sup>/ (24-18 AWG)

Stripping length: 9 mm

- 1. Screw fixing hole
- 2. Positioning hole
- 3. AC motor drive connection port
- 4. Terminal block
- 5. Switch (SSW1– SSW4)

|            | Terminals  | Descriptions                                                |
|------------|------------|-------------------------------------------------------------|
|            | ACM        | Common output signal and input signal terminals.            |
|            |            | Refer to Pr.14-00–Pr.14-01 to program the multi-function.   |
|            | Al10, Al11 | Two sets of AI ports: SSW3, SSW4 switch for AVI or ACI.     |
|            |            | (Default is AVI)                                            |
| Analog I/O |            | AVI: input 0–10 V                                           |
| Extension  |            | ACI: input 0–20 mA                                          |
| Card       | AO10-AO11  | Refer to Pr.14-12–Pr.14-13 to program the multi-function.   |
|            |            | Two sets of AO ports: SSW1, SSW2 switch for AVO or ACO.     |
|            |            | (Default is AVO)                                            |
|            |            | AVO: output 0–10 V                                          |
|            |            | ACO: output 0–20 mA                                         |
|            | DE         | Grounding terminal. To decrease noise, properly ground this |
|            | PE         | terminal.                                                   |

Table 8-11

### **8-7 EMM-R2CA** -- Relay Output Extension (2-point N.C. Output Terminal)

### 8-7-1 Product Profile

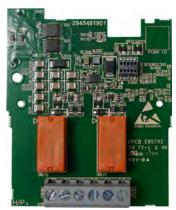

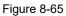

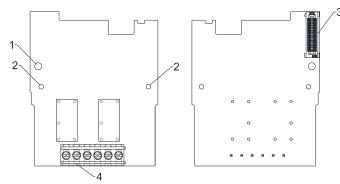

Figure 8-66

Wire: 0.25-1.5 mm<sup>2</sup> / (24-16 AWG)

Stripping length: 6 mm

Torque: 5 kg-cm / (4.3 lb-in.) / (0.49 Nm)

| 1. | Screw | fixing | hole |
|----|-------|--------|------|
|----|-------|--------|------|

- 2. Positioning hole
- 3. AC motor drive connection port
- 4. Terminal block

|                            | Terminals | Descriptions                                                       |
|----------------------------|-----------|--------------------------------------------------------------------|
| Relay<br>Extension<br>Card |           | Refer to Pr.02-36–Pr.02-37 to program the multi-function           |
|                            | RA10-RA11 | Resistive load:                                                    |
|                            | RB10-RB11 | 5 A (N.O.) / 240 V <sub>AC</sub>                                   |
|                            | RC10-RC11 | Function: outputs the monitor signals, such as drive in operation, |
|                            |           | frequency reached, or overload indication.                         |

Table 8-12

### 8-8 EMM-R3AA -- Relay Output Extension (3-point N.O. Output Terminal)

### 8-8-1 Product Profile

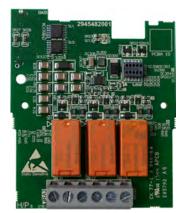

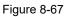

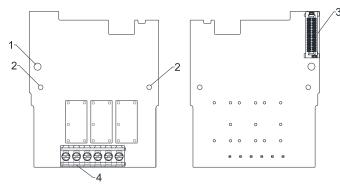

Figure 8-68

Wire: 0.25-1.5 mm<sup>2</sup>/ (24-16 AWG)

Stripping length: 6 mm

Torque: 5 kg-cm / (4.3 lb-in.) / (0.49 Nm)

1. Screw fixing hole

- 2. Positioning hole
- AC motor drive connection port
- 4. Terminal block

|                            | Terminals              | Descriptions                                                       |
|----------------------------|------------------------|--------------------------------------------------------------------|
| Relay<br>Extension<br>Card | RA10-RA12<br>RC10-RC12 | Refer to Pr.02-36–Pr.02-38 to program the multi-function.          |
|                            |                        | Resistive load:                                                    |
|                            |                        | 6 A (N.O.) / 250 V <sub>AC</sub>                                   |
|                            |                        | Function: outputs the monitor signals, such as drive in operation, |
|                            |                        | frequency reached, or overload indication.                         |

Table 8-13

### 8-9 EMM-BPS02 -- +24V Power Extension Card

#### 8-9-1 Product Profile

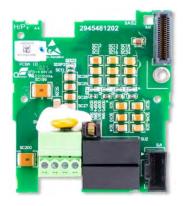

Figure 8-69

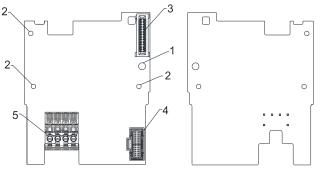

Figure 8-70

Wire: 0.25-0.5 mm<sup>2</sup>/ (24-20 AWG)

Stripping length: 7-8 mm

Torque: 2 kg-cm / (1.7 lb-in.) / (0.2 Nm)

- Screw fixing hole
- 2. Positioning hole
- AC motor drive connection port (Refer to subsection 8-1-2 for installation)
- AC motor drive connection port (Refer to subsection 8-1-4 for installation)
- 5. +24 V terminal block

| Extra 24V<br>Power Card | Terminal | Description                                        |
|-------------------------|----------|----------------------------------------------------|
|                         | 24V GND  | Input power: 24 V ±5% Maximum input current: 0.5 A |

Table 8-14

#### 8-9-2 Features

- 1. Provides external power supply.
- 2. Supports external 24 V<sub>DC</sub> input.
- 3. Supports reading and writing parameters and status monitoring of the drive.

### 8-9-3 Specifications

When the drive is only powered by the EMM-BPS02, communication remains normal, including support for all communication cards and the following functions:

- Reading and writing parameters
- Display with keypad
- Keypad buttons (except the RUN button)
- Analog input with +10 V terminal to supply power
- Multi-input (MI1–MI7) with +24 V terminal or external power supply
- Relay output
- Pulse sequence (MI6, MI7) frequency command

The following functions are not supported:

- DFM digital frequency signal output
- AFM multi-function analog voltage output
- PLC functions

#### 8-9-4 The Cable Connection of +24V Power Card

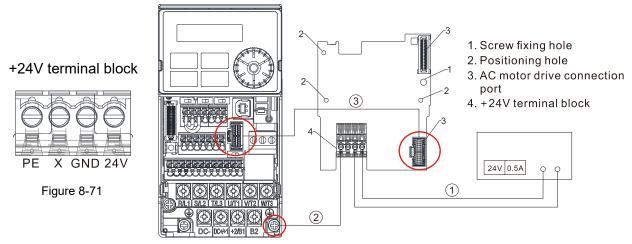

Figure 8-72

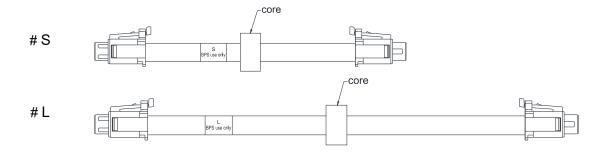

Figure 8-73

#### **Operating procedures** (refer to the mark ①②③ in the Figure 8-72)

- ① Choose the power supply or the host to connect the positive and negative electrodes to +24V power card.
- ② Connect the ground terminal of +24V power card and the ground terminal of the drive.
- ③ Connect one side of the cable to the connection port of the drive and another side to the +24V power card's.

#### **8-10 CMM-DN02** -- Communication Extension Card, DeviceNet

#### 8-10-1 Product Profile

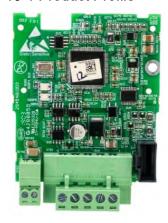

Figure 8-74

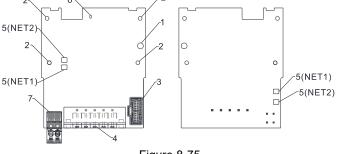

Figure 8-75

Wire: 0.25-0.5 mm<sup>2</sup>/ (24-20 AWG)

Stripping length: 7-8 mm

Torque: 2 kg-cm / (1.7 lb-in.) / (0.2 Nm)

- 1. Screw fixing hole
- 2. Positioning hole
- AC motor drive connection port
- 4. Communication Port
- Indicator light: NET1 (MS), NET2 (NS)
- 6. Indicator light: POWER
- 7. Ground terminal block

#### 8-10-2 Features

- 1. Based on the high-speed communication interface of Delta's HSSP protocol, the AC motor drive can be controlled in real-time.
- 2. Supports Group 2 only connection and polling I/O data exchange.
- 3. For I/O mapping, supports a maximum of 32 words input and 32 words output.
- 4. Supports EDS file configuration in DeviceNet configuration software.
- 5. Supports all baud rates on DeviceNet bus: 125 kbps, 250 kbps, 500 kbps and extendable baud rate mode.
- 6. Node address and baud rate can be set in the AC motor drive.
- 7. Power is supplied from the AC motor drive.

#### 8-10-3 Specifications

#### DeviceNet Connector

| Interface           | 5-PIN open pluggable connector. PIN interval: 5.08 mm      |  |
|---------------------|------------------------------------------------------------|--|
| Transmission method | CAN                                                        |  |
| Transmission cable  | Shielded twisted-pair cable (with 2 power cables)          |  |
| Transmission speed  | 125 kbps, 250 kbps, 500 kbps and extendable baud rate mode |  |
| Network protocol    | DeviceNet protocol                                         |  |

Table 8-15

#### **AC Motor Drive Connection Port**

| Interface              | 24 PIN communication terminal                                                                                                    |  |
|------------------------|----------------------------------------------------------------------------------------------------|--|
| Transmission method    | SPI communication                                                                                                    |  |
| Terminal function      | <ol> <li>Communication module communicates with AC motor drive through this port.</li> <li>AC motor drive provides power supply to communication module through this port.</li> </ol> |  |
| Communication protocol | Delta HSSP protocol                                                                                                    |  |

**Electrical Specification** 

| Power supply voltage                 | 15 V <sub>DC</sub> (supplied by AC motor drive) |
|--------------------------------------|-------------------------------------------------|
| Insulation voltage                   | 500 V <sub>DC</sub>                             |
| Communication wire power consumption | 0.85 W                                          |
| Power consumption                    | 1 W                                             |
| Weight                               | 23 g                                            |

Table 8-17

#### Environment

|                              | ESD (IEC 61800-5-1, IEC 61000-4-2)                           |
|------------------------------|--------------------------------------------------------------|
| Noise immunity               | EFT (IEC 61800-5-1, IEC 61000-4-4)                           |
|                              | Surge Test (IEC 61800-5-1, IEC 61000-4-5)                    |
|                              | Conducted Susceptibility Test (IEC 61800-5-1, IEC 61000-4-6) |
| Operation / Storage          | Operation: -10–50°C (temperature), 90% (humidity)            |
|                              | Storage: -25–70°C (temperature), 95% (humidity)              |
| Shock / Vibration resistance | International standards:                                     |
|                              | IEC 61800-5-1, IEC 60068-2-6 / IEC 61800-5-1, IEC 60068-2-27 |

Table 8-18

#### **DeviceNet Connector**

| PIN | Signal | Color | Definition         |
|-----|--------|-------|--------------------|
| 1   | V+     | Red   | 24 V <sub>DC</sub> |
| 2   | Н      | White | Signal+            |
| 3   | S      | -     | Ground             |
| 4   | L      | Blue  | Signal-            |
| 5   | V-     | Black | 0 V                |

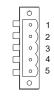

Figure 8-76

Table 8-19

#### 8-10-4 Communication Parameter Settings when Connecting AC Motor Drive to DeviceNet

When you connect the AC motor drive to DeviceNet, set up the communication parameters based on the table below.

| Parameter | Function                   | Setting value | Description                                |
|-----------|----------------------------|---------------|--------------------------------------------|
| 00-20     | Master frequency           | 8             | The frequency command is controlled by the |
|           | command source             |               | communication card.                        |
| 00-21     | Operation command          | 5             | The operation command is controlled by the |
| 00-21     | source                     | 5             | communication card.                        |
| 09-70     | Communication card address | 1 (default)   | The setting range is 0–63 .                |
| 09-71     | Communication card speed   | 2 (default)   | 500 Kbps                                   |

Table 8-20

#### 8-10-5 LED Indicator Light & Troubleshooting

There are three LED indicator lights on CMM-DN02. POWER LED displays the status of the working power. MS LED and NS LED are dual-color LEDs, displaying the connection status and error messages of the communication module.

#### POWER LED

| LED status | Indication                        | Corrective Action                                                              |
|------------|-----------------------------------|--------------------------------------------------------------------------------|
| ON         | Working power is in normal status | No action is required                                                          |
| OFF        | No power                          | Check if the connection between the CMM-DN02 and the AC motor drive is normal. |

Table 8-21

#### **NS LED**

| LED status             | Indication                                                                                                    | Corrective Action                                                                                                    |
|------------------------|----------------------------------------------------------------------------------------------------|----------------------------------------------------------------------------------------------------|
| OFF                    | No power supply or CMM-DN02 does not pass the MAC ID test.                                                                               | <ol> <li>Check the power to input CMM-DN02 and see if the connection is normal.</li> <li>Make sure there is at least one node on the bus.</li> <li>Check if the baud rate of CMM-DN02 is the same as that of the other nodes.</li> </ol>                                                                                        |
| Green light<br>flashes | CMM-DN02 is on-line but does not connect to the master.                                                                                  | <ol> <li>Configure CMM-DN02 to the scan list of the master.</li> <li>Re-download the configured data to the master.</li> </ol>                                                                                                    |
| Green light is<br>ON   | CMM-DN02 is on-line and normally connects to the master.                                                                                 | No action is required.                                                                                                    |
| Red light<br>flashes   | CMM-DN02 is on-line, but I/O connection is timed-out.                                                                                    | <ol> <li>Check if the network connection is normal.</li> <li>Check if the master operates normally.</li> </ol>                                                                                                    |
| Red light is ON        | <ol> <li>Broken communication.</li> <li>MAC ID test failure.</li> <li>No network power supply.</li> <li>CMM-DN02 is off-line.</li> </ol> | <ol> <li>Make sure all MAC IDs on the network are unique.</li> <li>Check if the network installation is normal.</li> <li>Check if the baud rate of CMM-DN02 is the same as that of the other nodes.</li> <li>Check if the node address of CMM-DN02 is illegal.</li> <li>Check if the network power supply is normal.</li> </ol> |

Table 8-20

#### MS LED

| LED status           | Indication                                      | Corrective Action                                                                                                    |
|----------------------|-------------------------------------------------|----------------------------------------------------------------------------------------------------|
| OFF                  | No power supply or device is off-<br>line       | Check the power supply of CMM-DN02 and see if the connection is normal.                                                                                                    |
| Green light flashes  | Waiting for I/O data                            | Switch the master PLC to RUN status.                                                                                                    |
| Green light is<br>ON | I/O data is normal                              | No action is required.                                                                                                    |
| Red light flashes    | Mapping error                                   | Reset CMM-DN02     Re-power the AC motor drive                                                                                                    |
| Red light is ON      | Hardware error                                  | <ol> <li>See the fault codes displayed on the keypad and find the causes.</li> <li>Return the unit to the factory for repair if necessary.</li> </ol>                           |
| Orange light flashes | CMM-DN02 is connecting with the AC motor drive. | If the flashing lasts for a long period of time, turn off the power to check if the CMM-DN02 and the AC motor drive install correctly and are normally connected to each other. |

## 8-11 CMM-EIP02 -- Communication Extension Card, (Single-port) EtherNet/IP, Modbus-TCP

#### 8-11-1 Product Profile

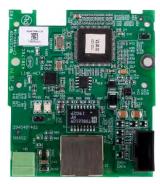

Figure 8-77

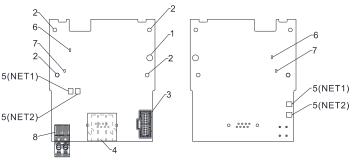

Figure 8-78

Wire: 0.25-0.5 mm<sup>2</sup>/ (24-20 AWG)

Stripping length: 7-8 mm

Torque: 2 kg-cm / (1.7 lb-in.) / (0.2 Nm)

- 1. Screw fixing hole
- 2. Positioning hole
- 3. AC motor drive connection port
- 4. Communication Port
- Indicator lights:
   NET1 (NS), NET2
   (MS)
- Indicator light:POWER
- 7. Indicator light: LINK
- 8. Ground terminal block

#### 8-11-2 Features

- 1. Supports Modbus TCP and EtherNet/IP protocol
- 2. 32 / 32 words read / write parameters correspondence
- 3. User-defined corresponding parameters
- 4. MDI / MDI-X auto-detect
- 5. E-mail alarm
- 6. IP Filter simple firewall function

#### 8-11-3 Specifications

#### Network Interface

| Interface           | RJ45 with Auto MDI / MDIX                                                          |
|---------------------|------------------------------------------------------------------------------------|
| Number of ports     | 1 Port                                                                             |
| Transmission method | IEEE 802.3, IEEE 802.3u                                                            |
| Transmission cable  | Category 5e shielding 100 M                                                        |
| Transmission speed  | 10/100 Mbps Auto-Detect                                                            |
| Network protocol    | ICMP, IP, TCP, UDP, DHCP, HTTP, SMTP, Modbus TCP, EtherNet/IP, Delta Configuration |

Table 8-22

**Electrical Specification** 

| Weight               | 25 g                |
|----------------------|---------------------|
| Insulation voltage   | 500 V <sub>DC</sub> |
| Power consumption    | 0.8 W               |
| Power supply voltage | 15 V <sub>DC</sub>  |

#### **Environment**

| Noise immunity               | ESD (IEC 61800-5-1, IEC 61000-4-2)                           |
|------------------------------|--------------------------------------------------------------|
|                              | EFT (IEC 61800-5-1, IEC 61000-4-4)                           |
|                              | Surge Test (IEC 61800-5-1, IEC 61000-4-5)                    |
|                              | Conducted Susceptibility Test (IEC 61800-5-1, IEC 61000-4-6) |
| Operation / Storage          | Operation: -10–50°C (temperature), 90% (humidity)            |
|                              | Storage: -25–70°C (temperature), 95% (humidity)              |
| Shock / Vibration resistance | International standards:                                     |
|                              | IEC 61800-5-1, IEC 60068-2-6 / IEC 61800-5-1, IEC 60068-2-27 |
|                              |                                                              |

**Table 8-24** 

#### 8-11-4 Installation

#### Connecting the CMM-EIP01 to the Network

- 1. Switch off the power supply.
- 2. Open the front cover of the drive.
- 3. Connect the CAT-5e network cable to the RJ45 port on the CMM-EIP02 (as shown in the right figure).

#### **RJ45 PIN Definition**

| PIN | Signal | Definition             |  |
|-----|--------|------------------------|--|
| 1   | Tx+    | Data transmit positive |  |
| 2   | Tx-    | Data transmit negative |  |
| 3   | Rx+    | Data receive positive  |  |
| 4   |        | N/C                    |  |
| 5   |        | N/C                    |  |
| 6   | Rx-    | Data receive negative  |  |
| 7   |        | N/C                    |  |
| 8   |        | N/C                    |  |

Figure 8-79

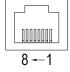

Figure 8-80

Table 8-25

#### 8-11-5 Communication Parameter Settings when MH300 Connects to EtherNet

When you connect the MH300 to EtherNet, set up the communication parameters based on the table below. The EtherNet master reads and writes the frequency command words and operation command words for the MH300 after you set the communication parameters.

| Parameter          | Function Current Set Value |     | Definition of Parameter Values            |  |
|--------------------|----------------------------|-----|-------------------------------------------|--|
| 00-20              | Frequency command          | 8   | The frequency command is controlled by    |  |
| 00-20              | source                     | 0   | the communication card.                   |  |
| 00-21              | Operation command          | 5   | The operation command is controlled by    |  |
| 00-21              | source                     | 3   | the communication card.                   |  |
| 09-30              | Decoding method for        | 0   | The decoding method for Delta AC motor    |  |
| 09-30              | communication              | U   | drive                                     |  |
| 09-75              | IP setting 0               |     | Static IP(0) / Dynamic distribution IP(1) |  |
| 09-76              | 09-76 IP address 1 192     |     | IP address <u>192</u> .168.1.5            |  |
| 09-77 IP address 2 |                            | 168 | IP address 192. <u>168</u> .1.5           |  |

| Parameter       | Function          | Current Set Value | Definition of Parameter Values       |  |
|-----------------|-------------------|-------------------|--------------------------------------|--|
| 09-78           | IP address 3      | 1                 | IP address 192.168. <u>1</u> .5      |  |
| 09-79           | IP address 4      | 5                 | IP address 192.168.1. <u>5</u>       |  |
| 09-80           | Netmask 1         | 255               | Netmask <u>255</u> .255.255.0        |  |
| 09-81           | Netmask 2         | 255               | Netmask 255. <u>255</u> .255.0       |  |
| 09-82           | Netmask 3         | 255               | Netmask 255.255.255.0                |  |
| 09-83 Netmask 4 |                   | 0                 | Netmask 255.255.255. <u>0</u>        |  |
| 09-84           | Default gateway 1 | 192               | Default gateway <u>192</u> .168.1.1  |  |
| 09-85           | Default gateway 2 | 168               | Default gateway 192. <u>168</u> .1.1 |  |
| 09-86           | Default gateway 3 | 1                 | Default gateway 192.168. <u>1</u> .1 |  |
| 09-87           | Default gateway 4 | 1                 | Default gateway 192.168.1. <u>1</u>  |  |

Table 8-26

## 8-11-6 LED Indicator Light & Troubleshooting

There are four LED indicator lights on CMM-EIP02: POWER LED displays the status of the working power, LINK LED displays the connection status of the communication, NET1 displays the network status, NET2 displays the module status.

#### **LED Indicators**

| LED Indicators | Status                                     |         | Indication                                               | Corrective Action                                             |
|----------------|--------------------------------------------|---------|----------------------------------------------------------|---------------------------------------------------------------|
|                | The red and green lights flash alternately |         | Self-test of network status                              | No action is required                                         |
| NET1           | OFF                                        |         | Network not connected                                    | Check if the network cable is connected                       |
|                |                                            | ON      | Duplicate IP                                             | Check if the IP setting is wrong                              |
| (NS)           | Red                                        | Flashes | Communication time out / disconnected / IP changed       | Check if the communication setting is wrong                   |
|                |                                            | ON      | Network connection in normal status                      | , , , , , , , , , , , , , , , , , , ,                         |
|                | Green                                      |         |                                                          | No action is required                                         |
|                |                                            | Flashes | Sending / receiving network packet                       | No action is required                                         |
|                | The red and green lights flash alternately |         | Self-test of product status                              | No action is required                                         |
|                | OFF                                        |         | No power supply                                          | Check the power supply                                        |
| NET2           | Red                                        | ON      | An error cannot be restored occurs                       | Hardware malfunction, contact with the dealer                 |
| (MS)           |                                            | Flashes | An error can be restored occurs                          | Check if any parameter setting is wrong                       |
|                |                                            | ON      | The parameter setting finished                           | No action is required                                         |
|                | Green                                      | Flashes | No parameter setting                                     | Follow manual instructions to                                 |
|                |                                            |         | The parameter detailing                                  | set parameters                                                |
| POWER          | Orange                                     | ON      | Power supply in normal status                            | No action is required                                         |
| 1 OVVLIX       | 0                                          | FF      | No power supply                                          | Check the power supply                                        |
|                | Orange                                     | On      | Network connection in normal status                      | No action is required                                         |
| LINK           | Offinge Flashes  OFF                       |         | Sending / receiving network packet Network not connected | No action is required Check if the network cable is connected |

Table 8-27

## Chapter 8 Option Cards | MH300

Troubleshooting

| Abnormality                                                               | Cause                                                                              | Corrective Action                                                                                                    |  |
|---------------------------------------------------------------------------|------------------------------------------------------------------------------------|----------------------------------------------------------------------------------------------------|--|
| Connect find                                                              | The CMM-EIP02 does not connect to the network                                      | Make sure the CMM-EIP02 correctly connects to the network.                                                                                                    |  |
| Cannot find communication card                                            | The PC and the CMM-EIP02 are in different networks and blocked by network firewall | Search by IP or set up relevant settings using the AC motor drive keypad.                                                                                                    |  |
|                                                                           | The CMM-EIP02 does not connect to the network                                      | Make sure the CMM-EIP02 connects to the network.                                                                                                    |  |
| Fails to open CMC-                                                        | Incorrect communication setting in DCISoft                                         | Make sure the communication setting in DCISoft is set to EtherNet.                                                                                                    |  |
| EIP02 setup page                                                          | The PC and the CMM-EIP02 are in different networks and blocked by network firewall | Set up with the AC motor drive keypad.                                                                                                    |  |
| Able to open the CMC-EIP02 setup page but fails to use webpage monitoring | Incorrect network setting in the CMM-EIP02                                         | Check if the network setting for the CMM-EIP02 is correct. For the Intranet setting in your company, please consult your IT staff. For the Internet setting at home, please refer to the network setting instruction provided by your supplier ISP. |  |
| Fails to send e-mail                                                      | Incorrect network setting in the CMM-EIP02                                         | Check if the network setting for the CMM-EIP01 is correct.                                                                                                    |  |
|                                                                           | Incorrect mail server setting                                                      | Confirm the IP address for the SMTP-Server.                                                                                                    |  |

## 8-12 CMM-EIP03 -- Communication Extension Card, (Dual-port) EtherNet/IP, Modbus-TCP

#### 8-12-1 Product Profile

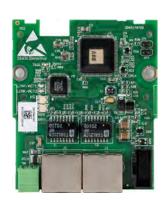

Figure 8-81

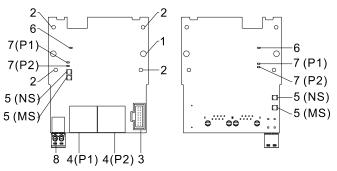

Figure 8-82

Wire: 0.25-0.5 mm<sup>2</sup>/ (24-20 AWG)

Stripping length: 7-8 mm

Torque: 2 kg-cm / (1.7 lb-in.) / (0.2 Nm)

- 1. Screw fixing hole
- 2. Positioning hole
- AC motor drive connection port
- 4. Communication Port: P1 (PORT 1), P2 (PORT 2)
- 5. Indicator lights: NS, MS
- 6. Indicator light of POWER
- 7. Indicator light of LINK: P1 (PORT 1), P2 (PORT 2)
- 8. Ground terminal block

#### 8-12-2 Features

- 1. Supports Modbus TCP and EtherNet/IP protocol
- 2. 32 / 32 words read / write parameters correspondence
- 3. User-defined corresponding parameters
- 4. MDI / MDI-X auto-detect
- 5. E-mail alarm
- 6. IP Filter simple firewall function

#### 8-12-3 Specifications

#### Network Interface

| Interface           | RJ45 with Auto MDI / MDIX                                                          |  |
|---------------------|------------------------------------------------------------------------------------|--|
| Number of ports     | 2 Ports                                                                            |  |
| Transmission method | IEEE 802.3, IEEE 802.3u                                                            |  |
| Transmission cable  | Category 5e shielding 100 M                                                        |  |
| Transmission speed  | 10/100 Mbps Auto-Detect                                                            |  |
| Network protocol    | ICMP, IP, TCP, UDP, DHCP, HTTP, SMTP, Modbus TCP, EtherNet/IP, Delta Configuration |  |

Table 8-29

**Electrical Specification** 

|                    | Licentical openinguism |                     |  |
|--------------------|------------------------|---------------------|--|
|                    | Weight                 | 30 g                |  |
| Insulation voltage |                        | 500 V <sub>DC</sub> |  |
|                    | Power consumption      | 1.3 W               |  |
|                    | Power supply voltage   | 15 V <sub>DC</sub>  |  |

#### Environment

| Invitorities                      |                                                              |  |  |
|-----------------------------------|--------------------------------------------------------------|--|--|
|                                   | ESD (IEC 61800-5-1, IEC 61000-4-2)                           |  |  |
| Naise immunity                    | EFT (IEC 61800-5-1, IEC 61000-4-4)                           |  |  |
| Noise immunity                    | Surge Test (IEC 61800-5-1, IEC 61000-4-5)                    |  |  |
|                                   | Conducted Susceptibility Test (IEC 61800-5-1, IEC 61000-4-6) |  |  |
| Onevation / Starone               | Operation: -10–50°C (temperature), 90% (humidity)            |  |  |
| Operation / Storage               | Storage: -25–70°C (temperature), 95% (humidity)              |  |  |
| Objects IV Character and internal | International standards:                                     |  |  |
| Shock / Vibration resistance      | IEC 61800-5-1, IEC 60068-2-6 / IEC 61800-5-1, IEC 60068-2-27 |  |  |
|                                   |                                                              |  |  |

Table 8-31

#### 8-12-4 Installation

Connecting the CMM-EIP03 to the Network

- 1. Switch OFF the power supply.
- 2. Open the front cover of the drive.
- 3. Connect the CAT-5e network cable to the RJ45 port on the CMM-EIP03 (as shown in the right figure).

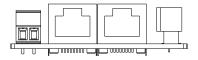

Figure 8-83

#### **RJ45 PIN Definition**

| PIN | Signal | Definition             |  |  |
|-----|--------|------------------------|--|--|
| 1   | Tx+    | Data transmit positive |  |  |
| 2   | Tx-    | Data transmit negative |  |  |
| 3   | Rx+    | Data receive positive  |  |  |
| 4   |        | N/C                    |  |  |
| 5   | -      | N/C                    |  |  |
| 6   | Rx-    | Data receive negative  |  |  |
| 7   |        | N/C                    |  |  |
| 8   |        | N/C                    |  |  |

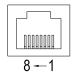

Figure 8-84

Table 8-32

#### 8-12-5 Communication Parameter Settings when MH300 Connects to EtherNet

When you connect the MH300 to EtherNet, set up the communication parameters based on the table below. The EtherNet master reads and writes the frequency command words and operation command words for the MH300 after you set the communication parameters.

| Parameter          | Function Current Set Valu |     | Definition of Parameter Values            |  |
|--------------------|---------------------------|-----|-------------------------------------------|--|
| 00-20              | Frequency command         | 8   | The frequency command is controlled by    |  |
| 00-20              | source                    | 0   | the communication card.                   |  |
| 00-21              | Operation command         | 5   | The operation command is controlled by    |  |
| 00-21              | source                    | 3   | the communication card.                   |  |
| 09-30              | Decoding method for       | 0   | The decoding method for Delta AC motor    |  |
| 09-30              | communication             | U   | drive                                     |  |
| 09-75              | IP setting 0              |     | Static IP(0) / Dynamic distribution IP(1) |  |
| 09-76 IP address 1 |                           | 192 | IP address <u>192</u> .168.1.5            |  |
| 09-77 IP address 2 |                           | 168 | IP address 192. <u>168</u> .1.5           |  |

| Parameter       | Function          | Current Set Value | Definition of Parameter Values       |  |
|-----------------|-------------------|-------------------|--------------------------------------|--|
| 09-78           | IP address 3      | 1                 | IP address 192.168. <u>1</u> .5      |  |
| 09-79           | IP address 4      | 5                 | IP address 192.168.1. <u>5</u>       |  |
| 09-80           | Netmask 1         | 255               | Netmask <u>255</u> .255.255.0        |  |
| 09-81           | Netmask 2         | 255               | Netmask 255. <u>255</u> .255.0       |  |
| 09-82           | Netmask 3         | 255               | Netmask 255.255.255.0                |  |
| 09-83 Netmask 4 |                   | 0                 | Netmask 255.255.255. <u>0</u>        |  |
| 09-84           | Default gateway 1 | 192               | Default gateway <u>192</u> .168.1.1  |  |
| 09-85           | Default gateway 2 | 168               | Default gateway 192. <u>168</u> .1.1 |  |
| 09-86           | Default gateway 3 | 1                 | Default gateway 192.168. <u>1</u> .1 |  |
| 09-87           | Default gateway 4 | 1                 | Default gateway 192.168.1. <u>1</u>  |  |

**Table 8-33** 

## 8-12-6 LED Indicator Light & Troubleshooting

There are four LED indicator lights on CMM-EIP03: POWER LED displays the status of the working power, LINK LED displays the connection status of the communication, NET1 displays the network status, NET2 displays the module status.

#### **LED Indicators**

| LED Indicators | Status                                     |         | Indication                                                | Corrective Action                                                          |
|----------------|--------------------------------------------|---------|-----------------------------------------------------------|----------------------------------------------------------------------------|
|                | The red and green lights flash alternately |         | Self-test of network status                               | No action is required                                                      |
|                | OFF                                        |         | Network not connected                                     | Check if the network cable is connected                                    |
| NC             |                                            | ON      | Duplicate IP                                              | Check if the IP setting is wrong                                           |
| NS             | Red                                        | Flashes | Communication time out / disconnected / IP changed        | Check if the communication setting is wrong                                |
|                |                                            | ON      | A CIP connection is established                           | No action is required                                                      |
|                | Green Flashes                              |         | A CIP connection is not established after power-on        | No action is required                                                      |
|                | The red and green lights flash alternately |         | Self-test of product status                               | No action is required                                                      |
|                | OFF                                        |         | No power supply                                           | Check the power supply                                                     |
|                | Red -                                      | ON      | An error cannot be restored occurs                        | Hardware malfunction, contact with the dealer                              |
| MS             |                                            | Flashes | An error can be restored occurs                           | Check if any parameter setting is wrong                                    |
|                |                                            | ON      | The parameter setting finished                            | No action is required                                                      |
|                | Green                                      | Flashes | No parameter setting                                      | Follow manual instructions to set parameters                               |
| POWER          | Orange                                     | ON      | Power supply in normal status                             | No action is required                                                      |
| I OVVLIX       | 0                                          | FF      | No power supply                                           | Check the power supply                                                     |
|                | Orange                                     | On      | Network connection in normal status                       | No action is required                                                      |
| LINK           | Offinge Flashes  OFF                       |         | Sending / receiving network packet  Network not connected | No action is required  Check if the network cable is connected  Table 8-34 |

Table 8-34

## Chapter 8 Option Cards | MH300

Troubleshooting

| Abnormality                                                               | Cause                                                                              | Corrective Action                                                                                                    |
|---------------------------------------------------------------------------|------------------------------------------------------------------------------------|----------------------------------------------------------------------------------------------------|
| Cannot find communication card                                            | The CMM-EIP03 does not connect to the network                                      | Make sure the CMM-EIP03 correctly connects to the network.                                                                                                    |
|                                                                           | The PC and the CMM-EIP03 are in different networks and blocked by network firewall | Search by IP or set up relevant settings using the AC motor drive keypad.                                                                                                    |
| Fails to open CMC-<br>EIP03 setup page                                    | The CMM-EIP03 does not connect to the network                                      | Make sure the CMM-EIP03 connects to the network.                                                                                                    |
|                                                                           | Incorrect communication setting in DCISoft                                         | Make sure the communication setting in DCISoft is set to EtherNet.                                                                                                    |
|                                                                           | The PC and the CMM-EIP03 are in different networks and blocked by network firewall | Set up with the AC motor drive keypad.                                                                                                    |
| Able to open the CMC-EIP03 setup page but fails to use webpage monitoring |                                                                                    | Check if the network setting for the CMM-EIP03 is correct. For the Intranet setting in your company, please consult your IT staff. For the Internet setting at home, please refer to the network setting instruction provided by your supplier ISP. |

1. Screw fixing hole 2. Positioning hole 3. AC motor drive

connection port 4. Communication Port

5. Indicator light: NET1

7. Ground terminal block

Indicator light: POWER

#### 8-13 CMM-PD02 -- Communication Extension Card, Profibus DP

#### 8-13-1 Product Profile

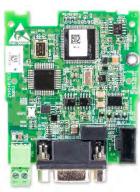

Figure 8-85

5(NET1) -5(NET1) • • • • •

Figure 8-86

- - Torque: 2 kg-cm / (1.7 lb-in.) / (0.2 Nm)
- Wire: 0.25-0.5 mm<sup>2</sup>/ (24-20 AWG)

#### Stripping length: 7-8 mm

#### 8-13-2 Features

- 1. Supports PZD control data exchange.
- 2. Supports PKW polling AC motor drive parameters.
- 3. Supports user diagnosis function.
- 4. Auto-detects baud rates; supports maximum of 12 Mbps

#### 8-13-3 Specifications

#### PROFIBUS DP Connector

| Interface            | DB9 connector               |  |
|----------------------|-----------------------------|--|
| Transmission         | High-speed RS-485           |  |
| Transmission cable   | Shielded twisted pair cable |  |
| Electrical isolation | 500 V <sub>DC</sub>         |  |

Table 8-36

#### Communication

| Message type                                               | Cyclic data exchange                                                                                                    |
|------------------------------------------------------------|----------------------------------------------------------------------------------------------------|
| Module name                                                | CMM-PD02                                                                                                    |
| GSD document                                               | DELA08DB.GSD                                                                                                    |
| Product ID                                                 | 08DB (hex)                                                                                                    |
| Serial transmission<br>speed supported<br>(auto-detection) | 9.6 kbps; 19.2 kbps; 93.75 kbps; 187.5 kbps; 125 kbps; 250 kbps; 500 kbps; 1.5 Mbps; 3 Mbps; 6 Mbps; 12 Mbps (bits per second) |

**Table 8-37** 

#### **Electrical Specification**

| Power supply       | 15 V <sub>DC</sub> (supplied by AC motor drive) |
|--------------------|-------------------------------------------------|
| Insulation voltage | 500 V <sub>DC</sub>                             |
| Power consumption  | 1 W                                             |
| Weight             | 28 g                                            |

#### Environment

| Invitoriment                               |                                                                        |  |
|--------------------------------------------|------------------------------------------------------------------------|--|
| Noise immunity                             | ESD (IEC 61800-5-1, IEC 6100-4-2)                                      |  |
|                                            | EFT (IEC 61800-5-1, IEC 6100-4-4)                                      |  |
|                                            | Surge Test (IEC 61800-5-1, IEC 6100-4-5)                               |  |
|                                            | Conducted Susceptibility Test (IEC 61800-5-1, IEC 6100-4-6)            |  |
| Operation / Storage                        | Operation: -10–50° C (temperature), 90% (humidity)                     |  |
|                                            | Storage: -25–70° C (temperature), 95% (humidity)                       |  |
| Shock / Vibration International standards: |                                                                        |  |
| resistance                                 | IEC 61131-2, IEC 68-2-6 (TEST Fc) / IEC 61131-2 & IEC 68-2-27(TEST Ea) |  |
|                                            |                                                                        |  |

Table 8-39

#### 8-13-4 Installation

PROFIBUS DP Connector pin assignment

| PIN | PIN name                                | Definition                    |
|-----|-----------------------------------------|-------------------------------|
| 1   | -                                       | Not defined                   |
| 2   | -                                       | Not defined                   |
| 3   | Rxd / Txd-P                             | Sending / receiving data P(B) |
| 4   | -                                       | Not defined                   |
| 5   | DGND                                    | Data reference ground         |
| 6   | VP                                      | Power voltage – positive      |
| 7   | -                                       | Not defined                   |
| 8   | Rxd / Txd-N Sending / receiving data N( |                               |
| 9   | -                                       | Not defined                   |

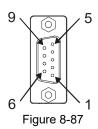

Table 8-40

#### 8-13-5 LED Indicator Light & Troubleshooting

There are two LED indicators on the CMM-PD02: POWER LED and NET LED. POWER LED displays the status of the working power. NET LED displays the connection status of the communication.

#### **POWER LED**

| LED status           | Indication                      | Corrective Action                                                              |  |
|----------------------|---------------------------------|--------------------------------------------------------------------------------|--|
| Green light is<br>ON | Working power in normal status. | No action is required                                                          |  |
| OFF No power         |                                 | Check if the connection between the CMM-PD02 and the AC motor drive is normal. |  |

Table 8-41

#### **NET LED**

| LED status        | Indication                                        | Corrective Action                                                                                                    |
|-------------------|---------------------------------------------------|----------------------------------------------------------------------------------------------------|
| Green light is ON | Normal status                                     | No action is required                                                                                                    |
| Red light is ON   | The CMM-PD02 does not connect to PROFIBUS DP bus. | Connect the CMM-PD02 to the PROFIBUS DP bus.                                                                                  |
| Red light flashes | Invalid PROFIBUS communication address            | Set the PROFIBUS address of the CMM-PD02 between 1–125 (decimal)                                                              |
|                   |                                                   | Switch off the power and check whether the CMM-PD02 is been installed correctly and connected normally to the AC motor drive. |

Table 8-42

## 8-14 CMM-EC02 -- Communication Extension Card, EtherCAT

#### 8-14-1 Product Profile

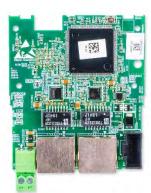

Figure 8-88

Figure 8-89

Wire: 0.25-0.5 mm<sup>2</sup>/ (24-20 AWG)

Stripping length: 7-8 mm

Torque: 2 kg-cm / (1.7 lb-in.) / (0.2 Nm)

- 1. Screw fixing hole
- 2. Positioning hole
- 3. AC motor drive connection port
- CommunicationPort
- 5. Indicator lights
- 6. Ground terminal block

#### 8-14-2 Features

- 1. Supports speed mode
- 2. Supports standard CANopen CiA 402 decoding (CoE)
- 3. Supports reading and writing parameters
- 4. Supports stop during disconnection

#### 8-14-3 Specifications

#### **Network Interface**

| Interface           | RJ45                       |
|---------------------|----------------------------|
| Number of ports     | 2 ports                    |
| Transmission method | IEEE 802.3 · IEEE 802.3u   |
| Transmission cable  | Category 5e shielding 100M |
| Transmission speed  | 100Mbps                    |

Table 8-43

**Electrical Specification** 

| Power supply voltage | 15 V <sub>DC</sub>  |  |
|----------------------|---------------------|--|
| Power consumption    | 0.8 W               |  |
| Insulation voltage   | 500 V <sub>DC</sub> |  |
| Weight               | 27 g                |  |

Table 8-44

#### Environment

|                                            | FOR (IFO 04000 F. 4. IFO 0400 4.0)                           |
|--------------------------------------------|--------------------------------------------------------------|
| Nais a image, units                        | ESD (IEC 61800-5-1, IEC 6100-4-2)                            |
|                                            | EFT (IEC 61800-5-1, IEC 6100-4-4)                            |
| Noise immunity                             | Surge Test (IEC 61800-5-1, IEC 6100-4-5)                     |
|                                            | Conducted Susceptibility Test (IEC 61800-5-1, IEC 6100-4-6)  |
| Operation / Storage                        | Operation: -10–50° C (temperature), 90% (humidity)           |
|                                            | Storage: -25–70° C (temperature), 95% (humidity)             |
| Shock / Vibration International standards: |                                                              |
| resistance                                 | IEC 61800-5-1, IEC 60068-2-6 / IEC 61800-5-1, IEC 60068-2-27 |

#### 8-14-4 RJ45 PIN Definition

| PIN | Signal | Definition             |
|-----|--------|------------------------|
| 1   | Tx+    | Data transmit positive |
| 2   | Tx-    | Data transmit negative |
| 3   | Rx+    | Data receive positive  |
| 4   |        | N/C                    |
| 5   |        | N/C                    |
| 6   | Rx-    | Data receive negative  |
| 7   |        | N/C                    |
| 8   |        | N/C                    |

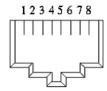

Figure 8-90

Table 8-46

#### 8-14-5 Communication Parameter Settings when MH300 Connects to EtherCAT

When operating MH300 with a CMM-EC02 card, you should set the control source and operation source to be controlled by the communication card. Follow the table below to set up the corresponding parameters.

| Parameter | Setting Value /<br>Display | Description                                                     |
|-----------|----------------------------|-----------------------------------------------------------------|
| 00-20     | 8                          | The frequency command is controlled by the communication card.  |
| 00-21     | 5                          | The control command is controlled by the communication card.    |
| 09-30     | 1                          | Communication decoding method: EtherCAT only supports           |
|           |                            | decoding method 2 (60xx).                                       |
| 09-60     | 6                          | Communication card identification: When the drive connects with |
| 09-00     | 6                          | CMM-EC02, the display shows 6 (EtherCAT Slave).                 |

**Table 8-47** 

#### 8-14-5 LED Indicator Light

| LED     | St    | atus      | Indication                                                          |
|---------|-------|-----------|---------------------------------------------------------------------|
|         |       | ON        | Normal operation                                                    |
|         | Green |           | Pre-operation (The light stays ON for 200 ms and then goes OFF      |
| RUN     |       | Flashes   | for 200 ms alternately)                                             |
| KON     |       |           | Operate in safe mode (The light stays ON for 200 ms and then goes   |
|         |       |           | OFF for 1000 ms alternately)                                        |
|         |       | OFF       | Initial state                                                       |
|         |       |           | Basic configuration error (The light stays ON for 200 ms and then   |
|         |       |           | goes OFF for 200 ms alternately)                                    |
|         |       | Flashes   | Status switching error (The light stays ON for 200 ms and then goes |
| ERROR   | Red   | 1 1031103 | OFF for 1000 ms alternately)                                        |
|         |       |           | Time out (The light stays ON for 200 ms twice, and then goes OFF    |
|         |       |           | for 200 ms alternately)                                             |
|         |       | OFF       | No errors                                                           |
|         |       | ON        | Network connection is in normal status                              |
| LINK-IN | Green | Flashes   | Network is in operation                                             |
|         |       | OFF       | Doesn't connect to network                                          |

| LED      | St    | atus    | Indication                             |
|----------|-------|---------|----------------------------------------|
|          |       | ON      | Network connection is in normal status |
| LINK-OUT | Green | Flashes | Network is in operation                |
|          |       | OFF     | Doesn't connect to network             |

**Table 8-48** 

#### 8-14-6 Network Connection

Pay attention to the connection method for EtherCAT because its packet delivery is directional. When front-mounting the communication card, the delivery direction for CMM-EC02 is from left (IN) to right (OUT). The diagram below shows the correct wiring for front-mounting CMM-EC01.

Front-mounting the communication card:

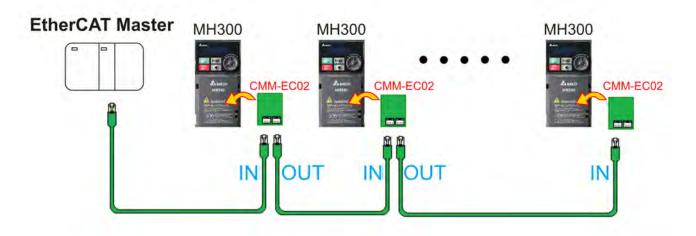

Figure 8-91

After finishing assembling the hardware, supply power to the drive. Then, Pr.09-60 on the drive should display "EtherCAT", with a current value of 6. If not, make sure your version of the drive is correct (MH300 needs firmware version 1.02 or later) and verify if the communication card is correctly connected.

## 8-15 Delta Standard Fieldbus Cables

| Delta Cables                                       | Part Number   | Description                          | Length |
|----------------------------------------------------|---------------|--------------------------------------|--------|
|                                                    | UC-CMC003-01A | CANopen cable, RJ45 connector        | 0.3 m  |
|                                                    | UC-CMC005-01A | CANopen cable, RJ45 connector        | 0.5 m  |
|                                                    | UC-CMC010-01A | CANopen cable, RJ45 connector        | 1 m    |
|                                                    | UC-CMC015-01A | CANopen cable, RJ45 connector        | 1.5 m  |
| CANopen Cable / RJ45<br>extension cable for keypad | UC-CMC020-01A | CANopen cable, RJ45 connector        | 2 m    |
| extension subto for noypau                         | UC-CMC030-01A | CANopen cable, RJ45 connector        | 3 m    |
|                                                    | UC-CMC050-01A | CANopen cable, RJ45 connector        | 5 m    |
|                                                    | UC-CMC100-01A | CANopen cable, RJ45 connector        | 10 m   |
|                                                    | UC-CMC200-01A | CANopen cable, RJ45 connector        | 20 m   |
|                                                    | UC-DN01Z-01A  | DeviceNet cable                      | 305 m  |
| DeviceNet Cable                                    | UC-DN01Z-02A  | DeviceNet cable                      | 305 m  |
|                                                    | UC-EMC003-02A | Ethernet / EtherCAT cable, Shielding | 0.3 m  |
|                                                    | UC-EMC005-02A | Ethernet / EtherCAT cable, Shielding | 0.5 m  |
|                                                    | UC-EMC010-02A | Ethernet / EtherCAT cable, Shielding | 1 m    |
| EtherNet / EtherCAT Cable                          | UC-EMC020-02A | Ethernet / EtherCAT cable, Shielding | 2 m    |
|                                                    | UC-EMC050-02A | Ethernet / EtherCAT cable, Shielding | 5 m    |
|                                                    | UC-EMC100-02A | Ethernet / EtherCAT cable, Shielding | 10 m   |
|                                                    | UC-EMC200-02A | Ethernet / EtherCAT cable, Shielding | 20 m   |
| PROFIBUS Cable                                     | UC-PF01Z-01A  | PROFIBUS DP cable                    | 305 m  |

# **Chapter 9 Specification**

- 9-1 115V Models
- 9-2 230V Models
- 9-3 460V Models
- 9-4 General Specifications
- 9-5 Environment for Operation, Storage and Transportation
- 9-6 Derating Curve

#### 9-1 115V Models

#### 115V, single-phase

|                 |                   | Frame                       |                 |                   | С                        |           |               |        |  |  |  |
|-----------------|-------------------|-----------------------------|-----------------|-------------------|--------------------------|-----------|---------------|--------|--|--|--|
|                 | Madal VE          | D CAA                       | 1A6MH11         |                   | 2A5MI                    | H11       | 5A0MI         | H11    |  |  |  |
|                 | woder vr          | DSAA                        | AN              | EN                | AN                       | EN        | AN            | EN     |  |  |  |
|                 | Applicab          | ole Motor Output (kW)       | 0.2             |                   | 0                        | .4        | 0.            | 75     |  |  |  |
|                 | Applicat          | ole Motor Output (HP)       | 1/4             |                   | 1.                       | /2        |               | 1      |  |  |  |
|                 |                   | Rated Output Capacity (kVA) | 0.6             |                   | 1                        | .0        | 1             | .9     |  |  |  |
| g*1             | Heavy duty        | Rated Output Current (A)    | 1.6             |                   | 2                        | .5        | 5             | .0     |  |  |  |
| Output Rating*1 |                   | Carrier Frequency (kHz) *2  |                 | 2                 | 2–15 (Defa               | ult: 4)   |               |        |  |  |  |
| tput F          |                   | Rated Output Capacity (kVA) | 0.7             |                   | 1                        | .0        | 2             | .1     |  |  |  |
| Oni             | Normal Duty       | Rated Output Current (A) *2 | 1.8             |                   | 2                        | .5        |               |        |  |  |  |
|                 |                   | Carrier Frequency (kHz)     |                 | 2–15 (Default: 4) |                          |           |               |        |  |  |  |
|                 | Rated Input       | Heavy Duty                  | 6.0             |                   | 9                        | .4        | 18            | 3.8    |  |  |  |
| ting            | Current (A)       | Normal Duty                 | 6.8             |                   | 10                       | ).1       | 20            | 0.6    |  |  |  |
| Input Rating    | Rated Voltage /   | Frequency                   | Single-pl       | hase, 100–        | -120 V <sub>AC</sub> (-1 | 15%- +10% | 6), 50 / 60 I | Hz     |  |  |  |
| Inpu            | Operating Voltage | ge Range (V <sub>AC</sub> ) |                 |                   | 85–132                   | 2         |               |        |  |  |  |
|                 | Frequency Rang    | ge (Hz)                     |                 |                   | 47–63                    |           |               |        |  |  |  |
|                 |                   | Weight (kg)                 | 0.71            |                   | 0.                       | 76        | 1.3           | 24     |  |  |  |
|                 | C                 | Cooling Method              | Convec          | ctive cooling     | ling Fan cooling         |           |               |        |  |  |  |
|                 |                   | EMC Filter                  | Optional        |                   |                          |           |               |        |  |  |  |
|                 | Ingres            | s Protection Rating         | IP20 IP40*3 IP2 |                   |                          | IP40*3    | IP20          | IP40*3 |  |  |  |

Table 9-1

- 1. The default is heavy duty mode.
- 2. The value of the carrier frequency is set in the factory. To increase the carrier frequency, decrease the current. See the derating curve diagram in Section 9-6.
- 3. The IP rating of the wiring area (main circuit terminals and control terminals, frame A / B / C / D / E / F) and the vent near the capacitor (frame C / D / E / F) is IP20.
- 4. When the load is a shock or impact load, use a higher level model.

#### 9-2 230V Models

## 230V, single-phase

|              |                             | Frame                          |       | ŀ                 | 4        |          | В                          |                  |          |        |  |  |  |
|--------------|-----------------------------|--------------------------------|-------|-------------------|----------|----------|----------------------------|------------------|----------|--------|--|--|--|
|              | Model VF                    | D SAA                          | 1A6MI |                   |          | H21      | 1A6MH21AF                  | 2A8MH21AF        | 5A0MI    |        |  |  |  |
|              |                             |                                | AN    | EN                | AN       | EN       | .,                         |                  | AN       | EN     |  |  |  |
|              | Applicab                    | le Motor Output (kW)           | 0     | .2                | 0        | .4       | 0.2                        | 0.4              | 0.       | 75     |  |  |  |
|              | Applicab                    | le Motor Output (HP)           | 1/4   |                   | 1/2      |          | 1/4                        | 1/2              |          | 1      |  |  |  |
| <u>-</u>     |                             | Rated Output Capacity (kVA)    | 0.6   |                   | 1.1      |          | 0.6                        | 1.1              | 1        | .9     |  |  |  |
| Rating*1     | Heavy Duty                  | Rated Output Current (A)       | 1     | .6                | 2        | 2.8      | 5                          | .0               |          |        |  |  |  |
| Raj          |                             | Carrier Frequency (kHz) *2     |       |                   |          | 2        | 2–15 (Default: 4           | )                |          |        |  |  |  |
| Ħ            | Rated Output Capacity (kVA) |                                |       | .7                | 1.2      |          | 0.7                        | 1.2              | 2        | .0     |  |  |  |
| Output       | Normal Duty                 | Rated Output Current (A)       | 1     | .8                | 3.2      |          | 1.8                        | 3.2              | 5        | .2     |  |  |  |
|              |                             | Carrier Frequency (kHz) *2     |       | 2-15 (Default: 4) |          |          |                            |                  |          |        |  |  |  |
| _            | Rated Input                 | Heavy Duty                     | 5.1   |                   | 7.3      |          | 5.1                        | 7.3              | 11       | .2     |  |  |  |
| Input Rating | Current (A)                 | Normal Duty                    | 5     | .8                | 8        | .3       | 5.8                        | 8.3              | 11       | .7     |  |  |  |
| F R          | Rated Voltag                | e / Frequency                  |       | Sing              | gle-phas | se, 200– | 240 V <sub>AC</sub> (-15%- | - +10%), 50 / 60 | ) Hz     |        |  |  |  |
| lnpu         | Operating Vo                | ltage Range (V <sub>AC</sub> ) |       |                   |          |          | 170–265                    |                  |          |        |  |  |  |
|              | Frequency R                 | ange (Hz)                      |       |                   |          |          | 47–63                      |                  |          |        |  |  |  |
|              |                             | Weight (kg)                    | 0.    | 71                | 0.       | 76       | 1.34                       | 1.34             | 1.       | 25     |  |  |  |
|              | С                           | ooling Method                  |       | С                 | onvectiv | e coolir | ng                         | Fan c            | ooling   |        |  |  |  |
|              |                             | EMC Filter                     |       | Opti              | tional   |          | Bui                        | lt-in            | Optional |        |  |  |  |
|              | Ingres                      | s Protection Rating            | IP20  | IP40*3            |          |          | IP20                       | IP20 IP20        |          | IP40*3 |  |  |  |

|              |              | Frame                           | В             |                   |                     | C        | ;          |          |      |  |  |  |
|--------------|--------------|---------------------------------|---------------|-------------------|---------------------|----------|------------|----------|------|--|--|--|
|              | Model V/     | FD SAA                          | 5A0MH21AF     | 7A                | .5MH21_             |          | 11         | AMH21_   |      |  |  |  |
|              | Model VI     | -DSAA                           | SAUMITZ IAF   | AN                | EN                  | AF       | AN         | AN EN A  |      |  |  |  |
|              | Applical     | ble Motor Output (kW)           | 0.75          |                   | 1.5                 |          |            |          |      |  |  |  |
|              | Applica      | ble Motor Output (HP)           | 1             |                   | 2                   |          |            | 3        |      |  |  |  |
| *            |              | Rated Output Capacity (kVA)     | 1.9           |                   | 2.9                 |          |            | 4.2      |      |  |  |  |
| Rating*1     | Heavy Duty   | Rated Output Current (A)        | 5.0           |                   | 7.5                 |          |            | 11       |      |  |  |  |
| Ra           |              | Carrier Frequency (kHz)*2       |               | 2–1               | 5 (Defau            | lt: 4)   |            |          |      |  |  |  |
| put          |              | Rated Output Capacity (kVA)     | 2.0           |                   | 3.2                 |          |            |          |      |  |  |  |
| Output       | Normal Duty  | Rated Output Current (A)        | 5.2           |                   | 8.5                 |          |            | 12.5     |      |  |  |  |
|              |              | Carrier Frequency (kHz)*2       |               | 2-15 (Default: 4) |                     |          |            |          |      |  |  |  |
|              | Rated Input  | Heavy Duty                      | 11.2          |                   | 16.5                |          |            |          |      |  |  |  |
| Input Rating | Current (A)  | Normal Duty                     | 11.7          |                   | 18.5                |          |            |          |      |  |  |  |
| t Rå         | Rated Voltag | ge / Frequency                  | Single-phase, | 200–240           | V <sub>AC</sub> (-1 | 5%– +10° | %), 50 /   | 60 Hz    |      |  |  |  |
| ndu          | Operating V  | oltage Range (V <sub>AC</sub> ) |               |                   | 170–265             | i        |            |          |      |  |  |  |
|              | Frequency F  | Range (Hz)                      |               |                   | 47–63               |          |            |          |      |  |  |  |
|              |              | Weight (kg)                     | 1.34          | 1.34 1.24 1.84    |                     |          |            |          |      |  |  |  |
|              | (            | Cooling Method                  |               | F                 | an coolir           | ng       |            |          |      |  |  |  |
|              |              | EMC Filter                      | Built-in      | Optional Built-in |                     | Opti     | ional      | Built-in |      |  |  |  |
|              | Ingres       | ss Protection Rating            | IP20          | IP40*3            |                     |          | P20 IP40*3 |          | IP20 |  |  |  |

Table 9-2

- 1. The default is heavy duty mode.
- 2. The value of the carrier frequency is set in the factory. To increase the carrier frequency, decrease the current. See the derating curve diagram in Section 9-6.
- 3. The IP rating of the wiring area (main circuit terminals and control terminals, frame A / B / C / D / E / F) and the vent near the capacitor (frame C / D / E / F) is IP20.
- 4. When the load is a shock or impact load, use a higher level model.

## 230V, three-phase

|              |                | Fr         | ame                           |                                                                       |                   |         |             | A     | 4                    |             |             |          |       | В           |        |  |
|--------------|----------------|------------|-------------------------------|-----------------------------------------------------------------------|-------------------|---------|-------------|-------|----------------------|-------------|-------------|----------|-------|-------------|--------|--|
|              |                |            |                               | 1A6MH2                                                                | 23                | 2A8MI   | H23_        |       |                      | 5A0MH2      | 23          | _        | 7     | 7A5MH2      | 3      |  |
| ľ            | Vlode          | I VFD      | A                             | ANSA                                                                  | ENSA              | ANSA    | A E         | NSA   | ANSN                 | ENSN        | ANSA        | A EN     | ISA   | ANSA        | ENSA   |  |
|              | App            | licable Mo | tor Output (kW)               | 0                                                                     | .2                |         | 0.4         |       | 0.                   | 75          |             | 0.75     |       | 1.          | 5      |  |
|              | App            | licable Mo | otor Output (HP)              | 0                                                                     | 25                |         | 0.5         |       | -                    | 1           |             | 1        |       | 2           |        |  |
| -            | у,             | Rated O    | utput Capacity (kVA)          | 0                                                                     | .6                |         | 1.9         |       | 1.                   | .9          |             | 1.9      |       | 2.9         | 9      |  |
| Rating*1     | Heavy<br>Duty  | Rated O    | utput Current (A)             | 1                                                                     | .6                |         | 5.0         |       | 5.                   | .0          |             | 5.0      |       | 7.          | 5      |  |
| Rai          | т _            |            | requency (kHz) *2             |                                                                       |                   |         |             |       | 2–15 (De             | efault: 4)  |             |          |       |             |        |  |
| ă,           | al<br>/        | Rated O    | utput Capacity (kVA)          | 0                                                                     | .7                |         | 1.2         |       | 2.                   | .0          |             | 2.0      |       | 3.0         |        |  |
| Output       | Normal<br>Duty | Rated O    | utput Current (A)             | 1                                                                     | .8                |         | 3.2         |       | 5.                   | .2          |             | 5.2      |       | 8.0         | 0      |  |
|              | Z              |            | requency (kHz) *2             |                                                                       | 2–15 (Default: 4) |         |             |       |                      |             |             |          |       |             |        |  |
| _            | Rate           | ed Input   | Heavy Duty                    | 1.9 3.4                                                               |                   |         |             |       | 6.0                  |             |             |          |       | 9.0         | 0      |  |
| Input Rating | Cur            | rent (A)   | Normal Duty                   | 2                                                                     | .2                |         | 3.8         |       | 6.                   | .2          |             | 6.2      |       | 9.0         | 6      |  |
| r Rg         | Rate           | ed Voltage | e / Frequency                 |                                                                       |                   | Three-p | hase        | , 200 | –240 V <sub>AC</sub> | (-15%–      | +10%)       | , 50 / 6 | 60 Hz |             |        |  |
| lnpu         | Оре            | rating Vol | tage Range (V <sub>AC</sub> ) |                                                                       | 170–265           |         |             |       |                      |             |             |          |       |             |        |  |
|              | Free           | quency Ra  | inge (Hz)                     |                                                                       |                   |         |             |       | 47-                  | -63         |             |          |       |             |        |  |
|              |                | Wei        | ght (kg)                      | 0.                                                                    | 76                |         | 0.76        |       | 0.8                  | 81          |             | 0.77     |       | 1.0         | )5     |  |
|              |                | Cooling    | g Method                      | Convective cooling                                                    |                   |         |             |       |                      | Fan cooling |             |          |       |             |        |  |
|              |                | EMC        | Filter                        |                                                                       |                   |         |             |       | Opti                 | onal        |             |          |       | <del></del> |        |  |
|              | In             | gress Pro  | tection Rating                | IP20                                                                  | IP40*3            | IP20    | IP20 IP40*3 |       | IP20 IP40*3          |             | IP20 IP40*3 |          | 40*3  | IP20        | IP40*3 |  |
|              |                | Fr         | ame                           |                                                                       | С                 |         |             |       | D                    |             | E           | -        |       |             | F      |  |
|              | Mode           | NVED.      | SAA                           | 11AMH                                                                 | 23 1              | 7AMH2   | .3          | 25AN  | ИН23 <u> </u>        | 33AMH       | 23          | 49AM     | H23_  | _ 65AM      | H23    |  |
|              | Mode           | - VLD      |                               | AN EN A                                                               |                   | AN4     | 1           |       | EN                   | AN          | EN          | AN E     |       | I AN        | EN     |  |
|              | App            | licable Mo | otor Output (kW)              | 2.2                                                                   | 2                 | 3.7     |             |       | 5.5                  | 7.5         | 5           | 1        | 11    |             | 15     |  |
|              | App            | licable Mo | otor Output (HP)              | 3                                                                     |                   | 5       |             |       | 7.5                  | 10          |             | 1        | 15    |             | 20     |  |
| <del>.</del> | > >            | Rated O    | utput Capacity (kVA)          | 4.2                                                                   | 2                 | 6.5     |             |       | 9.5                  | 12.         | 6           | 18       | 8.7   | 2           | 4.8    |  |
| Rating*1     | Heavy<br>Dutv  | Rated O    | utput Current (A)             | 11.                                                                   | .0                | 17.0    | )           | 2     | 25.0                 | 33.         | 0           | 49       | 9.0   | 6           | 5.0    |  |
| Ra           | _              | Carrier F  | requency (kHz)*2              |                                                                       |                   |         |             |       | 2–15 (D              | efault: 4)  |             |          |       |             |        |  |
| Output       | nal            | Rated O    | utput Capacity (kVA)          | 4.8                                                                   | 8                 | 7.4     |             |       | 10.3                 | 13.         | 7           | 19       | 9.4   | 2           | 6.3    |  |
| Out          | Normal<br>Dutv |            | utput Current (A)             | 12.                                                                   | .5                | 19.5    | j           | ]:    | 27.0                 | 36.         | 0           | 5        | 1.0   | 6           | 9.0    |  |
|              | _              | Carrier F  | requency (kHz)*2              |                                                                       | <u> </u>          |         |             |       | 2–15 (D              | efault: 4)  | 1           |          |       |             |        |  |
| מ            | Rat            | ed Input   | Heavy Duty                    | 13.                                                                   | .2                | 20.4    |             | ;     | 30.0                 | 39.         | 6           | 58       | 8.8   | 7           | 8.0    |  |
| Input Rating | Cur            | rent (A)   | Normal Duty                   | 15.                                                                   | .0                | 23.4    |             | ;     | 32.4                 | 43.         | 2           | 6        | 1.2   | 8           | 2.8    |  |
| 꿈            | Rat            | ed Voltage | e / Frequency                 |                                                                       |                   | three-p | hase,       | 200-  | -240 V <sub>AC</sub> | (-15 %–     | +10 %       | ), 50 /  | 60 Hz | <u>z</u>    |        |  |
| lub          | Оре            | rating Vol | tage Range (V <sub>AC</sub> ) |                                                                       |                   |         |             |       | 170-                 | -265        |             |          |       |             |        |  |
|              | Fre            | quency Ra  | ange (Hz)                     |                                                                       |                   |         |             |       | 47-                  | -63         |             |          |       |             |        |  |
|              |                | Wei        | ght (kg)                      | 1.24         1.24         2.07         3.97         3.97         6.30 |                   |         |             |       |                      |             |             |          | .30   |             |        |  |
|              |                | Coolin     | g Method                      | Fan cooling                                                           |                   |         |             |       |                      |             |             |          |       |             |        |  |
|              |                | EMO        | C Filter                      |                                                                       | ,                 | 1       |             | 1     | -                    | onal        | -           |          | ,     |             |        |  |
|              | Ir             | gress Pro  | tection Rating                | IP20                                                                  | IP40*3            | IP20 IF | P40*3       | IP20  | ) IP40*3             | IP20 I      | P40*3       | IP20     | IP40  | )*3 IP20    | -1     |  |

#### Table 9-3

- 1. The default is heavy duty mode.
- 2. The value of the carrier frequency is set in the factory. To increase the carrier frequency, decrease the current. See the derating curve diagram in Section 9-6.
- 3. The IP rating of the wiring area (main circuit terminals and control terminals, frame A / B / C / D / E / F) and the vent near the capacitor (frame C / D / E / F) is IP20.
- 4. When the load is a shock or impact load, use a higher level model.

## 230V, three-phase

|              |                | Fra         | ame                          |             | ı        | G                                                     |                       |            |             | I      |                    |  |
|--------------|----------------|-------------|------------------------------|-------------|----------|-------------------------------------------------------|-----------------------|------------|-------------|--------|--------------------|--|
|              | N4l -          | LV/ED       | 0.4.4                        | 75AMH2      | 23AN     | 90AMH2                                                | 23AN                  | 120MH2     | 3AN         | 146MH2 | 3AN                |  |
|              | Mode           | NFD         | SAA                          | AN          | AF       | AN                                                    | AF                    | AN         | AF          | AN     | AF                 |  |
|              | App            | licable Mo  | tor Output (kW)              | 18          | .5       | 2:                                                    | 2                     | 30         | )           | 37 (4  | ·5) * <sup>3</sup> |  |
|              | Арр            | licable Mo  | tor Output (HP)              | 2           | 5        | 30                                                    | 0                     | 40         | )           | 50 (6  | (0) *3             |  |
| _            | > <            | Rated Ou    | utput Capacity (kVA)         | 28          | .9       | 57                                                    | .8                    | 46         | .9          | 2.     | 9                  |  |
| Rating*1     | Heavy<br>Duty  | Rated Ou    | utput Current (A)            | 7:          | 5        | 14                                                    | <b>l</b> 6            | 12         | .0          | 7.     | 5                  |  |
| Raf          |                | Carrier F   | requency (kHz) *2            |             |          |                                                       | 2–15 (De              | efault: 4) |             |        |                    |  |
| Ħ            | al /           | Rated Ou    | utput Capacity (kVA)         | 31          | .6       | 37                                                    | .6                    | 51         | .3          | 63     | .3                 |  |
| Output       | Normal<br>Duty | Rated Ou    | utput Current (A)            | 8           | 1        | 10                                                    | )2                    | 13         | 4           | 16     | 60                 |  |
|              | z <sup>–</sup> | Carrier F   | requency (kHz) *2            |             |          |                                                       | 2–15 (De              | efault: 4) |             |        |                    |  |
|              | Rate           | ed Input    | Heavy Duty                   | 7           | 7        | 9:                                                    | 2                     | 11         | 7           | 14     | 13                 |  |
| Input Rating | Curi           | rent (A)    | Normal Duty                  | 8           | 5        | 10                                                    | )3                    | 126 151    |             |        |                    |  |
| t Ra         | Rate           | ed Voltage  | / Frequency                  |             | Three    | e-phase, 20                                           | 0-240 V <sub>AC</sub> | (-15%– +1  | 0%), 50 / ( | 60 Hz  |                    |  |
| ndu          | Оре            | rating Volt | age Range (V <sub>AC</sub> ) |             |          |                                                       | 170–                  | -265       |             |        |                    |  |
|              | Fred           | quency Ra   | nge (Hz)                     |             |          |                                                       | 47–                   | -63        |             |        |                    |  |
|              |                | Weig        | ıht (kg)                     | 11          | .8       | 11                                                    | .8                    | 33         | 3           | 33     | .5                 |  |
|              |                | Cooling     | Method                       | Fan cooling |          |                                                       |                       |            |             |        |                    |  |
|              |                | EMC         | Filter                       | Optional    | Built-in | Built-in Optional Built-in Optional Built-in Optional |                       |            |             |        |                    |  |
|              | ln             | gress Prot  | ection Rating                | IP20        |          |                                                       |                       |            |             |        |                    |  |

Table 9-4

- 1. The default is heavy duty mode.
- 2. The value of the carrier frequency is set in the factory. To increase the carrier frequency, decrease the current. See the derating curve diagram in Section 9-6.
- 3. The value in the parentheses is the applicable motor power under normal duty.
- 4. When the load is a shock or impact load, use a higher level model.

#### 9-3 460V Models

#### 460V, three-phase

|              |              | Frame                           |                                     |                   | А             |          |          | В              |             |  |  |
|--------------|--------------|---------------------------------|-------------------------------------|-------------------|---------------|----------|----------|----------------|-------------|--|--|
|              |              |                                 | 1A5MH4                              | 3                 | 3A0MH4        | 13       | _        | 445141464564   |             |  |  |
|              | Model VF     | DA                              | ANSA                                | ENSA              | ANSN ENSN     |          |          | 1A5MH43AFSA    | 3A0MH43AFSA |  |  |
|              | Applical     | ole Motor Output (kW)           | 0.                                  | 4                 | 0.75          | 0.7      | 5        | 0.4            | 0.75        |  |  |
|              | Applical     | ole Motor Output (HP)           | 0.                                  | 5                 | 1             | 1        |          | 0.5            | 1           |  |  |
|              |              | Rated Output Capacity (kVA)     | 1.1                                 |                   | 2.3           | 2.3      | 3        | 1.1            | 2.3         |  |  |
| Rating*1     | Heavy        | Rated Output Current (A)        | 1.                                  | 5                 | 3.0           | 3.0      | )        | 1.5            | 3.0         |  |  |
| Rati         | Duty         | Carrier Frequency (kHz) *2      |                                     |                   | 2             | -15 (De  | fault: 4 | 1)             |             |  |  |
| ont          |              | Rated Output Capacity (kVA)     | 1.                                  | 4                 | 2.5           | 2.5      |          | 1.4            | 2.5         |  |  |
| Output       | Normal       | Rated Output Current (A)        | 1.8                                 |                   | 3.3           | 3.3      | 3        | 1.8            | 3.3         |  |  |
|              | Duty         | Carrier Frequency (kHz) *2      |                                     | 2–15 (Default: 4) |               |          |          |                |             |  |  |
|              | Rated Input  | Heavy Duty                      | 2.1                                 |                   | 4.2           | 4.2 4.2  |          | 2.1            | 4.2         |  |  |
| ating        | Current (A)  | Normal Duty                     | 2.                                  | 5                 | 4.6           | 4.6      | 3        | 2.5            | 4.6         |  |  |
| Input Rating | Rated Voltag | ge / Frequency                  |                                     | Three             | -phase, 380–4 | 80 Vac ( | -15 %    | +10 %), 50 / 6 | 60 Hz       |  |  |
| lupı         | Operating V  | oltage Range (V <sub>AC</sub> ) |                                     |                   |               | 323–     | 528      |                |             |  |  |
|              | Frequency F  | Range (Hz)                      |                                     |                   |               | 47–      | 63       |                |             |  |  |
|              |              | Weight (kg)                     | 0.7                                 | 76                | 0.81          | 0.7      | 7        | 1.34           | 1.34        |  |  |
|              | (            | Cooling Method                  | Co                                  | nvective          | cooling       |          |          | Fan cooling    |             |  |  |
|              |              | EMC Filter                      |                                     |                   | Optional      |          |          | Built-in       |             |  |  |
|              | Ingres       | ss Protection Rating            | IP20 IP40*3 IP20 IP40*3 IP20 IP40*3 |                   |               |          |          | IP             | 20          |  |  |

Table 9-5

- 1. The default is heavy duty mode.
- 2. The value of the carrier frequency is set in the factory. To increase the carrier frequency, decrease the current. See the derating curve diagram in Section 9-6.
- 3. The IP rating of the wiring area (main circuit terminals and control terminals, frame A / B / C / D / E / F) and the vent near the capacitor (frame C / D / E / F) is IP20.
- 4. When the load is a shock or impact load, use a higher level model.

#### 460V, three-phase

|              |                           |                                  | В                                                                |              |            |       | C           | )         |           |              | D          |      |              |            |      |              |            |
|--------------|---------------------------|----------------------------------|------------------------------------------------------------------|--------------|------------|-------|-------------|-----------|-----------|--------------|------------|------|--------------|------------|------|--------------|------------|
|              |                           |                                  | 4A2I                                                             | MH43         | 3          | 5A7MH | 143_        |           | 9A0N      | 1H43         | 3          | 13AI | MH43         | 3          | 17AN | 1H43         | 3          |
|              | Model VI                  | FDSAA                            | AN                                                               | EN           | AF         | AN E  | N A         | ΑF        | AN I      | EN           | AF         | AN   | EN           | AF         | AN   | ΕN           | AF         |
|              | Applica                   | ble Motor Output (kW)            | 1.5                                                              |              |            | 2.2   |             |           | 3.7       |              |            | 5.5  |              |            | 7.5  |              |            |
|              | Applica                   | ble Motor Output (HP)            | 2                                                                |              |            | 3     | 3           |           |           | 5            |            |      | 7.5          |            |      | 10           |            |
|              | l la avec                 | Rated Output Capacity (kVA)      | 3.2                                                              |              |            | 4.3   |             |           | 6.9       |              |            | 9.9  |              |            | 1    | 3.3          |            |
| Rating*1     | Heavy                     | Rated Output Current (A)         |                                                                  | 4.2          |            | 5.    | 7           |           | (         | 9.0          |            |      | 13.0         |            | 1    | 7.5          |            |
| Rat          | Duty                      | Carrier Frequency (kHz)*2        |                                                                  |              |            |       |             | 2         | 2–15 ([   | Defa         | ult: 4     | )    |              |            |      |              |            |
| but          | NII                       | Rated Output Capacity (kVA)      |                                                                  | 3.5          |            | 5.    | 0           |           | 8.0       |              |            |      | 11.1         |            | 1    | 5.1          |            |
| Output       | Normal                    | Rated Output Current (A)         |                                                                  | 4.6          |            | 6.    | 5           |           | 1         | 0.5          |            | 14.5 |              |            | 19.8 |              |            |
|              | Duty                      | Carrier Frequency (kHz)*2        |                                                                  |              |            |       |             | 2         | 2–15 ([   | Defa         | ult: 4     | )    |              |            |      |              |            |
|              | Rated Input               | Heavy Duty                       | 5.8                                                              |              | 6.1        |       |             | (         | 9.9       |              | 14.3       |      |              | 1          | 9.3  |              |            |
| ıting        | Current (A)               | Normal Duty                      |                                                                  | 6.4          |            | 7.    | 2           |           | 11.6      |              |            | 16.0 |              |            | 21.8 |              |            |
| Input Rating | Rated Volta               | age / Frequency                  | Three-phase, 380–480 V <sub>AC</sub> ( -15 %– +10 %), 50 / 60 Hz |              |            |       |             |           |           |              |            |      |              |            |      |              |            |
| Inpu         | Operating '               | Voltage Range (V <sub>AC</sub> ) |                                                                  |              |            |       |             |           | 323       | 3–52         | 8          |      |              |            |      |              |            |
|              | Frequency                 | Range (Hz)                       |                                                                  |              |            |       |             |           | 47        | 7–63         |            |      |              |            |      |              |            |
|              |                           | Weight (kg)                      | 1.0                                                              | )5           | 1.34       | 1.24  | 1.          | .84       | 1.24 1.84 |              | 1.84       | 2.0  | )7           | 2.93       | 2.0  | 7            | 2.93       |
|              | (                         | Cooling Method                   |                                                                  |              |            |       |             |           | Fan       | cool         | ing        |      |              |            |      |              |            |
|              |                           | Optio                            | onal                                                             | Built-<br>in | Option     | ווב   | uilt-<br>in | Option    | nal       | Built-<br>in | Optio      | onal | Built-<br>in | Optio      | nal  | Built-<br>in |            |
|              | Ingress Protection Rating |                                  |                                                                  |              | IP40<br>*3 | IP20  |             | P40<br>*3 | IP20      |              | IP40<br>*3 | IP2  | 20           | IP40<br>*3 | IP2  | 0            | IP40<br>*3 |

Table 9-6

- 1. The default is heavy duty mode.
- 2. The value of the carrier frequency is set in the factory. To increase the carrier frequency, decrease the current. See the derating curve diagram in Section 9-6.
- 3. The IP rating of the wiring area (main circuit terminals and control terminals, frame A / B / C / D / E / F) and the vent near the capacitor (frame C / D / E / F) is IP20.
- 4. When the load is a shock or impact load, use a higher level model.

#### Chapter 9 Specification | MH300

#### 460V, three-phase

|              |                           |                 |                              | Е           |                   |              | F        |       |              |             |       |              |        |       |      |
|--------------|---------------------------|-----------------|------------------------------|-------------|-------------------|--------------|----------|-------|--------------|-------------|-------|--------------|--------|-------|------|
|              | Madal \/                  | - D             | SAA                          | 25 <i>A</i> | AMH43             |              | 32       | AMH43 | B            | 38/         | AMH43 | B            | 45,    | 4MH43 |      |
|              | wodel vi                  | -D_             | SAA                          | AN          | EN                | AF           | AN       | EN    | AF           | AN          | EN    | AF           | AN     | EN    | AF   |
|              | Applica                   | ble N           | Notor Output (kW)            |             | 11                |              | 15       |       |              |             | 18.5  |              |        |       |      |
|              | Applica                   | ble N           | Notor Output (HP)            | 15          |                   |              | 20       |       |              |             | 25    |              |        |       |      |
|              |                           | Ra              | ted Output Capacity (kVA)    | 19.1        |                   |              |          | 24.4  |              |             | 29    |              |        |       |      |
| 1g*1         | Heavy<br>Duty             |                 | 25.0                         |             |                   | 32.0         |          |       | 38.0         |             |       | 45.0         |        |       |      |
| Rating*1     | ,                         | Ca              | rrier Frequency (kHz)*2      |             |                   |              |          | 2-    | –15 (D       | efault:     | 4)    |              |        |       |      |
| out          |                           |                 | 21.3                         |             |                   | 27.4         | 31.6     |       |              |             |       | 37.3         |        |       |      |
| Output       | Normal<br>Duty            | Ra              | ted Output Current (A)       |             | 28.0              |              | 36.0     |       |              |             | 41.5  |              |        |       |      |
|              | ,                         | Ca              | rrier Frequency (kHz)*2      |             | 2–15 (Default: 4) |              |          |       |              |             |       |              |        |       |      |
|              | Rated Inp                 | ut              | Heavy Duty                   | 27.5        |                   |              | 35.2     |       |              | 41.8        |       |              |        | 49.5  |      |
| ng           | Current (                 | A)              | Normal Duty                  |             | 30.8              |              |          | 39.6  |              | 45.7 53.9   |       |              |        |       |      |
| Rati         | Rated Volt                | age .           | / Frequency                  |             | Т                 | hree-p       | hase,    | 380–4 | 80 Vac       | ( -15%      | - +10 | %), 50       | / 60 H | lz    |      |
| Input Rating | Operating                 | Volta           | age Range (V <sub>AC</sub> ) |             |                   |              |          |       | 323-         | -528        |       |              |        |       |      |
| _            | Frequency                 | Rar             | nge (Hz)                     |             |                   |              |          |       | 47-          | -63         |       |              |        |       |      |
|              |                           | W               | eight (kg)                   | 3.9         | 97                | 5.19         | 3.       | 97    | 5.19         | 6.3         | 30    | 8.56         | 6.     | 30    | 8.56 |
|              | (                         | ng Method       |                              |             |                   |              |          | Fan c | ooling       |             |       |              |        |       |      |
|              |                           | Optional Built- |                              | Optional    |                   | Built-<br>in | Optional |       | Built-<br>in | t- Optional |       | Built-<br>in |        |       |      |
|              | Ingress Protection Rating |                 |                              |             |                   |              |          |       |              | IP2         | 20    | IP40*3       | IP20   |       |      |

Table 9-7

- 1. The default is heavy duty mode.
- 2. The value of the carrier frequency is set in the factory. To increase the carrier frequency, decrease the current. See the derating curve diagram in Section 9-6.
- 3. The IP rating of the wiring area (main circuit terminals and control terminals, frame A / B / C / D / E / F) and the vent near the capacitor (frame C / D / E / F) is IP20.
- 4. When the load is a shock or impact load, use a higher level model.

## 460V, three-phase

|              |                | Frame                               | (           | 3        |          |            | Н                     |            |          |          | I        |          |
|--------------|----------------|-------------------------------------|-------------|----------|----------|------------|-----------------------|------------|----------|----------|----------|----------|
|              |                | /FD 04.4                            | 60AMH       | H43      | 75AMI    | H43        | 91AMI                 | H43        | 112MF    | H43      | 150MF    | l43      |
|              | Model V        | /FDSAA                              | AN          | AF       | AN       | AF         | AN                    | AF         | AN       | AF       | AN       | AF       |
|              | Applica        | able Motor Output (kW)              | 30 37 45 55 |          | 7        | 75         |                       |            |          |          |          |          |
|              | Applica        | able Motor Output (HP)              | 4           | 0        | 5        | 50         | 6                     | 60         | 75       |          | 10       | 00       |
|              |                | Rated Output Capacity (kVA)         | 46          | 3.9      | 5        | 7.8        | 70                    | ).3        | 85       | 5.9      | 11       | 7.2      |
| Rating*1     | Heavy          | Rated Output Current (A)            |             | 0        | 7        | <b>'</b> 5 | g                     | 1          | 1        | 12       | 15       | 50       |
| Rat          | Duty           | Carrier Frequency (kHz)*2           |             |          |          |            | 2–15 (De              | efault: 4) | )        |          |          |          |
| put          |                | Rated Output Capacity (kVA)         | 51          | .3       | 63       | .3         | 76                    | .9         | 9        | 4        | 128      | 3.2      |
| Output       | Normal Duty    | Rated Output Current (A)            | 69          | 9        | 8        | 5          | 108                   |            | 128      |          | 180      |          |
|              |                | Carrier Frequency (kHz)*2           |             |          |          |            | 2–15 (De              | efault: 4) | 1        |          |          |          |
|              | Rated<br>Input | Heavy Duty                          | 6           | 3        | 66       | 6          | 80                    | 0          | 11       | 10       | 14       | 17       |
| Input Rating | Current<br>(A) | Normal Duty                         | 72          | .5       | 77       | 7          | 9.                    | 7          | 123      |          | 173      |          |
| ndul         | Rated V        | oltage / Frequency                  |             | Th       | ree-phas | e, 380–    | 180 V <sub>AC</sub> ( | -15 %-     | +10 %),  | 50 / 60  | Hz       |          |
|              | Operatir       | ng Voltage Range (V <sub>AC</sub> ) |             |          |          |            | 323-                  | 528        |          |          |          |          |
|              | Frequer        | ncy Range (Hz)                      |             |          |          |            | 47–                   | 63         |          |          |          |          |
|              |                | Weight (kg)                         | 11.7        | 11.6     | 25.1     | 30.6       | 28.6                  | 32.5       | 36       | 42.5     | 39       | 48       |
|              |                | Cooling Method                      |             |          |          |            | Fan co                | ooling     |          |          |          |          |
|              |                | EMC Filter                          | Optional    | Built-in | Optional | Built-in   | Optional              | Built-in   | Optional | Built-in | Optional | Built-in |
|              | Ingre          | ess Protection Rating               |             |          |          |            | IP2                   | 20         |          |          |          |          |

Table 9-8

- 1. The default is heavy duty mode.
- 2. The value of the carrier frequency is set in the factory. To increase the carrier frequency, decrease the current. See the derating curve diagram in Section 9-6.
- 3. When the load is a shock or impact load, use a higher level model.

## 9-4 General Specifications

| 5 + Ochicia     | i Specificat                | 10113                                                                                                    |
|-----------------|-----------------------------|----------------------------------------------------------------------------------------------------|
|                 | Control Method              | V/F, SVC, FOC, V/F+PG, FOC+PG, TQC+PG                                                                                                    |
|                 | Applied Motor               | IM (Induction Motor), PM motor control (IPM and SPM)                                                                                                    |
|                 | Max. Output<br>Frequency    | 0.00-599.00Hz                                                                                                    |
|                 | Starting<br>Torque*1        | 150% / 3 Hz (V/F, SVC, V/F+PG control for IM, Heavy duty) 200% / 0.5 Hz (FOC control for IM, Heavy duty) 200% / 0 Hz (FOC+PG control for IM, Heavy duty) 100% / (1/20 of motor rated frequency) (SVC control for PM, Heavy duty) 150% / 0 Hz (FOC control for PM, Heavy duty) 200% / 0 Hz (Closed loop vector control w/ PG for PM, Heavy duty)                                                                                                    |
| Control         | Speed Control<br>Range*1    | 1: 50 (V/F, SVC, V/F+PG control for IM, Heavy duty) 1: 100 (FOC control for IM, Heavy duty) 1: 1000 (FOC+PG control for IM, Heavy duty) 1: 20 (SVC control for PM, Heavy duty) 1: 100 (FOC control for PM, Heavy duty) 1: 1000 (Closed loop vector control w/ PG for PM, Heavy duty)                                                                                                    |
| Characteristics | Overload<br>Capability      | Normal duty: 120% 60 sec., 150% 3 sec.<br>Heavy duty: 150% 60 sec., 200% 3 sec.                                                                                                    |
|                 | Frequency<br>Setting Signal | 0–10 V / +10– -10 V<br>4–20 mA / 0–10 V<br>1 channel pulse input (33 kHz), 2 channel pulse output (33 kHz)                                                                                                    |
|                 | Main Function               | Multiple motor switches (maximum eight independent motor parameter settings), Fast start-up, Deceleration Energy Back (DEB) function, Wobble frequency function, Fast deceleration function, Master and Auxiliary frequency source selectable, Momentary power loss ride thru, Speed search, Over-torque detection, Torque limit, 16-step speed (max.), Accel./ decel. time switch, S-curve accel. / decel., three-wire sequence, JOG frequency, Upper / lower limits for frequency reference, DC injection braking at start and stop, PID control, Built-in PLC (5K steps), Positioning function, Tension control function, Built-in RS-485 (Modbus) and CANopen. |
|                 | Application<br>Macro        | Built-in application parameter groups (selected by industry) and user-defined application parameter groups.                                                                                                    |
| Protection      | Motor<br>Protection         | Over-current, Over-voltage, Over-temperature, Phase loss, Over-load                                                                                                    |
| Characteristics | Stall Prevention            | settings)                                                                                                    |
|                 | Communication Cards         | DeviceNet, EtherNet/IP, Profibus DP, Modbus TCP, EtherCAT                                                                                                    |
|                 | PG Cards                    | EMM-PG01L (ABZ, Line Driver) EMM-PG01O (ABZ, Open Collector) EMM-PG01R (Resolver, applicable to permanent magnet synchronous AC motor )                                                                                                    |
| Accessory       | I/O Extension<br>Cards      | EMM-D33A (Digital Card – 3-in 3-out) EMM-A22A (Analog Card – 2-in 2-out) EMM-R2CA (Relay Card, output via 2 C contacts) EMM-R3AA (Relay Card, output via 3 A contacts)                                                                                                    |
|                 | External DC<br>Power Supply | EMM-BPS02 (DC 24 V power supply card)                                                                                                    |
|                 | ompliance*2                 | UL, CE, RCM, RoHS, REACH                                                                                                    |
| Safety S        | tandard* <sup>2</sup>       | TÜV (SIL 2)                                                                                                    |

#### Table 9-9

- 1. Control accuracy may vary depending on the environment, application conditions, different motors or encoders. For details, contact our company or your local distributor.
- 2. For information on Certifications and Declaration of Conformity (DoC), visit <a href="https://downloadcenter.deltaww.com/en-US/DownloadCenter?v=1&CID=06&itemID=060101&downloadID=MH300&dataType=10&sort\_exp=cdate&sort\_dir=DESC">https://downloadcenter.deltaww.com/en-US/DownloadCenter?v=1&CID=06&itemID=060101&downloadID=MH300&dataType=10&sort\_exp=cdate&sort\_dir=DESC</a>

## 9-5 Environment for Operation, Storage and Transportation

DO NOT expose the AC motor drive to bad environmental conditions, such as dust, direct sunlight, corrosive/inflammable gasses, humidity, liquid or vibration. The salt in the air must be less than 0.01 mg/ cm<sup>2</sup> every year.

| inflammable   | gasses, humidity           | y, liquid or vibration         | . The salt in the air must be le | ess than 0.01 mg/ cm² every year.        |  |  |  |  |  |  |  |
|---------------|----------------------------|--------------------------------|----------------------------------|------------------------------------------|--|--|--|--|--|--|--|
|               | Installation location      | IEC60364-1/ IEC6               | 60664-1 Pollution degree 2, ir   | ndoor use only.                          |  |  |  |  |  |  |  |
|               |                            |                                | IP20 / UL Open Type              | -20–50°C<br>-20–60°C (Derating required) |  |  |  |  |  |  |  |
|               |                            | Operation                      | IP40 / NEMA 1 / UL Type 1        | -20-40°C                                 |  |  |  |  |  |  |  |
|               | Surrounding<br>Temperature |                                | Installed side by side           | -20-55°C (Derating required)             |  |  |  |  |  |  |  |
|               | Temperature                | Storage                        | -40-85°C                         |                                          |  |  |  |  |  |  |  |
|               |                            | Transportation                 | ransportation -20–70°C           |                                          |  |  |  |  |  |  |  |
|               |                            | Non-condensation, non-freezing |                                  |                                          |  |  |  |  |  |  |  |
|               |                            | Operation                      | Max. 90%                         |                                          |  |  |  |  |  |  |  |
| Environment   | Rated<br>Humidity          | Storage /<br>Transportation    | Max. 95%                         |                                          |  |  |  |  |  |  |  |
|               |                            | No condense water              |                                  |                                          |  |  |  |  |  |  |  |
|               |                            | Operation                      | 86–106 kPa                       |                                          |  |  |  |  |  |  |  |
|               | Air Pressure               | Storage /                      | 70–106 kPa                       |                                          |  |  |  |  |  |  |  |
|               |                            | Transportation                 |                                  |                                          |  |  |  |  |  |  |  |
|               |                            | IEC 60721-3-3                  |                                  |                                          |  |  |  |  |  |  |  |
|               |                            | Operation                      | Class 3C2; Class 3S2             |                                          |  |  |  |  |  |  |  |
|               | Pollution Level            | Storage                        | Class 2C2; Class 2S2             |                                          |  |  |  |  |  |  |  |
|               |                            | Transportation                 | Class 1C2; Class 1S2             |                                          |  |  |  |  |  |  |  |
|               |                            | Concentrate prohibited         |                                  |                                          |  |  |  |  |  |  |  |
|               | Altitude                   | Operable at altitud            | de below 1000 m (derating if     | operated over 1000 m)                    |  |  |  |  |  |  |  |
| Package       | Storage                    | ISTA procedure 1               | A (according to weight) IEC 6    | 0060 2 21                                |  |  |  |  |  |  |  |
| Drop          | Transportation             | 13 1A procedure 17             | A (according to weight) IEC o    | 0000-2-31                                |  |  |  |  |  |  |  |
|               | In Operation               | 1.0 mm, peak to p              | eak value range from 2–13.2      | Hz; 0.7–1.0 G range from                 |  |  |  |  |  |  |  |
| Vibration     | iii Operation              | 13.2–55 Hz; 1.0 G              | range from 55–512 Hz; com        | plies with IEC 60068-2-6.                |  |  |  |  |  |  |  |
| , ขมาสแบบ<br> | Not in                     | 2.5 G peak, from 5             | 5 Hz–2 kHz                       |                                          |  |  |  |  |  |  |  |
|               | Operation                  | 0.015" maximum o               | displacement                     |                                          |  |  |  |  |  |  |  |
|               | In Operation               | 15 G, 11 ms; com               | plies with IEC / EN 60068-2-2    | 27.                                      |  |  |  |  |  |  |  |
| Impact        | Not in<br>Operation        | 30 G*1                         | _                                |                                          |  |  |  |  |  |  |  |

Table 9-10

#### NOTE:

1. 20G for Frame A - D option card installing kit

## 9-6 Derating for Ambient Temperature and Altitude

- For more information on calculation for derating curve, refer to Pr.06-55.
- When choosing the correct model, consider factors such as ambient temperature, altitude, carrier frequency, control mode, and so on. That is,

Actual rated current for application (A) = Rated output current (A) x Ambient temp. rated derating (%) x Altitude rated derating (%) x [Normal / Advanced control] carrier frequency rated derating (%)

| Protection Level         | Operating Environment                                                        |
|--------------------------|------------------------------------------------------------------------------|
|                          | If the AC motor drive operates at the rated current, the ambient temperature |
| IP20 / UL Open Type      | needs to be between -20–50°C. If the temperature is above 50°C, decrease     |
| 1P20 / OL Open Type      | 2.5% of the rated current for every 1°C increase in temperature. The         |
|                          | maximum allowable temperature is 60°C.                                       |
|                          | If the AC motor drive operates at the rated current, the ambient temperature |
| IP40 / NEMA1 / UL Type 1 | needs to be between -20–40°C. If the temperature is above 40°C, decrease     |
| 1P40 / NEWAT / OL Type T | 2.5% of the rated current for every 1°C increase in temperature. The         |
|                          | maximum allowable temperature is 60°C.                                       |

Table 9-11

#### Ambient temperature derating curve

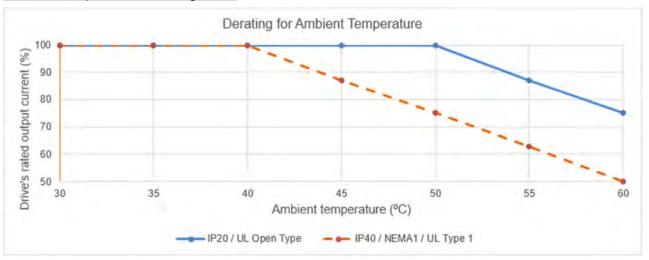

Fig. 9-1

#### IP20 / UL Open Type:

The rated output current derating (%) in normal duty / heavy duty when carrier frequency is the default value:

| Ambient temperature (Ta) / 100% load Carrier frequency (kHz) | 30  | 35  | 40  | 45  | 50  | 55 | 60 |
|--------------------------------------------------------------|-----|-----|-----|-----|-----|----|----|
| Default                                                      | 100 | 100 | 100 | 100 | 100 | 87 | 75 |

Table 9-12

#### IP40 / NEMA 1 / UL Type 1:

The rated output current derating (%) in normal duty / heavy duty when carrier frequency is the default value:

| Ambient temperature (Ta) / 100% load Carrier frequency (kHz) | 30  | 35  | 40  | 45 | 50 | 55 | 60 |
|--------------------------------------------------------------|-----|-----|-----|----|----|----|----|
| Default                                                      | 100 | 100 | 100 | 87 | 75 | 63 | 50 |

Table 9-13

#### Altitude derating curve

| Condition     | Operating Environment                                                              |
|---------------|------------------------------------------------------------------------------------|
|               | If the AC motor drive is installed at an altitude of 0–1000 m, follow normal       |
|               | operation restrictions. For altitudes of 1000–2000 m, decrease the drive's rated   |
| High Altitude | current by 1% or lower the temperature by 0.5°C for every 100 m increase in        |
|               | altitude. The maximum altitude for corner grounding is 2000 m. If installing at an |
|               | altitude higher than 2000 m is required, contact Delta for more information.       |

Table 9-14

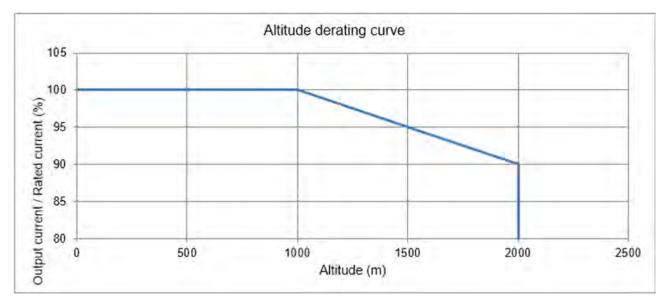

Fig. 9-2

The rated output current derating (%) for different altitudes above sea level:

| Altitude (m)                       | 0   | 1000 | 1500 | 2000 |
|------------------------------------|-----|------|------|------|
| Output Current / Rated Current (%) | 100 | 100  | 95   | 90   |

Table 9-15

### For IP20 / UL Open Type

|                           | Current derating at ambient temperature |      |      |     |  |  |  |  |  |  |
|---------------------------|-----------------------------------------|------|------|-----|--|--|--|--|--|--|
| Ambient te                | mperature                               | 40°C | 50°C |     |  |  |  |  |  |  |
|                           | 0-1000                                  |      | 100% |     |  |  |  |  |  |  |
| Operating altitude<br>(m) | 1001-1500                               | 100  | 95%  |     |  |  |  |  |  |  |
| (111)                     | 1501-2000                               | 100% | 95%  | 90% |  |  |  |  |  |  |

Table 9-16

#### For IP40 / NEMA1 / UL Type 1

|                        | - 7                                     |      |           |     |  |  |  |  |  |  |
|------------------------|-----------------------------------------|------|-----------|-----|--|--|--|--|--|--|
|                        | Current derating at ambient temperature |      |           |     |  |  |  |  |  |  |
| Ambient te             | mperature                               | 30°C | 30°C 35°C |     |  |  |  |  |  |  |
|                        | 0-1000                                  |      | 100%      |     |  |  |  |  |  |  |
| Operating altitude (m) | 1001-1500                               | 100  | 0%        | 95% |  |  |  |  |  |  |
| (111)                  | 1501-2000                               | 100% | 95%       | 90% |  |  |  |  |  |  |

Table 9-17

#### Carrier frequency derating curve

Normal duty (Pr.00-16 = 0)

Space vector pulse width modulation (SVPWM) mode

#### 230V models

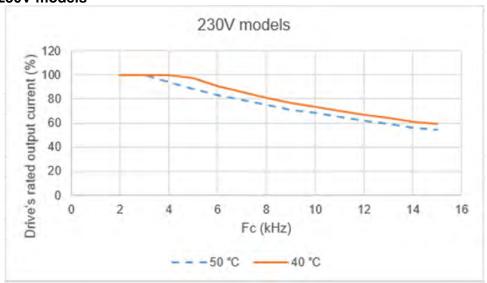

Fig. 9-3

In normal duty, the rated output current of SVPWM mode in different carrier frequency. (Unit: %)

| Fc (kHz) Ambient temperature (Ta) 100% load | 2   | 3   | 4   | 5  | 6  | 7  | 8  | 9  | 10 | 11 | 12 | 13 | 14 | 15 |
|---------------------------------------------|-----|-----|-----|----|----|----|----|----|----|----|----|----|----|----|
| 50°C                                        | 100 | 100 | 94  | 88 | 83 | 79 | 75 | 71 | 68 | 65 | 62 | 59 | 56 | 54 |
| 40°C                                        | 100 | 100 | 100 | 97 | 91 | 86 | 81 | 77 | 73 | 70 | 67 | 64 | 61 | 59 |

Table 9-18

#### 460V models

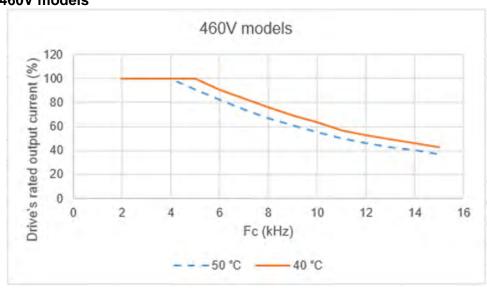

Fig. 9-4

In normal duty, the rated output current of SVPWM mode in different carrier frequency. (Unit: %)

| Fc (kHz) Ambient temperature (Ta) 100% load | 2   | 3   | 4   | 5   | 6  | 7  | 8  | 9  | 10 | 11 | 12 | 13 | 14 | 15 |
|---------------------------------------------|-----|-----|-----|-----|----|----|----|----|----|----|----|----|----|----|
| 50°C                                        | 100 | 100 | 100 | 91  | 82 | 74 | 67 | 61 | 55 | 50 | 46 | 43 | 40 | 37 |
| 40°C                                        | 100 | 100 | 100 | 100 | 91 | 83 | 76 | 69 | 63 | 57 | 53 | 49 | 46 | 43 |

**Table 9-19** 

## • Dual pulse-width modulation (DPWM) mode

#### 230V models

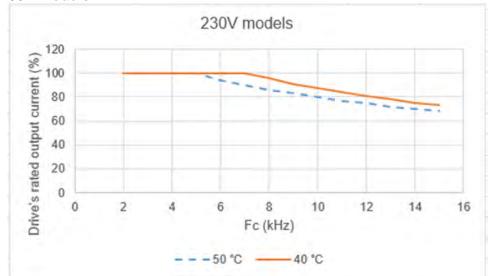

Fig. 9-5

In normal duty, the rated output current of DPWM mode in different carrier frequency. (Unit: %)

| Ambient temperature (Ta) 100% load | 2   | 3   | 4   | 5   | 6   | 7   | 8  | 9  | 10 | 11 | 12 | 13 | 14 | 15 |
|------------------------------------|-----|-----|-----|-----|-----|-----|----|----|----|----|----|----|----|----|
| 50°C                               | 100 | 100 | 100 | 100 | 94  | 90  | 86 | 83 | 80 | 77 | 75 | 72 | 70 | 68 |
| 40°C                               | 100 | 100 | 100 | 100 | 100 | 100 | 96 | 91 | 87 | 84 | 81 | 78 | 75 | 73 |

Table 9-20

#### 460V models

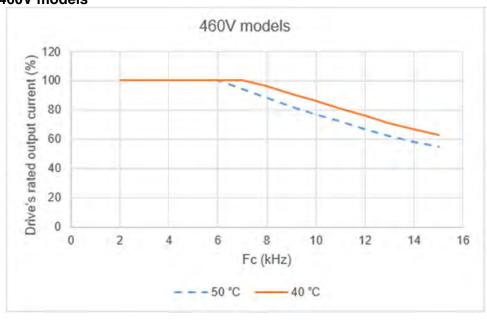

Fig. 9-6

In normal duty, the rated output current of DPWM mode in different carrier frequency. (Unit: %)

| in noma auty, the rated t                   | Juipu | Court | orit or | ייי | , 141 111, | ouc ii | ı anıo | I OI IL C | Janno | 1109 | acricy | . (011 | 11. 70 |    |
|---------------------------------------------|-------|-------|---------|-----|------------|--------|--------|-----------|-------|------|--------|--------|--------|----|
| Fc (kHz) Ambient temperature (Ta) 100% load | 2     | 3     | 4       | 5   | 6          | 7      | 8      | 9         | 10    | 11   | 12     | 13     | 14     | 15 |
| 50°C                                        | 100   | 100   | 100     | 100 | 100        | 94     | 88     | 82        | 77    | 72   | 67     | 62     | 58     | 55 |
| 40°C                                        | 100   | 100   | 100     | 100 | 100        | 100    | 96     | 91        | 86    | 81   | 76     | 71     | 67     | 63 |

Table 9-21

Heavy duty (Pr.00-16 = 1)

Space vector pulse width modulation (SVPWM) mode

#### 230V models

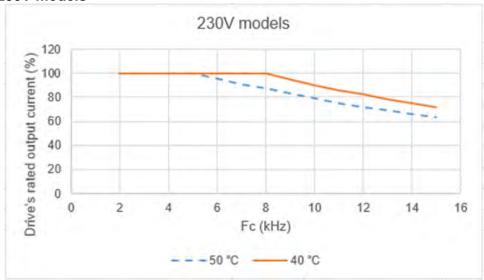

Fig. 9-7

In heavy duty, the rated output current of SVPWM mode in different carrier frequency. (Unit: %)

| Fc (kHz) Ambient temperature (Ta) 100% load | 2   | 3   | 4   | 5   | 6   | 7   | 8   | 9  | 10 | 11 | 12 | 13 | 14 | 15 |
|---------------------------------------------|-----|-----|-----|-----|-----|-----|-----|----|----|----|----|----|----|----|
| 50°C                                        | 100 | 100 | 100 | 100 | 96  | 91  | 87  | 83 | 79 | 75 | 72 | 69 | 66 | 63 |
| 40°C                                        | 100 | 100 | 100 | 100 | 100 | 100 | 100 | 95 | 90 | 86 | 82 | 78 | 75 | 72 |

Table 9-22

#### 460V models

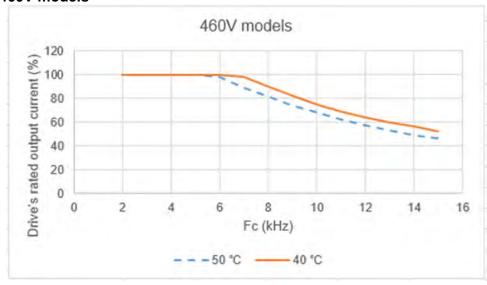

Fig. 9-8

In heavy duty, the rated output current of SVPWM mode in different carrier frequency. (Unit: %)

| Fc (kHz) Ambient temperature (Ta) 100% load | 2   | 3   | 4   | 5   | 6   | 7  | 8  | 9  | 10 | 11 | 12 | 13 | 14 | 15 |
|---------------------------------------------|-----|-----|-----|-----|-----|----|----|----|----|----|----|----|----|----|
| 50°C                                        | 100 | 100 | 100 | 100 | 98  | 89 | 81 | 74 | 68 | 62 | 57 | 53 | 49 | 46 |
| 40°C                                        | 100 | 100 | 100 | 100 | 100 | 98 | 90 | 82 | 75 | 69 | 64 | 60 | 56 | 52 |

Table 9-23

#### Dual pulse-width modulation (DPWM) mode

#### 230V models

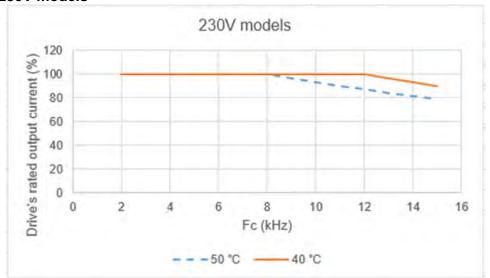

Fig. 9-9

In heavy duty, the rated output current of DPWM mode in different carrier frequency. (Unit: %)

| Fc (kHz) Ambient temperature (Ta) 100% load | 2   | 3   | 4   | 5   | 6   | 7   | 8   | 9   | 10  | 11  | 12  | 13 | 14 | 15 |
|---------------------------------------------|-----|-----|-----|-----|-----|-----|-----|-----|-----|-----|-----|----|----|----|
| 50°C                                        | 100 | 100 | 100 | 100 | 100 | 100 | 100 | 96  | 93  | 90  | 87  | 84 | 81 | 79 |
| 40°C                                        | 100 | 100 | 100 | 100 | 100 | 100 | 100 | 100 | 100 | 100 | 100 | 96 | 93 | 90 |

Table 9-24

#### 460V models

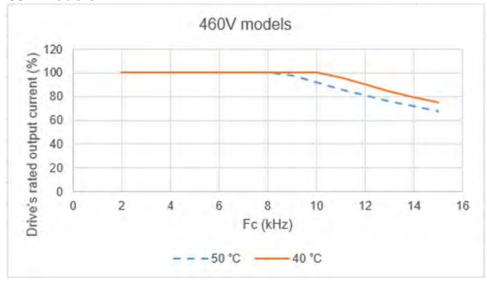

Fig. 9-10

In heavy duty, the rated output current of DPWM mode in different carrier frequency. (Unit: %)

| Fc (kHz) Ambient temperature (Ta) 100% load | 2   | 3   | 4   | 5   | 6   | 7   | 8   | 9   | 10  | 11 | 12 | 13 | 14 | 15 |
|---------------------------------------------|-----|-----|-----|-----|-----|-----|-----|-----|-----|----|----|----|----|----|
| 50°C                                        | 100 | 100 | 100 | 100 | 100 | 100 | 100 | 98  | 92  | 86 | 81 | 76 | 72 | 68 |
| 40°C                                        | 100 | 100 | 100 | 100 | 100 | 100 | 100 | 100 | 100 | 96 | 90 | 84 | 79 | 75 |

Table 9-25

[This page intentionally left blank]

# Chapter 10 Digital Keypad

10-1 KPMH-LC01 Keypad
10-2 Descriptions of Keypad Functions
10-3 Keypad Operation Process
10-4 Reference Table for the 16-segment Digital Keypad LED Display

### 10-1 KPMH-LC01 Keyboard

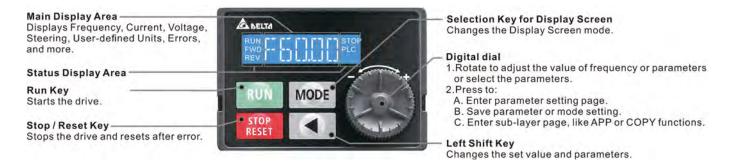

### 10-2 Descriptions of Keypad Functions

| Displayed items                     | Descriptions                                                                                                |
|-------------------------------------|----------------------------------------------------------------------------------------------------|
| RUN TO TO TO STOP FWD TO PLC REV    | Displays the present frequency setting for the drive                                                        |
| RUN STOP<br>FWD PLC<br>REV PLC      | Displays the actual frequency output to the motor                                                           |
| RUN STOP FWD PLC REV                | Displays the user-defined output of a physical quantity This example is for parameter Pr.00-04 = 30         |
| RUN TOP STOP PLC REV                | Displays the load current                                                                                   |
| RUN STOP<br>FWD PLC<br>REV PLC      | Forward command                                                                                             |
| RUN STOP PLC REV PLC                | Reverse command                                                                                             |
| RUN STOP<br>FWD PLC                 | Executes / stops the PLC function                                                                           |
| RUN FIFT STOP<br>FWD PLC<br>REV PLC | Application selection function                                                                              |
| RUN TO THE STOP FWD PLC             | Parameter copy function                                                                                     |
| RUN<br>FWD PLC<br>REV PLC           | Displays the count value                                                                                    |
| RUN FWD PLC                         | Displays a parameter item                                                                                   |
| RUN<br>FWD<br>REV                   | Displays the content of a parameter value                                                                   |
| RUN<br>FWD<br>REV                   | Displays an external fault                                                                                  |
| RUN STOP<br>FWD PLC                 | Displays the data that has been accepted and automatically stored in the internal memory                    |
| RUN STOP PLC REV                    | Displays the data set that is not accepted or has exceeded the value                                        |
| RUN STOP<br>FWD PLC                 | Displays the drive is in the booting process, and the display will be cleared when the process is finished. |

#### **10-3Keypad Operation Process**

#### A. Main Page Selection

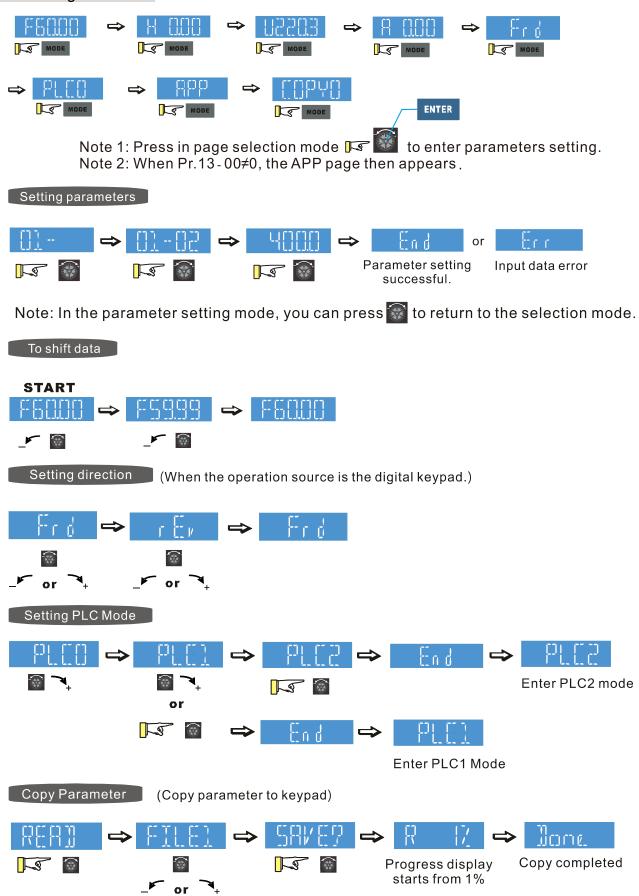

10-3

Select FILE1, FILE2, FILE3, and FILE4 to save

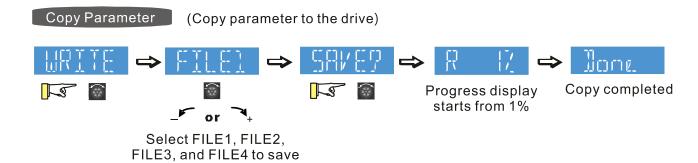

#### B. F Page (Frequency command setting page)

#### General Mode 1

(maximum operating frequency Pr.01-00 is 2 digits; for example, Pr.01-00 = 60.00 Hz)

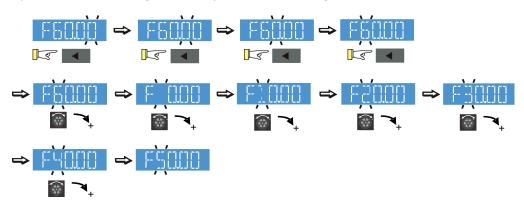

#### General Mode 2

(maximum operating frequency Pr.01-00 is 3 digits; for example, Pr.01-00 = 599.0 Hz)

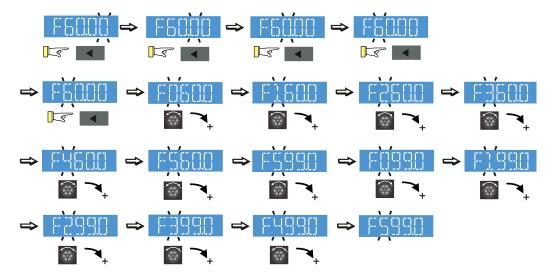

#### C. Application Selection Page

The Application Selection page displays APP, but does not show the APP page when Pr.13-00 = 0 The description of Pr.13-00 setting is as follows:

Pr.13-00 = 0

The application selection is inactive and does not show on the display.

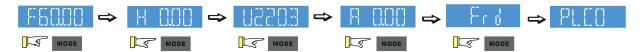

Pr.13-00 = 1 specifies a user-defined application, and the keypad displays "USER".

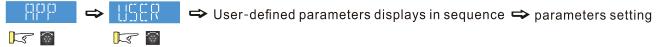

Pr.13-00 = 2 specifies the Compressor application, and the keypad displays "CoPr".

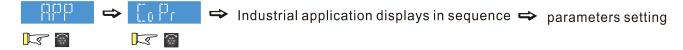

Pr.13-00 = 3 specifies the Fan application, and the keypad displays "FAN".

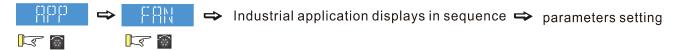

Pr.13-00 = 4 specifies the Pump application, and the keypad displays "PUMP".

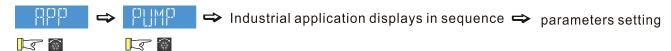

Pr.13-00 = 5 specifies the Conveyor application, and the keypad displays "CnYr".

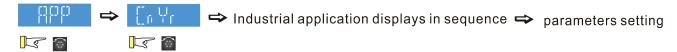

Pr.13-00 = 6 specifies the Machine Tool application, and the keypad displays "CNC".

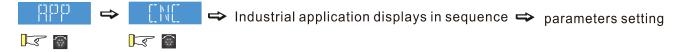

Pr.13-00 = 7 specifies the Packing application, and the keypad displays "PACK".

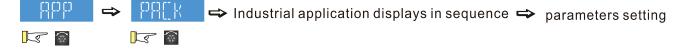

Pr.13-00 = 8 specifies the Textile application, and the keypad displays "TILE".

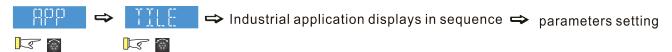

Pr.13-00 = 9 specifies the PCB Machine application, and the keypad displays "PCB".

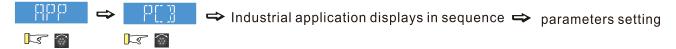

When Pr.13-00 is not 0, the corresponding parameters appear in the APP page according to the setting for Pr.13-00. In each selected application, you can view the parameters by pressing the digital dial button. If Pr.13-00 = 1, you do not set any parameters. In Pr.13-01 – Pr.13-50, you cannot enter the other functions of the USER page. The parameters setting in APP is the same as in the other parameters groups: rotate and then press the digital dial to select and set the parameter's value.

Follow the process below to set the user-defined application selection (Pr.13-00 = 1).

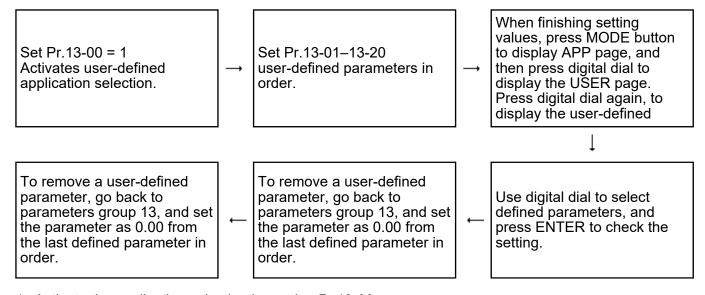

- 1. Activate the application selection by setting Pr.13-00.
- 2. After setting Pr.13-00 = 1, you can enter the definitions for Pr.13-01-50.
- 3. The default setting for Pr.13-01–50 is P 0.00. Press the digital dial to set the corresponding parameters for Pr.13-01–50 in sequence.
- 4. Setting the corresponding parameters for Pr.13-01–50 is the same as in other parameter groups: rotate and press the digital dial to select and set the parameter's value.
  - Note 1: you cannot set values for read-only parameters.
  - Note 2: you must set Pr.13-01, 02...50 in sequence, or the display shows "Err".
- 5. To change the corresponding parameters, go back to Pr.13-01–13-50 to modify.
- 6. After setting, to remove a set parameter, set the last parameter (set to 0.00) first, or the display shows "Err".

For example, if there are 5 user-defined parameters (Pr.13-01, 13-02...13-05), to remove Pr.13-02, remove Pr.13-05, then 13-04, then 13-03 and then 13-02.

7. When finished setting, press MODE to go back to APP page, and the press the digital dial again. The Keypad displays "USER". After you press the digital dial again, the corresponding parameter that you set appears.

Follow the process below to set specific application selection (Pr.13-00 = 2-8).

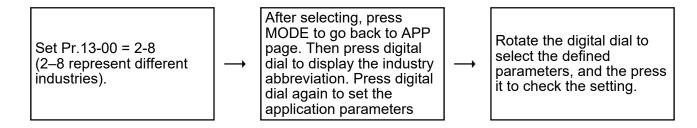

#### D. Parameter setting

#### D-1. Unsigned parameter

(Parameter setting range ≥ 0; e.g.: Pr.01-00)

- 1. Without using the left shift key: rotate the digital dial to select and adjust the parameters.
- 2. Using the left shift key: After you press the left shift key, and the last digit starts to blink. Press the left shift key to move the blinking cursor to the digit to adjust, and increase the value by rotating the digital dial clockwise. The value goes back to 0 after 9. Decrease the value by rotating the digital dial counter-clockwise. The value goes to 9 after 0.

For example: the default setting for Pr.01-00 is 60.00. Pressing the left shift key causes the blinking cursor to move one digit to the left:

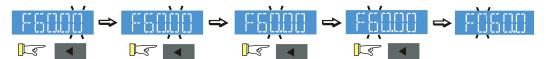

The upper setting limit for Pr.01-00 is 599.00. If you set a value greater than 599.00, "Err" appears after you press the digital dial, and then the keypad shows the upper limit (599.00) for a second to remind you of the incorrect setting. The setting remains as the original value and the cursor returns to the last digit.

#### D-2. Signed parameter setting status 1

(Parameter setting range can be less than 0, e.g.: 03-03)

- 1. Without using the left shift key: rotate the digital dial to select and adjust the parameters.
- 2. Using left shift key: After pressing left shift key, the last digit starts to blink. Press the left shift key to move to the digit to adjust, and increase the value by rotating the digital dial clockwise. The value goes back to 0 after 9. Decrease the value by rotating the digital dial counter-clockwise, and the value goes to 9 after 0.
- 3. Press left shift button to shift the blinking cursor one digit to the left. When you shift to the first digit and press the digital dial, the digit "0" changes to "-" (minus).

For example: the default setting for Pr.03-03 is 0.0. If the value should be -100, then use the left shift key to shift the blinking cursor to the hundreds digit. Rotate the digital dial clockwise to 1,

and then press left shift to move to the first digit. Rotate the digital dial from 0' to '-'.

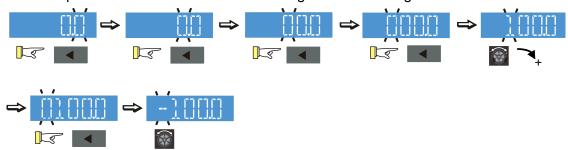

The upper limit for Pr.03-03 is 100.0 and lower limit is -100.0. If the value is more than 100.0 or less than -100.0, "Err" appears after you press the digital dial, and then the keypad shows the upper limit (100.0) or lower limit (-100.0) for a second to remind you of the incorrect setting. The setting value remains as the original set value, and the cursor returns to the last digit.

#### D-3. Signed parameter setting status 2

(Parameter setting range can be less than 0, and the lower limit  $\leq$  -100.00, with two decimal places, e.g. Pr.03-74)

Do not use the left shift key: rotate the digital dial to select and adjust the parameters.

Use the left shift key: After pressing left shift key, and the last digit starts to blink. Press the left shift key to move to the digit to adjust, and then increase the value by rotating the digital dial clockwise. The value goes back to 0 after 9. Decrease the value by rotating the digital dial counter-clockwise, and the value goes to 9 after 0.

Press left shift button to shift the blinking cursor one digit to the left. When you shift to the first digit and press the digital dial, the digit "0" changes to "-" (minus).

Note: When the parameter value can be set to 2 decimal places, and the set value has hundred digits, then you cannot shift the blinking cursor with the left shift key.

For example: change Pr.03-74 from -100 to 100

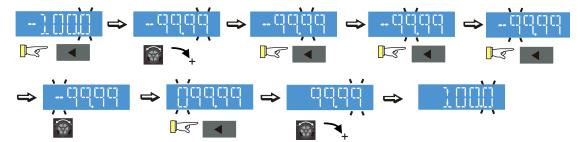

The upper limit for Pr.03-74 is 100.00 and lower limit is -100.00. If you set a value of more than 100.0 or less than -100.0, "Err" appears after you press the digital dial, and then the keypad shows the upper limit (100.0) or lower limit (-100.0) (only 1 decimal) for a second to remind you of the incorrect setting. The setting value remains as the original set value. The cursor returns to the last digit.

### 10-4 Reference Table for the 16-segment Digital Keypad LED Display

| Number             | 0          | 1  | 2          | 3  | 4   | 5  | 6        | 7  | 8 | 9         |
|--------------------|------------|----|------------|----|-----|----|----------|----|---|-----------|
| 16-segment display |            | -  |            |    | Ц   | 5  | 5        | 7  | 8 | ij        |
| Alphabet           | Α          | а  | В          | b  | С   | С  | D        | d  | Е | е         |
| 16-segment display | H          | -  | Ŋ          | Ь  |     | C  |          | cl |   | 2_        |
| Alphabet           | F          | f  | G          | g  | Н   | h  | I        | i  | J | j         |
| 16-segment display | <b>F</b> - | Ŧ  | 5          | -  | }-{ | h  | <u> </u> | -  |   | )         |
| Alphabet           | K          | k  | L          | I  | М   | m  | N        | n  | 0 | 0         |
| 16-segment display | K          | -  |            | -  | M   | -  | NI       | П  |   | Ω         |
| Alphabet           | Р          | р  | Q          | q  | R   | r  | S        | S  | Т | t         |
| 16-segment display | p          | -  | <b>L</b> 1 | q  | Ħ   | Γ- | 5        | -  | - | <u>}-</u> |
| Alphabet           | U          | u  | V          | V  | W   | W  | Х        | Х  | Υ | у         |
| 16-segment display |            | IJ | \ <u>'</u> | IJ |     | W  | X        | -  | Ч | -         |
| Alphabet           | Z          | Z  |            |    |     |    |          |    |   |           |
| 16-segment display | 1          | -  |            |    |     |    |          |    |   |           |

[This page intentionally left blank]

## Chapter 11 Summary of Parameter Settings

- 00 Drive Parameters
- 01 Basic Parameters
- 02 Digital Input / Output Parameters
- 03 Analog Input / Output Parameters
- 04 Multi-Step Speed Parameters
- 05 Motor Parameters
- 06 Protection Parameters (1)
- 07 Special Parameters
- 08 High-function PID Parameters
- 09 Communication Parameters
- 10 Speed Feedback Control Parameters
- 11 Advanced Parameters
- 12 Tension Control Parameters
- 13 Macro (User-defined)
- 14 Protection Parameters (2)

This chapter provides a summary of parameter (Pr.) setting ranges and defaults. You can set, change, and reset parameters through the digital keypad.

#### NOTE:

- 1. \*\*You can set this parameter during operation.
- 2. See Chapter 12 for more details about parameter settings.
- 3. The following are abbreviations for different types of motors:
  - IM: Induction motor
  - PM: Permanent magnet synchronous AC motor
  - IPM: Interior permanent magnet synchronous AC motor
  - SPM: Surface permanent magnet synchronous AC motor

#### **00 Drive Parameters**

| Pr.   | Parameter Name          | Setting Range                | Default    |
|-------|-------------------------|------------------------------|------------|
|       |                         | 102: 110 V, 1 Phase, 0.25 HP |            |
|       |                         | 103: 110 V, 1 Phase, 0.5 HP  |            |
|       |                         | 104: 110 V, 1 Phase, 1 HP    |            |
|       |                         | 302: 230 V, 1 Phase, 0.25 HP |            |
|       |                         | 303: 230 V, 1 Phase, 0.5 HP  |            |
|       |                         | 304: 230 V, 1 Phase, 1 HP    |            |
|       |                         | 305: 230 V, 1 Phase, 2 HP    |            |
|       |                         | 306: 230 V, 1 Phase, 3 HP    |            |
|       |                         | 202: 230 V, 3 Phase, 0.25 HP |            |
|       |                         | 203: 230 V, 3 Phase, 0.5 HP  |            |
|       |                         | 204: 230 V, 3 Phase, 1 HP    |            |
|       |                         | 205: 230 V, 3 Phase, 2 HP    |            |
|       |                         | 206: 230 V, 3 Phase, 3 HP    |            |
| 00-00 | AC motor drive identity | 207: 230 V, 3 Phase, 5 HP    | Read only  |
| 00 00 | code                    | 208: 230 V, 3 Phase, 7.5 HP  | Tread only |
|       |                         | 209: 230 V, 3 Phase, 10 HP   |            |
|       |                         | 210: 230 V, 3 Phase, 15 HP   |            |
|       |                         | 211: 230 V, 3 Phase, 20 HP   |            |
|       |                         | 212: 230V, 3 Phase, 25 HP    |            |
|       |                         | 213: 230V, 3 Phase, 30 HP    |            |
|       |                         | 214: 230V, 3 Phase, 40 HP    |            |
|       |                         | 215: 230V, 3 Phase, 50 HP    |            |
|       |                         | 403: 460 V, 3 Phase, 0.5 HP  |            |
|       |                         | 404: 460 V, 3 Phase, 1 HP    |            |
|       |                         | 405: 460 V, 3 Phase, 2 HP    |            |
|       |                         | 406: 460 V, 3 Phase, 3 HP    |            |
|       |                         | 407: 460 V, 3 Phase, 5 HP    |            |
|       |                         | 408: 460 V, 3 Phase, 7.5 HP  |            |

| Pr.   | Parameter Name               | Setting Range                                                      | Default   |
|-------|------------------------------|--------------------------------------------------------------------|-----------|
|       |                              | 409: 460 V, 3 Phase, 10 HP                                         |           |
|       |                              | 410: 460 V, 3 Phase, 15 HP                                         |           |
|       |                              | 411: 460 V, 3 Phase, 20 HP                                         |           |
|       |                              | 412: 460 V, 3 Phase, 25 HP                                         |           |
|       |                              | 413: 460 V, 3 Phase, 30 HP                                         |           |
|       |                              | 414: 460V, 3 Phase, 40 HP                                          |           |
|       |                              | 415: 460V, 3 Phase, 50 HP                                          |           |
|       |                              | 416: 460V, 3 Phase, 60 HP                                          |           |
|       |                              | 417: 460V, 3 Phase, 75 HP                                          |           |
|       |                              | 418: 460V, 3 Phase, 100 HP                                         |           |
| 00-01 | AC motor drive rated current | Display by models                                                  | Read only |
|       |                              | 0: No function                                                     |           |
|       |                              | 1: Write protection for parameters                                 |           |
|       |                              | 5: Reset kWh display to 0                                          |           |
|       | 2 Parameter reset            | 6: Reset PLC                                                       |           |
|       |                              | 7: Reset CANopen index (slave)                                     |           |
|       |                              | 8: Keypad does not respond                                         |           |
|       |                              | 9: Reset all parameters to defaults with base frequency at         |           |
| 00-02 |                              | 50 Hz                                                              | 0         |
| 00-02 |                              | 10: Reset all parameters to defaults with base frequency           | 0         |
|       |                              | at 60 Hz                                                           |           |
|       |                              | 11: Reset all parameters to defaults with base frequency           |           |
|       |                              | at 50 Hz (keep the setting values of user-defined                  |           |
|       |                              | Pr.13-01–13-50)                                                    |           |
|       |                              | 12: Reset all parameters to defaults with base frequency           |           |
|       |                              | at 60 Hz (keep the setting values of user-defined                  |           |
|       |                              | Pr.13-01–13-50)                                                    |           |
|       |                              | 0: F (frequency command)                                           |           |
| 00.00 | Chart un diamera a la chian  | 1: H (output frequency)                                            | 0         |
| 00-03 | Start-up display selection   | 2: U (multi-function display, see Pr.00-04)                        | 0         |
|       |                              | 3: A (output current)                                              |           |
|       |                              | 0: Display the output current from the drive to the motor          |           |
|       |                              | (A) (unit: Amps)                                                   |           |
|       |                              | 1: Display the counter value (c) (unit: CNT)                       |           |
|       | Content of Multi-function    | 2: Display the drive's actual output frequency (H.) (unit:         | 3         |
| 00-04 | display (user-defined)       | Hz)                                                                |           |
|       | ·                            | 3: Display the drive's DC bus voltage (V) (unit: V <sub>DC</sub> ) |           |
|       |                              | 4: Display the drive's output voltage (E) (unit: V <sub>AC</sub> ) |           |
|       |                              | 5: Display the drive's output power angle (n) (unit: deg)          |           |
|       |                              | 5: Display the drive's output power angle (n) (unit: deg)          |           |

| Pr. | Parameter Name | Setting Range                                                        | Default |
|-----|----------------|----------------------------------------------------------------------|---------|
|     |                | 6: Display the drive's output power (P) (unit: kW)                   |         |
|     |                | 7: Display the motor speed (r) (unit: rpm)                           |         |
|     |                | 8: Display the drive's estimated output torque, motor's              |         |
|     |                | rated torque is 100% (t) (unit: %)                                   |         |
|     |                | 9: Display PG feedback (G) (unit: PLS) (refer to                     |         |
|     |                | Pr.10-00–10-01)                                                      |         |
|     |                | 10: Display PID feedback (b) (unit: %)                               |         |
|     |                | 11: Display signal value of AVI analog input terminal (1.) (unit: %) |         |
|     |                | 12: Display signal value of ACI analog input terminal (2.)           |         |
|     |                | (unit: %)                                                            |         |
|     |                | 14: Display the drive's IGBT temperature (i.) (unit: °C)             |         |
|     |                | 16: Display digital input status ON / OFF (i)                        |         |
|     |                | 17: Display digital output status ON / OFF (o)                       |         |
|     |                | 18: Display the current multi-step speed (S)                         |         |
|     |                | 19: Display corresponding CPU digital input pin status (d)           |         |
|     |                | 20: Display corresponding CPU digital output pin status              |         |
|     |                | (0.)                                                                 |         |
|     |                | 21: Actual motor position (PG1 of PG card) (P.) (The                 |         |
|     |                | maximum value is 32 bits to display)                                 |         |
|     |                | 22: Pulse input frequency (S.)                                       |         |
|     |                | 23: Pulse input position (q.)                                        |         |
|     |                | 24: Position command tracing error (E.)                              |         |
|     |                | 25: Overload count (0.00–100.00%) (o.) (unit: %)                     |         |
|     |                | 26: GFF ground fault (G.) (unit: %)                                  |         |
|     |                | 27: DC bus voltage ripple (r.) (unit: V <sub>DC</sub> )              |         |
|     |                | 28: Display PLC register D1043 data (C)                              |         |
|     |                | 29: Display synchronous motor pole section (for PM+PG control)       |         |
|     |                | 30: Display the output of user-defined parameter (U)                 |         |
|     |                | 31: Display Pr.00-05 user gain (K)                                   |         |
|     |                | 32: Number of actual motor revolutions during operation              |         |
|     |                | (PG card plugs in and Z phase signal input) (Z.)                     |         |
|     |                | 33: Actual motor position during operation (when PG card             |         |
|     |                | is connected) (q)                                                    |         |
|     |                | 35: Control mode (t.): 0 = Speed control mode (SPD)                  |         |
|     |                | 1 = Torque control mode (TQR)                                        |         |
|     |                | 36: The current operating carrier frequency of the drive             |         |
|     |                | (J.) (unit: Hz)                                                      |         |
|     |                | 38: Display the drive status (6.)                                    |         |

|   | Pr.   | Parameter Name             | Setting Range                                             | Default   |
|---|-------|----------------------------|-----------------------------------------------------------|-----------|
|   |       |                            | 39: Display the drive's estimated output torque, positive |           |
|   |       |                            | and negative, using N-m as unit (0.0: positive torque;    |           |
|   |       |                            | -0.0: negative torque) (C.)                               |           |
|   |       |                            | 40: Torque command (L.) (unit: %)                         |           |
|   |       |                            | 41: kWh (J) (unit: kWh)                                   |           |
|   |       |                            | 42: PID target value (h.) (unit: %)                       |           |
|   |       |                            | 43: PID offset (o.) (unit: %)                             |           |
|   |       |                            | 44: PID output frequency (b.) (unit: Hz)                  |           |
|   |       |                            | 46: Auxiliary frequency value (U.) (unit: Hz)             |           |
|   |       |                            | 47: Master frequency value (A) (unit: Hz)                 |           |
|   |       |                            | 48: Frequency value after addition and subtraction of     |           |
|   |       |                            | auxiliary and master frequency (L.) (unit: Hz)            |           |
|   |       |                            | 51: PMSVC torque offset                                   |           |
|   |       |                            | 53: Display the current reel diameter under the tension   |           |
|   |       |                            | control (d) (unit: mm)                                    |           |
|   |       |                            | 54: Display the current line speed under the tension      |           |
|   |       |                            | control (L) (unit: m / minute)                            |           |
|   |       |                            | 55: Display the current tension setting value under the   |           |
|   |       |                            | tension control (T) (unit: N)                             |           |
|   |       |                            | 56: Signal of analog extension card input terminal AI10   |           |
|   |       |                            | (4.) (unit: %)                                            |           |
|   |       |                            | 57: Signal of analog extension card input terminal AI11   |           |
|   |       |                            | (5.) (unit: %)                                            |           |
| / | 00-05 | Coefficient gain in actual | 0.00–160.00                                               | 1.00      |
|   |       | output frequency           |                                                           |           |
|   | 00-06 | Firmware version           | Read only                                                 | Read only |
|   | 00-07 | Parameter protection       | 0–65535                                                   | 0         |
|   | 00 01 | password input             | 0–4 (the number of password attempts)                     | Ü         |
|   |       |                            | 0–65535                                                   |           |
|   | 00-08 | Parameter protection       | 0: No password protection / password entered correctly in | 0         |
| ' | 00-08 | password setting           | Pr.00-07                                                  | 0         |
|   |       |                            | 1: Parameters have been locked                            |           |
|   | 00.40 | Construct on a dis         | 0: Speed mode                                             | 0         |
|   | 00-10 | Control mode               | 2: Torque mode                                            | 0         |
|   |       |                            | 0: IMVF (IM V/F control)                                  |           |
|   |       |                            | 1: IMVFPG (IM V/F control + encoder)                      |           |
|   | 00-11 | Speed control mode         | 2: IM / PM SVC (IM / PM space vector control)             | 0         |
|   |       |                            | 3: IMFOCPG (IM FOC vector control + encoder)              |           |
|   |       |                            | 4: PMFOCPG (PM FOC vector control + encoder)              |           |
| L |       | 1                          |                                                           |           |

| Pr.   | Parameter Name                | Setting Range                                              | Default   |
|-------|-------------------------------|------------------------------------------------------------|-----------|
|       |                               | 5: IMFOC sensorless                                        |           |
|       |                               | (IM field-oriented sensorless vector control)              |           |
|       |                               | 7: IPM sensorless (Interior PM field-oriented sensorless   |           |
|       |                               | vector control)                                            |           |
|       |                               | 0: IM TQCPG (IM Torque control + encoder)                  |           |
| 00-13 | Torque control mode           | 1: PM TQCPG (PM Torque control + encoder)                  | 0         |
|       |                               | 2: IMTQC sensorless (IM sensorless torque control)         |           |
|       |                               | 0: Normal duty                                             | _         |
| 00-16 | Duty selection                | 1: Heavy duty                                              | 1         |
|       |                               | Normal duty: 2–15 kHz                                      | 4         |
|       |                               | Heavy duty: 2–15 kHz                                       |           |
| 00-17 | Carrier frequency             | NOTE: When Pr.00-11=5 (IMFOC Sensorless), the              | 4         |
|       |                               | maximum carrier frequency is 14 kHz                        |           |
|       |                               | bit 0: Control command controlled by PLC                   |           |
| 00-19 | PLC command mask              | bit 1: Frequency command controlled by PLC                 | Read only |
|       |                               | bit 3: Torque command controlled by PLC                    | •         |
|       |                               | 0: Inputs from digital keypad                              |           |
|       |                               | 1: Inputs from RS-485 communication                        |           |
|       |                               | 2: Inputs from external analog (refer to Pr.03-00)         |           |
|       |                               | 3: Inputs from external UP / DOWN terminals                |           |
|       | Master frequency              | 4: Pulse inputs without direction command                  |           |
| 00-20 | command source (AUTO, REMOTE) | (refer to Pr.10-16 without direction)                      | 0         |
|       |                               | 5: Pulse inputs with direction command (refer to Pr.10-16) |           |
|       |                               | 6: CANopen communication card                              |           |
|       |                               | 8: Communication cards (CANopen card not included)         |           |
|       |                               | 9: PID function (Pr.08-65 should be set as 1)              |           |
|       |                               | 0: Digital keypad                                          |           |
|       |                               | 1: External terminals                                      |           |
| 00-21 | Operation command             | 2: RS-485 communication <del>-input</del>                  | 0         |
|       | source (AUTO, REMOTE)         | 3: CANopen communication card                              |           |
|       |                               | 5: Communication card (CANopen card not included)          |           |
|       |                               | 0: Ramp to stop                                            |           |
| 00-22 | Stop method                   | 1: Coast to stop                                           | 0         |
|       |                               | 0: Enable forward and reverse                              |           |
| 00-23 | Control of motor direction    | 1: Disable reverse                                         | 0         |
| 00-23 |                               |                                                            |           |
| 00-23 |                               | 2: Disable forward                                         |           |
| 00-23 | Digital keypad frequency      | 2: Disable forward  Read only                              | Read only |

|   | Pr.   | Parameter Name  | Setting Range                        | Default |
|---|-------|-----------------|--------------------------------------|---------|
|   |       |                 | bit 0–3: user-defined decimal places |         |
|   |       | User-defined    | 0000h 0000b: no decimal place        |         |
| × | 00-25 | characteristics | 0001h 0001b: one decimal place       | 0       |
|   |       | Characteristics | 0002h 0010b: two decimal places      |         |
|   |       |                 | 0003h 0011b: three decimal places    |         |
|   |       |                 | bit 4–15: user-defined unit          |         |
|   |       |                 | 000xh: Hz                            |         |
|   |       |                 | 001xh: rpm                           |         |
|   |       |                 | 002xh: %                             |         |
|   |       |                 | 003xh: kg                            |         |
|   |       |                 | 004xh: m/s                           |         |
|   |       |                 | 005xh: kW                            |         |
|   |       |                 | 006xh: HP                            |         |
|   |       |                 | 007xh: ppm                           |         |
|   |       |                 | 008xh: l/m                           |         |
|   |       |                 | 009xh: kg/s                          |         |
|   |       |                 | 00Axh: kg/m                          |         |
|   |       |                 | 00Bxh: kg/h                          |         |
|   |       |                 | 00Cxh: lb/s                          |         |
|   |       |                 | 00Dxh: lb/m                          |         |
|   |       |                 | 00Exh: lb/h                          |         |
|   |       |                 | 00Fxh: ft/s                          |         |
|   |       |                 | 010xh: ft/m                          |         |
|   |       |                 | 011xh: m                             |         |
|   |       |                 | 012xh: ft                            |         |
|   |       |                 | 013xh: °C                            |         |
|   |       |                 | 014xh: °F                            |         |
|   |       |                 | 015xh: mbar                          |         |
|   |       |                 | 016xh: bar                           |         |
|   |       |                 | 017xh: Pa                            |         |
|   |       |                 | 018xh: kPa                           |         |
|   |       |                 | 019xh: mWG                           |         |
|   |       |                 | 01Axh: inWG                          |         |
|   |       |                 | 01Bxh: ftWG                          |         |
|   |       |                 | 01Cxh: psi                           |         |
|   |       |                 | 01Dxh: atm                           |         |
|   |       |                 | 01Exh: L/s                           |         |
|   |       |                 | 01Fxh: L/m                           |         |
|   |       |                 | 020xh: L/h                           |         |
|   |       |                 | 021xh: m3/s                          |         |

| Pr.   | Parameter Name                                | Setting Range                                                                                                    | Default   |
|-------|-----------------------------------------------|----------------------------------------------------------------------------------------------------|-----------|
|       |                                               | 022xh: m3/h 023xh: GPM 024xh: CFM xxxxh: Hz                                                                                                    |           |
| 00-26 | Maximum user-defined value                    | 0: Disable 0-65535 (when Pr.00-25 set to no decimal place) 0.0-6553.5 (when Pr.00-25 set to 1 decimal place) 0.00-655.35 (when Pr.00-25 set to 2 decimal places) 0.000-65.535 (when Pr.00-25 set to 3 decimal places)                                                                                                    | 0         |
| 00-27 | User-defined value                            | Read only                                                                                                    | Read only |
| 00-29 | LOCAL / REMOTE mode                           | <ol> <li>Standard HOA function</li> <li>When switching between local and remote, the drive stops.</li> <li>When switching between local and remote, the drive runs with REMOTE settings for frequency and operation status.</li> <li>When switching between local and remote, the drive runs with LOCAL settings for frequency and operation status.</li> <li>When switching between local and remote, the drive runs with LOCAL settings when switched to Local and runs with REMOTE settings when switched to Remote for frequency and operation status.</li> </ol> | 0         |
| 00-30 | Master frequency command source (HAND, LOCAL) | 0: Inputs from digital keypad  1: Inputs from RS-485 communication  2: Inputs from external analog (refer to Pr.03-00)  3: Inputs from external UP / DOWN terminals  4: Pulse inputs without direction command     (refer to Pr.10-16 without direction)  5: Pulse inputs with direction command (refer to Pr.10-16)  6: CANopen communication card  8: Communication card (CANopen card not included)  9: PID function                                                                                                    | 0         |
| 00-31 | Operation command source (HAND, LOCAL)        | 0: Digital keypad  1: External terminals  2: RS-485 communication  3: CANopen communication card  5: Communication card (CANopen card not included)                                                                                                    | 0         |

|   | Pr.   | Parameter Name                  | Setting Range                                       | Default   |
|---|-------|---------------------------------|-----------------------------------------------------|-----------|
|   | 00.33 | Digital keypad STOP             | 0: Disable STOP key                                 | 0         |
| × | 00-32 | function                        | 1: Enable STOP key                                  | 0         |
|   |       |                                 | 0: Master and auxiliary frequency function disabled |           |
|   |       |                                 | 1: Inputs from digital keypad                       |           |
|   |       |                                 | 2: Inputs from RS-485 communication                 |           |
|   |       |                                 | 3: Inputs from analog input                         |           |
|   | 00-35 | Auxiliary frequency source      | 4: Inputs from external UP / DOWN                   | 0         |
|   |       |                                 | 5: Pulse inputs without direction command (refer to |           |
|   |       |                                 | Pr.10-16)                                           |           |
|   |       |                                 | 6: CANopen communication card                       |           |
|   |       |                                 | 8: Communication card                               |           |
|   |       | Master and auxiliary            | 0: Master + auxiliary frequency                     |           |
|   | 00-36 | frequency command               | 1: Master - auxiliary frequency                     | 0         |
|   |       | selection                       | 2: Auxiliary - master frequency                     |           |
|   | 00-47 | Output phase order              | 0: Standard                                         | 0         |
|   | 00-47 | selection                       | 1: Reverse the rotation direction                   | 0         |
| N | 00-48 | Display filter time (current)   | 0.001–65.535 sec.                                   | 0.100     |
| × | 00-49 | Display filter time<br>(keypad) | 0.001–65.535 sec.                                   | 0.100     |
|   | 00-50 | Software version (date)         | Read only                                           | Read only |

#### **01 Basic Parameters**

|     | Pr.   | Parameter Name            | Setting Range                   | Default |
|-----|-------|---------------------------|---------------------------------|---------|
|     | 04.00 | Motor 1 maximum           | 0.00 500 00 11-                 | 60.00 / |
|     | 01-00 | operation frequency       | 0.00–599.00 Hz                  | 50.00   |
|     | 01-01 | Motor 1 rated / base      | 0.00-599.00 Hz                  | 60.00 / |
|     | 01-01 | frequency                 | 0.00-599.00 HZ                  | 50.00   |
|     | 01-02 | Motor 1 rated / base      | 115V / 230V models: 0.0–255.0 V | 220.0   |
|     | 01-02 | voltage                   | 460V series: 0.0–510.0 V        | 440.0   |
|     | 01-03 | Motor 1 mid-point         | 0.00–599.00 Hz                  | 3.00    |
|     | 01-03 | frequency 1               | 0.00-399.00 HZ                  | 3.00    |
| ~   | 01-04 | Motor 1 mid-point voltage | 115V / 230V models: 0.0–240.0 V | 11.0    |
|     | 01-04 | 1                         | 460V models: 0.0–480.0 V        | 22.0    |
|     | 01-05 | Motor 1 mid-point         | 0.00–599.00 Hz                  | 1.50    |
|     | 01-03 | frequency 2               | 0.00-399.00112                  | 1.50    |
| ~   | 01-06 | Motor 1 mid-point voltage | 115V / 230V models: 0.0–240.0 V | 5.0     |
|     | 01-00 | 2                         | 460V models: 0.0–480.0 V        | 10.0    |
|     | 01-07 | Motor 1 minimum output    | 0.00–599.00 Hz                  | 0.50    |
|     | 01-07 | frequency                 | 0.00 333.00112                  | 0.00    |
| ~   | 01-08 | Motor 1 minimum output    | 115V / 230V models: 0.0–240.0 V | 1.0     |
| ′   | 01-00 | voltage                   | 460V series: 0.0–480.0 V        | 2.0     |
|     | 01-09 | Start-up frequency        | 0.00–599.00 Hz                  | 0.50    |
| ×   | 01-10 | Upper frequency limit     | 0.00–599.00 Hz                  | 599.00  |
| *   | 01-11 | Lower frequency limit     | 0.00–599.00 Hz                  | 0.00    |
| ~   | 01-12 | Acceleration time 1       | Pr.01-45 = 0: 0.00–600.00 sec.  | 10.00   |
|     | 01-12 | Acceleration time 1       | Pr.01-45 = 1: 0.00–6000.00 sec. | 10.00   |
| N   | 01-13 | Deceleration time 1       | Pr.01-45 = 0: 0.00–600.00 sec.  | 10.00   |
|     | 01-10 | Deceleration time 1       | Pr.01-45 = 1: 0.00–6000.00 sec. | 10.00   |
| ~   | 01-14 | Acceleration time 2       | Pr.01-45 = 0: 0.00–600.00 sec.  | 10.00   |
|     | 01-14 | Addictation time 2        | Pr.01-45 = 1: 0.00–6000.00 sec. | 10.00   |
| ~   | 01-15 | Deceleration time 2       | Pr.01-45 = 0: 0.00–600.00 sec.  | 10.00   |
|     | 01 10 | Decoloration time 2       | Pr.01-45 = 1: 0.00–6000.00 sec. | 10.00   |
| ~   | 01-16 | Acceleration time 3       | Pr.01-45 = 0: 0.00–600.00 sec.  | 10.00   |
| ,   | 01 10 | 7 toooloration time o     | Pr.01-45 = 1: 0.00–6000.00 sec. | 10.00   |
| ~   | 01-17 | Deceleration time 3       | Pr.01-45 = 0: 0.00–600.00 sec.  | 10.00   |
| , . | J. 11 | 2 3 3 3 1 3 1 4 1 1 1 0 0 | Pr.01-45 = 1: 0.00–6000.00 sec. | . 0.00  |
| ~   | 01-18 | Acceleration time 4       | Pr.01-45 = 0: 0.00–600.00 sec.  | 10.00   |
| , . |       |                           | Pr.01-45 = 1: 0.00–6000.00 sec. | 10.00   |
| ×   | 01-19 | Deceleration time 4       | Pr.01-45 = 0: 0.00–600.00 sec.  | 10.00   |
| , . |       |                           | Pr.01-45 = 1: 0.00–6000.00 sec. | . 5.55  |

|   | Pr.   | Parameter Name                                                | Setting Range                                                                                     | Default          |
|---|-------|---------------------------------------------------------------|---------------------------------------------------------------------------------------------------|------------------|
| * | 01-20 | JOG acceleration time                                         | Pr.01-45 = 0: 0.00-600.00 sec.<br>Pr.01-45 = 1: 0.00-6000.00 sec.                                 | 10.00            |
| ~ | 01-21 | JOG deceleration time                                         | Pr.01-45 = 0: 0.00–600.00 sec.<br>Pr.01-45 = 1: 0.00–6000.00 sec.                                 | 10.00            |
| ~ | 01-22 | JOG frequency                                                 | 0.00-599.00 Hz                                                                                    | 6.00             |
| * | 01-23 | First / Fourth acceleration / deceleration exchange frequency | 0.00–599.00 Hz                                                                                    | 0.00             |
| * | 01-24 | S-curve acceleration begin time 1                             | Pr.01-45 = 0: 0.00–25.00 sec.<br>Pr.01-45 = 1: 0.00–250.00 sec.                                   | 0.20             |
| * | 01-25 | S-curve acceleration arrival time 2                           | Pr.01-45 = 0: 0.00–25.00 sec.<br>Pr.01-45 = 1: 0.00–250.00 sec.                                   | 0.20             |
| * | 01-26 | S-curve deceleration begin time 1                             | Pr.01-45 = 0: 0.00–25.00 sec.<br>Pr.01-45 = 1: 0.00–250.00 sec.                                   | 0.20             |
| * | 01-27 | S-curve deceleration arrival time 2                           | Pr.01-45 = 0: 0.00–25.00 sec.<br>Pr.01-45 = 1: 0.00–250.00 sec.                                   | 0.20             |
|   | 01-28 | Skip frequency 1 (upper limit)                                | 0.00-599.00 Hz                                                                                    | 0.00             |
|   | 01-29 | Skip frequency 1 (lower limit)                                | 0.00-599.00 Hz                                                                                    | 0.00             |
|   | 01-30 | Skip frequency 2 (upper limit)                                | 0.00-599.00 Hz                                                                                    | 0.00             |
|   | 01-31 | Skip frequency 2 (lower limit)                                | 0.00-599.00 Hz                                                                                    | 0.00             |
|   | 01-32 | Skip frequency 3 (upper limit)                                | 0.00-599.00 Hz                                                                                    | 0.00             |
|   | 01-33 | Skip frequency 3 (lower limit)                                | 0.00-599.00 Hz                                                                                    | 0.00             |
|   | 01-34 | Zero-speed mode                                               | O: Output waiting  1: Zero-speed operation  2: Minimum frequency (refer to Pr.01-07 and Pr.01-41) | 0                |
|   | 01-35 | Motor 2 output frequency                                      | 0.00-599.00 Hz                                                                                    | 60.00 /<br>50.00 |
|   | 01-36 | Motor 2 Output voltage                                        | 115 / 230 V models: 0.0–255.0 V<br>460 V models: 0.0–510.0 V                                      | 220.0<br>440.0   |
|   | 01-37 | Motor 2 Mid-point frequency 1                                 | 0.00-599.00 Hz                                                                                    | 3.00             |
| * | 01-38 | Motor 2 mid-point voltage                                     | 115 / 230 V models: 0.0–240.0 V<br>460 V models: 0.0–480.0 V                                      | 11.0<br>22.0     |

|    | Pr.   | Parameter Name                      | Setting Range                                        | Default         |
|----|-------|-------------------------------------|------------------------------------------------------|-----------------|
|    | 01-39 | Motor 2 mid-point frequency 2       | 0.00–599.00 Hz                                       | 1.50            |
|    | 01-40 | Motor 2 mid-point voltage           | 115 / 230 V models: 0.0–240.0 V                      | 5.0             |
| _  | 01-40 | 2                                   | 460 V models: 0.0–480.0 V                            | 10.0            |
|    | 01-41 | Motor 2 Minimum output frequency    | 0.00–599.00 Hz                                       | 0.50            |
|    | 01.42 | Motor 2 minimum output              | 115 / 230 V models: 0.0–240.0 V                      | 1.0             |
| ~  | 01-42 | voltage                             | 460 V models: 0.0–480.0 V                            | 2.0             |
|    |       |                                     | 0: V/F curve determined by Pr.01-00-01-08            |                 |
|    | 01-43 | V/F curve selection                 | 1: V/F curve to the power of 1.5                     | 0               |
|    |       |                                     | 2: V/F curve to the power of 2                       |                 |
| -  |       |                                     | 0: Linear acceleration and deceleration              |                 |
|    |       |                                     | 1: Auto-acceleration and linear deceleration         |                 |
|    | 04.44 | Auto-acceleration /                 | 2: Linear acceleration and auto deceleration         |                 |
| *  | 01-44 | deceleration setting                | 3: Auto-acceleration and auto-deceleration           | 0               |
|    |       |                                     | 4: Linear, stall prevention by auto-acceleration and |                 |
|    |       |                                     | deceleration (limited by Pr.01-12–01-21)             |                 |
| •  | 04.45 | Time unit for acceleration /        | 0: Unit 0.01 sec.                                    |                 |
|    | 01-45 | deceleration and S-curve            | 1: Unit 0.1 sec.                                     | 0               |
|    | 04.40 |                                     | Pr.01-45 = 0: 0.00–600.00 sec.                       | 4.00            |
| *  | 01-46 | CANopen quick stop time             | Pr.01-45 = 1: 0.00–6000.00 sec.                      | 1.00            |
| •  |       |                                     | 0: No function                                       |                 |
|    | 01-49 | Deceleration method                 | 1: Over-voltage energy restriction                   | 0               |
|    |       |                                     | 2: Traction energy control                           |                 |
|    | 01-52 | Motor 2 maximum operation frequency | 0.00–599.00 Hz                                       | 60.00/<br>50.00 |
| •  | 04.50 | Motor 3 maximum                     | 0.00 500 00 11-                                      | 60.00/          |
|    | 01-53 | operation frequency                 | 0.00–599.00 Hz                                       | 50.00           |
|    | 04.54 | Matan O and the                     | 0.00 500 00 11-                                      | 60.00/          |
|    | 01-54 | Motor 3 output frequency            | 0.00–599.00 Hz                                       | 50.00           |
| •  | 04.55 |                                     | 115 / 230 V models: 0.0–255.0 V                      | 220.0           |
|    | 01-55 | Motor 3 output voltage              | 460 V models: 0.0–510.0 V                            | 440.0           |
|    | 04.50 | Motor 3 mid-point                   | 0.00 500 00 H-                                       | 2.00            |
|    | 01-56 | frequency 1                         | 0.00–599.00 Hz                                       | 3.00            |
| ., | 04.57 | Motor 3 mid-point voltage           | 115 / 230 V models: 0.0–240.0 V                      | 11.0            |
| *  | 01-57 | 1                                   | 460 V models: 0.0–480.0 V                            | 22.0            |
|    | 01-58 | Motor 3 mid-point frequency 2       | 0.00-599.00 Hz                                       | 1.50            |
|    | 01 50 | Motor 3 mid-point voltage           | 115 / 230 V models: 0.0–240.0 V                      | 5.0             |
| ~  | 01-59 | 2                                   | 460 V models: 0.0–480.0 V                            | 10.0            |

|          | Pr.   | Parameter Name                   | Setting Range                   | Default |
|----------|-------|----------------------------------|---------------------------------|---------|
|          | 01-60 | Motor 3 minimum output frequency | 0.00–599.00 Hz                  | 0.50    |
|          | 01-61 | Motor 3 minimum output           | 115 / 230 V models: 0.0–240.0 V | 1.0     |
| ×        | 01-61 | voltage                          | 460 V models: 0.0–480.0 V       | 2.0     |
|          | 01-62 | Motor 4 maximum                  | 0.00-599.00 Hz                  | 60.00 / |
|          | 01-02 | operation frequency              | 0.00-399.00 HZ                  | 50.00   |
|          | 01-63 | Motor 4 output fraguancy         | 0.00-599.00 Hz                  | 60.00 / |
|          | 01-63 | Motor 4 output frequency         | 0.00-599.00 H2                  | 50.00   |
|          | 01-64 | A CA Matan A sutment walter      | 115 / 230 V models: 0.0–255.0 V | 220.0   |
|          | 01-04 | Motor 4 output voltage           | 460 V models: 0.0–510.0 V       | 440.0   |
|          | 01-65 | Motor 4 mid-point                | 0.00–599.00 Hz                  | 3.00    |
|          | 01-03 | frequency 1                      |                                 | 3.00    |
| ×        | 01-66 | Motor 4 mid-point voltage        | 115 / 230 V models: 0.0–240.0 V | 11.0    |
| ^        | 01-00 | 1                                | 460 V models: 0.0–480.0 V       | 22.0    |
|          | 01-67 | Motor 4 mid-point                | 0.00-599.00 Hz                  | 1.50    |
|          | 01-07 | frequency 2                      | 0.00-333.00112                  | 1.50    |
| ×        | 01-68 | Motor 4 mid-point voltage        | 115 / 230 V models: 0.0–240.0 V | 5.0     |
| ,        | 01-00 | 2                                | 460 V models: 0.0–480.0 V       | 10.0    |
|          | 01-69 | Motor 4 minimum output           | 0.00-599.00 Hz                  | 0.50    |
|          | 01-08 | frequency                        | 0.00-333.00 112                 | 0.50    |
| <b>√</b> | 01-70 | Motor 4 minimum output           | 115 / 230V models: 0.0–240.0 V  | 1.0     |
| <i>'</i> | 01-70 | voltage                          | 460 V models: 0.0–480.0 V       | 2.0     |

### **02 Digital Input / Output Parameters**

| Pr.   | Parameter Name              | Setting Range                                                                     | Default |
|-------|-----------------------------|-----------------------------------------------------------------------------------|---------|
|       |                             | 0: No function                                                                    |         |
|       |                             | 1: Two-wire mode 1, power ON for operation control                                |         |
|       |                             | (M1: FWD / STOP, M2: REV / STOP)                                                  |         |
|       |                             | 2: Two-wire mode 2, power ON for operation control                                |         |
|       |                             | (M1: RUN / STOP, M2: FWD / REV)                                                   |         |
|       |                             | 3: Three-wire, power ON for operation control                                     |         |
|       |                             | (M1: RUN, M2: REV / FWD, M3: STOP)                                                |         |
|       |                             | 4: Two-wire mode 1, Quick Start                                                   |         |
|       |                             | (M1: FWD / STOP, M2: REV / STOP)                                                  |         |
|       |                             | 5: Two-wire mode 2, Quick Start                                                   |         |
|       | Two-wire / three-wire       | (M1: RUN / STOP, M2: FWD / REV)                                                   |         |
| 02-00 | operation control           | 6: Three-wire, Quick Start                                                        | 1       |
|       |                             | (M1: RUN, M2: REV / FWD, M3: STOP)                                                |         |
|       |                             | IMPORTANT                                                                         |         |
|       |                             | 1. In Quick Start function, terminal output will keep in                          | 1       |
|       |                             | ready status, drive will response to the command                                  |         |
|       |                             | immediately.                                                                      |         |
|       |                             | When using Quick Start function, the output terminals                             |         |
|       |                             | UVW are with driving voltages in order to output and                              |         |
|       |                             | respond immediately if a Start command is given. Do                               |         |
|       |                             | not touch the terminals or modify the motor wiring to                             |         |
|       |                             | prevent electric shocks.                                                          |         |
| 00.04 | Multi-function input        | 0: No function                                                                    | •       |
| 02-01 | command 1 (MI1)             | 1: Multi-step speed command 1                                                     | 0       |
|       | Multi-function input        | 2: Multi-step speed command 2                                                     |         |
| 02-02 | command 2 (MI2)             | 3: Multi-step speed command 3                                                     | 0       |
|       | Multi-function input        | 4: Multi-step speed command 4                                                     |         |
| 02-03 | command 3 (MI3)             | 5: Reset                                                                          | 1       |
|       | Multi-function input        | 6: JOG operation                                                                  |         |
| 02-04 | command 4 (MI4)             | 7: Acceleration / deceleration speed inhibit                                      | 2       |
|       | Multi-function input        | 8: 1 <sup>st</sup> and 2 <sup>nd</sup> acceleration / deceleration time selection |         |
| 02-05 | command 5 (MI5)             | 9: 3 <sup>rd</sup> and 4 <sup>th</sup> acceleration / deceleration time selection | 3       |
|       | Multi-function input        | 10: External fault (EF) input (Pr.07-20)                                          |         |
| 02-06 | command 6 (MI6)             | 11: Base Block (B.B.) input from external                                         | 4       |
|       | Multi-function input        | 12: Output stops                                                                  |         |
| 02-07 | command 7 (MI7)             | 13: Cancel the setting for auto-acceleration /                                    | 0       |
|       | Input terminal of extension | auto-deceleration time                                                            |         |
| 02-26 | card (MI10)                 | 15: Rotating speed command from AVI                                               | 0       |

| Pr.   | Parameter Name              | Setting Range                                             | Default |
|-------|-----------------------------|-----------------------------------------------------------|---------|
| 02-27 | Input terminal of extension | 16: Rotating speed command from ACI                       | 0       |
| 02-21 | card (MI11)                 | 18: Forced to stop (Pr.07-20)                             | U       |
| 02-28 | Input terminal of extension | 19: Frequency up command                                  | 0       |
| 02-28 | card (MI12)                 | 20: Frequency down command                                | 0       |
|       |                             | 21: PID function disabled                                 |         |
|       |                             | 22: Clear the counter                                     |         |
|       |                             | 23: Input the counter value (MI6)                         |         |
|       |                             | 24: FWD JOG command                                       |         |
|       |                             | 25: REV JOG command                                       |         |
|       |                             | 26: TQC / FOC mode selection                              |         |
|       |                             | 27: ASR1 / ASR2 selection                                 |         |
|       |                             | 28: Emergency stop (EF1)                                  |         |
|       |                             | 29: Signal confirmation for Y-connection                  |         |
|       |                             | 30: Signal confirmation for ∆-connection                  |         |
|       |                             | 31: High torque bias (Pr.11-30)                           |         |
|       |                             | 32: Middle torque bias (Pr.11-31)                         |         |
|       |                             | 33: Low torque bias (Pr.11-32)                            |         |
|       |                             | 35: Enable single-point positioning                       |         |
|       |                             | 37: Enable pulse-train position command position control  |         |
|       |                             | 38: Disable to write EEPROM function                      |         |
|       |                             | 39: Torque command direction                              |         |
|       |                             | 40: Force coasting to stop                                |         |
|       |                             | 41: HAND switch                                           |         |
|       |                             | 42: AUTO switch                                           |         |
|       |                             | 43: Enable resolution selection (Pr.02-48)                |         |
|       |                             | 48: Mechanical gear ratio switch                          |         |
|       |                             | 49: Enable Drive                                          |         |
|       |                             | 50: Inputs slave dEb action                               |         |
|       |                             | 51: Selection for PLC mode bit 0                          |         |
|       |                             | 52: Selection for PLC mode bit 1                          |         |
|       |                             | 53: Trigger CANopen quick stop                            |         |
|       |                             | 56: Local / remote selection                              |         |
|       |                             | 70: Force auxiliary frequency return to 0                 |         |
|       |                             | 71: Disable PID function, force PID output return to 0    |         |
|       |                             | 72: Disable PID function, retain the output value         |         |
|       |                             | before disabled                                           |         |
|       |                             | 73: Force PID integral gain return to 0, disable integral |         |
|       |                             | 74: Reverse PID feedback                                  |         |
|       |                             | 83: Multi-motors (IM) selection bit 0                     |         |
|       |                             | 84: Multi-motors (IM) selection bit 1                     |         |

|          | Pr.   | Parameter Name               | Setting Range                                            | Default |
|----------|-------|------------------------------|----------------------------------------------------------|---------|
|          |       |                              | 86: Enable initial reel diameter                         |         |
|          |       |                              | 87: Initial reel diameter 1                              |         |
|          |       |                              | 88: Initial reel diameter 2                              |         |
|          |       |                              | 89: PID integration reset                                |         |
|          |       |                              | 90: Stop calculating the reel diameter                   |         |
|          |       |                              | 91: Winding mode selection                               |         |
|          |       |                              | 92: Enable tension control                               |         |
|          |       |                              | 93: Pause tension PID function                           |         |
|          |       |                              | 94: Enable to auto switch the reel                       |         |
|          |       |                              | 0: According to acceleration / deceleration time         |         |
|          |       | External terminal UP /       | 1: With constant speed (Pr.02-10)                        |         |
| /        | 02-09 |                              | 2: Pulse signal (Pr.02-10)                               | 0       |
|          |       | DOWN key mode                | 3: Curve                                                 |         |
|          |       |                              | 4: Steps (Pr.02-10)                                      |         |
|          |       | Acceleration /               |                                                          |         |
|          | 00.40 | deceleration speed of        | 0.001–1.000 Hz/ms                                        | 0.004   |
|          | 02-10 | 02-10 external terminal UP / |                                                          | 0.001   |
|          |       | DOWN keys                    |                                                          |         |
|          | 00.44 | Multi-function input         | 0.000.00.000                                             | 0.005   |
| <b>'</b> | 02-11 | response time                | 0.000–30.000 sec.                                        | 0.005   |
|          | 00.40 | Multi-function input mode    | 00001 55551 (0 N O 4 N O )                               | 0000    |
|          | 02-12 | selection                    | 0000h–FFFFh (0: N.O.; 1: N.C.)                           | 0000    |
|          | 00.40 | Multi-function output 1      | 0: No function                                           | 4.4     |
|          | 02-13 | (RY1)                        | 1: Indication during RUN                                 | 11      |
| ,        | 00.40 | Multi-function output 2      | 2: Operation speed reached                               |         |
| ´        | 02-16 | (MO1)                        | 3: Desired frequency reached 1 (Pr.02-22)                | 0       |
|          |       | Multi-function output 3      | 4: Desired frequency reached 2 (Pr.02-24)                | _       |
| $' \mid$ | 02-17 | (MO2)                        | 5: Zero speed (Frequency command)                        | 0       |
| f        |       | Output terminal of           | 6: Zero speed including STOP (Frequency command)         |         |
| /        | 02-36 | extension card (MO10) or     | 7: Over-torque 1 (Pr.06-06–06-08)                        | 0       |
|          |       | (RY10)                       | 8: Over-torque 2 (Pr.06-09–06-11)                        |         |
| f        |       | Output terminal of           | 9: Drive is ready                                        |         |
| /        | 02-37 | extension card (MO11) or     | 10: Low voltage warning (Lv) (Pr.06-00)                  | 0       |
|          |       | (RY11)                       | 11: Malfunction indication                               |         |
| ,        |       | Output terminal of           | 13: Over-heat warning (Pr.06-15)                         |         |
|          | 02-38 | extension card (MO12) or     | 14: Software brake signal indication (Pr.07-00)          | 0       |
|          |       | (RY12)                       | 15: PID feedback error (Pr.08-13, 08-14)                 | -       |
| }        |       | /                            | 16: Slip error (oSL)                                     |         |
|          |       |                              | 17: Count value reached; does not return to 0 (Pr.02-20) |         |
|          |       |                              | 18: Count value reached; returns to 0 (Pr.02-19)         |         |

| Pr.   | Parameter Name                  | Setting Range                                           | Default |
|-------|---------------------------------|---------------------------------------------------------|---------|
|       |                                 | 19: External interrupt B.B. input (Base Block)          |         |
|       |                                 | 20: Warning output                                      |         |
|       |                                 | 21: Over-voltage                                        |         |
|       |                                 | 22: Over-current stall prevention                       |         |
|       |                                 | 23: Over-voltage stall prevention                       |         |
|       |                                 | 24: Operation source                                    |         |
|       |                                 | 25: Forward command                                     |         |
|       |                                 | 26: Reverse command                                     |         |
|       |                                 | 29: Output when frequency ≥ Pr.02-34                    |         |
|       |                                 | 30: Output when frequency < Pr.02-34                    |         |
|       |                                 | 31: Y-connection for the motor coil                     |         |
|       |                                 | 32: Δ-connection for the motor coil                     |         |
|       |                                 | 33: Zero speed (actual output frequency)                |         |
|       |                                 | 34: Zero speed including STOP (actual output frequency) |         |
|       |                                 | 35: Error output selection 1 (Pr.06-23)                 |         |
|       |                                 | 36: Error output selection 2 (Pr.06-24)                 |         |
|       |                                 | 37: Error output selection 3 (Pr.06-25)                 |         |
|       |                                 | 38: Error output selection 4 (Pr.06-26)                 |         |
|       |                                 | 39: Position reached (Pr.10-19)                         |         |
|       |                                 | 40: Speed reached (including STOP)                      |         |
|       |                                 | 41: Multi-position reached                              |         |
|       |                                 | 42: Crane function                                      |         |
|       |                                 | 43: Motor actual speed detection                        |         |
|       |                                 | 44: Low current output (use with Pr.06-71-06-73)        |         |
|       |                                 | 45: UVW output electromagnetic valve switch             |         |
|       |                                 | 46: Outputs master dEb action                           |         |
|       |                                 | 50: Output control for CANopen                          |         |
|       |                                 | 51: Output control for RS-485                           |         |
|       |                                 | 52: Output control for communication cards              |         |
|       |                                 | 66: SO output logic A                                   |         |
|       |                                 | 67: Analog input level reached                          |         |
|       |                                 | 68: SO output logic B                                   |         |
|       |                                 | 69: Maximum reel diameter reached                       |         |
|       |                                 | 70: Empty reel diameter reached                         |         |
|       |                                 | 71: Broken belt detection                               |         |
|       |                                 | 72: Tension PID feedback error                          |         |
|       |                                 | 73: Over-torque 3                                       |         |
|       |                                 | 74: Over-torque 4                                       |         |
| 02-18 | Multi-function output direction | 0000h-FFFFh (0: N.O.; 1: N.C.)                          | 0000    |

|   | Pr.   | Parameter Name                                                   | Setting Range                                              | Default          |
|---|-------|------------------------------------------------------------------|------------------------------------------------------------|------------------|
| * | 02-19 | Terminal counting value reached (returns to 0)                   | 0–65500                                                    | 0                |
| × | 02-20 | Preliminary counting value reached (does not return to 0)        | 0–65500                                                    | 0                |
| × | 02-21 | Digital output gain (DFM)                                        | 1–55                                                       | 1                |
| * | 02-22 | Desired frequency reached 1                                      | 0.00-599.00 Hz                                             | 60.00 /<br>50.00 |
| * | 02-23 | The width of the desired frequency reached 1                     | 0.00–599.00 Hz                                             | 2.00             |
| * | 02-24 | Desired frequency reached 2                                      | 0.00–599.00 Hz                                             | 60.00 /<br>50.00 |
| * | 02-25 | The width of the desired frequency reached 2                     | 0.00–599.00 Hz                                             | 2.00             |
| × | 02-34 | Output frequency setting for multi-function output terminal      | 0.00–599.00 Hz                                             | 0.00             |
| × | 02-35 | External operation control selection after reset and reboot      | Disable     The Run command remains after reset or reboot. | 0                |
| × | 02-47 | Motor zero-speed level                                           | 0–65535 rpm                                                | 0                |
| * | 02-48 | Maximum frequency of resolution switch                           | 0.01–599.00 Hz (use with MI setting as 43)                 | 60.00            |
| × | 02-49 | Switch delay time of maximum output frequency                    | 0.000-65.000 sec.                                          | 0.000            |
|   | 02-50 | Display the status of multi-function input terminal              | Monitor the status of multi-function input terminals       | Read only        |
|   | 02-51 | Display the status of multi-function output terminal             | Monitor the status of multi-function output terminals      | Read only        |
|   | 02-52 | Display the external multi-function input terminals used by PLC  | Monitor the status of PLC input terminals                  | Read only        |
|   | 02-53 | Display the external multi-function output terminals used by PLC | Monitor the status of PLC output terminals                 | Read only        |

|   | Pr.   | Parameter Name                                                                     | Setting Range                                                                                                    | Default   |
|---|-------|------------------------------------------------------------------------------------|----------------------------------------------------------------------------------------------------|-----------|
|   | 02-54 | Display the Frequency command executed by external terminal                        | Read only                                                                                                    | Read only |
|   | 02-58 | Multi-function output<br>terminal (function 42):<br>brake frequency check<br>point | 0.00–599.00 Hz                                                                                                    | 0.00      |
|   | 02-70 | IO card type                                                                       | 1: EMC-BPS01 (backup power supply) 10: EMM-D33A 11: EMM-A22A 12: EMM-R2CA 13: EMM-R3AA                               | Read only |
|   | 02-74 | Internal / external multi-function input terminal selection                        | 0000~FFFFh                                                                                                    | 0000h     |
|   | 02-75 | Internal multi-function output terminal selection                                  | 0000~FFFFh                                                                                                    | 0000h     |
| * | 02-81 | EF activates when the terminal count value reached                                 | O: Terminal count value reached, no EF displays (continues operating)  1: Terminal count value reached, EF is active | 0         |
| * | 02-82 | Initial frequency command (F) mode after stop                                      | 0: Use current frequency command 1: Use zero frequency command 2: Refer to Pr.02-83 to setup                         | 0         |
| * | 02-83 | Initial frequency command (F) setting after stop                                   | 0.00–599.0 Hz                                                                                                    | 60.00     |

### **03 Analog Input / Output Parameters**

|   | Pr.   | Parameter Name                                                 | Setting Range                                                                                                    | Default |
|---|-------|----------------------------------------------------------------|----------------------------------------------------------------------------------------------------|---------|
| × | 03-00 | AVI analog input selection                                     | 0: No function 1: Frequency command 2: Torque command (torque limit in speed mode) 3: Torque compensation command 4: PID target value 5: PID feedback signal 6: Thermistor input value (PTC) 7: Positive torque limit 8: Negative torque limit 9: Regenerative torque limit 10: Positive / negative torque limit                                                                        | 1       |
| * | 03-01 | ACI analog input selection                                     | 11: PT100 thermistor input value 12: Auxiliary frequency input 13: PID compensation value 14: Tension PID feedback signal 15: Line speed 16: Reel diameter 17: Tension PID target value 18: Tension setting value 19: Zero-speed tension 20: Tension taper                                                                                                    | 0       |
| * | 03-03 | AVI analog input bias                                          | -100.0–100.0%                                                                                                    | 0.0     |
| * | 03-04 | ACI analog input bias                                          | -100.0–100.0%                                                                                                    | 0.0     |
| * | 03-07 | AVI positive / negative bias mode                              | 0: No bias 1: Lower than or equal to bias 2: Greater than or equal to bias                                                                                                    | 0       |
| * | 03-08 | ACI positive / negative bias mode                              | <ul><li>3: The absolute value of the bias voltage while serving as the center</li><li>4: Bias serves as the center</li></ul>                                                                                                    | Ü       |
| * | 03-10 | Reverse setting when analog signal input is negative frequency | <ul> <li>0: Negative frequency input is not allowed. The digital keypad or external terminal controls the forward and reverse direction.</li> <li>1: Negative frequency input is allowed. Positive frequency = run in forward direction; negative frequency = run in reverse direction. The digital keypad or external terminal control cannot switch the running direction.</li> </ul> | 0       |
| * | 03-11 | AVI analog input gain                                          | -500.0–500.0%                                                                                                    | 100.0   |
| × | 03-12 | ACI analog input gain                                          | -500.0–500.0%                                                                                                    | 100.0   |

|    | Pr.   | Parameter Name               | Setting Range                                                        | Default |
|----|-------|------------------------------|----------------------------------------------------------------------|---------|
| *  | 03-15 | AVI analog input filter time | 0.00-20.00 sec.                                                      | 0.01    |
| ×  | 03-16 | ACI analog input filter time | 0.00-20.00 sec.                                                      | 0.01    |
| ., | 00.40 | Analog input addition        | 0: Disable (AVI, ACI)                                                | 0       |
| *  | 03-18 | function                     | 1: Enable (analog extension card not included)                       | 0       |
| ,  |       |                              | 0: Disable                                                           |         |
|    | 00.40 | Signal loss selection for    | 1: Continue operation at the last frequency                          | 0       |
| *  | 03-19 | analog input 4–20 mA         | 2: Decelerate to 0 Hz                                                | 0       |
|    |       |                              | 3: Stop immediately and display "ACE"                                |         |
| ,  |       |                              | 0: Output frequency (Hz)                                             |         |
|    |       |                              | 1: Frequency command (Hz)                                            |         |
|    |       |                              | 2: Motor speed (Hz)                                                  |         |
|    |       |                              | 3: Output current (rms)                                              |         |
|    |       |                              | 4: Output voltage                                                    |         |
|    |       |                              | 5: DC bus voltage                                                    |         |
|    |       |                              | 6: Power factor                                                      |         |
|    |       |                              | 7: Power                                                             |         |
|    |       |                              | 8: Output torque                                                     |         |
|    |       |                              | 9: AVI                                                               |         |
|    |       |                              | 10: ACI                                                              |         |
| ×  | 03-20 | AFM multi-function output    | 12: Iq current command                                               | 0       |
|    |       |                              | 13: lq feedback value                                                |         |
|    |       |                              | 14: Id current command                                               |         |
|    |       |                              | 15: Id feedback value                                                |         |
|    |       |                              | 16: Vq-axis voltage command                                          |         |
|    |       |                              | 17: Vd-axis voltage command                                          |         |
|    |       |                              | 18: Torque command                                                   |         |
|    |       |                              | 19: PG2 frequency command                                            |         |
|    |       |                              | 20: CANopen analog output                                            |         |
|    |       |                              | 21: RS-485 analog output                                             |         |
|    |       |                              | 22: Communication card analog output     23: Constant voltage output |         |
| ×  | 03-21 | AFM analog output gain       | 0.0–500.0%                                                           | 100.0   |
|    |       |                              | 0: Absolute value of output voltage                                  |         |
| ×  | 03-22 | AFM analog output in         | 1: Reverse output 0 V; forward output 0–10 V                         | 0       |
|    |       | REV direction                | 2: Reverse output 5–0 V; forward output 5–10 V                       |         |
| *  | 03-27 | AFM output bias              | -100.00-100.00%                                                      | 0.00    |
|    | 03-28 | AVI terminal input           | 0: 0–10 V                                                            | 0       |
| ~  | 03-20 | selection                    | 3: -10–10 V (Pr.03-69–03-74 are valid)                               | U       |
|    |       | ACI terminal input           | 0: 4–20 mA                                                           |         |
| ×  | 03-29 | selection                    | 1: 0–10 V                                                            | 0       |
|    |       | SOICOHOIT                    | 2: 0–20 mA                                                           |         |

|   | Pr.   | Parameter Name                              | Setting Range                                                                                                    | Default   |
|---|-------|---------------------------------------------|----------------------------------------------------------------------------------------------------|-----------|
|   | 03-30 | PLC analog output terminal status           | Monitor the status of PLC analog output terminals  bit 1: AFM  bit 2: AO10  bit 3: AO11                                                                                                    | Read only |
| * | 03-31 | AFM output selection                        | 0: 0–10 V output<br>1: 0–20 mA output<br>2: 4–20 mA output                                                                                                    | 0         |
| * | 03-32 | AFM DC output setting level                 | 0.00-100.00%                                                                                                    | 0.00      |
| × | 03-35 | AFM output filter time                      | 0.00-20.00 sec.                                                                                                    | 0.01      |
| * | 03-39 | VR input selection                          | 0: Disable 1: Frequency command                                                                                                    | 1         |
| * | 03-44 | Multi-function MO output by Al level source | 0: AVI 1: ACI 3: Extension card input terminal AI10 4: Extension card input terminal AI11                                                                                                    | 0         |
| × | 03-45 | Al upper level 1                            | -100.00—100.00%                                                                                                    | 50.00     |
| × | 03-46 | Al lower level 2                            | -100.00—100.00%                                                                                                    | 10.00     |
| * | 03-50 | Analog input curve selection                | O: Normal curve  1: Three-point curve of AVI (& AI10)  2: Three-point curve of ACI (& AI11)  3: Three-point curve of AVI & ACI (& AI10 & AI11)  (AI10, AI11 are valid when extension card is installed) | 0         |
| × | 03-57 | ACI lowest point                            | Pr.03-29 = 1, 0.00–10.00 V<br>Pr.03-29 ≠ 1, 0.00–20.00 mA                                                                                                    | 4.00      |
| × | 03-58 | ACI proportional lowest point               | 0.00-100.00%                                                                                                    | 0.00      |
| × | 03-59 | ACI mid-point                               | Pr.03-29 = 1, 0.00–10.00 V<br>Pr.03-29 ≠ 1, 0.00–20.00 mA                                                                                                    | 12.00     |
| × | 03-60 | ACI proportional mid-point                  | 0.00-100.00%                                                                                                    | 50.00     |
| * | 03-61 | ACI highest point                           | Pr.03-29 = 1, 0.00–10.00 V<br>Pr.03-29 ≠ 1, 0.00–20.00 mA                                                                                                    | 20.00     |
| * | 03-62 | ACI proportional highest point              | 0.00-100.00%                                                                                                    | 100.00    |
| * | 03-63 | AVI voltage lowest point                    | 0.00–10.00 V                                                                                                    | 0.00      |
| × | 03-64 | AVI voltage proportional lowest point       | -100.00–100.00%                                                                                                    | 0.00      |
| × | 03-65 | AVI voltage mid-point                       | 0.00-10.00 V                                                                                                    | 5.00      |
| * | 03-66 | AVI voltage proportional mid-point          | -100.00–100.00%                                                                                                    | 50.00     |

#### Chapter 11 Summary of Parameter Settings | MH300

|   | Pr.   | Parameter Name             | Setting Range                          | Default |
|---|-------|----------------------------|----------------------------------------|---------|
| × | 03-67 | AVI voltage highest point  | 0.00–10.00 V                           | 10.00   |
| * | 03-68 | AVI voltage proportional   | -100.00–100.00%                        | 100.00  |
|   |       | highest point              |                                        |         |
| N | 03-69 | Negative AVI voltage       | -10.00–0.00 V                          | 0.00    |
| , |       | lowest point               | (valid when Pr.03-28 sets as -10–10 V) | 0.00    |
|   | 03-70 | Negative AVI voltage       | -100.00–100.00%                        | 0.00    |
| ^ |       | proportional lowest point  | (valid when Pr.03-28 sets as -10–10 V) | 0.00    |
| ~ | 03-71 | Negative AVI voltage       | -10.00–0.00 V                          | -5.00   |
| ^ | 03-71 | mid-point                  | (valid when Pr.03-28 sets as -10–10 V) |         |
|   | 03-72 | Negative AVI voltage       | -100.00–100.00%                        | -50.00  |
| ^ | 03-72 | proportional mid-point     | (valid when Pr.03-28 sets as -10–10 V) | -30.00  |
|   | 03-73 | Negative AVI voltage       | -10.00–0.00 V                          | -10.00  |
| ^ | 03-73 | highest point              | (valid when Pr.03-28 sets as -10–10 V) | -10.00  |
|   | 03-74 | Negative AVI voltage       | -100.00–100.00%                        | -100.00 |
| ~ | 03-74 | proportional highest point | (valid when Pr.03-28 sets as -10–10 V) | -100.00 |

### **04 Multi-step Speed Parameters**

|   | Pr.   | Parameter Name                        | Setting Range  | Default |
|---|-------|---------------------------------------|----------------|---------|
| × | 04-00 | 1 <sup>st</sup> step speed frequency  | 0.00-599.00 Hz | 0.00    |
| × | 04-01 | 2 <sup>nd</sup> step speed frequency  | 0.00–599.00 Hz | 0.00    |
| × | 04-02 | 3 <sup>rd</sup> step speed frequency  | 0.00–599.00 Hz | 0.00    |
| × | 04-03 | 4 <sup>th</sup> step speed frequency  | 0.00-599.00 Hz | 0.00    |
| × | 04-04 | 5 <sup>th</sup> step speed frequency  | 0.00-599.00 Hz | 0.00    |
| × | 04-05 | 6 <sup>th</sup> step speed frequency  | 0.00-599.00 Hz | 0.00    |
| × | 04-06 | 7 <sup>th</sup> step speed frequency  | 0.00-599.00 Hz | 0.00    |
| × | 04-07 | 8 <sup>th</sup> step speed frequency  | 0.00-599.00 Hz | 0.00    |
| × | 04-08 | 9 <sup>th</sup> step speed frequency  | 0.00–599.00 Hz | 0.00    |
| × | 04-09 | 10 <sup>th</sup> step speed frequency | 0.00-599.00 Hz | 0.00    |
| × | 04-10 | 11th step speed frequency             | 0.00-599.00 Hz | 0.00    |
| × | 04-11 | 12 <sup>th</sup> step speed frequency | 0.00-599.00 Hz | 0.00    |
| × | 04-12 | 13 <sup>th</sup> step speed frequency | 0.00-599.00 Hz | 0.00    |
| × | 04-13 | 14 <sup>th</sup> step speed frequency | 0.00-599.00 Hz | 0.00    |
| × | 04-14 | 15 <sup>th</sup> step speed frequency | 0.00-599.00 Hz | 0.00    |
| × | 04-50 | PLC buffer 0                          | 0–65535        | 0       |
| × | 04-51 | PLC buffer 1                          | 0–65535        | 0       |
| × | 04-52 | PLC buffer 2                          | 0–65535        | 0       |
| × | 04-53 | PLC buffer 3                          | 0–65535        | 0       |
| × | 04-54 | PLC buffer 4                          | 0–65535        | 0       |
| × | 04-55 | PLC buffer 5                          | 0–65535        | 0       |
| × | 04-56 | PLC buffer 6                          | 0–65535        | 0       |
| × | 04-57 | PLC buffer 7                          | 0–65535        | 0       |
| × | 04-58 | PLC buffer 8                          | 0–65535        | 0       |
| × | 04-59 | PLC buffer 9                          | 0–65535        | 0       |
| × | 04-60 | PLC buffer 10                         | 0–65535        | 0       |
| × | 04-61 | PLC buffer 11                         | 0–65535        | 0       |
| × | 04-62 | PLC buffer 12                         | 0–65535        | 0       |
| × | 04-63 | PLC buffer 13                         | 0–65535        | 0       |
| × | 04-64 | PLC buffer 14                         | 0–65535        | 0       |
| × | 04-65 | PLC buffer 15                         | 0–65535        | 0       |
| × | 04-66 | PLC buffer 16                         | 0–65535        | 0       |
| × | 04-67 | PLC buffer 17                         | 0–65535        | 0       |
| × | 04-68 | PLC buffer 18                         | 0–65535        | 0       |
| × | 04-69 | PLC buffer 19                         | 0–65535        | 0       |

#### **05 Motor Parameters**

|   | Pr.   | Parameter Name                                    | Setting Range                                                                                                    | Default                                              |
|---|-------|---------------------------------------------------|----------------------------------------------------------------------------------------------------|------------------------------------------------------|
|   | 05-00 | Motor parameter auto-tuning                       | 0: No function 1: Dynamic test for induction motor (IM) 2: Static test for induction motor (IM) 4: Dynamic test for PM synchronous motor magnetic pole 5: Rolling auto-tuning for PM (IPM / SPM) motor 12: FOC sensorless inertia estimation 13: High frequency stall test for PM synchronous motor | 0                                                    |
|   | 05-01 | Full-load current for induction motor 1 (A)       | 10–120% of the drive's rated current                                                                                                    | Depending<br>on the<br>model<br>power                |
| * | 05-02 | Rated power for induction motor 1 (kW)            | 0.00–655.35 kW                                                                                                    | Depending<br>on the<br>model<br>power                |
| * | 05-03 | Rated speed for induction motor 1 (rpm)           | 0-xxxxx rpm<br>1710 (60 Hz, 4 poles); 1410 (50 Hz, 4 poles)                                                                                                    | Depending<br>on the<br>motor's<br>number of<br>poles |
|   | 05-04 | Number of poles for induction motor 1             | 2–20                                                                                                    | 4                                                    |
|   | 05-05 | No-load current for induction motor 1 (A)         | 0.00–Pr.05-01 default                                                                                                    | Depending<br>on the<br>model<br>power                |
|   | 05-06 | Stator resistance (Rs) for induction motor 1      | $0.000-65.535\Omega$                                                                                                    | Depending<br>on the<br>model<br>power                |
|   | 05-07 | Rotor resistance (Rr) for induction motor 1       | $0.000-65.535~\Omega$                                                                                                    | 0.000                                                |
|   | 05-08 | Magnetizing inductance (Lm) for induction motor 1 | 0.0–6553.5 mH                                                                                                    | 0.0                                                  |
|   | 05-09 | Stator inductance (Lx) for induction motor 1      | 0.0–6553.5 mH                                                                                                    | 0.0                                                  |
|   | 05-13 | Full-load current for induction motor 2 (A)       | 10–120% of the drive's rated current                                                                                                    | Depending<br>on the<br>model<br>power                |
| * | 05-14 | Rated power for induction motor 2 (kW)            | 0.00–655.35 kW                                                                                                    | Depending<br>on the<br>model<br>power                |
| * | 05-15 | Rated speed for induction motor 2 (rpm)           | 0–xxxxx rpm<br>1710 (60 Hz, 4 poles); 1410 (50 Hz, 4 poles)                                                                                                    | Depending<br>on the<br>motor's<br>number of<br>poles |

| Pr.   | Parameter Name                                                           | Setting Range                                                                                           | Default                               |
|-------|--------------------------------------------------------------------------|----------------------------------------------------------------------------------------------------|---------------------------------------|
| 05-16 | Number of poles for induction motor 2                                    | 2–20                                                                                                    | 4                                     |
| 05-17 | No-load current for induction motor 2 (A)                                | 0.00–Pr.05-13 default                                                                                   | Depending<br>on the<br>model<br>power |
| 05-18 | Stator resistance (Rs) for induction motor 2                             | 0.000–65.535 $\Omega$                                                                                   | Depending<br>on the<br>model<br>power |
| 05-19 | Rotor resistance (Rr) for induction motor 2                              | $0.000-65.535\Omega$                                                                                    | 0.000                                 |
| 05-20 | Magnetizing inductance (Lm) for induction motor 2                        | 0.0-6553.5 mH                                                                                           | 0.0                                   |
| 05-21 | Stator inductance (Lx) for induction motor 2                             | 0.0–6553.5 mH                                                                                           | 0.0                                   |
| 05-22 | Multi-motors (induction) selection                                       | 1: Motor 1 2: Motor 2 3: Motor 3 (VF or SVC control mode only) 4: Motor 4 (VF or SVC control mode only) | 1                                     |
| 05-23 | Frequency for Y-connection / Δ-connection switch for an induction motor  | 0.00–599.00 Hz                                                                                          | 60.00                                 |
| 05-24 | Y-connection / Δ-connection switch for an induction motor                | 0: Disable<br>1: Enable                                                                                 | 0                                     |
| 05-25 | Delay time for Y-connection / Δ-connection switch for an induction motor | 0.000–60.000 sec.                                                                                       | 0.200                                 |
| 05-26 | Accumulated Watt-second for a motor in low word (W-sec.)                 | Read only                                                                                               | 0.0                                   |
| 05-27 | Accumulated Watt-second for a motor in high word (W-sec.)                | Read only                                                                                               | 0.0                                   |
| 05-28 | Accumulated Watt-hour for a motor (W-hour)                               | Read only                                                                                               | 0.0                                   |
| 05-29 | Accumulated Watt-hour for a motor in low word (kW-hour)                  | Read only                                                                                               | 0.0                                   |

| Pr.   | Parameter Name            | Setting Range                        | Default            |
|-------|---------------------------|--------------------------------------|--------------------|
|       | Accumulated Watt-hour     |                                      |                    |
| 05-30 | for a motor in high word  | Read only                            | 0.0                |
|       | (kW-hour)                 |                                      |                    |
| 05-31 | Accumulated motor         | 0–1439 min.                          | 0                  |
|       | operation time (minutes)  |                                      |                    |
| 05-32 | Accumulated motor         | 0–65535 days                         | 0                  |
|       | operation time (days)     |                                      | -                  |
|       | Induction motor (IM) or   | 0: Induction motor                   |                    |
| 05-33 | permanent magnet          | 1: SPM                               | 0                  |
|       | synchronous motor         | 2: IPM                               |                    |
|       | selection                 | 2                                    |                    |
|       | Full-load current for a   |                                      | Depending          |
| 05-34 | permanent magnet          | 0–120% of the drive's rated current  | on the<br>model    |
|       | synchronous motor         |                                      | power              |
|       | Rated power for a         |                                      | Depending          |
| 05-35 | permanent magnet          | 0.00–655.35 kW                       | on the<br>model    |
|       | synchronous motor         |                                      | power              |
|       | Rated speed for a         |                                      |                    |
| 05-36 | permanent magnet          | 0–65535 rpm                          | 2000               |
|       | synchronous motor         |                                      |                    |
|       | Number of poles for a     |                                      |                    |
| 05-37 | permanent magnet          | 0–65535                              | 10                 |
|       | synchronous motor         |                                      |                    |
|       | Stator resistance for a   |                                      |                    |
| 05-39 | permanent magnet          | $0.000-65.535~\Omega$                | 0.000              |
|       | synchronous motor         |                                      |                    |
| 05-40 | Permanent magnet          | 0.00–655.35 mH                       | 0.00               |
| 00-40 | synchronous motor Ld      | 0.00 000.00 11111                    | 0.00               |
| 05-41 | Permanent magnet          | 0.00–655.35 mH                       | 0.00               |
| 03-41 | synchronous motor Lq      | 0.00-033.33 Hill                     | 0.00               |
|       | PG offset angle for a     |                                      |                    |
| 05-42 | permanent magnet          | 0.0–360.0°                           | 0.0                |
|       | synchronous motor         |                                      |                    |
|       | Ke parameter of a         |                                      |                    |
| 05-43 | permanent magnet          | 0–65535 (V/krpm)                     | 0.0                |
|       | synchronous motor         |                                      |                    |
| 05.04 | Full-load current for     | 40.400% (51) (1.1)                   | Depending on the   |
| 05-64 | induction motor 3 (A)     | 10–120% of the drive's rated current | model              |
|       | Rated power for induction |                                      | power<br>Depending |
| 05-65 | motor 3 (kW)              | 0.00–655.35 kW                       | on the<br>model    |
|       | motor 3 (KVV)             |                                      | power              |

|   | Pr.   | Parameter Name                               | Setting Range                                               | Default                                              |
|---|-------|----------------------------------------------|-------------------------------------------------------------|------------------------------------------------------|
| * | 05-66 | Rated speed for induction motor 3 (rpm)      | 0-xxxxx rpm<br>1710 (60 Hz, 4 poles); 1410 (50 Hz, 4 poles) | Depending<br>on the<br>motor's<br>number of<br>poles |
|   | 05-67 | Number of poles for induction motor 3        | 2–20                                                        | 4                                                    |
|   | 05-68 | No-load current for induction motor 3 (A)    | 0.00-Pr.05-64 default                                       | Depending<br>on the<br>model<br>power                |
|   | 05-69 | Stator resistance (Rs) for induction motor 3 | $0.000-65.535~\Omega$                                       | Depending<br>on the<br>model<br>power                |
|   | 05-70 | Full-load current for induction motor 4 (A)  | 10–120% of the rated current                                | Depending<br>on the<br>model<br>power                |
| ~ | 05-71 | Rated power for induction motor 4 (kW)       | 0.00–655.35 kW                                              | Depending<br>on the<br>model<br>power                |
| * | 05-72 | Rated speed for induction motor 4 (rpm)      | 0-xxxxx rpm<br>1710 (60 Hz, 4 poles); 1410 (50 Hz, 4 poles) | Depending<br>on the<br>motor's<br>number of<br>poles |
|   | 05-73 | Number of poles for induction motor 4        | 2–20                                                        | 4                                                    |
|   | 05-74 | No-load current for induction motor 4 (A)    | 0.00-Pr.05-70 default                                       | Depending<br>on the<br>model<br>power                |
|   | 05-75 | Stator resistance (Rs) for induction motor 4 | $0.000-65.535~\Omega$                                       | Depending<br>on the<br>model<br>power                |

# **06 Protection Parameters (1)**

|          | Pr.   | Parameter Name                                                                           | Setting Range                                              | Default |
|----------|-------|------------------------------------------------------------------------------------------|------------------------------------------------------------|---------|
|          | 06-00 | Low voltage level                                                                        | 115V / 230V models: 150.0–220.0 V <sub>DC</sub>            | 180.0   |
| ^        | 06-00 | Low voltage level                                                                        | 460V models: 300.0–440.0 V <sub>DC</sub>                   | 360.0   |
|          |       |                                                                                          | 0: Disabled                                                |         |
| ×        | 06-01 | Over-voltage stall prevention                                                            | 115V / 230V models: 0.0–450.0 V <sub>DC</sub>              | 380.0   |
|          |       | '                                                                                        | 460V models: 0.0–900.0 V <sub>DC</sub>                     | 760.0   |
| <b>.</b> | 06-02 | Selection for over-voltage                                                               | 0: Traditional over-voltage stall prevention               | 0       |
| ^        | 00-02 | stall prevention                                                                         | 1: Smart over-voltage stall prevention                     | U       |
|          |       | Over-current stall                                                                       | Normal duty: 0–150% (100% corresponds to the rated         | 120     |
| <b>.</b> | 06-03 | prevention during                                                                        | current of the drive)                                      |         |
| ^        | 00-03 | acceleration                                                                             | Heavy duty: 0–200% (100% corresponds to the rated          | 180     |
|          |       | acceleration                                                                             | current of the drive)                                      |         |
|          |       | Over-current stall                                                                       | Normal duty: 0–150% (100% corresponds to the rated         | 120     |
| ~        | 06-04 | prevention during                                                                        | current of the drive)                                      |         |
| ,        | 00-04 | operation                                                                                | Heavy duty: 0–200% (100% corresponds to the rated          | 180     |
|          |       |                                                                                          | current of the drive)                                      |         |
|          |       | Acceleration / deceleration time  36-05 selection for stall prevention at constant speed | 0: By current acceleration / deceleration time             |         |
|          | 06-05 |                                                                                          | 1: By the 1 <sup>st</sup> acceleration / deceleration time |         |
| ~        |       |                                                                                          | 2: By the 2 <sup>nd</sup> acceleration / deceleration time | 0       |
| ,        |       |                                                                                          | 3: By the 3 <sup>rd</sup> acceleration / deceleration time |         |
|          |       |                                                                                          | 4: By the 4 <sup>th</sup> acceleration / deceleration time |         |
|          |       | эроси                                                                                    | 5: By automatic acceleration / deceleration                |         |
|          |       |                                                                                          | 0: No function                                             |         |
|          |       | Over-torque detection selection (motor 1)                                                | 1: Continue operation after over-torque detection during   |         |
|          |       |                                                                                          | constant speed operation                                   |         |
| ~        | 06-06 |                                                                                          | 2: Stop after over-torque detection during constant speed  | 0       |
| ,        | 00 00 |                                                                                          | operation                                                  | o l     |
|          |       |                                                                                          | 3: Continue operation after over-torque detection during   |         |
|          |       |                                                                                          | RUN                                                        |         |
|          |       |                                                                                          | 4: Stop after over-torque detection during RUN             |         |
| N        | 06-07 | Over-torque detection                                                                    | 10–250%                                                    | 120     |
| ,        |       | level (motor 1)                                                                          | (100% corresponds to the rated current of the drive)       |         |
| N        | 06-08 | Over-torque detection                                                                    | 0.0-60.0 sec.                                              | 0.1     |
| ,        |       | time (motor 1)                                                                           |                                                            |         |
|          |       |                                                                                          | 0: No function                                             |         |
|          |       | Over-torque detection                                                                    | 1: Continue operation after over-torque detection during   |         |
| ×        | 06-09 | selection (motor 2)                                                                      | constant speed operation                                   |         |
|          |       |                                                                                          | 2: Stop after over-torque detection during constant speed  |         |
|          |       |                                                                                          | operation                                                  |         |

|          | Pr.   | Parameter Name                                 | Setting Range                                                                              | Default                               |
|----------|-------|------------------------------------------------|--------------------------------------------------------------------------------------------|---------------------------------------|
|          |       |                                                | 3: Continue operation after over-torque detection during                                   | 0                                     |
|          |       |                                                | RUN                                                                                        | 0                                     |
|          |       | O                                              | 4: Stop after over-torque detection during RUN                                             |                                       |
| ×        | 06-10 | Over-torque detection                          | 10–250%                                                                                    | 120                                   |
|          |       | level (motor 2)                                | (100% corresponds to the rated current of the drive)                                       |                                       |
| *        | 06-11 | Over-torque detection time (motor 2)           | 0.0-60.0 sec.                                                                              | 0.1                                   |
| ~        | 06-12 | Current limit                                  | 0–250%                                                                                     | 150                                   |
| ,        |       | Garrone mine                                   | (100% corresponds to the rated current of the drive)                                       | 100                                   |
| <b>.</b> | 06-13 | Electronic thermal relay                       | Inverter motor (with external forced cooling)     Standard motor (motor with fan on shaft) | 2                                     |
| ^        | 00-13 | selection (motor 1)                            | 2: Disable                                                                                 | 2                                     |
| *        | 06-14 | Electronic thermal relay action time (motor 1) | 30.0–600.0 sec.                                                                            | 60.0                                  |
| *        | 06-15 | Temperature level over-heat (OH) warning       | 0.0–110.0°C                                                                                | Depending<br>on the<br>model<br>power |
| ×        | 06-16 | Stall prevention limit level                   | 0-100% (refer to Pr.06-03-06-04)                                                           | 100                                   |
|          | 06-17 | Fault record 1                                 | O No feether and                                                                           | 0                                     |
|          | 06-18 | Fault record 2                                 | 0: No fault record                                                                         | 0                                     |
|          | 06-19 | Fault record 3                                 | 1: Over-current during acceleration (ocA) 2: Over-current during deceleration (ocd)        | 0                                     |
|          | 06-20 | Fault record 4                                 | 3: Over-current during deceleration (ocu)                                                  | 0                                     |
|          | 06-21 | Fault record 5                                 | 4: Ground fault (GFF)                                                                      | 0                                     |
|          | 06-22 | Fault record 6                                 | 5: IGBT short circuit between upper bridge and lower                                       | 0                                     |
|          |       | Fault record 7 (Pr.14-70)                      | bridge (occ)                                                                               | 0                                     |
|          |       | Fault record 8 (Pr.14-71)                      | 6: Over-current at stop (ocS)                                                              | 0                                     |
|          |       | Fault record 9 (Pr.14-72)                      | 7: Over-voltage during acceleration (ovA)                                                  | 0                                     |
|          |       | Fault record 10 (Pr.14-73)                     | 8: Over-voltage during deceleration (ovd)                                                  | 0                                     |
|          |       |                                                | 9: Over-voltage during constant speed (ovn)                                                |                                       |
|          |       |                                                | 10: Over-voltage at stop (ovS)                                                             |                                       |
|          |       |                                                | 11: Low-voltage during acceleration (LvA)                                                  |                                       |
|          |       |                                                | 12: Low-voltage during deceleration (Lvd)                                                  |                                       |
|          |       |                                                | 13: Low-voltage during constant speed (Lvn)                                                |                                       |
|          |       |                                                | 14: Low-voltage at stop (LvS)                                                              |                                       |
|          |       |                                                | 15: Phase loss protection (OrP)                                                            |                                       |
|          |       |                                                | 16: IGBT overheating (oH1)                                                                 |                                       |
|          |       |                                                | 17: Heatsink overheating (oH2)                                                             |                                       |
|          |       |                                                | 18: IGBT temperature detection failure ( tH1o)                                             |                                       |
|          |       |                                                | 19: Capacitor hardware error (tH2o)                                                        |                                       |
|          |       |                                                | 21: Drive over-load (oL)                                                                   |                                       |
|          |       |                                                |                                                                                            |                                       |

| Pr. | Parameter Name | Setting Range                                          | Default |
|-----|----------------|--------------------------------------------------------|---------|
|     |                | 22: Electronic thermal relay 1 protection (EoL1)       |         |
|     |                | 23: Electronic thermal relay 2 protection (EoL2)       |         |
|     |                | 24: Motor overheating (PTC / PT100) (oH3)              |         |
|     |                | 26: Over-torque 1 (ot1)                                |         |
|     |                | 27: Over-torque 2 (ot2)                                |         |
|     |                | 28: Under current (uC)                                 |         |
|     |                | 29: Limit error (LiT)                                  |         |
|     |                | 31: EEPROM read error (cF2)                            |         |
|     |                | 33: U-phase error (cd1)                                |         |
|     |                | 34: V-phase error (cd2)                                |         |
|     |                | 35: W-phase error (cd3)                                |         |
|     |                | 36: cc (current clamp) hardware error (Hd0)            |         |
|     |                | 37: oc (over-current) hardware error (Hd1)             |         |
|     |                | 40: Auto-tuning error (AUE)                            |         |
|     |                | 41: PID loss ACI (AFE)                                 |         |
|     |                | 42: PG feedback error (PGF1)                           |         |
|     |                | 43: PG feedback loss (PGF2)                            |         |
|     |                | 44: PG feedback stall (PGF3)                           |         |
|     |                | 45: PG slip error (PGF4)                               |         |
|     |                | 48: ACI loss (ACE)                                     |         |
|     |                | 49: External fault (EF)                                |         |
|     |                | 50: Emergency stop (EF1)                               |         |
|     |                | 51: External Base Block (B.B.)                         |         |
|     |                | 52: Enter wrong password three times and locked (Pcod) |         |
|     |                | 54: Illegal command (CE1)                              |         |
|     |                | 55: Illegal data address (CE2)                         |         |
|     |                | 56: Illegal data value (CE3)                           |         |
|     |                | 57: Data is written to read-only address (CE4)         |         |
|     |                | 58: Modbus transmission time-out (CE10)                |         |
|     |                | 61: Y-connection / Δ-connection switch error (ydc)     |         |
|     |                | 62: Deceleration energy backup error (dEb)             |         |
|     |                | 63: Over-slip (oSL)                                    |         |
|     |                | 65: Hardware error of PG card (PGF5)                   |         |
|     |                | 72: STO Loss (STL1)                                    |         |
|     |                | 76: STO (STo)                                          |         |
|     |                | 77: STO Loss 2 (STL2)                                  |         |
|     |                | 78: STO Loss 3 (STL3)                                  |         |
|     |                | 79: U-phase Over-current before run (Aoc)              |         |
|     |                | 80: V-phase Over-current before run (boc)              |         |
|     |                | 81: W-phase Over-current before run (coc)              |         |
|     |                |                                                        |         |

| Pr.   | Parameter Name           | Setting Range                                      | Default |
|-------|--------------------------|----------------------------------------------------|---------|
|       |                          | 82: U-phase output phase loss (oPL1)               |         |
|       |                          | 83: V-phase output phase loss (oPL2)               |         |
|       |                          | 84: W-phase output phase loss (oPL3)               |         |
|       |                          | 87: Low frequency overload protection (oL3)        |         |
|       |                          | 89: Rotor position detection error (roPd)          |         |
|       |                          | 101: CANopen guarding error (CGdE)                 |         |
|       |                          | 102: CANopen heartbeat error (CHbE)                |         |
|       |                          | 104: CANopen bus off error (CbFE)                  |         |
|       |                          | 105: CANopen index error (CidE)                    |         |
|       |                          | 106: CANopen slave station setting error (CAdE)    |         |
|       |                          | 107: CANopen memory error (CFrE)                   |         |
|       |                          | 111: InrCOM time-out error (InerCOM)               |         |
|       |                          | 121: Internal communication error (CP20)           |         |
|       |                          | 123: Internal communication error (CP22)           |         |
|       |                          | 124: Internal communication error (CP30)           |         |
|       |                          | 126: Internal communication error (CP32)           |         |
|       |                          | 127: Firmware version error (CP33)                 |         |
|       |                          | 128: Over-torque 3 (ot3)                           |         |
|       |                          | 129: Over-torque 4 (ot4)                           |         |
|       |                          | 134: Electronics thermal relay 3 protection (EoL3) |         |
|       |                          | 135: Electronics thermal relay 4 protection (EoL4) |         |
|       |                          | 140: oc hardware error (Hd6)                       |         |
|       |                          | 141: GFF occurs before run (b4GFF)                 |         |
|       |                          | 142: Auto-tuning error 1                           |         |
|       |                          | (DC test stage) (AUE1)                             |         |
|       |                          | 143: Auto-tuning error 2                           |         |
|       |                          | (High frequency test stage) (AUE2)                 |         |
|       |                          | 144: Auto-tuning error 3                           |         |
|       |                          | (Rotary test stage) (AUE3)                         |         |
| 06-23 | Fault output option 1    | 0–65535 (refer to bit table for fault code)        | 0       |
| 06-24 | Fault output option 2    | 0–65535 (refer to bit table for fault code)        | 0       |
| 06-25 | Fault output option 3    | 0–65535 (refer to bit table for fault code)        | 0       |
| 06-26 | Fault output option 4    | 0–65535 (refer to bit table for fault code)        | 0       |
|       | _, , , , , , , ,         | 0: Inverter motor (with external forced cooling)   |         |
| 06-27 | Electronic thermal relay | 1: Standard motor (motor with fan on shaft)        | 2       |
|       | selection (motor 2)      | 2: Disable                                         |         |
| 00.00 | Electronic thermal relay | 20.0.200.0                                         | 00.0    |
| 06-28 | action time (motor 2)    | 30.0–600.0 sec.                                    | 60.0    |
| 06.00 | DTC detection asiastics  | 0: Warn and continue operation                     | 0       |
| 06-29 | PTC detection selection  | 1: Warn and ramp to stop                           | 0       |

|                                              | Pr.   | Parameter Name                                | Setting Range                  | Default     |
|----------------------------------------------|-------|-----------------------------------------------|--------------------------------|-------------|
|                                              |       |                                               | 2: Warn and coast to stop      |             |
|                                              |       |                                               | 3: No warning                  |             |
| ×                                            | 06-30 | PTC level                                     | 0.0–100.0%                     | 50.0        |
|                                              | 06-31 | Frequency command for                         | 0.00-599.00 Hz                 | Read only   |
|                                              | 00-31 | malfunction                                   | 0.00-333.00112                 | rtodd offiy |
|                                              | 06-32 | Output frequency at malfunction               | 0.00–599.00 Hz                 | Read only   |
|                                              | 06-33 | Output voltage at malfunction                 | 0.0–6553.5 V                   | Read only   |
| •                                            | 06-34 | DC voltage at malfunction                     | 0.0–6553.5 V                   | Read only   |
| -                                            | 06-35 | Output current at malfunction                 | 0.00–655.35 Amp                | Read only   |
| -                                            | 06-36 | IGBT temperature at malfunction               | -3276.7~3276.7°C               | Read only   |
|                                              | 06-38 | Motor speed at malfunction                    | -32767~32767 rpm               | Read only   |
|                                              | 06-39 | Torque command at malfunction                 | -32767~32767%                  | Read only   |
| •                                            |       | Status of the                                 |                                |             |
|                                              | 06-40 | multi-function input                          | 0000h-FFFFh                    | Read only   |
|                                              |       | terminal at malfunction                       |                                |             |
|                                              |       | Status of the                                 |                                |             |
|                                              | 06-41 | multi-function output                         | 0000h-FFFFh                    | Read only   |
|                                              |       | terminal at malfunction                       |                                |             |
|                                              | 06-42 | Drive status at malfunction                   | 0000h-FFFFh                    | Read only   |
|                                              | 06-44 | 14 STO latch selection                        | 0: STO Latch                   | 0           |
|                                              | 00-44 | STO lateri selection                          | 1: STO No Latch                | 0           |
|                                              |       |                                               | 0: Warn and continue operation |             |
| ×                                            | 06-45 | Output phase loss                             | 1: Warn and ramp to stop       | 3           |
|                                              |       | detection (OPHL) action                       | 2: Warn and coast to stop      |             |
|                                              |       | Datastian times of autout                     | 3: No warning                  |             |
| *                                            | 06-46 | Detection time of output phase loss           | 0.000–65.535 sec.              | 0.500       |
| ~                                            | 06-47 | Current detection level for output phase loss | 0.00-100.00%                   | 1.00        |
| ~                                            | 06-48 | DC brake time of output phase loss            | 0.000–65.535 sec.              | 0.000       |
| ,                                            | 06.40 | LyV guta recet                                | 0: Disable                     | 0           |
| *                                            | 06-49 | LvX auto-reset                                | 1: Enable                      | 0           |
| <u>,                                    </u> | 06-53 | Treatment for phase loss                      | 0: Fault and ramp to stop      | 0           |
| <b>"</b>                                     | 00-00 | protection (OrP)                              | 1: Fault and coast to stop     | U           |

|   | Pr.   | Parameter Name                                               | Setting Range                                                                                                    | Default   |
|---|-------|--------------------------------------------------------------|----------------------------------------------------------------------------------------------------|-----------|
| * | 06-55 | Derating protection                                          | O: Constant rated current and limit carrier wave by load current and temperature  1: Constant carrier frequency and limit load current by setting carrier wave  2: Constant rated current (same as setting 0), but close current limit | 0         |
| × | 06-56 | PT100 voltage level 1                                        | 0.000–10.000 V                                                                                                    | 5.000     |
| × | 06-57 | PT100 voltage level 2                                        | 0.000–10.000 V                                                                                                    | 7.000     |
| × | 06-58 | PT100 level 1 frequency protection                           | 0.00–599.00 Hz                                                                                                    | 0.00      |
| × | 06-59 | Delay time for activating PT100 level 1 frequency protection | 0–6000 sec.                                                                                                    | 60        |
| * | 06-60 | Software detection GFF current level                         | 0.0-6553.5%                                                                                                    | 60.0      |
| * | 06-61 | Software detection GFF filter time                           | 0.00-655.35 sec.                                                                                                    | 0.10      |
|   | 06-63 | Operation time of fault record 1 (Days)                      | 0–65535 days                                                                                                    | Read only |
|   | 06-64 | Operation time of fault record 1 (Minutes)                   | 0–1439 min.                                                                                                    | Read only |
|   | 06-65 | Operation time of fault record 2 (Days)                      | 0–65535 days                                                                                                    | Read only |
|   | 06-66 | Operation time of fault record 2 (Minutes)                   | 0–1439 min.                                                                                                    | Read only |
|   | 06-67 | Operation time of fault record 3 (Days)                      | 0–65535 days                                                                                                    | Read only |
|   | 06-68 | Operation time of fault record 3 (Minutes)                   | 0–1439 min.                                                                                                    | Read only |
|   | 06-69 | Operation time of fault record 4 (Days)                      | 0–65535 days                                                                                                    | Read only |
|   | 06-70 | Operation time of fault record 4 (Minutes)                   | 0–1439 min.                                                                                                    | Read only |
| × | 06-71 | Low current setting level                                    | 0.0-100.0%                                                                                                    | 0.0       |
| * | 06-72 | Low current detection time                                   | 0.00-360.00 sec.                                                                                                    | 0.00      |
| * | 06-73 | Low current action                                           | <ul> <li>0: No function</li> <li>1: Warn and coast to stop</li> <li>2: Warn and ramp to stop by the 2<sup>nd</sup> deceleration time</li> <li>3: Warn and continue operation</li> </ul>                                                | 0         |
|   | 06-90 | Operation time of fault record 5 (Day)                       | 0~65535 days                                                                                                    | Read only |

| Pr.   | Parameter Name          | Setting Range | Default   |
|-------|-------------------------|---------------|-----------|
| 06-91 | Operation time of fault | 0~1439 min.   | Read only |
| 00-91 | record 5 (Min.)         | 0~1439 min.   |           |
| 06-92 | Operation time of fault | 0.65525 days  | Bood only |
| 00-92 | record 6 (Day)          | 0~65535 days  | Read only |
| 06.03 | Operation time of fault | 0.4420        | Dood only |
| 06-93 | record 6 (Min.)         | 0~1439 min.   | Read only |

# **07 Special Parameters**

| •  | <u> </u> | i i didilictois                             |                                                                                                    |         |
|----|----------|---------------------------------------------|----------------------------------------------------------------------------------------------------|---------|
|    | Pr.      | Parameter Name                              | Setting Range                                                                                                    | Default |
| ./ | 07.00    | Coffware broke level                        | 115V / 230V models: 350.0–450.0 V <sub>DC</sub>                                                                                                    | 370.0   |
| ~  | 07-00    | Software brake level                        | 460V models: 700.0–900.0 V <sub>DC</sub>                                                                                                    | 740.0   |
| ×  | 07-01    | DC brake current level                      | 0–100%                                                                                                    | 0       |
| ×  | 07-02    | DC brake time at RUN                        | 0.0-60.0 sec.                                                                                                    | 0.0     |
| ×  | 07-03    | DC brake time at STOP                       | 0.0-60.0 sec.                                                                                                    | 0.0     |
| ×  | 07-04    | DC brake frequency at STOP                  | 0.00–599.00 Hz                                                                                                    | 0.00    |
| ×  | 07-05    | Voltage increasing gain                     | 1–200%                                                                                                    | 100     |
| ×  | 07-06    | Restart after momentary power loss          | Stop operation     Speed tracking by speed before the power loss     Speed tracking by minimum output frequency                                                                                                    | 0       |
| ×  | 07-07    | Allowed power loss duration                 | 0.0–20.0 sec.                                                                                                    | 2.0     |
| ×  | 07-08    | Base Block time                             | 0.1–5.0 sec.                                                                                                    | 0.5     |
| ×  | 07-09    | Current limit of speed tracking             | 20–200%                                                                                                    | 100     |
| ×  | 07-10    | Restart after fault action                  | Stop operation     Speed tracking by current speed     Speed tracking by minimum output frequency                                                                                                    | 0       |
| ×  | 07-11    | Number of times of auto-restart after fault | 0–10                                                                                                    | 0       |
| ×  | 07-12    | Speed tracking during start-up              | <ul><li>0: Disable</li><li>1: Speed tracking by maximum output frequency</li><li>2: Speed tracking by motor frequency at start</li><li>3: Speed tracking by minimum output frequency</li></ul>                                                                        | 0       |
| N  | 07-13    | dEb function selection                      | O: Disable  1: dEb with auto-acceleration / auto-deceleration, the drive does not output the frequency after the power is restored.  2: dEb with auto-acceleration / auto-deceleration, the drive outputs the frequency after the power is restored.                  | 0       |
| ×  | 07-15    | Dwell time at acceleration                  | 0.00-600.00 sec.                                                                                                    | 0.00    |
| ×  | 07-16    | Dwell frequency at acceleration             | 0.00–599.00 Hz                                                                                                    | 0.00    |
| ×  | 07-17    | Dwell time at deceleration                  | 0.00-600.00 sec.                                                                                                    | 0.00    |
| ×  | 07-18    | Dwell frequency at deceleration             | 0.00–599.00 Hz                                                                                                    | 0.00    |
| W  | 07-19    | Fan cooling control                         | <ul> <li>0: Fan is always ON</li> <li>1: Fan is OFF after AC motor drive stops for one minute.</li> <li>2: Fan is ON when AC motor drive runs; fan is OFF when AC motor drive stops.</li> <li>3: Fan turns ON when temperature (IGBT) reaches around 60°C.</li> </ul> | 3       |

|          | Pr.     | Parameter Name                 | Setting Range                                    | Default                           |
|----------|---------|--------------------------------|--------------------------------------------------|-----------------------------------|
|          |         |                                | 0: Coast to stop                                 |                                   |
|          |         | Developed to a f               | 1: Stop by the 1 <sup>st</sup> deceleration time |                                   |
|          |         |                                | 2: Stop by the 2 <sup>nd</sup> deceleration time |                                   |
| ×        | 07-20   | Deceleration of                | 3: Stop by the 3 <sup>rd</sup> deceleration time | 0                                 |
|          |         | emergency or forced stop       | 4: Stop by the 4 <sup>th</sup> deceleration time |                                   |
|          |         |                                | 5: System deceleration                           |                                   |
|          |         |                                | 6: Automatic deceleration                        |                                   |
|          | 07-21   | Automatic energy-saving        | 0: Disable                                       | 0                                 |
| ^        | 07-21   | selection                      | 1: Enable                                        | U                                 |
| ×        | 07-22   | Energy-saving gain             | 10–1000%                                         | 100                               |
|          |         | Auto voltage regulation        | 0: Enable AVR                                    |                                   |
| ×        | 07-23   | Auto voltage regulation        | 1: Disable AVR                                   | 0                                 |
|          |         | (AVR) function                 | 2: Disable AVR during deceleration               |                                   |
| ~        | 07-24   | Torque command filter          | 0.001–10.000 sec.                                | 0.050                             |
| ,        | 07 24   | time                           | 0.001 10.000 000.                                | 0.030                             |
| ~        | 07-25   | Slip compensation filter       | 0.001-10.000 sec.                                | 0.100                             |
| ,        | 07 20   | time                           | 0.001 10.000 000.                                | 0.100                             |
| ~        | 07-26   | Torque compensation            | IM: 0–10 (when Pr.05-33 = 0)                     | 1                                 |
| ,        | 07 20   | gain                           | PM: 0–5000 (when Pr.05-33 = 1 or 2)              | ·                                 |
| <b>₩</b> | 07-27   | Slip compensation gain         | 0.00–10.00                                       | 0.00<br>(Default<br>value is 1.00 |
| ,        | 01-21   |                                |                                                  | in SVC<br>mode)                   |
|          |         | Slip deviation level           | 0.0–100.0%                                       | 0                                 |
| ×        | 07-29   |                                | 0: No detection                                  |                                   |
|          |         | Slip deviation detection       |                                                  |                                   |
| ×        | 07-30   | time                           | 0.0–10.0 sec.                                    | 1.0                               |
|          |         |                                | 0: Warn and continue operation                   |                                   |
|          |         |                                | 1: Fault and ramp to stop                        |                                   |
| ×        | 07-31   | Slip deviation action          | 2: Fault and coast to stop                       | 0                                 |
|          |         |                                | 3: No warning                                    |                                   |
|          |         | Motor shock                    | -                                                |                                   |
| ×        | 07-32   | compensation factor            | 0–10000                                          | 1000                              |
| ×        | 07-33   | Auto-restart interval of fault | 0.0-6000.0 sec.                                  | 60.0                              |
|          |         | PMSVC voltage feed             |                                                  |                                   |
|          | 07-38   | forward gain                   | 0.00~2.00                                        | 1.00                              |
| ×        | 07-62   | dEb gain (Kp)                  | 0–65535                                          | 8000                              |
| ×        | 07-63   | dEb gain (Ki)                  | 0–65535                                          | 150                               |
|          | <b></b> | Torque compensation            | IM: 0–10 (when Pr.05-33 = 0)                     |                                   |
| ×        | 07-71   | gain (motor 2)                 | PM: 0–5000 (when Pr.05-33 = 1 or 2)              | 1                                 |
|          | I       |                                |                                                  | <u>i</u>                          |

|   | Pr.   | Parameter Name                   | Setting Range                       | Default                                              |
|---|-------|----------------------------------|-------------------------------------|------------------------------------------------------|
| * | 07-72 | Slip compensation gain (motor 2) | 0.00-10.00                          | 0.00<br>(Default<br>value is 1.00<br>in SVC<br>mode) |
| • | 07-73 | Torque compensation gain         | IM: 0-10 (when Pr.05-33 = 0)        | 1                                                    |
| ~ | 07-73 | (motor 3)                        | PM: 0-5000 (when Pr.05-33 = 1 or 2) |                                                      |
| * | 07-74 | Slip compensation gain (motor 3) | 0.00-10.00                          | 0.00<br>(Default<br>value is 1.00<br>in SVC<br>mode) |
|   | 07.75 | Torque compensation gain         | IM: 0-10 (when Pr.05-33 = 0)        | 1                                                    |
| ~ | 07-75 | (motor 4)                        | PM: 0-5000 (when Pr.05-33 = 1 or 2) |                                                      |
| * | 07-76 | Slip compensation gain (motor 4) | 0.00-10.00                          | 0.00<br>(Default<br>value is 1.00<br>in SVC<br>mode) |

# **08 High-function PID Parameters**

|          | Pr.   | Parameter Name                  | Setting Range                                          | Default                                              |
|----------|-------|---------------------------------|--------------------------------------------------------|------------------------------------------------------|
|          |       |                                 | 0: No function                                         | 1.0<br>1.00<br>1.00<br>0.00<br>100.0<br>0.00<br>0.00 |
|          |       |                                 | 1: Negative PID feedback: by analog input (Pr.03-00)   |                                                      |
|          |       |                                 | 2: Negative PID feedback: by single-phase pulse input  |                                                      |
|          |       |                                 | (MI7), without direction (Pr.10-16)                    |                                                      |
|          |       |                                 | 3: Negative PID feedback: by single -phase pulse input |                                                      |
|          |       | T : 1 1 " (DID                  | (MI7), with direction (Pr.10-16)                       |                                                      |
| ×        | 08-00 | Terminal selection of PID       | 4: Positive PID feedback: by analog input (Pr.03-00)   | 0                                                    |
|          |       | feedback                        | 5: Positive PID feedback: by single -phase pulse input | 1.0<br>1.00<br>1.00<br>0.00<br>100.0<br>100.0        |
|          |       |                                 | (MI7), without direction (Pr.10-16)                    |                                                      |
|          |       |                                 | 6: Positive PID feedback: by single -phase pulse input |                                                      |
|          |       |                                 | (MI7), with direction (Pr.10-16)                       |                                                      |
|          |       |                                 | 7: Negative PID feedback: by communication protocol    | 1.0<br>1.00<br>1.00<br>0.00<br>100.0<br>0.00         |
|          |       |                                 | 8: Positive PID feedback: by communication protocol    |                                                      |
| ~        | 08-01 | Proportional gain (P)           | 0.0-100.0 (When Pr.08-23 bit1 = 0)                     |                                                      |
| ~        |       |                                 | 0.00-100.00 (When Pr.08-23 bit1 = 1)                   |                                                      |
| ×        | 08-02 | Integral time (I)               | 0.00-100.00 sec.                                       | 1.00                                                 |
| ×        | 08-03 | Differential time (D)           | 0.00-1.00 sec.                                         | 0.00                                                 |
| ×        | 08-04 | Upper limit of integral         | 0.0–100.0%                                             | 100.0                                                |
| ,        |       | control                         |                                                        |                                                      |
| ×        | 08-05 | PID output command limit        | 0.0–100.0%                                             | 100.0                                                |
| ,        |       | (positive limit)                | 0.0 100.070                                            |                                                      |
| N        | 08-06 | PID feedback value by           | -200.00—200.00%                                        | 0.00                                                 |
| ,        | 00 00 | communication protocol          | -200.00 200.0070                                       | 0.00                                                 |
| ×        | 08-07 | PID delay time                  | 0.0–2.5 sec.                                           | 0.0                                                  |
| <b>√</b> | 08-08 | Feedback signal detection       | 0.0-3600.0 sec.                                        | 0.0                                                  |
| ,        | 00-00 | time                            | 0.0 0000.0 300.                                        | 0.0                                                  |
|          |       |                                 | 0: Warn and continue operation                         |                                                      |
| ~        | 08-09 | Feedback signal fault           | 1: Fault and ramp to stop                              | 0                                                    |
| ,        | 00-03 | treatment                       | 2: Fault and coast to stop                             | O                                                    |
|          |       |                                 | 3: Warn and operate at last frequency                  |                                                      |
| ×        | 08-10 | Sleep level                     | 0.00-599.00 Hz / 0.00-200.00%                          | 0.00                                                 |
| ×        | 08-11 | Wake-up level                   | 0.00-599.00 Hz / 0.00-200.00%                          | 0.00                                                 |
| ×        | 08-12 | Sleep delay time                | 0.0-6000.0 sec.                                        | 0.0                                                  |
| ~        | 08-13 | PID feedback signal error       | 1.0–50.0%                                              | 10.0                                                 |
|          |       | deviation level                 |                                                        |                                                      |
| ×        | 08-14 | PID feedback signal error       | 0.1–300.0 sec.                                         | 5.0                                                  |
|          |       | deviation time                  |                                                        |                                                      |
| ×        | 08-15 | PID feedback signal filter time | 0.1-300.0 sec.                                         | 5.0                                                  |

|   | Pr.   | Parameter Name                 | Setting Range                                              | Default |
|---|-------|--------------------------------|------------------------------------------------------------|---------|
|   | 08-16 | PID compensation               | 0: Parameter setting                                       | 0       |
| ~ | 00-10 | selection                      | 1: Analog input                                            | 0       |
| × | 08-17 | PID compensation               | -100.0–100.0%                                              | 0       |
|   | 08-18 | Sleep mode function            | 0: Refer to PID output command                             | 0       |
|   | 00-10 | setting                        | 1: Refer to PID feedback signal                            | U       |
| × | 08-19 | Wake-up integral limit         | 0.0–200.0%                                                 | 50.0    |
|   | 08-20 | PID mode selection             | 0: Serial connection                                       | 0       |
|   | 00-20 | FID IIIode Selection           | 1: Parallel connection                                     | U       |
|   | 08-21 | Enable PID to change the       | 0: Operating direction can be changed                      | 0       |
|   | 00-21 | operation direction            | 1: Operating direction cannot be changed                   | U       |
| × | 08-22 | Wake-up delay time             | 0.00-600.00 sec.                                           | 0.00    |
|   |       |                                | bit 0 = 1: PID running in reverse follows the setting for  |         |
|   |       |                                | Pr.00-23.                                                  |         |
|   | 00.00 | DID southed flow               | bit 0 = 0: PID running in reverse refers to PID calculated | 0       |
| * | 08-23 | 08-23 PID control flag         | value.                                                     | 2       |
|   |       |                                | bit 1 = 1: PID Kp gain is 2 decimal places.                |         |
|   |       |                                | bit 1 = 0: PID Kp gain is 1 decimal place.                 |         |
|   |       | PID output command limit       | 0.0.400.00/                                                |         |
| × | 08-26 | (reverse limit)                | 0.0–100.0%                                                 | 100.0   |
| = |       | PID command                    |                                                            |         |
| × | 08-27 | acceleration / deceleration    | 0.00–655.35 sec.                                           | 0.00    |
|   |       | time                           |                                                            |         |
| • |       | F                              | 0: PID control output 100.00%, corresponding to            |         |
|   | 00.00 | Frequency base                 | maximum operation frequency (Pr.01-00)                     | 0       |
|   | 08-29 | 08-29 corresponding to 100.00% | 1: PID control output 100.00%, corresponding to the input  | 0       |
|   |       | PID                            | value of the auxiliary frequency                           |         |
|   | 08-31 | Drapartianal gain 2 (D)        | 0.0–500.0 (When Pr.08-23 bit1 = 0)                         | 1.0     |
| ~ | 00-31 | Proportional gain 2 (P)        | 0.00–500.00 (When Pr.08-23 bit1 = 1)                       | 1.00    |
| × | 08-32 | Integral time 2 (I)            | 0.00-100.00 sec.                                           | 1.00    |
| × | 08-33 | Differential time 2 (D)        | 0.00-1.00 sec.                                             | 0.00    |
|   |       |                                | 0: From frequency command (Pr.00-20, 00-30)                |         |
|   |       |                                | 1: From Pr.08-66                                           |         |
|   |       |                                | 2: From RS-485                                             |         |
|   | 08-65 | Source of DID torget value     | 3: From external analog (refer to Pr.03-00, 03-01)         | 0       |
| ~ | 08-65 | Source of PID target value     | 4: From CANopen                                            | 0       |
|   |       |                                | 6: From communication cards (CANopen card not              |         |
|   |       |                                | included)                                                  |         |
|   |       |                                | 7: By the digital dial on the keypad                       |         |
| × | 08-66 | PID target value setting       | -100.00–100.00%                                            | 50.00   |

|   | Pr.   | Parameter Name                      | Setting Range                                                                                                    | Default |
|---|-------|-------------------------------------|----------------------------------------------------------------------------------------------------|---------|
|   |       | Master and auxiliary                |                                                                                                    |         |
| × | 08-67 | reverse running cutoff              | 0.0–100.0%                                                                                                    | 10.0    |
|   |       | frequency                           |                                                                                                    |         |
| × | 08-68 | PID deviation limit                 | 0.00-100.00%                                                                                                    | 0.00    |
| × | 08-69 | Integral separation level           | 0.00-100.00%                                                                                                    | 0.00    |
|   | 08-70 | Smart start-up level                | 0.00-100.00%                                                                                                    | 5.00    |
| * | 08-71 | Smart start-up frequency command    | 0.00–599.00 Hz                                                                                                    | 0.00    |
|   |       | Smart start-up                      |                                                                                                    |         |
| * | 08-72 | acceleration time                   | 0.00-600.00 sec.                                                                                                    | 3.00    |
|   |       | DID 2 parameter switch              | 0: Does not switch (refer to Pr.08-01-08-03)                                                                                        |         |
| × | 08-75 | 75 PID 2 parameter switch condition | 1: Auto-switch is based on output frequency                                                                                         | 0       |
|   |       | Condition                           | 0: Does not switch (refer to Pr.08-01–08-03)  1: Auto-switch is based on output frequency  2: Auto-switch is based on the deviation |         |
| ~ | 08-76 | PID 2 parameter switch              | 0.00-Pr.08-77%                                                                                                    | 10.00   |
| , | 00-70 | deviation 1                         | 0.00 1 1.00-17 70                                                                                                    | 10.00   |
| ~ | 08-77 | PID 2 parameter switch              | Pr,08-76–100.00%                                                                                                    | 40.00   |
| , | JU-11 | deviation 2                         | 11,00-10 100.0070                                                                                                    | 40.00   |
| ~ | 08-78 | Allowed time to reverse             | 0.0-6553.5 sec.                                                                                                    | 0.0     |
| 7 | 00-70 | direction after start-up            | 0.0 0000.0 360.                                                                                                    | 0.0     |

### **09 Communication Parameters**

|   | Pr.   | Parameter Name                    | Setting Range                                                                                                    | Default |
|---|-------|-----------------------------------|----------------------------------------------------------------------------------------------------|---------|
| × | 09-00 | Communication address             | 1–254                                                                                                    | 1       |
| * | 09-01 | COM1 transmission speed           | 4.8–115.2 Kbps                                                                                                    | 9.6     |
| * | 09-02 | COM1 transmission fault treatment | <ul><li>0: Warn and continue operation</li><li>1: Fault and ramp to stop</li><li>2: Fault and coast to stop</li><li>3: No warning, no error displayed and continue operation</li></ul>                                                                     | 3       |
| × | 09-03 | COM1 time-out detection           | 0.0–100.0 sec.                                                                                                    | 0.0     |
| * | 09-04 | COM1 communication protocol       | 1: 7N2 (ASCII) 2: 7E1 (ASCII) 3: 7O1 (ASCII) 4: 7E2 (ASCII) 5: 7O2 (ASCII) 6: 8N1 (ASCII) 7: 8N2 (ASCII) 8: 8E1 (ASCII) 9: 8O1 (ASCII) 10: 8E2 (ASCII) 11: 8O2 (ASCII) 12: 8N1 (RTU) 13: 8N2 (RTU) 14: 8E1 (RTU) 15: 8O1 (RTU) 16: 8E2 (RTU) 17: 8O2 (RTU) | 1       |
| * | 09-09 | Communication response delay time | 0.0–200.0 ms                                                                                                    | 2.0     |
|   | 09-10 | Communication main frequency      | 0.00–599.00 Hz                                                                                                    | 60.00   |
| × | 09-11 | Block transfer 1                  | 0–65535                                                                                                    | 0       |
| * | 09-12 | Block transfer 2                  | 0–65535                                                                                                    | 0       |
| × | 09-13 | Block transfer 3                  | 0–65535                                                                                                    | 0       |
| × | 09-14 | Block transfer 4                  | 0–65535                                                                                                    | 0       |
| × | 09-15 | Block transfer 5                  | 0–65535                                                                                                    | 0       |
| × | 09-16 | Block transfer 6                  | 0–65535                                                                                                    | 0       |
| × | 09-17 | Block transfer 7                  | 0–65535                                                                                                    | 0       |
| × | 09-18 | Block transfer 8                  | 0–65535                                                                                                    | 0       |
| × | 09-19 | Block transfer 9                  | 0–65535                                                                                                    | 0       |
| × | 09-20 | Block transfer 10                 | 0–65535                                                                                                    | 0       |

|   | Pr.   | Parameter Name          | Setting Range                                 | Default   |
|---|-------|-------------------------|-----------------------------------------------|-----------|
| × | 09-21 | Block transfer 11       | 0–65535                                       | 0         |
| * | 09-22 | Block transfer 12       | 0–65535                                       | 0         |
| ~ | 09-23 | Block transfer 13       | 0–65535                                       | 0         |
| ~ | 09-24 | Block transfer 14       | 0–65535                                       | 0         |
| * | 09-25 | Block transfer 15       | 0–65535                                       | 0         |
| * | 09-26 | Block transfer 16       | 0–65535                                       | 0         |
|   | 00.00 | Communication decoding  | 0: Decoding method 1                          | 4         |
|   | 09-30 | method                  | 1: Decoding method 2                          | 1         |
| * | 09-33 | PLC command force to 0  | 0–65535                                       | 0         |
|   | 09-35 | PLC address             | 1–254                                         | 2         |
| • | 00.26 | CAN an an alays address | 0: Disable                                    | 0         |
|   | 09-36 | CANopen slave address   | 1–127                                         | 0         |
|   |       |                         | 0: 1 Mbps                                     |           |
|   |       |                         | 1: 500 Kbps                                   |           |
|   | 00.27 | 9-37 CANopen speed      | 2: 250 Kbps                                   | 0         |
|   | 09-37 |                         | 3: 125 Kbps                                   | 0         |
|   |       |                         | 4: 100 Kbps (Delta only)                      |           |
|   |       |                         | 5: 50 Kbps                                    |           |
|   |       |                         | bit 0: CANopen software disconnection 1       |           |
|   |       |                         | (CANopen guarding time-out)                   |           |
|   |       |                         | bit 1: CANopen software disconnection 2       |           |
|   |       |                         | (CANopen heartbeat time-out)                  |           |
|   | 09-39 | CANopen warning record  | bit 3: CANopen SDO time-out                   | 0         |
|   |       |                         | bit 4: CANopen SDO buffer overflow            |           |
|   |       |                         | bit 5: CANopen hardware disconnection warning |           |
|   |       |                         | (Can Bus OFF)                                 |           |
|   |       |                         | bit 6: CANopen error protocol                 |           |
|   | 09-40 | CANopen decoding        | 0: Delta-defined decoding method              | 1         |
|   |       | method                  | 1: CANopen standard DS402 protocol            |           |
|   |       |                         | 0: Node reset                                 |           |
|   |       |                         | 1: Com reset                                  |           |
|   | 09-41 | CANopen communication   | 2: Boot up                                    | Read only |
|   | 09-41 | status                  | 3: Pre-operational                            | ,         |
|   |       |                         | 4: Operation                                  |           |
|   |       |                         | 5: Stopped                                    |           |
|   |       |                         | 0: Not ready for use                          |           |
|   |       |                         | 1: Inhibit start                              |           |
|   | 09-42 | CANopen control status  | 2: Ready to switch on                         | Read only |
|   |       |                         | 3: Switched on                                |           |
|   |       |                         | 4: Enable operation                           |           |

|          | Pr.                                   | Parameter Name            | Setting Range                                    | Default                                    |
|----------|---------------------------------------|---------------------------|--------------------------------------------------|--------------------------------------------|
|          |                                       |                           | 7: Quick stop active                             |                                            |
|          |                                       |                           | 13: Error reaction activation                    |                                            |
|          |                                       |                           | 14: Error state                                  |                                            |
|          |                                       |                           | bit 0: CANopen reset, internal address 20XX is 0 |                                            |
|          | 00.40                                 |                           | bit 1: CANopen reset, internal address 264X is 0 | 05505                                      |
|          | 09-43                                 | CANopen reset index       | bit 2: CANopen reset, internal address 26AX is 0 | 65535                                      |
|          |                                       |                           | bit 3: CANopen reset, internal address 60XX is 0 |                                            |
| •        |                                       |                           | 0: No communication card                         |                                            |
|          |                                       |                           | 1: DeviceNet slave                               |                                            |
|          |                                       |                           | 2: PROFIBUS-DP slave                             |                                            |
|          | 09-60 Communication card 3: CANopen s | 3: CANopen slave          | Read only                                        |                                            |
|          |                                       | identification            | 5: EtherNet/IP slave                             |                                            |
|          |                                       |                           | 6: EtherCAT                                      | Read only  Read only  Read only  Read only |
|          |                                       |                           | 10: Backup power supply                          |                                            |
|          |                                       | Firmware version of       |                                                  |                                            |
|          | 09-61                                 | communication card        | Read only                                        | Read only                                  |
| •        | 09-62                                 | Product code              | Read only                                        | Read only                                  |
|          | 09-63                                 | Error code                | Read only                                        | Read only                                  |
| •        |                                       | Communication card        |                                                  |                                            |
| ~        | 09-70                                 | address (for DeviceNet or | DeviceNet: 0–63                                  | 1                                          |
|          |                                       | PROFIBUS)                 | PROFIBUS-DP: 1–125                               |                                            |
| •        |                                       |                           | Standard DeviceNet:                              |                                            |
|          |                                       |                           | 0: 125 Kbps                                      |                                            |
|          |                                       |                           | 1: 250 Kbps                                      |                                            |
|          |                                       |                           | 2: 500 Kbps                                      |                                            |
|          |                                       |                           | 3: 1 Mbps (Delta only)                           |                                            |
|          |                                       |                           | Non-standard DeviceNet (Delta only):             |                                            |
|          |                                       | DeviceNet speed setting   | 0: 10 Kbps                                       |                                            |
| <b>~</b> | 09-71                                 | (for DeviceNet)           | 1: 20 Kbps                                       | 2                                          |
|          |                                       | (ioi Boricoi tot)         | 2: 50 Kbps                                       |                                            |
|          |                                       |                           | 3: 100 Kbps                                      |                                            |
|          |                                       |                           | 4: 125 Kbps                                      |                                            |
|          |                                       |                           | 5: 250 Kbps                                      |                                            |
|          |                                       |                           | 6: 500 Kbps                                      |                                            |
|          |                                       |                           | 7: 800 Kbps                                      |                                            |
|          |                                       |                           | 8: 1 Mbps                                        |                                            |

|   | Pr.   | Parameter Name                                            | Setting Range                                                                                                    | Default |
|---|-------|-----------------------------------------------------------|----------------------------------------------------------------------------------------------------|---------|
| * | 09-72 | Other DeviceNet speed setting (for DeviceNet)             | O: Disable:  In this mode, baud rate must be 125 Kbps, 250 Kbps, 500 Kbps, or 1 Mbps in the standard DeviceNet speed.  1: Enable:  In this mode, DeviceNet baud rate must be same as that for CANopen baud rate (0–8). | 0       |
| * | 09-75 | Communication card IP configuration (for EtherNet)        | 0: Static IP<br>1: Dynamic IP (DHCP)                                                                                                    | 0       |
| * | 09-76 | Communication card IP address 1 (for EtherNet)            | 0–255                                                                                                    | 0       |
| * | 09-77 | Communication card IP address 2 (for EtherNet)            | 0–255                                                                                                    | 0       |
| * | 09-78 | Communication card IP address 3 (for EtherNet)            | 0–255                                                                                                    | 0       |
| * | 09-79 | Communication card IP address 4 (for EtherNet)            | 0–255                                                                                                    | 0       |
| * | 09-80 | Communication card address mask 1 (for EtherNet)          | 0–255                                                                                                    | 0       |
| * | 09-81 | Communication card<br>address mask 2 (for<br>EtherNet)    | 0–255                                                                                                    | 0       |
| * | 09-82 | Communication card<br>address mask 3 (for<br>EtherNet)    | 0–255                                                                                                    | 0       |
| * | 09-83 | Communication card<br>address mask 4 (for<br>EtherNet)    | 0–255                                                                                                    | 0       |
| * | 09-84 | Communication card<br>gateway address 1 (for<br>EtherNet) | 0–255                                                                                                    | 0       |
| * | 09-85 | Communication card<br>gateway address 2 (for<br>EtherNet) | 0–255                                                                                                    | 0       |
| * | 09-86 | Communication card<br>gateway address 3 (for<br>EtherNet) | 0–255                                                                                                    | 0       |

|            | Pr.     | Parameter Name              | Setting Range                                       | Default |
|------------|---------|-----------------------------|-----------------------------------------------------|---------|
|            |         | Communication card          |                                                     |         |
| ×          | 09-87   | gateway address 4 (for      | 0–255                                               | 0       |
|            |         | EtherNet)                   |                                                     |         |
|            |         | Communication card          |                                                     |         |
| ×          | 09-88   | password (low word) (for    | 0–99                                                | 0       |
|            |         | EtherNet)                   |                                                     |         |
|            |         | Communication card          |                                                     |         |
| ×          | 09-89   | password (high word) (for   | 0–99                                                | 0       |
|            |         | EtherNet)                   |                                                     |         |
| ~          | 09-90   | Reset communication         | 0: Disable                                          | 0       |
| <i>,</i> . | 00-00   | card (for EtherNet)         | 1: Reset, return to default                         | U       |
|            |         |                             | bit 0: Enable IP filter                             |         |
|            |         |                             | bit 1: Enable internet parameters (1 bit).          |         |
|            |         |                             | When IP address is set, this bit is enabled. After  |         |
|            |         | Additional settings for the | updating the communication card parameters, this    |         |
|            | 09-91   | communication card (for     | bit changes to be disabled.                         | 0       |
|            |         | EtherNet)                   | bit 2: Enable login password (1 bit).               |         |
|            |         |                             | When you enter the login password, this bit is      |         |
|            |         |                             | enabled. After updating the communication card      |         |
|            |         |                             | parameters, this bit changes to be disabled.        |         |
|            |         |                             | bit 0: Enable password.                             |         |
|            | 09-92   | Communication card          | When the communication card is set with a           | 0       |
|            | <b></b> | status (for EtherNet)       | password, this bit is enabled.                      |         |
|            |         |                             | When the password is cleared, this bit is disabled. |         |

# **10 Speed Feedback Control Parameters**

| Pr.   | Parameter Name                                  | Setting Range                                                                                                    | Default |
|-------|-------------------------------------------------|----------------------------------------------------------------------------------------------------|---------|
| 10-00 | Encoder type selection                          | 0: Disabled 1: ABZ 3: Resolver 1 x PM encoder 5: Pulse input (MI7)                                                                                                    | 0       |
| 10-01 | Encoder pulses per revolution                   | 1–20000                                                                                                    | 600     |
| 10-02 | Encoder input type setting                      | <ol> <li>Disable</li> <li>Phases A and B are pulse inputs, forward direction if A-phase leads B-phase by 90 degrees.</li> <li>Phases A and B are pulse inputs, forward direction if B-phase leads A-phase by 90 degrees.</li> <li>Phase A is a pulse input and phase B is a direction input (low input = reverse direction, high input = forward direction).</li> <li>Phase A is a pulse input and phase B is a direction input (low input = forward direction, high input = reverse direction).</li> <li>Single-phase input (MI7)</li> <li>NOTE:</li> <li>When the MH300 inputs the A/B phase pulse, you must connect the MI6 terminal to the A-phase pulse.</li> <li>When the MH300 uses unidirectional input, it disables the MI6 function and prohibits any signal connection.</li> </ol> | 0       |
| 10-03 | Frequency division output setting (denominator) | 1–255                                                                                                    | 1       |
| 10-04 | Electrical gear at load side A1                 | 1–65535                                                                                                    | 100     |
| 10-05 | Electrical gear at motor side B1                | 1–65535                                                                                                    | 100     |
| 10-06 | Electrical gear at load side A2                 | 1–65535                                                                                                    | 100     |
| 10-07 | Electrical gear at motor side B2                | 1–65535                                                                                                    | 100     |

|          | Pr.       | Parameter Name                           | Setting Range                                   | Default                                                                                                    |
|----------|-----------|------------------------------------------|-------------------------------------------------|----------------------------------------------------------------------------------------------------|
|          |           | Encoder feedback fault                   | 0: Warn and continue operation                  |                                                                                                    |
| ×        | 10-08     |                                          | 1: Fault and ramp to stop                       | 1.0  1.0  115  0.1  n  2  50  0.5  n  2  nputs, forward phase by 90  nputs, forward phase by 90  d phase B is a everse direction, n). |
|          |           | treatment                                | 2: Fault and coast to stop                      |                                                                                                    |
|          | 10-09     | Encoder feedback fault                   | 0: Disabled                                     | 1.0                                                                                                    |
| ~        | 10-09     | detection time                           | 0.0–10.0 sec.                                   | 1.0                                                                                                    |
|          | 10-10     | Encoder stall level                      | 0: No function                                  | 115                                                                                                    |
| ×        | 10-10     | Elicodei Stall level                     | 1–120%                                          | 115                                                                                                    |
| ×        | 10-11     | Encoder stall detection time             | 0.0–2.0 sec.                                    | 0.1                                                                                                    |
|          |           |                                          | 0: Warn and continue operation                  |                                                                                                    |
| ×        | 10-12     | Encoder stall action                     | 1: Fault and ramp to stop                       | 2                                                                                                    |
|          |           |                                          | 2: Fault and coast to stop                      |                                                                                                    |
|          | 10-13     | Encoder elip renge                       | 0: No function                                  | 50                                                                                                    |
| ×        | 10-13     | Encoder slip range                       | 0–50%                                           | 50                                                                                                    |
| ×        | 10-14     | Encoder slip detection time              | 0.0-10.0 sec.                                   | 0.5                                                                                                    |
|          |           | Encoder stall and slip error             | 0: Warn and continue operation                  |                                                                                                    |
| ×        | l 10-15 l | 10-15 action                             | 1: Fault and ramp to stop                       | 2                                                                                                    |
|          |           |                                          | 2: Fault and coast to stop                      |                                                                                                    |
|          |           |                                          | 0: Disabled                                     |                                                                                                    |
|          |           | 10-16 Pulse input type setting           | 1: Phases A and B are pulse inputs, forward     |                                                                                                    |
|          |           |                                          | direction if A-phase leads B-phase by 90        |                                                                                                    |
|          |           |                                          | degrees.                                        |                                                                                                    |
|          |           |                                          | 2: Phases A and B are pulse inputs, forward     |                                                                                                    |
|          |           |                                          | direction if B-phase leads A-phase by 90        |                                                                                                    |
| ~        | 10-16     |                                          | degrees.                                        | 0                                                                                                    |
| <i>,</i> | 10-10     | T dise input type setting                | 3: Phase A is a pulse input and phase B is a    | O                                                                                                    |
|          |           |                                          | direction input (low input = reverse direction, |                                                                                                    |
|          |           |                                          | high input = forward direction).                |                                                                                                    |
|          |           |                                          | 4: Phase A is a pulse input and phase B is a    |                                                                                                    |
|          |           |                                          | direction input (low input = forward direction, |                                                                                                    |
|          |           |                                          | high input = reverse direction).                |                                                                                                    |
|          |           |                                          | 5: Single-phase input (MI7)                     |                                                                                                    |
| ×        | 10-17     | Electrical gear A                        | 1–65535                                         | 100                                                                                                    |
| ×        | 10-18     | Electrical gear B                        | 1–65535                                         | 100                                                                                                    |
| *        | 10-19     | Positioning for encoder position         | -32767-32767 pulses                             | 0                                                                                                    |
| *        | 10-20     | Error range for encoder position reached | 0–65535 pulses                                  | 10                                                                                                    |
| ×        | 10-21     | Filter time (PG2)                        | 0.000-65.535 sec.                               | 0.100                                                                                                    |
| ×        | 10-24     | FOC & TQC function control               | 0–65535                                         | 0                                                                                                    |

|   | Pr.   | Parameter Name                                                | Setting Range                                                                                            | Default       |
|---|-------|---------------------------------------------------------------|----------------------------------------------------------------------------------------------------|---------------|
| * | 10-25 | FOC bandwidth for speed observer                              | 20.0–100.0 Hz                                                                                            | 40.0          |
| * | 10-26 | FOC minimum stator frequency                                  | 0.0-10.0% fN                                                                                             | 2.0           |
| * | 10-27 | FOC low-pass filter time constant                             | 1–1000 ms                                                                                                | 50            |
| * | 10-28 | FOC gain for excitation current rise time                     | 33–100% Tr                                                                                               | 100           |
| * | 10-29 | Top limit of frequency deviation                              | 0.00–100.00 Hz                                                                                           | 20.00         |
|   | 10-30 | Resolver pole pair                                            | 1–50                                                                                                    | 1             |
| × | 10-31 | I/F mode, current command                                     | 0–150% rated current of the motor                                                                        | 40            |
| * | 10-32 | PM FOC sensorless speed estimator bandwidth                   | 0.00–600.00 Hz                                                                                           | 5.00          |
| * | 10-34 | PM sensorless speed estimator low-pass filter gain            | 0.00–655.35                                                                                              | 1.00          |
| × | 10-35 | AMR (Kp)                                                      | 0.00-3.00                                                                                                | 1.00          |
| × | 10-36 | AMR (Ki)                                                      | 0.00-3.00                                                                                                | 0.20          |
| * | 10-39 | Frequency point to switch from I/F mode to PM sensorless mode | 0.00-599.00 Hz                                                                                           | 20.00         |
| * | 10-40 | Frequency point to switch from PM sensorless mode to I/F mode | 0.00–599.00 Hz                                                                                           | 20.00         |
| * | 10-42 | Initial angle detection pulse value                           | 0.0–3.0                                                                                                  | 1.0           |
|   | 10-43 | PG card version                                               | 0.00-655.35                                                                                              | Read only     |
| * | 10-49 | Zero voltage time during start-up                             | 00.000–60.000 sec.                                                                                       | 00.000        |
| × | 10-51 | Injection frequency                                           | 0–1200 Hz                                                                                                | 500           |
| * | 10-52 | Injection magnitude                                           | 0.0–200.0 V                                                                                              | 15.0/<br>30.0 |
| * | 10-53 | Angle detection method                                        | Disabled     Force attracting the rotor to zero degrees     High frequency injection     Pulse injection | 0             |

### **11 Advanced Parameters**

|          | Pr.   | Parameter Name                              | Setting Range                                | Default |
|----------|-------|---------------------------------------------|----------------------------------------------|---------|
|          |       |                                             | bit 0: Auto-tuning for ASR                   |         |
|          |       |                                             | bit 1: Inertia estimate (only in FOCPG mode) |         |
|          | 11-00 | System control                              | bit 2: Zero servo                            | 0       |
|          |       |                                             | bit 3: Dead time compensation closed         |         |
|          |       |                                             | bit 7: Save or do not save the frequency     |         |
|          | 11-01 | Per unit of system inertia                  | 1–65535 (256 = 1PU)                          | 256     |
| ~        | 11-02 | ASR1 / ASR2 switch                          | 5.00–599.00 Hz                               | 7.00    |
| <i>'</i> | 11 02 | frequency                                   | 0.00 000.00 112                              | 7.00    |
| N        | 11-03 | ASR1 low-speed                              | 1–40 Hz (IM) / 1–100 Hz (PM)                 | 10      |
|          | 11-00 | bandwidth                                   | 1 40112 (IWI)/ 1 100112 (I WI)               | 10      |
| N        | 11-04 | ASR2 high-speed                             | 1–40 Hz (IM) / 1–100 Hz (PM)                 | 10      |
| <i></i>  |       | bandwidth                                   | 1 10112 (1111)                               | 10      |
| *        | 11-05 | Zero-speed bandwidth                        | 1–40 Hz (IM) / 1–100 Hz (PM)                 | 10      |
| ×        | 11-06 | ASR1 gain                                   | 0–40 Hz (IM) / 1–100 Hz (PM)                 | 10      |
| ×        | 11-07 | ASR1 integral time                          | 0.000–10.000 sec.                            | 0.100   |
| ×        | 11-08 | ASR2 gain                                   | 0–40 Hz (IM) / 0–100 Hz (PM)                 | 10      |
| ×        | 11-09 | ASR2 integral time                          | 0.000–10.000 sec.                            | 0.100   |
| *        | 11-10 | ASR zero speed gain                         | 0–40 Hz (IM) / 0–100 Hz (PM)                 | 10      |
| *        | 11-11 | ASR zero speed integral time                | 0.000–10.000 sec.                            | 0.100   |
| ~        | 11-12 | Gain for ASR speed feed forward             | 0–200%                                       | 0       |
| ×        | 11-13 | PDFF gain value                             | 0–200%                                       | 30      |
| *        | 11-14 | ASR output low-pass filter time             | 0.000-0.350 sec.                             | 0.008   |
| ×        | 11-15 | Notch filter depth                          | 0–20 db                                      | 0       |
| ×        | 11-16 | Notch filter frequency                      | 0.00–200.00 Hz                               | 0.00    |
| ×        | 11-17 | Forward motor torque limit                  | 0–500%                                       | 500     |
| *        | 11-18 | Forward regenerative torque limit           | 0–500%                                       | 500     |
| ×        | 11-19 | Reverse motor torque limit                  | 0–500%                                       | 500     |
| *        | 11-20 | Reverse regenerative torque limit           | 0–500%                                       | 500     |
| *        | 11-21 | Flux weakening curve for motor 1 gain value | 0–200%                                       | 90      |
| *        | 11-22 | Flux weakening curve for motor 2 gain value | 0–200%                                       | 90      |

|   | Pr.   | Parameter Name                      | Setting Range                                                                                                    | Default |
|---|-------|-------------------------------------|----------------------------------------------------------------------------------------------------|---------|
| × | 11-23 | Flux weakening area speed response  | 0–150%                                                                                                    | 65      |
| × | 11-24 | APR gain                            | 0.00–40.00 Hz (IM) / 0.00–100.00 Hz (PM)                                                                                                    | 10.00   |
| * | 11-25 | Gain value for the APR feed forward | 0–100                                                                                                    | 30      |
| × | 11-26 | APR curve time                      | 0.00-655.35 sec.                                                                                                    | 3.00    |
| * | 11-27 | Maximum torque command              | 0–500%                                                                                                    | 100     |
| * | 11-28 | Torque offset source                | <ul><li>0: Disable</li><li>1: Analog signal input</li><li>2: RS-485 communication (Pr.11-29)</li><li>3: Controlled by external terminal (Pr.11-30–11-32)</li></ul>                                                                                                    | 0       |
| × | 11-29 | Torque offset setting               | 0.0–100.0%                                                                                                    | 0.0     |
| * | 11-30 | High torque command compensation    | 0.0–100.0%                                                                                                    | 30.0    |
| * | 11-31 | Middle torque command compensation  | 0.0–100.0%                                                                                                    | 20.0    |
| * | 11-32 | Low torque command compensation     | 0.0–100.0%                                                                                                    | 10.0    |
| * | 11-33 | Torque command source               | 0: Digital keypad 1: RS-485 communication (Pr.11-34) 2: Analog signal input (Pr.03-00) 3: CANopen                                                                                                    | 0       |
| × | 11-34 | Torque command                      | -100.0–100.0% (Pr.11-27 setting value = 100%)                                                                                                    | 0.0     |
| * | 11-35 | Torque command filter time          | 0.000-1.000 sec.                                                                                                    | 0.000   |
|   | 11-36 | Speed limit selection               | O: Pr.11-37 (forward speed limit) and Pr.11-38 (reverse speed limit)  1: Speed limit source is Pr.00-20 (master frequency command source), and Pr.11-37 / Pr.11-38  2: Pr.00-20 (master frequency command source)  3: Speed limit source is the linear speed of tension control | 0       |
| * | 11-37 | Forward speed limit (torque mode)   | 0–120%                                                                                                    | 10      |
| * | 11-38 | Reverse speed limit (torque mode)   | 0–120%                                                                                                    | 10      |
|   | 11-39 | Zero torque command mode selection  | 0: Torque mode<br>1: Speed mode                                                                                                    | 0       |

|   | Pr.   | Parameter Name      | Setting Range                | Default |
|---|-------|---------------------|------------------------------|---------|
|   | 11-41 | PWM mode selection  | 0: two-phase 2: Space vector | 2       |
| / | 11-42 | System control flag | 0000-FFFFh                   | 0000    |

### **12 Tension Control Parameters**

|   | Pr.   | Parameter Name                      | Setting Range                                          | Default |
|---|-------|-------------------------------------|--------------------------------------------------------|---------|
| Ī |       |                                     | 0: Disabled                                            |         |
|   | 12-00 |                                     | 1: Closed-loop tension, speed mode                     |         |
|   |       | Tension control selection           | 2: Closed-loop linear speed, speed mode                | 0       |
|   |       |                                     | 3: Closed-loop tension, torque mode                    |         |
|   |       |                                     | 4: Open-loop tension, torque mode                      |         |
|   | 10.01 | Mindingues                          | 0: Rewind                                              | 0       |
|   | 12-01 | Winding mode                        | 1: Unwind                                              | 0       |
|   | 12-02 | Mechanical gear A at load side      | 1–65535                                                | 100     |
|   | 12-03 | Mechanical gear B at motor side     | 1–65535                                                | 100     |
|   |       |                                     | 0: Set by parameter (Pr.12-05)                         |         |
|   | 12-04 | PID target source                   | 1: Set by RS-485                                       | 0       |
|   |       |                                     | 2: Analog input                                        |         |
| / | 12-05 | PID target value                    | 0.0–100.0%                                             | 50.0    |
|   | 40.00 | PID feedback source                 | 0: Analog input                                        |         |
| 1 | 12-06 | selection                           | 1: Pulse input                                         | 0       |
| Ī |       |                                     | 0: Disabled                                            |         |
|   | 12-07 | Tension PID auto-tuning selection   | 1: Reel diameter (Pr.12-08–12-09 corresponds to        |         |
|   |       |                                     | Pr.12-29; Pr.12-11–12-12 corresponds to Pr.12-28)      | 0       |
|   |       |                                     | 2: Frequency (Pr.12-08–12-09 corresponds to Pr. 01-07; |         |
|   |       |                                     | Pr.12-11–12-12 corresponds to Pr.01-00)                |         |
|   | 12-08 | Tension PID P gain 1                | 0.0–1000.0                                             | 50.0    |
|   | 12-09 | Tension PID I integral time         | 0.00-500.00 sec.                                       | 1.00    |
|   | 12-11 | Tension PID P gain 2                | 0.0–1000.0                                             | 50.0    |
|   | 12-12 | Tension PID I integral time 2       | 0.00-500.00 sec.                                       | 1.00    |
|   | 10.11 | Tension PID output status           | 0: PID output is positive                              | 0       |
|   | 12-14 | selection                           | 1: PID outut is negative                               | 0       |
|   | 12-15 | Tension PID output limit            | 0–655.35%                                              | 20.00   |
| Ī |       | Tension PID output                  |                                                        |         |
|   | 12-16 | command limit (Negative             | 0–655.35%                                              | 20.00   |
|   |       | limit)                              |                                                        |         |
|   | 12-17 | Tension PID feedback upper limit    | 0.0–100.0%                                             | 100.0   |
| - | 12-18 | Tension PID feedback<br>lower limit | 0.0–100.0%                                             | 0.0     |

|   | Pr.   | Parameter Name                         | Setting Range                                                                                                    | Default |
|---|-------|----------------------------------------|----------------------------------------------------------------------------------------------------|---------|
|   | 12-19 | Linear speed input command source      | 0: Disabled 1: Analog input 2: RS-485 communication input 3: PG card pulse input 4: DFM-DCM pulse input 5: Pulse input through MI6 / MI7 terminal                                                                                                    | 0       |
|   | 12-20 | Maximum linear speed                   | 0.0–6500.0 m/min.                                                                                                    | 1000.0  |
|   | 12-21 | Minimum linear speed                   | 0.0–6500.0 m/min.                                                                                                    | 0.0     |
|   | 12-22 | Pulses per meter                       | 0.0-6000.0 pulses/m                                                                                                    | 0.0     |
| × | 12-23 | Current linear speed                   | 0.0–6500.0 m/min.                                                                                                    | 0.0     |
| * | 12-24 | Linear speed low pass filter time      | 0.00-100.00 sec.                                                                                                    | 0.10    |
| * | 12-25 | Linear speed command acceleration time | 0.00-655.35 sec.                                                                                                    | 0.00    |
| * | 12-26 | Linear speed command deceleration time | 0.00-655.35 sec.                                                                                                    | 0.00    |
|   | 12-27 | Reel diameter source                   | <ol> <li>Calculated via line speed</li> <li>Calculated via analog input selection</li> <li>Calculated via thickness integral, the encoder installed at reel side inputs by PG card</li> <li>Calculated via thickness integral, the encoder installed at motor side inputs by PG card</li> <li>Calculated via thickness integral, the encoder installed at reel side inputs by MI6 / MI7 terminals</li> <li>Calculated via thickness integral, the encoder installed at motor side inputs by MI6 / MI7 terminals</li> </ol> | 0       |
| • | 12-28 | Maximum reel diameter                  | 1.0–6000.0 mm                                                                                                    | 6000.0  |
|   | 12-29 | Empty reel diameter                    | 1.0–6000.0 mm                                                                                                    | 1.0     |
|   | 12-30 | Initial reel diameter source           | 0: RS-485 communication input (Pr.12-31) 1: Analog input (Pr.03-00–03-01 = d16)                                                                                                    | 0       |
| × | 12-31 | Initial reel diameter                  | 1.0–6000.0 mm                                                                                                    | 1.0     |
|   | 12-32 | Initial reel diameter 1                | 1.0–6000.0 mm                                                                                                    | 1.0     |
|   | 12-33 | Initial reel diameter 2                | 1.0–6000.0 mm                                                                                                    | 1.0     |
|   | 12-34 | Pulses per revolution                  | 1–60000 ppr                                                                                                    | 1       |
|   | 12-35 | Revolutions per layer                  | 1–10000                                                                                                    | 1       |
|   | 12-36 | Material thickness                     | 0.001–65.000 mm                                                                                                    | 0.001   |
| × | 12-37 | Reel diameter filter time              | 0.00-100.00 sec.                                                                                                    | 1.00    |
|   | 12-38 | Automatic reel diameter compensation   | 0: Disabled<br>1: Enabled                                                                                                    | 0       |

|   | Pr.   | Parameter Name                                         | Setting Range                                                                         | Default |
|---|-------|--------------------------------------------------------|---------------------------------------------------------------------------------------|---------|
| * | 12-39 | Reel diameter calculation delay time                   | 0.0-6553.5 sec.                                                                       | 0.0     |
| ~ | 12-40 | Current reel diameter                                  | 1.0–6000.0 mm                                                                         | 1.0     |
| × | 12-41 | Minimum output frequency for reel diameter calculation | 0.00-599.00 Hz                                                                        | 1.00    |
|   | 12-42 | Pre-startup mode selection                             | O: Disabled  1: Pre-startup of rewind mode  2: Pre-startup of unwind mode             | 0       |
|   | 12-43 | Switching level for pre-startup and PID enable         | 0.0–100.0% (according to Pr.12-05)                                                    | 15.0    |
|   | 12-44 | Pre-startup frequency                                  | 0.00–599.00 Hz                                                                        | 2.00    |
| * | 12-45 | Pre-startup acceleration time                          | 0.01-600.00 sec.                                                                      | 3.00    |
|   | 12-46 | Broken belt detection function                         | 0: Disabled 1: Enabled                                                                | 0       |
|   | 12-47 | Minimum linear speed of broken belt detection          | 0.0–3000.0 m/min.                                                                     | 0.0     |
|   | 12-48 | Reel diameter error of broken belt detection           | 1.0–6000.0 mm                                                                         | 100.0   |
|   | 12-49 | Broken belt detection time                             | 0.00-100.00 sec.                                                                      | 1.00    |
|   | 12-50 | Tension PID feedback error level                       | 0–100%                                                                                | 100     |
|   | 12-51 | Tension PID feedback error detection time              | 0.0–10.0 sec.                                                                         | 0.5     |
|   | 12-52 | Tension PID feedback error treatment                   | O: Warn and continue operation  1: Fault and ramp to stop  2: Fault and coast to stop | 0       |
|   | 12-54 | Tension command source selection                       | RS-485 communication input     Analog input                                           | 0       |
|   | 12-55 | Maximum tension value                                  | 0–65535 N                                                                             | 0       |
| ~ | 12-56 | Tension command setting value                          | 0–65535 N                                                                             | 0       |
|   | 12-57 | Zero-speed tension setting source                      | O: Disabled  1: RS-485 communication input  2: Analog input                           | 0       |
| * | 12-58 | Zero-speed tension setting value                       | 0–65535 N                                                                             | 0       |

|   | Pr.   | Parameter Name                            | Setting Range                                                                                                    | Default  |
|---|-------|-------------------------------------------|----------------------------------------------------------------------------------------------------|----------|
|   | 12-59 | Zero-speed tension                        | 0–100.00%                                                                                                    | 0        |
|   | 12-39 | threshold (line speed)                    | 0-100.00 /6                                                                                                    | 0        |
| N | 12-60 | Dynamic friction torque                   | 0.0–100.0%                                                                                                    | 0.0      |
| - |       | compensation                              |                                                                                                    |          |
| * | 12-61 | Material inertia compensation coefficient | 0–30000                                                                                                    | 0        |
| * | 12-62 | Acceleration inertia compensation gain    | 0.0–1000.0%                                                                                                    | 0.0      |
| * | 12-63 | Inertia compensation filter time          | 0.00-100.00                                                                                                    | 5.00     |
| * | 12-64 | Deceleration inertia compensation gain    | 0.0–1000.0%                                                                                                    | 0.0      |
|   |       |                                           | 0–4                                                                                                    |          |
|   |       |                                           | 0: No taper                                                                                                    |          |
|   | 12-65 | Tension taper curve selection             | 1: Curve taper                                                                                                    | 0        |
|   | 00    |                                           | 2: Linear taper                                                                                                    | 0        |
|   |       |                                           | 3: Multi-step curve taper                                                                                                    |          |
|   |       |                                           | 4: Multi-step linear taper                                                                                                    |          |
|   | 12-66 | Tension taper setting                     | 0: RS-485 communication input                                                                                                    | 0        |
|   | 12-00 | source                                    | 1: Analog input                                                                                                    | <u> </u> |
| * | 12-67 | Tension taper value                       | 0–100%                                                                                                    | 0        |
|   | 12-68 | Tension taper curve                       | 0–60000                                                                                                    | 0        |
| - | 12 00 | compensation value                        |                                                                                                    | _        |
|   | 12-69 | Multi-step taper reel                     | 10.0–6000.0                                                                                                    | 6000.0   |
| - |       | diameter 1                                |                                                                                                    |          |
| - | 12-70 | Multi-step taper reel diameter 2          | 10.0–6000.0                                                                                                    | 6000.0   |
| * | 12-71 | Multi-step taper value 1                  | 0–100                                                                                                    | 0        |
| * | 12-72 | Multi-step taper value 2                  | 0–100                                                                                                    | 0        |
| * | 12-73 | Pre-drive frequency gain                  | -50.0–50.0%                                                                                                    | 0        |
| * | 12-74 | Pre-drive acceleration time               | 0–65535 sec.                                                                                                    | 0        |
| * | 12-75 | Pre-drive deceleration time               | 0–65535 sec.                                                                                                    | 0        |
| × | 12-76 | Speed limit gain                          | 0–65535 sec.                                                                                                    | 0        |
| * | 12-77 | Tension control flag                      | bit 0: Closed loop tension speed mode, allowed changing operation direction bit 1: Start-up compensation (switching between zero-speed tension command and normal tension | 0        |
|   |       |                                           | command)                                                                                                    |          |

| Pr. | Parameter Name | Setting Range                                      | Default |
|-----|----------------|----------------------------------------------------|---------|
|     |                | bit 2: Acceleration and deceleration compensation  |         |
|     |                | (Pr.12-62 Acceleration inertia compensation gain;  |         |
|     |                | Pr.12-64 Deceleration inertia compensation gain)   |         |
|     |                | bit 3: Reel diameter calculation by moving average |         |
|     |                | method                                             |         |
|     |                | bit 5: PID output reverse limit selection          |         |
|     |                | bit 6: Material thickness range selection          |         |

# 13 Macro (User-defined)

| Pr.   | Parameter Name         | Setting Range                                             | Default |
|-------|------------------------|-----------------------------------------------------------|---------|
|       |                        | 00: Disabled                                              |         |
|       |                        | 01: User-defined parameter                                |         |
|       |                        | 02: Compressor                                            |         |
|       |                        | 03: Fan                                                   |         |
|       |                        | 04: Pump                                                  |         |
| 13-00 | Application selection  | 05: Conveyor                                              | 00      |
|       |                        | 06: Machine tool                                          |         |
|       |                        | 07: Packing                                               |         |
|       |                        | 08: Textiles                                              |         |
|       |                        | 11: Tension PID function                                  |         |
|       |                        | 12: Tension PID and master / auxiliary frequency function |         |
| 13-01 | Application parameters |                                                           |         |
| 13-50 | (user-defined)         |                                                           |         |

# 14 Protection Parameters (2)

|   | Pr.   | Parameter Name                     | Setting Range                                              | Default |
|---|-------|------------------------------------|------------------------------------------------------------|---------|
|   |       |                                    | 0: No function                                             |         |
|   |       |                                    | 1: Frequency command                                       |         |
|   |       |                                    | (in MH300 series, this function can be the torque limit    |         |
| × | 14-00 | Extension card input               | in torque control mode)                                    | 0       |
|   |       | terminal selection (Al10)          | 2: Torque command (torque limit in speed mode)             |         |
|   |       |                                    | 3: Torque compensation command                             |         |
|   |       |                                    | 4: PID target value                                        |         |
|   |       |                                    | 5: PID feedback signal                                     |         |
|   |       |                                    | 6: PTC thermistor input value                              |         |
|   |       |                                    | 7: Positive torque limit                                   |         |
| N |       | Extension card input               | 8: Negative torque limit                                   |         |
| , | 14-01 | terminal selection (Al11)          | 9: Regenerative torque limit                               | 0       |
|   |       | ( )                                | 10: Positive / negative torque limit                       |         |
|   |       |                                    | 11: PT100 thermistor input value                           |         |
|   |       |                                    | 13: PID compensation amount                                |         |
| × | 14-02 | AI10 Analog input bias             | -100.0-100.0%                                              | 0.0     |
| × | 14-03 | AI11 Analog input bias             | -100.0–100.0%                                              | 0.0     |
|   |       |                                    | 0: No bias                                                 |         |
| N | 14-04 | Al10 positive / negative bias mode | 1: Lower than or equal to bias                             | 0       |
|   |       |                                    | 2: Higher than or equal to bias                            |         |
|   |       |                                    | 3: The absolute value of the bias voltage while serving as |         |
| N | 14-05 | Al11 positive / negative           | the center                                                 | 0       |
|   |       | pias mode                          | 4: Bias serves as the center                               |         |
| × | 14-06 | Al10 analog input gain             | -500.0-500.0%                                              | 100.0   |
| × | 14-07 | Al11 analog input gain             | -500.0–500.0%                                              | 100.0   |
|   | 44.00 | Al10 analog input filter           | 0.00.00.00                                                 | 0.04    |
| * | 14-08 | time                               | 0.00–20.00 sec.                                            | 0.01    |
|   | 44.00 | Al11 analog input filter           |                                                            | 0.04    |
| × | 14-09 | time                               | 0.00-20.00 sec.                                            | 0.01    |
|   |       | ACI10 analog input 4–20            | 0: Disable                                                 | _       |
| × | 14-10 | mA signal loss selection           | 1: Continue operation at the last frequency                | 0       |
|   | 44.44 | ACI11 analog input 4–20            | 2: Decelerate to 0 Hz                                      | 0       |
| * | 14-11 | mA signal loss selection           | 3: Stop immediately and display "ACE"                      | 0       |
|   | 14.40 | AO10 extension card                | 0: Output frequency (Hz)                                   |         |
| * | 14-12 | output terminal selection          | 1: Frequency command (Hz)                                  | 0       |
| , | 44.45 | AO11 extension card                | 2: Motor speed (Hz)                                        |         |
| × | 14-13 | output terminal selection          | 3: Output current (rms)                                    | 0       |
|   |       |                                    | 4: Output voltage                                          |         |
|   |       |                                    | 5: DC bus voltage                                          |         |
| ļ |       |                                    |                                                            |         |

|            | Pr.   | Parameter Name                        | Setting Range                                  | Default |
|------------|-------|---------------------------------------|------------------------------------------------|---------|
|            |       |                                       | 6: Power factor                                |         |
|            |       |                                       | 7: Power                                       |         |
|            |       |                                       | 8: Output torque                               |         |
|            |       |                                       | 9: AVI                                         |         |
|            |       |                                       | 10: ACI                                        |         |
|            |       |                                       | 12: Iq current command                         |         |
|            |       |                                       | 13: lq feedback value                          |         |
|            |       |                                       | 14: Id current command                         |         |
|            |       |                                       | 15: ld feedback value                          |         |
|            |       |                                       | 16: Vq-axis voltage command                    |         |
|            |       |                                       | 17: Vd-axis voltage command                    |         |
|            |       |                                       | 18: Torque command                             |         |
|            |       |                                       | 19: PG2 frequency command                      |         |
|            |       |                                       | 20: CANopen analog output                      |         |
|            |       |                                       | 21: RS-485 analog output                       |         |
|            |       |                                       | 22: Communication card analog output           |         |
|            |       |                                       | 23: Constant voltage output                    |         |
|            | 14-14 | AO10 analog output 1                  | 0.0–500.0 %                                    | 100.0   |
| <b>*</b>   | 14-14 | gain                                  | 0.0-300.0 %                                    | 100.0   |
| <b>*</b>   | 14-15 | AO11 analog output 1                  | 0.0–500.0 %                                    | 100.0   |
|            | 14-13 | gain                                  | 0.0-300.0 76                                   | 100.0   |
| . ·        | 14-16 | AVO10 analog output 1 in              | 0: Absolute value of output voltage            | 0       |
|            | 14-10 | REV direction                         | 1: Reverse output 0 V; forward output 0–10 V   | U       |
| ~          | 14-17 | AVO11 analog output 1 in              | 2: Reverse output 5–0 V; forward output 5–10 V | 0       |
|            | 14-17 | REV direction                         | 2. Neverse output 3–0 V, forward output 3–10 V | U       |
|            |       | Extension card (AI10)                 | 0: 0–10 V (AVI10)                              |         |
| *          | 14-18 | Extension card (AI10) input selection | 1: 0–20 mA (ACI10)                             | 0       |
|            |       |                                       | 2: 4–20 mA (ACI10)                             |         |
|            |       | Extension card (AI11)                 | 0: 0–10 V (AVI11)                              |         |
| *          | 14-19 | input selection                       | 1: 0–20 mA (ACI11)                             | 0       |
|            |       | input selection                       | 2: 4–20 mA (ACI11)                             |         |
| ~          | 14-20 | AVO10 DC output setting               | 0.00–100.00%                                   | 0.00    |
|            | 14-20 | level                                 | 0.00-100.0070                                  | 0.00    |
| ,          | 14-21 | AVO11 DC output setting               | 0.00–100.00%                                   | 0.00    |
|            | 17741 | level                                 | 0.00 100.0070                                  | 0.00    |
| *          | 14-22 | AVO10 filter output time              | 0.00-20.00 sec.                                | 0.01    |
| ×          | 14-23 | AVO11 filter output time              | 0.00-20.00 sec.                                | 0.01    |
| <u>,</u> [ | 14-24 | Al10 extension card                   | Pr.14-18 = 0: 0.00–10.00 V                     | 4.00    |
| "          | 14-24 | lowest point                          | Pr.14-18 ≠ 0: 0.00–20.00 mA or 4–20 mA         | 4.00    |

|   | Pr.   | Parameter Name                                 | Setting Range                                 | Default   |
|---|-------|------------------------------------------------|-----------------------------------------------|-----------|
| * | 14-25 | Al10 extension card proportional lowest point  | 0.00-100.00%                                  | 0.00      |
|   | 14-26 | Al10 extension card                            | Pr.14-18 = 0: 0.00–10.00 V                    | 12.00     |
|   | 14-20 | mid-point                                      | Pr.14-18 ≠ 0: 0.00–20.00 mA or 4–20 mA        | 12.00     |
| * | 14-27 | Al10 extension card proportional mid-point     | 0.00-100.00%                                  | 50.00     |
|   | 14-28 | Al10 extension card                            | Pr.14-18 = 0: 0.00–10.00 V                    | 20.00     |
|   | 14-20 | highest point                                  | Pr.14-18 ≠ 0: 0.00–20.00 mA or 4–20 mA        | 20.00     |
| * | 14-29 | Al10 extension card proportional highest point | 0.00-100.00%                                  | 100.00    |
| , | 44.00 | Al11 extension card                            | Pr.14-19 = 0: 0.00–10.00 V                    | 4.00      |
| ~ | 14-30 | lowest point                                   | Pr.14-19 ≠ 0: 0.00–20.00 mA or 4–20 mA        | 4.00      |
| * | 14-31 | Al11 extension card proportional lowest point  | 0.00–100.00%                                  | 0.00      |
|   | 44.00 | Al11 extension card                            | Pr.14-19 = 0: 0.00–10.00 V                    | 12.00     |
| * | 14-32 | mid-point                                      | Pr.14-19 ≠ 0: 0.00–20.00 mA or 4–20 mA        | 12.00     |
| * | 14-33 | Al11 extension card proportional mid-point     | 0.00–100.00%                                  | 50.00     |
| , | 44.04 | Al11 extension card                            | Pr.14-19 = 0: 0.00–10.00 V                    | 20.00     |
| ~ | 14-34 | highest point                                  | Pr.14-19 ≠ 0: 0.00–20.00 mA or 4–20 mA        |           |
| ~ | 14-35 | Al11 extension card                            | 0.00–100.00%                                  | 100.00    |
| ĺ |       | proportional highest point                     |                                               |           |
|   |       | AO10 terminal analog                           | 0: AVO10 (analog voltage signal 0.00–10.00 V) |           |
| ~ | 14-36 | signal mode                                    | 1: ACO10 (analog current signal 0.0–20.0 mA)  | 0         |
|   |       |                                                | 2: ACO10 (analog current signal 4.0–20.0 mA)  |           |
| , | 44.0= | AO11 terminal analog                           | 0: AVO11 (analog voltage signal 0.00–10.00 V) |           |
| * | 14-37 | signal mode                                    | 1: ACO11 (analog current signal 0.0–20.0 mA)  | 0         |
|   |       |                                                | 2: ACO11 (analog current signal 4.0–20.0 mA)  |           |
|   | 14-50 | Output frequency at malfunction 2              | 0.00–599.00 Hz                                | Read only |
|   | 14-51 | DC voltage at malfunction 2                    | 0.0–6553.5 V                                  | Read only |
|   | 14-52 | Output current at malfunction 2                | 0.00–655.35 Amps                              | Read only |
|   | 14-53 | IGBT temperature at malfunction 2              | -3276.7–3276.7°C                              | Read only |
|   | 14-54 | Output frequency at malfunction 3              | 0.00–599.00 Hz                                | Read only |
|   | 14-55 | DC voltage at malfunction 3                    | 0.0–6553.5 V                                  | Read only |

| Parameter Name                         | Setting Range                                                                                                    | Default                                                                                                    |
|----------------------------------------|----------------------------------------------------------------------------------------------------|----------------------------------------------------------------------------------------------------|
| Output current at malfunction 3        | 0.00–655.35 Amps                                                                                                    | Read only                                                                                                    |
| IGBT temperature at malfunction 3      | -3276.7–3276.7°C                                                                                                    | Read only                                                                                                    |
| Output frequency at malfunction 4      | 0.00–599.00 Hz                                                                                                    | Read only                                                                                                    |
| DC voltage at malfunction 4            | 0.0–6553.5 V                                                                                                    | Read only                                                                                                    |
| Output current at malfunction 4        | 0.00–655.35 Amps                                                                                                    | Read only                                                                                                    |
| IGBT temperature at malfunction 4      | -3276.7–3276.7°C                                                                                                    | Read only                                                                                                    |
| Output frequency at malfunction 5      | 0.00–599.00 Hz                                                                                                    | Read only                                                                                                    |
| DC voltage at malfunction 5            | 0.0–6553.5 V                                                                                                    | Read only                                                                                                    |
| Output current at malfunction 5        | 0.00–655.35 Amps                                                                                                    | Read only                                                                                                    |
| IGBT temperature at malfunction 5      | -3276.7–3276.7°C                                                                                                    | Read only                                                                                                    |
| Output frequency at malfunction 6      | 0.00–599.00 Hz                                                                                                    | Read only                                                                                                    |
| DC voltage at malfunction 6            | 0.0–6553.5 V                                                                                                    | Read only                                                                                                    |
| Output current at malfunction 6        | 0.00–655.35 Amps                                                                                                    | Read only                                                                                                    |
| IGBT temperature at malfunction 6      | -3276.7–3276.7°C                                                                                                    | Read only                                                                                                    |
| Fault record 7                         | Refer to fault record Pr.06-17-06-22                                                                                                    | 0                                                                                                    |
| Fault record 8                         | Refer to fault record Pr.06-17-06-22                                                                                                    | 0                                                                                                    |
| Fault record 9                         | Refer to fault record Pr.06-17-06-22                                                                                                    | 0                                                                                                    |
| Fault record 10                        | Refer to fault record Pr.06-17-06-22                                                                                                    | 0                                                                                                    |
| Over-torque detection action (motor 3) | O: No function     1: Continue operation after over-torque detection during constant speed operation     2: Stop after over-torque detection during constant speed operation     3: Continue operation after over-torque detection during RUN                                                                                                    | 0                                                                                                    |
|                                        | Output current at malfunction 3  IGBT temperature at malfunction 3  Output frequency at malfunction 4  DC voltage at malfunction 4  Output current at malfunction 4  Output frequency at malfunction 5  DC voltage at malfunction 5  Output current at malfunction 5  Output current at malfunction 5  Output requency at malfunction 5  Output current at malfunction 5  Output current at malfunction 6  DC voltage at malfunction 6  DC voltage at malfunction 6  DC voltage at malfunction 6  Fault record 7  Fault record 7  Fault record 9  Fault record 10 | Output current at maifunction 3  IGBT temperature at maffunction 3  Output frequency at maifunction 4  DC voltage at maifunction 5  DC voltage at maifunction 5  DC voltage at maifunction 5  DC voltage at maifunction 5  DC voltage at maifunction 5  DC voltage at maifunction 5  DC voltage at maifunction 5  DC voltage at maifunction 5  DC voltage at maifunction 5  Output current at maifunction 5  IGBT temperature at maifunction 5  IGBT temperature at maifunction 6  Output frequency at maifunction 5  IGBT temperature at maifunction 6  Output frequency at maifunction 6  DC voltage at maifunction 6  DC voltage at maifunction 6  DC voltage at maifunction 6  Coutput requency at maifunction 6  DC voltage at maifunction 6  Coutput current at maifunction 6  Coutput current at maifunction 6  Refer to fault record Pr.06-17-06-22  Fault record 7  Refer to fault record Pr.06-17-06-22  Fault record 9  Refer to fault record Pr.06-17-06-22  Fault record 10  Refer to fault record Pr.06-17-06-22  Fault record 10  Refer to fault record Pr.06-17-06-22  Fault record 10  Refer to fault record Pr.06-17-06-22  Fault record 10  Refer to fault record Pr.06-17-06-22  Fault record 10  Refer to fault record Pr.06-17-06-22  Fault record 10  Refer to fault record Pr.06-17-06-22  For to function  1: Continue operation after over-torque detection during constant speed operation  2: Stop after over-torque detection during constant speed operation  3: Continue operation after over-torque detection during constant speed operation  3: Continue operation after over-torque detection during constant speed operation |

11-62

# Chapter 11 Summary of Parameter Settings | MH300

|   | Pr.   | Parameter Name                                 | Setting Range                                                                                                    | Default |
|---|-------|------------------------------------------------|----------------------------------------------------------------------------------------------------|---------|
| * | 14-75 | Over-torque detection                          | 10–250% (100% corresponds to the rated current of the                                                                                                    | 120     |
| * | 14-76 | Over-torque detection time (motor 3)           | drive) 0.0–60.0 sec.                                                                                                    | 0.1     |
| * | 14-77 | Over-torque detection action (motor 4)         | O: No function  1: Continue operation after over-torque detection during constant speed operation  2: Stop after over-torque detection during constant speed operation  3: Continue operation after over-torque detection during RUN  4: Stop after over-torque detection during RUN | 0       |
| × | 14-78 | Over-torque detection level (motor 4)          | 10–250% (100% corresponds to the rated current of the drive)                                                                                                    | 120     |
| × | 14-79 | Over-torque detection time (motor 4)           | 0.0-60.0 sec.                                                                                                    | 0.1     |
| * | 14-80 | Electronic thermal relay selection 3 (motor 3) | O: Inverter motor (with external forced cooling)     1: Standard motor (motor with fan on the shaft)     2: Disable                                                                                                    | 2       |
| * | 14-81 | Electronic thermal relay action time (motor 3) | 30.0-600.0 sec.                                                                                                    | 60.0    |
| * | 14-82 | Electronic thermal relay selection 4 (motor 4) | O: Inverter motor (with external forced cooling)     1: Standard motor (motor with fan on the shaft)     2: Disable                                                                                                    | 2       |
| * | 14-83 | Electronic thermal relay action time (motor 4) | 30.0-600.0 sec.                                                                                                    | 60.0    |

[This page intentionally left blank]

# Chapter 12 Descriptions of Parameter Settings

- 12-1 Descriptions of Parameter Settings
- 12-2 Adjustment & Applications

# 12-1 Descriptions of Parameter Settings

### **00 Drive Parameters**

✓ You can set this parameter during operation.

00-00 AC Motor Drive Identity Code

Default: Read only

Settings Read only

00-01 AC Motor Drive Rated Current Display

Default: Read only

Settings Read only

Pr.00-00 displays the identity code of the AC motor drive. Use the following specification table to check if Pr.00-01 setting is the rated current of the AC motor drive. Pr.00-01 corresponds to the identity code of the motor.

The default is the rated current for heavy duty. Set Pr.00-16 to 0 to display the rated current for normal duty.

|                               | 115V models - single-phase |     |      | 230V models - single-phase |     |      |     |      |
|-------------------------------|----------------------------|-----|------|----------------------------|-----|------|-----|------|
| Frame                         | Α                          | В   | С    | Α/                         | В   | В    | (   | )    |
| kW                            | 0.2                        | 0.4 | 0.75 | 0.2                        | 0.4 | 0.75 | 1.5 | 2.2  |
| HP                            | 0.25                       | 0.5 | 1    | 0.25                       | 0.5 | 1    | 2   | 3    |
| Identity code                 | 102                        | 103 | 104  | 302                        | 303 | 304  | 305 | 306  |
| Rated current for heavy duty  | 1.6                        | 2.5 | 5.0  | 1.6                        | 2.8 | 5.0  | 7.5 | 11   |
| Rated current for normal duty | 1.8                        | 2.7 | 5.5  | 1.8                        | 3.2 | 5.2  | 8.5 | 12.5 |

|                               | 230V models - three-phase |     |      |     |      |      |     |     |     |     |      |     |     |     |
|-------------------------------|---------------------------|-----|------|-----|------|------|-----|-----|-----|-----|------|-----|-----|-----|
| Frame                         |                           | Α   |      | В   |      | )    | D   | Е   |     | F   | (    | }   |     |     |
| kW                            | 0.2                       | 0.4 | 0.75 | 1.5 | 2.2  | 3.7  | 5.5 | 7.5 | 11  | 15  | 18.5 | 22  | 30  | 37  |
| HP                            | 0.25                      | 0.5 | 1    | 2   | 3    | 5    | 7.5 | 10  | 15  | 20  | 25   | 30  | 40  | 50  |
| Identity code                 | 202                       | 203 | 204  | 205 | 206  | 207  | 208 | 209 | 210 | 211 | 212  | 213 | 214 | 215 |
| Rated current for heavy duty  | 1.6                       | 2.8 | 5.0  | 7.5 | 11   | 17   | 25  | 33  | 49  | 65  | 75   | 90  | 120 | 146 |
| Rated current for normal duty | 1.8                       | 3.2 | 5.2  | 8   | 12.5 | 19.5 | 27  | 36  | 51  | 69  | 81   | 102 | 134 | 160 |

|                               | 460V models - three-phase |      |     |     |      |      |      |     |     |      |     |     |     |     |     |     |
|-------------------------------|---------------------------|------|-----|-----|------|------|------|-----|-----|------|-----|-----|-----|-----|-----|-----|
| Frame                         | Frame A/B                 |      |     | (   | )    |      | )    | Е   |     | F    | -   | G   | H   | 1   |     |     |
| kW                            | 0.4                       | 0.75 | 1.5 | 2.2 | 3.7  | 5.5  | 7.5  | 11  | 15  | 18.5 | 22  | 30  | 37  | 45  | 55  | 75  |
| HP                            | 0.5                       | 1    | 2   | 3   | 5    | 7.5  | 10   | 15  | 20  | 25   | 30  | 40  | 50  | 60  | 75  | 100 |
| Identity code                 | 403                       | 404  | 405 | 406 | 407  | 408  | 409  | 410 | 411 | 412  | 413 | 414 | 415 | 416 | 417 | 418 |
| Rated current for heavy duty  | 1.5                       | 2.7  | 4.2 | 5.5 | 9    | 13   | 17   | 25  | 32  | 38   | 45  | 60  | 75  | 91  | 112 | 150 |
| Rated current for normal duty | 1.8                       | 3    | 4.6 | 6.5 | 10.5 | 14.5 | 19.8 | 28  | 36  | 41.5 | 49  | 69  | 85  | 108 | 128 | 180 |

### 00-02 Parameter Reset

Default: 0

Settings 0: No function

1: Write protection for parameters

5: Return kWh display to 0

6: Reset PLC

7: Reset CANopen index (Slave)

9: Reset all parameters to defaults with base frequency at 50 Hz) 10: Reset all parameters to defaults with base frequency at 150 Hz) 11: Reset all parameters to defaults with base frequency at 50 Hz) (keep the setting values of user-defined Pr.13-01–13-50) 12: Reset all parameters to defaults with base frequency at 60 Hz) (saves the setting value of user-defined Pr.13-01–13-50) 1: All parameters are read only except Pr.00-02, 00-07, and 00-08. Set Pr.00-02 to 0 before changing other parameter settings. 5: You can return the kWh displayed value to 0 even during drive operation. For example, you can set Pr.05-26-05-30 to 0. 6: Clear the internal PLC programs (includes the related settings of PLC internal CANopen master) 7: Reset the related settings of CANopen slave. 8: The RUN key on the keypad is invalid; the rest of the keys work normally. Set Pr.00-02 to 0 to unlock the setting. 9 or 10: Reset all parameters to defaults. If you have set a password (Pr.00-08), unlock the password (Pr.00-07) to clear the password you have set before you reset all parameters. For settings of 6, 7, 9, 10, 11 and 12, you must reboot the motor drive after you finish the setting. 00-03 Start-up Display Selection Default: 0 Settings 0: F (frequency command) 1: H (output frequency) 2: U (user-defined) see Pr.00-04 3: A (output current) This parameter determines the start-up display page. This is the user-defined choice display

8: Keypad does not respond

### **00-04** Content of Multi-function Display (User-Defined)

according to the setting in Pr.00-04.

Default: 3

Settings 0: Display the output current from the drive to the motor (A) (unit: Amp)

1: Display the counter value (c) (unit: CNT)

2: Display the drive's actual output frequency (H.) (unit: Hz)

3: Display the drive's DC bus voltage (v) (unit:  $V_{DC}$ )

4: Display the drive's output value (E) (unit:  $V_{AC}$ )

5: Display the drive's output power angle (n) (unit: deg)

6: Display the drive's output power (P) (unit: kW)

7: Display the motor speed (r) (unit: rpm)

8: Display the drive's estimated output torque, motor's rated torque is 100% (t) (unit: %)

9: Display PG feedback (G) (unit: PLS) (refer to Pr.10-00-10-01)

### 12.1-00-3

- 10: Display PID feedback (b) (unit: %)
- 11: Display signal value of AVI analog input terminal (1.) (unit: %)
- 12: Display signal value of ACI analog input terminal (2.) (unit: %)
- 14: Display the drive's IGBT temperature (i.) (unit: °C)
- 16: Display digital input status (ON / OFF) (i)
- 17: Display digital output status (ON / OFF) (o)
- 18: Display the current multi-step speed (S)
- 19: Display corresponding CPU digital input pin status (d)
- 20: Display corresponding CPU digital output pin status (0.)
- 21: Actual motor position (PG1 of PG card) (P.) (The maximum value is 32 bits to display)
- 22: Pulse input frequency (S.)
- 23: Pulse input position (q.)
- 24: Position command tracing error (E.)
- 25: Overload count (0.00–100.00%) (o.) (unit: %)
- 26: Ground fault GFF (G.) (unit: %)
- 27: DC bus voltage ripple (r.) (unit: V<sub>DC</sub>)
- 28: Display PLC register D1043 data (C)
- 29: Display synchronous motor pole section (for PM+PG control)
- 30: Display the output of user-defined parameter (U)
- 31: Display Pr.00-05 user gain (K)
- 32: Number of actual motor revolutions during operation (PG card plugs in and Z phase signal input) (Z.)
- 33: Actual motor position during operation (when PG card is connected) (q)
- 35: Control mode (t.): 0 = Speed control mode (SPD)
  - 1 = Torque control mode (TQR)
- 36: The current operating carrier frequency of the drive (J.) (unit: Hz)
- 38: Display the drive status (6.)
- 39: Display the drive's estimated output torque, positive and negative, using N-m as unit (0.0: positive torque; -0.0: negative torque) (C.)
- 40: Torque command (L.) (unit: %)
- 41: kWh (J) (unit: kWh)
- 42: PID target value (h.) (unit: %)
- 43: PID offset (o.) (unit: %)
- 44: PID output frequency (b.) (unit: Hz)
- 46: Auxiliary frequency value (U.) (unit: Hz)
- 47: Master frequency value (A) (unit: Hz)
- 48: Frequency value after addition and subtraction of master and auxiliary frequency (L.) (unit: Hz)
- 51: PMSVC torque offset
- 53: Display the current reel diameter under the tension control (d) (unit: mm)

- 54: Display the current line speed under the tension control (L) (unit: m / minute)
- 55: Display the current tension setting value under the tension control (T) (unit: N)
- 56: Signal of analog extension card input terminal Al10 (4.) (unit: %)
- 57: Signal of analog extension card input terminal Al11 (5.) (unit: %)

### **Explanation 1**

- When Pr.10-01 is set to 1000 and Pr.10-02 is set to 1, 2, the displayed range for PG feedback is between 0–4000.
- When Pr.10-01 is set to 1000 and Pr.10-02 is set to 3, 4, 5, the displayed range for PG feedback is between 0–1000.

### **Explanation 2**

• It can also display negative values when setting analog input bias (Pr.03-03-03-10).

Example: Assume that AVI input voltage is 0 V, Pr.03-03 is 10.0%, Pr.03-07 is 4 (Bias serves as the center).

### **Explanation 3**

Example: If MI1 and MI6 are ON, the following table shows the status of the terminals.

Normally opened contact (N.O.): (0: OFF, 1: ON)

| Terminal | MI7 | MI6 | MI5 | MI4 | MI3 | MI2 | MI1 |
|----------|-----|-----|-----|-----|-----|-----|-----|
| Status   | 0   | 1   | 0   | 0   | 0   | 0   | 1   |

- The value is 0000 0000 0010 0001 in binary and 0021H in HEX. When Pr.00-04 is set to 16 or 19, the u page on the keypad displays 0021h.
- The setting 16 is the ON / OFF status of digital input according to Pr.02-12 setting and the setting 19 is the corresponding CPU pin ON / OFF status of the digital input.
- When MI1 / MI2 default setting is two-wire/ three-wire operation control (Pr.02-00 ≠ 0), and MI3 is set as three-wire, it is not affected by Pr.02-12.
- You can set 16 to monitor the digital input status, and then set 19 to check if the circuit is normal.

### **Explanation 4**

Example: Assume that RY: Pr.02-13 is set to 9 (Drive is ready). After the drive is powered on, if there is no other abnormal status, the contact is ON. The display status is shown below.

Normally opened contact (N.O.):

|          |     | , , |     |
|----------|-----|-----|-----|
| Terminal | MO2 | MO1 | RY1 |
| Status   | 0   | 0   | 1   |

- If Pr.00-04 is set to 17 or 20, it displays in hexadecimal "0001h" with LED u page is ON in the keypad.
- The setting 17 is the ON / OFF status of digital output according to Pr.02-18 setting and the setting 20 is the corresponding CPU pin ON / OFF status of the digital output.
- You can set 17 to monitor the digital output status, and then set 20 to check if the circuit is normal.

### **Explanation 5**

Setting value 8: 100% means the motor rated torque.
 Motor rated torque = (motor rated power x 60 / 2π) / motor rated rotating speed

### **Explanation 6**

 Setting value 25: when displayed value reaches 100.00%, the drive shows "oL" as an overload warning.

### **Explanation 7**

- Setting value 38:
  - bit 0: The drive is running forward.
  - bit 1: The drive is running backward.
  - bit 2: The drive is ready.
  - bit 3: Errors occurred on the drive.
  - bit 4: The drive is running.
  - bit 5: Warnings occurred on the drive.

| Dit O. Waiii   | ings occur  | red on the drive.                               |                                   |
|----------------|-------------|-------------------------------------------------|-----------------------------------|
| <b>№</b> 00-05 | Coefficie   | ent Gain in Actual Output Frequency             |                                   |
|                |             |                                                 | Default: 1.00                     |
|                | Settings    | 0.00-160.00                                     |                                   |
| Sets the       | e user-defi | ned unit coefficient gain. Set Pr.00-04 = 31 to | display the calculation result on |
| the scre       | en (calcul  | ation = output frequency * Pr.00-05).           |                                   |
| 00-06          | Firmwar     | re Version                                      |                                   |
|                |             |                                                 | Default: Read only                |
|                | Settings    | Read only                                       |                                   |
| <b>№</b> 00-07 | Parame      | ter Protection Password Input                   |                                   |
|                |             |                                                 | Default: 0                        |
|                | Settings    | 0–65535                                         |                                   |
|                |             | 0–4 (the number of password attempts)           |                                   |

- This parameter allows you to enter your password (which is set in Pr.00-08) to unlock the parameter protection and to make changes to the parameter.
- To avoid problems in the future, be sure to write down the password after you set this parameter.
- Pr.00-07 and Pr.00-08 are used to prevent personnel from setting other parameters by accident. If you forget the password, clear the password setting by entering 9999 and pressing the ENTER key, then enter 9999 again and press ENTER within 10 seconds. After decoding, all the settings return to default.
- When setting is under password protection, all the parameters read 0, except Pr.00-08.

# **№ 00-08** Parameter Protection Password Setting

Default: 0

Settings 0-65535

- 0: No password protection / password entered correctly in Pr.00-07
- 1: Parameters have been locked
- This parameter is for setting the password protection. Password can be set directly the first time. After you set the password, the value of Pr.00-08 is 1, which means password protection is activated. At this time, if you want to change any of the parameter settings, you must enter the correct password in Pr.00-07 to deactivate the password temporarily, and this would make Pr.00-08 become 0. After you finish setting the parameters, reboot the motor drive and the password is activated again.
- Entering the correct password in Pr.00-07 only temporarily deactivates the password. To permanently deactivate password protection, set Pr.00-08 to 0 manually. Otherwise, password protection is always reactivated after you reboot the motor drive.
- The keypad copy function works only when the password protection is deactivated (temporarily or permanently), and the password set in Pr.00-08 cannot be copied to the keypad. So when copying parameters from the keypad to the motor drive, set the password manually again in the motor drive to activate password protection.

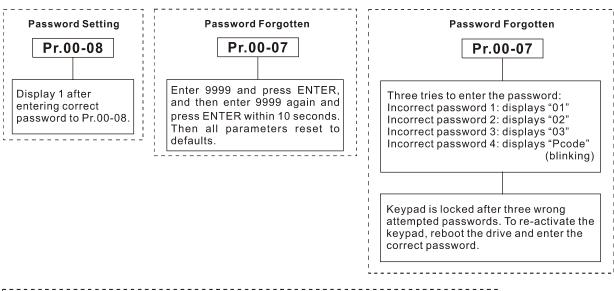

# 00-10 Control Mode

Default: 0

Settings 0: Speed mode

2: Torque mode

Determines the control mode of the AC motor drive.

# **00-11** Speed Control Mode

Default: 0

Settings 0: IMVF (IM V/F control)

1: IMVFPG (IM V/F control + Encoder)

2: IM / PM SVC (IM / PM space vector control)

3: IMFOCPG (IM FOC vector control + Encoder)

4: IMFOCPG (PM FOC vector control + Encoder)

5: IMFOC sensorless (IM field-oriented sensorless vector control)

7: IPM sensorless (Interior PM field-oriented sensorless vector control)

- Determines the control mode of the AC motor drive:
  - 0: IM V/F control: you can set the proportion of V/F as required and control multiple motors simultaneously.
  - 1: IM V/F control + Encoder pulse input: you can use the encoder for closed-loop speed control.
  - 2: IM sensorless vector control: get the optimal control by auto-tuning the motor parameters.
  - 3: IM FOC vector control+ Encoder: not only can increase torque, but also can increase the accuracy of the speed control (1:1000).
  - 4: PM FOC vector control + Encoder: not only can increase torque, but also can increase the accuracy of the speed control (1:1000).
  - 5: IM FOC Sensorless: IM field oriented sensorless vector control
  - 7: IPM Sensorless: interior PM field oriented sensorless vector control

When Pr.00-10 = 0 and you set Pr.00-11 to 0, the V/F control diagram is as follows:

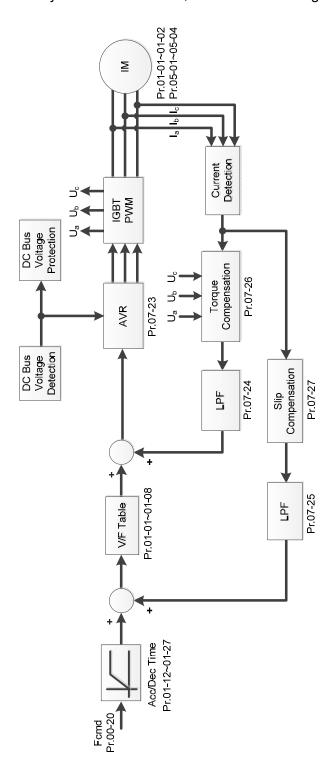

When Pr.00-10 = 0 and you set Pr.00-11 to 1, the V/F control + encoder diagram is as follows:

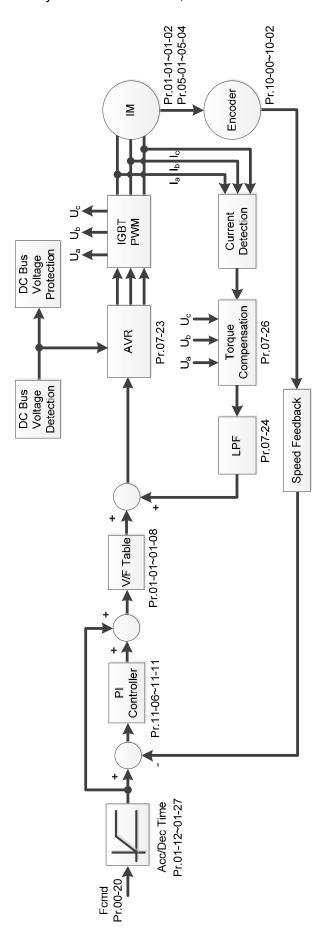

When Pr.00-10 = 0 and you set Pr.00-11 to 2, the sensorless vector control diagram is as follows: IM Space Vector Control (IMSVC)

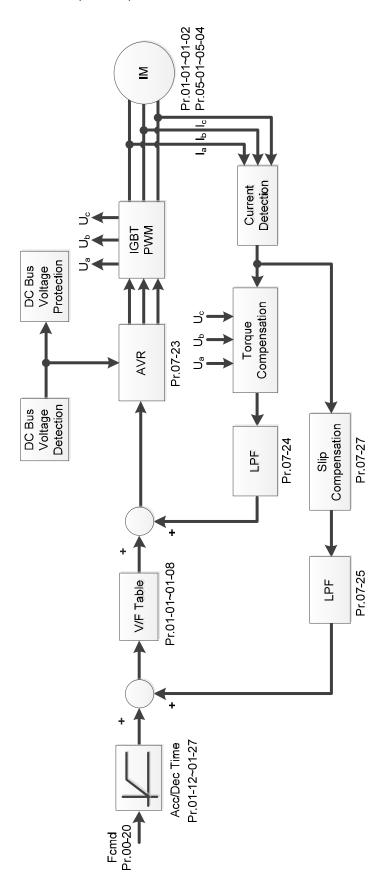

# PM Space Vector Control (PMSVC):

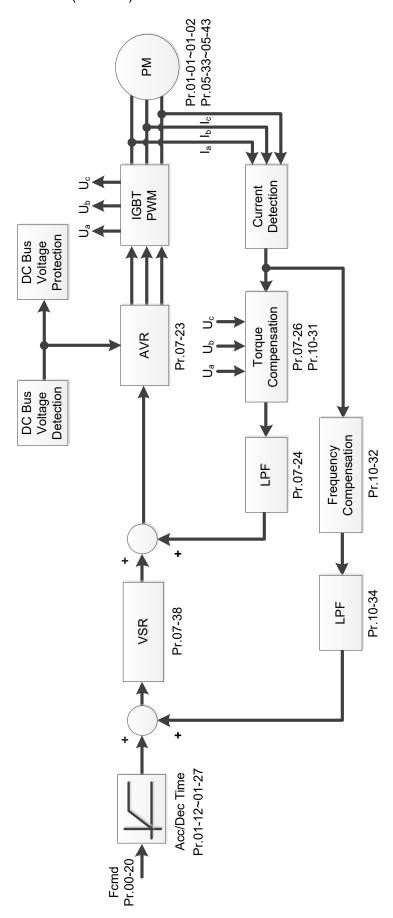

 $\square$  When Pr.00-10 = 0, and you set Pr.00-11 to 3, the IM FOCPG control diagram is as follows:

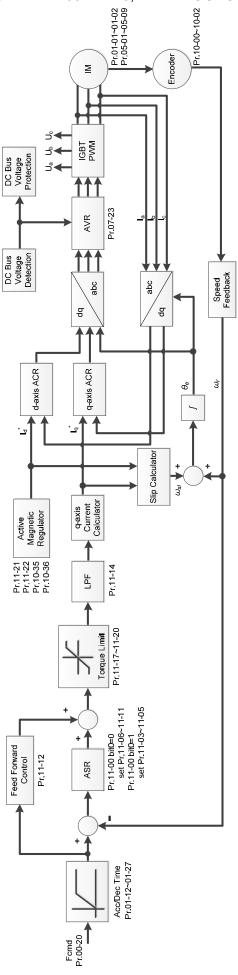

 $\square$  When Pr.00-10 = 0, and you set Pr.00-11 to 4, the PM FOCPG control diagram is as follows:

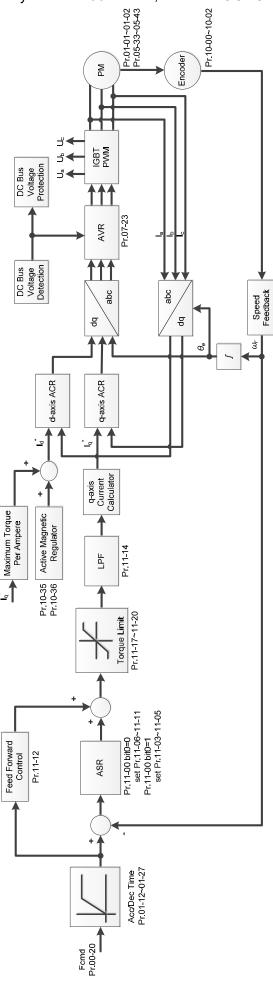

When Pr.00-10 = 0, and you set Pr.00-11 to 5, IMFOC Sensorless control diagram is as follows:

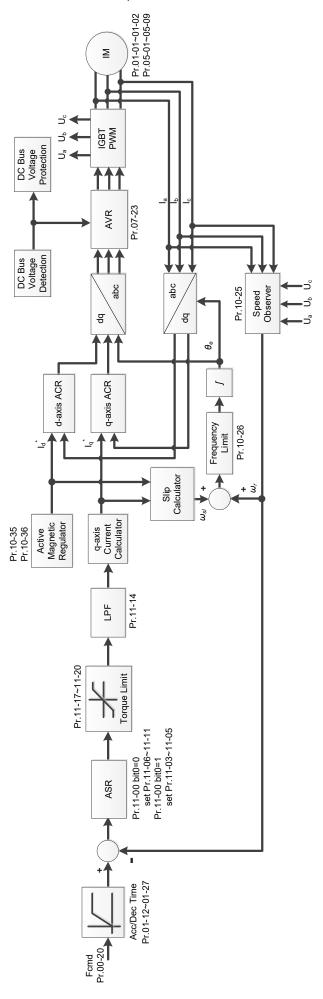

When Pr.00-10 = 0, and you set Pr.00-11 to 7, IPM FOC sensorless control diagram is as follows:

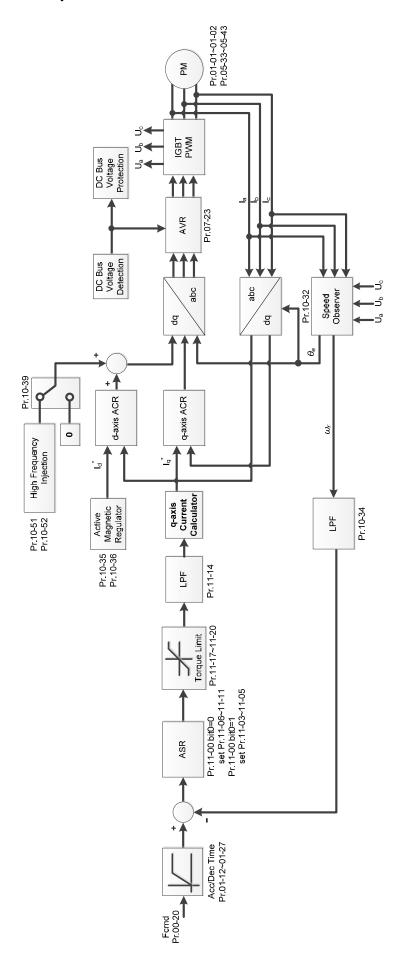

# **00-13** Torque Control Mode

Default: 0

Settings 0: IM TQCPG (IM Torque control + encoder)

1: PM TQCPG (PM Torque control + encoder)

2: IMTQC sensorless (IM sensorless torque control)

 $\hfill \square$  See the following pages for more information.

Pr.00-13 = 0, IM TQCPG control diagram is as follows:

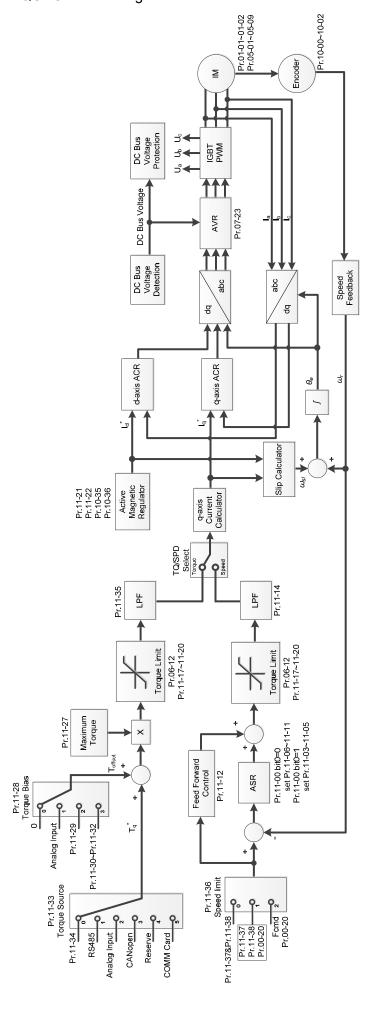

Pr.00-13 = 1, PM TQCPG control diagram is as follows:

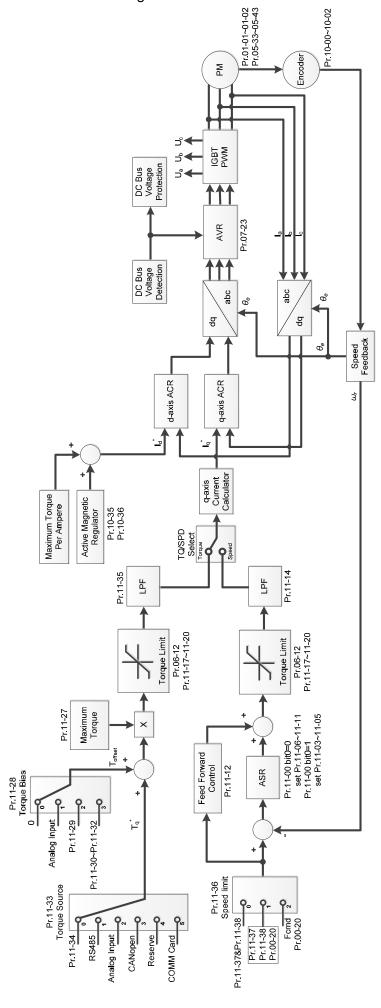

Pr.00-13 = 2, IM TQC Sensorless control diagram is as follows:

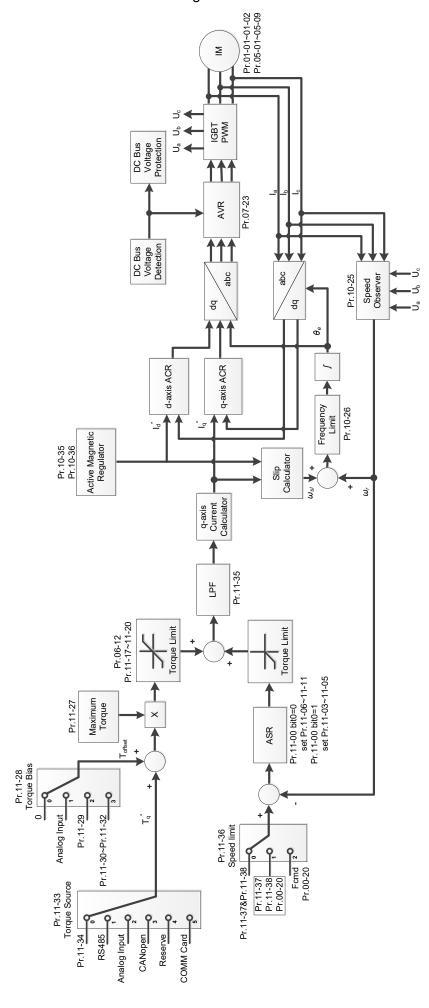

# 00-16 Duty Selection

Default: 1

Settings 0: Normal duty
1: Heavy duty

- Normal duty: over-load rated output current 150% in 3 seconds (120%, 1 minute).

  Refer to Pr.00-17 for the setting for the carrier wave. Refer to Pr.00-01 or the specification table for the rated current.
- Heavy duty: over-load rated output current 200% in 3 seconds (150%, 1 minute).

  Refer to Pr.00-17 for the setting for the carrier wave. Refer to Pr.00-01 or the specification table for the rated current.
- Pr.00-01 varies with the setting value for Pr.00-16. The default value and maximum for Pr.06-03 and Pr.06-04 also vary with the setting value of Pr.00-16.
- In Normal Duty, the default setting of Pr.06-03 and Pr.06-04 is 120%, and the maximum is 150%. However, if DC voltage is higher than 700  $V_{DC}$  (460V models) or 350  $V_{DC}$  (230V models), then the maximum is 145%.
- In Heavy Duty, the default setting of Pr.06-03 and Pr.06-04 is 180%, and the maximum is 200%. However, if DC voltage is higher than 700  $V_{DC}$  (460V models) or 350  $V_{DC}$  (230V models), then the maximum is 165%.

# 00-17 Carrier Frequency

Default: 4 / 4

Settings Normal load: 2-15 KHz

Heavy load: 2-15 KHz

NOTE: When Pr.00-11 = 5 (IMFOC Sensorless), the maximum carrier frequency is

14 kHz.

This parameter determines the PWM carrier frequency for the AC motor drive.

|                | 115V /      | ′ 230V     | 46          | 60V           |  |  |  |
|----------------|-------------|------------|-------------|---------------|--|--|--|
| Models         | 0.25-15 HP  | 20-30 HP   | 0.5–20 HP   | 25-75 HP      |  |  |  |
|                | (0.2–11 kW) | (15–37 kW) | (0.4–15 kW) | (18.5–100 kW) |  |  |  |
| Settings Range |             | 2–15       | kHz         |               |  |  |  |
| Default        |             | 4 14       | -l l=-      |               |  |  |  |
| - Normal Duty  |             | 4 K        | (Hz         |               |  |  |  |
| Default        |             | 4111       |             |               |  |  |  |
| - Heavy Duty   | 4 kHz       |            |             |               |  |  |  |

- From the table, you see that the PWM carrier frequency has significant influences on the electromagnetic noise, the AC motor drive heat dissipation, and the motor acoustic noise. Therefore, if the surrounding noise is greater than the motor noise, lower the carrier frequency to reduce the temperature rise. Although the motor has quiet operation in the higher carrier frequency, consider the entire wiring and interference.
- When the carrier frequency is higher than the default, decrease the carrier frequency to protect the drive. Refer to Pr.06-55 for related setting and details.

| hapter 12 Descri <sub>l</sub> | ptions of Pa | rameter Settings   MH300                                                         |
|-------------------------------|--------------|----------------------------------------------------------------------------------|
| 00-19                         | PLC Co       | mmand Mask                                                                       |
|                               |              | Default: Read only                                                               |
|                               | Settings     | bit 0: Control command controlled by PLC                                         |
|                               | _            | bit 1: Frequency command controlled by PLC                                       |
|                               |              | bit 3: Torque command controlled by PLC                                          |
| Determ                        | ines if freq | uency command, control command or torque command is controlled by PLC.           |
| <b>√</b> 00-20                | Master I     | Frequency Command Source (AUTO, REMOTE)                                          |
|                               |              | Default: 0                                                                       |
|                               | Settings     | 0: Inputs from digital keypad                                                    |
|                               | _            | 1: Inputs from RS-485 communication                                              |
|                               |              | 2: Inputs from external analog (refer to Pr.03-00, Pr.03-01)                     |
|                               |              | 3: Inputs from external UP / DOWN terminals                                      |
|                               |              | 4: Pulse inputs without direction command                                        |
|                               |              | (refer to Pr.10-16 without direction)                                            |
|                               |              | 5: Pulse inputs with direction command (refer to Pr.10-16)                       |
|                               |              | 6: CANopen communication card                                                    |
|                               |              | 8: Communication cards (CANopen card not included)                               |
|                               |              | 9: PID function (Pr.08-65 should be set as 1)                                    |
| Determi                       | nes the ma   | aster frequency source in the AUTO, REMOTE mode. The default is AUTO             |
| mode.                         |              |                                                                                  |
| You can                       | switch the   | e AUTO / HAND mode with the keypad KPC-CC01 (optional) or the                    |
|                               |              | it terminal (MI) to set the master frequency source.                             |
|                               | •            | e frequency source or operation source is for AUTO mode. It returns to AUTO      |
|                               |              | ou cycle the power. If you use a multi-function input terminal to switch between |
|                               |              | mode, the highest priority is the multi-function input terminal. When the        |
|                               |              | is OFF, the drive does not accept any operation signal and cannot execute        |
| JOG.                          |              | o e , and anno accomic accopition, promise or engine.                            |
|                               | Pr.00-20 = 9 | 9, Pr.08-65 automatically set as 1 at the same time. Pr.08-65 needs to be set as |
|                               |              | ck to other values.                                                              |
| 0 101 011                     | _            | on to only values.                                                               |
| <b>√</b> 00-21                | Operation    | on Command Source (AUTO, REMOTE)                                                 |
|                               |              | Default: 0                                                                       |
|                               | Settings     | 0: Digital keypad                                                                |
|                               |              | 1: External terminals                                                            |
|                               |              | 2: RS-485 communication                                                          |

drive does not receive any operation command and JOG is invalid.

5: Communication card (CANopen card not included)

In the HOA mode, if the multi-function input terminal (MI) function setting 41 and 42 are OFF, the

Determines the operation frequency source in AUTO, REMOTE mode.

# ✓ 00-22 Stop Method

Default: 0

Settings 0: Ramp to stop

1: Coast to stop

Determines how the motor is stopped when the drive receives the Stop command.

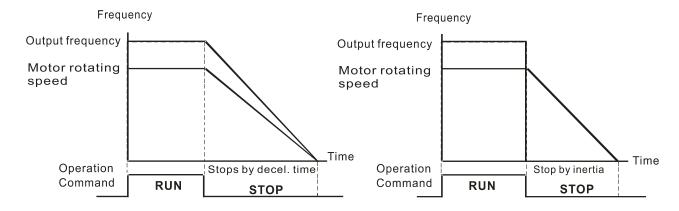

Ramp to Stop and Coast to Stop

- 1. Ramp to stop: the AC motor drive decelerates to 0 or the minimum output frequency (Pr.01-09) according to the set deceleration time, and then to stop (according to Pr.01-07).
- 2. Coast to stop: the AC motor drive stops output immediately, and the motor coasts to stop according to the load inertia.
  - ☑ Use "ramp to stop" for the safety of personnel, or to prevent material from being wasted in applications where the motor must stop immediately after the drive stops. You must set the deceleration time accordingly.
  - ☑ If idling is allowed, or the load inertia is large, use "coast to stop". For example, blowers, punching machines and pumps.

# Motor direction control ■ Motor direction control ■ Motor direction control

Default: 0

Settings 0: Enable forward and reverse

1: Disable reverse

2: Disable forward

Enables the AC motor drives to run in the forward and reverse direction. You can use it to prevent a motor from running in a direction that would cause injury or damage to the equipment.

# 00-24 Digital Keypad Frequency Command Memory

Default: Read Only

Settings Read only

If the keypad is the frequency command source, when Lv or Fault occurs, this parameter stores the current frequency command.

# ✓ 00-25 User-Defined Characteristics

Default: 0

Settings bit 0–3: user-defined decimal places

0000h–0000b: no decimal place 0001h–0001b: one decimal place 0010h–0010b: two decimal places

0011h-0011b: three decimal places

bit 4-15: user-defined unit

000xh: Hz

001xh: rpm

002xh: %

003xh: kg

004xh: m/s

005xh: kW

006xh: HP

007xh: ppm

008xh: 1/m

009xh: kg/s

00Axh: kg/m

00Bxh: kg/h

00Cxh: lb/s

00Dxh: lb/m

00Exh: lb/h

00Fxh: ft/s

010xh: ft/m

011xh: m

012xh: ft

013xh: degC

014xh: degF

015xh: mbar

016xh: bar

\_ .\_ \_

017xh: Pa

018xh: kPa

019xh: mWG

01Axh: inWG

01Bxh: ftWG

01Cxh: psi

01Dxh: atm

01Exh: L/s

01Fxh: L/m

020xh: L/h

021xh: m3/s

022xh: m3/h 023xh: GPM 024xh: CFM xxxxh: Hz

- bit 0–3: the control frequency F page, user-defined unit (Pr.00-04 = d10, PID feedback value) and the number of decimal places (Pr.00-26) which supports up to three decimal places.
- bit 4–15: the control frequency F page, user-defined unit (Pr.00-04 = d10, PID feedback value) and the displayed units for Pr.00-26.

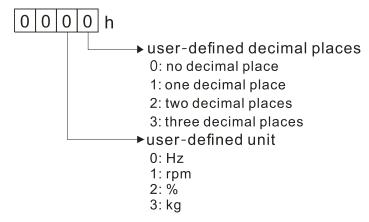

You must convert the setting value to decimal when using the keypad to set parameters.

Example: Assume that the user-defined unit is inWG and user-defined decimal place is the third decimal point.

According to the information above, the corresponding unit to inWG is 01Axh (x is the set decimal point), and the corresponding unit to the third decimal place is 0003h, then inWG and the third decimal point displayed in hexadecimal is 01A3h, that is 419 in decimal value. Thus, set Pr.00-25 = 419 to complete the setting.

# **00-26** Maximum User-Defined Value

Default: 0

Settings 0: Disable

0–65535 (when Pr.00-25 set to no decimal place)

0.0–6553.5 (when Pr.00-25 set to one decimal place)

0.00–655.35 (when Pr.00-25 set to two decimal places)

0.000-65.535 (when Pr.00-25 set to three decimal places)

When Pr.00-26 is NOT set to 0, the user-defined value is enabled. After selecting the displayed unit and number of decimal points with Pr.00-25, the setting value of Pr.00-26 corresponds to Pr.01-00 (Maximum motor operating frequency), and then the motor operation frequency has a linear relationship with the displayed value on the digital keypad.

### Example:

When the frequency set in Pr.01-00 = 60.00 Hz, the maximum user-defined value for Pr.00-26 is 100.0%. This also means that Pr.00-25 is set at 0021h to select % as the unit.

### NOTE:

Set Pr.00-25 before using Pr.00-26. After you finish setting, when Pr.00-26 is not 0, the displayed unit on the keypad shows correctly according to Pr.00-25 settings.

# 00-27 **User-Defined Value** Default: Read only Settings Read only Pr.00-27 displays the user-defined value when Pr.00-26 is not set to 0. The user-defined value is valid only when Pr.00-20 (frequency source) is set to the digital keypad or to RS-485 communication. 00-29 LOCAL / REMOTE Mode Default: 0 0: Standard HOA function Settings 1: Switch Local / Remote, the drive stops 2: Switch Local / Remote, the drive runs as the REMOTE setting for frequency and operation status 3: Switch Local / Remote, the drive runs as the LOCAL setting for frequency and operation status 4: Switch Local / Remote, the drive runs as LOCAL setting when switched to Local and runs as REMOTE setting when switched to Remote for frequency and operating status. The default for Pr.00-29 is 0, that is, the standard HOA (Hand-Off-Auto) function. Set the AUTO and HAND frequency and operation source with Pr.00-20, 00-21 and Pr.00-30, 00-31. The external terminal function (MI) = 56 for LOC / REM mode selection is disabled when Pr.00-29=0. If Pr.00-29 is not set to 0, the top right corner of digital keypad KPC-CC01 (optional) displays LOC or REM. Set the REMOTE and LOCAL frequency and operation source with Pr.00-20, 00-21 and Pr.00-30, 00-31. Set the multi-function input terminal (MI) = 56 to set the LOC / REM selection. The AUTO key on the KPC-CC01 (optional) is the REMOTE function; the HAND key is the LOCAL function. If Pr.00-29 is not set to 0, the AUTO / HAND keys are disabled. In this case, the external terminal (MI) setting = 56 (local / remote selection) has the highest command priority. 00-30 Master Frequency Command Source (HAND, LOCAL) Default: 0 Settings 0: Inputs from digital keypad 1: Inputs from RS-485 communication 2: Inputs from external analog (refer to Pr.03-00) 3: Inputs from external UP / DOWN terminals 4: Pulse inputs without direction command (refer to Pr.10-16 without direction) 5: Pulse inputs with direction command (refer to Pr.10-16) 6: CANopen communication card

Determines the master frequency source in the "HAND, LOCAL" mode.

8: Communication cards (CANopen card not included)

9: PID function (Pr.08-65 should be set as 1)

| ☐ You can switch th | e HAND, LOCAL mode with the keypad KPC-CC01 (optional) or the                           |
|---------------------|-----------------------------------------------------------------------------------------|
| multi-function inp  | ut terminal (MI) to set the master frequency source.                                    |
| ☐ It returns to AUT | O or REMOTE mode whenever you cycle the power. If you use a multi-function              |
| input terminal to   | switch between HAND (LOCAL) and AUTO (REMOTE) mode, the highest                         |
| •                   | ti-function input terminal.                                                             |
| The pulse of Pr.0   | 0-20 = 4 (Pulse input without direction command) is input by PG or MI7.                 |
| 00-31 Operat        | ion Command Source (HAND, LOCAL)                                                        |
|                     | Default: 0                                                                              |
| Settings            | 0: Digital keypad                                                                       |
|                     | 1: External terminals                                                                   |
|                     | 2: RS-485 communication                                                                 |
|                     | 3: CANopen communication card                                                           |
|                     | 5: Communication card (CANopen card not included)                                       |
| Determines the o    | peration frequency source in the "HAND, LOCAL" mode.                                    |
| In the HOA mode     | , if the multi-function input terminal (MI) function setting 41 and 42 are OFF, the     |
| drive does not re   | ceive any operation command and JOG is invalid.                                         |
| 00-32 Digital       | Keypad STOP Function                                                                    |
|                     | Default: 0                                                                              |
| Settings            | 0: Disable STOP key                                                                     |
|                     | 1: Enable STOP key                                                                      |
| This parameter is   | s valid when the digital keypad is not set as the operation source (Pr.00-21 $\neq$ 0). |
| When Pr.00-21 =     | 0, the STOP key on the digital keypad is not affected by this parameter.                |
| 00-35 Auxilia       | ry Frequency Source                                                                     |
|                     | Default: 0                                                                              |
| Settings            | 0: Master and auxiliary frequency function disabled                                     |
|                     | 1: Inputs from digital keypad                                                           |
|                     | 2: Inputs from RS-485 communication                                                     |
|                     | 3: Inputs from analog input                                                             |
|                     | 4: Inputs from external UP / DOWN                                                       |
|                     | 5: Pulse inputs without direction command (refer to Pr.10-16)                           |
|                     | 6: CANopen communication card                                                           |
|                     | 8: Communication card                                                                   |
| 00-36 Master        | and auxiliary frequency command selection                                               |
|                     | Default: 0                                                                              |
| Settings            | 0: Master + auxiliary frequency                                                         |
|                     | 1: Master - auxiliary frequency                                                         |
|                     | 2: Auxiliary - master frequency                                                         |
| Master and auxili   | ary frequency command sets the master frequency source according to                     |

mode of auxiliary / master frequency is set according to Pr.00-36.

Pr.00-20, and sets the auxiliary frequency source according to Pr.00-35. Addition and subtraction

# Chapter 12 Descriptions of Parameter Settings | MH300 When Pr.00-36 = 0, 1, 2, acceleration and deceleration by the system (includes S-curve) after adding or subtracting the auxiliary / master frequency, can then be output as a control command. If the value received is negative after adding or subtracting the auxiliary / master frequency, then Pr.03-10 determines whether to change the running direction. If you set master frequency source (Pr.00-20 = 0) or the auxiliary frequency source (Pr.00-35 = 1) by using the keypad, the F page of the keypad displays the setting frequency that you can use to set the master frequency or the auxiliary frequency. If the master frequency source or the auxiliary frequency source is NOT set by keypad (Pr.00-20 ≠ 0 and Pr.00-35 ≠ 1), the F page of the keypad displays the value after adding or subtracting the auxiliary / master frequency. When setting the master frequency source and auxiliary frequency source, Pr.00-35 cannot be set to the same value as Pr.00-20 or Pr.00-30. When using the master and auxiliary frequency function, you have to consider the limitation of the master and auxiliary reverse running cutoff frequency (Pr.08-67). 00-47 **Output Phase Order Selection** Default: 0 Settings 0: Standard 1: Reverse the rotation direction Without changing the wiring, this parameter can be used to change the rotation direction from forward to reverse or from reverse to forward, and the indicator light won't be changed. When using this parameter with Pr.00-23 (Control of motor direction), Pr.00-23 has priority over Pr.00-47. 00-48 Display Filter Time (Current) Default: 0.100 Settings 0.001–65.535 sec. Minimizes the current fluctuation displayed by digital keypad.

### 00-49 Display Filter Time (Keypad)

Default: 0.100

Settings 0.001-65.535 sec.

Minimizes the value fluctuation displayed by digital keypad.

### 00-50 Software Version (Date)

Default: Read only

Settings Read only

Displays the current drive software version by date.

### 01 Basic Parameters

✓ You can set this parameter during operation.

| 01-00 | Motor 1 Maximum Operation Frequency |
|-------|-------------------------------------|
| 01-52 | Motor 2 Maximum Operation Frequency |
| 01-53 | Motor 3 Maximum Operation Frequency |
| 01-62 | Motor 4 Maximum Operation Frequency |

Default: 60.00 / 50.00

Settings 00.00-599.00 Hz

Determines the drive's maximum operation frequency range. This setting corresponds to the maximum value for the analog input frequency setting signal (0–10 V, 4–20 mA, 0–20 mA, ±10 V).

| 01-01 | Motor 1 Rated / Base Frequency |
|-------|--------------------------------|
| 01-35 | Motor 2 Rated / Base Frequency |
| 01-54 | Motor 3 Rated / Base Frequency |
| 01-63 | Motor 4 Rated / Base Frequency |

Default: 60.00 / 50.00

Settings 00.00-599.00 Hz

Set this value according to the motor's rated frequency from the motor's nameplate. If the motor's rated frequency is 60 Hz, set the value to 60 Hz. If the motor's rated frequency is 50 Hz, set the value to 50 Hz.

| 01-02 | Motor 1 Rated / Base Voltage |
|-------|------------------------------|
| 01-36 | Motor 2 Rated / Base Voltage |
| 01-55 | Motor 3 Rated / Base Voltage |
| 01-64 | Motor 4 Rated / Base Voltage |

Default: 220.0 / 440.0

Settings 115V / 230V models: 0.0–255.0 V

460V models: 0.0-510.0 V

- Set this value according to the rated voltage of the motor from the motor's nameplate. If the motor's rated voltage is 220 V, set the value to 220.0 V. If the motor's rated voltage is 200 V, set the value to 200.0 V.
- There are a wide variety of motors, but the power system for each country is different. The convenient and economical way to solve this problem is to use an AC motor drive, which can deal with different voltages and frequencies, while supporting the original characteristics and life of the motor.

# **01-03** Motor 1 Mid-point Frequency 1

Default: 3.00

Settings 0.00-599.00 Hz

01-04 Motor 1 Mid-point Voltage 1

Default: 11.0 / 22.0

Settings 115V / 230V models: 0.0–240.0 V

460V models: 0.0-480.0 V

**01-37** Motor 2 Mid-point Frequency 1 Default: 3.00 Settings 0.00-599.00 Hz 01-38 Motor 2 Mid-point Voltage 1 Default: 11.0 / 22.0 Settings 115V / 230V models: 0.0-240.0 V 460V models: 0.0-480.0 V Motor 3 Mid-point Frequency 1 Default: 3.00 Settings 0.00-599.00 Hz 01-57 Motor 3 Mid-point Voltage 1 Default: 11.0 / 22.0 115V / 230V models: 0.0-240.0 V Settings 460V models: 0.0-480.0 V 01-65 Motor 4 Mid-point Frequency 1 Default: 3.00 Settings 0.00-599.00 Hz 01-66 Motor 4 Mid-point Voltage 1 Default: 11.0 / 22.0 Settings 115V / 230V models: 0.0-240.0 V 460V models: 0.0-480.0 V 01-05 Motor 1 Mid-point Frequency 2 Default: 1.50 Settings 0.00-599.00 Hz 01-06 Motor 1 Mid-point Voltage 2 Default: 5.0 / 10.0 115V / 230V models: 0.0-240.0 V Settings 460V models: 0.0-480.0 V 01-39 Motor 2 Mid-point Frequency 2 Default: 1.50 Settings 0.00-599.00 Hz 01-40 Motor 2 Mid-point Voltage 2 Default: 5.0 / 10.0 115V / 230V models: 0.0-240.0 V Settings 460V models: 0.0-480.0 V 01-58 Motor 3 Mid-point Frequency 2 Default: 1.50 Settings 0.00-599.00 Hz

| Motor 3          | Mid-point Voltage 2                                                                                                    |                                                                                                    |
|------------------|----------------------------------------------------------------------------------------------------|----------------------------------------------------------------------------------------------------|
|                  | · ·                                                                                                    | Default: 5.0 / 10.0                                                                                                    |
| Settings         | 115V / 230V models: 0.0–240.0 V                                                                                                    |                                                                                                    |
| -                | 460V models: 0.0–480.0 V                                                                                                    |                                                                                                    |
| Motor 4          | Mid-point Frequency 2                                                                                                    |                                                                                                    |
|                  |                                                                                                    | Default: 1.50                                                                                                    |
| Settings         | 0.00–599.00 Hz                                                                                                    |                                                                                                    |
| Motor 4          | Mid-point Voltage 2                                                                                                    |                                                                                                    |
|                  | •                                                                                                    | Default: 5.0 / 10.0                                                                                                    |
| Settings         | 115V / 230V models: 0.0–240.0 V                                                                                                    |                                                                                                    |
| •                | 460V models: 0.0-480.0 V                                                                                                    |                                                                                                    |
| Motor 1          | Minimum Output Frequency                                                                                                    |                                                                                                    |
|                  |                                                                                                    | Default: 0.50                                                                                                    |
| Settings         | 0.00–599.00 Hz                                                                                                    |                                                                                                    |
| Motor 1          | Minimum Output Voltage                                                                                                    |                                                                                                    |
|                  | . 5                                                                                                    | Default: 1.0 / 2.0                                                                                                    |
| Settings         | 115V / 230V models: 0.0–240.0 V                                                                                                    |                                                                                                    |
| •                | 460V models: 0.0–480.0 V                                                                                                    |                                                                                                    |
| Motor 2          | Minimum Output Frequency                                                                                                    |                                                                                                    |
|                  |                                                                                                    | Default: 0.50                                                                                                    |
| Settings         | 0.00–599.00 Hz                                                                                                    |                                                                                                    |
|                  | Minimum Output Voltage                                                                                                    |                                                                                                    |
|                  | i G                                                                                                    | Default: 1.0 / 2.0                                                                                                    |
| Settings         | 115V / 230V models: 0.0–240.0 V                                                                                                    |                                                                                                    |
| •                | 460V models: 0.0–480.0 V                                                                                                    |                                                                                                    |
| Motor 3          | Minimum Output Frequency                                                                                                    |                                                                                                    |
|                  |                                                                                                    | Default: 0.50                                                                                                    |
| Settings         | 0.00-599.00 Hz                                                                                                    |                                                                                                    |
|                  | Minimum Output Voltage                                                                                                    |                                                                                                    |
|                  |                                                                                                    | Default: 1.0 / 2.0                                                                                                    |
| Settings         | 115V / 230V models: 0.0–240.0 V                                                                                                    |                                                                                                    |
| J                | 460V models: 0.0–480.0 V                                                                                                    |                                                                                                    |
| Motor 4          | Minimum Output Frequency                                                                                                    |                                                                                                    |
|                  | 1 1                                                                                                    | Default: 0.50                                                                                                    |
| Settings         | 0.00-599.00 Hz                                                                                                    |                                                                                                    |
|                  |                                                                                                    |                                                                                                    |
| Motor 4          | MILITIUM Outbut Vollage                                                                                                    |                                                                                                    |
| Motor 4          | Minimum Output Voltage                                                                                                    | Default: 1.0 / 2.0                                                                                                    |
|                  |                                                                                                    | Default: 1.0 / 2.0                                                                                                    |
| Motor 4 Settings | 115V / 230V models: 0.0–240.0 V<br>460V models: 0.0–480.0 V                                                                                                    | Default: 1.0 / 2.0                                                                                                    |
|                  | Settings  Motor 4  Settings  Motor 4  Settings  Motor 1  Settings  Motor 2  Settings  Motor 2  Settings  Motor 3  Settings  Motor 3  Settings  Motor 3  Settings | Motor 4 Mid-point Frequency 2  Settings 0.00–599.00 Hz  Motor 4 Mid-point Voltage 2  Settings 115V / 230V models: 0.0–240.0 V 460V models: 0.0–480.0 V  Motor 1 Minimum Output Frequency  Settings 0.00–599.00 Hz  Motor 1 Minimum Output Voltage  Settings 115V / 230V models: 0.0–240.0 V 460V models: 0.0–480.0 V  Motor 2 Minimum Output Frequency  Settings 0.00–599.00 Hz  Motor 2 Minimum Output Voltage  Settings 115V / 230V models: 0.0–240.0 V 460V models: 0.0–480.0 V  Motor 3 Minimum Output Frequency  Settings 115V / 230V models: 0.0–240.0 V 460V models: 0.0–480.0 V  Motor 3 Minimum Output Voltage  Settings 0.00–599.00 Hz  Motor 3 Minimum Output Voltage  Settings 0.00–599.00 Hz  Motor 3 Minimum Output Frequency  Settings 0.00–599.00 Hz  Motor 4 Minimum Output Voltage |

characteristics exceeds the loading limit of the motor, you must pay more attention to the heat

dissipation, dynamic balance, and bearing lubrication of the motor.

- If the voltage is too high when the motor is at low frequencies, it may cause motor damage, overheating, and may trigger stalling or over-current protection. To prevent motor damage or motor fault, be careful when you set the voltage.
- The diagram below shows the V/F curve for motor 1. You can also find the V/F curve for motor 2 from the same diagram. For multi-motors selection, refer to multi-function input terminal settings 83 and 84 for Pr.02-01–02-07.

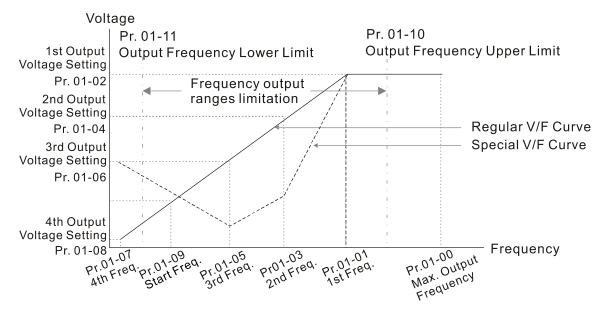

V/F Curve and The Related Parameters

### Common settings for the V/F curve:

### (1) General purpose

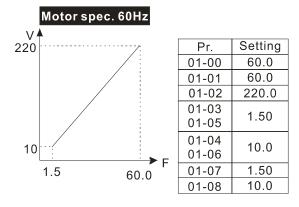

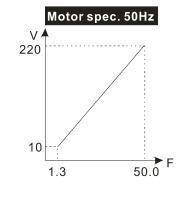

| Pr.            | Setting |
|----------------|---------|
| 01-00          | 50.0    |
| 01-01          | 50.0    |
| 01-02          | 220.0   |
| 01-03<br>01-05 | 1.30    |
| 01-04<br>01-06 | 10.0    |
| 01-07          | 1.30    |
| 01-08          | 10.0    |

### (2) For fan and hydraulic machinery

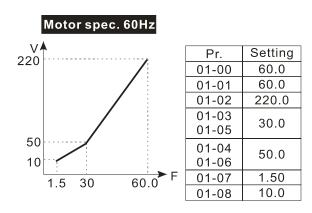

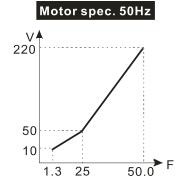

| Pr.   | Setting |
|-------|---------|
| 01-00 | 50.0    |
| 01-01 | 50.0    |
| 01-02 | 220.0   |
| 01-03 | 25.0    |
| 01-05 | 25.0    |
| 01-04 | 50.0    |
| 01-06 | 30.0    |
| 01-07 | 1.30    |
| 01-08 | 10.0    |

(3) High starting torque

# Motor spec. 60Hz V 220 18 1.5 3 60.0 F

| Pr.   | Setting |  |
|-------|---------|--|
| 01-00 | 60.0    |  |
| 01-01 | 60.0    |  |
| 01-02 | 220.0   |  |
| 01-03 | 3.00    |  |
| 01-05 | 3.00    |  |
| 01-04 | 23.0    |  |
| 01-06 | 25.0    |  |
| 01-07 | 1.50    |  |
| 01-08 | 18.0    |  |
|       |         |  |

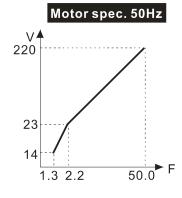

| Pr.   | Setting |
|-------|---------|
| 01-00 | 50.0    |
| 01-01 | 50.0    |
| 01-02 | 220.0   |
| 01-03 | 2.20    |
| 01-05 | 2.20    |
| 01-04 | 23.0    |
| 01-06 | 23.0    |
| 01-07 | 1.30    |
| 01-08 | 14.0    |
|       |         |

# 01-09 Start-up Frequency

Default: 0.50

Settings 0.00-599.00 Hz

When the starting frequency is higher than the minimum output frequency, the drive's output is from the starting frequency to the setting frequency. Refer to the following diagram for details.

Fcmd = frequency command;

Fstart = start frequency (Pr.01-09);

fstart = actual start frequency of drive;

Fmin = 4th output frequency setting (Pr.01-07 / Pr.01-41);

Flow = output frequency lower limit (Pr.01-11)

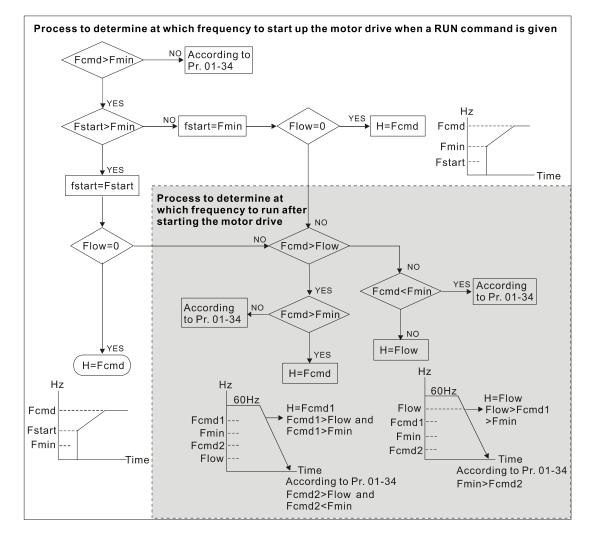

- When Fcmd > Fmin and Fcmd < Fstart:
  - If Flow < Fcmd, drive runs directly by Fcmd.
  - If Flow ≥ Fcmd, drive runs by Fcmd, then rises to Flow according to acceleration time.
- The output frequency goes directly to 0 when decelerating to Fmin.

# ✓ 01-10 Upper Frequency Limit

Default: 599.00

Settings 0.00-599.00 Hz

01-11 Lower Frequency Limit

Default: 0.00

Settings 0.00-599.00 Hz

- If the frequency setting is higher than the upper limit (Pr.01-10), the drive runs with the upper frequency limit. If the frequency setting is lower than lower limit (Pr.01-11) and higher than minimum frequency (Pr.01-07), the drive runs with the lower frequency limit. Set the upper frequency limit > lower frequency limit (Pr.01-10 setting value must be > Pr.01-11 setting value).
- If the PID control is enabled for the drive, the drive's output frequency may exceed frequency command but is still limited by this setting.
- Related parameters: Pr.01-00 Maximum Operation Frequency.

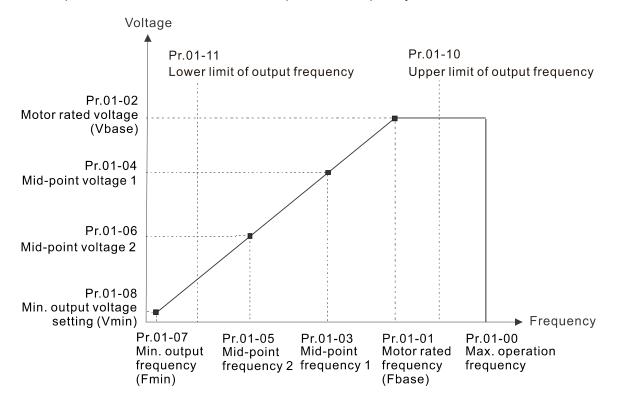

- When the drive starts, it operates from the minimum output frequency (Pr.01-07) and accelerates to the setting frequency. It is not limited by the lower limit frequency.
- Use the settings of upper and lower frequency limit to prevent operator's misuse, overheating caused by operating at a too low frequency, or damage caused by excessive speed.
- If the upper frequency limit setting is 50 Hz and the frequency setting is 60 Hz, the maximum output frequency is 50 Hz.

|   |    | (Do 04 07) is 4.5. He this drive apparatus at 40 He when the fragrensia apparatus their                           |
|---|----|----------------------------------------------------------------------------------------------------|
|   |    | (Pr.01-07) is 1.5 Hz, the drive operates at 10 Hz when the frequency command is greater than                      |
|   |    | Pr.01-07 and less than 10 Hz. If the frequency command is less than Pr.01-07, the drive stays in                  |
|   |    | ready status with no output.                                                                                      |
| N | 0  | 1-12 Acceleration Time 1                                                                                          |
| N | 0  | 1-13 Deceleration Time 1                                                                                          |
| N | 0  | 1-14 Acceleration Time 2                                                                                          |
| N | 0  | 1-15 Deceleration Time 2                                                                                          |
| N | 0  | 1-16 Acceleration Time 3                                                                                          |
| N | 0  | 1-17 Deceleration Time 3                                                                                          |
| N | 0  | 1-18 Acceleration Time 4                                                                                          |
| N | 0  | 1-19 Deceleration Time 4                                                                                          |
| N | 0  | 1-20 JOG Acceleration Time                                                                                        |
| N | 0  | 1-21 JOG Deceleration Time                                                                                        |
|   |    | Default: 10.00                                                                                                    |
|   |    | Settings Pr.01-45 = 0: 0.00–600.00 sec.                                                                           |
|   |    | Pr.01-45 = 1: 0.0–6000.0 sec.                                                                                     |
|   |    | Use the acceleration time to determine the time required for the AC motor drive to accelerate                     |
|   |    | from 0 Hz to maximum output frequency (Pr.01-00).                                                                 |
|   | Ш  | The acceleration and deceleration time are invalid when using Pr.01-44 Auto-acceleration and                      |
|   | ~~ | Auto-deceleration Setting.                                                                                        |
|   |    | Select the acceleration and deceleration time 1, 2, 3, and 4 with the multi-function input terminals              |
|   |    | settings. The defaults are acceleration and deceleration time 1. With the enabled torque limits                   |
|   |    | and stall prevention functions, the actual acceleration and deceleration time are longer than the                 |
|   |    | above action time.  Note that setting the acceleration and deceleration time too short may trigger the protection |
|   |    | function (Pr.06-03 Over-current Stall Prevention during Acceleration or Pr.06-01 Over-voltage                     |
|   |    | Stall Prevention).                                                                                                |
|   |    | Note that setting the acceleration time too short may cause motor damage or trigger drive                         |
|   |    | protection due to over-current during acceleration.                                                               |
|   |    | Note that setting the deceleration time too short may cause motor damage or trigger drive                         |
|   |    | protection due to over-current during deceleration or over-voltage.                                               |
|   |    | Use suitable brake resistors (refer to Chapter 07 Optional Accessories) to decelerate in a short                  |
|   |    | time and prevent over-voltage.                                                                                    |
|   |    | When you enable Pr.01-24-Pr.01-27 (S-curve acceleration and deceleration begin and arrival                        |
|   |    | time), the actual acceleration and deceleration time are longer than the setting.                                 |
|   |    |                                                                                                    |

If the lower frequency limit setting is 10 Hz and the minimum operation frequency setting

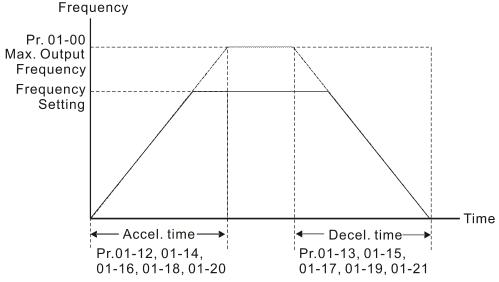

Acceleration / Deceleration Time

## ✓ 01-22 JOG Frequency

Default: 6.00

Settings 0.00–599.00 Hz

You can use both the external terminal JOG and F1 key on the optional keypad KPC-CC01 to set the JOG function. When the JOG command is ON, the AC motor drive accelerates from 0 Hz to the JOG frequency (Pr.01-22). When the JOG command is OFF, the AC motor drive decelerates from the JOG frequency to stop. The JOG acceleration and deceleration time (Pr.01-20, Pr.01-21) are the time to accelerate from 0.0 Hz to the JOG frequency (Pr.01-22). You cannot execute the JOG command when the AC motor drive is running. When the JOG command is executing, other operation commands are invalid.

## First and Fourth Acceleration / Deceleration Exchange Frequency

Default: 0.00

Settings 0.00-599.00 Hz

- This function does not require the external terminal switching function; it switches the acceleration and deceleration time automatically by the Pr.01-23 setting. If you set the external terminal, it is based on the external terminal first, and not on Pr.01-23.
- Use this parameter to set the switch frequency between acceleration and deceleration slope. The First / Fourth Accel. / Decel. slope is calculated by the Max. Operation Frequency (Pr.01-00) / acceleration / deceleration time.

Example: When the Max. Operation Frequency (Pr.01-00) = 80 Hz, and Switch Frequency between First and Fourth Accel. / Decel. (Pr.01-23) = 40 Hz:

- a. If Acceleration Time 1 (Pr.01-02) = 10 sec., Acceleration Time 4 (Pr.01-18) = 6 sec., then the acceleration time is 3 sec. for 0–40 Hz and 5 sec. for 40–80 Hz.
- b. If Deceleration Time 1 (Pr.01-13) = 8 sec., Deceleration Time 4 (Pr.01-19) = 2 sec., then the deceleration time is 4 sec. for 80–40 Hz and 1 sec. for 40–0 Hz.

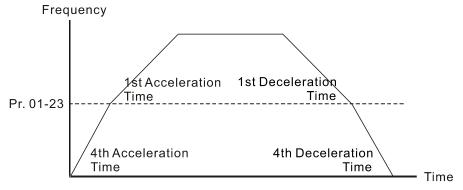

1st/4th Acceleration/Deceleration Frequency Switching

| × | 01-24 | S-curve for Acceleration Begin Time 1   |
|---|-------|-----------------------------------------|
| × | 01-25 | S-curve for Acceleration Arrival Time 2 |
| × | 01-26 | S-curve for Deceleration Begin Time 1   |
| × | 01-27 | S-curve for Deceleration Arrival Time 2 |

Default: 0.20

Settings Pr.01-45 = 0: 0.00–25.00 sec. Pr.01-45 = 1: 0.0–250.0 sec.

- Sets a slow start when the drive begins to accelerate at the start. The acceleration and deceleration curve adjust the S-curve acceleration and deceleration according to the parameter value. When you enable this function, the drive has a different acceleration and deceleration curve based on the acceleration and deceleration time.
- The S-curve function is disabled when you set the acceleration and deceleration time to 0.
- When Pr.01-12, 01-14, 01-16, 01-18  $\geq$  Pr.01-24 and Pr.01-25, the actual acceleration time = Pr.01-12, 01-14, 01-16, 01-18 + (Pr.01-24 + Pr.01-25) / 2.
- When Pr.01-13, 01-15, 01-17, 01-19  $\geq$  Pr.01-26 and Pr.01-27, the actual deceleration time = Pr.01-13, 01-15, 01-17, 01-19 + (Pr.01-26 + Pr.01-27) / 2.

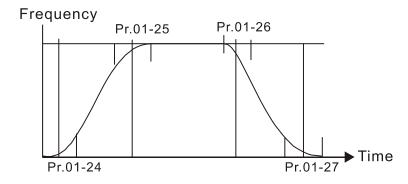

| 01-28 | Skip Frequency 1 (Upper Limit) |
|-------|--------------------------------|
| 01-29 | Skip Frequency 1 (Lower Limit) |
| 01-30 | Skip Frequency 2 (Upper Limit) |
| 01-31 | Skip Frequency 2 (Lower Limit) |
| 01-32 | Skip Frequency 3 (Upper Limit) |
| 01-33 | Skip Frequency 3 (Lower Limit) |

Default: 0.00

Settings 0.00-599.00 Hz

- Sets the AC drive's skip frequency. The drive's frequency setting skips these frequency ranges. However, the frequency output is continuous. There are no limits for these six parameters and you can combine them. Pr.01-28 does not need to be greater than Pr.01-29; Pr.01-30 does not need to be greater than Pr.01-31; Pr.01-32 does not need to be greater than Pr.01-33. Pr.01-28-01-33 can be set as required. There is no size distinction among these six parameters.
- These parameters set the skip frequency ranges for the AC motor drive. You can use this function to avoid frequencies that cause mechanical resonance. The skip frequencies are useful when a motor has resonance vibration at a specific frequency bandwidth. Skipping this frequency avoids the vibration. There are three frequency skip zones available.
- You can set the Frequency command (F) within the range of skip frequencies. Then the output frequency (H) is limited to the lower limit of skip frequency ranges.
- When accelerating and decelerating, the output frequency still passes through the skip frequency ranges.

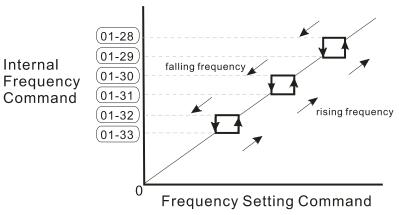

## 01-34 Zero-speed Mode

Default: 0

Settings 0: Output waiting

1: Zero-speed operation

2: Fmin (refer to Pr.01-07, 01-41)

- When the frequency command of drive is less than Fmin (Pr.01-07, Pr.01-41), the drive operates using this parameter.
- © 0: the AC motor drive is in waiting mode without voltage output from terminals U, V, W.
- 1: the drive executes the DC brake by Vmin (Pr.01-08 and Pr.01-42) in V/F, FOC sensorless, and SVC modes. And it executes zero-speed operation in VFPG and FOCPG mode.
- 2: the AC motor drive runs using Fmin (Pr.01-07, Pr.01-41) and Vmin (Pr.01-08, Pr.01-42) in V/F, VFPG, SVC, FOC sensorless and FOCPG modes.
- In V/F, VFPG, SVC and FOC sensorless modes:

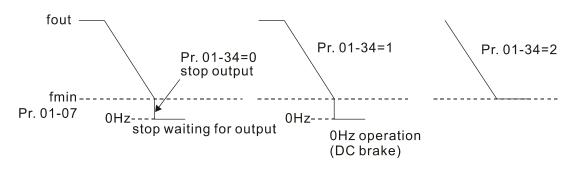

In FOCPG mode, when Pr.01-34 is set to 2, the AC motor drive operates according to this setting.

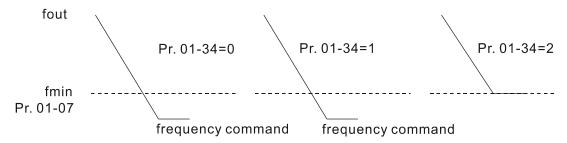

### 01-43 V/F Curve Selection

Default: 0

Settings 0: V/F curve determined by Pr.01-00-01-08

1: V/F curve to the power of 1.5

2: V/F curve to the power of 2

- When setting to 0, refer to Pr.01-01-08 for the motor 1 V/F curve. For motor 2, refer to Pr.01-35-01-42.
- When setting to 1 or 2, the second and third voltage frequency settings are invalid.
- If the load on the motor is a variable torque load (torque is in direct proportion to rotating speed, such as the load of a fan or a pump), the load torque is low at low rotating speed. Decreasing the input voltage to make the magnetic field of the input current smaller and reduce flux loss and iron loss for the motor to increase efficiency.
- When you set the V/F curve to high power, it has lower torque at low frequency, and the drive is not suitable for rapid acceleration and deceleration. Do NOT use this parameter for rapid acceleration and deceleration.

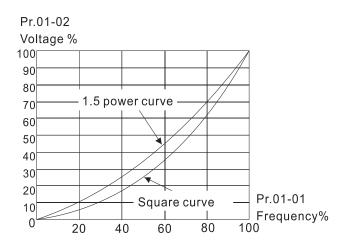

## N 01-44 Auto-Acceleration / Auto-Deceleration Setting

Default: 0

Settings 0: Linear acceleration and linear deceleration

1: Auto-acceleration and linear deceleration

2: Linear acceleration and auto-deceleration

3: Auto-acceleration and auto-deceleration

4: Stall prevention by auto-acceleration and auto-deceleration (limited by Pr.01-12–01-21)

- 0 (linear acceleration and linear deceleration): the drive accelerates and decelerates according to the setting for Pr.01-12–01-19.
- 1 or 2 (auto / linear acceleration and auto / linear deceleration): the drive reduces the mechanical vibration and prevents the complicated auto-tuning processes. It does not stall during acceleration and has no need for a brake resistor. It can also improve operation efficiency and save energy.
- 3 (auto-acceleration and auto-deceleration): the drive auto-detects the load torque and accelerates from the fastest acceleration time and smoothest start current to the setting frequency. When decelerating, the drive auto-detects the load re-generation and stops the motor smoothly with the fastest deceleration time.
- 4 (stall prevention by auto-acceleration and auto-deceleration (limited by Pr.01-12–01-21)): if the acceleration and deceleration is within a reasonable range, the drive accelerates and decelerates according to Pr.01-12–01-19. If the acceleration and deceleration time is too short, the actual acceleration and deceleration time are greater than the acceleration and deceleration time settings.

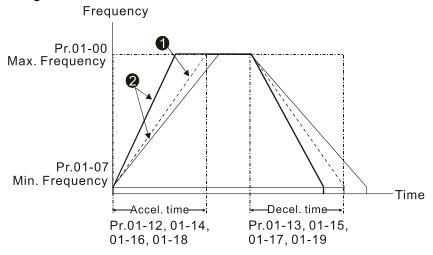

- Acceleration / Deceleration Time
- 1 Optimize the acceleration / deceleration time when Pr.01-44 is set to 0.
- 2 Optimize the acceleration / deceleration time which load needs actually when Pr.01-44 is set to 3.

#### 01-45 Time Unit for Acceleration / Deceleration and S-Curve

Default: 0

Settings 0: Unit 0.01 sec. 1: Unit 0.1 sec.

## 01-46 CANopen Quick Stop Time

Default: 1.00

Settings Pr.01-45 = 0: 0.00-600.00 sec. Pr.01-45 = 1: 0.00-6000.00 sec.

Use this to set the time to decelerate from the maximum operation frequency (Pr.01-00) to 0.00 Hz by CANopen control.

#### 01-49 **Deceleration Method**

deceleration time.

Default: 0 Settings 0: No function 1: Over voltage energy restriction 2: Traction energy control (TEC) ① : decelerate or stop in accordance with the original deceleration setting. The actual deceleration time of the motor is higher than the deceleration time setting due to the over-voltage stall prevention. 1: during deceleration, the drive controls the motor according to the setting of Pr.06-01 and the voltage recovery rate of the DC bus. The controller starts when the DC bus voltage reaches 95% of Pr.06-01. When Pr.06-01 is set to 0, the drive controls the motor according to the operating voltage and the voltage recovery rate of the DC bus. This method decelerates according to the setting for the deceleration time. The fastest actual deceleration time is not less than the deceleration time setting. 2: during deceleration, the drive controls the motor according to the setting of Pr.06-01 and the voltage recovery rate of the DC bus. The controller starts when the DC bus voltage reaches 95% of Pr.06-01, auto-tunes the output frequency and the output voltage to accelerate consumption of the regenerative energy according to the drive's capability, and the deceleration time is the result of the drive's auto-tuning. Use this setting when over-voltage occurs due to unexpected

#### 02 Digital Input / Output Parameters

✓ You can set this parameter during operation.

#### **02-00** Two-wire / Three-wire Operation Control

Default: 1

Settings 0: No function

1: Two-wire mode 1, power on for operation control

(M1: FWD / STOP, M2: REV / STOP)

2: Two-wire mode 2, power on for operation control

(M1: RUN / STOP, M2: FWD / REV)

3: Three-wire, power on for operation control

(M1: RUN, M2: REV / FWD, M3: STOP)

4: Two-wire mode 1, Quick Start

(M1: FWD / STOP, M2: REV / STOP)

5: Two-wire mode 2, Quick Start

(M1: RUN / STOP, M2: FWD / REV)

6: Three-wire, Quick Start

(M1: RUN, M2: REV / FWD, M3: STOP)

- In the Quick Start function, the output remains ready for operation. The drive responds to the Start command immediately.
- When using the Quick Start function, there is greater potential voltage on the output terminals.
- This parameter sets the configuration of the external drive operation control and the Quick Start function. There are six different control modes listed in the following table.

| Pr.02-00                                           | External terminal control circuits                                                               |
|----------------------------------------------------|--------------------------------------------------------------------------------------------------|
| Setting value: 1  Two-wire  FWD / STOP  REV / STOP | FWD/STOP  REV/STOP  OO  MI1 "OPEN": STOP "CLOSE": FWD  MI2 "OPEN": STOP "CLOSE": REV  DCM  MH300 |
| Setting value: 2 Two-wire RUN / STOP FWD / REV     | RUN/STOP MI1 "OPEN": STOP "CLOSE": RUN MI2 "OPEN": FWD "CLOSE": REV DCM MH300                    |
| Setting value: 3<br>Three-wire                     | STOP RUN MI1 "CLOSE": RUN MI3 "OPEN": STOP MI2 REV/FWD: "OPEN": FWD "CLOSE": REV DCM MH300       |
| Setting value: 4<br>Two-wire<br>Quick Start        | FWD/STOP MI1 "OPEN": STOP "CLOSE": FWD MI2 "OPEN": STOP "CLOSE": REV DCM MH300                   |

| Pr.02-00                                      | External terminal control circuits                                                               |
|-----------------------------------------------|--------------------------------------------------------------------------------------------------|
| Setting value: 5<br>Two-wire<br>Quick Start   | RUN/STOP MI1 "OPEN": STOP "CLOSE": RUN  FWD/REV OO MI2 "OPEN": FWD "CLOSE": REV  DCM MH300       |
| Setting value: 6<br>Three-wire<br>Quick Start | STOP RUN  MI1 "CLOSE": RUN  MI3 "OPEN": STOP  MI2 REV/FWD: "OPEN": FWD  "CLOSE": REV  DCM  MH300 |

| 02-01 | Multi-function Input Command 1 (MI1)    |            |
|-------|-----------------------------------------|------------|
| 02-02 | Multi-function Input Command 2 (MI2)    |            |
| 02-07 | Multi-function Input Command 7 (MI7)    |            |
|       |                                         | Default: 0 |
| 02-03 | Multi-function Input Command 3 (MI3)    |            |
|       |                                         | Default: 1 |
| 02-04 | Multi-function Input Command 4 (MI4)    |            |
|       |                                         | Default: 2 |
| 02-05 | Multi-function Input Command 5 (MI5)    |            |
|       |                                         | Default: 3 |
| 02-06 | Multi-function Input Command 6 (MI6)    |            |
|       |                                         | Default: 4 |
| 02-26 | Input Terminal of extension card (MI10) |            |
|       |                                         | Default: 0 |
| 02-27 | Input Terminal of extension card (MI11) |            |
|       |                                         | Default: 0 |
| 02-28 | Input Terminal of extension card (MI12) |            |
|       |                                         | Default: 0 |

Settings 0: No function

1: Multi-step speed command 1

2: Multi-step speed command 2

3: Multi-step speed command 3

4: Multi-step speed command 4

5: Reset

6: JOG operation

7: Acceleration / deceleration speed inhibit

8: The first and second acceleration / deceleration time selection

9: The third and fourth acceleration / deceleration time selection

10: External Fault (EF) input (Pr.07-20)

11: Base Block (B.B.) input from external

- 12: Output stops
- 13: Cancel the setting for auto-acceleration / auto-deceleration time
- 15: Rotating speed command from AVI
- 16: Rotating speed command from ACI
- 18: Forced to stop (Pr.07-20)
- 19: Frequency up command
- 20: Frequency down command
- 21: PID function disabled
- 22: Clear the counter
- 23: Input the counter value (MI6)
- 24: FWD JOG command
- 25: REV JOG command
- 26: TQC / FOC mode selection
- 27: ASR1 / ASR2 selection
- 28: Emergency stop (EF1)
- 29: Signal confirmation for Y-connection
- 30: Signal confirmation for  $\Delta$ -connection
- 31: High torque bias (Pr.11-30)
- 32: Middle torque bias (Pr.11-31)
- 33: Low torque bias (Pr.11-32)
- 35: Enable single-point positioning
- 37: Enable pulse-train position command position control
- 38: Disable to write EEPROM function
- 39: Torque command direction
- 40: Force coasting to stop
- 41: HAND switch
- 42: AUTO switch
- 43: Enable resolution selection (Pr.02-48)
- 48: Mechanical gear ratio switch
- 49: Enable Drive
- 50: Inputs slave dEb action
- 51: Selection for PLC mode bit 0
- 52: Selection for PLC mode bit 1
- 53: Trigger CANopen quick stop
- 56: Local / Remote selection
- 70: Force auxiliary frequency return to 0
- 71: Disable PID function, force PID output return to 0
- 72: Disable PID function, retain the output value before disabled
- 73: Force PID integral gain return to 0, disable integral
- 74: Reverse PID feedback
- 83: Multi-motors (IM) selection bit 0
- 84: Multi-motors (IM) selection bit 1

#### Chapter 12 Description of Parameter Settings | MH300

86: Enable initial reel diameter

87: Initial reel diameter 1

88: Initial reel diameter 2

89: PID integration reset

90: Stop calculating the reel diameter

91: Winding mode selection

92: Enable tension control

93: Pause tension PID function

94: Enable to auto switch the reel

|  | This | parameter | selects | the | functions | for | each | multi-f | unction | terminal |  |
|--|------|-----------|---------|-----|-----------|-----|------|---------|---------|----------|--|
|--|------|-----------|---------|-----|-----------|-----|------|---------|---------|----------|--|

When Pr.02-00 = 0, you can set multi-function options with the multi-function input terminals MI1, MI2.

When Pr.02-00 ≠ 0, the multi-function input terminals MI1, MI2 work in accordance with the setting values for Pr.02-00.

#### Example:

If Pr.02-00 = 1: multi-function input terminal MI1 = FWD / STOP,

multi-function input terminal MI2 = REV / STOP.

If Pr.02-00 = 2: multi-function input terminal MI1 = RUN / STOP,

multi-function input terminal MI2 = FWD / REV.

When multi-function input terminal MI7 = 0, MI7 is designated as a pulse input terminal.

If Pr.02-00 is set to three-wire operation control, terminal MI3 is for the STOP contact. The function set previously for this terminal is automatically invalid.

#### Summary of function settings

Take the normally opened contact (N.O.) for example, ON: contact is closed, OFF: contact is open.

| Settings | Functions                  | Descriptions                                                                                                    |
|----------|----------------------------|----------------------------------------------------------------------------------------------------|
| 0        | No function                |                                                                                                    |
| 1        | Multi-step speed command 1 |                                                                                                    |
| 2        | Multi-step speed command 2 | You can set 15 steps of speed or 15 positions with the digital status of these 4 terminals. You can use 16-steps of speed if you |
| 3        | Multi-step speed command 3 | include the master speed when setting as 15 steps of speed (refer to Parameter Group 04 Multi-step Speed Parameters).            |
| 4        | Multi-step speed command 4 |                                                                                                    |
| 5        | Reset                      | Use this terminal to reset the drive after clearing a drive fault.                                                               |
|          |                            | This function is valid when the source of the operation command                                                                  |
| 6        | JOG operation              | is the external terminals.                                                                                                    |
|          |                            | The JOG operation executes when the drive stops completely.                                                                      |

| Settings | Functions                                                       | Descriptions                                                                                                    |  |  |  |
|----------|-----------------------------------------------------------------|----------------------------------------------------------------------------------------------------|--|--|--|
|          |                                                                 | While running, you can still change the operation direction, and                                                                                                    |  |  |  |
|          |                                                                 | the STOP key on the keypad* and the STOP command from                                                                                                    |  |  |  |
|          |                                                                 | communications are valid. Once the external terminal receives                                                                                                    |  |  |  |
|          |                                                                 | the OFF command, the motor stops in the JOG deceleration                                                                                                    |  |  |  |
|          |                                                                 | time. Refer to Pr.01-20-Pr.01-22 for details.                                                                                                    |  |  |  |
|          |                                                                 | *: This function is valid when Pr.00-32 is set to 1.                                                                                                    |  |  |  |
|          |                                                                 | Pr.01-22<br>JOG frequency                                                                                                    |  |  |  |
|          |                                                                 | Pr.01-07 Min. output frequency Pr.01-20 Pr.01-21                                                                                                    |  |  |  |
|          |                                                                 | JOG accel. time JOG decel. time                                                                                                    |  |  |  |
|          |                                                                 | MIx-GND ON OFF  MIx: External terminal                                                                                                    |  |  |  |
| 7        | Acceleration / deceleration speed inhibit                       | When you enable this function, the drive stops acceleration or deceleration immediately. After you disable this function, the AC motor drive starts to accelerate or decelerate from the inhibit point.  Frequency  Setting frequency  Accel. inhibit area  Actual operation frequency  Decel. inhibit area  Actual operation frequency  Decel. inhibit |  |  |  |
| 8        | The first and second acceleration / deceleration time selection | You can select the acceleration and deceleration time of the drive with this function, or from the digital status of the terminals; there                                                                                                    |  |  |  |
| 9        | The third and fourth acceleration / deceleration time selection | are four acceleration and deceleration selections.                                                                                                    |  |  |  |
| 10       | External Fault (EF) input (Pr.07-20)                            | For external fault input. The drive decelerates according to the Pr.07-20 setting, and the keypad shows "EF" (it shows the fault record when an external fault occurs). The drive keeps running until the fault is cleared (terminal status restored) after RESET.                                                                                                    |  |  |  |

| Settings | Functions                                                         | Descriptions                                                                                                    |
|----------|-------------------------------------------------------------------|----------------------------------------------------------------------------------------------------|
| 11       | B.B. input from external (B.B.: Base Block)                       | ON: the output of the drive stops immediately. The motor is in free run and the keypad displays the B.B. signal. Refer to Pr.07-08 for details.                                                                                                    |
| 12       | Output stops                                                      | ON: the output of the drive stops immediately and the motor is in free run status. The drive is in output waiting status until the switch is turned to OFF, and then the drive restarts and runs to the current setting frequency.  Voltage Frequency Setting frequency ON OPERATION ON ON ON ON ON ON ON |
| 13       | Cancel the setting for auto-acceleration / auto-deceleration time | Set Pr.01-44 to one of the 01–04 setting modes before using this function. When this function is enabled, OFF is for auto mode and ON is for linear acceleration / deceleration.                                                                                                    |
| 15       | Rotating speed command from AVI                                   | ON: force the source of the frequency to be AVI. If the rotating speed commands are set to AVI and ACI at the same time, the priority is AVI > ACI.                                                                                                    |
| 16       | Rotating speed command from ACI                                   | ON: force the source of the frequency to be ACI. If the rotating speed commands are set to AVI and ACI at the same time, the priority is AVI > ACI.                                                                                                    |
| 18       | Forced to stop                                                    | ON: the drive ramps to stop according to the Pr.07-20 setting.                                                                                                    |
| 19       | Frequency up command                                              | ON: the frequency of the drive increases or decreases by one unit. If this function remains ON continuously, the frequency increases or decreases according to Pr.02-09 / Pr.02-10.                                                                                                    |
| 20       | Frequency down command                                            | The Frequency command returns to zero when the drive stops, and the displayed frequency is 0.00 Hz. If you select Pr.11-00, bit 7 = 1, the frequency is not saved.                                                                                                    |
| 21       | PID function disabled                                             | ON: the PID function is disabled.                                                                                                    |
| 22       | Clear the counter                                                 | ON: the current counter value is cleared and displays 0. The drive counts up when this function is disabled.                                                                                                    |
| 23       | Input the counter value (MI 6)                                    | On: the counter value increases by 1. Use the function with Pr.02-19.                                                                                                    |

| Settings | Functions                            | Descriptions                                                                                                    |
|----------|--------------------------------------|----------------------------------------------------------------------------------------------------|
| 24       | FWD JOG command                      | This function is valid when the source of the operation command is external terminal. ON: the drive executes forward JOG. When executing the JOG command in torque mode, the drive automatically switches to speed mode. The drive returns to torque mode after the JOG command is complete.                                                                                                    |
| 25       | REV JOG command                      | This function is valid when the source of the operation command is external terminal. ON: the drive executes reverse JOG. When executing the JOG command in torque mode, the drive automatically switches to speed mode. The drive returns to torque mode after the JOG command is complete.                                                                                                    |
| 26       | TQC / FOC mode selection             | ON: TQC mode.  OFF: FOC mode.  RUN/STOP command  Multi-function input terminal is set to 26 (torque/speed mode switch)  Pr.03-00-01=1 (AVI/ACI is torque command)  Pr.03-00-01=2 (AVI/ACI is torque command)  Pr.03-00-01=2 (AVI/ACI is torque command)  Speed control torque limit torque command  Command  Speed speed speed speed limit torque command command  Speed control torque command command  Speed control torque control (decel. to stop)  Switch timing for torque/speed control (00-20=0/2, Multi-function input terminal is set to 26 |
| 27       | ASR1 / ASR2 selection                | ON: the speed is adjusted by the ASR 2 setting.  OFF: the speed is adjusted by the ASR 1 setting.  Refer to Pr.11-02 for details.                                                                                                    |
| 28       | Emergency stop (EF1)                 | ON: the output of the drive stops immediately, displays "EF1" on the keypad, and the motor is in free run status. The drive keeps running until the fault is cleared after you press RESET on the keypad (EF: External Fault).  Voltage Frequency Setting frequency  ON  OFF  ON  OPF  ON  ON  ON  OFF  ON  ON  ON  ON  ON                                                                                                    |
| 29       | Signal confirmation for Y-connection | When the control mode is V/F, ON: the drive operates by the first V/F.                                                                                                    |

| Settings | Functions                                            | Descriptions                                                                                                    |  |  |  |  |
|----------|------------------------------------------------------|----------------------------------------------------------------------------------------------------|--|--|--|--|
|          | Signal confirmation for                              | When the control mode is V/F, ON: the drive operates by the                                                                                                    |  |  |  |  |
| 30       |                                                      | second V/F.                                                                                                    |  |  |  |  |
| 31       | High torque bias                                     |                                                                                                    |  |  |  |  |
| 32       | Middle torque bias                                   | Refer to Pr.11-30-11-32 for details.                                                                                                    |  |  |  |  |
| 33       | Low torque bias                                      |                                                                                                    |  |  |  |  |
| 35       | Enable single-point positioning                      | ON: the AC motor drive executes internal single-point position control according to the setting for Pr.10-19. This function is valid in FOCPG mode only.  Output frequency PG feedback Pr.10-01 Pr.10-02 RUN  MI=d35  MO=d39  Time                   |  |  |  |  |
| 37       | Enable pulse-train position command position control | When Pr.00-20 is set to 4 or 5, ON: the input pulse of the PG card is the position command. When using this function, set Pr.11-25 to 0.  Example: refer to the following diagram when using this function with MI=d35 returning to homing position. |  |  |  |  |

| Settings | Functions                              | Descriptions                                                                                                    |  |  |  |  |  |
|----------|----------------------------------------|----------------------------------------------------------------------------------------------------|--|--|--|--|--|
|          |                                        | RUN                                                                                                    |  |  |  |  |  |
|          |                                        | MI=d35                                                                                                    |  |  |  |  |  |
|          |                                        | MO=d39                                                                                                    |  |  |  |  |  |
|          |                                        | MI=d37                                                                                                    |  |  |  |  |  |
|          |                                        | Pules command Internal positioning                                                                                                    |  |  |  |  |  |
|          |                                        | Output // Time                                                                                                    |  |  |  |  |  |
| 38       | Disable to write EEPROM function       | ON: writing to EEPROM is disabled. Changed parameters are not saved after power off.                                                                                                    |  |  |  |  |  |
| 39       | Torque command direction               | For torque control (Pr.00-10=2), when the torque command is AVI or ACI, ON: negative torque.                                                                                                    |  |  |  |  |  |
| 40       | Force coasting to stop                 | ON: during operation, the drive free runs to stop.                                                                                                    |  |  |  |  |  |
| 41       | HAND switch                            | <ol> <li>When the MI terminal switches to OFF, it executes a STOP command. Therefore, if the MI terminal switches to OFF during operation, the drive stops.</li> <li>Use the optional keypad KPC-CC01 to switch between HAND and AUTO. The drive stops first, and then switches to</li> </ol> |  |  |  |  |  |
| 42       | AUTO switch                            | HAND or AUTO status.  3. The optional digital keypad KPC-CC01 displays the current status of the drive (HAND / OFF / AUTO).      bit 1   bit 0                                                                                                    |  |  |  |  |  |
| 43       | Enable resolution selection (Pr.02-48) | Refer to Pr.02-48 for details.                                                                                                    |  |  |  |  |  |
| 48       | Mechanical gear ratio switch           | ON: the mechanical gear ratio switches to the second group.  Refer to Pr.10-04–Pr.10-07.                                                                                                    |  |  |  |  |  |
| 49       | Enable drive                           | When the drive is enabled, the RUN command is valid. When the drive is disabled, the RUN command is invalid. When the drive is operating, the motor coasts to stop. This function varies with MO=45.                                                                                          |  |  |  |  |  |

| Settings | Functions                                                           | Descriptions                                                                                                    |                            |            |      |  |
|----------|---------------------------------------------------------------------|----------------------------------------------------------------------------------------------------|----------------------------|------------|------|--|
|          |                                                                     | Enter the message setting in this parame                                                                                                    | ter when                   | the mas    | ster |  |
| 50       | Inputs slave dEb action                                             | triggers dEb. This ensures that the slave a                                                                                                    | so triggers                | s dEb, th  | nen  |  |
|          |                                                                     | master and slave stop simultaneously.                                                                                                    |                            |            |      |  |
| F4       | Selection for PLC mode                                              | PLC status                                                                                                    | bit 1                      | bit 0      |      |  |
| 51       | (bit 0)                                                             | Disable PLC function (PLC 0)                                                                                                    | 0                          | 0          |      |  |
|          |                                                                     | Trigger PLC to operate (PLC 1)                                                                                                    | 0                          | 1          |      |  |
| 52       | Selection for PLC mode                                              | Trigger PLC to stop (PLC 2)                                                                                                    | 1                          | 0          |      |  |
|          | (bit 1)                                                             | No function                                                                                                    | 1                          | 1          |      |  |
| 53       | Trigger CANopen Quick<br>Stop                                       | When this function is enabled under CANop to Quick Stop. Refer to Chapter 15 CANop details.                                                                                                    |                            |            | _    |  |
| 56       | LOCAL / REMOTE<br>selection                                         | Use Pr.00-29 to select LOCAL / REMOTE r Pr.00-29).  When Pr.00-29 is not set to 0, the optional of KPC-CC01 displays the LOC / REM status.    bit 0   REM   0   LOC   1                                                                                                    | digital keyp               |            |      |  |
| 70       | Force auxiliary frequency to return to 0                            | Forces the auxiliary frequency to return to 0 when using this function. PID keeps operating if PID is the master frequency. When Pr.00-35 ≠ 0, the master frequency is enabled, and then selecting this function with the terminal effectively forces the auxiliary frequency to return to 0. |                            |            |      |  |
| 71       | Disable PID function,<br>force PID output to return<br>to 0         | When the master and auxiliary frequence when using the PID function, ON: PID doe the integral value to 0, and forces the PID or                                                                                                    | s not opera                | ate, retu  | ırns |  |
| 72       | Disable PID function,<br>retain the output value<br>before disabled | When the master and auxiliary frequency PID function is enabled, and the term parameter is ON, then PID does not operate remains the same as the value before it wa                                                                                                    | inal conta<br>e, and its o | act of to  | this |  |
| 73       | Force PID integral gain to return to 0, disable integral            | ON: PID continues to operate, disable the return the integral value to 0.                                                                                                    | integral c                 | control, a | and  |  |
| 74       | PID feedback reversed                                               | ON: PID negative feedback becomes positive feedback becomes negative feedback                                                                                                    |                            | ack, or F  | PID  |  |

| Settings | Functions                          | Descriptions                                                                                        |            |                                                                |                                                                |                        |  |  |  |
|----------|------------------------------------|----------------------------------------------------------------------------------------------------|------------|----------------------------------------------------------------|----------------------------------------------------------------|------------------------|--|--|--|
|          |                                    | ON: para                                                                                            | meters o   | an be chang                                                    | ed                                                             |                        |  |  |  |
|          | Multi-motors (IM)                  | Example:                                                                                            | MI1 = 8    | 3, MI2 = 84                                                    |                                                                |                        |  |  |  |
| 83       | selection bit 0                    |                                                                                                    |            |                                                                | Related Moto                                                   | or Parameter           |  |  |  |
|          |                                    | MI1                                                                                                 | MI2        | Motor<br>Selection                                             | Max. Operation<br>Frequency                                    | V/F Curve<br>Parameter |  |  |  |
|          | Multi-motors (IM)                  | OFF                                                                                                 | OFF        | Motor 1                                                        | Pr.01-00                                                       | Pr.01-01-08            |  |  |  |
| 84       | ` '                                | ON                                                                                                  | OFF        | Motor 2                                                        | Pr.01-52                                                       | Pr.01-35-01-42         |  |  |  |
|          | selection bit 1                    | OFF                                                                                                 | ON         | Motor 3                                                        | Pr.01-53                                                       | Pr.01-54-01-61         |  |  |  |
|          |                                    | ON                                                                                                  | ON         | Motor 4                                                        | Pr.01-62                                                       | Pr.01-63-01-70         |  |  |  |
| 86       | Enable initial reel                | MIx = 88                                                                                            | MIx = 87   |                                                                | MIx = 86                                                       |                        |  |  |  |
|          | ulametei                           | OFF                                                                                                 | OFF        |                                                                | ON: the setting value of Pr.12-31 will be wrote into Pr.12-40. |                        |  |  |  |
| 87       | Initial reel diameter 1            | OFF                                                                                                 | ON         |                                                                | ON: the setting value of Pr.12-32 will be wrote into Pr.12-40. |                        |  |  |  |
|          |                                    | ON                                                                                                  | OFF        | ON: the setting value of Pr.12-33 will be wrote into Pr.12-40. |                                                                |                        |  |  |  |
| 88       | Initial reel diameter 2            | ON                                                                                                  | ON         | ON: the setting value of Pr.12-40 will be back to the default. |                                                                |                        |  |  |  |
| 89       | PID integration reset              | ON: the in                                                                                          | ntegral it | ems in PID re                                                  | eturn to zero                                                  |                        |  |  |  |
| 90       | Stop calculating the reel diameter |                                                                                                    |            | ng the reel d                                                  |                                                                |                        |  |  |  |
| 91       | Winding mode selection             | ON: rewir                                                                                           | nd mode    | ; OFF: unwin                                                   | d mode                                                         |                        |  |  |  |
| 92       | Enable tension control             | ON: the o                                                                                           | output of  | tension PID                                                    | equals zero                                                    |                        |  |  |  |
| 00       | Pause tension PID                  | ON: PID                                                                                             | keeps th   | e present out                                                  | tput until the statu                                           | ıs changes to be       |  |  |  |
| 93       | function                           | OFF and                                                                                             | re-starts  | to calculate                                                   | tension PID.                                                   |                        |  |  |  |
|          | F.,                                | ON: the o                                                                                           | drive auto | omatically cal                                                 | culates output fre                                             | equency                |  |  |  |
| 94       | Enable to auto switch the reel     | according to the linear speed and the reel diameter have been detected to match their linear speed. |            |                                                                |                                                                |                        |  |  |  |

## M 02-09 External terminal UP / DOWN Key Mode

Default: 0

Settings 0: By the acceleration / deceleration time

1: Constant speed (Pr.02-10)

2: Pulse signal (Pr.02-10)

3: Curve

4: Steps (Pr.02-10)

## O2-10 Acceleration / Deceleration Speed of External terminal UP / DOWN Key

Default: 0.001

Settings 0.001–1.000 Hz / ms

Use when the multi-function input terminals are set to 19, 20 (UP / DOWN command). The frequency increases or decreases according to Pr.02-09 and Pr.02-10.

- When Pr.11-00 bit 7=1, the frequency is not saved. The Frequency command returns to zero when the drive stops, and the displayed frequency is 0.00 Hz. At this time, the increasing or decreasing frequency command (F) by using the UP or DOWN key is valid only when the drive is running.
- When Pr.02-09 is set to 0: the increasing or decreasing frequency command (F) operates according to the setting for acceleration or deceleration time (refer to Pr.01-12–01-19).

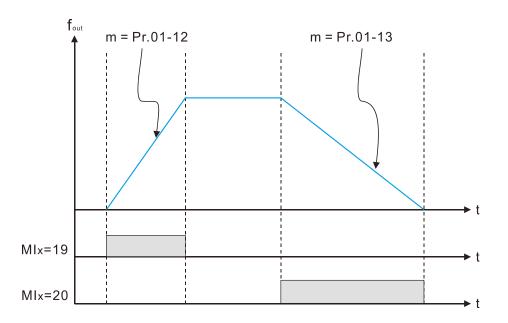

When Pr.02-09 is set to 1: the increasing / decreasing frequency command (F) operates according to the setting of Pr.02-10 (0.01–1.00 Hz/ms).

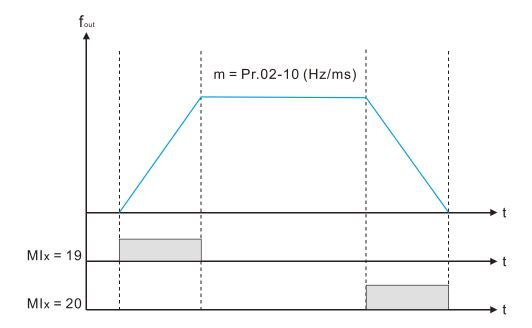

When Pr.02-09 is set to 2: the increasing / decreasing frequency command (F) operates according to the pulse of Pr.02-10.

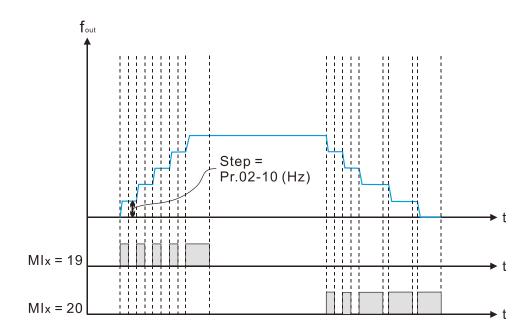

When Pr.02-09 is set to 3: the increasing / decreasing frequency command (F) operates according to the exponential curve.

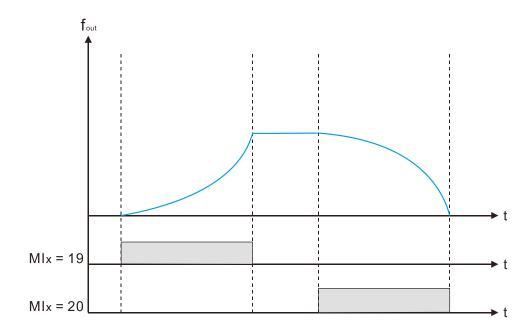

When Pr.02-09 is set to 4: the increasing / decreasing frequency command (F) operates according to the setting of Pr.02-10 per every 100 ms.

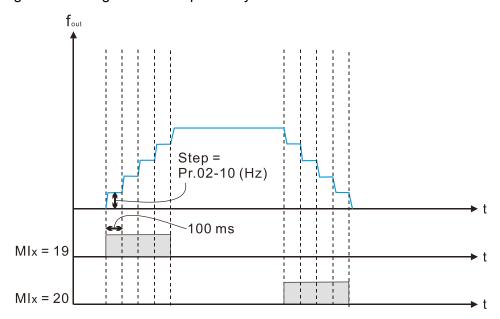

## Multi-function Input Response Time

Default: 0.005

Settings 0.000-30.000 sec.

- Use this parameter to set the response time of the digital input terminals MI1–MI7.
- This function is to delay and confirm the digital input terminal signal. The time for delay is also the time for confirmation. The confirmation prevents interference that could cause error in the input to the digital terminals. But in the meanwhile, it delays the response time though confirmation improves accuracy.

## Multi-function Input Mode Selection

Default: 0000

Settings 0000h-FFFFh (0: N.O.; 1: N.C.)

- This parameter setting is in hexadecimal.
- This parameter sets the status of the multi-function input signal (0: normally open; 1: normally closed) and it is not affected by the status of SINK / SOURCE.
- bit 0-bit 6 correspond to MI1-MI7.
- The default for bit 0 (MI1) is FWD terminal, and the default for bit 1 (MI2) is REV terminal. You cannot use this parameter to change the input mode when  $Pr.02-00 \neq 0$ .
- You can change the terminal ON / OFF status through communications.

  For example: MI3 is set to 1 (multi-step speed command 1) and MI4 is set to 2 (multi-step speed command 2). Then the forward + second step speed command = 1001<sub>2</sub> = 9<sub>10</sub>.
- As long as Pr.02-12 = 9 is set through communications, there is no need to wire any multi-function terminal to run forward with the second step speed.

| bit 6 | bit 5 | bit 4 | bit 3 | bit 2 | bit 1 | bit 0 |
|-------|-------|-------|-------|-------|-------|-------|
| MI7   | MI6   | MI5   | MI4   | MI3   | MI2   | MI1   |

Use Pr.11-42 bit 1 to select whether the FWD / REV terminal is controlled by Pr.02-12 bit 0 and bit 1.

| $\mathcal{M}$ | 02-13 | Multi-function Output 1 (Relay1)                   |
|---------------|-------|----------------------------------------------------|
|               |       | Default: 11                                        |
| ×             | 02-16 | Multi-function Output 2 (MO1)                      |
|               |       | Default: 0                                         |
| ×             | 02-17 | Multi-function Output 3 (MO2)                      |
| ×             | 02-36 | Output Terminal of Extension Card (MO10) or (RY10) |
| ×             | 02-37 | Output Terminal of Extension Card (MO11) or (RY11) |
| ×             | 02-38 | Output Terminal of Extension Card (MO12) or (RY12) |
|               | ·     | <b>D</b> 6 W 0                                     |

Default: 0

#### Settings 0: No function

- 1: Indication during RUN
- 2: Operation speed reached
- 3: Desired frequency reached 1 (Pr.02-22)
- 4: Desired frequency reached 2 (Pr.02-24)
- 5: Zero speed (Frequency command)
- 6: Zero speed, includes STOP (Frequency command)
- 7: Over-torque 1 (Pr.06-06-08)
- 8: Over-torque 2 (Pr.06-09-06-11)
- 9: Drive is ready
- 10: Low voltage warning (Lv) (Pr.06-00)
- 11: Malfunction indication
- 13: Over-heat warning (Pr.06-15)
- 14: Software brake signal indication (Pr.07-00)
- 15: PID feedback error (Pr.08-13, Pr.08-14)
- 16: Slip error (oSL)
- 17: Count value reached (Pr.02-20; does not return to 0)
- 18: Count value reached (Pr.02-19; returns to 0)
- 19: External interrupt B.B. input (Base Block)
- 20: Warning output
- 21: Over-voltage
- 22: Over-current stall prevention
- 23: Over-voltage stall prevention
- 24: Operation source
- 25: Forward command
- 26: Reverse command
- 29: Output when frequency ≥ Pr.02-34
- 30: Output when frequency < Pr.02-34
- 31: Y-connection for the motor coil
- 32: Δ-connection for the motor coil
- 33: Zero speed (actual output frequency)
- 34: Zero speed include STOP (actual output frequency)

- 35: Error output selection 1 (Pr.06-23)
- 36: Error output selection 2 (Pr.06-24)
- 37: Error output selection 3 (Pr.06-25)
- 38: Error output selection 4 (Pr.06-26)
- 39: Position reached (Pr.10-19)
- 40: Speed reached (including STOP)
- 41: Multi-position reached
- 42: Crane function
- 43: Motor actual speed detection
- 44: Low current output (use with Pr.06-71–Pr.06-73)
- 45: UVW output electromagnetic valve ON / OFF switch
- 46: Outputs when master dEb acts
- 50: Output control for CANopen
- 51: Output control for RS-485
- 52: Output control for communication cards
- 66: SO output logic A
- 67: Outputs when analog input level reached
- 68: SO output logic B
- 69: Maximum reel diameter reached
- 70: Empty reel diameter reached
- 71: Broken belt detection
- 72: Tension PID feedback error
- 73: Over-torque 3
- 74: Over-torque 4
- Use this parameter to set the function of the multi-function terminals.

#### Summary of function settings

Take the normally open contact (N.O.) for example, ON: contact is closed, OFF: contact is open.

| Settings | Functions             | Descriptions                                                |
|----------|-----------------------|-------------------------------------------------------------|
| 0        | No Function           | Output terminal with no function                            |
| 1        | Indication during RUN | Activates when the drive is not in STOP.                    |
| 2        | Operation speed       | Activates when output frequency of the drive reaches the    |
|          | reached               | setting frequency.                                          |
| 3        | Desired frequency     | Activates when the desired frequency (Pr.02-22) is reached. |
| 3        | reached 1 (Pr.02-22)  | Activates when the desired frequency (F1.02-22) is reached. |
| 4        | Desired frequency     | Activates when the desired frequency (Pr.02-24) is reached. |
| 4        | reached 2 (Pr.02-24)  | Activates when the desired frequency (F1.02-24) is reached. |
| 5        | Zero speed (Frequency | Activates when frequency command = 0 (the drive must be     |
| 3        | command)              | in RUN status).                                             |
|          | Zero speed, includes  |                                                             |
| 6        | STOP (Frequency       | Activates when frequency command = 0 or stopped.            |
|          | command)              |                                                             |

| Settings | Functions                        | Descriptions                                                   |
|----------|----------------------------------|----------------------------------------------------------------|
|          |                                  | Activates when the drive detects over-torque. Pr.06-07 sets    |
| 7        | Over tergue 1                    | the over-torque detection level (motor 1), and Pr.06-08 sets   |
| 7        | Over-torque 1                    | the over-torque detection time (motor 1).                      |
|          |                                  | Refer to Pr.06-06-08.                                          |
|          |                                  | Activates when the drive detects over-torque. Pr.06-10 sets    |
|          | Over territo 2                   | the over-torque detection level (motor 2), and Pr.06-11 sets   |
| 8        | Over-torque 2                    | the over-torque detection time (motor 2).                      |
|          |                                  | Refer to Pr.06-09-06-11.                                       |
| 9        | Drive is ready                   | Activates when the drive is ON with no error detected.         |
| 10       | Low voltage wern (Ly)            | Activates when the DC bus voltage is too low                   |
| 10       | Low voltage warn (Lv)            | (refer to Pr.06-00 Low Voltage Level).                         |
| 11       | Malfunction indication           | Activates when fault occurs (except Lv stop).                  |
|          |                                  | Activates when IGBT or heat sink overheats; to prevent the     |
| 13       | Over-heat warning                | drive from shutting down due to over-heating (refer to         |
|          |                                  | Pr.06-15).                                                     |
| 4.4      | Software brake signal            | Activates when the soft brake function is ON (refer to         |
| 14       | indication                       | Pr.07-00).                                                     |
| 15       | PID feedback error               | Activates when the PID feedback signal error is detected.      |
| 16       | Slip error (oSL)                 | Activates when the slip error is detected.                     |
|          |                                  | When the drive executes external counter, this contact         |
|          | Count value reached (Pr.02-20)   | activates if the count value is equal to the setting value for |
| 17       |                                  | Pr.02-20.                                                      |
|          |                                  | This contact deactivates when the setting value for Pr.02-20   |
|          |                                  | > Pr.02-19.                                                    |
|          | Count value reached              | When the drive executes the external counter, this contact     |
| 18       | Count value reached              | activates if the count value is equal to the setting value for |
|          | (Pr.02-19)                       | Pr.02-19.                                                      |
| 19       | External interrupt B.B.          | Activates when external interrupt (B.B.) stop output occurs in |
| 18       | input (Base Block)               | the drive.                                                     |
| 20       | Warning output                   | Activates when a warning is detected.                          |
| 21       | Over-voltage                     | Activates when over-voltage is detected.                       |
| 22       | Over-current stall               | Activates when over current stell provention is detected       |
| 22       | prevention                       | Activates when over-current stall prevention is detected.      |
| 23       | Over-voltage stall               | Activates when over voltage stell prevention is detected       |
|          | prevention                       | Activates when over-voltage stall prevention is detected.      |
|          |                                  | Activates when the source of operation command is              |
| 24       | Operation source                 | rearrance internal and course of operation community is        |
| 24       | Operation source                 | controlled by the digital keypad (Pr.00-21 = 0).               |
| 24<br>25 | Operation source Forward command | ·                                                              |

| Settings | Functions                    | Descriptions                                                 |  |  |  |
|----------|------------------------------|--------------------------------------------------------------|--|--|--|
| 29       | Output when frequency        | Activates when the frequency is ≥ Pr.02-34                   |  |  |  |
| 29       | ≥ Pr.02-34                   | (actual output H ≥ Pr.02-34).                                |  |  |  |
| 30       | Output when frequency        | Activates when frequency is < Pr.02-34                       |  |  |  |
| 30       | < Pr.02-34                   | (actual output H < Pr.02-34).                                |  |  |  |
|          | Y-connection for the         | Activates when Pr.05-24 = 1, the frequency output is lower   |  |  |  |
| 31       | motor coil                   | than Pr.05-23 minus 2 Hz, and the time is longer than        |  |  |  |
|          | motor con                    | Pr.05-25.                                                    |  |  |  |
|          | $\Delta$ -connection for the | Activates when Pr.05-24 = 1, the frequency output is higher  |  |  |  |
| 32       | motor coil                   | than Pr.05-23 plus 2 Hz, and the time is longer than         |  |  |  |
|          | motor con                    | Pr.05-25.                                                    |  |  |  |
|          | Zero speed                   | Activates when the actual output frequency is 0              |  |  |  |
| 33       | (actual output               | (the drive is in RUN mode).                                  |  |  |  |
|          | frequency)                   | (the dive is in rest mode).                                  |  |  |  |
|          | Zero speed includes          |                                                              |  |  |  |
| 34       | stop (actual output          | Activates when the actual output frequency is 0 or stopped   |  |  |  |
|          | frequency)                   |                                                              |  |  |  |
| 35       | Error output selection 1     | Activates when Pr.06-23 is ON.                               |  |  |  |
|          | (Pr.06-23)                   | 7 (au 14:00 m.cm 1 11:00 20 10 0 m.cm                        |  |  |  |
| 36       | Error output selection 2     | Activates when Pr.06-24 is ON.                               |  |  |  |
|          | (Pr.06-24)                   |                                                              |  |  |  |
| 37       | Error Output Selection 3     | Activates when Pr.06-25 is ON.                               |  |  |  |
|          | (Pr.06-25)                   |                                                              |  |  |  |
| 38       | Error Output Selection 4     | Activates when Pr.06-26 is ON.                               |  |  |  |
|          | (Pr.06-26)                   |                                                              |  |  |  |
| 39       | Position reached             | Activates when the position control point reaches Pr.10-19.  |  |  |  |
|          | (Pr.10-19)                   | ·                                                            |  |  |  |
| 40       | Speed reached                | Activates when the output frequency reaches the setting      |  |  |  |
|          | (including STOP)             | frequency or stopped.                                        |  |  |  |
|          |                              | This terminal outputs according to the completed position of |  |  |  |
| 41       | Multi-position reached       | multi-point positioning. You can monitor the currently       |  |  |  |
|          |                              | completed position with Pr.00-04 = 51.                       |  |  |  |
| 42       | Crane function               | Use this function with Pr.02-34 and Pr.02-58.                |  |  |  |
|          |                              | Refer to Pr.02-34 and Pr.02-58 for details.                  |  |  |  |
| 43       | Motor actual speed           | Active when the actual motor speed is less than Pr.02-47.    |  |  |  |
|          | detection                    |                                                              |  |  |  |
| 44       | Low current output           | Use this function with Pr.06-71–Pr.06-73.                    |  |  |  |

| Settings | Functions                                        |                                                             | I                              | Description    | S                                      |  |  |
|----------|--------------------------------------------------|-------------------------------------------------------------|--------------------------------|----------------|----------------------------------------|--|--|
|          |                                                  | Use this f                                                  | unction with ex                | ternal term    | inal input = 49 (drive                 |  |  |
|          |                                                  | enabled) and external terminal output = 45 (electromagnetic |                                |                |                                        |  |  |
|          |                                                  | valve ena                                                   | bled), and ther                | the electro    | omagnetic valve is ON or               |  |  |
|          |                                                  | OFF acco                                                    | ording to the sta              | atus of the    | drive.                                 |  |  |
| 45       | UVW output electromagnetic valve ON / OFF switch | Enable<br>Contactor                                         | AC Drive                       | OI<br>OI<br>MC |                                        |  |  |
|          |                                                  |                                                             | V(T2) • W(T3) •                | MOx=45 M       | 1x=49                                  |  |  |
|          |                                                  | When dEl                                                    | b rises at the m               | naster, MO     | sends a dEb signal to the              |  |  |
|          | Outputs when master                              | slave. Output the message when the master triggers dEb.     |                                |                |                                        |  |  |
| 46       | dEb acts                                         | This ensures that the slave also triggers dEb. Then slave   |                                |                |                                        |  |  |
|          |                                                  | follows the deceleration time of the master to stop         |                                |                |                                        |  |  |
|          |                                                  |                                                             | ously with the                 |                |                                        |  |  |
|          |                                                  |                                                             |                                | n output ter   | minals through                         |  |  |
|          |                                                  | CANopen                                                     |                                | o CANopon      | DO is shown in the                     |  |  |
|          |                                                  | following                                                   | •                              | CANOPER        | 1 DO 13 SHOWN III tile                 |  |  |
| 50       | Output control for                               | Physical terminal                                           | Setting for related parameters | Attribute      | Corresponding index                    |  |  |
|          | CANopen                                          | RY1                                                         | Pr.02-13 = 50                  | RW             | 2026-41<br>bit 0 of initial value 0x01 |  |  |
|          |                                                  | MO1                                                         | Pr.02-16 = 50                  | RW             | 2026-41<br>bit 3 of initial value 0x01 |  |  |
|          |                                                  | MO2                                                         | Pr.02-17 = 50                  | RW             | 2026-41<br>bit 4 of initial value 0x01 |  |  |
|          |                                                  | Refer to s                                                  | ubsection 15-3                 | 3-5 for more   | e information.                         |  |  |
| 51       | Output control for<br>RS-485                     | For RS-48                                                   | 35 communicat                  | tion control   | output.                                |  |  |

| Settings | Functions                              |                                                                |                                                            | Description                                  | ons    |          |                                        |  |
|----------|----------------------------------------|----------------------------------------------------------------|------------------------------------------------------------|----------------------------------------------|--------|----------|----------------------------------------|--|
|          |                                        | Control the                                                    | ou                                                         | tput through comm                            | unica  | ation o  | cards                                  |  |
|          |                                        |                                                                |                                                            | CMM-EIP02, CMM-                              |        |          |                                        |  |
| 52       | Output control for communication cards | Physical terminal                                              |                                                            |                                              |        |          | Corresponding<br>Address               |  |
|          |                                        | RY                                                             |                                                            | Pr.02-13 = 51                                |        | W        | bit 0 of 2640                          |  |
|          |                                        | MO1<br>MO2                                                     |                                                            | Pr.02-16 = 51<br>Pr.02-17 = 51               |        | :W<br>:W | bit 3 of 2640<br>bit 4 of 2640         |  |
|          |                                        | 1VIO2 11.02-17 - 31 1VV 511.4 0                                |                                                            |                                              |        |          |                                        |  |
| 66       | SO output logic A                      | Status of                                                      |                                                            | Status of                                    | the    | safety   | output                                 |  |
| 66       | SO output logic A                      | the drive                                                      |                                                            | Status A (MO = 66                            | 3)     | Stat     | tus B (MO = 68)                        |  |
|          |                                        | Normal                                                         |                                                            | Broken circuit (ope                          |        |          | t circuit (closed)                     |  |
| 68       | SO output logic B                      | STO<br>STL1-STL                                                | 3                                                          | Short circuit (close<br>Short circuit (close |        |          | en circuit (open)<br>en circuit (open) |  |
|          |                                        |                                                                |                                                            | ,                                            | •      |          |                                        |  |
|          |                                        |                                                                |                                                            | tion output termina                          | •      |          | •                                      |  |
|          |                                        | input level is                                                 | s b                                                        | etween the high lev                          | ∕el a  | nd the   | e low level.                           |  |
|          |                                        | Pr.03-44: S                                                    | ele                                                        | ct one of the analo                          | g inp  | ut cha   | annels (AVI, ACI)                      |  |
|          | Outpute when engles                    | to                                                             | be                                                         | compared.                                    |        |          |                                        |  |
| 67       | Outputs when analog                    | Pr.03-45: TI                                                   | he                                                         | high level for the ar                        | nalog  | g inpu   | t, default is 50%.                     |  |
|          | input level reached                    | Pr.03-46: The low level for the analog input, default is 10%.  |                                                            |                                              |        |          |                                        |  |
|          |                                        | If analog input > Pr.03-45, the multi-function output terminal |                                                            |                                              |        |          |                                        |  |
|          |                                        | operates. If analog input < 03-46, the multi-function output   |                                                            |                                              |        |          |                                        |  |
|          |                                        | terminal sto                                                   |                                                            | •                                            | ,      |          | ·                                      |  |
|          | Maximum reel diameter                  |                                                                | •                                                          | trol mode, when re                           | el dia | amete    | r reaches                              |  |
| 69       | reached                                |                                                                |                                                            | contact closes.                              |        |          |                                        |  |
|          | Empty reel diameter                    | In tension c                                                   | ont                                                        | trol mode, when re                           | el dia | amete    | r reaches                              |  |
| 70       | reached                                | Pr.12-23, th                                                   | e c                                                        | contact closes.                              |        |          |                                        |  |
|          |                                        | In tension c                                                   | ont                                                        | trol mode, a broker                          | belt   | ccu      | rs when line                           |  |
| 71       | Broken belt detection                  | speed is higher than Pr.12-40, the error of reel diameter      |                                                            |                                              |        |          |                                        |  |
|          |                                        | exceeds Pr.                                                    | .12                                                        | -40, and the detect                          | ion t  | ime ex   | xceeds Pr.12-41.                       |  |
|          |                                        | In tension c                                                   | ont                                                        | trol mode, when the                          | e diff | erenc    | e between the                          |  |
|          | Tanaian DID faadbaak                   | PID target value and the PID feedback exceeds Pr.12-42,        |                                                            |                                              |        |          |                                        |  |
| 72       | Tension PID feedback                   | and the allowed error detection time for tension PID           |                                                            |                                              |        |          |                                        |  |
|          | error                                  |                                                                | feedback exceeds Pr.12-43, refer to Pr.12-43 for the error |                                              |        |          |                                        |  |
|          |                                        | treatment of the tension PID feedback.                         |                                                            |                                              |        |          |                                        |  |
|          |                                        | Active wher                                                    | יס ר                                                       | ver-torque is detect                         | ted. I | Pr.14-   | 75 sets the                            |  |
| 73       | Over-torque 3                          | over-torque detection level. Pr.14-76 sets the over-torque     |                                                            |                                              |        |          |                                        |  |
|          |                                        | detection time (refer to Pr.14-74–14-76).                      |                                                            |                                              |        |          |                                        |  |
|          |                                        | Active wher                                                    | יס ר                                                       | ver-torque is detect                         | ted. I | Pr.14-   | 78 sets the                            |  |
| 74       | Over-torque 4                          | over-torque detection level. Pr.14-79 sets the over-torque     |                                                            |                                              |        |          |                                        |  |
|          | •                                      | •                                                              |                                                            | (refer to Pr.14-77-                          |        |          | •                                      |  |
|          |                                        | 1                                                              |                                                            | •                                            |        | ,        |                                        |  |

## **Multi-function Output Direction**

Default: 0000h

Settings 0000h-FFFFh (0:N.O.; 1:N.C.)

- This parameter is in hexadecimal.
- This parameter is set by a bit. If the bit is 1, the corresponding multi-function output acts in an opposite way.

#### Example:

Assume Pr.02-13 = 1 (indication when the drive is operating). If the output is positive, the bit is set to 0, and then Relay is ON when the drive runs and is OFF when the drive stops. On the contrary, if the output is negative, and the bit is set to 1, then the Relay is OFF when the drive runs and is ON when the drive stops.

| bit 4 | bit 3 | bit 2    | bit 1    | bit 0 |
|-------|-------|----------|----------|-------|
| MO2   | MO1   | Reserved | Reserved | RY    |

## ✓ 02-19 Terminal Counting Value Reached (returns to 0)

Default: 0

Settings 0-65500

- $\square$  The counting function is enabled when Pr.02-19  $\neq$  0.
- You can set the input point for the counter using the multi-function terminal MI6 as a trigger terminal (set Pr.02-06 to 23). When counting is completed, the specified multi-function output terminal is activated [Pr.02-13, Pr.02-16, Pr.02-17, or Pr.02-36–Pr.02-38 (with extension card) is set to 18]. Pr.02-19 cannot be set to 0 at this time.

The timing diagram below show that when counting to 5, RY1 activates and displays 0.

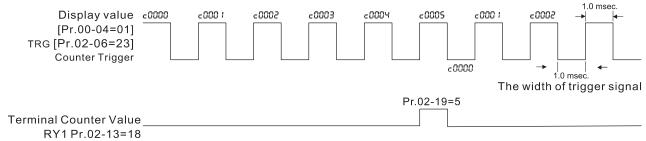

The timing diagram of the external counting terminals and the counting value reached

## O2-20 Preliminary Counting Value Reached (does not return to 0)

Default: 0

Settings 0–65500

- Use this parameter with Pr.02-19.
- When the count value counts from 1 to reach this value, the corresponding multi-function output terminal is activated [Pr.02-13, Pr.02-16, Pr.02-17, or Pr.02-36–Pr.02-38 (with extension card) is set to 17], and keeps counting to the last count value.
- You can use this parameter as the end of counting to make the drive run from the low speed to stop.

The timing diagram is RY1 activates when the count value is three, and the display returns to zero when counts to five:

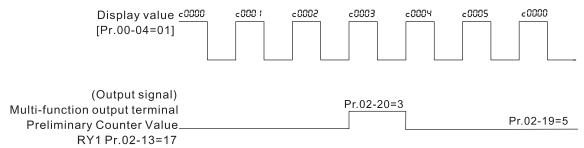

The timing diagram of the external counting terminals and the counting value reached

## ✓ 02-21 Digital Output Gain (DFM)

Default: 1

Settings 1–55

Sets the signal for the digital output terminals (DFM-DCM) and the digital frequency output (pulse, work period = 50 %). The output pulse per second = output frequency X Pr.02-21.

#### N 02-22 Desired Frequency Reached 1

Default: 60.00 / 50.00

Settings 0.00-599.00 Hz

#### ✓ 02-23 The width of the desired frequency reached 1

Default: 2.00

Settings 0.00-599.00 Hz

#### 02-24 Desired Frequency Reached 2

Default: 60.00 / 50.00

Settings 0.00-599.00 Hz

## 7 02-25 The width of the desired frequency reached 2

Default: 2.00

Settings 0.00-599.00 Hz

Once the output speed (frequency) reaches the desired speed (frequency), if the corresponding multi-function output terminal is set to 3 or 4 (Pr.02-13, Pr.02-16, and Pr.02-17), this multi-function output terminal is "closed".

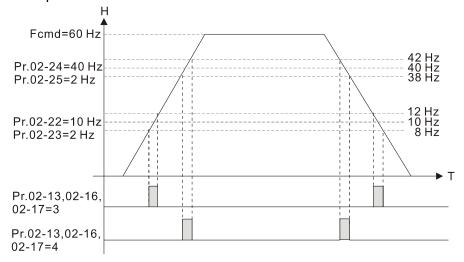

## Output Frequency Setting for Multi-function Output Terminal

Default: 0.00

Settings 0.00-599.00 Hz

## Multi-function Output Terminal (Function 42): Brake Frequency Check Point

Default: 0.00

Settings 0.00-599.00 Hz

- Use Pr.02-34 with Pr.02-58 for the crane function and select the crane function MO #42 to set the multi-function outputs Pr.02-13, Pr.02-16, and Pr.02-17.
- When the output frequency (H) is lower than the setting for Pr.02-58, multi-function output terminal setting 42 stops after the command breaks off.
- Pr.02-58 must be lower than Pr.02-34 when using MO=42.
- Crane application example:

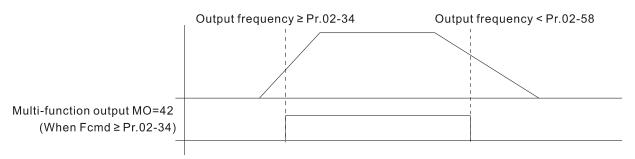

It is recommended that you use this with the Dwell function as shown in the following diagram:

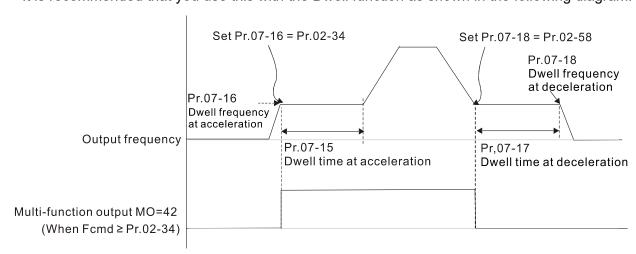

## M 02-35 External Operation Control Selection after Reset and Reboot

Default: 0

Settings 0: Disable

1: Drive runs if the RUN command remains after reset or reboot.

Set value as 1:

Pay attention that the drive will execute the running command by itself in the following status.

- Status 1: After the drive is powered on and the external terminal for RUN stays ON, the drive runs.
- Status 2: After clearing a fault once a fault is detected and the external terminal for RUN stays ON, you can run the drive by pressing the RESET key.

Motor Zero-speed Level

Default: 0

Settings 0-65535 rpm

- If Pr.01-11 is set as "no PG feedback" control mode, it calculates by estimated rotating speed. If Pr.01-11 is set as "PG feedback" control mode, it calculates by the actual feedback speed, which means that motor needs to install encoder to feedback the actual rotating speed and use with PG card or MI pulse input terminal.
- Use this parameter to set the level of motor at zero-speed. When the speed is lower than this setting, the corresponding multi-function output terminal that is set to 43 is ON, as shown below:
- When motor installs encoder to feedback and uses with PG card, the accuracy of zero-speed control increases.

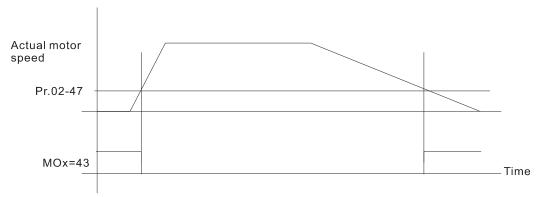

### ✓ 02-48 Maximum Frequency of Resolution Switch

Default: 60.00

Settings 0.01–599.00 Hz (use with MI setting as 43).

## **02-49** Switch Delay Time of Maximum Output Frequency

Default: 0.000

Settings 0.000-65.000 sec.

Use to improve unstable speed or unstable position due to insufficient analog resolution. Use with the external terminal (setting to 43). After setting this parameter, you also need to adjust the analog output resolution of the controller so as to work with the parameter function.

## **02-50** Display the Status of the Multi-function Input Terminal

Default: Read only

Settings Monitor the status of the Multi-function Input Terminal

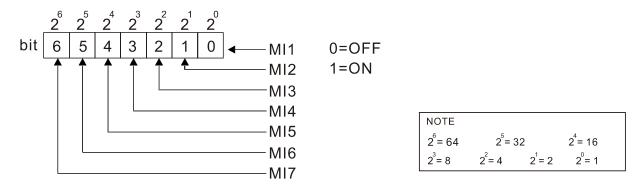

#### Example:

When Pr.02-50 displays 0034h (hex) (that is, the value is 52 (decimal) and 0110100 (binary)), it means that MI3, MI5 and MI6 are ON.

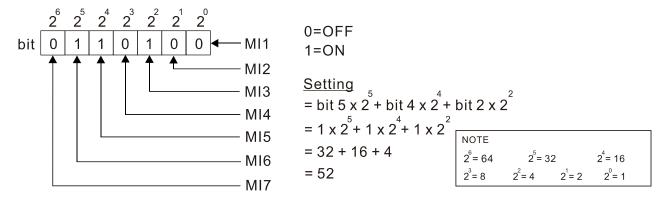

### **02-51** Display the Status of the Multi-function Output Terminal

Default: Read only

#### Settings Monitor the status of the Multi-function Output Terminal

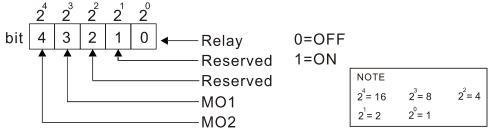

#### Example:

When Pr.02-51 displays 0009h (hex) (that is, the value is 9 (decimal) and 01001 (binary)), it means that Relay and MO1 are ON.

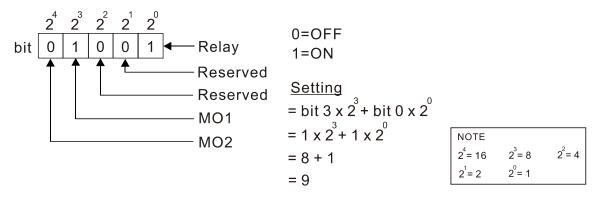

## **02-52** Display the External Multi-function Input Terminals Used by the PLC

Default: Read only

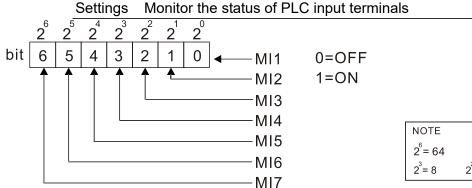

#### Example:

When Pr.02-52 displays 0034h (hex) (that is, the value is 52 (decimal) and 0110100 (binary)), it means that MI3, MI5 and MI6 are used by PLC.

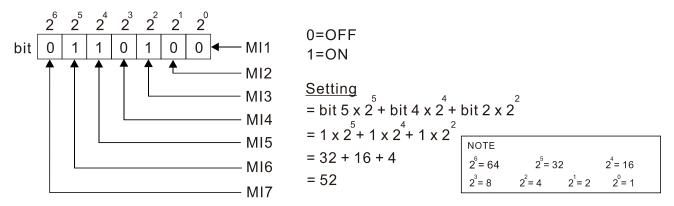

### 02-53 Display the External Multi-function Output Terminals Used by the PLC

Default: Read only

#### Settings Monitor the status of PLC output terminals

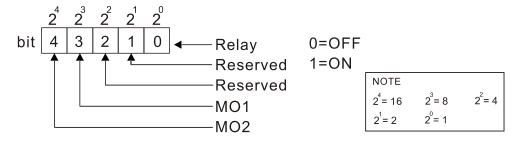

#### Example:

When Pr.02-53 displays 0009h (hex) (that is, the value is 9 (decimal) and 01001 (binary)), it means that Relay and MO1 is used by PLC.

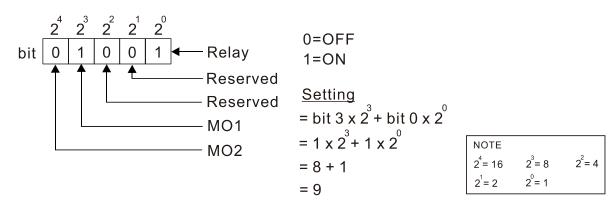

## **02-54** Display the Frequency Command Executed by the External Terminal

Default: Read only

#### Settings Read only

When you set the source of the frequency command as the external terminal, if Lv or fault occurs, the external terminal frequency command is saved in this parameter.

### 02-70 IO Card Types

Default: Read only

Settings Read only

| 1: EMC-BPS01 (backup power supply) |
|------------------------------------|
| 10: EMM-D33A                       |
| 11: EMM-A22A                       |
| 12: EMM-R2CA                       |
| 13: EMM-R3AA                       |

## 02-74 Internal / External Multi-function Input Terminal Selection

Default: 0000h

Settings 0000-FFFFh

- Selects the terminals MI1–MI7 to be internal terminals or external terminals. When the MIx is set as internal terminal, the corresponding external terminal function is disabled.
- ☐ To activate internal terminals via Pr.02-75 setting.

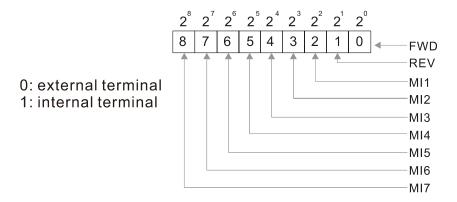

Setting method: convert the binary 12bit number to hexadecimal number for input. Example: if the MI1, MI3, MI4 are triggered by virtual terminals, then Pr.02-74 = 34h.

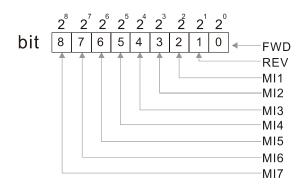

0: external terminal 1: internal terminal

Settings = bit5 x  $2^5$  + bit4 x  $2^4$  + bit2 x  $2^2$ = 1 x  $2^5$  + 1 x  $2^4$  + 1 x  $2^2$ = 32 + 16 + 4 = 52

Pr.02-74 => 52<sub>10</sub>= 34h

| Note                   |                        |                       |
|------------------------|------------------------|-----------------------|
| 2 <sup>12</sup> = 4096 | 2 <sup>11</sup> = 2048 | 2 <sup>10</sup> =1024 |
| 2 <sup>7</sup> = 128   | 2 <sup>6</sup> = 64    | 2 <sup>5</sup> =32    |
| 2 <sup>4</sup> = 16    | $2^3 = 8$              | 2 <sup>2</sup> =4     |
| 2 <sup>1</sup> = 2     | 2 <sup>0</sup> = 1     |                       |

## 02-75 Internal Multi-function Output Terminal Selection

Default: 0000h

Settings 0000-FFFFh

Sets the internal terminal action (ON / OFF) through digital keypad, communication or PLC.

#### Chapter 12 Description of Parameter Settings | MH300

- The Local / Remote options on the digital keypad have the lowest priority. When the PLC uses the entity DI, the corresponding function of original DI can still be triggered through virtual terminals.
- Pr.02-74 and Pr.02-75 can both be changed during RUN.
- Pr.02-74 and Pr.02-75 are saved after powering off.
- You can choose N.O. (Pr.02-12 bit = 0) or N.C. (Pr.02-12 bit = 1) through the Pr.02-12 MI mode to trigger the virtual terminals.

Example: Sets Pr.02-75 = 34h to activate MI1, MI3 and MI4.

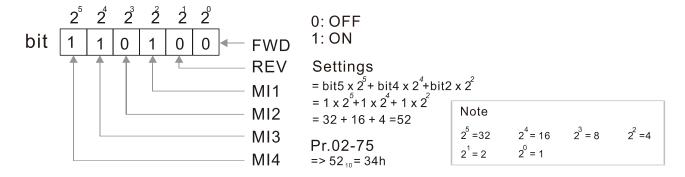

#### ✓ 02-81 EF Activates when the Terminal Count Value Reached

Default: 0

Settings 0: Terminal count value reached, no EF displays (continues operating).

1: Terminal count value reached, EF is active.

### ✓ 02-82 Initial Frequency Command (F) Mode after Stop

Default: 0

Settings 0: Use current Frequency command

1: Use zero Frequency command

2: Refer to Pr.02-83 to set up

## No. 102-83 Initial Frequency Command (F) Setting after Stop

Default: 60.00

Settings 0.00–599.0 Hz

# 03 Analog Input / Output Parameters

✓ You can set this parameter during operation.

| <b>/</b> | 33-00 AVI Analog Input Selection                                                                      |  |
|----------|----------------------------------------------------------------------------------------------------|--|
|          | Default: 1                                                                                            |  |
| <b>*</b> | O3-01 ACI Analog Input Selection                                                                      |  |
|          | Default: 0                                                                                            |  |
|          | Settings                                                                                              |  |
|          | 0: No function                                                                                        |  |
|          | 1: Frequency command                                                                                  |  |
|          | 2: Torque command (torque limit in speed mode)                                                        |  |
|          | 3: Torque compensation command                                                                        |  |
|          | 4: PID target value                                                                                   |  |
|          | 5: PID feedback signal                                                                                |  |
|          | 6: Thermistor input value (PTC)                                                                       |  |
|          | 7: Positive torque limit                                                                              |  |
|          | 8: Negative torque limit                                                                              |  |
|          | 9: Regenerative torque limit                                                                          |  |
|          | 10: Positive / negative torque limit                                                                  |  |
|          | 11: PT100 thermistor input value                                                                      |  |
|          | 12: Auxiliary frequency input                                                                         |  |
|          | 13: PID compensation value                                                                            |  |
|          | 14: Tension PID feedback signal                                                                       |  |
|          | 15: Line speed                                                                                        |  |
|          | 16: Reel diameter                                                                                     |  |
|          | 17: Tension PID target value                                                                          |  |
|          | 18: Tension setting value                                                                             |  |
|          | 19: Zero-speed tension                                                                                |  |
|          | 20: Tension taper                                                                                     |  |
|          | When you use analog input as the PID reference target input, you must set Pr.00-20 to 2               |  |
|          | (external analog input).                                                                              |  |
|          | Setting method 1: Pr.03-00–03-01 set 1 as frequency command.                                          |  |
|          | Setting method 2: Pr.03-00–03-01 set 4 as PID reference target input.                                 |  |
|          | If the setting value 1 and setting value 4 exist at the same time, the AVI input has highest priority |  |
|          | to become the PID reference target input value.                                                       |  |
|          | When you use analog input as the PID compensation value, you must set Pr.08-16 to 1 (source           |  |
|          | of PID compensation value is analog input). You can see the compensation value with Pr.08-17.         |  |
|          | When you use the frequency command, the corresponding value for $0-\pm10~V$ / $4-20~mA$ is            |  |
|          | 0-maximum operation frequency (Pr.01-00).                                                             |  |
|          | When you use the torque command, the corresponding value for 0– $\pm 10$ V / 4–20 mA is               |  |
|          | 0-maximum output torque (Pr.11-27).                                                                   |  |
|          | When you use torque compensation, the corresponding value for $0-\pm10~V$ / $4-20~mA$ is $0-the$      |  |
|          | rated torque.                                                                                         |  |

When the settings for Pr.03-00 and Pr.03-01 are the same, the AVI input is selected first.

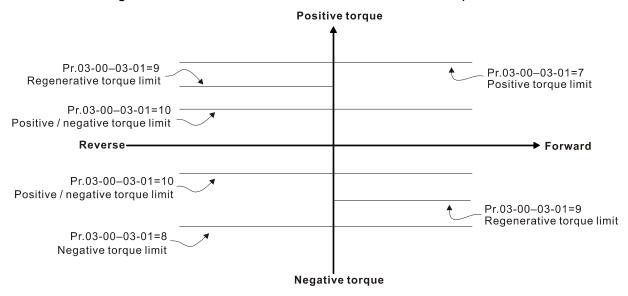

## ✓ 03-03 AVI Analog Input Bias

Default: 0.0

Settings -100.0-100.0%

Sets the corresponding AVI voltage for the external analog input 0.

## ACI Analog Input Bias

Default: 0.0

Settings -100.0-100.0%

Sets the corresponding ACI current for the external analog input 0.

## **03-07** AVI Positive / Negative Bias Mode

## Mac ACI Positive / Negative Bias Mode

Default: 0

Settings 0: No bias

1: Lower than or equal to bias

2: Greater than or equal to bias

3: The absolute value of the bias voltage while serving as the center

4: Bias serves as the center

In a noisy environment, use negative bias to provide a noise margin. Do NOT use less than 1 V to set the operation frequency.

## 

Default: 0

Settings 0: Negative frequency input is not allowed. The digital keypad or external terminal controls the forward and reverse direction.

1: Negative frequency input is allowed. Positive frequency = run in a forward direction; negative frequency = run in a reverse direction. The digital keypad or external terminal control cannot change the running direction.

- Use this parameter only for AVI or ACI analog input.
- Requirements for negative frequency (reverse running)
  - 1. Pr.03-10 = 1
  - 2. Bias mode = Bias serves as the center
  - 3. Corresponded analog input gain < 0 (negative); this makes the input frequency negative. In using the additional analog input function (Pr.03-18 = 1), when the analog signal is negative after the addition, you can set this parameter to allow or not allow the reverse direction. The result after adding is restricted by the "Condition for negative frequency (reverse running)".

In the diagram below, black line is voltage-frequency curve with no bias; gray line is voltage-frequency curve with bias.

#### Diagram 01

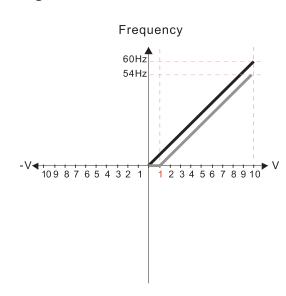

Pr.03-03=10% Pr.03-07-03-08 (Positive/Negative Bias Mode)

- 0: No bias
- 1: Lower than or equal bias
- 2: Greater than or equal to bias
- 3: The absolute value of the bias voltage while serving as the center
- 4: Bias serves as the center

Pr.03-10 (Analog Frequency Command for Reverse Run)

- 0: Negative frequency is not valid.
  Forward and reverse run is controlled
  by digital keyboard or external terminals.
- 1: Negative frequency is valid.
  Positive frequency = forward run;
  negative frequency = reverse run.
  Direction can not be switched by digital keypad or external terminal control.

Pr.03-11 Analog input Gain (AVI) = 100%

#### Diagram 02

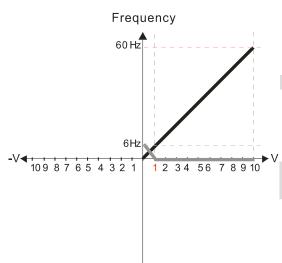

Pr.03-03=10% Pr.03-07-03-08 (Positive/Negative Bias Mode)

- 0: No bias
- 1: Lower than or equal bias
- 2: Greater than or equal to bias
- 3: The absolute value of the bias voltage while serving as the center
- 4: Bias serves as the center

Pr.03-10 (Analog Frequency Command for Reverse Run)

- Negative frequency is not valid.
   Forward and reverse run is controlled by digital keyboard or external terminals.
- Negative frequency is valid.
   Positive frequency = forward run;
   negative frequency = reverse run.
   Direction can not be switched by digital keypad or external terminal control.

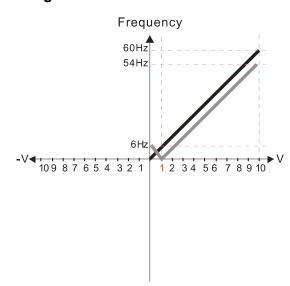

Pr.03-03=10% Pr.03-07-03-08 (Positive/Negative Bias Mode)

- 0: No bias
- 1: Lower than or equal bias
- 2: Greater than or equal to bias
- 3: The absolute value of the bias voltage while serving as the center
- 4: Bias serves as the center

Pr.03-10 (Analog Frequency Command for Reverse Run)

- 0: Negative frequency is not valid.

  Forward and reverse run is controlled
  - by digital keyboard or external terminals.
- Negative frequency is valid.
   Positive frequency = forward run;
   negative frequency = reverse run.
   Direction can not be switched by digital keypad or external terminal control.

Pr.03-11 Analog input Gain (AVI) = 100%

#### Diagram 04

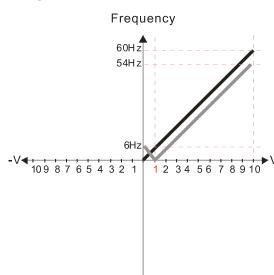

Pr.03-03=10% Pr.03-07-03-08 (Positive/Negative Bias Mode)

- 0: No bias
- 1: Lower than or equal bias
- 2: Greater than or equal to bias
- 3: The absolute value of the bias voltage while serving as the center
- 4: Bias serves as the center

Pr.03-10 (Analog Frequency Command for Reverse Run)

- Negative frequency is not valid.
   Forward and reverse run is controlled by digital keyboard or external terminals.
- Negative frequency is valid.
   Positive frequency = forward run;
   negative frequency = reverse run.
   Direction can not be switched by digital keypad or external terminal control.

Pr.03-11 Analog input Gain (AVI) = 100%

#### Diagram 05

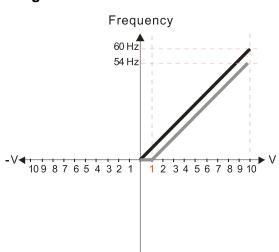

Pr.03-03=10% Pr.03-07-03-08 (Positive/Negative Bias Mode)

- 0: No bias
- 1: Lower than or equal bias
- 2: Greater than or equal to bias
- 3: The absolute value of the bias voltage while serving as the center
- 4: Bias serves as the center

Pr.03-10 (Analog Frequency Command for Reverse Run)

- 0: Negative frequency is not valid.
  Forward and reverse run is controlled
  by digital keyboard or external terminals.
- Negative frequency is valid.
   Positive frequency = forward run;
   negative frequency = reverse run.
   Direction can not be switched by digital keypad or external terminal control.

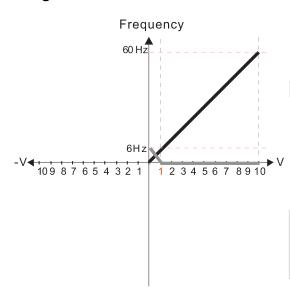

Pr.03-03=10% Pr.03-07-03-08 (Positive/Negative Bias Mode)

- 0: No bias
- 1: Lower than or equal bias
- 2: Greater than or equal to bias
- 3: The absolute value of the bias voltage while serving as the center
- 4: Bias serves as the center

Pr.03-10 (Analog Frequency Command for Reverse Run)

- 0: Negative frequency is not valid.
  Forward and reverse run is controlled
  by digital keyboard or external terminals.
- Negative frequency is valid.
   Positive frequency = forward run;
   negative frequency = reverse run.
   Direction can not be switched by digital keypad or external terminal control.

Pr.03-11 Analog input Gain (AVI) = 100%

#### Diagram 07

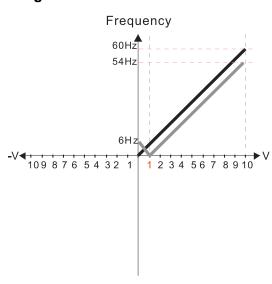

Pr.03-03=10% Pr.03-07-03-08 (Positive/Negative Bias Mode)

- 0: No bias
- 1: Lower than or equal bias
- 2: Greater than or equal to bias
- 3: The absolute value of the bias voltage while serving as the center
- 4: Bias serves as the center

Pr.03-10 (Analog Frequency Command for Reverse Run)

- 0: Negative frequency is not valid. Forward and reverse run is controlled by digital keyboard or external terminals.
- 1: Negative frequency is valid.

  Positive frequency = forward run;
  negative frequency = reverse run.

  Direction can not be switched by digital keypad or external terminal control.

Pr.03-11 Analog input Gain (AVI) = 100%

#### Diagram 08

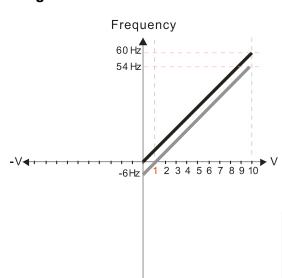

Pr.03-03=10% Pr.03-07-03-08 (Positive/Negative Bias Mode)

- 0: No bias
- 1: Lower than or equal bias
- 2: Greater than or equal to bias
- 3: The absolute value of the bias voltage while serving as the center
- 4: Bias serves as the center

Pr.03-10 (Analog Frequency Command for Reverse Run)

- 0: Negative frequency is not valid.

  Forward and reverse run is controlled by digital keyboard or external terminals.
- Negative frequency is valid.
   Positive frequency = forward run;
   negative frequency = reverse run.
   Direction can not be switched by digital keypad or external terminal control.

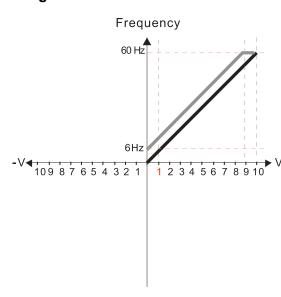

Pr.03-03=-10% Pr.03-07-03-08 (Positive/Negative Bias Mode)

- 0: No bias
- 1: Lower than or equal bias
- 2: Greater than or equal to bias
- 3: The absolute value of the bias voltage while serving as the center
- 4: Bias serves as the center

Pr.03-10 (Analog Frequency Command for Reverse Run)

- 0: Negative frequency is not valid.
  Forward and reverse run is controlled
  by digital keyboard or external terminals.
- 1: Negative frequency is valid.
  Positive frequency = forward run;
  negative frequency = reverse run.
  Direction can not be switched by digital keypad or external terminal control.

Pr.03-11 Analog input Gain (AVI) = 100%

#### Diagram 10

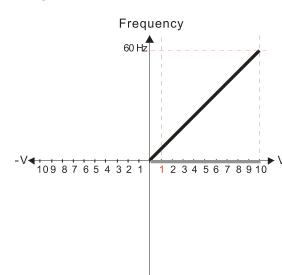

Pr.03-03=-10% Pr.03-07-03-08 (Positive/Negative Bias Mode)

- 0: No bias
- 1: Lower than or equal bias
- 2: Greater than or equal to bias
- 3: The absolute value of the bias voltage while serving as the center
- 4: Bias serves as the center

Pr.03-10 (Analog Frequency Command for Reverse Run)

- 0: Negative frequency is not valid.

  Forward and reverse run is controlled by digital keyboard or external terminals.
- Negative frequency is valid.
   Positive frequency = forward run;
   negative frequency = reverse run.
   Direction can not be switched by digital keypad or external terminal control.

Pr.03-11 Analog input Gain (AVI) = 100%

#### Diagram 11

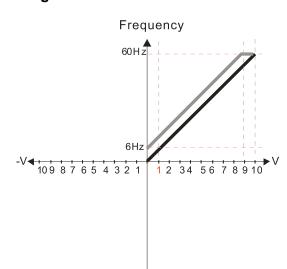

Pr.03-03=-10% Pr.03-07-03-08 (Positive/Negative Bias Mode)

- 0: No bias
- 1: Lower than or equal bias
- 2: Greater than or equal to bias
- 3: The absolute value of the bias voltage while serving as the center
- 4: Bias serves as the center

Pr.03-10 (Analog Frequency Command for Reverse Run)

- 0: Negative frequency is not valid.
  Forward and reverse run is controlled
  by digital keyboard or external terminals.
- Negative frequency is valid.
   Positive frequency = forward run;
   negative frequency = reverse run.
   Direction can not be switched by digital keypad or external terminal control.

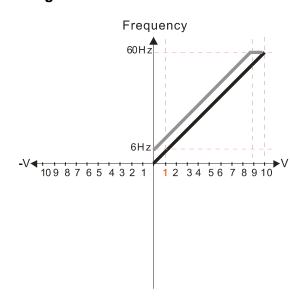

Pr.03-03=-10% Pr.03-07-03-08 (Positive/Negative Bias Mode)

- 0: No bias
- 1: Lower than or equal bias
- 2: Greater than or equal to bias
- 3: The absolute value of the bias voltage while serving as the center
- 4: Bias serves as the center

Pr.03-10 (Analog Frequency Command for Reverse Run)

- Negative frequency is not valid.
   Forward and reverse run is controlled by digital keyboard or external terminals.
- Negative frequency is valid.
   Positive frequency = forward run;
   negative frequency = reverse run.
   Direction can not be switched by digital keypad or external terminal control.

Pr.03-11 Analog input Gain (AVI) = 100%

#### Diagram 13

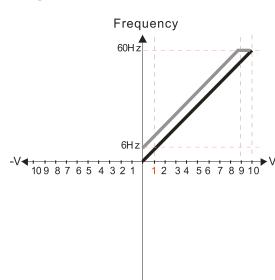

Pr.03-03=-10% Pr.03-07-03-08 (Positive/Negative Bias Mode)

- 0: No bias
- 1: Lower than or equal bias
- 2: Greater than or equal to bias
- 3: The absolute value of the bias voltage while serving as the center
- 4: Bias serves as the center

Pr.03-10 (Analog Frequency Command for Reverse Run)

- Negative frequency is not valid.
   Forward and reverse run is controlled by digital keyboard or external terminals.
- Negative frequency is valid.
   Positive frequency = forward run;
   negative frequency = reverse run.
   Direction can not be switched by digital keypad or external terminal control.

Pr.03-11 Analog input Gain (AVI) = 100%

#### Diagram 14

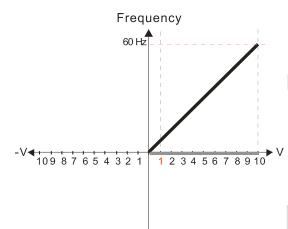

Pr.03-03=-10% Pr.03-07-03-08 (Positive/Negative Bias Mode)

- 0: No bias
- 1: Lower than or equal bias
- 2: Greater than or equal to bias
- 3: The absolute value of the bias voltage while serving as the center
- 4: Bias serves as the center

Pr.03-10 (Analog Frequency Command for Reverse Run)

- Negative frequency is not valid.
   Forward and reverse run is controlled by digital keyboard or external terminals.
- Negative frequency is valid.
   Positive frequency = forward run;
   negative frequency = reverse run.
   Direction can not be switched by digital keypad or external terminal control.

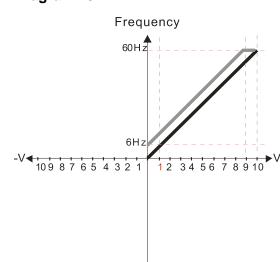

Pr.03-03=-10% Pr.03-07-03-08 (Positive/Negative Bias Mode)

- 0: No bias
- 1: Lower than or equal bias
- 2: Greater than or equal to bias
- 3: The absolute value of the bias voltage while serving as the center
- 4: Bias serves as the center

Pr.03-10 (Analog Frequency Command for Reverse Run)

- 0: Negative frequency is not valid.
  Forward and reverse run is controlled
  by digital keyboard or external terminals.
- Negative frequency is valid.
   Positive frequency = forward run;
   negative frequency = reverse run.
   Direction can not be switched by digital keypad or external terminal control.

Pr.03-11 Analog input Gain (AVI) = 100%

#### Diagram 16

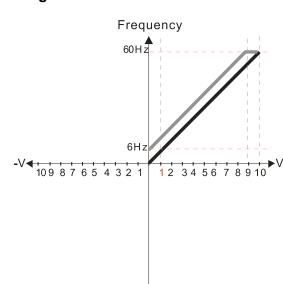

Pr.03-03=-10% Pr.03-07-03-08 (Positive/Negative Bias Mode)

- 0: No bias
- 1: Lower than or equal bias
- 2: Greater than or equal to bias
- 3: The absolute value of the bias voltage while serving as the center
- 4: Bias serves as the center

Pr.03-10 (Analog Frequency Command for Reverse Run)

- 0: Negative frequency is not valid.
  Forward and reverse run is controlled
  by digital keyboard or external terminals.
- 1: Negative frequency is valid.
  Positive frequency = forward run;
  negative frequency = reverse run.
  Direction can not be switched by digital keypad
  or external terminal control.

Pr.03-11 Analog input Gain (AVI) = 100%

#### Diagram 17

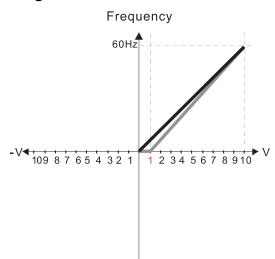

Pr.03-03=10%

Pr.03-07-03-08 (Positive/Negative Bias Mode)

- 0: No bias
- 1: Lower than or equal bias
- 2: Greater than or equal to bias
- 3: The absolute value of the bias voltage while serving as the center
- 4: Bias serves as the center

Pr.03-10 (Analog Frequency Command for Reverse Run)

- 0: Negative frequency is not valid. Forward and reverse run is controlled by digital keyboard or external terminals.
- Negative frequency is valid.
   Positive frequency = forward run;
   negative frequency = reverse run.
   Direction can not be switched by digital keypad or external terminal control.

Pr.03-11 Analog input Gain (AVI) = 111.1% 10/9 = 111.1%

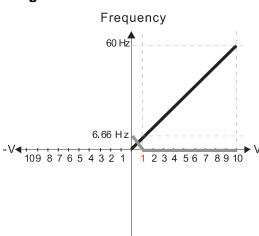

Pr.03-03=10%

Pr.03-07-03-08 (Positive/Negative Bias Mode)

- 0: No bias
- 1: Lower than or equal bias
- 2: Greater than or equal to bias
- 3: The absolute value of the bias voltage while serving as the center
- 4: Bias serves as the center

Pr.03-10 (Analog Frequency Command for Reverse Run)

- 0: Negative frequency is not valid.

  Forward and reverse run is controlled by digital keyboard or external terminals.
- 1: Negative frequency is valid.
  Positive frequency = forward run;
  negative frequency = reverse run.
  Direction can not be switched by digital keypad
  or external terminal control.

Pr.03-11 Analog input Gain (AVI) = 111.1% 10/9 = 111.1%

#### Diagram 19

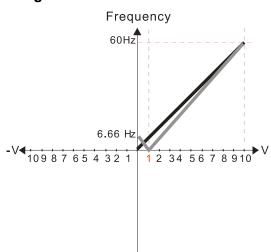

Pr.03-03=10%

Pr.03-07-03-08 (Positive/Negative Bias Mode)

- 0. No bias
- 1: Lower than or equal bias
- 2: Greater than or equal to bias
- 3: The absolute value of the bias voltage while serving as the center
- 4: Bias serves as the center

Pr.03-10 (Analog Frequency Command for Reverse Run)

- 0: Negative frequency is not valid.

  Forward and reverse run is controlled by digital keyboard or external terminals.
- 1: Negative frequency is valid.
  Positive frequency = forward run;
  negative frequency = reverse run.
  Direction can not be switched by digital keypad
  or external terminal control.

Pr.03-11 Analog input Gain (AVI) = 111.1% 10/9 = 111.1%

#### Diagram 20

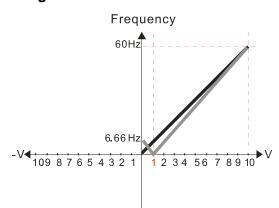

Pr.03-03=10%

Pr.03-07-03-08 (Positive/Negative Bias Mode)

- 0: No bias
- 1: Lower than or equal bias
- 2: Greater than or equal to bias
- 3: The absolute value of the bias voltage while serving as the center
- 4: Bias serves as the center

Pr.03-10 (Analog Frequency Command for Reverse Run)

- Negative frequency is not valid.
   Forward and reverse run is controlled by digital keyboard or external terminals.
- 1: Negative frequency is valid.
  Positive frequency = forward run;
  negative frequency = reverse run.
  Direction can not be switched by digital keypad
  or external terminal control.

Pr.03-11 Analog input Gain (AVI) = 111.1% 10/9 = 111.1%

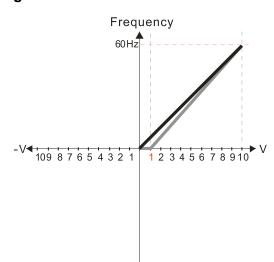

Pr.03-03=10% Pr.03-07-03-08 (Positive/Negative Bias Mode)

- 0: No bias
- 1: Lower than or equal bias
- 2: Greater than or equal to bias
- 3: The absolute value of the bias voltage while serving as the center
- 4: Bias serves as the center

Pr.03-10 (Analog Frequency Command for Reverse Run)

- Negative frequency is not valid.
   Forward and reverse run is controlled by digital keyboard or external terminals.
- 1: Negative frequency is valid.
  Positive frequency = forward run;
  negative frequency = reverse run.
  Direction can not be switched by digital keypad
  or external terminal control.

Pr.03-11 Analog input Gain (AVI) = 111.1% 10/9 = 111.1%

#### Diagram 22

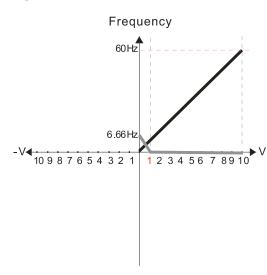

Pr.03-03=10% Pr.03-07-03-08 (Positive/Negative Bias Mode)

- ۰ No hias
- 1: Lower than or equal bias
- 2: Greater than or equal to bias
- 3: The absolute value of the bias voltage while serving as the center
- 4: Bias serves as the center

Pr.03-10 (Analog Frequency Command for Reverse Run)

- 0: Negative frequency is not valid.
  Forward and reverse run is controlled
  by digital keyboard or external terminals.
- Negative frequency is valid.
   Positive frequency = forward run;
   negative frequency = reverse run.
   Direction can not be switched by digital keypad or external terminal control.

Pr.03-11 Analog input Gain (AVI) = 111.1% 10/9 = 111.1%

#### Diagram 23

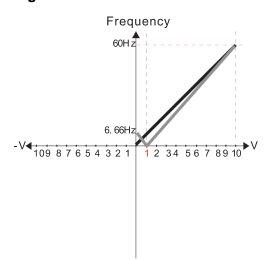

Pr.03-03=10% Pr.03-07-03-08 (Positive/Negative Bias Mode)

- 0: No bias
- 1: Lower than or equal bias
- 2: Greater than or equal to bias
- 3: The absolute value of the bias voltage while serving as the center
- 4: Bias serves as the center

Pr.03-10 (Analog Frequency Command for Reverse Run)

- Negative frequency is not valid.
   Forward and reverse run is controlled by digital keyboard or external terminals.
- Negative frequency is valid.
   Positive frequency = forward run;
   negative frequency = reverse run.
   Direction can not be switched by digital keypad or external terminal control.

Pr.03-11 Analog input Gain (AVI) = 111.1% 10/9 = 111.1%

Frequency
60Hz
-6. 66Hz
1 2 3 4 5 6 7 8 9 10

Pr.03-03=10%

Pr.03-07-03-08 (Positive/Negative Bias Mode)

0: No bias

- 1: Lower than or equal bias
- 2: Greater than or equal to bias
- The absolute value of the bias voltage while serving as the center
- 4: Bias serves as the center

Pr.03-10 (Analog Frequency Command for Reverse Run)

- Negative frequency is not valid.
   Forward and reverse run is controlled by digital keyboard or external terminals.
- Negative frequency is valid.
   Positive frequency = forward run;
   negative frequency = reverse run.
   Direction can not be switched by digital keypad or external terminal control.

Pr.03-11 Analog input Gain (AVI) = 111.1% 10/9 = 111.1%

Diagram 25

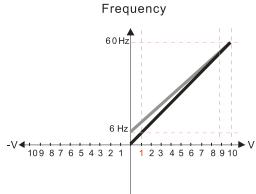

Pr.03-07-03-08 (Positive/Negative Bias Mode)

0: No bias

- 1: Lower than or equal bias
- 2: Greater than or equal to bias
- 3: The absolute value of the bias voltage while serving as the center
- 4: Bias serves as the center

Pr.03-10 (Analog Frequency Command for Reverse Run)

- O: Negative frequency is not valid.

  Forward and reverse run is controlled by digital keyboard or external terminals.
- Negative frequency is valid.
   Positive frequency = forward run;
   negative frequency = reverse run.
   Direction can not be switched by digital keypad or external terminal control.

Calculate the bias:

$$\frac{60-6Hz}{10V} = \frac{6-0Hz}{(0-X)} \times V = \frac{100}{-9} = -1.11V \quad \therefore 03-03 = \frac{-1.11}{10} \times 100\%$$

Calculate the gain:

$$Pr.03-11 = \frac{10V}{11.1V} \times 100\% = 90.0\%$$

Diagram 26

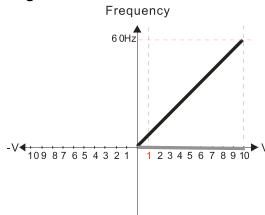

Pr.03-07-03-08 (Positive/Negative Bias Mode)

0: No bias

- 1: Lower than or equal bias
- 2: Greater than or equal to bias
- 3: The absolute value of the bias voltage while serving as the center
- 4: Bias serves as the center

Pr.03-10 (Analog Frequency Command for Reverse Run)

- 0: Negative frequency is not valid.

  Forward and reverse run is controlled by digital keyboard or external terminals.
- 1: Negative frequency is valid.
  Positive frequency = forward run;
  negative frequency = reverse run.
  Direction can not be switched by digital keypad
  or external terminal control.

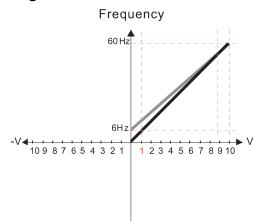

Pr.03-07-03-08 (Positive/Negative Bias Mode)

- 0: No bias
- 1: Lower than or equal bias
- 2: Greater than or equal to bias
- 3: The absolute value of the bias voltage while serving as the center
- 4: Bias serves as the center

Pr.03-10 (Analog Frequency Command for Reverse Run)

- 0: Negative frequency is not valid.

  Forward and reverse run is controlled by digital keyboard or external terminals.
- Negative frequency is valid.
   Positive frequency = forward run;
   negative frequency = reverse run.
   Direction can not be switched by digital keypad or external terminal control.

Calculate the bias:

$$\frac{60-6Hz}{1 \text{ OV}} = \frac{6-0 \text{ Hz}}{(0-X)} \quad \text{XV} = \frac{100}{-9} = -1.11 \text{ V} \quad \therefore 03-03 = \frac{-1.11}{10} \times 100\%$$

Calculate the gain:

$$Pr.03-11 = \frac{10V}{11.1V} \times 100\% = 90.0\%$$

## Diagram 28

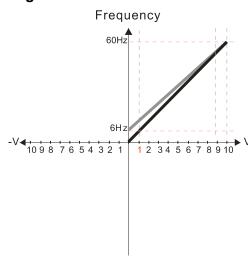

Pr.03-07-03-08 (Positive/Negative Bias Mode)

- 0: No bias
- 1: Lower than or equal bias
- 2: Greater than or equal to bias
- 3: The absolute value of the bias voltage while serving as the center
- 4: Bias serves as the center

Pr.03-10 (Analog Frequency Command for Reverse Run)

0: Negative frequency is not valid.

Forward and reverse run is controlled by digital keyboard or external terminals.

1: Negative frequency is valid.

Positive frequency = forward run;

negative frequency = reverse run.

Direction can not be switched by digital keypad or external terminal control.

Calculate the bias:

$$\frac{60-6Hz}{10V} = \frac{6-0Hz}{(0-XV)}$$
  $XV = \frac{100}{-9} = -1.11V$   $\therefore 03-03 = \frac{-1.11}{10} \times 100\%$ 

Calculate the gain:

$$Pr.03-11 = \frac{10V}{11.1V} \times 100\% = 90.0\%$$

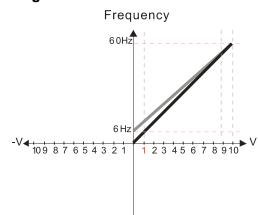

Pr.03-07-03-08 (Positive/Negative Bias Mode)

- 0: No bias
- 1: Lower than or equal bias
- 2: Greater than or equal to bias
- 3: The absolute value of the bias voltage while serving as the center
- 4: Bias serves as the center

Pr.03-10 (Analog Frequency Command for Reverse Run)

- 0: Negative frequency is not valid.
  Forward and reverse run is controlled by digital keyboard or external terminals.
- 1: Negative frequency is valid.
  Positive frequency = forward run;
  negative frequency = reverse run.
  Direction can not be switched by digital keypad
  or external terminal control.

Calculate the bias:

$$\frac{60-6Hz}{1 \text{ OV}} = \frac{6-0 \text{ Hz}}{(0-XV)} \quad XV = \frac{100}{-9} = -1.11V \quad \therefore 03-03 = \frac{-1.11}{10} \times 100\%$$

Calculate the gain:

$$Pr.03-11 = \frac{10V}{11.1V} \times 100\% = 90.0\%$$

#### Diagram 30

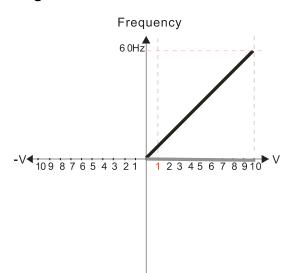

Pr.03-07-03-08 (Positive/Negative Bias Mode)

- 0: No bias
- 1: Lower than or equal bias
- 2: Greater than or equal to bias
- 3: The absolute value of the bias voltage while serving as the center
- 4: Bias serves as the center

Pr.03-10 (Analog Frequency Command for Reverse Run)

- Negative frequency is not valid.
   Forward and reverse run is controlled by digital keyboard or external terminals.
- 1: Negative frequency is valid.
  Positive frequency = forward run;
  negative frequency = reverse run.
  Direction can not be switched by digital keypad
  or external terminal control.

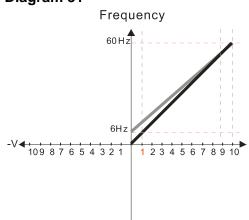

Pr.03-07-03-08 (Positive/Negative Bias Mode)

- 0: No bias
- 1: Lower than or equal bias
- 2: Greater than or equal to bias
- 3: The absolute value of the bias voltage while serving as the center
- 4: Bias serves as the center

Pr.03-10 (Analog Frequency Command for Reverse Run)

- 0: Negative frequency is not valid.
  Forward and reverse run is controlled
  by digital keyboard or external terminals.
- Negative frequency is valid.
   Positive frequency = forward run;
   negative frequency = reverse run.
   Direction can not be switched by digital keypad or external terminal control.

Calculate the bias:

$$\frac{60-6Hz}{10V} = \frac{6-0Hz}{(0-XV)} \quad XV = \frac{100}{-9} = -1.11V \quad \therefore 03-03 = \frac{-1.11}{10} \times 100\%$$

Calculate the gain:

$$Pr.03-11 = \frac{10V}{11.1V} \times 100\% = 90.0\%$$

Diagram 32

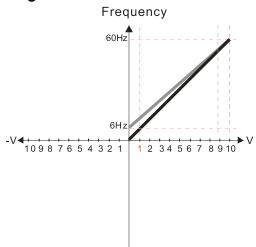

Pr.03-07-03-08 (Positive/Negative Bias Mode)

- 0: No bias
- 1: Lower than or equal bias
- 2: Greater than or equal to bias
- 3: The absolute value of the bias voltage while serving as the center
- 4: Bias serves as the center

Pr.03-10 (Analog Frequency Command for Reverse Run)

- 0: Negative frequency is not valid.
  Forward and reverse run is controlled
  by digital keyboard or external terminals.
- Negative frequency is valid.
   Positive frequency = forward run;
   negative frequency = reverse run.
   Direction can not be switched by digital keypad or external terminal control.

Calculate the bias:

$$\frac{60-6Hz}{10V} = \frac{6-0Hz}{(0-XV)} \quad XV = \frac{100}{-9} = -1.11V \quad \therefore 03-03 = \frac{-1.11}{10} \times 100\%$$

= -11.1 %

Calculate the gain:

$$Pr.03-11 = \frac{10V}{11.1V} \times 100\% = 90.0\%$$

03-11 AVI Analog Input Gain03-12 ACI Analog Input Gain

Default: 100.0

Settings -500.0-500.0%

Use Pr.03-03-03-12 when the Frequency command source is the analog voltage or current signal.

AVI Analog Input Filter Time

O3-16 ACI Analog Input Filter Time

Default: 0.01

Settings 0.00-20.00 sec.

- Use these input delays to filter a noisy analog signal.
- When the time constant setting is too large, the control is stable but the control response is slow. When the time constant setting is too small, the control response is faster but the control may be unstable. For optimal setting, adjust the setting based on the control stability or the control response.

## ✓ 03-18 Analog Input Addition Function

Default: 0

Settings 0: Disable (AVI, ACI)

1: Enable (analog extension card not included)

₩ When Pr.03-18 = 1:

Example: Pr.03-00 = Pr.03-01 = 1, frequency command = AVI + ACI

When Pr.03-18 = 0 and the analog input selection settings (Pr.03-00 and Pr.03-01) are the same, AVI has priority over ACI. In other words, when Pr.03-00 and Pr.03-01 are both set to 1 (Frequency command), the drive ignores the setting value from ACI but execute the frequency command according to the setting value from AVI.

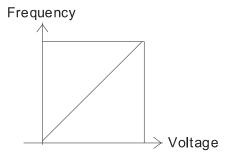

Fcmd =[(ay±bias)×gain]× Fmax(01-00) 10V or 16mA or 20mA

Fcmd: the corresponding frequency of 10V or 20mA

ay: 0~10V, 4~20mA, 0~20mA bias: Pr.03-03, Pr. 03-04 gain: Pr.03-11, Pr.03-12

## 03-19 Signal Loss Selection for the Analog Input 4–20 mA

Default: 0

Settings 0: Disable

1: Continue operation at the last frequency

2: Decelerate to 0 Hz

3: Stop immediately and display "ACE"

- Determines the treatment when the 4–20 mA signal is lost, when ACIc (Pr.03-29 = 0).
- When Pr.03-29 ≠ 0, the voltage input to ACI terminal is 0–10 V or 0–20 mA, and Pr.03-19 is invalid.
- When the setting is 1 or 2, the keypad displays the warning code "ANL". It keeps blinking until the ACI signal is recovered.
- When the motor drive stops, the warning condition does not continue to exist, so the warning disappears.

# **№ 03-20** AFM Multi-function Output

Default: 0

## Settings 0-23

## **Function Chart**

| Settings | Functions                        | Descriptions                                                                                               |  |  |
|----------|----------------------------------|----------------------------------------------------------------------------------------------------|--|--|
| 0        | Output frequency (Hz)            | Maximum frequency Pr.01-00 is processed as 100%.                                                           |  |  |
| 1        | Frequency command (Hz)           | Maximum frequency Pr.01-00 is processed as 100%.                                                           |  |  |
| 2        | Motor speed (Hz)                 | Maximum frequency Pr.01-00 is processed as 100%.                                                           |  |  |
| 3        | Output current (rms)             | (2.5 x rated current) is processed as 100%.                                                                |  |  |
| 4        | Output voltage                   | (2 x rated voltage) is processed as 100%.                                                                  |  |  |
| 5        | DC bus voltage                   | 450 V (900 V) = 100%                                                                                       |  |  |
| 6        | Power factor                     | -1.000–1.000 = 100%                                                                                        |  |  |
| 7        | Power                            | (2 x rated power) is processed as 100%.                                                                    |  |  |
| 8        | Output torque                    | Full load torque = 100%                                                                                    |  |  |
| 9        | AVI                              | 0–10 V = 0–100%                                                                                            |  |  |
| 10       | ACI                              | 4–20 mA = 0–100%                                                                                           |  |  |
| 12       | Iq current command               | (2.5 x rated current) is processed as 100%.                                                                |  |  |
| 13       | lq feedback value                | (2.5 x rated current) is processed as 100%.                                                                |  |  |
| 14       | Id current command               | (2.5 x rated current) is processed as 100%.                                                                |  |  |
| 15       | ld feedback value                | (2.5 x rated current) is processed as 100%.                                                                |  |  |
| 16       | Vq-axis voltage command          | 250 V (500 V) = 100%                                                                                       |  |  |
| 17       | Vd-axis voltage command          | 250 V (500 V) = 100%                                                                                       |  |  |
| 18       | Torque command                   | Rated current of motor = 100%                                                                              |  |  |
| 19       | PG2 frequency command            | Maximum frequency Pr.01-00 is processed as 100%.                                                           |  |  |
| 20       | CANopen analog output            | For CANopen communication analog output  Terminal Corresponding address  AFM 2026-A1                       |  |  |
| 21       | RS-485 analog output             | For RS-485 (Modbus) analog output  Terminal Corresponding address  AFM 26A0H                               |  |  |
| 22       | Communication card analog output | For Communication analog output (CMM-EIP02, CMM-PD02, CMM-DN02)  Terminal Corresponding address  AFM 26A0H |  |  |
| 23       | Constant voltage output          | Pr.03-32 controls the voltage output level. 0–100% of Pr.03-32 corresponds to 0–10 V of AFM.               |  |  |

## ✓ 03-21 AFM Analog Output Gain

Default: 100.0

Settings 0.0-500.0%

Adjusts the voltage level outputted to the analog meter from the analog signal (Pr.03-20) output terminal AFM of the drive.

## M 03-22 AFM Analog Output in REV Direction

Default: 0

Settings 0: Absolute value of output voltage

1: Reverse output 0 V; forward output 0–10 V

2: Reverse output 5-0 V; forward output 5-10 V

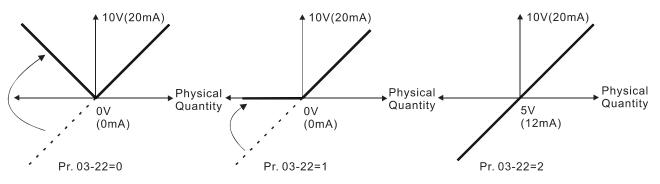

Selections for the analog output direction

## ✓ 03-27 AFM Output Bias

Default: 0.00

Settings -100.00-100.00%

- Example 1: AFM 0–10 V is set to the output frequency, the output equation is 10 V × (output frequency / Pr.01-00) × Pr.03-21 + 10 V × Pr.03-27
- Example 2: AFM 0–20 mA is set to the output frequency, the output equation is 20 mA × (output frequency / Pr.01-00) × Pr.03-21 + 20 mA × Pr.03-27
- Example 3: AFM 4–20 mA is set to the output frequency, the output equation is 4 mA + 16 mA × (output frequency / Pr.01-00) × Pr.03-21 + 16 mA × Pr.03-27
- This parameter sets the corresponding voltage for the analog output 0.

## ✓ 03-28 AVI Terminal Input Selection

Default: 0

Settings 0: 0–10 V

3: -10-10 V

- $\square$  When Pr.03-28 = 0, Pr.03-63–03-68 are valid.
- $\square$  When Pr.03-28 = 3, Pr.03-69–03-74 are valid.

∧ 03-29 ACI Terminal Input Selection

Default: 0

Settings 0: 4-20 mA

1: 0–10 V

2: 0-20 mA

- When you change the input mode, verify that the external terminal switch position (ACI) is correct.
- When you change the setting, proportion to the corresponding AVI and ACI will change to default.

## ✓ 03-30 PLC Analog Output Terminal Status

Default: Read only

Settings Monitor the status of the PLC analog output terminals

bit 1: AFM bit 2: AO10

bit 3: AO11

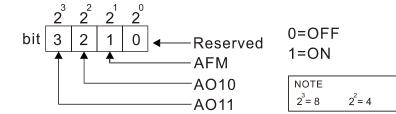

Example:

When Pr.03-30 displays 000Ah (hex) (that is, the value is 10 (decimal) and 1010 (binary)), it means that AFM and AO11 are used by PLC.

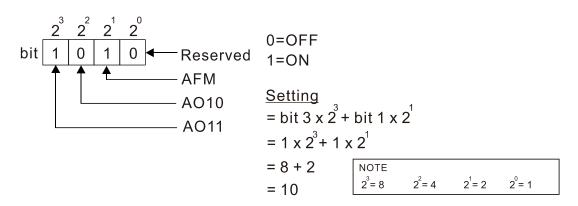

**03-31** AFM Output Selection

Default: 0

 $2^1 = 2$ 

 $2^{0} = 1$ 

Settings 0: 0-10 V output

1: 0–20 mA output

2: 4-20 mA output

03-32 AFM DC Output Setting Level

Default: 0.00

Settings 0.00-100.00%

| <b>№</b> 03-35 | AFM O                     | utput Filter Time                                          |                         |
|----------------|---------------------------|------------------------------------------------------------|-------------------------|
|                |                           |                                                            | Default: 0.01           |
|                | Settings                  | 0.00-20.00 sec.                                            |                         |
|                |                           |                                                            |                         |
| <b>№</b> 03-39 | VR Inpu                   | ut Selection                                               |                         |
|                |                           |                                                            | Default: 1              |
|                | Settings                  | 0: Disable                                                 |                         |
|                |                           | 1: Frequency command                                       |                         |
|                | is the abbrev<br>ИН-LC01. | iation for Variable Resistor; it is the potentiometer of t | he keyboard panel       |
| <b>№</b> 03-44 | Multi-fu                  | nction MO Output by AI Level Source                        |                         |
|                |                           | J                                                          | Default: 0              |
|                | Settings                  | 0: AVI                                                     |                         |
|                | J                         | 1: ACI                                                     |                         |
|                |                           | 3: Extension card input terminal AI10                      |                         |
|                |                           | 4: Extension card input terminal AI11                      |                         |
| <b>№</b> 03-45 | Al Uppe                   | er Level 1                                                 |                         |
|                |                           |                                                            | Default: 50             |
|                | Settings                  | -100–100%                                                  |                         |
| <b>№</b> 03-46 | Al Lowe                   | er Level 2                                                 |                         |
|                |                           |                                                            | Default: 10             |
|                | Settings                  | -100–100%                                                  |                         |
| Multi-         | function outp             | out terminal 67 must work with Pr.03-44 to select input    | channels. When analog   |
| •              | · ·                       | er than Pr.03-45, multi-function output acts; when anal    | og input level is lower |
|                |                           | lti-function output terminals stop outputting.             |                         |
| When           | setting leve              | ls, Al upper level must be higher than Al lower level.     |                         |
| <b>№</b> 03-50 | Analog                    | Input Curve Selection                                      |                         |
|                |                           |                                                            | Default: 0              |
|                | Settings                  | 0: Normal Curve                                            |                         |
|                |                           | 1: Three-point curve of AVI (& AI10)                       |                         |
|                |                           | 2: Three-point curve of ACI (& AI11)                       |                         |
|                |                           | 3: Three-point curve of AVI & ACI (& AI10 & AI11)          |                         |
|                |                           | (Al10, Al11 are valid when expansion card is inst          | alled)                  |
| <b>№</b> 03-57 | ACI Lov                   | vest Point                                                 |                         |
|                |                           |                                                            | Default: 4.00           |
|                | Settings                  | Pr.03-29 = 1, 0.00–10.00 mA                                |                         |
|                |                           | Pr.03-29 ≠ 1, 0.00–20.00 mA                                |                         |
| <b>№</b> 03-58 | ACI Pro                   | portional Lowest Point                                     |                         |
|                |                           |                                                            | Default: 0.00           |
|                | Settings                  | 0.00-100.00%                                               |                         |

|                        | -point                                                                                          |                               |  |  |
|------------------------|-------------------------------------------------------------------------------------------------|-------------------------------|--|--|
|                        |                                                                                                 | Default: 12.00                |  |  |
| Settings               | Pr.03-29 = 1, 0.00–10.00 mA                                                                     |                               |  |  |
|                        | Pr.03-29 ≠ 1, 0.00–20.00 mA                                                                     |                               |  |  |
|                        | portional Mid-point                                                                             |                               |  |  |
|                        |                                                                                                 | Default: 50.00                |  |  |
| Settings               | 0.00-100.00%                                                                                    |                               |  |  |
|                        | hest Point                                                                                      |                               |  |  |
| AOTTIIS                | nest i onit                                                                                     | Default: 20.00                |  |  |
| Cottingo               | Dr 02 20 = 1 0 00 10 00 mA                                                                      | Delault. 20.00                |  |  |
| Settings               | Pr.03-29 = 1, 0.00–10.00 mA                                                                     |                               |  |  |
| 4 00 CO A OL D         | Pr.03-29 ≠ 1, 0.00–20.00 mA                                                                     |                               |  |  |
|                        | portional Highest Point                                                                         |                               |  |  |
|                        |                                                                                                 | Default: 100.00               |  |  |
| Settings               | 0.00–100.00%                                                                                    |                               |  |  |
|                        | 1, the ACI setting is 0–10 V and the unit is voltag                                             | e (V).                        |  |  |
| When Pr.03-29 ≠        | 1, the ACI setting is 0–20 mA or 4–20 mA and the                                                | e unit is current (mA).       |  |  |
| When you set the       | analog input ACI to the Frequency command, 10                                                   | 00% corresponds to Fmax       |  |  |
| (Pr.01-00 Maximu       | m Operation Frequency).                                                                         |                               |  |  |
| The requirement f      | or these three parameters (Pr.03-57, Pr.03-59 an                                                | nd Pr.03-61) is Pr.03-57 <    |  |  |
| Pr.03-59 < Pr.03-6     | Pr.03-59 < Pr.03-61. The values for three proportional points (Pr.03-58, Pr.03-60 and Pr.03-62) |                               |  |  |
| have no limits. Va     | have no limits. Values between two points are calculated by a linear equation.                  |                               |  |  |
| The output % bec       |                                                                                                 |                               |  |  |
| For example:           | ·                                                                                               |                               |  |  |
| •                      | $\alpha$ ; Pr.03-58 = 10%, then the output becomes 0% $\alpha$                                  | when the AVI input is ≤ 2 mA. |  |  |
|                        | rings between 2 mA and 2.1 mA, the drive's outp                                                 | •                             |  |  |
| between 0% and         | ·                                                                                               | at moquemey occurates         |  |  |
|                        | 10,70.                                                                                          |                               |  |  |
| ✓ 03-63 AVI Volt       | age Lowest Point                                                                                |                               |  |  |
|                        |                                                                                                 | Default: 0.00                 |  |  |
| Settings               | 0.00–10.00 V                                                                                    |                               |  |  |
| <b>√ 03-64</b> AVI Pro | portional Lowest Point                                                                          |                               |  |  |
|                        |                                                                                                 | Default: 0.00                 |  |  |
| Settings               | -100.00–100.00%                                                                                 |                               |  |  |
|                        | age Mid-point                                                                                   |                               |  |  |
| 7 (0)                  |                                                                                                 | Default: 5.00                 |  |  |
| Settings               | 0.00–10.00 V                                                                                    | Doladit. 0.00                 |  |  |
|                        | portional Mid-point                                                                             |                               |  |  |
| AVI 710                |                                                                                                 | Defends 50.00                 |  |  |
| <b>2</b>               | 400.00.400.00%                                                                                  | Default: 50.00                |  |  |
| Settings               | -100.00–100.00%                                                                                 |                               |  |  |
|                        |                                                                                                 |                               |  |  |

| × | <b>03-67</b> AVI Volt     | age Highest Point           |                             |                            |
|---|---------------------------|-----------------------------|-----------------------------|----------------------------|
|   |                           |                             |                             | Default: 10.00             |
|   | Settings                  | 0.00-10.00 V                |                             |                            |
| × | <b>03-68</b> AVI Proj     | oortional Highest Poin      |                             |                            |
|   |                           |                             |                             | Default: 100.00            |
|   | Settings                  | -100.00-100.00%             |                             |                            |
|   | When you set the          | positive voltage AVI to the | Frequency command, 10       | 00% corresponds to Fmax    |
|   | (Pr.01-00 Maximu          | m Operation Frequency) a    | nd the motor runs in the    | forward direction.         |
|   | The requirement f         | or these three parameters   | (Pr.03-63, Pr.03-65 and I   | Pr.03-67) is Pr.03-63 <    |
|   | Pr.03-65 < Pr.03-6        | 7. The values for three pr  | oportional points (Pr.03-6  | 4, Pr.03-66 and Pr.03-68)  |
|   | have no limits. Val       | ues between two points a    | e calculated by a linear e  | equation.                  |
|   | The output % becasetting. | omes 0% when the positiv    | e voltage AVI input value   | is lower than lowest point |
|   | For example:              |                             |                             |                            |
|   |                           | Pr.03-64 = 10%, then the o  | •                           | ·                          |
|   | •                         | ings between 1 V and 1.1    | V, the drive's output frequ | uency oscillates between   |
|   | 0% and 10%.               |                             |                             |                            |
| × | 03-69 Negative            | e AVI Voltage Lowest I      | Point                       |                            |
|   |                           |                             |                             | Default: 0.00              |
|   | Settings                  | 0.00-10.00 V                |                             |                            |
|   |                           | (valid when Pr.03-28 sets   | s as -10–10 V)              |                            |
| × | 03-70 Negative            | e AVI Proportional Low      | est Point                   |                            |
|   |                           |                             |                             | Default: 0.00              |
|   | Settings                  | -100.00-100.00%             |                             |                            |
|   |                           | (valid when Pr.03-28 sets   | s as -10–10 V)              |                            |
| × | 03-71 Negative            | e AVI Voltage Mid-poir      | t                           |                            |
|   |                           |                             |                             | Default: -5.00             |
|   | Settings                  | 0.00-10.00 V                |                             |                            |
|   |                           | (valid when Pr.03-28 sets   | s as -10–10 V)              |                            |
| × | <b>03-72</b> Negative     | e AVI Proportional Mid      | -point                      |                            |
|   |                           |                             |                             | Default: -50.00            |
|   | Settings                  | -100.00-100.00%             |                             |                            |
|   |                           | (valid when Pr.03-28 sets   | s as -10–10 V)              |                            |
| × | 03-73 Negative            | e AVI Voltage Highest       | Point                       |                            |
|   |                           |                             |                             | Default: -10.00            |
|   | Settings                  | 0.00-10.00 V                |                             |                            |
| 1 |                           | (valid when Pr.03-28 sets   | s as -10–10 V)              |                            |
| × | 03-74 Negative            | e AVI Proportional Hig      | nest Point                  |                            |
|   |                           |                             |                             | Default: -100.00           |
|   | Settings                  | -100.00-100.00%             |                             |                            |
|   |                           | (valid when Pr.03-28 sets   | s as -10–10 V)              |                            |

### Chapter 12 Description of Parameter Settings | MH300

| Pr.03-69–Pr.03-74 are valid when Pr.03-28 sets as -10–10 V.                                       |
|---------------------------------------------------------------------------------------------------|
| When you set the negative voltage AVI to the Frequency command, -100% corresponds to Fmax         |
| (Pr.01-00 Maximum Operation Frequency) and the motor runs in the reverse direction.               |
| The requirement for these three parameters (Pr.03-69, Pr.03-71 and Pr.03-73) is Pr.03-69 <        |
| Pr.03-71 < Pr.03-73. The values for three proportional points (Pr.03-70, Pr.03-72 and Pr.03-74)   |
| have no limits. Values between two points are calculated by a linear equation.                    |
| The output % becomes 0% when the negative AVI input value is lower than the lowest point          |
| setting.                                                                                          |
| For example:                                                                                      |
| If Pr.03-69 = -1 V; Pr.03-70 = 10%, then the output becomes 0% when the AVI input is $\geq$ -1 V. |
| If the AVI input swings between -1 V and -1.1 V, drive's output frequency oscillates between 0%   |
| and 10%.                                                                                          |

## **04 Multi-step Speed Parameters**

✓ You can set this parameter during operation.

| × | 04-00 | 1 <sup>st</sup> Step Speed Frequency  |
|---|-------|---------------------------------------|
| × | 04-01 | 2 <sup>nd</sup> Step Speed Frequency  |
| × | 04-02 | 3 <sup>rd</sup> Step Speed Frequency  |
| × | 04-03 | 4 <sup>th</sup> Step Speed Frequency  |
| N | 04-04 | 5 <sup>th</sup> Step Speed Frequency  |
| × | 04-05 | 6 <sup>th</sup> Step Speed Frequency  |
| × | 04-06 | 7 <sup>th</sup> Step Speed Frequency  |
| N | 04-07 | 8 <sup>th</sup> Step Speed Frequency  |
| × | 04-08 | 9 <sup>th</sup> Step Speed Frequency  |
| × | 04-09 | 10 <sup>th</sup> Step Speed Frequency |
| × | 04-10 | 11 <sup>th</sup> Step Speed Frequency |
| × | 04-11 | 12 <sup>th</sup> Step Speed Frequency |
| × | 04-12 | 13 <sup>th</sup> Step Speed Frequency |
| × | 04-13 | 14 <sup>th</sup> Step Speed Frequency |
| × | 04-14 | 15 <sup>th</sup> Step Speed Frequency |
|   |       |                                       |

Default: 0.00

Settings 0.00-599.00 Hz

- Use the multi-function input terminals (refer to settings 1–4 of Pr.02-01–02-07 and Pr.02-26–02-28 Multi-function Input Command) to select the multi-step speed command (the maximum is 15th step speed). Pr.04-00 to 04-14 sets the multi-step speed frequency as shown in the following diagram.
- The external terminal/digital keypad / communication controls the RUN and STOP commands with Pr.00-21.
- You can set each multi-step speed between 0.00–599.00 Hz during operation.
- Explanation for the timing diagram of the multi-step speed and external terminals

  The related parameter settings are:
  - 1. Pr.04-00–04-14: sets the 1st\_15th multi-step speed (to set the frequency of each step speed).
  - 2. Pr.02-01–02-07 and Pr.02-26–02-28: sets the multi-function input terminals (multi-step speed command 1–4).
- Related parameters:
  - Pr.01-22 JOG frequency setting
  - Pr.02-01 multi-function input command 1 (MI1)
  - Pr.02-02 multi-function input command 2 (MI2)
  - Pr.02-03 multi-function input command 3 (MI3)
  - Pr.02-04 multi-function input command 4 (MI4)

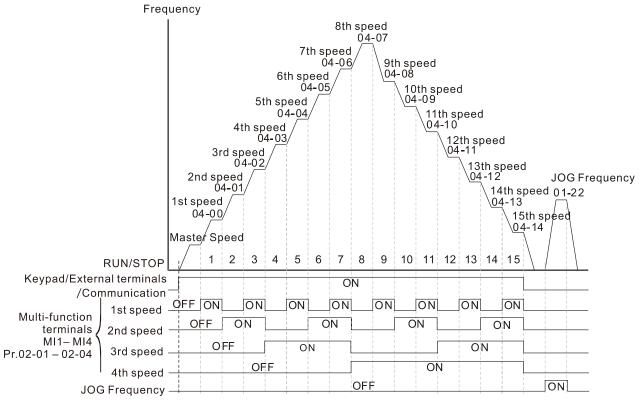

Multi-speed via External Terminals

| × | 04-50 | PLC Buffer 0  |
|---|-------|---------------|
| N | 04-51 | PLC Buffer 1  |
| N | 04-52 | PLC Buffer 2  |
| × | 04-53 | PLC Buffer 3  |
| × | 04-54 | PLC Buffer 4  |
| × | 04-55 | PLC Buffer 5  |
| × | 04-56 | PLC Buffer 6  |
| × | 04-57 | PLC Buffer 7  |
| × | 04-58 | PLC Buffer 8  |
| × | 04-59 | PLC Buffer 9  |
| × | 04-60 | PLC Buffer 10 |
| × | 04-61 | PLC Buffer 11 |
| × | 04-62 | PLC Buffer 12 |
| × | 04-63 | PLC Buffer 13 |
| × | 04-64 | PLC Buffer 14 |
|   | 04-65 | PLC Buffer 15 |
|   | 04-66 | PLC Buffer 16 |
|   | 04-67 | PLC Buffer 17 |
|   | 04-68 | PLC Buffer 18 |
|   | 04-69 | PLC Buffer 19 |
|   |       | Default: 0    |

Default: 0

Settings 0-65535

You can combine the PLC buffer with the built-in PLC function for a variety of applications.

#### **05 Motor Parameters**

In this parameter group, the following are abbreviations for different types of motors:

- IM: Induction motor
- PM: Permanent magnet synchronous AC motor
- IPM: Interior permanent magnet synchronous AC motor
- SPM: Surface permanent magnet synchronous AC motor

✓ You can set this parameter during operation.

## **05-00** Motor Parameter Auto-tuning

Default: 0

Settings 0: No function

1: Dynamic test for induction motor (IM)

2: Static test for induction motor (IM)

4: Dynamic test for PM synchronous motor magnetic pole

5: Rolling auto-tuning for PM (IPM / SPM) motor

12: FOC sensorless inertia estimation

13: High frequency stall test for PM synchronous motor

## **05-01** Full-load Current for Induction Motor 1 (A)

Default: Depending on the

model power

Settings 10–120 % of the drive's rated current

Sets this value according to the rated current of the motor as indicated on the motor nameplate.

The default is 90% of the drive's rated current.

Example: The rated current for a 7.5 HP (5.5 kW) motor is 25 A. The default is 22.5 A.

The setting range is 2.5-30 A.  $(25 \times 10 \% = 2.5$  A and  $25 \times 120 \% = 30$  A).

## No. 105-02 Rated Power for Induction Motor 1 (kW)

Default: Depending on the

model power

Settings 0.00-655.35 kW

Sets the rated power for motor 1. The default is the drive's power value.

## N 05-03 Rated Speed for Induction Motor 1 (rpm)

Default: Depending on the

motor's number of poles

Settings 0-xxxxx rpm (Depending on the motor's number of poles)

1710 (60 Hz 4 poles); 1410 (50 Hz 4 poles)

Sets the rated speed for the motor as indicated on the motor nameplate.

## 05-04 Number of Poles for Induction Motor 1

Default: 4

Settings 2–20

- Sets the number of poles for the motor (must be an even number).
- Set up Pr.01-01 and Pr.05-03 before setting up Pr.05-04 to make sure the motor operates normally.

| hen      | Current for Induction Motor 1 (A)                                  |                                                                                                    |
|----------|--------------------------------------------------------------------|----------------------------------------------------------------------------------------------------|
| oau      | Current for induction motor 1 (A)                                  | Default: Depending on the                                                                                                    |
|          |                                                                    | model power                                                                                                    |
| ngs      | 0.00-Pr.05-01 default                                              |                                                                                                    |
|          |                                                                    |                                                                                                    |
| - " D    | opintonoo (Do) for Industion Motor 1                               |                                                                                                    |
| or R     | esistance (Rs) for induction Motor 1                               | Default: Depending on the                                                                                                    |
|          |                                                                    | Default: Depending on the model power                                                                                                    |
| nas      | 0 000–65 535 O                                                     | model powel                                                                                                    |
|          |                                                                    |                                                                                                    |
| J        |                                                                    | Default: 0.000                                                                                                    |
| ngs      | 0.000–65.535 Ω                                                     |                                                                                                    |
| gneti    | zing Inductance (Lm) for Induction Mot                             | or 1                                                                                                    |
|          |                                                                    | Default: 0.0                                                                                                    |
| ngs      | 0.0-6553.5 mH                                                      |                                                                                                    |
| or Ir    | nductance (Lx) for Induction Motor 1                               |                                                                                                    |
|          |                                                                    | Default: 0.0                                                                                                    |
| ngs      | 0.0–6553.5 mH                                                      |                                                                                                    |
| 1        | Comment for Industion Material (A)                                 |                                                                                                    |
| -load    | Current for induction Motor 2 (A)                                  | Default: Depending on the                                                                                                    |
|          |                                                                    | model power                                                                                                    |
| ngs      | 10–120% of the drive's rated current                               | model perior                                                                                                    |
|          |                                                                    | dicated on the motor nameplate.                                                                                                    |
|          |                                                                    | ·                                                                                                    |
| e rate   | ed current for a 7.5 HP (5.5 kW) motor is 25 A.                    | The default is 22.5 A.                                                                                                    |
| sett     | ing range is $2.5-30  \text{A}$ . (25 × 10 % = $2.5  \text{A}$ and | 25 × 120 % = 30 A)                                                                                                    |
| ed P     | ower for Induction Motor 2 (kW)                                    |                                                                                                    |
| <b>J</b> | ower for integration words 2 (KVV)                                 | Default: Depending on the                                                                                                    |
|          |                                                                    | model power                                                                                                    |
| ngs      | 0.00–655.35 kW                                                     | ·                                                                                                    |
| d pov    | ver for motor 2. The default is the drive's powe                   | r value.                                                                                                    |
| 24 C     | need for Induction Motor 2 (rpm)                                   |                                                                                                    |
| Ju O     | poda for induction wotor 2 (ipini)                                 | Default: Depending on the                                                                                                    |
|          |                                                                    | motor's number of poles                                                                                                    |
| ngs      | 0-xxxxx rpm (Depending on the motor's num                          | •                                                                                                    |
| _        | 1710 (60 Hz 4 poles); 1410 (50 Hz 4 poles)                         | . ,                                                                                                    |
|          |                                                                    |                                                                                                    |
|          | ngs 40% or R ngs or R ngs or Ir ngs e acc 90% e rate e sett ed P   | or Resistance (Rs) for Induction Motor 1  Ings 0.000–65.535 Ω  The resistance (Rr) for Induction Motor 1  Ings 0.000–65.535 Ω  Ingertizing Inductance (Lm) for Induction Motor 1  Ings 0.0–6553.5 mH  Iter Inductance (Lx) for Induction Motor 1  Ings 0.0–6553.5 mH  Ings 0.0–6553.5 mH  Inductance (Lx) for Induction Motor 1  Ings 0.0–6553.5 mH  Inductance (Lx) for Induction Motor 2 (A)  Ings 10–120% of the drive's rated current according to the rated current of the motor as incomposed according to the rated current.  Ings 10–120% of the drive's rated current according to the rated current.  Ings 10–120% of the drive's rated current according to the rated current.  In rated current for a 7.5 HP (5.5 kW) motor is 25 A. In the setting range is 2.5–30 A. (25 × 10 % = 2.5 A and according to the drive's rated current.  In rated current for a 7.5 HP (5.5 kW) motor is 25 A. In the setting range is 2.5–30 A. (25 × 10 % = 2.5 A and according to the drive's rated current.  In rated current for a 7.5 HP (5.5 kW) motor is 25 A. In the setting range is 2.5–30 A. (25 × 10 % = 2.5 A and according to the drive's rated current.  In rated current for a 7.5 HP (5.5 kW) motor is 25 A. In the setting range is 2.5–30 A. (25 × 10 % = 2.5 A and according to the drive's rated current.  In rated current for a 7.5 HP (5.5 kW) motor is 25 A. In the setting range is 2.5–30 A. (25 × 10 % = 2.5 A and according to the drive's power according to the motor's power according to the motor's number of the motor's number of the motor's |

| <b>05-16</b> Number                                                                        | of Poles for Induction Motor 2                 |                                 |  |
|--------------------------------------------------------------------------------------------|------------------------------------------------|---------------------------------|--|
|                                                                                            |                                                | Default: 4                      |  |
| Settings                                                                                   | 2–20                                           |                                 |  |
| Sets the number o                                                                          | of poles for the motor (must be an even number | er).                            |  |
| Set up Pr.01-35 ar                                                                         | nd Pr.05-15 before setting up Pr.05-04 to make | e sure the motor operates       |  |
| normally.                                                                                  |                                                |                                 |  |
| <b>05-17</b> No-load                                                                       | Current for Induction Motor 2 (A)              |                                 |  |
|                                                                                            | ,                                              | Default: Depending on the       |  |
|                                                                                            |                                                | model power                     |  |
| Settings                                                                                   | 0.00-Pr.05-13 default                          | ·                               |  |
| The default is 40%                                                                         | of the motor's rated current.                  |                                 |  |
| <b>05-18</b> Stator R                                                                      | esistance (Rs) for Induction Motor 2           |                                 |  |
|                                                                                            |                                                | Default: Depending on the       |  |
|                                                                                            |                                                | model power                     |  |
| Settings                                                                                   | 0.000–65.535 Ω                                 | •                               |  |
|                                                                                            | esistance (Rr) for Induction Motor 2           |                                 |  |
|                                                                                            | ,                                              | Default: 0.000                  |  |
| Settings                                                                                   | 0.000–65.535 Ω                                 |                                 |  |
| 05-20 Magneti                                                                              | zing Inductance (Lm) for Induction Mo          | tor 2                           |  |
|                                                                                            | · ,                                            | Default: 0.0                    |  |
| Settings                                                                                   | 0.0–6553.5 mH                                  |                                 |  |
| <b>05-21</b> Stator In                                                                     | nductance (Lx) for Induction Motor 2           |                                 |  |
|                                                                                            |                                                | Default: 0.0                    |  |
| Settings                                                                                   | 0.0–6553.5 mH                                  |                                 |  |
|                                                                                            |                                                |                                 |  |
| <b>05-22</b> Multi-mo                                                                      | otors (Induction) Selection                    |                                 |  |
|                                                                                            |                                                | Default: 1                      |  |
| Settings                                                                                   | 1: Motor 1                                     |                                 |  |
|                                                                                            | 2: Motor 2                                     |                                 |  |
|                                                                                            | 3: Motor 3 (VF or SVC control mode only)       |                                 |  |
|                                                                                            | 4: Motor 4 (VF or SVC control mode only)       |                                 |  |
| Sets the motor operated by the AC motor drive. Multi-motors selection only supports single |                                                |                                 |  |
| control mode. For                                                                          | example, when you set motor 1 as SVC contr     | ol mode, the control mode of    |  |
| motors 2–4 are also set as SVC.                                                            |                                                |                                 |  |
| <b>05-23</b> Frequency for Y-connection / Δ-connection Switch for an Induction Motor       |                                                |                                 |  |
| i roqueri                                                                                  |                                                | ito for all illadottoll filotol |  |

12.1-05-3

Settings 0.00-599.00 Hz

## **05-24** Y-connection / Δ-connection Switch for an Induction Motor

Default: 0

Settings 0: Disable 1: Enable

## ✓ 05-25 Delay Time for Y-connection / ∆-connection Switch for an Induction Motor

Default: 0.200

Settings 0.000–60.000 sec.

- You can apply Pr.05-23–Pr.05-25 in a wide range of motors, and the motor coil executes the Y-connection / Δ-connection switch as required. The wide range motors are related to the motor design. In general, the motor has higher torque with low speed Y-connection and has higher speed with high speed Δ-connection
- $\square$  Pr.05-24 enables and disables the switch of Y-connection /  $\Delta$ -connection.
- When you set Pr.05-24 as 1, the drive uses the Pr.05-23 setting and current motor frequency, and switches the current motor to Y-connection or Δ-connection. You can switch the relevant motor parameter settings simultaneously.
- $\square$  Pr.05-25 sets the switch delay time of Y-connection /  $\Delta$ -connection.
- When the output frequency reaches the Y-connection / Δ-connection switch frequency, the drive delays according to Pr.05-25 before activating the multi-function output terminals.

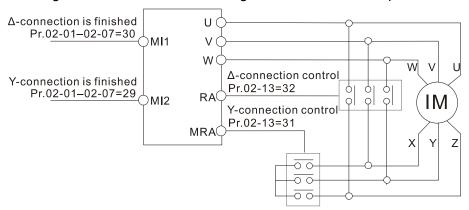

Y-Δ connection switch: can be used for wide range motor

Y-connection for low speed: higher torque can be used for rigid tapping

Δ-connection for high speed: higher torque can be used for high-speed drilling

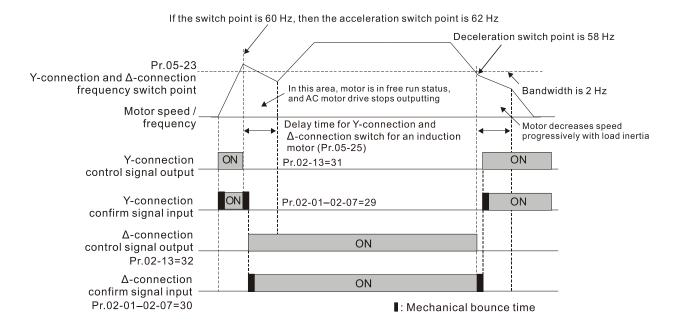

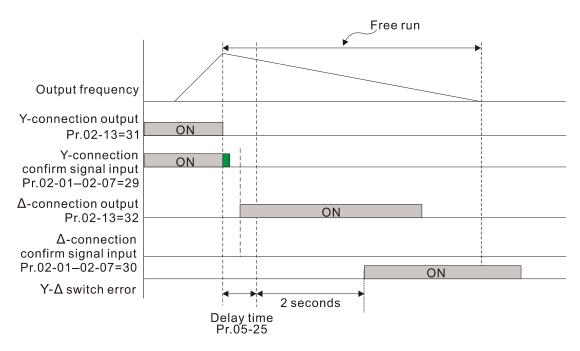

| 05-26 | Accumulated Watt-second for a Motor in Low Word (W-sec.)  |
|-------|-----------------------------------------------------------|
| 05-27 | Accumulated Watt-second for a Motor in High Word (W-sec.) |
| 05-28 | Accumulated Watt-hour for a Motor (W-hour)                |
| 05-29 | Accumulated Watt-hour for a Motor in Low Word (kW-hour)   |
| 05-30 | Accumulated Watt-hour for a Motor in High Word (kW-hour)  |

Default: 0.0

#### Settings Read only

- Pr.05-26–05-30 records the amount of power the motors consume. The accumulation begins when the drive is activated and the record is saved when the drive stops or turns OFF. The amount of consumed watts continues to accumulate when the drive is activated again. To clear the accumulation, set Pr.00-02 as 5 to return the accumulation record to 0.
- ☐ The accumulated total watts of the motor per second = Pr.05-27 x 65536 + Pr.05-26 Example: when Pr.05-26 = 2548.1 and Pr.05-27 = 15.2, the accumulated total watts of the motor per second = 15.2 x 65536 + 2548.1 = 996147.2 + 2548.1 = 998695.3
- The accumulated total kilowatts of the motor per hour =  $Pr.05-30 \times 65536 + Pr.05-29$ Example: when Pr.05-29 = 3361.4 and Pr.05-30 = 11.2, the accumulated total kilowatts of the motor per hour =  $11.2 \times 65536 + 3361.4 = 734003.2 + 3361.4 = 737364.6$

## **05-31** Accumulated Motor Operation Time (Min.)

Default: 0

Settings 0-1439

## **05-32** Accumulated Motor Operation Time (Day)

Default: 0

Settings 0–65535

Use Pr.05-31 and Pr.05-32 to record the motor operation time. To clear the operation time, set Pr.05-31 and Pr.05-32 as 00. An operation time shorter than 60 seconds is not recorded.

Induction Motor (IM) or Permanent Magnet Synchronous AC Motor (PM) 05-33 Selection Default: 0 Settings 0: Induction Motor 1: SPM 2: IPM 05-34 Full-load Current for a Permanent Magnet Synchronous AC Motor Default: Depending on the model power Settings 0–120% of the drive's rated current 05-35 Rated Power for a Permanent Magnet Synchronous AC Motor Default: Depending on the motor power Settings 0.00–655.35 kW Sets the rated power for the permanent magnet synchronous motor. The default is the drive's power value. 05-36 Rated Speed for a Permanent Magnet Synchronous Motor Default: 2000 Settings 0-65535 rpm 05-37 Number of Poles for a Permanent Magnet Synchronous Motor Default: 10 Settings 0-65535 05-39 Stator Resistance for a Permanent Magnet Synchronous Motor Default: 0.000 Settings  $0.000-65.535 \Omega$ 05-40 Permanent Magnet Synchronous AC Motor Ld Default: 0.00 Settings 0.00-655.35 mH 05-41 Permanent Magnet Synchronous AC Motor Lq Default: 0.00 0.00-655.35 mH Settings 05-42 PG Offset Angle for a Permanent Magnet Synchronous Motor Default: 0 Settings 0.0–360.0° When you set Pr.05-00 as 4, the drive detects the offset angle and writes it into Pr.05-42. 05-43 Ke parameter for a Permanent Magnet Synchronous Motor Default: 0 Settings 0-65535 V/krpm

| <b>05-64</b> Full-load Current for Induction Motor 3 (A)                        |                                  |
|---------------------------------------------------------------------------------|----------------------------------|
|                                                                                 | Default: Depending on the        |
|                                                                                 | model power                      |
| Settings 10–120% of the drive's rated current                                   | ·                                |
| Set this value according to the rated current of the motor as ir                | ndicated on the motor nameplate. |
| The default is 90% of the drive's rated current.                                | ·                                |
| Example: The rated current for a 7.5 HP (5.5 kW) motor is 25 A                  | . The default is 22.5 A.         |
| The setting range is 2.5–30 A. (25 × 10 % = 2.5 A and                           |                                  |
|                                                                                 | ,                                |
| N 05-65 Rated Power for Induction Motor 3 (kW)                                  |                                  |
|                                                                                 | Default: Depending on the        |
|                                                                                 | model power                      |
| Settings 0.00–655.35 kW                                                         |                                  |
| Sets the rated power for motor 3. The default is the drive's power for motor 3. | er value.                        |
| <b>05-66</b> Rated Speed for Induction Motor 3 (rpm)                            |                                  |
| · ,                                                                             | Default: Depending on the        |
|                                                                                 | motor's number of poles          |
| Settings 0-xxxxx rpm (Depending on the motor's nul                              | mber of poles)                   |
| 1710 (60 Hz 4 poles); 1410 (50 Hz 4 poles)                                      |                                  |
| Sets the rated speed for the motor as indicated on the motor na                 | ameplate.                        |
| <b>05-67</b> Number of Poles for Induction Motor 3                              |                                  |
|                                                                                 | Default: 4                       |
| Settings 2–20                                                                   |                                  |
| Sets the number of poles for the motor (must be an even number)                 | er).                             |
| Set up Pr.01-54 and Pr.05-66 before setting up Pr.05-67 to make                 | ce sure the motor operates       |
| normally.                                                                       |                                  |
| <b>05-68</b> No-load Current for Induction Motor 3 (A)                          |                                  |
| 140-load Culterit for induction wholer 5 (A)                                    | Default: Depending on the        |
|                                                                                 | model power                      |
| Settings 0.00-Pr.05-64 default                                                  | model power                      |
| The default is 40% of the motor's rated current.                                |                                  |
|                                                                                 |                                  |
| <b>05-69</b> Stator Resistance (Rs) for Induction Motor 3                       |                                  |
|                                                                                 | Default: Depending on the        |
|                                                                                 | model power                      |
| Settings 0.000–65.535 Ω                                                         |                                  |
|                                                                                 |                                  |
| <b>05-70</b> Full-load Current for Induction Motor 4 (A)                        | D ( 14 D " "                     |
|                                                                                 | Default: Depending on the        |
| 0 111 12 12 12 12 12 12 12 12 12 12 12 12                                       | model power                      |
| Settings 10–120% of the drive's rated current                                   |                                  |

#### Chapter 12 Description of Parameter Settings | MH300

Set this value according to the rated current of the motor as indicated on the motor nameplate. The default is 90% of the drive's rated current. Example: The rated current for a 7.5 HP (5.5 kW) motor is 25 A. The default is 22.5 A. The setting range is 2.5-30 A.  $(25 \times 10 \% = 2.5 \text{ A} \text{ and } 25 \times 120 \% = 30 \text{ A})$ 05-71 Rated Power for Induction Motor 4 (kW) Default: Depending on the model power Settings 0.00-655.35 kW Sets the rated power for motor4. The default is the drive's power value. 05-72 Rated Speed for Induction Motor 4 (rpm) Default: Depending on the motor's number of poles Settings 0–xxxxx rpm (Depending on the motor's number of poles) 1710 (60 Hz 4 poles); 1410 (50 Hz 4 poles) Sets the rated speed for the motor as indicated on the motor nameplate. 05-73 Number of Poles for Induction Motor 4 Default: 4 Settings 2–20 Sets the number of poles for the motor (must be an even number). Set up Pr.01-63 and Pr.05-72 before setting up Pr.05-73 to make sure the motor operates normally. No-load Current for Induction Motor 4 (A) Default: Depending on the model power Settings 0.00-Pr.05-64 default The default is 40% of the motor's rated current. 05-75 Stator Resistance (Rs) for Induction Motor 4 Default: Depending on the model power Settings  $0.000-65.535 \Omega$ 

## **06 Protection Parameters (1)**

✓ You can set this parameter during operation.

## ✓ 06-00 Low Voltage Level

Default: 180.0 / 360.0

Settings  $\,$  115V / 230V models: 150.0–220.0  $\,$  V $_{DC}$ 

460V models: 300.0-440.0 V<sub>DC</sub>

- Sets the Low Voltage (Lv) level. When the DC bus voltage is lower than Pr.06-00, the drive stops output and the motor free runs to a stop.
- If the Lv fault is triggered during operation, the drive stops output and the motor free runs to a stop. There are three Lv faults, LvA (Lv during acceleration), Lvd (Lv during deceleration), and Lvn (Lv in constant speed) that are triggered according to the status of acceleration or deceleration. You must press RESET to clear the LV fault. The drive automatically restarts if you set to restart after momentary power loss (refer to Pr.07-06 Restart after Momentary Power Loss and Pr.07-07 Allowed Power Loss Duration for details).
- If the Lv fault is triggered when the drive is in STOP status, the drive displays LvS (Lv during stop), which is not recorded, and the drive restarts automatically when the input voltage is higher than the Lv level of 30 V (230V models) or 60 V (460V models).

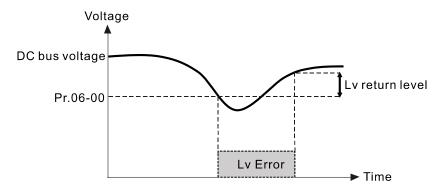

#### 

Default: 380.0 / 760.0

Settings 0: Disabled

115V / 230V models: 0.0–450.0 V<sub>DC</sub>

460V models:  $0.0-900.0 \ V_{DC}$ 

- Setting Pr.06-01 to 0.0 disables the over-voltage stall prevention function (connected with braking unit or braking resistor). Use this setting when braking units or resistors are connected to the drive.
- Setting Pr.06-01 to a value > 0 enables the over-voltage stall prevention. This setting refers to the power supply system and loading. If the setting is too low, then over-voltage stall prevention is easily activated, which may increase deceleration time.
- When setting value exceeds the OV level (as shown in the table below), the OV stall function is deemed to be disabled.

| Voltage     | OV Stall            | OV                  | Setting Range         |
|-------------|---------------------|---------------------|-----------------------|
| 230V models | 380 V <sub>DC</sub> | 410 V <sub>DC</sub> | 0~450 V <sub>DC</sub> |
| 460V models | 760 V <sub>DC</sub> | 820 V <sub>DC</sub> | 0~900 V <sub>DC</sub> |

- Related parameters:
  - Pr.01-13, Pr.01-15, Pr.01-17, Pr.01-19 Deceleration Time 1-4
  - Pr.02-13 Multi-function Output 1 (Relay 1)
  - Pr.02-16–Pr.02-17 Multi-function Output 2–3 (MO1, 2)
  - Pr.06-02 Selection for Over-voltage Stall Prevention

## ✓ 06-02 Selection for Over-voltage Stall Prevention

Default: 0

Settings 0: Traditional over-voltage stall prevention

1: Smart over-voltage stall prevention

- Use this function when you are unsure about the load inertia. When stopping under normal load, the over-voltage does not occur during deceleration and meet the deceleration time setting. Sometimes it may not stop due to over-voltage during decelerating to STOP when the load regenerative inertia increases. In this case, the AC motor drive extends the deceleration time automatically until the drive stops.
- When you set Pr.06-02 to 0, during deceleration the motor exceeds the synchronous speed due to load inertia. In this case, the motor becomes an electrical generator. The DC BUS voltage may exceed its maximum allowable value due to motor regeneration in some situations, such as loading inertia being too high or deceleration time being set too short. When you enable traditional over-voltage stall prevention and the DC bus voltage detected is too high, the drive stops decelerating (output frequency remains unchanged) until the DC bus voltage drops below the setting value.

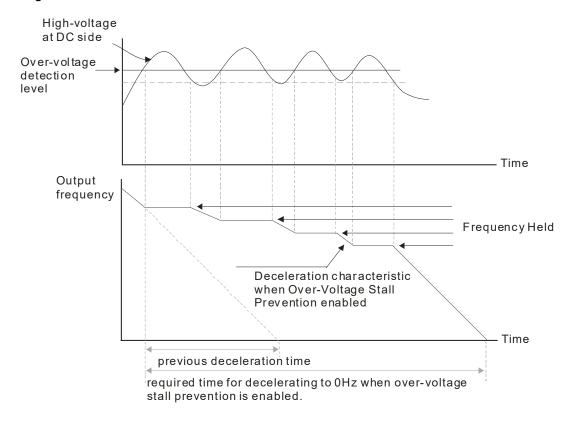

When you set Pr.06-02 to 1, to use smart over-voltage stall prevention during deceleration, the drive maintains the DC bus voltage when decelerating and prevents the drive from OV.

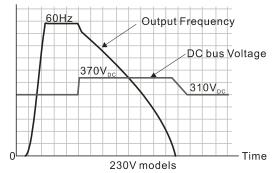

- When you enable the over-voltage stall prevention, the drive's deceleration time is longer than the setting. If you encounter any problem with deceleration time, refer to the following guides for troubleshooting.
  - 1. Increase the deceleration time to a suitable value.
  - 2. Install a brake resistor (refer to Section 7-1 All Brake Resistors and Brake Units Used in AC Motor Drives for details) to dissipate the electrical energy that is generated from the motor.
- Related parameters:
  - Pr.01-13, Pr.01-15, Pr.01-17, Pr.01-19 Deceleration Time 1–4
  - Pr.02-13 Multi-function Output 1 (Relay 1)
  - Pr.02-16–Pr.02-17 Multi-function Output 2–3 (MO1, 2)
  - Pr.06-01 Over-voltage Stall Prevention

## O6-03 Over-current Stall Prevention during Acceleration

Default: 120 / 180

Settings Normal duty: 0–150% (100% corresponds to the rated current of the drive) Heavy duty: 0–200% (100% corresponds to the rated current of the drive)

- If the motor load is too large or the drive's acceleration time is too short, the output current of the drive may be too high during acceleration, and it may cause motor damage or trigger protection functions (OL or OC). Use this parameter to prevent these situations.
- During acceleration, the output current of the drive may increase abruptly and exceed the setting value of Pr.06-03. In this case, the drive stops accelerating and keeps the output frequency constant, and then continues to accelerate until the output current decreases.

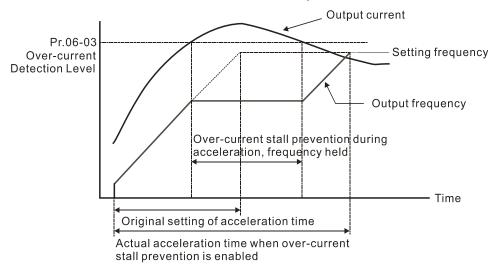

Refer to Pr.06-16 for the stall level in flux weakening region. The protection curve:

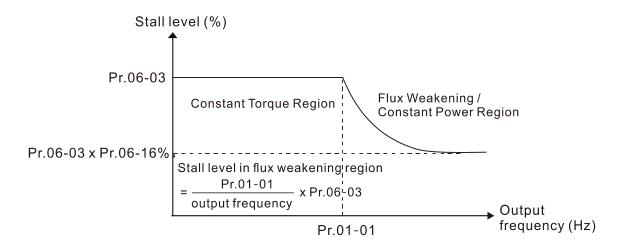

- When you enable the over-current stall prevention, the drive's acceleration time is longer than the setting.
- When the over-current stall prevention occurs because the motor capacity is too small or operates in the default, decrease the Pr.06-03 setting value.
- When you encounter any problem with the acceleration time, refer to the following guides for troubleshooting.
  - 1. Increase the deceleration time to a suitable value.
  - 2. Set Pr.01-44 Auto Acceleration / Deceleration Setting to 1, 3 or 4 (auto-acceleration)
- Related parameters:
  - Pr.01-12, 01-14, 01-16, 01-18 Acceleration Time 1-4)
  - Pr.01-44 Auto Acceleration / Deceleration Setting
  - Pr.02-13 Multi-function Output 1 (Relay 1)
  - Pr.02-16–02-17 Multi-function Output 2–3 (MO1, 2)

## ✓ 06-04 Over-current Stall Prevention during Operation

Default: 120 / 180

Settings Normal duty: 0–150% (100% corresponds to the rated current of the drive) Heavy duty: 0–200% (100 % corresponds to the rated current of the drive)

- This is a protection for the drive to decrease output frequency automatically when the motor over-loads abruptly during constant motor operation.
- If the output current exceeds the setting value for Pr.06-04 when the drive is operating, the drive decreases output frequency (according to Pr.06-05) to prevent the motor from stalling. The lower limit for the over-current stall prevention is determined by the maximum value among 0.5 Hz, Pr.01-07 and Pr.01-11.
- If the output current is lower than the setting value for Pr.06-04, the drive accelerates (according to Pr.06-05) again to the setting frequency.

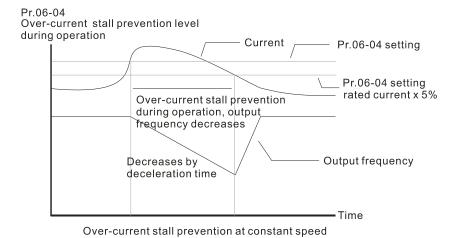

# Acceleration / Deceleration Time Selection for Stall Prevention at Constant Speed

Settings 0: By current acceleration / deceleration time

1: By the 1st acceleration / deceleration time

2: By the 2<sup>nd</sup> acceleration / deceleration time

3: By the 3rd acceleration / deceleration time

4: By the 4th acceleration/deceleration time

5: By auto-acceleration / auto-deceleration

Sets the acceleration / deceleration time selection when stall prevention occurs at constant speed.

## ✓ 06-06 Over-torque Detection Selection (Motor 1)

Default: 0

Default: 0

Settings 0: No function

1: Continue operation after over-torque detection during constant speed operation

2: Stop after over-torque detection during constant speed operation

3: Continue operation after over-torque detection during RUN

4: Stop after over-torque detection during RUN

## Over-torque Detection Selection (Motor 2)

Default: 0

Settings 0: No function

1: Continue operation after over-torque detection during constant speed operation

2: Stop after over-torque detection during constant speed operation

Continue operation after over-torque detection during RUN

4: Stop after over-torque detection during RUN

- When you set Pr.06-06 and Pr.06-09 to 1 or 3, a warning message displays but there is no error record.
- When you set Pr.06-06 and Pr.06-09 to 2 or 4, a warning message displays and there is an error record.

Over-torque Detection Level (Motor 1) 06-07 Default: 120 10–250% (100% corresponds to the rated current of the drive) Settings 06-08 Over-torque Detection Time (Motor 1) Default: 0.1 Settings 0.1-60.0 sec. 06-10 Over-torque Detection Level (Motor 2) Default: 120 Settings 10–250% (100% corresponds to the rated current of the drive) 06-11 Over-torque Detection Time (Motor 2) Default: 0.1

Settings 0.1–60.0 sec.

- When the output current exceeds the over-torque detection level (Pr.06-07 or Pr.06-10) and also exceeds the over-torque detection time (Pr.06-08 or Pr.06-11), the over-torque detection follows the setting of Pr.06-06 and Pr.06-09.
- When you set Pr.06-06 or Pr.06-09 to 1 or 3, an ot1 / ot2 warning displays while the drive keeps running. The warning remains on until the output current is smaller than 5% of the over-torque detection level.

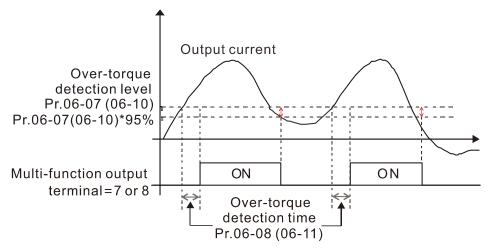

When you set Pr.06-06 or Pr.06-09 to 2 or 4, an ot1 / ot2 warning displays and the drive stops running after over-torque detection. The drive keeps running after you manually reset it.

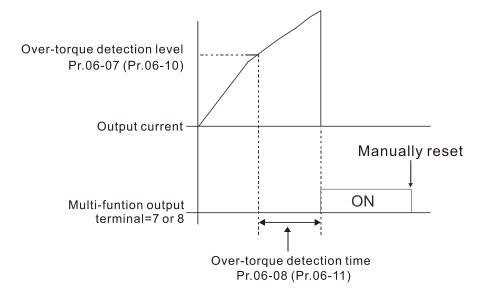

# ✓ 06-12 Current Limit

Default: 150

Settings 0–250% (100% corresponds to the rated current of the drive)

Sets the maximum output current of the drive. Use Pr.11-17-Pr.11-20 to set the drive's output current limit.

| ✓ 06-13 Electronic Thermal Relay | y Selection 1 (Motor 1) |
|----------------------------------|-------------------------|
|----------------------------------|-------------------------|

M 06-27 Electronic Thermal Relay Selection 2 (Motor 2)

Default: 2

Settings 0: Inverter motor (with external forced cooling)

1: Standard motor (motor with fan on the shaft)

2: Disable

Prevents self-cooled motor from overheating under low speed. Use an electronic thermal relay to limit the drive's output power.

Setting the parameter to 0 is suitable for an inverter motor (motor fan using an independent power supply). For this kind of motor, there is no significant correlation between cooling capacity and motor speed. Therefore, the action of electronic thermal relays remains stable in low speed to ensure the load capability of the motor in low speed.

Setting the parameter to 1 is suitable for standard motor (motor fan is fixed on the rotor shaft). For this kind of motor, the cooling capacity is lower in low speed; therefore, the action of an electronic thermal relay reduces the action time to ensure the life of motor.

When the power is cycled frequently, if the power is switched OFF, the electronic thermal relay protection is reset; therefore, even setting the parameter to 0 or 1 may not protect the motor well. If there are several motors connected to one drive, install an electronic thermal relay in each motor.

M 06-14 Electronic Thermal Relay Action Time 1 (Motor 1)

✓ 06-28 Electronic Thermal Relay Action Time 2 (Motor 2)

Default: 60.0

Settings 30.0-600.0 sec.

Set the parameter to 150% of motor rated current and use with the setting of Pr.06-14 and Pr.06-28 to prevent motor damage due to overheating. When it reaches the setting, the drive displays "EoL1 / EoL2", and the motor free runs to stop.

Use this parameter to set the action time of the electronic thermal relay. It works based on the I2t characteristic curve of electronic thermal relay, the output frequency and current of the drive, and the operation time to prevent the motor from overheating.

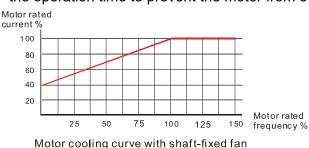

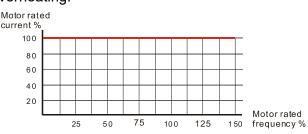

Motor cooling curve with independent fan

- The action of the electronic thermal relay depends on the settings for Pr.06-13 and Pr.06-27.
  - Pr.06-13 or Pr.06-27 set to 0 (using inverter motor):
     When the output current of the drive is higher than 150% of motor rated current (refer to the motor cooling curve with independent fan), the drive starts to count the time. The electronic thermal relay acts when the accumulated time exceeds Pr.06-14 or Pr.06-28.
  - 2. Pr.06-13 or Pr.06-27 set to 1 (using standard motor): When the output current of the drive is higher than 150% of the motor rated current (refer to the motor cooling curve with shaft-fixed fan), the drive starts to count the time. The electronic thermal relay acts when the accumulated time exceeds Pr.06-14 or Pr.06-28.
- The actual electronic thermal relay action time adjusts according to the drive output current (shown as the motor loading rate %). The action time is short when the current is high, and the action time is long when the current is low. Refer to the following chart: (The motor cooling curve with shaft-fixed fan and motor cooling curve with independent fan F = 50 Hz are the same one.)

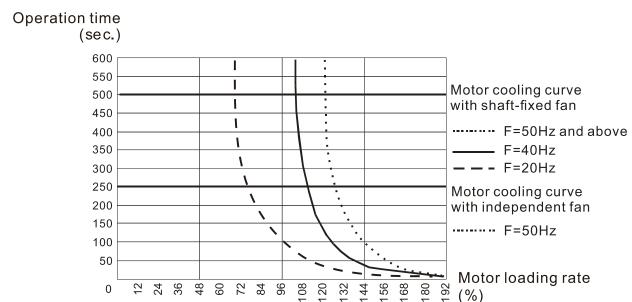

# Model 15 Temperature Level Ove-rheat (OH) Warning

Default: Depending on the model power

Settings 0.0-110.0 °C

- Sets the drive's internal IGBT overheat warning level. When the temperature is higher than Pr.06-15 setting, the oH1 fault displays and the warning remains but it does not affect the drive operation.
- Use this parameter to check the motor overheat in advance in order to take precautionary measures to decrease the temperature and maintain the motor's normal operation.
- If you set the temperature 5°C higher than the maximum setting value for Pr.06-15, IGBT overheating occurs and the drive stops. Refer to Chapter 14 oH1 fault descriptions for details.

# **%** 06-16

# Stall Prevention Limit Level (Weak Magnetic Area Current Stall Prevention Level)

Default: 100

Settings 0–100% (Refer to Pr.06-03, Pr.06-04)

- This parameter only works in VF, VFPG, and SVC control modes.
- Sets the over-current stall prevention level when the motor's operation frequency is larger than Pr.01-01 (base frequency).

Example: When Pr.06-03 = 150%, Pr.06-04 = 100% and Pr.06-16 = 80%.

When the motor's operation frequency is larger than Pr.01-01 (Motor 1 rated / base frequency),

the lowest level of over-current stall prevention during acceleration is:

 $Pr.06-03 \times Pr.06-16 = 150 \times 80\% = 120\%$ . (Refer to Pr.06-03 diagram for the protection curve)

| 06-17 | Fault Record 1 |
|-------|----------------|
| 06-18 | Fault Record 2 |
| 06-19 | Fault Record 3 |
| 06-20 | Fault Record 4 |
| 06-21 | Fault Record 5 |
| 06-22 | Fault Record 6 |

Default: 0

### Display 0: No fault record

- 1: Over-current during acceleration (ocA)
- 2: Over-current during deceleration (ocd)
- 3: Over-current during steady operation (ocn)
- 4: Ground fault (GFF)
- 5: IGBT short circuit between upper bridge and lower bridge (occ)
- 6: Over-current at stop (ocS)
- 7: Over-voltage during acceleration (ovA)
- 8: Over-voltage during deceleration (ovd)
- 9: Over-voltage at constant speed (ovn)
- 10: Over-voltage at stop (ovS)
- 11: Low-voltage during acceleration (LvA)
- 12: Low-voltage during deceleration (Lvd)
- 13: Low-voltage at constant speed (Lvn)
- 14: Low-voltage at stop (LvS)
- 15: Phase loss protection (orP)
- 16: IGBT overheating (oH1)
- 17: Heatsink overheating (oH2)
- 18: IGBT temperature detection failure (tH1o)
- 19: Capacitor hardware error (tH2o)
- 21: Drive over-load (oL)
- 22: Electronic thermal relay protection 1 (EoL1)
- 23: Electronic thermal relay protection 2 (EoL2)

- 24: Motor overheating (PTC / PT100) (oH3)
- 26: Over-torque 1 (ot1)
- 27: Over-torque 2 (ot2)
- 28: Under current (uC)
- 29: Limit error (LiT)
- 31: EEPROM read error (cF2)
- 33: U-phase error (cd1)
- 34: V-phase error (cd2)
- 35: W-phase error (cd3)
- 36: cc (current clamp) hardware failure (Hd0)
- 37: oc (over-current) hardware failure (Hd1)
- 40: Auto-tuning error (AUE)
- 41: PID loss ACI (AFE)
- 42: PG feedback error (PGF1)
- 43: PG feedback loss (PGF2)
- 44: PG feedback stall (PGF3)
- 45: PG slip error (PGF4)
- 48: ACI loss (ACE)
- 49: External fault (EF)
- 50: Emergency stop (EF1)
- 51: External base block (bb)
- 52: Enter wrong password three times and locked (Pcod)
- 54: Illegal command (CE1)
- 55: Illegal data address (CE2)
- 56: Illegal data value (CE3)
- 57: Data is written to read-only address (CE4)
- 58: Modbus transmission time-out (CE10)
- 61: Y-connection /  $\Delta$ -connection switch error (ydc)
- 62: Deceleration energy backup error (dEb)
- 63: Over-slip (oSL)
- 65: Hardware error of PG card (PGF5)
- 72: STO loss (STL1)
- 76: Safe torque off (STo)
- 77: STO loss 2 (STL2)
- 78: STO loss 3 (STL3)
- 79: U-phase Over-current before run (Aoc)
- 80: V-phase Over-current before run (boc)
- 81: W-phase Over-current before run (coc)
- 82: U-phase output phase loss (oPL1)
- 83: V-phase output phase loss (oPL2)
- 84: W-phase output phase loss (oPL3)
- 87: Low frequency overload protection (oL3)

- 89: Rotor position detection error (roPd)
- 101: CANopen guarding error (CGdE)
- 102: CANopen heartbeat error (CHbE)
- 104: CANopen bus off error (CbFE)
- 105: CANopen index error (CidE)
- 106: CANopen slave station setting error (CAdE)
- 107: CANopen memory error(CFrE)
- 111: InrCOM time-out error (ictE)
- 121: Internal communication error (CP20)
- 123: Internal communication error (CP22)
- 124: Internal communication error (CP30)
- 126: Internal communication error (CP32)
- 127: Firmware version error (CP33)
- 128: Over-torque 3 (ot3)
- 129: Over-torque 4 (ot4)
- 134: Electronic thermal relay 3 protection (EoL3)
- 135: Electronic thermal relay 4 protection (EoL4)
- 140: oc hardware error (Hd6)
- 141: GFF occurs before run (b4GFF)
- 142: Auto-tuning error 1 (DC test stage) (AUE1)
- 143: Auto-tuning error 2 (High frequency test stage) (AUE2)
- 144: Auto-tuning error 3 (Rotary test stage) (AUE3)
- When the fault occurs and forces stopping, the fault is recorded in this parameter.
- During stop with low voltage Lv (LvS warning), there is no error record. During operation with mid-low voltage Lv (LvA, Lvd, Lvn error), there is a record.
- When dEb function is valid and enabled, the drive executes dEb and records fault code 62 to Pr.06-17–Pr.06-22 and Pr.14-70–Pr.14-73 simultaneously.

- ✓ 06-24 Fault Output Option 2
- N 06-25 Fault Output Option 3
- ✓ 06-26 Fault Output Option 4

Default: 0

Settings 0–65535 (refer to bit table for fault code)

☐ Use these parameters with multi-function output terminal (set to 35–38) for the specific requirement. When the fault occurs, the corresponding terminals activate. Convert the binary value to decimal value before you enter the value for Pr.06-23–Pr.06-26.

| Fault Code                                |   | bit 1 | bit 2 | bit 3 | bit 4 | bit 5 | bit 6 |
|-------------------------------------------|---|-------|-------|-------|-------|-------|-------|
|                                           |   | Volt. | OL    | SYS   | FBK   | EXI   | CE    |
| 0: No fault record                        |   |       |       |       |       |       |       |
| 1: Over-current during acceleration (ocA) | • |       |       |       |       |       |       |
| 2: Over-current during deceleration (ocd) | • |       |       |       |       |       |       |

| Fault Code                                       | bit 0 | bit 1 | bit 2 | bit 3 | bit 4 | bit 5 | bit 6 |
|--------------------------------------------------|-------|-------|-------|-------|-------|-------|-------|
|                                                  |       | Volt. | OL    | SYS   | FBK   | EXI   | CE    |
| 3: Over-current during constant speed (ocn)      | •     |       |       |       |       |       |       |
| 4: Ground fault (GFF)                            | •     |       |       |       |       |       |       |
| 5: IGBT short circuit between upper bridge and   |       |       |       |       |       |       |       |
| lower bridge (occ)                               |       |       |       |       |       |       |       |
| 6: Over-current at stop (ocS)                    | •     |       |       |       |       |       |       |
| 7: Over-voltage during acceleration (ovA)        |       | •     |       |       |       |       |       |
| 8: Over-voltage during deceleration (ovd)        |       | •     |       |       |       |       |       |
| 9: Over-voltage during constant speed (ovn)      |       | •     |       |       |       |       |       |
| 10: Over-voltage at stop (ovS)                   |       | •     |       |       |       |       |       |
| 11: Low-voltage during acceleration (LvA)        |       | •     |       |       |       |       |       |
| 12: Low-voltage during deceleration (Lvd)        |       | •     |       |       |       |       |       |
| 13: Low-voltage during constant speed (Lvn)      |       | •     |       |       |       |       |       |
| 14: Low-voltage at stop (LvS)                    |       | •     |       |       |       |       |       |
| 15: Phase loss protection (orP)                  |       | •     |       |       |       |       |       |
| 16: IGBT overheating (oH1)                       |       |       | •     |       |       |       |       |
| 17: Heatsink overheating (oH2)                   |       |       | •     |       |       |       |       |
| 18: IGBT temperature detection failure (tH1o)    |       |       | •     |       |       |       |       |
| 21: Drive over-load (oL)                         |       |       | •     |       |       |       |       |
| 22: Electronic thermal relay protection 1 (EoL1) |       |       | •     |       |       |       |       |
| 23: Electronic thermal relay protection 2 (EoL2) |       |       | •     |       |       |       |       |
| 24: Motor overheating (PTC / PT100) (oH3)        |       |       | •     |       |       |       |       |
| 26: Over-torque 1 (ot1)                          |       |       | •     |       |       |       |       |
| 27: Over-torque 2 (ot2)                          |       |       | •     |       |       |       |       |
| 28: Under current (uC)                           | •     |       |       |       |       |       |       |
| 29: Limit error (LiT)                            |       |       |       |       |       | •     |       |
| 31: EEPROM read error (cF2)                      |       |       |       | •     |       |       |       |
| 33: U-phase error (cd1)                          |       |       |       | •     |       |       |       |
| 34: V-phase error (cd2)                          |       |       |       | •     |       |       |       |
| 35: W-phase error (cd3)                          |       |       |       | •     |       |       |       |
| 36: cc (current clamp) hardware failure (Hd0)    |       |       |       | •     |       |       |       |
| 37: oc (over-current) hardware failure (Hd1)     |       |       |       | •     |       |       |       |
| 40: Auto-tuning error (AUE)                      |       |       |       | •     |       |       |       |
| 41: PID loss ACI (AFE)                           |       |       |       |       | •     |       |       |
| 42: PG feedback error (PGF1)                     |       |       |       |       | •     |       |       |
| 43: PG feedback loss (PGF2)                      |       |       |       |       | •     |       |       |
| 44: PG feedback stall (PGF3)                     |       |       |       |       | •     |       |       |
| 45: PG slip error (PGF4)                         |       |       |       |       | •     |       |       |
| 48: ACI loss (ACE)                               |       |       |       |       | •     |       |       |

| 49: External fault input (EF) 50: Emergency stop (EF1) 51: External Base Block (bb) 52: Enter wrong password three times and locked (Pcod) 54: Illegal command (CE1) 55: Illegal data address (CE2) 56: Illegal data value (CE3) 57: Data is written to read-only address (CE4) 58: Modbus transmission time-out (CE10) 61: 'Y-connection/\(\Delta\)-connection switch error (ydc) 62: Deceleration Energy Backup Error (dEb) 63: Over-slip (oSL) 65: Hardware error of PG card (PGF5) 72: STO loss (STL1) 76: Safe Torque Off (ST0) 77: STO loss 2 (STL2) 78: STO loss 3 (STL3) 79: U-phase over-current before run (Aoc) 80: V-phase over-current before run (boc) 81: W-phase over-current before run (coc) 82: U-phase output phase loss (oPL1) 83: V-phase output phase loss (oPL2) 84: W-phase output phase loss (oPL3) 87: Low frequency overload protection (oL3) 89: Rotor position detection error (OPd) 101: CANopen guarding error (CGE) 105: CANopen heartbeat error (CHE) 106: CANopen slave station setting error (CAGE) 107: CANopen memory error (CFE) 107: CANopen memory error (CFE) 107: Low finemacount continuition error (CP20) 123: Internal communication error (CP22) | Fault Code                                     |         | bit 1 | bit 2 | bit 3 | bit 4 | bit 5 | bit 6 |
|----------------------------------------------------------------------------------------------------|------------------------------------------------|---------|-------|-------|-------|-------|-------|-------|
| 50: Emergency stop (EF1) 51: External Base Block (bb) 52: Enter wrong password three times and locked (Pcod) 54: Illegal command (CE1) 55: Illegal data address (CE2) 56: Illegal data value (CE3) 57: Data is written to read-only address (CE4) 58: Modbus transmission time-out (CE10) 61: Y-connection/Δ-connection switch error (ydc) 62: Deceleration Energy Backup Error (dEb) 63: Over-slip (oSL) 65: Hardware error of PG card (PGF5) 72: STO loss (STL1) 76: Safe Torque Off (STo) 77: STO loss 2 (STL2) 78: STO loss 3 (STL3) 79: U-phase over-current before run (Aoc) 80: V-phase over-current before run (Coc) 81: W-phase over-current before run (Coc) 82: U-phase output phase loss (oPL1) 83: V-phase output phase loss (oPL3) 84: W-phase output phase loss (oPL3) 87: Low frequency overload protection (cL3) 89: Rotor position detection error (CPD4) 101: CANopen guarding error (CGE) 102: CANopen heartbeat error (CHE) 106: CANopen slave station setting error (CAdE) 107: CANopen memory error (CFE) 111: InrCOM time-out error (CP20) 123: Internal communication error (CP22)                                                                                     |                                                | current | Volt. | OL    | SYS   | FBK   | EXI   | CE    |
| 51: External Base Block (bb) 52: Enter wrong password three times and locked (Pcod) 54: Illegal command (CE1) 55: Illegal data address (CE2) 56: Illegal data value (CE3) 57: Data is written to read-only address (CE4) 58: Modbus transmission time-out (CE10) 61: Y-connection/Δ-connection switch error (ydc) 62: Deceleration Energy Backup Error (dEb) 63: Over-slip (oSL) 65: Hardware error of PG card (PGFS) 72: STO loss (STL1) 76: Safe Torque Off (STo) 77: STO loss 2 (STL2) 78: STO loss 3 (STL3) 79: U-phase over-current before run (Aoc) 80: V-phase over-current before run (boc) 81: W-phase over-current before run (coc) 82: U-phase output phase loss (oPL1) 83: V-phase output phase loss (oPL2) 84: W-phase output phase loss (oPL3) 87: Low frequency overload protection (oL3) 89: Rotor position detection error (roPd) 101: CANopen guarding error (CGE) 102: CANopen heartbeat error (CHbE) 104: CANopen slave station setting error (CAGE) 107: CANopen memory error (CFFE) 111: InrCOM time-out error (ICE) 121: Internal communication error (CP20) 123: Internal communication error (CP22)                                                                    | 49: External fault input (EF)                  |         |       |       |       |       | •     |       |
| 52: Enter wrong password three times and locked (Pcod) 54: Illegal command (CE1) 55: Illegal data address (CE2) 56: Illegal data address (CE2) 57: Data is written to read-only address (CE4) 57: Data is written to read-only address (CE4) 58: Modbus transmission time-out (CE10) 61: Y-connection/Δ-connection switch error (ydc) 62: Deceleration Energy Backup Error (dEb) 63: Over-slip (oSL) 65: Hardware error of PG card (PGF5) 72: STO loss (STL1) 76: Safe Torque Off (STo) 77: STO loss 2 (STL2) 78: STO loss 3 (STL3) 79: U-phase over-current before run (Aoc) 80: V-phase over-current before run (boc) 81: W-phase over-current before run (coc) 82: U-phase output phase loss (oPL1) 83: V-phase output phase loss (oPL1) 83: V-phase output phase loss (oPL2) 84: W-phase output phase loss (oPL3) 87: Low frequency overload protection (oL3) 89: Rotor position detection error (roPd) 101: CANopen guarding error (CGE) 102: CANopen heartbeat error (CHE) 105: CANopen index error (CIE) 106: CANopen memory error (CFFE) 111: InrCOM time-out error (ictE) 121: Internal communication error (CP20) 123: Internal communication error (CP22)                            | 50: Emergency stop (EF1)                       |         |       |       |       |       | •     |       |
| tocked (Pcod)  54: Illegal command (CE1)  55: Illegal data address (CE2)  56: Illegal data value (CE3)  57: Data is written to read-only address (CE4)  58: Modbus transmission time-out (CE10)  61: Y-connection/∆-connection switch error (ydc)  62: Deceleration Energy Backup Error (dEb)  63: Over-slip (oSL)  65: Hardware error of PG card (PGF5)  72: STO loss (STL1)  76: Safe Torque Off (STo)  77: STO loss 2 (STL2)  78: STO loss 3 (STL3)  79: U-phase over-current before run (Aoc)  81: W-phase over-current before run (coc)  82: U-phase output phase loss (oPL1)  83: V-phase output phase loss (oPL1)  87: Low frequency overload protection (oL3)  89: Rotor position detection error (roPd)  101: CANopen guarding error (CGdE)  105: CANopen heartbeat error (CHbE)  106: CANopen slave station setting error (CAdE)  107: CANopen memory error (CFrE)  111: IntrCOM time-out error (ictE)  121: Internal communication error (CP22)                                                                                                    | 51: External Base Block (bb)                   |         |       |       |       |       | •     |       |
| 54: Illegal command (CE1)  55: Illegal data address (CE2)  56: Illegal data value (CE3)  57: Data is written to read-only address (CE4)  58: Modbus transmission time-out (CE10)  61: Y-connection/∆-connection switch error (ydc)  62: Deceleration Energy Backup Error (dEb)  63: Over-slip (oSL)  65: Hardware error of PG card (PGF5)  72: STO loss (STL1)  76: Safe Torque Off (ST0)  77: STO loss 2 (STL2)  78: STO loss 3 (STL3)  79: U-phase over-current before run (Aoc)  80: V-phase over-current before run (coc)  81: W-phase over-current before run (coc)  82: U-phase output phase loss (oPL1)  83: V-phase output phase loss (oPL2)  84: W-phase output phase loss (oPL3)  87: Low frequency overload protection (oL3)  89: Rotor position detection error (CPD2)  101: CANopen bus off error (CBFE)  105: CANopen slave station setting error (CAME)  107: CANopen memory error (CFTE)  107: CANopen memory error (CFTE)  107: Internal communication error (CP22)                                                                                                    | 52: Enter wrong password three times and       |         |       |       | •     |       |       |       |
| 55: Illegal data address (CE2)  56: Illegal data value (CE3)  57: Data is written to read-only address (CE4)  58: Modbus transmission time-out (CE10)  61: Y-connection/∆-connection switch error (ydc)  62: Deceleration Energy Backup Error (dEb)  63: Over-slip (oSL)  65: Hardware error of PG card (PGF5)  72: STO loss (STL1)  76: Safe Torque Off (STo)  77: STO loss 2 (STL2)  78: STO loss 3 (STL3)  79: U-phase over-current before run (Aoc)  80: V-phase over-current before run (coc)  81: W-phase output phase loss (oPL1)  83: V-phase output phase loss (oPL2)  84: W-phase output phase loss (oPL2)  85: Rotor position detection error (roPd)  101: CANopen guarding error (CGdE)  102: CANopen heartbeat error (CHbE)  105: CANopen index error (CIdE)  107: CANopen memory error (CFE)  107: CANopen memory error (CFE)  101: Internal communication error (CP20)  123: Internal communication error (CP22)                                                                                                    | locked (Pcod)                                  |         |       |       |       |       |       |       |
| 56: Illegal data value (CE3)  57: Data is written to read-only address (CE4)  58: Modbus transmission time-out (CE10)  61: Y-connection/∆-connection switch error (ydc)  62: Deceleration Energy Backup Error (dEb)  63: Over-slip (oSL)  65: Hardware error of PG card (PGF5)  72: STO loss (STL1)  76: Safe Torque Off (ST0)  77: STO loss 2 (STL2)  78: STO loss 3 (STL3)  79: U-phase over-current before run (Aoc)  80: V-phase over-current before run (boc)  81: W-phase over-current before run (coc)  82: U-phase output phase loss (oPL1)  83: V-phase output phase loss (oPL2)  84: W-phase output phase loss (oPL2)  84: W-phase output phase loss (oPLB)  87: Low frequency overload protection (oL3)  89: Rotor position detection error (roPd)  101: CANopen guarding error (CGdE)  102: CANopen heartbeat error (CHbE)  104: CANopen slave station setting error (CAdE)  106: CANopen slave station setting error (CAdE)  107: CANopen memory error (CFTE)  111: InrCOM time-out error (ictE)  121: Internal communication error (CP22)                                                                                                    | 54: Illegal command (CE1)                      |         |       |       |       |       |       | •     |
| 57: Data is written to read-only address (CE4)  58: Modbus transmission time-out (CE10)  61: Y-connection/A-connection switch error (ydc)  62: Deceleration Energy Backup Error (dEb)  63: Over-slip (oSL)  65: Hardware error of PG card (PGF5)  72: STO loss (STL1)  76: Safe Torque Off (STo)  77: STO loss 2 (STL2)  78: STO loss 3 (STL3)  79: U-phase over-current before run (Aoc)  80: V-phase over-current before run (boc)  81: W-phase over-current before run (coc)  82: U-phase output phase loss (oPL1)  83: V-phase output phase loss (oPL2)  84: W-phase output phase loss (oPL3)  87: Low frequency overload protection (oL3)  89: Rotor position detection error (CPd)  101: CANopen guarding error (CGdE)  102: CANopen heartbeat error (CHE)  105: CANopen slave station setting error (CAdE)  107: CANopen memory error (CFE)  101: Internal communication error (CP20)  123: Internal communication error (CP22)                                                                                                    | 55: Illegal data address (CE2)                 |         |       |       |       |       |       | •     |
| 58: Modbus transmission time-out (CE10) 61: Y-connection/∆-connection switch error (ydc) 62: Deceleration Energy Backup Error (dEb) 63: Over-slip (oSL) 65: Hardware error of PG card (PGF5) 72: STO loss (STL1) 76: Safe Torque Off (STo) 77: STO loss 2 (STL2) 78: STO loss 3 (STL3) 79: U-phase over-current before run (Aoc) 80: V-phase over-current before run (boc) 81: W-phase over-current before run (coc) 82: U-phase output phase loss (oPL1) 83: V-phase output phase loss (oPL2) 84: W-phase output phase loss (oPL3) 87: Low frequency overload protection (oL3) 889: Rotor position detection error (roPd) 101: CANopen guarding error (CGdE) 102: CANopen heartbeat error (CHbE) 104: CANopen slave station setting error (CAdE) 107: CANopen memory error (CFrE) 111: InrCOM time-out error (ictE) 121: Internal communication error (CP20) 123: Internal communication error (CP22)                                                                                                    | 56: Illegal data value (CE3)                   |         |       |       |       |       |       | •     |
| 61: Y-connection/Δ-connection switch error (ydc) 62: Deceleration Energy Backup Error (dEb) 63: Over-slip (oSL) 65: Hardware error of PG card (PGF5) 72: STO loss (STL1) 76: Safe Torque Off (STo) 77: STO loss 2 (STL2) 78: STO loss 3 (STL3) 79: U-phase over-current before run (Aoc) 80: V-phase over-current before run (coc) 81: W-phase over-current before run (coc) 82: U-phase output phase loss (oPL1) 83: V-phase output phase loss (oPL2) 84: W-phase output phase loss (oPL2) 89: Rotor position detection error (roPd) 101: CANopen guarding error (CGdE) 102: CANopen heartbeat error (CHbE) 105: CANopen slave station setting error (CAdE) 107: CANopen memory error (CFrE) 111: InrCOM time-out error (ictE) 121: Internal communication error (CP20) 123: Internal communication error (CP22)                                                                                                    | 57: Data is written to read-only address (CE4) |         |       |       |       |       |       | •     |
| (ydc) 62: Deceleration Energy Backup Error (dEb) 63: Over-slip (oSL) 65: Hardware error of PG card (PGF5) 72: STO loss (STL1) 76: Safe Torque Off (STo) 77: STO loss 2 (STL2) 78: STO loss 3 (STL3) 79: U-phase over-current before run (Aoc) 80: V-phase over-current before run (coc) 81: W-phase over-current before run (coc) 82: U-phase output phase loss (oPL1) 83: V-phase output phase loss (oPL2) 84: W-phase output phase loss (oPL2) 89: Rotor position detection error (roPd) 101: CANopen guarding error (CGdE) 102: CANopen heartbeat error (CHbE) 105: CANopen slave station setting error (CAdE) 107: CANopen memory error (CFrE) 111: InrCOM time-out error (ictE) 121: Internal communication error (CP20) 123: Internal communication error (CP22)                                                                                                    | 58: Modbus transmission time-out (CE10)        |         |       |       |       |       |       | •     |
| 62: Deceleration Energy Backup Error (dEb) 63: Over-slip (oSL) 65: Hardware error of PG card (PGF5) 77: STO loss (STL1) 76: Safe Torque Off (STo) 77: STO loss 2 (STL2) 78: STO loss 3 (STL3) 79: U-phase over-current before run (Aoc) 80: V-phase over-current before run (boc) 81: W-phase over-current before run (coc) 82: U-phase output phase loss (oPL1) 83: V-phase output phase loss (oPL2) 84: W-phase output phase loss (oPL2) 84: W-phase output phase loss (oPL3) 87: Low frequency overload protection (oL3) 89: Rotor position detection error (roPd) 101: CANopen guarding error (CGdE) 102: CANopen heartbeat error (CHbE) 104: CANopen index error (CIdE) 105: CANopen slave station setting error (CAdE) 107: CANopen memory error (CFrE) 111: InrCOM time-out error (ictE) 121: Internal communication error (CP20) 123: Internal communication error (CP22)                                                                                                    | 61: Y-connection/∆-connection switch error     |         |       |       |       |       |       |       |
| 63: Over-slip (oSL) 65: Hardware error of PG card (PGF5) 72: STO loss (STL1) 76: Safe Torque Off (STo) 77: STO loss 2 (STL2) 78: STO loss 3 (STL3) 79: U-phase over-current before run (Aoc) 80: V-phase over-current before run (boc) 81: W-phase over-current before run (coc) 82: U-phase output phase loss (oPL1) 83: V-phase output phase loss (oPL2) 84: W-phase output phase loss (oPL3) 87: Low frequency overload protection (oL3) 89: Rotor position detection error (roPd) 101: CANopen guarding error (CGdE) 102: CANopen heartbeat error (CHbE) 105: CANopen index error (CIdE) 106: CANopen slave station setting error (CAdE) 107: CANopen memory error (CFrE) 111: InrCOM time-out error (iCP20) 123: Internal communication error (CP22)                                                                                                    | (ydc)                                          |         |       |       |       |       |       |       |
| 65: Hardware error of PG card (PGF5)  72: STO loss (STL1)  76: Safe Torque Off (STo)  77: STO loss 2 (STL2)  78: STO loss 3 (STL3)  79: U-phase over-current before run (Aoc)  80: V-phase over-current before run (boc)  81: W-phase over-current before run (coc)  82: U-phase output phase loss (oPL1)  83: V-phase output phase loss (oPL2)  84: W-phase output phase loss (oPL3)  87: Low frequency overload protection (oL3)  89: Rotor position detection error (roPd)  101: CANopen guarding error (CGdE)  102: CANopen heartbeat error (CHbE)  104: CANopen slave station setting error (CAdE)  107: CANopen memory error (CFrE)  111: InrCOM time-out error (ictE)  121: Internal communication error (CP22)                                                                                                    | 62: Deceleration Energy Backup Error (dEb)     |         | •     |       |       |       |       |       |
| 72: STO loss (STL1) 76: Safe Torque Off (STo) 77: STO loss 2 (STL2) 78: STO loss 3 (STL3) 79: U-phase over-current before run (Aoc) 80: V-phase over-current before run (coc) 81: W-phase over-current before run (coc) 82: U-phase output phase loss (oPL1) 83: V-phase output phase loss (oPL2) 84: W-phase output phase loss (oPL3) 87: Low frequency overload protection (oL3) 89: Rotor position detection error (roPd) 101: CANopen guarding error (CGdE) 102: CANopen heartbeat error (CHbE) 104: CANopen slave station setting error (CAdE) 107: CANopen memory error (CFrE) 111: InrCOM time-out error (CP20) 123: Internal communication error (CP22)                                                                                                    | 63: Over-slip (oSL)                            |         |       |       |       |       | •     |       |
| 76: Safe Torque Off (STo) 77: STO loss 2 (STL2) 78: STO loss 3 (STL3) 79: U-phase over-current before run (Aoc) 80: V-phase over-current before run (boc) 81: W-phase over-current before run (coc) 82: U-phase output phase loss (oPL1) 83: V-phase output phase loss (oPL2) 84: W-phase output phase loss (oPL3) 87: Low frequency overload protection (oL3) 89: Rotor position detection error (roPd) 101: CANopen guarding error (CGdE) 102: CANopen heartbeat error (CHbE) 104: CANopen bus off error (CbFE) 105: CANopen index error (CIdE) 106: CANopen slave station setting error (CAdE) 107: CANopen memory error (CFrE) 111: InrCOM time-out error (CP20) 123: Internal communication error (CP22)                                                                                                    | 65: Hardware error of PG card (PGF5)           |         |       |       |       | •     |       |       |
| 77: STO loss 2 (STL2)  78: STO loss 3 (STL3)  79: U-phase over-current before run (Aoc)  80: V-phase over-current before run (boc)  81: W-phase over-current before run (coc)  82: U-phase output phase loss (oPL1)  83: V-phase output phase loss (oPL2)  84: W-phase output phase loss (oPL3)  87: Low frequency overload protection (oL3)  89: Rotor position detection error (roPd)  101: CANopen guarding error (CGdE)  102: CANopen heartbeat error (CHbE)  104: CANopen bus off error (CbFE)  105: CANopen index error (CIdE)  106: CANopen slave station setting error (CAdE)  107: CANopen memory error (CFrE)  111: InrCOM time-out error (ictE)  121: Internal communication error (CP22)                                                                                                    | 72: STO loss (STL1)                            |         |       |       | •     |       |       |       |
| 78: STO loss 3 (STL3) 79: U-phase over-current before run (Aoc) 80: V-phase over-current before run (coc) 81: W-phase over-current before run (coc) 82: U-phase output phase loss (oPL1) 83: V-phase output phase loss (oPL2) 84: W-phase output phase loss (oPL2) 84: W-phase output phase loss (oPL3) 87: Low frequency overload protection (oL3) 89: Rotor position detection error (roPd) 101: CANopen guarding error (CGdE) 102: CANopen heartbeat error (CHbE) 104: CANopen bus off error (CbFE) 105: CANopen index error (CIdE) 106: CANopen slave station setting error (CAdE) 107: CANopen memory error (CFrE) 111: InrCOM time-out error (ictE) 121: Internal communication error (CP20) 123: Internal communication error (CP22)                                                                                                    | 76: Safe Torque Off (STo)                      |         |       |       | •     |       |       |       |
| 79: U-phase over-current before run (Aoc) 80: V-phase over-current before run (boc) 81: W-phase over-current before run (coc) 82: U-phase output phase loss (oPL1) 83: V-phase output phase loss (oPL2) 84: W-phase output phase loss (oPL3) 87: Low frequency overload protection (oL3) 89: Rotor position detection error (roPd) 101: CANopen guarding error (CGdE) 102: CANopen heartbeat error (CHbE) 104: CANopen bus off error (CdE) 105: CANopen index error (CIdE) 106: CANopen slave station setting error (CAdE) 107: CANopen memory error (CFrE) 111: InrCOM time-out error (ictE) 121: Internal communication error (CP20) 123: Internal communication error (CP22)                                                                                                    | 77: STO loss 2 (STL2)                          |         |       |       | •     |       |       |       |
| 80: V-phase over-current before run (boc) 81: W-phase over-current before run (coc) 82: U-phase output phase loss (oPL1) 83: V-phase output phase loss (oPL2) 84: W-phase output phase loss (oPL3) 87: Low frequency overload protection (oL3) 89: Rotor position detection error (roPd) 101: CANopen guarding error (CGdE) 102: CANopen heartbeat error (CHbE) 104: CANopen bus off error (CbFE) 105: CANopen index error (CIdE) 106: CANopen slave station setting error (CAdE) 107: CANopen memory error (CFrE) 111: InrCOM time-out error (ictE) 121: Internal communication error (CP22)                                                                                                    | 78: STO loss 3 (STL3)                          |         |       |       | •     |       |       |       |
| 81: W-phase over-current before run (coc)  82: U-phase output phase loss (oPL1)  83: V-phase output phase loss (oPL2)  84: W-phase output phase loss (oPL3)  87: Low frequency overload protection (oL3)  89: Rotor position detection error (roPd)  101: CANopen guarding error (CGdE)  102: CANopen heartbeat error (CHbE)  104: CANopen bus off error (CbFE)  105: CANopen index error (CIdE)  106: CANopen slave station setting error (CAdE)  107: CANopen memory error (CFrE)  111: InrCOM time-out error (ictE)  123: Internal communication error (CP22)                                                                                                    | 79: U-phase over-current before run (Aoc)      | •       |       |       |       |       |       |       |
| 82: U-phase output phase loss (oPL1)  83: V-phase output phase loss (oPL2)  84: W-phase output phase loss (oPL3)  87: Low frequency overload protection (oL3)  89: Rotor position detection error (roPd)  101: CANopen guarding error (CGdE)  102: CANopen heartbeat error (CHbE)  104: CANopen bus off error (CbFE)  105: CANopen index error (CIdE)  106: CANopen slave station setting error (CAdE)  107: CANopen memory error (CFrE)  111: InrCOM time-out error (ictE)  121: Internal communication error (CP22)                                                                                                    | 80: V-phase over-current before run (boc)      | •       |       |       |       |       |       |       |
| 83: V-phase output phase loss (oPL2)  84: W-phase output phase loss (oPL3)  87: Low frequency overload protection (oL3)  89: Rotor position detection error (roPd)  101: CANopen guarding error (CGdE)  102: CANopen heartbeat error (CHbE)  104: CANopen bus off error (CbFE)  105: CANopen index error (CIdE)  106: CANopen slave station setting error (CAdE)  107: CANopen memory error (CFrE)  111: InrCOM time-out error (ictE)  121: Internal communication error (CP22)                                                                                                    | 81: W-phase over-current before run (coc)      | •       |       |       |       |       |       |       |
| 84: W-phase output phase loss (oPL3)  87: Low frequency overload protection (oL3)  89: Rotor position detection error (roPd)  101: CANopen guarding error (CGdE)  102: CANopen heartbeat error (CHbE)  104: CANopen bus off error (CbFE)  105: CANopen index error (CIdE)  106: CANopen slave station setting error (CAdE)  107: CANopen memory error (CFrE)  111: InrCOM time-out error (ictE)  121: Internal communication error (CP20)  123: Internal communication error (CP22)                                                                                                    | 82: U-phase output phase loss (oPL1)           | •       |       |       |       |       |       |       |
| 87: Low frequency overload protection (oL3)  89: Rotor position detection error (roPd)  101: CANopen guarding error (CGdE)  102: CANopen heartbeat error (CHbE)  104: CANopen bus off error (CbFE)  105: CANopen index error (CIdE)  106: CANopen slave station setting error (CAdE)  107: CANopen memory error (CFrE)  111: InrCOM time-out error (ictE)  121: Internal communication error (CP20)  123: Internal communication error (CP22)                                                                                                    | 83: V-phase output phase loss (oPL2)           | •       |       |       |       |       |       |       |
| 89: Rotor position detection error (roPd)  101: CANopen guarding error (CGdE)  102: CANopen heartbeat error (CHbE)  104: CANopen bus off error (CbFE)  105: CANopen index error (CIdE)  106: CANopen slave station setting error (CAdE)  107: CANopen memory error (CFrE)  111: InrCOM time-out error (ictE)  121: Internal communication error (CP20)  123: Internal communication error (CP22)                                                                                                    | 84: W-phase output phase loss (oPL3)           | •       |       |       |       |       |       |       |
| 101: CANopen guarding error (CGdE)  102: CANopen heartbeat error (CHbE)  104: CANopen bus off error (CbFE)  105: CANopen index error (CIdE)  106: CANopen slave station setting error (CAdE)  107: CANopen memory error (CFrE)  111: InrCOM time-out error (ictE)  121: Internal communication error (CP20)  123: Internal communication error (CP22)                                                                                                    | 87: Low frequency overload protection (oL3)    |         |       | •     |       |       |       |       |
| 102: CANopen heartbeat error (CHbE)  104: CANopen bus off error (CbFE)  105: CANopen index error (CldE)  106: CANopen slave station setting error (CAdE)  107: CANopen memory error (CFrE)  111: InrCOM time-out error (ictE)  121: Internal communication error (CP20)  123: Internal communication error (CP22)                                                                                                    | 89: Rotor position detection error (roPd)      |         |       |       |       | •     |       |       |
| 104: CANopen bus off error (CbFE)  105: CANopen index error (CldE)  106: CANopen slave station setting error (CAdE)  107: CANopen memory error (CFrE)  111: InrCOM time-out error (ictE)  121: Internal communication error (CP20)  123: Internal communication error (CP22)                                                                                                    | 101: CANopen guarding error (CGdE)             |         |       |       |       |       |       | •     |
| 105: CANopen index error (CIdE)  106: CANopen slave station setting error (CAdE)  107: CANopen memory error (CFrE)  111: InrCOM time-out error (ictE)  121: Internal communication error (CP20)  123: Internal communication error (CP22)                                                                                                    | 102: CANopen heartbeat error (CHbE)            |         |       |       |       |       |       | •     |
| 106: CANopen slave station setting error (CAdE)  107: CANopen memory error (CFrE)  111: InrCOM time-out error (ictE)  121: Internal communication error (CP20)  123: Internal communication error (CP22)                                                                                                    | 104: CANopen bus off error (CbFE)              |         |       |       |       |       |       | •     |
| 106: CANopen slave station setting error (CAdE)  107: CANopen memory error (CFrE)  111: InrCOM time-out error (ictE)  121: Internal communication error (CP20)  123: Internal communication error (CP22)                                                                                                    | 105: CANopen index error (CIdE)                |         |       |       |       |       |       | •     |
| 107: CANopen memory error (CFrE)  111: InrCOM time-out error (ictE)  121: Internal communication error (CP20)  123: Internal communication error (CP22)                                                                                                    |                                                |         |       |       |       |       |       | _     |
| 107: CANopen memory error (CFrE)  111: InrCOM time-out error (ictE)  121: Internal communication error (CP20)  123: Internal communication error (CP22)                                                                                                    |                                                |         |       |       |       |       |       |       |
| 111: InrCOM time-out error (ictE)  121: Internal communication error (CP20)  123: Internal communication error (CP22)                                                                                                    |                                                |         |       |       |       |       |       | •     |
| 121: Internal communication error (CP20)  123: Internal communication error (CP22)                                                                                                    | . , ,                                          |         |       |       |       |       |       | •     |
| 123: Internal communication error (CP22)                                                                                                    | , ,                                            |         |       |       |       |       |       | •     |
| ` '                                                                                                    | ` ,                                            |         |       |       |       |       |       | •     |
| 124. Internal confinitionication error (CP30)                                                                                                    | 124: Internal communication error (CP30)       |         |       |       |       |       |       | •     |

| Fault Code                                    |  | bit 1 | bit 2 | bit 3 | bit 4 | bit 5 | bit 6 |
|-----------------------------------------------|--|-------|-------|-------|-------|-------|-------|
|                                               |  |       | OL    | SYS   | FBK   | EXI   | CE    |
| 126: Internal communication error (CP32)      |  |       |       |       |       |       | •     |
| 127: Firmware version error (CP33)            |  |       |       | •     |       |       |       |
| 128: Over-torque 3 (ot3)                      |  |       | •     |       |       |       |       |
| 129: Over-torque 4 (ot4)                      |  |       | •     |       |       |       |       |
| 134: Electronic thermal relay 3 protection    |  |       |       |       |       |       |       |
| (EoL3)                                        |  |       |       |       |       |       |       |
| 135: Electronic thermal relay 4 protection    |  |       |       |       |       |       |       |
| (EoL4)                                        |  |       |       |       |       |       |       |
| 140: oc hardware error (Hd6)                  |  |       |       | •     |       |       |       |
| 141: GFF occurs before run (b4GFF)            |  |       |       | •     |       |       |       |
| 142: Auto-tuning error 1 (DC test stage)      |  |       |       |       |       |       |       |
| (AUE1)                                        |  |       |       |       |       |       |       |
| 143: Auto-tuning error 2 (High frequency test |  |       |       |       |       |       |       |
| stage) (AUE2)                                 |  |       |       |       |       |       |       |
| 144: Auto-tuning error 3 (Rotary test stage)  |  |       |       |       |       |       |       |
| (AUE3)                                        |  |       |       |       |       |       |       |

# 

Default: 0

Settings 0: Warn and continue operation

1: Fault and ramp to stop

2: Fault and coast to stop

3: No warning

Sets the operation mode of a drive after you set Pr.06-29 to define PTC detection.

# ✓ 06-30 PTC Level

Default: 50.0

Settings 0.0–100.0%

- Sets AVI / ACI analog input function Pr.03-00–03-01 to 6 [Positive temperature coefficient (PTC) thermistor input value].
- Use this to set the PTC level; the corresponding value for 100% is the analog input maximum value
- When using the AVI terminal, you must set Pr.03-28 to 0 and switch AVI voltage to 0–10 V. At this time, the AVI input impedance is 20 K $\Omega$ .
- When the temperature reaches to the set protection level, the motor acts according to the settings for Pr.06-29 and displays warning "oH3" (if Pr.06-29 = 1–3). When the temperature is lower than the set protection level, you can press RESET key to clear the fault.
- The PTC uses the AVI-input and is connected via resistor-divider as shown below:
  - 1. The voltage between +10V to ACM: lies within10V–11V.
  - 2. The impedance for AVI is around 20K  $\Omega$ . Recommended value for resistor-divider 1K–10K $\Omega$ .

- 3. Please contact your motor dealer for the curve of temperature and resistance value for PTC. Protection level (Pr.06-30) = V + 10 × (RPTC//20K) / [R1 + (RPTC//20K)]
  - ●V+10: voltage between +10V-ACM, Range 10.4~11.2V<sub>DC</sub>;
  - ●RPTC: motor PTC overheat protection level;
  - ●20KΩ: is AVI input impedance;
  - ●R1: resistor-divider (recommended value: 1–10kΩ)

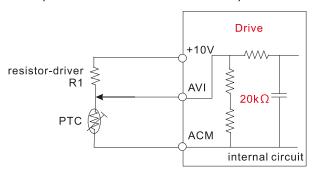

Take the standard PTC thermistor as example: if protection level is  $1330\Omega$ , the voltage between +10V-ACM is 10.5V and resistor-divider R1 is  $4.4k\Omega$ .

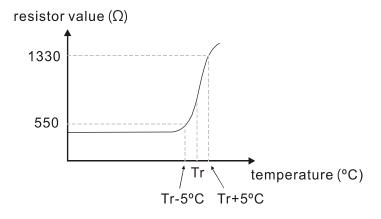

Refer to following calculation for Pr.06-30 setting:

1330//20000 = (1330\*20000) / (1330+20000) = 1247.07

 $10.5 \times 1247.07 / (4400+1247.07) = 2.32(V) = 2.3(V)$ 

Pr.06-30 should be set to 2.3/10V\*% = 23%

# **06-31** Frequency Command for Malfunction

Default: Read only

Settings 0.00-599.00 Hz

When a malfunction occurs, check the current Frequency command. If it happens again, it overwrites the previous record.

# **06-32** Output Frequency at Malfunction

Default: Read only

Settings 0.00-599.00 Hz

When a malfunction occurs, check the current output frequency. If it happens again, it overwrites the previous record.

| ария : <u>-</u> 2000::рия |                | amotor cominge   milese               |                     |                                           |
|---------------------------|----------------|---------------------------------------|---------------------|-------------------------------------------|
| <b>06-33</b> Out          | put            | Voltage at Malfunct                   | ion                 |                                           |
|                           |                |                                       | 3                   | Default: Read only                        |
| Sett                      | ngs            | 0.0–6553.5 V                          |                     |                                           |
| When a mal                | unc            | tion occurs, check the                | current output volt | tage. If it happens again, it overwrites  |
| the previous              | reco           | ord.                                  |                     |                                           |
| <b>06-34</b> DC           | bus            | Voltage at Malfunc                    | tion                |                                           |
|                           |                |                                       |                     | Default: Read only                        |
| Sett                      | ngs            | 0.0–6553.5 V                          |                     | •                                         |
| When a malt               | unct           | tion occurs, check the o              | current DC voltage  | e. If it happens again, it overwrites the |
| previous rec              | ord.           |                                       | _                   |                                           |
| 06.25                     | m <del>.</del> | Current at Malfunat                   | ion                 |                                           |
| <b>06-35</b> Out          | pul            | Current at Malfunct                   | ION                 | Default: Bood only                        |
| Sett                      | nac            | 0.00–655.35 Amp                       |                     | Default: Read only                        |
| ·                         |                | · · · · · · · · · · · · · · · · · · · | current output cur  | rent. If it happens again, it overwrites  |
| the previous              |                |                                       | current output cur  | rent. If it happens again, it overwittes  |
| the previous              | 1000           | nu.                                   |                     |                                           |
| 06-36 IGE                 | ΤT             | emperature at Malfu                   | ınction             |                                           |
|                           |                |                                       |                     | Default: Read only                        |
| Sett                      |                |                                       |                     |                                           |
|                           |                |                                       | urrent IGBT tempe   | erature. If it happens again, it          |
| overwrites th             | e pr           | evious record.                        |                     |                                           |
| <b>06-38</b> Mot          | or S           | Speed in rpm at Mal                   | function            |                                           |
|                           |                |                                       |                     | Default: Read only                        |
| Sett                      | ngs            | -32767–32767 rpm                      |                     |                                           |
| ☐ When a ma               | func           | ction occurs, check the               | e current motor s   | speed in rpm. If it happens again, it     |
| overwrites th             | e pr           | evious record.                        |                     |                                           |
| <b>06-39</b> Toro         | אוופ           | Command at Malfu                      | nction              |                                           |
|                           | 140            | Command at Mana                       | 11011011            | Default: Read only                        |
| Sett                      | ngs            | -32767–32767%                         |                     |                                           |
|                           |                |                                       | urrent torque comr  | mand. If it happens again, it overwrites  |
| the previous              |                |                                       | •                   | .,                                        |
|                           |                |                                       |                     |                                           |
| <b>06-40</b> State        | us (           | of the Multi-function                 | Input Terminal      |                                           |
| 0 - #                     |                | 00001- 55551-                         |                     | Default: Read only                        |
| Sett                      | ngs            | 0000h–FFFFh                           |                     |                                           |
| <b>06-41</b> Stat         | us             | of the Multi-function                 | Output Termina      | al at Malfunction                         |
|                           |                |                                       |                     | Default: Read only                        |
| Sett                      | ngs            | 0000h-FFFFh                           |                     |                                           |

If it happens again, it overwrites the previous record.

When a malfunction occurs, check the current status of the multi-function input/output terminals.

# Drive Status at Malfunction 06-42 Default: Read only Settings 0000h-FFFFh When a malfunction occurs, check the current drive status (communication address 2101H). If it happens again, it overwrites the previous record. 06-44 STO Latch Selection Default: 0 Settings 0: STO Latch 1: STO no Latch Pr.06-44 = 0: STO Alarm Latch. After you clear the cause of the STO Alarm, use a Reset command to clear the STO Alarm. Pr.06-44 = 1: STO Alarm no Latch. After you clear the cause of the STO Alarm, the STO Alarm clears automatically. All of the STL1–STL3 errors are "Alarm Latch" mode (in STL1–STL3 mode, the Pr.06-44 function is not effective). Output Phase Loss Detection Action (OPHL) Default: 3 Settings 0: Warn and continue operation 1: Fault and ramp to stop 2: Fault and coast to stop 3: No warning The OPHL protect function is active when the setting is not 3. 06-46 Detection Time for Output Phase Loss Default: 0.500 Settings 0.000-65.535 sec. 06-47 Current Detection Level for Output Phase Loss Default: 1.00 Settings 0.00-100.00% 06-48 DC Brake Time for Output Phase Loss Default: 0.000 Settings 0.000-65.535 sec. Setting Pr.06-48 to 0 disables the OPHL detection function.

The statuses of output phase loss detection are as following:

Status 1: The drive is in operation

When any phase is less than the Pr.06-47 setting, and exceeds the Pr.06-46 setting time, the drive executes according to the Pr.06-45 setting.

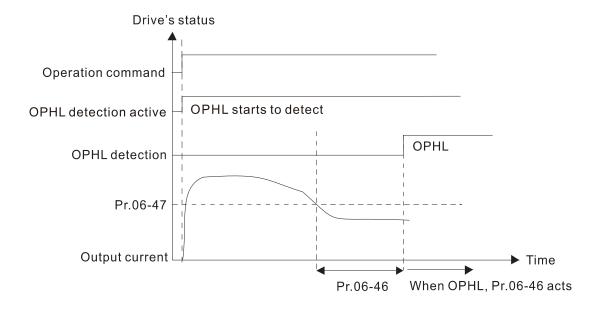

• Status 2: The drive is in STOP; Pr.06-48 = 0; Pr.07-02 ≠ 0 After the drive starts, the DC brake operates according to Pr.07-01 and Pr.07-02. During this period, OPHL detection is not active. After the DC brake action is completed, the drive starts to run, and enables the OPHL protection as mentioned above for status 1.

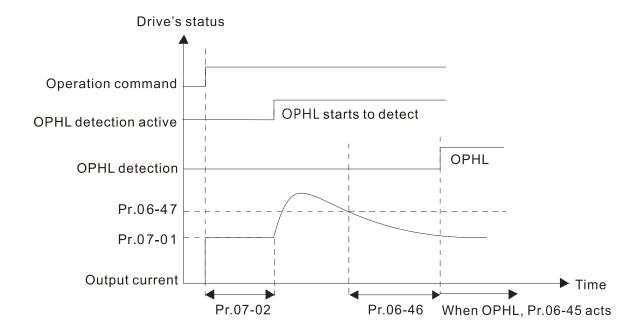

Status 3: The drive is in STOP; Pr.06-48 ≠ 0; Pr.07-02 ≠ 0

When the drive starts, it executes Pr.06-48 first, and then executes Pr.07-02 (DC brake).

The DC brake current level in this state includes two parts: one is 20 times the Pr.06-47 setting value in Pr.06-48 setting time; the other is the Pr.07-01 setting value in Pr.07-02 setting time. In this period.

Status 3-1: Pr.06-48  $\neq$  0, Pr.07-02  $\neq$  0 (No OPHL detected before operation)

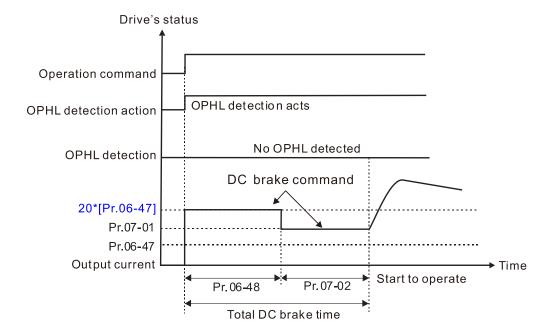

Status 3-2:  $Pr.06-48 \neq 0$ ,  $Pr.07-20 \neq 0$  (OPHL detected before operation) In this period, if an OPHL occurs within the time for Pr.06-48, the drive executes the Pr.06-45 setting after the drive starts counting for half the time of Pr.06-48.

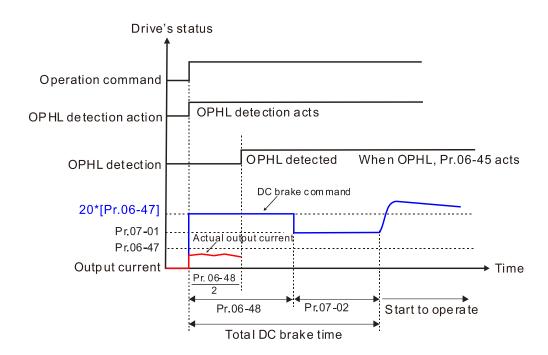

Status 4: The drive is in STOP; Pr.06-48 ≠ 0; Pr.07-02 = 0
When the drive starts, it executes Pr.06-48 as the DC brake. The DC brake current level is 20 times the Pr.06-47 setting value.

Status 4-1: Pr.06-48 ≠ 0, Pr.07-02 = 0 (No OPHL detected before operation)

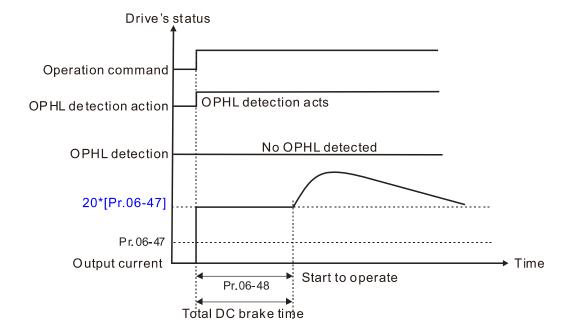

Status 4-2:  $Pr.06-48 \neq 0$ , Pr.07-02 = 0 (OPHL detected before operation) In this period, if an OPHL occurs within the time for Pr.06-48, the drive executes the Pr.06-45 setting after the drive starts counting for half the time of Pr.06-48.

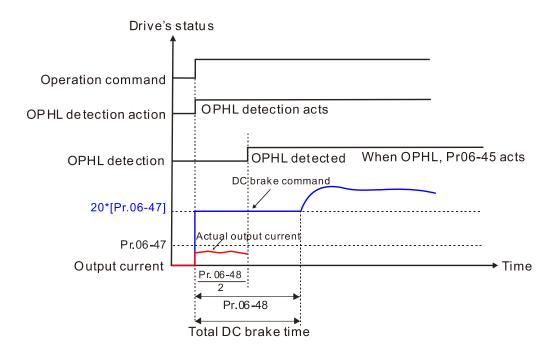

✓ 06-49 LvX Auto-reset

Default: 0

Settings 0: Disable

1: Enable

# ✓ 06-53 Treatment for Phase Loss Protection (OrP)

Default: 0

Settings 0: Fault and ramp to stop

1: Fault and coast to stop

The drive executes the input phase loss protection according to Pr.06-53.

# ✓ 06-55 Derating Protection

Default: 0

Settings 0: Constant rated current and limit carrier wave by load current and temperature

- 1: Constant carrier frequency and limit load current by setting carrier wave
- 2: Constant rated current (same as setting 0), but close current limit
- Allowable maximum output frequency and the minimum carrier wave limit in control mode: For VF, SVC, VFPG modes: Maximum operation frequency (Pr.01-00) x 10 minimum sampling point limit

For FOCPG, FOC Sensorless modes: Maximum operation frequency (Pr.01-00) x 20 minimum sampling point limit

#### Setting 0:

- Actual over-current stall prevention level = derating ratio × over-current stall prevention level (Pr.06-03 and Pr.06-04).
- Rated current derating level: derating ratio × rated current (Pr.00-01).
- When the operating point is greater than the derating curve, the carrier frequency (Fc)
  output by the drive decreases automatically according to the ambient temperature, overload
  output current and time.
- Applicable conditions: If overloads are not frequent, and the concern is only about the carrier frequency operating with the rated current for a long time, and changes to the carrier wave due to short overload are acceptable, set to 0.
- Take VFD9A0MH43ANSAA normal duty for example: ambient temperature 50°C, UL Open Type, and independent installation. When the carrier frequency is set to 10 kHz, it corresponds to 75% of the derating ratio. When the output current is higher than the value, it automatically decreases the carrier frequency according to the ambient temperature, output current and overload time. At this time, the over-current stall prevention level is 150%.

## Setting 1:

- Actual over-current stall prevention level = derating ratio × over-current stall prevention level (Pr.06-03 and Pr.06-04).
- When the operating point is greater than the derating curve 1, the carrier frequency (Fc) output by the drive is fixed to the default value.

- Applicable conditions: Select this mode if the change of carrier frequency and motor noise caused by ambient temperature and frequent overload are not acceptable. Refer to Pr.00-17.
- Take VFD9A0MH43ANSAA normal duty for example: ambient temperature 50°C, UL Open Type, and independent installation. When the carrier frequency is set to 10 kHz, it corresponds to 75% of the derating ratio. When the output current is higher than the value, the carrier frequency will not be reduced by this, but if the overload continues for a long time, the oH1 fault (IGBT overheating) or oL fault (the inverter is overloaded) will be triggered due to the IGBT temperature rise, and the motor will eventually stop.
- The oL protection executes when the current is 120% × 75% = 90% for one minute; therefore, it must operate by the curve to keep the carrier frequency.

### Setting 2:

- Actual over-current stall prevention level = derating ratio × over-current stall prevention level (Pr.06-03 and Pr.06-04).
- Rated current derating level: derating ratio × rated current (Pr.00-01).
- The protection method and action are set to 0, but this disables the current limit when output current is the derating ratio x 120% of output current in normal load, and derating ratio x 180% of output current in light load.
  - The advantage: it can provide a higher starting output current (Pr.06-55 = 0) when the carrier frequency (Pr.00-17) setting is higher than the default value.
  - The disadvantage: the carrier frequency derates easily when it overloads.
- For example: when Pr.06-55 = 0 or 1, the over-current stall prevention level = Ratio × Pr.06-03. When Pr.06-55 = 2, the over-current stall prevention level = Pr.06-03.
- ☐ Use with the settings for Pr.00-16 and Pr.00-17.
- The ambient temperature also affects the derating; refer to Section 9-6 Derating for Ambient Temperature, Altitude and Carrier Frequency.

### Example:

Take VFD9A0MH43ANSAA in normal duty for example: ambient temperature 50°C, UL open-type, and independent installation. When the carrier frequency is set to 10 kHz, it corresponds to 75% of the rated output current. The ambient temperature 60°C corresponds to 75% \* 75% of the rated output current.

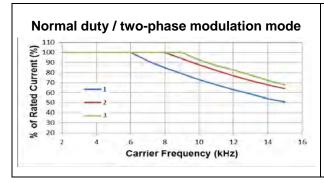

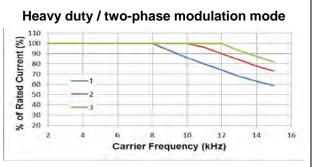

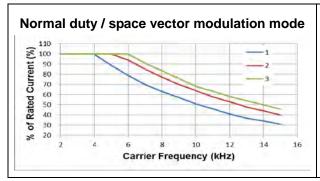

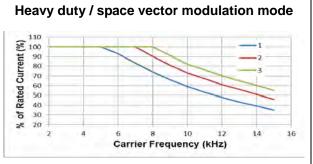

Ambient temperature derating curve for general control

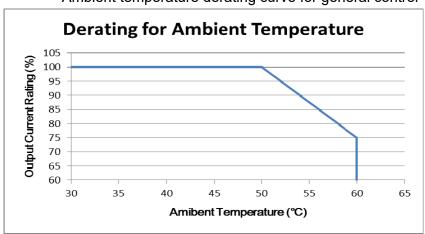

✓ 06-56 PT100 Voltage Level 1

Default: 5.000

Settings 0.000-10.000 V

Default: 7.000

Settings 0.000-10.000 V

Condition settings: Pr.06-57 > Pr.06-56.

№ 06-58 PT100 Level 1 Frequency Protection

Default: 0.00

Settings 0.00-599.00 Hz

PT100 activation level 1 protection frequency delay time

Default: 60

Settings 0–6000 sec.

- PT100 operation instructions
  - 1. Use voltage type analog input (AVI, ACI voltage 0–10 V) and select PT100 mode.
  - 2. Select one of the voltage type analog inputs below:
    - (a) Pr.03-00 = 11
    - (b) Pr.03-01 = 11 and Pr.03-29 = 1
  - 3. When selecting Pr.03-01 = 11 and Pr.03-29 = 1, you must switch AFM to 0–10 V.
  - 4. The AFM outputs constant voltage or current, then Pr.03-20 = 23. You must switch ACM to 0-20 mA, and set AFM output level to 45% (Pr.03-32 = 45%) of 20 mA = 9 mA.

- 5. Use Pr.03-32 to adjust the constant voltage or constant current of the AFM output; the setting range is 0–100.00%.
- 6. There are two types of action levels for PT100. The diagram below shows the PT100 protecting action.

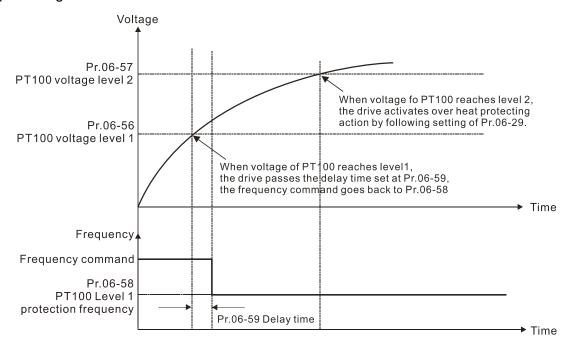

When Pr.06-58 = 0.00 Hz, PT100 function is disabled.

### Example:

When using PT100, if the motor temperature is higher than 135°C (275°F), the drive starts to count the delay time for auto-deceleration (Pr.06-59). The drive decreases the motor frequency to the setting for Pr.06-58 when it reaches the delay time count value. The drive operates at the frequency set for Pr.06-58 until the motor temperature is lower than 135°C (275°F). If the motor temperature is higher than 150°C (302°F), the drive automatically decelerates to STOP and displays the warning "OH3".

#### Set up process:

- 1. Switch AFM to 0-20 mA on the control board.
- 2. Wiring:

Connect external terminal AFM to "+"

Connect external terminal ACM to "-"

Connect AFM and AVI to "short-circuit"

- 3. Pr.03-00 = 11, Pr.03-20 = 23, Pr.03-32 = 45% (9 mA)
- 4. Refer to the RTD temperature and resistance comparison table Temperature = 135°C, resistance = 151.71  $\Omega$ , input current: 9 mA, voltage: about 1.37  $V_{DC}$  Temperature = 150°C, resistance = 157.33  $\Omega$ , input current: 9 mA, voltage: about 1.42  $V_{DC}$
- 5. When the RTD temperature > 135°C, the drive decelerates to the specified operation frequency automatically. Then, Pr.06-56 = 1.37 and Pr.06-58 = 10 Hz. When Pr.06-58 = 0, it disables the specified operation frequency.
- 6. When RTD temperature > 150°C, the drive outputs a fault, decelerates to STOP, and displays the warning "OH3". Then, Pr.06-57 = 1.42 and Pr.06-29 = 1 (fault and ramp to stop).

# ✓ 06-60 Software Detection GFF Current Level

Default: 60.0

Settings 0.0-6553.5%

## ✓ 06-61 Software Detection GFF Filter Time

Default: 0.10

Settings 0.00-655.35 sec.

When the drive detects that the unbalanced three-phase output current is higher than the setting for Pr.06-60, GFF protection activates. The drive then stops output.

| 06-63 | Operation Time of Fault Record 1 (Day) |
|-------|----------------------------------------|
| 06-65 | Operation Time of Fault Record 2 (Day) |
| 06-67 | Operation Time of Fault Record 3 (Day) |
| 06-69 | Operation Time of Fault Record 4 (Day) |
| 06-90 | Operation Time of Fault Record 5 (Day) |
| 06-92 | Operation Time of Fault Record 6 (Day) |

Default: Read only

Settings 0-65535 days

| 06-64 | Operation Time of Fault Record 1 (Min.) |
|-------|-----------------------------------------|
| 06-66 | Operation Time of Fault Record 2 (Min.) |
| 06-68 | Operation Time of Fault Record 3 (Min.) |
| 06-70 | Operation Time of Fault Record 4 (Min.) |
| 06-91 | Operation Time of Fault Record 5 (Min.) |
| 06-93 | Operation Time of Fault Record 6 (Min.) |

Default: Read only

Settings 0–1439 min.

If there is any malfunction when the drive operates, Pr.06-17–06-22 records the malfunctions, and Pr.06-63–06-70 records the operation time for four sequential malfunctions. Check if there is any problem with the drive according to the interval of the recorded fault.

Example:

The first error: ocA occurs after motor drive operates for 1000 minutes.

The second error: ocd occurs after another 1000 minutes. The third error: ocn occurs after another 1000 minutes. The fourth error: ocA occurs after another 1000 minutes.

The fifth error: ocd occurs after another 1000 minutes. The sixth error: ocn occurs after another 1000 minutes.

Then Pr.06-17-06-22 and Pr.06-63-06-70 are recorded as follows:

|          | 1 <sup>st</sup> fault | 2 <sup>nd</sup> fault | 3 <sup>rd</sup> fault | 4 <sup>th</sup> fault | 5 <sup>th</sup> fault | 6 <sup>th</sup> fault |
|----------|-----------------------|-----------------------|-----------------------|-----------------------|-----------------------|-----------------------|
| Pr.06-17 | ocA                   | ocd                   | ocn                   | ocA                   | ocd                   | ocn                   |
| Pr.06-18 | 0                     | ocA                   | ocd                   | ocn                   | ocA                   | ocd                   |
| Pr.06-19 | 0                     | 0                     | осА                   | ocd                   | ocn                   | ocA                   |
| Pr.06-20 | 0                     | 0                     | 0                     | осА                   | ocd                   | ocn                   |

|          | 1 <sup>st</sup> fault | 2 <sup>nd</sup> fault | 3 <sup>rd</sup> fault | 4 <sup>th</sup> fault | 5 <sup>th</sup> fault | 6 <sup>th</sup> fault |
|----------|-----------------------|-----------------------|-----------------------|-----------------------|-----------------------|-----------------------|
| Pr.06-21 | 0                     | 0                     | 0                     | 0                     | осА                   | ocd                   |
| Pr.06-22 | 0                     | 0                     | 0                     | 0                     | 0                     | ocA                   |
| Pr.06-63 | 1000                  | 560                   | 120                   | 1120                  | 680                   | 240                   |
| Pr.06-64 | 0                     | 1                     | 2                     | 2                     | 3                     | 4                     |
| Pr.06-65 | 0                     | 1000                  | 560                   | 120                   | 1120                  | 680                   |
| Pr.06-66 | 0                     | 0                     | 1                     | 2                     | 2                     | 3                     |
| Pr.06-67 | 0                     | 0                     | 1000                  | 560                   | 120                   | 1120                  |
| Pr.06-68 | 0                     | 0                     | 0                     | 1                     | 2                     | 2                     |
| Pr.06-69 | 0                     | 0                     | 0                     | 1000                  | 560                   | 120                   |
| Pr.06-70 | 0                     | 0                     | 0                     | 0                     | 1                     | 2                     |

<sup>\*</sup> By examining the time record, you can see that that the last fault (Pr.06-17) happened after the drive ran for 4 days and 240 minutes.

#### 

Default: 0.0

Settings 0.0-100.0%

V 06-72 Low Current Detection Time

Default: 0.00

Settings 0.00–360.00 sec.

✓ 06-73 Low Current Action

Default: 0

Settings 0: No function

1: Fault and coast to stop

2: Fault and ramp to stop by the second deceleration time

3: Warn and continue operation

The drive operates according to the setting for Pr.06-73 when the output current is lower than the setting for Pr.06-71 and when the time of the low current exceeds the detection time for Pr.06-72. Use this parameter with the external multi-function output terminal 44 (for low current output).

The low current detection function does not execute when drive is in sleep or standby status.

## **07 Special Parameters**

✓ You can set this parameter during operation.

#### 

Default: 370.0 / 740.0

Settings  $\,$  115V / 230V models: 350.0–450.0  $\,$  V<sub>DC</sub>

460V models: 700.0-900.0 V<sub>DC</sub>

Sets the brake transistor level for the DC bus voltage. Choose a suitable brake resistor to achieve the best deceleration. Refer to Chapter 7 Optional Accessories for information about brake resistors.

## ✓ 07-01 DC Brake Current Level

Default: 0

Settings 0-100%

Sets the level of the DC brake current output to the motor during start-up and stop. When you set the DC brake current percentage, the rated current is regarded as 100%. Start with a low DC brake current level, and increase it slowly until the proper brake torque is reached. However, to avoid burning the motor, the DC brake current can NOT exceed the rated current. Therefore, DO NOT use the DC brake for mechanical retention, otherwise injury or accident may occur.

## ✓ 07-02 DC Brake Time at Start-up

Default: 0.0

Settings 0.0-60.0 sec.

The motor may continue rotating after the drive stops output due to external forces or the inertia of the motor itself. If you use the drive with the motor rotating, it may cause motor damage or trigger drive protection due to over-current. This parameter outputs DC current, generating torque to force the motor stop to get a stable start before motor operation. This parameter determines the duration of the DC brake current output to the motor when the drive starts up. Setting this parameter to 0.0 disables the DC brake at start-up.

# № 07-03 DC Brake Time at STOP

Default: 0.0

Settings 0.0–60.0 sec.

- The motor may continue rotating after the drive stops output due to external forces or the inertia of the motor itself. This parameter outputs DC current, generating torque to force the drive stop after the drive stops output to make sure that the motor stops.
- This parameter determines the duration of the DC Brake current output to the motor when braking. To enable DC brake at STOP, set Pr.00-22 (Stop Method) to 0 (ramp to stop).
- Related parameters:
  - Pr.00-22 Stop Method
  - Pr.07-04 DC Brake Frequency at Start

# N 07-04 DC Brake Frequency at STOP

Default: 0.00

Settings 0.00-599.00 Hz

This parameter determines the start frequency of the DC brake before the drive ramps to stop. When this setting is less than Pr.01-09 (Start-up Frequency), the start frequency of the DC brake starts from the minimum frequency.

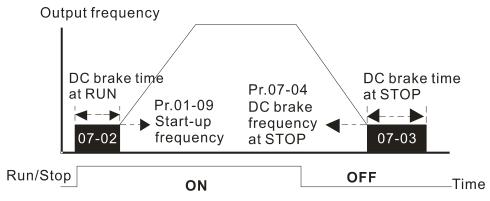

DC Brake Output Timing Diagram

- Use the DC brake before running the motor when the load is movable at stop, such as with fans and pumps. The motor is in free operating status and in unknown rotation direction before the drive starts up. Execute the DC brake before you start the motor.
- Use DC Brake at STOP when you need to brake the motor quickly or to control the positioning, such as with cranes or cutting machines.

# ✓ 07-05 Voltage Increasing Gain

Default: 100

Settings 1-200%

When using speed tracking, adjust Pr.07-05 to slow down the increasing voltage gain if there are errors such as oL or oc; however, the speed tracking time will be longer.

# N 07-06 Restart after Momentary Power Loss

Default: 0

Settings 0: Stop operation

- 1: Speed tracking by the speed before the power loss
- 2: Speed tracking by the minimum output frequency
- Determines the operation mode when the drive restarts from a momentary power loss.
- The power system connected to the drive may power off momentarily for many reasons. This function allows the drive to keep outputting after the drive is repowered and does not cause the drive to stop.
- 1: Frequency tracking begins before momentary power loss and accelerates to the master Frequency command after the drive output frequency and motor rotator speed are synchronous. Use this setting when there is a lot of inertia with little resistance on the motor load. For example, in equipment with a large inertia flywheel, there is NO need to wait until the flywheel stops completely after a restart to execute the operation command; therefore, it saves time.

- 2: Frequency tracking starts from the minimum output frequency and accelerates to the master Frequency command after the drive output frequency and motor rotator speed are synchronous. Use this setting when there is little inertia and large resistance.
- In PG control mode, the AC motor drive executes the speed tracking function automatically according to the PG speed when this setting is NOT set to 0.

# 

Default: 2.0

Settings 0.0–20.0 sec.

- Determines the maximum time of allowable power loss. If the duration of a power loss exceeds this parameter setting, the AC motor drive stops output.
- Pr.07-06 is valid when the maximum allowable power loss time is ≤ 20 seconds and the AC motor drive displays "LU". If the AC motor drive is powered off due to overload, even if the maximum allowable power loss time is ≤ 20 seconds, the operation mode set in Pr.07-06 does not execute.

#### 

Default: 0.5

Settings 0.1–5.0 sec.

- When momentary power loss is detected, the AC motor drive blocks its output and then waits for a specified period of time (determined by Pr.07-08, called Base Block Time) before resuming operation. Set this parameter to the time that allows the residual voltage at the output side to decrease to 0 V before activating the drive again.
- This parameter is not only for the B.B. time, but also is the re-start delay time after free run.
- The RUN command during a free run operation is memorized, and runs or stops with the last frequency command after the delay time.
- This delay time is only applicable in "Re-start after coast to stop" status, and does not limit ramp to stop. The coast to stop can be caused by various control command source, or by errors.
- Following table is the recommended setting for re-start delay time of each model power. You must set Pr.07-08 according to this table (the default of each model power is based on this table as well).

| kW                | 0.75 | 1.5 | 2.2 | 3.7 | 5.6 | 7.5 | 11.0 | 15.0 |
|-------------------|------|-----|-----|-----|-----|-----|------|------|
| HP                | 1    | 2   | 3   | 5   | 7.5 | 10  | 15   | 20   |
| Delay time (sec.) | 0.3  | 0.4 | 0.5 | 0.6 | 0.7 | 0.8 | 0.9  | 1.0  |

| kW                | 18.5 | 22.0 | 30.0 | 37.0 | 45.0 | 55.0 | 75.0 |
|-------------------|------|------|------|------|------|------|------|
| HP                | 25   | 30   | 40   | 50   | 60   | 75   | 100  |
| Delay time (sec.) | 1.1  | 1.2  | 1.3  | 1.4  | 1.5  | 1.6  | 1.7  |

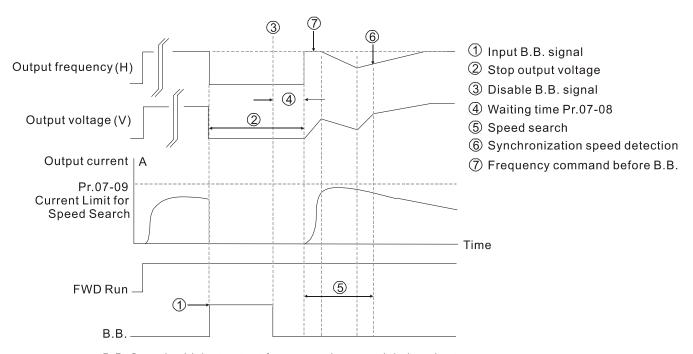

B.B. Search with last output frequency downward timing chart

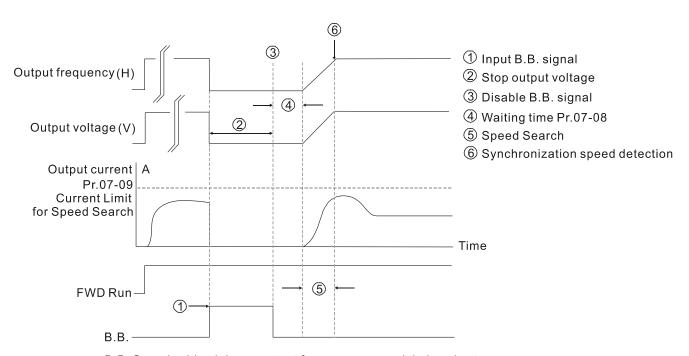

B.B. Search with minimum output frequency upward timing chart

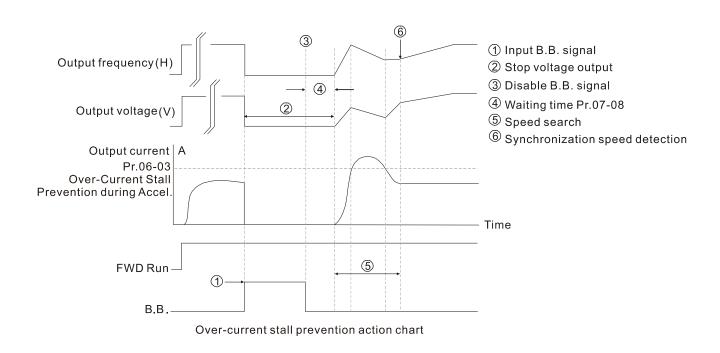

# O7-09 Current Limit of Speed Tracking

Default: 100

Settings 20-200%

- The AC motor drive executes speed tracking only if the output current is greater than the value set in Pr.07-09.
- The maximum current for speed tracking affects the synchronous time. The larger the parameter setting is, the faster the synchronization occurs. However, if the parameter setting is too large, the overload protection function may be activated.

# N 07-10 Restart after Fault Action

Default: 0

Settings 0: Stop operation

1: Speed tracking by current speed

2: Speed tracking by minimum output frequency

- In PG control mode, the AC motor drive executes the speed tracking function automatically according to the PG speed when this setting is NOT set to 0.
- Faults include: bb, oc, ov, occ. To restart after oc, ov, occ, you can NOT set Pr.07-11 to 0.

# Number of Times of Auto-restart after Fault

Default: 0

Settings 0-10

- After fault (allowed fault: oc, ov, occ) occurs, the AC motor drive can reset and restart automatically up to 10 times.
- If the number of faults exceeds the Pr.07-11 setting, the drive does not reset and restart until you press "RESET" manually and execute the operation command again.

# 07-12 Speed Tracking during Start-up Default: 0 Settings 0: Disable 1: Speed tracking by maximum output frequency 2: Speed tracking by motor frequency at start 3: Speed tracking by minimum output frequency Speed tracking is suitable for punch, fans and other large inertia loads. For example, a mechanical punch usually has a large inertia flywheel, and the general stop method is coast to stop. If it needs to be restarted again, the flywheel may take 2-5 minutes or longer to stop. This parameter setting allows you to start the flywheel operating again without waiting until the flywheel stops completely. In PG control mode, the AC motor drive executes the speed tracking function automatically according to the PG speed when this setting is NOT set to 0. 07-13 dEb Function Selection Default: 0 Settings 0: Disable 1: dEb with auto-acceleration / auto-deceleration, the drive does not output the frequency after the power is restored. 2: dEb with auto-acceleration / auto-deceleration, the drive outputs the frequency after the power is restored. dEb (Deceleration Energy Backup) lets the motor decelerate to stop when momentary power loss occurs. When the power loss is instantaneous, use this function to let the motor decelerate to zero speed. If the power recovers at this time, the drive restarts the motor after the dEb return time. Lv return level: Default value depends on the drive power model. Frame A, B, C, D = Pr.06-00 + 60 V / 30 V (230V models) Frame E and above = Pr.06-00 + 80 V / 40 V (230V models) Lv level: Default is Pr.06-00. During dEb operation, other protection, such as ryF, ov, oc, occ, and EF may interrupt it, and these error codes are recorded. The STOP (RESET) command does not work during the dEb auto-deceleration, and the drive continues decelerating to stop. To make the drive coast to stop immediately, use another function (EF) instead. The B.B. function does not work when executing dEb. The B.B. function is enabled after the dEb function finishes. Even though the Lv warning does not display during dEb operation, if the DC bus voltage is lower than the Lv level, MO = 10 (Low voltage warning) still operates. The following explains the dEb action: When the DC voltage drops below the dEb setting level, the dEb function starts to work (soft start relay remains closed), and the drive executes auto-deceleration.

• **Situation 1:** Momentary power loss, or power current too low and unstable, or power supply sliding down because of sudden heavy load.

Pr.07-13=1, "dEb active, DC bus voltage returns, output frequency does not return" and power recovers.

When the power recovers and DC bus voltage exceeds the dEb return level, the drive linearly decelerates to 0 Hz and stops. The keypad displays the "dEb" warning until you manually reset it, so that you can see the reason for the stop.

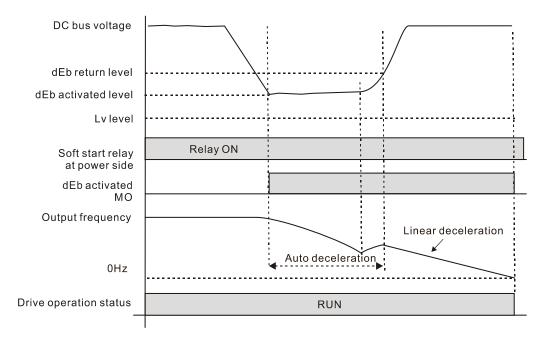

• **Situation 2:** Momentary power loss, or power current too low and unstable, or power supply sliding down because of sudden heavy load.

Pr.07-13=2 "dEb active, DC bus voltage returns, output frequency returns" and power recovers.

During the dEb deceleration (includes 0 Hz run), if the power recovers higher than dEb return level, the drive maintains the frequency for three seconds and then accelerates again. The dEb warning on the keypad clears automatically.

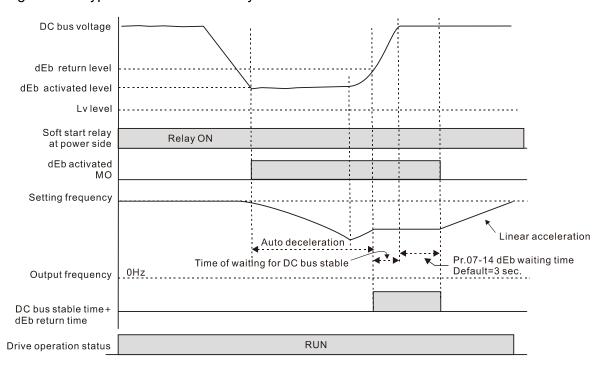

• Situation 3: Power supply unexpected shut down or power loss.

Pr.07-13=1 "dEb active, DC bus voltage returns, the output frequency does not return" and the power does not recover.

The keypad displays the "dEb" warning and stops after decelerating to the lowest running frequency. When the DC bus voltage is lower than the Lv level, the drive disconnects the soft start relay until the power completely runs out.

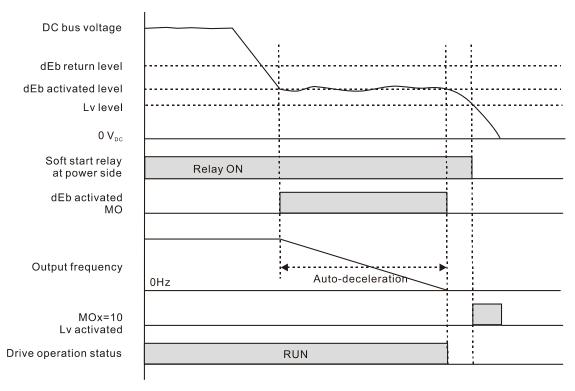

#### • Situation 4:

Pr.07-13=2 "dEb active, DC bus voltage returns, the output frequency returns" and power does not recover.

The drive decelerates to 0 Hz. The DC bus voltage continues to decrease until the voltage is lower than the Lv level, and then the drive disconnects the soft start relay. The keypad displays "dEb" warning until the drive completely runs out of power.

| <b>≈</b> 07-15 | Dwell Time at Acceleration      |               |
|----------------|---------------------------------|---------------|
|                |                                 | Default: 0.00 |
|                | Settings 0.00–600.00 sec.       |               |
| <b>№</b> 07-17 | Dwell Time at Deceleration      |               |
|                |                                 | Default: 0.00 |
|                | Settings 0.00-600.00 sec.       |               |
| <b>№</b> 07-16 | Dwell Frequency at Acceleration |               |
|                |                                 | Default: 0.00 |
|                | Settings 0.00-599.00 Hz         |               |
| <b>№</b> 07-18 | Dwell Frequency at Deceleration |               |
|                | _                               | Default: 0.00 |
|                | Settings 0.00-599.00 Hz         |               |

- In heavy load situations, the Dwell temporarily maintains stable output frequency. Use this parameter for cranes, elevators, and so on.
- When the load is heavier, use Pr.07-15–Pr.07-18 to avoid ov or oc protection.

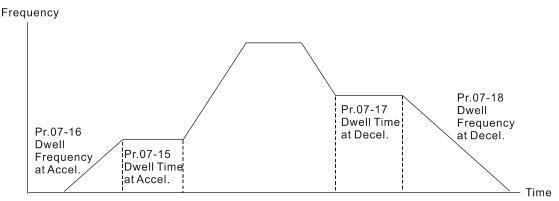

Dwell at acceleration / deceleration

# **07-19** Fan Cooling Control

Default: 3

Settings 0: Fan is always ON

- 1: Fan is OFF after the AC motor drive stops for one minute.
- 2: Fan is ON when AC motor drive runs; fan is OFF when AC motor drive stops.
- 3: Fan turns ON when the temperature (IGBT) reaches around 60°C
- Use this parameter to control the fan.
- © 0: Fan runs immediately when the drive power is turned ON.
- 1: Fan runs when AC motor drive runs. One minute after AC motor drive stops, the fan is OFF.
- 2: Fan runs when AC motor drive runs and stops immediately when AC motor drive stops.
- 3: When temperature of the IGBT or capacitance is higher than 60°C, the fan runs.

  When the temperature of the IGBT and capacitance both are lower than 40°C, and the motor stop, the fan stops.

# ✓ 07-20 Emergency stop (EF) & force to stop selection

Default: 0

Settings 0: Coast to stop

1: Stop by the 1st deceleration time

2: Stop by the 2<sup>nd</sup> deceleration time

3: Stop by the 3<sup>rd</sup> deceleration time

4: Stop by the 4th deceleration time

5: System deceleration

6: Automatic deceleration

When the multi-function input terminal is set to EF input (setting 10) or forced to stop (setting 18) and the terminal contact is ON, the drive stops according to the setting of this parameter.

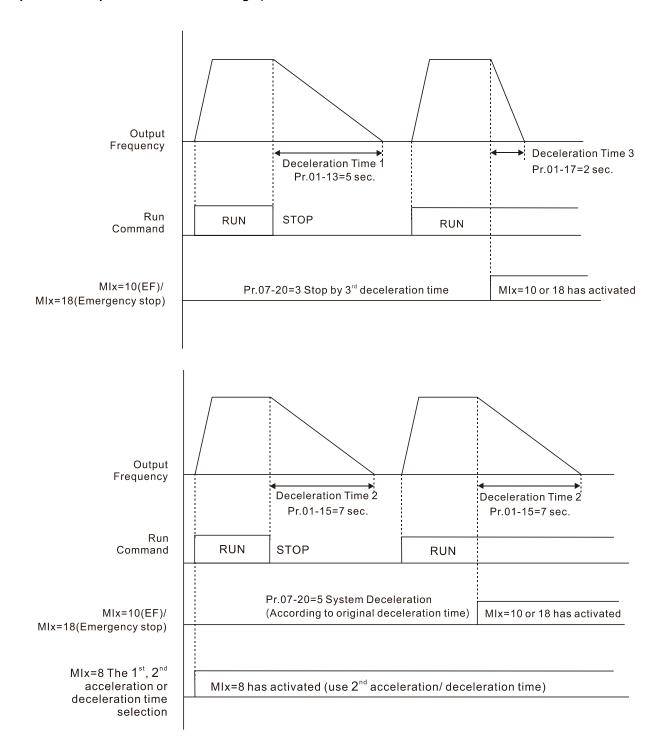

# ✓ 07-21 Automatic Energy-saving Setting

Default: 0

Settings 0: Disable

1: Enable

- When energy-saving is enabled, the motor acceleration operates with full voltage. During constant speed operation, it automatically calculates the best voltage value according to the load power. This function is not suitable for fluctuating loads or loads which are nearly full during operation.
- When the output frequency is constant (that is, constant operation), the output voltage decreases automatically as the load decreases. Therefore, the drive operates with minimum multiplication of voltage and current (electric power).

| 0 | 7-22 Energy-s                                           | saving Gain                                    |                                                                                                    |
|---|---------------------------------------------------------|------------------------------------------------|----------------------------------------------------------------------------------------------------|
|   |                                                         |                                                | Default: 100                                                                                                    |
|   | Settings                                                | 10–1000%                                       |                                                                                                    |
|   | 100%. If the result                                     | •                                              | eter to adjust the energy-saving gain. The default is st it by decreasing the setting value. If the motor                                                                                                    |
|   | concern. When the                                       | •                                              | spindles, the temperature rise in the motor is a major state, reduce the motor current to a lower level. requirement.                                                                                                    |
| 0 | <b>7-23</b> Automati                                    | ic Voltage Regulatio                           | n (AVR) Function                                                                                                    |
|   |                                                         |                                                | Default: 0                                                                                                    |
|   | Settings                                                | 0: Enable AVR                                  |                                                                                                    |
|   |                                                         | 1: Disable AVR                                 |                                                                                                    |
|   |                                                         | 2: Disable AVR during                          | deceleration                                                                                                    |
|   | •                                                       |                                                | ally AC 200 V, 60 Hz / 50 Hz, and the input voltage of                                                                                                    |
|   |                                                         | •                                              | 0 V to 264 V, 50 Hz / 60 Hz. Therefore, when the AC                                                                                                    |
|   |                                                         |                                                | on, the output voltage is the same as the input voltage.                                                                                                    |
|   |                                                         | •                                              | eding 12%–20% of the rated voltage, it causes higher                                                                                                    |
|   | -                                                       | _                                              | instable torque output, which result in losses due to                                                                                                    |
|   | shorter motor lifeting                                  |                                                | All a contract configuration of the A.O. and the district to the annual contract of the A.O. and the annual contract of the A.O. and the annual contract of the A.O. and the annual contract of the A.O. and the annual contract of the A.O. and the annual contract of the A.O. and the annual contract of the A.O. and the A.O. and the annual contract of the A.O. and the A.O. and the A.O |
|   | rated voltage. For 6 AC 200–264 V, the maximum of AC 20 | example, if the V/F curvnen the drive automati | the output voltage of the AC motor drive to the motor e is set at AC 200 V, 50 Hz and the input voltage is at cally reduces the output voltage to the motor to a voltage is at AC 180–200 V, the output voltage to motor                                                                                                    |
|   |                                                         |                                                | e drive calculates the output voltage according to the does NOT change when the DC bus voltage changes.                                                                                                    |
|   |                                                         | oltage. The DC bus vo                          | e drive calculates the output voltage according to the oltage changes the output voltage, and may cause                                                                                                    |
|   | 2: The drive disable                                    | es the AVR function who                        | en decelerating to stop, and may accelerate to brake.                                                                                                    |
|   | When the motor ra                                       | mps to stop, the decele                        | ration time is shorter when setting this parameter to 2                                                                                                    |
|   | with auto-accelerat                                     | tion and deceleration, a                       | nd the deceleration is quicker and more stable.                                                                                                    |
| 0 | <b>7-24</b> Torque C                                    | Command Filter Time                            | <u> </u>                                                                                                    |
|   |                                                         |                                                | Default: 0.050                                                                                                    |
|   | Settings                                                | 0.001-10.000 sec.                              |                                                                                                    |
|   | IMVF and PMSVC                                          | control modes only.                            |                                                                                                    |
|   | •                                                       | •                                              | stable but the control response is delayed. When the er but the control may be unstable. Adjust the setting                                                                                                    |
|   | according to the sta                                    | ability of the control and                     | response times.                                                                                                    |

| N | 0  | 7-25                                                                                                    | Slip Co     | mpensatio     | on Filter Tir   | ne               |               |                    |                  |
|---|----|----------------------------------------------------------------------------------------------------|-------------|---------------|-----------------|------------------|---------------|--------------------|------------------|
|   |    |                                                                                                    |             |               |                 |                  |               | Default: 0.100     |                  |
|   |    |                                                                                                    | Settings    | 0.001–10      | .000 sec.       |                  |               |                    |                  |
|   |    | IMSVC                                                                                                    | control me  | ode only.     |                 |                  |               |                    |                  |
|   |    | Change                                                                                                    | the comp    | ensation re   | esponse time    | with Pr.07-24    | and Pr.07     | -25.               |                  |
|   |    | If you s                                                                                                    | et Pr.07-2  | 4 and Pr.07   | 7-25 to 10 se   | conds, the cor   | mpensatio     | n response time    | is the slowest;  |
|   |    | howeve                                                                                                    | r, the syst | em may be     | unstable if y   | ou set the time  | e too short   | t.                 |                  |
| N | 0  | 7-26                                                                                                    | Torque      | Compens       | ation Gain      |                  |               |                    |                  |
| N | 0  | 7-71                                                                                                    | Torque      | Compens       | sation Gain     | (Motor 2)        |               |                    |                  |
| N | 0  | 7-73                                                                                                    | Torque      | Compens       | sation Gain     | (Motor 3)        |               |                    |                  |
| N | 0  | 7-75                                                                                                    | Torque      | Compens       | sation Gain     | (Motor 4)        |               |                    |                  |
|   |    |                                                                                                    |             |               |                 |                  |               | Default: 1         |                  |
|   |    |                                                                                                    | Settings    | IM: 0–10      | (when Pr.05-    | 33 = 0)          |               |                    |                  |
|   |    |                                                                                                    |             | PM: 0-50      | 000 (when Pr    | .05-33 = 1 or 2  | 2)            |                    |                  |
|   |    | IMVF a                                                                                                    | nd PMSV     | C control m   | odes only.      |                  |               |                    |                  |
|   |    | With a I                                                                                                    | arge moto   | or load, a pa | art of drive ou | utput voltage is | s absorbed    | d by the stator w  | inding resistor; |
|   |    | therefor                                                                                                    | e, the air  | gap magr      | netic field is  | insufficient. T  | This cause    | s insufficient vo  | Itage at motor   |
|   |    | inductio                                                                                                    | n and re    | sults in ex   | cessive outp    | ut current bu    | ıt insufficie | ent output torqu   | e. Auto-torque   |
|   |    | comper                                                                                                    | sation ca   | n automatic   | ally adjust th  | e output volta   | ige accordi   | ing to the load a  | nd keep the air  |
|   |    | gap magnetic fields stable to get the optimal operation.                                                                                                    |             |               |                 |                  |               |                    |                  |
|   |    | In the V/F control, the voltage decreases in direct proportion with decreasing frequency. It                                                                                                   |             |               |                 |                  |               |                    |                  |
|   |    | reduces                                                                                                    | the torqu   | e decrease    | at low speed    | I due to the AC  | C while the   | DC resistor is u   | nchanged. The    |
|   |    | auto-tor                                                                                                    | que comp    | ensation fu   | inction increa  | ises the outpu   | ıt voltage a  | at low frequency   | to get a higher  |
|   |    | starting                                                                                                    | -           |               |                 |                  |               |                    |                  |
|   | Ш  | When the compensation gain is set too high, it may cause motor over-flux and result in a too                                                                                                   |             |               |                 |                  |               |                    |                  |
|   | ~~ | large output current, overheating the motor or triggering the protection function.  This parameter affects the output current during operation. The low-speed zone has less impact.            |             |               |                 |                  |               |                    |                  |
|   |    | -                                                                                                    |             |               | -               |                  |               | -                  | -                |
|   |    | When the compensation gain is set too large, it may cause motor over-flux and result in a too large output current of the drive, motor overheating or trigger the drive's protection function. |             |               |                 |                  |               |                    |                  |
|   |    | large ou                                                                                                    | itput curre | ent of the dr | rive, motor ov  | erheating or tr  | rigger the    | drive's protectior | 1 function.      |
| N | 0  | 7-27                                                                                                    | Slip Co     | mpensatio     | on Gain         |                  |               |                    |                  |
| N | 0  | 7-72                                                                                                    | Slip Co     | mpensatio     | on Gain (M      | otor 2)          |               |                    |                  |
| N | 0  | 7-74                                                                                                    | Slip Co     | mpensatio     | on Gain (M      | otor 3)          |               |                    |                  |
| N | 0  | 7-76                                                                                                    | Slip Co     | mpensatio     | on Gain (M      | otor 4)          |               |                    |                  |
|   |    |                                                                                                    |             |               |                 |                  | De            | efault: 0.00       |                  |
|   |    |                                                                                                    |             |               |                 |                  | (D            | efault value is 1  | in SVC mode)     |
|   |    |                                                                                                    | Settings    | 0.00–10.0     | 00              |                  |               |                    |                  |
|   |    | IMSVC                                                                                                    | control me  | ode only.     |                 |                  |               |                    |                  |
|   |    | The ind                                                                                                    | uction mo   | tor needs o   | onstant slip t  | o produce ma     | agnetic tord  | que. It can be igi | nored at higher  |
|   |    | motor s                                                                                                    | peeds, su   | ch as rated   | speed or 2-     | 3 % of slip.     |               |                    |                  |
|   |    | In operation, the slip and the synchronous frequency are in reverse proportion to produce the                                                                                                  |             |               |                 |                  |               |                    |                  |

|          | motor may stop when the synchronous frequency decreases to a specific value. Therefore, the slip seriously affects the motor speed accuracy at low speed. |                                                                                  |  |  |  |  |  |
|----------|----------------------------------------------------------------------------------------------------|----------------------------------------------------------------------------------|--|--|--|--|--|
|          |                                                                                                    | on, when you use an induction motor with the drive, the slip increases when the  |  |  |  |  |  |
|          | load increases. It also affects the motor speed accuracy.                                                                                                 |                                                                                  |  |  |  |  |  |
|          |                                                                                                    | ter to set the compensation frequency, and reduce the slip to maintain the       |  |  |  |  |  |
|          | •                                                                                                    | ed when the motor runs at the rated current in order to improve the accuracy of  |  |  |  |  |  |
|          | •                                                                                                    | the drive output current is higher than Pr.05-05 (No-load Current of Induction   |  |  |  |  |  |
|          | Motor 1 (A)), the drive compensates the frequency with this parameter.                                                                                    |                                                                                  |  |  |  |  |  |
|          | . ,,                                                                                                    | set to 1.00 automatically when Pr.00-11 (Speed Control Method) is change         |  |  |  |  |  |
|          | •                                                                                                    | vector mode. Apply the slip compensation after load and acceleration. Increase   |  |  |  |  |  |
|          |                                                                                                    | value from small to large gradually; add the output frequency with motor rate    |  |  |  |  |  |
|          | •                                                                                                    | ip Compensation Gain) when the motor is at the rated load. If the actual spee    |  |  |  |  |  |
|          |                                                                                                    | an expected, increase the parameter setting value; otherwise, decrease the       |  |  |  |  |  |
|          | setting value.                                                                                                    |                                                                                  |  |  |  |  |  |
| / 6      | 7 00 Olim Day                                                                                                    | intian Laval                                                                     |  |  |  |  |  |
| (        | 7-29 Slip Dev                                                                                                    | viation Level                                                                    |  |  |  |  |  |
|          | Cottingo                                                                                                    | Default: 0                                                                       |  |  |  |  |  |
|          | Settings                                                                                                    | 0.0–100.0%                                                                       |  |  |  |  |  |
| / 0      | 7-30 Slip Dev                                                                                                    | 0: No detection                                                                  |  |  |  |  |  |
| U        | Slip Det                                                                                                    | viation Detection Time  Default: 1.0                                             |  |  |  |  |  |
|          | Settings                                                                                                    | 0.0–10.0 sec.                                                                    |  |  |  |  |  |
| (        |                                                                                                    | viation Action                                                                   |  |  |  |  |  |
|          |                                                                                                    | Default: 0                                                                       |  |  |  |  |  |
|          | Settings                                                                                                    | 0: Warn and continue operation                                                   |  |  |  |  |  |
|          | 3                                                                                                    | 1: Fault and ramp to stop                                                        |  |  |  |  |  |
|          |                                                                                                    | 2: Fault and coast to stop                                                       |  |  |  |  |  |
|          |                                                                                                    | 3: No warning                                                                    |  |  |  |  |  |
|          | Parameters Pr.07                                                                                                    | -29–Pr.07-31 set the allowable slip level/time and the over-slip action when the |  |  |  |  |  |
|          | drive is running.                                                                                                    |                                                                                  |  |  |  |  |  |
| <b>(</b> | <b>7-32</b> Motor S                                                                                                    | hock Compensation Factor                                                         |  |  |  |  |  |
|          | Motor C                                                                                                    | Default: 1000                                                                    |  |  |  |  |  |
|          | Settings                                                                                                    | 0–10000                                                                          |  |  |  |  |  |
|          | If there are curren                                                                                                    | at wave motions in the motor in some specific area, setting this parameter can   |  |  |  |  |  |
|          | effectively improve                                                                                                    | e this situation.                                                                |  |  |  |  |  |
|          | When the current                                                                                                    | wave motion occurs in low frequency and high-power, increase the value for       |  |  |  |  |  |
|          | Pr.07-32.                                                                                                    |                                                                                  |  |  |  |  |  |
| /        | 7-33 Auto-res                                                                                                    | start Interval of Fault                                                          |  |  |  |  |  |
| U        | Auto-168                                                                                                    | Default: 60.0                                                                    |  |  |  |  |  |
|          |                                                                                                    | Doladii. 00.0                                                                    |  |  |  |  |  |

same magnetic torque. The slip is larger with the reduction of the synchronous frequency. The

Settings 0.0-6000.0 sec.

When a reset / restart occurs after a fault, the drive uses Pr.07-33 as a timer and starts counting the number of faults within this time period. Within this period, if the number of faults does not exceed the setting for Pr.07-11, the counting clears and starts from 0 when the next fault occurs.

## **07-38** PMSVC Voltage Feed Forward Gain

Default: 1.00

Settings 0.50–2.00

- Adjusts the PMSVC voltage feedback forward gain, and to meet the demand of rapid feedback application.
- Pr.07-38 = 1.00 means forward feedback = Ke × motor rotor speed
- Refer to Section 12-2 "PMSVC adjustment" for details.

# **7 № 07-62** dEb Gain (Kp)

Default: 8000

Settings 0–65535

√ 07-63 dEb Gain (Ki)

Default: 150

Settings 0–65535

- Sets the PI gain of DC bus voltage controller when the dEb function activates.
- If the DC bus voltage drops too fast, or the speed oscillation occurs during deceleration after the dEb function activates, adjust Pr.07-62 and Pr.07-63. Increase the Kp setting to quicken the control response, but the oscillation may occur if the setting is too large. Use Ki parameter to decrease the steady-state error to zero, and increase the setting to quicken the response speed.

## **08 High-function PID Parameters**

✓ You can set this parameter during operation.

#### 

Default: 0

Settings

- 0: No function
- 1: Negative PID feedback: by analog input (Pr.03-00)
- 2: Negative PID feedback: by single-phase pulse input (MI7), without direction (Pr.10-16)
- 3: Negative PID feedback: by single -phase pulse input (MI7), with direction (Pr.10-16)
- 4: Positive PID feedback: by analog input (Pr.03-00)
- 5: Positive PID feedback: by single -phase pulse input (MI7), without direction (Pr.10-16)
- 6: Positive PID feedback: by single -phase pulse input (MI7), with direction (Pr.10-16)
- 7: Negative PID feedback: by communication protocol
- 8: Positive PID feedback: by communication protocol
- Negative feedback means: Error = Target value Feedback.

The detection value increases by increasing the output frequency.

Positive feedback means: Error = Feedback - Target value.

The detection value decreases by increasing the output frequency.

- When  $Pr.08-00 \neq 7$  neither  $\neq 8$ , the input value is disabled. The value of the setting does not remain the same after the drive is off.
- The related applicable parameters to set Pr.08-00 include:
  - Pr.00-20 (Master frequency command source (AUTO)
  - Pr.03-00-03-01:

When Pr.00-20 = 2, set Pr.03-00-03-01 =4 (PID target value)

When Pr.08-00 = 1 or 4, set Pr.03-00-03-01 = 5 (PID feedback signal)

Refer to the following description for details.

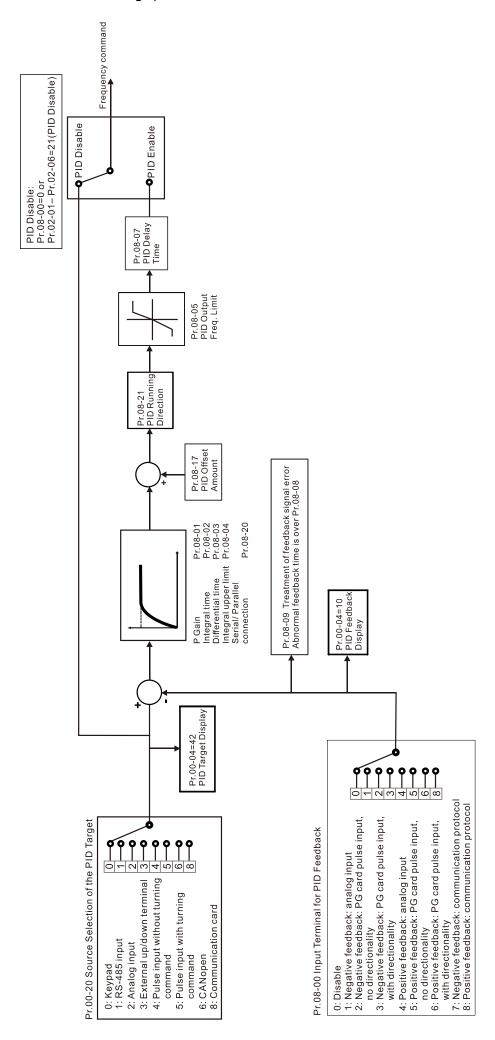

# ✓ 00-20 Master Frequency Command Source (AUTO, REMOTE)

Default: 0

Settings 0: Inputs from digital keypad

1: Inputs from RS-485 communication

2: Inputs from external analog (refer to Pr.03-00, Pr.03-01)

3: Inputs from external UP / DOWN terminals

4: Pulse inputs without direction command (refer to Pr.10-16 without direction)

5: Pulse inputs with direction command (refer to Pr.10-16)

6: CANopen communication card

8: Communication cards (CANopen card not included)

AVI Analog Input SelectionACI Analog Input Selection

Default: 0

Settings 4: PID target value

5: PID feedback signal

- 1. Common applications for PID control:
  - Flow control: Use a flow sensor to feedback the flow data and perform accurate flow control.
  - Pressure control: Use a pressure sensor to feedback the pressure data and perform precise pressure control.
  - Air volume control: Use an air volume sensor to feedback the air volume data to achieve excellent air volume regulation.
  - Temperature control: Use a thermocouple or thermistor to feedback temperature data for comfortable temperature control.
  - Speed control: Use a speed sensor to feedback motor shaft speed or input another machine speed as a target value for synchronous control.

#### 2. PID control loop:

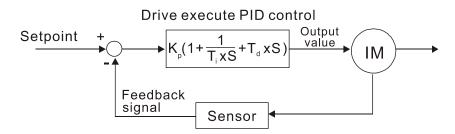

K<sub>P</sub> Proportional Gain (P), T<sub>i</sub> Integral Time (I), T<sub>d</sub> Differential Time (D), S Calculation

#### 3. Concept of PID control:

Proportional gain (P):

The output is proportional to input. With only proportional gain control, there is always a steady-state error.

Integral time (I):

The controller output is proportional to the integral of the controller input. To eliminate the steady-state error, add an "integral part" to the controller. The integral time controls the relation between the integral part and the error. The integral part increases over time even if the error is small. It gradually increases the controller output to eliminate the error until it is zero. This stabilizes the system without a steady-state error by using proportional gain control and integral time control.

Differential control (D):

The controller output is proportional to the differential of the controller input. During elimination of the error, oscillation or instability may occur. Use the differential control to suppress these effects by acting before the error. That is, when the error is near 0, the differential control should be 0. Use proportional gain (P) and differential control (D) to improve the system state during PID adjustment.

4. Using PID control in a constant pressure pump feedback application:

Set the application's constant pressure value (bar) to be the set point of PID control. The pressure sensor sends the actual value as the PID feedback value. After comparing the PID set point and PID feedback, an error displays. The PID controller calculates the output by using proportional gain (P), integral time (I) and differential time (D) to control the pump. It controls the drive to use a different pump speed and achieves constant pressure control by using a 4–20 mA signal corresponding to 0–10 bar as feedback to the drive.

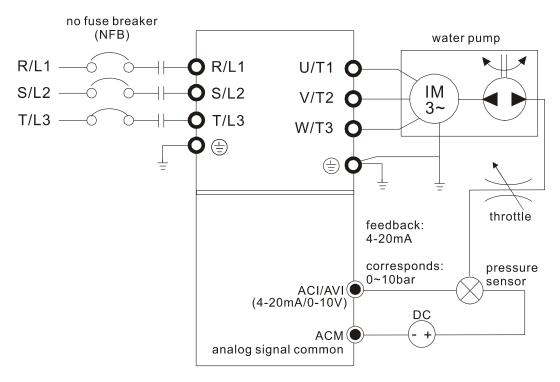

- Pr.00-04 = 10 (display PID feedback (b) (%))
- Pr.01-12 Acceleration Time is set according to actual conditions.
- Pr.01-13 Deceleration Time is set according to actual conditions.
- Pr.00-21 = 0 to operate through the digital keypad
- Pr.00-20 = 0, the digital keypad controls the set point.
- Pr.08-00 = 1 (negative PID feedback from analog input)

- ACI analog input Pr.03-01 = 5, PID feedback signal.
- Pr.08-01–08-03 is set according to actual conditions.
   If there is no vibration in the system, increase Pr.08-01 (Proportional Gain (P))
   If there is no vibration in the system, decrease Pr.08-02 (Integral Time (I))
   If there is no vibration in the system, increase Pr.08-03 (Differential Time (D))
- Refer to Pr.08-00-08-21 for PID parameter settings.

# ✓ 08-01 Proportional Gain (P)

Default: 1.00

Settings 0.0–100.0 (When Pr.08-23 bit1 = 0) 0.00–100.00 (When Pr.08-23 bit1 = 1)

- 1.0: Kp gain is 100%; if the setting is 0.5, Kp gain is 50%.
- Eliminates the system error; usually used to decrease the error and get faster response speed. If you set the value too high, it may cause system oscillation and instability.
- If you set the other two gains (I and D) to zero, proportional control is the only effective parameter.

# ✓ 08-02 Integral Time (I)

Default: 1.00

Settings 0.00–100.00 sec.

- Use the integral controller to eliminate the error during stable system operation. The integral control does not stop working until the error is zero. The integral is affected by the integral time. The smaller the integral time, the stronger the integral action. It is helpful to reduce overshoot and oscillation for a stable system. Accordingly, the speed to lower the steady-state error decreases. The integral control is often used with the other two controls for the PI controller or PID controller.
- Sets the integral time of the I controller. When the integral time is long, there is a small I controller gain, with slower response and slow external control. When the integral time is short, there is a large I controller gain, with faster response and rapid external control.
- When the integral time is too short, it may cause system oscillation.
- Set Integral Time to 0.00 to disable the parameter Pr.08-02.

# **✓ 08-03** Differential Time (D)

Default: 0.00

Settings 0.00–1.00 sec.

Use the differential controller to show the system error change, as well as to preview the change in the error. You can use the differential controller to eliminate the error in order to improve the system state. Using a suitable differential time can reduce overshoot and shorten adjustment time; however, the differential operation increases noise interference. Note that a too large differential causes more noise interference. In addition, the differential shows the change and the differential output is 0 when there is no change. Note that you cannot use the differential control independently. You must use it with the other two controllers to for the PD controller or PID controller.

# Chapter 12 Description of Parameter Settings | MH300 Sets the D controller gain to determine the error change response. Using a suitable differential time reduces the P and I controllers overshoot to decrease the oscillation for a stable system. A differential time that is too long may cause system oscillation. The differential controller acts on the change in the error and cannot reduce the interference. Do not use this function when there is significant interference. 08-04 **Upper Limit of Integral Control** Default: 100.0 Settings 0.0–100.0% Defines an upper bound for the integral gain (I) and therefore limits the master frequency. The formula is: Integral upper bound = Maximum Operation Frequency (Pr.01-00) x (Pr.08-04%). An excessive integral value causes a slow response due to sudden load changes and may cause motor stall or machine damage. 08-05 PID Output Command Limit (Positive Limit) Default: 100.0 Settings 0.0–100.0% Defines the percentage of the output frequency limit during the PID control. The formula is Output Frequency Limit = Maximum Operation Frequency (Pr.01-00) × Pr.08-05%. 08-06 PID Feedback Value by Communication Protocol Default: 0.00 Settings -200.00-200.00% Use communication to set the PID feedback value when the PID feedback input is set to communication (Pr.08-00 = 7 or 8). 08-07 PID Delay Time Default: 0.0 Settings 0.0-2.5 sec. 08-20 PID Mode Selection Default: 0 Settings 0: Serial connection 1: Parallel connection 0: Use conventional PID control structure. 1: The proportional gain, integral gain and differential gain are independent. You can customize the P, I and D value to fit your application. Pr.08-07 determines the primary low pass filter time when in PID control. Setting a large time constant may slow down the drive's response rate. PID control output frequency is filtered with a primary low pass function. This function can filter a mix of frequencies. A long primary low pass time means the filter degree is high and a short

primary low pass time means the filter degree is low.

Inappropriate delay time setting may cause system error.

#### PI Control:

Controlled only by the P action, so the deviation cannot be entirely eliminated. In general, to eliminate residual deviations, use the P + I control. When you use the PI control, it eliminates the deviation caused by the targeted value changes and the constant external interferences. However, if the I action is too powerful, it delays the response when there is rapid variation. You can use the P action by itself to control the loading system with the integral components.

#### PD Control:

When deviation occurs, the system immediately generates an operation load that is greater than the load generated only by the D action to restrain the deviation increment. If the deviation is small, the effectiveness of the P action decreases as well. The control objects include applications with integral component loads, which are controlled by the P action only. Sometimes, if the integral component is functioning, the whole system may vibrate. In this case, use the PD control to reduce the P action's vibration and stabilize the system. In other words, this control is useful with no brake function's loading over the processes.

#### PID Control:

Use the I action to eliminate the deviation and the D action to reduce vibration; then combine this with the P action for the PID control. Use the PID method for a control process with no deviations, high accuracy, and a stable system.

#### Serial connection

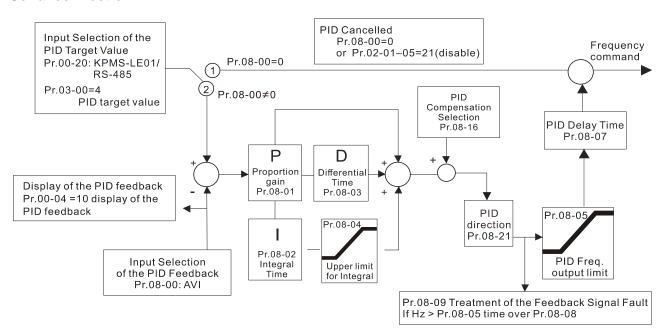

#### Parallel connection

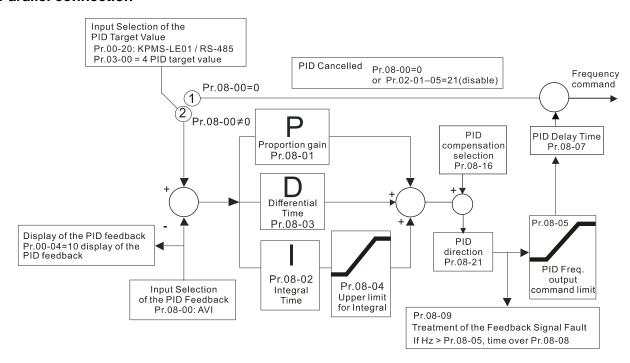

#### 

Default: 0.0

Settings 0.0-3600.0 sec.

- Pr.08-08 is valid only for ACI 4-20 mA.
- This parameter sets the detection time for abnormal PID signal feedback. Setting the detection time to 0.0 disables the detection function.

#### 

Default: 0

Settings 0: Warn and continue operation

1: Fault and ramp to stop

2: Fault and coast to stop

3: Warn and operate at last frequency

- This parameter is valid only for ACI 4–20 mA.
- The AC motor drive acts when the analog PID feedback is abnormal.

# ✓ 08-10 Sleep Level

Default: 0.00

Settings 0.00–599.00 Hz / 0.00~200.00%

Wake-up Level

Default: 0.00

Settings 0.00–599.00 Hz / 0.00~200.00%

Determines the sleep frequency, and if the sleep time and the wake-up frequency are enabled or disabled.

Pr.08-10 = 0: Disabled

 $Pr.08-10 = \neq 0$ : Enabled

|   |    | are between 0–59    | 99.00 Hz.                                                                                         | switch to frequency. The settings   |
|---|----|---------------------|---------------------------------------------------------------------------------------------------|-------------------------------------|
|   |    | When Pr.08-18 =     | 1, the unit for Pr.08-10 and that for Pr.08-11 s                                                  | witch to percentage. The settings   |
|   |    | then are between    | 0–200.00%.                                                                                        |                                     |
|   |    | The percentage is   | s based on the current command value, not the                                                     | e maximum value. For example, if    |
|   |    | the maximum val     | ue is 100 kg, and the current value is 30 kg, th                                                  | nen if Pr.08-11 = 40%, the value is |
|   |    | 12 kg.              |                                                                                                   |                                     |
| N | 0  | <b>8-12</b> Sleep D | Pelay Time                                                                                        |                                     |
|   |    |                     |                                                                                                   | Default: 0.0                        |
|   |    | Settings            | 0.0-6000.0 sec.                                                                                   |                                     |
|   |    | When the Freque     | ncy command is smaller than the sleep freque                                                      | ency and less than the sleep time,  |
|   |    | . ,                 | ommand is equal to the sleep frequency. Ho                                                        |                                     |
|   |    |                     | Iz until the Frequency command becomes eq                                                         | ual to or larger than the wake-up   |
|   |    | frequency.          |                                                                                                   |                                     |
| N | 0  | <b>8-13</b> PID Fee | edback Signal Error Deviation Level                                                               |                                     |
|   |    |                     |                                                                                                   | Default: 10.0                       |
|   |    | Settings            | 1.0–50.0%                                                                                         |                                     |
| N | 0  | 8-14 PID Fee        | edback Signal Error Deviation Time                                                                |                                     |
|   |    |                     |                                                                                                   | Default: 5.0                        |
|   |    |                     | 0.1–300.0 sec.                                                                                    |                                     |
| N | 0  | PID Fee             | edback Signal Filter Time                                                                         |                                     |
|   |    | o                   |                                                                                                   | Default: 5.0                        |
|   | ~~ | Settings            | 0.1–300.0 sec.                                                                                    |                                     |
|   |    |                     | ntrol function is normal, it should calculate the                                                 | value within a period of time that  |
|   |    | is close to the tar |                                                                                                   | on DID foodback control of IDID     |
|   |    |                     | control diagram for details. When executing                                                       |                                     |
|   |    | •                   | /alue – detection value  > Pr.08-13 PID Devia<br>ed as a PID control fault, and the multi-functio |                                     |
|   |    | error) activates.   | to as a FID control laut, and the multi-function                                                  | in output MO – 13 (FID leeuback     |
|   |    | ,                   |                                                                                                   |                                     |
| N | 0  | <b>16</b> PID Co    | mpensation Selection                                                                              |                                     |
|   |    |                     |                                                                                                   | Default: 0                          |
|   |    | Settings            | 0: Parameter setting                                                                              |                                     |
|   | ~~ |                     | 1: Analog input                                                                                   |                                     |
|   |    | 0: The setting for  | Pr.08-17 gives the PID compensation value.                                                        |                                     |
| N | 0  | <b>8-17</b> PID Co  | mpensation                                                                                        |                                     |
|   |    |                     |                                                                                                   | Default: 0                          |
|   |    | Settings            | -100.0–100.0%                                                                                     |                                     |
|   |    | The PID comper      | nsation value = maximum PID target value                                                          | × Pr.08-17. For example, if the     |
|   |    | maximum operati     | on frequency Pr.01-00 = 60 Hz, and Pr.08-17                                                       | = 10.0%, the PID compensation       |
|   |    | value increases th  | ne output frequency 6.00 Hz. 60.00 Hz × 100.                                                      | 00% × 10.0% = 6.00 Hz               |

# 08-18 Sleep Mode Function Setting Default: 0 0: Refer to PID output command Settings 1: Refer to PID feedback signal ①: The unit for Pr.08-10 and that for Pr.08-11 switch to frequency. The settings then are between 0.00-599.00 Hz. 1: The unit for Pr.08-10 and that for Pr.08-11 switch to percentage. The settings then are between 0.00-200.00%. 08-19 Wake-up Integral Limit Default: 50.0 Settings 0.0–200.0% Reduces the reaction time from sleep to wake-up. The wake-up integral limit for the drive prevents suddenly running at high speed when the drive wakes up. The wake-up integral frequency limit = (Pr.01-00 × Pr.08-19%) Enable PID to Change the Operation Direction 08-21 Default: 0 0: Operation direction can be changed Settings 1: Operation direction cannot be changed 08-22 Wake-up Delay Time Default: 0.00 Settings 0.00-600.00 sec. Refer to Pr.08-18 for more information. 08-23 PID Control Flag Default: 2 bit 0 = 1, PID running in reverse follows the setting for Pr.00-23. Settings bit 0 = 0, PID running in reverse refers to PID's calculated value. bit 1 = 1, two decimal place of PID Kp bit 1 = 0, one decimal place of PID Kp $\square$ bit 0 = 1: Enable PID running in reverse. bit 0 = 0: If the PID calculated value is positive, the direction is forward. If the PID calculated value is negative, the direction is reverse. When the setting of bit 1 changes, the Kp gain does not change. For example: Kp = 6, when Pr.08-23 bit 1 = 0, Kp = 6.0; when Pr.08-23 bit 1 = 1, Kp = 6.00.

There are three scenarios for sleep and wake-up frequency.

#### 1) Frequency Command (PID is not in use, Pr.08-00 = 0, only works in VF mode)

When the output frequency ≤ the sleep frequency, and the drive reaches the preset sleep time, then the drive is in sleep mode (0 Hz). When the frequency command reaches the wake-up

frequency, the drive starts to count the wake-up delay time. When the drive reaches the wake-up delay time, it starts to catch up to reach the frequency command value by the acceleration time.

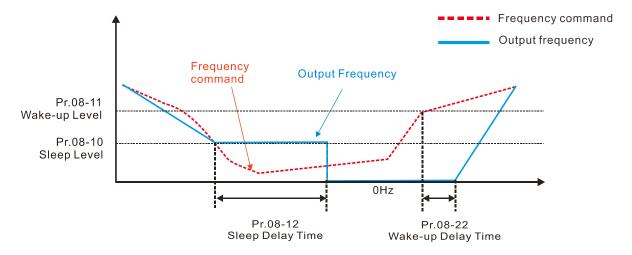

#### 2) Frequency Command Calculation of the Internal PID (Use PID, Pr.08-00 ≠ 0 and Pr.08-18 = 0)

When the PID calculation Frequency command reaches the sleep frequency, the drive starts to count the sleep time and the output frequency starts to decrease. If the drive exceeds the preset sleep time, then the drive is in sleep mode (0Hz). If the drive does not reach the preset sleep time, it remains at the lower frequency limit (if there is a preset lower limit.), or it remains at the minimum output frequency set at Pr.01-07 and waits until it reaches the sleep time before it going into sleep mode (0Hz). When the PID calculated Frequency command reaches the wake-up frequency, the drive starts to count the wake-up delay time. Once it reaches the wake-up delay time, the drive starts to catch up to reach the PID Frequency command value by the acceleration time.

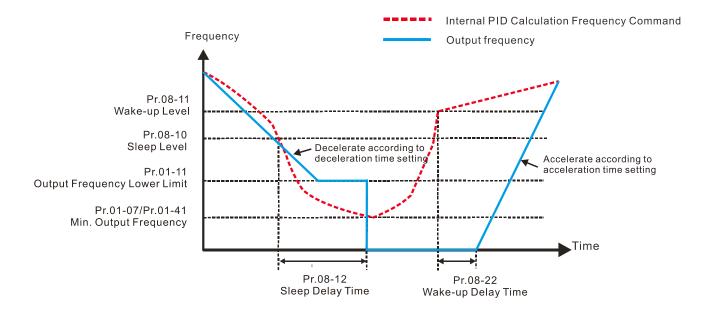

#### 3) PID Feedback Rate Percentage (Use PID, Pr.08-00 ≠ 0 and Pr.08-18 = 1)

When the PID feedback value reaches the sleep level percentage, the drive starts to count the sleep time and the output frequency starts to decrease. If the drive exceeds the preset sleep time, then the drive is in sleep mode (0 Hz). If the drive does not reach the preset sleep time, it remains at the lower frequency limit (if there is a preset of lower limit.), or it remains at the

minimum output frequency set for Pr.01-07 and waits until it reaches the sleep time before going into sleep mode (0 Hz).

When the PID feedback value reaches the wake-up percentage, the drive starts to count the wake-up delay time. Once it reaches the wake-up delay time, the drive starts to catch up to reach the PID Frequency command value by the acceleration time.

#### Example 01: PID negative feedback

- Pr.08-10 must > Pr.08-11
- 30kg is the reference
- Set the parameter:

Pr.03-00 = 5 (AVI is PID feedback)

Pr.08-00 = 1 (PID negative feedback: AVI

simulation input function select)

Pr.08-10 = 40% (Sleep reference:

12kg = 40%\*30kg

Pr.08-11 = 20% (Wake-up reference:

6kg = 20%\*30kg

Case 01: If feedback >12kg, frequency decreases.

Case 02: If feedback < 6kg, frequency increases.

| Area         | PID                     |  |  |
|--------------|-------------------------|--|--|
| Area         | Physical quantity       |  |  |
|              | > 12 kg, the drive goes |  |  |
| Sleep area   | into sleep, the motor   |  |  |
|              | goes into sleep         |  |  |
|              | between 6 kg and 12     |  |  |
| Excessive    | kg, the drive remains   |  |  |
| area         | in current state        |  |  |
|              | < 6 kg, the drive       |  |  |
| Maka un araa | <b>G</b> .              |  |  |
| Wake-up area | wakes-up, the motor     |  |  |
|              | wakes-up                |  |  |

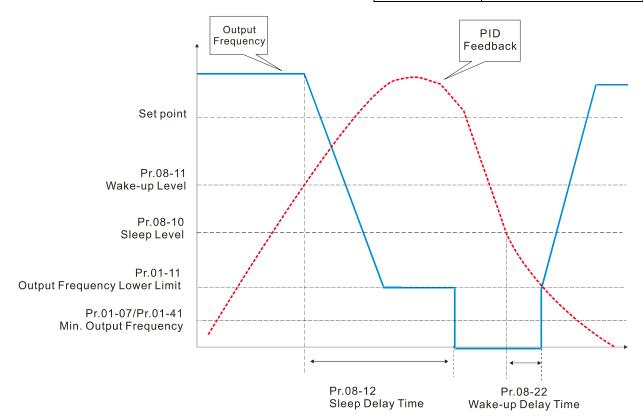

Example 02: PID positive feedback

- Pr.08-10 must < Pr.08-11</li>
- 30kg is the reference
- Set the parameter:

Pr.03-00 = 5 (AVI is PID feedback)

Pr.08-00 = 4 (PID positive feedback: AVI

simulation input function select)

Pr.08-10 = 110% (Sleep reference:

33kg = 110%\*30kg

Pr.08-11 = 120% (Wake-up reference:

36kg = 120%\*30kg

Case 01: If feedback <33kg, frequency decreases.

Case 02: If feedback >36kg, frequency increases.

| Area       | PID                      |
|------------|--------------------------|
|            | Physical quantity        |
|            | > 36 kg, the drive goes  |
| Sleep area | into sleep, the motor    |
|            | goes into sleep          |
| iva        | between 33 kg and 36     |
| Excessive  | kg, the drive remains in |
| area       | the current state        |
| Wake-up    | < 33 kg, the drive       |
| area       | wakes-up                 |

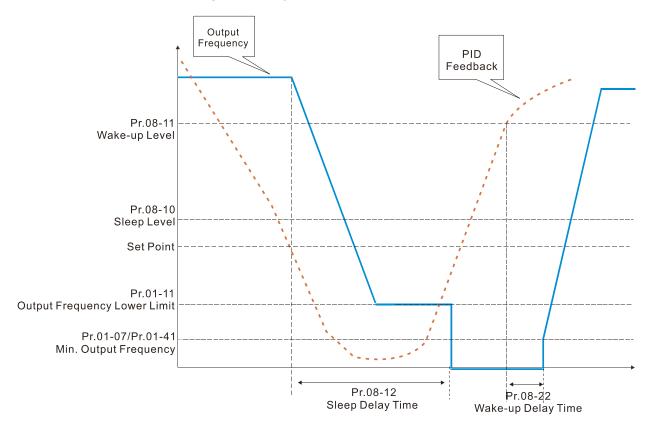

# N 08-26 PID Output Command Limit (Reverse Limit)

Default: 100.0

Settings 0.0–100.0%

When PID enables the reverse direction, the PID output amount is a negative value, and the PID output value is limited by the setting for Pr.08-26. Use this function with Pr.08-21.

# ✓ 08-27 PID Command Acceleration / Deceleration Time

Default: 0.00

Settings 0.00-655.35 sec.

0.00 seconds: Disables the PID acceleration/deceleration command, and the target value is equal to the PID command.

Not equal to 0.00 seconds: Enables the PID acceleration / deceleration command. For PID acceleration and deceleration, when the PID target value changes, the command value increment / decrement is executed according to this parameter.

## ✓ 08-29 Frequency Base Corresponding to 100.00% PID

Default: 0.00

Settings 0: PID control output 100.00%, corresponding to maximum operation frequency (Pr.01-00)

1: PID control output 100.00%, corresponding to the input value of the auxiliary frequency

- □ Valid when you enable the auxiliary and master frequency functions.
- When Pr.08-29 = 0, PID control output 100.00% corresponding to the maximum output frequency; When Pr.08-29 = 1, PID control output 100.00% corresponding to the input value of the auxiliary frequency. If the auxiliary frequency changes, the PID output frequency also changes.

# ✓ 08-31 Proportional gain 2

Default: 1.00

Settings 0.0-1000.0 (when Pr.08-23 setting bit1 = 0)

0.00-100.00 (when Pr.08-23 setting bit1 = 1)

# **№ 08-32** Integral time 2

Default: 1.00

Settings 0.00-100.00 sec.

## ✓ 08-33 Differential time 2

Default: 0.00

Settings 0.00-1.00 sec.

# ✓ 08-65 Source of PID Target Value

Default: 0

Settings 0: From frequency command (Pr.00-20, 00-30)

- 1: From Pr.08-66
- 2: From RS-485
- 3: From external analog (refer to Pr.03-00, 03-01)
- 4: From CANopen
- 6: From communication cards (CANopen card not included)
- 7: By the digital dial on the keypad
- Selects the target value source for PID controller.
- When Pr.08-65 = 0, the maximum operating frequency 01-00 is 60Hz, the error is 100%, and Pr.08-01 = 1.00, the output frequency is "1" times of the Pr.01-00 maximum operating frequency, therefore, the output frequency = 60 × 100% × 1 = 60 Hz.

Calculation formula:

- Output frequency = Fmax  $(Pr.01-00) \times error\%$  ((PID reference value  $(Pr.00-20 / Pr.00-30) PID feedback <math>(Pr.08-00)) \times Pr.08-01$ .
- When Pr.08-65  $\neq$  0, the internal calculation of Proportional gain will be reduced by 100 times, that is, when Pr.01-00 Fmax = 60Hz, error = 100%, Pr.08-01 = 1.00, the output frequency is

Pr.01-00 Fmax "0.01" times, therefore, the output frequency =  $60 \times 100\% \times 0.01 = 0.6$ Hz. Calculation formula:

Output frequency = Fmax (Pr.01-00)  $\times$  error% ((PID reference value (Pr.08-66) - PID feedback value (Pr.08-00))  $\times$  Pr.08-01  $\times$  0.01.

When Pr.08-65=0, the PID controller architecture shows as the diagram below:

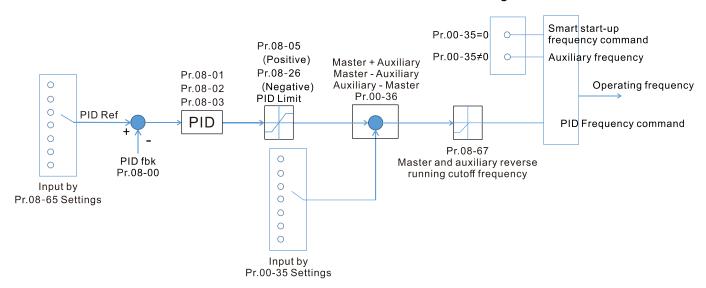

When Pr.08-65≠0, the PID controller architecture shows as the diagram below:

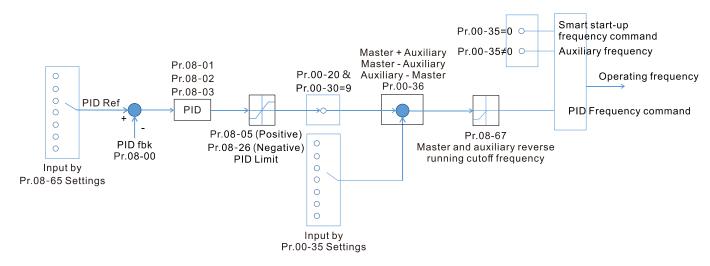

- When Pr.08-65 is not set to 0, Pr.00-20 is automatically set to 9.
- When Pr.08-65 is set to 1, set the PID command through Pr.08-66; when Pr.08-65 is not set to 1, Pr.08-66 displays the PID command.
- When Pr.08-65 is set to 2, 4, and 6, the corresponding communication address is C2003H.

# ✓ 08-66 PID Target Value Setting

Default: 50.00

Settings -100.00-100.00%

The target value setting of PID controller (Pr.08-66) is a relative value

| ×        | 0 | 8-67 Master and Auxili           | ary Reverse Running Cutoff Frequency                                   |
|----------|---|----------------------------------|------------------------------------------------------------------------|
|          |   |                                  | Default: 10.0                                                          |
|          |   | Settings 0.0-100.0               | 9%                                                                     |
|          |   | 100% corresponds to Pr.01-0      | 0 the Maximum operation frequency                                      |
|          |   | In some cases, it is only poss   | sible for the PID to control the value setting and the feedback in the |
|          |   | same situation when the PID      | output frequency is negative (the motor is reversed). However, ar      |
|          |   | excessively high reversal fre    | equency is not allowed in some cases, and Pr.08-67 is used to          |
|          |   | determine the upper limit of the | ne reversal frequency                                                  |
| <b>~</b> | n | 8-68 PID Deviation Lin           | oit                                                                    |
| /·       | U | 1 ID Deviation En                | Default: 0.00                                                          |
|          |   | Settings 0.00–100                |                                                                        |
|          |   |                                  | , the PID deviation limit function is enabled.                         |
|          |   |                                  | eviation limit, PID stops adjusting action. It means the PID output    |
|          |   |                                  | ous value and this function is effective for some closed-loop control  |
|          |   | applications.                    | ·                                                                      |
|          |   | · ·                              | an Laval                                                               |
| <b>/</b> | U | 18-69 Integral Separation        | Default: 0.00                                                          |
|          |   | Settings 0.00–100                |                                                                        |
|          |   |                                  | ershoot occurs in the PID feedback at start-up.                        |
|          |   |                                  | , the integral separation function is enabled.                         |
|          |   |                                  | al separation level is the PID error%.                                 |
|          |   | •                                | on activates only once at start-up.                                    |
|          |   |                                  | 69, the integral effect is cancelled to avoid the increasing system    |
|          |   |                                  | l effect. When PID deviation is smaller than Pr.08-69, the integra     |
|          |   | effect is activated to eliminate | •                                                                      |
|          | 0 | 8-70 Smart Start-up Le           | ·                                                                      |
|          | U | Smart Start-up Le                | Default: 5.00                                                          |
|          |   | Settings 0.00–100                |                                                                        |
| <b>₩</b> | n |                                  | equency Command                                                        |
| <b>/</b> | U | Official Start-up 11             | Default: 0.00                                                          |
|          |   | Settings 0.00-599                |                                                                        |
| N        | 0 | 8-72 Smart Start-up Ac           |                                                                        |
| <i>′</i> |   |                                  | Default: 3.00                                                          |
|          |   | Settings 0.00-600                | .00 sec.                                                               |
|          |   | When Pr.08-71 is not set to 0    | , the smart start function is enabled.                                 |
|          |   | The benchmark for the smart      | start level is the percentage of PID deviation.                        |
|          |   | Use the smart start-up fund      | ction to reduce overshoot when overshoot occurs in the PID             |
|          |   | feedback at start-up. The small  | art start-up activates only once at start-up.                          |
|          |   | When the smart start-up fund     | tion is enabled, it starts with the Pr.08-71 frequency and Pr.08-72    |
|          |   | acceleration time (Pr.08-72 a    | cceleration time is the time that it accelerates to Pr.08-71). When    |

the PID deviation is smaller than Pr.08-70, it switches to the normal PID control (the smart start-up frequency is filled into the PID integral when switching to PID control to avoid discontinuous frequency).

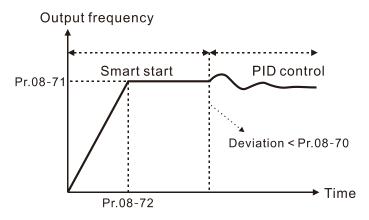

# ✓ 08-75 PID2 Parameter Switch Condition

Default: 0

Settings 0: No switching (refer to Pr.08-01–Pr.08-03)

1: Auto-switch is based on the output frequency

2: Auto-switch is based on the deviation

# N 08-76 PID2 Parameter Switch Deviation 1

Default: 10.00

Settings 0.00–Pr.08-77%

## ✓ 08-77 PID2 Parameter Switch Deviation 2

Default: 40.00

Settings Pr.08-76-100.00%

- A set of PID parameters cannot meet the requirements of the entire running process in some applications. Use Pr.08-75 to switch to the second group of PID parameter Pr.08-31—Pr.08-33. The setting method for Pr.08-31–08-33 is the same as that for Pr.08-01–08-03.
- The two sets of PID parameters switch automatically according to the frequency and deviation. Switch according to the output frequency:
  - When the output frequency is between Pr.01-07 and Pr.01-00, the PID parameter is the linear interpolation value between the two PID parameter groups.

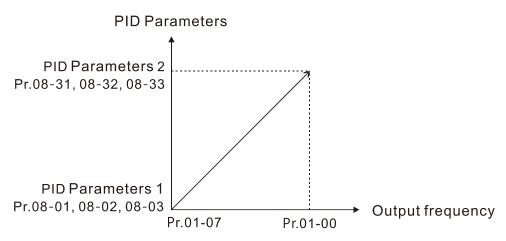

Switch according to the deviation:

- When the deviation absolute value between the set point and feedback is smaller than Pr.08-76 (PID2 Parameter Switch Deviation 1), the first group PID parameters are used.
- When the deviation absolute value between the set point and feedback is larger than Pr.08-77 (PID2 Parameter Switch Deviation 2), the second group PID parameters are used.
- When the deviation absolute value between the set point and feedback is between Pr.08-76 and Pr.08-77, the PID parameter is the linear interpolation value between the two PID parameter groups.

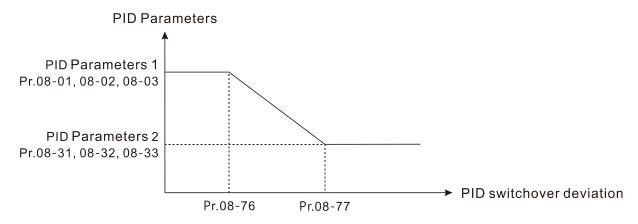

# Allowed reverse running time after start-up Default: 0.0 Settings 0.0–6553.5 sec.

- When Pr.08-78 is not set to 0, allowed reverse running time after start-up is enabled.
- When it set to 1 second, the PID control is not allowed to change the running direction within 0–1 seconds of starting time (Pr.08-21 = 0), and is allowed to change after 1 second of starting time (Pr.08-21 = 1).

#### 09 Communication Parameters

When using the communication interface, the diagram on the right shows the communication port pin definitions. We recommend that you connect the AC motor drive to your PC by using Delta IFD6530 or IFD6500 as a communication converter.

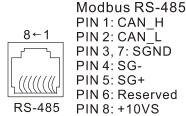

✓ You can set this parameter during operation.

## ✓ 09-00 Communication Address

Default: 1

Settings 1–254

If RS-485 serial communication controls the AC motor drive, you must set the communication address for this drive in this parameter. Each AC motor drive's communication address must be different.

## ✓ 09-01 COM1 Transmission Speed

Default: 9.6

Settings 4.8–115.2 Kbps

- Sets the transmission speed of the computer and the drive.
- Options are 4.8 Kbps, 9.6 Kbps, 19.2 Kbps, 38.4 Kbps, 57.6 Kbps, or 115.2 Kbps; otherwise, the transmission speed is set to the default 9.6 Kbps.

## ✓ 09-02 COM1 Transmission Fault Treatment

Default: 3

Settings 0: Warn and continue operation

1: Fault and ramp to stop

2: Fault and coast to stop

3: No warning, no fault, and continue operation

- Sets the response for Modbus communication errors in with the host. Set the detection time in Pr.09-03.
- When a transmission error occurs (for example, the error code CE10 is displayed), the error remains even if the transmission status returns to normal, and does not clear automatically. In this case, set a reset command (Reset) to clear the error.

# ✓ 09-03 COM1 Time-out Detection

Default: 0.0

Settings 0.0–100.0 sec.

Sets the communication time-out.

## ✓ 09-04 COM1 Communication Protocol

Default: 1

Settings 1: 7, N, 2 (ASCII)

2: 7, E, 1 (ASCII)

3: 7, O, 1 (ASCII)

4: 7, E, 2 (ASCII)

5: 7, O, 2 (ASCII)

6: 8, N, 1 (ASCII)

7: 8, N, 2 (ASCII)

8: 8, E, 1 (ASCII)

9: 8, O, 1 (ASCII)

10: 8, E, 2 (ASCII)

11: 8, O, 2 (ASCII)

12: 8, N, 1 (RTU)

13: 8, N, 2 (RTU)

14: 8, E, 1 (RTU)

15: 8, O, 1 (RTU)

16: 8, E, 2 (RTU)

17: 8, O, 2 (RTU)

## Control by PC (Computer Link)

When using the RS-485 serial communication interface, you must specify each drive's communication address in Pr.09-00. The computer then implements control using the drives' individual addresses.

Modbus ASCII (American Standard Code for Information Interchange): Each byte of data is the combination of two ASCII characters. For example, one byte of data: 64 Hex, shown as '64' in ASCII, consists of '6' (36Hex) and '4' (34Hex).

#### 1. Code Description

The communication protocol is in hexadecimal, ASCII: "0" ... "9", "A" ... "F", every hexadecimal value represents an ASCII code. The following table shows some examples.

| Character  | '0' | '1' | '2' | '3' | <b>'4'</b> | <b>'</b> 5' | <b>'6</b> ' | '7' |
|------------|-----|-----|-----|-----|------------|-------------|-------------|-----|
| ASCII code | 30H | 31H | 32H | 33H | 34H        | 35H         | 36H         | 37H |
|            |     |     |     |     |            |             |             |     |
| Character  | '8' | '9' | 'A' | 'B' | C'         | 'D'         | 'E'         | 'F' |
| ASCII code | 38H | 39H | 41H | 42H | 43H        | 44H         | 45H         | 46H |

#### 2. Data Format

10-bit character frame (For ASCII):

(7, N, 2)

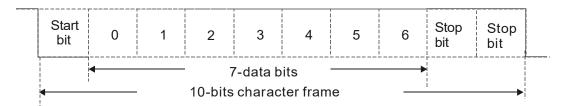

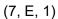

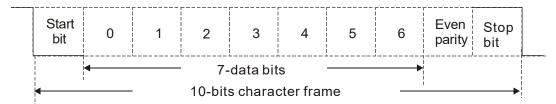

## (7, O, 1)

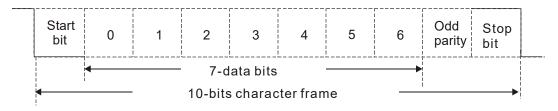

## 11-bit character frame (For RTU):

## (8, N, 2)

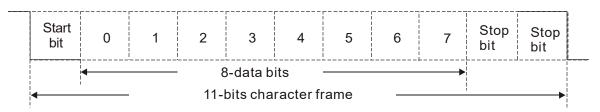

## (8, E, 1)

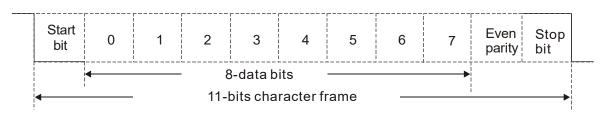

## (8, O, 1)

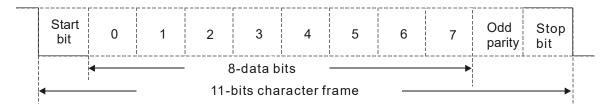

## 3. Communication Protocol

## 3.1 Communication Data Frame

## ASCII mode:

| STX           | Start character = ':'(3AH)                          |
|---------------|-----------------------------------------------------|
| Address High  | Communication address:                              |
| Address Low   | one 8-bit address consists of 2 ASCII codes         |
| Function High | Command code:                                       |
| Function Low  | one 8-bit command consists of 2 ASCII codes         |
| DATA (n-1)    | Contents of data:                                   |
|               | N x 8-bit data consists of 2n ASCII codes           |
| DATA 0        | N ≤ 16, maximum of 32 ASCII codes (20 sets of data) |
| LRC CHK High  | LRC checksum:                                       |
| LRC CHK Low   | one 8-bit checksum consists of 2 ASCII codes        |
| END High      | End characters:                                     |
| END Low       | END High = CR (0DH), END Low = LF (0AH)             |

#### RTU mode:

| START        | Defined by a silent interval of more than 10 ms    |
|--------------|----------------------------------------------------|
| Address      | Communication address: 8-bit address               |
| Function     | Command code: 8-bit command                        |
| DATA (n-1)   | Contents of data:                                  |
|              | Contents of data:<br>N × 8-bit data, n ≤16         |
| DATA 0       |                                                    |
| CRC CHK Low  | CRC checksum:                                      |
| CRC CHK High | one 16-bit checksum consists of 2 8-bit characters |
| END          | Defined by a silent interval of more than 10 ms    |

## 3.2 Communication Address (Address)

00H: broadcast to all AC motor drives

01H: AC motor drive of address 01

0FH: AC motor drive of address 15

10H: AC motor drive of address 16

:

FEH: AC motor drive of address 254

## 3.3 Function code (Function) and DATA (Data characters)

(1) 03H: read data from a register

Example: Reading two continuous data from register address 2102H. AMD address is 01H.

ASCII mode:

## Command Message

## Response Message

| STX                | ·.·· |
|--------------------|------|
| Address            | '0'  |
| Address            | '1'  |
| Function           | '0'  |
| Function           | '3'  |
|                    | '2'  |
| Starting register  | '1'  |
| Starting register  | '0'  |
|                    | '2'  |
|                    | '0'  |
| Number of register | '0'  |
| (count by word)    | '0'  |
|                    | '2'  |
| I DC Charle        | 'D'  |
| LRC Check          | '7'  |
| END                | CR   |
| END                | LF   |

| STX                                | · · ·       |
|------------------------------------|-------------|
| Address                            | '0'         |
| Address                            | '1'         |
| Function                           | <b>'</b> 0' |
| Function                           | '3'         |
| Number of register                 | <b>'</b> 0' |
| (count by byte)                    | <b>'4'</b>  |
|                                    | <b>'1'</b>  |
| Content of starting register 2102H | '7'         |
|                                    | '7'         |
|                                    | <b>'</b> 0' |
|                                    | <b>'</b> 0' |
| Content of register 2103H          | <b>'</b> 0' |
| Content of register 2 10311        | <b>'</b> 0' |
|                                    | <b>'</b> 0' |
| LRC Check                          | '7'         |
| LICO OTIECK                        | '1'         |
| END                                | CR          |
| LIND                               | LF          |

#### RTU mode:

## Command Message

#### Response Message

| Address                | 01H |
|------------------------|-----|
| Function               | 03H |
| Starting data register | 21H |
| Starting data register | 02H |
| Number of register     | 00H |
| (count by world)       | 02H |
| CRC CHK Low            | 6FH |
| CRC CHK High           | F7H |
|                        |     |

| Address                            | 01H |
|------------------------------------|-----|
| Function                           | 03H |
| Number of register (count by byte) | 04H |
| Content of register                | 17H |
| address 2102H                      | 70H |
| Content of register                | 00H |
| address 2103H                      | 00H |
| CRC CHK Low                        | FEH |
| CRC CHK High                       | 5CH |
|                                    |     |

(2) 06H: write a data to a register.

Example: Writing data 6000 (1770H) to register 0100H. AMD address is 01H.

ASCII mode:

## **Command Message**

## Response Message

| STX             | ·.,         |
|-----------------|-------------|
| Address         | '0'         |
| Address         | '1'         |
| Function        | '0'         |
| 1 diletion      | <b>'6'</b>  |
|                 | '0'         |
| Torget register | '1'         |
| Target register | <b>'</b> 0' |
|                 | '0'         |
|                 |             |

| STX             |            |
|-----------------|------------|
| Address         | '0'        |
| Address         | <b>'1'</b> |
| Function        | '0'        |
|                 | '6'        |
| Target register | '0'        |
|                 | <b>'1'</b> |
|                 | '0'        |
|                 | '0'        |

#### Chapter 12 Description of Parameter Settings | MH300

| Register content | '1' |
|------------------|-----|
|                  | '7' |
|                  | '7' |
|                  | '0' |
| LRC Check        | '7' |
| LRC Check        | '1' |
| FND              | CR  |
| END              | LF  |

| Register content | <b>'1'</b>  |
|------------------|-------------|
|                  | <b>'7</b> ' |
|                  | <b>'7</b> ' |
|                  | <b>'</b> 0' |
| LRC Check        | <b>'7'</b>  |
| LRC Check        | <b>'1'</b>  |
| END              | CR          |
| END              | LF          |

#### RTU mode:

## **Command Message**

| •   |
|-----|
| 01H |
| 06H |
| 01H |
| 00H |
| 17H |
| 70H |
| 86H |
| 22H |
|     |

## Response Message

| Address          | 01H |
|------------------|-----|
| Function         | 06H |
| Target register  | 01H |
| Target register  | 00H |
| Pogiator content | 17H |
| Register content | 70H |
| CRC CHK Low      | 86H |
| CRC CHK High     | 22H |

(3) 10H: write multiple registers (write multiple data to registers). The system can write up to 20 sets of data simultaneously.

Example: Set the multi-step speed of an AC motor drive (address is 01H):

Pr.04-00 = 50.00 (1388H), Pr.04-01 = 40.00 (0FA0H)

## ASCII Mode:

## **Command Message**

| STX                     | • • • • • • • • • • • • • • • • • • • • |
|-------------------------|-----------------------------------------|
| ADR 1                   | '0'                                     |
| ADR 0                   | <b>'1'</b>                              |
| CMD 1                   | <b>'1'</b>                              |
| CMD 0                   | <b>'</b> 0'                             |
|                         | <b>'</b> 0'                             |
| Townst register         | <b>'</b> 5'                             |
| Target register         | <b>'</b> 0'                             |
|                         | <b>'</b> 0'                             |
|                         | <b>'</b> 0'                             |
| Number of register      | <b>'</b> 0'                             |
| (count by word)         | <b>'</b> 0'                             |
| , , ,                   | '2'                                     |
| Number of register      | <b>'</b> 0'                             |
| (count by Byte)         | <b>'4'</b>                              |
|                         | <b>'1'</b>                              |
| The first data content  | <b>'3'</b>                              |
| The first data content  | '8'                                     |
|                         | <b>'8'</b>                              |
|                         | '0'                                     |
| The second data content | 'F'                                     |
| The second data content | 'A'                                     |
|                         | <b>'</b> 0'                             |
| LRC Check               | <b>'</b> 9'                             |
| LRC Check               | 'A'                                     |
| END                     | CR                                      |
| END                     | LF                                      |

## Response Message

| STX                | · · ·       |
|--------------------|-------------|
| ADR 1              | '0'         |
| ADR 0              | '1'         |
| CMD 1              | '1'         |
| CMD 0              | '0'         |
|                    | '0'         |
| Target register    | <b>'</b> 5' |
| Target register    | '0'         |
|                    | '0'         |
|                    | '0'         |
| Number of register | '0'         |
| (count by word)    | '0'         |
|                    | '2'         |
| LRC Check          | 'E'         |
| LRC Check          | '8'         |
| END                | CR          |
| EIND               | LF          |

#### RTU mode:

#### **Command Message**

| ADR                      | 01H        |
|--------------------------|------------|
| CMD                      | 10H        |
| Torget register          | 05H        |
| Target register          | 00H        |
| Number of register       | 00H        |
| (count by word)          | 02H        |
| Quantity of data (bytes) | 04         |
|                          | 13H        |
| The first data content   | 88H        |
| The second data content  | 0FH        |
| The second data content  | A0H        |
| CRC Check Low            | <b>'9'</b> |
| CRC Check High           | 'A'        |

#### Response Message

| ADR                | 01H |
|--------------------|-----|
| CMD 1              | 10H |
| Torgot register    | 05H |
| Target register    | 00H |
| Number of register | 00H |
| (count by word)    | 02H |
| CRC Check Low      | 41H |
| CRC Check High     | 04H |
|                    |     |

#### 3.4 Checksum

#### (1) ASCII mode:

LRC (Longitudinal Redundancy Check) is calculated by summing up the values of the bytes from ADR1 to last data character then calculating the hexadecimal representation of the 2's-complement negation of the sum.

#### Example:

01H + 03H + 21H + 02H + 00H + 02H = 29H, the 2's-complement negation of 29H is **D7**H.

#### (2) RTU mode:

CRC (Cyclical Redundancy Check) is calculated by the following steps:

- Step 1: Load a 16-bit register (called CRC register) with FFFFH.
- Step 2: Exclusive OR the first 8-bit byte of the command message with the low order byte of the 16-bit CRC register, putting the result in the CRC register.
- Step 3: Examine the LSB of CRC register.
- Step 4: If the LSB of CRC register is 0, shift the CRC register one bit to the right, fill MSB with zero, then repeat step 3. If the LSB of CRC register is 1, shift the CRC register one bit to the right, fill MSB with zero, Exclusive OR the CRC register with the polynomial value A001H, then repeat step 3.
- Step 5: Repeat step 3 and 4 until you perform eight shifts. This processes a complete 8-bit byte.
- Step 6: Repeat step 2 through 5 for the next 8-bit byte of the command message. Continue doing this until all bytes are processed. The final contents of the CRC register are the CRC value. When transmitting the CRC value in the message, the upper and lower bytes of the CRC value must be swapped, that is, the lower order byte is transmitted first.

The following is an example of CRC generation using C language. The function takes two arguments:

Unsigned char\* data ← a pointer to the message buffer

Unsigned char length ← the quantity of bytes in the message buffer

The function returns the CRC value as a type of unsigned integer.

```
Unsigned int crc_chk(unsigned char* data, unsigned char length)
 {
       int j;
       unsigned int reg_crc=0Xffff;
       while(length--){
            reg crc ^= *data++;
            for(j=0;j<8;j++){
                 if(reg_crc & 0x01){ /* LSB(b0)=1 */
                     reg_crc=(reg_crc>>1) ^ 0Xa001;
                 }else{
                     reg_crc=reg_crc >>1;
                }
           }
                                         // return register CRC
       return reg_crc;
  }
```

## 4. Address list

## AC motor drive parameters

| Modbus address | Function                                                                |
|----------------|-------------------------------------------------------------------------|
| GGnnH          | GG is the parameter group, nn is the parameter number; for example, the |
| GGIIIII        | address of Pr.04-10 is 040AH.                                           |

## Control command (20xx)

| Modbus address | R/W | Function |                                                  | Function |  |
|----------------|-----|----------|--------------------------------------------------|----------|--|
|                |     | bit 1–0  | 00B: No function                                 |          |  |
|                |     |          | 01B: Stop                                        |          |  |
|                |     |          | 10B: Run                                         |          |  |
|                |     |          | 11B: JOG + RUN                                   |          |  |
|                |     | bit 3–2  | Reserved                                         |          |  |
|                |     | bit 5–4  | 00B: No function                                 |          |  |
| 2000H          | RW  |          | 01B: FWD                                         |          |  |
|                |     |          | 10B: REV                                         |          |  |
|                |     |          | 11B: Change direction                            |          |  |
|                |     | bit 7–6  | 00B: 1st acceleration / deceleration             |          |  |
|                |     |          | 01B: 2 <sup>nd</sup> acceleration / deceleration |          |  |
|                |     |          | 10B: 3 <sup>rd</sup> acceleration / deceleration |          |  |
|                |     |          | 11B: 4th acceleration / deceleration             |          |  |
|                |     | bit 11–8 | 000B: Master speed                               |          |  |
|                |     |          | 0001B: 1st Step speed frequency                  |          |  |

| Modbus address | R/W |                               | Function                                     |
|----------------|-----|-------------------------------|----------------------------------------------|
|                |     |                               | 0010B: 2 <sup>nd</sup> Step speed frequency  |
|                |     |                               | 0011B: 3 <sup>rd</sup> Step speed frequency  |
|                |     |                               | 0100B: 4 <sup>th</sup> Step speed frequency  |
|                |     |                               | 0101B: 5 <sup>th</sup> Step speed frequency  |
|                |     |                               | 0110B: 6 <sup>th</sup> Step speed frequency  |
|                |     |                               | 0111B: 7 <sup>th</sup> Step speed frequency  |
|                |     |                               | 1000B: 8 <sup>th</sup> Step speed frequency  |
|                |     | DIL 11-6                      | 1001B: 9th Step speed frequency              |
|                |     |                               | 1010B: 10 <sup>th</sup> Step speed frequency |
| 2000H          | RW  |                               | 1011B: 11 <sup>th</sup> Step speed frequency |
| 2000H          | RVV |                               | 1100B: 12 <sup>th</sup> Step speed frequency |
|                |     |                               | 1101B: 13 <sup>th</sup> Step speed frequency |
|                |     |                               | 1110B: 14 <sup>th</sup> Step speed frequency |
|                |     |                               | 1111B: 15 <sup>th</sup> Step speed frequency |
|                |     | bit 12                        | 1: Enable bit 06–11 function                 |
|                |     | bit 14–13                     | 00B: No function                             |
|                |     |                               | 01B: Operated by digital keypad              |
|                |     |                               | 10B: Operated by Pr.00-21 setting            |
|                |     |                               | 11B: Change operation source                 |
|                |     | bit 15                        | Reserved                                     |
| 2001H          | RW  | Frequency command (XXX.XX Hz) |                                              |
| 2002H          | RW  | bit 0                         | 1: EF (external fault) on                    |
|                |     | bit 1                         | 1: Reset                                     |
|                |     | bit 2                         | 1: B.B. ON                                   |
|                |     | bit 15–3                      | Reserved                                     |

# Status monitor read only (21xx)

| Modbus address | R/W | Function   |                                 |
|----------------|-----|------------|---------------------------------|
| 2100H          | R   | High byte: | Warn code                       |
| 210011         | K   | Low Byte:  | Error code                      |
|                |     |            | AC motor drive operation status |
|                |     |            | 00B: Drive stops                |
|                |     | bit 1-0    | 01B: Drive decelerating         |
|                |     |            | 10B: Drive standby              |
|                | R   |            | 11B: Drive operating            |
| 2101H          |     | bit 2      | 1: JOG command                  |
|                |     |            | Operation direction             |
|                |     |            | 00B: FWD run                    |
|                |     |            | 01B: From REV run to FWD run    |
|                |     |            | 10B: REV run                    |
|                |     |            | 11B: From FWD run to REV run    |

| Modbus address | R/W |                                                              | Function                                                         |  |
|----------------|-----|--------------------------------------------------------------|------------------------------------------------------------------|--|
|                |     | bit 8                                                        | Master frequency controlled by communication interface           |  |
|                |     | bit 9                                                        | Master frequency controlled by analog / external terminal signal |  |
| 2101H          | R   | bit 10                                                       | Operation command controlled by communication interface          |  |
|                |     | bit 11                                                       | 1: Parameter locked                                              |  |
|                |     | bit 12                                                       | 1: Enable to copy parameters from keypad                         |  |
|                |     | bit 15–13                                                    | Reserved                                                         |  |
| 2102H          | R   | Frequency                                                    | / command (XXX.XX Hz)                                            |  |
| 2103H          | R   | Output fre                                                   | quency (XXX.XX Hz)                                               |  |
|                |     | Output cui                                                   | rrent (XX.XX A). When current is higher than 655.35,             |  |
| 2104H          | R   | it shifts the                                                | e decimal as (XXX.X A). The decimal can refer to                 |  |
|                |     | High byte                                                    | of 211F.                                                         |  |
| 2105H          | R   | DC bus vo                                                    | oltage (XXX.X V)                                                 |  |
| 2106H          | R   | Output voltage (XXX.X V)                                     |                                                                  |  |
| 2107H          | R   | Current step number of multi-step speed operation            |                                                                  |  |
| 2108H          | R   | Reserved                                                     |                                                                  |  |
| 2109H          | R   | Counter va                                                   | alue                                                             |  |
| 210AH          | R   | Power fac                                                    | tor angle (XXX.X)                                                |  |
| 210BH          | R   | Output torque (XXX.X %)                                      |                                                                  |  |
| 210CH          | R   | Motor speed (XXXXX rpm)                                      |                                                                  |  |
| 210DH          | R   | Number o                                                     | f PG feedback pulses (0–65535)                                   |  |
| 210EH          | R   | Number o                                                     | f MI7 pulse commands (0–65535)                                   |  |
| 210FH          | R   | Prompt Po                                                    | ower output (X.XXX kW)                                           |  |
| 2116H          | R   | Multi-funct                                                  | tion display (Pr.00-04)                                          |  |
|                |     | Maximum                                                      | Operation Frequency (Pr.01-00) or Maximum                        |  |
|                |     | User-defined Value (Pr.00-26)                                |                                                                  |  |
|                |     | When Pr.00-26 is 0, this value is equal to Pr.01-00 setting. |                                                                  |  |
| 211BH          | R   | When Pr.0                                                    | 00-26 is not 0, and the command source is keypad,                |  |
|                |     | this value                                                   | = Pr.00-24 * Pr.00-26 / Pr.01-00.                                |  |
|                |     | When Pr.0                                                    | 00-26 is not 0, and the command source is 485, this              |  |
|                |     | value = Pr                                                   | .09-10 * Pr.00-26 / Pr.01-00.                                    |  |
| 211FH          | R   | High byte:                                                   | decimal of current value (display)                               |  |
| 2157H          | R   | Display the position of multi-point positioning              |                                                                  |  |

# Status monitor read only (22xx)

| Modbus address | R/W | Function                                                         |
|----------------|-----|------------------------------------------------------------------|
|                |     | Display output current (A). When current is higher than 655.35,  |
| 2200H          | R   | it shifts the decimal as (XXX.X A). The decimal can refer to     |
|                |     | High byte of 211F.                                               |
| 2201H          | R   | Display counter value (c)                                        |
| 2202H          | R   | Actual output frequency (XXXXX Hz)                               |
| 2203H          | R   | DC bus voltage (XXX.X V)                                         |
| 2204H          | R   | Output voltage (XXX.X V)                                         |
| 2205H          | R   | Power angle (XXX.X)                                              |
| 2206H          | R   | Display actual motor speed kW of U, V, W (XXXXX kW)              |
| 2207H          | R   | Display motor speed in rpm estimated by the drive or encoder     |
| 220711         | K   | feedback (XXXXX rpm)                                             |
| 220011         | Б   | Display positive / negative output torque in %, estimated by the |
| 2208H          | R   | drive (+0.0: positive torque, -0.0: negative torque) (XXX.X%)    |
| 2209H          | R   | Display PG feedback (see NOTE 1 in Pr.00-04)                     |
| 220AH          | R   | PID feedback value after enabling PID function (XXX.XX%)         |
| 220011         | Б   | Display signal of AVI analog input terminal, 0-10 V corresponds  |
| 220BH          | R   | to 0.00–100.00% (see Explanation 2 in Pr.00-04)                  |
| 22201          | 0   | Display signal of ACI analog input terminal, 4–20 mA / 0–10 V    |
| 220CH          | R   | corresponds to 0.00–100.00% (see Explanation 2 in Pr.00-04)      |
| 220DH          | R   | Reserved                                                         |
| 220EH          | R   | IGBT temperature of drive power module (XXX.X °C)                |
| 220FH          | R   | Reserved                                                         |
| 2210           | D   | The status of digital input (ON / OFF), refer to Pr.02-12        |
| 2210H          | R   | (see NOTE 3 in Pr.00-04)                                         |
| 224411         | D   | The status of digital output (ON / OFF), refer to Pr.02-18       |
| 2211H          | R   | (see NOTE 4 in Pr.00-04)                                         |
| 2212H          | R   | The multi-step speed that is executing (S)                       |
| 204211         | D   | The corresponding CPU pin status of digital input (d.)           |
| 2213H          | R   | (see NOTE 3 in Pr.00-04)                                         |
| 004411         | Б   | The corresponding CPU pin status of digital output (O.)          |
| 2214H          | R   | (see NOTE 4 in Pr.00-04)                                         |
|                |     | Number of actual motor revolution (PG1 of PG card) (P.). It      |
| 2215H          | R   | starts from 9 when the actual operation direction is changed or  |
|                |     | the keypad displays at stop is 0. The maximum is 65535.          |
| 2216H          | R   | Pulse input frequency (XXX.XX Hz)                                |
| 20471          | -   | Pulse input position (PG card PG2), maximum setting is           |
| 2217H          | R   | 65535.                                                           |
| 2218H          | R   | Position command tracing error                                   |
|                | R   | Display times of counter overload (XXX.XX%)                      |

| Modbus address | R/W |                                    | Function                                            |
|----------------|-----|------------------------------------|-----------------------------------------------------|
| 221AH          | R   | GFF (XXX.XX                        | X%)                                                 |
| 221BH          | R   | DC bus voltage ripples (XXX.X V)   |                                                     |
| 221DH          | R   | Number of po                       | oles of a permanent magnet motor                    |
| 221EH          | R   | User page dis                      | splays the value in physical measure                |
| 221FH          | R   | Output value                       | of Pr.00-05 (XXX.XX Hz)                             |
| 222011         | R   | Number of m                        | otor turns when drive operates (saves when drive    |
| 2220H          | K   | stops, and res                     | sets to zero when operating)                        |
| 2221H          | R   | Operating po                       | sition of the motor (saves when drive stops, and    |
| 222111         | K   | resets to zero                     | when operating)                                     |
| 2222H          | R   | Reserved                           |                                                     |
| 2223H          | R   | Control mode                       | e of the drive. 0: speed mode                       |
| 2224H          | R   | Carrier freque                     | ency of the drive (XX kHz)                          |
| 2225H          | R   | Reserved                           |                                                     |
|                |     | Drive status                       |                                                     |
|                |     |                                    | 00b: No direction                                   |
|                |     | bit 1-0                            | 01b: Forward                                        |
|                |     |                                    | 10b: Reverse                                        |
| 000011         | R   | bit 3–2                            | 01b: Drive ready                                    |
| 2226H          |     |                                    | 10b: Error                                          |
|                |     | 1.76.4                             | 0b: Motor drive did not output                      |
|                |     | bit 4                              | 1b: Motor drive did output                          |
|                |     | bit 5                              | 0b: No alarm                                        |
|                |     | DIL 3                              | 1b: Alarm                                           |
| 2227H          | R   | Drive's estima                     | ated output torque (positive or negative direction) |
| 222711         | IX. | (XXXX Nt-m)                        |                                                     |
| 2228H          | R   | Torque comm                        | nand (XXX.X%)                                       |
| 2229H          | R   | Accumulate k                       | (WH display (XXXX.X)                                |
| 222AH          | R   | MI7 pulse inp                      | out in low word                                     |
| 222BH          | R   | MI7 pulse inp                      | out in high word                                    |
| 222CH          | R   | Motor actual                       | position in low word                                |
| 222DH          | R   | Motor actual position in high word |                                                     |
| 222EH          | R   | PID reference                      | e (XXX.XX%)                                         |
| 222FH          | R   | PID offset (XXX.XX%)               |                                                     |
| 2230H          | R   | PID output frequency (XXX.XX Hz)   |                                                     |
| 2231H          | R   | Reserved                           |                                                     |
| 2232H          | R   | Display auxili                     | ary frequency                                       |
| 2233H          | R   | Display maste                      | er frequency                                        |
| 20241          | D   | Display frequ                      | ency after addition and subtraction of auxiliary    |
| 2234H R        |     | and master fr                      | requencies.                                         |

## Remote IO (26xx)

| Modbus address | RW | Function                                                  |
|----------------|----|-----------------------------------------------------------|
| 2600H          | R  | Each bit corresponds to different terminal input contact  |
| 2640H          | RW | Each bit corresponds to different terminal output contact |
| 2660H          | R  | AVI proportional value                                    |
| 2661H          | R  | ACI proportional value                                    |
| 266AH          | R  | Extension card Al10, 0.0–100.0% (EMC-A22A)                |
| 266BH          | R  | Extension card Al11, 0.0–100.0% (EMC-A22A)                |
| 26A0H          | RW | AFM output proportional value                             |
| 26AAH          | RW | Extension card AO10, 0.0–100.0% (EMC-A22A)                |
| 26ABH          | RW | Extension card AO11, 0.0–100.0% (EMC-A22A)                |

## 5. Exception response

When the drive is using the communication connection, if an error occurs, the drive responds to the error code and sets the highest bit (bit 7) of code to 1 (function code AND 80H) then responds to the control system to signal that an error occurred.

If the keypad displays "CE-XX" as a warning message, "XX" is the error code at that time. Refer to the table of error codes for communication error for reference.

#### Example:

#### ASCII mode

#### RTU mode:

| STX            | ·., |
|----------------|-----|
| Address        | '0' |
| Address        | '1' |
| Function       | '8' |
| Function       | '6' |
| Exportion code | '0' |
| Exception code | '2' |
| LRC CHK        | '7' |
| LKC CHK        | '7' |
| END            | CR  |
| END            | LF  |

| Address        | UTH      |
|----------------|----------|
| Function       | 86H      |
| Exception code | 02H      |
| CRC CHK Low    | C3H      |
| CRC CHK High   | A1H      |
|                | <u> </u> |

## The explanation of error codes

| Error code                             | Explanation                                     |
|----------------------------------------|-------------------------------------------------|
| 1                                      | Function code is not supported or unrecognized. |
| 2                                      | Address is not supported or unrecognized.       |
| 3 Data is not correct or unrecognized. |                                                 |
| 4                                      | Failure to execute this function code           |

## ✓ 09-09 Communication Response Delay Time

Default: 2.0

Settings 0.0-200.0 ms

Sets the response delay time after the AC motor drive receives a communication command as shown in the following.

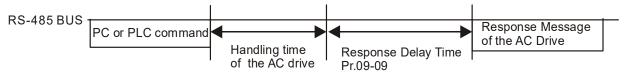

## **09-10** Communication Main Frequency

Default: 60.00

Settings 0.00-599.00 Hz

When you set Pr.00-20 to 1 (RS-485 serial communication), the AC motor drive saves the last Frequency command into Pr.09-10 when there is abnormal power off or momentary power loss. After the drive reboots when power is restored, it checks the frequency in Pr.09-10 if no new Frequency command is input. When a Frequency command of 485 changes (the Frequency command source must be set as Modbus), this parameter also changes.

| ×           | 09-11 | Block Transfer 1  |
|-------------|-------|-------------------|
| $\varkappa$ | 09-12 | Block Transfer 2  |
| ×           | 09-13 | Block Transfer 3  |
| ×           | 09-14 | Block Transfer 4  |
| ×           | 09-15 | Block Transfer 5  |
| ×           | 09-16 | Block Transfer 6  |
| ×           | 09-17 | Block Transfer 7  |
| ×           | 09-18 | Block Transfer 8  |
| ×           | 09-19 | Block Transfer 9  |
| ×           | 09-20 | Block Transfer 10 |
| ×           | 09-21 | Block Transfer 11 |
| ×           | 09-22 | Block Transfer 12 |
| ×           | 09-23 | Block Transfer 13 |
| ×           | 09-24 | Block Transfer 14 |
| ×           | 09-25 | Block Transfer 15 |
| ×           | 09-26 | Block Transfer 16 |

Default: 0

## Settings 0–65535

- There is a group of block transfer parameters available in the AC motor drive (Pr.09-11–Pr.09-26). Using communication code 03H, you can store the parameters (Pr.09-11–Pr.09-26) that you want to read.
- For example: according to the Address List (as shown in the table below), Pr.01-42 is shown as 012A. Set Pr.09-11 to 012Ah (the minimum voltage of Pr.01-42 M2 is 2.0 V), and use Pr.09-11 (communication address 090B) to read the communication parameter, the read value is 2.0.

| AC motor drive | GGnnH   | GG is the parameter group, nn is the parameter number; for |
|----------------|---------|------------------------------------------------------------|
| parameters     | GGIIIII | example, the address of Pr.04-10 is 040AH.                 |

Mind if the block transfer parameters are read only. If the data is written to read-only parameters from the upper unit, a communication error may occur.

## 09-30 Communication Decoding Method

Default: 1

Settings 0: Decoding method 1 (20xx)

1: Decoding method 2 (60xx)

EtherCAT card only supports decoding method 2 (60xx).

|                |                   | Decoding Method 1                                                              | Decoding Method 2                     |  |
|----------------|-------------------|--------------------------------------------------------------------------------|---------------------------------------|--|
| Digital Keypad |                   | Digital keypad controls the drive action regardless of decoding method 1 or 2. |                                       |  |
|                | External Terminal | External terminal controls the drive action                                    | regardless of decoding method 1 or 2. |  |
| Source of      | RS-485            | Refer to address: 2000h–20FFh                                                  | Refer to address: 6000h–60FFh         |  |
| Operation      | CANopen           | Refer to index: 2020-01h–2020-FFh                                              | Refer to index:2060-01h–2060-FFh      |  |
| Control        | Communication     | Refer to address: 2000h–20FFh                                                  | Refer to address: 6000h–60FFh         |  |
|                | Card              | Relei to address. 200011–20FF11                                                | Relei to address, 600011–60FF11       |  |
|                | PLC               | PLC command controls the drive action                                          | regardless of decoding method 1 or 2. |  |

NOTE: Refer to section 15-4 CANopen Supported Index for the definition of 6000H.

# ✓ 09-33 PLC Command Force to 0

Default: 0

Settings 0-65535

Defines whether the Frequency command or the Speed command must be cleared to zero or not before the PLC starts the next scan.

| bit                                         |       | Explanation                                                     |  |
|---------------------------------------------|-------|-----------------------------------------------------------------|--|
|                                             | bit 0 | Before PLC scan, set the PLC target frequency = 0               |  |
| bit 1 Before PLC scan, set the PLC target t |       | Before PLC scan, set the PLC target torque = 0                  |  |
|                                             | bit 2 | Before PLC scan, set the speed limit of torque control mode = 0 |  |

# **09-35** PLC Address

Default: 2

Settings 1–254

# 09-36 CANopen Slave Address

Default: 2

Settings 0: Disable

1-127

09-37 CANopen Speed

Default: 0

Settings 0: 1 Mbps

1: 500 kbps

2: 250 kbps

3: 125 kbps

4: 100 kbps (Delta only)

5: 50 kbps

09-39 CANopen Warning Record

Default: 0

Settings bit 0: CANopen software disconnection 1 (CANopen Guarding Time-out)

bit 1: CANopen software disconnection 2 (CANopen Heartbeat Time-out)

bit 3: CANopen SDO time-out

bit 4: CANopen SDO buffer overflow

bit 5: CANopen hardware disconnection warning (Can Bus OFF)

bit 6: Error protocol for CANopen

**09-40** CANopen Decoding Method

Default: 1

Settings 0: Use Delta-defined decoding method

1: Use CANopen Standard DS402 protocol

**09-41** CANopen Communication Status

Default: Read Only

Settings 0: Node Reset State

1: Com Reset State

2: Boot up State

3: Pre-operation State

4: Operation State

5: Stop State

09-42 CANopen Control Status

Default: Read Only

Settings 0: Not ready for use state

1: Inhibit start state

2: Ready to switch on state

3: Switched on state

4: Enable operation state

7: Quick stop active state

13: Error reaction activation state

14: Error state

## 09-43 CANopen Reset Index

Default: 65535

Settings bit 0: CANopen reset, the internal address 20XX is 0

bit 1: CANopen reset, the internal address 264X is 0

bit 2: CANopen reset, the internal address 26AX is 0

bit 3: CANopen reset, the internal address 60XX is 0

## 09-60 Communication Card Identifications

Default: Read Only

Settings 0: No communication card

1: DeviceNet Slave

2: PROFIBUS-DP Slave

3: CANopen Slave

5: EtherNet/IP Slave

6: EtherCAT

10: Backup Power Supply

## 09-61 Firmware Version of Communication Card

09-62 Product Code

09-63 Error Code

Default: Read Only

Settings Read only

## ✓ 09-70 Communication Card Address (for DeviceNet or PROFIBUS)

Default: 1

Settings DeviceNet: 0-63

PROFIBUS-DP: 1-125

# **09-71** DeviceNet Speed Setting (for DeviceNet)

Default: 2

Settings Standard DeviceNet:

0: 125 Kbps

1: 250 Kbps

2: 500 Kbps

3: 1 Mbps (Delta Only)

Non-standard DeviceNet (Delta only):

0: 10 Kbps

1: 20 Kbps

2: 50 Kbps

3: 100 Kbps

4: 125 Kbps

5: 250 Kbps

6: 500 Kbps

7: 800 Kbps

## 09-72 Other DeviceNet Speed Settings (for DeviceNet) Default: 0 0: Disable: Settings In this mode, baud rate must be 125 Kbps, 250 Kbps, 500 Kbps, or 1 Mbps in the standard DeviceNet speed. 1: Enable: In this mode, DeviceNet baud rate must be same as that for CANopen baud rate (0-8). Use this parameter with Pr.09-71. © 0: The baud rate can only be set to 125 Kbps, 250 Kbps and 500 Kbps as a standard DeviceNet speed. 1: The DeviceNet communication rate can be the same as that for CANopen (setting 0–8). 09-75 Communication Card IP Configuration (for EtherNet) Default: 0 Settings 0: Static IP 1: Dynamic IP (DHCP) 0: Set the IP address manually. 1: IP address is automatically set by the host controller. 09-76 Communication Card IP Address 1 (for EtherNet) 09-77 Communication Card IP Address 2 (for EtherNet) 09-78 Communication Card IP Address 3 (for EtherNet) 09-79 Communication Card IP Address 4 (for EtherNet) Default: 0 Settings 0–255 Use Pr.09-76–09-79 with a communication card. 09-80 Communication Card Address Mask 1 (for EtherNet) 09-81 Communication Card Address Mask 2 (for EtherNet) 09-82 Communication Card Address Mask 3 (for EtherNet) 09-83 Communication Card Address Mask 4 (for EtherNet) Default: 0 Settings 0-255 09-84 Communication Card Gateway Address 1 (for EtherNet) 09-85 Communication Card Gateway Address 2 (for EtherNet) 09-86 Communication Card Gateway Address 3 (for EtherNet) 09-87 Communication Card Gateway Address 4 (for EtherNet) Default: 0 Settings 0–255

Communication Card Password (low word) (for EtherNet)

Communication Card Password (high word) (for EtherNet) 09-89

Default: 0

Settings 0-99

09-90 Reset Communication Card (for EtherNet)

Default: 0

Settings 0: Disable

1: Reset, return to default

09-91 Additional Settings for the Communication Card (for EtherNet)

Default: 0

Settings bit 0: Enable IP filter

bit 1: Enable Internet parameters (1 bit)

When the IP address is set, this bit is enabled. After updating the parameters for the communication card, this bit changes to be disabled.

bit 2: Enable login password (1 bit)

When you enter the login password, this bit is enabled. After updating the communication card parameters, this bit changes to be disabled.

09-92 Communication Card Status (for EtherNet)

Default: 0

bit 0: Enable password

Settings When the communication card is set with a password, this bit is [This page intentionally left blank]

#### 10 Speed Feedback Control Parameters

✓ You can set this parameter during operation.

### **10-00** Encoder Type Selection

Default: 0

Settings 0: Disabled

1: ABZ

3: Resolver 1x PM encoder

5. Pulse input (MI7)

- When you use the MI7 single-phase pulse input function, you must use it with Pr.00-20 = 4, Pr.10-00 = 5 and Pr.10-16 = 5
- When you use the MI6 and MI7 two-phase pulse input function, you must use them with Pr.00-20 = 4, Pr.10-00 = 0, Pr.10-16 = 1–4
- When you use MI7 single-phase pulse input as speed feedback, you must use it with Pr.10-00 =5 and Pr.10-02 = 5. The drive calculates the MI7 single-phase pulse input speed when the control modes are VF, VFPG, SVC, IM / PM FOC Sensorless, or IM / PM TQC.
- When you use MI6 and MI7 two-phase pulse input as speed feedback, you must use them with Pr.10-00 = 5 and Pr.10-02 = 1–4. The drive calculates the MI6 and MI7 two-phase pulse input speed when the control modes are VF, VFPG, SVC, IM / PM FOC Sensorless, or IM / PM TQC.

# 10-01 Encoder Pulses per Revolution

Default: 600

Settings 1–20000

- This parameter sets the encoder pulses per revolution (ppr). It is a feedback control signal source when using PG. The encoder sets the number of pulses for the motor rotating through one rotation. The A / B phase cycle generates the pulse number.
- This setting is also the encoder resolution. The speed control is more accurate with higher resolution.
- If you set this parameter incorrectly, it may cause motor stall, drive over-current, or a magnetic pole origin detection error for the PM motor in closed-loop control. When using the PM motor, you must perform the magnetic pole origin point detection (Pr.05-00 = 4) again if you modify the content of this parameter.

### **10-02** Encoder Input Type Setting

Default: 0

Settings 0: Disable

1: Phases A and B are pulse inputs, forward direction if A-phase leads B-phase by 90 degrees.

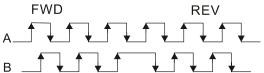

2: Phases A and B are pulse inputs, forward direction if B-phase leads A-phase by 90 degrees.

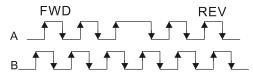

3: Phase A is a pulse input and phase B is a direction input (low input = reverse direction, high input = forward direction).

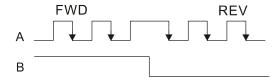

4: Phase A is a pulse input and phase B is a direction input (low input = forward direction, high input = reverse direction).

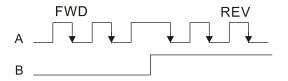

5: Single-phase input (MI7)

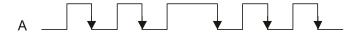

#### NOTE:

- 1: When the MH300 inputs the A / B phase pulse, you must connect the MI6 terminal to the A-phase pulse, and the MI7 terminal to the B-phase pulse.
- 2: When the MH300 uses single-phase input, it disables the MI6 function and prohibits any signal connection.
- Velocity control: PG2 acts according to the setting for Pr.10-01 (PG1 ppr), and will not be affected by PG1 pulse (single-phase pulse or A / B phase pulse). When the setting for Pr.10-00, Pr.10-01 and Pr.10-02 are changed, cycle the power of the motor drive.
  - 1. The speed formula is (input ppr) / (PG1 ppr), when PG1 ppt = 2500, PG2 is single-phase pulse, and the input pps is 1000 (1000 pulse per second), the speed should be (1000 / 2500) = 0.40 Hz.
  - 2. The same pps inputs of A / B phase pulse or single-phase pulse input should get the same frequency command.

# Frequency Division Output Setting (Denominator)

Default: 1

Settings 1–255

Sets the denominator for the frequency division of the PG card feedback and output. When you set it to 2 with feedback 1024 ppr, PG OUT (pulse output) of PG card is 1024 / 2 = 512 ppr.

| × | 10-04 | Electrical Gear at Load Side A1  |
|---|-------|----------------------------------|
| × | 10-05 | Electrical Gear at Motor Side B1 |
| × | 10-06 | Electrical Gear at Load Side A2  |
| × | 10-07 | Electrical Gear at Motor Side B2 |

Default: 100

Settings 1-65535

Use Pr.10-04–10-07 with the multi-function input terminal setting 48 to switch to Pr.10-04–10-05 or Pr.10-06–10-07, as shown in the diagram below.

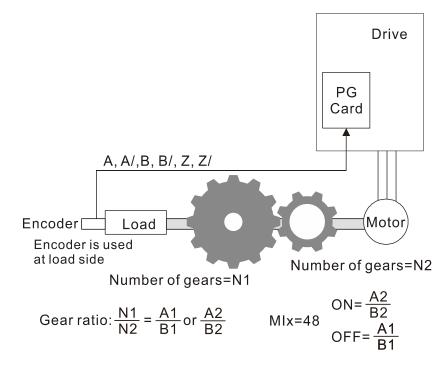

A1 = Mechanical Gear A1 at Load Side (Pr.10-04)

B1 = Mechanical Gear B1 at Motor Side (Pr.10-05)

A2 = Mechanical Gear A2 at Load Side (Pr.10-06)

B2 = Mechanical Gear B2 at Motor Side (Pr.10-07)

## ✓ 10-08 Encoder Feedback Fault Treatment

Default: 2

Settings 0: Warn and continue operation

1: Fault and ramp to stop

2: Fault and coast to stop

### M 10-09 Encoder Feedback Fault Detection Time

Default: 1.0

Settings 0.0–10.0 sec. (0: disabled)

- When there is an encoder loss, an encoder signal error, a pulse signal setting error or a signal error, if the duration exceeds the detection time for the encoder feedback fault (Pr.10-09), the encoder signal error occurs. Refer to Pr.10-08 for encoder feedback fault treatment.
- When the speed controller signal is abnormal, if time exceeds the detection time for the encoder feedback fault (Pr.10-09), the feedback fault occurs. Refer to Pr.10-08 for the encoder feedback fault treatment.

★ 10-10 Encoder Stall Level

Default: 115

Settings 0–120% (0: No function)

This parameter determines the maximum encoder feedback signal allowed before a fault occurs.

The maximum operation frequency for Pr.01-00 = 100%

★ 10-11 Encoder Stall Detection Time

Default: 0.1

Settings 0.0-2.0 sec.

★ 10-12 Encoder Stall Action

Default: 2

Settings 0: Warn and continue operation

1: Fault and ramp to stop

2: Fault and coast to stop

When the drive output frequency exceeds the encoder stall level (Pr.10-10), the drive starts to count the time. When the error time exceeds the encoder stall detection time (Pr.10-11), the drive implements the encoder stall treatment.

✓ 10-13 Encoder Slip Range

Default: 50

Settings 0–50% (0: No function)

★ 10-14 Encoder Slip Detection Time

Default: 0.5

Settings 0.0-10.0 sec

✓ 10-15 Encoder Stall and Slip Error Action

Default: 2

Settings 0: Warn and continue operation

1: Fault and ramp to stop

2: Fault and coast to stop

This parameter acts on the settings for Pr.10-13–Pr.10-15:

When the value of (rotation speed – motor frequency) exceeds the Pr.10-13 setting, and the detection time exceeds Pr.10-14; the drive starts to count the time. If the detection time exceeds Pr.10-14, the encoder feedback signal error occurs.

### ✓ 10-16 Pulse Input Type Setting

Default: 0

Settings 0: Disable

1: Phases A and B are pulse inputs, forward direction if A-phase leads B-phase by 90 degrees.

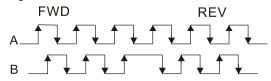

2: Phases A and B are pulse inputs, forward direction if B-phase leads A-phase by 90 degrees.

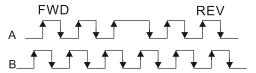

3: Phase A is a pulse input and phase B is a direction input (low input = reverse direction, high input = forward direction).

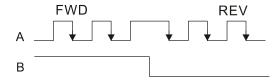

4: Phase A is a pulse input and phase B is a direction input (low input = forward direction, high input = reverse direction).

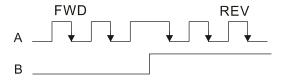

5: Single-phase input (MI7)

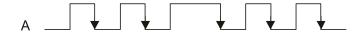

When this setting is different from the Pr.10-02 setting and the source of the Frequency command is pulse input (Pr.00-20 set to 5), it causes a four-times frequency problem. Example:

Assume that Pr.10-01 = 1024, Pr.10-02 = 1, Pr.10-16 = 3, Pr.00-20 = 5, MI = 37 and ON, then the pulse needed to rotate the motor one revolution is 4096 (1024\*4), with a four-times frequency problem.

- Assume that Pr.10-01 = 1024, Pr.10-02 = 1, Pr.10-16 = 1, Pr.00-20 = 5, MI = 37 and ON, the pulse needed to rotate the motor one revolution is 1024 (1024\*1), without four-times frequency problem.
- When using two-phase pulse input, you must set pulse direction to MI6, and enter the pulses to MI7.
- When using single-phase pulse input, MI6 is invalid, you must enter the pulses to MI7 and forbid connecting to any signals.
- When Pr.10-16 = 5, you cannot set Pr.10-02 as 5 (single-phase input, MI7) to execute closed-loop control.
- The setting steps when using the MI7 single-phase pulse input as the frequency command:
  - 1. Set Pr.00-20 = 4: Pulse inputs without direction command
  - 2. Set Pr.10-00 = 0: Disabled
  - 3. Set Pr.10-01 for motor pulse per revolution (ppr)
  - 4. Set Pr.10-16 =5: Single-phase pulse input
  - 5. Set Pr.00-04 = 22 to check if the pulse input frequency is right.

10-17 Electrical Gear A10-18 Electrical Gear B

Default: 100

Settings 1–65535

Rotation speed = pulse frequency / encoder pulses (Pr.10-01) \* Electrical Gear A / Electrical Gear B.

# 7 10-19 Positioning for Encoder Position

Default: 0

Settings -32767-32767 pulses

- Determines the internal position in the position mode.
- Use this with the multi-function input terminal setting = 35 (enable single-point position control).
- When set to 0, it is the Z-phase position of the encoder.

### ★ 10-20 Error Range for Encoder Position Reached

Default: 10

Settings 0-65535 pulses

This parameter determines the range for the internal positioning position reached.

Example:

When you set the position for Pr.10-19 (Positioning for Encoder Position) and Pr.10-20 to 1000, it reaches the position if the position is between 990-1010 after positioning.

#### **10-21** Filter Time (PG2)

Default: 0.100

Settings 0.000–65.535 sec.

When you set Pr.00-20 to 4, the system treats the pulse command as a Frequency command. Use this parameter to suppress the speed command jump.

#### **10-24** FOC & TQC Function Control

Default: 0

Settings 0–65535

Only bit = 0 is used for closed-loop, other bits are used for open-loop.

| bit  | Description                                                                          |  |  |
|------|--------------------------------------------------------------------------------------|--|--|
|      | ASR controller under torque control.                                                 |  |  |
| 0    | 0: use PI as ASR; 1:use P as ASR                                                     |  |  |
| 1–10 | NA                                                                                   |  |  |
| 44   | Activates DC brake when executing the zero torque command.                           |  |  |
| 11   | 0:ON; 1:OFF                                                                          |  |  |
|      | FOC Sensorless mode, crossing zero means the speed goes from negative to             |  |  |
| 12   | positive or positive to negative (forward to reverse direction or reverse to forward |  |  |
| 12   | direction).                                                                          |  |  |
|      | 0: determined by stator frequency; 1: determined by speed command                    |  |  |

| 13 | NA                                                              |  |  |  |
|----|-----------------------------------------------------------------|--|--|--|
| 14 | NA                                                              |  |  |  |
| 15 | Direction control in open-loop status                           |  |  |  |
| 15 | 0: Switch ON direction control; 1: Switch OFF direction control |  |  |  |

### ★ 10-25 FOC Bandwidth for Speed Observer

Default: 40.0

Settings 20.0–100.0 Hz.

Setting the speed observer to a higher bandwidth could shorten the speed response time but creates greater noise interference during the speed observation.

### ✓ 10-26 FOC Minimum Stator Frequency

Default: 2.0

#### Settings FOC Minimum Stator Frequency

Sets the stator frequency lower limit in operation status. This setting ensures the stability and accuracy of observer and avoids interferences from voltage, current and motor parameter. fN is the motor rated frequency.

#### ★ 10-27 FOC Low-pass Filter Time Constant

Default: 50

Settings 1-1000 ms

Sets the low-pass filter time constant of a flux observer at start-up. If you cannot activate the motor during high speed operation, lower the setting for this parameter.

## **10-28** FOC Gain for Excitation Current Rise Time

Default: 100

Settings 33-100% Tr

Sets the drive's excitation current rise time when it activates in sensorless torque mode. When the drive's activation time is too long in torque mode, adjust this parameter to a shorter time value. Tr is the rotor time constant.

# ✓ 10-29 Top Limit of Frequency Deviation

Default: 20.00

Settings 0.00-100.00 Hz

- Limits the maximum frequency deviation.
- If you set this parameter too high, an abnormal feedback malfunction occurs.
- If the application needs a higher setting for Pr.10-29, note that a higher setting results in larger motor slip, which causes a PG Error (PGF3, PGF4). In this case, you can set Pr.10-10 and Pr.10-13 to 0 to disable PGF3 and PGF4 detection, but you must make sure the MI7 wiring and application are correct; otherwise it may lose the instant PG protection. Pr.10-29 setting too high is not commonly done.

| 10-30 Resolver Pole Pair                                                                                                    |                                    |
|----------------------------------------------------------------------------------------------------|------------------------------------|
|                                                                                                    | Default: 1                         |
| Settings 1–50                                                                                                    |                                    |
| To use the Pr.10-30 function, you must set Pr.10-00 = 3 (Resolv                                                                                                    | er Encoder) first.                 |
| 10-31 I/F Mode, Current Command                                                                                                    |                                    |
|                                                                                                    | Default: 40                        |
| Settings 0–150% rated current of the motor                                                                                                    |                                    |
| Sets the current command for the drive in the low speed ar                                                                                                    | ea (low speed area: Frequency      |
| command < Pr.10-39). When the motor stalls on heavy duty star                                                                                                    | t-up or forward/reverse with load, |
| increase the parameter value. If the inrush current is too high ar                                                                                                    | nd causes oc stall, then decrease  |
| the parameter value.                                                                                                    |                                    |
| 7 10-32 PM FOC Sensorless Speed Estimator Bandwick                                                                                                    | dth                                |
|                                                                                                    | Default: 5.00                      |
| Settings 0.00-600.0 Hz                                                                                                    |                                    |
| Sets the speed estimator bandwidth. Adjust the parameter to ch                                                                                                    | ange the stability and the         |
| accuracy of the motor speed.                                                                                                    |                                    |
| If there is low frequency vibration (the waveform is similar to sin                                                                                                    | e wave) during the process, then   |
| increase the bandwidth. If there is high frequency vibration (the                                                                                                    | waveform shows extreme             |
| vibration and is like a spur), then decrease the bandwidth.                                                                                                    |                                    |
| M 10-34 PM Sensorless Speed Estimator Low-pass Filt                                                                                                    | er Gain                            |
|                                                                                                    | Default: 1.00                      |
| Settings 0.00–655.35                                                                                                    |                                    |
| Changes the response speed of the speed estimator.                                                                                                    |                                    |
| If there is low frequency vibration (the waveform is similar to a second control of the control of the contr | sine wave) during the process,     |
| then increase the gain. If there is high frequency vibration (the                                                                                                    | waveform shows extreme             |
| vibration and is like a spur), then decrease the gain.                                                                                                    |                                    |
| ✓ 10-35 ARM (Kp)                                                                                                    |                                    |
| 70-33 AKIVI (KP)                                                                                                    | Default: 1.00                      |
| Settings 0.00–3.00                                                                                                    | Delault. 1.00                      |
| ✓ 10-36 ARM (Ki)                                                                                                    |                                    |
| 74 10-30 74 (14)                                                                                                    | Default: 0.20                      |
| Settings 0.00–3.00                                                                                                    | Boldult. 0.20                      |
| ★ 10-39 Frequency Point to Switch from I/F Mode to PM                                                                                                    | M Sensorless Mode                  |
| requeries remained in the mean in the mean in                                                                                                    | Default: 20.00                     |
| Settings 0.00–599.00 Hz                                                                                                    |                                    |
| Sets the frequency for the switch point from low frequency to high                                                                                                    | gh frequency.                      |
| ☐ Due to the weak back-EMF in the low frequency area, PM sens                                                                                                    |                                    |
| accurate speed and position of the rotor. Thus, using I/F mode                                                                                                    |                                    |
| medium-to-high frequency area, PM sensorless can accurately e                                                                                                    |                                    |
| and control the motor with lower current.                                                                                                    |                                    |
|                                                                                                    |                                    |

| <u></u> | If the switch point is too low and PM sensorless mode operates at a too low frequency, the motor does not generate enough back-EMF to let the speed estimator measure the rotor right position and speed, and causes stall and oc when running at the switch point frequency.  If the switch point is too high, the drive easily runs in the frequency area of the I/F mode for a long time, which generates a larger current and cannot save energy. (If the current value for Pr.10-31 is too high, the high switch point makes the drive continue to output with the setting value for Pr.10-31). |  |  |
|---------|----------------------------------------------------------------------------------------------------|--|--|
|         | Frequency Point to Switch from PM Sensorless Mode to I/F Mode                                                                                                    |  |  |
|         | Default: 20.00                                                                                                    |  |  |
|         | Settings 0.00–599.00 Hz                                                                                                    |  |  |
|         | Sets the switch point from high frequency to low frequency.                                                                                                    |  |  |
|         | Due to the weak back-EMF in the low frequency area, PM sensorless mode cannot estimate the                                                                                                    |  |  |
|         | accurate speed and position of the rotor. Thus, using I/F mode control is more suitable. In the                                                                                                    |  |  |
|         | medium-to-high frequency area, PM sensorless can accurately estimate the back-EMF, stabilizes                                                                                                    |  |  |
|         | and control the motor with lower current.                                                                                                    |  |  |
|         | 1 37                                                                                                    |  |  |
|         | does not generate enough back-EMF to let the speed estimator measure the rotor right position                                                                                                    |  |  |
| ~~      | and speed, and causes stall and oc when running at the switch point frequency.                                                                                                    |  |  |
|         |                                                                                                    |  |  |
|         | time, which generates a larger current and cannot save energy. (If the current value for Pr.10-31                                                                                                    |  |  |
|         | is too high, the high switch point makes the drive continue to output with the setting value for Pr.10-31).                                                                                                    |  |  |
|         | F1.10-31).                                                                                                    |  |  |
|         | 10-42 Initial Angle Detection Pulse Value                                                                                                    |  |  |
|         | Default: 1.0                                                                                                    |  |  |
|         | Settings 0.0–3.0                                                                                                    |  |  |
|         | The angle detection is fixed to 3: Use the pulse injection method to start. The parameter                                                                                                    |  |  |
|         | influences the value of the pulse during the angle detection. The larger the pulse, the higher the                                                                                                    |  |  |
|         | accuracy of rotor's position. A larger pulse might cause oc.                                                                                                    |  |  |
|         | Increase the parameter when the running direction and the command are opposite during                                                                                                    |  |  |
|         | start-up. If oc occurs at start-up, then decrease the parameter.                                                                                                    |  |  |
|         | Refer to Section 12-2 Adjustment & Application for detailed motor adjustment procedure.                                                                                                    |  |  |
|         | 10-43 PG Card Version                                                                                                    |  |  |
|         | Default: Read only                                                                                                    |  |  |
|         | Settings 0.00-655.35                                                                                                    |  |  |
|         | Corresponding version reference:                                                                                                    |  |  |
|         | PG02U 21.XX                                                                                                    |  |  |
|         | PG01U 31.XX                                                                                                    |  |  |
|         | PG010 / PG01L 11.XX                                                                                                    |  |  |

PG020 / PG02L

PG01R

14.XX

41.XX

| N                                                                                            | 1                                         | <b>10-49</b> Zero | o Vo     | Itage Time During Start-up                                                       |     |
|----------------------------------------------------------------------------------------------|-------------------------------------------|-------------------|----------|----------------------------------------------------------------------------------|-----|
|                                                                                              |                                           |                   |          | Default: 00.000                                                                  |     |
|                                                                                              |                                           | Setti             | ings     | 00.000-60.000 sec.                                                               |     |
|                                                                                              |                                           | This paramete     | er is v  | valid only when the setting of Pr.07-12 (Speed Tracking during Start-up) = 0.    |     |
|                                                                                              |                                           | When the mo       | tor is   | in static state at start-up, this increases the accuracy when estimating angle   | es. |
|                                                                                              |                                           | In order to pu    | t the    | motor in static state, set the three-phase drive output to 0 V to the motor. T   | he  |
|                                                                                              |                                           | Pr.10-49 setti    | ng tin   | ne is the length of time for three-phase output at 0 V.                          |     |
| ☐ It is possible that even when you apply this parameter, the motor cannot go in to the stat |                                           |                   | ate      |                                                                                  |     |
|                                                                                              |                                           | because of in     | ertia    | or some external force. If the motor does not go into the static state in 0      | ).2 |
|                                                                                              |                                           | seconds, incre    | ease     | this setting value appropriately.                                                |     |
|                                                                                              |                                           | If Pr.10-49 is    | too hi   | igh, the start-up time is longer. If it is too low, then the braking performance | is  |
|                                                                                              |                                           | weak.             |          |                                                                                  |     |
| N                                                                                            | 1                                         | <b>10-51</b> Inje | ction    | n Frequency                                                                      |     |
| ĺ                                                                                            |                                           | ,e                |          | Default: 500                                                                     |     |
|                                                                                              |                                           | Setti             | inas     | 0–1200 Hz                                                                        |     |
|                                                                                              |                                           |                   |          | a high frequency injection command in PM SVC control mode, and usually ye        | ou  |
|                                                                                              |                                           | •                 |          | ust it. But if a motor's rated frequency (for example, 400 Hz) is too close to t |     |
|                                                                                              |                                           |                   | •        | or this parameter (that is, the Default of 500 Hz), it affects the accuracy of t |     |
|                                                                                              |                                           |                   | •        | efer to the setting for Pr.01-01 before you adjust this parameter.               |     |
|                                                                                              |                                           | •                 |          | e for Pr.00-17 is lower than Pr.10-51*10, then increase the frequency of t       | he  |
|                                                                                              | carrier wave.                             |                   |          |                                                                                  |     |
|                                                                                              | Pr.10-51 is valid only when Pr.10-53 = 2. |                   |          |                                                                                  |     |
| ✓ 10-52 Injection Magnitude                                                                  |                                           |                   |          |                                                                                  |     |
|                                                                                              |                                           | ,                 |          | Default: 15.0 / 30.0                                                             |     |
|                                                                                              |                                           | Setti             | ings     | 0.0–200.0 V                                                                      |     |
|                                                                                              |                                           | The paramete      | er is th | he magnitude command for the high frequency injection signal in PM SVC           |     |
|                                                                                              |                                           | control mode.     |          |                                                                                  |     |
|                                                                                              |                                           | Increasing the    | e para   | ameter can increase the accuracy of the angle estimation, but the                |     |
|                                                                                              |                                           | electromagne      | tic no   | oise might be louder if the setting value is too high.                           |     |
|                                                                                              |                                           | The system u      | ses th   | his parameter when the motor's parameter is "Auto". This parameter               |     |
|                                                                                              |                                           | influences the    | angl     | le estimation accuracy.                                                          |     |
|                                                                                              |                                           | When the rati     | o of tl  | he salient pole (Lq/Ld) is lower, increase Pr.10-52 to make the angle detecti    | on  |
|                                                                                              |                                           | more accurate     | e.       |                                                                                  |     |
|                                                                                              |                                           | Pr.10-52 is va    | ılid or  | nly when Pr.10-53 = 2.                                                           |     |
| N                                                                                            | 1                                         | <b>0-53</b> Ang   | le D     | etection Method                                                                  |     |
| •                                                                                            |                                           |                   |          | Default: 0                                                                       |     |
|                                                                                              |                                           | Se                | ttings   | 0: Disabled                                                                      |     |
|                                                                                              |                                           |                   |          | 1: Force attracting the rotor to zero degrees                                    |     |
|                                                                                              |                                           |                   |          | 2: High frequency injection                                                      |     |
|                                                                                              |                                           |                   |          | 3: Pulse injection                                                               |     |
|                                                                                              |                                           | Set to 2 for IP   | M; se    | et to 3 for SPM. If these settings cause problems, then set the parameter to     | 1.  |

#### 11 Advanced Parameters

In this parameter group, ASR stands for Adjust Speed Regulator.

✓ You can set this parameter during operation.

#### 11-00 System Control

Default: 0

Settings bit 0: Auto-tuning for ASR

bit 1: Inertia estimate (only in FOCPG mode)

bit 2: Zero servo

bit 3: Dead time compensation closed

bit 7: Save or do not save the frequency

- bit 0 = 0: Manual adjustment for ASR gain, Pr.11-06–Pr.11-11 are valid and Pr.11-03–Pr.11-05 are invalid.
- Bit 0 = 1: Auto-adjustment for ASR gain, the system automatically generates an ASR setting, Pr.11-06–Pr.11-11 are invalid and Pr.11-03–Pr.11-05 are valid.

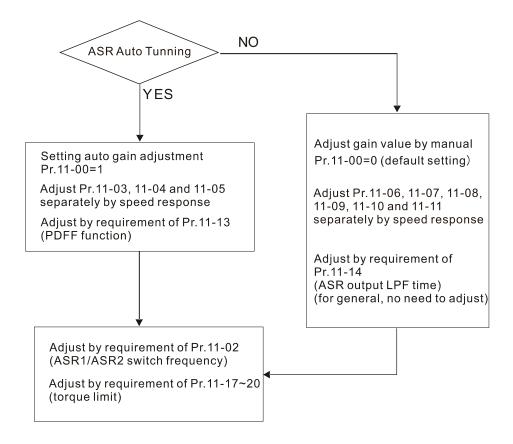

When the drive needs to keep a certain torque at zero-speed, or it needs a steady frequency output at extreme low speed, increase Pr.11-05 zero-speed bandwidth appropriately. When the speed is in high-speed area, if the output current trembles seriously and makes the drive vibrate, then decrease the high-speed bandwidth.

#### For example:

| Manual gain   | Response:                                                          |
|---------------|--------------------------------------------------------------------|
| ivianuai gain | [Pr.11-10, Pr.11-11] > [Pr.11-06, Pr.11-07] > [Pr.11-08, Pr.11-09] |
| Auto gain     | Pr.11-05 = 15 Hz, Pr.11-03 = 10 Hz, Pr.11-04 = 8 Hz                |

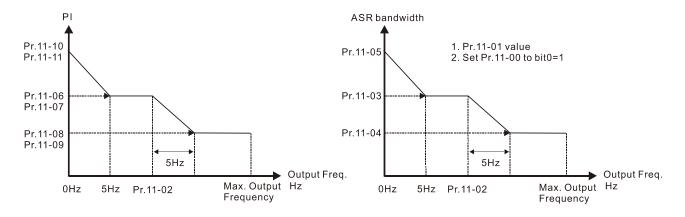

ASR adjustment- manual gain

ASR adjustment- auto gain

□ bit1=0: no function.

bit1=1: Inertia estimation function is enabled. bit1 setting would not activate the estimation process, set Pr.05-00=12 to begin FOC / TQC Sensorless inertia estimating.

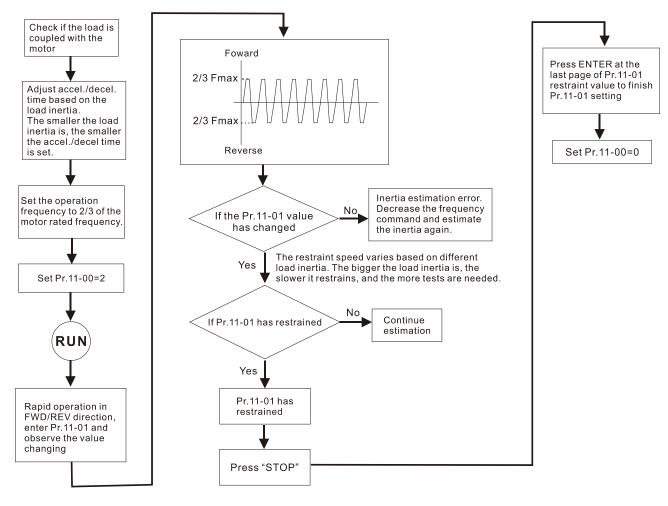

- bit2=0: no function.
  - bit2=1: when frequency command is less than Fmin (Pr.01-07), it will use the zero-servo function as position control.
- bit 7 = 0: Save the frequency before power is OFF. When power is ON again, the save frequency is displayed.
- bit 7 = 1: Do not save the frequency before power is OFF. When power is ON again, 0.00 Hz is the displayed frequency.

#### 11-01 Per Unit of System Inertia

Default: 256

Settings 1–65535 (256 = 1 PU)

- To get the system inertia per unit from Pr.11-01, you need to set Pr.11-00 to bit1 = 1 and execute continuous forward/reverse running.
- When Pr.11-01 = 256, it is 1PU. So if you use a 2 HP motor, the 2HP motor inertia is 4.3 kg-cm<sup>2</sup> according to the table below. If Pr.11-01 = 10000 after tuning, the system inertia is (10000 / 256) x 4.3 kg-cm<sup>2</sup>.
- Perform the operation test with load based on the inertia after tuning. Run the motor in acceleration, deceleration, and steady speed and observe the values. If values between speed feedback and speed command are close, steady-state error is small and overshoot is less, then this inertia is a better one.
- If the Iq current command from ASR has high-frequency glitch, then decrease the setting. If the response time of sudden loading is too slow, then increase the setting.
- When using torque mode as the control mode, perform the tuning with speed mode first to see if the tuned inertia can work normally. After verifying with speed mode, change the control mode to torque mode.

Unit of induction motor system inertia is kg-cm<sup>2</sup>:

| Power  | Setting |
|--------|---------|
| 1 HP   | 0.00023 |
| 2 HP   | 0.00043 |
| 3 HP   | 0.00083 |
| 5 HP   | 0.00148 |
| 7.5 HP | 0.0026  |

| Power | Setting |
|-------|---------|
| 10 HP | 0.00358 |
| 15 HP | 0.00743 |
| 20 HP | 0.00953 |
| 25 HP | 0.01428 |
| 30 HP | 0.01765 |

# ✓ 11-02 ASR1 / ASR2 Switch Frequency

Default: 7.00

Settings 5.00-599.00 Hz

- Sets the low-speed and high-speed ASR switching point in the FOC area.
- Provides flexibility to meet two needs: in the high-speed region of the estimator switch point it has a high response, and in the low-speed region of the estimator switch point it has a lower response.
- The recommended switching point is higher than Pr.10-39.
- A low setting does not cover Pr.10-39. If the setting is too high, high-speed range is too narrow.

### ASR1 Low-speed Bandwidth

Default: 10

Settings 1-40 Hz (IM) / 1-100 Hz (PM)

# 11-04 ASR2 High-speed Bandwidth

Default: 10

Settings 1–40 Hz (IM) / 1–100 Hz (PM)

#### X 11-05 Zero-speed Bandwidth

Default: 10

Settings 1–40 Hz (IM) / 1–100 Hz (PM)

After estimating the inertia and setting Pr.11-00 bit 0 = 1 (auto-tuning), you can adjust Pr.11-03, 11-04 and 11-05 separately according to the speed response. The larger the setting value, the faster the response. Pr.11-02 is the switch frequency for the low-speed/high-speed bandwidth.

### **11-06** ASR1 Gain

Default: 10

Settings 0–40 Hz (IM) / 1–100 Hz (PM)

✓ 11-07 ASR1 Integral Time

Default: 0.100

Settings 0.000-10.000 sec.

✓ 11-08 ASR2 Gain

Default: 10

Settings 0-40 Hz (IM) / 0-100 Hz (PM

★ 11-09 ASR2 Integral Time

Default: 0.100

Settings 0.000-10.000 sec.

✓ 11-10 ASR Zero Speed Gain

Default: 10

Settings 0–40 Hz (IM) / 0–100 Hz (PM)

✓ 11-11 ASR Zero Speed Integral Time

Default: 0.100

Settings 0.000-10.000 sec.

### 11-12 Gain for ASR Speed Feed Forward

Default: 0

Settings 0-200%

- $\square$  This function enables when Pr.11-00 bit0 = 1.
- Increase the setting for Pr.11-12 to reduce the command tracking difference, and improve the speed response. Use this function for speed tracking applications.
- Set Pr.11-01 correctly to get excellent improvement of the speed response.

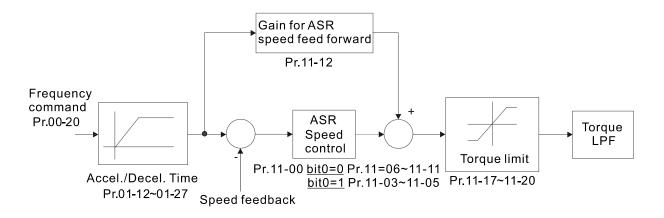

# M 11-13 PDFF Gain Value

Default: 30

Settings 0-200%

- $\square$  This parameter is invalid when Pr.05-24 = 1.
- $\square$  This parameter is valid only when Pr.11-00 bit0 = 1.
- After you estimate and set Pr.11-00 bit0=1 (auto-tuning), use Pr.11-13 to reduce overshoot. However, a shift of the curve may occur earlier. In this case, you can set Pr.11-13 = 0 first, and then increase the setting value to "a condition with best acceleration and without overshoot" when the acceleration time meets your application but overshoot occurs.
- ☐ Increasing Pr.11-13 improves the overshoot of speed tracking, but an excessive value may reduce the transient response.
- Increasing Pr.11-13 enhances the system stiffness in high-speed steady state, and reduce the speed transient fluctuation at a sudden loading.
- Ensure that you set Pr.11-01 system inertia correctly to get excellent improvement of the speed response.

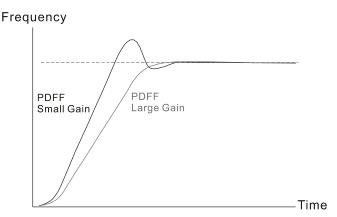

# ASR Output Low-pass Filter Time

Default: 0.008

Settings 0.000-0.350 sec.

Sets the ASR command filter time.

# Notch Filter Depth

Default: 0

Settings 0–20 dB

### 11-16 Notch Filter Frequency

Default: 0.0

Settings 0.00-200.00 Hz

- Sets the resonance frequency of the mechanical system. Adjust it to a smaller value to suppress the mechanical system resonance.
- A larger value improves resonance suppression function.
- The notch filter frequency is the mechanical frequency resonance.

| × | 11-17 | Forward Motor Torque Limit        |  |  |
|---|-------|-----------------------------------|--|--|
| × | 11-18 | Forward Regenerative Torque Limit |  |  |
| × | 11-19 | Reverse Motor Torque Limit        |  |  |
| × | 11-20 | Reverse Regenerative Torque Limit |  |  |

Default: 500

Settings 0-500%

#### FOCPG & FOC Sensorless mode:

The motor rated current = 100%. The settings value for Pr.11-17–Pr.11-20 is compare with Pr.03-00 = 7, 8, 9, 10. The minimum value of the comparison result is the torque limit. The diagram below illustrates the torque limit.

#### TQCPG and TQC Sensorless mode:

The function of Pr.11-17–Pr.11-20 is the same as FOC; however, in this case, the torque limit and the torque command executes the output torque limit at the same time. Therefore, the minimum value between Pr.11-17–11-20 and Pr.06-12 becomes the current output torque limit.

Refer to Pr.11-34 for calculation equation for the motor rated torque.

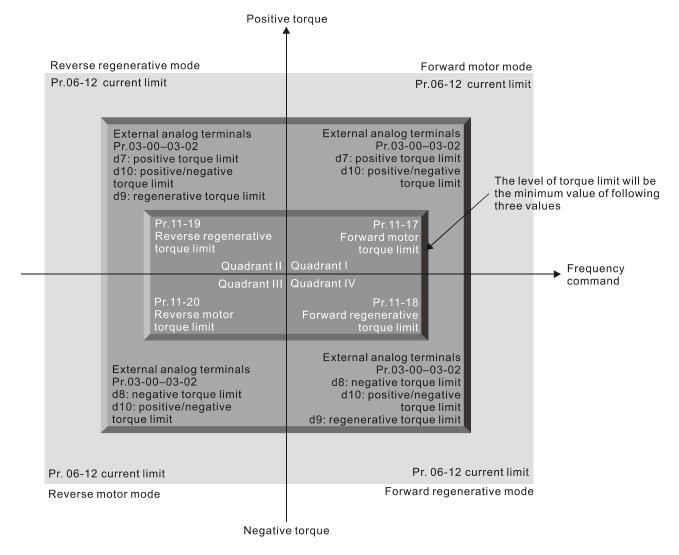

All control modes are based on 100% of the motor rated current except:

IM: VF, VFPG, SVC

PM: PMSVC

# ★ 11-21 Flux Weakening Curve for Motor 1 Gain Value

Default: 90

Settings 0-200%

# Flux Weakening Curve for Motor 2 Gain Value

Default: 90

Settings 0-200%

- Adjusts the output voltage for the flux weakening curve.
- For the spindle application, use this adjustment method:
  - 1. Run the motor to the highest frequency.
  - 2. Observe the output voltage.
  - 3. Adjust the Pr.11-21 (motor 1) or Pr.11-22 (motor 2) setting to make the output voltage reach the motor rated voltage.
  - 4. The larger the setting value, the greater the output voltage.

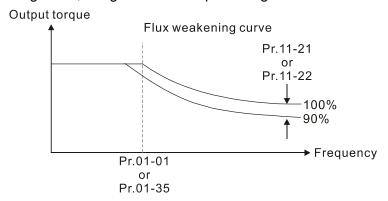

### Y 11-23 Flux Weakening Area Speed Response

Default: 65

Settings 0-150%

Controls the speed in the flux weakening area. The larger the value set for Pr.11-23, the faster the acceleration/deceleration. In general, you do not need to adjust this parameter.

# ✓ 11-24 APR Gain

Default: 10.00

Settings 0.00–40.00 Hz (IM) / 0.00–100.00 Hz (PM)

- $\square$  Sets the Kip gain of the internal position (MIx = 35).
- The pulse-train position command (MIx = 37) controls Kp gain, and this can adjust the value of Pr.11-05 directly. The larger the setting value of Pr.11-05, the smaller the static error.

### Main Value for the APR Feed Forward

Default: 30

Settings 0-100

This parameter is valid to the internal position (MIx = 35) and position control pulse command (MIx = 37). A larger value set can shorten the pulse-train tracking error, but it may easily to cause overshoot.

#### ✓ 11-26 APR Curve Time

Default: 3.00

Settings 0.00-655.35 sec.

This is valid when the multi-function input terminal is set to 35 (ON). The larger the setting value, the longer the positioning time.

#### ✓ 11-27 Maximum Torque Command

Default: 100

Settings 0–500%

- Determines the upper limit of the torque command (motor rated torque is 100%).
- Refer to Pr.11-34 for calculation equation for the motor rated torque.

### ✓ 11-28 Torque Offset Source

Default: 0

Settings 0: Disable

1: Analog signal input

2: RS-485 communication (Pr.11-29)

3: Controlled by external terminal (by Pr.11-30-Pr.11-32)

- Determines the source for the torque offset.
- When it is set to 3 (external terminal control), the torque offset source follows Pr.11-30, Pr.11-31 or Pr.11-32 as the combination of MI setting as 31, 32 or 33 commands. Refer to the following chart:

Normally open (N.O.) contact: ON = contact closed, OFF = contact open

| Pr.11-32      | Pr.11-31      | Pr.11-30       | Torque Offeet                  |  |
|---------------|---------------|----------------|--------------------------------|--|
| MI = 33 (Low) | MI = 32 (Mid) | MI = 31 (High) | Torque Offset                  |  |
| OFF           | OFF           | OFF            | None                           |  |
| OFF           | OFF           | ON             | Pr.11-30                       |  |
| OFF           | ON            | OFF            | Pr.11-31                       |  |
| OFF           | ON            | ON             | Pr.11-30 + Pr.11-31            |  |
| ON            | OFF           | OFF            | Pr.11-32                       |  |
| ON            | OFF           | ON             | Pr.11-30 + Pr.11-32            |  |
| ON            | ON            | OFF            | Pr.11-31 + Pr.11-32            |  |
| ON            | ON            | ON             | Pr.11-30 + Pr.11-31 + Pr.11-32 |  |

### 11-29 Torque Offset Setting

Default: 0.0

Settings 0.0-100.0%

- Determines the torque offset command. The motor rated torque is 100%.
- Refer to Pr.11-34 for calculation equation for the motor rated torque.

M 11-30 High Torque Command Compensation

Default: 30.0

Settings 0.0-100.0%

Middle Torque Command Compensation

Default: 20.0

Settings 0.0-100.0%

**№ 11-32** Low Torque Command Compensation

Default: 10.0

Settings 0.0-100.0%

- When Pr.11-28 is set to 3, the torque offset source uses Pr.11-30, Pr.11-31 or Pr.11-32 determined by the multi-function input terminals setting (31, 32 or 33). The motor rated torque is 100%.
- Refer to Pr.11-34 for calculation equation for the motor rated torque.

### ★ 11-33 Torque Command Source

Default: 0

Settings 0: Digital Keypad

1: RS-485 communication (Pr.11-34)

2: Analog signal input (Pr.03-00)

3: CANopen

- When you set Pr.11-33 to 0 or 1, set the torque command in Pr.11-34.
- When you set Pr.11-33 to 2, 3, or 5, Pr.11-34 only displays the torque command.

# Y 11-34 Torque Command

Default: 0.0

Settings -100.0–100.0% (Pr.11-27 setting value = 100%)

- This parameter is for the torque command. When you set Pr.11-27 to 250% and Pr.11-34 to 100%, the actual torque command =  $250 \times 100\% = 250\%$  motor rated torque.
- The drive saves the setting before power is OFF.
- The calculation equation for the motor rated torque:

Motor rated torque:  $T(N.M) = \frac{P(W)}{\omega(rad/s)}$ ; P(W) value = Pr.05-02 (Pr.05-14);

ω(rad/s) value = Pr.05-03 (Pr.05-15);  $\frac{RPM \times 2\pi}{60} = rad/s$ 

# 11-35 Torque Command Filter Time

Default: 0.000

Settings 0.000-1.000 sec.

When the setting is too long, the control is stable but the control response is delayed. When the setting is too short, the response is quick but the control may be unstable. Adjust the setting according to your control and response situation.

#### 11-36 Speed Limit Selection

Default: 0

Settings 0: Pr.11-37 (forward speed limit) and Pr.11-38 (reverse speed limit)

- 1: Speed limit source is Pr.00-20 (master frequency command source), and Pr.11-37 / Pr.11-38
- 2: Pr.00-20 (master frequency command source)
- 3: Speed limit source is the linear speed of tension control
- Speed limit function: when you use the torque control mode, if the torque command is greater than the load, the motor accelerates until the motor speed equals the speed limit. At this time, it switches to speed control mode to stop acceleration.
- Pr.11-36 = 1:
  - When the torque command is positive, the forward speed limit is Pr.00-20 and the reverse speed limit is Pr.11-38.
  - When the torque command is negative, the forward speed limit is Pr.11-37 and the reverse speed limit is Pr.00-20.
  - For example:

In an unwind application, the torque command direction is different from the motor operating direction, and this indicates that the load drives the motor. The speed limit must be Pr.11-37 or Pr.11-38. In normal applications, when the motor drives the load and the torque command is in the same direction as the speed limit, only then you can set the speed limit according to Pr.00-20.

For details on the keypad display, refer to the LED Function Description in Chapter10 "Digital Keypad". In torque control mode, the F page of keypad displays the present speed limit value.

Pr.11-36=0

Forward/reverse running speed are limited by Pr.11-37 and Pr.11-38

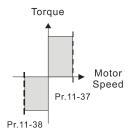

Pr.11-36=2

Forward/reverse running speed are limited by Pr.00-20

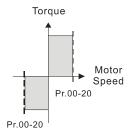

Pr.11-36=1

When torque is positive, forward running speed is limited by Pr.00-20; reverse running speed is limited by Pr.11-38

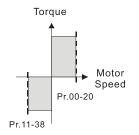

Pr.11-36=1

When torque is negative, forward running speed is limited by Pr.11-37; reverse running speed is limited by Pr.00-20

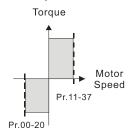

# ★ 11-37 Forward Speed Limit (Torque Mode)

Default: 10

Settings 0-120%

# **11-38** Reverse Speed Limit (Torque Mode)

Default: 10

Settings 0–120%

Limits the speed for forward and reverse running in torque mode (Pr.01-00 maximum operation frequency = 100%).

### 11-39 Zero Torque Command Mode Selection

Default: 0

Settings 0: Torque mode 1: Speed mode

- This parameter is only valid in TQCPG IM and TQCPG PM, and it defines the mode when the speed limit is 0% or 0 Hz.
- When you set Pr.11-39 to 0, and speed limit is 0% or 0 Hz, the motor generates an excitation current, and the torque command Pr.11-34 limits the torque.
- When you set Pr.11-39 to 1, and speed limit is 0% or 0 Hz, the AC motor drive can generate output torque through the speed controller (the torque limit is Pr.06-12), and the control mode changes from TQC + PG to FOC + PG mode. The motor has a holding torque. If the speed command is not 0, the drive automatically changes it to 0.

#### **11-41** PWM Mode Selection

Default: 2

Settings 0: Two-phase

2: Space vector

- Two-phase mode: effectively reduces the drive power components losses and provides better performance in long wire applications.
- Space vector mode: effectively reduces the power loss and electromagnetic noise of the motor.

### 11-42 System Control Flag

Default: 0000

Settings 0000-FFFFh

| bit No. | Function                 | Description                                              |
|---------|--------------------------|----------------------------------------------------------|
| 0       | Reserved                 |                                                          |
| 1       | FWD / REV action control | 0: FWD / REV cannot be controlled by Pr.02-12 bit 0 & 1. |
| ı       | FWD / REV action control | 1: FWD / REV can be controlled by Pr.02-12 bit 0 & 1.    |

[This page intentionally left blank]

#### **12 Tension Control Parameters**

✓ You can set this parameter during operation.

#### **12-00** Tension Control Selection

Default: 0

Settings

- 0: Disabled
- 1: Closed-loop tension, speed mode
- 2: Closed-loop linear speed, speed mode
- 3: Closed-loop tension, torque mode
- 4: Open-loop tension, torque mode
- The table below shows the control modes applicable to each setting value:

| Control mode Setting value              | VF | SVC | FOC | TQC |
|-----------------------------------------|----|-----|-----|-----|
| 0: Disabled                             |    |     |     |     |
| 1: Closed-loop tension, speed mode      | 0  | 0   | 0   |     |
| 2: Closed-loop linear speed, speed mode | 0  | 0   | 0   |     |
| 3: Closed-loop tension, torque mode     |    |     |     | 0   |
| 4: Open-loop tension, torque mode       |    |     |     | 0   |

See the following pages for the instructions of each setting value:

#### • Setting value 1: Closed-loop tension, speed mode

The calculation of the main frequency in tension control:

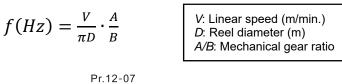

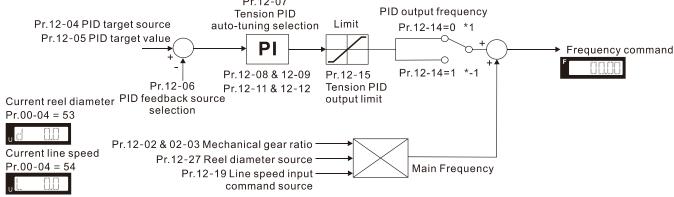

#### Example:

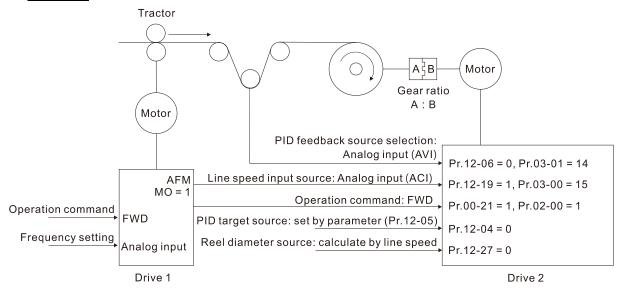

| A summary of the parameters – Tension closed-loop, speed mode |       |                                                |         |                                                 |  |  |
|---------------------------------------------------------------|-------|------------------------------------------------|---------|-------------------------------------------------|--|--|
|                                                               | Pr.   | Parameter name S                               |         | Note                                            |  |  |
| Tractor                                                       | 00-20 | Master frequency command source (AUTO, REMOTE) | 2       | Inputs from external analog (refer to Pr.03-00) |  |  |
| (Drive 1)                                                     | 00-21 | Operation command source (AUTO, REMOTE)        | 1       | Operates by using external terminals            |  |  |
|                                                               | 02-16 | Multi-function output 2 (MO1)                  | 1       | Indication during RUN                           |  |  |
|                                                               | 03-20 | AFM multi-function output                      | 0       | Output frequency (Hz)                           |  |  |
|                                                               | Pr.   | Parameter name                                 | Setting | Note                                            |  |  |
|                                                               | 00-21 | Operation command source (AUTO, REMOTE)        | 1       | Operates by using external terminals            |  |  |
|                                                               | 03-00 | AVI analog input selection                     | 15      | Linear speed                                    |  |  |
|                                                               | 03-01 | ACI analog input selection                     | 14      | Tension PID feedback signal                     |  |  |
| Winder                                                        | 12-00 | Tension control selection                      | 1       | Closed-loop tension, speed mode                 |  |  |
| machine                                                       | 12-02 | Mechanical gear A at load side                 | 100     | Depends on working condition                    |  |  |
| (Drive 2)                                                     | 12-03 | Mechanical gear B at motor side                | 100     | Depends on working condition                    |  |  |
| (B1170 Z)                                                     | 12-04 | PID target source                              | 0       | Set by parameter (Pr.12-05)                     |  |  |
|                                                               | 12-05 | PID target value                               | 50      | Depends on working condition                    |  |  |
|                                                               | 12-06 | PID feedback source selection                  | 0       | Analog input                                    |  |  |
|                                                               | 12-19 | Linear speed input command source              | 1       | Analog input                                    |  |  |
|                                                               | 12-27 | Reel diameter source                           | 0       | Calculated via linear speed                     |  |  |

Drive

#### • Setting value 2: Closed-loop linear speed, speed mode

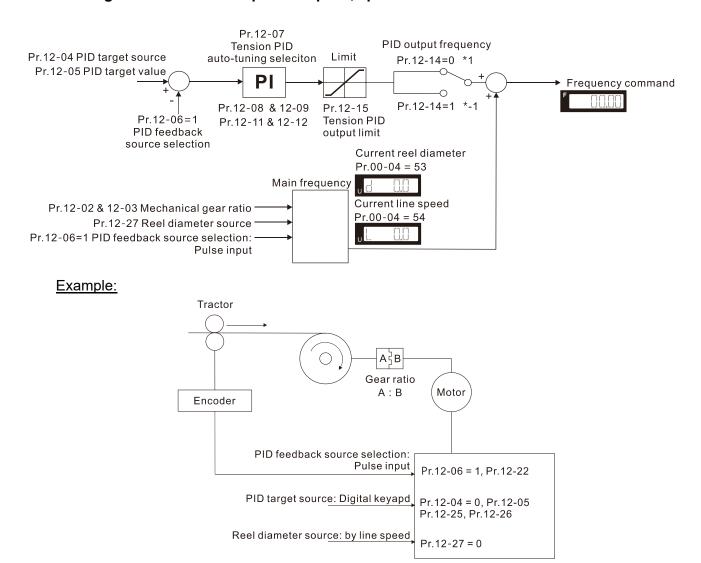

| A summary of the parameters – Closed-loop linear speed, speed mode |                                        |         |                                                                                                   |  |  |  |
|--------------------------------------------------------------------|----------------------------------------|---------|---------------------------------------------------------------------------------------------------|--|--|--|
| Pr.                                                                | Parameter name                         | Setting | Note                                                                                              |  |  |  |
| 10-00                                                              | Encoder type selection                 | 5       | Pulse input                                                                                       |  |  |  |
| 10-16                                                              | Pulse input type setting               | 1       | Phases A and B are pulse inputs,<br>forward direction if A-phase leads B-<br>phase by 90 degrees. |  |  |  |
| 12-00                                                              | Tension control selection              | 1       | Closed-loop linear speed, speed mode                                                              |  |  |  |
| 12-02                                                              | Mechanical gear A at load side         | 100     | Depends on working condition                                                                      |  |  |  |
| 12-03                                                              | Mechanical gear B at motor side        | 100     | Depends on working condition                                                                      |  |  |  |
| 12-04                                                              | PID target source                      | 0       | Set by parameter (Pr.12-05)                                                                       |  |  |  |
| 12-05                                                              | PID target value                       | 50      | Depends on working condition                                                                      |  |  |  |
| 12-06                                                              | PID feedback source selection          | 1       | Pulse input                                                                                       |  |  |  |
| 12-22                                                              | Pulses per meter                       | 500     | Depends on working condition                                                                      |  |  |  |
| 12-25                                                              | Linear speed command acceleration time | 10      | Depends on working condition                                                                      |  |  |  |
| 12-26                                                              | Linear speed command deceleration time | 10      | Depends on working condition                                                                      |  |  |  |
| 12-27                                                              | Reel diameter source                   | 0       | Calculated via linear speed                                                                       |  |  |  |

#### • Setting value 3: Closed-loop tension, torque mode

Torque 
$$(N - m) = \frac{F \cdot D}{2}$$
 F: Tension (N)

D: Reel diameter (m)

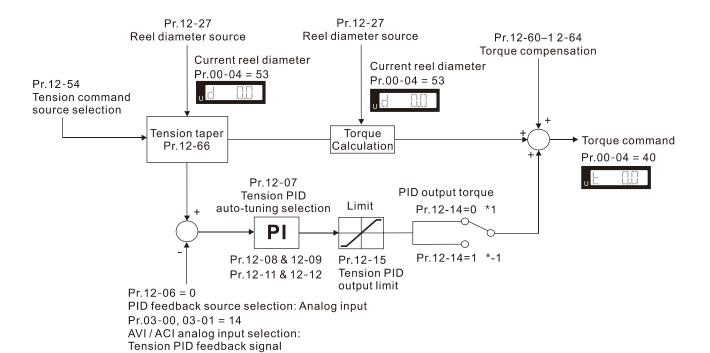

#### Example:

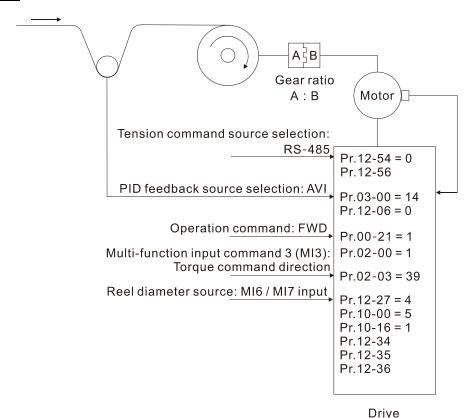

| A summary of the parameters – Tension closed-loop, torque mode |                                         |         |                                           |  |  |
|----------------------------------------------------------------|-----------------------------------------|---------|-------------------------------------------|--|--|
| Pr.                                                            | Parameter name                          | Setting | Note                                      |  |  |
| 00-21                                                          | Operation command source (AUTO, REMOTE) | 1       | Operates by using external terminals      |  |  |
| 02-03                                                          | Multi-function input command 3 (MI3)    | 39      | Torque command direction                  |  |  |
| 03-00                                                          | AVI analog input selection              | 14      | Tension PID feedback signal               |  |  |
| 10-00                                                          | Encoder type selection                  | 5       | Pulse input                               |  |  |
|                                                                |                                         |         | Phases A and B are pulse inputs,          |  |  |
| 10-16                                                          | Pulse input type setting                | 1       | forward direction if A-phase leads B-     |  |  |
|                                                                |                                         |         | phase by 90 degrees.                      |  |  |
| 12-00                                                          | Tension control selection               | 3       | Closed-loop tension, torque mode          |  |  |
| 12-02                                                          | Mechanical gear A at load side          | 100     | Depends on working condition              |  |  |
| 12-03                                                          | Mechanical gear B at motor side         | 100     | Depends on working condition              |  |  |
| 12-06                                                          | PID feedback source selection           | 0       | Analog input                              |  |  |
|                                                                |                                         |         | 4: Calculated via thickness integral, the |  |  |
| 12-27                                                          | Reel diameter source                    | 4       | encoder installed at reel side inputs     |  |  |
|                                                                |                                         |         | by MI6 / MI7 terminals                    |  |  |
| 12-34                                                          | Pulses per revolution                   | 1000    | Depends on working condition              |  |  |
| 12-35                                                          | Revolutions per layer                   | 10      | Depends on working condition              |  |  |
| 12-36                                                          | Material thickness                      | 0.01    | Depends on working condition              |  |  |
| 12-54                                                          | Tension command source selection        | 0       | RS-485 communication input                |  |  |
| 12-56                                                          | Tension command setting value           | 100     | Depends on working condition              |  |  |

#### • Setting value 4: Open-loop tension, torque mode

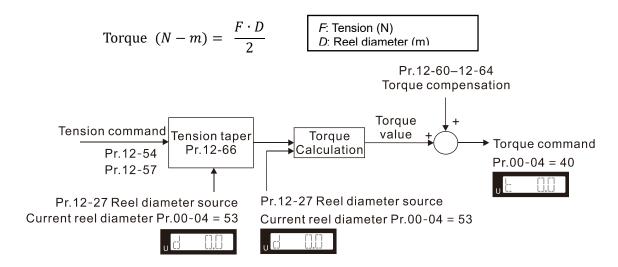

#### Example:

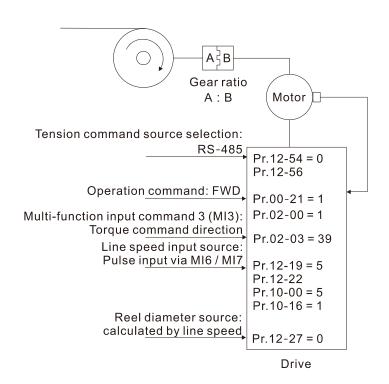

| A summary of the parameters – Tension open-loop, torque mode |                                         |         |                                                                                            |  |  |
|--------------------------------------------------------------|-----------------------------------------|---------|--------------------------------------------------------------------------------------------|--|--|
| Pr.                                                          | Parameter name                          | Setting | Note                                                                                       |  |  |
| 00-21                                                        | Operation command source (AUTO, REMOTE) | 1       | Operates by using external terminals                                                       |  |  |
| 02-03                                                        | Multi-function input command 3 (MI3)    | 39      | Torque command direction                                                                   |  |  |
| 10-00                                                        | Encoder type selection                  | 5       | Pulse input                                                                                |  |  |
| 10-16                                                        | Pulse input type setting                | 1       | Phases A and B are pulse inputs, forward direction if A-phase leads B-phase by 90 degrees. |  |  |
| 12-00                                                        | Tension control selection               | 4       | Open-loop tension, torque mode                                                             |  |  |
| 12-02                                                        | Mechanical gear A at load side          | 100     | Depends on working condition                                                               |  |  |
| 12-03                                                        | Mechanical gear B at motor side         | 100     | Depends on working condition                                                               |  |  |
| 12-19                                                        | Linear speed input command source       | 5       | Pulse input through MI6 / MI7 terminal                                                     |  |  |
| 12-22                                                        | Pulses per meter                        | 1000    | Depends on working condition                                                               |  |  |
| 12-27                                                        | Reel diameter source                    | 0       | Calculated via linear speed                                                                |  |  |
| 12-54                                                        | Tension command source selection        | 0       | RS-485 communication input                                                                 |  |  |
| 12-56                                                        | Tension command setting value           | 100     | Depends on working condition                                                               |  |  |

#### 12-01 Winding Mode

Default: 0

Settings 0: Rewind 1: Unwind

- $\square$  When Pr.12-01 = 1, the tension taper function is invalid.
- When using rewind mode, the reel diameter (D) increases gradually; when using unwind mode, the reel diameter (D) decreases gradually. See the figure below.

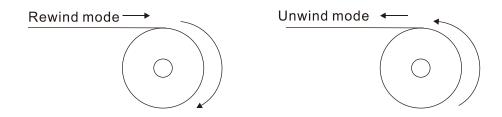

#### 12-02 Mechanical Gear A at Load Side

Default: 100

Settings 1–65535

#### 12-03 Mechanical Gear B at Motor Side

Default: 100

Settings 1-65535

Pr.12-02 and Pr.12-03 are only for using in tension control mode.

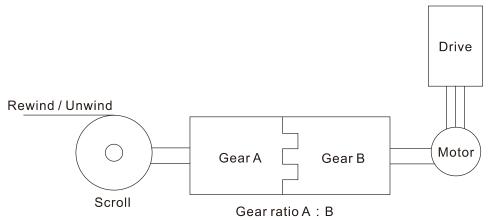

### 12-04 PID Target Source

Default: 0

Settings 0: Set by parameter (Pr.12-05)

1: Set by RS-485

2: Analog input

- This parameter is valid when Pr.12-00 =1 or 2.
- When Pr.12-04 = 0, you can adjust PID target value (Pr.12-05) via digital keypad.
- When Pr.12-04 = 1, you can adjust PID target value (Pr.12-05) via communication.
- When Pr.12-04 = 2, sets AVI / ACI analog input to be tension PID target value (Pr.03-00, Pr.03-01 = d17), and the tension target value will only display in Pr.12-05.

#### ✓ 12-05 PID Target Value

Default: 50.0

Settings 0.0-100.0%

- $\square$  This parameter is valid when Pr.12-00 = 1 or 2.
- Under the condition of closed-loop linear speed and speed mode (Pr.12-00 = 2), sets Pr.03-00, Pr.03-01 to 15 (Linear speed) as the linear speed PID command. For other tension modes, sets Pr.03-00, Pr.03-01 to 15 (linear speed) as the actual linear speed.
- The setting range 0.0–100.0% corresponds to the tension feedback 0–10 V / 0– the maximum linear speed (Pr.12-20).

For example:

- In tension mode, when Pr.12-00 = 1 (closed-loop tension, speed mode), the setting value 17 (tension PID target value) of Pr.03-00, Pr.03-01 corresponds to the tension feedback 0–10 V.
- In tension mode, when Pr.12-00 = 2 (closed-loop linear speed, speed mode), the setting value 15 (linear speed) of Pr.03-00, Pr.03-01 corresponds to 0– the maximum linear speed (Pr.12-07).

### M 12-06 PID Feedback Source Selection

Default: 0

Settings 0: Analog input

1: Pulse input

- When setting as 0, the setting for AVI / ACI analog input selection have to be tension PID feedback signal (Pr.03-00, Pr.03-01 = d14).
- When setting as 1, you have to set the pulses per meter in Pr.12-22.

### 12-07 Tension PID Auto-tuning Selection

Default: 0

Settings 0: Disabled

- 1: Reel diameter (Pr.12-08–12-09 corresponds to Pr.12-29; Pr.12-11–12-12 corresponds to Pr.12-28)
- 2: Frequency (Pr.12-08–12-09 corresponds to Pr. 01-07; Pr.12-11–12-12 corresponds to Pr.01-00)

#### When setting as 1:

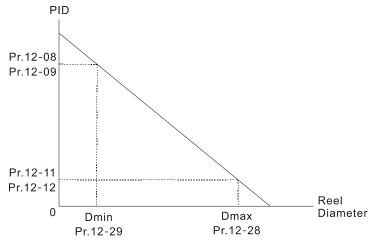

When setting as 2:

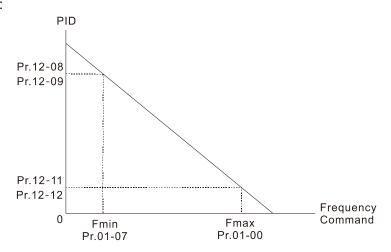

#### 12-08 Tension PID P Gain 1

Default: 50.0

Settings 0.0-1000.0

#### **12-09** Tension PID I Integral Time 1

Default: 1.00

Settings 0.00-500.00 sec.

#### **12-11** Tension PID P Gain 2

Default: 50.0

Settings 0.0-1000.0

#### **12-12** Tension PID I Integral Time 2

Default: 1.00

Settings 0.00-500.00 sec.

#### **12-14** Tension PID Output Status Selection

Default: 0

Settings 0: PID output is positive

1: PID outut is negative

Select the applicable method by different requirements from the following table.

Tension feedback:

|        | Loose ← 0–100% → Tight | Tight ← 0–100% → Loose |
|--------|------------------------|------------------------|
| Rewind | Positive output        | Negative output        |
| Unwind | Negative output        | Positive output        |

### 12-15 Tension PID Output Limit

Default: 20.00

Settings 0-655.35%

The output limit range = Pr.12-15 × Pr.01-00

# **12-16** Tension PID Output Command Limit (Negative Limit)

Default: 20.00

Settings 0-655.35%

- Determines the percentage of output command limit in PID control.
- The negative output limit range = Tension PID output command limit (negative limit) × Pr.01-00.

| <b>12-17</b> Tension                                                                                 | PID Feedback Upper Limit                                                                         |                                     |  |  |  |
|----------------------------------------------------------------------------------------------------|--------------------------------------------------------------------------------------------------|-------------------------------------|--|--|--|
|                                                                                                    |                                                                                                  | Default: 100.0                      |  |  |  |
| Settings                                                                                             | 0.0–100.0%                                                                                       |                                     |  |  |  |
| ☐ This parameter is                                                                                  | valid when Pr.12-00 = 1 or 3.                                                                    |                                     |  |  |  |
| 12-18 Tension                                                                                        | n PID Feedback Lower Limit                                                                       |                                     |  |  |  |
|                                                                                                    |                                                                                                  | Default: 0.0                        |  |  |  |
| Settings                                                                                             | 0.0-100.0%                                                                                       |                                     |  |  |  |
| This parameter is                                                                                    | valid when Pr.12-00 = 1 or 3.                                                                    |                                     |  |  |  |
| <b>12-19</b> Linear S                                                                                | Speed Input Command Source                                                                       |                                     |  |  |  |
|                                                                                                    |                                                                                                  | Default: 0                          |  |  |  |
| Settings                                                                                             | 0: Disabled                                                                                      |                                     |  |  |  |
|                                                                                                    | 1: Analog input                                                                                  |                                     |  |  |  |
|                                                                                                    | 2: RS-485 communication input                                                                    |                                     |  |  |  |
|                                                                                                    | 3: PG card pulse input                                                                           |                                     |  |  |  |
|                                                                                                    | 4: DFM-DCM pulse input                                                                           |                                     |  |  |  |
|                                                                                                    | 5: Pulse input through MI6 / MI7 terminal                                                        |                                     |  |  |  |
| This parameter is                                                                                    | invalid when Pr.12-00 = 2.                                                                       |                                     |  |  |  |
| When the setting i                                                                                   | s not 2, the current linear speed saved in Pr.12                                                 | 2-23 by analog or pulse command.    |  |  |  |
| When the setting i                                                                                   | When the setting is 2, the current linear speed (Pr.12-23) can be changed by using communication |                                     |  |  |  |
| ☐ When setting as 1, sets AVI / ACI analog input to be linear speed (Pr.03-00, Pr.03-01 = d15)       |                                                                                                  |                                     |  |  |  |
| ☐ When setting as 2, sets the current linear speed (Pr.12-23).                                       |                                                                                                  |                                     |  |  |  |
| When setting as 3, connects pulse signals to the PG2 of the PG card (inputs pulse command),          |                                                                                                  |                                     |  |  |  |
| and then sets PG type through Pr.10-16.                                                              |                                                                                                  |                                     |  |  |  |
| When setting as 4, sets the digital output gain (Pr.02-21) to be the same as the tractor's, and then |                                                                                                  |                                     |  |  |  |
| sets the maximum                                                                                     | ı linear speed (Pr.12-20).                                                                       |                                     |  |  |  |
| When setting as 3                                                                                    | 3, 4, or 5, you have to set the pulses per mete                                                  | r in Pr.12-22.                      |  |  |  |
| <b>12-20</b> Maximu                                                                                  | ım Linear Speed                                                                                  |                                     |  |  |  |
| IVIAXIIII                                                                                            | in Linear Opeed                                                                                  | Default: 1000.0                     |  |  |  |
| Settings                                                                                             | 0.0–3000.0 m/min.                                                                                | Delault. 1000.0                     |  |  |  |
|                                                                                                    | sion and open-loop tension modes: the maxin                                                      | num linear speed is the real linear |  |  |  |
| •                                                                                                    | or that corresponds to the maximum frequenc                                                      | •                                   |  |  |  |
| ·                                                                                                    | 2: sets Pr.12-20 by the requirements of mecha                                                    |                                     |  |  |  |
| Wileit F1.12-00 -                                                                                    | z. sets F1.12-20 by the requirements of mecha                                                    | aili5iii.                           |  |  |  |
| <b>12-21</b> Minimu                                                                                  | m Linear Speed                                                                                   |                                     |  |  |  |
|                                                                                                    |                                                                                                  | Default: 0.0                        |  |  |  |
| Settings                                                                                             | 0.0–3000.0 m/min                                                                                 |                                     |  |  |  |
| If the linear spee                                                                                   | d is lower than the value set in Pr.12-21, the                                                   | e drive stops calculating the reel  |  |  |  |
| diameter and kee                                                                                     | os the current reel diameter.                                                                    |                                     |  |  |  |

|          | 1 | <b>12-22</b> Pulses F | Per Meter                                    |                                          |
|----------|---|-----------------------|----------------------------------------------|------------------------------------------|
|          |   |                       |                                              | Default: 0.0                             |
|          |   | Settings              | 0.0–6000.0 pulse/m                           |                                          |
|          |   | When Pr.12-06 = 1     | , you have to set this parameter.            |                                          |
|          |   | If the command so     | ource of the linear speed input is the pu    | ulses input from PG card or the pulses   |
|          |   | input by terminal M   | II6 / MI7 (Pr.12-19 =3 or 5), then you ha    | ve to set this parameter.                |
| ~        | 1 | Current               | Linear Speed                                 |                                          |
|          |   |                       |                                              | Default: 0.0                             |
|          |   | Settings              | 0.0–3000.0 m/min                             |                                          |
|          |   | The linear speed of   | f closed-loop linear speed and speed m       | ode refer to Pr.12-06.                   |
|          |   | The range to displa   | ay in this parameter is based on Pr.12-2     | 0 and Pr.12-21.                          |
|          |   | When Pr.12-19 is      | I, 3, 4, or 5, the current linear speed sav  | ved in Pr.12-23 by analog or pulse       |
|          |   | command, and this     | s parameter is read only.                    |                                          |
|          |   | Only when Pr.12-1     | 9 is 2, the setting value of the current lir | near speed can be changed by using       |
|          |   | communication.        |                                              |                                          |
| ~        | 1 | <b>12-24</b> Linear S | peed Low Pass Filter Time                    |                                          |
|          |   |                       |                                              | Default: 0.10                            |
|          |   | Settings              | 0.00-100.00 sec.                             |                                          |
|          |   | This parameter is     | valid when the command source of the         | e linear speed input is the pulses input |
|          |   |                       | e pulses input by terminal MI6 / MI7 (Pr     | •                                        |
|          |   | Adjust this parame    | eter to restrain the vibration of linear spe | eed.                                     |
| ~        | 1 | <b>12-25</b> Linear S | Speed Command Acceleration Tin               | ne                                       |
|          |   |                       |                                              | Default: 0.00                            |
|          |   | Settings              | 0.00–655.35 sec.                             |                                          |
|          |   | This parameter is     | valid when closed-loop linear speed and      | I speed mode (Pr.12-00 = 2).             |
| <b>N</b> | 1 | <b>12-26</b> Linear S | peed Command Deceleration Tin                |                                          |
|          |   |                       |                                              | Default: 0.00                            |
|          |   | Settings              | 0.00–655.35 sec.                             |                                          |
|          |   | This parameter is     | /alid when closed-loop linear speed and      | I speed mode (Pr.12-00 = 2).             |
|          | 1 | <b>12-27</b> Reel Dia | ameter Source                                |                                          |
|          |   |                       |                                              | Default: 0                               |
|          |   | Settings              | 0: Calculated via linear speed               |                                          |
|          |   |                       | 1: Calculated via analog input selectio      | n                                        |
|          |   |                       | 2: Calculated via thickness integral, th     | e encoder installed at reel side inputs  |
|          |   |                       | by PG card                                   |                                          |
|          |   |                       | 3: Calculated via thickness integral, th     | e encoder installed at motor side        |

4: Calculated via thickness integral, the encoder installed at reel side inputs

inputs by PG card

by MI6 / MI7 terminals

# 5: Calculated via thickness integral, the encoder installed at motor side inputs by MI6 / MI7 terminals

- When setting as 1, sets AVI / ACI analog input to be reel diameter (Pr.03-00, Pr.03-01 = d16), 10V corresponds to the maximum reel diameter (Pr.12-28).
- When setting as 2, you can get the reel diameter from the encoder on the reel axle. At the moment, connects the pulse signals to the PG2 of the PG card (inputs pulse command), sets the encoder type (Pr.10-00), pulse input type (Pr.10-16), pulse per revolution (Pr.12-34), revolutions per layer (Pr.12-35), and material thickness (Pr.12-36) to calculate the reel diameter.
- When setting as 3, you can get the reel diameter by doing a back calculation of the motor, encoder, and gear ratio. At the moment, connects the pulse signals to the PG1 of the PG card (pulse feedback), sets the gear ratio (Pr.12-02, Pr.12-03), encoder type (Pr.10-00), encoder pulses per revolution (Pr.10-01), revolutions per layer (Pr.12-35), and material thickness (Pr.12-36) to calculate the reel diameter.
- When setting as 2, or 3, the PG card is required.
- When setting as 4, or 5, MI6 and MI7 are supported.
- When setting as 4, or 5, you have to set Pr.10-16 to 5; if rewind / unwind mode is being changed during the operation process, you should also have to set Pr.12-01.
- Refer to the table below for the related settings when the reel diameter source is calculated via thickness integral.

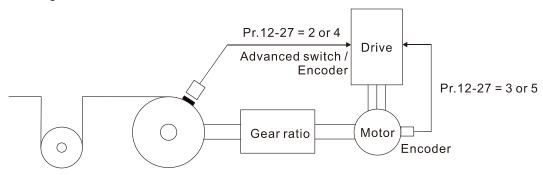

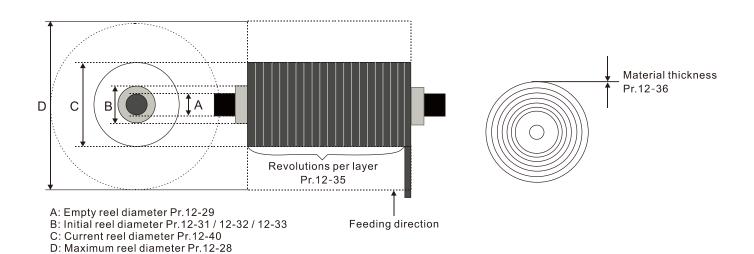

| Position    | Pulse<br>signal | Signal interface | Parameter settings              | Related parameters                                                  | Note                                                                         |
|-------------|-----------------|------------------|---------------------------------|---------------------------------------------------------------------|------------------------------------------------------------------------------|
|             | Encoder         | PG1              | Pr.10-00 = 1                    | Pr.12-27 = 3<br>Pr.12-02, Pr.12-03, Pr.12-35,<br>Pr.12-36           | The settings of Pr.10-01 and Pr.10-02 are depending on the working condition |
| Motor       |                 | PG2              | Pr.10-00 = 1<br>Pr.10-16 = 1, 2 | Pr.12-27 = 3<br>Pr.12-02 · 12-03 · 12-34 · 12-35 · 12-36            | N/A                                                                          |
| axle        |                 | MI6 /<br>MI7     | Pr.10-00 = 5<br>Pr.10-16 = 1, 2 | Pr.12-27 = 5<br>Pr.12-02, Pr.12-03, Pr.12-34,<br>Pr.12-35, Pr.12-36 | Uses two-phase input by<br>MI6 / MI7, and considers<br>the direction         |
|             | Advanced switch | MI7              | Pr.10-00 = 5<br>Pr.10-16 = 5    | Pr.12-27 = 5<br>Pr.12-02, Pr.12-03, Pr.12-34,<br>Pr.12-35, Pr.12-36 | N/A                                                                          |
|             | Encoder         | PG2              | Pr.10-00 = 1                    | Pr.12-27 = 2<br>Pr.12-34, Pr.12-35, Pr.12-36                        | The setting of Pr.10-16 is depending on the working condition                |
| Rewind axle |                 | MI6 /<br>MI7     | Pr.10-00 = 5<br>Pr.10-16 = 1, 2 | Pr.12-27 = 4<br>Pr.12-34, Pr.12-35, Pr.12-36                        | Uses two-phase input by<br>MI6 / MI7, and considers<br>the direction         |
|             | Advanced switch | MI7              | Pr.10-00 = 5<br>Pr.10-16 = 5    | Pr.12-27 = 4<br>Pr.12-34, Pr.12-35, Pr.12-36                        | N/A                                                                          |

# 12-28 Maximum Reel Diameter

Default: 6000.0

Settings 1.0-6000.0 mm

# 12-29 Empty Reel Diameter

Default: 1.0

Settings 1.0-6000.0 mm

#### 12-30 Initial Reel Diameter Source

Default: 1

Settings 0: RS-485 communication input (Pr.12-31)

1: Analog input (Pr.03-00-03-01 = d16)

When setting as 1, 10 V corresponds to the maximum reel diameter (Pr.12-28).

# 12-31 Initial Reel Diameter

Default: 1.0

Settings 1.0-6000.0 mm

The initial reel diameter means the reel diameter at the startup. For the rewind zone, it's the diameter of the reel axle; for the unwind zone, it's the diameter of the reel.

 $\square$  When Pr.12-30 = 1, this parameter is read only.

12-32 Initial Reel Diameter 1

Default: 1.0

Settings 1.0-6000.0 mm

12-33 Initial Reel Diameter 2

Default: 1.0

Settings 1.0-6000.0 mm

If user chooses more than one type of reel diameter, you can set Pr.12-30 as 0 (using RS-485 communication input).

For example: To plan HMI pages or use text panel (TP series of PLC products), you can change the setting value of Pr.12-31 by using communication.

- When the drive is stop and in tension control mode,
- When the AC motor drive is at a standstill and in tension control mode, you can set three sections of initial reel diameter (Pr.12-31–Pr.12-33) by using multi-function terminal 87 and 88. After finishing the setting of MI = 87 and MI = 88, executes the function of MI = 86. See the table below:

| MIx = 88 | MIx = 87 | MIx = 86                                                       |  |
|----------|----------|----------------------------------------------------------------|--|
| OFF      | OFF      | ON: the setting value of Pr.12-31 will be wrote into Pr.12-40. |  |
| OFF      | ON       | ON: the setting value of Pr.12-32 will be wrote into Pr.12-40. |  |
| ON       | OFF      | ON: the setting value of Pr.12-33 will be wrote into Pr.12-40. |  |
| ON       | ON       | ON: the setting value of Pr.12-40 will be back to the default. |  |

#### 12-34 Pulses Per Revolution

Default: 1

Settings 1–60000 ppr

When Pr.12-27 = 2 or 4, you have to set this parameter for setting the pulses per revolution of the reel.

## 12-35 Revolutions Per Layer

Default: 1

Settings 1–10000

## **12-36** Material Thickness

Default: 0.001

Settings 0.001-65.000 mm

Sets the thickness of the material to wind.

## **12-37** Reel Diameter Filter Time

Default: 1.00

Settings 0.00-100.00 sec.

This parameter improves the instability of the reel diameter source (Pr.12-27).

## **12-38** Automatic Reel Diameter Compensation

Default: 0

Settings 0: Disabled

1: Enabled

This parameter is valid only when Pr.12-00 = 1 and Pr.12-19 ≠ 0. If the mechanical gear ratio or the linear speed is not accurate enough, you can use this parameter to compensate the reel diameter. 12-39 Reel Diameter Calculation Delay Time Default: 0.0 Settings 0.0–6553.5 sec. Starts to calculate the reel diameter after canceling the pre-startup and delaying time set in this parameter. Sets this parameter to delay the time to calculate the reel diameter, and prevents from causing inaccurate reel diameter or instability condition in a short time after the pre-startup stops. 12-40 Current Reel Diameter Default: 1.0 Settings 1.0–6000.0 mm When the drive is not at STOP status, this parameter is read only. 12-41 Minimum Output Frequency for Reel Diameter Calculation Default: 1.00 Settings 0.00~599.00 Hz Pre-startup Mode Selection Default: 0 Settings 0: Disabled 1: Pre-startup of rewind mode 2: Pre-startup of unwind mode When Pr.12-42 = 2, the output frequency limit is Pr.08-67. Switching Level for Pre-startup and PID Enablement 12-43 Default: 15.0 Settings 0.0–100.0% (according to Pr.12-05) Example: The tension feedback value is 0–100% that the lower value has loose tension and the larger value has more tight tension. If Pr.12-05 = 50%, Pr.12-43 = 10%, then the range to prestartup is 0-40%. Pre-startup Frequency Default: 2.00 Settings 0.00-599.00 Hz 12-45 **Pre-startup Acceleration Time** Default: 3.00 Settings 0.01-600.00 sec. ☐ You can set Pr.12-42 = 1 when activating the tension function, by doing this to prevent the loose rewinding / unwinding material or the value exceeds the setting range of Pr.12-45 from causing

the tension convergent time to be too long.

#### Example:

12-47

Adjusts the value of Pr.12-44 and Pr.12-45 to make the tension feedback be in the setting range of Pr.12-43, and PID control is effective at this moment.

When Pr.12-42 = 2, in unwind mode, it's allowable that the motor runs reversely to tightly roll the material automatically.

## **12-46** Broken Belt Detection Function

Default: 0

Settings 0: Disabled 1: Enabled

Minimum Linear Speed of Broken Belt Detection

Default: 0.0

Settings 0.0–3000.0 m/min

12-48 Reel Diameter Error of Broken Belt Detection

Default: 100.0

Settings 1.0–6000.0 mm

12-49 Broken Belt Detection Time

Default: 1.00

Settings 0.00-100.00 sec.

 $\square$  When Pr.12-21 ≠ 0 and Pr.12-27 = 0, Pr.12-46 is valid.

The broken belt occurs when the linear speed is higher than Pr.12-47, the change of the reel diameter exceeds Pr.12-48, and over the time setting in Pr.12-49. When broken belt detection is enabled, if broken belt occurs, the drive shows "dEb" and ramp to stop. At the same time, you can also set MO to be 46 as the indication of broken belt.

## **12-50** Tension PID Feedback Error Level

Default: 100

Settings 0–100%

12-51 Tension PID Feedback Error Detection Time

Default: 0.5

Settings 0.0–10.0 sec.

## **12-52** Tension PID Feedback Error Treatment

Default: 0

Settings 0: Warn and continue operation

1: Fault and ramp to stop

2: Fault and coast to stop

If the difference between the tension PID target value and tension PID feedback value exceeds the tension PID feedback error level (Pr.12-50), and the error time exceeds the tension PID feedback error detection time (Pr.12-51), then the PID feedback error is abnormal. "tdEv" displays on keypad at this moment, the treatment refers to the setting in Pr.12-52.

|   | <b>12-54</b> Ten  | sion Cor      | nmand Source Sele         | ection               |                                   |
|---|-------------------|---------------|---------------------------|----------------------|-----------------------------------|
|   |                   |               |                           |                      | Default: 0                        |
|   | Setti             | ngs 0: R      | S-485 communication       | input                |                                   |
|   |                   | 1: A          | nalog input               |                      |                                   |
|   | This parameter    | er is valid   | when Pr.12-00 = 3 or 4    | ļ.                   |                                   |
|   | When Pr.12-5      | 54 = 0, you   | ı can use digital keypa   | ad, HMI page plan    | ning, or text panel (TP series of |
|   | PLC products      | ) to chang    | e the tension command     | d setting value of P | r.12-56 by using communication.   |
|   | When Pr.12-5      | 4 = 1, the    | setting for AVI / ACI and | alog input selection | have to be tension setting value  |
|   | (Pr.03-00, Pr.    | 03-01 = d1    | 18), and Pr.12-56 only    | can display the val  | ue (read only).                   |
|   | <b>12-55</b> Max  | imum Te       | ension Value              |                      |                                   |
|   | IZ 33             | annam re      | Mision value              |                      | Default: 0                        |
|   | Setti             | nas 0–6       | 5535 N                    |                      | Boldan. 0                         |
|   |                   |               | when Pr.12-00 = 3 or 4    | <u> </u>             |                                   |
|   |                   |               |                           |                      |                                   |
| N | <b>12-56</b> Ten  | sion Con      | nmand Setting Valu        | ıe                   |                                   |
|   |                   |               |                           |                      | Default: 0                        |
|   | Setti             |               | 5535 N                    |                      |                                   |
|   | •                 |               | when Pr.12-00 = 3 or 4    |                      |                                   |
|   | When Pr.12-5      | i4 = 1, Pr.1  | I2-56 is read only. Ana   | log input 10V corre  | esponds to Pr.12-55.              |
|   | <b>12-57</b> Zero | o-speed       | Tension Setting So        | urce                 |                                   |
|   |                   |               |                           |                      | Default: 0                        |
|   | Setti             | ngs 0: D      | isabled                   |                      |                                   |
|   |                   | 1: R          | S-485 communication       | input                |                                   |
|   |                   | 2: A          | nalog input               |                      |                                   |
|   | This parameter    | er is valid v | when Pr.12-00 = 3 or 4    | l.                   |                                   |
|   | When Pr.12-5      | 57 = 1, you   | ப can use digital keypa   | ad, HMI page plan    | ning, or text panel (TP series of |
|   | •                 | ,             | •                         | ,                    | .12-58) by using communication.   |
|   |                   |               | •                         | •                    | n have to be zero-speed tension   |
|   | •                 |               | 19), and Pr.12-58 only    |                      | ue (read only).                   |
|   | Zero-speed p      | arameters     | are using for overcom     | ing static friction. |                                   |
| N | <b>12-58</b> Zero | o-speed       | Tension Setting Va        | lue                  |                                   |
|   |                   |               |                           |                      | Default: 0                        |
|   | Setti             | ngs 0–6       | 5535 N                    |                      |                                   |
|   | This parameter    | er is valid v | when Pr.12-00 = 3 or 4    | ŀ.                   |                                   |
|   | When Pr.12-5      | 57 =2, Pr.1   | 2-58 is read only. Anal   | og input 10V corre   | sponds to Pr.12-55.               |
| N | <b>12-59</b> Zero | o-speed       | Tension Threshold         | (Linear Speed)       |                                   |
|   |                   |               |                           |                      | Default: 0                        |
|   | Setti             | ngs 0–1       | 00.00%                    |                      |                                   |
|   | This paramet      | er is valid   | when Pr.12-00 = 3 or 4    | ļ.                   |                                   |
|   | When linear s     | speed is lo   | wer than the value set    | in Pr.12-59, then t  | ne tension value is Pr.12-58 and  |
|   | reaches the s     | tatic frictio | n tension compensatio     | on.                  |                                   |

| N | 12-60            | Dynami       | c Friction Torqւ      | e Compensation              |                                           |
|---|------------------|--------------|-----------------------|-----------------------------|-------------------------------------------|
|   |                  |              |                       |                             | Default: 0.0                              |
|   |                  | Settings     | 0.0–100.0%            |                             |                                           |
|   | This par         | rameter is   | valid when Pr.12-0    | 00 = 3  or  4.              |                                           |
|   | 100% c friction. | orrespond    | s to the motor rate   | ed torque. This is mainly   | to be the compensation of dynamic         |
|   | Execute          | es inertia e | stimation in speed    | mode to get the compens     | sation coefficient of the friction torque |
|   | Users c          | an adjust t  | he value by differe   | ent control effects.        |                                           |
|   | This par         | rameter is   | using for overcom     | ing dynamic friction.       |                                           |
| N | 12-61            | Materia      | l Inertia Compe       | nsation Coefficient         |                                           |
|   |                  |              |                       |                             | Default: 0                                |
|   |                  | Settings     | 0–30000               |                             |                                           |
|   | •                |              | valid when Pr.12-0    |                             |                                           |
|   | •                |              |                       |                             | ity x material width (unit of density:    |
|   | kg/m³; ι         | unit of widt | h: m). The materia    | I inertia of reel changes a | along with the reel diameter.             |
| N | 12-62            | Acceler      | ation Inertia Co      | mpensation Gain             |                                           |
|   |                  |              |                       |                             | Default: 0.0                              |
|   |                  | Settings     | 0.0–1000.0%           |                             |                                           |
|   | This par         | rameter is   | valid when Pr.12-0    | 00 = 3  or  4.              |                                           |
|   | This pa          | rameter is   | using for comper      | nsating extra torque of the | ne moment of inertia of mechanism         |
|   | when th          | ie system i  | s accelerative.       |                             |                                           |
| N | 12-63            | Inertia (    | Compensation F        | Filter Time                 |                                           |
|   |                  |              |                       |                             | Default: 5.00                             |
|   |                  | Settings     | 0.00-100.00           |                             |                                           |
|   | This par         | rameter is   | valid when Pr.12-0    | 00 = 3 or 4.                |                                           |
| N | 12-64            | Deceler      | ration Inertia Co     | mpensation Gain             |                                           |
|   |                  |              |                       |                             | Default: 0.0                              |
|   |                  | Settings     | 0.0–1000.0%           |                             |                                           |
|   | This par         | rameter is   | valid when Pr.12-0    | 00 = 3 or 4.                |                                           |
|   | This pa          | rameter is   | using for comper      | nsating extra torque of th  | ne moment of inertia of mechanism         |
|   | when th          | ie system i  | s decelerative.       |                             |                                           |
|   | 12-65            | Tension      | Taper Curve S         | election                    |                                           |
|   |                  |              |                       |                             | Default: 0                                |
|   |                  | Settings     | 0: No taper           |                             |                                           |
|   |                  |              | 1: Curve taper        |                             |                                           |
|   |                  |              | 2: Linear taper       |                             |                                           |
|   |                  |              | 3: Multi-step cur     | ve taper                    |                                           |
|   |                  |              | 4: Multi-step line    | ar taper                    |                                           |
|   | When F           | Pr.12-01 =   | 1, this function is i | nvalid.                     |                                           |

- In some situations, users request the tension decreases along with the increasing reel diameter to ensure that the material is smoothly rewinded. To meet the goal, you can set the tension taper related parameters.
- When Pr.12-65 = 1, the curve is generated by Pr.12-67, and the curve can be fine-tuning by Pr.12-68.

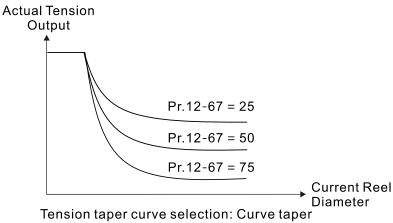

Pr.12-65 = 1

When Pr.12-65 = 2, the linear taper is generated by Pr.12-67.

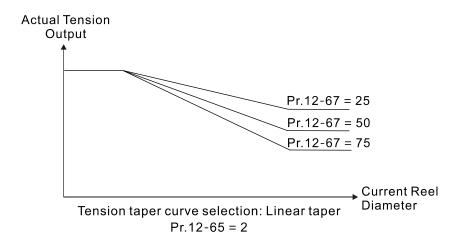

When Pr.12-65 = 3, determines the taper of multi-curves by Pr.12-67, Pr.12-71 and Pr.12-72; and determines the turning points by Pr.12-69 and Pr.12-70.

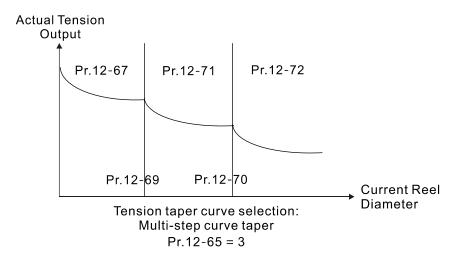

When Pr.12-65 = 4, determines the multi-step linear taper by Pr.12-67, Pr.12-71 and Pr.12-72; and determines the turning points by Pr.12-69 and Pr.12-70.

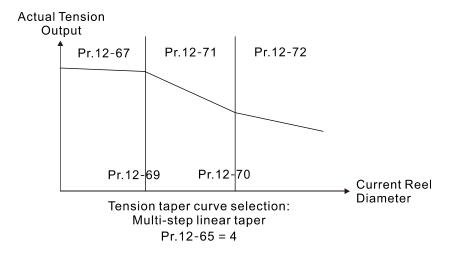

## **12-66** Tension Taper Setting Source

Default: 0

Settings 0: RS-485 communication input

1: Analog input

## 12-67 Tension Taper Value

Default: 0

Settings 0–100%

- When Pr.12-66 = 0, you can use digital keypad, HMI page planning, or text panel (TP series of PLC products) to change the tension taper value (Pr.12-67) by using communication.
- When Pr.12-66 = 1, Pr.03-00 and Pr.03-01 = d20 (tension taper), and Pr.12-67 only can display the value (read only).
- During the process of rewind, sometimes the tension needs to decrease along with the increasing reel diameter to ensure that the material is rewinded successfully.
- The diagram below shows the unwind control

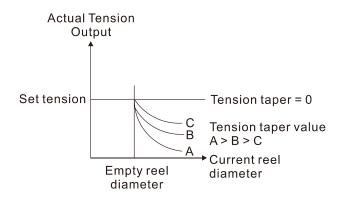

## 12-68 Tension Taper Curve Compensation Value

Default: 0

Settings 0-60000

## 12-69 Multi-step Taper Reel Diameter 1

Default: 6000.0

Settings 10.0-6000.0

## 12-70 Multi-step Taper Reel Diameter 2

Default: 6000.0

Settings 10.0-6000.0

## Multi-step Taper Value 1

Default: 0

Settings 0-100

## Multi-step Taper Value 2

Default: 0

Settings 0-100

## ✓ 12-73 Pre-drive Frequency Gain

Default: 0

Settings -50.0-50.0%

When switching the reel during the operation, the pre-drive function is to rotate the rewind axle / unwind axle in advance, and make the linear speed of the rotation and the material are the same to prevent from a huge impact. When pre-drive terminal is valid, the drive automatically calculates output frequency according to the linear speed and the reel diameter have been detected to match their linear speed.

## 7 12-74 Pre-drive Acceleration Time

Default: 0

Settings 0-65535 sec.

## ✓ 12-75 Pre-drive Deceleration Time

Default: 0

Settings 0-65535 sec.

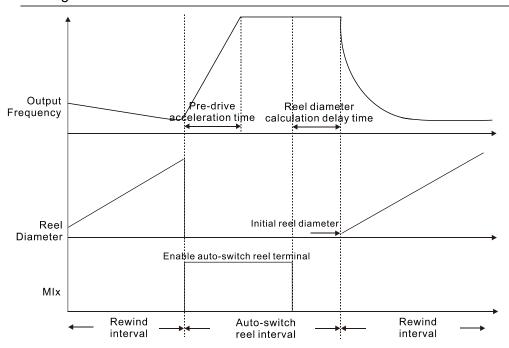

# ✓ 12-76 Speed Limit Gain

Settings 0–65535 sec.

In tension mode, when using the analog quantity of linear speed signal as the speed limit (sets Pr.11-36 = 3), you can use this parameter to adjust the value of the speed limit.

## ★ 12-77 Tension Control Flag

Default: 0

Default: 0

- Settings bit 0: Tension closed loop speed mode, allowed changing operation direction
  - bit 1: Start-up compensation (switching between zero-speed tension command and normal tension command)
  - bit 2: Acceleration and deceleration compensation (Pr.12-62 Acceleration inertia compensation gain; Pr.12-64 Deceleration inertia compensation gain)
  - bit 3: Reel diameter calculation by moving average method
  - bit 5: PID output reverse limit selection
  - bit 6: Material thickness range selection

|          | Tension related analog input functions |                             |  |  |
|----------|----------------------------------------|-----------------------------|--|--|
|          | Setting value                          | Function name               |  |  |
|          | 14                                     | Tension PID feedback signal |  |  |
|          | 15                                     | Line speed                  |  |  |
| Pr.03-00 | 16                                     | Reel diameter               |  |  |
| Pr.03-01 | 17                                     | Tension PID target value    |  |  |
|          | 18                                     | Tension setting value       |  |  |
|          | 19                                     | Zero-speed tension          |  |  |
|          | 20                                     | Tension taper               |  |  |

|          | Tension related multi-function display (user-defined) |                                                                         |  |  |
|----------|-------------------------------------------------------|-------------------------------------------------------------------------|--|--|
|          | Setting value                                         | Function name                                                           |  |  |
|          | 53                                                    | Display the current reel diameter under the tension control (d)         |  |  |
| Pr.00-04 |                                                       | (unit: mm)                                                              |  |  |
|          | 54                                                    | Display the current line speed under the tension control (L)            |  |  |
|          |                                                       | (unit: m / minute)                                                      |  |  |
|          | 55                                                    | Display the current tension setting value under the tension control (T) |  |  |
|          |                                                       | (unit: N)                                                               |  |  |

# 13 Macro (User-defined)

✓ You can set this parameter during operation.

## **13-00** Application Selection

Default: 00

Settings 00: Disabled

01: User-defined parameter

02: Compressor

03: Fan

04: Pump

05: Conveyor

06: Machine tool

07: Packing

08: Textiles

11: Tension PID function

12: Tension PID and master / auxiliary frequency function

Note: after you select the macro, some of the default values adjust automatically according to the application selection.

☐ Group setting 02: Compressor

The following table lists the compressor application related parameters.

| Pr.   | Parameter Name                          | Settings                        |
|-------|-----------------------------------------|---------------------------------|
| 00-11 | Speed control mode                      | 0 (IMV/F control mode)          |
| 00-16 | Duty selection                          | 0 (Normal duty)                 |
| 00-17 | Carrier frequency                       | Default setting                 |
| 00-20 | Master frequency command source         | 2 (Inputs from external angles) |
| 00-20 | (AUTO, REMOTE)                          | 2 (Inputs from external analog) |
| 00-21 | Operation command source (AUTO, REMOTE) | 1 (External terminals)          |
| 00-22 | Stop method                             | 0 (Ramp to stop)                |
| 00-23 | Control of motor direction              | 1 (Disable reverse)             |
| 01-00 | Motor 1 maximum operation frequency     | Default setting                 |
| 01-01 | Motor 1 rated / base frequency          | Default setting                 |
| 01-02 | Motor 1 rated / base voltage            | Default setting                 |
| 01-03 | Motor 1 mid-point frequency 1           | Default setting                 |
| 01-04 | Motor 1 mid-point voltage 1             | Default setting                 |
| 01-05 | Motor 1 mid-point frequency 2           | Default setting                 |
| 01-06 | Motor 1 mid-point voltage 2             | Default setting                 |
| 01-07 | Motor 1 minimum output frequency        | Default setting                 |
| 01-08 | Motor 1 minimum output voltage          | Default setting                 |
| 01-11 | Lower frequency limit                   | 20 (Hz)                         |
| 01-12 | Acceleration time 1                     | 20 (s)                          |
| 01-13 | Deceleration time 1                     | 20 (s)                          |

| Pr.   | Parameter Name                              | Settings              |
|-------|---------------------------------------------|-----------------------|
| 03-00 | AVI analog input selection                  | 0 (No function)       |
| 03-01 | ACI analog input selection                  | 1 (Frequency command) |
| 05-01 | Full-load current for induction motor 1 (A) | Default setting       |
| 05-03 | Rated speed for induction motor 1 (rpm)     | Default setting       |
| 05-04 | Number of poles for induction motor 1       | Default setting       |

#### ☐ Group setting 03: Fan

The following table lists the fan setting application related parameters.

| Pr.   | Parameter Name                                 | Settings                             |
|-------|------------------------------------------------|--------------------------------------|
| 00-11 | Speed control mode                             | 0 (IMV/F control mode)               |
| 00-16 | Duty selection                                 | 0 (Normal duty)                      |
| 00-17 | Carrier frequency                              | Default setting                      |
| 00-20 | Master frequency command source (AUTO, REMOTE) | 2 (Inputs from external analog)      |
| 00-21 | Operation command source (AUTO, REMOTE)        | 1 (External terminals)               |
| 00-22 | Stop method                                    | 1 (Coast to stop)                    |
| 00-23 | Control of motor direction                     | 1 (Disable reverse)                  |
| 00-30 | Master frequency command source (HAND, LOCAL)  | 0 (Digital keypad)                   |
| 00-31 | Operation command source (HAND, LOCAL)         | 0 (Digital keypad)                   |
| 01-00 | Motor 1 maximum operation frequency            | Default setting                      |
| 01-01 | Motor 1 rated / base frequency                 | Default setting                      |
| 01-02 | Motor 1 rated / base voltage                   | Default setting                      |
| 01-03 | Motor 1 mid-point frequency 1                  | Default setting                      |
| 01-04 | Motor 1 mid-point voltage 1                    | Default setting                      |
| 01-05 | Motor 1 mid-point frequency 2                  | Default setting                      |
| 01-06 | Motor 1 mid-point voltage 2                    | Default setting                      |
| 01-07 | Motor 1 minimum output frequency               | Default setting                      |
| 01-08 | Motor 1 minimum output voltage                 | Default setting                      |
| 01-10 | Upper frequency limit                          | 50 (Hz)                              |
| 01-11 | Lower frequency limit                          | 35 (Hz)                              |
| 01-12 | Acceleration time 1                            | 15 (s)                               |
| 01-13 | Deceleration time 1                            | 15 (s)                               |
| 01-43 | V/F curve selection                            | 2 (Second V/F curve)                 |
| 02-05 | Multi-function input command 5 (MI5)           | 16 (Rotating speed command from ACI) |
| 02-16 | Multi-function output 2 (MO1)                  | 11 (Malfunction indication)          |
| 02-17 | Multi-function output 3 (MO2)                  | 1 (Indication during RUN)            |
| 03-00 | AVI analog input selection                     | 1 (Frequency command)                |
| 03-01 | ACI analog input selection                     | 1 (Frequency command)                |

| Pr.   | Parameter Name                              | Settings                     |
|-------|---------------------------------------------|------------------------------|
| 03-28 | AVI terminal input selection                | 0 (0–10 V)                   |
| 03-29 | ACI terminal input selection                | 1 (0–10 V)                   |
| 03-31 | AFM output selection                        | 0 (0–10 V)                   |
| 03-50 | Analog input curve selection                | 1 (three-point curve of AVI) |
| 07-06 | Restart after momentary power loss          | 2 (Speed tracking by minimum |
|       |                                             | output frequency)            |
| 07-11 | Number of times of auto-restart after fault | 5 (times)                    |
| 07-33 | Auto-restart interval of fault              | 60 (s)                       |

## ☐ Group setting 04: Pump

The following table lists the pump setting application related parameters.

| Pr.   | Parameter Name                              | Settings                        |
|-------|---------------------------------------------|---------------------------------|
| 00-11 | Speed control mode                          | 0 (IMV/F control mode)          |
| 00-16 | Duty selection                              | 0 (Normal duty)                 |
| 00-20 | Master frequency command source             | 2 (Inputs from external analog) |
| 00-20 | (AUTO, REMOTE)                              | 2 (inputs from external analog) |
| 00-21 | Operation command source (AUTO, REMOTE)     | 1 (External terminals)          |
| 00-23 | Control of motor direction                  | 1 (Disable reverse)             |
| 01-00 | Motor 1 maximum operation frequency         | Default setting                 |
| 01-01 | Motor 1 output frequency                    | Default setting                 |
| 01-02 | Motor 1 output voltage                      | Default setting                 |
| 01-03 | Motor 1 mid-point frequency 1               | Default setting                 |
| 01-04 | Motor 1 mid-point voltage 1                 | Default setting                 |
| 01-05 | Motor 1 mid-point frequency 2               | Default setting                 |
| 01-06 | Motor 1 mid-point voltage 2                 | Default setting                 |
| 01-07 | Motor 1 minimum output frequency            | Default setting                 |
| 01-08 | Motor 1 minimum output voltage              | Default setting                 |
| 01-10 | Upper frequency limit                       | 50 (Hz)                         |
| 01-11 | Lower frequency limit                       | 35 (Hz)                         |
| 01-12 | Acceleration time 1                         | 15 (s)                          |
| 01-13 | Deceleration time 1                         | 15 (s)                          |
| 01-43 | V/F curve selection                         | 2 (Second V/F curve)            |
| 07-06 | Restart after memontary newer less          | 2 (Speed tracking by minimum    |
| 07-00 | Restart after momentary power loss          | output frequency)               |
| 07-11 | Number of times of auto-restart after fault | 5 (times)                       |
| 07-33 | Auto-restart interval of fault              | 60 (s)                          |

## ☐ Group setting 05: Conveyor

The following table lists the conveyor setting application related parameters.

| Pr.   | Parameter Name                                 | Settings                        |
|-------|------------------------------------------------|---------------------------------|
| 00-11 | Speed control mode                             | 0 (IMV/F control mode)          |
| 00-16 | Duty selection                                 | 0 (Normal duty)                 |
| 00-20 | Master frequency command source (AUTO, REMOTE) | 2 (Inputs from external analog) |
| 00-21 | Operation command source (AUTO, REMOTE)        | 1 (External terminals)          |
| 01-00 | Motor 1 maximum operation frequency            | Default setting                 |
| 01-01 | Motor 1 output frequency                       | Default setting                 |
| 01-02 | Motor 1 output voltage                         | Default setting                 |
| 01-03 | Motor 1 mid-point frequency 1                  | Default setting                 |
| 01-04 | Motor 1 mid-point voltage 1                    | Default setting                 |
| 01-05 | Motor 1 mid-point frequency 2                  | Default setting                 |
| 01-06 | Motor 1 mid-point voltage 2                    | Default setting                 |
| 01-07 | Motor 1 minimum output frequency               | Default setting                 |
| 01-08 | Motor 1 minimum output voltage of motor 1      | Default setting                 |
| 01-12 | Acceleration time 1                            | 10 (s)                          |
| 01-13 | Deceleration time 1                            | 10 (s)                          |

## Group setting 06: Machine tool

The following table lists the machine tool setting application related parameters.

| Pr.   | Parameter Name                                 | Settings                  |
|-------|------------------------------------------------|---------------------------|
| 00-11 | Speed control mode                             | 0 (IMV/F control mode)    |
| 00-17 | Carrier frequency                              | Default setting           |
| 00-20 | Master frequency command source (AUTO, REMOTE) | 2 (External analog input) |
| 00-21 | Operation command source (AUTO, REMOTE)        | 1 (External terminals)    |
| 01-00 | Motor 1 maximum operation frequency            | Default setting           |
| 01-01 | Motor 1 output frequency                       | Default setting           |
| 01-02 | Motor 1 output voltage                         | Default setting           |
| 01-03 | Motor 1 mid-point frequency 1                  | 0                         |
| 01-04 | Motor 1 mid-point voltage 1                    | 0                         |
| 01-05 | Motor 1 mid-point frequency 2                  | 0                         |
| 01-06 | Motor 1 mid-point voltage 2                    | 0                         |
| 01-07 | Motor 1 minimum output frequency               | Default setting           |
| 01-08 | Motor 1 minimum output voltage                 | Default setting           |
| 01-12 | Acceleration time 1                            | 5 (s)                     |
| 01-13 | Deceleration time 1                            | 5 (s)                     |
| 01-24 | S-curve acceleration begin time 1              | 0                         |
| 01-25 | S-curve acceleration arrival time 2            | 0                         |

| Pr.   | Parameter Name                                                | Settings                        |
|-------|---------------------------------------------------------------|---------------------------------|
| 01-26 | S-curve deceleration begin time 1 0                           |                                 |
| 01-27 | S-curve deceleration arrival time 2                           | 0                               |
| 02-03 | Multi-function input command 3 (MI3)                          | 1 (Multi-step speed command 1)  |
| 02-04 | Multi-function input command 4 (MI4)                          | 2 (Multi-step speed command 2)  |
| 02-13 | Multi-function output 1 RY1                                   | 11 (Malfunction indication)     |
| 02-16 | Multi-function output 2 (MO1)                                 | 1 (Indication during RUN)       |
| 02-17 | Multi-function output 3 (MO2)                                 | 2 (Operation speed reached)     |
| 03-00 | AVI analog input selection                                    | 1 (Frequency command)           |
| 06-01 | Over-voltage stall prevention                                 | 0 (Disabled)                    |
| 06-03 | Over-current stall prevention during acceleration             | 0 (Disabled)                    |
| 06-04 | 4 Over-current stall prevention during operation 0 (Disabled) |                                 |
| 06-05 | Acceleration / deceleration time selection for stall          | 0 (By current                   |
| 00-05 | prevention at constant speed                                  | acceleration/deceleration time) |
| 07-01 | DC brake current level                                        | 20 (%)                          |
| 07-03 | DC brake time at stop                                         | 0.3 (s)                         |
| 07-04 | DC brake frequency at stop                                    | 0 (Hz)                          |
| 07-23 | Auto voltage regulation (AVR) function                        | 1 (Disable AVR)                 |

# ☐ Group setting 07: Packing

The following table lists the packing setting application related parameters.

| Pr.   | Parameter Name                                 | Settings                                                                             |
|-------|------------------------------------------------|--------------------------------------------------------------------------------------|
| 00-11 | Speed control mode 0 (IMV/F control mode)      |                                                                                      |
| 00-20 | Master frequency command source (AUTO, REMOTE) | 0 (Digital keypad)                                                                   |
| 00-21 | Operation command source (AUTO, REMOTE)        | 2 (RS-485 Communication input)                                                       |
| 02-00 | Two-wire / three-wire operation control        | 1 (two-wire mode 1, power on for operation control (M1: FWD / STOP, M2: REV / STOP)) |
| 01-00 | Motor 1 maximum operation frequency            | Default setting                                                                      |
| 01-01 | Motor 1 output frequency                       | Default setting                                                                      |
| 01-02 | Motor 1 output voltage                         | Default setting                                                                      |
| 01-03 | Motor 1 mid-point frequency 1                  | Default setting                                                                      |
| 01-04 | Motor 1 mid-point voltage 1                    | Default setting                                                                      |
| 01-05 | Motor 1 mid-point frequency 2                  | Default setting                                                                      |
| 01-06 | Motor 1 mid-point voltage 2                    | Default setting                                                                      |
| 01-07 | Motor 1 minimum output frequency               | Default setting                                                                      |
| 01-08 | Motor 1 minimum output voltage                 | Default setting                                                                      |
| 01-12 | Acceleration time 1                            | 10 (s)                                                                               |
| 01-13 | Deceleration time 1                            | 10 (s)                                                                               |
| 01-24 | S-curve acceleration begin time 1              | Default setting                                                                      |

| Pr.   | Parameter Name                      | Settings              |
|-------|-------------------------------------|-----------------------|
| 01-25 | S-curve acceleration arrival time 2 | Default setting       |
| 01-26 | S-curve deceleration begin time 1   | Default setting       |
| 01-27 | S-curve deceleration arrival time 2 | Default setting       |
| 03-00 | AVI analog input selection          | 1 (Frequency command) |
| 03-28 | AVI terminal input selection        | Default setting       |

#### ☐ Group setting 08: Textiles

The following table lists the textile setting application related parameters.

| Pr.   | Parameter Name                                         | Settings                                                                                             |
|-------|--------------------------------------------------------|----------------------------------------------------------------------------------------------------|
| 00-11 | Speed control mode                                     | 0 (IMV/F control mode)                                                                               |
| 00-20 | Master frequency command source (AUTO, REMOTE)         | 1 (RS-485 Communication)                                                                             |
| 00-21 | Operation command source (AUTO, REMOTE)                | 1 (External terminals)                                                                               |
| 01-00 | Motor 1 maximum operation frequency                    | Default setting                                                                                      |
| 01-01 | Motor 1 output frequency                               | Default setting                                                                                      |
| 01-02 | Motor 1 output voltage                                 | Default setting                                                                                      |
| 01-03 | Motor 1 mid-point frequency 1                          | Default setting                                                                                      |
| 01-04 | Motor 1 mid-point voltage 1                            | Default setting                                                                                      |
| 01-05 | Motor 1 mid-point frequency 2                          | Default setting                                                                                      |
| 01-06 | Motor 1 mid-point voltage 2                            | Default setting                                                                                      |
| 01-07 | Motor 1 minimum output frequency                       | Default setting                                                                                      |
| 01-08 | Motor 1 minimum output voltage                         | Default setting                                                                                      |
| 01-12 | Acceleration time 1                                    | 10 (s)                                                                                               |
| 01-13 | Deceleration time 1                                    | 10 (s)                                                                                               |
| 01-24 | S-curve acceleration begin time 1                      | 0.2 (s)                                                                                              |
| 01-25 | S-curve acceleration arrival time 2                    | 0.2 (s)                                                                                              |
| 01-26 | S-curve deceleration begin time 1                      | 0.2 (s)                                                                                              |
| 01-27 | S-curve deceleration arrival time 2                    | 0.2 (s)                                                                                              |
| 06-03 | Over-current stall prevention during acceleration      | 180 (%)                                                                                              |
| 06-04 | Over-current stall prevention during operation 180 (%) |                                                                                                    |
| 06-07 | Over-torque detection level (motor 1)                  | 200 (%)                                                                                              |
| 07-19 | Fan cooling control                                    | 2 (When the AC motor drive runs,<br>the fan is ON. When the AC motor<br>drive stops, the fan is OFF) |

## ☐ Group setting 11: Tension PID function

The following table lists the tension PID function setting application related parameters.

| Pr.   | Parameter Name                               | Settings                            |
|-------|----------------------------------------------|-------------------------------------|
| 00-20 | Master frequency command source              | 9 (PID function)                    |
| 00-20 | (AUTO, REMOTE)                               | 9 (PID Idriction)                   |
| 00-21 | Operation command source (AUTO, REMOTE)      | 1 (External terminals)              |
| 01-00 | Motor 1 maximum operation frequency          | Default setting                     |
| 01-12 | Acceleration time 1                          | 3 (s)                               |
| 01-13 | Deceleration time 1                          | 3 (s)                               |
| 03-00 | AVI analog input selection                   | 5 (PID feedback signal)             |
| 03-50 | Analog input curve selection                 | 1: Three-point curve of AVI         |
| 03-63 | AVI voltage lowest point                     | 0.00                                |
| 03-65 | AVI voltage mid-point                        | 9.99                                |
| 03-66 | AVI voltage proportional mid-point           | 100%                                |
| 08-00 | Terminal selection of PID feedback           | 1: Negative PID feedback: by analog |
| 00-00 | Terminal Selection of FID leedback           | input (Pr.03-00)                    |
| 08-01 | Terminal selection of PID feedback           | 10                                  |
| 08-02 | Integral time (I) 1                          |                                     |
| 08-20 | PID mode selection 1: Parallel connection    |                                     |
| 08-21 | Enable PID to change the operation direction | 0: Operating direction can be       |
|       |                                              | changed                             |
| 08-65 | Source of PID target value                   | 1: From Pr.08-66                    |
| 08-66 | PID target value setting                     | 50%                                 |

# Group setting 12: Tension PID and master / auxiliary frequency function The following table lists the tension PID and master / auxiliary frequency function setting application related parameters.

| Pr.   | Parameter Name                                      | Settings                           |  |
|-------|-----------------------------------------------------|------------------------------------|--|
| 00-20 | Master frequency command source                     | 0 (DID function)                   |  |
| 00-20 | (AUTO, REMOTE)                                      | 9 (PID function)                   |  |
| 00-21 | Operation command source (AUTO, REMOTE)             | 1 (External terminals)             |  |
| 01-00 | Motor 1 maximum operation frequency Default setting |                                    |  |
| 01-12 | Acceleration time 1                                 | 3 (s)                              |  |
| 01-13 | Deceleration time 1                                 | 3 (s)                              |  |
| 00-35 | Auxiliary frequency source                          | 3 (Inputs from analog input)       |  |
| 03-00 | AVI analog input selection                          | 5 (PID feedback signal)            |  |
| 03-01 | ACI analog input selection                          | 12 (Auxiliary frequency input)     |  |
|       |                                                     | 0: Negative frequency input is not |  |
| 03-10 | Reverse setting when analog signal input is         | allowed. The digital keypad or     |  |
|       | negative frequency                                  | external terminal controls the     |  |
|       |                                                     | forward and reverse direction.     |  |

| Pr.   | Parameter Name                               | Settings                            |
|-------|----------------------------------------------|-------------------------------------|
| 03-12 | ACI analog input gain                        | 100.0%                              |
| 03-29 | ACI terminal input selection                 | 1: 0–10 V                           |
| 03-50 | Analog input curve selection                 | 1: Three-point curve of AVI         |
| 03-63 | AVI voltage lowest point                     | 0.00                                |
| 03-65 | AVI voltage mid-point                        | 9.99                                |
| 03-66 | AVI voltage proportional mid-point           | 100%                                |
| 08-00 | Terminal selection of PID feedback           | 1: Negative PID feedback: by analog |
| 06-00 | Terminal Selection of FID leedback           | input (Pr.03-00)                    |
| 08-01 | Terminal selection of PID feedback           | 10                                  |
| 08-02 | Integral time (I)                            | 1                                   |
| 08-20 | PID mode selection                           | 1: Parallel connection              |
| 08-21 | Enable PID to change the operation direction | 0: Operating direction can be       |
| 08-21 |                                              | changed                             |
| 08-65 | Source of PID target value                   | 1: From Pr.08-66                    |
| 08-66 | PID target value setting 50%                 |                                     |
| 08-67 | Master and auxiliary reverse running cutoff  | 10%                                 |
|       | frequency                                    | 1070                                |

13-00 -13-50

Application Parameters (User-defined)

#### 14 Protection Parameters (2)

✓ You can set this parameter during operation.

Extension Card Input Terminal Selection (Al10) Extension Card Input Terminal Selection (AI11)

Default: 0

#### Settings

- 0: No function
- 1: Frequency command (in MH300 series, this function can be the torque limit in torque control mode)
- 2: Torque command (torque limit in speed mode)
- 3: Torque compensation command
- 4: PID target value
- 5: PID feedback signal
- 6: PTC thermistor input value
- 7: Positive torque limit
- 8: Negative torque limit
- 9: Regenerative torque limit
- 10: Positive / negative torque limit
- 11: PT100 thermistor input value
- 13: PID compensation value
- 1: This function can be the torque limit in torque control mode. When you use analog input as PID reference target input, you must set Pr.00-20 to 2 (external analog input). Setting method 1: Pr.14-00-14-01 set 1 as frequency command. Setting method 2: Pr.14-00-14-01 set 4 as PID reference target input. If the setting value 1 and setting value 4 exist at the same time, Al10 input has highest priority to become the PID reference target input value. When you use analog input as the PID compensation value, you must set Pr.08-16 to 1 (Source of PID compensation value is analog input). You can see the compensation value with Pr.08-17.
- When you use the frequency command, the corresponding value for 0- ± 10 V / 4-20 mA is 0-maximum operation frequency (Pr.01-00).
- When you use the torque command, the corresponding value for 0- ± 10 V / 4-20 mA is 0-maximum output torque (Pr.11-27).
- When you use torque compensation, the corresponding value for 0- ± 10 V / 4-20 mA is 0-rated torque.
- When the settings for Pr.14-00 and Pr.14-01 are the same, the Al10 is selected first.

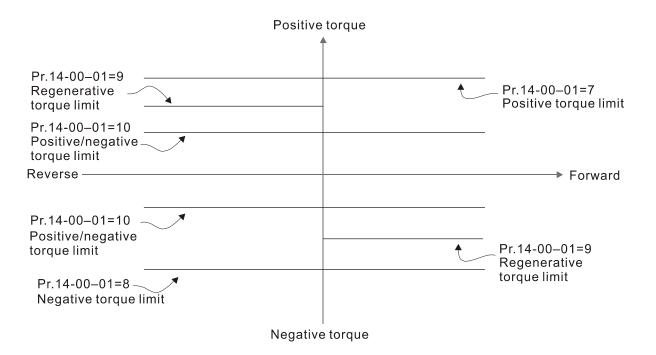

# Al 14-02 Al 10 Analog Input Bias

Default: 0.0

Settings -100.0-100.0%

Sets the corresponding AI10 voltage for the external analog input 0.

## ✓ 14-03 Al11 Analog Input Bias

Default: 0.0

Settings -100.0–100.0%

Sets the corresponding Al11 current for the external analog input 0.

# ★ 14-04 Al10 Analog input bias

✓ 14-05 Al11 Analog input bias

Default: 0

Settings 0: No bias

1: Lower than or equal to bias

2: Greater than or equal to bias

3: The absolute value of the bias voltage while serving as the center

4: Bias serves as the center

In a noisy environment, use negative bias to provide a noise margin. Do NOT use less than 1 V to set the operation frequency.

In the diagrams below, black line is voltage-frequency curve with no bias; gray line is voltage-frequency curve with bias.

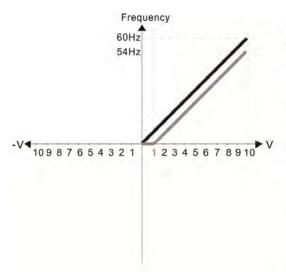

Pr.14-02 = 10%

Pr.14-04-14-05 (Positive/Negative Bias Mode)

- 0: No bias
- 1: Lower than or equal to bias
- 2: Greater than or equal to bias
- The absolute value of the bias voltage while serving as the center
- 4: Serve bias as the center

Pr.03-10 (Analog Frequency Command for Reverse Run)

- Negative frequency is not valid.
   Forward and reverse run is controlled by digital keypad or external terminal.
- 1: Neagtive frequency is valid. Positive frequency = forward run; negative frequency = reverse run. Direction can not be switched by digital keypad or external teriminal control.

Pr.14-06 Analog Input Gain (AI10) = 100%

#### Diagram 02

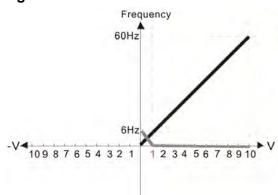

Pr.14-02 = 10%

Pr.14-04-14-05 (Positive/Negative Bias Mode)

- 0: No bias
- 1: Lower than or equal to bias
- 2: Greater than or equal to bias
- 3: The absolute value of the bias voltage while serving as the center
- 4: Serve bias as the center

V Pr.03-10 (Analog Frequency Command for Reverse Run)

- Negative frequency is not valid. Forward and reverse run is controlled by digital keypad or external terminal.
- Neagtive frequency is valid. Positive frequency = forward run; negative frequency = reverse run. Direction can not be switched by digital keypad or external teriminal control.

Pr.14-06 Analog Input Gain (AI10) = 100%

#### Diagram 03

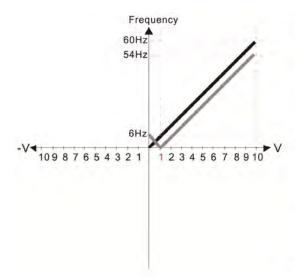

Pr.14-02 = 10%

Pr.14-04-14-05 (Positive/Negative Bias Mode)

- 0: No bias
- 1: Lower than or equal to bias
- 2: Greater than or equal to bias
- 3: The absolute value of the bias voltage while serving as the center
- 4: Serve bias as the center

Pr.03-10 (Analog Frequency Command for Reverse Run)

- Negative frequency is not valid.
   Forward and reverse run is controlled by digital keypad or external terminal.
- Neagtive frequency is valid. Positive frequency = forward run; negative frequency = reverse run. Direction can not be switched by digital keypad or external teriminal control.

Pr.14-06 Analog Input Gain (AI10) = 100%

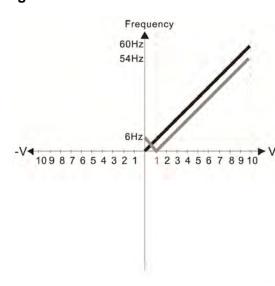

Pr.14-02 = 10%

Pr.14-04-14-05 (Positive/Negative Bias Mode)

- 0: No bias
- 1: Lower than or equal to bias
- 2: Greater than or equal to bias
- The absolute value of the bias voltage while serving as the center
- 4: Serve bias as the center

Pr.03-10 (Analog Frequency Command for Reverse Run)

- Negative frequency is not valid.
   Forward and reverse run is controlled by digital keypad or external terminal.
- 1: Neagtive frequency is valid. Positive frequency = forward run; negative frequency = reverse run. Direction can not be switched by digital keypad or external teriminal control.

Pr.14-06 Analog Input Gain (AI10) = 100%

#### Diagram 05

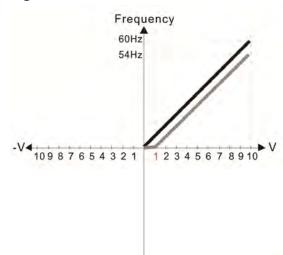

Pr.14-02 = 10%

Pr.14-04-14-05 (Positive/Negative Bias Mode)

0: No bias

- 1: Lower than or equal to bias
- 2: Greater than or equal to bias
- 3: The absolute value of the bias voltage while serving as the center
- 4: Serve bias as the center

Pr.03-10 (Analog Frequency Command for Reverse Run)

- Negative frequency is not valid. Forward and reverse run is controlled by digital keypad or external terminal.
- 1: Neagtive frequency is valid. Positive frequency = forward run; negative frequency = reverse run. Direction can not be switched by digital keypad or external teriminal control.

Pr.14-06 Analog Input Gain (AI10) = 100%

#### Diagram 06

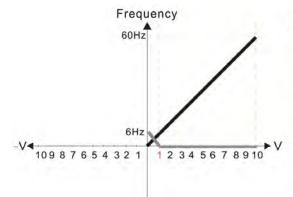

Pr.14-02 = 10%

Pr.14-04-14-05 (Positive/Negative Bias Mode)

- 0: No bias
- 1: Lower than or equal to bias
- 2: Greater than or equal to bias
- 3: The absolute value of the bias voltage while serving as the center
- 4: Serve bias as the center

Pr.03-10 (Analog Frequency Command for Reverse Run)

- Negative frequency is not valid.
   Forward and reverse run is controlled by digital keypad or external terminal.
- 1: Neagtive frequency is valid. Positive frequency = forward run; negative frequency = reverse run. Direction can not be switched by digital keypad or external teriminal control.

Pr.14-06 Analog Input Gain (Al10) = 100%

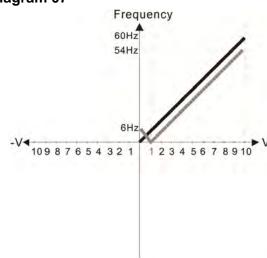

Pr.14-02 = 10%

Pr.14-04-14-05 (Positive/Negative Bias Mode)

- 0: No bias
- 1: Lower than or equal to bias
- 2: Greater than or equal to bias
- The absolute value of the bias voltage while serving as the center
- 4: Serve bias as the center

Pr.03-10 (Analog Frequency Command for Reverse Run)

- Negative frequency is not valid.
   Forward and reverse run is controlled by digital keypad or external terminal.
- Neagtive frequency is valid. Positive frequency = forward run; negative frequency = reverse run. Direction can not be switched by digital keypad or external teriminal control.

Pr.14-06 Analog Input Gain (AI10) = 100%

Diagram 08

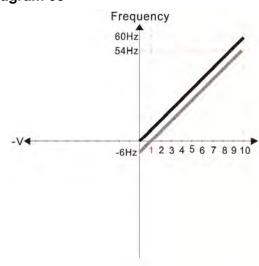

Pr.14-02 = 10%

Pr.14-04-14-05 (Positive/Negative Bias Mode)

- 0: No bias
- 1: Lower than or equal to bias
- 2: Greater than or equal to bias
- The absolute value of the bias voltage while serving as the center
- 4: Serve bias as the center

Pr.03-10 (Analog Frequency Command for Reverse Run)

- O: Negative frequency is not valid.
  Forward and reverse run is controlled by digital keypad or external terminal.

  Neagtive frequency is valid. Positive
- 1: Neagtive frequency is valid. Positive frequency = forward run; negative frequency = reverse run. Direction can not be switched by digital keypad or external teriminal control.

Pr.14-06 Analog Input Gain (AI10) = 100%

Diagram 09

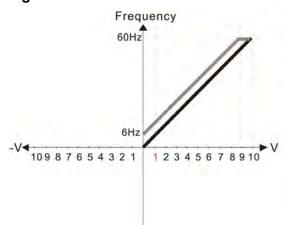

Pr.14-02 = 10%

Pr.14-04-14-05 (Positive/Negative Bias Mode)

- 0: No bias
- 1: Lower than or equal to bias
- 2: Greater than or equal to bias
- 3: The absolute value of the bias voltage while serving as the center
- 4: Serve bias as the center

Pr.03-10 (Analog Frequency Command for Reverse Run)

- Negative frequency is not valid.
   Forward and reverse run is controlled by digital keypad or external terminal.
- 1: Neagtive frequency is valid. Positive frequency = forward run; negative frequency = reverse run. Direction can not be switched by digital keypad or external teriminal control.

Pr.14-06 Analog Input Gain (AI10) = 100%

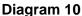

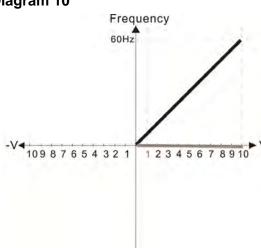

Pr.14-02 = -10%

Pr.14-04-14-05 (Positive/Negative Bias Mode)

0: No bias

1: Lower than or equal to bias

2: Greater than or equal to bias

- 3: The absolute value of the bias voltage while serving as the center
- 4: Serve bias as the center

Pr.03-10 (Analog Frequency Command for Reverse Run)

- 0: Negative frequency is not valid.
  Forward and reverse run is controlled by digital keypad or external terminal.
- 1: Neagtive frequency is valid. Positive frequency = forward run; negative frequency = reverse run. Direction can not be switched by digital keypad or external teriminal control.

Pr.14-06 Analog Input Gain (Al10) = 100%

#### Diagram 11

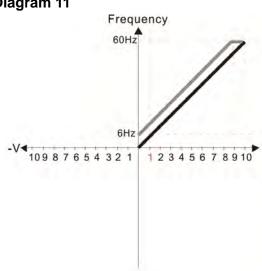

Pr.14-02 = -10%

Pr.14-04-14-05 (Positive/Negative Bias Mode)

0: No bias

1: Lower than or equal to bias

2: Greater than or equal to bias

3: The absolute value of the bias voltage while serving as the center

4: Serve bias as the center

Pr.03-10 (Analog Frequency Command for Reverse Run)

0: Negative frequency is not valid. Forward and reverse run is controlled by digital keypad or external terminal.

1: Neagtive frequency is valid. Positive frequency = forward run; negative frequency = reverse run. Direction can not be switched by digital keypad or external teriminal control.

Pr.14-06 Analog Input Gain (Al10) = 100%

#### Diagram 12

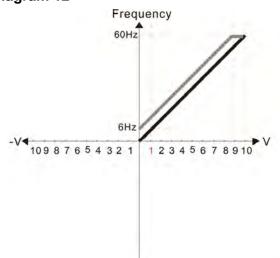

Pr.14-02 = -10%

Pr.14-04-14-05 (Positive/Negative Bias Mode)

0: No bias

1: Lower than or equal to bias

2: Greater than or equal to bias

3: The absolute value of the bias voltage while serving as the center

4: Serve bias as the center

Pr.03-10 (Analog Frequency Command for Reverse Run)

0: Negative frequency is not valid. Forward and reverse run is controlled by digital keypad or external terminal.

1: Neagtive frequency is valid. Positive frequency = forward run; negative frequency = reverse run. Direction can not be switched by digital keypad or external teriminal control.

Pr.14-06 Analog Input Gain (Al10) = 100%

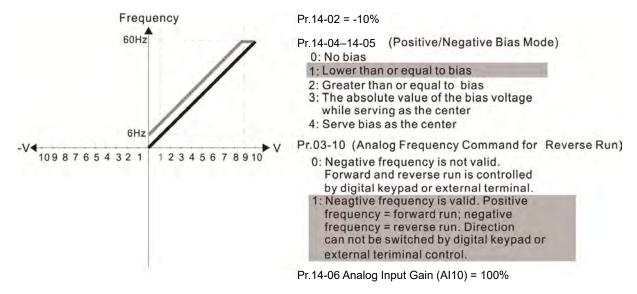

#### Diagram 14

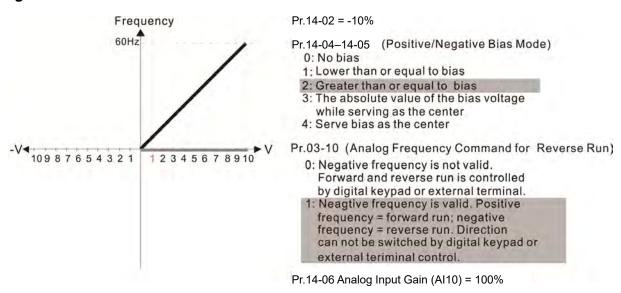

#### Diagram 15

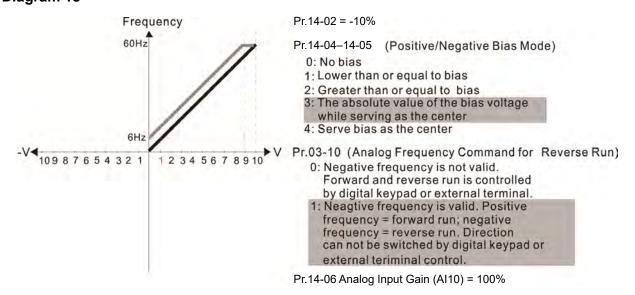

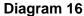

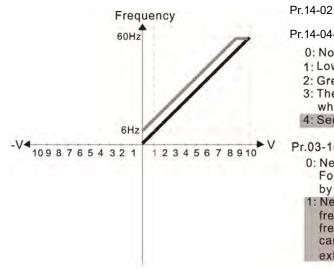

Pr.14-02 = -10%

Pr.14-04-14-05 (Positive/Negative Bias Mode)

0: No bias

1: Lower than or equal to bias

2: Greater than or equal to bias

3: The absolute value of the bias voltage while serving as the center

4: Serve bias as the center

Pr.03-10 (Analog Frequency Command for Reverse Run)

0: Negative frequency is not valid. Forward and reverse run is controlled by digital keypad or external terminal.

Neagtive frequency is valid. Positive frequency = forward run; negative frequency = reverse run. Direction can not be switched by digital keypad or external teriminal control.

Pr.14-06 Analog Input Gain (AI10) = 100%

#### Diagram 17

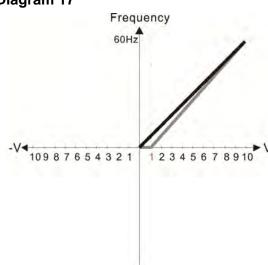

Pr.14-02 = 10%

Pr.14-04-14-05 (Positive/Negative Bias Mode)

0: No bias

1; Lower than or equal to bias

2: Greater than or equal to bias

3: The absolute value of the bias voltage while serving as the center

4: Serve bias as the center

Pr.03-10 (Analog Frequency Command for Reverse Run)

0: Negative frequency is not valid. Forward and reverse run is controlled by digital keypad or external terminal.

1: Neagtive frequency is valid. Positive frequency = forward run; negative frequency = reverse run. Direction can not be switched by digital keypad or external teriminal control.

Pr.14-06 Analog Input Gain (AI10) = 111.1% 10/9 = 111.1%

#### Diagram 18

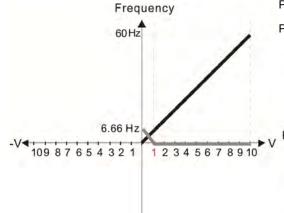

Pr.14-02 = 10%

Pr.14-04-14-05 (Positive/Negative Bias Mode)

0: No bias

1: Lower than or equal to bias

2: Greater than or equal to bias

3: The absolute value of the bias voltage while serving as the center

4: Serve bias as the center

Pr.03-10 (Analog Frequency Command for Reverse Run)

0: Negative frequency is not valid. Forward and reverse run is controlled by digital keypad or external terminal. 1: Neagtive frequency is valid. Positive

frequency = forward run; negative frequency = reverse run. Direction can not be switched by digital keypad or external teriminal control.

Pr.14-06 Analog Input Gain (Al10) = 111.1%

10/9 = 111.1%

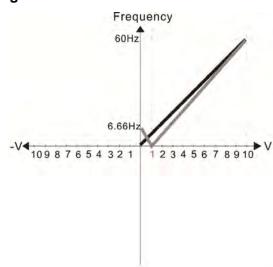

Pr.14-02 = 10%

Pr.14-04-14-05 (Positive/Negative Bias Mode)

0: No bias

1: Lower than or equal to bias

2: Greater than or equal to bias

3: The absolute value of the bias voltage while serving as the center

4: Serve bias as the center

Pr.03-10 (Analog Frequency Command for Reverse Run)

Negative frequency is not valid.
 Forward and reverse run is controlled by digital keypad or external terminal.

1: Neagtive frequency is valid. Positive frequency = forward run; negative frequency = reverse run. Direction can not be switched by digital keypad or external teriminal control.

Pr.14-06 Analog Input Gain (AI10) = 111.1% 10/9 = 111.1%

#### Diagram 20

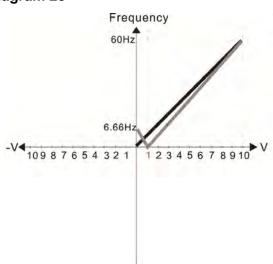

Pr.14-02 = 10%

Pr.14-04-14-05 (Positive/Negative Bias Mode)

0: No bias

1: Lower than or equal to bias

2: Greater than or equal to bias

The absolute value of the bias voltage while serving as the center

4: Serve bias as the center

Pr.03-10 (Analog Frequency Command for Reverse Run)

Negative frequency is not valid.
 Forward and reverse run is controlled by digital keypad or external terminal.

1: Neagtive frequency is valid. Positive frequency = forward run; negative frequency = reverse run. Direction can not be switched by digital keypad or external teriminal control.

Pr.14-06 Analog Input Gain (AI10) = 111.1% 10/9 = 111.1%

#### Diagram 21

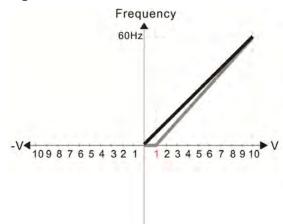

Pr.14-02 = 10%

Pr.14-04-14-05 (Positive/Negative Bias Mode)

0: No bias

1: Lower than or equal to bias

2: Greater than or equal to bias

3: The absolute value of the bias voltage while serving as the center

4: Serve bias as the center

Pr.03-10 (Analog Frequency Command for Reverse Run)

 Negative frequency is not valid.
 Forward and reverse run is controlled by digital keypad or external terminal.

1: Neagtive frequency is valid. Positive frequency = forward run; negative frequency = reverse run. Direction can not be switched by digital keypad or external teriminal control.

Pr.14-06 Analog Input Gain (AI10) = 111.1% 10/9 = 111.1%

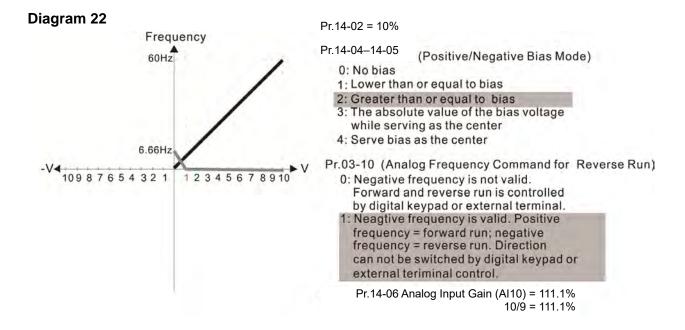

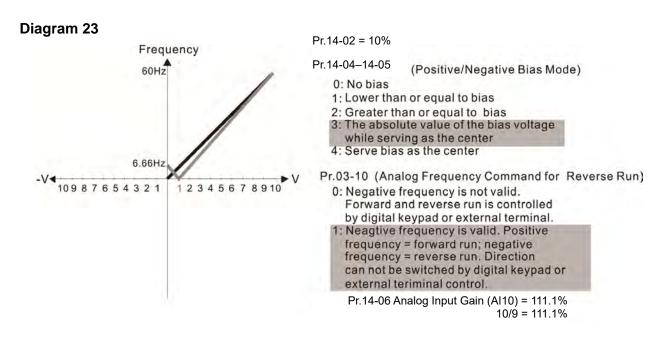

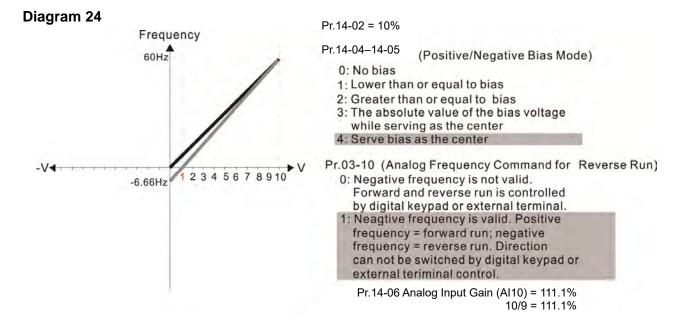

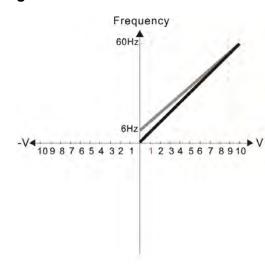

Pr.14-04-14-05 (Positive/Negative Bias Mode)

- 0: No bias
- 1: Lower than or equal to bias
- 2: Greater than or equal to bias
- 3: The absolute value of the bias voltage while serving as the center
- 4: Serve bias as the center

Pr.03-10 (Analog Frequency Command for Reverse Run)

- 0: Negative frequency is not valid. Forward and reverse run is controlled
- by digital keypad or external terminal.

  1: Neagtive frequency is valid. Positive frequency = forward run; negative frequency = reverse run. Direction can not be switched by digital keypad or external teriminal control.

Calculate the bias: 
$$\frac{60\text{-}6Hz}{10V} = \frac{6\text{-}0Hz}{(0\text{-}XV)}$$
 XV=  $\frac{10}{\text{-}9}$  =-1.11V  
Pr.14-02=  $\frac{-1.11}{10} \times 100\%$  =-11.1%

$$Pr.14-02 = \frac{-1.11}{10} \times 100\% = -11.1\%$$

Calculate the gain: Pr.14-06= 
$$\frac{10V}{11.1V} \times 100\% = 90.0\%$$

#### Diagram 26

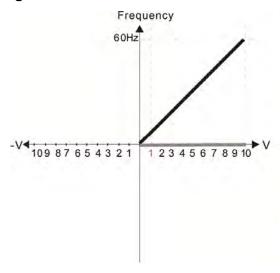

Pr.14-04-14-05 (Positive/Negative Bias Mode)

- 0: No bias
- 1; Lower than or equal to bias
- 2: Greater than or equal to bias
- The absolute value of the bias voltage while serving as the center
- 4: Serve bias as the center

Pr.03-10 (Analog Frequency Command for Reverse Run)

- 0: Negative frequency is not valid. Forward and reverse run is controlled by digital keypad or external terminal.
- 1: Neagtive frequency is valid. Positive frequency = forward run; negative frequency = reverse run. Direction can not be switched by digital keypad or external teriminal control.

#### Diagram 27

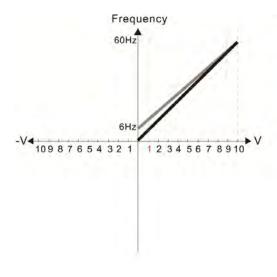

Pr.14-04-14-05 (Positive/Negative Bias Mode)

- 0: No bias
- 1: Lower than or equal to bias
- 2: Greater than or equal to bias 3: The absolute value of the bias voltage while serving as the center
- 4: Serve bias as the center

Pr.03-10 (Analog Frequency Command for Reverse Run)

- 0: Negative frequency is not valid. Forward and reverse run is controlled by digital keypad or external terminal.
- 1: Neagtive frequency is valid. Positive frequency = forward run; negative frequency = reverse run. Direction can not be switched by digital keypad or external teriminal control.

Calculate the bias: 
$$\frac{60\text{-}6\text{Hz}}{10\text{V}} = \frac{6\text{-}0\text{Hz}}{(0\text{-}X\text{V})} \text{ XV} = \frac{10}{-9} = -1.11\text{V}$$

$$\text{Pr.14-02} = \frac{-1.11}{10} \times 100\% = -11.1\%$$

Pr.14-02= 
$$\frac{-1.11}{10} \times 100\% = -11.1\%$$

Calculate the gain: 
$$P_{r.14-06} = \frac{10V}{11.1V} \times 100\% = 90.0\%$$

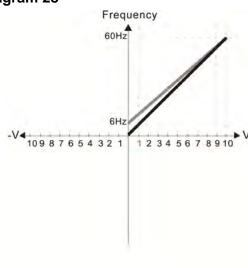

Pr.14-04-14-05 (Positive/Negative Bias Mode)

- 0: No bias
- 1: Lower than or equal to bias
- 2: Greater than or equal to bias
- The absolute value of the bias voltage while serving as the center
- 4: Serve bias as the center

Pr.03-10 (Analog Frequency Command for Reverse Run)

- 0: Negative frequency is not valid. Forward and reverse run is controlled by digital keypad or external terminal
- 1: Neagtive frequency is valid. Positive frequency = forward run; negative frequency = reverse run. Direction can not be switched by digital keypad or external teriminal control.

Calculate the bias: 
$$\frac{60\text{-}6\text{Hz}}{10\text{V}} = \frac{6\text{-}0\text{Hz}}{(0\text{-}X\text{V})} \text{ XV} = \frac{10}{-9} = -1.11\text{V}$$

$$Pr.14-02 = \frac{-1.11}{10} \times 100\% = -11.1\%$$

$$Pr.14-02 = \frac{-1.11}{10} \times 100\% = -11.1\%$$

Calculate the gain: 
$$Pr.14-06 = \frac{10V}{11.1V} \times 100\% = 90.0\%$$

Diagram 29

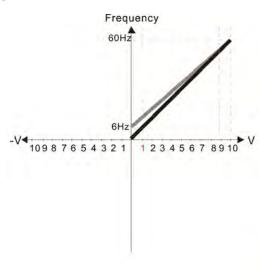

Pr.14-04-14-05 (Positive/Negative Bias Mode)

- 0: No bias
- 1: Lowerthanorequaltobias
- 2: Greater than or equal to bias
- 3: The absolute value of the bias voltage while serving as the center
- 4: Serve bias as the center

Pr.03-10 (Analog Frequency Command for Reverse Run)

- 0: Negative frequency is not valid. Forward and reverse run is controlled
- by digital keypad or external terminal. Negative frequency is valid. Positive frequency = forward run;
  - negative frequency = reverse run. Direction can not be switched by digital keypad or external terminal control.

Calculate the bias: 
$$\frac{60\text{-}6Hz}{10V} = \frac{6\text{-}0Hz}{(0\text{-}XV)}$$
  $XV = \frac{10}{-9}$  =-1.11V   
Pr.14-02= :  $\frac{-1.11}{10} \times 100\%$  =-11.1%

Pr.14-02= 
$$\frac{-1.11}{10} \times 100\% = -11.1\%$$

Calculate the gain: Pr.14-06= 
$$\frac{10V}{11.1V} \times 100\% = 90.0\%$$

Diagram 30

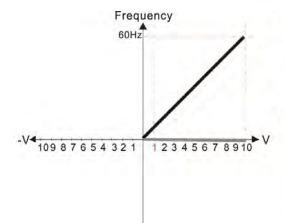

Pr.14-04-14-05 (Positive/Negative Bias Mode)

- 0: No bias
- 1: Lower than or equal to bias
- 2: Greater than or equal to bias
- 3: The absolute value of the bias voltage while serving as the center
- 4: Serve bias as the center

Pr.03-10 (Analog Frequency Command for Reverse Run)

- 0: Negative frequency is not valid. Forward and reverse run is controlled
- by digital keypad or external terminal. : Negative frequency is valid. Positive frequency = forward run; negative frequency = reverse run. Direction can not be switched by digital keypad or external terminal control.

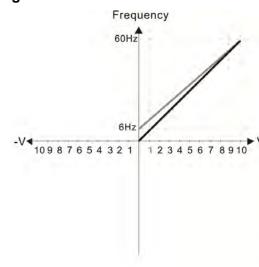

Pr.14-04-14-05 Positive/Negative Bias Mode)

- 0: No bias
- 1: Lower than or equal to bias
- 2: Greater than or equal to bias

external terminal control.

- 3: The absolute value of the bias voltage while serving as the center
- 4: Serve bias as the center

Pr.03-10 (Analog Frequency Command for Reverse Run)

- Negative frequency is not valid.
   Forward and reverse run is controlled by digital keypad or external terminal.
- Neagative frequency is valid.
   Positive frequency = forward run;
   negative frequency = reverse run.
   Direction can not be switched by digital keypad or

Calculate the bias: 
$$\frac{60\text{-}6\text{Hz}}{10\text{V}} = \frac{6\text{-}0\text{Hz}}{(0\text{-}X\text{V})} \text{ XV} = \frac{10}{\text{-}9} = \text{-}1.11\text{V}$$

$$\text{Pr.14-02} = \frac{\text{-}1.11}{10} \times 100\% = \text{-}11.1\%$$
Calculate the gain:  $\text{Pr.14-06} = \frac{10\text{V}}{11.1\text{V}} \times 100\% = 90.0\%$ 

#### Diagram 32

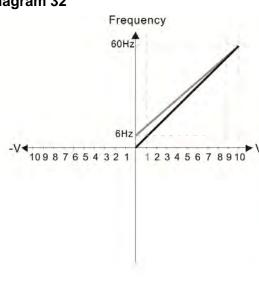

Pr.14-04-14-05 (Positive/Negative Bias Mode)

- 0: No bias
- 1: Lower than or equal to bias
- 2: Greater than or equal to bias
- 3: The absolute value of the bias voltage while serving as the center
- 4: Serve bias as the center

Pr.03-10 (Analog Frequency Command for Reverse Run)

- Negative frequency is not valid.
   Forward and reverse run is controlled by digital keypad or external terminal.
- 1: Neagative frequency is valid.

  Positive frequency = forward run;
  negative frequency = reverse run.

  Direction can not be switched by digital keypad or external terminal control.

Calculate the bias: 
$$\frac{60-6Hz}{10V} = \frac{6-0Hz}{(0-XV)}$$
 XV=  $\frac{10}{-9}$  =-1.11V  
Pr.14-02= : $\frac{-1.11}{10}$  × 100% =-11.1%

| Onapioi 12  |                                                                                                    |
|-------------|----------------------------------------------------------------------------------------------------|
| <b>*</b> 14 | 4-06 Al10 Analog Input Gain                                                                            |
| × 14        | Al11 Analog Input Gain                                                                                 |
|             | Default: 100.0                                                                                         |
|             | Settings -500.0–500.0%                                                                                 |
|             | Use Pr.14-06–14-07 when the source of the Frequency command is the analog voltage / current            |
| :           | signal.                                                                                                |
| × 14        | 4-08 Al10 Analog Input Filter Time                                                                     |
| × 14        | 4-09 Al11 Analog Input Filter Time                                                                     |
|             | Default: 0.01                                                                                          |
|             | Settings 0.00–20.00 sec.                                                                               |
|             | The analog signals enter via the control terminals Al1 and Al2 commonly cause interference.            |
|             | This might affect the stability of the analog control, use these input delays to filter a noisy analog |
| ;           | signal.                                                                                                |
|             | When the setting for the time constant is too large, the control is stable but the control response    |
|             | s slow. When the setting for time constant is too small, the control response is faster but the        |
|             | control may be unstable. For optimal setting, adjust the setting according to the control stability or |
| 1           | the control response.                                                                                  |
| × 14        | ACI10 Analog Input 4–20 mA Signal Loss Selection                                                       |
| × 14        | 4-11 ACI11 Analog Input 4–20 mA Signal Loss Selection                                                  |
|             | Default: 0                                                                                             |
|             | Settings 0: Disable                                                                                    |
|             | 1: Continue operation at the last frequency                                                            |
|             | 2: Decelerate to 0 Hz                                                                                  |
|             | 3: Stop immediately and display "ACE"                                                                  |
|             | Determines the treatment when the 4–20 mA signal is lost (Pr.14-18 =2, Pr.14-19 = 2).                  |
|             | When Pr.14-18 or Pr.14-19 = 0, the voltage input is 0–10 V; when Pr.14-18 or Pr.14-19 = 0, the         |
|             | voltage input is 0–20 mA. At this moment, Pr.14-10 and 14-11 are invalid.                              |
|             | 1 or 2: Displays the warning code "ANL" on the keypad. It continues blinking until the lost ACI        |
|             | signal is recovered.                                                                                   |
|             | When the drive stops, the warning condition does not continue to exist, so the warning                 |
| (           | disappears.                                                                                            |

# AO10 Extension Card Output Terminal Selection

AO11 Extension Card Output Terminal Selection

Default: 0

Settings 0-23

#### **Function Chart**

| Settings | Functions              | Descriptions                                     |
|----------|------------------------|--------------------------------------------------|
| 0        | Output frequency (Hz)  | Maximum frequency Pr.01-00 is processed as 100%. |
| 1        | Frequency command (Hz) | Maximum frequency Pr.01-00 is processed as 100%. |

Default: 100.0

| Settings | Functions                        | Descriptions                                                                                               |  |
|----------|----------------------------------|----------------------------------------------------------------------------------------------------|--|
| 2        | Motor speed (Hz)                 | Maximum frequency Pr.01-00 is processed as 100%.                                                           |  |
| 3        | Output current (rms)             | (2.5 x rated current) is processed as 100%.                                                                |  |
| 4        | Output voltage                   | (2 x rated voltage) is processed as 100%.                                                                  |  |
| 5        | DC bus voltage                   | 450 V (900 V) = 100%                                                                                       |  |
| 6        | Power factor                     | -1.000–1.000 = 100%                                                                                        |  |
| 7        | Power                            | (2 x rated power) is processed as 100%.                                                                    |  |
| 8        | Output torque                    | Full load torque = 100%                                                                                    |  |
| 9        | AVI                              | 0–10 V = 0–100%                                                                                            |  |
| 10       | ACI                              | 4–20 mA = 0–100%                                                                                           |  |
| 12       | Iq current command               | (2.5 x rated current) is processed as 100%.                                                                |  |
| 13       | lq feedback value                | (2.5 x rated current) is processed as 100%.                                                                |  |
| 14       | Id current command               | (2.5 x rated current) is processed as 100%.                                                                |  |
| 15       | ld feedback value                | (2.5 x rated current) is processed as 100%.                                                                |  |
| 16       | Vq-axis voltage command          | 250 V (500 V) = 100%                                                                                       |  |
| 17       | Vd-axis voltage command          | 250 V (500 V) = 100%                                                                                       |  |
| 18       | Torque command                   | Rated current of motor = 100%                                                                              |  |
| 19       | PG2 frequency command            | Maximum frequency Pr.01-00 is processed as 100%.                                                           |  |
| 20       | CANopen analog output            | For CANopen communication analog output  Terminal Corresponding address  AFM 2026-A1                       |  |
| 21       | RS-485 analog output             | For RS-485 (Modbus) analog output  Terminal Corresponding address  AFM 26A0H                               |  |
| 22       | Communication card analog output | For Communication analog output (CMM-EIP02, CMM-PD02, CMM-DN02)  Terminal Corresponding address  AFM 26A0H |  |
| 23       | Constant voltage output          | Pr.03-32 controls the voltage output level. 0–100% of Pr.03-32 corresponds to 0–10 V of AFM.               |  |

| _ |       | _                         |
|---|-------|---------------------------|
| N | 14-14 | AO10 Analog Output 1 Gain |
| N | 14-15 | AO11 Analog Output 1 Gain |

Settings 0.0–500.0%

Adjusts the voltage level outputted to the analog meter from the analog signal (Pr.14-12, 14-13) output terminal AFM of the drive.

AVO10 Analog Output 1 in REV DirectionAVO11 Analog Output 1 in REV Direction

Default: 0

Settings 0: Absolute value of output voltage

1: Reverse output 0 V; forward output 0-10 V

2: Reverse output 5-0 V; forward output 5-10 V

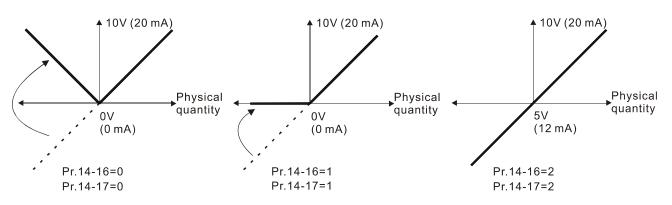

Selections for the analog output direction

14-18 Extension Card (Al10) Input Selection

Default: 0

Settings 0: 0–10 V (AVI10)

1: 0-20 mA (ACI10)

2: 4-20 mA (ACI10)

14-19 Extension Card (Al11) Input Selection

Default: 0

Settings 0: 0–10 V (AVI11)

1: 0-20 mA (ACI11)

2: 4-20 mA (ACI11)

When you change the input mode, verify that the switch position of external terminal (Al10, Al1) is correct.

**AVO10 DC Output Setting Level** 

AVO11 DC Output Setting Level

Default: 0.00

Settings 0.00-100.00%

★ 14-22 AVO10 Filter Output Time

**AVO11 Filter Output Time** 

Default: 0.01

Settings 0.00-20.00 sec.

Al10 Extension Card Lowest Point

Default: 4.00

Settings Pr.14-18 = 0, 0.00–10.00 V

 $Pr.14-18 \neq 0$ , 0.00–20.00 mA or 4–20 mA

14-25 AI10 Extension Card Proportional Lowest Point Default: 0.00 Settings 0.00-100.00% 14-26 Al10 Extension Card Mid-point Default: 12.00 Settings Pr.14-18 = 0, 0.00–10.00 V  $Pr.14-18 \neq 0, 0.00-20.00 \text{ mA} \text{ or } 4-20 \text{ mA}$ 14-27 Al10 Extension Card Proportional Mid-point Default: 50.00 Settings 0.00-100.00% Al10 Extension Card Highest Point 14-28 Default: 20.00 Settings Pr.14-18 = 0, 0.00–10.00 V  $Pr.14-18 \neq 0$ , 0.00–20.00 mA or 4–20 mA Al10 Extension Card Proportional Highest Point Default: 100.00 Settings 0.00-100.00% When Pr.14-18 = 0, the voltage type is 0-10 V analog input and the unit is in voltage (V). When Pr.14-18 $\neq$ 0, the current type is 0–20 mA or 4–20 mA and the unit is in current (mA). When you set the analog input Al10 to the Frequency command, 100% corresponds to Fmax (Pr.01-00 Maximum Operation Frequency). ☐ The requirement for these three parameters (Pr.14-24, Pr.14-26 and Pr.14-28) is Pr.14-24 < Pr.14-26 < 14-28. The corresponding percentage is unlimited. There is a linear calculation between two points. The output % becomes 0% when the Al10 input value is lower than lowest point setting. For example: If Pr.14-24 = 2 mA and Pr.14-25 = 10%, then the output becomes 0% when the value is  $\leq$  2 mA. If the Al10 input swings between 2 mA and 2.1 mA, the drive's output frequency oscillates between 0% and 10%. Al10 Extension Card Lowest Point Default: 4.00 Settings Pr.14-19 = 0, 0.00-10.00 V $Pr.14-19 \neq 0$ , 0.00–20.00 mA or 4–20 mA Al10 Extension Card Proportional Lowest Point Default: 0.00 0.00-100.00% Settings Al10 Extension Card Mid-point Default: 12.00 Settings Pr.14-19 = 0, 0.00-10.00 V  $Pr.14-19 \neq 0$ , 0.00–20.00 mA or 4–20 mA

★ 14-33 Al10 Extension Card Proportional Mid-point

Default: 50.00

Settings 0.00-100.00%

★ 14-34 Al10 Extension Card Highest Point

Default: 20.00

Settings Pr.14-19 = 0, 0.00–10.00 V

 $Pr.14-19 \neq 0$ , 0.00–20.00 mA or 4–20 mA

## ✓ 14-35 Al10 Extension Card Proportional Highest Point

Default: 100.00

Settings 0.00-100.00%

- When Pr.14-19 = 0, the voltage type is 0–10 V analog input and the unit is in voltage (V). When Pr.14-19  $\neq$  0, the current type is 0–20 mA or 4–20 mA and the unit is in current (mA).
- When you set the analog input AI11 to the Frequency command, 100% corresponds to Fmax (Pr.01-00 Maximum Operation Frequency).
- The requirement for these three parameters (Pr.14-30, Pr.14-32 and Pr.14-34) is Pr.14-30 < Pr.14-32 < 14-34. The corresponding percentage is unlimited. There is a linear calculation between two points.
- The output % becomes 0% when the Al11 input value is lower than lowest point setting. For example:

If Pr.14-30 = 2 mA and Pr.14-31 = 10%, then the output becomes 0% when the value is  $\leq$  2 mA. If the Al11 input swings between 2 mA and 2.1 mA, the drive's output frequency oscillates between 0% and 10%.

## AO10 Terminal Analog Signal Mode

Default: 0

Settings 0: AVO10 (analog voltage signal 0.00–10.00 V)

1: ACO10 (analog current signal 0.0–20.0 mA)

2: ACO10 (analog current signal 4.0-20.0 mA)

## ★ 14-37 AO11 Terminal Analog Signal Mode

Default: 0

Settings 0: AVO11 (analog voltage signal 0.00–10.00 V)

1: ACO11 (analog current signal 0.0–20.0 mA)

2: ACO11 (analog current signal 4.0–20.0 mA)

| 14-50 | Output Frequency at Malfunction 2 |
|-------|-----------------------------------|
| 14-54 | Output Frequency at Malfunction 3 |

14-58 Output Frequency at Malfunction 4

**14-62** Output Frequency at Malfunction 5

**14-66** Output Frequency at Malfunction 6

Default: Read only

Settings 0.00-599.00 Hz

Default: 0

When an error occurs, you can check the output frequency for the malfunction. If the error happens again, this parameter overwrites the previous record. 14-51 DC bus Voltage at Malfunction 2 14-55 DC bus Voltage at Malfunction 3 14-59 DC bus Voltage at Malfunction 4 DC bus Voltage at Malfunction 5 14-63 14-67 DC bus Voltage at Malfunction 6 Default: Read only Settings 0.0-6553.5 V When an error occurs, you can check the DC voltage for the malfunction. If the error happens again, this parameter overwrites the previous record. 14-52 Output Current at Malfunction 2 14-56 Output Current at Malfunction 3 14-60 Output Current at Malfunction 4 14-64 Output Current at Malfunction 5 14-68 Output Current at Malfunction 6 Default: Read only Settings 0.00–655.35 Amps When an error occurs, you can check the output current for the malfunction. If the error happens again, this parameter overwrites the previous record. 14-53 IGBT Temperature at Malfunction 2 14-57 IGBT Temperature at Malfunction 3 14-61 IGBT Temperature at Malfunction 4 14-65 IGBT Temperature at Malfunction 5 14-69 IGBT Temperature at Malfunction 6 Default: Read only Settings -3276.7-3276.7°C When an error occurs, you can check the IGBT temperature for the malfunction. If the error happens again, this parameter overwrites the previous record. 14-70 Fault Record 7 14-71 Fault Record 8 Fault Record 9 14-72

Display

Fault Record 10

1: Over-current during acceleration (ocA)

2: Over-current during deceleration (ocd)

3: Over-current during steady operation (ocn)

4: Ground fault (GFF)

0: No fault record

- 5: IGBT short circuit between upper bridge and lower bridge (occ)
- 6: Over-current at stop (ocS)
- 7: Over-voltage during acceleration (ovA)
- 8: Over-voltage during deceleration (ovd)
- 9: Over-voltage at constant speed (ovn)
- 10: Over-voltage at stop (ovS)
- 11: Low-voltage during acceleration (LvA)
- 12: Low-voltage during deceleration (Lvd)
- 13: Low-voltage at constant speed (Lvn)
- 14: Low-voltage at stop (LvS)
- 15: Phase loss protection (orP)
- 16: IGBT overheating (oH1)
- 17: Heatsink overheating (oH2)
- 18: IGBT temperature detection failure (tH1o)
- 19: Capacitor hardware error (tH2o)
- 21: Drive over-load (oL)
- 22: Electronic thermal relay protection 1 (EoL1)
- 23: Electronic thermal relay protection 2 (EoL2)
- 24: Motor overheating (PTC / PT100) (oH3)
- 26: Over-torque 1 (ot1)
- 27: Over-torque 2 (ot2)
- 28: Under current (uC)
- 29: Limit error (LiT)
- 31: EEPROM read error (cF2)
- 33: U-phase error (cd1)
- 34: V-phase error (cd2)
- 35: W-phase error (cd3)
- 36: cc (current clamp) hardware failure (Hd0)
- 37: oc (over-current) hardware failure (Hd1)
- 40: Auto-tuning error (AUE)
- 41: PID loss ACI (AFE)
- 42: PG feedback error (PGF1)
- 43: PG feedback loss (PGF2)
- 44: PG feedback stall (PGF3)
- 45: PG slip error (PGF4)
- 48: ACI loss (ACE)
- 49: External fault (EF)
- 50: Emergency stop (EF1)
- 51: External base block (bb)
- 52: Enter wrong password three times and locked (Pcod)
- 54: Illegal command (CE1)

- 55: Illegal data address (CE2)
- 56: Illegal data value (CE3)
- 57: Data is written to read-only address (CE4)
- 58: Modbus transmission time-out (CE10)
- 61: Y-connection /  $\Delta$ -connection switch error (ydc)
- 62: Deceleration energy backup error (dEb)
- 63: Over-slip (oSL)
- 65: Hardware error of PG card (PGF5)
- 72: STO loss (STL1)
- 76: Safe torque off (STo)
- 77: STO loss 2 (STL2)
- 78: STO loss 3 (STL3)
- 79: U-phase Over-current before run (Aoc)
- 80: V-phase Over-current before run (boc)
- 81: W-phase Over-current before run (coc)
- 82: U-phase output phase loss (oPL1)
- 83: V-phase output phase loss (oPL2)
- 84: W-phase output phase loss (oPL3)
- 87: Low frequency overload protection (oL3)
- 89: Rotor position detection error (roPd)
- 101: CANopen guarding error (CGdE)
- 102: CANopen heartbeat error (CHbE)
- 104: CANopen bus off error (CbFE)
- 105: CANopen index error (CidE)
- 106: CANopen slave station setting error (CAdE)
- 107: CANopen memory error(CFrE)
- 111: InrCOM time-out error (ictE)
- 121: Internal communication error (CP20)
- 123: Internal communication error (CP22)
- 124: Internal communication error (CP30)
- 126: Internal communication error (CP32)
- 127: Firmware version error (CP33)
- 128: Over-torque 3 (ot3)
- 129: Over-torque 4 (ot4)
- 134: Electronic thermal relay 3 protection (EoL3)
- 135: Electronic thermal relay 4 protection (EoL4)
- 140: oc hardware error (Hd6)
- 141: GFF occurs before run (b4GFF)
- 142: Auto-tuning error 1 (DC test stage) (AUE1)
- 143: Auto-tuning error 2 (High frequency test stage) (AUE2)
- 144: Auto-tuning error 3 (Rotary test stage) (AUE3)

The system records the fault as long as the fault is forced to stop.

- Low voltage (Lv) when stopped (LvS warning, no record); low voltage (Lv) when operating (LvA, Lvd, Lvn error, recorded by the system).
- When the dEb function is effective and enabled, the drive starts the dEb function and also records the fault code 62 to Pr.06-17–06-22, Pr.14-70–14-73 at the same time.

| 7 14-74 Over-torque Detection Action (Motor | ue Detection Action (Motor 3) |
|---------------------------------------------|-------------------------------|
|---------------------------------------------|-------------------------------|

M 14-77 Over-torque Detection Action (Motor 4)

Default: 0

Settings 0: No function

1: Continue operation after over-torque detection during constant speed operation

2: Stop after over-torque detection during constant speed operation

3: Continue operation after over-torque detection during RUN

4: Stop after over-torque detection during RUN

- When Pr.14-74 and Pr.14-77 setting are 1 or 3, there is a warning message but no error record.
- When Pr.14-74 and Pr.14-77 setting are 2 or 4, there is an error message and an error record.

M 14-75 Over-torque Detection Level (Motor 3)

7 14-78 Over-torque Detection Level (Motor 4)

Default: 120

Settings 10–250% (100% corresponds to the rated current of the drive)

14-76 Over-torque Detection Time (Motor 3)

✓ 14-79 Over-torque Detection Time (Motor 4)

Default: 0.1

Settings 0.0–60.0 sec.

- When the output current exceeds the over-torque detection level (Pr.14-75 or Pr.14-78) and the over-torque detection time (Pr.14-76 or Pr.14-79), the over-torque detection follows the setting of Pr.14-74 or Pr.14-77.
- When Pr.14-74 or Pr.14-77 setting is 1 or 3, the drive displays an ot3/ot4 warning when the system detects over-torque. The warning remains on until the output current is smaller than 5% of the over-torque detection level.

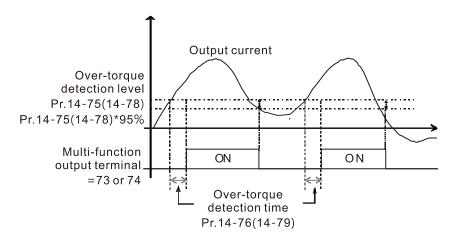

When Pr.14-74 or Pr.14-77 setting is 2 or 4, the drive displays an ot3/ot4 error when the system detects over-torque. The drive stops operating until you manually reset it.

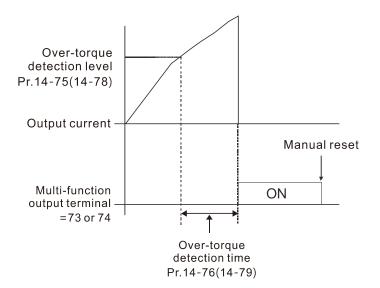

| × | 14-80 | Electronic Thermal Relay Selection 3 (Motor 3) |
|---|-------|------------------------------------------------|
| × | 14-82 | Electronic Thermal Relay Selection 4 (Motor 4) |

Default: 2

Settings 0: Inverter motor (with external forced cooling)

1: Standard motor (motor with the fan on the shaft)

2: Disable

- To prevent a self-cooling motor from overheating during low speed operation, you can set the electronic thermal relay to limit the drive output power.
- 0: Suitable for an inverter motor with external forced cooling. There is no obvious correlation between the heat dissipation capability and the motor speed; therefore, the low speed electronic thermal relay remains fixed to ensure the motor load capacity at low speed.
- 1: Suitable for a standard motor with the fan on the shaft. The motor cooling capacity is poor at low speed; therefore, the electronic thermal relay action time is reduced appropriately to ensure the life of the motor.
- When you cycle the power ON / OFF frequently, the thermal relay protection resets when the power is OFF; therefore, even the setting is 0 or 1, the motor may not be protected. If several motors are connected to a drive, install an electronic thermal relay in each of the motors.

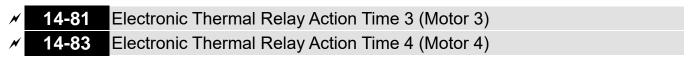

Default: 60.0

Settings 30.0-600.0 sec.

The electronic thermal relay is rated for 150% of the motor rated current value and with Pr.14-81 settings, the settings of Pr.14-83 protects the motor to avoid burnout due to motor overheating. When it reaches the setting time, the drive displays "EoL3 / EoL4", and the motor free runs to stop.

This parameter sets the action time of the electronic thermal relay, and the function is based on the operating characteristic curve of electronic thermal relay I2t, the drive output frequency, current, and operation time to prevent overheating of the motor.

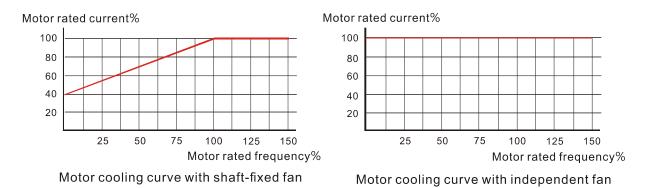

- The electronic thermal relay action condition follows the settings for Pr.14-80 /Pr.14-82:
- Pr.14-80 / Pr.14-82 set to 0 (inverter motor with external forced cooling):
   When the drive output current is higher than 150% of the rated current for the motor (refer to
   the motor independent cooling curve figure above), the drive starts to count the time. If the time
   exceeds the settings for Pr.14-81 / Pr.14-83, the electronic thermal relay is activated.
- 2. Pr.14-80 / Pr.14-82 set to 1 (standard motor with fan on the shaft): When the drive output current is higher than 150% of the rated current of the motor (refer to the motor coaxial cooling curve figure above), the drive starts to count the time. If the time exceeds the settings for Pr.14-81 / Pr.14-83, the electronic thermal relay activates. The electronic thermal relay action time depends on the drive output current (motor loading rate in %) to make appropriate adjustments: short action time when the current is high, long action time when the current is low. See the figure below:

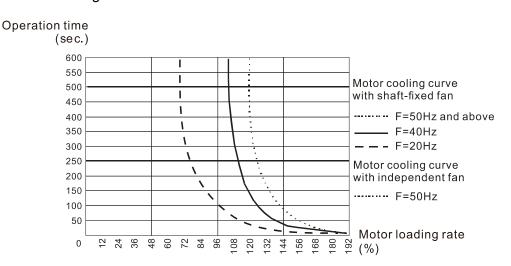

# 12-2 Adjustment & Application

The followings are abbreviations for different types of motors:

- IM: Induction motor
- PM: Permanent magnet synchronous AC motor
- IPM: Interior permanent magnet synchronous AC motor
- SPM: Surface permanent magnet synchronous AC motor
- 12-2-1 Permanent-Magnet Synchronous Motor, Space Vector Control Adjustment Procedure (PM SVC, Pr.00-11=2)
  - Control diagram

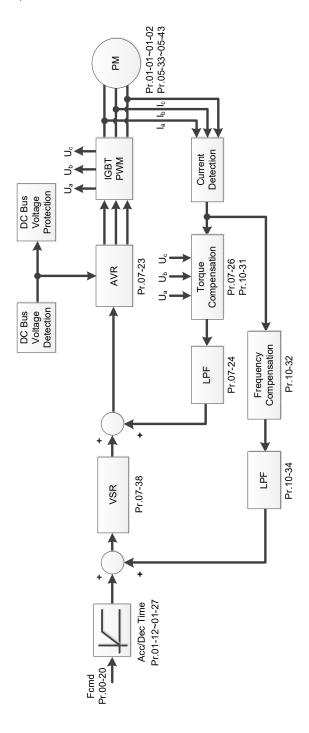

- PM SVC adjustment procedure
   (The number marked on the procedure corresponds to the number of following adjustment explanations)
  - PM SVC motor parameters adjustment flowchart

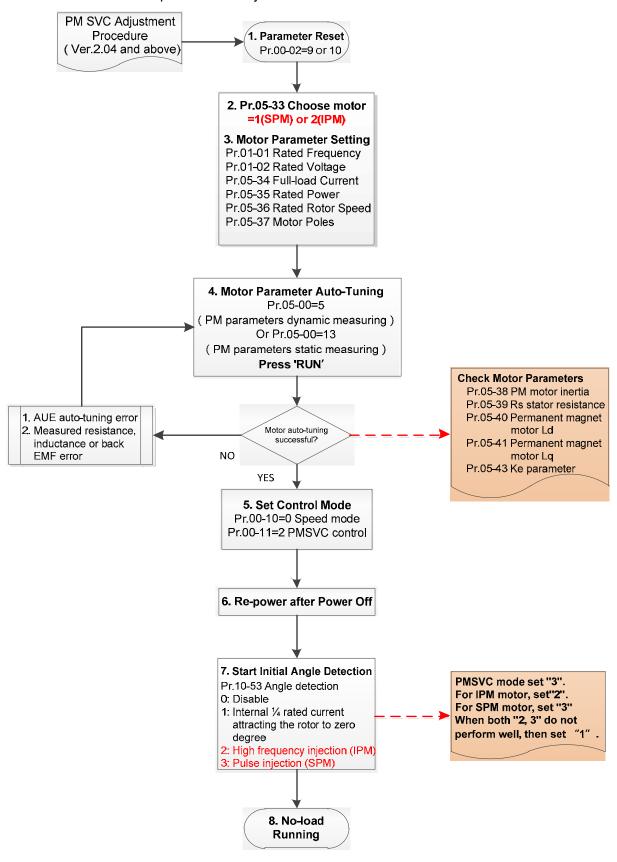

# Basic motor parameters adjustment

1. Parameter reset:

Reset Pr.00-02 = 9 (50 Hz) or 10 (60 Hz) to the default value.

2. Select PM motor type:

Pr.05-33 = 1 (SPM) or 2 (IPM)

3. Motor nameplate parameter setting:

| Parameter | Description                           |  |
|-----------|---------------------------------------|--|
| Pr.01-01  | Rated frequency (Hz)                  |  |
| Pr.01-02  | Rated voltage (V <sub>AC</sub> )      |  |
| Pr.05-34  | Rated current (A)                     |  |
| Pr.05-35  | Rated power (kW)                      |  |
| Pr.05-36  | Rated rotor speed (rpm)               |  |
| Pr.05-37  | Number of poles for the motor (poles) |  |

# 4. PM parameter auto-tuning:

Set Pr.05-00 = 5 (rolling auto-tuning for PM, with no load) or 13 (static auto-tuning for PM) and press RUN key to finish motor auto-tuning, then you will get the following parameters:

|                                         | <u> </u>                                                                                                    |  |  |
|-----------------------------------------|----------------------------------------------------------------------------------------------------|--|--|
| Parameter                               | Description                                                                                                    |  |  |
| Pr.05-39                                | Stator resistance for a permanent magnet motor $(\Omega)$                                                                                                    |  |  |
| Pr.05-40                                | Permanent magnet motor Ld (mH)                                                                                                    |  |  |
| Pr.05-41 Permanent magnet motor Lq (mH) |                                                                                                    |  |  |
| Pr.05-43                                | Ke parameter of a permanent magnet motor (V <sub>phase · rms</sub> / krpm) (When Pr.05-00 = 5, the Ke parameter is measured based on the actual motor rotation.) (When Pr.05-00 = 13, the Ke parameter is automatically calculated based on the motor power, current and rotor speed.) |  |  |

If an auto-tuning error (AUE) occurs, refer to Chapter 14 "Fault Codes and Descriptions" for further treatment.

| AUE Error (code) | Description                                     |  |
|------------------|-------------------------------------------------|--|
| AUE (40)         | Auto-tuning error                               |  |
| AUE1 (142)       | Auto-tuning error 1 (No feedback current error) |  |
| AUE2 (143)       | Auto-tuning error 2 (Motor phase loss error)    |  |

### 5. Set control mode

Control mode for the drive: Pr. 00-10 = 0: Speed mode

Control mode for the motor: Pr. 00-11 = 2: PM SVC mode

- 6. Re-power on after power off.
- 7. Measure the initial magnetic pole angle of PM

Set Pr.10-53 PM initial rotor position detection method

- 0: Disabled
- 1: Using I/F current command (Pr.10-31) to attract the rotor to zero degrees
- 2: High frequency injection
- 3: Pulse injection
- \* For IPM, the setting value is suggested to be 2; for SPM, the setting value is suggested to be 3. You can choose the setting 1 if the result is not good of setting as 2 or 3.

II. PM SVC adjustment flowchart for operation with no load / light load

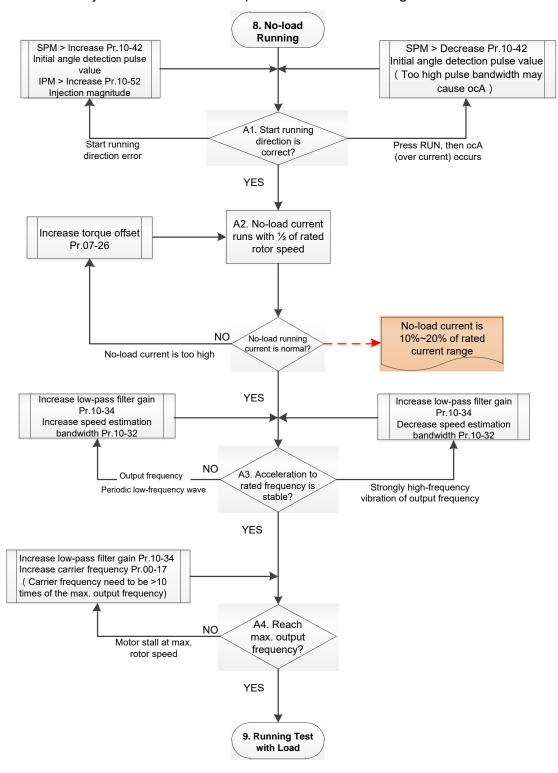

- Adjustment for operation with light load
  - 8. Start the motor without load / with light load and operate to 1/2 of the rated rotor speed A1. Start operation direction:
    - a. If the start operation direction is wrong
      - SPM: increase the current proportion for Pr.10-42 (initial angle detection pulse value) to improve the accuracy of the angle detection.
      - IPM: Increase the voltage for Pr.10-52 (injection magnitude) to improve the accuracy of the angle detection.
    - b. If an ocA error occurs when pressing RUN to start the motor, decrease the current proportion for Pr.10-42 (initial angle detection pulse value).

- A2. Operates the motor in 1/2 of the rated rotor speed, adjust the no-load operating current If the no-load operating current exceeds 20% of the rated current, increase Pr.07-26 (torque compensation gain) and observe the no-load operating current.
- A3. Accelerate to the rated frequency and observe if the motor operates stably.
  - a. If the motor output rotor speed presents periodic low-frequency wave, increase Pr.10-34 (PM sensorless speed estimator low-pass filter gain), or increase Pr.10-32 (PM FOC sensorless speed estimator bandwidth).
  - b. If the output frequency reflects high frequency vibration, decrease Pr.10-34 or decrease Pr.10-32.
- A4. Accelerate the motor to the maximum rotor speed, and observe if it operates stably. If the motor stalls when accelerating to the maximum rotor speed, then increase Pr.10-34 (PM sensorless speed estimator low-pass filter gain), or increase Pr.00-17 (carrier frequency, you must set the carrier frequency larger than 10 times of the maximum output frequency)

### III. PM SVC adjustment flowchart for operation starts with load

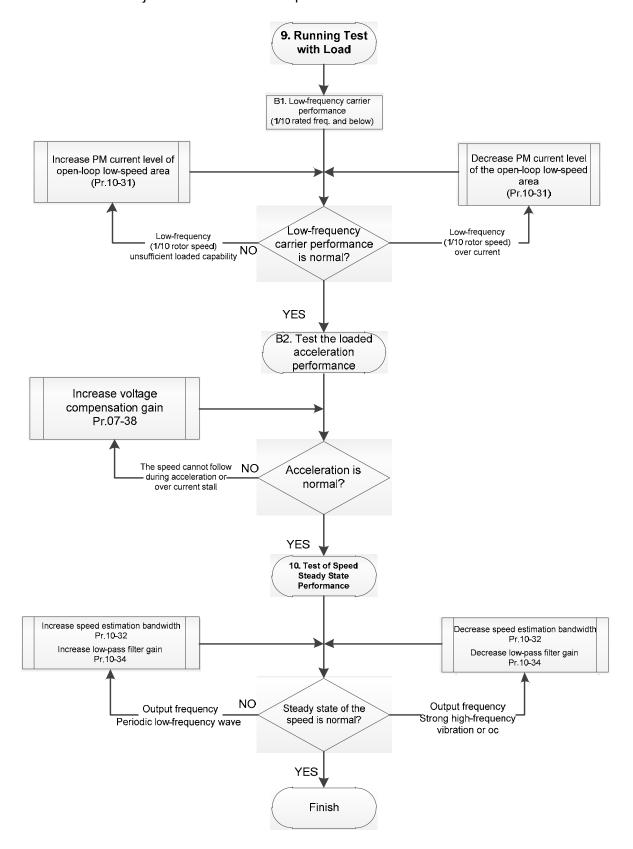

- Adjustment for operation with heavy load
  - 9. Load operating test
    - B1. Low-frequency loading performance is below 1/10 of rated frequency:
      - a. If the low-frequency loading performance is insufficient, or the rotor speed is not smooth, increase Pr.10-31 (current command of I/F mode).
      - b. If the low-frequency current is large, decrease Pr.10-31 (current command of I/F mode).
    - B2. Test the with-load accelerating performance:

      When the motor operates in 1/10 of rotor speed and above, if the speed cannot follow the acceleration time during accelerating, or the current stalls, increase Pr.07-38 (PMSVC voltage feedback forward gain).
  - 10. Stability test at constant speed operation: the motor operates stably at constant speed
    - a. If the motor output rotor speed presents periodic low-frequency wave, increase Pr.10-34 (PM sensorless speed estimator low-pass filter gain), or increase Pr.10-32 (PM FOC sensorless speed estimator bandwidth).
    - b. If the output frequency reflects high frequency vibration, decrease Pr.10-34 or decrease Pr.10-32.

# PM SVC related parameters

Refer to Section 12-1 Description of Parameter Settings for more details.

| Parameter                                                              | Description                                                                                                    | Unit | Default        | Setting Range |
|------------------------------------------------------------------------|----------------------------------------------------------------------------------------------------|------|----------------|---------------|
| Pr.07-24                                                               | 24 Torque command filter time                                                                                                    |      | 0.500          | 0.001-10.000  |
| Pr.07-26                                                               | 07-26 Torque compensation gain                                                                                                    |      | 0              | 0–5000        |
| Pr.07-38                                                               | PMSVC voltage feedback forward gain                                                                                                    | NA   | 1.0            | 0.00-2.00     |
| Pr.10-31                                                               | I/F mode, current command                                                                                                    | %    | 40             | 0–150         |
| Pr.10-32                                                               | PM FOC sensorless speed estimator bandwidth                                                                                                    | Hz   | 5.00           | 0.00-600.00   |
| Pr.10-34                                                               | PM sensorless speed estimator low-pass filter gain                                                                                                 | NA   | 1.00           | 0.00-655.35   |
| Pr.10-39                                                               | Frequency point to switch from I/F mode to PM sensorless mode                                                                                      | Hz   | 20.00          | 0.00-599.00   |
| Pr.10-40 Frequency point to switch from PM sensorless mode to V/F mode |                                                                                                    | Hz   | 20.00          | 0.00-599.00   |
| Initial Angle Estimating Parameters                                    |                                                                                                    |      |                |               |
| Pr.10-42                                                               | Initial angle detection pulse value                                                                                                    | NA   | 1.0            | 0.0–3.0       |
| Pr.10-51                                                               | Injection frequency                                                                                                    | Hz   | 500            | 0–1200        |
| Pr.10-52                                                               | Injection magnitude                                                                                                    | V    | 15.0 /<br>30.0 | 0.0–200.0     |
| Pr.10-53                                                               | PM initial rotor position detection method 0: Disable 1: Force attracting the rotor to zero degrees 2: High frequency injection 3: Pulse injection | NA   | 0              | 0–3           |

12-2-2 Permanent-Magnet Synchronuous Motor, Field-Oriented Control and with Encoder Adjustment Procedure (PM FOCPG, Pr,00-11=4)

• PM FOCPG Control diagram

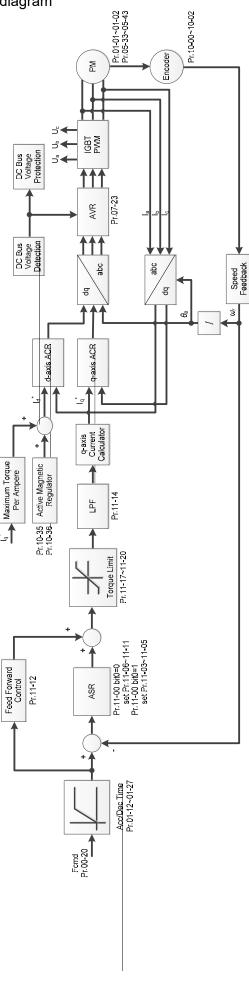

PM FOCPG adjustment procedure
 (The number marked on the procedure corresponds to the number of following adjustment explanations)

I. PM FOCPG motor parameters adjustment flowchart

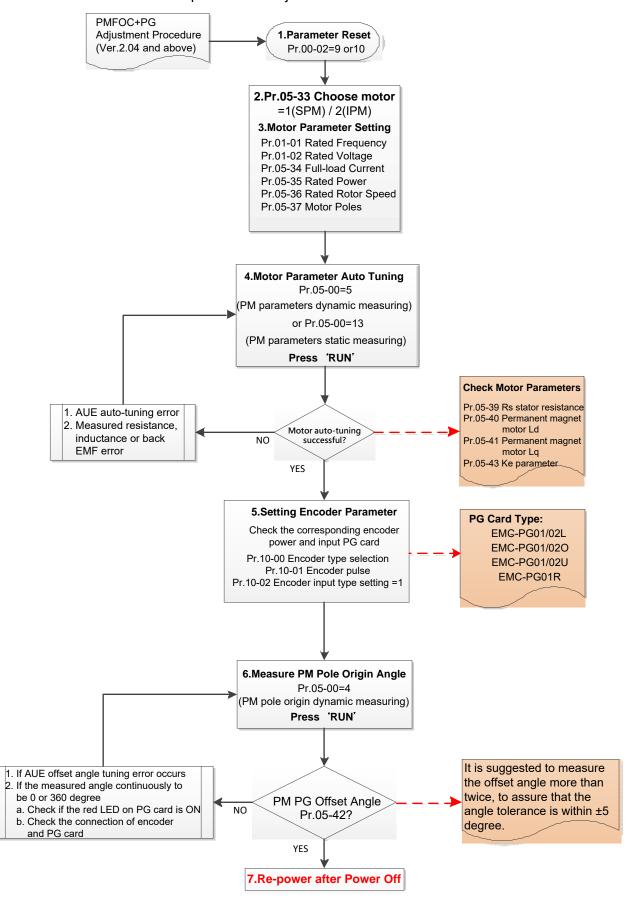

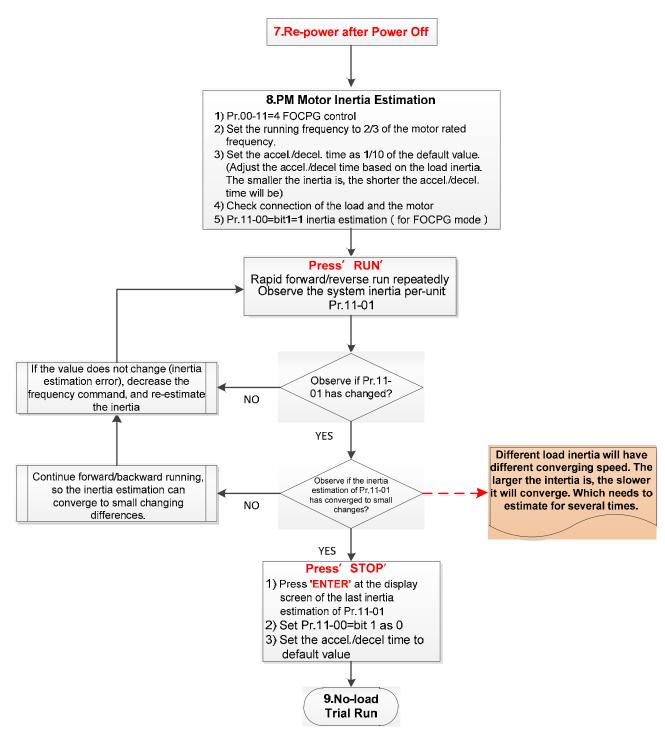

### basic motor parameters adjustment

1. Parameter reset:

Reset Pr.00-02=9 (50Hz) or 10 (60Hz) to the default value.

2. Select IPM motor type:

Pr.05-33=1 (SPM) or 2 (IPM)

3. Motor nameplate parameter setting:

| Parameter | Description                      |  |
|-----------|----------------------------------|--|
| Pr.01-01  | Rated frequency (Hz)             |  |
| Pr.01-02  | Rated voltage (V <sub>AC</sub> ) |  |
| Pr.05-34  | Rated current (A)                |  |
| Pr.05-35  | Rated power (kW)                 |  |

| Parameter | Description                           |  |
|-----------|---------------------------------------|--|
| Pr.05-36  | Rated rotor speed (RPM)               |  |
| Pr.05-37  | Number of poles for the motor (poles) |  |

### 4. PM parameter auto-tuning:

Set Pr.05-00 = 5 (rolling auto-tuning for PM, with no load) or 13 (static auto-tuning for PM) and press RUN key to finish motor auto-tuning, then you will get the following parameters:

| Parameter | Description                                                                                                    |  |  |
|-----------|----------------------------------------------------------------------------------------------------|--|--|
| Pr.05-39  | Stator resistance for a permanent magnet motor (Ω)                                                                                                    |  |  |
| Pr.05-40  | Permanent magnet motor Ld (mH)                                                                                                    |  |  |
| Pr.05-41  | Permanent magnet motor Lq (mH)                                                                                                    |  |  |
| Pr.05-43  | Ke parameter of a permanent magnet motor (V <sub>phase · rms</sub> / krpm) (When Pr.05-00=5, the Ke parameter is measured based on the actual motor rotation.) (When Pr.05-00=13, the Ke parameter is automatically calculated based on the motor power, current and rotor speed.) |  |  |

If an auto-tuning error (AUE) occurs, refer to Chapter 14 "Error Codes and Descriptions" for further treatment.

| AUE Error (code) | Description                                                          |  |
|------------------|----------------------------------------------------------------------|--|
| AUE (40)         | Auto-tuning error                                                    |  |
| AUE1 (142)       | Auto-tuning error 1 (No feedback current error)                      |  |
| AUE2 (143)       | Auto-tuning error 2 (Motor phase loss error)                         |  |
| AUE3 (144)       | Auto-tuning error 3 (No-load current I <sub>0</sub> measuring error) |  |
| AUE4 (148)       | Auto-tuning error 4 (Leakage inductance Lsigma measuring error)      |  |

### 5. Set encoder parameter

Check the encoder power and input type, make sure it is used with correct PG card.

| PG Card Type |           |           |  |  |
|--------------|-----------|-----------|--|--|
| EMC-PG01L    | EMC-PG010 | EMC-PG01R |  |  |

### Related parameters:

- (1) Pr. 10-00: Encoder type selection
- (2) Pr. 10-01: Encoder pulses per revolution
- (3) Pr. 10-02: Encoder input type setting = 1 (A-phase and B-phase are pulse inputs, forward direction if A-phase leads B-phase by 90 degrees)
- 6. Measure the initial magnetic pole angle of PM
  - (1) Set Pr.05-00=4 (dynamic test for PM magnetic pole)
  - (2) Press RUN key to proceed the PM magnetic pole measurement, and to get the offset angle.

Note 1: It is suggested to measure the offset angle more than twice, to make sure the angle tolerance is within  $\pm 5$  degree.

Note 2: Verify the encoder and PG card are connected in the right order.

- 7. Re-power on after power off.
- 8. Execute inertia estimation for PM
  - (1) Set Pr. 00-11 = 4, PM FOCPG control.
  - (2) Set the operation frequency command to 2/3 of the motor's rated frequency.
  - (3) Set the acceleration / deceleration time (Pr. 01-12, Pr. 01-13) to 1/10 of the default time.

- (adjust the acceleration / deceleration time according to the load inertia. The smaller the load inertia, the shorter the acceleration / deceleration time is set).
- (4) Check if the load and the motor is connected.
- (5) Set Pr. 11-00 bit1 = 1, inertia estimate (only in FOCPG mode).
- (6) Press RUN key to proceed the inertia
  - Quickly run the motor in forward and reverse direction repeatedly, and observe the inertia estimated value of Pr. 11-01 for the keypad.
  - a. If the system inertial estimated value of Pr. 11-01 does not change ( = default 256), it means the inertia estimation is wrong. Reduce the frequency command and estimate the inertia again.
  - b. If the system inertia estimated value of Pr. 11-01 is still a lot different from the estimated value of FWD/REV operation, continue the estimation in forward / reverse operating direction to restraint the estimated inertia to small difference.
- (7) Press STOP key to obtain the estimated inertia value:
  - a. Press ENTER to confirm the input value at the displayed page of the last estimated inertia value of Pr. 11-01.
  - b. Set Pr.11-01 bit1 = 0, return the control mode to speed mode.
  - c. Set the acceleration / deceleration time (Pr.01-12, 01-13) back to the default value.

II. PM FOC+PG adjustment flowchart for operation without load / with light load

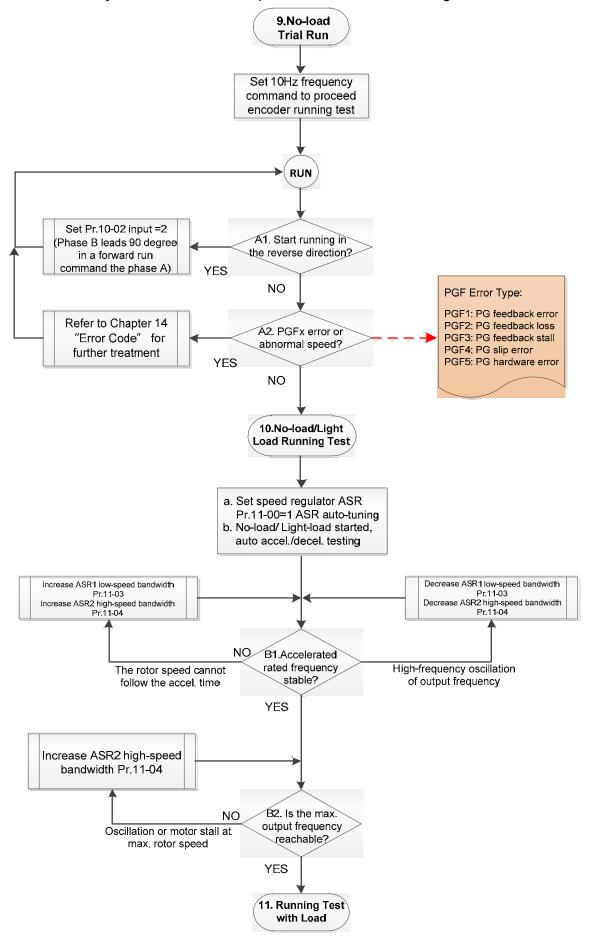

Adjustment for operation with no load / light load

#### 9. No-load trial run

Set the frequency command to 10 Hz to proceed the encoder running test:

- A1. If the motor starts in a reverse direction.
  - If the motor starts in a reverse direction, set the encoder input type Pr. 10-02 = 2 (A-phase and B-phase are pulse inputs, forward direction if B-phase leads A-phase by 90 degrees.)
- A2. Observe if a PGFx error is displayed on the keypad, or the motor runs in an abnormal speed.

If the PGFx error is displayed or the motor runs in an abnormal speed, refer to Chapter 14 "Fault Codes and Descriptions" or the following table for PGFx error type and further treatment.

| PGF Error (code) | Description       | Solution                                   |
|------------------|-------------------|--------------------------------------------|
| PGF1 (42)        | PG feedback error | Check parameter setting of Pr.10-00–10-02  |
| PGF2 (43)        | PG feedback loss  | Check the wiring of encoder and PG card    |
| PGF3 (44)        | PG feedback stall | Check the wiring of encoder and PG card    |
| DOE4 (45)        | DC alin arrar     | Check the pulse setting of Pr.10-01        |
| PGF4 (45)        | PG slip error     | Check the wiring of encoder and PG card    |
|                  |                   | Check if the PG card is installed on the   |
| PGF5 (65)        | PG hardware error | correct slot position                      |
|                  |                   | Check the setting parameter of the encoder |

# 10. No-load / light load running test

- a. Set the speed regulator (ASR) as Pr.11-00=1, and set the ASR gain as auto-tuning.
- b. Start the motor with no load / light load and proceed acceleration / deceleration test.
- B1. Accelerate to the rated frequency and observe if the motor runs stably.
  - If the output rotor speed cannot follow the acceleration time, increase Pr.11-04 (ASR2 high-speed bandwidth) or Pr.11-03 (ASR1 low-speed bandwidth).
  - If a high-frequency oscillation occurs in the output frequency, decrease Pr.11-04 (ASR2 high-speed bandwidth) or Pr.11-03 (ASR1 low-speed bandwidth).
- B2. Accelerate the motor to the maximum frequency and observe if it runs stably.

  If an oscillation occurs or motor stalls at maximum rotor speed during operation, increase Pr.11-04 (ASR2 high-speed bandwidth).

Setting curve of speed regulator (ASR) and related parameter:

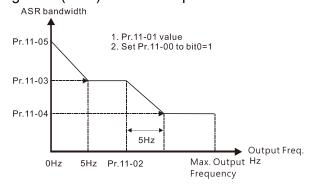

ASR adjustment- auto gain

| Parameter | Description                                  | Default |
|-----------|----------------------------------------------|---------|
| Pr.11-00  | System control                               | 0       |
| Pr.11-01  | Per unit of system inertia                   | 256     |
|           | ASR1/ASR2 switch frequency                   |         |
| Pr.11-02  | (it is suggested to set the switch frequency | 7.00 Hz |
|           | higher than Pr.10-39)                        |         |
| Pr.11-03  | ASR1 low-speed bandwidth                     | 10 Hz   |
| Pr.11-04  | ASR2 high-speed bandwidth                    | 10 Hz   |
| Pr.11-05  | ASR zero-speed bandwidth                     | 10 Hz   |

III. PM FOCPG adjustment flowchart for operation starts with load

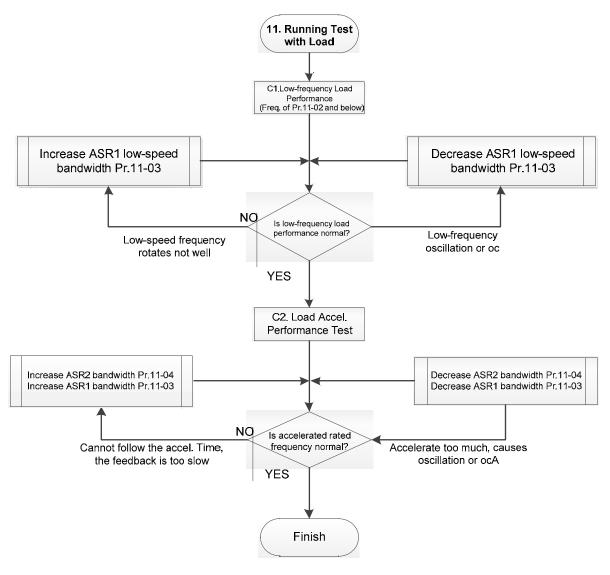

- Adjustment for operation with load
  - C1. Low-frequency load performance, when the drive operates under ASR1 / ASR2 switch frequency (Pr.11-02):
    - a. If the low-speed frequency cannot start-up with load or the rotor speed is not smooth, increase Pr.11-03 (ASR1 low-speed bandwidth), or increase Pr.11-01 (Per-unit system inertia).
    - b. If an oscillation or over current (oc) error occurs at low-speed frequency, decrease Pr.11-(ASR1 low-speed bandwidth) or decrease Pr.11-01 (Per-unit system inertia).

- C2. With-load accelerating performance testing in heavy-load status, accelerate the motor to the rated rotor speed according to the acceleration time.
  - If the motor rotor speed cannot follow the acceleration time, and the response is too slow, increase Pr.11-04 (ASR2 high-speed bandwidth) and Pr.11-03 (ASR1 low-speed bandwidth); if the response speed is still not enough, increase 10% of the per-unit system inertia for Pr.11-01 each time.
  - If an excessive acceleration causes an oscillation or ocA error, decrease Pr.11-04 (ASR2 high-speed bandwidth) and Pr.11-03 (ASR1 low-speed bandwidth).

# PM FOCPG adjustment parameters

Refer to Section 12-1 "Description of Parameter Settings" for detailed information.

| Parameter                       | Description                   | Unit | Default | Setting<br>Range        |
|---------------------------------|-------------------------------|------|---------|-------------------------|
|                                 | Encoder Setting Parameters    |      |         |                         |
| Pr.10-00                        | Encoder type selection        | N/A  | 0       | 0–5                     |
| Pr.10-01                        | Encoder pulses per revolution | ppr  | 600     | 1–20000                 |
| Pr.10-02                        | Encoder input type setting    | N/A  | 0       | 0–5                     |
| Motor Performance Control Param |                               |      |         |                         |
| Pr.11-00                        | System control                | bit  | 0       | 0–8                     |
| Pr.11-01                        | Per-unit of system inertia    | N/A  | 256     | 1–65535                 |
| Pr.11-02                        | ASR1 / ASR2 switch frequency  | Hz   | 7       | 5.00–599                |
| Pr.11-03                        | ASR1 low-speed bandwidth      | Hz   | 10      | 1–100 (PM)<br>1–40 (IM) |
| Pr.11-04                        | ASR2 high-speed bandwidth     | Hz   | 10      | 1–100 (PM)<br>1–40 (IM) |
| Pr.11-05                        | Zero-speed bandwidth          | Hz   | 10      | 1–100 (PM)<br>1–40 (iM) |

# 12-2-3 Induction Motor, Sensorless Field-Oriented Control Adjustment Procedure (IMFOC Sensorless, Pr.00-11=5)

Control diagram

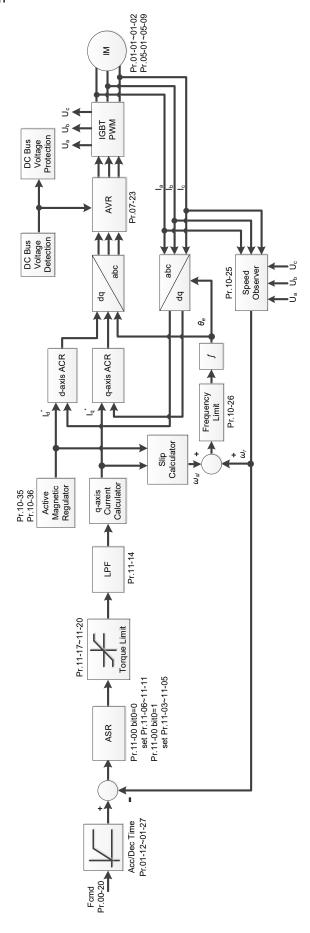

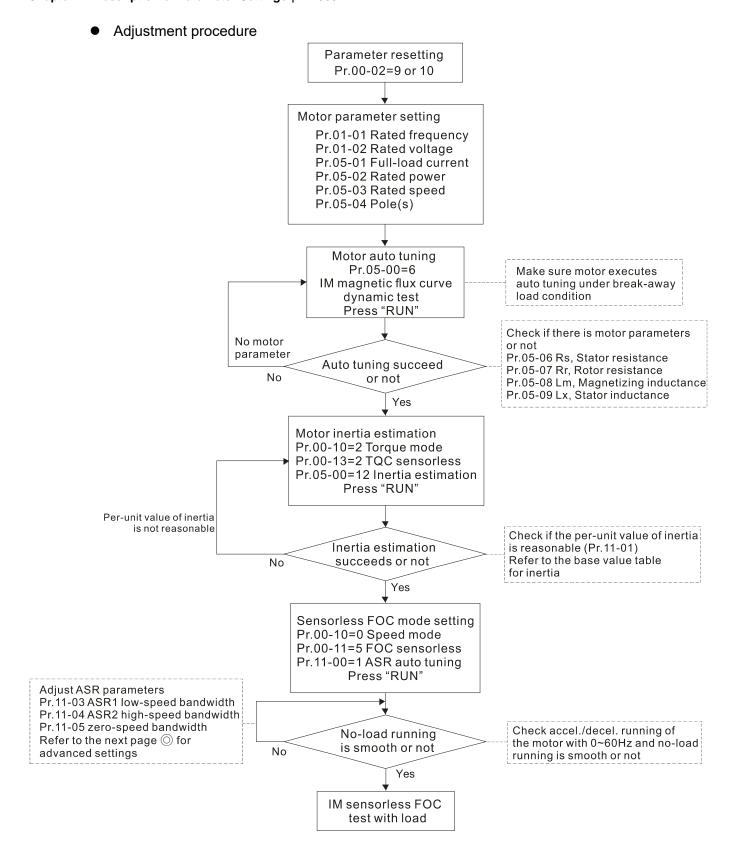

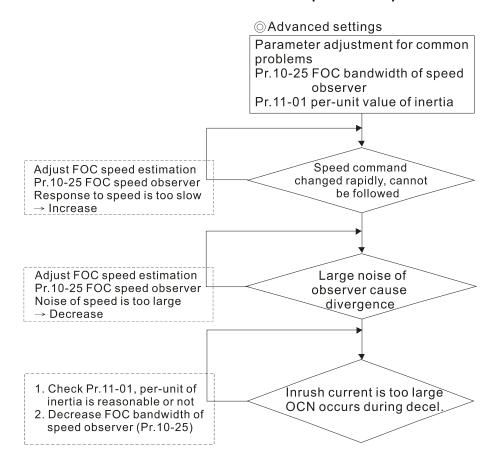

# Basic motor parameters adjustment

1. Parameter reset:

Reset Pr.00-02 = 9 (50 Hz) or 10 (60 Hz) to the default value.

2. Select PM motor type:

Pr.05-33 = 0 (IM)

3. Motor nameplate parameter setting:

| Parameter | Description                                   |
|-----------|-----------------------------------------------|
| Pr.01-01  | Rated frequency (Hz)                          |
| Pr.01-02  | Rated voltage (V <sub>AC</sub> )              |
| Pr.05-01  | Full-load current for induction motor 1 (A)   |
| Pr.05-02  | Rated power for induction motor 1 (kW)        |
| Pr.05-03  | Rated speed for induction motor 1 (rpm )      |
| Pr.05-04  | Number of poles for induction motor 1 (poles) |

4. Press RUN to start auto-tuning of IM magnetic flux curve dynamic test for Pr.05-00 = 1 or 6 (motor is running). Make sure the motor executes auto-tuning under break-away load condition. Check if there are motor parameters after auto-tuning.

| Parameter | Description                                               |
|-----------|-----------------------------------------------------------|
| Pr.05-06  | Stator resistance (Rs) for induction motor 1 ( $\Omega$ ) |
| Pr.05-07  | Rotor resistance (Rr) for induction motor 1 ( $\Omega$ )  |
| Pr.05-08  | Magnetizing inductance (Lm) for induction motor 1 (mH)    |
| Pr.05-09  | Stator inductance (Lx) for induction motor 1 (mH)         |

If an auto-tuning error (AUE) occurs, refer to Chapter 14 "Fault Codes and Descriptions" for further treatment.

| AUE Error (code) | Description                                                          |
|------------------|----------------------------------------------------------------------|
| AUE (40)         | Auto-tuning error                                                    |
| AUE1 (142)       | Auto-tuning error 1 (No feedback current error)                      |
| AUE2 (143)       | Auto-tuning error 2 (Motor phase loss error)                         |
| AUE3 (144)       | Auto-tuning error 3 (No-load current I <sub>0</sub> measuring error) |
| AUE4 (148)       | Auto-tuning error 4 (Leakage inductance Lsigma measuring error)      |

5. Execute inertia estimation for IM (optional), press RUN key to start the process.

Set Pr.00-10=2, torque mode

Set Pr.00-13=2, IM TQC sensorless

Set Pr.05-00=12, FOC sensorless inertia estimation

Check if the estimated value for Pr.11-01 is reasonable (refer to the explanation of Pr.11-00) when the inertia estimation process is finished, the base value table of inertia is as below (unit: kg-cm<sup>2</sup>).

| HP  | Inertia | HP | Inertia |
|-----|---------|----|---------|
| 1   | 0.00023 | 10 | 0.00358 |
| 2   | 0.00043 | 15 | 0.00743 |
| 3   | 0.00083 | 20 | 0.00953 |
| 5   | 0.00148 | 25 | 0.01428 |
| 7.5 | 0.0026  | 30 | 0.01765 |

6. Execute IMFOC Sensorless mode, set up the following parameters:

Set Pr.00-10=0, speed mode

Set Pr.00-11=5, IMFOC Sensorless

Set Pr.11-00 bit0 =1, use ASR gain auto-tuning

Press RUN key and start the no load test. Accelerate the motor to the rated speed, and then decelerate to stop, check if the motor runs smoothly.

- > If the motor runs smoothly, then the setting for IMFOC Sensorless is completed.
- ➤ If the motor does not run smoothly or fails to start at low frequency, then refer to the following steps for adjustment.
- 7. Select auto-tuning gain (Pr.11-00 bit0=1), adjust ASR parameters according to the speed response. Set Pr.11-00 bit0 =1, use auto-tuning for ASR

Set Pr.11-03 ASR1 low-speed bandwidth (When the acceleration of low-speed cannot follow the acceleration command, increase the low-speed bandwidth)

Set Pr.11-04 ASR2 high-speed bandwidth (When the acceleration in high speed causes vibration or cannot follow the acceleration command, increase high-speed bandwidth)

Set Pr.11-05 Zero-speed bandwidth (If the response of start-up is slow or incapable, increase zero-speed bandwidth)

- > The bigger the setting value for ASR bandwidth, the faster the response.
- > The low-speed bandwidth cannot be set too high, or the observer will diverge.

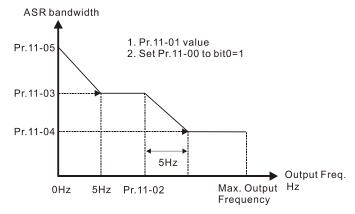

- 8. Adjust the setting of FOC speed observer and per-unit value of inertia (common problems)
  - Pr.10-25: Set up FOC bandwidth of speed observer
    - Situation 1. Speed command changes rapidly, but speed response cannot follow. (Speed response is too slow→Increase the setting value)
    - Situation 2. The noise of the observer is too large, and causes the operation diverged. (Speed noise is too large→Decrease)
  - Pr.11-01: Set up per unit of system inertia
    - Situation 1. The inrush current is too high at start-up, and causes an oc error.
    - Situation 2. An ocn error occurs during RUN or STOP, and the motor runs randomly.
    - a. Check Pr.11-01 whether the JM per-unit of system inertia is too large.
    - b. Decrease Pr.10-25 FOC bandwidth for speed observer or Pr.11-05 zero-speed bandwidth.
- IMFOC Sensorless adjustment parameters

Refer to Section 12-1 Description of Parameter Settings for more details

| Parameter | Description                                             | Unit | Default                                              | Settings                                                   |
|-----------|---------------------------------------------------------|------|------------------------------------------------------|------------------------------------------------------------|
| 00-11     | Speed control mode                                      |      | 0                                                    | 0–7                                                        |
| 01-01     | Rated frequency (Hz)                                    | Hz   | 60.00 /<br>50.00                                     | 0.00–599.00                                                |
| 01-02     | Rated voltage (V <sub>AC</sub> )                        | ٧    | Depending<br>on the<br>model<br>power                | Depending on the model power                               |
| 05-00     | Motor parameter auto-tuning                             |      | 0                                                    | 0–13                                                       |
| 05-02     | Rated power for induction motor 1 (kW)                  | kW   | Depending<br>on the<br>model<br>power                | 0.00–655.35                                                |
| 05-03     | Rated speed for induction motor 1 (rpm)                 | rpm  | Depending<br>on the<br>motor's<br>number of<br>poles | 0–xxxx<br>(Depending on the<br>motor's number of<br>poles) |
| 05-04     | Number of poles for induction motor 1 (poles)           |      | 4                                                    | 2–64                                                       |
| 05-05     | No-load current for induction motor 1 (A)               |      | Depending<br>on the<br>model<br>power                | 0.00–Pr.05-01 default                                      |
| 05-06     | Stator resistance (Rs) for induction motor 1 $(\Omega)$ | Ω    | Depending<br>on the<br>model<br>power                | 0.000–65.535                                               |

Chapter 12 Description of Parameter Settings | MH300

| Parameter | Description                                            | Unit | Default | Settings                        |
|-----------|--------------------------------------------------------|------|---------|---------------------------------|
| 05-07     | Rotor resistance (Rr) for induction motor 1 $(\Omega)$ | Ω    | 0.000   | 0.000-65.535                    |
| 05-08     | Magnetizing inductance (Lm) for induction motor 1 (mH) | mH   | 0.0     | 0.0-6553.5                      |
| 05-09     | Stator inductance (Lx) for induction motor 1 (mH)      | mH   | 0.0     | 0.0-6553.5                      |
| 10-25     | FOC bandwidth for speed observer                       | Hz   | 40.0    | 20.0–100.0                      |
| 11-00     | System control                                         |      | 513     | 0–65535                         |
| 11-01     | Per unit of system inertia                             | pu   | 256     | 1–65535                         |
| 11-02     | ASR1 / ASR2 switch frequency                           | Hz   | 7.00    | 5.00-599.00                     |
| 11-03     | ASR1 low-speed bandwidth                               | Hz   | 10      | 1–40 Hz (IM) /<br>1–100 Hz (PM) |
| 11-04     | ASR2 high-speed bandwidth                              | Hz   | 10      | 1–40 Hz (IM) /<br>1–100 Hz (PM) |
| 11-05     | Zero-speed bandwidth                                   | Hz   | 10      | 1–40 Hz (IM) /<br>1–100 Hz (PM) |

- 12-2-4 Interior Permanent-Magnet Synchrounous, Sensorless Fieled-Oriented Control Adjustment Procedure (IPM Sensorless, Pr.00-11=7)
  - Control diagram

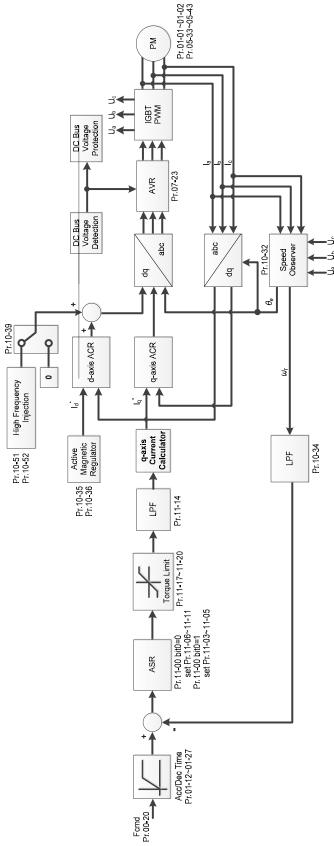

\* IPM Sensorless FOC control is the control method dedicated for IPM, it uses the high salient pole characteristic (Lq > Ld) of IPM to detect the positions of NS magnetic poles. By doing this, it calculates the motor's rotor position at low-speed frequency.

- IPM Sensorless adjustment procedure
   (The number marked on the procedure corresponds to the number of following adjustment explanations)
  - I. IPM Sensorless adjustment flowchart

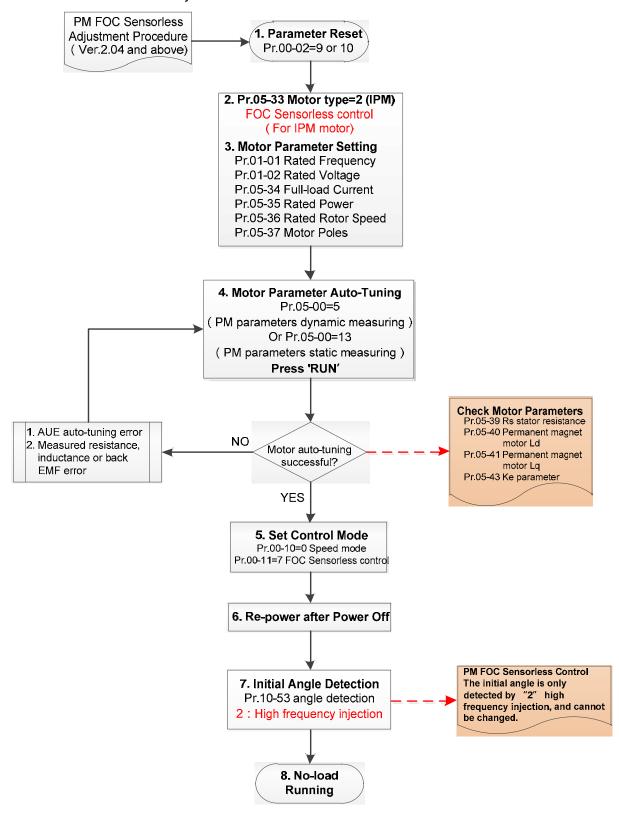

# Basic motor parameters adjustment

### 1. Parameter reset:

Reset Pr.00-02=9 (50Hz) or 10 (60Hz) to the default value.

### 2. Select IPM motor type:

Pr.05-33=2 (IPM)

### 3. Motor nameplate parameter setting:

| Parameter | Description                           |
|-----------|---------------------------------------|
| Pr.01-01  | Rated frequency (Hz)                  |
| Pr.01-02  | Rated voltage (V <sub>AC</sub> )      |
| Pr.05-33  | PM motor type (IPM or SPM)            |
| Pr.05-34  | Rated current (A)                     |
| Pr.05-35  | Rated power (kW)                      |
| Pr.05-36  | Rated rotor speed (RPM)               |
| Pr.05-37  | Number of poles for the motor (poles) |

# 4. PM parameter auto-tuning:

Set Pr.05-00 = 5 (rolling auto-tuning for PM, with no load) or 13 (static auto-tuning for PM) and press RUN key to finish motor auto-tuning, then you will get the following parameters:

| Parameter | Description                                                                                                    |
|-----------|----------------------------------------------------------------------------------------------------|
| Pr.05-39  | Stator resistance for a permanent magnet motor ( $\Omega$ )                                                                                                    |
| Pr.05-40  | Permanent magnet motor Ld (mH)                                                                                                    |
| Pr.05-41  | Permanent magnet motor Lq (mH)                                                                                                    |
| Pr.05-43  | Ke parameter of a permanent magnet motor (V <sub>phase rms</sub> / krpm) (When Pr.05-00=5, the Ke parameter is measured based on the actual motor rotation.) (When Pr.05-00=13, the Ke parameter is automatically calculated based on the motor power, current and rotor speed.) |

If an auto-tuning error (AUE) occurs, refer to Chapter 14 "Error Codes and Descriptions" for further treatment.

| AUE Error (code) | Description                                                          |
|------------------|----------------------------------------------------------------------|
| AUE (40)         | Auto-tuning error                                                    |
| AUE1 (142)       | Auto-tuning error 1 (No feedback current error)                      |
| AUE2 (143)       | Auto-tuning error 2 (Motor phase loss error)                         |
| AUE3 (144)       | Auto-tuning error 3 (No-load current I <sub>0</sub> measuring error) |
| AUE4 (148)       | Auto-tuning error 4 (Leakage inductance Lsigma measuring error)      |

#### 5. Set control mode

Control mode for the drive: Pr. 00-10 = 0: Speed mode

Control mode for the motor: Pr. 00-11 = 7: Interior PM FOC Sensorless

6. After auto-tuning, cycle the power.

7. Measure the initial magnetic pole angle of PM

When Pr.00-11=7 PM FOC Sensoreless mode, the initial magnetic pole angle detection method is high frequency injection.

II. IPM Sensorless adjustment flowchart for operation without load / with light load

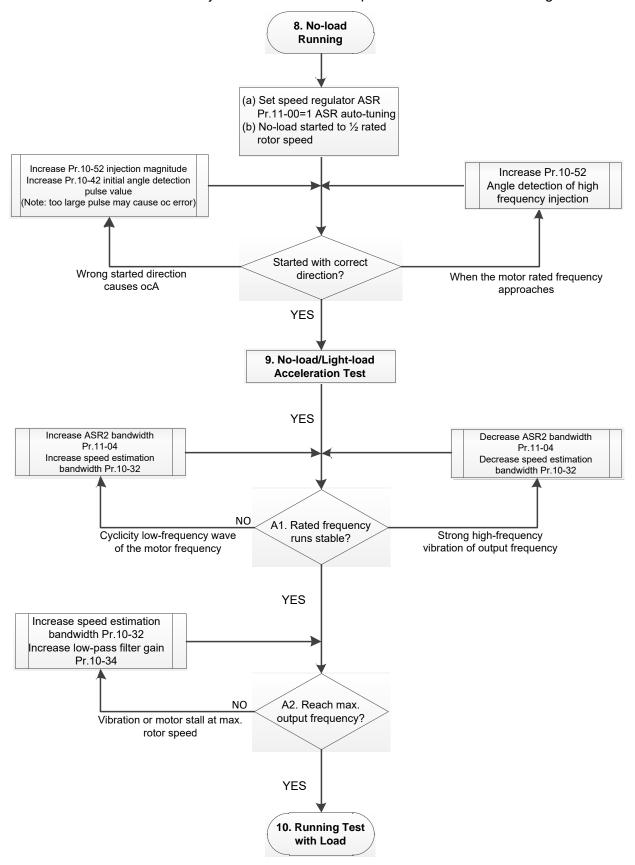

- No-load / light-load operation adjustment
  - 8. Start the motor with no-load
  - (a) Set Pr.11-00 = 1 Auto-tuning for ASR and APR
  - (b) Start the motor without load, and operates the motor to 1/2 of rated rotor speed
  - a. If the start direction is wrong, starting rotation is not smooth (ocA) or the motor salient ratio (Lq / Ld) is low, increase Pr. 10-52 (injection magnitude) and Pr. 10-42 (initial angel detection pulse value) to improve the accuracy of the angle detection.
  - b. If Pr. 10-51 (injection frequency) is close to the rated motor frequency (Pr. 01-01), then increase Pr.10-51 to avoid the angle detection difference caused by motor rated frequency.
  - 9. Acceleration test with no load / light load
    - A1. Accelerate to rated frequency and observe if the motor operates stably.
      - a. If the motor output rotor speed presents periodic low-frequency wave, increase Pr. 11-04 (ASR2 high-speed bandwidth), or increase Pr. 10-32 (PM FOC sensorless speed estimator bandwidth).
      - b. If the output frequency reflects high-frequency vibration, decrease Pr.11-04 or decrease Pr.10-32.
    - A2. Accelerate the motor to the maximum frequency, and observe if it operates stably. If the motor stalls when accelerating to the maximum rotor speed, increase Pr.10-32 (PM FOC sensoress speed estimator bandwidth) and Pr.10-34 (PM sensorless speed estimator low-pass filter gain).

Setting curve for speed regulator (ASR) and related parameters:

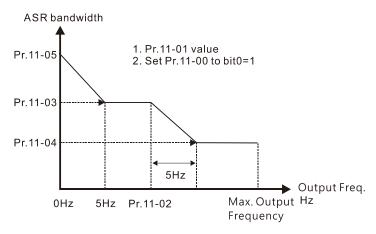

ASR adjustment- auto gain

| Parameter | Description                        | Default |
|-----------|------------------------------------|---------|
| Pr.11-00  | System control                     | 0       |
| Pr.11-01  | Per unit of system inertia         | 256     |
|           | ASR1 / ASR2 switch frequency       |         |
| Pr.11-02  | (it is suggested to set the switch | 7 Hz    |
|           | frequency higher than Pr.10-39)    |         |
| Pr.11-03  | ASR1 low-speed bandwidth           | 10 Hz   |
| Pr.11-04  | ASR2 high-speed bandwidth          | 10 Hz   |
| Pr.11-05  | Zero-speed bandwidth               | 10 Hz   |

III. IPM Sensorless adjustment flowchart for operation starts with load

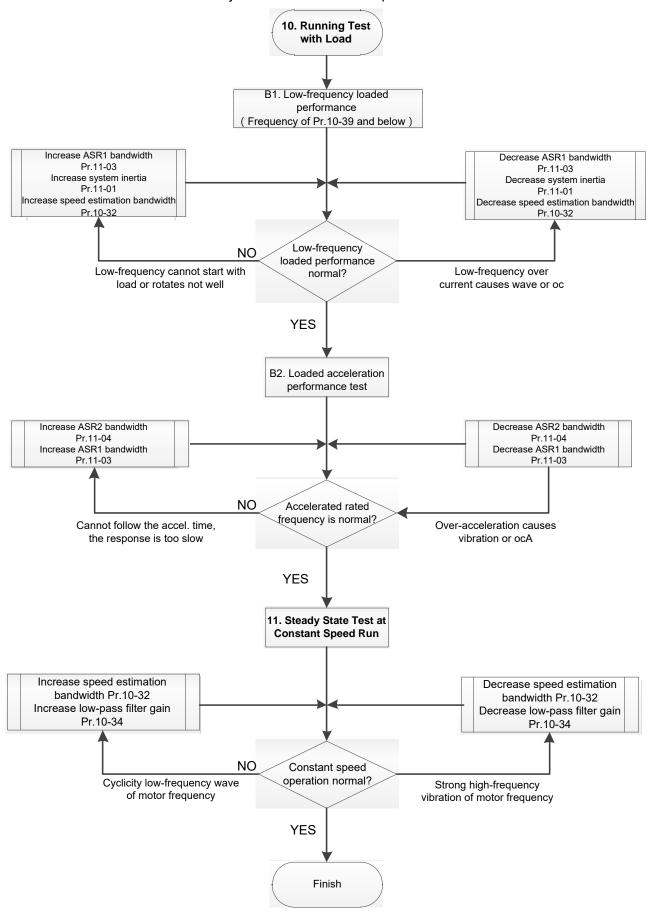

### Load operation adjustment

- 1. Load operating test
  - B1. Low-frequency loading performance, when the switch frequency is below Pr.10-39:
    - a. When the low-frequency cannot start the motor with load, or the rotor speed is not smooth, increase Pr.11-03 (ASR1 low-speed bandwidth) or Pr.11-01 (per-unit of system inertia); if the above adjustment cannot meet the requirement, then increase Pr.10-32 (PM FOC sensorless speed estimator bandwidth).
    - b. When frequency outputs, low-frequency operating current is large or an oc error occurs, decrease Pr.11-03 and Pr.11-01; or decrease Pr.10-32.
  - B2. Acceleration performance test under heavy-load status, accelerate the motor to rated rotor speed according to the acceleration time:
    - a. If the motor cannot follow the acceleration time, and the response is too slow, increase Pr.11-04 (ASR2 high-speed bandwidth) and Pr.11-03 (ASR1 low-speed bandwidth).
    - b. If an excessive acceleration causes vibration or ocA error, decrease Pr.11-04 and Pr.11-03.
- 2. Stability test at constant speed operation: if the motor operates stably at constant speed
  - a. If the motor output rotor speed presents periodic low-frequency wave, increase Pr. 10-34 (PM sensorless speed estimator low-pass filter gain), or increase Pr. 10-32 (PM FOC sensorless speed estimator bandwidth).
  - b. If the output frequency reflects high-frequency vibration, decrease Pr. 10-34 or decrease Pr. 10-32.

### IPM Sensorless adjustment parameters

Refer to Section 12-1 Description of Parameter Settings for more details.

| Refer to Section 12-1 Description of Parameter Settings for more details. |                                                               |      |                |                         |  |
|---------------------------------------------------------------------------|---------------------------------------------------------------|------|----------------|-------------------------|--|
| Parameter                                                                 | Description                                                   | Unit | Default        | Setting Range           |  |
| Pr.10-32                                                                  | PM FOC sensorless speed estimator bandwidth                   | Hz   | 5.00           | 0.00–600                |  |
| Pr.10-34                                                                  | 0-34 PM sensorless speed estimator bandwidth                  |      | 1.00           | 0.00-655.35             |  |
| Pr.10-35                                                                  | AMR (Kp) gain                                                 |      | 1.00           | 0.00-3.00               |  |
| Pr.10-36                                                                  | AMR (Ki) gain                                                 | N/A  | 0.20           | 0.00-3.00               |  |
| Pr.10-39                                                                  | Frequency point to switch from I/F mode to PM sensorless mode | Hz   | 20.00          | 0.00–599                |  |
| Pr.10-40                                                                  | Frequency point to switch from PM sensorless mode to V/F mode | Hz   | 20.00          | 0.00–599                |  |
| Pr.10-42                                                                  | Initial angle detection pulse value                           | N/A  | 1.0            | 0.0-3.0                 |  |
| Initial Angle Estimating Parameters                                       |                                                               |      |                |                         |  |
| Pr.10-51                                                                  | Injection frequency (for IPM)                                 | Hz   | 500            | 0–1200                  |  |
| Pr.10-52                                                                  | Injection magnitude (for IPM)                                 | V    | 15.0 /<br>30.0 | 0.0–200.0               |  |
| Pr.10-53                                                                  | PM initial rotor position detection method                    | N/A  | 0              | 0–3                     |  |
| Motor Performance Control Parameters                                      |                                                               |      |                |                         |  |
| Pr.11-00                                                                  | System control                                                | bit  | 0              | 0–7                     |  |
| Pr.11-02                                                                  | ASR1 / ASR2 switch frequency                                  | Hz   | 7              | 5.00–599                |  |
| Pr.11-03                                                                  | ASR1 low-speed bandwidth                                      | Hz   | 10             | 1–100 (PM)<br>1–40 (IM) |  |
| Pr.11-04                                                                  | ASR2 high-speed bandwidth                                     | Hz   | 10             | 1–100 (PM)<br>1–40 (IM) |  |
| Pr.11-05                                                                  | Zero-speed bandwidth                                          | Hz   | 10             | 1–100 (PM)<br>1–40 (IM) |  |

[This page intentionally left blank]

# Chapter 13 Warning Codes

**Summary of Warning Codes** 

| ID No. | Warning Name                                  | ID No. | Warning Name                          |
|--------|-----------------------------------------------|--------|---------------------------------------|
| 0      | No record                                     | 46     | CANopen format error (CPtn)           |
| 1      | Communication error 1 (CE1)                   | 50     | PLC opposite defect (PLod)            |
| 2      | Communication error 2 (CE2)                   | 51     | PLC save memory error (PLSv)          |
| 3      | Communication error 3 (CE3)                   | 52     | Data defect (PLdA)                    |
| 4      | Communication error 4 (CE4)                   | 53     | Function defect (PLFn)                |
| 5      | Communication error 10 (CE10)                 | 54     | PLC buffer overflow (PLor)            |
| 7      | Save error 1 (SE1)                            | 55     | Function defect (PLFF)                |
| 8      | Save error 2 (SE2)                            | 56     | Checksum error (PLSn)                 |
| 9      | IGBT overheating warning (oH1)                | 57     | No end command (PLEd)                 |
| 11     | PID feedback error (PID)                      | 58     | PLC MCR error (PLCr)                  |
| 12     | ACI analog signal loss (AnL)                  | 59     | PLC download fail (PLdF)              |
| 13     | Under current (uC)                            | 60     | PLC scan time fail (PLSF)             |
| 15     | PG feedback warning (PGFb)                    | 70     | ExCom ID fail (ECid)                  |
| 17     | Over speed warning (oSPd)                     | 71     | ExCom power loss (ECLv)               |
| 18     | Speed deviation warning (dAvE)                | 72     | ExCom test mode (ECtt)                |
| 19     | Phase loss (PHL)                              | 73     | ExCom BUS off (ECbF)                  |
| 20     | Over-torque 1 (ot1)                           | 74     | ExCom no power (ECnP)                 |
| 21     | Over-torque 2 (ot2)                           | 75     | ExCom factory defect (ECFF)           |
| 22     | Motor overheating (oH3) PTC / PT100           | 76     | ExCom inner error (ECiF)              |
| 24     | Over slip warning (oSL)                       | 78     | ExCom Parameter data error (ECPP)     |
| 25     | Auto tuning (tUn)                             | 79     | ExCom configuration data error (ECPi) |
| 28     | Output phase loss (OPHL)                      | 80     | Ethernet link fail (ECEF)             |
| 30     | Copy model error (SE3)                        | 81     | Communication time-out (ECto)         |
| 31     | Over-torque 3 (ot3)                           | 82     | Checksum error (ECCS)                 |
| 32     | Over-torque 4 (ot4)                           | 83     | Return defect (ECrF)                  |
| 36     | CANopen guarding time-out (CGdn)              | 84     | Modbus TCP over (Eco0)                |
| 37     | CANopen heartbeat error (CHbn)                | 85     | EtherNet/IP over (ECo1)               |
| 39     | CANopen BUS off error (CbFn)                  | 86     | IP fail (ECiP)                        |
| 40     | CANopen index error (Cldn)                    | 87     | Mail fail (EC3F)                      |
| 41     | CANopen station address error (CAdn)          | 88     | ExCom busy (ECbY)                     |
| 42     | CANopen memory error (CFrn)                   | 89     | ExCom card break (ECCb)               |
| 43     | CANopen SDO time-out (CSdn)                   | 90     | Copy PLC: password error (CPLP)       |
| 44     | CANopen SDO receives register overflow (CSbn) | 91     | Copy PLC: Read mode error (CPL0)      |
| 45     | CANopen start-up error warning (Cbtn)         | 92     | Copy PLC: Write mode (CPL1)           |

| ID No. | Warning Name                   | ID No. | Warning Name              |
|--------|--------------------------------|--------|---------------------------|
| 93     | Copy PLC: version error (CPLv) | 96     | Copy PLC: time-out (CPLt) |
| 94     | Copy PLC: size error (CPLS)    | 101    | InrCOM time-out (ictn)    |
| 95     | Copy PLC: PLC function (CPLF)  |        |                           |

| ID No.                                              | Display                  | Warning Name                                                                                                    | Description                                      |  |  |
|-----------------------------------------------------|--------------------------|----------------------------------------------------------------------------------------------------|--------------------------------------------------|--|--|
| 1                                                   | EE I                     | Communication error                                                                                                    | RS-485 Modbus illegal function code              |  |  |
|                                                     |                          | Action and                                                                                                    | d Reset                                          |  |  |
|                                                     | Action condition         | When the function co                                                                                                    | de is not 03, 06, 10 and 63.                     |  |  |
|                                                     | Action time              | Immediately                                                                                                    |                                                  |  |  |
| Warnii                                              | ng treatment parameter   | N/A                                                                                                    |                                                  |  |  |
|                                                     | Reset method             | "Warning" occurs whe                                                                                                    | en Pr.09-02=0 and the motor drive keeps running. |  |  |
|                                                     | Reset method             | The drive resets automatically when receiving the correct function code.                                                                                                    |                                                  |  |  |
| Reset condition                                     |                          | Immediately reset                                                                                                    |                                                  |  |  |
| Record                                              |                          | N/A                                                                                                    |                                                  |  |  |
| Cause                                               |                          |                                                                                                    | Corrective Actions                               |  |  |
| Incorrect communication command from the upper unit |                          | Check if the communication command is correct.                                                                                                    |                                                  |  |  |
| Malfunction caused by interference                  |                          | Verify the wiring and grounding of the communication circuit. It is recommended to separate the communication circuit from the main circuit, or wire in 90 degree for effective anti-interference performance. |                                                  |  |  |
| Differer                                            | nt communication setting | g Check if the setting for Pr.09-04 is the same as the setting for the upper                                                                                                    |                                                  |  |  |
| from the upper unit                                 |                          | unit.                                                                                                    |                                                  |  |  |
| Disconi                                             | nection or bad           | Check the cable and replace it if necessary.                                                                                                    |                                                  |  |  |
| connec                                              | tion of the cable        | onesk the sable and replace it it hecessary.                                                                                                    |                                                  |  |  |

|                                                     | I                        |                                                                                                    |                                                  |  |  |
|-----------------------------------------------------|--------------------------|----------------------------------------------------------------------------------------------------|--------------------------------------------------|--|--|
| ID No.                                              | Display                  | Warning Name                                                                                                    | Description                                      |  |  |
| 2                                                   | EE2                      | Communication error 2 (CE2)                                                                                                    | RS-485 Modbus illegal data address (00–254 H)    |  |  |
|                                                     |                          | Action and                                                                                                    | d Reset                                          |  |  |
|                                                     | Action condition         | When the input data a                                                                                                    | address is incorrect.                            |  |  |
|                                                     | Action time              | Immediately                                                                                                    |                                                  |  |  |
| Warnii                                              | ng treatment parameter   | N/A                                                                                                    |                                                  |  |  |
|                                                     | Reset method             | "Warning" occurs whe                                                                                                    | en Pr.09-02=0 and the motor drive keeps running. |  |  |
|                                                     | Reset method             | The drive resets automatically when receiving the correct data address.                                                                                                    |                                                  |  |  |
| Reset condition                                     |                          | Immediately reset                                                                                                    |                                                  |  |  |
| Record                                              |                          | N/A                                                                                                    |                                                  |  |  |
| Cause                                               |                          | Corrective Actions                                                                                                    |                                                  |  |  |
| Incorrect communication command from the upper unit |                          | Check if the communication command is correct.                                                                                                    |                                                  |  |  |
| linterference                                       |                          | Verify the wiring and grounding of the communication circuit. It is recommended to separate the communication circuit from the main circuit, or wire in 90 degree for effective anti-interference performance. |                                                  |  |  |
| Differer                                            | nt communication setting | Check if the setting for Pr.09-04 is the same as the setting for the uppe                                                                                                    |                                                  |  |  |
| from the upper unit                                 |                          | unit.                                                                                                    |                                                  |  |  |
| Discon                                              | nection or bad           | Chook the coble and vanious it if necessary                                                                                                    |                                                  |  |  |
| connection of the cable                             |                          | Check the cable and replace it if necessary.                                                                                                    |                                                  |  |  |

| ID M                    | D: 1                     | 147 ' 11                                                                   | <b>5</b>                                        |  |
|-------------------------|--------------------------|----------------------------------------------------------------------------|-------------------------------------------------|--|
| ID No.                  | Display                  | Warning Name                                                               | Description                                     |  |
| 3                       | [[]]                     | Communication error                                                        | RS-485 Modbus illegal data value                |  |
|                         | L. LJ                    | 3 (CE3)                                                                    | The Too Medada megal data value                 |  |
|                         |                          | Action and                                                                 | d Reset                                         |  |
|                         | Action condition         | When the length of co                                                      | ommunication data is too long.                  |  |
|                         | Action time              | Immediately                                                                |                                                 |  |
| Warnir                  | ng treatment parameter   | N/A                                                                        |                                                 |  |
|                         |                          | "Warning" occurs whe                                                       | n Pr.09-02=0 and the motor drive keeps running. |  |
|                         | Reset method             | The drive resets automatically when receiving the correct communication    |                                                 |  |
|                         |                          | data value.                                                                |                                                 |  |
|                         | Reset condition          | Immediately reset                                                          |                                                 |  |
| Record                  |                          | N/A                                                                        |                                                 |  |
|                         | Cause                    |                                                                            | Corrective Actions                              |  |
| Incorre                 | ct communication         | Check if the communication command is correct.                             |                                                 |  |
| comma                   | nd from the upper unit   |                                                                            |                                                 |  |
| Molfuna                 | ation coulood by         | Verify the wiring and o                                                    | grounding of the communication circuit. It is   |  |
| interfere               | ction caused by          | recommended to separate the communication circuit from the main            |                                                 |  |
| interiere               | ence                     | circuit, or wire in 90 degree for effective anti-interference performance. |                                                 |  |
| Differer                | nt communication setting | Check if the setting for Pr.09-04 is the same as the setting for the uppe  |                                                 |  |
| from the                | e upper unit             | unit.                                                                      |                                                 |  |
| Disconr                 | nection or bad           | Charletha askin and various it if you are any                              |                                                 |  |
| connection of the cable |                          | Check the cable and replace it if necessary.                               |                                                 |  |

|                         | 5                                       |                                                                                 | 5                                                |  |
|-------------------------|-----------------------------------------|---------------------------------------------------------------------------------|--------------------------------------------------|--|
| ID No.                  | Display                                 | Warning Name                                                                    | Description                                      |  |
| 4                       | [E4                                     | Communication error                                                             | RS-485 Modbus data is written to read-only       |  |
| -                       | L_ L_                                   | 4 (CE4)                                                                         | address.                                         |  |
|                         |                                         | Action and                                                                      | d Reset                                          |  |
|                         | Action condition                        | When the data is writt                                                          | ten to read-only address.                        |  |
|                         | Action time                             | Immediately                                                                     |                                                  |  |
| Warnir                  | ng treatment parameter                  | N/A                                                                             |                                                  |  |
|                         |                                         | "Warning" occurs whe                                                            | en Pr.09-02=0 and the motor drive keeps running. |  |
|                         | Reset method                            | The drive resets automatically when receiving the correct written address       |                                                  |  |
|                         |                                         | of communication data.                                                          |                                                  |  |
|                         | Reset condition                         | Immediately reset                                                               |                                                  |  |
|                         | Record                                  | N/A                                                                             |                                                  |  |
|                         | Cause                                   | Corrective Actions                                                              |                                                  |  |
|                         | ct communication nd from the upper unit | Check if the communi                                                            | ication command is correct.                      |  |
| Malfuna                 | otion occuped by                        | Verify the wiring and o                                                         | grounding of the communication circuit. It is    |  |
|                         | ction caused by                         | recommended to separate the communication circuit from the main                 |                                                  |  |
| interfere               | ence                                    | circuit, or wire in 90 degree for effective anti-interference performance.      |                                                  |  |
| Differer                | nt communication setting                | setting Check if the setting for Pr.09-04 is the same as the setting for the up |                                                  |  |
| from the upper unit     |                                         | unit.                                                                           |                                                  |  |
| Disconr                 | nection or bad                          | Chook the coble and                                                             | roplace it if possessory                         |  |
| connection of the cable |                                         | Check the cable and replace it if necessary.                                    |                                                  |  |

| ID No.                                       | Display                                                          | Warning Name                                                                                                    | Description                                           |  |
|----------------------------------------------|------------------------------------------------------------------|----------------------------------------------------------------------------------------------------|-------------------------------------------------------|--|
| 5                                            | EE 10                                                            | Communication error 10 (CE10)                                                                                                    | RS-485 Modbus transmission time-out                   |  |
|                                              |                                                                  | Action and                                                                                                    | Reset                                                 |  |
|                                              | Action condition                                                 | When the communication time exceeds the detection time for Pr.09-33 communication time-out.                                                                                                    |                                                       |  |
|                                              | Action time                                                      | Settings for Pr.09-03                                                                                                    |                                                       |  |
| Warni                                        | ng treatment parameter                                           | N/A                                                                                                    |                                                       |  |
| Reset method                                 |                                                                  | "Warning" occurs when Pr.09-02=0 and the motor drive keeps running.  The drive resets automatically when receiving the next communication packet.                                                             |                                                       |  |
|                                              | Reset condition                                                  | Immediately reset                                                                                                    |                                                       |  |
| Record                                       |                                                                  | N/A                                                                                                    |                                                       |  |
| Cause                                        |                                                                  | Corrective Actions                                                                                                    |                                                       |  |
| transmi                                      | per unit does not it the communication and within Pr.09-03 time. | Check if the upper un setting time for Pr.09-                                                                                                    | it transmits the communication command within the 03. |  |
| Malfund                                      | ction caused by<br>ence                                          | Verify the wiring and grounding of the communication circuit. It is recommended to separate the communication circuit from the main circuit, or wire in 90 degree for effective anti-interference performance |                                                       |  |
| Differer                                     | nt communication setting                                         | g Check if the setting for Pr.09-04 is the same as the setting for the upp                                                                                                    |                                                       |  |
| from the                                     | e upper unit                                                     | unit.                                                                                                    |                                                       |  |
| Disconnection or bad connection of the cable |                                                                  | Check the cable and replace it if necessary.                                                                                                    |                                                       |  |

| ID No.       | Display                | Warning Name                                                            | Description                                          |  |  |
|--------------|------------------------|-------------------------------------------------------------------------|------------------------------------------------------|--|--|
| 7            | 56 (                   | Save error 1                                                            | Keypad COPY error 1: Keypad copy time-out            |  |  |
| /            |                        | (SE1)                                                                   | Reypad COFT end 1. Reypad copy time-out              |  |  |
|              |                        | Action and                                                              | d Reset                                              |  |  |
|              |                        | "SE1" warning occurs                                                    | when the keypad does not transmit the COPY           |  |  |
|              | Action level           | command to the drive                                                    | e, and does not transmit any data to the drive again |  |  |
|              |                        | in 10 ms at the time y                                                  | ou copy the parameters to the drive.                 |  |  |
|              | Action time            | 10 ms                                                                   |                                                      |  |  |
| Warr         | ning setting parameter | N/A                                                                     |                                                      |  |  |
|              | Reset method           | Manual reset                                                            |                                                      |  |  |
|              | Reset condition        | Immediately reset                                                       |                                                      |  |  |
|              | Record                 | N/A                                                                     |                                                      |  |  |
|              | Cause                  | Corrective Actions                                                      |                                                      |  |  |
| Commu        | unication connection   | SE1: The causes of error are mostly communication problems between      |                                                      |  |  |
| error        |                        | the keypad and control board. Potential causes include communication    |                                                      |  |  |
| Keypad error |                        | signal interference and the unacceptable communication command to       |                                                      |  |  |
|              |                        | the Slave.                                                              |                                                      |  |  |
|              |                        | Check if the error occurs randomly, or only occurs when copying certain |                                                      |  |  |
| Control      | board error            | parameters (the error displays on the upper right corner of the copy    |                                                      |  |  |
|              |                        | page). If you cannot clear the error, please contact Delta.             |                                                      |  |  |

| ID No.   | Display                | Warning Name                                                                 | Description                                       |  |  |
|----------|------------------------|------------------------------------------------------------------------------|---------------------------------------------------|--|--|
| 8        | 562                    | Save error 2<br>(SE2)                                                        | Keypad COPY error 2: parameter writing error      |  |  |
|          |                        | Action and                                                                   | d Reset                                           |  |  |
|          |                        | "SE2" warning occurs when writing the parameters incorrectly at the time     |                                                   |  |  |
|          | Action level           | you copy parameter                                                           | s to the drive. For example, you copy the new     |  |  |
|          | Action level           | firmware version with                                                        | n added parameters to the drive with old firmware |  |  |
|          |                        | version.                                                                     |                                                   |  |  |
|          | Action time            | N/A                                                                          |                                                   |  |  |
| Warr     | ning setting parameter | N/A                                                                          |                                                   |  |  |
|          | Reset method           | Manual reset                                                                 |                                                   |  |  |
|          | Reset condition        | Immediately reset                                                            |                                                   |  |  |
|          | Record                 | N/A                                                                          |                                                   |  |  |
|          | Cause                  | Corrective Actions                                                           |                                                   |  |  |
|          |                        | SE2: In this stage, the copied data has been transmitted to the Slave.       |                                                   |  |  |
|          |                        | The Slave compares and processes the copied data, and then saves the         |                                                   |  |  |
|          |                        | data to the Data ROM. During the process, the data error (should be          |                                                   |  |  |
| Add ne   | w parameters to the    | attribution error) may occur, or the data cannot be saved to EEPROM. At      |                                                   |  |  |
| new firr | mware version.         | this time, the warning occurs.                                               |                                                   |  |  |
|          |                        | It is suggested to check the status of Data ROM and remove the error         |                                                   |  |  |
|          |                        | causes first.                                                                |                                                   |  |  |
|          |                        | If you cannot clear the error, please contact Delta.                         |                                                   |  |  |
| Malfund  | ction caused by        | Verify the wiring and grounding of the main circuit, control circuit and the |                                                   |  |  |
| interfer | ence                   | encoder for effective                                                        | anti-interference performance.                    |  |  |

| ID No.                 | Display                                                       | Warning Name                                                                                                    | Description                                                                                                    |  |
|------------------------|---------------------------------------------------------------|----------------------------------------------------------------------------------------------------|----------------------------------------------------------------------------------------------------|--|
| 9                      | aH I                                                          | IGBT over-heating<br>warning (oH1)                                                                                           | The AC motor drive detects over-heating of IGBT, and over the protection level of oH1 warning.  (When Pr.06-15 is higher than the IGBT over-heating level, the drive shows oH1 error without displaying oH1 warning.) |  |
|                        |                                                               | Action and Reset                                                                                                    |                                                                                                    |  |
|                        | Action condition                                              | Pr.06-15                                                                                                    |                                                                                                    |  |
|                        | Action time                                                   | "oH1" warning occurs                                                                                                    | s when IGBT temperature is higher than Pr.06-15                                                                                                    |  |
| Warnir                 | ng treatment parameter                                        | N/A                                                                                                    |                                                                                                    |  |
|                        | Reset method                                                  | Auto-reset                                                                                                    |                                                                                                    |  |
|                        | Reset condition                                               | The drive auto-resets when IGBT temperature is lower than oH1 warning level minus (–) 5°C.                                   |                                                                                                    |  |
|                        | Record                                                        | N/A                                                                                                    |                                                                                                    |  |
| Cause                  |                                                               | Corrective Actions                                                                                                    |                                                                                                    |  |
| Check if the ambient   |                                                               | Check the ambient temperature.                                                                                               |                                                                                                    |  |
| tempera                | ature or temperature                                          | 2. Regularly inspect the ventilation hole of the control cabinet.                                                            |                                                                                                    |  |
| inside t               | he cabinet is too high,                                       | 3. Change the insta                                                                                                    | alled place if there are heating objects, such as                                                                                                    |  |
| or if the              | re is obstruction in the                                      | braking resistors, in the surroundings.                                                                                      |                                                                                                    |  |
| ventilati              | ion hole of the control                                       | 4. Install / add cooling fan or air conditioner to lower the temperature                                                     |                                                                                                    |  |
| cabinet                | •                                                             | inside the cabinet.                                                                                                    |                                                                                                    |  |
| Check i                | f there is any                                                |                                                                                                    |                                                                                                    |  |
| obstruc                | tion on the heat sink or                                      | Remove the obstruction or replace the cooling fan.                                                                           |                                                                                                    |  |
| if the fan is running. |                                                               |                                                                                                    |                                                                                                    |  |
| Insuffici              | ient ventilation space                                        | Increase ventilation s                                                                                                    | pace of the drive.                                                                                                    |  |
|                        | f the drive matches the onded loading.                        | <ol> <li>Decrease the loading.</li> <li>Decrease the carrier.</li> <li>Replace with a drive with larger capacity.</li> </ol> |                                                                                                    |  |
| more th                | ve has run 100% or<br>an 100% of the rated<br>or a long time. | Replace with a drive with larger capacity.                                                                                   |                                                                                                    |  |

oH1 warning level

| Voltage      | Model<br>(NOTE: x = A or E) | oH1 (°C) | oH warning<br>oH1 warning = Pr.06-15 (℃) |  |
|--------------|-----------------------------|----------|------------------------------------------|--|
| Cinale phase | VFD1A6MH11x□□A□             | 95       |                                          |  |
| Single-phase | VFD2A5MH11x□□A□             | 100      |                                          |  |
| _115V        | VFD5A0MH11x□□A□             | 100      |                                          |  |
|              | VFD1A6MH21x□□A□             | 110      | oH1 warning = oH1 – 5                    |  |
| Single phase | VFD2A8MH21x□□A□             | 110      | on i waitiing – on i – 5                 |  |
| Single-phase | VFD5A0MH21x□□A□             | 110      |                                          |  |
| _230V        | VFD7A5MH21x□□A□             | 110      |                                          |  |
|              | VFD11AMH21x□□A□             | 110      |                                          |  |

| Voltage     | Model<br>( <b>NOTE:</b> x = A or E) | oH1 (°C) | oH warning<br>oH1 warning = Pr.06-15 (°C) |
|-------------|-------------------------------------|----------|-------------------------------------------|
|             | VFD1A6MH23x□□A□                     | 95       |                                           |
|             | VFD2A8MH23x□□A□                     | 100      |                                           |
|             | VFD5A0MH23x□□A□                     | 105      |                                           |
|             | VFD7A5MH23x□□A□                     | 110      |                                           |
|             | VFD11AMH23x□□A□                     | 100      |                                           |
|             | VFD17AMH23x□□A□                     | 105      |                                           |
| Three-phase | VFD25AMH23x□□A□                     | 105      |                                           |
| _230V       | VFD33AMH23x□□A□                     | 115      |                                           |
|             | VFD49AMH23x□□A□                     | 115      |                                           |
|             | VFD65AMH23x□□A□                     | 115      |                                           |
|             | VFD75AMH23x□□A□                     | 95       |                                           |
|             | VFD90AMH23x□□A□                     | 95       |                                           |
|             | VFD120MH23x□□A□                     | 95       |                                           |
|             | VFD146MH23x□□A□                     | 95       |                                           |
|             | VFD1A5MH43x□□A□                     | 105      |                                           |
|             | VFD3A0MH43x□□A□                     | 110      | oH1 warning = oH1 – 5                     |
|             | VFD4A2MH43x□□A□                     | 110      |                                           |
|             | VFD5A7MH43x□□A□                     | 95       |                                           |
|             | VFD7A3MH43x□□A□                     | 100      |                                           |
|             | VFD9A0MH43x□□A□                     | 115      |                                           |
|             | VFD13AMH43x□□A□                     | 105      |                                           |
| Three phase | VFD17AMH43x□□A□                     | 110      |                                           |
| Three-phase | VFD25AMH43x□□A□                     | 115      |                                           |
| _460V       | VFD32AMH43x□□A□                     | 115      |                                           |
|             | VFD38AMH43x□□A□                     | 110      |                                           |
|             | VFD45AMH43x□□A□                     | 115      |                                           |
|             | VFD60AMH43x□□A□                     | 95       |                                           |
|             | VFD75AMH43x□□A□                     | 95       |                                           |
|             | VFD91AMH43x□□A□                     | 95       |                                           |
|             | VFD112MH43x□□A□                     | 95       |                                           |
|             | VFD150MH43x□□A□                     | 95       |                                           |

| ID No.                      | Display                  | Warn                                                                        | ing Name                        | Description                                         |  |  |
|-----------------------------|--------------------------|-----------------------------------------------------------------------------|---------------------------------|-----------------------------------------------------|--|--|
| 44                          | וו זיון                  | PID fee                                                                     | edback error                    | PID feedback loss (warning for analog feedback      |  |  |
| 11                          | PIN                      |                                                                             | (PID)                           | signal; works only when PID enables)                |  |  |
|                             |                          |                                                                             | Action and                      | d Reset                                             |  |  |
|                             | A (' 1')                 | When th                                                                     | e analog inp                    | ut is lower than 4 mA (only detects analog input 4– |  |  |
|                             | Action condition         | 20 mA).                                                                     |                                 |                                                     |  |  |
|                             | Action time              | Pr.08-08                                                                    | 3                               |                                                     |  |  |
|                             |                          | Pr.08-09                                                                    | )                               |                                                     |  |  |
|                             |                          | 0: Warn                                                                     | and keep ope                    | eration                                             |  |  |
| Warnir                      | ng treatment parameter   | 1: Fault and ramp to stop                                                   |                                 |                                                     |  |  |
|                             |                          | 2: Fault and coast to stop                                                  |                                 |                                                     |  |  |
|                             |                          | 3: Warn and operate at last frequency                                       |                                 |                                                     |  |  |
|                             |                          |                                                                             | "Warning" o                     | occurs when Pr.08-09=0 or 3. The "Warning"          |  |  |
|                             | Reset method             | Auto automatically clears when the feedback signal is larger than 4         |                                 |                                                     |  |  |
|                             | Reset method             | mA.                                                                         |                                 |                                                     |  |  |
|                             |                          | Manual "Error" occurs when Pr.08-09=1 or 2. You must reset manually.        |                                 |                                                     |  |  |
|                             | Reset condition          | Immediately reset                                                           |                                 |                                                     |  |  |
|                             | Record                   | Records when Pr.08-09=1 or 2 ("Error").                                     |                                 |                                                     |  |  |
|                             | Record                   | Does not record when Pr.08-09=0 or 3 ("Warning").                           |                                 |                                                     |  |  |
|                             | Cause Corrective Actions |                                                                             | Corrective Actions              |                                                     |  |  |
| Loose o                     | or broken PID feedback   | Tighten the terminals again.                                                |                                 |                                                     |  |  |
| wiring                      |                          | Replace with a new cable.                                                   |                                 |                                                     |  |  |
| Feedback device malfunction |                          | Replace with a new feedback device.                                         |                                 |                                                     |  |  |
| Llord                       | are orrer                | If the PID error still occurs after checking all the wiring, send the drive |                                 |                                                     |  |  |
| Haruwa                      | Hardware error           |                                                                             | back to the factory for repair. |                                                     |  |  |

| ID No.          | Display                    | Warn                                                                        | ing Name                  | Description                                          |  |
|-----------------|----------------------------|-----------------------------------------------------------------------------|---------------------------|------------------------------------------------------|--|
| 12              |                            | ACI ar                                                                      | nalog signal              | Analog input current loss (including all analog 4–20 |  |
| 12              | RnL                        | los                                                                         | s (AnL)                   | mA signals)                                          |  |
|                 |                            |                                                                             | Action and                | d Reset                                              |  |
|                 | A.C. PC                    | When th                                                                     | ne analog inp             | ut is lower than 4 mA (only detects analog input 4–  |  |
|                 | Action condition           | 20 mA)                                                                      |                           |                                                      |  |
|                 | Action time                | Immedia                                                                     | ately act                 |                                                      |  |
|                 |                            | Pr.03-19                                                                    | )                         |                                                      |  |
|                 |                            | 0: Disab                                                                    | le                        |                                                      |  |
| Morni           | ng treatment parameter     | 1: Continue operation at the last frequency (warning, the keypad displays   |                           |                                                      |  |
| vvarrii         | ng treatment parameter     | "AnL")                                                                      |                           |                                                      |  |
|                 |                            | 2: Decelerate to 0 Hz (warning, the keypad displays "AnL")                  |                           |                                                      |  |
|                 |                            | 3: Stop immediately and display "ACE"                                       |                           |                                                      |  |
|                 |                            |                                                                             | "Warning"                 | occurs when Pr.03-19=1 or 2. The "Warning            |  |
|                 | Reset method               | Auto automatically clears when the analog input signal is larger th         |                           |                                                      |  |
|                 | Reset method               |                                                                             | 4 mA.                     | 4 mA.                                                |  |
|                 |                            | Manual "Error" occurs when Pr.03-19=3. You must reset manually.             |                           |                                                      |  |
|                 | Reset condition            | Immedia                                                                     | ately reset               |                                                      |  |
|                 | Record                     | Does no                                                                     | t record wher             | n Pr.03-19=1 or 2 ("Warning").                       |  |
|                 | Cause                      |                                                                             |                           | Corrective Actions                                   |  |
| 1 0000          | or broken ACL wiring       | Tighten the terminals again.                                                |                           |                                                      |  |
| Loose           | Loose or broken ACI wiring |                                                                             | Replace with a new cable. |                                                      |  |
| Externa         | al device error            | Replace with a new device.                                                  |                           | levice.                                              |  |
| l la nali : : : |                            | If the AnL error still occurs after checking all the wiring, send the drive |                           |                                                      |  |
| Hardwa          | are error                  | back to the factory for repair.                                             |                           |                                                      |  |

| ID No.  | Display                | Warn                                                                    | ing Name      | Description                                       |  |
|---------|------------------------|-------------------------------------------------------------------------|---------------|---------------------------------------------------|--|
| 13      | пĽ                     | Under                                                                   | current (uC)  | Low current                                       |  |
|         |                        |                                                                         | Action and    | d Reset                                           |  |
|         | Action condition       | Pr.06-71                                                                |               |                                                   |  |
|         | Action time            | Pr.06-72                                                                | )             |                                                   |  |
|         |                        | Pr.06-73                                                                | 3             |                                                   |  |
|         |                        | 0: No fu                                                                | nction        |                                                   |  |
| Warnii  | ng treatment parameter | 1: Fault                                                                | and coast to  | stop                                              |  |
|         |                        | 2: Fault and ramp to stop by 2 <sup>nd</sup> deceleration time          |               |                                                   |  |
|         |                        | 3: Warn and continue operation                                          |               |                                                   |  |
|         |                        | "Warning" occurs when Pr.06-73 = 3. The "Warning"                       |               |                                                   |  |
|         | Reset method           | Auto                                                                    | automatically | clears when the output current is > (Pr.06-71+0.1 |  |
|         | Reset method           |                                                                         | A).           |                                                   |  |
|         |                        | Manual "Error" occurs when Pr.06-73 = 1 and 2. You must reset manually. |               |                                                   |  |
|         | Reset condition        | Immedia                                                                 | ately reset   |                                                   |  |
|         | Record                 | Does no                                                                 | t record wher | n Pr.06-73 = 3 and uC displays "Warning".         |  |
|         | Cause                  |                                                                         |               | Corrective Actions                                |  |
| Broken  | motor cable            | Exclude the connection issue of the motor and its load.                 |               |                                                   |  |
| Improp  | er setting for the low | Cat the manager action of far Du OC 74, Du OC 70, and Du OC 70          |               | e for Pr 06 71 Pr 06 72 and Pr 06 73              |  |
| current | protection             | Set the proper settings for Pr.06-71, Pr.06-72 and Pr.06-73.            |               | 5 101 F1.00-7 1, F1.00-72 allu F1.00-75.          |  |
| Low loa |                        | Check the loading status.                                               |               |                                                   |  |
| LOW IOS | ıu                     | Make sure the loading matches the motor capacity.                       |               |                                                   |  |

| ID No.                | Display                | Warning Name                                                                   | Description               |  |
|-----------------------|------------------------|--------------------------------------------------------------------------------|---------------------------|--|
| 15                    | PEFP                   | PG feedback<br>warning (PGFb)                                                  | PG feedback error warning |  |
|                       |                        | Action and                                                                     | d Reset                   |  |
|                       | Action level           | Motor runs in a reverse direction to the direction of frequency command        |                           |  |
|                       | Action time            | Pr.10-09                                                                       |                           |  |
|                       |                        | Pr.10-08=0                                                                     |                           |  |
| Morr                  | sing cotting peremeter | 0: Warn and operation                                                          | n continue                |  |
| vvaii                 | ning setting parameter | 1: Fault and ramp to stop                                                      |                           |  |
|                       |                        | 2: Fault and coast to stop                                                     |                           |  |
| Reset method          |                        | Auto-reset                                                                     |                           |  |
|                       | Reset condition        | "Warning" automatically clears when the drive stops                            |                           |  |
| Record                |                        | N/A                                                                            |                           |  |
|                       | Cause                  | Corrective Actions                                                             |                           |  |
| Incorre               | ct encoder parameter   | Decent are added to accompany (Dr. 10, 00)                                     |                           |  |
| setting               |                        | Reset encoder parameter (Pr.10-02).                                            |                           |  |
| Check i               | f the connection of    | NA/inima anain                                                                 |                           |  |
| encoder is loss       |                        | Wiring again.                                                                  |                           |  |
| Broken                | PG card or PG encoder  | Replace with a new PG card or encoder.                                         |                           |  |
| Malfunction caused by |                        | Verify wiring of the control circuit, and wiring/grounding of the main circuit |                           |  |
| interference          |                        | to prevent interference.                                                       |                           |  |

|                               | =                        |                                                                               |                    |  |
|-------------------------------|--------------------------|-------------------------------------------------------------------------------|--------------------|--|
| ID No.                        | Display                  | Warning Name                                                                  | Description        |  |
| 17                            | n5Pd                     | Over speed warning                                                            | Over speed warning |  |
| 17                            | מחום                     | (oSPd)                                                                        | Over speed warning |  |
|                               |                          | Action and Reset                                                              |                    |  |
|                               | Action level             | The encoder feedbac                                                           | k speed > Pr.10-10 |  |
|                               | Action time              | Pr.10-11                                                                      |                    |  |
| Morn                          | oing patting parameter   | Pr.10-12=0                                                                    |                    |  |
| vvan                          | ning setting parameter   | 0։ Warn and keep ope                                                          | eration            |  |
|                               | Reset method             | "Warning" automatically clears when the drive stops                           |                    |  |
|                               | Reset condition          | "Warning" automatically clears when the drive stops                           |                    |  |
| Record                        |                          | N/A                                                                           |                    |  |
| Cause                         |                          | Corrective Actions                                                            |                    |  |
| Improper setting for Pr.10-25 |                          |                                                                               |                    |  |
| FOC ba                        | andwidth of speed        | Decrease setting value for Pr.10-25.                                          |                    |  |
| observe                       | er                       |                                                                               |                    |  |
| Imprope                       | er bandwidth setting for |                                                                               |                    |  |
| ASR speed controller          |                          | Increase the bandwidth setting for ASR speed controller.                      |                    |  |
| Incorrect motor parameter     |                          | Reset motor parameter and run parameter tuning.                               |                    |  |
| setting                       |                          |                                                                               |                    |  |
| Malfunction caused by         |                          | Verify wiring of the control circuit, and wiring/grounding of the main circui |                    |  |
| interference                  |                          | to prevent interference.                                                      |                    |  |

| ID No.                         | Display                  | Warning Name                                                                                                    | Description                     |  |
|--------------------------------|--------------------------|----------------------------------------------------------------------------------------------------|---------------------------------|--|
| 15 110.                        |                          | Speed deviation                                                                                                    | Возприон                        |  |
| 18                             | dRJE                     | -                                                                                                    | Over speed deviation warning    |  |
|                                |                          | warning (dAvE)                                                                                                    | d Doost                         |  |
|                                | A (* 1 1                 | Action and                                                                                                    | d Reset                         |  |
|                                | Action level             | Pr.10-13                                                                                                    |                                 |  |
|                                | Action time              | Pr.10-14                                                                                                    |                                 |  |
| Warr                           | ning setting parameter   | Pr.10-15=0                                                                                                    |                                 |  |
|                                |                          | 0: Warn and keep op                                                                                                    | eration                         |  |
|                                | Reset method             | "Warning" automatica                                                                                                    | lly clears when the drive stops |  |
|                                | Reset condition          | After the drive stops                                                                                                    |                                 |  |
|                                | Record                   | N/A                                                                                                    |                                 |  |
|                                | Cause                    | Corrective Actions                                                                                                    |                                 |  |
| Improper parameter setting for |                          | December of the December of the December of December of December o |                                 |  |
| the slip                       | error                    | Reset proper value for Pr.10-13 and Pr.10-14.                                                                                                    |                                 |  |
| Improper setting for ASR       |                          | Docat ACD neversations                                                                                                    |                                 |  |
| parame                         | eter and acceleration/   | Reset ASR parameters.                                                                                                    |                                 |  |
| deceleration                   |                          | Set proper accel./ decel. time.                                                                                                    |                                 |  |
| Accel./                        | Decel. time is too short | Reset proper accel./ decel. time.                                                                                                    |                                 |  |
| Motor I                        | ocked                    | Remove the causes of motor locked.                                                                                                    |                                 |  |
| Mechai                         | nical brake is not       |                                                                                                    |                                 |  |
| released                       |                          | Check the active timing of the system.                                                                                                    |                                 |  |
| Incorre                        | ct parameter setting of  |                                                                                                    |                                 |  |
| torque                         | limit                    | Adjust to proper settir                                                                                                    | ng value.                       |  |
| (Pr.06-12, Pr.11-17-20)        |                          |                                                                                                    |                                 |  |
| Malfunction caused by          |                          | Verify wiring of the control circuit, and wiring/grounding of the main circuit                                                                                                    |                                 |  |
| interference                   |                          | to prevent interference.                                                                                                    |                                 |  |

| ID No.                        | Display                  | Warning Name                                                                 | Description                        |  |
|-------------------------------|--------------------------|------------------------------------------------------------------------------|------------------------------------|--|
| 19                            | PHL                      | Phase loss                                                                   | Input phase loss warning           |  |
| 19                            | rnL                      | (PHL)                                                                        | Imput phase loss warning           |  |
|                               |                          | Action and                                                                   | Action and Reset                   |  |
|                               | Action level             | One of the phases ou                                                         | tputs less than Pr.06-47           |  |
|                               | Action time              | Pr.06-46                                                                     |                                    |  |
| Morn                          | ning setting parameter   | Pr.06-45 Output Phas                                                         | se Loss Detection Action (OPHL) =0 |  |
| vvaii                         | iing setting parameter   | 0: Warn and continue                                                         | operation                          |  |
|                               | Reset method             | "Warning" automatica                                                         | lly clears when the drive stops    |  |
|                               | Reset condition          | After the drive stops                                                        |                                    |  |
|                               | Record                   | N/A                                                                          |                                    |  |
|                               | Cause                    | Corrective Actions                                                           |                                    |  |
| Phase loss of the input power |                          | Verify the wiring of the main circuit.                                       |                                    |  |
| Single p                      | ohase power input on a   | Use the model with voltage that matches the power.                           |                                    |  |
| three-pl                      | hase model               |                                                                              |                                    |  |
|                               |                          | If the power of main circuit works well, check if the MC of the main circuit |                                    |  |
| The pov                       | wer voltage has          | is broken.                                                                   |                                    |  |
| change                        | d                        | Cycle the power after verifying the power is normal. If PHL still occurs,    |                                    |  |
|                               |                          | return to the factory for repair.                                            |                                    |  |
| Loose v                       | wiring terminal of input | Timber to the terminal consultation to the terminal in the consultation to   |                                    |  |
| power                         |                          | Tighten the terminal screws with the torque listed in the user manual.       |                                    |  |
| Check if the input cable of   |                          | Make sure the wiring is correct.                                             |                                    |  |
| three-phase power is broken   |                          | Replace the broken part of the cable.                                        |                                    |  |
| Unbalaı                       | nced three-phase of the  | Check the status of three-phase power.                                       |                                    |  |
| input po                      | ower                     |                                                                              |                                    |  |

| ID No. Display                  | Warning Name                                                            | Description                                                                 |  |  |
|---------------------------------|-------------------------------------------------------------------------|-----------------------------------------------------------------------------|--|--|
| 20 at 1                         | Over-torque 1 (ot1)                                                     | Over-torque 1 warning                                                       |  |  |
|                                 | Action and                                                              | d Reset                                                                     |  |  |
| Action condition                | Pr.06-07                                                                |                                                                             |  |  |
| Action time                     | Pr.06-08                                                                |                                                                             |  |  |
|                                 | Pr.06-06=1 or 3                                                         |                                                                             |  |  |
|                                 | 0: No function                                                          |                                                                             |  |  |
|                                 | 1: Continue operation after over-torque detection during constant speed |                                                                             |  |  |
| Warning treatment parameter     | operation                                                               | operation                                                                   |  |  |
|                                 | 2: Stop after over-toro                                                 | que detection during constant speed operation                               |  |  |
|                                 | 3: Continue operation                                                   | n after over-torque detection during RUN                                    |  |  |
|                                 | 4: Stop after over-tord                                                 | que detection during RUN                                                    |  |  |
| Reset method                    | When input current                                                      | < (Pr.06-07 $-$ 5%), the ot1 warning automatically                          |  |  |
| Neset method                    | clears.                                                                 |                                                                             |  |  |
| Reset condition                 | When input current                                                      | < (Pr.06-07 $-$ 5%), the ot1 warning automatically                          |  |  |
| Reset condition                 | clears.                                                                 |                                                                             |  |  |
| Record                          | N/A                                                                     |                                                                             |  |  |
| Cause                           |                                                                         | Corrective Actions                                                          |  |  |
| Incorrect parameter setting     | Configure the settings                                                  | s for Pr.06-07 and 06-08 again.                                             |  |  |
| Mechanical error (e.g.          |                                                                         |                                                                             |  |  |
| mechanical lock due to over-    | Remove the causes of malfunction.                                       |                                                                             |  |  |
| torque)                         |                                                                         |                                                                             |  |  |
| The load is too large.          | Decrease the loading                                                    | J.                                                                          |  |  |
| The load is too large.          | Replace with a motor with larger capacity.                              |                                                                             |  |  |
| Accel./ Decel. time and workin  | Increase the setting values for Pr.01-12–01-19 (accel./ decel. time).   |                                                                             |  |  |
| cycle is too short.             | increase the setting v                                                  | values for 11.01-12-01-19 (accel./ decel. time).                            |  |  |
|                                 | Adjust the settings fo                                                  | r Pr.01-01–01-08 (V/F curve), especially the setting                        |  |  |
| V/F voltage is too high.        | value for the mid-poi                                                   | value for the mid-point voltage (if the mid-point voltage is set too small, |  |  |
|                                 | the load capacity dec                                                   | the load capacity decreases at low-speed).                                  |  |  |
| The motor capacity is too       | Replace with a motor                                                    | with larger capacity                                                        |  |  |
| small.                          | Replace with a motor                                                    | with larger capacity.                                                       |  |  |
| Over-load during low-speed      | Decrease the loading                                                    | during low-speed operation.                                                 |  |  |
| operation.                      | Increase the motor capacity.                                            |                                                                             |  |  |
| The torque compensation is to   | Readjust the torque of                                                  | compensation value (Pr.07-26 torque compensation                            |  |  |
| large.                          | gain) till the output cu                                                | rrent decreases and the motor does not stall.                               |  |  |
| Improper parameter settings for | or                                                                      |                                                                             |  |  |
| the speed tracking function     | Correct the paramete                                                    | er settings for speed tracking.                                             |  |  |
| (including restart after        | Start the speed tracki                                                  | Start the speed tracking function.                                          |  |  |
| momentary power loss and        | Adjust the maximum current for Pr.07-09 speed tracking.                 |                                                                             |  |  |
| restart after fault)            |                                                                         |                                                                             |  |  |

| ID No.                      | Display                   | Warning Name                                                                | Description                                          |  |
|-----------------------------|---------------------------|-----------------------------------------------------------------------------|------------------------------------------------------|--|
| 21                          | 9FS                       | Over-torque<br>(ot2)                                                        | Over-torque 2 warning                                |  |
|                             |                           | Action and                                                                  | d Reset                                              |  |
|                             | Action level              | Pr.06-10                                                                    |                                                      |  |
|                             | Action time               | Pr.06-11                                                                    |                                                      |  |
|                             |                           | Pr.06-09 Over-torque Detection Selection (Motor 2) =1 or 3                  |                                                      |  |
|                             |                           | 0: No function                                                              |                                                      |  |
|                             |                           | 1: Continue operation                                                       | after over-torque detection during constant speed    |  |
| Warn                        | ning setting parameter    | operation                                                                   |                                                      |  |
|                             |                           | 2: Stop after over-tord                                                     | que detection during constant speed operation        |  |
|                             |                           | 3: Continue operation                                                       | after over-torque detection during RUN               |  |
|                             |                           | 4: Stop after over-toro                                                     | que detection during RUN                             |  |
|                             | Reset method              | When the output curre                                                       | ent < Pr.06-10, the Ot2 warning automatically clears |  |
|                             | Reset condition           | When the output curre                                                       | ent < Pr.06-10, the Ot2 warning automatically clears |  |
|                             | Record                    | N/A                                                                         |                                                      |  |
|                             | Cause                     |                                                                             | Corrective Actions                                   |  |
| Incorrec                    | ct parameter setting      | Configure the settings for Pr.06-10 and Pr.06-11                            |                                                      |  |
| Mechan                      | nical error (e.g.         |                                                                             |                                                      |  |
| mechar                      | nical lock due to over-   | Remove the causes of                                                        | of malfunction.                                      |  |
| torque)                     |                           |                                                                             |                                                      |  |
| The loa                     | d is too large            | Decrease the loading.                                                       |                                                      |  |
|                             |                           | Replace with a motor                                                        | with larger capacity.                                |  |
| Accel./                     | Decel. time and working   | Increase the setting v                                                      | alues for Pr.01-12–01-19 (accel./ decel. time)       |  |
| cycle is                    | too short                 |                                                                             | <u> </u>                                             |  |
|                             |                           | •                                                                           | (Motor 2, Pr.01-35-01-42), especially the setting    |  |
| V/F volt                    | age is too high           | value for the mid-point voltage (if the mid-point voltage is set too small, |                                                      |  |
|                             |                           | the load capacity decreases at low-speed).                                  |                                                      |  |
| The mo                      | tor capacity is too small | Replace with a motor                                                        | with larger capacity.                                |  |
| Overloa                     | ad during low-speed       | Decrease the loading                                                        | during low-speed operation.                          |  |
| operation                   | on                        | Increase the motor ca                                                       | apacity.                                             |  |
| The tord                    | que compensation is too   | Adjust the torque compensation value (Pr.07-71 torque compensation          |                                                      |  |
| large gair                  |                           | gain) until the output                                                      | current decreases and the motor does not stall.      |  |
| Imprope                     | er parameter settings for |                                                                             |                                                      |  |
| the speed tracking function |                           | Correct the parameter settings for speed tracking.                          |                                                      |  |
| (includir                   | ng restart after          | Start speed tracking function.                                              |                                                      |  |
|                             | tary power loss and       | Adjust the maximum current for Pr.07-09 speed tracking.                     |                                                      |  |
| restart a                   | after fault)              |                                                                             |                                                      |  |

| ID No.             | Display                              | Warning Name                                                                 | Description                                                                                        |  |  |
|--------------------|--------------------------------------|------------------------------------------------------------------------------|----------------------------------------------------------------------------------------------------|--|--|
| 22_1               | ЕНа                                  | Motor over-heating (oH3) PTC                                                 | Motor overheating warning. The AC motor drive detects the temperature inside the motor is too high |  |  |
|                    |                                      | Action and Reset                                                             |                                                                                                    |  |  |
|                    | Action level                         | Pr.03-00=6 (PTC), PTC input level > Pr.06-30 PTC level (default=50%)         |                                                                                                    |  |  |
|                    | Action time                          | Immediately act                                                              |                                                                                                    |  |  |
|                    |                                      | Error treatment: Pr.06                                                       | 6-29                                                                                               |  |  |
|                    |                                      | 0: Warn and continue operation                                               |                                                                                                    |  |  |
|                    |                                      | 1: Fault and ramp to stop                                                    |                                                                                                    |  |  |
| Warr               | ning setting parameter               | 2: Fault and coast to stop                                                   |                                                                                                    |  |  |
| VVaii              | ing setting parameter                | 3: No warning                                                                |                                                                                                    |  |  |
|                    |                                      | When Pr.06-29=0 and                                                          | d when the temperature is Pr.06-30 level, the oH3                                                  |  |  |
|                    |                                      | warning automatically                                                        | clears.                                                                                            |  |  |
|                    |                                      | ,                                                                            | /arning"), it automatically resets.                                                                |  |  |
|                    | Reset method                         |                                                                              | 13 displays as "Warning". When the temperature is                                                  |  |  |
|                    | T COOK MOUTOU                        |                                                                              | oH3 warning automatically clears.                                                                  |  |  |
|                    | Reset condition                      | · •                                                                          | e is 『Pr.06-30 level, the oH3 warning                                                              |  |  |
|                    |                                      | automatically clears.                                                        |                                                                                                    |  |  |
|                    | Record                               | N/A                                                                          |                                                                                                    |  |  |
|                    | Cause                                |                                                                              | Corrective Actions                                                                                 |  |  |
| Motor Id           | ocked                                | Clear the motor lock                                                         | status.                                                                                            |  |  |
| The loa            | d is too large                       | Decrease the loading.                                                        |                                                                                                    |  |  |
|                    |                                      | Replace with a motor with larger capacity.                                   |                                                                                                    |  |  |
| Amhien             | temperature is too high              | Change the installed place if there are heating devices in the surroundings. |                                                                                                    |  |  |
| ,                  | rtomporataro lo too mgm              | install/ add cooling ian of all conditioner to lower the ambient             |                                                                                                    |  |  |
|                    |                                      | temperature.                                                                 |                                                                                                    |  |  |
| Motor c            | ooling system error                  | Check the cooling sys                                                        | stem to make it work normally.                                                                     |  |  |
| Motor fa           | an error                             | Replace the fan.                                                             |                                                                                                    |  |  |
|                    |                                      | Decrease low-speed operation time.                                           |                                                                                                    |  |  |
| Operate            | es at low-speed too long             |                                                                              |                                                                                                    |  |  |
|                    | D 1.0 1.1                            | Increase the motor capacity.                                                 |                                                                                                    |  |  |
|                    | Decel. time and working too short    |                                                                              | es for Pr.01-12–01-19 (accel./ decel. time).                                                       |  |  |
|                    |                                      |                                                                              | Pr.01-01-01-08 (V/F curve), especially the setting                                                 |  |  |
| V/F volt           | age is too high                      | •                                                                            | nt voltage (if the mid-point voltage is set too small,                                             |  |  |
|                    |                                      | the load capacity dec                                                        | reases at low-speed).                                                                              |  |  |
|                    | f the motor rated                    |                                                                              |                                                                                                    |  |  |
|                    | matches the motor                    | Configure the correct                                                        | rated current value of the motor again.                                                            |  |  |
| namepl             | ·                                    |                                                                              |                                                                                                    |  |  |
| Check i<br>set and | f the PTC is properly wired          | Check the connection between PTC thermistor and the heat protection.         |                                                                                                    |  |  |
|                    | f the setting for stall              | Set the stall prevention to the proper value.                                |                                                                                                    |  |  |
| -                  | ion is correct                       | Sot the stan prevention                                                      | in to the proper value.                                                                            |  |  |
|                    | nced three-phase<br>nce of the motor | Replace the motor.                                                           |                                                                                                    |  |  |
| -                  | nics is too high                     | Use remedies to reduce harmonics.                                            |                                                                                                    |  |  |
|                    | <del>-</del>                         | I.                                                                           |                                                                                                    |  |  |

| ID No.   | Display                           | Warning Name                                                            | Description                                         |  |
|----------|-----------------------------------|-------------------------------------------------------------------------|-----------------------------------------------------|--|
|          |                                   | Motor over-heating                                                      | Motor overheating warning.                          |  |
| 22_2     | ЕНа                               | (oH3) PT100                                                             | The AC motor drive detects the temperature inside   |  |
|          |                                   | (0113)1 1100                                                            | the motor is too high.                              |  |
|          |                                   | Action and                                                              | d Reset                                             |  |
|          | Action level                      | Pr.03-00=11 (PT100),                                                    | , PT100 input level > Pr.06-57 (default=7 V)        |  |
|          | Action time                       | Immediately act                                                         |                                                     |  |
|          |                                   | Error treatment: Pr.06                                                  | 3-29                                                |  |
|          |                                   | 0: Warn and continue operation                                          |                                                     |  |
|          |                                   | 1: Fault and ramp to s                                                  | stop                                                |  |
|          |                                   | 2: Fault and coast to                                                   | stop                                                |  |
| Warn     | ing setting parameter             | 3: No warning                                                           |                                                     |  |
| vvaiii   |                                   | When Pr.06-29=0 and                                                     | d when the temperature is > Pr.06-56 level, the oH3 |  |
|          |                                   | warning automatically                                                   | / clears.                                           |  |
|          |                                   | If the temperature is                                                   | s between Pr.06-56 and Pr.06-57, the frequency      |  |
|          |                                   | outputs according to                                                    | the operating frequency setting for Pr.06-58.       |  |
|          |                                   | When Pr.06-29=0, ol-                                                    | 13 displays as "Warning". When the temperature is   |  |
|          | Reset method                      | > Pr.06-56 level, the oH3 warning automatically clears.                 |                                                     |  |
|          | Reset condition                   | When the temperature is > Pr.06-56 level, the oH3 warning automatically |                                                     |  |
|          |                                   | clears.                                                                 |                                                     |  |
|          | Record                            | N/A                                                                     |                                                     |  |
|          | Cause                             |                                                                         | Corrective Actions                                  |  |
| Motor Ic | ocked                             | Clear the motor lock s                                                  | status.                                             |  |
| The load | d is too large                    | Decrease loading.                                                       |                                                     |  |
| THE IOA  | u is too large                    | Replace with a motor                                                    | with larger capacity.                               |  |
|          |                                   | Change the installed                                                    | place if there are heating devices in the           |  |
| Ambien   | temperature is too high           | surroundings.                                                           |                                                     |  |
| Ambien   | temperature is too night          | Install/ add cooling fa                                                 | n or air conditioner to lower the ambient           |  |
|          |                                   | temperature.                                                            |                                                     |  |
| Motor c  | ooling system error               | Check the cooling system to make it work normally.                      |                                                     |  |
| Motor fa | an error                          | Replace the fan.                                                        |                                                     |  |
|          |                                   | Decrease low-speed                                                      | operation time.                                     |  |
| Operate  | es at low-speed too long          | Change to dedicated motor for the drive.                                |                                                     |  |
|          |                                   | Increase the motor capacity.                                            |                                                     |  |
|          | Decel. time and working too short | Increase the setting v                                                  | values for Pr.01-12–01-19 (accel./ decel. time).    |  |

|                                | Adjust the settings for Pr.01-01-08 (V/F curve), especially the setting     |  |
|--------------------------------|-----------------------------------------------------------------------------|--|
| V/F voltage is too high        | value for the mid-point voltage (if the mid-point voltage is set too small, |  |
|                                | the load capacity decreases at low-speed).                                  |  |
| Check if the motor rated       |                                                                             |  |
| current matches the motor      | Configure the correct rated current value of the motor again.               |  |
| nameplate                      |                                                                             |  |
| Check if the PT100 is properly | Check the connection between PT100 thermistor and the heat protection.      |  |
| set and wired                  |                                                                             |  |
| Check if the setting for stall | Set the stall prevention to the proper value.                               |  |
| prevention is correct          |                                                                             |  |
| Unbalanced three-phase         | Poplace the meter                                                           |  |
| impedance of the motor         | Replace the motor.                                                          |  |
| Harmonics is too high          | Use remedies to reduce harmonics.                                           |  |

| ID No.                                                                            | Display         | Warning Name                                                                                                    | Description                                                                                                    |  |
|-----------------------------------------------------------------------------------|-----------------|----------------------------------------------------------------------------------------------------|----------------------------------------------------------------------------------------------------|--|
| 24                                                                                | o5L             | Over slip warning<br>(oSL)                                                                                                    | Over slip warning.  By using the maximum slip (Pr.10-29) as the base, when the drive outputs at constant speed, and the F>H or F <h 100%="" and="" exceeds="" level="" pr.07-29="Pr.10-29.&lt;/td" pr.07-30="" setting="" time,=""></h> |  |
|                                                                                   |                 | Action and                                                                                                    | d Reset                                                                                                    |  |
|                                                                                   | Action level    | When the drive outputer.07-29 level                                                                                                    | its at constant speed, and F>H or F <h exceeds="" td="" the<=""></h>                                                                                                    |  |
|                                                                                   | Action time     | Pr.07-30                                                                                                    |                                                                                                    |  |
| Warning setting parameter                                                         |                 | Pr.07-31=0 Warning 0: Warn and continue operation 1: Fault and ramp to stop 2: Fault and coast to stop 3: No warning                                                                            |                                                                                                    |  |
| Reset method                                                                      |                 | When Pr.07-31=0 and when the drive outputs at constant speed, and F>H or F <h automatically="" clears.<="" exceeds="" level,="" longer="" no="" osl="" pr.07-29="" td="" the="" warning=""></h> |                                                                                                    |  |
|                                                                                   | Reset condition | N/A                                                                                                    |                                                                                                    |  |
|                                                                                   | Record          | N/A                                                                                                    |                                                                                                    |  |
|                                                                                   | Cause           |                                                                                                    | Corrective Actions                                                                                                    |  |
| Check if the motor parameter is correct                                           |                 | Check the motor parameter.                                                                                                    |                                                                                                    |  |
| The load is too large Decrease the loading.                                       |                 |                                                                                                    |                                                                                                    |  |
| Check if the settings for Pr.07-<br>29, Pr.07-30 and Pr.10-29 are<br>properly set |                 | Check the parameter settings for oSL protection.                                                                                                    |                                                                                                    |  |

| ID No.                      | Display                   | Warning Name          | Description                                         |  |  |
|-----------------------------|---------------------------|-----------------------|-----------------------------------------------------|--|--|
|                             |                           |                       | Parameter auto-tuning is processing.                |  |  |
| 25                          | եԱո                       | Auto-tuning (tUn)     | When running auto-tuning, the keypad displays       |  |  |
|                             |                           |                       | "tUn".                                              |  |  |
|                             |                           | Action and            | d Reset                                             |  |  |
|                             | Action condition          | When running Pr.05-0  | 00 motor parameter auto-tuning, the keypad displays |  |  |
|                             | Action condition          | "tUn".                |                                                     |  |  |
|                             | Action time               | N/A                   |                                                     |  |  |
| Warning treatment parameter |                           | N/A                   |                                                     |  |  |
|                             | Deapt mathed              | When auto-tuning i    | s finished and no error occurs, the warning         |  |  |
|                             | Reset method              | automatically clears. |                                                     |  |  |
|                             | Reset condition           | When auto-tuning is f | inished and no error occurs.                        |  |  |
| Record N/A                  |                           |                       |                                                     |  |  |
| Cause Corrective Actions    |                           |                       | Corrective Actions                                  |  |  |
| The mo                      | otor parameter is running | M/bon the oute turing | is finished the warning outematically desire        |  |  |
| auto-tui                    | ning.                     | when the auto-tuning  | is finished, the warning automatically clears.      |  |  |

| ID No.                                         | Display                                                                                                    | Warning Name                                                                                                    | Description                                                                                                    |  |  |
|------------------------------------------------|----------------------------------------------------------------------------------------------------|----------------------------------------------------------------------------------------------------|----------------------------------------------------------------------------------------------------|--|--|
| 28                                             | OPHL                                                                                                    | Output phase loss<br>(OPHL)                                                                                                    | Output phase loss                                                                                                    |  |  |
|                                                |                                                                                                    | Action and Reset                                                                                                    |                                                                                                    |  |  |
|                                                | Action condition                                                                                                    | Pr.06-47                                                                                                    |                                                                                                    |  |  |
|                                                | Action time                                                                                                    | N/A                                                                                                    |                                                                                                    |  |  |
|                                                |                                                                                                    | Pr.06-45                                                                                                    |                                                                                                    |  |  |
|                                                |                                                                                                    | 0: Warn and continue                                                                                                    | operation                                                                                                    |  |  |
| Warnir                                         | ng treatment parameter                                                                                                  | 1: Fault and ramp to s                                                                                                    | stop                                                                                                    |  |  |
|                                                |                                                                                                    | 2: Fault and coast to                                                                                                    | stop                                                                                                    |  |  |
|                                                |                                                                                                    | 3: No warning                                                                                                    |                                                                                                    |  |  |
|                                                | Reset method                                                                                                    | If Pr.06-45 is set to 0                                                                                                    | ), the OPHL warning automatically clears after the                                                                                                    |  |  |
|                                                | Reset method                                                                                                    | drive stops.                                                                                                    |                                                                                                    |  |  |
|                                                | Reset condition                                                                                                    | N/A                                                                                                    |                                                                                                    |  |  |
|                                                | Record                                                                                                    | N/A                                                                                                    |                                                                                                    |  |  |
| Cause                                          |                                                                                                    |                                                                                                    |                                                                                                    |  |  |
|                                                | Cause                                                                                                    |                                                                                                    | Corrective Actions                                                                                                    |  |  |
| Unbala                                         | Cause<br>nced three-phase                                                                                               | Replace the motor                                                                                                    | Corrective Actions                                                                                                    |  |  |
|                                                | -                                                                                                    | Replace the motor.                                                                                                    | Corrective Actions                                                                                                    |  |  |
| impeda                                         | nced three-phase                                                                                                    | Replace the motor.  Check the cable.                                                                                                    | Corrective Actions                                                                                                    |  |  |
| impeda                                         | nced three-phase                                                                                                    |                                                                                                    | Corrective Actions                                                                                                    |  |  |
| impeda<br>Check i                              | nced three-phase                                                                                                    | Check the cable. Replace the cable.                                                                                                    |                                                                                                    |  |  |
| impeda<br>Check i                              | nced three-phase nce of the motor  f the wiring is incorrect.  f the motor is a single-                                 | Check the cable.                                                                                                    |                                                                                                    |  |  |
| impeda<br>Check i                              | nced three-phase nce of the motor  f the wiring is incorrect.  f the motor is a single-                                 | Check the cable. Replace the cable. Choose a three-phase                                                                                                    |                                                                                                    |  |  |
| impeda<br>Check i                              | nced three-phase nce of the motor  f the wiring is incorrect.  f the motor is a single-                                 | Check the cable. Replace the cable. Choose a three-phase                                                                                                    | e motor.                                                                                                    |  |  |
| impeda<br>Check i<br>Check i<br>phase r        | nced three-phase nce of the motor  f the wiring is incorrect.  f the motor is a single-                                 | Check the cable. Replace the cable. Choose a three-phase Check if the control b run the drive to test.                                                                                                    | e motor.                                                                                                    |  |  |
| impeda<br>Check i<br>Check i<br>phase r        | nced three-phase nce of the motor  f the wiring is incorrect.  f the motor is a single- motor.  f the current sensor is | Check the cable. Replace the cable. Choose a three-phase Check if the control b run the drive to test. If the error still occurs                                                                          | e motor.<br>oard cable is loose. If yes, reconnect the cable and                                                                                                    |  |  |
| impeda Check i Check i phase r                 | nced three-phase nce of the motor  f the wiring is incorrect.  f the motor is a single- motor.  f the current sensor is | Check the cable. Replace the cable. Choose a three-phase Check if the control b run the drive to test. If the error still occurs Check if the three-phase                                                 | e motor. oard cable is loose. If yes, reconnect the cable and s, send the drive back to the factory for repair.                                                                                                    |  |  |
| impeda Check i Check i phase r                 | nced three-phase nce of the motor  f the wiring is incorrect.  f the motor is a single- motor.  f the current sensor is | Check the cable. Replace the cable. Choose a three-phase Check if the control being the drive to test. If the error still occurs Check if the three-phase If the current is balance                       | e motor.  oard cable is loose. If yes, reconnect the cable and  s, send the drive back to the factory for repair.  ase current is balanced with a current clamp meter.                                                     |  |  |
| impeda Check i Check i phase r Check i broken. | nced three-phase nce of the motor  f the wiring is incorrect.  f the motor is a single- motor.  f the current sensor is | Check the cable. Replace the cable. Choose a three-phase Check if the control b run the drive to test. If the error still occurs Check if the three-phase If the current is balant send the drive back to | e motor.  oard cable is loose. If yes, reconnect the cable and  s, send the drive back to the factory for repair.  ase current is balanced with a current clamp meter.  ced and the OPHL error still shows on the display, |  |  |

| ID No.                    | Display                | Warning Name                                                          | Description                                          |  |
|---------------------------|------------------------|-----------------------------------------------------------------------|------------------------------------------------------|--|
| 30                        | 563                    | Copy model error 3 (SE3)                                              | Keypad COPY error 3: copy model error                |  |
|                           |                        | Action and                                                            | d Reset                                              |  |
|                           | Action level           | "SE3" warning occurs                                                  | when different drive identity codes are found during |  |
|                           |                        | copying parameters.                                                   |                                                      |  |
| Action time               |                        | Immediately act when the error is detected                            |                                                      |  |
| Warning setting parameter |                        | N/A                                                                   |                                                      |  |
| Reset method              |                        | Manual reset                                                          |                                                      |  |
|                           | Reset condition        | N/A                                                                   |                                                      |  |
|                           | Record N/A             |                                                                       |                                                      |  |
| Cause Corrective Actions  |                        |                                                                       | Corrective Actions                                   |  |
| Keypad                    | copy between different | It is mainly to provent parameter copies between different HD/models  |                                                      |  |
| power range drives        |                        | It is mainly to prevent parameter copies between different HP/models. |                                                      |  |

| ID No.                                                                           | Display                   | Warning Name                                                                | Description                                          |  |  |  |
|----------------------------------------------------------------------------------|---------------------------|-----------------------------------------------------------------------------|------------------------------------------------------|--|--|--|
| 31                                                                               | ot3                       | Over-torque<br>(ot3)                                                        | Over-torque 3 warning                                |  |  |  |
|                                                                                  | Action and Reset          |                                                                             |                                                      |  |  |  |
|                                                                                  | Action level              | Pr.14-75                                                                    |                                                      |  |  |  |
|                                                                                  | Action time               | Pr.14-76                                                                    |                                                      |  |  |  |
|                                                                                  |                           | Pr.14-74 Over-torque Detection Selection (Motor 3) =1 or 3                  |                                                      |  |  |  |
|                                                                                  |                           | 0: No function                                                              |                                                      |  |  |  |
|                                                                                  |                           | 1: Continue operation after over-torque detection during constant speed     |                                                      |  |  |  |
| Warn                                                                             | ning setting parameter    | operation                                                                   |                                                      |  |  |  |
|                                                                                  |                           | 2: Stop after over-tord                                                     | que detection during constant speed operation        |  |  |  |
|                                                                                  |                           | 3: Continue operation                                                       | after over-torque detection during RUN               |  |  |  |
|                                                                                  |                           | 4: Stop after over-tord                                                     | que detection during RUN                             |  |  |  |
|                                                                                  | Reset method              | When the output curre                                                       | ent < Pr.14-75, the Ot3 warning automatically clears |  |  |  |
|                                                                                  | Reset condition           | When the output curre                                                       | ent < Pr.14-75, the Ot3 warning automatically clears |  |  |  |
|                                                                                  | Record                    | N/A                                                                         |                                                      |  |  |  |
|                                                                                  | Cause                     |                                                                             | Corrective Actions                                   |  |  |  |
| Incorrec                                                                         | ct parameter setting      | Configure the settings for Pr.14-75 and Pr.14-76 again.                     |                                                      |  |  |  |
| Mechan                                                                           | nical error (e.g.         |                                                                             |                                                      |  |  |  |
| mechan                                                                           | nical lock due to over-   | over- Remove the causes of malfunction.                                     |                                                      |  |  |  |
| torque)                                                                          |                           |                                                                             |                                                      |  |  |  |
| The loa                                                                          | d is too large            | Decrease the loading.                                                       |                                                      |  |  |  |
| 1110 100                                                                         |                           | Replace with a motor with larger capacity.                                  |                                                      |  |  |  |
|                                                                                  | Decel. time and working   | Increase the setting values for Pr.01-12–01-19 (accel./ decel. time)        |                                                      |  |  |  |
| cycle is                                                                         | too short                 |                                                                             | and 10.1.1.0.1.12                                    |  |  |  |
|                                                                                  |                           | Adjust the V/F curve (Motor 3, Pr.01-54-01-61), especially the setting      |                                                      |  |  |  |
| V/F volt                                                                         | age is too high           | value for the mid-point voltage (if the mid-point voltage is set too small, |                                                      |  |  |  |
|                                                                                  |                           | the load capacity decreases at low-speed).                                  |                                                      |  |  |  |
| The mo                                                                           | tor capacity is too small | Replace with a motor                                                        | with larger capacity.                                |  |  |  |
| Overloa                                                                          | nd during low-speed       | Decrease the loading                                                        | during low-speed operation.                          |  |  |  |
| operation                                                                        |                           | Increase the motor capacity.                                                |                                                      |  |  |  |
| The tord                                                                         | que compensation is too   | Adjust the torque compensation value (Pr.07-73 torque compensation          |                                                      |  |  |  |
| large                                                                            |                           | gain) until the output                                                      | current decreases and the motor does not stall.      |  |  |  |
| Imprope                                                                          | er parameter settings for |                                                                             |                                                      |  |  |  |
| -                                                                                | ed tracking function      | Correct the parameter settings for speed tracking.                          |                                                      |  |  |  |
| ,                                                                                | ng restart after          | Start the speed tracki                                                      |                                                      |  |  |  |
| momentary power loss and Adjust the maximum current for Pr.07-09 speed tracking. |                           |                                                                             | current for Pr.07-09 speed tracking.                 |  |  |  |
| restart a                                                                        | after fault)              |                                                                             |                                                      |  |  |  |

| ID No.    | Display                        | Warning Name                                                                | Description                                          |  |  |
|-----------|--------------------------------|-----------------------------------------------------------------------------|------------------------------------------------------|--|--|
| 32        | aŁЧ                            | Over-torque<br>(ot4)                                                        | Over-torque 4 warning                                |  |  |
|           |                                | Action and Reset                                                            |                                                      |  |  |
|           | Action level                   | Pr.14-78                                                                    |                                                      |  |  |
|           | Action time                    | Pr.14-79                                                                    |                                                      |  |  |
|           |                                | Pr.14-77 Over-torque Detection Selection (Motor 4) =1 or 3                  |                                                      |  |  |
|           |                                | 0: No function                                                              |                                                      |  |  |
|           |                                | 1: Continue operation after over-torque detection during constant speed     |                                                      |  |  |
| Warn      | ing setting parameter          | operation                                                                   |                                                      |  |  |
|           |                                | 2: Stop after over-tord                                                     | que detection during constant speed operation        |  |  |
|           |                                | 3: Continue operation                                                       | after over-torque detection during RUN               |  |  |
|           |                                | 4: Stop after over-tord                                                     | que detection during RUN                             |  |  |
|           | Reset method                   | When the output curre                                                       | ent < Pr.14-78, the Ot4 warning automatically clears |  |  |
|           | Reset condition                | When the output curre                                                       | ent < Pr.14-79, the Ot4 warning automatically clears |  |  |
|           | Record                         | N/A                                                                         |                                                      |  |  |
|           | Cause                          | Corrective Actions                                                          |                                                      |  |  |
| Incorrec  | ct parameter setting           | Configure the settings for Pr.14-78 and Pr.14-79 again.                     |                                                      |  |  |
| Mechar    | ical error (e.g.               |                                                                             |                                                      |  |  |
| mechar    | ical lock due to over-         | Remove the causes of malfunction.                                           |                                                      |  |  |
| torque)   |                                |                                                                             |                                                      |  |  |
| The loa   | d is too large                 | Decrease the loading.                                                       |                                                      |  |  |
| 1110 104  |                                | Replace with a motor with larger capacity.                                  |                                                      |  |  |
|           | Decel. time and working        | Increase the setting values for Pr.01-12–01-19 (accel./ decel. time)        |                                                      |  |  |
| cycle is  | too short                      |                                                                             | , ,                                                  |  |  |
|           |                                | Adjust the V/F curve                                                        | e (Motor 4, Pr.01-63-01-70), especially the setting  |  |  |
| V/F volt  | age is too high                | value for the mid-point voltage (if the mid-point voltage is set too small, |                                                      |  |  |
|           |                                | the load capacity decreases at low-speed).                                  |                                                      |  |  |
| The mo    | tor capacity is too small      | Replace with a motor                                                        | . ,                                                  |  |  |
| Overloa   | d during low-speed             | Decrease the loading                                                        | during low-speed operation.                          |  |  |
| operation |                                | Increase the motor capacity.                                                |                                                      |  |  |
| The tord  | que compensation is too        | Adjust the torque compensation value (Pr.07-75 torque compensation          |                                                      |  |  |
| large     |                                | gain) until the output                                                      | current decreases and the motor does not stall.      |  |  |
| Imprope   | mproper parameter settings for |                                                                             |                                                      |  |  |
| -         | ed tracking function           | Correct the parameter settings for speed tracking.                          |                                                      |  |  |
| `         | ng restart after               | Start the speed tracki                                                      |                                                      |  |  |
|           | tary power loss and            | Adjust the maximum current for Pr.07-09 speed tracking.                     |                                                      |  |  |
| restart a | after fault)                   |                                                                             |                                                      |  |  |

| ID No.                                                  | Display                 | Warning Name                                                                                                    | Description                                                                                                    |  |
|---------------------------------------------------------|-------------------------|----------------------------------------------------------------------------------------------------|----------------------------------------------------------------------------------------------------|--|
| 36                                                      | [[Gdn                   | CANopen guarding time-out (CGdn)                                                                                                    | CANopen guarding time-out 1                                                                                                    |  |
|                                                         |                         | Action and                                                                                                    | d Reset                                                                                                    |  |
| Action level                                            |                         | When CANopen Node Guarding detects that one of the slaves does not respond, the CGdn error displays.  The upper unit sets the factor and time during configuration. |                                                                                                    |  |
|                                                         | Action time             | The time that upper u                                                                                                    | nit sets during configuration                                                                                                    |  |
| Warr                                                    | ning setting parameter  | N/A                                                                                                    |                                                                                                    |  |
|                                                         | Reset method            | Manual reset                                                                                                    |                                                                                                    |  |
| Reset condition                                         |                         | The upper unit sends a reset package to clear this warning.                                                                                                    |                                                                                                    |  |
| Record                                                  |                         | N/A                                                                                                    |                                                                                                    |  |
| Cause                                                   |                         | Corrective Actions                                                                                                    |                                                                                                    |  |
| The guarding time is too short, or less detection times |                         | Increase the guarding time (Index 100C) and detection times.                                                                                                    |                                                                                                    |  |
| Malfund                                                 | ction caused by<br>ence | recommended to circuit, or wire in 9 performance.  2. Make sure the column                                                                                          | nd grounding of the communication circuit. It is separate the communication circuit from the main 00 degrees for effective anti-interference mmunication circuit is wired in series. ble or add terminating resistance. |  |

| ID No.                                         | Display                   | Warning Name                                                           | Description                                        |  |  |
|------------------------------------------------|---------------------------|------------------------------------------------------------------------|----------------------------------------------------|--|--|
| 37                                             | [Hbn                      | CANopen heartbeat error (CHbn)                                         | CANopen heartbeat error                            |  |  |
|                                                |                           | Action and                                                             | d Reset                                            |  |  |
|                                                |                           | When CANopen Heartbeat detects that one of the slaves does not         |                                                    |  |  |
|                                                | Action level              | response, the CHbn error shows.                                        |                                                    |  |  |
|                                                | Action level              | The upper unit sets th                                                 | ne confirming time of producer and consumer during |  |  |
|                                                |                           | configuration.                                                         |                                                    |  |  |
|                                                | Action time               | The upper unit sets th                                                 | ne confirming time of producer and consumer during |  |  |
|                                                | Action time               | configuration.                                                         |                                                    |  |  |
| Warr                                           | ning setting parameter    | N/A                                                                    |                                                    |  |  |
|                                                | Reset method              | Manual reset                                                           |                                                    |  |  |
| Reset condition                                |                           | The upper unit sends a reset package to clear this warning.            |                                                    |  |  |
|                                                | Record                    | When Pr.00-21 CHbn is a "Warning", and the warning is not recorded.    |                                                    |  |  |
| Cause                                          |                           | Corrective Actions                                                     |                                                    |  |  |
| The hea                                        | artbeat time is too short | Increase heartbeat time (Index 1016)                                   |                                                    |  |  |
|                                                |                           | 1. Verify the wiring and grounding of the communication circuit. It is |                                                    |  |  |
|                                                |                           | recommended to separate the communication circuit from the main        |                                                    |  |  |
| Malfund                                        | ction caused by           | circuit, or wire in 90 degrees for effective anti-interference         |                                                    |  |  |
| interfer                                       | ence                      | performance.                                                           |                                                    |  |  |
|                                                |                           | 2. Make sure the communication circuit is wired in series.             |                                                    |  |  |
|                                                |                           | Use CANopen cable or add terminating resistance.                       |                                                    |  |  |
| Communication cable is broken or bad connected |                           | Check or replace the communication cable.                              |                                                    |  |  |

| ID No.               | Display                                | Warnir                                                                                                    | ng Name                                                                                                    | Description                                          |  |
|----------------------|----------------------------------------|----------------------------------------------------------------------------------------------------|----------------------------------------------------------------------------------------------------|------------------------------------------------------|--|
| 39                   | [bFn                                   | CANopen bus off error (CbFn)                                                                                                    |                                                                                                    | CANopen BUS off error                                |  |
|                      |                                        |                                                                                                    | Action and                                                                                                    | d Reset                                              |  |
|                      |                                        |                                                                                                    | When CAN                                                                                                    | open card is not installed, the CbFn warning occurs. |  |
| Action level         |                                        | Software                                                                                                    | When the master receives wrong communication package, the CbFn warning occurs.  Too much interference on BUS The master receives wrong package when the CAN_H and CAN_L communication cables are short, CbFn warning occurs. |                                                      |  |
|                      | Action time                            | Immediate                                                                                                    |                                                                                                    | the fault is detected                                |  |
| Warr                 | ning setting parameter                 | N/A                                                                                                    |                                                                                                    |                                                      |  |
| Reset method         |                                        | Manual Reset                                                                                                    |                                                                                                    |                                                      |  |
| Reset condition      |                                        | Cycle the power                                                                                                    |                                                                                                    |                                                      |  |
| Record               |                                        | When Pr.0                                                                                                    | -                                                                                                    | Fn is a "Warning", and the warning is not recorded.  |  |
| Cause                |                                        | Corrective Actions                                                                                                    |                                                                                                    |                                                      |  |
|                      | Check if the CANopen card is installed |                                                                                                    | Make sure the CANopen card is installed.                                                                                                    |                                                      |  |
| Check i correct      | f the CANopen speed is                 | Reset CANopen speed (Pr.09-37)                                                                                                    |                                                                                                    |                                                      |  |
| Malfund<br>interfere | ction caused by<br>ence                | <ol> <li>Verify the wiring and grounding of the communication circuit. It is recommended to separate the communication circuit from the main circuit, or wire in 90 degrees for effective anti-interference performance.</li> <li>Make sure the communication circuit is wired in series.</li> <li>Use CANopen cable or add terminating resistance.</li> </ol> |                                                                                                    |                                                      |  |
|                      | unication cable is broken connected    |                                                                                                    |                                                                                                    |                                                      |  |

| ID No.                             | Display         | Warning Name                                               | Description                                         |  |  |
|------------------------------------|-----------------|------------------------------------------------------------|-----------------------------------------------------|--|--|
| 40                                 | EIdn            | CANopen index error (Cidn)                                 |                                                     |  |  |
|                                    |                 | Action and                                                 | Action and Reset                                    |  |  |
|                                    | Action level    | CANopen communica                                          | ation Index error                                   |  |  |
|                                    | Action time     | Immediately act when the fault is detected                 |                                                     |  |  |
| Warning setting parameter          |                 | N/A                                                        |                                                     |  |  |
| Reset method                       |                 | Manual Reset                                               |                                                     |  |  |
|                                    | Reset condition | The upper unit sends a reset package to clear this warning |                                                     |  |  |
|                                    | Record          | When Pr.00-21 Cid                                          | dn is a "Warning", and the warning is not recorded. |  |  |
| Cause                              |                 | Corrective Actions                                         |                                                     |  |  |
| Incorrect setting of CANopen index |                 | Reset CANopen index (Pr.00-02=7)                           |                                                     |  |  |

| ID No.       | Display                | Warning Name                                                                         | Description                                          |  |
|--------------|------------------------|--------------------------------------------------------------------------------------|------------------------------------------------------|--|
| 44           | [ Rdn                  | CANopen station                                                                      | CANopen station address error (only supports 1-      |  |
| 41           | ւրցո                   | address error (CAdn)                                                                 | 127)                                                 |  |
|              |                        | Action and                                                                           | d Reset                                              |  |
|              | Action level           | CANopen station add                                                                  | ress error                                           |  |
|              | Action time            | Immediately act when the fault is detected                                           |                                                      |  |
| Warr         | ning setting parameter | N/A                                                                                  |                                                      |  |
| Reset method |                        | Manual Reset                                                                         |                                                      |  |
|              | Reset condition        | Pr.00-02=7                                                                           |                                                      |  |
|              | Record                 | When Pr.00-21 CA                                                                     | Adn is a "Warning", and the warning is not recorded. |  |
| Cause        |                        | Corrective Actions                                                                   |                                                      |  |
|              | ct setting of CANopen  | <ol> <li>Disable CANopen (Pr.09-36=0)</li> <li>Reset CANopen (Pr.00-02=7)</li> </ol> |                                                      |  |
| รเสแบท       | address                | 3. Reset CANopen s                                                                   | station address (Pr.09-36)                           |  |

| ID No.                        | Display                | Warning Name                                                                                                    | Description                                         |  |
|-------------------------------|------------------------|----------------------------------------------------------------------------------------------------|-----------------------------------------------------|--|
| 42                            | [Frn                   | CANopen memory error (CFrn)                                                                                                    | CANopen memory error                                |  |
|                               |                        | Action and                                                                                                    | d Reset                                             |  |
| Action level                  |                        | When you update the firmware version of the control board, the FRAM internal data does not change, then CFrn warning occurs.           |                                                     |  |
|                               | Action time            | Immediately act when the fault is detected                                                                                             |                                                     |  |
| Warr                          | ning setting parameter | N/A                                                                                                    |                                                     |  |
| Reset method                  |                        | Manual Reset                                                                                                    |                                                     |  |
|                               | Reset condition        | Pr.00-02=7                                                                                                    |                                                     |  |
|                               | Record                 | When Pr.00-21 CF                                                                                                    | rn is a "Warning", and the warning is not recorded. |  |
| Cause                         |                        | Corrective Actions                                                                                                    |                                                     |  |
| CANopen internal memory error |                        | <ol> <li>Disable CANopen (Pr.09-36=0)</li> <li>Reset CANopen (Pr.00-20=7)</li> <li>Reset CANopen station address (Pr.09-36)</li> </ol> |                                                     |  |

| ID No.                       | Display                | Warning Name                                                   | Description                                      |  |  |
|------------------------------|------------------------|----------------------------------------------------------------|--------------------------------------------------|--|--|
| 43                           | [5dn                   | CANopen SDO                                                    | SDO transmission time-out (only shows on master  |  |  |
| 43                           | i. Dan                 | time-out (CSdn)                                                | station)                                         |  |  |
|                              |                        | Action and                                                     | d Reset                                          |  |  |
|                              | A -4: I I              | When the CANopen master transmits a SDO command, and the slave |                                                  |  |  |
|                              | Action level           | response "times-out", CSdn warning occurs.                     |                                                  |  |  |
|                              | Action time            | Immediately act wher                                           | the fault is detected                            |  |  |
| Warr                         | ning setting parameter | N/A                                                            |                                                  |  |  |
|                              | Reset method           | When the master res                                            | ends a SDO command and receives the response,    |  |  |
|                              | Reset method           | the warning automatically clears.                              |                                                  |  |  |
|                              | Reset condition        | N/A                                                            |                                                  |  |  |
|                              | Record                 | N/A                                                            |                                                  |  |  |
|                              | Cause                  | Corrective Actions                                             |                                                  |  |  |
| Slave is not connected       |                        | Connect the slave and CANopen BUS.                             |                                                  |  |  |
| The synchronous cycle is set |                        | Increase the synchronous time (Index 1006)                     |                                                  |  |  |
| too sho                      | rt                     |                                                                | ()                                               |  |  |
|                              |                        | 1. Verify the wiring a                                         | nd grounding of the communication circuit. It is |  |  |
|                              |                        | recommended to                                                 | separate the communication circuit from the main |  |  |
| Malfund                      | ction caused by        | circuit, or wire in 9                                          | 00 degrees for effective anti-interference       |  |  |
| interfere                    | ence                   | performance.                                                   |                                                  |  |  |
|                              |                        | 2. Make sure the communication circuit is wired in series.     |                                                  |  |  |
|                              |                        | Use CANopen cable or add terminating resistance.               |                                                  |  |  |
| Disconr                      | nection or bad         |                                                                |                                                  |  |  |
| connec                       | tion of the            | Check the status of the cable, or replace the cable.           |                                                  |  |  |
| commu                        | nication cable         |                                                                |                                                  |  |  |

| ID No.                      | Display | Warning Name                                                    | Description                            |  |
|-----------------------------|---------|-----------------------------------------------------------------|----------------------------------------|--|
|                             | [5bn    | CANopen SDO                                                     |                                        |  |
| 44                          |         | receives register                                               | CANopen SDO receives register overflow |  |
|                             |         | overflow (CSbn)                                                 |                                        |  |
| Action and Reset            |         |                                                                 |                                        |  |
| Action level                |         | The upper unit sends too much SDO at one time and causes buffer |                                        |  |
|                             |         | overflow                                                        |                                        |  |
| Action time                 |         | Immediately act when the fault is detected                      |                                        |  |
| Warning setting parameter   |         | N/A                                                             |                                        |  |
| Reset method                |         | The upper unit sends a reset package to clear the warning.      |                                        |  |
| Reset condition             |         | N/A                                                             |                                        |  |
| Record                      |         | N/A                                                             |                                        |  |
| Cause                       |         | Corrective Actions                                              |                                        |  |
| Too much SDO from the upper |         | Check if the master sends too much SDO command. Make sure the   |                                        |  |
| unit at one time            |         | master sends the SDO command according to the command format.   |                                        |  |

| ID No.                          | Display                | Warning Name                                                              | Description                    |  |
|---------------------------------|------------------------|---------------------------------------------------------------------------|--------------------------------|--|
| 45                              | Ebbn                   | CANopen start-up                                                          | CANapan start up arrar warning |  |
| 45                              | Lban                   | error warning (Cbtn)                                                      | CANopen start-up error warning |  |
|                                 |                        | Action and                                                                | d Reset                        |  |
|                                 | Action level           | When the amount of                                                        | sent error messages reach 255  |  |
|                                 | Action time            | N/A                                                                       |                                |  |
| Warr                            | ning setting parameter | Index 6007                                                                |                                |  |
|                                 | Reset method           | Disable CANopen, and cycle the power after power-off                      |                                |  |
| Reset condition                 |                        | N/A                                                                       |                                |  |
| Record                          |                        | N/A                                                                       |                                |  |
| Cause                           |                        | Corrective Actions                                                        |                                |  |
| Serious                         | interference on        | Verify if the grounding, terminating resistance and bus line are properly |                                |  |
| hardware                        |                        | installed.                                                                |                                |  |
| Incorrect setting for           |                        | Verify the setting for communication speed.                               |                                |  |
| communication speed             |                        |                                                                           |                                |  |
| The communication card is not   |                        | Make sure the communication card is connected to the drive.               |                                |  |
| connected, or the card is loose |                        |                                                                           |                                |  |

| ID No.                         | Display         | Warning Name                                                 | Description                                        |  |
|--------------------------------|-----------------|--------------------------------------------------------------|----------------------------------------------------|--|
| 46                             | [ Pt n          | CANopen format                                               | CANopen protocol format error                      |  |
| 40                             |                 | error (CPtn)                                                 | CANopen protocor format error                      |  |
|                                |                 | Action and                                                   | d Reset                                            |  |
|                                | Action lovel    | The slave detects tha                                        | t communication data from the upper unit cannot be |  |
|                                | Action level    | recognized, and then CPtn warning occurs.                    |                                                    |  |
|                                | Action time     | Immediately act when the fault is detected                   |                                                    |  |
| Warning setting parameter      |                 | N/A                                                          |                                                    |  |
|                                | Reset method    | The upper unit sends a reset packet to clear the warning     |                                                    |  |
|                                | Reset condition | N/A                                                          |                                                    |  |
| Record                         |                 | N/A                                                          |                                                    |  |
| Cause                          |                 | Corrective Actions                                           |                                                    |  |
| The upper unit sends incorrect |                 | Make sure the master sends the packet based on CANopen DS301 |                                                    |  |
| communication packet           |                 | standard command format.                                     |                                                    |  |

| ID No.                                                               | Display                | Warning Name                                                                                                    | Description                                     |  |
|----------------------------------------------------------------------|------------------------|----------------------------------------------------------------------------------------------------|-------------------------------------------------|--|
| 50                                                                   | PLad                   | PLC opposite defect (PLod)                                                                                                  | PLC download error warning                      |  |
|                                                                      |                        | Action and                                                                                                    | Reset                                           |  |
|                                                                      |                        | During PLC downloa                                                                                                    | ding, the program source code detects incorrect |  |
|                                                                      | Action condition       | address (e.g. the add                                                                                                    | dress exceeds the range), then the PLod warning |  |
|                                                                      |                        | shows.                                                                                                    |                                                 |  |
|                                                                      | Action time            | Immediately displays when the fault is detected                                                                             |                                                 |  |
| Warr                                                                 | ning setting parameter | N/A                                                                                                    |                                                 |  |
|                                                                      | Reset method           | Check if the program is correct and re-download the program. If the fault does not exist, the warning automatically clears. |                                                 |  |
|                                                                      | Reset condition        | N/A                                                                                                    |                                                 |  |
| Record N/A                                                           |                        |                                                                                                    |                                                 |  |
| Cause                                                                |                        | Corrective Actions                                                                                                    |                                                 |  |
| Incorrect component number is found when downloading the PLC program |                        | Use the correct comp                                                                                                    | onent number.                                   |  |

| ID No.  | Display                  | Warning Name                                                              | Description                                       |  |
|---------|--------------------------|---------------------------------------------------------------------------|---------------------------------------------------|--|
|         |                          | PLC save memory                                                           |                                                   |  |
| 51      | PL 5                     | error                                                                     | Data error during PLC operation                   |  |
|         |                          | (PLSv)                                                                    |                                                   |  |
|         |                          | Action and                                                                | d Reset                                           |  |
|         |                          | The program detects                                                       | s incorrect written address (e.g. the address has |  |
|         | Action condition         | exceeded the range) during PLC operation, then the PLSv warning           |                                                   |  |
|         |                          | shows.                                                                    |                                                   |  |
|         | Action time              | Immediately displays when the fault is detected                           |                                                   |  |
| Warr    | ning setting parameter   | N/A                                                                       |                                                   |  |
|         | Reset method             | Check if the program is correct and re-download the program. If the fault |                                                   |  |
|         | Reset method             | does not exist, the warning automatically clears.                         |                                                   |  |
|         | Reset condition          | N/A                                                                       |                                                   |  |
| Record  |                          | N/A                                                                       |                                                   |  |
| Cause   |                          | Corrective Actions                                                        |                                                   |  |
| An inco | rrect written address is | Make sure the write-in address is correct and re-download the program.    |                                                   |  |
| detecte | d during PLC operation   |                                                                           |                                                   |  |

| ID No.                                                                                                    | Display                   | Warning Name                                                              | Description                                     |  |  |
|----------------------------------------------------------------------------------------------------|---------------------------|---------------------------------------------------------------------------|-------------------------------------------------|--|--|
| 52                                                                                                    | PL dR                     | Data defect (PLdA)                                                        | Data error during PLC operation                 |  |  |
|                                                                                                    |                           | Action and                                                                | d Reset                                         |  |  |
|                                                                                                    |                           | T. The program detec                                                      | ts incorrect write-in address when decoding the |  |  |
|                                                                                                    | Action condition          | program source code                                                       | and downloading the PLC program (e.g. the       |  |  |
|                                                                                                    |                           | address has exceede                                                       | d the range), then PLdA warning acts.           |  |  |
|                                                                                                    | Action time               | Immediately displays                                                      | when the fault is detected                      |  |  |
| Warr                                                                                                    | ning setting parameter    | N/A                                                                       |                                                 |  |  |
|                                                                                                    | Deact mathed              | Check if the program is correct and re-download the program. If the fault |                                                 |  |  |
|                                                                                                    | Reset method              | does not exist, the warning automatically clears.                         |                                                 |  |  |
| Reset condition                                                                                                    |                           | N/A                                                                       |                                                 |  |  |
|                                                                                                    | Record                    | N/A                                                                       |                                                 |  |  |
| Cause                                                                                                    |                           |                                                                           | Corrective Actions                              |  |  |
| During PLC operation, the                                                                                                    |                           |                                                                           |                                                 |  |  |
| externa                                                                                                    | l Modbus has              | Check if the upper unit transmits the correct command                     |                                                 |  |  |
| written/                                                                                                    | read incorrect data to    | Check if the upper un                                                     | it transmits the correct command                |  |  |
| internal                                                                                                    | PLC program               |                                                                           |                                                 |  |  |
| The bui                                                                                                    | It-in PLC function is ON, |                                                                           |                                                 |  |  |
| there is station address of                                                                                                    |                           | Set the station addresses of Modbus and built-in PLC to be different      |                                                 |  |  |
| Modbus which is duplicate of<br>the built-in PLC station address<br>(Pr.09-35) been set in the<br>Modbus system of the<br>equipment |                           |                                                                           |                                                 |  |  |
|                                                                                                    |                           |                                                                           |                                                 |  |  |

| ID No.                  | Display                | Warning Name                                                                  | Description                                    |  |
|-------------------------|------------------------|-------------------------------------------------------------------------------|------------------------------------------------|--|
| 53                      | PL Fn                  | Function defect<br>(PLFn)                                                     | PLC download function code error               |  |
|                         |                        | Action and                                                                    | d Reset                                        |  |
|                         | Action condition       | The program detects                                                           | incorrect command (unsupported command) during |  |
|                         | Action condition       | PLC downloading, the                                                          | en PLFn warning acts.                          |  |
|                         | Action time            | Immediately displays when the fault is detected                               |                                                |  |
| Warr                    | ning setting parameter | N/A                                                                           |                                                |  |
|                         | Reset method           | Check if the program is correct and re-download the program. If the fault     |                                                |  |
|                         | Reset method           | does not exist, the warning automatically clears.                             |                                                |  |
|                         | Reset condition        | N/A                                                                           |                                                |  |
|                         | Record                 | N/A                                                                           |                                                |  |
| Cause                   |                        | Corrective Actions                                                            |                                                |  |
| Unsupported command has |                        |                                                                               |                                                |  |
| used w                  | hile downloading the   | Check if the firmware of the drive is the old version. If yes, contact Delta. |                                                |  |
| program                 |                        |                                                                               |                                                |  |

| ID No.                                                     | Display                | Warning Name                                                                                                    | Description                |  |
|------------------------------------------------------------|------------------------|----------------------------------------------------------------------------------------------------|----------------------------|--|
| 54                                                         | PLor                   | PLC buffer overflow (PLor)                                                                                                  | PLC register overflow      |  |
|                                                            |                        | Action and                                                                                                    | d Reset                    |  |
| Action condition                                           |                        | When PLC runs the last command and the command exceeds the maximum capacity of the program, the PLor warning shows.         |                            |  |
|                                                            | Action time            | Immediately displays                                                                                                    | when the fault is detected |  |
| Warr                                                       | ning setting parameter | N/A                                                                                                    |                            |  |
| Reset method                                               |                        | Check if the program is correct and re-download the program. If the fault does not exist, the warning automatically clears. |                            |  |
|                                                            | Reset condition        | N/A                                                                                                    |                            |  |
|                                                            | Record                 | N/A                                                                                                    |                            |  |
| Cause Corrective Actions                                   |                        | Corrective Actions                                                                                                    |                            |  |
| The program detects source code error during PLC operation |                        | <ol> <li>Disable PLC</li> <li>Delete PLC progra</li> <li>Enable PLC</li> <li>Re-download PLC</li> </ol>                     | ,                          |  |

| ID No.                                             | Display                | Warning Name                                                                                                    | Description                                    |  |
|----------------------------------------------------|------------------------|----------------------------------------------------------------------------------------------------|------------------------------------------------|--|
| 55                                                 | PLFF                   | Function defect<br>(PLFF)                                                                                                    | Function code error during PLC operation       |  |
|                                                    |                        | Action and                                                                                                    | d Reset                                        |  |
|                                                    | Action condition       | The program detects                                                                                                    | incorrect command (unsupported command) during |  |
|                                                    | Action condition       | PLC operation, then PLFF warning shows.                                                                                                    |                                                |  |
|                                                    | Action time            | Immediately displays when the fault is detected                                                                                                   |                                                |  |
| Warr                                               | ning setting parameter | NA                                                                                                    |                                                |  |
|                                                    | Reset method           | Check if the program is correct and re-download the program. If the fault                                                                         |                                                |  |
|                                                    |                        | does not exist, the warning automatically clears.                                                                                                 |                                                |  |
|                                                    | Reset condition        | N/A                                                                                                    |                                                |  |
|                                                    | Record                 | N/A                                                                                                    |                                                |  |
| Cause                                              |                        | Corrective Actions                                                                                                    |                                                |  |
| The PLC runs an incorrect command during operation |                        | When starting the PLC function and there is no program in the PLC, the PLFF warning shows. This is a normal warning, please download the program. |                                                |  |

| ID No.                       | Display                | Warning Name                                                                                                    | Description        |  |
|------------------------------|------------------------|----------------------------------------------------------------------------------------------------|--------------------|--|
| 56                           | PL Sn                  | Checksum error<br>(PLSn)                                                                                                    | PLC checksum error |  |
|                              |                        | Action and                                                                                                    | d Reset            |  |
| Action condition             |                        | PLC checksum error is detected after power on, then PLSn warning shows                                                      |                    |  |
|                              | Action time            | Immediately displays when the fault is detected                                                                             |                    |  |
| Warr                         | ning setting parameter | NA                                                                                                    |                    |  |
|                              | Reset method           | Check if the program is correct and re-download the program. If the fault does not exist, the warning automatically clears. |                    |  |
|                              | Reset condition        | N/A                                                                                                    |                    |  |
|                              | Record                 | N/A                                                                                                    |                    |  |
| Cause                        |                        | Corrective Actions                                                                                                    |                    |  |
|                              |                        | 1. Disable PLC                                                                                                    |                    |  |
| The program detects checksum |                        | 2. Remove PLC program (Pr.00-02 = 6)                                                                                        |                    |  |
| error during PLC operation   |                        | 3. Enable PLC                                                                                                    |                    |  |
|                              |                        | 4. Re-download PLC program                                                                                                  |                    |  |

| ID No.                    | Display                | Warning Name                                                                                                    | Description                |  |
|---------------------------|------------------------|----------------------------------------------------------------------------------------------------|----------------------------|--|
| 57                        | PLEd                   | No end command<br>(PLEd)                                                                                                    | PLC end command is missing |  |
|                           |                        | Action and                                                                                                    | d Reset                    |  |
|                           | Action condition       | The "End" command is missing until the last command is executed, the PLEd warning shows                                     |                            |  |
|                           | Action time            | Immediately displays                                                                                                    | when the fault is detected |  |
| Warr                      | ning setting parameter | NA                                                                                                    |                            |  |
|                           | Reset method           | Check if the program is correct and re-download the program. If the fault does not exist, the warning automatically clears. |                            |  |
|                           | Reset condition        | N/A                                                                                                    |                            |  |
|                           | Record                 | N/A                                                                                                    |                            |  |
| Cause                     |                        | Corrective Actions                                                                                                    |                            |  |
|                           |                        | 1. Disable PLC                                                                                                    |                            |  |
| There is no "END" command |                        | 2. Remove PLC program (Pr.00-02 = 6)                                                                                        |                            |  |
| during PLC operation      |                        | 3. Enable PLC                                                                                                    |                            |  |
|                           |                        | 4. Re-download PLC program                                                                                                  |                            |  |

| ID No.            | Display                | Warning Name                                                                                                    | Description                                       |  |
|-------------------|------------------------|----------------------------------------------------------------------------------------------------|---------------------------------------------------|--|
| 58                | PL [ r                 | PLC MCR error<br>(PLCr)                                                                                            | PLC MCR command error                             |  |
|                   |                        | Action and                                                                                                    | d Reset                                           |  |
|                   | Action condition       | The MC command is                                                                                                  | detected during PLC operation, but there is no    |  |
|                   | Action condition       | corresponded MCR c                                                                                                 | ommand, then the PLCr warning shows.              |  |
|                   | Action time            | Immediately displays when the fault is detected                                                                    |                                                   |  |
| Warr              | ning setting parameter | NA                                                                                                    |                                                   |  |
|                   | Reset method           | Check if the program is correct and re-download the program. If the fault                                          |                                                   |  |
|                   | Reset method           | does not exist, the warning automatically clears.                                                                  |                                                   |  |
|                   | Reset condition        | N/A                                                                                                    |                                                   |  |
|                   | Record                 | N/A                                                                                                    |                                                   |  |
| Cause             |                        | Corrective Actions                                                                                                 |                                                   |  |
| The MC command is |                        | The MC command or                                                                                                  | annet be used centinuously for 0 times. Check and |  |
| continu           | ously used for more    | The MC command cannot be used continuously for 9 times. Check and reset the program, then re-download the program. |                                                   |  |
| than 9 times      |                        | reset the program, the                                                                                             | en re-download the program.                       |  |

| ID No.                    | Display                 | Warning Name                                                              | Description                                       |  |
|---------------------------|-------------------------|---------------------------------------------------------------------------|---------------------------------------------------|--|
| 59                        | PLdF                    | PLC download fail<br>(PLdF)                                               | PLC download fail                                 |  |
|                           |                         | Action and                                                                | d Reset                                           |  |
|                           | Action condition        | PLC download fail du                                                      | e to momentary power loss during the downloading, |  |
|                           | Action condition        | when power is ON ag                                                       | ain, PLdF warning shows.                          |  |
|                           | Action time             | Immediately displays when the fault is detected                           |                                                   |  |
| Warr                      | ning setting parameter  | NA                                                                        |                                                   |  |
|                           | Reset method            | Check if the program is correct and re-download the program. If the fault |                                                   |  |
|                           |                         | does not exist, the warning automatically clears.                         |                                                   |  |
|                           | Reset condition         | N/A                                                                       |                                                   |  |
|                           | Record                  | N/A                                                                       |                                                   |  |
| Cause                     |                         | Corrective Actions                                                        |                                                   |  |
| PLC download is forced to |                         | Check if there is any error in the program and re-desirated the DLC       |                                                   |  |
| stop, so                  | the program write-in is | Check if there is any error in the program and re-download the PLC        |                                                   |  |
| incomp                    | lete                    | program                                                                   |                                                   |  |

| ID No.                     | Display                | Warning Name                                                              | Description                                      |  |
|----------------------------|------------------------|---------------------------------------------------------------------------|--------------------------------------------------|--|
| 60                         | <u> </u>               | PLC scan time fail                                                        | PLC scan time exceeds the maximum allowable      |  |
|                            | PL SF                  | (PLSF)                                                                    | time                                             |  |
|                            |                        | Action and                                                                | d Reset                                          |  |
|                            | A ation condition      | When the PLC scan t                                                       | ime exceeds the maximum allowable time (400 ms), |  |
|                            | Action condition       | PLSF warning shows                                                        |                                                  |  |
|                            | Action time            | Immediately displays when the fault is detected                           |                                                  |  |
| Warr                       | ning setting parameter | NA                                                                        |                                                  |  |
|                            | D 4 41                 | Check if the program is correct and re-download the program. If the fault |                                                  |  |
|                            | Reset method           | does not exist, the warning automatically clears.                         |                                                  |  |
|                            | Reset condition        | N/A                                                                       |                                                  |  |
| Record N/A                 |                        |                                                                           |                                                  |  |
| Cause                      |                        | Corrective Actions                                                        |                                                  |  |
| The PLC scan time exceeds  |                        |                                                                           |                                                  |  |
| the maximum allowable time |                        | Check if the source code is correct and re-download the program           |                                                  |  |
| (400ms)                    |                        |                                                                           |                                                  |  |

| ID No.                        | Display                  | Warning Name                                                   | Description                |  |
|-------------------------------|--------------------------|----------------------------------------------------------------|----------------------------|--|
| 70                            | EEid                     | EvCom ID fail (ECid)                                           | Duplicate MAC ID error     |  |
| 70                            |                          | ExCom ID fail (ECid)                                           | Node address setting error |  |
|                               |                          | Action and                                                     | d Reset                    |  |
|                               | Action condition         | Duplicate setting of M                                         | IAC ID                     |  |
|                               | Action condition         | Node address setting                                           | error                      |  |
|                               | Action time              | N/A                                                            |                            |  |
| Warr                          | ning setting parameter   | N/A                                                            |                            |  |
|                               | Reset method             | Correct the setting and cycle the power                        |                            |  |
| Reset condition               |                          | N/A                                                            |                            |  |
|                               | Record                   | N/A                                                            |                            |  |
|                               | Cause                    | Corrective Actions                                             |                            |  |
| The set                       | tting address exceeds    |                                                                |                            |  |
| the ran                       | ge (0–63)                | Check the address setting of the communication card (Pr.09-70) |                            |  |
| The speed setting exceeds the |                          |                                                                |                            |  |
| range                         | range Standard: 0–2, no  |                                                                | standard: U-/              |  |
| The ad                        | dress is duplicated with |                                                                |                            |  |
| other nodes on the BUS        |                          | Reset the address                                              |                            |  |

| ID No.                    | Display                | Warning Name                                                             | Description                                 |  |
|---------------------------|------------------------|--------------------------------------------------------------------------|---------------------------------------------|--|
| 71                        | EELI                   | ExCom power loss (ECLv)                                                  | Low voltage of communication card           |  |
|                           |                        | Action and                                                               | d Reset                                     |  |
|                           | Action condition       | The 5V power that dri                                                    | ve provides to communication card is to low |  |
|                           | Action time            | Immediately acts                                                         |                                             |  |
| Warr                      | ning setting parameter | N/A                                                                      |                                             |  |
|                           | Reset method           | Re-power                                                                 |                                             |  |
|                           | Reset condition        | N/A                                                                      |                                             |  |
|                           | Record                 | N/A                                                                      |                                             |  |
|                           | Cause                  | Corrective Actions                                                       |                                             |  |
|                           |                        | 1. Switch the communication card to other drives and observe if there is |                                             |  |
| The 5V power that drive   |                        | ECLv warning shown. If yes, replace with a new communication card;       |                                             |  |
| provides to communication |                        | if not, replace the drive.                                               |                                             |  |
| card is to low            |                        | 2. Use another communication card to test if the ECLv warning has        |                                             |  |
|                           |                        | shown as well. If not, replace the card; if yes, replace the drive.      |                                             |  |
| The card is loose         |                        | Make sure the communication card is well inserted.                       |                                             |  |

| ID No.                                      | Display                | Warning Name                              | Description                            |  |
|---------------------------------------------|------------------------|-------------------------------------------|----------------------------------------|--|
| 72                                          | ECFF                   | ExCom test mode (ECtt)                    | Communication card is in the test mode |  |
|                                             |                        | Action and                                | d Reset                                |  |
| Action condition                            |                        | Communication card                        | Communication card is in the test mode |  |
| Action time                                 |                        | Immediately acts                          |                                        |  |
| Warr                                        | ning setting parameter | N/A                                       |                                        |  |
|                                             | Reset method           | Cycle the power and enter the normal mode |                                        |  |
|                                             | Reset condition        | N/A                                       |                                        |  |
| Record                                      |                        | N/A                                       |                                        |  |
| Cause                                       |                        | Corrective Actions                        |                                        |  |
| Communication command error Cycle the power |                        |                                           |                                        |  |

| ID No.                       | Display                | Warning Name                                   | Description                                                                                                    |  |
|------------------------------|------------------------|------------------------------------------------|----------------------------------------------------------------------------------------------------|--|
| 73                           | EEBF                   | ExCom Bus off<br>(ECbF)                        | The communication card detects too much errors in the BUS, then enters the bus-off status and stop communicating |  |
|                              |                        | Action an                                      | d Reset                                                                                                    |  |
|                              | Action condition       | When the drive detects bus-off (for DeviceNet) |                                                                                                    |  |
|                              | Action time            | Immediately acts                               |                                                                                                    |  |
| Warr                         | ning setting parameter | N/A                                            |                                                                                                    |  |
|                              | Reset method           | Cycle the power                                |                                                                                                    |  |
|                              | Reset condition        | N/A                                            |                                                                                                    |  |
|                              | Record                 | N/A                                            |                                                                                                    |  |
| Cause                        |                        | Corrective Actions                             |                                                                                                    |  |
| Poor connection of the cable |                        | Re-connect the cable                           |                                                                                                    |  |
| Bad quality of the cable     |                        | Replace the cable                              |                                                                                                    |  |

| ID No.                 | Display                | Warning Name                                                              | Description                               |  |
|------------------------|------------------------|---------------------------------------------------------------------------|-------------------------------------------|--|
| 74                     | EEnP                   | ExCom no power<br>(ECnP)                                                  | There is no power supply on the DeviceNet |  |
|                        |                        | Action and                                                                | d Reset                                   |  |
|                        | Action condition       | There is no power su                                                      | pply on the DeviceNet                     |  |
|                        | Action time            | Immediately acts                                                          |                                           |  |
| Warr                   | ning setting parameter | N/A                                                                       |                                           |  |
|                        | Reset method           | Re-power                                                                  |                                           |  |
|                        | Reset condition        | N/A                                                                       |                                           |  |
|                        | Record                 | N/A                                                                       |                                           |  |
| Cause                  |                        | Corrective Actions                                                        |                                           |  |
| The drive detects that |                        | Check if the cable and power is normal. If yes, return to the factory for |                                           |  |
| DeviceNet has no power |                        | repair.                                                                   |                                           |  |

| ID No.                        | Display                | Warning Name                               | Description                   |  |
|-------------------------------|------------------------|--------------------------------------------|-------------------------------|--|
| 75                            | EEFF                   | ExCom factory                              | Factory default setting error |  |
| 73                            |                        | defect (ECFF)                              | ractory default setting error |  |
|                               |                        | Action and                                 | d Reset                       |  |
| Action condition              |                        | Factory default setting                    | Factory default setting error |  |
| Action time                   |                        | Immediately acts                           |                               |  |
| Warr                          | ning setting parameter | N/A                                        |                               |  |
|                               | Reset method           | Cycle the power                            |                               |  |
|                               | Reset condition        | N/A                                        |                               |  |
| Record                        |                        | N/A                                        |                               |  |
| Cause                         |                        | Corrective Actions                         |                               |  |
| Factory default setting error |                        | Use DCISoft to reset to the default value. |                               |  |

| ID No.          | Display                | Warning Name                                                                    | Description            |  |
|-----------------|------------------------|---------------------------------------------------------------------------------|------------------------|--|
| 76              | EETF                   | ExCom inner error (ECiF)                                                        | Serious internal error |  |
|                 |                        | Action and                                                                      | d Reset                |  |
|                 | Action condition       | Internal memory savi                                                            | ng error               |  |
|                 | Action time            | Immediately acts                                                                |                        |  |
| Warr            | ning setting parameter | N/A                                                                             |                        |  |
|                 | Reset method           | Cycle the power                                                                 |                        |  |
| Reset condition |                        | N/A                                                                             |                        |  |
| Record          |                        | N/A                                                                             |                        |  |
|                 | Cause                  | Corrective Actions                                                              |                        |  |
|                 |                        | Verify wiring of the control circuit, and wiring/grounding of the main circuit  |                        |  |
| Noise i         | nterference            | to prevent interference.                                                        |                        |  |
|                 |                        | Cycle the power.                                                                |                        |  |
| The me          | amory is broken        | Reset to the default value and check if the error still exists. If yes, replace |                        |  |
| 1116 1116       | emory is broken        | the communication card.                                                         |                        |  |

| ID No.                    | Display                | Warning Name                               | Description                   |  |
|---------------------------|------------------------|--------------------------------------------|-------------------------------|--|
|                           |                        | ExCom Parameter                            |                               |  |
| 78                        | E[] PP                 | data error                                 | Profibus parameter data error |  |
|                           |                        | (ECPP)                                     |                               |  |
|                           |                        | Action and                                 | d Reset                       |  |
|                           | Action condition       | N/A                                        |                               |  |
|                           | Action time            | N/A                                        |                               |  |
| Warr                      | ning setting parameter | N/A                                        |                               |  |
|                           | Reset method           | Manual reset                               |                               |  |
|                           | Reset condition        | Immediately reset                          |                               |  |
| Record                    |                        | N/A                                        |                               |  |
| Cause                     |                        | Corrective Actions                         |                               |  |
| The GSD file is incorrect |                        | Get the correct GSD file from the software |                               |  |

| ID No.                    | Display                | Warning Name                               | Description                       |  |
|---------------------------|------------------------|--------------------------------------------|-----------------------------------|--|
|                           |                        | ExCom configuration                        |                                   |  |
| 79                        | EEPi                   | data error                                 | Profibus configuration data error |  |
|                           |                        | (ECPi)                                     |                                   |  |
|                           |                        | Action and                                 | d Reset                           |  |
|                           | Action condition       | N/A                                        |                                   |  |
|                           | Action time            | N/A                                        |                                   |  |
| Warr                      | ning setting parameter | N/A                                        |                                   |  |
|                           | Reset method           | Manual reset                               |                                   |  |
|                           | Reset condition        | Immediately reset                          |                                   |  |
| Record                    |                        | N/A                                        |                                   |  |
| Cause                     |                        | Corrective Actions                         |                                   |  |
| The GSD file is incorrect |                        | Get the correct GSD file from the software |                                   |  |

| ID No.                        | Display                | Warning Name         | Description                     |  |
|-------------------------------|------------------------|----------------------|---------------------------------|--|
| 80                            | ECEF                   | Ethernet link fail   | Ethernet cable is not connected |  |
|                               |                        | (ECEF)               | Ethernet cable is not connected |  |
|                               |                        | Action and           | d Reset                         |  |
|                               | Action condition       | Hardware detection   |                                 |  |
|                               | Action time            | Immediately acts     |                                 |  |
| Warn                          | ning setting parameter | N/A                  |                                 |  |
|                               | Reset method           | Manual reset         |                                 |  |
|                               | Reset condition        | N/A                  |                                 |  |
|                               | Record                 | N/A                  |                                 |  |
| Cause                         |                        | Corrective Actions   |                                 |  |
| Ethernet cable is loose       |                        | Re-connect the cable |                                 |  |
| Bad quality of Ethernet cable |                        | Replace the cable    |                                 |  |

| ID No.                                                  | Display                | Warning Name                                                                       | Description                                                      |  |
|---------------------------------------------------------|------------------------|------------------------------------------------------------------------------------|------------------------------------------------------------------|--|
| 81                                                      | E[to                   | Communication<br>time-out<br>(ECto)                                                | Communication time-out for communication card and the upper unit |  |
|                                                         |                        | Action and                                                                         | d Reset                                                          |  |
|                                                         | Action condition       | N/A                                                                                |                                                                  |  |
|                                                         | Action time            | N/A                                                                                |                                                                  |  |
| Warr                                                    | ning setting parameter | N/A                                                                                |                                                                  |  |
| Reset method                                            |                        | N/A                                                                                |                                                                  |  |
|                                                         | Reset condition        | CMC-EC01: auto resets when the communication with the upper unit is back to normal |                                                                  |  |
|                                                         | Record                 | N/A                                                                                |                                                                  |  |
|                                                         | Cause                  | Corrective Actions                                                                 |                                                                  |  |
| Communication card is not connected with the upper unit |                        | Check if the connection of the communication cable is correct                      |                                                                  |  |
| Communication error of the upper unit                   |                        | Check if the communication of the upper unit is normal                             |                                                                  |  |

| ID No.                    | Display          | Warning Name             | Description                                             |  |
|---------------------------|------------------|--------------------------|---------------------------------------------------------|--|
| 00                        | ECC 5            | Checksum error           | Checksum error for communication card and the           |  |
| 82                        |                  | (ECCS)                   | drive                                                   |  |
|                           |                  | Action and               | d Reset                                                 |  |
|                           | Action condition | Software detection       |                                                         |  |
|                           | Action time      | N/A                      |                                                         |  |
| Warning setting parameter |                  | N/A                      |                                                         |  |
| Reset method              |                  | Manual reset             |                                                         |  |
|                           | Reset condition  | Immediately resets       |                                                         |  |
|                           | Record           | N/A                      |                                                         |  |
| Cause                     |                  | Corrective Actions       |                                                         |  |
| Noise i                   | ntorforonoo      | Verify wiring of the co  | ntrol circuit, and wiring/grounding of the main circuit |  |
| Noise interference        |                  | to prevent interference. |                                                         |  |

| ID No.                                             | Display          | Warning Name            | Description                                       |  |  |
|----------------------------------------------------|------------------|-------------------------|---------------------------------------------------|--|--|
| 83                                                 | ECrF             | Return defect<br>(ECrF) | Communication card returns to the default setting |  |  |
|                                                    |                  | Action and              | d Reset                                           |  |  |
|                                                    | Action condition | Communication card      | returns to the default setting                    |  |  |
| Action time                                        |                  | N/A                     |                                                   |  |  |
| Warning setting parameter                          |                  | N/A                     |                                                   |  |  |
| Reset method                                       |                  | Manual reset            |                                                   |  |  |
| Reset condition                                    |                  | Immediately resets      |                                                   |  |  |
| Record I                                           |                  | N/A                     |                                                   |  |  |
| Cause                                              |                  | Corrective Actions      |                                                   |  |  |
| Communication card is returning to default setting |                  | No actions.             |                                                   |  |  |

| ID No.                    | Display                    | Warning Name                                                                                                    | Description                              |  |  |  |
|---------------------------|----------------------------|----------------------------------------------------------------------------------------------------|------------------------------------------|--|--|--|
| 0.4                       | r-r- r1                    | Modbus TCP over                                                                                                    | Modbus TCP exceeds maximum communication |  |  |  |
| 84                        | ECaO                       | (Eco0)                                                                                                    | value                                    |  |  |  |
|                           |                            | Action and                                                                                                    | d Reset                                  |  |  |  |
|                           | Action condition           | Hardware detection                                                                                                    |                                          |  |  |  |
|                           | Action time                | Immediately acts                                                                                                    |                                          |  |  |  |
| Warr                      | ning setting parameter     | N/A                                                                                                    |                                          |  |  |  |
|                           | Reset method               | Manual reset                                                                                                    |                                          |  |  |  |
|                           | Reset condition            | Immediately resets                                                                                                    |                                          |  |  |  |
|                           | Record                     | N/A                                                                                                    |                                          |  |  |  |
| Cause                     |                            | Corrective Actions                                                                                                    |                                          |  |  |  |
| The Ma                    | ster communication         |                                                                                                    |                                          |  |  |  |
| value is more than the    |                            | Reduce Master communication value                                                                                                    |                                          |  |  |  |
| allowable quantity of the |                            | Neduce Master Communication value                                                                                                    |                                          |  |  |  |
| commu                     | nication card              |                                                                                                    |                                          |  |  |  |
| The up                    | per unit is online without |                                                                                                    |                                          |  |  |  |
| commu                     | nicating, and does not     | Revise program of upper unit, the communication should be break off                                                                                                    |                                          |  |  |  |
| break o                   | off the Modbus TCP link,   | when it is not used for a long time                                                                                                    |                                          |  |  |  |
| causes                    | occupy connection          |                                                                                                    |                                          |  |  |  |
| A new I                   | Modbus TCP connection      |                                                                                                    |                                          |  |  |  |
| is built e                | every time when the        | During the same of the same of |                                          |  |  |  |
| upper u                   | init is connected to the   | Revise program of upper unit: use the same Modbus TCP connection                                                                                                    |                                          |  |  |  |
| communication card, which |                            | when connected to the same communication card                                                                                                    |                                          |  |  |  |
| caused                    | occupy connection          |                                                                                                    |                                          |  |  |  |

| ID No.                    | Display                    | Warning Name                                                        |             | De      | scription |               |
|---------------------------|----------------------------|---------------------------------------------------------------------|-------------|---------|-----------|---------------|
| 85                        | EEn I                      | EtherNet/IP over                                                    | Ethernet/IP | exceeds | maximum   | communication |
| 65                        |                            | (ECo1)                                                              | value       |         |           |               |
|                           |                            | Action and                                                          | d Reset     |         |           |               |
|                           | Action condition           | Hardware detection                                                  |             |         |           |               |
|                           | Action time                | Immediately acts                                                    |             |         |           |               |
| Warr                      | ning setting parameter     | N/A                                                                 |             |         |           |               |
|                           | Reset method               | Manual reset                                                        |             |         |           |               |
|                           | Reset condition            | Immediately resets                                                  |             |         |           |               |
|                           | Record                     | N/A                                                                 |             |         |           |               |
| Cause                     |                            | Corrective Actions                                                  |             |         |           |               |
| The Master communication  |                            | Reduce Master communication value                                   |             |         |           |               |
| value is more than the    |                            |                                                                     |             |         |           |               |
| allowable quantity of the |                            |                                                                     |             |         |           |               |
| commu                     | inication card             |                                                                     |             |         |           |               |
| The up                    | per unit is online without |                                                                     |             |         |           |               |
| commu                     | inicating, and does not    | Revise program of upper unit, the communication should be break off |             |         |           |               |
| break c                   | off the Modbus TCP link,   | when it is not used for a long time                                 |             |         |           |               |
| causes                    | occupy connection          |                                                                     |             |         |           |               |
| A new l                   | Modbus TCP connection      |                                                                     |             |         |           |               |
| is built                  | every time when the        | Revise program of upper unit: use the same Modbus TCP connection    |             |         |           |               |
| upper u                   | unit is connected to the   |                                                                     |             |         |           |               |
| commu                     | inication card, which      | when connected to the same communication card                       |             |         |           |               |
| caused                    | occupy connection          |                                                                     |             |         |           |               |

| ID No.                      | Display                | Warning Name                            | Description      |  |  |
|-----------------------------|------------------------|-----------------------------------------|------------------|--|--|
| 86                          | EETP                   | IP fail (ECiP)                          | IP setting error |  |  |
|                             |                        | Action and                              | d Reset          |  |  |
|                             | Action condition       | Software detection                      |                  |  |  |
|                             | Action time            | Immediately acts                        |                  |  |  |
| Warr                        | ning setting parameter | N/A                                     |                  |  |  |
|                             | Reset method           | Manual reset                            |                  |  |  |
|                             | Reset condition        | Immediate reset                         |                  |  |  |
|                             | Record                 | N/A                                     |                  |  |  |
| Cause                       |                        | Corrective Actions                      |                  |  |  |
| IP conflict                 |                        | Reset IP                                |                  |  |  |
| DHCP IP configuration error |                        | MIS check if DHCP Server works normally |                  |  |  |

| ID No.                    | Display               | Warning Name       | Description                                     |  |  |
|---------------------------|-----------------------|--------------------|-------------------------------------------------|--|--|
| 87                        | ECBF                  | Moil fail (EC2E)   | Mail warning: Alarm mail will be sent when the  |  |  |
| 07                        |                       | Mail fail (EC3F)   | communication card establishes alarm conditions |  |  |
|                           |                       | Action and         | d Reset                                         |  |  |
|                           | Action condition      | Communication card | Communication card establishes alarm conditions |  |  |
| Action time               |                       | Immediately acts   |                                                 |  |  |
| Warning setting parameter |                       | N/A                |                                                 |  |  |
|                           | Reset method          | Manual reset       |                                                 |  |  |
|                           | Reset condition       | Immediately resets |                                                 |  |  |
|                           | Record                | N/A                |                                                 |  |  |
| Cause Corrective Actions  |                       |                    | Corrective Actions                              |  |  |
| Commu                     | ınication card        | No actions         |                                                 |  |  |
| establis                  | shes alarm conditions | No actions         |                                                 |  |  |

| ID No.                        | Display                | Warning Name                 | Description                                   |  |  |
|-------------------------------|------------------------|------------------------------|-----------------------------------------------|--|--|
| 88                            | ЕСЬЧ                   | ExCom busy                   | Communication card busy: too much packets are |  |  |
| 00                            |                        | (ECbY)                       | received                                      |  |  |
|                               |                        | Action and                   | d Reset                                       |  |  |
|                               | Action condition       | Software detection           |                                               |  |  |
| Action time                   |                        | N/A                          |                                               |  |  |
| Warr                          | ning setting parameter | N/A                          |                                               |  |  |
| Reset method                  |                        | Manual reset                 |                                               |  |  |
|                               | Reset condition        | N/A                          |                                               |  |  |
|                               | Record                 | N/A                          |                                               |  |  |
| Cause                         |                        | Corrective Actions           |                                               |  |  |
| Communication packets are     |                        |                              |                                               |  |  |
| too mu                        | ch for the             | Reduce communication packets |                                               |  |  |
| communication card to process |                        |                              |                                               |  |  |

| ID No. | Display                  | Warning Name                                         | Description                          |  |  |
|--------|--------------------------|------------------------------------------------------|--------------------------------------|--|--|
| 89     | Each                     | ExCom card break (ECCb)                              | Communication card break off warning |  |  |
|        |                          | Action and                                           | d Reset                              |  |  |
|        | Action condition         | Communication card break off                         |                                      |  |  |
|        | Action time              | N/A                                                  |                                      |  |  |
| Warr   | ning setting parameter   | N/A                                                  |                                      |  |  |
|        | Reset method             | Auto resets after communication card is re-installed |                                      |  |  |
|        | Reset condition          | Immediately resets                                   |                                      |  |  |
|        | Record                   | N/A                                                  |                                      |  |  |
|        | Cause Corrective Actions |                                                      |                                      |  |  |
| Commu  | unication card break off | Re-install communication card                        |                                      |  |  |

| ID No.                    | Display                | Warning Name                             | Description                                   |  |
|---------------------------|------------------------|------------------------------------------|-----------------------------------------------|--|
|                           |                        |                                          | Copy PLC password error.                      |  |
| 90                        | [[ P]_ P               | Copy PLC: password                       | When KPMS-LE01 is processing PLC copy and the |  |
| 90                        |                        | error (CPLP)                             | PLC password is incorrect, the CPLP warning   |  |
|                           |                        |                                          | occurs.                                       |  |
|                           |                        | Action and                               | d Reset                                       |  |
|                           | Action level           | PLC password is incorrect                |                                               |  |
| Action time               |                        | Immediately act                          |                                               |  |
| Warr                      | ning setting parameter | N/A                                      |                                               |  |
|                           | Reset method           | Manual reset                             |                                               |  |
|                           | Reset condition        | Directly reset                           |                                               |  |
| Record                    |                        | N/A                                      |                                               |  |
|                           | Cause                  |                                          | Corrective Actions                            |  |
| PLC password is incorrect |                        | Reset and enter the correct PLC password |                                               |  |

| ID No.                    | Display              | Warning Name                                 | Description                 |  |
|---------------------------|----------------------|----------------------------------------------|-----------------------------|--|
| 91                        | CPL []               | Copy PLC: Read                               | Copy PLC Read mode error    |  |
| 91                        |                      | mode error (CPL0)                            | Copy FLC Read filode effor  |  |
|                           |                      | Action and                                   | d Reset                     |  |
|                           | Action condition     | When copy PLC read                           | mode with incorrect process |  |
| Action time               |                      | Immediately acts                             |                             |  |
| Warning setting parameter |                      | N/A                                          |                             |  |
|                           | Reset method         | Manual reset                                 |                             |  |
| Reset condition           |                      | Directly resets                              |                             |  |
|                           | Record               | N/A                                          |                             |  |
|                           | Cause                | Corrective Actions                           |                             |  |
| When c                    | copy PLC read mode   | Cycle the newer and                          | cany DI C road made again   |  |
| and the                   | process is incorrect | Cycle the power and copy PLC read mode again |                             |  |

| ID No.                                                | Display          | Warning Name                | Description               |  |  |
|-------------------------------------------------------|------------------|-----------------------------|---------------------------|--|--|
| 92                                                    | EPL I            | Copy PLC: Write mode (CPL1) | Copy PLC write mode error |  |  |
|                                                       |                  | Action and                  | d Reset                   |  |  |
|                                                       | Action condition | Copy PLC write mode         | e with incorrect process  |  |  |
| Action time                                           |                  | Immediately acts            |                           |  |  |
| Warning setting parameter                             |                  | N/A                         |                           |  |  |
|                                                       | Reset method     | Manual reset                |                           |  |  |
|                                                       | Reset condition  | Directly resets             |                           |  |  |
|                                                       | Record N/A       |                             |                           |  |  |
|                                                       | Cause            | Corrective Actions          |                           |  |  |
| When copy PLC write mode and the process is incorrect |                  | Cycle the power and         | copy PLC read mode again  |  |  |

| ID No.                     | Display         | Warning Name                                  | Description                                                                                                   |  |
|----------------------------|-----------------|-----------------------------------------------|----------------------------------------------------------------------------------------------------|--|
| 93                         | EPL 5           | Copy PLC: version error (CPLv)                | Copy PLC version error.  When a non-MS300 built-in PLC is copied to the MH300 drive, the CPLv warning occurs. |  |
|                            |                 | Action and                                    | d Reset                                                                                                    |  |
| Action level               |                 | Software detection                            |                                                                                                    |  |
| Action time                |                 | Immediately act                               |                                                                                                    |  |
| Warning setting parameter  |                 | N/A                                           |                                                                                                    |  |
|                            | Reset method    | Manual reset                                  |                                                                                                    |  |
|                            | Reset condition | Directly reset                                |                                                                                                    |  |
| Record                     |                 | N/A                                           |                                                                                                    |  |
| Cause                      |                 | Corrective Actions                            |                                                                                                    |  |
| A non-MH300 PLC program is |                 | Check if the copied PLC program is for MH300. |                                                                                                    |  |
| copied to MH300            |                 | Use the correct MS300 PLC program.            |                                                                                                    |  |

## Chapter 13 Warning Codes | MH300

| ID No.                                                         | Display                | Warning Name                                                                                    | Description             |  |
|----------------------------------------------------------------|------------------------|-------------------------------------------------------------------------------------------------|-------------------------|--|
| 94                                                             | CPL5                   | Copy PLC: size error (CPLS)                                                                     | Copy PLC capacity error |  |
|                                                                |                        | Action and                                                                                      | Reset                   |  |
|                                                                | Action level           | Software detection                                                                              |                         |  |
|                                                                | Action time            | Immediately act                                                                                 |                         |  |
| Warr                                                           | ning setting parameter | N/A                                                                                             |                         |  |
| Reset method                                                   |                        | Manual reset                                                                                    |                         |  |
|                                                                | Reset condition        | Directly reset                                                                                  |                         |  |
| Record                                                         |                        | N/A                                                                                             |                         |  |
| Cause                                                          |                        | Corrective Actions                                                                              |                         |  |
| The PLC program copied to MH300 exceeds the allowable capacity |                        | Check if the copied PLC program is for MH300 Use the correct capacity for the MH300 PLC program |                         |  |

| ID No.                       | Display                | Warning Name         | Description                                           |  |
|------------------------------|------------------------|----------------------|-------------------------------------------------------|--|
| 0.5                          | ר־ רזו ר־              | Copy PLC: PLC        | KPMH-LC01 Copy PLC function must be executed          |  |
| 95                           | [PLF                   | function (CPLF)      | when PLC is disabled.                                 |  |
|                              |                        | Action an            | d Reset                                               |  |
|                              | Action level           | Software detection   |                                                       |  |
|                              | Action time            | Immediately act      |                                                       |  |
| Warr                         | ning setting parameter | N/A                  |                                                       |  |
| Reset method                 |                        | Manual reset         |                                                       |  |
| Reset condition              |                        | Directly reset       |                                                       |  |
| Record                       |                        | N/A                  |                                                       |  |
| Cause                        |                        |                      | Corrective Actions                                    |  |
| PLC function is enabled when |                        |                      |                                                       |  |
| KPMH-LC01 is running PLC     |                        | Disable the PLC func | tion first, and then run the PLC copy function again. |  |
| сору                         |                        |                      |                                                       |  |

## Chapter 13 Warning Codes | MH300

| ID No.                     | Display                | Warning Name                                                | Description                             |  |
|----------------------------|------------------------|-------------------------------------------------------------|-----------------------------------------|--|
| 96                         | [PL b                  | Copy PLC: time-out                                          | Copy PLC time-out                       |  |
|                            | Sona, 7 Sona, Toma,    | (CPLt) Action and                                           | N Donat                                 |  |
|                            |                        | Action and                                                  | ı Veset                                 |  |
|                            | Action level           | Software detection                                          |                                         |  |
|                            | Action time            | Immediately act                                             |                                         |  |
| Warr                       | ning setting parameter | N/A                                                         |                                         |  |
| Reset method               |                        | Manual reset                                                |                                         |  |
|                            | Reset condition        | Directly reset                                              |                                         |  |
| Record                     |                        | N/A                                                         |                                         |  |
| Cause                      |                        | Corrective Actions                                          |                                         |  |
| KPMH-LC01 is removed while |                        | The KDMILL COA see                                          | not be managed during the DLC community |  |
| copying                    | the PLC program        | The KPMH-LC01 cannot be removed during the PLC copy process |                                         |  |

| ID No.                                                                                           | Display                | Warning Name                                                                                                    | Description                     |  |  |
|--------------------------------------------------------------------------------------------------|------------------------|----------------------------------------------------------------------------------------------------|---------------------------------|--|--|
| 101                                                                                              | ìchn                   | InrCOM time-out<br>(ictn)                                                                                                    | Internal communication time-out |  |  |
|                                                                                                  |                        | Action and                                                                                                    | Action and Reset                |  |  |
| Action condition                                                                                 |                        | When Pr.09-31= -1 to -8, or -10, and the internal communication between Master and Slave is abnormal, the ictn warning shows.                                                                          |                                 |  |  |
|                                                                                                  | Action time            | Immediately acts                                                                                                    |                                 |  |  |
| Warr                                                                                             | ning setting parameter | N/A                                                                                                    |                                 |  |  |
|                                                                                                  | Reset method           | Auto-reset                                                                                                    |                                 |  |  |
| Reset condition                                                                                  |                        | The warning automatically clears when the communication is back to normal condition                                                                                                    |                                 |  |  |
| Record                                                                                           |                        | N/A                                                                                                    |                                 |  |  |
| Cause                                                                                            |                        | Corrective Actions                                                                                                    |                                 |  |  |
| Malfund                                                                                          | ction caused by ence   | Verify wiring / grounding of the communication circuit. It is recommende to separate the communication circuit from the main circuit, or wire in 9 degree for effective anti-interference performance. |                                 |  |  |
| Different communication conditions with the upper unit  Check if the setting for Pr.09-04 is the |                        | or Pr.09-04 is the same as the setting for upper unit                                                                                                    |                                 |  |  |
| Communication cable break off or not connected well                                              |                        | Check the cable status or replace the cable                                                                                                    |                                 |  |  |

[This page intentionally left blank]

# **Chapter 14 Fault Codes**

#### Summary of Fault Codes

| ID No. | Fault Name                                                     | ID No. | Fault Name                                     |
|--------|----------------------------------------------------------------|--------|------------------------------------------------|
| 0      | No fault record                                                | 36     | cc hardware failure (Hd0)                      |
| 1      | Over-current during acceleration (ocA)                         | 37     | oc hardware error (Hd1)                        |
| 2      | Over-current during deceleration (ocd)                         | 40     | Auto-tuning error (AUE)                        |
| 3      | Over-current during steady operation (ocn)                     | 41     | PID loss ACI (AFE)                             |
| 4      | Ground fault (GFF)                                             | 42     | PG feedback error (PGF1)                       |
| 5      | IGBT short circuit between upper bridge and lower bridge (occ) | 43     | PG feedback loss (PGF2)                        |
| 6      | Over-current at stop (ocS)                                     | 44     | PG feedback stall (PGF3)                       |
| 7      | Over-voltage during acceleration (ovA)                         | 45     | PG slip error (PGF4)                           |
| 8      | Over-voltage during deceleration (ovd)                         | 48     | ACI loss (ACE)                                 |
| 9      | Over-voltage at constant speed (ovn)                           | 49     | External fault (EF)                            |
| 10     | Over-voltage at stop (ovS)                                     | 50     | Emergency stop (EF1)                           |
| 11     | Low-voltage during acceleration (LvA)                          | 51     | External base block (bb)                       |
| 12     | Low-voltage during deceleration (Lvd)                          | 52     | Password is locked (Pcod)                      |
| 13     | Low-voltage at constant speed (Lvn)                            | 54     | Illegal command (CE1)                          |
| 14     | Low-voltage at stop (LvS)                                      | 55     | Illegal data address (CE2)                     |
| 15     | Phase loss protection (OrP)                                    | 56     | Illegal data value (CE3)                       |
| 16     | IGBT overheating (oH1)                                         | 57     | Data is written to read-only address (CE4)     |
| 17     | Internal key parts overheating (oH2)                           | 58     | Modbus transmission time-out (CE10)            |
| 18     | IGBT temperature detection failure (tH1o)                      | 61     | Y-connection / Δ-connection switch fault (ydc) |
| 19     | Capacitor hardware error (tH2o)                                | 62     | Deceleration energy backup fault (dEb)         |
| 21     | Over load (oL)                                                 | 63     | Over slip error (oSL)                          |
| 22     | Electronic thermal relay 1 protection (EoL1)                   | 65     | Hardware error of PG card (PGF5)               |
| 23     | Electric thermal relay 2 protection (EoL2)                     | 72     | STO loss 1 (STL1)                              |
| 24     | Motor overheating (oH3) PTC / PT100                            | 76     | STO (STO)                                      |
| 26     | Over torque 1 (ot1)                                            | 77     | STO loss 2 (STL2)                              |
| 27     | Over torque 2 (ot2)                                            | 78     | STO loss 3 (STL3)                              |
| 28     | Under current (uC)                                             | 79     | U-phase over-current before run (Aoc)          |
| 29     | <u>Limit error (LiT)</u>                                       | 80     | V-phase over-current before run (boc)          |
| 31     | EEPROM read error (cF2)                                        | 81     | W-phase over-current before run (coc)          |
| 33     | <u>U-phase error (cd1)</u>                                     | 82     | Output phase loss U phase (OPHL)               |
| 34     | V-phase error (cd2)                                            | 83     | Output phase loss V phase (OPHL)               |
| 35     | W-phase error (cd3)                                            | 84     | Output phase loss W phase (OPHL)               |

| ID No. | Fault Name                                 | ID No. | Fault Name                          |
|--------|--------------------------------------------|--------|-------------------------------------|
| 87     | Overload protection at low frequency (oL3) | 126    | Internal communication error (CP32) |
| 89     | Rotor position detection error (RoPd)      | 127    | Internal communicatino error (CP33) |
| 101    | CANopen guarding fault (CGdE)              | 128    | Over-torque 3 (ot3)                 |
| 102    | CANopen heartbeat fault (CHbE)             | 129    | Over-torque 4 (ot4)                 |
| 104    | CANopen bus off fault (CbFE)               | 134    | Internal communicatino error (EoL3) |
| 105    | CANopen index error (CIdE)                 | 135    | Internal communication error (EoL4) |
| 106    | CANopen station address error (CAdE)       | 140    | oc hardware error (Hd6)             |
| 107    | CANopen memory error (CFrE)                | 141    | GFF occurs before run (b4GFF)       |
| 111    | InrCOM time-out error (ictE)               | 142    | Auto-tune error 1 (AUE1)            |
| 121    | Internal communication error (CP20)        | 143    | Auto-tune error 2 (AUE2)            |
| 123    | Internal communication error (CP22)        | 144    | Auto-tune error 3 (AUE3)            |
| 124    | Internal communication error (CP30)        |        |                                     |

| ID No.                                                                                   | Display                                       | Fault Name                                                                                                    | Description                                                                                                    |  |
|------------------------------------------------------------------------------------------|-----------------------------------------------|----------------------------------------------------------------------------------------------------|----------------------------------------------------------------------------------------------------|--|
| 1                                                                                        | oc A                                          | Over-current during acceleration (ocA)                                                                                                    | Output current exceeds 3 times of the rated current during acceleration. When ocA occurs, the drive closes the gate of the output immediately, the motor runs freely, and the display shows an ocA error. |  |
|                                                                                          |                                               | Action and                                                                                                    | d Reset                                                                                                    |  |
| Action condition                                                                         |                                               | 300% of the rated current                                                                                                    |                                                                                                    |  |
| Action time                                                                              |                                               | Immediately act                                                                                                    |                                                                                                    |  |
| Faul                                                                                     | t treatment parameter                         | N/A                                                                                                    |                                                                                                    |  |
|                                                                                          | Reset method                                  | Manual reset                                                                                                    |                                                                                                    |  |
|                                                                                          | Reset condition                               | Reset in 5 sec. after t                                                                                                    | he fault is cleared.                                                                                                    |  |
|                                                                                          | Record                                        | Yes                                                                                                    |                                                                                                    |  |
|                                                                                          | Cause                                         |                                                                                                    | Corrective Actions                                                                                                    |  |
| Acceleration time is too short.                                                          |                                               | <ol> <li>Increase the acceleration time</li> <li>Increase the acceleration time of S-curve</li> <li>Set auto-acceleration and auto-deceleration parameter (Pr.01-44)</li> <li>Set over-current stall prevention function (Pr.06-03)</li> <li>Replace the drive with a larger capacity model</li> </ol> |                                                                                                    |  |
| Short-c                                                                                  | ircuit at motor output                        | Without considering the short circuits, check the motor cable or replace                                                                                                    |                                                                                                    |  |
| due to                                                                                   | poor insulation wiring.                       | the cable before turning on the power.                                                                                                    |                                                                                                    |  |
| Check                                                                                    | for possible burnout or                       | Check the motor insulation value with megger. Replace the motor if the                                                                                                    |                                                                                                    |  |
| aging insulation of the motor                                                            |                                               | insulation is poor.                                                                                                    |                                                                                                    |  |
| The loa                                                                                  | d is too large.                               | Check if the output current during the whole working process exceeds the AC motor drive's rated current. If yes, replace the AC motor drive with a larger capacity model.                                                                                                    |                                                                                                    |  |
| Impulsi                                                                                  | ve change of the load                         | Reduce the load or in                                                                                                    | crease the capacity of the AC motor drive.                                                                                                    |  |
|                                                                                          | ecial motor or motor<br>ger capacity than the | Check the motor capacity (the rated current on the motor's nameplate should ≤ the rated current of the drive)                                                                                                    |                                                                                                    |  |
| Use ON/OFF controller of an electromagnetic contactor at the output (U/V/W) of the drive |                                               | Check the action timing of the contactor and make sure it is not turned ON/OFF when the drive outputs the voltage.                                                                                                    |                                                                                                    |  |
| V/F curve setting error                                                                  |                                               | Adjust V/F curve settings and frequency/voltage. When the fault occurs, and the frequency voltage is too high, reduce the voltage.                                                                                                    |                                                                                                    |  |
| Torque compensation is too                                                               |                                               | Adjust the torque compensation (refer to Pr.07-26 torque compensation                                                                                                    |                                                                                                    |  |
| large.                                                                                   |                                               | gain) until the output current reduces and the motor does not stall.                                                                                                    |                                                                                                    |  |
| Malfunction caused by                                                                    |                                               | Verify the wiring of the control circuit and wiring/grounding of the main                                                                                                    |                                                                                                    |  |
| interfer                                                                                 | ence                                          | circuit to prevent interference.                                                                                                    |                                                                                                    |  |
| The motor starts when in free run.                                                       |                                               | Enable the speed tracking during start-up of Pr.07-12.                                                                                                    |                                                                                                    |  |

| Improper parameter settings for  |                                                                           |  |
|----------------------------------|---------------------------------------------------------------------------|--|
| the speed tracking function      | Correct the parameter settings for speed tracking.                        |  |
| (including restart after         | Start the speed tracking function.                                        |  |
| momentary power loss and         | Adjust the maximum current for Pr.07-09 speed tracking.                   |  |
| restart after fault)             |                                                                           |  |
| Incorrect combination of control | Check the settings for Pr.00-11 control mode:                             |  |
|                                  | 1. For IM motor, Pr.00-11 = 0, 1, 2, 3, 5                                 |  |
| mode and used motor              | 2. For PM motor, Pr.00-11 = 4, 6, 7                                       |  |
| The length of motor cable is too | Increase the AC motor drive's capacity.                                   |  |
| long.                            | Install AC reactor(s) on the output side (U/V/W).                         |  |
|                                  | The ocA occurs due to short circuit or ground fault at the output side of |  |
|                                  | the drive.                                                                |  |
|                                  | Check for possible short circuits between terminals with the electric     |  |
| Hardware failure                 | meter:                                                                    |  |
|                                  | B1 corresponds to U, V, W; DC- corresponds to U, V, W; 🖨 corresponds      |  |
|                                  | to U, V, W.                                                               |  |
|                                  | If short circuits occur, return to the factory for repair.                |  |
| Check if the setting for stall   |                                                                           |  |
| prevention is correct.           | Set the stall prevention to the proper value.                             |  |

| ID No.                                                                                   | Display                   | Fault Name                                                                                                    | Description                                                                                                    |  |  |
|------------------------------------------------------------------------------------------|---------------------------|----------------------------------------------------------------------------------------------------|----------------------------------------------------------------------------------------------------|--|--|
| 2                                                                                        | o c d                     | Over-current during deceleration (ocd)                                                                                                    | Output current exceeds 3 times of the rated current during deceleration. When ocd occurs, the drive closes the gate of the output immediately, the motor runs freely, and the display shows an ocd error. |  |  |
|                                                                                          |                           | Action and                                                                                                    | d Reset                                                                                                    |  |  |
|                                                                                          | Action condition          | 300% of the rated current                                                                                                    |                                                                                                    |  |  |
| Action time                                                                              |                           | Immediately act                                                                                                    |                                                                                                    |  |  |
| Faul                                                                                     | t treatment parameter     | N/A                                                                                                    |                                                                                                    |  |  |
|                                                                                          | Reset method              | Manual reset                                                                                                    |                                                                                                    |  |  |
|                                                                                          | Reset condition           | Reset in 5 sec. after t                                                                                                    | he fault is cleared.                                                                                                    |  |  |
|                                                                                          | Record                    | Yes                                                                                                    |                                                                                                    |  |  |
|                                                                                          | Cause                     |                                                                                                    | Corrective Actions                                                                                                    |  |  |
| Deceleration time is too short.                                                          |                           | <ol> <li>Increase the deceleration time</li> <li>Increase the deceleration time of S-curve</li> <li>Set auto-acceleration and auto-deceleration parameter (Pr.01-44)</li> <li>Set over-current stall prevention function (Pr.06-03)</li> <li>Replace the drive with a larger capacity model</li> </ol> |                                                                                                    |  |  |
| Check                                                                                    | if the mechanical brake   | Check the action timing of the mechanical brake                                                                                                    |                                                                                                    |  |  |
| of the n                                                                                 | notor activates too early |                                                                                                    |                                                                                                    |  |  |
| Short-c                                                                                  | ircuit at motor output    | Without considering the short circuits, check the motor cable or replace                                                                                                    |                                                                                                    |  |  |
| due to p                                                                                 | poor insulation wiring.   | the cable before turning on the power.                                                                                                    |                                                                                                    |  |  |
| Check                                                                                    | for possible burnout or   | Check the motor insulation value with megger. Replace the motor if the                                                                                                    |                                                                                                    |  |  |
| aging ir                                                                                 | nsulation of the motor    | insulation is poor.                                                                                                    |                                                                                                    |  |  |
| The loa                                                                                  | d is too large.           | Check if the output current during the whole working process exceeds the AC motor drive's rated current. If yes, replace the AC motor drive with a larger capacity model.                                                                                                    |                                                                                                    |  |  |
| Impulsi                                                                                  | ve change of the load     | Reduce the load or in                                                                                                    | crease the capacity of the AC motor drive.                                                                                                    |  |  |
| Use special motor or motor with larger capacity than the drive                           |                           | Check the motor capacity (the rated current on the motor's nameplate should ≤ the rated current of the drive)                                                                                                    |                                                                                                    |  |  |
| Use ON/OFF controller of an electromagnetic contactor at the output (U/V/W) of the drive |                           | Check the action timing of the contactor and make sure it is not turned ON/OFF when the drive outputs the voltage.                                                                                                    |                                                                                                    |  |  |
| V/F cur                                                                                  | ve setting error          | Adjust V/F curve settings and frequency/voltage. When the fault occurs, and the frequency voltage is too high, reduce the voltage.                                                                                                    |                                                                                                    |  |  |
| Torque compensation is too                                                               |                           | Adjust the torque compensation (refer to Pr.07-26 torque compensation                                                                                                    |                                                                                                    |  |  |
| large.                                                                                   |                           | gain) until the output current reduces and the motor does not stall.                                                                                                    |                                                                                                    |  |  |
|                                                                                          | ction caused by           | Verify the wiring of the control circuit and wiring/grounding of the main                                                                                                    |                                                                                                    |  |  |
| interference                                                                             |                           | circuit to prevent interference.                                                                                                    |                                                                                                    |  |  |

| The length of motor cable is too | Increase the AC motor drive's capacity.                                   |  |  |
|----------------------------------|---------------------------------------------------------------------------|--|--|
| long.                            | Install AC reactor(s) on the output side (U/V/W).                         |  |  |
|                                  | The ocd occurs due to short circuit or ground fault at the output side of |  |  |
|                                  | the drive.                                                                |  |  |
|                                  | Check for possible short circuits between terminals with the electric     |  |  |
| Hardware failure                 | meter:                                                                    |  |  |
|                                  | B1 corresponds to U, V, W; DC- corresponds to U, V, W; 🖨 corresponds      |  |  |
|                                  | to U, V, W.                                                               |  |  |
|                                  | If short circuits occur, return to the factory for repair.                |  |  |
| Check if the setting for stall   |                                                                           |  |  |
| prevention is correct.           | Set the stall prevention to the proper value.                             |  |  |

| ID No.           | Display                                                               | Fault Name                                                                                                    | Description                                                                                                    |  |
|------------------|-----------------------------------------------------------------------|----------------------------------------------------------------------------------------------------|----------------------------------------------------------------------------------------------------|--|
| 3                | מבח                                                                   | Over-current during steady operation (ocn)                                                                                                    | Output current exceeds 3 times of the rated current during constant speed. When ocn occurs, the drive closes the gate of the output immediately, the motor runs freely, and the display shows an ocn error. |  |
|                  |                                                                       | Action and                                                                                                    | d Reset                                                                                                    |  |
|                  | Action condition                                                      | 300% of the rated cur                                                                                                    | rent                                                                                                    |  |
| Action time      |                                                                       | Immediately act                                                                                                    |                                                                                                    |  |
| Fault            | treatment parameter                                                   | N/A                                                                                                    |                                                                                                    |  |
|                  | Reset method                                                          | Manual reset                                                                                                    |                                                                                                    |  |
|                  | Reset condition                                                       | Reset in 5 sec. after t                                                                                                    | he fault is cleared.                                                                                                    |  |
|                  | Record                                                                | Yes                                                                                                    |                                                                                                    |  |
|                  | Cause                                                                 |                                                                                                    | Corrective Actions                                                                                                    |  |
| Short-ci         | rcuit at motor output                                                 | Without considering t                                                                                                    | he short circuits, check the motor cable or replace                                                                                                    |  |
| due to p         | poor insulation wiring.                                               | the cable before turni                                                                                                    | ng on the power.                                                                                                    |  |
| Check f          | or possible shaft lock,                                               | Troubleshoot the mot                                                                                                    | or shaft lock.                                                                                                    |  |
| burnout          | or aging insulation of                                                | Check the motor insulation value with megger. Replace the motor if the                                                                                                    |                                                                                                    |  |
| the mot          | or                                                                    | insulation is poor.                                                                                                    |                                                                                                    |  |
| Impulsiv         | e change of the load                                                  | Reduce the load or increase the capacity of the AC motor drive.                                                                                                    |                                                                                                    |  |
| -                | ecial motor or motor<br>ger capacity than the                         | Check the motor capacity (the rated current on the motor's nameplate should ≤ the rated current of the drive).                                                                                                    |                                                                                                    |  |
| electron         | I/OFF controller of an nagnetic contactor at out (U/V/W) of the drive | Check the action timing of the contactor and make sure it is not turned ON/OFF when the drive outputs the voltage.                                                                                                    |                                                                                                    |  |
| V/F cur          | ve setting error                                                      | Adjust V/F curve settings and frequency/voltage. When the fault occurs, and the frequency voltage is too high, reduce the voltage.                                                                                         |                                                                                                    |  |
| Torque           | compensation is too                                                   | Adjust the torque compensation (refer to Pr.07-26 torque compensation                                                                                                    |                                                                                                    |  |
| large.           |                                                                       | gain) until the output current reduces and the motor does not stall.                                                                                                    |                                                                                                    |  |
| Malfund          | tion caused by                                                        | Verify the wiring of the control circuit and wiring/grounding of the main                                                                                                    |                                                                                                    |  |
| interfere        | ence                                                                  | circuit to prevent interference.                                                                                                    |                                                                                                    |  |
| The len          | gth of motor cable is too                                             | Increase the AC motor drive's capacity.                                                                                                    |                                                                                                    |  |
| long.            |                                                                       | Install AC reactor(s) on the output side (U/V/W).                                                                                                    |                                                                                                    |  |
| Hardware failure |                                                                       | The ocn occurs due to short circuit or ground fault at the output side of the drive.  Check for possible short circuits between terminals with the electric meter:  B1 corresponds to U, V, W; DC- corresponds to U, V, W; |                                                                                                    |  |
|                  |                                                                       | corresponds to U, V, W.  If short circuits occur, return to the factory for repair.                                                                                                    |                                                                                                    |  |

| ID No.                           | Display                  | Fault Name                                                                 | Description                                                                                                    |  |  |
|----------------------------------|--------------------------|----------------------------------------------------------------------------|----------------------------------------------------------------------------------------------------|--|--|
| 4                                | [SFF                     | Ground fault<br>(GFF)                                                      | When the drive detects grounding short circuit on the output terminals (U/V/W), the drive closes the gate of the output immediately, the motor runs |  |  |
|                                  |                          | (611)                                                                      | freely, and the display shows a GFF error.                                                                                                    |  |  |
|                                  |                          | Action and Reset                                                           |                                                                                                    |  |  |
| Action condition                 |                          | N/A                                                                        |                                                                                                    |  |  |
|                                  | Action time              | N/A                                                                        |                                                                                                    |  |  |
| Fault                            | t treatment parameter    | N/A                                                                        |                                                                                                    |  |  |
|                                  | Reset method             | Manual reset                                                               |                                                                                                    |  |  |
|                                  | Reset condition          | Reset in five seconds                                                      | after the fault is cleared                                                                                                    |  |  |
|                                  | Record                   | Yes                                                                        |                                                                                                    |  |  |
| Cause                            |                          | Corrective Actions                                                         |                                                                                                    |  |  |
| Motor b                          | ournout or aging         | Check the motor insulation value with megger.                              |                                                                                                    |  |  |
| insulatio                        | on occurred              | Replace the motor if the insulation is poor.                               |                                                                                                    |  |  |
| Short circuit due to broken      |                          | Troubleshoot the sho                                                       | rt circuit.                                                                                                    |  |  |
| cable                            |                          | Replace the cable.                                                         |                                                                                                    |  |  |
| Larger                           | stray capacitance of the | If the motor cable length exceeds 100 m, decrease the setting value for    |                                                                                                    |  |  |
|                                  | nd terminal              | the carrier frequency.                                                     |                                                                                                    |  |  |
| Cable a                          |                          | Take remedies to reduce stray capacitance.                                 |                                                                                                    |  |  |
| Malfund                          | ction caused by          | Verify the grounding a                                                     | and wiring of the communication circuit. It is                                                                                                    |  |  |
| interfere                        | ·                        | recommended to separate the communication circuit from the main            |                                                                                                    |  |  |
|                                  |                          | circuit, or wire in 90 degree for effective anti-interference performance. |                                                                                                    |  |  |
| Hardwa                           | are failure              | Cycle the power after checking the status of motor, cable and cable        |                                                                                                    |  |  |
| Traidware failure                |                          | length. If GFF still exists, return to the factory for repair.             |                                                                                                    |  |  |
| Over-current at constant speed   |                          | Refer to the corrective actions for ocn.                                   |                                                                                                    |  |  |
| Over-current during acceleration |                          | Refer to the corrective actions for ocA.                                   |                                                                                                    |  |  |
| Over-current during deceleration |                          | Refer to the corrective actions for ocd.                                   |                                                                                                    |  |  |

| ID No.                                | Display          | Fault Name                                    | Description                                        |  |
|---------------------------------------|------------------|-----------------------------------------------|----------------------------------------------------|--|
|                                       |                  | IGBT short circuit                            |                                                    |  |
| 5                                     | an an an         | between upper                                 | Short-circuit is detected between upper bridge and |  |
| 5                                     | מממ              | bridge and lower                              | lower bridge of the IGBT module                    |  |
|                                       |                  | bridge (occ)                                  |                                                    |  |
|                                       |                  | Action and                                    | d Reset                                            |  |
|                                       | Action condition | Hardware protection                           | Hardware protection                                |  |
| Action time                           |                  | Act immediately                               |                                                    |  |
| Fault treatment parameter             |                  | N/A                                           |                                                    |  |
|                                       | Reset method     | Manual reset                                  |                                                    |  |
|                                       | Reset condition  | Reset in 5 sec. after the fault is cleared    |                                                    |  |
|                                       | Record           | Yes                                           |                                                    |  |
|                                       | Cause            | Corrective Actions                            |                                                    |  |
| IGBT fa                               | nult             | Oh a ala tha a mantan unimin m                |                                                    |  |
| Short-circuit detecting circuit fault |                  | Check the motor wiring Cycle the power, if oc | cc still occurs, return to the factory for repair. |  |

| ID No.           | Display               | Fault Name                                                                | Description                                         |  |
|------------------|-----------------------|---------------------------------------------------------------------------|-----------------------------------------------------|--|
|                  |                       |                                                                           | Over-current or hardware failure in current         |  |
| 6                |                       | Over-current at stop                                                      | detection at stop. Cycle the power after ocS        |  |
| 0                | מםם                   | (ocS)                                                                     | occurs. If the hardware failure occurs, the display |  |
|                  |                       |                                                                           | shows cd1, cd2 or cd3.                              |  |
|                  |                       | Action and                                                                | d Reset                                             |  |
|                  | Action condition      | 240% of the rated cur                                                     | rrent                                               |  |
|                  | Action time           | Immediately act                                                           |                                                     |  |
| Faul             | t treatment parameter | N/A                                                                       |                                                     |  |
|                  | Reset method          | Manual reset                                                              |                                                     |  |
|                  | Reset condition       | Reset in 5 sec. after the fault is cleared.                               |                                                     |  |
|                  | Record                | Yes                                                                       |                                                     |  |
|                  | Cause                 | Corrective Actions                                                        |                                                     |  |
| Malfund          | ction caused by       | Verify the wiring of the control circuit and wiring/grounding of the main |                                                     |  |
| interfer         | ence                  | circuit to prevent interference.                                          |                                                     |  |
| Horder           | aro foiluro           | Check if other error c                                                    | odes such as cd1–cd3 occur after cycling the        |  |
| Hardware failure |                       | power. If yes, return to the factory for repair.                          |                                                     |  |

| ID No.                                                                                                    | Display                                            | Fault Name                                                                                                    | Description                                                                                                    |  |
|----------------------------------------------------------------------------------------------------|----------------------------------------------------|----------------------------------------------------------------------------------------------------|----------------------------------------------------------------------------------------------------|--|
| 7                                                                                                    |                                                    | Over-voltage during acceleration (ovA)                                                                                                    | DC bus over-voltage during acceleration. When ovA occurs, the drive closes the gate of the output, the motor runs freely, and the display shows an ovA error. |  |
|                                                                                                    |                                                    | Action and Reset                                                                                                    |                                                                                                    |  |
| Action condition                                                                                                    |                                                    | 230V series: 410 V <sub>DC</sub> 460V series: 820 V <sub>DC</sub>                                                                                                    |                                                                                                    |  |
| Action time                                                                                                    |                                                    | Immediately act wher                                                                                                    | n DC bus voltage is higher than the level.                                                                                                    |  |
| Faul                                                                                                    | t treatment parameter                              | N/A                                                                                                    |                                                                                                    |  |
|                                                                                                    | Reset method                                       | Manual reset                                                                                                    |                                                                                                    |  |
|                                                                                                    | Reset condition                                    | Reset only when DC level.                                                                                                    | bus voltage is lower than 90% of the over-voltage                                                                                                    |  |
|                                                                                                    | Record                                             | Yes                                                                                                    |                                                                                                    |  |
|                                                                                                    | Cause                                              |                                                                                                    | Corrective Actions                                                                                                    |  |
|                                                                                                    | ration is too slow (e.g.<br>levator is going down) | Decrease the acceleration time. Use brake unit or DC bus. Replace the drive with a larger capacity model.                                                                                                    |                                                                                                    |  |
|                                                                                                    | tting for stall prevention<br>smaller than no-load | The setting for stall prevention level should be larger than no-load current.                                                                                                    |                                                                                                    |  |
| Power                                                                                                    | voltage is too high.                               | Check if the input voltage is within the rated AC motor drive input voltage range, and check for possible voltage spikes.                                                                                               |                                                                                                    |  |
| ON/OF                                                                                                    | F switch action of                                 | If the phase-in capacitor or active power supply unit acts in the same                                                                                                    |                                                                                                    |  |
| phase-i                                                                                                    | •                                                  | power system, the input voltage may surge abnormally in a short time. In this case, install an AC reactor.                                                                                                    |                                                                                                    |  |
| Regene                                                                                                    | erative voltage of motor                           | Use over-voltage stall prevention function (Pr.06-01) Use auto-acceleration and auto-deceleration setting (Pr.01-44) Use a brake unit or DC bus                                                                         |                                                                                                    |  |
| Acceleration time is too short.  Che Whe 1.   2.   3.                                                                                    |                                                    | 2. Set Pr.06-01 over-voltage stall prevention                                                                                                    |                                                                                                    |  |
| Motor g                                                                                                    | ground fault                                       | The ground short circuit current charges the capacitor in the main circuit through the power. Check if there is ground fault on the motor cable, wiring box and its internal terminals.  Troubleshoot the ground fault. |                                                                                                    |  |
|                                                                                                    | ct wiring of brake<br>or brake unit                | Check the wiring of brake resistor or brake unit.                                                                                                    |                                                                                                    |  |
| Malfunction caused by interference Verify the wiring of the control circuit and wiring/grounding of the circuit to prevent interference. |                                                    |                                                                                                    |                                                                                                    |  |

| ID No.                                                                  | Display                                                                                                    | Fault Name                                                                                                    | Description                                                                                                    |  |
|-------------------------------------------------------------------------|----------------------------------------------------------------------------------------------------|----------------------------------------------------------------------------------------------------|----------------------------------------------------------------------------------------------------|--|
| 8                                                                       | متاط                                                                                                    | Over-voltage during deceleration (ovd)                                                                                                    | DC bus over-voltage during deceleration. When ovd occurs, the drive closes the gate of the output, the motor runs freely, and the display shows an ovd error. |  |
|                                                                         |                                                                                                    | Action and                                                                                                    | d Reset                                                                                                    |  |
|                                                                         | Action condition                                                                                                    | 230V series: 410 V <sub>DC</sub> 460V series: 820 V <sub>DC</sub>                                                                                                    |                                                                                                    |  |
| Action time                                                             |                                                                                                    | Immediately act when DC bus voltage is higher than the level.                                                                                                    |                                                                                                    |  |
| Fault                                                                   | t treatment parameter                                                                                                    | N/A                                                                                                    |                                                                                                    |  |
|                                                                         | Reset method                                                                                                    | Manual reset                                                                                                    |                                                                                                    |  |
|                                                                         | Reset condition                                                                                                    | Reset only when DC level.                                                                                                    | bus voltage is lower than 90% of the over-voltage                                                                                                    |  |
|                                                                         | Record                                                                                                    | Yes                                                                                                    |                                                                                                    |  |
|                                                                         | Cause                                                                                                    |                                                                                                    | Corrective Actions                                                                                                    |  |
| causing                                                                 | ration time is too short,<br>g too large regenerative<br>of the load.                                                          | <ol> <li>Increase the setting value for Pr.01-13, Pr.01-15, Pr.01-17 and Pr.01-19 (deceleration time).</li> <li>Connect brake resistor, brake unit or DC bus to the drive.</li> <li>Reduce the brake frequency.</li> <li>Replace the drive with a larger capacity model.</li> <li>Use S-curve acceleration/deceleration.</li> <li>Use over-voltage stall prevention (Pr.06-01).</li> <li>Use auto-acceleration and auto-deceleration (Pr.01-44).</li> <li>Adjust braking level (Pr.07-01 or the bolt position of the brake unit).</li> </ol> |                                                                                                    |  |
| The setting for stall prevention level is smaller than no-load current. |                                                                                                    | The setting for stall prevention level should be larger than no-load current.                                                                                                    |                                                                                                    |  |
| Power v                                                                 | voltage is too high.                                                                                                    | •                                                                                                    | tage is within the rated AC motor drive input neck for possible voltage spikes.                                                                               |  |
|                                                                         | F switch action of<br>n capacitor in the same<br>system                                                                        |                                                                                                    | itor or active power supply unit acts in the same out voltage may surge abnormally in a short time.  AC reactor.                                              |  |
| Motor g                                                                 | round fault                                                                                                    | The ground short circuit current charges the capacitor in the main circuit through the power. Check if there is ground fault on the motor cable, wiring box and its internal terminals.  Troubleshoot the ground fault.                                                                                                    |                                                                                                    |  |
|                                                                         | ct wiring of brake<br>or brake unit                                                                                            | Check the wiring of brake resistor or brake unit.                                                                                                    |                                                                                                    |  |
|                                                                         | Ifunction caused by Verify the wiring of the control circuit and wiring/grounding of the main circuit to prevent interference. |                                                                                                    |                                                                                                    |  |

| ID No.                       | Display                             | Fault Name                                                                                                    | Description                                                                                                    |  |
|------------------------------|-------------------------------------|----------------------------------------------------------------------------------------------------|----------------------------------------------------------------------------------------------------|--|
| 9                            | anu                                 | Over-voltage at constant speed (ovn)                                                                                                    | DC bus over-voltage at constant speed. When ovn occurs, the drive closes the gate of the output, motor runs freely, and the display shows an ovn error. |  |
|                              |                                     | Action and Reset                                                                                                    |                                                                                                    |  |
|                              | Action condition                    | 230V series: 410 V <sub>DC</sub> 460V series: 820 V <sub>DC</sub>                                                                                                    |                                                                                                    |  |
| Action time                  |                                     | Immediately act wher                                                                                                    | n DC bus voltage is higher than the level.                                                                                                    |  |
| Faul                         | t treatment parameter               | N/A                                                                                                    |                                                                                                    |  |
|                              | Reset method                        | Manual reset                                                                                                    |                                                                                                    |  |
|                              | Reset condition                     | Reset only when DC level.                                                                                                    | bus voltage is lower than 90% of the over-voltage                                                                                                    |  |
|                              | Record                              | Yes                                                                                                    |                                                                                                    |  |
|                              | Cause                               |                                                                                                    | Corrective Actions                                                                                                    |  |
| Impulsive change of the load |                                     | <ol> <li>Connect brake resistor, brake unit or DC bus to the drive.</li> <li>Reduce the load.</li> <li>Replace the drive with a larger capacity model.</li> <li>Adjust braking level (Pr.07-01 or the bolt position of the brake unit).</li> </ol> |                                                                                                    |  |
| The set                      | ting for stall prevention           |                                                                                                    |                                                                                                    |  |
| level is current             | smaller than no-load                | The setting for stall prevention level should be larger than no-load current.                                                                                                    |                                                                                                    |  |
| Regene                       | erative voltage of motor            | Use over-voltage stal                                                                                                    | I prevention function (Pr.06-01)                                                                                                    |  |
| inertia                      |                                     | Use a brake unit or DC bus                                                                                                    |                                                                                                    |  |
| Power                        | voltage is too high.                | Check if the input voltage is within the rated AC motor drive input voltage range, and check for possible voltage spikes.                                                                                                    |                                                                                                    |  |
| ON/OF                        | F switch action of                  | If the phase-in capacitor or active power supply unit acts in the same                                                                                                    |                                                                                                    |  |
| phase-i                      | n capacitor in the same             | power system, the input voltage may surge abnormally in a short time. In                                                                                                    |                                                                                                    |  |
| powers                       | system                              | this case, install an A                                                                                                    | C reactor.                                                                                                    |  |
| Motor g                      | round fault                         |                                                                                                    |                                                                                                    |  |
|                              | ct wiring of brake<br>or brake unit | Check the wiring of b                                                                                                    | rake resistor or brake unit.                                                                                                    |  |
| Malfund                      | ction caused by                     | Verify the wiring of the control circuit and wiring/grounding of the main                                                                                                    |                                                                                                    |  |
| interfer                     | ence                                | circuit to prevent inter                                                                                                    | rference.                                                                                                    |  |

| ID No.            | Display                 | Fault Name                                                                  | Description                                            |  |
|-------------------|-------------------------|-----------------------------------------------------------------------------|--------------------------------------------------------|--|
| 10                | aŭ5                     | Over-voltage at stop (ovS)                                                  | Over-voltage at stop                                   |  |
|                   |                         | Action and                                                                  | d Reset                                                |  |
|                   | Action condition        | 230V series: 410 V <sub>DC</sub>                                            |                                                        |  |
| 7 Odori Gorialion |                         | 460V series: 820 V <sub>DC</sub>                                            |                                                        |  |
|                   | Action time             | Immediately act wher                                                        | n DC bus voltage is higher than the level.             |  |
| Faul              | t treatment parameter   | N/A                                                                         |                                                        |  |
|                   | Reset method            | Manual reset                                                                |                                                        |  |
|                   | Reset condition         | _                                                                           | bus voltage is lower than 90% of the over-voltage      |  |
|                   |                         | level.                                                                      |                                                        |  |
|                   | Record                  | Yes                                                                         |                                                        |  |
|                   | Cause                   | Corrective Actions                                                          |                                                        |  |
| Power             | voltage is too high.    | Check if the input voltage is within the rated AC motor drive input voltage |                                                        |  |
| OWCI              | voltage is too niigii.  | range, and check for possible voltage spikes.                               |                                                        |  |
| ON/OF             | F switch action of      | If the phase-in capacitor or active power supply unit acts in the same      |                                                        |  |
| phase-i           | n capacitor in the same | power system, the input voltage may surge abnormally in a short time. In    |                                                        |  |
| power s           | system                  | this case, install an AC reactor.                                           |                                                        |  |
| Incorre           | ct wiring of brake      | Check the wiring of broke register or broke unit                            |                                                        |  |
| resistor          | or brake unit           | Check the wiring of brake resistor or brake unit.                           |                                                        |  |
| Malfund           | ction caused by         | Verify the wiring of the control circuit and wiring/grounding of the main   |                                                        |  |
| interfer          | ence                    | circuit to prevent interference.                                            |                                                        |  |
| Hardwa            | re failure in voltage   | Check if other error codes such as cd1–cd3 occur after cycling the power.   |                                                        |  |
| detection         | on                      | If yes, return to the factory for repair.                                   |                                                        |  |
|                   |                         | The ground short circ                                                       | cuit current charges the capacitor in the main circuit |  |
| Motor             | round fault             | through the power. C                                                        | Check if there is ground fault on the motor cable,     |  |
| iviolor g         | round fault             | wiring box and its inte                                                     | ernal terminals.                                       |  |
|                   |                         | Troubleshoot the ground fault.                                              |                                                        |  |

| ID No.           | Display                  | Fault Name                                                   | Description                                                              |  |
|------------------|--------------------------|--------------------------------------------------------------|--------------------------------------------------------------------------|--|
| 11               | LäA                      | Low-voltage during acceleration (LvA)                        | DC bus voltage is lower than Pr.06-00 setting value during acceleration. |  |
|                  |                          | Action and Reset                                             |                                                                          |  |
| Action condition |                          | Pr.06-00 (Default = depending on the model)                  |                                                                          |  |
|                  | Action time              | Immediately act wher                                         | n DC bus voltage is lower than Pr.06-00.                                 |  |
| Faul             | t treatment parameter    | N/A                                                          |                                                                          |  |
|                  | Reset method             | Manual reset                                                 |                                                                          |  |
|                  | Reset condition          | Reset when DC bus voltage is higher than Pr.06-00 + 30 V     |                                                                          |  |
|                  | Record                   | Yes                                                          |                                                                          |  |
|                  | Cause                    | Corrective Actions                                           |                                                                          |  |
| Power-           | off                      | Improve power supply condition.                              |                                                                          |  |
| Power            | voltage changes          | Adjust voltage to the power range of the drive.              |                                                                          |  |
| Start up         | the motor with large     | Check the power system.                                      |                                                                          |  |
| capacit          | y.                       | Increase the capacity of power equipment.                    |                                                                          |  |
|                  |                          | Reduce the load.                                             |                                                                          |  |
| The loa          | d is too large.          | Increase the drive capacity.                                 |                                                                          |  |
|                  |                          | Increase the acceleration time.                              |                                                                          |  |
| DC bus           | •                        | Install DC reactor(s).                                       |                                                                          |  |
| Check i          | f there is short circuit |                                                              |                                                                          |  |
| plate or         | any DC reactor           | Connect short circuit                                        | plate or DC reactor between terminal +1 and +2.                          |  |
| installe         | d between terminal +1    | If the error still exists, return to the factory for repair. |                                                                          |  |
| and +2.          |                          |                                                              |                                                                          |  |

| ID No.       | Display               | Fault Name                                               | Description                                                              |  |  |
|--------------|-----------------------|----------------------------------------------------------|--------------------------------------------------------------------------|--|--|
| 12           | Lüd                   | Low-voltage during deceleration (Lvd)                    | DC bus voltage is lower than Pr.06-00 setting value during deceleration. |  |  |
|              | Action and Reset      |                                                          |                                                                          |  |  |
|              | Action condition      | Pr.06-00 (Default = de                                   | epending on the model)                                                   |  |  |
|              | Action time           | Immediate activate w                                     | hen DC bus voltage is lower than Pr.06-00.                               |  |  |
| Faul         | t treatment parameter | N/A                                                      |                                                                          |  |  |
| Reset method |                       | Manual reset                                             |                                                                          |  |  |
|              | Reset condition       | Reset when DC bus voltage is higher than Pr.06-00 + 30 V |                                                                          |  |  |
| Record       |                       | Yes                                                      |                                                                          |  |  |
| Cause        |                       | Corrective Actions                                       |                                                                          |  |  |
| Power-       | off                   | Improve power supply condition.                          |                                                                          |  |  |
| Power        | voltage changes       | Adjust voltage to the power range of the drive.          |                                                                          |  |  |
| Start up     | the motor with large  | Check the power system.                                  |                                                                          |  |  |
| capacit      | y.                    | Increase the capacity of power equipment.                |                                                                          |  |  |
| Sudder       | n load                | Reduce the load.                                         |                                                                          |  |  |
| Sudden load  |                       | Increase the drive capacity.                             |                                                                          |  |  |
| DC bus       |                       | Install DC reactor(s).                                   |                                                                          |  |  |

| ID No.       | Display               | Fault Name                                               | Description                                                            |  |
|--------------|-----------------------|----------------------------------------------------------|------------------------------------------------------------------------|--|
| 13           | Lün                   | Low-voltage at<br>constant speed<br>(Lvn)                | DC bus voltage is lower than Pr.06-00 setting value at constant speed. |  |
|              |                       | Action and                                               | d Reset                                                                |  |
|              | Action condition      | Pr.06-00 (Default = de                                   | epending on the model)                                                 |  |
|              | Action time           | Immediately act wher                                     | DC bus voltage is lower than Pr.06-00.                                 |  |
| Faul         | t treatment parameter | N/A                                                      |                                                                        |  |
| Reset method |                       | Manual reset                                             |                                                                        |  |
|              | Reset condition       | Reset when DC bus voltage is higher than Pr.06-00 + 30 V |                                                                        |  |
| Record       |                       | Yes                                                      |                                                                        |  |
| Cause        |                       | Corrective Actions                                       |                                                                        |  |
| Power-       | off                   | Improve power supply condition.                          |                                                                        |  |
| Power        | voltage changes       | Adjust voltage to the power range of the drive.          |                                                                        |  |
| Start up     | the motor with large  | Check the power system.                                  |                                                                        |  |
| capacit      | у.                    | Increase the capacity of power equipment.                |                                                                        |  |
| Sudder       | a load                | Reduce the load.                                         |                                                                        |  |
| Sudder       | i iuau                | Increase the drive capacity.                             |                                                                        |  |
| DC bus       |                       | Install DC reactor(s).                                   |                                                                        |  |

| ID No.           | Display               | Fault Name                                                                                                    | Description                                                                                                    |  |
|------------------|-----------------------|----------------------------------------------------------------------------------------------------|----------------------------------------------------------------------------------------------------|--|
| 14               | L 115                 | Low-voltage at stop<br>(LvS)                                                                                  | <ol> <li>DC bus voltage is lower than Pr.06-00 setting value at stop.</li> <li>Hardware failure in voltage detection.</li> </ol> |  |
| Act              |                       |                                                                                                    | d Reset                                                                                                    |  |
| Action condition |                       | Pr.06-00 (Default = de                                                                                        | epending on the model)                                                                                                    |  |
|                  | Action time           | Immediately act wher                                                                                          | DC bus voltage is lower than Pr.06-00.                                                                                           |  |
| Faul             | t treatment parameter | N/A                                                                                                    |                                                                                                    |  |
| Reset method     |                       | Manual / Auto<br>230V series: Lv level + 30 $V_{DC}$ + 500 ms<br>460V series: Lv level + 60 $V_{DC}$ + 500 ms |                                                                                                    |  |
| Reset condition  |                       | 500 ms                                                                                                    |                                                                                                    |  |
|                  | Record                | Yes                                                                                                    |                                                                                                    |  |
|                  | Cause                 |                                                                                                    | Corrective Actions                                                                                                    |  |
| Power-           | off                   | Improve power supply                                                                                          | condition.                                                                                                    |  |
| Incorre          | ct drive models       | Check if the power sp                                                                                         | ecification matches the drive.                                                                                                   |  |
|                  |                       | Adjust voltage to the                                                                                         | power range of the drive.                                                                                                    |  |
| Power            | voltage changes       | Cycle the power after checking the power. If LvS error still exists, return                                   |                                                                                                    |  |
|                  |                       | to the factory for repair.                                                                                    |                                                                                                    |  |
| Start up         | the motor with large  | Check the power system.                                                                                       |                                                                                                    |  |
| capacit          | y.                    | Increase the capacity of power equipment.                                                                     |                                                                                                    |  |
| DC bus           |                       | Install DC reactor(s).                                                                                        |                                                                                                    |  |

| ID No.           | Display                  | Fault Name                                                                  | Description                                        |  |
|------------------|--------------------------|-----------------------------------------------------------------------------|----------------------------------------------------|--|
| 15               | ar P                     | Phase loss                                                                  | Phase loss of power input                          |  |
| 13               | <u> </u>                 | protection (orP)                                                            | r flase loss of power input                        |  |
|                  |                          | Action and Reset                                                            |                                                    |  |
| Action condition |                          | When DC bus ripple is higher than the protection level, and the output      |                                                    |  |
|                  |                          | current exceeds 50% of the rated current, the drive starts counting.        |                                                    |  |
|                  |                          | When the counting va                                                        | alue reaches the upper limit, an orP error occurs. |  |
|                  | Action time              | The action time varies                                                      | s with different output current.                   |  |
| Fault            | t treatment parameter    | Pr.06-53                                                                    |                                                    |  |
|                  | Reset method             | Manual reset                                                                |                                                    |  |
|                  | Reset condition          | Immediately reset when DC bus is higher than Pr.07-00                       |                                                    |  |
|                  | Record                   | Yes                                                                         |                                                    |  |
|                  | Cause                    | Corrective Actions                                                          |                                                    |  |
| Phase I          | oss of input power       | Correctly install the wiring of the main circuit power.                     |                                                    |  |
| Single p         | phase power input to     | Choose the model whose power matches the voltage.                           |                                                    |  |
| three-pl         | nase model               |                                                                             |                                                    |  |
|                  |                          | If the main circuit power works normally, verify the main circuit.          |                                                    |  |
| Power v          | oltage changes           | Cycle the power after checking the power, if orP error still exists, return |                                                    |  |
|                  |                          | to the factory for repair.                                                  |                                                    |  |
| Loose v          | viring terminal of input | Tighten the terminal screws according to the torque described in the        |                                                    |  |
| power            |                          | user manual.                                                                |                                                    |  |
| The inp          | ut cable of three-phase  | Wire correctly.                                                             |                                                    |  |
| power is         | s cut off                | Replace the cut off cable.                                                  |                                                    |  |
| Unbalaı          | nced three-phase of      | Check the power three-phase status.                                         |                                                    |  |
| input power      |                          | Check the power time                                                        | e-priase status.                                   |  |

| ID No.                                                                                                    | Display                                                                                                    | Fault Name                                                                                                    | Description                                                                                                    |  |
|----------------------------------------------------------------------------------------------------|----------------------------------------------------------------------------------------------------|----------------------------------------------------------------------------------------------------|----------------------------------------------------------------------------------------------------|--|
| 16                                                                                                    | oH I                                                                                                    | IGBT overheating (oH1)                                                                                                    | IGBT temperature exceeds the protection level.                                                                 |  |
|                                                                                                    |                                                                                                    | Action and Reset                                                                                                    |                                                                                                    |  |
| Action condition                                                                                                    |                                                                                                    | Depending on the model power, refer to Table 1 below.                                                                                                    |                                                                                                    |  |
|                                                                                                    |                                                                                                    | When the setting for Pr.06-15 is higher than the oH1 level, oH1 error                                                                                                    |                                                                                                    |  |
|                                                                                                    | Action condition                                                                                                    | occurs instead of oH1 warning. An IGBT overheating error occurs, and                                                                                                    |                                                                                                    |  |
|                                                                                                    |                                                                                                    | the drive stops.                                                                                                    |                                                                                                    |  |
| Faul                                                                                                    | t treatment parameter                                                                                                    | N/A                                                                                                    |                                                                                                    |  |
|                                                                                                    | Reset method                                                                                                    | Manual reset                                                                                                    |                                                                                                    |  |
|                                                                                                    |                                                                                                    | Reset only when IGB                                                                                                    | T temperature is lower than oH1 error level minus                                                              |  |
|                                                                                                    | Reset condition                                                                                                    | (-) 10°C                                                                                                    |                                                                                                    |  |
|                                                                                                    | Record                                                                                                    | Yes                                                                                                    |                                                                                                    |  |
|                                                                                                    | Cause                                                                                                    |                                                                                                    | Corrective Actions                                                                                             |  |
| Check i                                                                                                    | if the ambient                                                                                                    | 1. Check ambient te                                                                                                    | mperature.                                                                                                    |  |
| tempera                                                                                                    | ature or temperature                                                                                                    | 2. Regularly inspect                                                                                                    | the ventilation hole of the control cabinet.                                                                   |  |
| inside t                                                                                                    | he control cabinet is too                                                                                                    | 3. Change the install                                                                                                    | ed place if there are heating objects, such as brake                                                           |  |
| high, or if there is obstruction in                                                                                                    |                                                                                                    | resistors, in the surroundings.                                                                                                    |                                                                                                    |  |
| mign, or                                                                                                    | if there is obstruction in                                                                                                    | resistors, in the st                                                                                                    | irroundings.                                                                                                   |  |
|                                                                                                    |                                                                                                    |                                                                                                    | nroundings.  ng fan or air conditioner to lower the temperature                                                |  |
| the ven                                                                                                    |                                                                                                    |                                                                                                    | ng fan or air conditioner to lower the temperature                                                             |  |
| the ven                                                                                                    | tilation hole of the                                                                                                    | 4. Install / add cooli                                                                                                    | ng fan or air conditioner to lower the temperature                                                             |  |
| the ven                                                                                                    | tilation hole of the cabinet.  If there is any                                                                                                    | Install / add cooli inside the cabinet                                                                                                    | ng fan or air conditioner to lower the temperature                                                             |  |
| the ven<br>control<br>Check i<br>obstruc                                                                                                    | tilation hole of the cabinet.  If there is any                                                                                                    | Install / add cooli inside the cabinet                                                                                                    | ng fan or air conditioner to lower the temperature                                                             |  |
| the ven<br>control<br>Check i<br>obstruc<br>if the fa                                                                                                    | tilation hole of the cabinet.  If there is any tion on the heat sink or n is running.                                                                  | Install / add cooli inside the cabinet                                                                                                    | ng fan or air conditioner to lower the temperature . on or replace the cooling fan.                            |  |
| the ven<br>control<br>Check i<br>obstruc<br>if the fa<br>Insuffici                                                                                                    | tilation hole of the cabinet.  if there is any tion on the heat sink or n is running. ient ventilation space                                           | 4. Install / add cooli inside the cabinet  Remove the obstructi                                                                                                    | ng fan or air conditioner to lower the temperature . on or replace the cooling fan.                            |  |
| the ven<br>control<br>Check i<br>obstruc<br>if the fa<br>Insuffici                                                                                                    | tilation hole of the cabinet.  If there is any tion on the heat sink or n is running.  Itent ventilation space if the drive matches the                | 4. Install / add cooli inside the cabinet  Remove the obstructi  Increase ventilation s                                                                                                    | ng fan or air conditioner to lower the temperature  on or replace the cooling fan.  pace of the drive.         |  |
| the ven<br>control<br>Check i<br>obstruc<br>if the fa<br>Insuffici                                                                                                    | tilation hole of the cabinet.  if there is any tion on the heat sink or n is running. ient ventilation space                                           | <ul> <li>4. Install / add coolinside the cabinet</li> <li>Remove the obstruction</li> <li>Increase ventilation sommers</li> <li>1. Reduce the load</li> <li>2. Reduce the carrie</li> </ul>                                          | ng fan or air conditioner to lower the temperature  on or replace the cooling fan.  pace of the drive.         |  |
| the ven<br>control<br>Check i<br>obstruc<br>if the fa<br>Insuffici<br>Check i<br>corresp                                                                                                    | tilation hole of the cabinet.  If there is any tion on the heat sink or n is running.  Itent ventilation space if the drive matches the                | <ul> <li>4. Install / add coolinside the cabinet</li> <li>Remove the obstruction</li> <li>Increase ventilation sommers</li> <li>1. Reduce the load</li> <li>2. Reduce the carrie</li> </ul>                                          | ng fan or air conditioner to lower the temperature  on or replace the cooling fan.  pace of the drive.  r wave |  |
| the ven control Check i obstructif the father insufficition correspond in the driver in the driver i | tilation hole of the cabinet.  If there is any tion on the heat sink or n is running.  It ient ventilation space if the drive matches the conding load | <ul> <li>4. Install / add cooli inside the cabinet</li> <li>Remove the obstruction solution solution solution solution solution.</li> <li>1. Reduce the load</li> <li>2. Reduce the carrier</li> <li>3. Replace the drive</li> </ul> | ng fan or air conditioner to lower the temperature on or replace the cooling fan. pace of the drive. r wave    |  |

| ID No.                                       | Display                                     | Fault Name                                                               | Description                                       |  |
|----------------------------------------------|---------------------------------------------|--------------------------------------------------------------------------|---------------------------------------------------|--|
| 17                                           |                                             | Over-heat key                                                            | The drive has detected the key components are     |  |
| 17                                           | aH2                                         | components (oH2)                                                         | over heat                                         |  |
|                                              |                                             | Action and Reset                                                         |                                                   |  |
|                                              | Action condition                            | Refer to the table below for oH2 level of each models                    |                                                   |  |
|                                              | Action time                                 | The oH2 fault occurs when the temperature sensor of key components       |                                                   |  |
|                                              | Action time                                 | detects the temperatu                                                    | re is higher than the protection level for 100ms. |  |
| Fault                                        | treatment parameter                         | N/A                                                                      |                                                   |  |
|                                              | Reset method                                | Manual reset                                                             |                                                   |  |
|                                              | Reset condition                             | The drive auto-resets                                                    | when the temperature sensor of key components     |  |
|                                              | Treset condition                            | detects the temperatu                                                    | re is lower than oH2 error level minus (–) 10°C   |  |
|                                              | Record                                      | Yes                                                                      |                                                   |  |
|                                              | Cause                                       |                                                                          | Corrective Actions                                |  |
| Check i                                      | f the ambient                               | 1. Check ambient te                                                      | mperature.                                        |  |
| tempera                                      | ature or temperature                        | <ol><li>Regularly inspect</li></ol>                                      | the ventilation hole of the control cabinet.      |  |
| inside tl                                    | ne control cabinet is too                   | <ol><li>Change the insta</li></ol>                                       | alled place if there are heating objects, such as |  |
| high, or                                     | if there is obstruction in                  | braking resistors,                                                       | in the surroundings.                              |  |
| the ven                                      | tilation hole of the                        | 4. Install / add cooling fan or air conditioner to lower the temperature |                                                   |  |
| control                                      | cabinet.                                    | inside the cabinet                                                       |                                                   |  |
| Check i                                      | f there is any                              |                                                                          |                                                   |  |
| obstruc                                      | tion on the heat sink or                    | Remove the obstruction or replace the cooling fan.                       |                                                   |  |
| if the fa                                    | n is running.                               |                                                                          |                                                   |  |
| Insuffici                                    | ent ventilation space                       | Increase ventilation s                                                   | pace of the drive.                                |  |
| Check i                                      | f the drive matches the                     | 1. Reduce the load                                                       |                                                   |  |
|                                              | onding load                                 | 2. Reduce the carrier                                                    |                                                   |  |
| сопсэр                                       | onding load                                 | 3. Replace the drive with a larger capacity model.                       |                                                   |  |
| The driv                                     | e has run 100% or                           |                                                                          |                                                   |  |
| more than 100% of the rated Replace the driv |                                             | Replace the drive with                                                   | n a larger capacity model.                        |  |
| output f                                     | or a long time                              |                                                                          |                                                   |  |
| Unstabl                                      | e power                                     | Install reactor(s)                                                       |                                                   |  |
| Load ch                                      | Load changes frequently Reduce load changes |                                                                          |                                                   |  |

| Voltage      | Model<br>(NOTE: x = A orE) | oH1 (°C) | oH2 (°C) | oH warning<br>oH1 warning = Pr.06-15 (°C)     |
|--------------|----------------------------|----------|----------|-----------------------------------------------|
| Single phase | VFD1A6MH11x□□A□            | 95       | -        |                                               |
| Single-phase | VFD2A5MH11x□□A□            | 100      | -        |                                               |
| _115V        | VFD5A0MH11x□□A□            | 100      | -        | oH1 warning = oH1 – 5<br>oH2warning = oH2 – 5 |
|              | VFD1A6MH21x□□A□            | 110      | -        |                                               |
| Single phase | VFD2A8MH21x□□A□            | 110      | -        |                                               |
| Single-phase | VFD5A0MH21x□□A□            | 110      | -        |                                               |
|              | VFD7A5MH21x□□A□            | 110      | -        |                                               |
|              | VFD11AMH21x□□A□            | 110      | -        |                                               |

| Voltage     | Model                                       | oH1 (°C) | oH2 (°C) | oH warning<br>oH1 warning = Pr.06-15 (°C)      |
|-------------|---------------------------------------------|----------|----------|------------------------------------------------|
|             | ( <b>NOTE</b> : x = A orE)  VFD1A6MH23x□□A□ | 95       |          | 0111 Waiting - F1.00-13 ( C)                   |
|             | VFD2A8MH23x□□A□                             | 100      | -        |                                                |
|             |                                             |          | -        |                                                |
|             | VFD5A0MH23x□□A□                             | 105      | -        |                                                |
|             | VFD7A5MH23x□□A□                             | 110      | -        |                                                |
|             | VFD11AMH23x□□A□                             | 100      | -        |                                                |
|             | VFD17AMH23x□□A□                             | 105      | -        |                                                |
| Three-phase | VFD25AMH23x□□A□                             | 105      | -        |                                                |
| _230V       | VFD33AMH23x□□A□                             | 115      | -        |                                                |
|             | VFD49AMH23x□□A□                             | 115      | -        |                                                |
|             | VFD65AMH23x□□A□                             | 115      | -        |                                                |
|             | VFD75AMH23x□□A□                             | 95       | 65       |                                                |
|             | VFD90AMH23x□□A□                             | 95       | 65       | oH1 warning = oH1 – 5<br>oH2 warning = oH2 – 5 |
|             | VFD120MH23x□□A□                             | 95       | 65       |                                                |
|             | VFD146MH23x□□A□                             | 95       | 65       |                                                |
|             | VFD1A5MH43x□□A□                             | 105      | -        |                                                |
|             | VFD3A0MH43x□□A□                             | 110      | -        |                                                |
|             | VFD4A2MH43x□□A□                             | 110      | -        |                                                |
|             | VFD5A7MH43x□□A□                             | 95       | -        |                                                |
|             | VFD7A3MH43x□□A□                             | 100      | -        |                                                |
|             | VFD9A0MH43x□□A□                             | 115      | -        |                                                |
|             | VFD13AMH43x□□A□                             | 105      | -        |                                                |
| Thurs where | VFD17AMH43x□□A□                             | 110      | -        |                                                |
| Three-phase | VFD25AMH43x□□A□                             | 115      | -        |                                                |
| _460V       | VFD32AMH43x□□A□                             | 115      | -        |                                                |
|             | VFD38AMH43x□□A□                             | 110      | -        |                                                |
|             | VFD45AMH43x□□A□                             | 115      | -        |                                                |
|             | VFD60AMH43x□□A□                             | 95       | 65       |                                                |
|             | VFD75AMH43x□□A□                             | 95       | 65       |                                                |
|             | VFD91AMH43x□□A□                             | 95       | 65       |                                                |
|             | VFD112MH43x□□A□                             | 95       | 65       |                                                |
|             | VFD150MH43x□□A□                             | 95       | 65       |                                                |

| ID No.           | Display               | Fault Name                                                              | Description                                    |  |
|------------------|-----------------------|-------------------------------------------------------------------------|------------------------------------------------|--|
|                  |                       | IGBT temperature                                                        |                                                |  |
| 18               | LH lo                 | detection failure                                                       | IGBT hardware failure in temperature detection |  |
|                  |                       | (tH1o)                                                                  |                                                |  |
|                  |                       | Action and                                                              | d Reset                                        |  |
|                  | Action condition      | NTC broken or wiring                                                    | failure                                        |  |
|                  | Action time           | When the IGBT temperature is higher than the protection level, and      |                                                |  |
|                  | Action time           | detection time exceeds 100 ms, the tH1o protection activates.           |                                                |  |
| Faul             | t treatment parameter | N/A                                                                     |                                                |  |
|                  | Reset method          | Manual reset                                                            |                                                |  |
|                  | Reset condition       | Immediately reset                                                       |                                                |  |
| Record           |                       | Yes                                                                     |                                                |  |
| Cause            |                       | Corrective Actions                                                      |                                                |  |
| Hardware failure |                       | Wait for 10 minutes, and then cycle the power. Check if tH1o protection |                                                |  |
| Haruwa           | ire ranure            | still exists. If yes, return to the factory for repair.                 |                                                |  |

| ID No.           | Display               | Fault Name                                                              | Description                                         |  |
|------------------|-----------------------|-------------------------------------------------------------------------|-----------------------------------------------------|--|
|                  |                       | Capacitor hardware                                                      |                                                     |  |
| 19               | FH5º                  | fault                                                                   | Hardware failure in capacitor temperature detection |  |
|                  |                       | (tH2o)                                                                  |                                                     |  |
|                  |                       | Action and                                                              | d Reset                                             |  |
|                  | Action condition      | NTC broken or wiring                                                    | failure                                             |  |
|                  | Action time           | When the IGBT temperature is higher than the protection level, and      |                                                     |  |
|                  | Action time           | detection time exceeds 100ms, the tH2o protection occurs.               |                                                     |  |
| Faul             | t treatment parameter | N/A                                                                     |                                                     |  |
|                  | Reset method          | Manual reset                                                            |                                                     |  |
|                  | Reset condition       | Reset immediately                                                       |                                                     |  |
| Record           |                       | Yes                                                                     |                                                     |  |
| Cause            |                       | Corrective Actions                                                      |                                                     |  |
| Hardware failure |                       | Wait for 10 minutes, and then cycle the power. Check if tH2o protection |                                                     |  |
| Hardwa           | ire railure           | still occurs. If yes, return to the factory for repair.                 |                                                     |  |

| ID No.                                                    | Display                       | Fault Name                                                                                                    | Description                                                                                                    |  |
|-----------------------------------------------------------|-------------------------------|----------------------------------------------------------------------------------------------------|----------------------------------------------------------------------------------------------------|--|
| 21                                                        | ۵L                            | Overload<br>(oL)                                                                                                    | The AC motor drive detects excessive drive output current.  Overload capacity:  Normal duty:  Sustains for one minute when the drive outputs 120% of the drive's rated output current.  Sustains for three seconds when the drive outputs 150% of the drive's rated output current.  Heavy duty:  Sustains for one minute when the drive outputs 150% of the drive's rated output current.  Sustains for three seconds when the drive outputs 200% of the drive's rated output current. |  |
|                                                           |                               | Action and                                                                                                    | d Reset                                                                                                    |  |
|                                                           | Action condition  Action time |                                                                                                    | urve and derating curve (refer to the section 9-6) ner than the protection level and exceeds allowable                                                                                                    |  |
| Fault                                                     | t treatment parameter         | N/A                                                                                                    |                                                                                                    |  |
|                                                           | Reset method                  | Manual reset                                                                                                    |                                                                                                    |  |
|                                                           | Reset condition               | Reset in 5 sec. after t                                                                                                    | the fault is cleared.                                                                                                    |  |
|                                                           | Record                        | Yes                                                                                                    |                                                                                                    |  |
|                                                           | Cause                         |                                                                                                    | Corrective Actions                                                                                                    |  |
| The load is too large.                                    |                               | Reduce the load.                                                                                                    |                                                                                                    |  |
| Accel. / Decel. time and the working cycle are too short. |                               | Increase the setting values for Pr.01-12–01-19 (accel. / decel. time).                                                                                                    |                                                                                                    |  |
| V/F volt                                                  | age is too high.              | Adjust the settings for Pr.01-01-01-08 (V/F curve), especially the setting value for the mid-point voltage (if the mid-point voltage is set too low, the load capacity decreases at low speed).  Refer to the V/F curve selection of Pr.01-43. |                                                                                                    |  |
| The capacity of the drive is too small.                   |                               | Replace the drive wit                                                                                                    | h a larger capacity model.                                                                                                    |  |
| Overload during low-speed operation.                      |                               | Reduce the load during low-speed operation. Increase the drive capacity. Decrease the carrier frequency of Pr.00-17.                                                                                                    |                                                                                                    |  |
| Torque                                                    | compensation is too           | Adjust the torque compensation (refer to Pr.07-26 torque compensation                                                                                                    |                                                                                                    |  |
| large.                                                    |                               | gain) until the output                                                                                                    | current reduces and the motor does not stall.                                                                                                    |  |
| Check if the setting for stall prevention is correct.     |                               | Set the stall prevention to the proper value.                                                                                                    |                                                                                                    |  |
| Output phase loss                                         |                               | Check the status of three-phase motor. Check if the cable is broken or the screws are loose.                                                                                                    |                                                                                                    |  |

| Improper parameter settings for |                                                         |
|---------------------------------|---------------------------------------------------------|
| the speed tracking function     | Correct the parameter settings for speed tracking.      |
| (including restart after        | Start the speed tracking function.                      |
| momentary power loss and        | Adjust the maximum current for Pr.07-09 speed tracking. |
| restart after fault)            |                                                         |

| ID No.                                                                                                    | Display                                     | Fault Name                                                                                                    | Description                                                                        |  |
|----------------------------------------------------------------------------------------------------|---------------------------------------------|----------------------------------------------------------------------------------------------------|------------------------------------------------------------------------------------|--|
| 22                                                                                                    | EaL I                                       | Electronic thermal relay 1 protection (EoL1)                                                                                                    | Electronic thermal relay 1 protection. The drive coasts to stop once it activates. |  |
|                                                                                                    |                                             | Action and Reset                                                                                                    |                                                                                    |  |
|                                                                                                    | Action condition                            | Start counting when output current > 150% of motor 1 rated current.                                                                                                    |                                                                                    |  |
|                                                                                                    | Action time                                 | Pr.06-14 (if the output current is larger than 105% of motor 1 rated current again within 60 sec., the counting time reduces and is less than Pr.06-14.)                                                                                    |                                                                                    |  |
| Fault                                                                                                    | treatment parameter                         | N/A                                                                                                    |                                                                                    |  |
|                                                                                                    | Reset method                                | Manual reset                                                                                                    |                                                                                    |  |
|                                                                                                    | Reset condition                             | Reset in 5 sec. after t                                                                                                    | he fault is cleared.                                                               |  |
|                                                                                                    | Record                                      | Yes                                                                                                    |                                                                                    |  |
|                                                                                                    | Cause                                       |                                                                                                    | Corrective Actions                                                                 |  |
| The loa                                                                                                    | d is too large.                             | Reduce the load.                                                                                                    |                                                                                    |  |
|                                                                                                    | Decel. time and the cycle are too short.    | Increase the setting values for Pr.01-12–01-19 (accel. / decel. time)                                                                                                    |                                                                                    |  |
| V/F volt                                                                                                    | age is too high.                            | Adjust the settings for Pr.01-01-08 (V/F curve), especially the setting value for the mid-point voltage (if the mid-point voltage is set too low, the load capacity decreases at low speed).  Refer to the V/F curve selection of Pr.01-43. |                                                                                    |  |
| Overload during low-speed                                                                                                    |                                             |                                                                                                    |                                                                                    |  |
| operation                                                                                                    | on.                                         |                                                                                                    |                                                                                    |  |
| When using a general motor, even it operates below rated current, an overload may still occur during low-speed operation.             |                                             | Decrease low-speed<br>Replace the drive with<br>Increase the motor ca                                                                                                    | h a dedicated to VFD model.                                                        |  |
| When umotors,                                                                                                    | sing VFD dedicated                          | ·                                                                                                    |                                                                                    |  |
| Incorrect value of electronic thermal relay Reset to the correct motor rated current.                                                 |                                             | notor rated current.                                                                                                    |                                                                                    |  |
|                                                                                                    | The maximum motor frequency is set too low. |                                                                                                    | notor rated frequency.                                                             |  |
| One dri                                                                                                    | ve to multiple motors                       | Set Pr.06-13=2 electronic thermal relay selection motor 1 = disable, and install thermal relay on each motor.                                                                                                    |                                                                                    |  |
| Check if the setting for stall prevention is correct.  Set the stall prevention to the properties of the stall prevention is correct. |                                             | on to the proper value.                                                                                                    |                                                                                    |  |

| Torque compensation is too | Adjust the torque compensation (refer to Pr.07-26 torque compensation |  |
|----------------------------|-----------------------------------------------------------------------|--|
| large.                     | gain) until the current reduces and the motor does no stall.          |  |
| Motor fan error            | Check the status of the fan, or replace the fan.                      |  |
| Unbalanced three-phase     | Danlage the mater                                                     |  |
| impedance of the motor     | Replace the motor.                                                    |  |

| ID No.                               | Display                                                                                       | Fault Name                                                                                                    | Description                                                                        |  |
|--------------------------------------|-----------------------------------------------------------------------------------------------|----------------------------------------------------------------------------------------------------|------------------------------------------------------------------------------------|--|
| 23                                   | EaL2                                                                                          | Electronic thermal<br>relay 2 protection<br>(EoL2)                                                                                                    | Electronic thermal relay 2 protection. The drive coasts to stop once it activates. |  |
|                                      |                                                                                               | Action and Reset                                                                                                    |                                                                                    |  |
|                                      | Action condition                                                                              | Start counting when the output current > 150% of the motor 2 rated current                                                                                                    |                                                                                    |  |
| Action time                          |                                                                                               | Pr.06-28 (If the output current is larger than 105% of the motor 2 rated current again within 60 sec., the counting time reduces and is less than Pr.06-28)                                                                                            |                                                                                    |  |
| Fault                                | treatment parameter                                                                           | N/A                                                                                                    |                                                                                    |  |
|                                      | Reset method                                                                                  | Manual reset                                                                                                    |                                                                                    |  |
|                                      | Reset condition                                                                               | Reset in five seconds                                                                                                    | after the fault is cleared                                                         |  |
|                                      | Record                                                                                        | Yes                                                                                                    |                                                                                    |  |
|                                      | Cause                                                                                         |                                                                                                    | Corrective Actions                                                                 |  |
| The loa                              | d is too large                                                                                | Reduce the load                                                                                                    |                                                                                    |  |
|                                      | Decel. time or the cycle are too short                                                        | Increase the setting v                                                                                                    | values for Pr.01-12–01-19 (accel. / decel. time)                                   |  |
| V/F volt                             | age is too high                                                                               | Adjust the settings for Pr.01-35–01-42 (V/F curve), especially the setting value for the mid-point voltage (if the mid-point voltage is set too low, the load capacity decreases at low speed).  Refer to the V/F curve selection setting of Pr.01-43. |                                                                                    |  |
| Overload during low-speed operation. |                                                                                               |                                                                                                    |                                                                                    |  |
| When u                               | sing general motor,                                                                           | Decrease low-speed                                                                                                    | operation time.                                                                    |  |
|                                      | operates below rated                                                                          |                                                                                                    | h a dedicated to VFD model.                                                        |  |
| occur d                              | current, an overload may still occur during low-speed operation.                              |                                                                                                    |                                                                                    |  |
| motors,<br>thermal                   | sing VFD dedicated Pr.06-27=0 (electronic relay selection motor 2 erter motor)                | ·                                                                                                    |                                                                                    |  |
| Incorrect<br>thermal                 | ct value of electronic<br>relay                                                               | Reset to the correct motor rated current.                                                                                                    |                                                                                    |  |
|                                      | The maximum motor frequency Reset to the correct motor rated frequency.                       |                                                                                                    | notor rated frequency.                                                             |  |
| One dri                              | ve to multiple motors                                                                         | Set Pr.06-27=2 Electronic thermal relay selection motor 2 = disable, and install thermal relay on each motor.                                                                                                    |                                                                                    |  |
|                                      | ck if the setting for stall ention is correct.  Set the stall prevention to the proper value. |                                                                                                    |                                                                                    |  |

| Torque compensation is too | Adjust the torque compensation (refer to Pr.07-71 torque compensation |  |
|----------------------------|-----------------------------------------------------------------------|--|
| large                      | gain) until the current reduces and the motor does no stall.          |  |
| Motor fan error            | Check the status of the fan, or replace the fan.                      |  |
| Unbalanced three-phase     | Danlage the meter                                                     |  |
| impedance of the motor     | Replace the motor.                                                    |  |

| ID No.                                                 | Display                  | Fault Name                                                                | Description                                       |  |
|--------------------------------------------------------|--------------------------|---------------------------------------------------------------------------|---------------------------------------------------|--|
|                                                        |                          | Motor overheating                                                         | Motor overheating (PTC) (Pr.03-00–Pr.03-01=6      |  |
| 24_1                                                   | E Ha                     | (oH3) PTC                                                                 | PTC), when PTC input > Pr.06-30, the fault        |  |
|                                                        |                          | (0113) FTC                                                                | treatment acts according to Pr.06-29.             |  |
|                                                        |                          | Action and Reset                                                          |                                                   |  |
|                                                        | Action condition         | PTC input value > Pr.                                                     | 06-30 setting (Default = 50%)                     |  |
|                                                        | Action time              | Immediately act                                                           |                                                   |  |
|                                                        |                          | Pr.06-29                                                                  |                                                   |  |
|                                                        |                          | 0: Warn and continue                                                      | operation                                         |  |
| Fault                                                  | treatment parameter      | 1: Fault and ramp to                                                      | stop                                              |  |
|                                                        |                          | 2: Fault and coast to                                                     | stop                                              |  |
|                                                        |                          | 3: No warning                                                             |                                                   |  |
|                                                        |                          | When Pr.06-29=0, ol                                                       | H3 is a "Warning". The "Warning" is automatically |  |
|                                                        | Reset method             | cleared.                                                                  |                                                   |  |
|                                                        |                          | When Pr.06-29=1 or 2                                                      | 2, oH3 is a "Fault". You must reset manually.     |  |
|                                                        | Reset condition          | Immediately reset                                                         |                                                   |  |
|                                                        | Record                   | When Pr.06-29=1 or 2                                                      | 2, oH3 is a "Fault", and the fault is recorded.   |  |
|                                                        | Cause                    |                                                                           | Corrective Actions                                |  |
| Motor s                                                | haft lock                | Remove the shaft lock.                                                    |                                                   |  |
| The load                                               | d is too large           | Reduce the load.                                                          |                                                   |  |
| THC loa                                                | u is too large           | Increase the motor capacity.                                              |                                                   |  |
|                                                        |                          | Change the installed place if there are heating devices in the            |                                                   |  |
| Ambien                                                 | t temperature is too     | surroundings.                                                             |                                                   |  |
| high                                                   |                          | Install/ add cooling fan or air conditioner to lower the ambient          |                                                   |  |
|                                                        |                          | temperature.                                                              |                                                   |  |
| Motor c                                                | ooling system error      | Check the cooling sys                                                     | stem to make it work normally.                    |  |
| Motor fa                                               | an error                 | Replace the fan.                                                          |                                                   |  |
|                                                        |                          | Decrease low-speed                                                        | operation time.                                   |  |
| Operate                                                | e at low-speed too long. | Replace the motor with a dedicated to VFD model.                          |                                                   |  |
|                                                        |                          | Increase the motor ca                                                     | apacity.                                          |  |
| Accel. /                                               | Decel. time and          | Increase the setting v                                                    | values for Pr.01-12–01-19 (accel. / decel. time)  |  |
| working                                                | cycle are too short      | mercase the setting v                                                     | alues for 11.01-12-01-13 (accor. / decel. liftle) |  |
|                                                        |                          | Adjust settings for Pr.                                                   | 01-01–01-08 (V/F curve), especially the setting   |  |
| V/F volt                                               | age is too high          | value for the mid-point voltage (if the mid-point voltage is set too low, |                                                   |  |
| the load capacity decreases at low speed).             |                          | reases at low speed).                                                     |                                                   |  |
| Check if the motor rated                               |                          |                                                                           |                                                   |  |
| current matches that on the Reset to the correct motor |                          | Reset to the correct n                                                    | notor rated current.                              |  |
| motor n                                                | motor nameplate.         |                                                                           |                                                   |  |
| Check i                                                | f the PTC is properly    | Check the connection                                                      | between PTC thermistor and the heat protection.   |  |
| set and wired.                                         |                          | . Someon 1 To monimister and the fleat protection.                        |                                                   |  |

| Check if the setting for stall | Cot the ortal management of the management of |  |
|--------------------------------|-----------------------------------------------|--|
| prevention is correct.         | Set the stall prevention to the proper value. |  |
| Unbalanced three-phase         | Danlage the mater                             |  |
| impedance of the motor         | Replace the motor.                            |  |
| Harmonics are too high.        | Use remedies to reduce harmonics.             |  |

| ID No.                                                                                                    | Display                                                                                                    | Fault Name                                                                                                    | Description                                                                                                    |  |  |
|----------------------------------------------------------------------------------------------------|----------------------------------------------------------------------------------------------------|----------------------------------------------------------------------------------------------------|----------------------------------------------------------------------------------------------------|--|--|
|                                                                                                    |                                                                                                    | Motor everbooting                                                                                                    | Motor overheating (PT100) (Pr.03-00–Pr.03-                                                                                                    |  |  |
| 24_2                                                                                                    | E Ha                                                                                                    | Motor overheating                                                                                                    | 01=11 PT100). When PT100 input > Pr.06-57                                                                                                    |  |  |
|                                                                                                    | <b>22</b> / / <b>22</b>                                                                                                    | (oH3) PT100                                                                                                    | (default = 7 V), the fault treatment acts according to Pr.06-29.                                                                                                    |  |  |
|                                                                                                    |                                                                                                    | Action and                                                                                                    |                                                                                                    |  |  |
|                                                                                                    | Action condition                                                                                                    | Action and Reset  PT100 input value > Pr.06-57 setting (default = 7 V)                                                                                                    |                                                                                                    |  |  |
|                                                                                                    | Action time                                                                                                    | Immediately act                                                                                                    | 1.00-07 Setting (delauit – 7 V)                                                                                                    |  |  |
|                                                                                                    | Action time                                                                                                    | Pr.06-29                                                                                                    |                                                                                                    |  |  |
|                                                                                                    |                                                                                                    | 0: Warn and continue                                                                                                    | operation                                                                                                    |  |  |
| Fault                                                                                                    | t treatment parameter                                                                                                    | 1: Fault and ramp to                                                                                                    | •                                                                                                    |  |  |
| l dan                                                                                                    | t troutmont parameter                                                                                                    | 2: Fault and coast to                                                                                                    | •                                                                                                    |  |  |
|                                                                                                    |                                                                                                    | 3: No warning                                                                                                    |                                                                                                    |  |  |
|                                                                                                    |                                                                                                    |                                                                                                    | d the temperature < Pr.06-56, oH3 is automatically                                                                                                    |  |  |
|                                                                                                    | Reset method                                                                                                    | cleared.                                                                                                    | , and temperature ( ) and temperature ( ) and |  |  |
|                                                                                                    |                                                                                                    | When Pr.06-29=1 or                                                                                                    | 2, oH3 is a "Fault". You must reset manually.                                                                                                    |  |  |
|                                                                                                    | Reset condition                                                                                                    | Immediately reset                                                                                                    | •                                                                                                    |  |  |
|                                                                                                    | Record                                                                                                    | ,                                                                                                    | 2, oH3 is a "Fault", and the fault is recorded.                                                                                                    |  |  |
|                                                                                                    | Cause                                                                                                    |                                                                                                    | Corrective Actions                                                                                                    |  |  |
| Motor s                                                                                                    | haft lock                                                                                                    | Remove the shaft lock.                                                                                                    |                                                                                                    |  |  |
| <b>T</b>                                                                                                    | 1. ( )                                                                                                    | Reduce the load.                                                                                                    |                                                                                                    |  |  |
| i ne ioa                                                                                                    | d is too large                                                                                                    | Increase the motor capacity.                                                                                                    |                                                                                                    |  |  |
|                                                                                                    |                                                                                                    | Change the installed place If there are heating devices in the                                                                                                    |                                                                                                    |  |  |
| A malaia m                                                                                                    | t taman anatura ia taa                                                                                                    | Change the installed                                                                                                    | place if there are heating devices in the                                                                                                    |  |  |
|                                                                                                    | t temperature is too                                                                                                    |                                                                                                    | add cooling fan or air conditioner to lower the                                                                                                    |  |  |
| Ambien<br>high                                                                                                    | it temperature is too                                                                                                    |                                                                                                    | add cooling fan or air conditioner to lower the                                                                                                    |  |  |
| high                                                                                                    | t temperature is too                                                                                                    | surroundings. Install/<br>ambient temperature                                                                                                    | add cooling fan or air conditioner to lower the                                                                                                    |  |  |
| high                                                                                                    | cooling system error                                                                                                    | surroundings. Install/<br>ambient temperature                                                                                                    | add cooling fan or air conditioner to lower the                                                                                                    |  |  |
| high<br>Motor c                                                                                                    | cooling system error                                                                                                    | surroundings. Install/<br>ambient temperature<br>Check the cooling sy                                                                                                    | add cooling fan or air conditioner to lower the stem to make it work normally.                                                                                                    |  |  |
| Motor o                                                                                                    | cooling system error                                                                                                    | surroundings. Install/<br>ambient temperature<br>Check the cooling sys<br>Replace the fan.<br>Decrease low-speed                                                                                                    | add cooling fan or air conditioner to lower the stem to make it work normally.                                                                                                    |  |  |
| Motor o                                                                                                    | cooling system error<br>an error                                                                                                    | surroundings. Install/<br>ambient temperature<br>Check the cooling sys<br>Replace the fan.<br>Decrease low-speed                                                                                                    | add cooling fan or air conditioner to lower the stem to make it work normally.  operation time. th a dedicated to VFD model.                                                                                                    |  |  |
| Motor of Motor fa                                                                                                    | cooling system error<br>an error                                                                                                    | surroundings. Install/ambient temperature Check the cooling system of the cooling system of the cooling system | add cooling fan or air conditioner to lower the stem to make it work normally.  operation time. th a dedicated to VFD model. apacity.                                                                                                    |  |  |
| high  Motor co  Motor fa  Operate  Accel./[                                                                                                    | cooling system error an error e at low-speed too long                                                                                                    | surroundings. Install/ambient temperature Check the cooling system of the cooling system of the cooling system | add cooling fan or air conditioner to lower the stem to make it work normally.  operation time. th a dedicated to VFD model.                                                                                                    |  |  |
| high  Motor co  Motor fa  Operate  Accel./[                                                                                                    | e at low-speed too long Decel. time and working                                                                                                    | surroundings. Install/ambient temperature Check the cooling system of the cooling system of the cooling system | add cooling fan or air conditioner to lower the stem to make it work normally.  operation time. th a dedicated to VFD model.                                                                                                    |  |  |
| high  Motor common factor factor fact | e at low-speed too long Decel. time and working                                                                                                    | surroundings. Install/ambient temperature Check the cooling system of the cooling system of the cooling system | add cooling fan or air conditioner to lower the stem to make it work normally.  operation time. th a dedicated to VFD model. apacity.  values for Pr.01-12–Pr.01-19 (accel./decel. time)                                                                                                    |  |  |
| Motor of Motor far Operate Accel./Ecycle and V/F volt                                                                                                    | cooling system error an error e at low-speed too long Decel. time and working re too short tage is too high                                                                            | surroundings. Install/ambient temperature Check the cooling system of the cooling system of the cooling system | add cooling fan or air conditioner to lower the stem to make it work normally.  operation time. th a dedicated to VFD model. apacity.  values for Pr.01-12–Pr.01-19 (accel./decel. time)  01-01–01-08 (V/F curve), especially the setting                                                                                                    |  |  |
| high  Motor complete Motor far and the control of the control of t | cooling system error an error e at low-speed too long Decel. time and working re too short tage is too high                                                                            | surroundings. Install/ambient temperature Check the cooling system of the cooling system of the cooling system | add cooling fan or air conditioner to lower the stem to make it work normally.  operation time. th a dedicated to VFD model. apacity.  values for Pr.01-12–Pr.01-19 (accel./decel. time)  01-01–01-08 (V/F curve), especially the setting at voltage (if the mid-point voltage is set too low, reases at low speed).                                                                                                    |  |  |
| high  Motor of Motor far Accel./Ecycle ar V/F volt Check i current                                                                                                    | cooling system error an error e at low-speed too long Decel. time and working re too short tage is too high of the motor rated matches that on the                                     | surroundings. Install/ambient temperature Check the cooling system of the cooling system of the cooling system | add cooling fan or air conditioner to lower the stem to make it work normally.  operation time. th a dedicated to VFD model. apacity.  values for Pr.01-12–Pr.01-19 (accel./decel. time)  01-01–01-08 (V/F curve), especially the setting at voltage (if the mid-point voltage is set too low, reases at low speed).                                                                                                    |  |  |
| high  Motor common factor factor fact | cooling system error an error an error at low-speed too long Decel. time and working re too short tage is too high af the motor rated matches that on the                              | surroundings. Install/ambient temperature Check the cooling system of the cooling system of the cooling system | add cooling fan or air conditioner to lower the stem to make it work normally.  operation time. th a dedicated to VFD model. apacity.  values for Pr.01-12–Pr.01-19 (accel./decel. time)  01-01–01-08 (V/F curve), especially the setting at voltage (if the mid-point voltage is set too low, reases at low speed).                                                                                                    |  |  |
| high  Motor common factor factor fact | cooling system error an error e at low-speed too long Decel. time and working re too short tage is too high of the motor rated matches that on the nameplate. If the PT100 is properly | surroundings. Install/ambient temperature Check the cooling system of the cooling system of the cooling system | add cooling fan or air conditioner to lower the stem to make it work normally.  operation time. th a dedicated to VFD model. apacity.  values for Pr.01-12–Pr.01-19 (accel./decel. time)  01-01–01-08 (V/F curve), especially the setting at voltage (if the mid-point voltage is set too low, reases at low speed).                                                                                                    |  |  |

| Check if the setting for stall | Cot the otell management of the consequence   |  |
|--------------------------------|-----------------------------------------------|--|
| prevention is correct.         | Set the stall prevention to the proper value. |  |
| Unbalanced three-phase         | Danlage the mater                             |  |
| impedance of the motor         | Replace the motor.                            |  |
| Harmonics are too high         | Use remedies to reduce harmonics.             |  |

| ID No.                       | Display                 | Fault Name                                                                    | Description                                        |  |  |
|------------------------------|-------------------------|-------------------------------------------------------------------------------|----------------------------------------------------|--|--|
|                              | <u> </u>                |                                                                               | When output current exceeds the over-torque        |  |  |
| 00                           | 1 1                     | Over-torque 1                                                                 | detection level (Pr.06-07) and exceeds over-torque |  |  |
| 26                           | ot (                    | (ot1)                                                                         | detection time (Pr.06-08), and when Pr.06-06 or    |  |  |
|                              |                         |                                                                               | Pr.06-09 is set to 2 or 4, the ot1 error displays. |  |  |
|                              |                         | Action and Reset                                                              |                                                    |  |  |
|                              | Action condition        | Pr.06-07                                                                      |                                                    |  |  |
|                              | Action time             | Pr.06-08                                                                      |                                                    |  |  |
|                              |                         | Pr.06-06                                                                      |                                                    |  |  |
|                              |                         | 0: No function                                                                |                                                    |  |  |
|                              |                         | 1: Continue operation                                                         | after over-torque detection during constant speed  |  |  |
| Faul                         | t treatment parameter   | operation                                                                     |                                                    |  |  |
|                              |                         | 2: Stop after over-tord                                                       | que detection during constant speed operation      |  |  |
|                              |                         | 3: Continue operation                                                         | after over-torque detection during RUN             |  |  |
|                              |                         | 4: Stop after over-tord                                                       | que detection during RUN                           |  |  |
|                              |                         | When Pr.06-                                                                   | 06=1 or 3, ot1 is a "Warning". The warning is      |  |  |
|                              | Reset method            | Auto automatically                                                            | cleared when the output current < (Pr.06-07 –      |  |  |
|                              | Reset method            | 5%).                                                                          |                                                    |  |  |
|                              |                         | Manual When Pr.06-06=2 or 4, ot1 is a "Fault". You must reset manually.       |                                                    |  |  |
|                              | Reset condition         | Immediately reset                                                             |                                                    |  |  |
|                              | Record                  | When Pr.06-06=2 or 4, ot1 is a "Fault", and the fault is recorded.            |                                                    |  |  |
|                              | Cause                   | Corrective Actions                                                            |                                                    |  |  |
| Incorre                      | ct parameter setting    | Reset Pr.06-07 and 06-08.                                                     |                                                    |  |  |
| Mechar                       | nical error (e.g. over- | Remove the causes of                                                          | of malfunction.                                    |  |  |
| torque,                      | mechanical lock)        | Tremere and educed                                                            | , mananetiem                                       |  |  |
| The loa                      | d is too large.         | Reduce the load.                                                              |                                                    |  |  |
|                              |                         | Replace the motor with a larger capacity model.                               |                                                    |  |  |
| Accel. /                     | Decel. time and         | Increase the setting v                                                        | alues for Pr.01-12–01-19 (accel. / decel. time).   |  |  |
| working cycle are too short. |                         |                                                                               |                                                    |  |  |
|                              |                         | Adjust settings for F                                                         | r.01-01–01-08 (V/F curve), especially the setting  |  |  |
| V/F volt                     | tage is too high.       | value for the mid-point voltage (if the mid-point voltage is set too low, the |                                                    |  |  |
|                              | gg                      | load capacity decreases at low speed).                                        |                                                    |  |  |
|                              |                         | Refer to the V/F curve selection of Pr.01-43.                                 |                                                    |  |  |
| The mo                       | tor capacity is too     | Replace the motor with a larger capacity model.                               |                                                    |  |  |
| small.                       |                         | Topico dio motor war a larger outputty model.                                 |                                                    |  |  |
| Overloa                      | ad during low-speed     | Decrease low-speed                                                            | operation time.                                    |  |  |
| operation                    | on.                     | Increase the motor ca                                                         | apacity.                                           |  |  |
| Torque                       | compensation is too     | Adjust the torque compensation (refer to Pr.07-26 torque compensation         |                                                    |  |  |
| large.                       |                         | gain) until the current reduces and the motor does no stall.                  |                                                    |  |  |

| Improper parameter settings for |                                                            |
|---------------------------------|------------------------------------------------------------|
| speed tracking function         | Correct the parameter settings for speed tracking.         |
| (including restart after        | Start the speed tracking function.                         |
| momentary power loss and        | 2. Adjust the maximum current for Pr.07-09 speed tracking. |
| restart after fault)            |                                                            |

| ID No.                      | Display                   | Fault Name                                                                                                    | Description                                       |  |  |
|-----------------------------|---------------------------|----------------------------------------------------------------------------------------------------|---------------------------------------------------|--|--|
|                             |                           |                                                                                                    | When the output current exceeds the over-torque   |  |  |
| 0.7                         | ) 7                       | Over torque 2                                                                                                    | detection level (Pr.06-10) and exceeds over-      |  |  |
| 27                          | oFS                       | (ot2)                                                                                                    | torque detection time (Pr.06-11), and when Pr.06- |  |  |
|                             |                           |                                                                                                    | 09 is set to 2 or 4, the ot2 error displays.      |  |  |
|                             |                           | Action and                                                                                                    | d Reset                                           |  |  |
|                             | Action condition          | Pr.06-10                                                                                                    |                                                   |  |  |
|                             | Action time               | Pr.06-11                                                                                                    |                                                   |  |  |
|                             |                           | Pr.06-09                                                                                                    |                                                   |  |  |
|                             |                           | 0: No function                                                                                                    |                                                   |  |  |
|                             |                           | 1: Continue operation                                                                                                    | after over-torque detection during constant speed |  |  |
| Faul                        | t treatment parameter     | operation                                                                                                    |                                                   |  |  |
|                             |                           | 2: Stop after over-tore                                                                                                    | que detection during constant speed operation     |  |  |
|                             |                           | 3: Continue operation                                                                                                    | after over-torque detection during RUN            |  |  |
|                             |                           | 4: Stop after over-tord                                                                                                    | que detection during RUN                          |  |  |
|                             |                           | When Pr.06-09=1 or 3, ot2 is a "Warning". The warning is  Auto automatically cleared when the output current < (Pr.06-10 – |                                                   |  |  |
|                             | Reset method              |                                                                                                    |                                                   |  |  |
|                             | Reset condition           | 5%).                                                                                                    |                                                   |  |  |
|                             |                           | Manual When Pr.06-09=2 or 4, ot2 is a "Fault". You must reset manually.                                                    |                                                   |  |  |
|                             | Record Immediately reset  |                                                                                                    |                                                   |  |  |
|                             | Active level              | When Pr.06-09=2 or 4, ot2 is a "Fault", and the fault is recorded.                                                         |                                                   |  |  |
|                             | Cause                     |                                                                                                    | Corrective Actions                                |  |  |
| Incorre                     | ct parameter setting      | Configure the settings                                                                                                    | s for Pr.06-10 and Pr.06-11 again.                |  |  |
| Mechar                      | nical failure (e.g. over- | Remove the causes of malfunction.                                                                                          |                                                   |  |  |
| torque,                     | mechanical lock)          | remove the dauses c                                                                                                    | i mananouon.                                      |  |  |
| The loa                     | id is too large.          | Reduce the load.                                                                                                    |                                                   |  |  |
| 1110 100                    | a io too largo.           | Replace the motor wi                                                                                                    | th a larger capacity model.                       |  |  |
| Accel. /                    | Decel. time and           | Increase the setting v                                                                                                    | values for Pr.01-12–01-19 (accel. / decel. time). |  |  |
| working cycle are too short |                           | moreage and estaining t                                                                                                    | and to 1 110 1 12 0 1 10 (decent) decent mine).   |  |  |
|                             |                           | Adjust the V/F curve (Motor 2, Pr.01-35–01-42), especially the setting                                                     |                                                   |  |  |
| V/F volt                    | tage is too high          | value for the mid-point voltage (if the mid-point voltage is set too low, the                                              |                                                   |  |  |
|                             |                           | load capacity decreases at low speed).                                                                                     |                                                   |  |  |
| The mo                      | tor capacity is too small | Replace the motor wi                                                                                                    | th a larger capacity model.                       |  |  |
| Overloa                     | ad during low-speed       | Decrease low-speed                                                                                                    | operation time.                                   |  |  |
| operation                   | on                        | Increase the motor ca                                                                                                    | apacity.                                          |  |  |
| Torque                      | compensation is too       | Adjust the torque compensation (refer to Pr.07-71 torque compensation                                                      |                                                   |  |  |
| large                       |                           | gain) until the current reduces and the motor does no stall.                                                               |                                                   |  |  |

| Improper parameter settings for |                                                            |
|---------------------------------|------------------------------------------------------------|
| speed tracking function         | Correct the parameter settings for speed tracking.         |
| (including restart at momentary | Start the speed tracking function.                         |
| power loss and restart after    | 2. Adjust the maximum current for Pr.07-09 speed tracking. |
| fault)                          |                                                            |

| ID No.               | Display                                       | Fau                                                                    | It Name                                                              | Description                                    |  |
|----------------------|-----------------------------------------------|------------------------------------------------------------------------|----------------------------------------------------------------------|------------------------------------------------|--|
| 28                   | υĽ                                            | Unde                                                                   | er current                                                           | Low current detection                          |  |
|                      | LJ L.                                         | (                                                                      | (uC)                                                                 |                                                |  |
|                      |                                               |                                                                        | Action and Reset                                                     |                                                |  |
|                      | Action condition                              | Pr.06-71                                                               |                                                                      |                                                |  |
|                      | Action time                                   | Pr.06-72                                                               |                                                                      |                                                |  |
|                      |                                               | Pr.06-73                                                               |                                                                      |                                                |  |
|                      |                                               | 0: No fur                                                              | nction                                                               |                                                |  |
| Faul                 | t treatment parameter                         | 1: warn a                                                              | and coast to                                                         | stop                                           |  |
|                      |                                               | 2: warn and ramp to stop by the 2 <sup>nd</sup> deceleration time      |                                                                      |                                                |  |
|                      |                                               | 3: warn and continue operation                                         |                                                                      |                                                |  |
|                      |                                               | When Pr.06-73=3, uC is a "Warning". The warning is                     |                                                                      |                                                |  |
|                      | 5                                             |                                                                        | Auto automatically cleared when the output current > (Pr.06-71 + 0.1 |                                                |  |
|                      | Reset method                                  | A).                                                                    |                                                                      |                                                |  |
|                      |                                               | Manual When Pr.06-73=1 or 2, uC is a "Fault". You must reset manually. |                                                                      |                                                |  |
|                      | Reset condition                               | Immedia                                                                | tely reset                                                           |                                                |  |
|                      | Record                                        | When Pr                                                                | :.06-73=1 or 2                                                       | 2, uC is a "Fault", and the fault is recorded. |  |
|                      | Cause                                         | Corrective Actions                                                     |                                                                      |                                                |  |
| Motor o              | able disconnection                            | Troubleshoot the connection between the motor and the load.            |                                                                      |                                                |  |
| Improp               | er setting of low-current                     | t                                                                      |                                                                      | 70 and Dn 00 70 to man an action of            |  |
| protecti             | ion                                           | Reset Pr.06-71, Pr.06-72 and Pr.06-73 to proper settings.              |                                                                      |                                                |  |
| The lee              | ed in the law                                 | Check the load status.                                                 |                                                                      |                                                |  |
| The load is too low. | Check if the motor capacity matches the load. |                                                                        |                                                                      |                                                |  |

| ID No.                                               | Display                 | Fault Name                                                                                              | Description                                                                                                    |  |
|------------------------------------------------------|-------------------------|----------------------------------------------------------------------------------------------------|----------------------------------------------------------------------------------------------------|--|
| 29                                                   | LīE                     | Limit Error (LiT)                                                                                       | This code occurs when the motor drive is running under speed mode (not IMFOCPG / PMFOCPG) and the negative running limit or the positive running limit of the MI terminals is enabled. |  |
|                                                      |                         | Action and                                                                                              | d Reset                                                                                                    |  |
|                                                      | Action condition        | When under the spee positive running limit i                                                            | ed mode (not FOCPG), negative running limit or is enabled.                                                                                                    |  |
|                                                      | Action time             | Act immediately                                                                                         |                                                                                                    |  |
| Faul                                                 | t treatment parameter   | N/A                                                                                                    |                                                                                                    |  |
| Reset method                                         |                         | Move the motor away from the limit position, press the STOP/ RESET button on the keypad (Manual reset). |                                                                                                    |  |
| Reset condition                                      |                         | Reset immediately                                                                                       |                                                                                                    |  |
| Record                                               |                         | Yes                                                                                                    |                                                                                                    |  |
| Cause                                                |                         | Corrective Actions                                                                                      |                                                                                                    |  |
| The limit ON/OFF switch may be on the wrong position |                         | Install the limit ON/OFF switch to correct position.                                                    |                                                                                                    |  |
| MI terminal may not be working                       |                         | Set Pr00-04=16 to verify if the MI terminals work properly.                                             |                                                                                                    |  |
| properly.                                            |                         | 16: The digital input status (ON / OFF) (i)                                                             |                                                                                                    |  |
| Decelei                                              | ration time may be too  | Reduce deceleration time.                                                                               |                                                                                                    |  |
| long, ca                                             | ausing the motor cannot | Adjust setting value of DC brake current level (Pr.07-01 or the insert                                  |                                                                                                    |  |
| stop at limit position                               |                         | position on the brake unit).                                                                            |                                                                                                    |  |

| ID No.          | Display               | Fault Name                                                                    | Description                                                |  |  |  |
|-----------------|-----------------------|-------------------------------------------------------------------------------|------------------------------------------------------------|--|--|--|
| 31              | c F2                  | EEPROM read error (cF2)                                                       | Internal EEPROM cannot be read.                            |  |  |  |
|                 |                       | Action and Reset                                                              |                                                            |  |  |  |
|                 | Action condition      | Firmware internal det                                                         | ection                                                     |  |  |  |
|                 | Action time           | cF2 acts immediately                                                          | when the drive detects the fault.                          |  |  |  |
| Faul            | t treatment parameter | N/A                                                                           |                                                            |  |  |  |
|                 | Reset method          | Manual reset                                                                  |                                                            |  |  |  |
| Reset condition |                       | Immediately reset                                                             |                                                            |  |  |  |
| Record          |                       | Yes                                                                           |                                                            |  |  |  |
| Cause           |                       | Corrective Actions                                                            |                                                            |  |  |  |
|                 |                       | Press RESET key. If cF2 error still displays on the keypad, return to the     |                                                            |  |  |  |
| Internal        | I EEPROM cannot be    | factory for repair.                                                           |                                                            |  |  |  |
| read.           | TEET NOW CAITIOUR DE  | Reset the parameter t                                                         | to the default setting. If cF2 error still displays on the |  |  |  |
| icau.           |                       | keypad, return to the factory for repair.                                     |                                                            |  |  |  |
|                 |                       | Cycle the power. If cF2 error still exists, return to the factory for repair. |                                                            |  |  |  |

| ID No.           | Display               | Fault Name                                                                        | Description                                       |  |  |
|------------------|-----------------------|-----------------------------------------------------------------------------------|---------------------------------------------------|--|--|
| 33               | cd                    | U-phase error<br>(cd1)                                                            | U-phase current detection error when power is ON. |  |  |
|                  |                       | Action and                                                                        | d Reset                                           |  |  |
|                  | Action condition      | Hardware detection                                                                |                                                   |  |  |
|                  | Action time           | cd1 acts immediately when the drive detects the fault.                            |                                                   |  |  |
| Faul             | t treatment parameter | N/A                                                                               |                                                   |  |  |
|                  | Reset method          | Power-off                                                                         |                                                   |  |  |
|                  | Reset condition       | N/A                                                                               |                                                   |  |  |
|                  | Record                | Yes                                                                               |                                                   |  |  |
|                  | Cause                 | Corrective Actions                                                                |                                                   |  |  |
| Hordwa           |                       | Cycle the power.                                                                  |                                                   |  |  |
| Hardware failure |                       | If the fault code still displays on the keypad, return to the factory for repair. |                                                   |  |  |

| ID No.                        | Display               | Fault Name                                                                        | Description                                       |  |  |
|-------------------------------|-----------------------|-----------------------------------------------------------------------------------|---------------------------------------------------|--|--|
| 34                            | c d 2                 | V-phase error (cd2)                                                               | V-phase current detection error when power is ON. |  |  |
|                               |                       | Action and                                                                        | d Reset                                           |  |  |
|                               | Action condition      | Hardware detection                                                                |                                                   |  |  |
| Action time cd2 acts immediat |                       | cd2 acts immediately                                                              | when the drive detects the fault.                 |  |  |
| Faul                          | t treatment parameter | N/A                                                                               |                                                   |  |  |
|                               | Reset method          | Power-off                                                                         |                                                   |  |  |
|                               | Reset condition       | N/A                                                                               |                                                   |  |  |
|                               | Record                | Yes                                                                               |                                                   |  |  |
|                               | Cause                 | Se Corrective Actions                                                             |                                                   |  |  |
| Hordwa                        | I landon failura      | Cycle the power.                                                                  |                                                   |  |  |
| Hardware failure              |                       | If the fault code still displays on the keypad, return to the factory for repair. |                                                   |  |  |

| ID No.           | Display               | Fault Name                                                                        | Description                                       |  |  |
|------------------|-----------------------|-----------------------------------------------------------------------------------|---------------------------------------------------|--|--|
| 35               | Ebb                   | W-phase error (cd3)                                                               | W-phase current detection error when power is ON. |  |  |
|                  |                       | Action and                                                                        | d Reset                                           |  |  |
|                  | Action condition      | Hardware detection                                                                |                                                   |  |  |
|                  | Action time           | cd3 acts immediately when the drive detects the fault.                            |                                                   |  |  |
| Faul             | t treatment parameter | N/A                                                                               |                                                   |  |  |
|                  | Reset method          | Power-off                                                                         |                                                   |  |  |
|                  | Reset condition       | N/A                                                                               |                                                   |  |  |
| Record           |                       | Yes                                                                               |                                                   |  |  |
| Cause            |                       | Corrective Actions                                                                |                                                   |  |  |
| Hordwa           | ara failura           | Cycle the power.                                                                  |                                                   |  |  |
| Hardware failure |                       | If the fault code still displays on the keypad, return to the factory for repair. |                                                   |  |  |

| ID No.                    | Display          | Fault Name                                                                        | Description                                       |  |  |
|---------------------------|------------------|-----------------------------------------------------------------------------------|---------------------------------------------------|--|--|
| 36                        | HaO              | cc Hardware failure                                                               | cc (current clamp) hardware protection error when |  |  |
| 30                        | пац              | (Hd0)                                                                             | power is ON.                                      |  |  |
|                           |                  | Action and Reset                                                                  |                                                   |  |  |
|                           | Action condition | Hardware detection                                                                |                                                   |  |  |
|                           | Action time      | Hd0 acts immediately when the drive detects the fault.                            |                                                   |  |  |
| Fault treatment parameter |                  | N/A                                                                               |                                                   |  |  |
| Reset method              |                  | Power-off                                                                         |                                                   |  |  |
|                           | Reset condition  | N/A                                                                               |                                                   |  |  |
|                           | Record           | Yes                                                                               |                                                   |  |  |
| Cause                     |                  | Corrective Actions                                                                |                                                   |  |  |
| Hordwa                    | oro foiluro      | Cycle the power.                                                                  |                                                   |  |  |
| Hardware failure          |                  | If the fault code still displays on the keypad, return to the factory for repair. |                                                   |  |  |

| ID No.                    | Display          | Fault Name                                                                        | Description                                    |  |  |
|---------------------------|------------------|-----------------------------------------------------------------------------------|------------------------------------------------|--|--|
| 37                        | H9 1             | Oc Hardware failure<br>(Hd1)                                                      | oc hardware protection error when power is ON. |  |  |
|                           |                  | Action and                                                                        | d Reset                                        |  |  |
|                           | Action condition | Hardware detection                                                                |                                                |  |  |
|                           | Action time      | Hd1 acts immediately when the drive detects the fault.                            |                                                |  |  |
| Fault treatment parameter |                  | N/A                                                                               |                                                |  |  |
| Reset method              |                  | Power-off                                                                         |                                                |  |  |
|                           | Reset condition  | N/A                                                                               |                                                |  |  |
| Record                    |                  | Yes                                                                               |                                                |  |  |
| Cause                     |                  | Corrective Actions                                                                |                                                |  |  |
| Hardy                     | are failure      | Cycle the power.                                                                  |                                                |  |  |
| Пагима                    | ile lallule      | If the fault code still displays on the keypad, return to the factory for repair. |                                                |  |  |

| ID No.                             | Display                   | Fault Name                                       | Description                                      |  |  |
|------------------------------------|---------------------------|--------------------------------------------------|--------------------------------------------------|--|--|
| 40                                 | AUE                       | Auto-tuning error (AUE)                          | Motor auto-tuning error                          |  |  |
|                                    |                           | Action and                                       | d Reset                                          |  |  |
|                                    | Action condition          | Hardware detection                               |                                                  |  |  |
|                                    | Action time               | Immediately act                                  |                                                  |  |  |
| Fault                              | treatment parameter       | N/A                                              |                                                  |  |  |
|                                    | Reset method              | Manual reset                                     |                                                  |  |  |
|                                    | Reset condition           | Immediately reset                                |                                                  |  |  |
|                                    | Record                    | Yes                                              |                                                  |  |  |
|                                    | Cause                     | Corrective Actions                               |                                                  |  |  |
| Press STOP key during auto-tuning. |                           | Re-execute auto-tuning.                          |                                                  |  |  |
| Incorrect motor capacity (too      |                           | Check motor capacity and related parameters.     |                                                  |  |  |
| large or                           | too small) and            | Set the correct parameters, that is Pr.01-01-02. |                                                  |  |  |
| parame                             | ter setting               | Set Pr.01-00 larger than motor rated frequency.  |                                                  |  |  |
| Incorrec                           | ct motor wiring           | Check the wiring.                                |                                                  |  |  |
| Motor s                            | haft lock                 | Remove the cause of motor shaft lock.            |                                                  |  |  |
| The electromagnetic contactor      |                           |                                                  |                                                  |  |  |
| is ON a                            | t output side (U/V/W) of  | Make sure the electromagnetic valve is OFF.      |                                                  |  |  |
| the driv                           | е                         |                                                  |                                                  |  |  |
| The los                            | d is too large.           | Reduce the load.                                 |                                                  |  |  |
| THE IUA                            | u is too large.           | Replace the motor with a larger capacity model.  |                                                  |  |  |
| Accel. /                           | Decel. time is too short. | Increase the setting v                           | alues for Pr.01-12–01-19 (Accel. / Decel. time). |  |  |

| ID No.   | Display                 | Fau                                                                     | ılt Name                                                                       | Description                                       |  |  |
|----------|-------------------------|-------------------------------------------------------------------------|--------------------------------------------------------------------------------|---------------------------------------------------|--|--|
| 41       | AFE                     | PID                                                                     | loss ACI                                                                       | PID feedback loss (analog feedback signal is only |  |  |
| 41       |                         | (                                                                       | (AFE)                                                                          | valid when the PID function is enabled.)          |  |  |
|          |                         |                                                                         | Action and                                                                     | d Reset                                           |  |  |
|          | Action condition        | When th                                                                 | ie analog inpu                                                                 | ut < 4 mA (only detects 4–20 mA analog input)     |  |  |
|          | Action time             | Pr.08-08                                                                | 3                                                                              |                                                   |  |  |
|          |                         | Pr.08-09                                                                | )                                                                              |                                                   |  |  |
|          |                         | 0: Warn                                                                 | and continue                                                                   | operation                                         |  |  |
| Faul     | t treatment parameter   | 1: Fault and ramp to stop                                               |                                                                                |                                                   |  |  |
|          |                         | 2: Fault and coast to stop                                              |                                                                                |                                                   |  |  |
|          |                         |                                                                         | 3: Warn and operate at last frequency                                          |                                                   |  |  |
|          |                         |                                                                         | When Pr.08-                                                                    | 09=3 or 4, AFE is a "Warning". When the feedback  |  |  |
|          | Reset method            | Auto                                                                    | signal is > 4                                                                  | mA, the "Warning" is automatically cleared.       |  |  |
|          |                         | Manual When Pr.08-09=1 or 2, AFE is a "Fault". You must rest manually.  |                                                                                |                                                   |  |  |
|          | Reset condition         | Immedia                                                                 | ately reset                                                                    |                                                   |  |  |
|          | Record                  | When Pr.08-09=1 or 2, AFE is a "Fault", and the fault is recorded; when |                                                                                |                                                   |  |  |
|          | Necord                  | Pr.08-09=3 or 4, AFE is a "Warning", and the warning is not recorded.   |                                                                                |                                                   |  |  |
|          | Cause                   | Corrective Actions                                                      |                                                                                |                                                   |  |  |
| PID fee  | dback cable is loose or | Tighten the terminal.                                                   |                                                                                |                                                   |  |  |
| cut off. | cut off.                |                                                                         | Replace the cable with a new one.                                              |                                                   |  |  |
| Feedba   | ck device failure       | Replace the device w                                                    |                                                                                | ith a new one.                                    |  |  |
| Hardwa   | Hardware failure        |                                                                         | Check all the wiring. If the AFE fault still displays on the keypad, return to |                                                   |  |  |
| liaiuwa  |                         |                                                                         | the factory for repair.                                                        |                                                   |  |  |

| ID No.                        | Display                 | Fault Name                                                                    | Description                                  |  |  |
|-------------------------------|-------------------------|-------------------------------------------------------------------------------|----------------------------------------------|--|--|
| 42                            | P6F (                   | PG feedback error                                                             | The motor runs in a reverse direction to the |  |  |
| 42                            |                         | (PGF1)                                                                        | frequency command direction.                 |  |  |
|                               |                         | Action and                                                                    | d Reset                                      |  |  |
|                               | Action condition        | Software detection                                                            |                                              |  |  |
|                               | Action time             | Pr. 10-09                                                                     |                                              |  |  |
|                               |                         | Pr. 10-08                                                                     |                                              |  |  |
| Foul                          | t trootmant naramatar   | 0: Warn and keep operation                                                    |                                              |  |  |
| Faui                          | t treatment parameter   | 1: Fault and ramp to stop                                                     |                                              |  |  |
|                               |                         | 2: Fault and coast to stop                                                    |                                              |  |  |
| Reset method                  |                         | Manual reset                                                                  |                                              |  |  |
|                               | Reset condition         | Reset immediately                                                             |                                              |  |  |
|                               | Record                  | Yes                                                                           |                                              |  |  |
|                               | Cause                   | Corrective Actions                                                            |                                              |  |  |
| Incorre                       | ct parameter setting of | Daniel and a series of the CD (Daniel CD)                                     |                                              |  |  |
| encoder                       |                         | Reset encoder parameter (Pr. 10-02).                                          |                                              |  |  |
| Check wiring of the encoder   |                         | Re-wire the encoder.                                                          |                                              |  |  |
| PG card or PG encoder failure |                         | Replace PG card or encoder with a new one.                                    |                                              |  |  |
| Malfunction caused by         |                         | Verify wiring of the control circuit and wiring/grounding of the main circuit |                                              |  |  |
| interfer                      | ence                    | to prevent interference.                                                      |                                              |  |  |

| ID No.    | Display               | Fault Name                                         | Description                                          |  |  |
|-----------|-----------------------|----------------------------------------------------|------------------------------------------------------|--|--|
| 40        | PEF2                  | PG feedback loss                                   | Pr. 10-00 and Pr. 10-02 is not set in the PG control |  |  |
| 43        | LULE                  | (PGF2)                                             | mode. When press "RUN" key, PGF2 fault occurs.       |  |  |
|           |                       | Action and                                         | d Reset                                              |  |  |
|           | Action condition      | Software detection                                 |                                                      |  |  |
|           | Action time           | Act immediately                                    |                                                      |  |  |
| Faul      | t treatment parameter | N/A                                                |                                                      |  |  |
|           | Reset method          | Manual reset                                       |                                                      |  |  |
|           | Reset condition       | Reset immediately                                  |                                                      |  |  |
|           | Record                | Yes                                                |                                                      |  |  |
|           | Cause                 |                                                    | Corrective Actions                                   |  |  |
| Incorre   | ct setting of encoder | Decet an adam necessary (Dr. 40.00 and Dr. 40.00)  |                                                      |  |  |
| parameter |                       | Reset encoder parameters (Pr. 10-00 and Pr. 10-02) |                                                      |  |  |
| Incorre   | ct selection of the   | Choose the correct control mode.                   |                                                      |  |  |
| control   | mode                  |                                                    |                                                      |  |  |

| ID No.                                                        | Display                       | Fault Name                                                                                | Description                                                                                                    |  |  |
|---------------------------------------------------------------|-------------------------------|-------------------------------------------------------------------------------------------|----------------------------------------------------------------------------------------------------|--|--|
| 44                                                            | P6F3                          | PG feedback stall<br>(GF3)                                                                | Under PG mode, when the motor frequency exceeds the encoder observer stall level (Pr. 10-10) and starts to count, the fault time is longer than the detection time of encoder observer stall (Pr. 10-11), then PGF3 fault occurs. |  |  |
|                                                               |                               | Action and                                                                                | d Reset                                                                                                    |  |  |
|                                                               | Action condition              | Pr. 10-10                                                                                 |                                                                                                    |  |  |
|                                                               | Action time                   | Pr. 10-11                                                                                 |                                                                                                    |  |  |
| Fault treatment parameter                                     |                               | Pr. 10-12 0: Warn and keep operation 1: Fault and ramp to stop 2: Fault and coast to stop |                                                                                                    |  |  |
| Reset method                                                  |                               | Manual reset                                                                              |                                                                                                    |  |  |
|                                                               | Reset condition               | Reset immediately                                                                         |                                                                                                    |  |  |
|                                                               | Record                        | Yes                                                                                       |                                                                                                    |  |  |
|                                                               | Cause                         | Corrective Actions                                                                        |                                                                                                    |  |  |
| Incorre<br>parame                                             | ct setting of encoder<br>eter | Reset encoder parameter (Pr. 10-01)                                                       |                                                                                                    |  |  |
| Pr. 01-00 is set too small                                    |                               | Set proper value for Pr. 01-00.                                                           |                                                                                                    |  |  |
| Incorrect setting for ASR parameters and accel. / decel. time |                               | Reset ASR parameters. Set correct accel. / decel. time.                                   |                                                                                                    |  |  |
| Incorrect setting for PG feedback stall                       |                               | Reset proper values for Pr. 10-10 and Pr. 10-11                                           |                                                                                                    |  |  |

| ID No.                                                                  | Display                                          | Fault Name                                                                                                    | Description                                                                                                    |  |
|-------------------------------------------------------------------------|--------------------------------------------------|----------------------------------------------------------------------------------------------------|----------------------------------------------------------------------------------------------------|--|
| 45                                                                      | PEF4                                             | PG slip error<br>(PGF4)                                                                                                    | Under PG mode, when the motor frequency exceeds encoder observer slip range (Pr. 10-13) and starts to count, the fault time is longer than the detection time of encoder observer slip (Pr. 10-14), PGF4 fault occurs. |  |
|                                                                         |                                                  | Action ar                                                                                                    | d Reset                                                                                                    |  |
|                                                                         | Action condition                                 | Pr. 10-13                                                                                                    |                                                                                                    |  |
|                                                                         | Action time                                      | Pr. 10-14                                                                                                    |                                                                                                    |  |
| Fault                                                                   | t treatment parameter                            | Pr. 10-15  0: Warn and keep operation  1: Fault and ramp to stop  2: Fault and coast to stop                                                                                                    |                                                                                                    |  |
| Reset method                                                            |                                                  | Auto  When Pr. 10-15=0, PGF4 is a "Warning", when the deviation between output frequency and motor frequency is smaller than the encoder observer slip range, the warning is automatically cleared.  Manual  When Pr. 10-15=1 or 2, PGF4 is a "Fault". You must reset manually. |                                                                                                    |  |
|                                                                         | Reset condition                                  | Reset immediately                                                                                                    |                                                                                                    |  |
| Record                                                                  |                                                  | •                                                                                                    | 2, PGF4 is a "Fault", and the fault is recorded.                                                                                                    |  |
|                                                                         | Cause                                            |                                                                                                    | Corrective Actions                                                                                                    |  |
|                                                                         | ct settings for PG<br>ck parameters              | Reset correct values                                                                                                    | for Pr. 10-13 and Pr. 10-14.                                                                                                    |  |
|                                                                         | ct settings for ASR<br>eters and accel. / decel. | Reset ASR paramete<br>Set correct accel. / d                                                                                                    |                                                                                                    |  |
| Incorred<br>parame                                                      | ct settings of encoder<br>eters                  | Reset encoder parar                                                                                                    | neters (Pr. 10-01).                                                                                                    |  |
| Accel. / Decel. time is too short                                       |                                                  | Reset proper accel. / decel. time.                                                                                                    |                                                                                                    |  |
| Incorrect settings of torque limit parameters (Pr. 06-12, Pr. 11-17–20) |                                                  | Reset proper setting values for Pr. 06-12 and Pr. 11-17–Pr. 17-20.                                                                                                    |                                                                                                    |  |
| Motor s                                                                 | haft lock                                        | Remove causes of motor shaft lock.                                                                                                    |                                                                                                    |  |
| Mechar<br>release                                                       | nical brake is not<br>d                          | Check the action sec                                                                                                    | uence of the system.                                                                                                    |  |

| ID No.             | Display                        | Fau                                                                            | ılt Name                          | Description                                         |  |  |
|--------------------|--------------------------------|--------------------------------------------------------------------------------|-----------------------------------|-----------------------------------------------------|--|--|
| 40                 | 8 <b>A</b> [E                  | A                                                                              | CI loss                           | Analog input loss (including all the 4–20 mA analog |  |  |
| 48                 | MLC                            | (                                                                              | ACE)                              | signal)                                             |  |  |
|                    |                                |                                                                                | Action and                        | d Reset                                             |  |  |
|                    | Action condition               | When th                                                                        | e analog inpւ                     | ut is < 4 mA (only detects 4–20 mA analog input)    |  |  |
|                    | Action time                    | Immedia                                                                        | itely act                         |                                                     |  |  |
|                    |                                | Pr.03-19                                                                       | )                                 |                                                     |  |  |
|                    |                                | 0: Disab                                                                       | le                                |                                                     |  |  |
| Faul               | t treatment parameter          | 1: Continue operation at the last frequency (warning, ANL displays on the      |                                   |                                                     |  |  |
| i aui              | t treatment parameter          | keypad)                                                                        |                                   |                                                     |  |  |
|                    |                                | 2: Decelerate to 0 Hz (warning, ANL displays on the keypad)                    |                                   |                                                     |  |  |
|                    |                                | 3: Stop immediately and display "ACE"                                          |                                   |                                                     |  |  |
|                    |                                | When Pr.03-19=1 or 2, ACE is a "Warning". When analog in                       |                                   |                                                     |  |  |
|                    | Reset method                   | , tato                                                                         | signal is > 4                     | mA, the "Warning" is automatically cleared.         |  |  |
|                    |                                | Manual When Pr.03-19=3, ACE is a "Fault". You must reset manually.             |                                   |                                                     |  |  |
|                    | Reset condition                | Immedia                                                                        | itely reset                       |                                                     |  |  |
|                    | Record                         | When P                                                                         | r.03-19=3, AC                     | CE is a "Fault", and the fault is recorded.         |  |  |
|                    | Cause                          |                                                                                |                                   | Corrective Actions                                  |  |  |
|                    | ACI cable is loose or cut off. |                                                                                | Tighten the terminal.             |                                                     |  |  |
| Aorea              |                                |                                                                                | Replace the cable with a new one. |                                                     |  |  |
| Externa            | al device failure              | Replace the device with a new one.                                             |                                   |                                                     |  |  |
| Hardwa             | are failure                    | Check all the wiring. If the ACE fault still displays on the keypad, return to |                                   |                                                     |  |  |
| i iaiuwaie iaiiuie |                                | the factory for repair.                                                        |                                   |                                                     |  |  |

| ID No.  | Display                | Fault Name                                                                | Description                                                                                                    |  |  |  |
|---------|------------------------|---------------------------------------------------------------------------|----------------------------------------------------------------------------------------------------|--|--|--|
| 49      | EF                     | External fault<br>(EF)                                                    | External fault. When the drive decelerates based on the setting of Pr.07-20, the EF fault displays on the keypad |  |  |  |
|         |                        | Action and                                                                | d Reset                                                                                                    |  |  |  |
|         | Action condition       | MI=EF and the MI ter                                                      | minal is ON.                                                                                                    |  |  |  |
|         | Action time            | Immediately act                                                           |                                                                                                    |  |  |  |
|         |                        | Pr.07-20                                                                  |                                                                                                    |  |  |  |
|         |                        | 0: Coast to stop                                                          |                                                                                                    |  |  |  |
|         |                        | 1: Stop by 1 <sup>st</sup> deceleration time                              |                                                                                                    |  |  |  |
| Foul    | t treatment parameter  | 2: Stop by 2 <sup>nd</sup> deceleration time                              |                                                                                                    |  |  |  |
| Faui    | i ileatinent parameter | 3: Stop by 3 <sup>rd</sup> deceleration time                              |                                                                                                    |  |  |  |
|         |                        | 4: Stop by 4 <sup>th</sup> deceleration time                              |                                                                                                    |  |  |  |
|         |                        | 5: System deceleration                                                    |                                                                                                    |  |  |  |
|         |                        | 6: Automatic deceleration                                                 |                                                                                                    |  |  |  |
|         | Reset method           | Manual reset                                                              |                                                                                                    |  |  |  |
|         | Reset condition        | Manual reset only after the external fault is cleared (terminal status is |                                                                                                    |  |  |  |
|         | Reset condition        | recovered).                                                               |                                                                                                    |  |  |  |
|         | Record                 | Yes                                                                       |                                                                                                    |  |  |  |
|         | Cause                  | Corrective Actions                                                        |                                                                                                    |  |  |  |
| Externa | ıl fault               | Press RESET key after the fault is cleared.                               |                                                                                                    |  |  |  |

| ID No.                   | Display               | Fault Name                                                                                              | Description                                                                                                    |  |
|--------------------------|-----------------------|----------------------------------------------------------------------------------------------------|----------------------------------------------------------------------------------------------------|--|
| 50                       | EF I                  | Emergency stop<br>(EF1)                                                                                 | When the contact of MIx = EF1 is ON, the output stops immediately and displays EF1 on the keypad. The motor is in free running. |  |
|                          |                       | Action and                                                                                              | d Reset                                                                                                    |  |
|                          | Action condition      | MIx=EF1 and the MI                                                                                      | terminal is ON                                                                                                    |  |
|                          | Action time           | Act immediately                                                                                         |                                                                                                    |  |
| Faul                     | t treatment parameter | N/A                                                                                                    |                                                                                                    |  |
| Reset method             |                       | Manual reset                                                                                            |                                                                                                    |  |
|                          | Reset condition       | Manual reset only after the external fault is cleared (terminal status is recovered)                    |                                                                                                    |  |
| Record                   |                       | Yes                                                                                                    |                                                                                                    |  |
| Cause                    |                       | Corrective Actions                                                                                      |                                                                                                    |  |
| When Mix = EF1 activates |                       | Verify if the system is back to normal condition, and then press "RESET" key to go back to the default. |                                                                                                    |  |

| ID No.          | Display               | Fault Name                                                                                           | Description                                                                                                    |  |  |
|-----------------|-----------------------|----------------------------------------------------------------------------------------------------|----------------------------------------------------------------------------------------------------|--|--|
| 51              | ьь                    | External base block (bb)                                                                             | When the contact of MI=bb is ON, the output stops immediately and displays bb on the keypad. The motor is in free running. |  |  |
|                 |                       | Action and                                                                                           | d Reset                                                                                                    |  |  |
|                 | Action condition      | MI=bb and the MI terminal is ON.                                                                     |                                                                                                    |  |  |
|                 | Action time           | Immediately act                                                                                      |                                                                                                    |  |  |
| Faul            | t treatment parameter | N/A                                                                                                  |                                                                                                    |  |  |
|                 | Reset method          | The display "bb" is automatically cleared after the fault is cleared.                                |                                                                                                    |  |  |
|                 | Reset condition       | N/A                                                                                                  |                                                                                                    |  |  |
| Record          |                       | No                                                                                                   |                                                                                                    |  |  |
| Cause           |                       | Corrective Actions                                                                                   |                                                                                                    |  |  |
| MI=bb activates |                       | Verify if the system is back to normal condition, and then press RESET key to return to the default. |                                                                                                    |  |  |

| ID No.                   | Display               | Fault Name                                                            | Description                                   |  |  |  |
|--------------------------|-----------------------|-----------------------------------------------------------------------|-----------------------------------------------|--|--|--|
| 52                       | []                    | Password is locked                                                    | Entering the wrong password three consecutive |  |  |  |
| 52                       | Paad                  | (Pcod)                                                                | times                                         |  |  |  |
|                          |                       | Action and                                                            | d Reset                                       |  |  |  |
|                          | Action condition      | Entering the wrong pa                                                 | assword three consecutive times               |  |  |  |
|                          | Action time           | Immediately act                                                       |                                               |  |  |  |
| Faul                     | t treatment parameter | N/A                                                                   |                                               |  |  |  |
|                          | Reset method          | Manual reset                                                          |                                               |  |  |  |
| Reset condition          |                       | Power-off                                                             |                                               |  |  |  |
|                          | Record                | Yes                                                                   |                                               |  |  |  |
|                          | Cause                 | Corrective Actions                                                    |                                               |  |  |  |
|                          |                       | Input the correct password after rebooting the motor drive.           |                                               |  |  |  |
|                          |                       | 2. If you forget the password, enter 9999.                            |                                               |  |  |  |
| Incorrect password input |                       | 3. Press ENTER, and then enter 9999 again.                            |                                               |  |  |  |
| through Pr.00-07         |                       | 4. You must finish pressing ENTER within 10 seconds. If not, you must |                                               |  |  |  |
|                          |                       | repeat the entering. After you successfully unlock the password, the  |                                               |  |  |  |
|                          |                       | parameter settings return to the default.                             |                                               |  |  |  |

| ID No.                                              | Display                                                    | Fault Name                                                                          | Description                                                                                      |  |  |
|-----------------------------------------------------|------------------------------------------------------------|-------------------------------------------------------------------------------------|--------------------------------------------------------------------------------------------------|--|--|
| 54                                                  | EE I                                                       | Illegal command<br>(CE1)                                                            | Communication command is illegal                                                                 |  |  |
|                                                     |                                                            | Action and                                                                          | l Reset                                                                                          |  |  |
|                                                     | Action condition                                           | When the function co                                                                | de is not 03, 06, 10, or 63.                                                                     |  |  |
|                                                     | Action time                                                | Immediately act                                                                     |                                                                                                  |  |  |
| Faul                                                | t treatment parameter                                      | N/A                                                                                 |                                                                                                  |  |  |
|                                                     | Reset method                                               | Manual reset                                                                        |                                                                                                  |  |  |
|                                                     | Reset condition                                            | Immediately reset                                                                   |                                                                                                  |  |  |
| Record                                              |                                                            | No                                                                                  |                                                                                                  |  |  |
| Cause                                               |                                                            | Corrective Actions                                                                  |                                                                                                  |  |  |
| Incorrect communication command from the upper unit |                                                            | Check if the communication command is correct.                                      |                                                                                                  |  |  |
| Malfunction caused by interference                  |                                                            | Verify the wiring and o                                                             | grounding of the communication circuit. It is                                                    |  |  |
|                                                     | ence                                                       | recommended to sepa                                                                 | arate the communication circuit from the main egree for effective anti-interference performance. |  |  |
| interfere                                           | ence                                                       | recommended to sep-<br>circuit, or wire in 90 d                                     | arate the communication circuit from the main                                                    |  |  |
| interfere<br>Differer                               | ence                                                       | recommended to sep-<br>circuit, or wire in 90 d                                     | egree for effective anti-interference performance.                                               |  |  |
| interfered<br>Different<br>from the                 | ence  nt communication setting e upper unit nection or bad | recommended to sepa<br>circuit, or wire in 90 d<br>Check if the setting fo<br>unit. | egree for effective anti-interference performance.                                               |  |  |

| ID No.                  | Display                  | Fault Name                                                                 | Description                                   |  |  |  |
|-------------------------|--------------------------|----------------------------------------------------------------------------|-----------------------------------------------|--|--|--|
| 55                      | CEZ                      | Illegal data address                                                       | Data address is illegal.                      |  |  |  |
|                         | <u> </u>                 | (CE2)                                                                      | Data address to megan                         |  |  |  |
|                         |                          | Action and                                                                 | d Reset                                       |  |  |  |
|                         | Action condition         | When the data addre                                                        | ss is correct.                                |  |  |  |
|                         | Action time              | Immediately act                                                            |                                               |  |  |  |
| Fault                   | t treatment parameter    | N/A                                                                        |                                               |  |  |  |
|                         | Reset method             | Manual reset                                                               |                                               |  |  |  |
|                         | Reset condition          | Immediately reset                                                          |                                               |  |  |  |
|                         | Record                   | No                                                                         |                                               |  |  |  |
| Cause                   |                          |                                                                            | Corrective Actions                            |  |  |  |
| Incorrec                | ct communication         | Check if the communication command is correct.                             |                                               |  |  |  |
| comma                   | nd from the upper unit   | Check if the communication command is conect.                              |                                               |  |  |  |
| Malfuna                 | ction caused by          | Verify the wiring and                                                      | grounding of the communication circuit. It is |  |  |  |
|                         | •                        | recommended to separate the communication circuit from the main            |                                               |  |  |  |
| interference            |                          | circuit, or wire in 90 degree for effective anti-interference performance. |                                               |  |  |  |
| Differer                | nt communication setting | Check if the setting for Pr.09-04 is the same as the setting for the upper |                                               |  |  |  |
| from the                | e upper unit             | unit.                                                                      |                                               |  |  |  |
| Disconr                 | nection or bad           | Oharda tha analana it if an annan                                          |                                               |  |  |  |
| connection of the cable |                          | Check the cable and replace it if necessary.                               |                                               |  |  |  |

| ID No.                                              | Display                  | Fault Name                                                                                                    | Description            |  |  |
|-----------------------------------------------------|--------------------------|----------------------------------------------------------------------------------------------------|------------------------|--|--|
| 56                                                  |                          | Illegal data value<br>(CE3)                                                                                                    | Data value is illegal. |  |  |
|                                                     |                          | Action and                                                                                                    | d Reset                |  |  |
|                                                     | Action condition         | When the data length                                                                                                    | is too long.           |  |  |
|                                                     | Action time              | Immediately act                                                                                                    |                        |  |  |
| Fault                                               | t treatment parameter    | N/A                                                                                                    |                        |  |  |
|                                                     | Reset method             | Manual reset                                                                                                    |                        |  |  |
|                                                     | Reset condition          | Immediately reset                                                                                                    |                        |  |  |
|                                                     | Record                   | No                                                                                                    |                        |  |  |
| Cause                                               |                          |                                                                                                    | Corrective Actions     |  |  |
| Incorrect communication command from the upper unit |                          | Check if the communication command is correct.                                                                                                    |                        |  |  |
| Malfund                                             | ence                     | Verify the wiring and grounding of the communication circuit. It is recommended to separate the communication circuit from the main circuit, or wire in 90 degree for effective anti-interference performance. |                        |  |  |
| Differen                                            | nt communication setting | Check if the setting for Pr.09-04 is the same as the setting for the upper                                                                                                    |                        |  |  |
| from the                                            | e upper unit             | unit.                                                                                                    |                        |  |  |
|                                                     | nection or bad           | Check the cable and replace it if necessary.                                                                                                    |                        |  |  |

| ID No.                          | Display                | Fault Name                                                                 | Description                           |  |  |  |
|---------------------------------|------------------------|----------------------------------------------------------------------------|---------------------------------------|--|--|--|
|                                 | [E4                    | Data is written to                                                         |                                       |  |  |  |
| 57                              |                        | read-only address                                                          | Data is written to read-only address. |  |  |  |
|                                 | (                      | (CE4)                                                                      |                                       |  |  |  |
|                                 |                        | Action and                                                                 | d Reset                               |  |  |  |
|                                 | Action condition       | When the data is writ                                                      | ten to read-only address.             |  |  |  |
|                                 | Action time            | Immediately act                                                            |                                       |  |  |  |
| Faul                            | t treatment parameter  | N/A                                                                        |                                       |  |  |  |
|                                 | Reset method           | Manual reset                                                               |                                       |  |  |  |
|                                 | Reset condition        | Immediately reset                                                          |                                       |  |  |  |
|                                 | Record                 | No                                                                         |                                       |  |  |  |
|                                 | Cause                  |                                                                            | Corrective Actions                    |  |  |  |
| Incorre                         | ct communication       | Check if the communication command is correct                              |                                       |  |  |  |
| comma                           | nd from the upper unit | Check if the communication command is correct.                             |                                       |  |  |  |
| Molfun                          | ction caused by        | Verify the wiring and grounding of the communication circuit. It is        |                                       |  |  |  |
| interfer                        | •                      | recommended to separate the communication circuit from the main            |                                       |  |  |  |
| mener                           | ence                   | circuit, or wire in 90 degree for effective anti-interference performance. |                                       |  |  |  |
| Different communication setting |                        | Check if the setting for Pr.09-04 is the same as the setting for the upper |                                       |  |  |  |
| from the upper unit             |                        | unit.                                                                      |                                       |  |  |  |
| Discon                          | nection or bad         | Chook the cable and                                                        | roplace it if pageagary               |  |  |  |
| connec                          | tion of the cable      | Check the cable and replace it if necessary.                               |                                       |  |  |  |

| ID No.                             | Display                  | Fault Name                                                                                                    | Description                                        |  |  |
|------------------------------------|--------------------------|----------------------------------------------------------------------------------------------------|----------------------------------------------------|--|--|
| 58                                 | CE 10                    | Modbus<br>transmission time-<br>out<br>(CE10)                                                                                                    | Modbus transmission time-out occurs.               |  |  |
|                                    |                          | Action and                                                                                                    | Reset                                              |  |  |
|                                    | Action condition         | When the communicatime-out.                                                                                                    | ation time exceeds the detection time for Pr.09-03 |  |  |
|                                    | Action time              | Pr.09-03                                                                                                    |                                                    |  |  |
|                                    |                          | Pr.09-02                                                                                                    |                                                    |  |  |
|                                    |                          | 0: Warn and continue                                                                                                    | operation                                          |  |  |
| Faul                               | t treatment parameter    | 1: Warn and ramp to stop                                                                                                    |                                                    |  |  |
|                                    |                          | 2: Warn and coast to stop                                                                                                    |                                                    |  |  |
|                                    |                          | 3: No warning and continue operation                                                                                                    |                                                    |  |  |
|                                    | Reset method             | Manual reset                                                                                                    |                                                    |  |  |
|                                    | Reset condition          | Immediately reset                                                                                                    |                                                    |  |  |
|                                    | Record                   | Yes                                                                                                    |                                                    |  |  |
|                                    | Cause                    |                                                                                                    | Corrective Actions                                 |  |  |
| The up                             | per unit does not        |                                                                                                    |                                                    |  |  |
| transmi                            | t the communication      | Check if the upper unit transmits the communication command within                                                                                                    |                                                    |  |  |
| comma                              | nd within Pr.09-03       | the setting time for Pr.09-03.                                                                                                    |                                                    |  |  |
| setting                            | time.                    |                                                                                                    |                                                    |  |  |
| Malfunction caused by interference |                          | Verify the wiring and grounding of the communication circuit. It is recommended to separate the communication circuit from the main circuit, or wire in 90 degree for effective anti-interference performance. |                                                    |  |  |
| Differer                           | nt communication setting | Check if the setting for Pr.09-04 is the same as the setting for the upper                                                                                                    |                                                    |  |  |
| from the                           | e upper unit             | unit.                                                                                                    |                                                    |  |  |
| Discon                             | nection or bad           | Check the cable and                                                                                                    | replace it if necessary                            |  |  |
| connec                             | tion of the cable        | Check the cable and replace it if necessary.                                                                                                    |                                                    |  |  |

| ID No.                                         | Display                                          | Fault Name                                                                                                    | Description                      |  |  |  |
|------------------------------------------------|--------------------------------------------------|----------------------------------------------------------------------------------------------------|----------------------------------|--|--|--|
| 61                                             | Яdc                                              | Y-connection / Δ-connection switch fault (ydc)                                                                                                    | A fault occurs when Y-Δ switches |  |  |  |
|                                                |                                                  | Action and                                                                                                    | d Reset                          |  |  |  |
| Action condition                               |                                                  | <ol> <li>ydc occurs when the confirmation signals of Y-connection and Δ-connection are conducted at the same time.</li> <li>If any of confirmation signals is not conducted within Pr. 05-25, ydc occurs.</li> </ol> |                                  |  |  |  |
|                                                | Action time                                      | Pr. 05-25                                                                                                    |                                  |  |  |  |
| Faul                                           | t treatment parameter                            | N/A                                                                                                    |                                  |  |  |  |
|                                                | Reset method                                     | Manual reset                                                                                                    |                                  |  |  |  |
|                                                | Reset condition                                  | Can be reset only when the confirmation signal of Y-connection is conducted if it is Y-connection, or when the confirmation signal of $\Delta$ -connection is conducted if it is $\Delta$ -connection.               |                                  |  |  |  |
|                                                | Record                                           | Yes                                                                                                    |                                  |  |  |  |
|                                                | Cause                                            | Corrective Actions                                                                                                    |                                  |  |  |  |
|                                                | ectromagnetic valve<br>es incorrectly during Y-Δ | Check if the electromagnetic valve works normally.  If not, replace it.                                                                                                    |                                  |  |  |  |
| Incorre                                        | ct parameter setting                             | Check if related parameters are all set up and set correctly.                                                                                                    |                                  |  |  |  |
| The wiring of Y-Δ switch function is incorrect |                                                  | Check the wiring.                                                                                                    |                                  |  |  |  |

| ID No. | Display                                         | Fau                                                                                                    | ılt Name                                                                                                    | Description                                                                                                    |  |
|--------|-------------------------------------------------|----------------------------------------------------------------------------------------------------|----------------------------------------------------------------------------------------------------|----------------------------------------------------------------------------------------------------|--|
| 62     | dЕР                                             | Deceleration energy<br>backup fault<br>(dEb)                                                                                       |                                                                                                    | When Pr. 07-13 is not 0, and the power is suddenly off, causing the DC bus voltage lower than the dEb action level, the dEb function acts and the motor ramps to stop. Then dEb displays on the keypad. |  |
|        |                                                 |                                                                                                    | Action and                                                                                                    | d Reset                                                                                                    |  |
|        | Action condition                                | When P<br>dEb.                                                                                                    | r. 07-13 is not                                                                                                    | 0, and the DC bus voltage is lower than the level of                                                                                                    |  |
|        | Action time                                     | Act imm                                                                                                    | ediately                                                                                                    |                                                                                                    |  |
| Fault  | treatment parameter                             | N/A                                                                                                    |                                                                                                    |                                                                                                    |  |
|        | Reset method                                    |                                                                                                    | When Pr. 07-13=2 (dEb with auto-acceleration / auto-deceleration, the drive outputs the frequency after the power is restored): dEb is automatically cleared.  When Pr. 07-13=1 (dEb with auto-acceleration / auto-deceleration, the drive does not output the frequency after the power is restored): The drive stops when dEb acts and the rotation speed becomes 0 Hz, then the drive can be reset |                                                                                                    |  |
|        | Reset condition                                 | manually.  Auto: The fault is automatically cleared.  Hand: When the drive decelerates to 0 Hz.                                    |                                                                                                    |                                                                                                    |  |
|        | Record                                          | Yes                                                                                                    |                                                                                                    |                                                                                                    |  |
|        | Cause                                           |                                                                                                    |                                                                                                    | Corrective Actions                                                                                                    |  |
|        | Unstable power source or the power is off       |                                                                                                    | Check the power system.                                                                                                    |                                                                                                    |  |
|        | s any other large load<br>s in the power system | <ol> <li>Replace power system with a larger capacity.</li> <li>Use a different power system from the large load system.</li> </ol> |                                                                                                    |                                                                                                    |  |

| ID No.                                                            | Display                                               | Fau                                                             | ılt Name                                                                                                    | Description                                                                                                    |  |
|-------------------------------------------------------------------|-------------------------------------------------------|-----------------------------------------------------------------|----------------------------------------------------------------------------------------------------|----------------------------------------------------------------------------------------------------|--|
| 63                                                                | a5L                                                   | Over sli                                                        | p error (oSL)                                                                                                    | On the basis of the maximum slip limit set via Pr. 10-29, the speed deviation is abnormal. When the motor drive outputs at constant speed, F>H or F <h 07-29,="" 07-30,="" and="" exceeds="" in="" induction="" it="" level="" motors="" occurs="" only.<="" osl="" pr.="" set="" shows.="" td="" the="" time="" via=""></h> |  |
|                                                                   |                                                       |                                                                 | Action and                                                                                                    | d Reset                                                                                                    |  |
|                                                                   | Action condition                                      | Pr. 07-29<br>100% of                                            |                                                                                                    | he maximum limit of the slip frequency (Pr. 10-29)                                                                                                    |  |
|                                                                   | Action time                                           | Pr. 07-3                                                        | 0                                                                                                    |                                                                                                    |  |
| Faul                                                              | Fault treatment parameter                             |                                                                 | Pr. 07-31 0: Warn and continue operation 1: Fault and ramp to stop 2: Fault and coast to stop 3: No warning                                                                                                    |                                                                                                    |  |
|                                                                   | Reset method                                          |                                                                 | Auto Pr. 07-31=0 is a warning. When the motor drive outputs at constant speed, and F>H or F <h 07-29="" 07-31="1" 2,="" an="" and="" anymore,="" automatically.="" be="" cleared="" does="" error,="" exceed="" hand="" is="" it="" level="" manually.<="" needs="" not="" or="" osl="" pr.="" reset="" set="" td="" the="" to="" via="" warning="" when="" will=""></h> |                                                                                                    |  |
|                                                                   | Reset condition                                       | Reset immediately                                               |                                                                                                    |                                                                                                    |  |
|                                                                   | Record                                                | Pr. 07-31=1 or 2, oSL is "Fault", and will be recorded.         |                                                                                                    |                                                                                                    |  |
|                                                                   | Cause                                                 | Corrective Actions                                              |                                                                                                    |                                                                                                    |  |
| Any of the motor parameters in parameter group 5 may be incorrect |                                                       | Check the motor parameters                                      |                                                                                                    |                                                                                                    |  |
| Overloa                                                           | ad                                                    | Decrease the load                                               |                                                                                                    |                                                                                                    |  |
|                                                                   | the setting value of Pr.<br>07-30, and 10-29 is<br>er | Check the setting of oSL protection function related parameters |                                                                                                    |                                                                                                    |  |

| ID No.    | Display                   | Fault Name                                                         | Description                                         |  |  |  |
|-----------|---------------------------|--------------------------------------------------------------------|-----------------------------------------------------|--|--|--|
| 65        | P6F5                      | Hardware error of PG card (PGF5)                                   | Hardware error of PG card                           |  |  |  |
|           |                           | Action and                                                         | d Reset                                             |  |  |  |
|           |                           | 1. The PG card (PG01U/PG02U) can only be used with the permanent   |                                                     |  |  |  |
|           |                           | magnetic motor. When the power is ON and Pr. 00-04=29 pole section |                                                     |  |  |  |
|           | Action condition          | shows 0 or 7 (wir                                                  | ing error or no U/V/W signal input), the PGF5 error |  |  |  |
|           | Action condition          | will be activated.                                                 |                                                     |  |  |  |
|           |                           | 2. The drive receives                                              | the operation command right after the power is ON,  |  |  |  |
|           |                           | meanwhile, the Po                                                  | G card is not ready yet.                            |  |  |  |
|           | Action time               | Act immediately                                                    |                                                     |  |  |  |
| Fault     | t treatment parameter     | N/A                                                                |                                                     |  |  |  |
|           | Reset method              | Manual reset                                                       |                                                     |  |  |  |
|           | Reset condition           | Reset after cycle the power.                                       |                                                     |  |  |  |
|           | Record                    | Yes                                                                |                                                     |  |  |  |
|           | Cause                     | Corrective Actions                                                 |                                                     |  |  |  |
| Wiring 6  | error or there is no      |                                                                    |                                                     |  |  |  |
| U/V/V     | V                         | Re-connect the cable                                               | s correctly                                         |  |  |  |
| signal ir | nput                      |                                                                    |                                                     |  |  |  |
| Encode    | r failure                 | Verify if it is the UVW encoder                                    |                                                     |  |  |  |
| The set   | ting of encoder           |                                                                    |                                                     |  |  |  |
| par       | rameter                   | Choose the correct setting of Pr. 10-00                            |                                                     |  |  |  |
| is incor  | rect                      |                                                                    |                                                     |  |  |  |
| If the m  | otor selection switch of  | Check if it is the UVW encoder or Delta encoder                    |                                                     |  |  |  |
| PG card   | d on the correct position |                                                                    |                                                     |  |  |  |
| PG card   | d selection is incorrect  | card                                                               |                                                     |  |  |  |

| ID No.            | Display                 | Fault Name                                                                      | Description                          |  |  |
|-------------------|-------------------------|---------------------------------------------------------------------------------|--------------------------------------|--|--|
| 72                | STL I                   | STO Loss 1<br>(STL1)                                                            | S1–DCM internal loop detection error |  |  |
|                   |                         | Action and                                                                      | d Reset                              |  |  |
|                   | Action condition        | Hardware detection                                                              |                                      |  |  |
|                   | Action time             | Immediately act                                                                 |                                      |  |  |
| Faul              | t treatment parameter   | N/A                                                                             |                                      |  |  |
|                   | Reset method            | Hardware failure, and cannot reset. Cycle the power.                            |                                      |  |  |
|                   | Reset condition         | N/A                                                                             |                                      |  |  |
|                   | Record                  | Yes                                                                             |                                      |  |  |
| Cause             |                         |                                                                                 | Corrective Actions                   |  |  |
| S1 and            | DCM short circuit lines | Do compact the chart singuit line                                               |                                      |  |  |
| are not connected |                         | Re-connect the short circuit line                                               |                                      |  |  |
|                   |                         | After you make sure all the wiring is correct, if STL1 fault still exists after |                                      |  |  |
| Hardwa            | are failure             | cycling                                                                         |                                      |  |  |
|                   |                         | the power, return to the factory for repair.                                    |                                      |  |  |

| ID No.                  | Display               | Fau                                       | ılt Name                                                         | Description                                    |
|-------------------------|-----------------------|-------------------------------------------|------------------------------------------------------------------|------------------------------------------------|
| 76                      | 51.                   |                                           | STO                                                              | Safety Torque Off function active              |
| 7.0                     | -1 ' [.]              |                                           | (STo)                                                            | Caroty Forque on famotion active               |
|                         |                       |                                           | Action and                                                       | d Reset                                        |
|                         | Action condition      | Hardwar                                   | re detection                                                     |                                                |
|                         | Action time           | Immedia                                   | ately act                                                        |                                                |
| Faul                    | t treatment parameter | N/A                                       |                                                                  |                                                |
|                         |                       |                                           | When Pr.06-44=1 and after STo error is cleared, it automatically |                                                |
|                         | Reset method          | Auto                                      | resets.                                                          |                                                |
|                         | Reset method          | Manual                                    | When Pr.06                                                       | -44=0 and after STo error is cleared, reset it |
|                         |                       |                                           | manually.                                                        |                                                |
|                         | Reset condition       | Reset only after STo error is cleared.    |                                                                  |                                                |
|                         | Record                | Yes                                       |                                                                  |                                                |
| Cause                   |                       | Corrective Actions                        |                                                                  |                                                |
| The switch action of    |                       |                                           |                                                                  |                                                |
| STO1/SCM1 and STO2/SCM2 |                       | Reset the switch (ON) and cycle the power |                                                                  |                                                |
| (OPEN)                  |                       |                                           |                                                                  |                                                |

| ID No.                  | Display                | Fault Name                                                                      | Description                          |  |  |
|-------------------------|------------------------|---------------------------------------------------------------------------------|--------------------------------------|--|--|
| 77                      | STLZ                   | STO Loss 2                                                                      | S2 DCM internal loop detection error |  |  |
| ''                      |                        | (STL2)                                                                          | S2–DCM internal loop detection error |  |  |
|                         |                        | Action and                                                                      | d Reset                              |  |  |
|                         | Action condition       | Hardware detection                                                              |                                      |  |  |
|                         | Action time            | Immediately act                                                                 |                                      |  |  |
| Faul                    | t treatment parameter  | N/A                                                                             |                                      |  |  |
|                         | Reset method           | Hardware failure, and cannot reset. Cycle the power.                            |                                      |  |  |
| Reset condition         |                        | N/A                                                                             |                                      |  |  |
| Record                  |                        | Yes                                                                             |                                      |  |  |
| Cause                   |                        | Corrective Actions                                                              |                                      |  |  |
| STO2 a                  | and SCM2 short circuit | De come et the est eigenst lines                                                |                                      |  |  |
| lines are not connected |                        | Re-connect the short circuit lines                                              |                                      |  |  |
|                         |                        | After you make sure all the wiring is correct, if STL2 fault still exists after |                                      |  |  |
| Hardwa                  | are failure            | cycling                                                                         |                                      |  |  |
|                         |                        | the power, return to the factory for repair.                                    |                                      |  |  |

| ID No.                           | Display               | Fault Name                                                                                                    | Description                                     |  |
|----------------------------------|-----------------------|----------------------------------------------------------------------------------------------------|-------------------------------------------------|--|
| 78                               | STLB                  | STO Loss 3<br>(STL3)                                                                                                    | S1–DCM and S2–DCM internal loop detection error |  |
|                                  |                       | Action and                                                                                                    | d Reset                                         |  |
|                                  | Action condition      | Hardware detection                                                                                                    |                                                 |  |
|                                  | Action time           | Immediately act                                                                                                    |                                                 |  |
| Faul                             | t treatment parameter | N/A                                                                                                    |                                                 |  |
|                                  | Reset method          | Hardware failure, and cannot reset. Cycle the power.                                                                                 |                                                 |  |
|                                  | Reset condition       | N/A                                                                                                    |                                                 |  |
|                                  | Record                | Yes                                                                                                    |                                                 |  |
| Cause                            |                       |                                                                                                    | Corrective Actions                              |  |
| STO1 a                           | and SCM1, or STO2 and |                                                                                                    |                                                 |  |
| SCM2 short circuit lines are not |                       | Re-connect the short circuit lines                                                                                                   |                                                 |  |
| connected                        |                       |                                                                                                    |                                                 |  |
| Hardware failure                 |                       | After you make sure all the wiring is correct, if STL3 fault still exists after cycling the power, return to the factory for repair. |                                                 |  |

| ID No.           | Display                    | Fault Name                                                                  | Description                                       |  |  |
|------------------|----------------------------|-----------------------------------------------------------------------------|---------------------------------------------------|--|--|
| 70               | <b>F</b> 1                 | U-phase short circuit                                                       | U-phase short circuit detected when output wiring |  |  |
| 79               | Roc                        | (Aoc)                                                                       | detection is performed before the drive runs.     |  |  |
|                  |                            | Action and                                                                  | Action and Reset                                  |  |  |
|                  | Action condition           | 300% of the rated cur                                                       | rent                                              |  |  |
|                  | Action time                | Immediately act                                                             |                                                   |  |  |
| Faul             | t treatment parameter      | N/A                                                                         |                                                   |  |  |
|                  | Reset method               | Manual reset                                                                |                                                   |  |  |
|                  | Reset condition            | Reset in 5 sec. after t                                                     | he fault is cleared.                              |  |  |
|                  | Record                     | Yes                                                                         |                                                   |  |  |
|                  | Cause                      |                                                                             | Corrective Actions                                |  |  |
| l                | ak ua akau wainin n        | Check if the motor's internal wiring and the UVW wiring of the drive output |                                                   |  |  |
| incorre          | ct motor wiring            | terminal are correct.                                                       |                                                   |  |  |
| Short-c          | ircuit at motor output     | Without considering the short circuits, check the motor cable or replace    |                                                   |  |  |
| due to           | poor insulation wiring.    | the cable before turning on the power.                                      |                                                   |  |  |
| Check            | for possible burnout or    | Check the motor insulation value with megger. Replace the motor if the      |                                                   |  |  |
| aging in         | nsulation of the motor.    | insulation is poor.                                                         |                                                   |  |  |
| Malfun           | ction caused by            | Verify the wiring of the control circuit and wiring/grounding of the main   |                                                   |  |  |
| interfer         | ence                       | circuit to prevent interference.                                            |                                                   |  |  |
| The ler          | igth of motor cable is too | Increase the AC moto                                                        | or drive's capacity.                              |  |  |
| long.            |                            | Install AC reactor(s) on the output side (U/V/W).                           |                                                   |  |  |
|                  |                            | The Aoc occurs due to short circuit or ground fault at the output side of   |                                                   |  |  |
|                  |                            | the drive.                                                                  |                                                   |  |  |
| Hardware failure |                            | Check for possible short circuits between terminals with the electric       |                                                   |  |  |
|                  |                            | meter:                                                                      |                                                   |  |  |
|                  |                            | B1 corresponds to U, V, W; DC- corresponds to U, V, W; 🖨 corresponds        |                                                   |  |  |
|                  |                            | to U, V, W.                                                                 |                                                   |  |  |
|                  |                            | If short circuits occur, return to the factory for repair.                  |                                                   |  |  |

| ID No.                         | Display                   | Fault Name                                                                  | Description                                       |  |  |
|--------------------------------|---------------------------|-----------------------------------------------------------------------------|---------------------------------------------------|--|--|
| 80                             | L                         | V-phase short circuit                                                       | V-phase short circuit detected when output wiring |  |  |
| 80                             | boc                       | (Boc)                                                                       | detection is performed before the drive runs.     |  |  |
|                                |                           | Action and                                                                  | Action and Reset                                  |  |  |
|                                | Action condition          | 300% of the rated cur                                                       | rent                                              |  |  |
| Action time                    |                           | Immediately act                                                             |                                                   |  |  |
| Faul                           | t treatment parameter     | N/A                                                                         |                                                   |  |  |
|                                | Reset method              | Manual reset                                                                |                                                   |  |  |
|                                | Reset condition           | Reset in 5 sec. after t                                                     | he fault is cleared.                              |  |  |
|                                | Record                    | Yes                                                                         |                                                   |  |  |
|                                | Cause                     |                                                                             | Corrective Actions                                |  |  |
| Incorro                        | ct motor wiring           | Check if the motor's internal wiring and the UVW wiring of the drive output |                                                   |  |  |
| incorrec                       | or motor wiring           | terminal are correct.                                                       |                                                   |  |  |
| Short-c                        | ircuit at motor output    | Without considering the short circuits, check the motor cable or replace    |                                                   |  |  |
| due to poor insulation wiring. |                           | the cable before turning on the power.                                      |                                                   |  |  |
| Check 1                        | for possible burnout or   | Check the motor insulation value with megger. Replace the motor if the      |                                                   |  |  |
| aging ir                       | nsulation of the motor.   | insulation is poor.                                                         |                                                   |  |  |
| Malfund                        | ction caused by           | Verify the wiring of the control circuit and wiring/grounding of the main   |                                                   |  |  |
| interfere                      | ence                      | circuit to prevent interference.                                            |                                                   |  |  |
| The len                        | gth of motor cable is too | Increase the AC motor drive's capacity.                                     |                                                   |  |  |
| long.                          |                           | Install AC reactor(s) on the output side (U/V/W).                           |                                                   |  |  |
|                                |                           | The Boc occurs due to short circuit or ground fault at the output side of   |                                                   |  |  |
|                                |                           | the drive.                                                                  |                                                   |  |  |
|                                |                           | Check for possible short circuits between terminals with the electric       |                                                   |  |  |
| Hardwa                         | re failure                | meter:                                                                      |                                                   |  |  |
|                                |                           | B1 corresponds to U,                                                        | V, W; DC- corresponds to U, V, W; ⊜ corresponds   |  |  |
|                                |                           | to U, V, W.                                                                 |                                                   |  |  |
|                                |                           | If short circuits occur, return to the factory for repair.                  |                                                   |  |  |

| ID No.   | Display                    | Fault Name                                                                  | Description                                       |  |
|----------|----------------------------|-----------------------------------------------------------------------------|---------------------------------------------------|--|
|          | 1 7                        |                                                                             | W-phase short circuit detected when output wiring |  |
| 81       | (Coc)                      | detection is performed before the drive runs.                               |                                                   |  |
|          |                            | Action and Reset                                                            |                                                   |  |
|          | Action condition           | 300% of the rated cur                                                       | rent                                              |  |
|          | Action time                | Immediately act                                                             |                                                   |  |
| Faul     | t treatment parameter      | N/A                                                                         |                                                   |  |
|          | Reset method               | Manual reset                                                                |                                                   |  |
|          | Reset condition            | Reset in 5 sec. after t                                                     | he fault is cleared.                              |  |
|          | Record                     | Yes                                                                         |                                                   |  |
|          | Cause                      |                                                                             | Corrective Actions                                |  |
| Incorro  | ot motor wiring            | Check if the motor's internal wiring and the UVW wiring of the drive output |                                                   |  |
| incorre  | ct motor wiring            | terminal are correct.                                                       |                                                   |  |
| Short-c  | ircuit at motor output     | Without considering the short circuits, check the motor cable or replace    |                                                   |  |
| due to   | poor insulation wiring.    | the cable before turning on the power.                                      |                                                   |  |
| Check    | for possible burnout or    | Check the motor insulation value with megger. Replace the motor if the      |                                                   |  |
| aging in | nsulation of the motor.    | insulation is poor.                                                         |                                                   |  |
| Malfun   | ction caused by            | Verify the wiring of the control circuit and wiring/grounding of the main   |                                                   |  |
| interfer | ence                       | circuit to prevent interference.                                            |                                                   |  |
| The ler  | igth of motor cable is too | Increase the AC motor drive's capacity.                                     |                                                   |  |
| long.    |                            | Install AC reactor(s) on the output side (U/V/W).                           |                                                   |  |
|          |                            | The Coc occurs due to short circuit or ground fault at the output side of   |                                                   |  |
|          |                            | the drive.                                                                  |                                                   |  |
|          |                            | Check for possible short circuits between terminals with the electric       |                                                   |  |
| Hardwa   | are failure                | meter:                                                                      |                                                   |  |
|          |                            |                                                                             | V, W; DC- corresponds to U, V, W; 🖨 corresponds   |  |
|          |                            | to U, V, W.                                                                 |                                                   |  |
|          |                            | If short circuits occur, return to the factory for repair.                  |                                                   |  |

| ID No.                          | Display                              | Fault Name                                                                          | Description                                           |  |  |
|---------------------------------|--------------------------------------|-------------------------------------------------------------------------------------|-------------------------------------------------------|--|--|
| 82                              | oPL (                                | Output phase loss U phase (oPL1)                                                    | U phase output phase loss                             |  |  |
|                                 | Action and Reset                     |                                                                                     |                                                       |  |  |
|                                 | Action condition                     | Pr.06-47                                                                            |                                                       |  |  |
|                                 |                                      | Pr.06-46                                                                            |                                                       |  |  |
|                                 | Action time                          | Pr.06-48: Use the se                                                                | tting value of Pr.06-48 first. If DC braking function |  |  |
|                                 |                                      | activates, u                                                                        | se that of Pr.06-46.                                  |  |  |
|                                 |                                      | Pr.06-45                                                                            |                                                       |  |  |
|                                 |                                      | 0: Warn and continue                                                                | operation                                             |  |  |
| Faul                            | t treatment parameter                | 1: Fault and ramp to                                                                | stop                                                  |  |  |
|                                 |                                      | 2: Fault and coast to                                                               | stop                                                  |  |  |
|                                 |                                      | 3: No warning                                                                       |                                                       |  |  |
|                                 | Reset method                         | Manual reset                                                                        |                                                       |  |  |
|                                 | Reset condition                      | Immediately reset                                                                   |                                                       |  |  |
|                                 | Record                               | When Pr.06-45=1 or 2                                                                | 2, OPL1 is a "Fault", and the fault is recorded.      |  |  |
|                                 | Cause                                |                                                                                     | Corrective Actions                                    |  |  |
|                                 | nced three-phase<br>nce of the motor | Replace the motor.                                                                  |                                                       |  |  |
| Chock                           | if the wiring is incorrect.          | Check the cable and replace it if necessary.                                        |                                                       |  |  |
| CHECK                           | ii tile willing is incorrect.        | Check the motor's internal wiring. If the fault still exists, replace the motor.    |                                                       |  |  |
| Check i                         | if the motor is a single-            | Choose a three-phas                                                                 | e motor                                               |  |  |
| phase r                         | motor.                               | Onoose a unec-phas                                                                  | e motor.                                              |  |  |
|                                 |                                      | Check if the control board cable is loose. If yes, reconnect the cable and          |                                                       |  |  |
| Check i                         | if the current sensor is             | run the drive to test. If the fault still exists, return to the factory for repair. |                                                       |  |  |
| broken.                         |                                      | Check if the three-phase current is balanced with a current clamp meter.            |                                                       |  |  |
| DIORCII.                        | •                                    | If the current is balanced and the oPL1 fault still exists, return to the           |                                                       |  |  |
|                                 |                                      | factory for repair.                                                                 |                                                       |  |  |
| Check i                         | if the drive capacity is             | capacity is Choose the drive that matches the motor capacity.                       |                                                       |  |  |
| larger than the motor capacity. |                                      | one de dive that materies the motor capacity.                                       |                                                       |  |  |

| ID No.                          | Display                               | Fault Name                                                                          | Description                                           |  |  |
|---------------------------------|---------------------------------------|-------------------------------------------------------------------------------------|-------------------------------------------------------|--|--|
| 83                              | oPL2                                  | Output phase loss<br>V phase (oPL2)                                                 | V phase output phase loss                             |  |  |
|                                 |                                       | Action and Reset                                                                    |                                                       |  |  |
|                                 | Action condition                      | Pr.06-47                                                                            |                                                       |  |  |
|                                 |                                       | Pr.06-46                                                                            |                                                       |  |  |
|                                 | Action time                           | Pr.06-48: Use the se                                                                | tting value of Pr.06-48 first. If DC braking function |  |  |
|                                 |                                       | activates,                                                                          | use that of Pr.06-46.                                 |  |  |
|                                 |                                       | Pr.06-45                                                                            |                                                       |  |  |
|                                 |                                       | 0: Warn and continue                                                                | operation                                             |  |  |
| Faul                            | t treatment parameter                 | 1: Warn and ramp to                                                                 | stop                                                  |  |  |
|                                 |                                       | 2: Warn and coast to stop                                                           |                                                       |  |  |
|                                 |                                       | 3: No warning                                                                       |                                                       |  |  |
|                                 | Reset method                          | Manual reset                                                                        |                                                       |  |  |
|                                 | Reset condition                       | Immediately reset                                                                   |                                                       |  |  |
|                                 | Record                                | When Pr.06-45=1 or 2, OPL2 is a "Fault", and the fault is recorded.                 |                                                       |  |  |
|                                 | Cause                                 |                                                                                     | Corrective Actions                                    |  |  |
|                                 | nced three-phase<br>ince of the motor | Replace the motor.                                                                  |                                                       |  |  |
| Ob a ali                        | if the acciding of the comment        | Check the cable and replace it if necessary.                                        |                                                       |  |  |
| Cneck                           | if the wiring is incorrect.           | Check the motor's internal wiring. If the fault still exists, replace the motor.    |                                                       |  |  |
| Check                           | if the motor is a single-             |                                                                                     |                                                       |  |  |
| phase i                         | motor.                                | Choose a three-phas                                                                 | e motor.                                              |  |  |
|                                 |                                       | Check if the control board cable is loose. If yes, reconnect the cable and          |                                                       |  |  |
| 011-                            | :f 41                                 | run the drive to test. If the fault still exists, return to the factory for repair. |                                                       |  |  |
|                                 | if the current sensor is              | Check if the three-phase current is balanced with a current clamp meter.            |                                                       |  |  |
| broken.                         | •                                     | If the current is balanced and the oPL2 fault still exists, return to the           |                                                       |  |  |
|                                 |                                       | factory for repair.                                                                 |                                                       |  |  |
| Check                           | if the drive capacity is              | Channa the division the st                                                          | t matches the match constitu                          |  |  |
| larger than the motor capacity. |                                       | Choose the drive that matches the motor capacity.                                   |                                                       |  |  |

| ID No.                            | Display                      | Fault Name                                                                          | Description                                           |  |
|-----------------------------------|------------------------------|-------------------------------------------------------------------------------------|-------------------------------------------------------|--|
|                                   |                              | Output phase loss                                                                   |                                                       |  |
| 84                                | aPL 3                        | W phase                                                                             | W phase output phase loss                             |  |
|                                   |                              | (oPL3)                                                                              |                                                       |  |
|                                   |                              | Action and Reset                                                                    |                                                       |  |
|                                   | Action condition             | Pr.06-47                                                                            |                                                       |  |
|                                   |                              | Pr.06-46                                                                            |                                                       |  |
|                                   | Action time                  | Pr.06-48: Use the se                                                                | tting value of Pr.06-48 first. If DC braking function |  |
|                                   |                              | activates, u                                                                        | se that of Pr.06-46                                   |  |
|                                   |                              | Pr.06-45                                                                            |                                                       |  |
|                                   |                              | 0: Warn and continue                                                                | operation                                             |  |
| Faul                              | t treatment parameter        | 1: Fault and ramp to s                                                              | stop                                                  |  |
|                                   |                              | 2: Fault and coast to stop                                                          |                                                       |  |
|                                   |                              | 3: No warning                                                                       |                                                       |  |
| Reset method Manual reset         |                              |                                                                                     |                                                       |  |
| Reset condition Immediately reset |                              |                                                                                     |                                                       |  |
|                                   | Record                       | When Pr.06-45=1 or 2, OPL3 is a "Fault", and the fault is recorded.                 |                                                       |  |
|                                   | Cause                        | Corrective Actions                                                                  |                                                       |  |
| Unbala                            | nced three-phase             | Replace the motor.                                                                  |                                                       |  |
| impeda                            | nce of the motor             |                                                                                     |                                                       |  |
| Check i                           | f the wiring is incorrect.   | Check the cable and replace it if necessary.                                        |                                                       |  |
| CHOOK                             | - the Willing to infootioot. | Check the motor's internal wiring. If the fault still exists, replace the motor.    |                                                       |  |
| Check i                           | f the motor is a single-     | Choose a three-phase motor.                                                         |                                                       |  |
| phase r                           | notor.                       | Choose a three-phase motor.                                                         |                                                       |  |
|                                   |                              | Check if the control board cable is loose. If yes, reconnect the cable and          |                                                       |  |
| Check i                           | f the current sensor is      | run the drive to test. If the fault still exists, return to the factory for repair. |                                                       |  |
| broken.                           |                              | Check if the three-phase current is balanced with a current clamp meter.            |                                                       |  |
| DIOROII.                          |                              | If the current is balanced and the oPL3 fault still exists, return to the           |                                                       |  |
|                                   |                              | factory for repair.                                                                 |                                                       |  |
| Check i                           | f the drive capacity is      | Choose the drive that                                                               | matches the motor capacity                            |  |
| larger than the motor capacity.   |                              | Choose the drive that matches the motor capacity.                                   |                                                       |  |

| ID No.                                                                          | Display               | Fault Name                                                                                                    | Description                                                                                                    |  |
|---------------------------------------------------------------------------------|-----------------------|----------------------------------------------------------------------------------------------------|----------------------------------------------------------------------------------------------------|--|
| 87                                                                              | Ela                   | Overload protection<br>at low frequency<br>(oL3)                                                                 | Low frequency and high current protection                                                                                                    |  |
|                                                                                 | ,                     | Action and                                                                                                    | d Reset                                                                                                    |  |
|                                                                                 | Action condition      | Software detection                                                                                               |                                                                                                    |  |
|                                                                                 | Action time           | Immediately act                                                                                                  |                                                                                                    |  |
| Faul                                                                            | t treatment parameter | N/A                                                                                                    |                                                                                                    |  |
|                                                                                 | Reset method          | Manual reset                                                                                                    |                                                                                                    |  |
| Reset condition                                                                 |                       | Immediately reset                                                                                                |                                                                                                    |  |
| Record                                                                          |                       | Yes                                                                                                    |                                                                                                    |  |
|                                                                                 | Cause                 |                                                                                                    | Corrective Actions                                                                                                    |  |
| The drive operates at a frequency below 15 Hz, and output current is too large. |                       | <ol> <li>Lower the carrier</li> <li>Decrease the volt<br/>Hz in the V/F curv</li> <li>Change Pr.00-11</li> </ol> | dissipation capacity for the cabinet. frequency (Pr.00-17). age settings that correspond to frequency below 15 /e. to general control mode. with a larger power model. |  |

| ID No.                        | Display               | Fault Name                                                                    | Description                               |  |
|-------------------------------|-----------------------|-------------------------------------------------------------------------------|-------------------------------------------|--|
|                               |                       | Rotor position                                                                |                                           |  |
| 89                            | l roPd                | detection error                                                               | Rotor position detection error protection |  |
|                               | ,                     | (roPd)                                                                        |                                           |  |
|                               |                       | Action and                                                                    | d Reset                                   |  |
|                               | Action condition      | Reset the software.                                                           |                                           |  |
|                               | Action time           | Immediately act                                                               |                                           |  |
| Faul                          | t treatment parameter | N/A                                                                           |                                           |  |
|                               | Reset method          | Manual reset                                                                  |                                           |  |
|                               | Reset condition       | Immediately reset                                                             |                                           |  |
|                               | Record                | Yes                                                                           |                                           |  |
|                               | Cause                 | Corrective Actions                                                            |                                           |  |
| Check                         | if the motor cable is |                                                                               |                                           |  |
| abnorm                        | nal or broken.        | Check or replace the cable.                                                   |                                           |  |
| Motor coil error              |                       | Replace the motor.                                                            |                                           |  |
| Hardware failure              |                       | IGBT broken. Return to the factory for repair.                                |                                           |  |
| Drive's current feedback line |                       | Cycle the power. If roPd still occurs during operation, return to the factory |                                           |  |
| error                         |                       | for repair.                                                                   |                                           |  |

| ID No.           | Display                                   | Fault Name                                                          | Description                          |  |
|------------------|-------------------------------------------|---------------------------------------------------------------------|--------------------------------------|--|
| 101              | C G d E                                   | CANopen guarding fault (CGdE)                                       | CANopen guarding fault               |  |
|                  |                                           | Action and                                                          | d Reset                              |  |
|                  |                                           | When CANopen Node Guarding detects that one of the slaves is not    |                                      |  |
|                  | Action condition                          | responding, the CG                                                  | GdE fault occurs.                    |  |
|                  |                                           | The upper unit sets fa                                              | actor and time during configuration. |  |
|                  | Action time                               | The time that upper u                                               | nit sets during configuration        |  |
| Fault            | treatment parameter                       | N/A                                                                 |                                      |  |
|                  | Reset method                              | Manual reset                                                        |                                      |  |
|                  | Reset condition                           | The upper unit sends a reset package to clear this fault            |                                      |  |
|                  | Record                                    | Yes                                                                 |                                      |  |
|                  | Cause                                     | Corrective Actions                                                  |                                      |  |
| _                | arding time is too short, detection times | Increase the guarding time (Index 100C) and detection times         |                                      |  |
|                  |                                           | Verify the wiring and grounding of the communication circuit. It is |                                      |  |
|                  |                                           | recommended to separate the communication circuit from the main     |                                      |  |
| Malfund          | tion caused by                            | circuit, or wire in 90 degrees for effective anti-interference      |                                      |  |
| interference     |                                           | performance.                                                        |                                      |  |
|                  |                                           | 2. Make sure the communication circuit is wired in series.          |                                      |  |
|                  |                                           | 3. Use CANopen cable or add terminating resistance.                 |                                      |  |
| Commu            | nication cable is broken                  | Chook or roplace the                                                | communication cable                  |  |
| or bad connected |                                           | Check or replace the communication cable.                           |                                      |  |

| ID No.                        | Display                   | Fault Name                                                     | Description                                       |  |  |
|-------------------------------|---------------------------|----------------------------------------------------------------|---------------------------------------------------|--|--|
| 102                           | CHBE                      | CANopen heartbeat                                              | CANopen heartbeat fault                           |  |  |
| 102                           | L_                        | fault (CHbE)                                                   | OANOPON Neartboat rault                           |  |  |
|                               |                           | Action and Reset                                               |                                                   |  |  |
|                               |                           | When CANopen He                                                | eartbeat detects that one of the slaves is not    |  |  |
|                               |                           | responding,                                                    |                                                   |  |  |
|                               | Action condition          | the CHbE fault occurs                                          | S.                                                |  |  |
|                               |                           | The upper unit sets th                                         | e confirming time of producer and consumer during |  |  |
|                               |                           | configuration.                                                 |                                                   |  |  |
|                               | Action time               | The confirming time                                            | that upper unit sets for producer and consumer    |  |  |
|                               | Action time               | during configuration.                                          |                                                   |  |  |
| Fault                         | t treatment parameter     | N/A                                                            |                                                   |  |  |
|                               | Reset method              | Manual reset                                                   |                                                   |  |  |
|                               | Reset condition           | The upper unit sends a reset package to clear this fault       |                                                   |  |  |
|                               | Record                    | Yes                                                            |                                                   |  |  |
|                               | Cause                     | Corrective Actions                                             |                                                   |  |  |
| The hea                       | artbeat time is too short | Increase heartbeat time (Index 100C)                           |                                                   |  |  |
|                               |                           | 1. Verify the wiring a                                         | nd grounding of the communication circuit. It is  |  |  |
|                               |                           | recommended to                                                 | separate the communication circuit from the main  |  |  |
| Malfund                       | ction caused by           | circuit, or wire in 90 degrees for effective anti-interference |                                                   |  |  |
| interfere                     | ence                      | performance.                                                   |                                                   |  |  |
|                               |                           | Make sure the communication circuit is wired in series.        |                                                   |  |  |
|                               |                           | 3. Use CANopen cable or add terminating resistance.            |                                                   |  |  |
| Communication cable is broken |                           | Chaple on manda as the                                         |                                                   |  |  |
| or bad                        | connected                 | Check or replace the communication cable.                      |                                                   |  |  |

| ID No.           | Display                                                               | Fault                                                           | Name                   | Description                                          |
|------------------|-----------------------------------------------------------------------|-----------------------------------------------------------------|------------------------|------------------------------------------------------|
| 104              | [] bFE                                                                | •                                                               | en bus off<br>(CbFE)   | CANopen bus off fault                                |
|                  |                                                                       | Action and Reset                                                |                        |                                                      |
|                  |                                                                       | Hardwar<br>e                                                    | When CAN               | open card is not installed, CbFE fault occurs.       |
| Action condition |                                                                       |                                                                 | When the CbFE fault    | master received wrong communication package, occurs. |
|                  |                                                                       | Software                                                        | Too much i             | nterference on BUS                                   |
|                  |                                                                       |                                                                 | When the               | CAN_H and CAN_L communication cable is short,        |
|                  |                                                                       |                                                                 | the master             | will receive wrong package, and CbFE fault occurs.   |
|                  | Action condition                                                      | Act immed                                                       | diately                |                                                      |
| Fault            | treatment parameter                                                   | N/A                                                             |                        |                                                      |
|                  | Reset method                                                          | Manual reset                                                    |                        |                                                      |
|                  | Reset condition                                                       | Cycle the                                                       | power                  |                                                      |
|                  | Record                                                                | Yes                                                             |                        |                                                      |
|                  | Cause                                                                 |                                                                 |                        | Corrective Actions                                   |
|                  | Check if the CANopen card is Make sure the CANopen card is installed. |                                                                 | pen card is installed. |                                                      |
| Check is correct | f the CANopen speed                                                   | Reset CANopen speed (Pr. 09-37)                                 |                        |                                                      |
|                  |                                                                       | 1. Verify                                                       | the wiring a           | nd grounding of the communication circuit. It is     |
|                  |                                                                       | recommended to separate the communication circuit from the main |                        |                                                      |
| Malfund          | tion caused by                                                        | circuit, or wire in 90 degrees for effective anti-interference  |                        |                                                      |
| interfere        | ence                                                                  | perfor                                                          | mance.                 |                                                      |
|                  |                                                                       | 2. Make                                                         | sure the co            | mmunication circuit is wired in series.              |
|                  |                                                                       | 3. Use C                                                        | ANopen ca              | ble or add terminating resistance.                   |
|                  | nication cable is broken connected                                    | Check or                                                        | replace the            | communication cable.                                 |

| ID No.  | Display               | Fault Name                                           | Description         |  |
|---------|-----------------------|------------------------------------------------------|---------------------|--|
| 105     | CIdE                  | CANopen index error                                  | CANopen index error |  |
| 105     |                       | (CldE)                                               | CANoper index error |  |
|         |                       | Action and                                           | d Reset             |  |
|         | Action condition      | Software detection                                   |                     |  |
|         | Action time           | Act immediately                                      |                     |  |
| Faul    | t treatment parameter | N/A                                                  |                     |  |
|         | Reset method          | Manual reset                                         |                     |  |
|         | Reset condition       | Upper unit sends a reset package to clear this fault |                     |  |
|         | Record                | Yes                                                  |                     |  |
|         | Cause                 | Corrective Actions                                   |                     |  |
| Incorre | ct setting of CANopen | Reset CANonen Inde                                   | v (Pr 00_02=7)      |  |
| index   |                       | Reset CANopen Index (Pr. 00-02=7)                    |                     |  |

| ID No. | Display                          | Fault Name                                                                                                    | Description                                           |  |
|--------|----------------------------------|----------------------------------------------------------------------------------------------------|-------------------------------------------------------|--|
| 106    | CRdE                             | CANopen station<br>address error<br>(CAdE)                                                                                             | CANopen station address error (only supports 1 – 127) |  |
|        |                                  | Action and                                                                                                    | d Reset                                               |  |
|        | Action condition                 | Software detection                                                                                                    |                                                       |  |
|        | Action time                      | Act immediately                                                                                                    |                                                       |  |
| Faul   | t treatment parameter            | N/A                                                                                                    |                                                       |  |
|        | Reset method                     | Manual reset (Pr.00-02=7)                                                                                                    |                                                       |  |
|        | Reset condition                  | N/A                                                                                                    |                                                       |  |
|        | Record                           | Yes                                                                                                    |                                                       |  |
|        | Cause                            | Corrective Actions                                                                                                    |                                                       |  |
|        | ct setting of CANopen<br>address | <ol> <li>Disable CANopen (Pr.09-36=0)</li> <li>Reset CANopen (Pr.00-02=7)</li> <li>Reset CANopen station address (Pr.09-36)</li> </ol> |                                                       |  |

| ID No.                        | Display         | Fault Name                                                                                                    | Description          |  |
|-------------------------------|-----------------|----------------------------------------------------------------------------------------------------|----------------------|--|
| 107                           | [FrE            | CANopen memory<br>error (CFrE)                                                                                                    | CANopen memory error |  |
|                               |                 | Action and                                                                                                    | d Reset              |  |
| Action condition              |                 | When the user update firmware version of the control board, but the FRAM internal data remains the same, then CFrE fault occurs.          |                      |  |
|                               | Action time     | Act immediately                                                                                                    |                      |  |
| Fault treatment parameter     |                 | N/A                                                                                                    |                      |  |
|                               | Reset method    | Manual reset                                                                                                    |                      |  |
|                               | Reset condition | Pr. 00-02=7                                                                                                    |                      |  |
|                               | Record          | Pr. 00-21=3, the fault is recorded                                                                                                    |                      |  |
|                               | Cause           | Corrective Actions                                                                                                    |                      |  |
| CANopen internal memory error |                 | <ol> <li>Disable CANopen (Pr. 09-36=0)</li> <li>Reset CANopen (Pr. 00-02=7)</li> <li>Reset CANopen station address (Pr. 09-36)</li> </ol> |                      |  |

| ID No.                                                       | Display               | Fault Name                                                                                                    | Description                                        |  |
|--------------------------------------------------------------|-----------------------|----------------------------------------------------------------------------------------------------|----------------------------------------------------|--|
| 111                                                          | ictE                  | InrCOM time-out<br>error (ictE)                                                                                                    | Internal communication time-out                    |  |
|                                                              |                       | Action and                                                                                                    | d Reset                                            |  |
| Action condition                                             |                       | Pr.09-31=-1 ~ -10 (there is no -9), when the internal communication between Slave and Master is abnormal, IctE fault occurs.                                                                                   |                                                    |  |
|                                                              | Action time           | Act immediately                                                                                                    |                                                    |  |
| Faul                                                         | t treatment parameter | N/A                                                                                                    |                                                    |  |
|                                                              | Reset method          | Automatically reset after the internal communication is normal                                                                                                    |                                                    |  |
|                                                              | Reset condition       | N/A                                                                                                    |                                                    |  |
|                                                              | Record                | Yes                                                                                                    |                                                    |  |
|                                                              | Cause                 | Corrective Actions                                                                                                    |                                                    |  |
| Malfund                                                      | ction caused by ence  | Verify the wiring and grounding of the communication circuit. It is recommended to separate the communication circuit from the main circuit, or wire in 90 degrees for effective anti-interference performance |                                                    |  |
| The communication condition is different with the upper unit |                       | Verify the setting of P                                                                                                    | r. 09-04 is the same as the setting of upper unit. |  |
| Communication cable is broken or bad connected               |                       | Check or replace the                                                                                                    | communication cable.                               |  |

| ID No.                       | Display               | Fault Name             | Description                     |  |  |
|------------------------------|-----------------------|------------------------|---------------------------------|--|--|
|                              |                       | Internal               |                                 |  |  |
| 121                          | [[P2[]                | communication error    | Internal communication time-out |  |  |
|                              |                       | (CP20)                 |                                 |  |  |
|                              | Action and Reset      |                        |                                 |  |  |
| Action condition             |                       | Software detection     |                                 |  |  |
|                              | Action time           | Immediately act        |                                 |  |  |
| Faul                         | t treatment parameter | N/A                    |                                 |  |  |
|                              | Reset method          | N/A                    |                                 |  |  |
|                              | Record                | Yes                    |                                 |  |  |
|                              | Cause                 |                        | Corrective Actions              |  |  |
| Internal communication error |                       | Contact your local dis | tributor or Delta.              |  |  |

| ID No.                       | Display               | Fault Name             | Description                     |  |  |
|------------------------------|-----------------------|------------------------|---------------------------------|--|--|
|                              | 25 25 25              | Internal               |                                 |  |  |
| 123                          |                       | communication error    | Abnormal internal communication |  |  |
|                              |                       | (CP22)                 |                                 |  |  |
|                              | Action and Reset      |                        |                                 |  |  |
| Action condition             |                       | Software detection     |                                 |  |  |
| Action time                  |                       | Immediately act        |                                 |  |  |
| Faul                         | t treatment parameter | N/A                    |                                 |  |  |
|                              | Reset method          | N/A                    |                                 |  |  |
|                              | Record                | Yes                    |                                 |  |  |
|                              | Cause                 |                        | Corrective Actions              |  |  |
| Internal communication error |                       | Contact your local dis | tributor or Delta.              |  |  |

| ID No.                       | Display               | Fault Name             | Description                     |  |  |
|------------------------------|-----------------------|------------------------|---------------------------------|--|--|
|                              |                       | Internal               |                                 |  |  |
| 124                          | [P30                  | communication error    | Abnormal internal communication |  |  |
|                              |                       | (CP30)                 |                                 |  |  |
|                              | Action and Reset      |                        |                                 |  |  |
| Action condition             |                       | Software detection     |                                 |  |  |
|                              | Action time           | Immediately act        |                                 |  |  |
| Faul                         | t treatment parameter | N/A                    |                                 |  |  |
|                              | Reset method          | N/A                    |                                 |  |  |
|                              | Record                | Yes                    |                                 |  |  |
|                              | Cause                 |                        | Corrective Actions              |  |  |
| Internal communication error |                       | Contact your local dis | tributor or Delta.              |  |  |

| ID No.                       | Display               | Fault Name             | Description                     |  |  |
|------------------------------|-----------------------|------------------------|---------------------------------|--|--|
|                              | 25 25 25              | Internal               |                                 |  |  |
| 126                          | [[9]]                 | communication error    | Abnormal internal communication |  |  |
|                              |                       | (CP32)                 |                                 |  |  |
|                              | Action and Reset      |                        |                                 |  |  |
| Action condition             |                       | Software detection     |                                 |  |  |
|                              | Action time           | Immediately act        |                                 |  |  |
| Faul                         | t treatment parameter | N/A                    |                                 |  |  |
|                              | Reset method          | N/A                    |                                 |  |  |
|                              | Record                | Yes                    |                                 |  |  |
|                              | Cause                 |                        | Corrective Actions              |  |  |
| Internal communication error |                       | Contact your local dis | tributor or Delta.              |  |  |

| ID No.   | Display               | Fault Name             | Description                     |  |  |
|----------|-----------------------|------------------------|---------------------------------|--|--|
|          |                       | Internal               |                                 |  |  |
| 127      |                       | communication error    | Abnormal internal communication |  |  |
|          |                       | (CP33)                 |                                 |  |  |
|          | Action and Reset      |                        |                                 |  |  |
|          | Action condition      | Software detection     |                                 |  |  |
|          | Action time           | Immediately act        |                                 |  |  |
| Faul     | t treatment parameter | N/A                    |                                 |  |  |
|          | Reset method          | N/A                    |                                 |  |  |
|          | Record                | Yes                    |                                 |  |  |
|          | Cause                 |                        | Corrective Actions              |  |  |
| Internal | communication error   | Contact your local dis | tributor or Delta.              |  |  |

| ID No.                                                                                                    | Display                                                                                                    | Fault Name                                                                                                    | Description                                                                                                    |  |
|----------------------------------------------------------------------------------------------------|----------------------------------------------------------------------------------------------------|----------------------------------------------------------------------------------------------------|----------------------------------------------------------------------------------------------------|--|
|                                                                                                    | 2.55.5.7                                                                                                    |                                                                                                    | When the output current exceeds the over-torque                                                                                                    |  |
|                                                                                                    | , <b>-</b> - <b>q</b>                                                                                                    | Over-torque 3                                                                                                    | detection level (Pr.14-75) and exceeds over-                                                                                                    |  |
| 128                                                                                                    | ot 3                                                                                                    | (ot3)                                                                                                    | torque detection time (Pr.14-76), and when Pr.14-                                                                                                    |  |
|                                                                                                    |                                                                                                    | (3.3)                                                                                                    | 74 is set to 2 or 4, the ot3 error displays.                                                                                                    |  |
|                                                                                                    |                                                                                                    | Action and                                                                                                    |                                                                                                    |  |
|                                                                                                    | Action condition                                                                                                    | Pr.14-75                                                                                                    |                                                                                                    |  |
|                                                                                                    | Action time                                                                                                    | Pr.14-76                                                                                                    |                                                                                                    |  |
|                                                                                                    |                                                                                                    | Pr.14-74                                                                                                    |                                                                                                    |  |
|                                                                                                    |                                                                                                    | 0: No function                                                                                                    |                                                                                                    |  |
|                                                                                                    |                                                                                                    | 1: Continue operation                                                                                                    | after over-torque detection during constant speed                                                                                                    |  |
| Faul                                                                                                    | t treatment parameter                                                                                                    | operation                                                                                                    |                                                                                                    |  |
|                                                                                                    |                                                                                                    | 2: Stop after over-tord                                                                                                    | que detection during constant speed operation                                                                                                    |  |
|                                                                                                    |                                                                                                    | 3: Continue operation                                                                                                    | after over-torque detection during RUN                                                                                                    |  |
|                                                                                                    |                                                                                                    | 4: Stop after over-tord                                                                                                    | que detection during RUN                                                                                                    |  |
|                                                                                                    |                                                                                                    | When Pr.14-                                                                                                    | 74=1 or 3, ot3 is a "Warning". The warning is                                                                                                    |  |
|                                                                                                    | Reset method                                                                                                    | Auto automatically cleared when the output current < Pr.14-75.                                                                                                    |                                                                                                    |  |
|                                                                                                    |                                                                                                    | Manual When Pr.14-74=2 or 4, ot3 is a "Fault". You must reset manually.                                                                                                    |                                                                                                    |  |
|                                                                                                    | Reset condition                                                                                                    | Immediately reset                                                                                                    |                                                                                                    |  |
|                                                                                                    | Record                                                                                                    | Pr.14-74=2 or 4, ot3 is a "Fault", and the fault is recorded.                                                                                                    |                                                                                                    |  |
|                                                                                                    | Cause                                                                                                    |                                                                                                    | Corrective Actions                                                                                                    |  |
| Incorre                                                                                                    | ct parameter setting                                                                                                    | Reset Pr.14-75 and P                                                                                                    | Pr.14-76                                                                                                    |  |
|                                                                                                    | nical failure (e.g. over-<br>mechanical lock)                                                                                                    | Remove the causes of malfunction.                                                                                                    |                                                                                                    |  |
| The loa                                                                                                    | ıd is too large                                                                                                    | Reduce the load.                                                                                                    |                                                                                                    |  |
| THE IOA                                                                                                    | id is too large                                                                                                    | Replace the motor wi                                                                                                    | th a larger capacity model.                                                                                                    |  |
| Accel./ Decel. time and working cycle are too short                                                                                                    |                                                                                                    | Increase the setting for Pr.01-12–Pr.01-19 (accel. / decel. time)                                                                                                    |                                                                                                    |  |
| cycle a                                                                                                    | J                                                                                                    | Increase the setting for                                                                                                    | or Pr.01-12–Pr.01-19 (accel. / decel. time)                                                                                                    |  |
| cycle a                                                                                                    | J                                                                                                    |                                                                                                    | or Pr.01-12–Pr.01-19 (accel. / decel. time) (Motor 3, Pr.01-54–01-61), especially the setting                                                                                                    |  |
|                                                                                                    | J                                                                                                    | Adjust the V/F curve                                                                                                    | <u> </u>                                                                                                    |  |
| -                                                                                                    | re too short                                                                                                    | Adjust the V/F curve                                                                                                    | (Motor 3, Pr.01-54–01-61), especially the setting at voltage (if the mid-point voltage is set too low, the                                                                                                    |  |
| V/F vol                                                                                                    | re too short<br>tage is too high                                                                                                    | Adjust the V/F curve value for the mid-poir load capacity decreas                                                                                                    | (Motor 3, Pr.01-54–01-61), especially the setting at voltage (if the mid-point voltage is set too low, the                                                                                                    |  |
| V/F vol                                                                                                    | re too short<br>tage is too high                                                                                                    | Adjust the V/F curve value for the mid-poir load capacity decreas                                                                                                    | (Motor 3, Pr.01-54–01-61), especially the setting at voltage (if the mid-point voltage is set too low, the ses at low speed).  th a larger capacity model.                                                                                                    |  |
| V/F vol                                                                                                    | re too short  tage is too high  otor capacity is too small ad during low-speed                                                                    | Adjust the V/F curve value for the mid-poir load capacity decreas Replace the motor wi                                                                                                    | (Motor 3, Pr.01-54–01-61), especially the setting at voltage (if the mid-point voltage is set too low, the ses at low speed).  th a larger capacity model.  operation time.                                                                                                    |  |
| V/F vol                                                                                                    | re too short  tage is too high  otor capacity is too small ad during low-speed                                                                    | Adjust the V/F curve value for the mid-poir load capacity decreas Replace the motor wind Decrease low-speed Increase the motor capacity decrease the motor capacity decrea | (Motor 3, Pr.01-54–01-61), especially the setting at voltage (if the mid-point voltage is set too low, the ses at low speed).  th a larger capacity model.  operation time.                                                                                                    |  |
| V/F voli The mo                                                                                                    | re too short  tage is too high  otor capacity is too small ad during low-speed                                                                    | Adjust the V/F curve value for the mid-poir load capacity decreas Replace the motor wind Decrease low-speed Increase the motor capacity the torque con                                                                                                    | (Motor 3, Pr.01-54–01-61), especially the setting at voltage (if the mid-point voltage is set too low, the ses at low speed).  th a larger capacity model.  operation time.  apacity.                                                                                                    |  |
| V/F volidation of the moderation operation ope | re too short  tage is too high  otor capacity is too small ad during low-speed                                                                    | Adjust the V/F curve value for the mid-poir load capacity decreas Replace the motor wind Decrease low-speed Increase the motor capacity the torque con                                                                                                    | (Motor 3, Pr.01-54–01-61), especially the setting at voltage (if the mid-point voltage is set too low, the ses at low speed).  th a larger capacity model.  operation time.  apacity.  npensation (refer to Pr.07-73 torque compensation                                                                                                    |  |
| V/F volidation of the moderation of the moderati | re too short  tage is too high  otor capacity is too small ad during low-speed on compensation is too                                             | Adjust the V/F curve value for the mid-poir load capacity decreas Replace the motor wind Decrease low-speed Increase the motor can Adjust the torque con gain) until the current                                                                                                    | (Motor 3, Pr.01-54–01-61), especially the setting at voltage (if the mid-point voltage is set too low, the ses at low speed).  th a larger capacity model.  operation time.  apacity.  npensation (refer to Pr.07-73 torque compensation reduces and the motor does not stall.                                                                                                    |  |
| V/F volidation operation operation arge large speed to the volume of the volume operation operation operat | re too short  tage is too high  otor capacity is too small ad during low-speed on compensation is too er parameter settings for                   | Adjust the V/F curve value for the mid-poir load capacity decreas Replace the motor wind Decrease low-speed Increase the motor can Adjust the torque con gain) until the current 1. Correct the parameters 2. Start the speed trains.                                                                                                    | (Motor 3, Pr.01-54–01-61), especially the setting at voltage (if the mid-point voltage is set too low, the ses at low speed).  The alarger capacity model.  The apacity.  The apacity is a set too low, the ses at low speed).  The alarger capacity model.  The apacity is a set too low, the ses at low speed).  The alarger capacity model.  The alarger capacity model. |  |
| V/F volidation operation operation o | re too short  tage is too high  otor capacity is too small ad during low-speed on compensation is too er parameter settings for tracking function | Adjust the V/F curve value for the mid-poir load capacity decreas Replace the motor wind Decrease low-speed Increase the motor can Adjust the torque con gain) until the current 1. Correct the parameters 2. Start the speed trains.                                                                                                    | (Motor 3, Pr.01-54–01-61), especially the setting at voltage (if the mid-point voltage is set too low, the ses at low speed).  th a larger capacity model.  operation time.  apacity.  npensation (refer to Pr.07-73 torque compensation reduces and the motor does not stall.                                                                                                    |  |

| ID No.                                                     | Display                              | Fault N                                                                                                    | Name                                                           | Description                                                                                                    |  |
|------------------------------------------------------------|--------------------------------------|----------------------------------------------------------------------------------------------------|----------------------------------------------------------------|----------------------------------------------------------------------------------------------------|--|
| 129                                                        | o Ł Y                                | Over-to                                                                                                    | rque 4<br>4)                                                   | When the output current exceeds the over-torque detection level (Pr.14-78) and exceeds over-torque detection time (Pr.14-79), and when Pr.14-77 is set to 2 or 4, the ot4 error displays. |  |
|                                                            |                                      |                                                                                                    | Action and                                                     | d Reset                                                                                                    |  |
|                                                            | Action condition                     | Pr.14-78                                                                                                    |                                                                |                                                                                                    |  |
|                                                            | Action time                          | Pr.14-79                                                                                                    |                                                                |                                                                                                    |  |
| Fault treatment parameter  Reset method                    |                                      | <ul> <li>Pr.14-77</li> <li>0: No function</li> <li>1: Continue operation after over-torque detection during constant speed operation</li> <li>2: Stop after over-torque detection during constant speed operation</li> <li>3: Continue operation after over-torque detection during RUN</li> <li>4: Stop after over-torque detection during RUN</li> </ul> |                                                                |                                                                                                    |  |
|                                                            |                                      | Auto  When Pr.14-77=1 or 3, ot4 is a "Warning". The warning is automatically cleared when the output current < Pr.14-78.  When Pr.14-77=2 or 4, ot4 is a "Fault". You must reset manually.                                                                                                    |                                                                |                                                                                                    |  |
|                                                            | Reset condition                      | Immediately reset                                                                                                    |                                                                |                                                                                                    |  |
|                                                            | Record                               | Pr.14-77=2 or 4, ot4 is a "Fault", and the fault is recorded.                                                                                                    |                                                                |                                                                                                    |  |
|                                                            | Cause                                | Corrective Actions                                                                                                    |                                                                |                                                                                                    |  |
| Incorre                                                    | ct parameter setting                 | Configure the settings for Pr.14-78 and Pr.14-79 again.                                                                                                    |                                                                | s for Pr.14-78 and Pr.14-79 again.                                                                                                    |  |
| Mechanical failure (e.g. over-<br>torque, mechanical lock) |                                      | Remove the causes of malfunction.                                                                                                    |                                                                |                                                                                                    |  |
| The loa                                                    | d is too large                       |                                                                                                    | educe the load. eplace the motor with a larger capacity model. |                                                                                                    |  |
|                                                            | Decel. time and working re too short | Increase the setting values for Pr.01-12–Pr.01-19 (accel. / decel. time)                                                                                                    |                                                                | alues for Pr.01-12–Pr.01-19 (accel. / decel. time)                                                                                                    |  |
| V/F volt                                                   | tage is too high                     | Adjust the V/F curve (Motor 4, Pr.01-63–01-70), especially the setting value for the mid-point voltage (if the mid-point voltage is set too low, the load capacity decreases at low speed).                                                                                                    |                                                                |                                                                                                    |  |
| The mo                                                     | tor capacity is too small            | Replace the motor with a larger capacity model.                                                                                                    |                                                                |                                                                                                    |  |
| Overloa                                                    | ad during low-speed                  | Decrease low-speed operation time.                                                                                                    |                                                                |                                                                                                    |  |
| operation                                                  | on                                   | Increase the motor capacity.                                                                                                    |                                                                |                                                                                                    |  |
| Torque                                                     | compensation is too                  | Adjust the torque compensation (refer to Pr.07-75 torque compensation                                                                                                    |                                                                |                                                                                                    |  |
| large                                                      |                                      | gain) until the current reduces and the motor does not stall.                                                                                                    |                                                                |                                                                                                    |  |

| Improper parameter settings for |                                                            |
|---------------------------------|------------------------------------------------------------|
| speed tracking function         | Correct the parameter settings for speed tracking.         |
| (including restart after        | 2. Start the speed tracking function.                      |
| momentary power loss and        | 3. Adjust the maximum current for Pr.07-09 speed tracking. |
| restart after fault)            |                                                            |

| ID No.                                                                                                    | Display                                                                                 | Fault Name                                                                                                    | Description                                                                        |  |  |
|----------------------------------------------------------------------------------------------------|-----------------------------------------------------------------------------------------|----------------------------------------------------------------------------------------------------|------------------------------------------------------------------------------------|--|--|
| 134                                                                                                    | E a L B                                                                                 | Internal<br>communication error<br>(EoL3)                                                                                                    | Electronic thermal relay 3 protection. The drive coasts to stop once it activates. |  |  |
|                                                                                                    |                                                                                         | Action and                                                                                                    | d Reset                                                                            |  |  |
|                                                                                                    | Action condition                                                                        | Start counting when o                                                                                                    | output current > 105% of the motor 3 rated current.                                |  |  |
| Action time                                                                                                    |                                                                                         | Pr.14-81 (If the output current is larger than 105% of the motor 3 rated current again within 60 sec., the counting time reduces and is less than Pr.14-81)                                     |                                                                                    |  |  |
| Fault                                                                                                    | treatment parameter                                                                     | N/A                                                                                                    |                                                                                    |  |  |
|                                                                                                    | Reset method                                                                            | Manual reset                                                                                                    |                                                                                    |  |  |
|                                                                                                    | Reset condition                                                                         | Reset in five seconds                                                                                                    | after the fault is cleared                                                         |  |  |
|                                                                                                    | Record                                                                                  | Yes                                                                                                    |                                                                                    |  |  |
|                                                                                                    | Cause                                                                                   |                                                                                                    | Corrective Actions                                                                 |  |  |
| The load                                                                                                    | d is too large                                                                          | Reduce the load.                                                                                                    |                                                                                    |  |  |
|                                                                                                    | Decel. time or the cycle are too short                                                  | Increase the setting v                                                                                                    | alue for Pr.01-12–01-19 (accel. / decel. time)                                     |  |  |
| V/F voltage is too high                                                                                                    |                                                                                         | Adjust the settings for Pr.01-54–01-61 (V/F curve), especially the setting value for the mid-point voltage (if the mid-point voltage is set too low, the load capacity decreases at low speed). |                                                                                    |  |  |
| Overload during low-speed operation. When using a general motor, even it operates below rated current, an overload may still occur during low-speed       |                                                                                         | Decrease low-speed operation time. Replace the drive with a dedicated to VFD model. Increase the motor capacity.                                                                                |                                                                                    |  |  |
| operation.  When using VFD dedicated motor, Pr.06-13=0 (electronic thermal relay selection motor 1 = inverter motor)                                      |                                                                                         | Pr.14-80 = 1 electronic thermal relay selection motor 1 = standard motor (motor with fan on the shaft).                                                                                         |                                                                                    |  |  |
| Incorrect value of electronic thermal relay  Reset to the correct motor rated cut the correct motor rated cut thermal relay                               |                                                                                         | notor rated current.                                                                                                    |                                                                                    |  |  |
|                                                                                                    | The maximum motor frequency is set too low  Reset to the correct motor rated frequency. |                                                                                                    | notor rated frequency.                                                             |  |  |
| One drive to multiple motors                                                                                                    |                                                                                         | Set Pr.14-80 electronic thermal relay 3 selection = 2 disable, and install thermal relay on each motor.                                                                                         |                                                                                    |  |  |
| Check if the setting for stall prevention is correct.                                                                                                    |                                                                                         | Set the stall prevention to the proper value.                                                                                                    |                                                                                    |  |  |
| Torque compensation is too Adjust the torque compensation (refer to Pr.07-73 torque compensation) until the current reduces and the motor does not stall. |                                                                                         |                                                                                                    |                                                                                    |  |  |

| Motor fan error        | Check the status of the fan, or replace the fan. |  |
|------------------------|--------------------------------------------------|--|
| Unbalanced three-phase | Devile and the amount of                         |  |
| impedance of the motor | Replace the motor.                               |  |

| ID No.                                                                                                    | Display                                                                     | Fault Name                                                                                                    | Description                                                                        |  |
|----------------------------------------------------------------------------------------------------|-----------------------------------------------------------------------------|----------------------------------------------------------------------------------------------------|------------------------------------------------------------------------------------|--|
| 135                                                                                                    | EoL4                                                                        | Internal<br>communication error<br>(EoL4)                                                                                                    | Electronic thermal relay 4 protection. The drive coasts to stop once it activates. |  |
|                                                                                                    |                                                                             | Action and Reset                                                                                                    |                                                                                    |  |
|                                                                                                    | Action condition                                                            | Start counting when the output current > 105% of the motor 4 rated current.                                                                                                    |                                                                                    |  |
| Action time                                                                                                    |                                                                             | Pr.14-83 (If the output current is larger than 105% of motor 4 rated current again within 60 sec., the counting time reduces and is less than Pr.14-83)                                         |                                                                                    |  |
| Fault                                                                                                    | treatment parameter                                                         | N/A                                                                                                    |                                                                                    |  |
|                                                                                                    | Reset method                                                                | Manual reset                                                                                                    |                                                                                    |  |
|                                                                                                    | Reset condition                                                             | Reset in five seconds                                                                                                    | after the fault is cleared                                                         |  |
|                                                                                                    | Record                                                                      | Yes                                                                                                    |                                                                                    |  |
|                                                                                                    | Cause                                                                       |                                                                                                    | Corrective Actions                                                                 |  |
| The load                                                                                                    | d is too large                                                              | Reduce the load.                                                                                                    |                                                                                    |  |
| Accel. / Decel. time or the working cycle are too short                                                                                                    |                                                                             | Increase the setting value for Pr.01-12–01-19 (accel. / decel. time)                                                                                                    |                                                                                    |  |
| V/F volt                                                                                                    | age is too high                                                             | Adjust the settings for Pr.01-62–01-70 (V/F curve), especially the setting value for the mid-point voltage (if the mid-point voltage is set too low, the load capacity decreases at low speed). |                                                                                    |  |
| Overload during low-speed operation. When using a general motor, even it operates below rated current, an overload may still occur during low-speed operation. |                                                                             | Decrease low-speed operation time. Replace the drive with a dedicated to VFD model. Increase the motor capacity.                                                                                |                                                                                    |  |
| When u<br>motor, F<br>thermal<br>= inverte                                                                                                    | sing VFD dedicated Pr.06-13=0 (electronic relay selection motor 1 er motor) | Pr.14-82 = 1 electronic thermal relay selection motor 1 = standard motor (motor with fan on the shaft).                                                                                         |                                                                                    |  |
|                                                                                                    | correct value of electronic  Reset to the correct motor rated current.      |                                                                                                    | notor rated current.                                                               |  |
| The ma                                                                                                    | ximum motor frequency<br>to low                                             | Reset to the correct motor rated frequency.                                                                                                    |                                                                                    |  |
| One driv                                                                                                    | ve to multiple motors                                                       | Set Pr.14-82 electronic thermal relay 4 selection = 2 disable, and install thermal relay on each motor.                                                                                         |                                                                                    |  |
| Check if the setting for stall prevention to the proper value.  Set the stall prevention to the proper value.                                                  |                                                                             | on to the proper value.                                                                                                    |                                                                                    |  |
| Torque (                                                                                                    | compensation is too                                                         | Adjust the torque compensation (refer to Pr.07-75 torque compensation gain) until the current reduces and the motor does not stall.                                                             |                                                                                    |  |

| Motor fan error        | Check the status of the fan, or replace the fan. |  |
|------------------------|--------------------------------------------------|--|
| Unbalanced three-phase | Deplete the meter                                |  |
| impedance of the motor | Replace the motor.                               |  |

| ID No.                                          | Display               | Fault Name                                                                   | Description                                                 |  |  |
|-------------------------------------------------|-----------------------|------------------------------------------------------------------------------|-------------------------------------------------------------|--|--|
| 140                                             | H46                   | GFF detected<br>when power is on<br>(Hd6)                                    | The ground current short circuit detected when power is on. |  |  |
|                                                 |                       | Action and                                                                   | Action and Reset                                            |  |  |
|                                                 | Action condition      | Reset the software.                                                          |                                                             |  |  |
|                                                 | Action time           | Immediately act                                                              |                                                             |  |  |
| Faul                                            | t treatment parameter | N/A                                                                          |                                                             |  |  |
|                                                 | Reset method          | Manual reset                                                                 |                                                             |  |  |
| Reset condition                                 |                       | Immediately reset                                                            |                                                             |  |  |
| Record                                          |                       | Yes                                                                          |                                                             |  |  |
| Cause                                           |                       |                                                                              | Corrective Actions                                          |  |  |
| The length of motor cable is too long.          |                       | Use a shorter cable or install an output reactor.                            |                                                             |  |  |
| Check if the motor cable is abnormal or broken. |                       | Check or replace the cable.                                                  |                                                             |  |  |
| Hardware failure                                |                       | IGBT broken. Return to the factory for repair.                               |                                                             |  |  |
| Drive's current feedback line                   |                       | Cycle the power. If Hd6 still occurs during operation, return to the factory |                                                             |  |  |
| error                                           |                       | for repair.                                                                  |                                                             |  |  |

| ID No.                         | Display               | Fault Name                                                                                        | Description                                                                                        |  |  |
|--------------------------------|-----------------------|---------------------------------------------------------------------------------------------------|----------------------------------------------------------------------------------------------------|--|--|
| 141                            | 646FF                 | GFF occurs before running (b4GFF)                                                                 | The ground short circuit detected when output wiring detection is performed before the drive runs. |  |  |
|                                |                       | Action and                                                                                        | d Reset                                                                                            |  |  |
|                                | Action condition      | 250% of the rated cur                                                                             | rrent                                                                                              |  |  |
|                                | Action time           | Immediately act                                                                                   |                                                                                                    |  |  |
| Faul                           | t treatment parameter | N/A                                                                                               |                                                                                                    |  |  |
| Reset method                   |                       | Manual reset                                                                                      |                                                                                                    |  |  |
| Reset condition                |                       | Reset in 5 sec. after the fault is cleared.                                                       |                                                                                                    |  |  |
| Record                         |                       | Yes                                                                                               |                                                                                                    |  |  |
| Cause                          |                       | Corrective Actions                                                                                |                                                                                                    |  |  |
| Incorrect motor wiring         |                       | Check if the motor's internal wiring and the UVW wiring of the drive output terminal are correct. |                                                                                                    |  |  |
| Short-circuit at motor output  |                       | Without considering the short circuits, check the motor cable or replace                          |                                                                                                    |  |  |
| due to poor insulation wiring. |                       | the cable before turning on the power.                                                            |                                                                                                    |  |  |
| Check for possible burnout or  |                       | Check the motor insulation value with megger. Replace the motor if the                            |                                                                                                    |  |  |
| aging insulation of the motor. |                       | insulation is poor.                                                                               |                                                                                                    |  |  |

| ID No.                          | Display               | Fault Name                                       | Description                                    |  |  |
|---------------------------------|-----------------------|--------------------------------------------------|------------------------------------------------|--|--|
| 142                             | RuE (                 | Auto-tune error 1                                | No feedback current error when motor parameter |  |  |
| 142                             | MUE I                 | (AUE1)                                           | automatically detects.                         |  |  |
|                                 |                       | Action and Reset                                 |                                                |  |  |
|                                 | Action condition      | Software detection                               |                                                |  |  |
|                                 | Action time           | Immediately act                                  |                                                |  |  |
| Faul                            | t treatment parameter | N/A                                              |                                                |  |  |
|                                 | Reset method          | Manual reset                                     |                                                |  |  |
| Reset condition                 |                       | Immediately reset                                |                                                |  |  |
|                                 | Record                | Yes                                              |                                                |  |  |
| Cause                           |                       | Corrective Actions                               |                                                |  |  |
| Motor is not wired.             |                       | Wire the motor correctly.                        |                                                |  |  |
| The electromagnetic contactor   |                       | Verify that the electromagnetic valve is closed. |                                                |  |  |
| is used as an open state on the |                       |                                                  |                                                |  |  |
| output side of the drive        |                       |                                                  |                                                |  |  |
| (U/V/W).                        |                       |                                                  |                                                |  |  |

| ID No.                          | Display               | Fault Name                                                                | Description                                 |  |
|---------------------------------|-----------------------|---------------------------------------------------------------------------|---------------------------------------------|--|
| 143                             | HUEE                  | Auto-tune error 2                                                         | Motor phase loss error when motor parameter |  |
| 143                             |                       | (AUE2)                                                                    | automatically detects.                      |  |
|                                 |                       | Action and Reset                                                          |                                             |  |
|                                 | Action condition      | Software detection                                                        |                                             |  |
|                                 | Action time           | Immediately act                                                           |                                             |  |
| Faul                            | t treatment parameter | N/A                                                                       |                                             |  |
|                                 | Reset method          | Manual reset                                                              |                                             |  |
|                                 | Reset condition       | Immediately reset                                                         |                                             |  |
| Record                          |                       | Yes                                                                       |                                             |  |
| Cause                           |                       |                                                                           | Corrective Actions                          |  |
| Incorrect motor wiring          |                       | Wire the motor correctly.                                                 |                                             |  |
| Motor error                     |                       | Check if the motor works normally.                                        |                                             |  |
| The electromagnetic contactor   |                       |                                                                           |                                             |  |
| is used as an open state on the |                       | Verify that the three-phases of the electromagnetic valve are all closed. |                                             |  |
| output side of the drive        |                       |                                                                           |                                             |  |
| (U/V/W).                        |                       |                                                                           |                                             |  |
| Motor U/V/W wire error          |                       | Check if the wires are broken.                                            |                                             |  |

| ID No.                           | Display               | Fault Name                                             | Description                                     |  |  |
|----------------------------------|-----------------------|--------------------------------------------------------|-------------------------------------------------|--|--|
| 111                              | RUEB                  | Auto-tune error 3                                      | No load current l₀ measurement error when motor |  |  |
| 144                              |                       | (AUE3)                                                 | parameter automatically detects.                |  |  |
|                                  |                       | Action and                                             | d Reset                                         |  |  |
|                                  | Action condition      | Software detection                                     |                                                 |  |  |
|                                  | Action time           | Immediately act                                        |                                                 |  |  |
| Faul                             | t treatment parameter | N/A                                                    |                                                 |  |  |
| Reset method                     |                       | Manual reset                                           |                                                 |  |  |
|                                  | Reset condition       | Immediately reset                                      |                                                 |  |  |
| Record                           |                       | Yes                                                    |                                                 |  |  |
| Cause                            |                       | Corrective Actions                                     |                                                 |  |  |
| Incorrect settings for the motor |                       | Check the settings for Pr.05-01 / Pr.05-13 / Pr.05-34. |                                                 |  |  |
| parameter (rated current)        |                       |                                                        |                                                 |  |  |
| Motor error                      |                       | Check if the motor works normally.                     |                                                 |  |  |

# Chapter 15 CANopen Overview

- 15-1 CANopen Overview
- 15-2 Wiring for CANopen
- 15-3 CANopen Communication Interface Descreptions
- 15-4 CANopen Supporting Index
- 15-5 CANopen Fault Codes
- 15-6 CANopen LED Functions

The built-in CANopen function is a kind of remote control. You can control the AC motor drive using the CANopen protocol. CANopen is a CAN-based higher layer protocol that provides standardized communication objects, including real-time data (Process Data Objects, PDO), configuration data (Service Data Objects, SDO), and special functions (Time Stamp, Sync message, and Emergency message). It also has network management data, including Boot-up message, NMT message, and Error Control message. Refer to the CiA website <a href="http://www.can-cia.org/">http://www.can-cia.org/</a> for details. The content of this instruction sheet may be revised without prior notice. Consult our distributors or download the most updated version at <a href="http://www.delta.com.tw/industrialautomation">http://www.delta.com.tw/industrialautomation</a>.

#### **Delta CANopen supported functions:**

- Supports CAN2.0A Protocol
- Supports CANopen DS301 V4.02
- Supports DSP-402 V2.0

#### **Delta CANopen supported services:**

- PDO (Process Data Objects): PDO1–PDO4
- SDO (Service Data Objects):

Initiate SDO Download:

Initiate SDO Upload;

Abort SDO;

You can use the SDO message to configure the slave node and access the Object Dictionary in every node.

SOP (Special Object Protocol):

Supports default COB-ID in Predefined Master/Slave Connection Set in DS301 V4.02;

Supports SYNC service;

Supports Emergency service.

NMT (Network Management):

Supports NMT module control;

Supports NMT Error control;

Supports Boot-up.

#### Delta CANopen does not support this service:

Time Stamp service

# 15-1 CANopen Overview

### CANopen Protocol

CANopen is a CAN-based higher layer protocol, and was designed for motion-oriented machine control networks such as handling systems. Version 4.02 of CANopen (CiA DS301) is standardized as EN50325-4. The CANopen specifications cover the application layer and communication profile (CiA DS301), as well as a framework for programmable devices (CiA 302), recommendations for cables and connectors (CiA 303-1) and SI units and prefix representations (CiA 303-2).

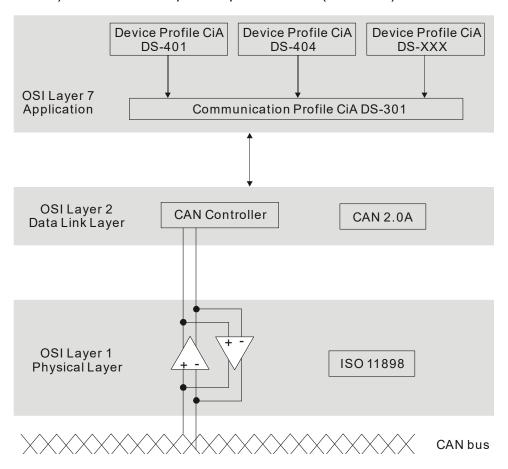

#### **RJ45 Pin Definition**

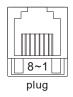

| PIN | Signal   | Description                    |  |  |  |  |  |
|-----|----------|--------------------------------|--|--|--|--|--|
| 1   | CAN_H    | CAN_H bus line (dominant high) |  |  |  |  |  |
| 2   | CAN_L    | CAN_L bus line (dominant low)  |  |  |  |  |  |
| 3   | CAN_SGND | Ground / 0 V / V-              |  |  |  |  |  |
| 6   | CAN_SGND | Ground / 0 V / V-              |  |  |  |  |  |

#### **CANopen Communication Protocol** contains the following services:

- NMT (Network Management Object)
- SDO (Service Data Objects)
- PDO (Process Data Objects)
- EMCY (Emergency Object)

## **NMT (Network Management Object)**

The Network Management (NMT) follows a Master/Slave structure for executing NMT service. A network has only one NMT master, and the other nodes are slaves. All CANopen nodes have a present NMT state, and the NMT master can control the state of the slave nodes. The following shows the state diagram of a node:

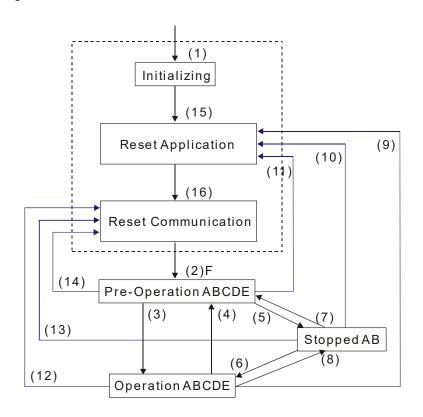

A: NMT

(1) After power is applied, start in the auto-initialization state

(2) Automatically enter the pre-operational state B: Node Guard

(3) (6) Start remote node C: SDO

(4) (7) Enter the pre-operational state D: Emergency

(5) (8) Stop remote node E: PDO

(9) (10) (11) Reset node F: Boot-up

(12) (13) (14) Reset communication

(15) Automatically enter reset application state

(16) Automatically enter reset communication state

|            | Initializing | Pre-Operational | Operational | Stopped |
|------------|--------------|-----------------|-------------|---------|
| PDO        |              |                 | 0           |         |
| SDO        |              | 0               | 0           |         |
| SYNC       |              | 0               | 0           |         |
| Time Stamp |              | 0               | 0           |         |
| EMCY       |              | 0               | 0           |         |
| Boot-up    | 0            |                 |             |         |
| NMT        |              | 0               | 0           | 0       |

#### **SDO (Service Data Objects)**

Use SDO to access the Object Dictionary in every CANopen node using the Client / Server model. One SDO has two COB-IDs (request SDO and response SDO) to upload or download data between two nodes. There is no data limit for SDOs to transfer data, but it must transfer data by segment when the data exceeds four bytes with an end signal in the last segment. MH300 series does not support segmented transmission at the moment.

The Object Dictionary (OD) is a group of objects in a CANopen node. Every node has an OD in the system, and OD contains all parameters describing the device and its network behavior. The access path in the OD is the index and sub-index; each object has a unique index in the OD, and has a sub-index if necessary. The following shows the request and response frame structure of SDO communication:

|               |        |     |     |     | Dat | ta C | ) |   |   | Data 1 | Data 2 | Data 3 | Data 4 | Data 5 | Data 6 | Data 7 |
|---------------|--------|-----|-----|-----|-----|------|---|---|---|--------|--------|--------|--------|--------|--------|--------|
| Type          |        | 7   | 6   | 5   | 4   | 3    | 2 | 1 | 0 | Index  | Index  | Index  | Data   | Data   | Data   | Data   |
|               |        | cor | nma | and |     |      |   |   |   | L      | Η      | Sub    | LL     | LH     | HL     | HH     |
| Segmented     | Client | 0   | 0   | 1   | -   | ı    | ٧ | Е | S |        |        |        |        |        |        |        |
| download      | Server | 0   | 1   | 1   | -   | -    | - | - | 1 |        |        |        |        |        |        |        |
| Segmented     | Client | 0   | 1   | 0   | •   | -    | - | - | ı |        |        |        |        |        |        |        |
| upload        | Server | 0   | 1   | 0   | -   |      | ٧ | Е | S |        |        |        |        |        |        |        |
| Pause segment | Client | 1   | 0   | 0   | -   | -    | - | - | - |        |        |        |        |        |        |        |
| transmission  | Server | 1   | 0   | 0   | •   | -    | - | - |   |        |        |        |        |        |        |        |

N: No bytes used; E: General (0) / Transferred (1); S: Data size

# **PDO (Process Data Objects)**

PDO communication can be described by the producer / consumer model. Each node of the network listens to the messages of the transmission node and distinguishes whether the message has to be processed or not after receiving the message. A PDO can be transmitted from one device to one another device or to many other devices. Every PDO has two PDO services: a TxPDO and an RxPDO. PDOs are transmitted in a non-confirmed mode. All transmission types are listed in the following table:

| Type Number |          |         | PDO         |              |          |  |  |  |  |
|-------------|----------|---------|-------------|--------------|----------|--|--|--|--|
| Type Number | Cyclic   | Acyclic | Synchronous | Asynchronous | RTR only |  |  |  |  |
| 0           |          | 0       | 0           |              |          |  |  |  |  |
| 1–240       | 0        |         | 0           |              |          |  |  |  |  |
| 241–251     | Reserved |         |             |              |          |  |  |  |  |
| 252         |          |         | 0           |              | 0        |  |  |  |  |
| 253         |          |         |             | 0            | 0        |  |  |  |  |
| 254         |          |         |             | 0            |          |  |  |  |  |
| 255         |          |         |             | 0            |          |  |  |  |  |

Type number 0 indicates the synchronous aperiodic message between two PDO transmissions. Type number 1–240 indicates the number of SYNC message between two PDO transmissions. Type number 252 indicates the data is updated (but not sent) immediately after receiving SYNC.

#### Chapter 15 CANopen Overview | MH300

Type number 253 indicates the data is updated immediately after receiving RTR.

Type number 254: Delta CANopen does not support this transmission format.

Type number 255 indicates the data is an asynchronous aperiodic transmission.

All PDO transmission data must be mapped to the index with Object Dictionary.

# **EMCY (Emergency Object)**

When errors occur inside the hardware, an emergency object is triggered. An emergency object is only sent when an error occurs. As long as there is nothing wrong with the hardware, there is no emergency object warning of an error message.

# 15-2 Wiring for CANopen

Use an external CANopen communication splitter box (MKCB-HUB01) for built-in CANopen wiring to connect CANopen to an MH300. The link uses an RJ45 cable. You must terminate the two farthest ends with 120  $\Omega$  terminating resistors as shown in the picture below.

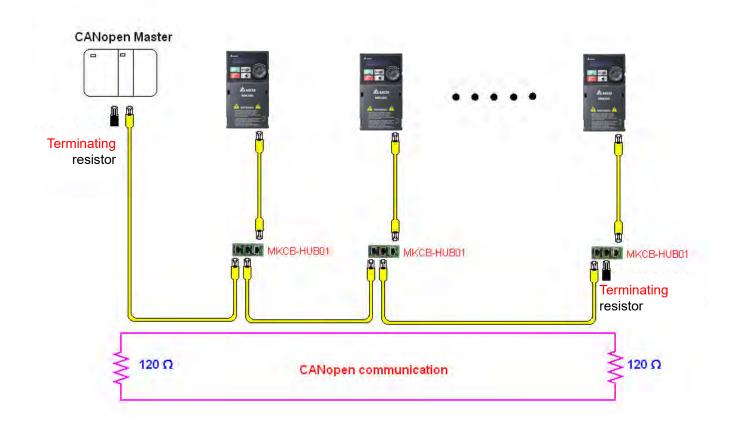

# 15-3 CANopen Communication Interface Descriptions

# 15-3-1 CANopen Control Mode Selection

There are two control modes for CANopen: the DS402 standard (Pr.09-40 set to 1) is the default, and the Delta's standard setting (Pr.09-40 set to 0). There are two control modes according to Delta's standard. One is the old control mode (Pr.09-30 = 0); this control mode can only control the motor drive under frequency control. The other mode is a new standard (Pr.09-30 = 1); this new control mode allows the motor drive to be controlled under multiple modes. The MH300 currently supports speed and torque mode. The following table shows the control mode definitions:

| CANlonon                                   |         | Contro                      | l mode  |                       |  |  |
|--------------------------------------------|---------|-----------------------------|---------|-----------------------|--|--|
| CANopen<br>control mode                    |         | Speed                       | Torque  |                       |  |  |
| control mode                               | Index   | Description                 | Index   | Description           |  |  |
| DS402                                      | 6042-00 | Target rotating speed (rpm) | 6071-00 | Target torque (%)     |  |  |
| Pr.09-40=1                                 |         |                             | 6072-00 | Max. torque limit (%) |  |  |
| Delta Standard                             |         |                             |         |                       |  |  |
| (Old definition)                           | 2020-02 | Target rotating speed (Hz)  |         |                       |  |  |
| Pr.09-40=0, Pr.09-30=0                     |         |                             |         |                       |  |  |
| Delta Standard                             | 2060-03 | Target rotating speed (Hz)  | 2060-07 | Target torque (%)     |  |  |
| (New definition)<br>Pr.09-40=0, Pr.09-30=1 | 2060-04 | Torque limit (%)            | 2060-08 | Speed limit (Hz)      |  |  |

| CANopen                | Operation control |                   |  |  |  |  |  |
|------------------------|-------------------|-------------------|--|--|--|--|--|
| control mode           | Index             | Description       |  |  |  |  |  |
| DS402                  | 6040-00           | Operation Command |  |  |  |  |  |
| Pr.09-40=1             |                   |                   |  |  |  |  |  |
| Delta Standard         |                   |                   |  |  |  |  |  |
| (Old definition)       | 2020-01           | Operation Command |  |  |  |  |  |
| Pr.09-40=0, Pr.09-30=0 |                   |                   |  |  |  |  |  |
| Delta Standard         | 2060-01           | Operation Command |  |  |  |  |  |
| (New definition)       |                   |                   |  |  |  |  |  |
| Pr.09-40=0, Pr.09-30=1 | <del></del>       |                   |  |  |  |  |  |

| CANopen                | Oti     | her                               |  |  |
|------------------------|---------|-----------------------------------|--|--|
| control mode           | Index   | Description                       |  |  |
| DS402                  | 605A-00 | Quick stop processing mode        |  |  |
| Pr.09-40=1             | 605C-00 | Disable operation processing mode |  |  |
| Delta Standard         |         |                                   |  |  |
| (Old definition)       |         |                                   |  |  |
| Pr.09-40=0, Pr.09-30=0 |         |                                   |  |  |
| Delta Standard         |         |                                   |  |  |
| (New definition)       |         |                                   |  |  |
| Pr.09-40=0, Pr.09-30=1 |         |                                   |  |  |

You can use some indices in either DS402 or Delta's standard.

# For example:

- 1. Indices that are defined as RO attributes.
- 2. The corresponding index of available parameter groups: (2000-00–200E-XX)
- 3. Accelerating / Decelerating Index: 604F 6050

#### 15-3-2 DS402 Standard Control Mode

15-3-2-1 Related set up for an AC motor drive (following the DS402 standard)

If you want to use the DS402 standard to control the motor drive, follow these steps:

- 1. Wire the hardware (refer to Section 15-2 Wiring for CANopen).
- 2. Set the operation source: set Pr.00-21 to 3 for CANopen communication card control. (RUN / STOP, forward / reverse run, etc.)
- 3. Set the frequency source: set Pr.00-20 to 6. Choose the source for the Frequency command from the CANopen setting.
- 4. Set DS402 for the control mode: Pr.09-40 = 1
- 5. Set the CANopen station: set the CANopen station (range 1–127, 0 is the disable CANopen slave function) with Pr.09-36.

**NOTE:** set Pr.00-02 = 7 to reset if the station number error CAdE or CANopen memory error CFrE appears.

- 6. Set the CANopen baud rate: set Pr.09-37 (CANBUS Baud Rate: 1 Mbps (0), 500 Kbps (1), 250 Kbps (2), 125 Kbps (3), 100 Kbps (4) or 50 Kbps (5)).
- 7. Set the multiple input functions to Quick Stop. You can also choose enable or disable; the default setting is disabled. If it is necessary to enable the function, set MI terminal to 53 in one of the following parameters: Pr.02-01-02-07 or Pr.02-26-02-28. Note: This function is available in DS402 only.

#### 15-3-2-2 The status of the motor drive (by following DS402 standard)

According to the DS402 definition, the motor drive is divided into 3 blocks and 9 statuses as described below.

#### 3 blocks

- 1. Power Disable: without PWM output
- 2. Power Enable: with PWM output
- 3. Fault: one or more errors have occurred.

#### 9 status

- 1. Start: power on
- 2. Not Ready to Switch On: the motor drive is initiating.
- Switch On Disable: occurs when the motor drive finishes initiating.
- 4. Ready to Switch On: warming up before running.
- 5. Switch On: the motor drive has the PWM output, but the reference command is not effective.
- 6. Operation Enable: able to control normally.
- 7. Quick Stop Active: when there is a Quick Stop request, stop running the motor drive.
- 8. Fault Reaction Active: the motor drive detects conditions which might trigger error(s).
- 9. Fault: one or more errors have occurred in the motor drive.

When the motor drive turns on and finishes the initiation, it remains in Ready to Switch On status. To control the operation of the motor drive, change to Operation Enable status. To do this, set the control word's bit0-bit3 and bit7 of the Index 6040H and pair with Index Status Word (Status Word 0X6041). The control steps and index definition are described below:

#### Index 6040

|    | 15–9     | )         | 8                           |                   | 7       | 6–4       |         | 3                        |             | 2                  |                     | 1                   | 0            |                             |
|----|----------|-----------|-----------------------------|-------------------|---------|-----------|---------|--------------------------|-------------|--------------------|---------------------|---------------------|--------------|-----------------------------|
|    | Reserv   | red       | Halt                        | Faul              | t Reset | Operation |         | Enable operatio          | I CHICK STO |                    | p Enable<br>Voltage |                     | Switch On    |                             |
| lr | dex 6041 |           |                             |                   |         |           |         |                          |             |                    |                     |                     |              |                             |
|    | 15–14    | 13–12     | 11                          | 10                | 9       | 8         | 7       | 6                        | 5           | 4                  | 3                   | 2                   | 1            | 0                           |
|    | Reserved | Operation | Internal<br>limit<br>active | Target<br>reached | Remote  | Reserved  | Warning | Switch<br>on<br>disabled | eton        | Voltage<br>enabled |                     | Operation<br>enable | Switch<br>on | Ready<br>to<br>switch<br>on |

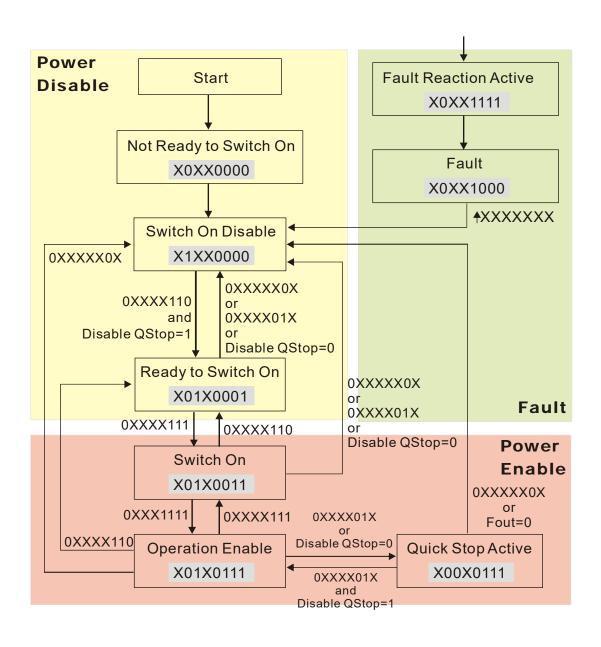

Set command 6040 = 0xE, and then set another command 6040 = 0xF. Then you can switch the motor drive to Operation Enable. The Index 605A determines the direction of the lines from Operation Enable when the control mode changes from Quick Stop Active. When the setting value is 5–7, both direction lines are active, but when the setting value of 605A is not 5–7, once the motor drive is switched to Quick Stop Active, it is not able to switch back to Operation Enable.

| Index | Sub | Definition             | Default | R/W | Size | Unit | PDO<br>Map | Mode | note                                                                                                    |
|-------|-----|------------------------|---------|-----|------|------|------------|------|----------------------------------------------------------------------------------------------------|
| 605Ah | 0   | Quick stop option code | 2       | RW  | S16  |      | No         |      | Disable drive function     Slow down on slow down ramp     Slow down on quick stop ramp     Slow down on slow down ramp     and stay in Quick Stop     Slow down on quick stop ramp     and stay in Quick Stop     Slow down on the current limit     and stay in Quick Stop |

When the control section switches from Power Enable to Power Disable, use 605C to define the stop method.

| Ind | ex | Sub | Definition                    | Default | R/W | Size | Unit | PDO<br>Map | Mode | note                                                                                  |
|-----|----|-----|-------------------------------|---------|-----|------|------|------------|------|---------------------------------------------------------------------------------------|
| 605 | Ch | ()  | Disable operation option code | 1       | RW  | S16  |      | No         |      | Disable drive function     Slow down with slow down ramp; disable the drive function. |

15-3-2-3 Various mode control method (by following DS402 standard)

#### Speed mode:

- 1. Set MH300 to speed control mode: set Index6060 to 2.
- 2. Switch to Operation Enable mode: set 6040 = 0xE, and then set 6040 = 0xF.
- 3. Set the target frequency: set target frequency for 6042, since the operation unit of 6042 is rpm, a transform is required:

n: rotation speed (rpm) (rounds/minute)
$$n = f \times \frac{120}{p}$$
p: number of poles in the motor (Pole)
f: rotation frequency (Hz)

#### For example:

Set 6042H = 1500 (rpm), if the number of poles is 4 (Pr.05-04, Pr.05-16, Pr.05-67, or Pr.05-73), then the motor drive's operation frequency is 1500 (120/4) = 50 Hz. The 6042 is defined as a signed operation. The plus or minus sign means to rotate clockwise or counter-clockwise.

- 4. To set acceleration and deceleration: use 604F (Acceleration) and 6050 (Deceleration).
- 5. Trigger an ACK signal: in the speed control mode, the bit 6–4 of Index 6040 needs to be controlled. It is defined below:

|                                |       | Index 6040 | SUM   |                                |
|--------------------------------|-------|------------|-------|--------------------------------|
| Spood mode                     | bit 6 | bit 5      | bit 4 | SOIVI                          |
| Speed mode<br>(Index 6060 = 2) | 1     | 0          | 1     | Locked at the current signal.  |
| (Index 6000 – 2)               | 1     | 1          | 1     | Run to reach targeting signal. |
|                                |       | Other      |       | Decelerate to 0 Hz.            |

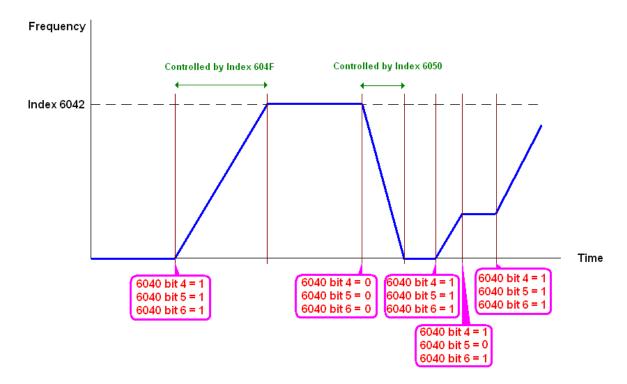

## NOTE:

- 1. Read 6043 to get the current rotation speed (unit: rpm).
- 2. Read bit 10 of 6041 to find if the rotation speed has reached the targeting value (0: Not reached; 1: Reached).

## Torque mode:

- 1. Set AC motor drive to the torque mode: set index 6060 = 4. (index 6042 is available for speed limit under the torque control mode)
- 2. Switch to Operation Enable mode: set 6040 = 0xE, and then set 6040 = 0xF.
- 3. To set targeting torque: set 6071 as targeting torque and 6072 as the largest output torque.

|                  |       | Index 6040 |       | CLIM                               |
|------------------|-------|------------|-------|------------------------------------|
| Torque mode      | bit 6 | bit 5      | bit 4 | SUM                                |
| (Index 6060 = 4) | X     | Х          | X     | RUN to reach the targeting torque. |

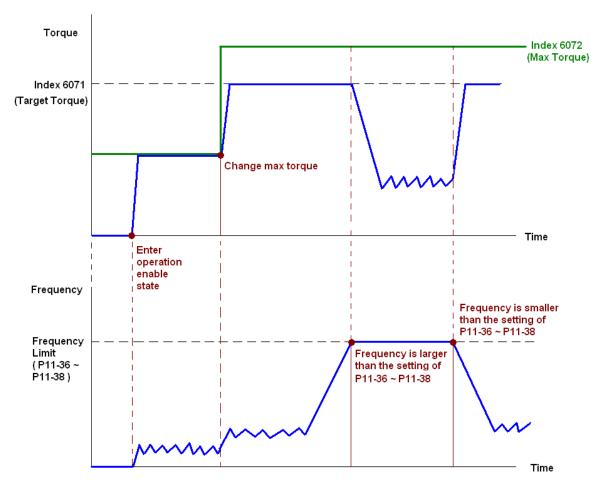

#### NOTE:

- 1. There is no maximum speed limit in standard DS402. Therefore, if the drive is using DS402 as the control method, then the maximum speed limit follows the settings of Pr.11-36–11-38.
- 2. Read 6077 to know the present current. (Unit: 0.1%)
- 3. Determine that the torque reaches the setting value or not by bit10 of 6041. (0: not reached; 1: reached)

#### 15-3-3 Using the Delta Standard (Old Definition)

#### 15-3-3-1 Various Mode Control Method (Delta Old Standard)

Follow the steps below:

- 1. Wire the hardware (refer to Section 15-2 Wiring for CANopen).
- 2.Set the operation source: set Pr.00-21 to 3 for CANopen communication card control. (RUN / STOP, forward / reverse run, etc.)
- 3.Set the frequency source: set Pr.00-20 to 6. Choose the source for the Frequency command from the CANopen setting.
- 4. Set Delta Standard (Old definition, only supports speed mode) as the control mode: Pr.09-40 = 0 and Pr.09-30 = 0.
- 5. Set the CANopen station: set Pr.09-36; the range is between 1–127. When Pr.09-36 = 0, the CANopen slave function is disabled. Note: if an error appears (CAdE or CANopen memory error) as you complete the station setting, set Pr.00-02 = 7 to reset.
- 6. Set the CANopen baud rate: set Pr.09-37 (CANBUS Baud Rate: 1 Mbps (0), 500 Kbps (1), 250 Kbps (2), 125 Kbps (3), 100 Kbps (4) and 50 Kbps (5)).

#### 15-3-3-2 Controls Under the Speed Mode

- 1. Set the target frequency: set 2020-02, the unit is Hz, with 2 decimal places. For example: 1000 is 10.00 Hz.
- 2. Operation control: set 2020-01 = 0002H for running, and set 2020-01 = 0001H for stopping.

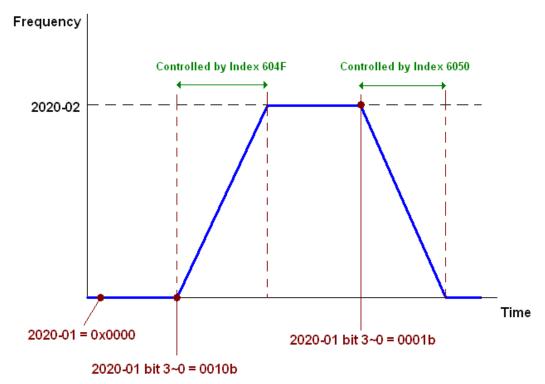

#### 15-3-4 By Using Delta Standard (New Definition)

#### 15-3-4-1 Related Set Up for an AC Motor Drive (Delta New Standard)

#### Follow the steps below:

- 1. Wire the hardware (refer to Section 15-2 Wiring for CANopen).
- 2. Set the operation source: set Pr.00-21 to 3 for CANopen communication card control.
- 3. Set the frequency source: set Pr.00-20 to 6. Choose the source for the Frequency command from the CANopen setting.
- 4. Set Delta Standard (New definition) as the control mode: Pr.09-40 = 0 and 09-30 = 1.
- 5.Set the CANopen station: set Pr.09-36; the range is between 1–127. When Pr.09-36 = 0, the CANopen slave function is disabled. Note: if an error appears (CAdE or CANopen memory error) as you complete the station setting, set Pr.00-02 = 7 to reset.
- 6. Set the CANopen baud rate: set Pr.09-37 (CANBUS Baud Rate: 1 Mbps (0), 500 Kbps (1), 250 Kbps (2), 125 Kbps (3), 100 Kbps (4) and 50 Kbps (5)).

# 15-3-4-2 Controls Under Various Modes (Delta New Standard)

#### Speed Mode:

- 1. Set MH300 to speed control mode: set index 6060 = 2.
- 2. Set the target frequency: set 2060-03, unit is Hz, with 2 decimal places. For example: 1000 is 10.00 Hz.
- 3. Operation control: set 2060-01 = 008H for server on, and set 2060-01 = 0081H for running.

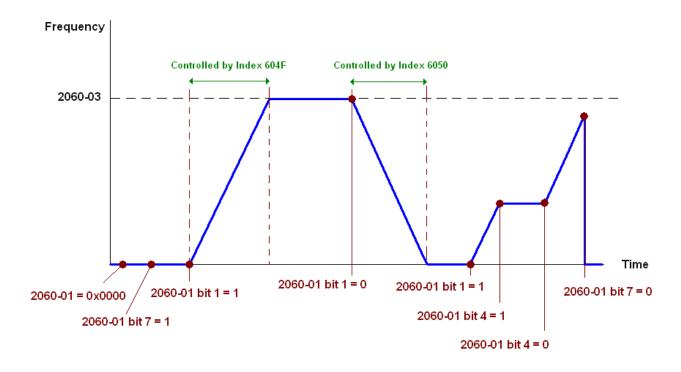

## Torque mode:

- 1. Set MH300 to speed control mode: set index 6060 to 4.
- 2. Set the target torque: set 2060-07 unit as %, and the value is one decimal place. 100 represents 10.0%.
- 3. Operation: set 2060-01 = 0080H starts excitation, and the drive immediately runs at the target torque.

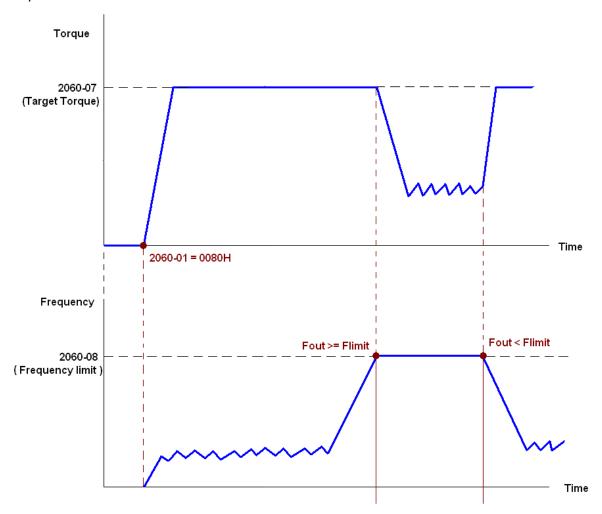

#### NOTE:

- 1. Read 2061-07 to know the present current. (Unit: 0.1%)
- 2. Determine that the torque reaches the setting value or not by bit10 of 2061-01. (0: not reached; 1: reached)
- 3. If the speed of the drive reaches the speed limit when torque outputs, the output torque may decrease to ensure that the speed stays within the limits.

## 15-3-5 DI / DO / AI / AO are Controlled through CANopen

To control the DO AO of the motor drive through CANopen, follow these steps:

- 1. Define the DO to be controlled by CANopen. For example, set Pr.02-13 = 50 to control RY1.
- 2. Define the AO to be controlled by CANopen. For example, set Pr.03-20 = 20 to control AFM.
- 3. To control DO, use control Index 2026-41. To control AO, use control 2026-A1. To set RY1 as ON, set bit 0 of Index 2026-41 = 1, then RY1 outputs 1. To control AFM output = 50.00%, set Index 2026-A1 = 5000, then AFM outputs 50%.

The following table shows the mapping of CANopen DI DO AI AO:

#### DI:

| Terminal | Related Parameters | R/W | Mapping Index  |
|----------|--------------------|-----|----------------|
| MI 1     | Pr.02-01           | RO  | 2026-01 bit 2  |
| MI 2     | Pr.02-02           | RO  | 2026-01 bit 3  |
| MI 3     | Pr.02-03           | RO  | 2026-01 bit 4  |
| MI 4     | Pr.02-04           | RO  | 2026-01 bit 5  |
| MI 5     | Pr.02-05           | RO  | 2026-01 bit 6  |
| MI 6     | Pr.02-06           | RO  | 2026-01 bit 7  |
| MI 7     | Pr.02-07           | RO  | 2026-01 bit 8  |
| MI 10    | Pr.02-26           | RO  | 2026-01 bit 10 |
| MI 11    | Pr.02-27           | RO  | 2026-01 bit 11 |
| MI 12    | Pr.02-28           | RO  | 2026-01 bit 12 |

#### DO:

| Terminal    | Related Parameters | R/W | Mapping Index |
|-------------|--------------------|-----|---------------|
| RY1         | Pr.02-13 = 50      | RW  | 2026-41 bit 0 |
| MO1         | Pr.02-16 = 50      | RW  | 2026-41 bit 3 |
| MO2         | Pr.02-17 = 50      | RW  | 2026-41 bit 4 |
| MO10 (RY10) | Pr.02-36 = 50      | RW  | 2026-41 bit 5 |
| MO11 (RY11) | Pr.02-37 = 50      | RW  | 2026-41 bit 6 |
| MO12 (RY12) | Pr.02-38 = 50      | RW  | 2026-41 bit 7 |

# AI:

| Terminal | Related Parameters | R/W | Mapping Index    |
|----------|--------------------|-----|------------------|
| AVI      | ==                 | RO  | Value of 2026-61 |
| ACI      | ==                 | RO  | Value of 2026-62 |
| Al10     | ==                 | RO  | Value of 2026-64 |
| Al11     | ==                 | RO  | Value of 2026-65 |

#### AO:

| Terminal | Related Parameters | R/W | Mapping Index    |
|----------|--------------------|-----|------------------|
| AFM      | Pr.03-20 = 20      | RW  | Value of 2026-A1 |
| AO10     | Pr.14-12 = 20      | RW  | Value of 2026-A3 |
| AO11     | Pr.14-13 = 20      | RW  | Value of 2026-A4 |

# 15-4 CANopen Supporting Index

MH300 Index:

The parameter index corresponds as shown in this example:

Index sub-Index

2000H + Group Pr. Number + 1

For example:

Pr.10-15 (Encoder Slip Error Treatment)

**Group Pr. Number** 10 (0AH) - 15 (0FH)

Index = 2000H + 0AH = 200A

Sub Index = 0FH + 1H = 10H

MH300 Control Index:

# **Delta Standard Mode (Old Definition)**

| Index  | Sub | Definition   | Default | R/W | Size |          | Note                                     |
|--------|-----|--------------|---------|-----|------|----------|------------------------------------------|
|        | 0   | Number       | 3       | R   | U8   |          |                                          |
|        |     |              |         |     |      |          | 00B: Disable                             |
|        |     |              |         |     |      | F:# 4 O  | 01B: Stop                                |
|        |     |              |         |     |      | bit 1–0  | 10B: Disable                             |
|        |     |              |         |     |      |          | 11B: JOG Enable                          |
|        |     |              |         |     |      | bit 3–2  | Reserved                                 |
|        |     |              |         |     |      |          | 00B: Disable                             |
|        |     |              |         |     |      | bit 5–4  | 01B: Direction forward                   |
|        |     |              |         |     |      | DIL 3-4  | 10B: Direction reverse                   |
|        |     |              |         |     | U16  |          | 11B: Switch direction                    |
|        |     |              |         |     |      |          | 00B: 1 <sup>st</sup> step accel. /decel. |
|        |     |              |         | RW  |      | bit 7–6  | 01B: 2 <sup>nd</sup> step accel. /decel. |
|        |     |              | 0       |     |      | DIL 7—0  | 10B: 3 <sup>rd</sup> step accel. /decel. |
|        |     |              |         |     |      |          | 11B: 4 <sup>th</sup> step accel. /decel. |
| 2020H  |     |              |         |     |      |          | 0000B: Master speed                      |
| 202011 | 1   | Control word |         |     |      |          | 0001B: 1 <sup>st</sup> step speed        |
|        |     |              |         |     |      |          | 0010B: 2 <sup>nd</sup> step speed        |
|        |     |              |         |     |      |          | 0011B: 3 <sup>rd</sup> step speed        |
|        |     |              |         |     |      |          | 0100B: 4 <sup>th</sup> step speed        |
|        |     |              |         |     |      |          | 0101B: 5 <sup>th</sup> step speed        |
|        |     |              |         |     |      |          | 0110B: 6 <sup>th</sup> step speed        |
|        |     |              |         |     |      | bit 11–8 | 0111B: 7 <sup>th</sup> step speed        |
|        |     |              |         |     |      | DIL 11-0 | 1000B: 8 <sup>th</sup> step speed        |
|        |     |              |         |     |      |          | 1001B: 9 <sup>th</sup> step speed        |
|        |     |              |         |     |      |          | 1010B: 10 <sup>th</sup> step speed       |
|        |     |              |         |     |      |          | 1011B: 11 <sup>th</sup> step speed       |
|        |     |              |         |     |      |          | 1100B: 12 <sup>th</sup> step speed       |
|        |     |              |         |     |      |          | 1101B: 13 <sup>th</sup> step speed       |
|        |     |              |         |     |      |          | 1110B: 14 <sup>th</sup> step speed       |
|        |     |              |         |     |      |          | 1111B: 15 <sup>th</sup> step speed       |

| Index | Sub | Definition                   | Default | R/W | Size |           | Note                             |  |  |  |  |
|-------|-----|------------------------------|---------|-----|------|-----------|----------------------------------|--|--|--|--|
|       |     |                              |         |     |      | bit 12    | 1: Enable the function of        |  |  |  |  |
|       |     |                              |         |     |      | DIL 12    | bit 6-11                         |  |  |  |  |
|       |     |                              |         |     |      |           | 00B: No function                 |  |  |  |  |
|       |     |                              |         |     |      |           | 01B: Operation command by        |  |  |  |  |
|       |     |                              |         |     |      |           | the digital keypad               |  |  |  |  |
|       |     |                              |         |     |      | bit 14-13 | 10B: Operation command           |  |  |  |  |
|       |     |                              |         |     |      |           | according to Pr.00-21            |  |  |  |  |
|       |     |                              |         |     |      |           | setting                          |  |  |  |  |
|       |     |                              |         |     |      |           | 11B: Switch the source of        |  |  |  |  |
|       |     |                              |         |     |      |           | operation command                |  |  |  |  |
|       |     |                              |         |     |      | bit 15    | Reserved                         |  |  |  |  |
|       | 2   | Freq. command (XXX.XX<br>Hz) | 0       | RW  | U16  |           |                                  |  |  |  |  |
|       |     |                              |         |     |      | bit 0     | 1: E.F. ON                       |  |  |  |  |
|       | 3   | Other trigger                | 0       | RW  | U16  | bit 1     | 1: Reset                         |  |  |  |  |
|       |     |                              |         |     |      | bit 15–3  | Reserved                         |  |  |  |  |
|       | 0   | Number                       | DH      | R   | U8   |           |                                  |  |  |  |  |
|       | 1   | Error code                   | 0       | R   | U16  |           | High byte: Warn Code             |  |  |  |  |
|       | _   |                              |         |     |      | 1:14.0    | Low Byte: Error Code             |  |  |  |  |
|       | 2   | AC motor drive status        | 0       | R   | U16  | bit 1–0   | 00B: Stop                        |  |  |  |  |
|       |     |                              |         |     |      |           | 01B: Decelerate to stop          |  |  |  |  |
|       |     |                              |         |     |      |           | 10B: Waiting for operation       |  |  |  |  |
|       |     |                              |         |     |      |           | command                          |  |  |  |  |
|       |     |                              |         |     |      | P:4 O     | 11B: In operation 1: JOG command |  |  |  |  |
|       |     |                              |         |     |      | bit 2     | 00B: Run forward                 |  |  |  |  |
|       |     |                              |         |     |      |           | 01B: Switch from run in          |  |  |  |  |
|       |     |                              |         |     |      |           | reverse to run forward           |  |  |  |  |
|       |     |                              |         |     |      |           | 10B: Switch from run forward     |  |  |  |  |
|       |     |                              |         |     |      |           | to run in reverse                |  |  |  |  |
|       |     |                              |         |     |      |           | 11B: Run in reverse              |  |  |  |  |
|       |     |                              |         |     |      | bit 7–5   | Reserved                         |  |  |  |  |
| 2021H |     |                              |         |     |      | 2.07      | 1: Master Frequency              |  |  |  |  |
|       |     |                              |         |     |      | bit 8     | command controlled by            |  |  |  |  |
|       |     |                              |         |     |      |           | communication interface          |  |  |  |  |
|       |     |                              |         |     |      |           | 1: Master Frequency              |  |  |  |  |
|       |     |                              |         |     |      |           | command controlled by            |  |  |  |  |
|       |     |                              |         |     |      | bit 9     | analog / external terminal       |  |  |  |  |
|       |     |                              |         |     |      |           | signal input                     |  |  |  |  |
|       |     |                              |         |     |      |           | 1: Operation command             |  |  |  |  |
|       |     |                              |         |     |      | bit 10    | controlled by                    |  |  |  |  |
|       |     |                              |         |     |      |           | communication interface          |  |  |  |  |
|       |     |                              |         |     |      | bit 11    | 1: Parameter lock                |  |  |  |  |
|       |     |                              |         |     |      | bit 12    | 1: Enable the digital keypad     |  |  |  |  |
|       |     |                              |         |     |      |           | copy parameter function          |  |  |  |  |
|       |     | _                            |         |     |      | bit 15–13 | Reserved                         |  |  |  |  |
|       | 3   | Frequency command            | 0       | R   | U16  |           |                                  |  |  |  |  |
|       |     | (XXX.XXHz)                   |         |     |      |           |                                  |  |  |  |  |

| Index | Sub | Definition                                                    | Default | R/W | Size | Note                                                                                                    |
|-------|-----|---------------------------------------------------------------|---------|-----|------|----------------------------------------------------------------------------------------------------|
|       | 4   | Output freq. (XXX.XX Hz)                                      | 0       | R   | U16  |                                                                                                    |
|       | 5   | Output current (XXX.XX A)                                     | 0       | R   | U16  | When the current is greater than 655.35, it automatically uses a decimal point (XXX.X A). Decimal places can refer to the high byte of 2021-20. |
|       | 6   | DC BUS voltage (XXX.X V)                                      | 0       | R   | U16  |                                                                                                    |
|       | 7   | Output voltage (XXX.X V)                                      | 0       | R   | U16  |                                                                                                    |
|       | 8   | The current segment is run by the multi-segment speed command | 0       | R   | U16  |                                                                                                    |
|       | 9   | Reserved                                                      | 0       | R   | U16  |                                                                                                    |
|       | Α   | Display counter value (c)                                     | 0       | R   | U16  |                                                                                                    |
|       | В   | Display output power angle (XXX.X°)                           | 0       | R   | U16  |                                                                                                    |
|       | С   | Display output torque (XXX.X%)                                | 0       | R   | U16  |                                                                                                    |
|       | D   | Display motor speed (XXXXX rpm)                               | 0       | R   | U16  |                                                                                                    |
|       | Е   | Number of PG feedback pulses (0–65535)                        | 0       | R   | U16  |                                                                                                    |
|       | F   | Number of PG2 pulse commands (0–65535)                        | 0       | R   | U16  |                                                                                                    |
|       | 10  | power output (XX.XXX kW)                                      | 0       | R   | U16  |                                                                                                    |
|       | 17  | Multi-function display<br>(Pr.00-04)                          | 0       | R   | U16  |                                                                                                    |
|       | 20  | High byte: current number of digits (display)                 | 0       | R   | U16  |                                                                                                    |
|       | 0   | Reserved                                                      | 0       | R   | U16  |                                                                                                    |
|       | 1   | Display output current<br>(XX.XX A)                           | 0       | R   | U16  | When the current is greater than 655.35, it automatically uses a decimal point (XXX.XA). Decimal places can refer to the high byte of 211F.     |
|       | 2   | Display counter value                                         | 0       | R   | U16  |                                                                                                    |
| 2022H | 3   | Display actual output frequency (XXX.XX Hz)                   | 0       | R   | U16  |                                                                                                    |
|       | 4   | Display DC bus voltage<br>(XXX.X V)                           | 0       | R   | U16  |                                                                                                    |
|       | 5   | Display output voltage (XXX.X V)                              | 0       | R   | U16  |                                                                                                    |
|       | 6   | Display output power angle (XXX.X°)                           | 0       | R   | U16  |                                                                                                    |
|       | 7   | Display output power in kW (XX.XXX kW)                        | 0       | R   | U16  |                                                                                                    |
|       | 8   | Display actual motor speed (XXXXX rpm)                        | 0       | R   | U16  |                                                                                                    |

| Index | Sub | Definition                                                                                                    | Default | R/W | Size | Note |
|-------|-----|----------------------------------------------------------------------------------------------------|---------|-----|------|------|
|       | 9   | Display estimate output torque (XXX.X%)                                                                                                    | 0       | R   | U16  |      |
|       | Α   | Display PG feedback                                                                                                    | 0       | R   | U16  |      |
|       | В   | Display PID feedback<br>value after enabling the<br>PID function in %<br>(XXX.XX%)                                                                                       | 0       | R   | U16  |      |
|       | С   | Display signal for AVI analog input terminal, 0–10 V corresponds to 0–100% (to two decimal places)                                                                       | 0       | R   | U16  |      |
|       | D   | Display signal of ACI<br>analog input terminal,<br>4–20 mA/0–10 V<br>corresponds to 0-100% (to<br>two decimal places)                                                    | 0       | R   | U16  |      |
|       | F   | Display the IGBT<br>temperature of drive<br>power module (XXX.X °C)                                                                                                    | 0       | R   | U16  |      |
|       | 11  | The status of digital input<br>(ON/OFF), refer to<br>Pr.02-12                                                                                                    | 0       | R   | U16  |      |
|       | 12  | The status of digital output<br>(ON/OFF), refer to<br>Pr.02-18                                                                                                    | 0       | R   | U16  |      |
|       | 13  | Display the multi-step speed that is executing                                                                                                    | 0       | R   | U16  |      |
|       | 14  | The corresponding CPU pin status of digital input                                                                                                    | 0       | R   | U16  |      |
|       | 15  | The corresponding CPU pin status of digital output                                                                                                    | 0       | R   | U16  |      |
|       | 16  | Number of actual motor revolutions (PG1 of PG card). Starts from 9 when the actual operation direction is changed, or the keypad display at stop is 0. Maximum is 65535. | 0       | R   | U16  |      |
|       | 17  | Pulse input frequency<br>(PG2 of PG card)<br>(XXX.XX Hz)                                                                                                    | 0       | R   | U16  |      |
|       | 18  | Pulse input position (PG card PG2), maximum setting is 65535.                                                                                                    | 0       | R   | U16  |      |
|       | 1A  | Display times of counter overload (0.00–100.00%)                                                                                                    | 0       | R   | U16  |      |

| Index | Sub | Definition                                                                                                    | Default | R/W | Size | Note |
|-------|-----|----------------------------------------------------------------------------------------------------|---------|-----|------|------|
|       | 1B  | Display GFF in %<br>(XXX.XX%)                                                                                                    | 0       | R   | U16  |      |
|       | 1C  | Display DC bus voltage ripples (XXX.X V <sub>DC</sub> ) (r.)                                                                                                    | 0       | R   | U16  |      |
|       | 1D  | Display PLC register<br>D1043 data                                                                                                    | 0       | R   | U16  |      |
|       | 1E  | Display number of poles of permanent magnet motor                                                                                                    | 0       | R   | U16  |      |
|       | 1F  | User page displays the value in physical measure                                                                                                    | 0       | R   | U16  |      |
|       | 20  | Output the value of<br>Pr.00-05                                                                                                    | 0       | R   | U16  |      |
|       | 21  | Number of motor turns<br>when drive operates<br>(Z-phase)                                                                                                    | 0       | R   | U16  |      |
|       | 22  | Operation position of motor                                                                                                    | 0       | R   | U16  |      |
|       | 25  | Carrier frequency of the drive (XX kHz)                                                                                                    | 0       | R   | U16  |      |
|       | 26  | Reserved                                                                                                    |         |     |      |      |
|       | 27  | Status of the drive bit 1–0 00b: No direction 01b: Forward 10b: Reverse bit 3–2 01b: Drive ready 10b: Error bit 4 0b: No drive output 1b: The drive with output bit 5 0b: No warning 01b: There is a warning |         |     |      |      |
|       | 28  | The estimated positive and negative output torque of the drive                                                                                                    |         |     |      |      |
|       | 29  | Torque command (XXX.X%)                                                                                                    |         |     |      |      |
|       | 2A  | KWH display (XXXX.X)                                                                                                    |         |     |      |      |
|       | 2B  | PG2 pulse input in low word                                                                                                    |         |     |      |      |
|       | 2C  | PG2 pulse input in high word                                                                                                    |         |     |      |      |
|       | 2D  | Motor actual position in low word                                                                                                    |         |     |      |      |

#### Chapter 15 CANopen Overview | MH300

| Index | Sub  | Definition               | Default | R/W | Size | Note |
|-------|------|--------------------------|---------|-----|------|------|
|       | 25   | Motor actual position in |         |     |      |      |
|       | 2E   | high word                |         |     |      |      |
|       | 25   | PID reference target     |         |     |      |      |
|       | /F   | (XXX.XX%)                |         |     |      |      |
|       | 30   | PID offset (XXX.XX%)     |         |     |      |      |
|       | 24   | PID output frequency     |         |     |      |      |
|       | 1.31 | (XXX.XX Hz)              |         |     |      |      |

## CANopen Remote IO mapping

| Index  | Sub     | R/W | Definition                                          |
|--------|---------|-----|-----------------------------------------------------|
|        | 01h     | R   | Each bit corresponds to different input terminals.  |
|        | 02h     | R   | Each bit corresponds to different input terminals.  |
|        | 03h-40h | R   | Reserved                                            |
|        | 41h     | RW  | Each bit corresponds to different output terminals. |
|        | 42h-60h | R   | Reserved                                            |
|        | 61h     | R   | AVI (%)                                             |
| 2026H  | 62h     | R   | ACI (%)                                             |
| 202011 | 63h     | R   | Reserved                                            |
|        | 64h     |     | AI10 (%)                                            |
|        | 65h     |     | Al11 (%)                                            |
|        | 66h-A0h | R   | Reserved                                            |
|        | A1h     | RW  | AFM (%)                                             |
|        | A3h     | RW  | AO10 (%)                                            |
|        | A4h     | RW  | AO11 (%)                                            |

| Index<br>2026-01 | bit 0 | bit 1 | bit 2 | bit 3 | bit 4 | bit 5 | bit 6 | bit 7 | bit8 | bit9 | bit10 | bit11 | bit12 | bit13 | bit14 | bit15 |
|------------------|-------|-------|-------|-------|-------|-------|-------|-------|------|------|-------|-------|-------|-------|-------|-------|
| 1                | MI1   | MI2   | MI3   | MI4   | MI5   | MI6   | MI7   |       |      |      |       |       |       |       |       |       |
| 2                |       |       |       |       |       |       |       |       |      |      | MI10  | MI11  | MI12  | MI13  | MI14  | MI15  |

- 1: Control broad I/O
- 2: Add external card, EMM-D33A (D1022 = 10)

| Index<br>2026-41 | bit 0 | bit 1 | bit 2 | bit 3 | bit 4 | bit 5 | bit 6 | bit 7 | bit8 | bit9 | bit10 | bit11 | bit12 | bit13 | bit14 | bit15 |
|------------------|-------|-------|-------|-------|-------|-------|-------|-------|------|------|-------|-------|-------|-------|-------|-------|
| 1                | RY1   |       |       | MO1   | MO2   |       |       |       |      |      |       |       |       |       |       |       |
| 2                |       |       |       |       |       | MO10  | MO11  | MO12  |      |      |       |       |       |       |       |       |
| 3                |       |       |       |       |       | RY10  | RY11  |       |      |      |       |       |       |       |       |       |
| 4                |       |       |       |       |       | RY10  | RY11  | RY12  |      |      |       |       |       |       |       |       |

- 1: Control broad I/O
- 2: Add external card, EMM-D33A (D1022 = 10)
- 3: Add external card, EMM-R2CA (D1022 = 12)
- 4: Add external card, EMM-R3AA (D1022 = 13)

# **Delta Standard Mode (New Definition)**

| Indov | aub | D/M | Cizo |      | Descriptions | 3        | Speed Made                                                                       |
|-------|-----|-----|------|------|--------------|----------|----------------------------------------------------------------------------------|
| Index | sub | R/W | Size | bit  | Definition   | Priority | Speed Mode                                                                       |
|       | 00h | R   | U8   |      |              |          |                                                                                  |
|       |     |     |      | 0    | Ack          | 4        | 0: fcmd =0<br>1: fcmd = Fset (Fpid)                                              |
|       |     |     |      | 1    | Dir          | 4        | 0: FWD run command<br>1: REV run command                                         |
|       |     |     |      | 2    |              |          |                                                                                  |
|       |     |     |      | 3    | Halt         |          | Drive runs until target speed is reached     Drive stops by declaration setting  |
|       | 01h | RW  | U16  | 4    | Hold         |          | Drive runs until target speed is reached     Frequency stop at current frequency |
|       | •   |     | 0.0  | 5    | JOG          |          | 0: JOG OFF<br>1: JOG RUN                                                         |
| 2060h |     |     |      | 6    | QStop        |          | Quick Stop                                                                       |
|       |     |     |      | 7    | Power        |          | 0: Power OFF<br>1: Power ON                                                      |
|       |     |     |      | 14–8 | Cmd<br>SW    |          | Multi-step frequency switching                                                   |
|       |     |     |      | 15   |              |          | Pulse 1: Fault code cleared                                                      |
|       | 02h | RW  | U16  |      |              |          |                                                                                  |
|       | 03h | RW  | U16  |      |              |          | Speed command (unsigned decimal)                                                 |
|       | 04h | RW  | U16  |      |              |          |                                                                                  |
|       | 05h | RW  | S32  |      |              |          |                                                                                  |
|       | 06h | RW  |      |      |              |          |                                                                                  |
|       | 07h | RW  | U16  |      |              |          |                                                                                  |
|       | 08h | RW  | U16  |      |              |          |                                                                                  |
|       |     |     |      | 0    | Arrive       |          | Frequency reached                                                                |
|       |     |     |      | 1    | Dir          |          | 0: Motor FWD run<br>1: Motor REV run                                             |
|       |     |     |      | 2    | Warn         |          | Warning                                                                          |
|       | 01h | R   | U16  | 3    | Error        |          | Error detected                                                                   |
|       |     |     |      | 4    |              |          |                                                                                  |
|       |     |     |      | 5    | JOG          |          | JOG                                                                              |
| 2061h |     |     |      | 6    | QStop        |          | Quick stop                                                                       |
|       |     |     |      | 7    | Power ON     |          | Switch ON                                                                        |
|       |     |     |      | 15–8 |              |          |                                                                                  |
|       | 02h | R   |      |      |              |          |                                                                                  |
|       | 03h | R   | U16  |      |              |          | Actual output frequency                                                          |
|       | 04h | R   |      |      |              |          |                                                                                  |
|       | 05h | R   | S32  |      |              |          | Actual position (absolute)                                                       |
|       | 06h | R   |      |      |              |          |                                                                                  |
|       | 07h | R   | S16  |      |              |          | Actual torque                                                                    |

# **Delta Standard Mode (New Definition 0x60xx)**

|        |          |            |     |      |      | Description | S        |                                                                                     |                                                                                              |
|--------|----------|------------|-----|------|------|-------------|----------|-------------------------------------------------------------------------------------|----------------------------------------------------------------------------------------------|
| Object | Instance | Attributes | R/W | Size | bit  | Definition  | Priority | Speed Mode                                                                          | Torque Mode                                                                                  |
|        |          |            |     |      |      |             |          | 0: fcmd = 0                                                                         |                                                                                              |
|        |          |            |     |      | 0    | Ack         | 4        | 1: fcmd = Fset (Fpid)                                                               |                                                                                              |
|        |          |            |     |      |      |             |          | 0: FWD run command                                                                  |                                                                                              |
|        |          |            |     |      | 1    | Dir         | 4        | 1: REV run command                                                                  |                                                                                              |
|        |          |            |     |      | 2    |             |          |                                                                                     |                                                                                              |
|        |          |            |     |      |      |             |          | 0: Drive runs until                                                                 | The internal decoding is seen as                                                             |
|        |          |            |     |      | 3    | Halt        | 3        | target speed is reached 1: Drive stops by declaration setting                       | the target torque and is 0, but the display shows the target torque has been set externally. |
|        |          | 0x00       | RW  | U16  | 4    | Hold        | 4        | O: Drive runs until target speed is reached  1: Frequency stop at current frequency |                                                                                              |
|        | 0x60     |            |     |      | 5    | JOG         | 4        | 0: JOG OFF<br>1: JOG RUN                                                            |                                                                                              |
|        | UXOU     |            |     |      | 6    | QStop       | 2        | Quick Stop                                                                          | Quick Stop                                                                                   |
|        |          |            |     |      | 7    | Power       | 1        | 0: Power OFF<br>1: Power ON                                                         | 0: Power OFF<br>1: Power ON                                                                  |
|        |          |            |     |      | 8    | Ext_Cmd2    | 4        | 0->1:<br>Clear absolute position                                                    | 0->1: Clear absolute position                                                                |
|        |          |            |     |      | 14~8 |             |          | ·                                                                                   |                                                                                              |
| 0x300  |          |            |     |      | 15   | RST         | 4        | Pulse 1:                                                                            | Pulse 1:                                                                                     |
| 0,300  |          |            |     |      |      |             | •        | Clear fault codes                                                                   | Arial                                                                                        |
|        |          | 0x01       | RW  | U16  |      | Mode<br>Cmd |          | 0: Speed mode                                                                       | 2: Torque mode                                                                               |
|        |          | 0x02       | RW  | U16  |      | Speed Cmd   |          | Speed command (unsigned)                                                            |                                                                                              |
|        |          | 0x03       | RW  | U16  |      | Torq Limit  |          |                                                                                     | Torque limit (unsigned)                                                                      |
|        |          | 0x06       | RW  | S16  |      | Torq Cmd    |          |                                                                                     | Torque command (signed) )                                                                    |
|        |          | 0x07       | RW  | U16  |      |             |          |                                                                                     | Speed limit (unsigned)                                                                       |
|        |          |            |     |      | 0    | Arrive      |          | Frequency command reached                                                           | Torque command reached                                                                       |
|        |          |            |     |      | 1    | Dir         |          | 0: Motor FWD run<br>1: Motor REV run                                                | 0: Motor FWD run<br>1: Motor REV run                                                         |
|        |          |            |     |      | 2    | Warn        |          | Waring occurs                                                                       | Waring occurs                                                                                |
|        |          | 0x00       | R   | U16  | 3    | Error       |          | Fault occurs                                                                        | Fault occurs                                                                                 |
|        |          | 0,00       | '`  | 010  | 4    |             |          |                                                                                     |                                                                                              |
|        | 0x61     |            |     |      | 5    | JOG         |          | JOG                                                                                 | JOG                                                                                          |
|        |          |            |     |      | 6    | QStop       |          | Quick stop                                                                          | Quick stop                                                                                   |
|        |          |            |     |      | 7    | Power On    |          | Switched ON                                                                         | Switched ON                                                                                  |
|        |          |            |     |      | 15~8 |             |          |                                                                                     |                                                                                              |
|        |          | 0x02       | R   | U16  |      |             |          | Actual output frequency                                                             | Arial                                                                                        |
|        |          | 0x04       | R   | S32  |      |             |          | Actual position (absolute)                                                          | Actual position (absolute)                                                                   |
|        |          | 0x06       | R   | S16  |      |             |          | Actual torque                                                                       | Actual torque                                                                                |

# **DS402 Standard**

| Index | Sub | Definition                    | Default | R/W | Size | Unit | PDO<br>Map | Mod<br>e | Note                                                                                                    |  |
|-------|-----|-------------------------------|---------|-----|------|------|------------|----------|----------------------------------------------------------------------------------------------------|--|
| 6007h | 0   | Abort connection option code  | 2       | RW  | S16  |      | Yes        |          | 0: No action 2: Disable voltage                                                                                                    |  |
| 603Fh | 0   | Error code                    | 0       | R0  | U16  |      | Yes        |          | 3: Quick Stop                                                                                                    |  |
| 6040h | 0   | Control word                  | 0       | RW  | U16  |      | Yes        |          |                                                                                                    |  |
| 6041h | 0   | Status word                   | 0       | R0  | U16  |      | Yes        |          |                                                                                                    |  |
| 6042h | 0   | vl target velocity            | 0       | RW  | S16  | rpm  | Yes        | vl       |                                                                                                    |  |
| 6043h | 0   | vl velocity<br>demand         | 0       | RO  | S16  | rpm  | Yes        | vl       |                                                                                                    |  |
| 6044h | 0   | vl control effort             | 0       | RO  | S16  | rpm  | Yes        | vl       |                                                                                                    |  |
| 604Fh | 0   | vl ramp function time         | 10000   | RW  | U32  | 1ms  | Yes        | vl       | Unit must be 100 ms, and                                                                                                    |  |
| 6050h | 0   | vl slow down time             | 10000   | RW  | U32  | 1ms  | Yes        | νl       | check if the setting is 0.                                                                                                    |  |
| 6051h | 0   | vl quick stop time            | 1000    | RW  | U32  | 1ms  | Yes        | νl       |                                                                                                    |  |
| 605Ah | 0   | Quick stop option code        | 2       | RW  | S16  |      | No         |          | Disable drive function     Slow down on slow down ramp     Slow down on quick stop ramp     Slow down on slow down ramp and stay in QUICK STOP     Slow down on quick stop ramp and stay in QUICK STOP |  |
| 605Ch | 0   | Disable operation option code | 1       | RW  | S16  |      | No         |          | Disable drive function     Slow down with slow     down ramp; disable the     drive function                                                                                                    |  |
| 6060h | 0   | Mode of operation             | 2       | RW  | S8   |      | Yes        |          | <ol> <li>Profile Position mode</li> <li>Velocity mode</li> <li>Torque Profile mode</li> <li>Homing mode</li> </ol>                                                                                     |  |
| 6061h | 0   | Mode of operation display     | 2       | RO  | S8   |      | Yes        |          | Same as above                                                                                                    |  |

# 15-5 CANopen Fault Codes

- The settings are based on Pr.06-17-Pr.06-22 and Pr.14-70-Pr.14-73.
- Refer to Chapter 14 for details about the fault codes.

| Setting* | Display | Fault code | Description                                                    | CANopen<br>fault<br>register<br>(bit 0–7) | CANopen fault code |
|----------|---------|------------|----------------------------------------------------------------|-------------------------------------------|--------------------|
| 1        | acA     | 0001H      | Over-current during acceleration (ocA)                         | 1                                         | 2213H              |
| 2        | ocd     | 0002H      | Over-current during deceleration (ocd)                         | 1                                         | 2213H              |
| 3        | מבת     | 0003H      | Over-current during steady operation (ocn)                     | 1                                         | 2214H              |
| 4        | 5FF     | 0004H      | Ground fault (GFF)                                             | 1                                         | 2240H              |
| 5        | מממ     | 0005H      | IGBT short circuit between upper bridge and lower bridge (occ) | 1                                         | 2250H              |
| 6        | 220     | 0006H      | Over-current at stop (ocS)                                     | 1                                         | 2214H              |
| 7        | Rüa     | 0007H      | Over-voltage during acceleration (ovA)                         | 2                                         | 3210H              |
| 8        | متما    | 0008H      | Over-voltage during deceleration (ovd)                         | 2                                         | 3210H              |
| 9        | aŭn     | 009H       | Over-voltage at constant speed (ovn)                           | 2                                         | 3210H              |
| 10       | 222     | 000AH      | Over-voltage at stop (ovS)                                     | 2                                         | 3210H              |
| 11       | LIA     | 000BH      | Low-voltage during acceleration (LvA)                          | 2                                         | 3220H              |
| 12       | Lüd     | 000CH      | Low-voltage during deceleration (Lvd)                          | 2                                         | 3220H              |
| 13       | Lün     | 000DH      | Low-voltage at constant speed (Lvn)                            | 2                                         | 3220H              |
| 14       | 1.15    | 000EH      | Low-voltage at stop (LvS)                                      | 2                                         | 3220H              |
| 15       | or P    | 000FH      | Phase loss protection (orP)                                    | 2                                         | 3130H              |
| 16       | ı Ha    | 0010H      | IGBT overheating (oH1)                                         | 3                                         | 4310H              |
| 17       | 5Ha     | 0011H      | Over-heat key components (oH2)                                 | 3                                         | 4310H              |

| Setting* | Display | Fault code | Description                                  | CANopen<br>fault<br>register<br>(bit 0–7) | CANopen fault code |
|----------|---------|------------|----------------------------------------------|-------------------------------------------|--------------------|
| 18       | EH Io   | 0012H      | IGBT temperature detection failure (tH1o)    | 3                                         | FF00H              |
| 19       | FH5º    | 0013H      | Capacitor hardware fault (tH2o)              | 3                                         | FF01H              |
| 21       | aL      | 0015H      | Overload (oL)                                | 1                                         | 2310H              |
| 22       | Eal (   | 0016H      | Electronic thermal relay 1 protection (EoL1) | 1                                         | 2310H              |
| 23       | Eal2    | 0017H      | Electronic thermal relay 2 protection (EoL2) | 1                                         | 2310H              |
| 24       | ЕНа     | 0018H      | Motor overheating (oH3)                      | 3                                         | FF20H              |
| 26       | ot (    | 001AH      | Over-torque 1 (ot1)                          | 3                                         | 8311H              |
| 27       | ob2     | 001BH      | Over-torque 2 (ot1)                          | 3                                         | 8311H              |
| 28       | пĽ      | 001CH      | Under current (uC)                           | 1                                         | 8321H              |
| 29       | Lit     | 001DH      | Limit Error (LiT)                            | 1                                         | 7320H              |
| 31       | c F2    | 001FH      | EEPROM read error (cF2).                     | 5                                         | 5530H              |
| 33       | ad l    | 0021H      | U-phase error (cd1)                          | 1                                         | FF04H              |
| 34       | ad2     | 0022H      | V-phase error (cd2)                          | 1                                         | FF05H              |
| 35       | Eba     | 0023H      | W-phase error (cd3)                          | 1                                         | FF06H              |
| 36       | H4[]    | 0024H      | CC (current clamp) hardware failure (Hd0)    | 5                                         | FF07H              |
| 37       | Hd I    | 0025H      | OC hardware failure (Hd1)                    | 5                                         | FF08H              |

| Setting* | Display | Fault code | Description                                    | CANopen<br>fault<br>register<br>(bit 0–7) | CANopen fault code |
|----------|---------|------------|------------------------------------------------|-------------------------------------------|--------------------|
| 40       | RUE     | 0028H      | Auto-tuning error (AUE)                        | 1                                         | FF21H              |
| 41       | RFE     | 0029H      | PID loss ACI (AFE)                             | 7                                         | FF22H              |
| 42       | PGF (   | 002AH      | PG feedback error (PGF1)                       | 7                                         | 7301H              |
| 43       | PGF2    | 002BH      | PG feedback loss (PGF2)                        | 7                                         | 7301H              |
| 44       | PGFB    | 002CH      | PG feedback stall (GF3)                        | 7                                         | 7301H              |
| 45       | bekd    | 002DH      | PG slip error (PGF4)                           | 7                                         | 7301H              |
| 48       | REE     | 0030H      | ACI loss (ACE)                                 | 1                                         | FF25H              |
| 49       | EF      | 0031H      | External fault (EF)                            | 5                                         | 9000H              |
| 50       | EF (    | 0032H      | Emergency stop (EF1)                           | 5                                         | 9000H              |
| 51       | рр      | 0033H      | External base block (bb)                       | 5                                         | 9000H              |
| 52       | Paad    | 0034H      | Password is locked (Pcod)                      | 5                                         | FF26H              |
| 54       | EE I    | 0036H      | Illegal command (CE1)                          | 4                                         | 7500H              |
| 55       | E2      | 0037H      | Illegal data address (CE2)                     | 4                                         | 7500H              |
| 56       | EEB     | 0038H      | Illegal data value (CE3)                       | 4                                         | 7500H              |
| 57       | EEH     | 0039H      | Data is written to read-only address (CE4)     | 4                                         | 7500H              |
| 58       | EE (0   | 003AH      | Modbus transmission time-out (CE10)            | 4                                         | 7500H              |
| 61       | Adc     | 003DH      | Y-connection / Δ-connection switch fault (ydc) | 2                                         | 3330H              |
| 62       | dEb     | 003EH      | Deceleration energy backup fault (dEb)         | 2                                         | FF27H              |
| 63       | o5L     | 003FH      | Over slip error (oSL)                          | 7                                         | FF28H              |

| Setting* | Display | Fault code | Description                                | CANopen<br>fault<br>register<br>(bit 0–7) | CANopen fault code |
|----------|---------|------------|--------------------------------------------|-------------------------------------------|--------------------|
| 65       | PGFS    | 0041H      | Hardware error of PG card (PGF5)           | 5                                         | FF29H              |
| 72       | STL I   | 0048H      | STO Loss 1 (STL1)                          | 5                                         | FF30H              |
| 76       | STo     | 004CH      | STO (STo)                                  | 5                                         | FF31H              |
| 77       | 5712    | 004DH      | STO Loss 2 (STL2)                          | 5                                         | FF32H              |
| 78       | STLB    | 004EH      | STO Loss 3 (STL3)                          | 5                                         | FF33H              |
| 79       | Roc     | 0050H      | U-phase short circuit (Aoc)                | 1                                         | FF2BH              |
| 80       | poc     | 0051H      | V-phase short circuit (Boc)                | 1                                         | FF2CH              |
| 81       | ممم     | 0050H      | W-phase short circuit (Coc)                | 1                                         | FF2DH              |
| 82       | aPL I   | 0052H      | Output phase loss U phase (oPL1)           | 2                                         | 2331H              |
| 83       | aPL2    | 0053H      | Output phase loss V phase (oPL2)           | 2                                         | 2332H              |
| 84       | aPL3    | 0054H      | Output phase loss W phase (oPL3)           | 2                                         | 2333H              |
| 87       | Elo     | 0057H      | Overload protection at low frequency (oL3) | 0                                         | 8A00H              |
| 89       | raPd    | 0059H      | Rotor position detection error (roPd)      | 0                                         | 8A00H              |
| 101      | CGdE    | 0065H      | CANopen guarding fault (CGdE)              | 4                                         | 8130H              |
| 102      | СНРЕ    | 0066H      | CANopen heartbeat fault (CHbE)             | 4                                         | 8130H              |
| 104      | CBFE    | 0068H      | CANopen bus off fault (CbFE)               | 4                                         | 8140H              |
| 105      | EldE    | 0069H      | CANopen index error (CldE)                 | 4                                         | 8100H              |
| 106      | CRaE    | 006AH      | CANopen station address error (CAdE)       | 4                                         | 8100H              |
| 107      | [FrE    | 006BH      | CANopen memory error (CFrE)                | 4                                         | 8100H              |

| Setting* | Display | Fault code | Description                         | CANopen<br>fault<br>register<br>(bit 0–7) | CANopen fault code |
|----------|---------|------------|-------------------------------------|-------------------------------------------|--------------------|
| 111      | TabE    | 006FH      | InrCOM time-out error (ictE)        | 4                                         | 7500H              |
| 121      | CP20    | 007AH      | Internal communication error (CP20) | 7                                         | FF36H              |
| 123      | CP22    | 007CH      | Internal communication error (CP22) | 7                                         | FF38H              |
| 124      | CP30    | 007DH      | Internal communication error (CP30) | 7                                         | FF39H              |
| 126      | CP32    | 0080H      | Internal communication error (CP32) | 7                                         | FF3BH              |
| 127      | [PBB    | 0081H      | Internal communication error (CP33) | 7                                         | FF3CH              |
| 128      | ot 3    | 0082H      | Over-torque 3 (ot3)                 | 1                                         | 2310H              |
| 129      | obY     | 0083H      | Over-torque 4 (ot4)                 | 1                                         | 2310H              |
| 134      | EaLB    | 0088H      | Internal communication error (EoL3) | 1                                         | 2310H              |
| 135      | Eal4    | 0089H      | Internal communication error (EoL4) | 1                                         | 2310H              |
| 140      | HGE     | 008EH      | GFF detected when power is on (Hd6) | 1                                         | 2240H              |
| 141      | 646FF   | 0090H      | GFF occurs before running (b4GFF)   | 1                                         | 2240H              |
| 142      | RuE (   | 0091H      | Auto-tune error 1 (AUE1)            | 1                                         | FF3DH              |
| 143      | RuE2    | 0092H      | Auto-tune error 2 (AUE2)            | 1                                         | FF3EH              |
| 144      | AUE 3   | 0093H      | Auto-tune error 3 (AUE3)            | 1                                         | FF3FH              |

# 15-6 CANopen LED Function

There are two CANopen flash signs: RUN and ERR.

## **RUN LED:**

| LED status      | Condition CANopen    |               |  |  |  |  |
|-----------------|----------------------|---------------|--|--|--|--|
| OFF             | Keep lighting off    | Initial       |  |  |  |  |
| Blinking        | ON 200 200 ms ms ms  | Pre-operation |  |  |  |  |
| Single<br>flash | ON 200 1000 ms ms ms | Stopped       |  |  |  |  |
| ON              | Keep lighting on     | Operation     |  |  |  |  |

#### **ERR LED:**

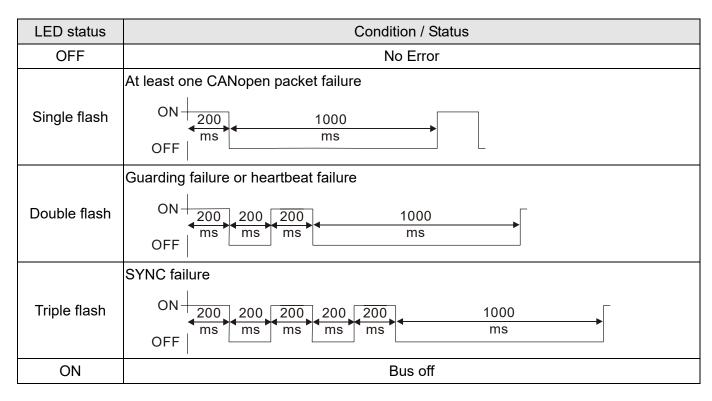

[This page intentionally left blank]

# Chapter 16 PLC Function Applications

| 16-1 | PLC Summary                                           |
|------|-------------------------------------------------------|
| 16-2 | Notes Before Using a PLC                              |
| 16-3 | Turn On                                               |
| 16-4 | Basic Principles of PLC Ladder Diagrams               |
| 16-5 | Various PLC Device Functions                          |
| 16-6 | Introduction to the Command Window                    |
| 16-7 | Display and Treatment of PLC Related Faults and Codes |
| 16-8 | Explanation of Each PLC Mode Control (Speed, Torque)  |
| 16-9 | Count Function Using Pulse Input                      |

# 16-1 PLC Summary

#### 16-1-1 Introduction

The commands provided by the MH300's built-in PLC functions, including the ladder diagram editing tool WPLSoft, as well as the use of basic commands and application commands, follow the operating methods of Delta's PLC DVP series.

## 16-1-2 WPLSoft ladder diagram editing tool

WPLSoft is Deltas software program for the DVP and MH300 programmable controllers in Windows operating system environment. In addition to general PLC program design and general Windows editing functions (such as cut, paste, copy, and multiple windows), WPLSoft also provides many features such as Chinese/English annotation editing, registry editing, settings, file reading, saving, and contact graphic monitoring and settings.

Table 16-1 lists the basic requirements for installing the WPLSoft editing software:

| Item                                                   | System requirements                                                        |  |  |
|--------------------------------------------------------|----------------------------------------------------------------------------|--|--|
| Operating system                                       | Windows <sup>‡</sup> XP / Vista / 7 (32-bit / 64-bit) / 8 / 10 (64-bit)    |  |  |
| CPU                                                    | At least Pentium 90                                                        |  |  |
| Memory At least 16 MB (it is recommend at least 32 MB) |                                                                            |  |  |
| Hard drive                                             | Hard drive capacity: at least 100 MB of free space                         |  |  |
|                                                        | One optical drive (to install this software)                               |  |  |
| Display                                                | Resolution: 640×480, at least 16 colors; it is recommended that the screen |  |  |
| Display                                                | area be set at 800×600 pixels.                                             |  |  |
| Mouse                                                  | Ordinary mouse or Windows-compatible pointing device                       |  |  |
| Printer                                                | Printer with Windows driver software                                       |  |  |
| RS-485 port                                            | Must have at least an RS-485 port to link to the PLC                       |  |  |
| USB port                                               | The USB port on the drive can be connected to the PLC                      |  |  |

Table 16-1

# 16-2 Notes Before Using a PLC

- 1. The MH300 provides two communication serial ports that you can use to download programs to the PLC (see Figure 16-1 below).
  - Channel 1 (USB port) communication format is the same as channel 2.
  - Channel 2 has a preset communication format of 7, N, 2, 9600; you can change to ASCII in Pr.09-01 (transmission speed) and Pr.09-04 (communication protocol).
- 2. The PLC preset is node 2; you can change the PLC node in Pr.09-35 (PLC address), but this address may not be the same as the drive's address setting in Pr.09-00 (communication address).

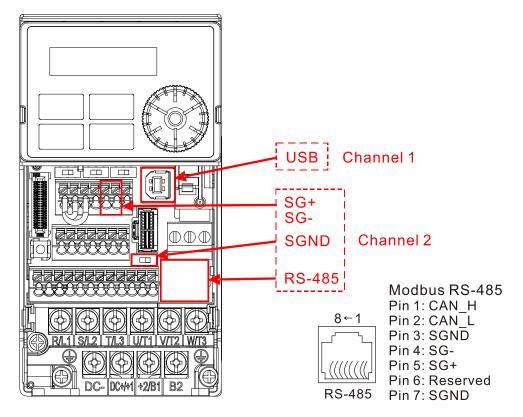

Figure 16-1

- 3. The host controller can simultaneously access data from the drive and the internal PLC, using the identifier for the node. For instance, if the drive node is 1 and the internal PLC node is 2, then the host controller command depends on the node address:
  - 01 (node) 03 (read) 0400 (address) 0001 (1 data item), indicating that it must read the data in drive Pr.04-00.
  - 02 (node) 03 (read) 0400 (address) 0001 (1 data item), indicating that it must read the data in internal PLC X0.
- 4. The PLC program is disabled when uploading/downloading programs.
- 5. Note that when using WPR commands to write parameters, you may modify values up to a maximum of 10<sup>9</sup> times; otherwise, a memory write error occurs. The number of modifications depends on whether the parameter value has changed. If you do not change the value, it does not change the number of modifications; however, if the entered value is different from before, the number of modifications increases by one.

6. When you set Pr.00-04 to 28, the displayed value is the value of PLC register D1043, as shown below.

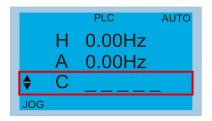

Figure 16-2
Digital Keypad KPC-CC01 (optional)
Can display 0–65535

- 7. In the PLC Run and PLC Stop mode, you cannot set Pr.00-02 to the values 9 or 10, and cannot be reset to the default value.
- 8. You can reset the PLC to the default value when you set Pr.00-02 to 6.
- 9. The corresponding MI function is disabled when the PLC writes to input contact X.
- 10. When the PLC controls the drive operation, the control commands are entirely controlled by the PLC and are not affected by the setting for Pr.00-21.
- 11. When the PLC controls the drive's Frequency commands (FREQ commands), the Frequency commands are entirely controlled by the PLC, and are not affected by the setting for Pr.00-20 or the HAND ON / OFF configuration.
- 12. When the PLC controls the drive operation, if the keypad STOP setting is valid, this triggers an FStP error and causes the drive to stop.

### 16-3 Turn On

#### 16-3-1 Connect the Drive to the PC

You start operating the PLC functions with the following steps:

After pressing the MENU key and choosing 4: PLC on the KPC-CC01 digital keypad (optional), press the ENTER key (see Figure 16-3 below).

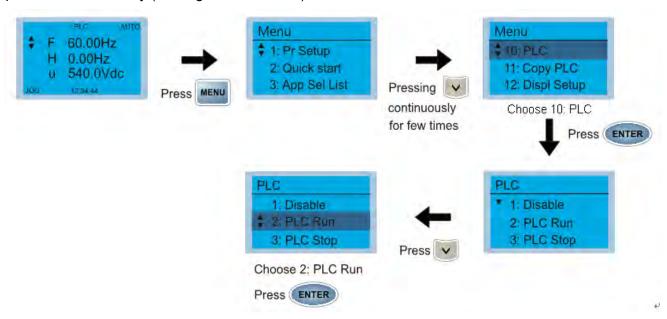

Figure 16-3

1. Wiring: Connect the drive's RJ45 communication interface to a PC through the RS-485 cable.

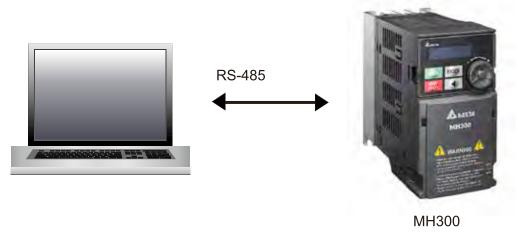

Figure 16-4

PLC function usage
 Digital keypad KPC-CC01 (optional)

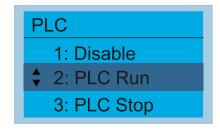

Figure 16-5

PLC functions are as shown in Figure 16-5 on the left; select item 2 PLC Run to enable the PLC functions.

- 1: No function (Disable)
- 2: Enable PLC (PLC Run)
- 3: Stop PLC functions (PLC Stop)

#### Digital keypad (KPMH-LC01)

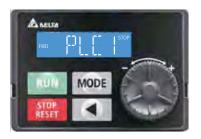

Enter PLC mode setting, and select PLC1

PLC 0: Do not implement PLC functions

PLC 1: Initiate PLC Run
PLC 2: Initiate PLC Stop

Figure 16-6

The MH300 automatically switches to PLC mode when the external multifunctional input terminals (MI1–MI7) are in PLC Mode selection bit 0 (51) or PLC Mode selection bit1 (52), and the terminal contact is closed or open. In this case, keypad switching is ineffective. The corresponding actions are listed in the following table.

| PLC :                     | mode                    | DI O Marta anti-attan           | DIO Marta de la Car |  |
|---------------------------|-------------------------|---------------------------------|---------------------|--|
| Using KPC-CC01 (optional) | Using KPMH-LC01         | PLC Mode selection<br>bit1 (52) | bit0 (51)           |  |
| Disable                   | PLC 0                   | OFF                             | OFF                 |  |
| PLC Run                   | PLC 1                   | OFF                             | ON                  |  |
| PLC Stop                  | PLC 2                   | ON                              | OFF                 |  |
| Maintain previous state   | Maintain previous state | ON                              | ON                  |  |

Table 16-2

Using the MH300 digital keypad to implement the PLC functions

- **b** When the PLC screen switches to the PLC1 screen, this triggers one PLC action, and you control the PLC program start/stop by communications with WPLSoft.
- **b** When the PLC screen switches to the PLC2 screen, this triggers one PLC stop, and you control the PLC program start/stop by communications with WPLSoft.
- **b** The external terminal control method is the same as shown in Table 16-2 above.

### NOTE:

- When the input / output terminals (MI1–MI7 Relay MO) are included in the PLC program, these input / output terminals are used only by the PLC. For example, when the PLC program controls Y0 during PLC operation (PLC1 or PLC2), the corresponding output terminal relay (RA / RB / RC) operates according to the program. At this time, the multifunctional input / output terminal setting has no effect. Because these terminal functions are already being used by the PLC, you can determine the DI / DO / AO in use by the PLC by looking at Pr.02-52, 02-53, and 03-30.
- When the PLC's procedures use special register D1040, the corresponding AO contact AFM is occupied.
- Pr.03-30 monitors the state of action of the PLC function analog output terminals; bit 1 corresponds to the AFM action state.

## 16-3-2 I/O device explanation

### Input devices:

| Serial<br>No. | X0  | X1  | X2  | Х3  | X4  | X5  | X6  | X7 | X10 | X11 | X12  | X13  | X14  | X15 | X16 | X17 |
|---------------|-----|-----|-----|-----|-----|-----|-----|----|-----|-----|------|------|------|-----|-----|-----|
| 1             | MI1 | MI2 | MI3 | MI4 | MI5 | MI6 | MI7 |    |     |     |      |      |      |     |     |     |
| 2             |     |     |     |     |     |     |     |    |     |     | MI10 | MI11 | MI12 |     |     |     |

- 1: Control I/O
- 2: Expansion card EMM-D33A (D1022=10)

### Output devices:

| Seria<br>No. | Y0  | Y1 | Y2 | Y3  | Y4  | Y5   | Y6   | Y7   | Y10 | Y11 | Y12 | Y13 | Y14 | Y15 | Y16 | Y17 |
|--------------|-----|----|----|-----|-----|------|------|------|-----|-----|-----|-----|-----|-----|-----|-----|
| 1            | RY1 |    |    | MO1 | MO2 |      |      |      |     |     |     |     |     |     |     |     |
| 2            |     |    |    |     |     | MO10 | MO11 | MO12 |     |     |     |     |     |     |     |     |
| 3            |     |    |    |     |     | RY10 | RY11 |      |     |     |     |     |     |     |     |     |
| 4            |     |    |    |     |     | RY10 | RY11 | RY12 |     |     |     |     |     |     |     |     |

- 1: Control I/O |
- 2: Expansion card EMM-D33A (D1022=10)
- 3: Expansion card EMM-R2CA (D1022=12)
- 4: Expansion card EMM-R3AA (D1022=13)

### RY1 / RY2 / RY3

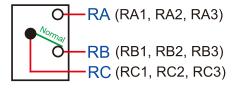

### RY10 / RY11 / RY12

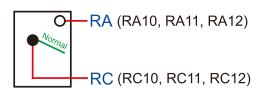

Figure 16-7

### 16-3-3 Installing WPLSoft

See Delta's website where you can download the WPLSoft editing software:

After you install WPLSoft, the WPLSoft program is located in the folder "C:\Program Files\Delta Industrial Automation\WPLSoft x.xx".

### 16-3-4 Writing programs in WPLSoft

#### STEP 1:

You can run the editing software by double-clicking the WPL icon.

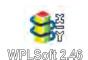

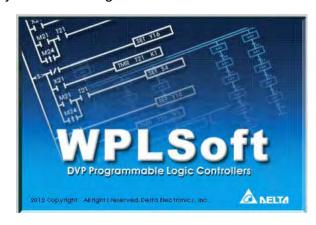

Figure 16-8

#### STEP 2:

The WPL editing window appears after three seconds. When running WPLSoft for the first time, before you create a new project file, the menu bar shows only **File**, **View**, **Communication**, **Options**, and **Help** menus.

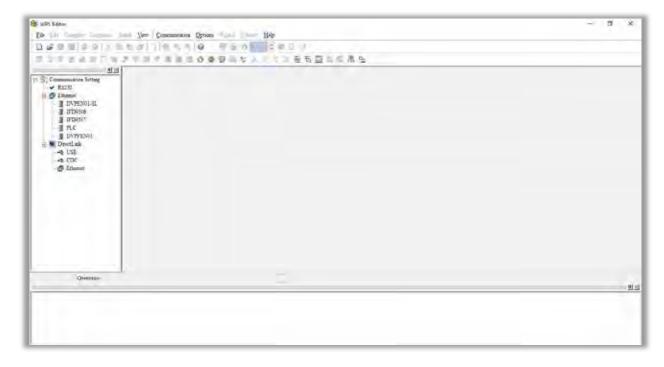

Figure 16-9

#### NOTE:

The next time you run WPLSoft, the program opens the last project file you edited. Figure 16-10 describes the main parts of the WPLSoft editing window.

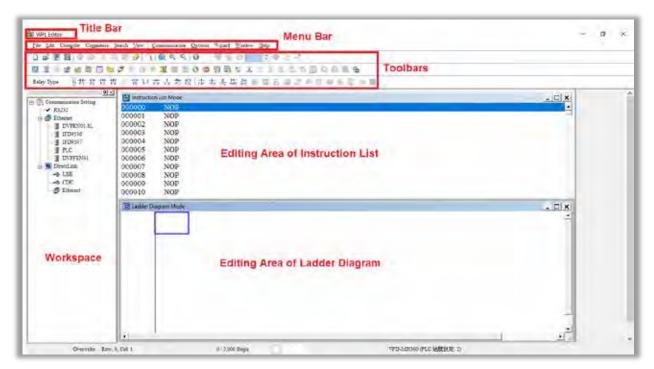

Figure 16-10

#### STEP 3:

To open a new project file, on the Toolbar, click the New Dutton (or press Ctrl+N).

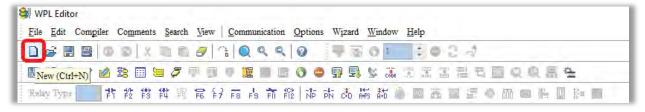

Figure 16-11

#### NOTE:

Alternatively, on the **File** menu, click **New** (Ctrl+N).

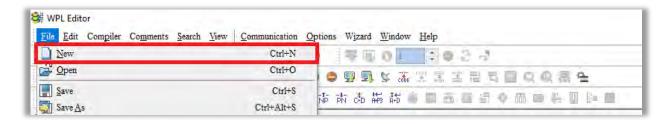

Figure 16-12

#### STEP 4:

This displays the **Select a PLC Model** dialog box where you can enter the **Program Title**, **File Name**, and select the device and communication settings.

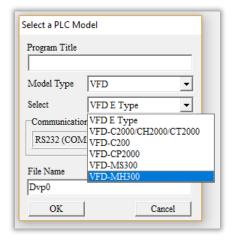

Figure 16-13

In the Communication Setting dialog box, define the communication settings and then click OK.

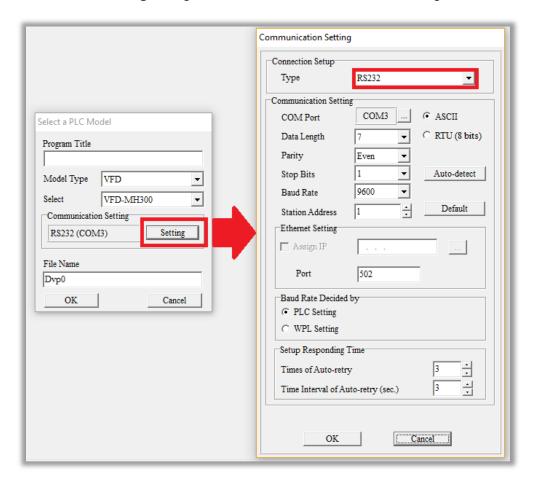

Figure 16-14

#### NOTE:

You must select RS232 for the type of connection setup in the **Communication Setting** dialog box when using USB to connect the motor drive (MS300 / MH300 series).

#### STEP 5:

You can then begin editing the program. There are two program editing methods: you can edit in the command mode, or edit in the ladder diagram mode.

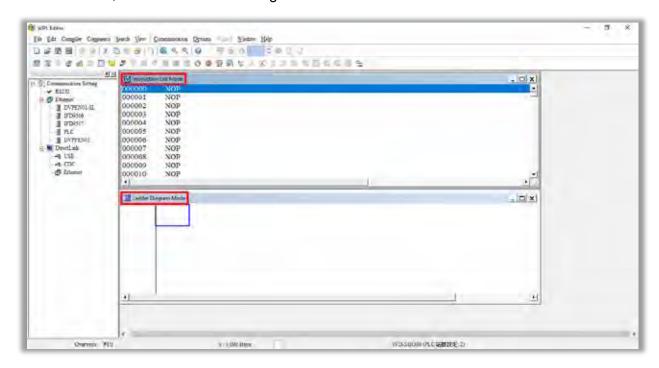

Figure 16-15

#### NOTE:

In the ladder diagram mode, you use the buttons on the function icon row on the toolbar.

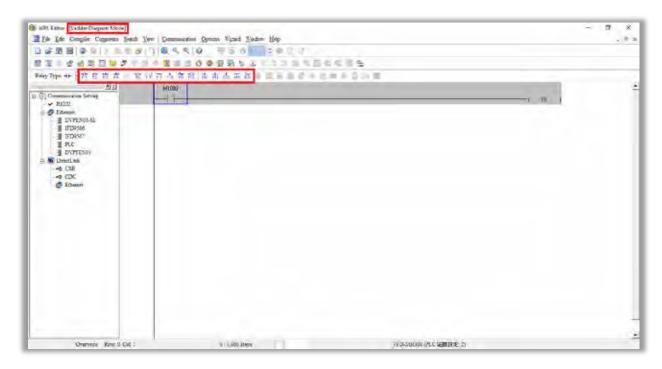

Figure 16-16

### **Basic Operation**

Example: Create the ladder diagram in the following picture.

```
M10 ( Y0 )
```

Figure 16-17

Use the following steps to create the ladder diagram. These steps show you how to use both the mouse and the keyboard (F1–F12) to add functions.

1. The following picture shows the WPLSoft program after you create a new project file.

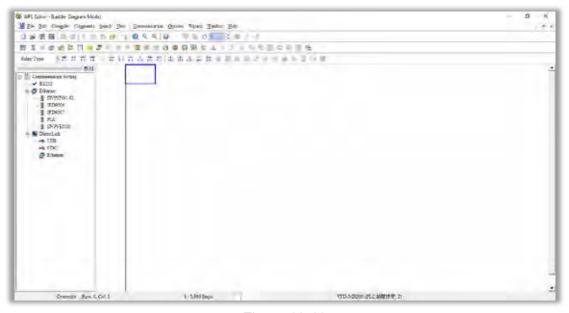

Figure 16-18

2. Add an always-open switch. On the toolbar click the always-open switch button in press F1.

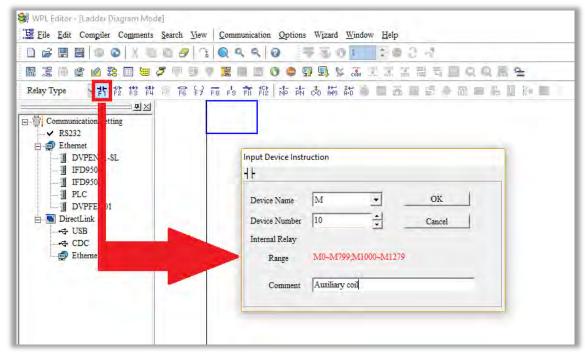

Figure 16-19

In the **Input Device Instruction** dialog box, select the device name (such as **M**), device number (such as **10**) and enter comments (such as **auxiliary coil**). Click **OK** when finished.

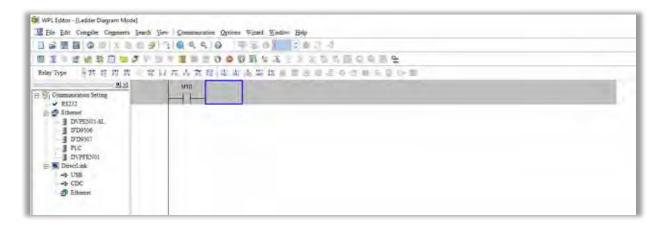

Figure 16-20

3. Add an output coil. Click the output coil button or press F7.

In the **Input Device Instruction** dialog box, select the device name (such as **Y**), the device number (such as **0**) and enter comments (such as **output coil**). Click **OK** when finished.

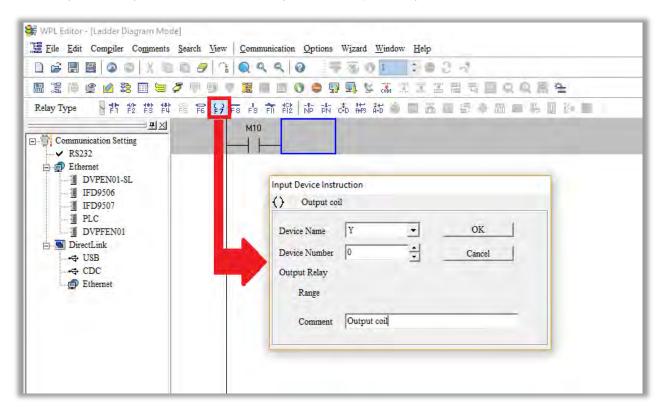

Figure 16-21

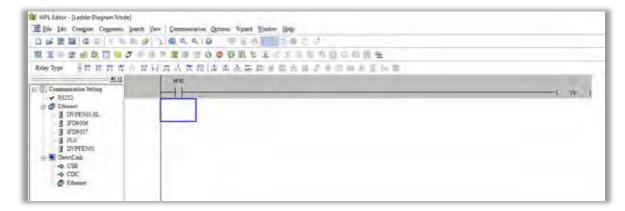

Figure 16-22

4. Press Enter, and **Input Instruction** box appears. In the **Input Instruction** box, select **END**, or use the keyboard to type "END", and then click **OK**, as shown in Figure 16-23 and Figure 16-24.

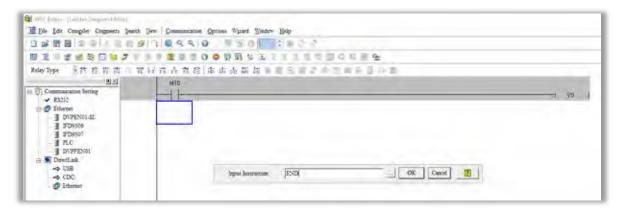

Figure 16-23

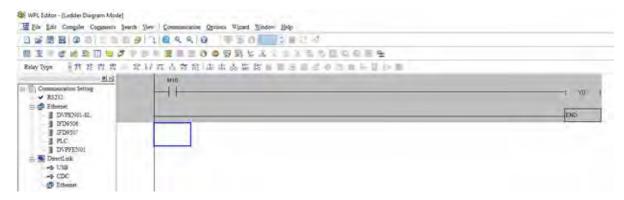

Figure 16-24

5. Compile the program. On the toolbar, click the Compile button to compile the edited ladder diagram into a command program. After compiling, the number of rungs appear on the left side of the busbar.

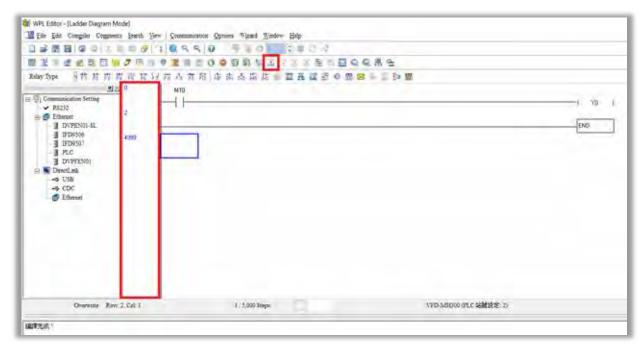

Figure 16-25

### 16-3-5 Program download

After you compile your program, download it to the device. Click the Download button . WPLSoft downloads the program to the online PLC in the communication format that you specified for the communication settings.

### 16-3-6 Program monitoring

After you download the program, confirm that the PLC is in Run mode. On the Communication menu, click Online Mode , and then click **Start Ladder Diagram Control** (as shown in Figure 16-26). This allows you to supervise and operate the ladder diagram while online.

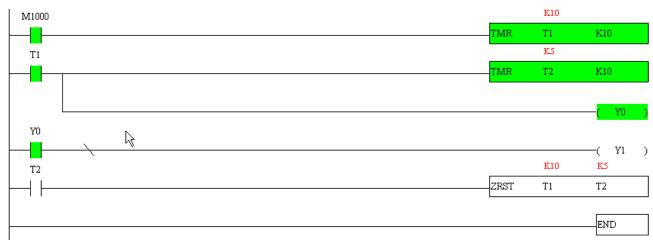

Figure 16-26

## 16-4 Basic Principles of PLC Ladder Diagrams

### 16-4-1 Schematic diagram for PLC ladder diagram program scanning

Output results are calculated on the basis of the ladder diagram configuration

(internal devices have real-time output before results are sent to an external output point)

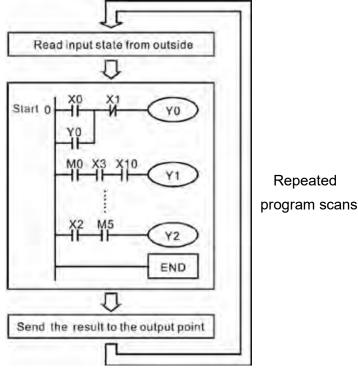

Figure 16-27

### 16-4-2 Introduction to ladder diagrams

Ladder diagrams use a graphic language widely applied in automatic controls. They employ common electrical control circuit symbols. After you use a ladder diagram editor to create a ladder diagram program, the PLC program design is complete. Using a graphic format to control processes is very intuitive and is readily accepted by personnel who are familiar with electrical control circuit technology. Many of the basic symbols and actions in a ladder diagram mimic common electrical devices in conventional automatic control power distribution panels, such as buttons, switches, relays, timers, and counters.

Internal PLC devices: The types and quantities of internal PLC devices vary in different brands of products. Although these internal devices use the same names as the conventional electrical control circuit elements (such as relays, coils, and contacts), a PLC does not actually contain these physical devices, and they instead correspond to basic elements in the PLC's internal memory (bits). For instance, if a bit is 1, this may indicate that a coil is electrified; and if that bit is 0, it indicates that the coil is not electrified. You can use a N.O. contact (Normally Open, or contact A) to directly read the value of the corresponding bit, and use a N.C. contact (Normally Closed, or contact B) to get the inverse of the bit's value. Multiple relays occupy multiple bits, and eight bits comprise one byte. Two bytes comprise one word, and two words comprise a double word. When multiple relays are processing at the same time (as in addition/subtraction or displacement), it can use a byte, a word, or a double word. Furthermore, a PLC contains two types of internal devices: a timer and a counter. It not only has a coil, but can count time and numerical values. Because of this, when it is necessary to process numerical values, these values are usually in the form of bytes, words, or double words (internally in the PLC).

The various internal devices in a PLC use a certain amount of memory in the PLC's storage area. When you use these devices, the content of the corresponding storage area is read in the form of bits, bytes, or words.

The following table describes the internal devices in a PLC

| Device<br>Type    | Description of Function                                                                                                    |
|-------------------|----------------------------------------------------------------------------------------------------|
| Input<br>Relay    | An input relay constitutes the basic unit of storage in a PLC's internal memory, and corresponds to an external input point. It serves as a terminal connecting with an external input switch and receiving external input signals. It is driven by external input signals, to which it assigns values of 0 or 1. A program design method cannot change the input relay status, and therefore cannot rewrite the corresponding basic units of an input relay. You cannot use WPLSoft to manually perform ON/OFF actions. You can use a relay's contacts (contacts A and B) an unlimited number of times in a program. An input relay with no input signal must be left idle and cannot be used for some other purpose.  Input devices are indicated by X0, X1, X7, X10, X11, and so on. These devices are indicated with the symbol X, and a device's order is indicated with an octal number. Input point numbers are indicated in the main PLC and in expansion devices. |
| Output<br>Relay   | An output relay constitutes the basic unit of storage in a PLC's internal memory, and corresponds to an external output point. It connects with an external load. It can be driven by an input relay contact, a contact on another internal device, or its own contacts. It uses one N.O. contact to connect with external loads or other contacts, and like the input contacts, you can use the output relay's contacts an unlimited number of times in a program. An output relay with no input signal is idle, but can be used by an internal relay if needed.  I Output devices are indicated by Y0, Y1, Y7, Y10, Y11, and so on. These devices are indicated with the symbol Y, and a device's order is indicated with an octal number. Output point numbers are indicated in the main PLC and in expansion devices.                                                                                                    |
| Internal<br>Relay | Internal relays have no direct connection with the outside. These relays are auxiliary relays inside a PLC. Their function is the same as that of an auxiliary (central) relay in an electrical control circuit: Each auxiliary relay corresponds to a basic unit of internal storage; they can be driven by input relay contacts, output relay contacts, and the contacts of other internal devices. You can use an internal auxiliary relay's contacts an unlimited number of times in a program. Internal relays have no outputs to the outside, and their status must output through an output point.  Internal relay devices are indicated by: M0, M1–M799, and so on. These devices are indicated with the symbol M, and the device's order is indicated with a decimal number.                                                                                                    |

| Device   | 5                                                                                            |  |  |  |  |  |  |
|----------|----------------------------------------------------------------------------------------------|--|--|--|--|--|--|
| Туре     | Description of Function                                                                      |  |  |  |  |  |  |
|          | Counters perform counting operations. The setting value for a counter (such as the           |  |  |  |  |  |  |
|          | number of pulses to be counted) must be assigned when a counter is used. A counter           |  |  |  |  |  |  |
|          | contains a coil, contact, and a counting storage device. When the coil goes from OFF又        |  |  |  |  |  |  |
| Counter  | ON, this indicates that the counter receives an input pulse, and adds one to its count.      |  |  |  |  |  |  |
|          | There are 16 bits available in the counter.                                                  |  |  |  |  |  |  |
|          | ■ Counter device is indicated by: C0, C1–C79, and so on. These devices are indicated         |  |  |  |  |  |  |
|          | by the symbol C, and the device's order is indicated with a decimal number.                  |  |  |  |  |  |  |
|          | Timers perform timing for operations. The timer contains a coil, contact, and a time value   |  |  |  |  |  |  |
|          | register. When the coil is electrified, and the setting value for the timer is reached, the  |  |  |  |  |  |  |
|          | contact is actuated (contact A closes, contact B opens), and the timer's fixed value is      |  |  |  |  |  |  |
| Timer    | given by the setting value. A timer has a regulated clock cycle (timing units: 100 ms). As   |  |  |  |  |  |  |
| Tilliei  | soon as power to the coil is cut off, the contact is no longer be actuated (contact A opens, |  |  |  |  |  |  |
|          | contact B closes), and the original timing value returns to zero.                            |  |  |  |  |  |  |
|          | ■ Timer devices are indicated by: T0, T1–T159, and so on. These devices are                  |  |  |  |  |  |  |
|          | indicated by the symbol T, and the device's order is indicated with a decimal number.        |  |  |  |  |  |  |
|          | Data registers are used exclusively to store data and various parameters. When you use       |  |  |  |  |  |  |
|          | a PLC is to perform various types of sequence control, set time values, and count value      |  |  |  |  |  |  |
|          | controls, the PLC performs data processing and numerical operations and stores the           |  |  |  |  |  |  |
| Data     | operands, parameters, and results in data registers. Each data register contains 16 bits of  |  |  |  |  |  |  |
| Register | binary data (one word). Two data registers with adjacent numbers can process double          |  |  |  |  |  |  |
|          | words.                                                                                       |  |  |  |  |  |  |
|          | ■ Data register devices are indicated by: D0, D1–D399, and so on. These devices are          |  |  |  |  |  |  |
|          | indicated by the symbol D, and the device's order is indicated with a decimal number.        |  |  |  |  |  |  |

# Ladder diagram images and explanations

See the Section 16-4-2 "Introduction to ladder diagrams" for descriptions of devices.

|                              | 3                       | ı       |               |
|------------------------------|-------------------------|---------|---------------|
| Ladder diagram<br>structures | Explanation of commands | Command | Using Device  |
|                              | N.O. switch, contact A  | LD      | X, Y, M, T, C |
|                              | N.C. switch, contact B  | LDI     | X, Y, M, T, C |
|                              | Series N.O.             | AND     | X, Y, M, T, C |
|                              | Series N.C.             | ANI     | X, Y, M, T, C |

| Ladder diagram structures | Explanation of commands                    | Command                                    | Using Device  |
|---------------------------|--------------------------------------------|--------------------------------------------|---------------|
|                           | Parallel N.O.                              | OR                                         | X, Y, M, T, C |
|                           | Parallel N.C.                              | ORI                                        | X, Y, M, T, C |
| <u></u>   ↑               | Rising edge-triggered switch               | LDP                                        | X, Y, M, T, C |
|                           | Falling edge-triggered switch              | LDF                                        | X, Y, M, T, C |
| <u></u>                   | Rising edge-triggered series               | ANDP                                       | X, Y, M, T, C |
| <del></del>               | Falling edge-triggered series              | ANDF                                       | X, Y, M, T, C |
|                           | Rising edge-triggered parallel             | ORP                                        | X, Y, M, T, C |
|                           | Falling edge-triggered parallel            | ORF                                        | X, Y, M, T, C |
|                           | Block series                               | ANB                                        | N/A           |
|                           | Block parallel                             | ORB                                        | N/A           |
|                           | Multiple outputs                           | MPS<br>MRD<br>MPP                          | N/A           |
| —                         | Coil driven output commands                | OUT                                        | Y, M          |
|                           | Some basic commands, application commands. | Some basic commands, application commands. |               |
|                           | Inverted logic                             | INV                                        | N/A           |

Table 16-6

### 16-4-3 Overview of PLC ladder diagram editing

The program editing method in WPLSoft begins from the left busbar and proceeds to the right busbar (the right busbar is not visible in WPLSoft). Continue to the next row after completing each row; there are a maximum of 11 contacts on each row. If this is not sufficient, WPLSoft generates a continuous line to indicate the continued connection, so that you can add more devices. A continuous series of numbers is generated automatically and you can use identical input points repeatedly (as shown in Figure 16-28).

Figure 16-28

The PLC scans a ladder diagram programs from the upper left corner to the lower right corner. The coils and application command computing box are handled in the output, and in ladder diagram are placed on the farthest right of a rung. Taking Figure 16-29 below as an example, we can analyze the procedural sequence of the ladder diagram. The number in the upper right corner gives the sequential order.

#### Explanation of command sequence 8 LD X0 1 2 OR M0 3 X1 AND Х3 LD Y1 M1 AND М3 ORB **TMR** 5 Y1 T<sub>0</sub> K10 LD AND X4 X3 M1 6 LD T0 М3 AND ORB 7 **ANB** OUT Y1 K10 TMR T0

Figure 16-29

Explanation of basic structure of ladder diagrams

LD (LDI) command: an LD or LDI command appears at the start of a block. See Figure 16-30.

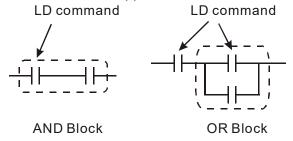

Figure 16-30

LDP and LDF use this command structure, but there are differences in their action state. LDP, LDF only act at the rising or falling edge of a conducting contact (see Figure 16-31).

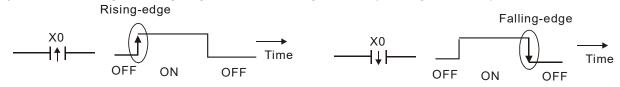

Figure 16-31

**AND (ANI) command:** a series configuration in which a single device is connected with one device or a block. See Figure 16-32.

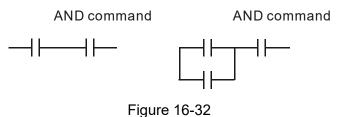

#### NOTE:

ANDP, ANDF use this structure, but their action occurs at the rising and falling edge of a conducting contact.

**OR (ORI) command:** a single device is connected with one device or a block. See Figure 16-33.

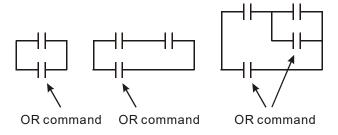

Figure 16-33

### NOTE:

ORP, ORF use this structure, but their action occurs at the rising and falling edge of a conduction contact.

**ANB command:** a configuration in which one block is in series with one device or block. See Figure 16-34.

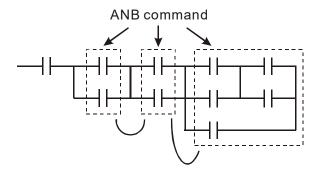

Figure 16-34

**ORB command:** a configuration in which one block is in parallel with one device or block. See Figure 16-35.

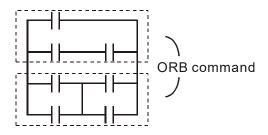

Figure 16-35

#### NOTE:

In the case of ANB and ORB operations that connect a number of blocks, they should be combined to form a block or network from the top down or from left to right.

MPS, MRD, MPP commands: branching point memory for multiple outputs that enable multiple different outputs. The MPS command begins at a branching point, which refers to the intersection of horizontal and vertical lines. Control relies on the contact status along a single vertical line to determine whether the next contact can give a memory command. While each contact is basically able to give memory commands, in view of convenience and the PLC's capacity restrictions, this can be omitted from some places when editing a ladder diagram. You can use the structure of the ladder diagram to judge what kinds of contact memory commands are used.

MPS is indicated by use of the

compiling program may sometimes omit identical state output, as shown in Figure 16-36.

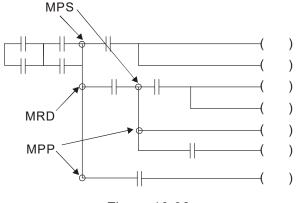

Figure 16-36

### 16-4-4 Common basic program design examples

### Start, stop, and protection circuits

Some applications may require a brief close or brief break using a button to start and stop equipment. A protective circuit must therefore be designed to maintain continued operation in these situations. This protective circuit may employ one of the following methods.

### Example 1: Priority stop protective circuit

When the start N.O. contact X1=ON, and the stop N.C. contact X2=OFF, Y1=ON. If X2 switches to ON, coil Y1 is no longer electrified, and this is therefore referred to as priority stop. See Figure 16-37.

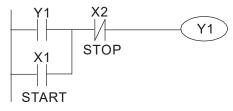

**Figure 16-37** 

### Example 2: Priority start protective circuit

When the start N.O. contact X1=ON, and the stop N.C. contact X2=OFF, Y1=ON, and coil Y1 is electrified and protected. If X2 switches to ON, coil Y1 still protects the contact and continues to be electrified, and this is therefore referred to as priority start. See Figure 16-38.

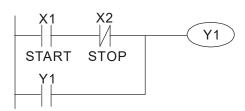

Figure 16-38

Example 3: Setting (SET) and reset (RST) command protective circuit

Figure 16-39 shows a protective circuit composed of RST and SET commands.

- A priority stop occurs when you place the RST command after the SET command. Because the PLC executes programs from the top down, at the end of the program the state of Y1 indicates whether coil Y1 is electrified. When X1 and X2 both actuate, Y1 loses power, and this is therefore referred to as priority stop.
- A priority start occurs when you place the SET command after the RST command. When X1 and X2 both actuate, Y1 electrifies, and this is therefore referred to as priority start.

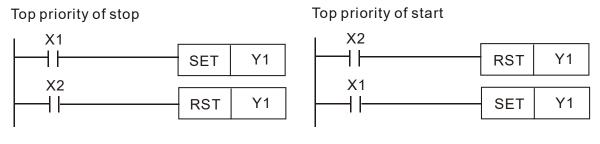

Figure 16-39

### Commonly-used control circuits

#### Example 4: Conditional control

X1 and X3 respectively start and stop Y1; and X2 and X4 respectively start and stop Y2. All have protective circuits. Because Y1's N.O. contact is in series with Y2's circuit, it becomes an AND condition for the actuation of Y2. The action of Y1 is therefore a condition for the action of Y2, and Y1 must actuate before Y2 can actuate. See Figure 16-40.

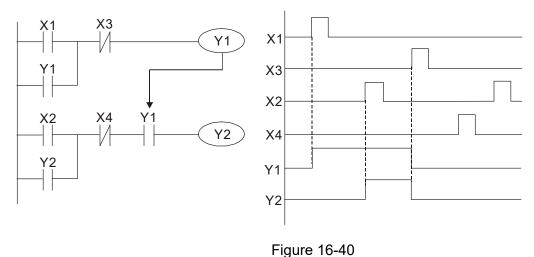

rigule 10--

### Example 5: Interlocking control

Figure 16-41 shows an interlocking control circuit. Depending on which of the start contacts X1 or X2 becomes valid first, the corresponding output Y1 or Y2 actuates, and when one actuates, the other does not actuate. Y1 and Y2 cannot actuate at the same time (interlocking effect). Even if both X1 and X2 are valid at the same time, because the

ladder diagram program is scanned from the top down, it is impossible for Y1 and Y2 to actuate at same time. This ladder diagram assigns priority only to Y1.

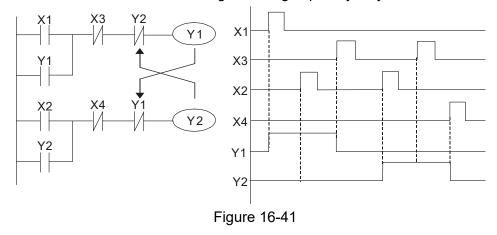

### Example 6: Sequence control

If the N.C. contact of Y2 in the interlocking control configuration from example 5 is put in series with the Y1 circuit, to create an AND condition for actuation of Y1 (see Figure 16-42), not only is Y1 a condition for the actuation of Y2 in this circuit, but the actuation of Y2 also stops the actuation of Y1. This configuration confirms the actuation order of Y1 and Y2.

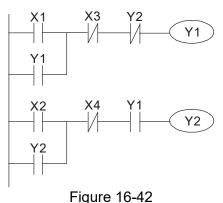

Example 7: Oscillating circuit

Oscillating circuit with a period of T+ T

Figure 16-43 shows a very simple ladder diagram. When starting to scan the Y1 N.C. contact, because the Y1 coil has lost power, the Y1 N.C. contact is closed. When the Y1 coil is then scanned, it is electrified, and the output is 1. When the Y1 N.C. contact is scanned in the next scanning cycle, because the Y1 coil is electrified, the Y1 NC contact is open, the Y1 coil then loses power, and the output is 0. Following repeated scanning, the output of Y1 coil has an oscillating waveform with a period of T(ON T(OFF).

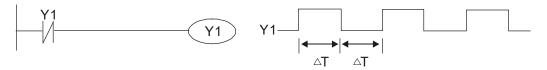

Figure 16-43

Oscillating circuit with a period of nT+ T

The ladder diagram (Figure 16-44) shown below uses timer T0 to control coil Y1's electrified time. After Y1 is electrified, it causes timer T0 to close during the next scanning cycle, which causes the output from Y1 to oscillate as shown in the diagram below. The constant n is the timer's decimal setting value, and T is the clock cycle of the timer.

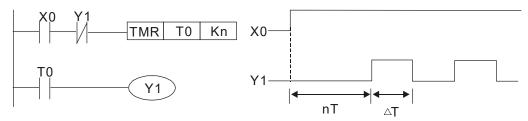

Figure 16-44

### Example 8: Flashing circuit

Figure 16-45 shows an oscillating circuit of a type commonly used to cause an indicator to flash or a buzzer to buzz. It uses two timers to control the ON and OFF time of Y1 coil. Here constants n1 and n2 are the setting values of timers T1 and T2, and T is the clock cycle of the timer.

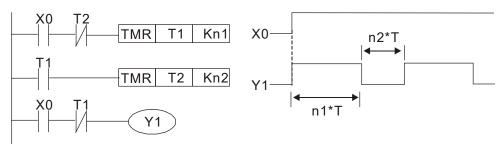

Figure 16-45

#### Example 9: Triggering circuit

In Figure 16-46, a rising edge in input X0 causes coil M0 to generate a single pulse for T (length of one scanning cycle), and coil Y1 is electrified during this scanning cycle. Coil M0 loses power during the next scanning cycle, and N.C. contact M0 and N.C. contact Y1 are both closed. This causes coil Y1 to stay in an electrified state until there is another rising edge in input X0. This again causes the electrification of coil M0 and the start of another scanning cycle, while also causing coil Y1 to lose power, and so on. You can see the sequence of these actions in the figure below. This type of circuit is commonly used to enable one input to perform two alternating actions. You can see from the time sequence in the diagram below that when input X0 is a square wave signal with a period of T, the output of coil Y1 is a square wave signal with a period of 2T.

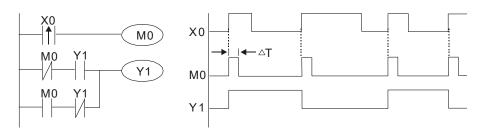

Figure 16-46

### Example 10: Delay circuit

When input X0 is ON, because the corresponding NC contact is OFF, the timer T10 is in a no power state, and output coil Y1 is electrified. T10 receives power and begins to count the time only after input X0 is OFF, and output coil Y1 is delayed for 100 seconds (K1000\*0.1 sec. = 100 sec.) before losing power. You can see the sequence of actions in Figure 16-47.

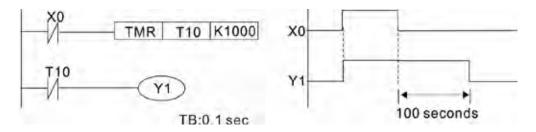

Figure 16-47

Example 11: The open/close delay circuit is composed of two timers; output Y4 has a delay no matter input X0 is ON or OFF. See Figure 16-48.

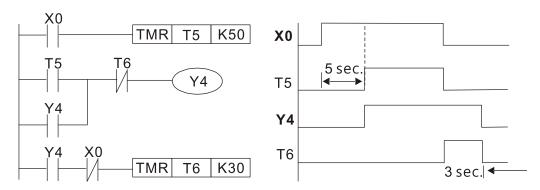

Figure 16-48

### Example 12: Extended timing circuit

In the circuit in the ladder diagram (Figure 16-49) on the left, the total delay time from the moment input X0 closes to the time output Y1 is electrified is (n1+n2)\*T, where T is the clock cycle. The timers are T11 and T12, and the clock cycle is T.

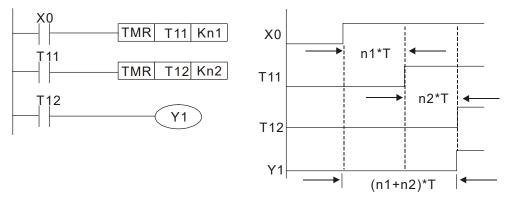

Figure 16-49

# 16-5 Various PLC Device Functions

| Item                 | Specifications                                                  | Notes                  |
|----------------------|-----------------------------------------------------------------|------------------------|
| Algorithmic control  | The program is stored internally, alternating back-and-forth    |                        |
| method               | scanning method.                                                |                        |
| Input/output control | When the scan starts again after ending (after execution to the |                        |
| method               | END command), the input / output is immediately refreshed.      |                        |
| Algorithmic          | Basic commands (several s)                                      | Application command (1 |
| processing speed     | Dasic commands (several s)                                      | to several tens of s)  |
| Programming          | Command + ladder diagram                                        |                        |
| language             |                                                                 |                        |
| Program capacity     | 5000 steps                                                      |                        |
| Input/output         | Digital input (X): 7, digital output (Y): 3                     |                        |
| terminal             | Analog input Al: 2, analog output AO: 1                         |                        |

Table 16-7

| Туре                                            | Device                           | Ite              | em                                               | Range                                                    | Function                                          |                                                                                                    |  |  |
|-------------------------------------------------|----------------------------------|------------------|--------------------------------------------------|----------------------------------------------------------|---------------------------------------------------|----------------------------------------------------------------------------------------------------|--|--|
| 71                                              | Х                                | External input   | relay                                            | X0–X17, 16 points, octal number                          | Total                                             | Corresponds to external input point                                                                                  |  |  |
|                                                 | Y External                       |                  | t relay                                          | Y0–Y17, 16 points, octal number                          | 32<br>points                                      | Corresponds to external output point                                                                                 |  |  |
|                                                 |                                  | Auxiliary        | General Use                                      | M0-M799, 800 points                                      | Total                                             | Contact can switch                                                                                                   |  |  |
|                                                 | М                                | Relay            | Special                                          | M1000-M1279, 280                                         | 1080                                              | ON/OFF within the                                                                                                    |  |  |
|                                                 |                                  | rtciay           | purpose                                          | points                                                   | points                                            | program                                                                                                    |  |  |
| Relay bit form                                  | Т                                | Timer            | 100 ms timer                                     | T0-T59, 160 points                                       | Total<br>160<br>points                            | Timers referred to by the TMR command; T contact with the same number switches ON when the time is reached.          |  |  |
|                                                 | С                                | Counter          | 16-bit<br>counter,<br>general use                | C0–C79, 80 points                                        | Total<br>80<br>points                             | Counter referred to by the CNT command; contact of the C with the same number switches ON when the count is reached. |  |  |
|                                                 | Т                                | Current timer v  | /alue                                            | T0-T159, 160 points                                      | The contact switches ON when the time is reached. |                                                                                                    |  |  |
| Register<br>word                                | С                                | Current counte   | er value                                         | C0–C79, 16-bit counter 80 points                         |                                                   | The counter contact switches ON when the count is reached.                                                           |  |  |
| data                                            | D                                | Data<br>Pogistor | Used to<br>maintain<br>power OFF                 | D0-D99, 100 points                                       | Total<br>1020                                     | Used as data storage                                                                                                 |  |  |
|                                                 |                                  | Register         | Special purpose                                  | D100–D399, 300 points<br>D1000–D1619, 620 points         | points                                            | memory area                                                                                                    |  |  |
|                                                 |                                  |                  | Single-byte                                      | Setting Range: K-32,768–k                                | <32.767                                           |                                                                                                    |  |  |
|                                                 | K                                | Decimal          | Double-byte                                      | Setting Range: K-2,147,483,648–K2,147,483,647            |                                                   |                                                                                                    |  |  |
| Constant                                        |                                  | 11               | Single-byte                                      | Setting Range: H0000-HF                                  |                                                   |                                                                                                    |  |  |
|                                                 | H Hexadecimal Doub               |                  |                                                  | Setting Range: H00000000-HFFFFFFF                        |                                                   |                                                                                                    |  |  |
| Serial communications port (program write/read) |                                  |                  | RS-485/USB/keypad port                           |                                                          |                                                   |                                                                                                    |  |  |
| Input/output                                    |                                  |                  | Two built-in analog inputs and one analog output |                                                          |                                                   |                                                                                                    |  |  |
|                                                 | High                             | -speed counting  | g                                                | One built-in (MI7 or MI6+MI7 ) 32-bit high-speed counter |                                                   |                                                                                                    |  |  |
| Function expansion module Optional Accessories  |                                  |                  | EMM-D33A; EMM-R2CA; EMM-R3AA; EMM-A22A           |                                                          |                                                   |                                                                                                    |  |  |
| Commi                                           | Communication expansion Built-in |                  |                                                  | CANopen (slave)                                          |                                                   |                                                                                                    |  |  |
|                                                 | module                           |                  |                                                  |                                                          |                                                   |                                                                                                    |  |  |

Table 16-8

#### 16-5-1 Introduction to device functions

### Input / output contact functions

Input contact X has this function: input contact X is connected with an input device, and reads input signals entering the PLC. There are no restrictions on the number of times that the input contact A or B appear in the program. The ON/OFF state of input contact X changes as the input device switches between ON and OFF; you cannot use a peripheral device (WPLSoft) to force contact X ON or OFF.

### **Output contact Y functions**

The output contact Y sends an ON/OFF signal to drive the load connected to output contact Y. There are two types of output contacts: relays and transistors. There are no restrictions on the number of times that contact A or B of an output contact Y appear in a program, but it is recommended that you use the number of output coil Y only once in a program; otherwise the output state when the PLC performs program scanning is determined by the program's final output Y circuit.

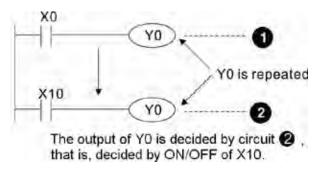

Figure 16-50

## Numerical value, constant [K] / [H]

|          | Single-byte | К | Dooimal     | K-32,768–K32,767               |
|----------|-------------|---|-------------|--------------------------------|
| Constant | Double-byte |   | Decimal     | K-2,147,483,648-K2,147,483,647 |
| Constant | Single-byte | Н | Hexadecimal | H0000-HFFFF                    |
|          | Double-byte |   |             | H00000000—HFFFFFFF             |

**Table 16-9** 

The PLC uses five types of numerical values to implement calculations based on its control tasks; the following topics explain the use and function of the different numerical types.

### Binary Number, BIN

The PLC's numerical operations and memory employ binary numbers. Table 16-10 below explains terms related to binary numbers.

| bit         | Bits are the fundamental units of binary values, and have a state of either 1 or 0.                                                       |  |  |  |
|-------------|----------------------------------------------------------------------------------------------------|--|--|--|
| Nibble      | Comprised of a series of four bits (such as b3–b0); can be used to express a one-<br>nibble decimal number 0–9 or hexadecimal number 0–F. |  |  |  |
| Byte        | Comprised of a series of two nibbles (i.e. 8 bits, b7–b0); can express a hexadecimal number: 00–FF.                                       |  |  |  |
| Word        | Comprised of a series of two bytes (i.e. 16 bits, b15–b0); can express a hexadecimal number with four nibbles: 0000–FFFF.                 |  |  |  |
| Double Word | Comprised of a series of two words (i.e. 32 bits, b31–b0); can express a hexadecimal number with eight nibbles: 00000000–FFFFFFF          |  |  |  |

Table 16-10

The following diagram shows the relationship between bits, digits, nibbles, words, and double words in a binary system (see Figure 16-51).

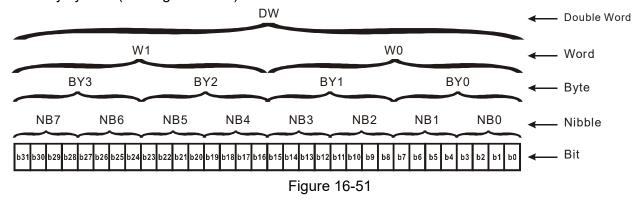

#### Octal Number, OCT

The external input and output terminals of a DVP-PLC are numbered using octal numbers.

Example: External input: X0–X7, X10–X17...(Device number table)

External output: Y0–Y7, Y10–Y17...(Device number table)

#### Decimal Number, DEC

A PLC uses decimal numbers for the following purposes:

- **b** The setting values of timer T or counter C, such as TMR C0 K50 (K constant).
- **b** The numbers of devices including M, T, C, or D, such as M10 or T30 (device number).
- ▶ An operand in an application command, such as MOV K123 D0 (K constant).

#### Binary Coded Decimal, BCD

Uses one nibble or four bits to express the data in a decimal number; a series of 16 bits can therefore express a decimal number with four nibbles. These are used to read the input value of a rotating numerical switch to input or output a numerical value to a seven-segment display drive.

#### Hexadecimal Number, HEX

A PLC uses hexadecimal numbers as operands in application commands, such as MOV H1A2B D0 (H constant).

#### Constant K

PLC's usually prefixed decimal numbers with K, such as K100. This indicates that it is a decimal number with a numeric value of 100.

Exceptions: You can combine K with a bit device X, Y, M, or S to produce data in the form of a nibble, byte, word, or double word, such as in the case of K2Y10 or K4M100. Here K1 represents a 4-bit combination, and K2–K4 represent 8-, 12-, and 16-bit combinations.

### Constant H

PLC's usually prefixed hexadecimal numbers with H, such as in the case of H100. This indicates a hexadecimal number with a numeric value of 100.

### **Functions of auxiliary relays**

Like an output relay Y, an auxiliary relay M has an output coil and contacts A and B, and you can use the output relay contacts any number of times in a program. You can use an auxiliary relay M to configure the control circuit, but cannot use the auxiliary relay to directly drive an external load. There are two types of auxiliary relays:

- Ordinary auxiliary relays: ordinary auxiliary relays all revert to the OFF state when a power outage occurs while the PLC is running, and remains in the OFF state when power is restored.
- Special purpose auxiliary relays: each special purpose auxiliary relay has its own specific use.

  Do not use any undefined special purpose auxiliary relays.

#### **Timer functions**

Timers use 100 ms as their timing unit. When the timing method is an upper time limit, and the current timer value = setting value, the timer output coil is energized. Timer setting values use decimal K values; you can also use the data register D as a setting value.

Actual timer setting time = timing units \* set value

#### **Counter features**

| Item                     | 16-bit counter                                                                                  |
|--------------------------|-------------------------------------------------------------------------------------------------|
| Type                     | General Type                                                                                    |
| CT Direction:            | Up                                                                                              |
| Setting                  | 0–32,767                                                                                        |
| Designation of set value | Constant K or data register D                                                                   |
| Change in current value  | When the count reaches the setting value, it stops counting.                                    |
| Output contact           | When the count reaches the setting value, the contact switches ON and stays ON.                 |
| Reset                    | The current value reverts to 0 when an RST command is executed, and the contact reverts to OFF. |
| Contact actuation        | All are actuated after the end of scanning.                                                     |

#### **Counter functions**

When a counter's counting pulse input signal switches from OFF to ON, if the counter's current value is equal to the setting value, the output coil switches ON. The setting value can be either a decimal K or a data register D.

#### 16-bit counter:

- **b** 16-bit counter setting range: K0–K32,767. When K0 and K1 are identical, the output contact is immediately ON during the first count.
- ▶ The current counter value is cleared from an ordinary counter when power to the PLC turns OFF.
- If you use the MOV command or WPLSoft to transmit a value greater than the setting value to the C0 current value register, when the next X1 switches from OFF to ON, the C0 counter contact changes to ON, and the current value changes to the setting value.
- You can set a counter's setting value directly using a constant K, or indirectly using the value in register D (not including special data registers D1000–D1199 or D2000–D2799).
- **b** If the setting value is a constant K, the value must be a positive number. If the setting value is from data register D, the value can be either a positive or negative number. If using a data register, and the current value is 32,767, incrementing the count causes the count value to roll over to -32,768 as the count continues to accumulate.

### Chapter 16 PLC Function Applications | MH300

### Example

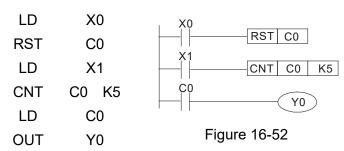

- When X0 = ON and the RST command is executed, the current value of C0 reverts to 0, and the output contact reverts to OFF.
- 2. When X1 switches from OFF to ON, the current value of the counter is incremented by one (add one).
- 3. When the count in C0 reaches the set value K5, the contact C0 switches to ON, and the current value of C0 = setting value = K5. Afterwards, additional changes in X1 do not affect the count value, and C0 remains at K5.

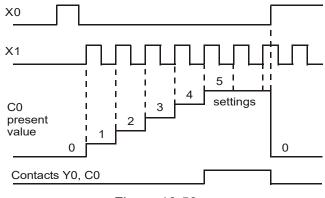

# 16-5-2 Introduction to special relay functions (special M)

 $\ensuremath{\mathsf{R/W}}$  column:  $\ensuremath{\mathsf{RO}}$  means read only;  $\ensuremath{\mathsf{RW}}$  means read and write.

| Special M | Function Descriptions                                                                                                    | R/W |
|-----------|----------------------------------------------------------------------------------------------------|-----|
| M1000     | Monitors N.O. contact (contact A). N.O. while RUN, contact A. This contact is ON while in the RUN state.                                          | RO  |
| M1001     | Monitors N.C. contact (contact B). N.C. while RUN, contact B. This contact is OFF while in the RUN state.                                         | RO  |
| M1002     | Initiates a forward pulse (the instant RUN is ON). Initial pulse, contact A.  Produces a forward pulse when RUN begins; pulse width = scan cycle. | RO  |
| M1003     | Initiates a reverse pulse (the instant RUN is OFF). Initial pulse, contact A.  Produces a reverse pulse when RUN ends; pulse width = scan cycle.  | RO  |
| M1004     |                                                                                                    | RO  |
| M1005     | Drive malfunction instructions                                                                                                    | RO  |
| M1006     | Drive has no output                                                                                                    | RO  |
| M1007     | Drive direction FWD (0) / REV (1)                                                                                                    | RO  |
| M1008     |                                                                                                    |     |
| _         |                                                                                                    |     |
| M1010     |                                                                                                    |     |
| M1011     | 10ms clock pulse, 5 ms ON / 5 ms OFF.                                                                                                    | RO  |
| M1012     | 100ms clock pulse, 50 ms ON / 50 ms OFF.                                                                                                    | RO  |
| M1013     | 1 sec. clock pulse, 0.5 s ON / 0.5 s OFF.                                                                                                    |     |
| M1014     | 1 min. clock pulse, 30 s ON / 30 s OFF.                                                                                                    | RO  |
| M1015     | Frequency reached (when used with M1025)                                                                                                    | RO  |
| M1016     | Parameter read/write error                                                                                                    | RO  |
| M1017     | Parameter write successful                                                                                                    | RO  |
| M1018     |                                                                                                    |     |
| M1019     |                                                                                                    |     |
| M1020     | Zero flag                                                                                                    | RO  |
| M1021     | Borrow flag                                                                                                    | RO  |
| M1022     | Carry flag                                                                                                    | RO  |
| M1023     | Divisor is 0                                                                                                    | RO  |
| M1024     |                                                                                                    |     |
| M1025     | Drive frequency = set frequency (ON)  Drive frequency = 0 (OFF)                                                                                   | RW  |
| M1026     | Drive operating direction FWD (OFF) / REV (ON)                                                                                                    | RW  |
| M1027     | Drive Reset                                                                                                    | RW  |
| M1028     |                                                                                                    |     |
| M1029     |                                                                                                    |     |
| M1030     |                                                                                                    |     |
| M1031     |                                                                                                    |     |

| Special M | Function Descriptions                                                      | R/W |
|-----------|----------------------------------------------------------------------------|-----|
| M1032     |                                                                            |     |
| M1033     |                                                                            |     |
| M1034     |                                                                            |     |
| M1035     |                                                                            |     |
| M1036     |                                                                            |     |
| M1037     |                                                                            |     |
| M1038     | MI7 single-phase or MI6+MI7 AB-phase count begins                          | RW  |
| M1039     | Reset MI7 single-phase or MI6+MI7 AB-phase count value                     | RW  |
| M1040     | Hardware power (Servo On)                                                  | RW  |
| M1041     |                                                                            |     |
| M1042     | Quick Stop                                                                 | RW  |
| M1043     |                                                                            |     |
| M1044     | Pause (Halt)                                                               | RW  |
| M1045     |                                                                            |     |
| _         |                                                                            |     |
| M1047     |                                                                            |     |
| M1048     |                                                                            |     |
| M1049     |                                                                            |     |
| M1050     |                                                                            |     |
| M1051     |                                                                            |     |
| M1052     | Lock frequency (lock, frequency locked at the current operating frequency) | RW  |
| M1053     |                                                                            |     |
| M1054     |                                                                            |     |
| M1055     |                                                                            |     |
| M1056     | Hardware already has power (Servo On Ready)                                | RO  |
| M1057     |                                                                            |     |
| M1058     | On Quick Stopping                                                          | RO  |
| M1059     |                                                                            |     |
| _         |                                                                            |     |
| M1062     |                                                                            |     |
| M1063     | Torque reached                                                             | RO  |
| M1064     |                                                                            |     |
| _         |                                                                            |     |
| M1076     |                                                                            |     |
| M1077     | 485 read / write completed                                                 | RO  |
| M1078     | 485 read / write error                                                     | RO  |
| M1079     | 485 communication time-out                                                 | RO  |
| M1080     | 485 exception error                                                        | RO  |
| M1081     | 485 check sum or data format is wrong                                      | RO  |
| M1085     | 485 data have been updated                                                 | RW  |

## Chapter 16 PLC Function Applications | MH300

| Special M | Function Descriptions                           | R/W |
|-----------|-------------------------------------------------|-----|
| M1086     | 485 data receives a request                     | RW  |
| M1090     | OFF (Refer to Pr.00-29 for more information)    | RO  |
| M1091     | HAND (Refer to Pr.00-29 for more information)   | RO  |
| M1092     | AUTO (Refer to Pr.00-29 for more information)   | RO  |
| M1100     | LOCAL (Refer to Pr.00-29 for more information)  | RO  |
| M1101     | REMOTE (Refer to Pr.00-29 for more information) | RO  |

Table 16-11

16-5-3 Introduction to special register functions (special D) R/W column: RO means read only; RW means read and write.

| Special D | Function Descriptions                                          | R/W |
|-----------|----------------------------------------------------------------|-----|
| D1000     |                                                                |     |
| D1001     | Device system program version                                  | RO  |
| D1002     | Program capacity                                               | RO  |
| D1003     | Total program memory content                                   | RO  |
| D1004     |                                                                |     |
| _         |                                                                |     |
| D1009     |                                                                |     |
| D1010     | Current scan time (units: 0.1 ms)                              | RO  |
| D1011     | Minimum scan time (units: 0.1 ms)                              | RO  |
| D1012     | Maximum scan time (units: 0.1 ms)                              | RO  |
| D1013     |                                                                |     |
| _         |                                                                |     |
| D1017     |                                                                |     |
| D1018     | Current integral value                                         | RO  |
| D1019     | Force setting for PID I integral                               | RW  |
| D1020     | Output frequency (0.00-599.00 Hz)                              | RO  |
| D1021     | Output current (####.#A)                                       | RO  |
|           | Al AO DI DO expansion card number                              |     |
|           | 0: No expansion card                                           |     |
| D1022     | 10: EMM-D33A                                                   |     |
| D1022     | 11: EMM-A22A                                                   |     |
|           | 12: EMM-R2CA                                                   |     |
|           | 13: EMM-R3AA                                                   |     |
|           | Communication expansion card number                            |     |
|           | 0: No expansion card                                           |     |
| D1023     | 1: DeviceNet Slave                                             | RO  |
| D 1023    | 2: PROFIBUS-DP Slave                                           |     |
|           | 3: CANopen Slave                                               |     |
|           | 5: EtherNet/IP Slave                                           |     |
| D1024     |                                                                |     |
| _         |                                                                |     |
| D1026     |                                                                |     |
| D1027     | PID calculation frequency command (frequency command after PID | RO  |
| D 1021    | calculation)                                                   | 110 |
| D1028     | AVI value (0.00–100.00%)                                       | RO  |
| D1029     | ACI value (0.00–100.00%)                                       | RO  |
| D1030     |                                                                |     |
| D1031     | Al10 value (0.00–100.00%)                                      | RO  |

| Special D | Function Descriptions                                                                          | R/W |
|-----------|------------------------------------------------------------------------------------------------|-----|
| D1032     | Al11 value (0.00–100.00%)                                                                      | RO  |
| D1033     |                                                                                                |     |
| _         |                                                                                                |     |
| D1034     |                                                                                                |     |
| D1035     |                                                                                                |     |
| D1036     | Servo error bit                                                                                | RO  |
| D1037     | Drive output frequency                                                                         | RO  |
| D1038     | DC bus voltage                                                                                 | RO  |
| D1039     | Output voltage                                                                                 | RO  |
| D1040     | Analog output value AFM (-100.00–100.00%)                                                      | RW  |
| D1041     | Analog output value AO10 (0.00–100.00%)                                                        | RW  |
| D1042     | Analog output value AO11 (0.00–100.00%)                                                        | RW  |
| D1043     | Can be user-defined (is displayed on panel when Pr.00-04 is set to 28; display method is Cxxx) | RW  |
| D1044     |                                                                                                | _   |
| D1045     |                                                                                                |     |
| D1046     |                                                                                                |     |
| _         |                                                                                                |     |
| D1049     |                                                                                                |     |
|           | Actual operation mode                                                                          |     |
| D1050     | 0: Speed                                                                                       | RO  |
|           | 2: Torque                                                                                      |     |
| D1051     |                                                                                                |     |
| D1052     |                                                                                                |     |
| D1053     | Actual torque                                                                                  | RO  |
| D1054     | MI7 current calculated count value (low word)                                                  | RO  |
| D1055     | MI7 current calculated count value (high word)                                                 | RO  |
| D1056     | Rotational speed corresponding to MI7                                                          | RO  |
| D1057     | MI7's rotating speed ratio                                                                     | RW  |
| D1058     | MI7 refresh rate (ms) corresponding to rotating speed                                          | RW  |
| D1059     | Number of nibbles of rotating speed corresponding to MI7 (0-3)                                 | RW  |
|           | Operation mode setting                                                                         |     |
| D1060     | 0: Speed                                                                                       | RW  |
|           | 2: Torque                                                                                      |     |
| D1061     | 485 Modbus communication time-out time (ms)                                                    | RW  |
| D1062     | Torque command (torque limit in speed mode)                                                    | RW  |
| D1063     |                                                                                                |     |
| _         |                                                                                                |     |
| D1069     |                                                                                                |     |
| D1100     | Target frequency                                                                               | RO  |

| Special D | Function Descriptions                                 | R/W |
|-----------|-------------------------------------------------------|-----|
| D1101     | Target frequency (must be operating)                  | RO  |
| D1102     | Reference frequency                                   | RO  |
| D1103     |                                                       |     |
| D1104     |                                                       |     |
| D1105     | Target torque                                         | RO  |
| D1106     |                                                       |     |
| D1107     | Pi) low word                                          | RO  |
| D1108     | Pi) high word                                         | RO  |
| D1109     | Random number                                         | RO  |
| D1111     | Encoder pulse number L                                | RO  |
| D1112     | Encoder pulse number H                                | RO  |
| D1600     | The information length that the present 485 received  | RO  |
| D1601     | The packet accumulation that the present 485 received | RO  |
| D1610     | The initial disk D to stack packet                    | RW  |

Table 16-12

## 16-5-4 PLC Communication address

| Device | Range         | Туре     | Address (Hex) |
|--------|---------------|----------|---------------|
| X      | 00–17 (Octal) | bit      | 0400-040FF    |
| Υ      | 00–17 (Octal) | bit      | 0500-050F     |
| Т      | 00–159        | bit/word | 0600-069F     |
| М      | 000–799       | bit      | 0800-0B1F     |
| M      | 1000–1279     | bit      | 0BE8-0CFF     |
| С      | 0–79          | bit/word | 0E00-0E4F     |
| D      | 00–399        | word     | 1000–118F     |
| D      | 1000–1619     | word     | 13E8-1653     |

Table 16-13

### Command codes

| Function Code | Function Descriptions             | Function target |
|---------------|-----------------------------------|-----------------|
| H1            | Coil status read                  | Y, M, T, C      |
| H2            | Input status read                 | X, Y, M, T, C   |
| H3            | Read single unit of data          | T, C, D         |
| H5            | Force single coil status change   | Y, M, T, C      |
| H6            | Write single unit of data         | T, C, D         |
| HF            | Force multiple coil status change | Y, M, T, C      |
| H10           | Write multiple units of data      | T, C, D         |

Table 16-14

### NOTE:

When PLC functions have been activated, the MH300 can match the PLC and drive parameters; this method uses different addresses for drives (default station number is 1; PLC sets station number as 2).

## 16-6 Introduction to the Command Window

## 16-6-1 Overview of basic commands

## Ordinary commands

| Command code | Function                             | OPERAND       | Execution speed (s) |
|--------------|--------------------------------------|---------------|---------------------|
| LD           | Load contact A                       | X, Y, M, T, C | 0.8                 |
| LDI          | Load contact B                       | X, Y, M, T, C | 8.0                 |
| AND          | Connect contact A in series          | X, Y, M, T, C | 8.0                 |
| ANI          | Connect contact B in series          | X, Y, M, T, C | 8.0                 |
| OR           | Connect contact A in parallel        | X, Y, M, T, C | 8.0                 |
| ORI          | Connect contact B in parallel        | X, Y, M, T, C | 8.0                 |
| ANB          | Series circuit block                 | N/A           | 0.3                 |
| ORB          | Parallel circuit block               | N/A           | 0.3                 |
| MPS          | Save to stack                        | N/A           | 0.3                 |
| MRD          | Stack read (pointer does not change) | N/A           | 0.3                 |
| MPP          | Read stack                           | N/A           | 0.3                 |

Table 16-15

## Output command

| Command code | Function                  | OPERAND       | Execution speed (s) |
|--------------|---------------------------|---------------|---------------------|
| OUT          | Drive coil                | Y, M          | 1                   |
| SET          | Action continues (ON)     | Y, M          | 1                   |
| RST          | Clear contact or register | Y, M, T, C, D | 1.2                 |

Table 16-16

## ■ Timer, counter

| Command code | Function       | OPERAND             | Execution speed (s) |
|--------------|----------------|---------------------|---------------------|
| TMR          | 16-bit timer   | T-K or T-D commands | 1.1                 |
| CNT          | 16-bit counter | C-K or C-D (16-bit) | 0.5                 |

Table 16-17

### Main control command

| Command code | Function                         | OPERAND | Execution speed (s) |
|--------------|----------------------------------|---------|---------------------|
| MC           | Common series contact connection | N0–N7   | 0.4                 |
| MCR          | Common series contact release    | N0-N7   | 0.4                 |

Table 16-18

## ■ Contact rising edge / falling edge detection command

| Command code | Function                                   | OPERAND       | Execution speed (s) |
|--------------|--------------------------------------------|---------------|---------------------|
| LDP          | Start of rising edge detection action      | X, Y, M, T, C | 1.1                 |
| LDF          | Start of falling edge detection action     | X, Y, M, T, C | 1.1                 |
| ANDP         | Rising edge detection series connection    | X, Y, M, T, C | 1.1                 |
| ANDF         | Falling edge detection series connection   | X, Y, M, T, C | 1.1                 |
| ORP          | Rising edge detection parallel connection  | X, Y, M, T, C | 1.1                 |
| ORF          | Falling edge detection parallel connection | X, Y, M, T, C | 1.1                 |

Table 16-19

## ■ Upper/lower differential output commands

| Command code | Function                  | OPERAND | Execution speed (s) |
|--------------|---------------------------|---------|---------------------|
| PLS          | Upper differential output | Y, M    | 1.2                 |
| PLF          | Lower differential output | Y, M    | 1.2                 |

Table 16-20

# ■ Stop command

| Command code | Function           | OPERAND | Execution speed (s) |
|--------------|--------------------|---------|---------------------|
| END          | Program conclusion | N/A     | 0.2                 |

Table 16-21

### Other commands

| Command code | Function                     | OPERAND | Execution speed (s) |
|--------------|------------------------------|---------|---------------------|
| NOP          | No action                    | N/A     | 0.2                 |
| INV          | Inverse of operation results | N/A     | 0.2                 |
| Р            | Index                        | Р       | 0.3                 |

Table 16-22

### 16-6-2 Detailed explanation of basic commands

| Command | Function       |        |         |        |        |         |
|---------|----------------|--------|---------|--------|--------|---------|
| LD      | Load contact A |        |         |        |        |         |
| Onemand | X0-X17         | Y0-Y17 | M0-M799 | T0-159 | C0-C79 | D0-D399 |
| Operand | ü              | ü      | ü       | ü      | ü      | _       |

Explanation

Use the LD command for contact A starting at the left busbar or contact A starting at a contact circuit block; its function is to save current content and save the acquired contact status in the cumulative register.

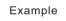

Ladder diagram:

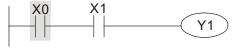

| Comman | d code: | Description:                                  |
|--------|---------|-----------------------------------------------|
| LD     | X0      | Load Contact A of X0                          |
| AND    | X1      | Create a series connection to contact A of X1 |

OUT Y1 Drive Y1 coil

| Command                                 | Function       |        |         |        |        |         |
|-----------------------------------------|----------------|--------|---------|--------|--------|---------|
| LDI                                     | Load contact B |        |         |        |        |         |
| 0,,,,,,,,,,,,,,,,,,,,,,,,,,,,,,,,,,,,,, | X0-X17         | Y0-Y17 | M0-M799 | T0-159 | C0-C79 | D0-D399 |
| Operand                                 | ü              | ü      | ü       | ü      | ü      | _       |

Explanation

Use the LDI command for contact B starting at the left busbar or contact B starting at a contact circuit block; its function is to save current content and save the acquired contact status in the cumulative register.

Example

Ladder diagram:

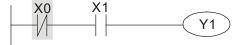

Command code: Description:

| LDI | X0 | Load Contact B of X0                          |
|-----|----|-----------------------------------------------|
| AND | X1 | Create a series connection to contact A of X1 |
| OUT | Y1 | Drive Y1 coil                                 |

| Command | Function                    |        |         |        |        |         |
|---------|-----------------------------|--------|---------|--------|--------|---------|
| AND     | Connect contact A in series |        |         |        |        |         |
| Onenand | X0-X17                      | Y0-Y17 | M0-M799 | T0-159 | C0-C79 | D0-D399 |
| Operand | ü                           | ü      | ü       | ü      | ü      | _       |

Explanation

Use the AND command to create a series connection to contact A; its function is to first read the current status of the designated series contact and the logical operation results before contact in order to perform "AND" operation; saves the results in the cumulative register.

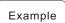

Ladder diagram:

X1 X0

Y1

Command code:

LDI X1 Load Contact B of X1

Create a series

AND X0 connection to contact A of X0

OUT Y1 Drive Y1 coil

| Command | Function                    |        |         |        |        |         |
|---------|-----------------------------|--------|---------|--------|--------|---------|
| ANI     | Connect contact B in series |        |         |        |        |         |
| 0       | X0-X17                      | Y0-Y17 | M0-M799 | T0-159 | C0-C79 | D0-D399 |
| Operand | ü                           | ü      | ü       | ü      | ü      | _       |

Use the ANI command to create a series connection to contact B; its function is to first read the current status of the designated series contact and the logical operation results before contact in order to perform "AND" operation; saves the results in the cumulative register.

Example

Ladder diagram: X1 Υ1 Command code: Description: LD X1 Load Contact A of X1 Create a series ANI **X0** connection to contact B of X0

OUT Y1 Drive Y1 coil

| Command |                               | Function |         |        |        |         |
|---------|-------------------------------|----------|---------|--------|--------|---------|
| OR      | Connect contact A in parallel |          |         |        |        |         |
| Onerend | X0-X17                        | Y0-Y17   | M0-M799 | T0-159 | C0-C79 | D0-D399 |
| Operand | ü                             | ü        | ü       | ü      | ü      | _       |

Explanation

Use the OR command to establish a parallel connection to contact A; its function is to first read the current status of the designated series contact and the logical operation results before contact in order to perform "OR" operation; saves the results in cumulative register.

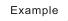

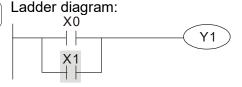

| Command code: |     |    | Description:                                  |
|---------------|-----|----|-----------------------------------------------|
|               | LD  | X0 | Load Contact A of X0                          |
|               | OR  | X1 | Create a series connection to contact A of X1 |
|               | OUT | Y1 | Drive Y1 coil                                 |

Command **Function** Connect contact B in parallel ORI M0-M799 X0-X17 Y0-Y17 T0-159 C0-C79 D0-D399 Operand

Explanation

Use the ORI command to establish a parallel connection to contact B; its function is to first read the current status of the designated series contact and the logical operation results before contact in order to perform "OR" operation; saves the results in cumulative register.

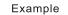

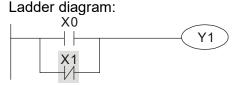

Command code: Description: LD X0 Load Contact A of X0 Create a series ORI **X1** connection to contact B of X1 OUT Y1 Drive Y1 coil

|   | Command     | Function                                                                                                    |
|---|-------------|----------------------------------------------------------------------------------------------------|
|   | ANB         | Series circuit block                                                                                               |
|   | Operand     | N/A                                                                                                    |
| • | Explanation | ANB performs an "AND" operation on the previously saved logic results and the current cumulative register content. |

Example

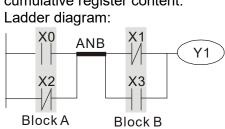

| Command cod | e: Description:                                    |
|-------------|----------------------------------------------------|
| LD X0       | Load Contact A of X0                               |
| ORI X2      | Establish a parallel connection to contact B of X2 |
| LDI X1      | Load Contact B of X1                               |
| OR X3       | Establish a parallel connection to contact A of X3 |
| ANB         | Series circuit block                               |
| OUT Y1      | Drive Y1 coil                                      |

| Command     | Function                                                           |                |        |                                                    |  |
|-------------|--------------------------------------------------------------------|----------------|--------|----------------------------------------------------|--|
| ORB         | Parallel circuit block                                             |                |        |                                                    |  |
| Operand     |                                                                    | N/A            |        |                                                    |  |
| Explanation | ORB performs an "OR" operation on the cumulative register content. | previously sav | ed log | ic results and the current                         |  |
| Example     | Ladder diagram:                                                    | Command        | code:  | Description:                                       |  |
| Example     | X0 X1 Block A                                                      | LD             | X0     | Load Contact A of X0                               |  |
|             | X2 X3 Y1                                                           |                | X1     | Establish a parallel connection to contact B of X1 |  |
|             | Block B                                                            | LDI            | X2     | Load Contact B of X2 Establish a parallel          |  |
|             |                                                                    | AND            | X3     | connection to contact A of X3                      |  |
|             |                                                                    | ORB            |        | Parallel circuit block                             |  |
|             |                                                                    | OUT            | Y1     | Drive Y1 coil                                      |  |

| Command     | Function                                                                                          |
|-------------|---------------------------------------------------------------------------------------------------|
| MPS         | Save to stack                                                                                     |
| Operand     | N/A                                                                                               |
| Explanation | Saves the current content of the cumulative register to the stack (add one to the stack pointer). |

| Command | Function                                                                               |
|---------|----------------------------------------------------------------------------------------|
| MRD     | Read stack (pointer does not change)                                                   |
| Operand | N/A                                                                                    |
|         | Deads the steels content and cover to the committee or richer (the steels rejeten dead |

Explanation Reads the stack content and saves to the cumulative register (the stack pointer does not change).

| Command | Function   |
|---------|------------|
| MPP     | Read stack |
| Operand | N/A        |

Retrieves the result of the previously-saved logical operation from the stack, and saves to the cumulative register (subtract one from stack pointer).

Example

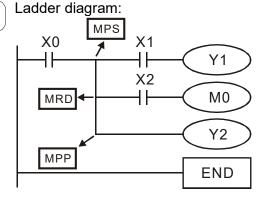

| escription:                                                                                     | d code:  | Commar          |
|-------------------------------------------------------------------------------------------------|----------|-----------------|
| ontact A of X0                                                                                  | X0       | LD              |
| the stack                                                                                       |          | MPS             |
| a series<br>tion to contact A                                                                   | X1       | AND             |
| 1 coil                                                                                          | Y1       | OUT             |
| ne stack (pointer ot change)                                                                    |          | MRD             |
| a series<br>tion to contact A                                                                   | X2       | AND             |
| 10 coil                                                                                         | MO       | OUT             |
| tack                                                                                            |          | MPP             |
| 2 coil<br>m conclusion                                                                          | Y2       | OUT<br>END      |
| ne stack (pointed<br>of change)<br>a series<br>tion to contact of<br>10 coil<br>tack<br>'2 coil | X2<br>M0 | AND OUT MPP OUT |

| Command | Function   |        |         |        |        |         |
|---------|------------|--------|---------|--------|--------|---------|
| OUT     | Drive coil |        |         |        |        |         |
| Onerend | X0-X17     | Y0-Y17 | M0-M799 | T0-159 | C0-C79 | D0-D399 |
| Operand | _          | ü      | ü       | _      |        |         |

Explanation

Explanation

Outputs the result of the logical operation before the OUT command to the designated element.

Coil contact action:

|         | Out command |                           |                  |  |
|---------|-------------|---------------------------|------------------|--|
| Result: | Coil        | Access Point:             |                  |  |
|         | Coll        | Contact A (N.O.)          | Contact B (N.C.) |  |
| FALSE   | OFF         | Not conducting            | Conducting       |  |
| TRUE    | ON          | Conducting Not conducting |                  |  |

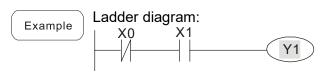

| Comman | d code: | Description:                                       |
|--------|---------|----------------------------------------------------|
| LD     | X0      | Load Contact B of X0                               |
| AND    | X1      | Establish a parallel connection to contact A of X1 |
| OUT    | Y1      | Drive Y1 coil                                      |

| Command | Function              |        |         |        |        |         |
|---------|-----------------------|--------|---------|--------|--------|---------|
| SET     | Action continues (ON) |        |         |        |        |         |
| Operand | X0-X17                | Y0-Y17 | M0-M799 | T0-159 | C0-C79 | D0-D399 |
|         | _                     | ü      | ü       | _      | _      | _       |

Sets the designated element to ON, and maintains it in an ON state, regardless of whether the SET command is still driven. Use the RST command to set the element as OFF.

Ladder diagram:

X0 Y0

SET Y1

Command code:

LD X0 Load Contact A of X0
Establish a parallel

AN Y0 connection to contact
B of Y0

SET Y1 Action continues (ON)

| Command | Function                  |        |         |        |        |         |
|---------|---------------------------|--------|---------|--------|--------|---------|
| RST     | Clear contact or register |        |         |        |        |         |
| Operand | X0-X17                    | Y0-Y17 | M0-M799 | T0-159 | C0-C79 | D0-D399 |
| Operand | _                         | ü      | ü       | ü      | ü      | ü       |

Resets the designated element as described.

| Element | Mode                                                                                      |
|---------|-------------------------------------------------------------------------------------------|
| Y, M    | Both coil and contact are set to OFF.                                                     |
| 1 (.    | Sets the current timing or count value to 0 and both the coil and contact are set to OFF. |
| D       | Sets the content value to 0.                                                              |

If the RST command is not executed, the status of the designated element remains unchanged.

Example

Ladder diagram:
X0
RST Y5

Command code:

LD X0 Load Contact A of X0

RST Y5 Clear the contact or register

| Command | Function     |                    |  |  |  |
|---------|--------------|--------------------|--|--|--|
| TMR     | 16-bit timer |                    |  |  |  |
| Operand | T-K          | T0-T159,糎0-K32,767 |  |  |  |
| Operand | T-D          | T0-T159,糎0-D399    |  |  |  |

Explanation

Electrifies the designated timer coil, and the timer begins timing. The contact's action is as follows when the timing value reaches the designated setting value (timing value setting value):

| N.O. (Normal   | y Open) conta   | ct Closed |
|----------------|-----------------|-----------|
| N.C. (Normally | / Closed) conta | act Open  |

If the RST command is not executed, the status of the designated element remains unchanged.

Example

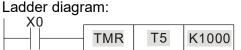

Command code: Description:

LD X0 Load Contact A of X0

TMR T5 K1000 T5 timer
Set value as K1000

| Command | Function |                    |  |  |  |  |  |  |
|---------|----------|--------------------|--|--|--|--|--|--|
| CNT     |          | 16-bit counter     |  |  |  |  |  |  |
| Operand | C-K      | C0-C79, K0-K32,767 |  |  |  |  |  |  |
| Operand | C-D      | C0-C79,糎0-D399     |  |  |  |  |  |  |

Explanation

When you execute the CNT command from OFF to ON, switch the designated counter coil from no power to electrified and add one to the counter's count value. When the count reaches the designated value (count value = setting value), the contact has the following action:

| N.O. (N  | ormall  | y Open)   | contact   | Clo | osed |
|----------|---------|-----------|-----------|-----|------|
| N.C. (No | ormally | / Closed) | ) contact | O   | pen  |

After reaching the count value, the contact and count value both remain unchanged even with continued count pulse input. Use the RST command to restart or clear the count.

Example

Ladder diagram:

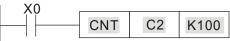

Command code: Description:

LD X0 Load Contact A of X0

CNT C2 K100 C2 counter

Set value as K100

| Command  | Function                                  |
|----------|-------------------------------------------|
| MC / MCR | Connect / release a common series contact |
| Operand  | N0–N7                                     |

MC is the main control initiation command, and any command between MC and MCR is executed normally. When the MC command is OFF, any command between MC and MCR acts as follows:

| Determination of commands   | Description                                          |  |  |
|-----------------------------|------------------------------------------------------|--|--|
| Ordinary timer              | The timing value reverts to 0, the coil loses power, |  |  |
| Ordinary times              | and the contact does not operate.                    |  |  |
| Counter                     | The coil loses power, and the count value and        |  |  |
| Counter                     | contact stay in their current state.                 |  |  |
| Coil driven by OUT command  | None receive power.                                  |  |  |
| Elements driven by SET, RST | They remain in their current state                   |  |  |
| commands                    | They remain in their current state.                  |  |  |
| Application commands        | None are actuated.                                   |  |  |

MCR is the main control stop command, and is placed at the end of the main control program. There may not be any contact command prior to the MCR command. The MC-MCR main control program commands support a nested program structure with a maximum of only eight levels; use in the order N0–N7. Refer to the following program example:

Example

Ladder diagram:

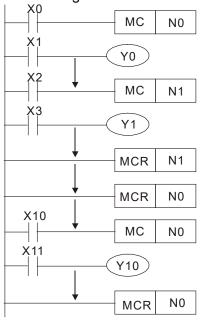

| Command  | code: | Description:                           |
|----------|-------|----------------------------------------|
| LD       | X0    | Load Contact A of X0                   |
| MC       | N0    | Connection of N0 common series contact |
| LD       | X1    | Load Contact A of X1                   |
| OUT<br>: | Y0    | Drive Y0 coil                          |
| LD       | X2    | Load Contact A of X2                   |
| MC       | N1    | Connection of N1 common series contact |
| LD       | X3    | Load Contact A of X3                   |
| OUT<br>: | Y1    | Drive Y1 coil                          |
| MCR      | N1    | Release N1 common series contact       |
| :        |       |                                        |
| MCR      | N0    | Release N0 common series contact       |
| :        |       |                                        |
| LD       | X10   | Load Contact A of X10                  |
| MC       | N0    | Connection of N0 common series contact |
|          | X11   | Load Contact A of X11                  |
| OUT<br>: | Y10   | Drive Y10 coil                         |
| MCR      | N0    | Release N0 common series contact       |

| Command | Function |                                       |         |        |        |         |  |
|---------|----------|---------------------------------------|---------|--------|--------|---------|--|
| LDP     |          | Start of rising edge detection action |         |        |        |         |  |
| Operand | X0-X17   | Y0-Y17                                | M0-M799 | T0-159 | C0-C79 | D0-D399 |  |
|         | ü        | ü                                     | ü       | ü      | ü      | _       |  |

The LDP command has the same use as LD, but its action is different. Its function is to save the current content while also saving the detected state of the rising edge of the contact to the cumulative register.

Example

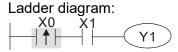

| Command of | code: | Description:                                  |  |  |
|------------|-------|-----------------------------------------------|--|--|
| LDP X0     |       | Start of X0 rising edge detection action      |  |  |
| AND        | X1    | Create a series connection to contact A of X1 |  |  |
| OUT        | Y1    | Drive Y1 coil                                 |  |  |

| Command | Function                               |        |         |        |        |         |  |
|---------|----------------------------------------|--------|---------|--------|--------|---------|--|
| LDF     | Start of falling edge detection action |        |         |        |        |         |  |
| Operand | X0–X17                                 | Y0-Y17 | M0-M799 | T0-159 | C0-C79 | D0-D399 |  |
|         | ü                                      | ü      | ü       | ü      | ü      | _       |  |

Explanation

The LDF command has the same use as LD, but its action is different. Its function is to save the current content while also saving the detected state of the falling edge of the contact to the cumulative register.

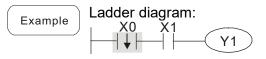

| Comman | d code: | Description:                                  |
|--------|---------|-----------------------------------------------|
| LDF X0 |         | Start of X0 falling edge detection action     |
| AND X1 |         | Create a series connection to contact A of X1 |
| OUT    | Y1      | Drive Y1 coil                                 |

| Command | Function |                                         |         |        |        |         |  |
|---------|----------|-----------------------------------------|---------|--------|--------|---------|--|
| ANDP    |          | Rising edge detection series connection |         |        |        |         |  |
| Operand | X0-X17   | Y0-Y17                                  | M0-M799 | T0-159 | C0-C79 | D0-D399 |  |
|         | ü        | ü                                       | ü       | ü      | ü      | _       |  |

Explanation Use the ANDP command for a contact rising edge detection series connection.

Example Ladder diagram:

X0 X1

Y1

Command code:

LD X0 Load Contact A of X0

X1 Rising edge

ANDP X1 detection series

connection

OUT Y1 Drive Y1 coil

#### Chapter 16 PLC Function Applications | MH300

| Command | Function                                 |        |         |        |        |         |  |
|---------|------------------------------------------|--------|---------|--------|--------|---------|--|
| ANDF    | Falling edge detection series connection |        |         |        |        |         |  |
| Operand | X0-X17                                   | Y0-Y17 | M0-M799 | T0-159 | C0-C79 | D0-D399 |  |
|         | ü                                        | ü      | ü       | ü      | ü      | _       |  |

Explanation Use the ANDF command for a contact falling edge detection series connection.

Example Ladder diagram:

X0 X1

Y1

Command code:

LD X0 Load Contact A of X0

X1 Falling edge

ANDF X1 detection series

connection

OUT Y1 Drive Y1 coil

| Command | Function                                  |        |         |        |        |         |  |
|---------|-------------------------------------------|--------|---------|--------|--------|---------|--|
| ORP     | Rising edge detection parallel connection |        |         |        |        |         |  |
| Operand | X0-X17                                    | Y0-Y17 | M0-M799 | T0-159 | C0-C79 | D0-D399 |  |
|         | ü                                         | ü      | ü       | ü      | ü      | _       |  |

Explanation Use the ORP command for a contact rising edge detection parallel connection.

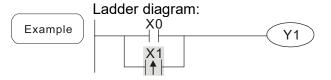

|        | Command code: |            | Description:                                       |  |  |
|--------|---------------|------------|----------------------------------------------------|--|--|
| LD X0  |               | X0         | Load Contact A of X0                               |  |  |
|        | ORP           | <b>X</b> 1 | X1 Rising edge<br>detection parallel<br>connection |  |  |
| OUT Y1 |               | Y1         | Drive Y1 coil                                      |  |  |

| Command | Function |                                            |         |        |        |         |  |
|---------|----------|--------------------------------------------|---------|--------|--------|---------|--|
| ORF     |          | Falling edge detection parallel connection |         |        |        |         |  |
| Operand | X0-X17   | Y0-Y17                                     | M0-M799 | T0-159 | C0-C79 | D0-D399 |  |
|         | ü        | ü                                          | ü       | ü      | ü      | _       |  |

Explanation Use the ORF command for a contact falling edge detection parallel connection.

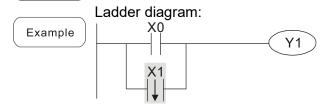

|     |    | •                                                   |
|-----|----|-----------------------------------------------------|
| LD  | X0 | Load Contact A of X0                                |
| ORF | X1 | X1 Falling edge<br>detection parallel<br>connection |
| OUT | Y1 | Drive Y1 coil                                       |

Description:

Command code:

| Command                                                                          |        | Function                  |         |        |        |         |  |
|----------------------------------------------------------------------------------|--------|---------------------------|---------|--------|--------|---------|--|
| PLS                                                                              |        | Upper differential output |         |        |        |         |  |
| Operand                                                                          | X0–X17 | Y0-Y17                    | M0-M799 | T0-159 | C0-C79 | D0-D399 |  |
| Operand                                                                          | _      | ü                         | ü       | _      | _      | _       |  |
| Upper differential output command: when X0 switches from OFF to ON (rising edge- |        |                           |         |        |        |         |  |

Upper differential output command: when X0 switches from OFF to ON (rising edge-triggered), the PLS command is executed, and M0 sends one pulse with the pulse length consisting of one scanning period.

Example

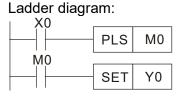

Command code: Description: LD X0 Load Contact A of X0 M0 Upper differential **PLS M0** output LD M0 Load Contact A of M0 Y0 Action continues SET Y0 (ON)

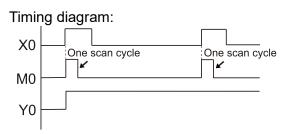

| Command |        | Function                  |         |        |        |         |  |
|---------|--------|---------------------------|---------|--------|--------|---------|--|
| PLF     |        | Lower differential output |         |        |        |         |  |
| Operand | X0-X17 | Y0-Y17                    | M0-M799 | T0-159 | C0-C79 | D0-D399 |  |
|         | _      | ü                         | ü       | _      | _      | _       |  |

Explanation

Lower differential output command: when X0 switches from ON to OFF (falling edge-triggered), the PLF command is executed, and M0 sends one pulse with the pulse length consisting of one scanning period.

Example

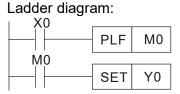

Command code: Description: LD X0 Load Contact A of X0 M0 Lower differential **PLF M0** output LD M0 Load Contact A of M0 Y0 Action continues SET Y0 (ON)

| Timii | ng diagi | am:            |                |
|-------|----------|----------------|----------------|
| X0    |          |                |                |
| , (0  |          | One scan cycle | One scan cycle |
| M0    |          | -              |                |
|       |          |                |                |
| Y0    |          |                |                |
|       | I        |                |                |

| Command | Function       |
|---------|----------------|
| END     | End of Program |
| Operand | N/A            |

Explanation

An END command must be added to the end of a ladder diagram program or command program. The PLC scans the program from address 0 to the END command, and then returns to address 0 and begins scanning again.

Ladder diagram:

| Command | Function  |
|---------|-----------|
| NOP     | No action |
| Operand | N/A       |

Explanation

The NOP command does not perform any operation in the program. Because execution of this command retains the original logical operation results, you can use it in the following situation: use the NOP command instead of a command that is deleted without changing the program length.

Example

NOP command is simplified and does not display when the ladder digram displays.

| Command code: |    | Description:         |
|---------------|----|----------------------|
| LD            | X0 | Load Contact B of X0 |
| NOP           |    | No action            |
| OUT           | Y1 | Drive Y1 coil        |

| Command     | Function                                                                                               |              |         |                              |  |  |
|-------------|----------------------------------------------------------------------------------------------------|--------------|---------|------------------------------|--|--|
| INV         | Inverse of op-                                                                                         | eration resu | ults    |                              |  |  |
| Operand     | N                                                                                                    | /A           |         |                              |  |  |
| Explanation | Saves the result of the logic inversion operation prior to the INV command in the cumulative register. |              |         |                              |  |  |
| Example     | Ladder diagram:                                                                                        | Comman       | d code: | Description:                 |  |  |
| Lxample     | X0 Y1                                                                                                  | LD           | X0      | Load Contact A of X0         |  |  |
|             |                                                                                                    | INV          |         | Inverse of operation results |  |  |
|             |                                                                                                    | OUT          | Y1      | Drive Y1 coil                |  |  |

| Command | Function |
|---------|----------|
| P       | Pointer  |
| Operand | P0-P255  |

Explanation

Use pointer P as the target in a subprogram call (command API 01 CALL). Using P does not require starting from zero, but the number cannot be used repeatedly; otherwise, an unpredictable error occurs.

:

Example

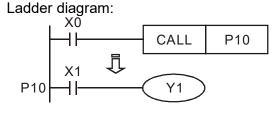

Command code: Description:

LD X0 Load Contact A of X0

CALL P10 Call command CALL to P10

P10 Pointer P10

LD X1 Load Contact A of X1

OUT Y1 Drive Y1 coil

# 16-6-3 Overview of application commands

|                 |     | Comma  | nd code | Р       |                                                               | STE    | EPS |
|-----------------|-----|--------|---------|---------|---------------------------------------------------------------|--------|-----|
| Classification  | API | 16 bit | 32 bit  | command | Function                                                      | 16 bit |     |
|                 | 01  | CALL   | -       | ü       | Call a subprogram                                             | 3      | -   |
| Circuit control | 2   | SRET   | -       | -       | End a subprogram                                              | 1      | -   |
|                 | 06  | FEND   | -       | -       | End a main program                                            | 1      | -   |
|                 | 10  | CMP    | DCMP    | ü       | Compare set output                                            | 7      | 13  |
| Send            | 11  | ZCP    | DZCP    | ü       | Range comparison                                              | 9      | 17  |
| comparison      | 12  | MOV    | DMOV    | ü       | Move data                                                     | 5      | 9   |
|                 | 15  | BMOV   | _       | ü       | Send all                                                      | 7      | _   |
|                 | 20  | ADD    | DADD    | ü       | BIN addition                                                  | 7      | 13  |
|                 | 21  | SUB    | DSUB    | ü       | BIN subtraction                                               | 7      | 13  |
| Four logical    | 22  | MUL    | DMUL    | ü       | BIN multiplication                                            | 7      | 13  |
| operations      | 23  | DIV    | DDIV    | ü       | BIN division                                                  | 7      | 13  |
|                 | 24  | INC    | DINC    | ü       | BIN add one                                                   | 3      | 5   |
|                 | 25  | DEC    | DDEC    | ü       | BIN subtract one                                              | 3      | 5   |
| Rotational      | 30  | ROR    | DROR    | ü       | Right rotation                                                | 5      | _   |
| displacement    | 31  | ROL    | DROL    | ü       | Left rotation                                                 | 5      | _   |
|                 | 40  | ZRST   | _       | ü       | Clear range                                                   | 5      | -   |
| Data Process    | 49  |        | DFLT    | ü       | Convert BIN whole number to                                   |        | 9   |
|                 | 49  | 1      | DELI    | u       | binary floating point number                                  | -      | 9   |
|                 | 110 | 1      | DECMP   | ü       | Compare binary floating point                                 |        | 13  |
|                 |     |        |         | -       | numbers                                                       |        |     |
|                 | 111 | _      | DEZCP   | ü       | Compare binary floating point                                 | _      | 17  |
|                 | 440 |        |         |         | number range                                                  |        |     |
|                 | 116 | _      | DRAD    | ü       | Convert angle to diameter                                     | _      | 9   |
|                 | 117 | _      | DDEG    | ü       | Convert diameter to angle                                     | _      | 9   |
|                 | 120 | _      | DEADD   | ü       | Add binary floating point numbers                             | _      | 13  |
|                 | 121 | _      | DESUB   | ü       | Subtract binary floating point numbers                        | _      | 13  |
|                 | 122 | _      | DEMUL   | ü       | Multiply binary floating point numbers                        | _      | 13  |
|                 | 123 | _      | DEDIV   | ü       | Divide binary floating point numbers                          | _      | 13  |
|                 | 124 | _      | DEXP    | ü       | Find exponent of a binary floating point number               | _      | 9   |
|                 | 125 | _      | DLN     | ü       | Find natural logarithm of a binary floating point number      | _      | 9   |
| Floating point  | 127 | _      | DESQR   | ü       | Find the square root of a binary floating point number        | _      | 9   |
| operation       | 129 | _      | DINT    | ü       | Convert binary floating point number to BIN whole number      | _      | 9   |
|                 | 130 | _      | DSIN    | ü       | Find the sine of a binary floating point number               | _      | 9   |
|                 | 131 | _      | DCOS    | ü       | Find the cosine of a binary floating point number             | _      | 9   |
|                 | 132 | -      | DTAN    | ü       | Find the tangent of a binary floating point number            | _      | 9   |
|                 | 133 | _      | DASIN   | ü       | Find the arcsine of a binary floating point number            | _      | 9   |
|                 | 134 | _      | DACOS   | ü       | Find the arccosine of a binary floating point number          | _      | 9   |
|                 | 135 |        | DATAN   | ü       | Find the arctangent of a binary floating point number         | _      | 9   |
|                 | 136 | _      | DSINH   | ü       | Find the hyperbolic sine of a binary floating point number    | _      | 9   |
|                 | 137 | _      | DCOSH   | ü       | Find the hyperbolic cosine of a binary floating point number  | _      | 9   |
|                 | 138 | _      | DTANH   | ü       | Find the hyperbolic tangent of a binary floating point number | _      | 9   |

| Olasaifia atian                | ADI | Comma  | ind code | Р       | F                                               | STE    | EPS    |
|--------------------------------|-----|--------|----------|---------|-------------------------------------------------|--------|--------|
| Classification                 | API | 16 bit | 32 bit   | command | Function                                        | 16 bit | 32 bit |
| Communication                  | 150 | MODRW  | _        | ü       | Modbus read / write                             | 7      | -      |
| GRAY code                      | 170 | GRY    | DGRY     | ü       | Convert BIN to GRAY code                        | 5      | 9      |
|                                | 171 | GBIN   | DGBIN    | ü       | Convert GRAY code to BIN                        | 5      | 9      |
| Data processing                | 202 | SCAL   | DSCAL    | ü       | Scale value operation                           | 5      | 9      |
|                                | 215 | LD&    | DLD&     | -       | Contact form logical operation LD#              | 5      | 9      |
|                                | 216 | LDI    | DLD      | -       | Contact form logical operation LD#              | 5      | 9      |
|                                | 217 | LD^    | DLD^     | -       | Contact form logical operation LD#              | 5      | 9      |
|                                | 218 | AND&   | DAND&    | -       | Contact form logical operation AND#             | 5      | 9      |
| Contact form logical operation | 219 | ANDI   | DANDI    | -       | Contact form logical operation AND#             | 5      | 9      |
|                                | 220 | AND^   | DAND^    | -       | Contact form logical operation AND#             | 5      | 9      |
|                                | 221 | OR&    | DOR&     | -       | Contact form logical operation OR#              | 5      | 9      |
|                                | 222 | OR     | DOR      | -       | Contact form logical operation OR#              | 5      | 9      |
|                                | 223 | OR^    | DOR^     | -       | Contact form logical operation OR#              | 5      | 9      |
|                                | 224 | LD=    | DLD=     | -       | Contact form compare LD*                        | 5      | 9      |
|                                | 225 | LD<    | DLD<     | -       | Contact form compare LD*                        | 5      | 9      |
|                                | 226 | LD>    | DLD>     | -       | Contact form compare LD*                        | 5      | 9      |
| -                              | 228 | LD<>   | DLD<>    | _       | Contact form compare LD*                        | 5      | 9      |
|                                | 229 | LD=>   | DLD=>    | _       | Contact form compare LD*                        | 5      | 9      |
| -                              | 230 | LD=<   | DLD=<    | _       | Contact form compare LD*                        | 5      | 9      |
|                                | 232 | AND=   | DAND=    | _       | Contact form compare AND*                       | 5      | 9      |
| -                              | 233 | AND<   | DAND <   | _       | Contact form compare AND*                       | 5      | 9      |
| Contact form                   | 234 | AND>   | DAND>    |         | •                                               | 5      | 9      |
| comparison                     |     |        |          | -       | Contact form compare AND*                       |        |        |
| command                        | 236 | AND<>  | DAND<>   | -       | Contact form compare AND*                       | 5      | 9      |
| _                              | 237 | AND=>  | DAND=>   | -       | Contact form compare AND*                       | 5      | 9      |
| -                              | 238 | AND=<  | DAND=<   | -       | Contact form compare AND*                       | 5      | 9      |
| _                              | 240 | OR=    | DOR=     | -       | Contact form compare OR*                        | 5      | 9      |
| <u>_</u>                       | 241 | OR<    | DOR<     | -       | Contact form compare OR*                        | 5      | 9      |
| _                              | 242 | OR>    | DOR>     | -       | Contact form compare OR*                        | 5      | 9      |
| _                              | 244 | OR<>   | DOR<>    | -       | Contact form compare OR*                        | 5      | 9      |
|                                | 245 | OR=>   | DOR=>    | -       | Contact form compare OR*                        | 5      | 9      |
|                                | 246 | OR=<   | DOR=<    | -       | Contact form compare OR*                        | 5      | 9      |
|                                | 275 | -      | FLD=     | -       | Floating point number contact form compare LD*  | -      | 9      |
| Floating point contact form    | 276 | 1      | FLD<     | -       | Floating point number contact form compare LD*  | -      | 9      |
|                                | 277 | -      | FLD>     | -       | Floating point number contact form compare LD*  | -      | 9      |
|                                | 278 | -      | FLD<>    | -       | Floating point number contact form compare LD*  | -      | 9      |
|                                | 279 | -      | FLD=>    | -       | Floating point number contact form compare LD*  | -      | 9      |
| Comparison                     | 280 | -      | FLD=<    | -       | Floating point number contact form compare LD*  | -      | 9      |
| command                        | 281 | -      | FAND=    | -       | Floating point number contact form compare AND* | -      | 9      |
|                                | 282 | -      | FAND<    | -       | Floating point number contact form compare AND* | -      | 9      |
|                                | 283 | -      | FAND>    | -       | Floating point number contact form compare AND* | -      | 9      |

### Chapter 16 PLC Function Applications | MH300

| Classification | API | Comma  | nd code | Р       | Function                                        | STE    | EPS    |
|----------------|-----|--------|---------|---------|-------------------------------------------------|--------|--------|
| Classification | API | 16 bit | 32 bit  | command | Function                                        | 16 bit | 32 bit |
|                | 284 | -      | FAND<>  | -       | Floating point number contact form compare AND* | ı      | 9      |
|                | 285 | -      | FAND=>  | -       | Floating point number contact form compare AND* | ı      | 9      |
|                | 286 | -      | FAND=<  | -       | Floating point number contact form compare AND* | -      | 9      |
|                | 287 | -      | FOR=    | -       | Floating point number contact form compare OR*  | ı      | 9      |
|                | 288 | -      | FOR<    | -       | Floating point number contact form compare OR*  | -      | 9      |
|                | 289 | -      | FOR>    | -       | Floating point number contact form compare OR*  | -      | 9      |
|                | 289 | -      | FOR<>   | -       | Floating point number contact form compare OR*  | -      | 9      |
|                | 291 | -      | FOR=>   | -       | Floating point number contact form compare OR*  | -      | 9      |
|                | 292 | -      | FOR=<   | -       | Floating point number contact form compare OR*  | -      | 9      |
|                | 139 | RPR    | _       | ü       | Read servo parameter                            | 5      | _      |
|                | 140 | WPR    |         | ü       | Write servo parameter                           | 5      | _      |
| Drive special  | 141 | FPID   | _       | ü       | Drive PID control mode                          | 9      | _      |
| command        | 142 | FREQ   | _       | ü       | Drive torque control mode                       | 7      | _      |
|                | 262 | _      | DPOS    | ü       | Set target                                      | -      | 5      |
|                | 263 | TORQ   | _       | ü       | Set target torque                               | 5      | -      |

#### 16-6-4 Detailed explanation of application commands

| AF<br>01 |      |               | CALL     | P       |      |        | S      |       |          | C     | all a | subprogr   | ram            |       |                |
|----------|------|---------------|----------|---------|------|--------|--------|-------|----------|-------|-------|------------|----------------|-------|----------------|
|          |      | t de          |          | 1/      |      | _      |        | devic |          |       |       | 16-bit cor | nmand (3 STE   |       | Pulse          |
|          | X    | Y             | M        | K       | H    | KNX    | KNY    | KnM   | <u> </u> | C     | ט ן   | CALL       | execution type | CALLP | execution type |
| Note     |      |               | nd usag  |         |      |        |        |       |          |       |       | 32-bit cor | mmand_         |       |                |
|          |      | •             | rand ca  |         | •    |        |        |       |          |       |       | _          | _              | _     | _              |
|          | MH30 | 00 se         | ries dev | vice: T | he S | operar | nd car | desig | nate     | P0-P6 | 3.    | Flag signa | al: none       |       |                |
|          |      | $\overline{}$ |          | S.      | Call | subp   | roara  | am no | ointe    | r     | ·     |            | •              | •     |                |

Explanation

- Write the subprogram after the FEND command.
- The subprogram must end after the SRET command.
- Refer to the FEND command explanation and sample content for detailed command functions.

| AF 02 |    | - 8              | RET     |       |         |        | _     |       |   | E | nd of | subprog   | gram                      |           |     |  |
|-------|----|------------------|---------|-------|---------|--------|-------|-------|---|---|-------|-----------|---------------------------|-----------|-----|--|
|       | bi | t devi           | ice     |       |         | W      | ord o | devic | е |   |       | 16-bit co | mmand (1 STE              | <u>P)</u> |     |  |
|       | Χ  | Y                | М       | K     | Н       | KnX    | KnY   | KnM   | Τ | С | D     | FEND      | Continuous execution type | _         | _   |  |
|       |    | perano<br>perano | d usag  | e:    |         |        |       |       |   |   |       | 32-bit co | mmand_<br>  _             | l _       | 1 _ |  |
|       |    |                  | riven c | ommaı | nd is I | not ne | eded. |       |   |   |       | Flag sign | al: none                  |           | 1   |  |

Explanation

- A contact-driven command is not needed. Automatically returns next command after CALL command.
- Indicates end of subprogram. After end of subprogram, SRET returns to main program, and executes next command after the original call subprogram CALL command.
- Refer to the FEND command explanation and sample content for detailed command functions.

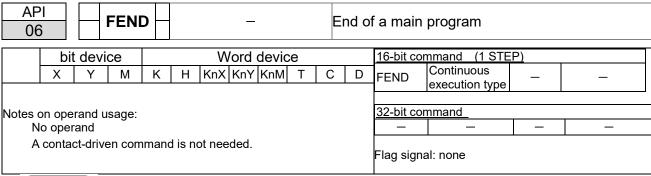

- This command indicates the end of the main program. It is the same as the END command when the PLC executes this command.
- The CALL command program must be written after the FEND command, and the SRET command is added to the end of the subprogram.
- When using the FEND command, an END command is also needed. However, the END command must be placed at the end, after the main program and subprogram.

CALL command process

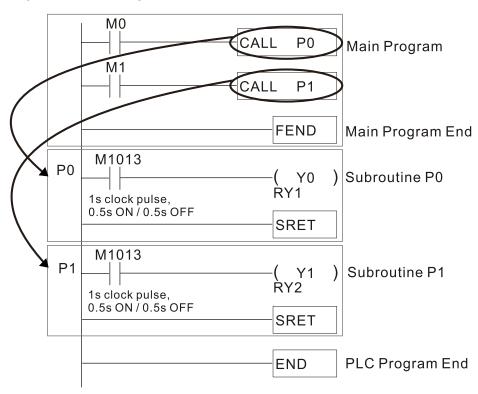

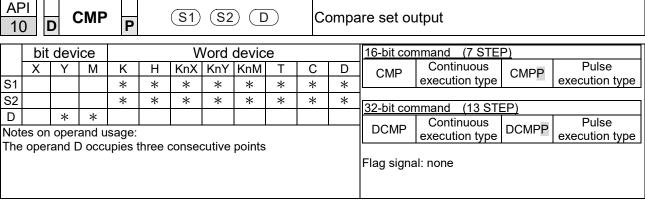

- S1: Compare value 1. S2: Compare value 2. D: Results of comparison.
- Compares the size of the content of operand **S1** and **S2**; stores the results of the comparison in **D**.
- Size comparison is performed algebraically. All data is compared in the form of numerical binary values. Because this is a 16-bit command, when b15 is 1, this indicates a negative number.

Example

- When the designated device is Y0, it automatically occupies Y0, Y1 and Y2.
- When X10 = ON, the CMP command executes, and Y0, Y1 or Y2 is ON. When X10 = OFF, the CMP command does not execute, and the state of Y0, Y1 and Y2 remain in the state prior to X10=OFF.
- For or comparison results, use series and parallel connections among Y0− Y2.

```
X10

Y0

Y1

If K10 = D10, Y1 = ON

Y2

If K10 < D10, Y2 = ON
```

■ To clear results of comparison, use the RST or ZRST command.

```
RST M0

RST M1

RST M2

X10

ZRST M0 M2
```

| 11          |           | 2         | ZCP      | Р | S      | 1) (§    | S2) ( | S            | D      | R          | ange                                    | compari    | son                                     |     |  |
|-------------|-----------|-----------|----------|---|--------|----------|-------|--------------|--------|------------|-----------------------------------------|------------|-----------------------------------------|-----|--|
|             | bit       | devi      | ice<br>М | K | Н      | V<br>KnX | Vord  | devic<br>KnM | D      | 16-bit cor | nmand (9 STER                           |            | Pulse                                   |     |  |
| S1          | ^         | <u> </u>  | IVI      | * | *      | *        | *     | *            | *      | ZCP        | execution type                          | ZCPP       | execution type                          |     |  |
| S2          |           |           |          | * | *      | *        | *     | *            | *      | *          | *                                       | 32-bit cor | mmand (17 STE                           | EP) |  |
| S<br>D      |           | *         | *        | * | *      | *        | *     | *            | *      | DZCP       | Continuous execution type               | DZCPP      | Pulse execution type                    |     |  |
| The<br>S2 o | contopera | ent vand. | alue d   | • | rand : |          |       | an the       | lue of | Flag signa | , , , , , , , , , , , , , , , , , , , , |            | , , , , , , , , , , , , , , , , , , , , |     |  |

ADI

- **S1**: Lower limit of range comparison. **S2**: Upper limit of range comparison. **S**: Comparative value. **D**: Results of comparison.
- Compares value **S** with the lower limit **S1** and upper limit **S2**, and stores the results of the comparison in **D**.
- When lower limit **S1** > upper limit **S2**, the command uses the lower limit **S1** to perform the comparison with **S1** as the upper and lower limit.
- Size comparison is performed algebraically. All data is compared in the form of numerical binary values. Because this is a 16-bit command, when b15 is 1, this indicates a negative number.

Example

- When the designated device is M0, it automatically occupies M0, M1 and M2.
- When X0 = ON, the ZCP command executes, and M0, M1 or M2 is ON. When X0 = OFF, the ZCP command does not execute, and the state of M0, M1 or M2 remains in the state prior to X0=OFF.
- For or comparison results, use series and parallel connections of M0–M2.

■ To clear results of comparison, use the RST or ZRST command.

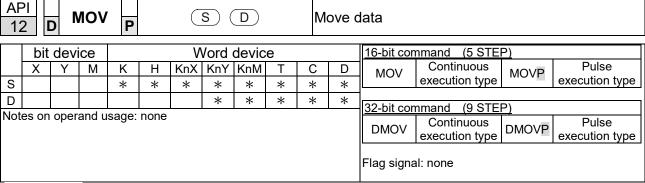

- **S**: Data source. **D**: Destination of data movement.
- Moves the content in **S** to **D**. When the command does not execute, the content of **D** does not change.

Example

- When X0=OFF, the content of D10 does not change; if X0=ON, the value K10 is moved to data register D10.
- When X1=OFF, the content of D10 does not change; if X1=ON, the current value of T0 is moved to data register D10.

```
X0
MOV K10 D0
X1
MOV T0 D10
```

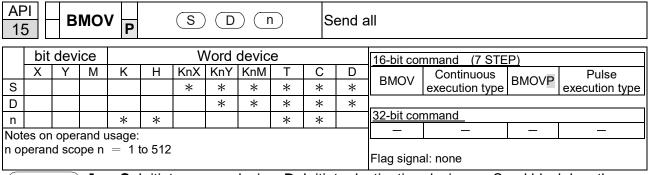

**S**: Initiate source device. **D**: Initiate destination device. **n**: Send block length. Sends the content of n registers starting from the initial number of the device designated by **S** to the n registers starting from the initial number of the device designated by **n**; if the number of points referred to by n exceeds the range used by that device, sends only points within the valid range.

Example 1

When X10=ON, sends the content of registers D0–D3 to the four registers D20–D23.

Example 2

When sending from designated bit devices KnX, KnY, and KnM, **S** and **D** must have the same number of nibbles, which means n must be identical for source and destination.

```
M1000
                                                Y0
                                   M0
         BMOV
               K1M0
                     K1Y0
                            K3
                                   M1
                                               Y1
                                               Y2
                                   M2
                                   M3
                                                Y3
                                               Y4
                                   M4
                                               Y5
                                   M5
                                                       n=3
                                   M6
                                                Y6
                                   M7
                                               Y7
                                               Y10
                                   М8
                                   M9
                                               Y11
                                               Y12
                                  M10
                                  M11
                                               Y13
```

| 20   |       | ) A  | ADD   | P     |      | <b>S</b> 1) | (S2  |                                                                                                    |                         | ВІ                       | N ad | dition                                   |
|------|-------|------|-------|-------|------|-------------|------|----------------------------------------------------------------------------------------------------|-------------------------|--------------------------|------|------------------------------------------|
|      | bit   | devi | ce    |       |      | V           | Vord |                                                                                                    | 16-bit command (7 STEP) |                          |      |                                          |
|      | Χ     | Υ    | М     | K     | Н    | KnX         | KnY  | ADD Continuous ADDP Pulse                                                                                                    |                         |                          |      |                                          |
| S1   |       |      |       | *     | *    | *           | *    | *                                                                                                    | *                       | *                        | *    | execution type   ADDI   execution type   |
| S2   |       |      |       | *     | *    | *           | *    | *                                                                                                    | *                       | 32-bit command (13 STEP) |      |                                          |
| D    |       |      |       |       |      |             | *    | *                                                                                                    | Continuous Pulse        |                          |      |                                          |
| Note | es on | oper | and u | sage: | none |             | I    |                                                                                                    |                         | I                        | 1    | DADD execution type DADDP execution type |
|      |       |      |       |       |      |             | CO.  | Flag signal: M1020 Zero flag<br>M1021 Borrow flag<br>M1022 Carry flag<br>Refer to the following supplementary<br>explanation |                         |                          |      |                                          |

ΔDI

- S1: Augend. S2: Addend. D: Sum.
- Adds **S1** and **S2** using the BIN method and stores result in **D**.
- The highest bit of any data defines the sign: bit=0 indicates (positive) bit=1 indicates (negative); enables the use of algebraic addition operations (for instance: 3+ (-9) =-6).
- Flag changes connected with the addition.
  - 1. When calculation results are 0, the zero flag M1020 is ON.
  - 2. When calculation results are less than -32,768, the borrow flag M1021 is ON.
  - 3. When calculation results are greater than 32,767, the carry flag M1022 is ON.

Example

■ 16-bit BIN addition: When X0=ON, saves the result of the content of addend D0 plus the content of augend D10 in the content of D20.

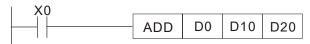

Remarks

Relationship between flag actions and negative/positive numbers:

16-bit:

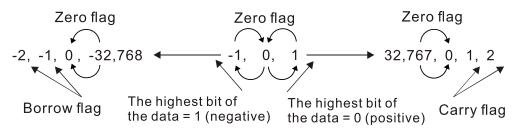

32-bit:

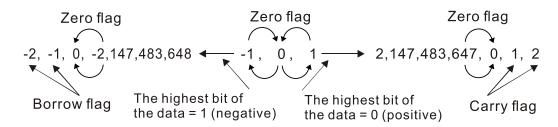

| 2             | 1        | )    | OR | P           |             | (81)          | (82 |                        | )           | BI    | N su        | btraction                                                                                                    |
|---------------|----------|------|----|-------------|-------------|---------------|-----|------------------------|-------------|-------|-------------|----------------------------------------------------------------------------------------------------|
| S1<br>S2<br>D | bit<br>X | devi | M  | K<br>*<br>* | H<br>*<br>* | V<br>KnX<br>* |     | devic<br>KnM<br>*<br>* | e<br>*<br>* | C * * | D<br>*<br>* | 16-bit command (7 STEP)   SUB                                                                                    |
|               |          |      |    |             |             |               |     |                        |             |       |             | Flag signal: M1020 Zero flag M1021 Borrow flag M1022 Carry flag Refer to the following supplementary explanation |

- **\$1**: Minuend. **\$2**: Subtrahend. **D**: Difference.
- Subtracts **S2** from **S1** using the BIN method and stores result in **D**.
- The highest bit of any data defines the sign bit=0 indicates (positive) bit=1 indicates (negative); enables the use of algebraic subtraction operations.
- Flag changes connected with subtraction.

### 16-bit command:

- 1. When calculation results are 0, the zero flag M1020 is ON.
- 2. When calculation results are less than -32,768, the borrow flag M1021 is ON.
- 3. When calculation results are greater than 32,767, the carry flag M1022 is ON.

#### 32-bit command:

- 1. When calculation results are 0, the zero flag M1020 is ON.
- 2. When calculation results are less than -2,147,483,648, the borrow flag M1021 is ON.
- 3. When calculation results are greater than 2,147,483,6477, the carry flag M1022 is ON.

Example

16-bit BIN subtraction: When X0=ON, subtracts the content of D10 from the content of D0, and stores the difference in D20.

```
X0 SUB D0 D10 D20
```

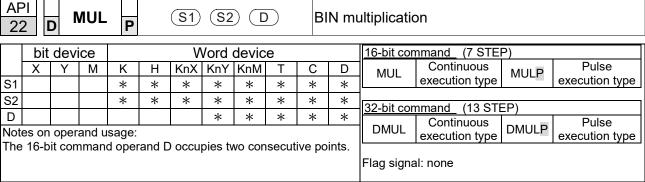

- **S1**: Multiplicand. **S2**: Multiplier. **D**: Product.
- Multiplies **\$1** and **\$2** using the BIN method, and stores the product in **D**.

16-bit BIN multiplication operation:

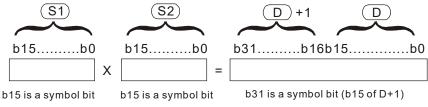

Symbol bit = 0 refers to a positive value. Symbol bit = 1 refers to a negative value.

When **D** is a bit device, K1–K4 can be designated as a hexadecimal number, which occupies two consecutive units.

Example

When 16-bit DO is multiplied by 16-bit D10, the result is a 32-bit product; the upper 16 bits are stored in D21, and the lower 16 bits are stored in D20. The bit at the farthest left indicates the sign of the result.

```
MUL D0 D10 D20

MUL D0 D10 K8M0
```

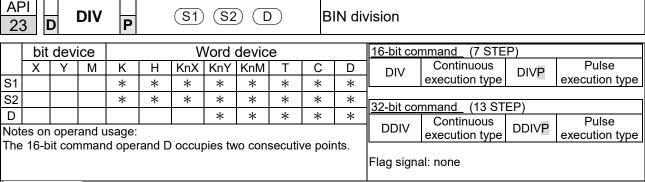

**\$1**: Dividend. **\$2**: Divisor. **D**: Quotient and remainder.

Divides **S1** by **S2** and stores the quotient and remainder in **D** using the BIN method. The sign bit for **S1**, **S2** and **D** must be kept in mind when performing a 16-bit operation.

16-bit BIN division:

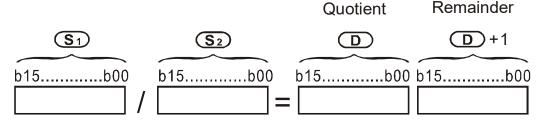

If **D** is a bit device, K1–K4 can be designated as 16 bits, which occupy two consecutive units and yield the quotient and remainder.

Example

ı

When X0=ON, stores the quotient resulting from division of dividend D0 by divisor D10 in D20, and the remainder in D21. The highest bit indicates the sign of the result.

```
DIV D0 D10 D20
```

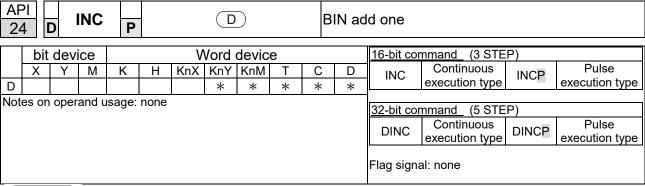

- **D**: Destination device.
- If a command is not the pulse execution type, adds 1 to the content of device **D** during each scanning cycle.
- Generally use this command as a pulse execution type command (INCP).
- During 16-bit operation, 32,767 +1 rolls over to -32,768. During 32 bit operation, 2,147,483,647 +1 rolls over to -2,147,483,648.

Example

When X0 switches from OFF to ON, adds 1 to the content of D0.

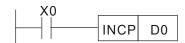

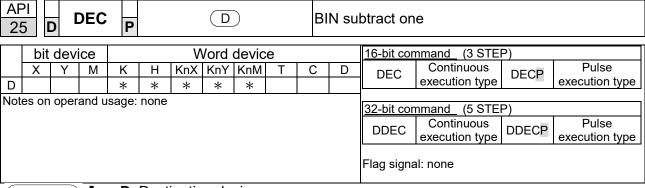

- **D**: Destination device.
- If a command is not the pulse execution type, adds 1 to the content of device **D** during each scanning cycle.
- Generally use this command as a pulse execution type command (DECP).
- During 16-bit operation, -32,768 -1 rolls over to 32,767. During 32 bit operation, -2,147,483,648 -1 rolls over to 2,147,483,647.

Example

■ When X0 switches OFF to ON, subtracts 1 from the content of D0.

```
X0 DECP D0
```

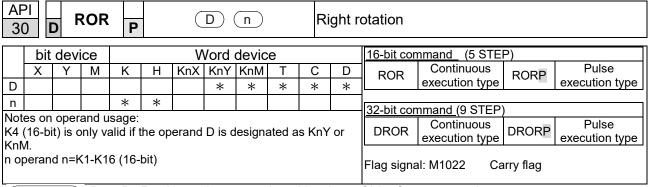

- **D**: Device to be rotated. **n**: Number of bits for one rotation.
- Rotates the device designated by **D** to the right **n** bits.
- Generally use this command as a pulse execution type command (RORP).

Example

When X0 switches OFF to ON, 4 of the 16 bits in D10 specify a right rotation; the content of the bit indicated with \* (see figure below) is sent to the carry flag signal M1022.

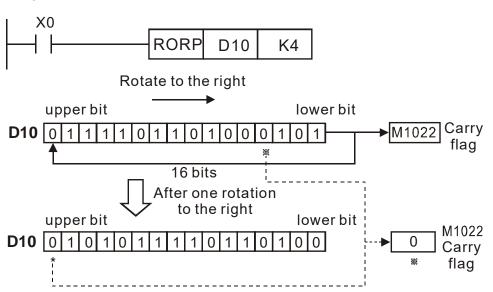

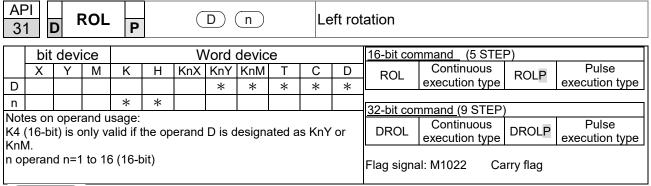

- **D**: Device to be rotated. **n**: Number of bits for one rotation.
- Rotates the device designated by **D** to the left **n** bits.
- Generally use this command as a pulse execution type command (ROLP).

Example

When X0 switches OFF to ON, 4 of the 16 bits in D10 specify a left rotation; the content of the bit indicated with \* (see figure below) is sent to the carry flag signal M1022.

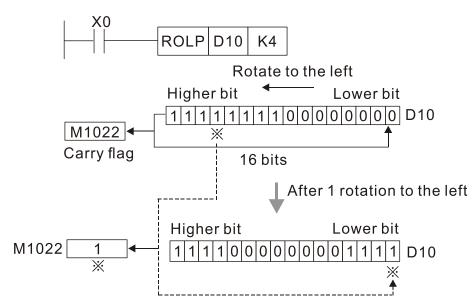

| 4(   |                                                                                                    | Z     | RST    | Р       |        |         | D1) (  | D2)    |        | С          | lear r         | ange       |                |   |   |
|------|----------------------------------------------------------------------------------------------------|-------|--------|---------|--------|---------|--------|--------|--------|------------|----------------|------------|----------------|---|---|
|      | bit                                                                                                    | devi  | ice    |         |        | ٧       | Vord   | devic  |        | 16-bit cor | nmand_ (5 STEI | P)         |                |   |   |
|      | Χ                                                                                                    | Υ     | М      | K       | Н      | KnX     | KnY    | KnM    | D      | ZDCT       | Continuous     | ZDCTD      | Pulse          |   |   |
| D1   |                                                                                                    | *     | *      |         |        |         |        |        | *      | ZRST       | execution type | ZRSTP      | execution type |   |   |
| D2   |                                                                                                    |       |        |         |        |         |        |        |        |            |                |            |                |   |   |
| Note | es on                                                                                                    | oper  | and u  | sage:   |        |         |        |        |        |            | 1              | 32-bit cor | <u>nmand</u>   |   |   |
|      |                                                                                                    |       |        | _       | erand  | nun     | nber o | f oper | and D  | 2.         |                | _          | _              | _ | _ |
| Ope  | lumber of operand D₁ operand    number of operand D₂.<br>Operands D₁, D₂ must designate the same type of device. Refer |       |        |         |        |         |        |        |        |            |                |            |                |   |   |
| the  | functi                                                                                                    | ion s | pecifi | cations | s tabl | e for e | each o | device | or the | Flag signa | al: none       |            |                |   |   |
| sco  | oe of                                                                                                    | devic | e usa  | ıge.    |        |         |        |        |        |            |                |            |                |   |   |

ΔΡΙ

- D1: Clear range's initial device. D2: Clear ranges final device.
- When the number of operand **D1** > number of operand **D2**, only the operand designated by **D2** is cleared.

Example

- When X0 is ON, clears auxiliary relays M300–M399, changes them to OFF.
- When X1 is ON, 16-bit clears counters C0–C127 (writes 0, and clears and changes contact and coil to OFF).
- When X10 is ON, clears timer T0–T127 (writes 0, and clears and changes contact and coil to OFF).
- When X3 is ON, clears the data in data registers D0–D100 (sets to 0).

```
X0
                  ZRST
                           M300
                                     M399
4 F
X1
4 F
                  ZRST
                            C0
                                     C127
X10
\dashv \vdash
                  ZRST
                            T0
                                     T127
Х3
┨┠
                  ZRST
                             D0
                                     D100
```

Remarks

Devices such as bit device Y, M and word device T, C, D can independently use the clear command (RST).

```
RST M0

RST T0

RST Y0
```

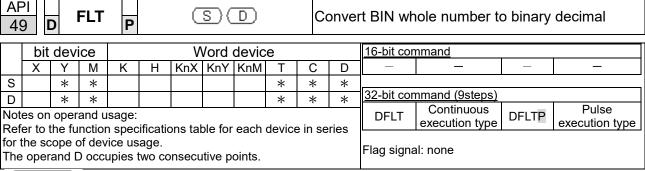

S: Source device. D: Result device.

Converts a BIN whole number into a binary decimal value.

Example

When X11 is ON, converts the whole number corresponding to D0 and D1 into floating point numbers, and stores the result in D20 and D21.

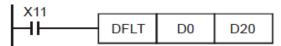

| AP   |                                                                                                    | ) E   | CMF    | P      |        | <b>S</b> 1 | <u>S2</u> | <u> </u> | )     | C          | ompa     | re binary | / floating poin | it numbe  | rs             |
|------|----------------------------------------------------------------------------------------------------|-------|--------|--------|--------|------------|-----------|----------|-------|------------|----------|-----------|-----------------|-----------|----------------|
|      | bit                                                                                                    | devi  | се     |        |        | V          | /ord      | devic    |       | 16-bit con | nmand    |           |                 |           |                |
|      | Χ                                                                                                    | Υ     | М      | K      | Η      | KnX        | KnY       | KnM      | D     | _          | _        | _         | _               |           |                |
| S1   |                                                                                                    |       |        |        |        |            |           |          |       |            |          |           |                 | <u> </u>  |                |
| S2   |                                                                                                    |       |        |        |        |            |           |          |       |            |          |           | nmand (13 STE   | P)        |                |
| D    |                                                                                                    |       |        | *      | *      |            |           |          |       |            | *        | DECMP     | Continuous      | DECMPP    | Pulse          |
| Note | es on                                                                                                    | opera | and u  | sage:  | •      | •          |           |          |       | •          |          | DLOW      | execution type  | DECIVII I | execution type |
|      | Notes on operand usage:<br>The operand D occupies three consecutive points. Refer to t<br>function specifications table for each device in series for the sco |       |        |        |        |            |           |          |       |            |          |           |                 |           |                |
| func | tion s                                                                                                    | pecif | icatio | ns tab | le for | each       | device    | in sei   | scope | Flag signa | al: none |           |                 |           |                |
|      |                                                                                                    | usag  |        |        |        |            |           |          |       |            | •        |           |                 |           |                |

- **S**<sub>1</sub>: Binary floating point number 1. **S**<sub>2</sub>: Binary floating point number 2. **D**: Results of comparison, occupies three consecutive points.
- Compares binary floating point number 1 with binary floating point number 2, and stores the result of comparison (>, =, <) in **D**.
- If the source operand S₁ or S₂ designates a constant K or H, the command converts the constant to a binary floating point number for the purpose of comparison.

Example

- When the designated device is M10, it automatically occupies M10–M12.
- When X0=ON, the DECMP command executes, and one of M10-M12 is ON. When X0=OFF, the DECMP command does not execute, and M10-M12 remains in the X0=OFF state.
- For or comparison, use series and parallel connections for M10–M12.
- Use the RST or ZRST command to clear the result.

```
M10

M10

M11

ON when (D1, D0) > (D101, D100)

M11

ON when (D1, D0) = (D101, D100)

M12

ON when (D1, D0) < (D101, D100)
```

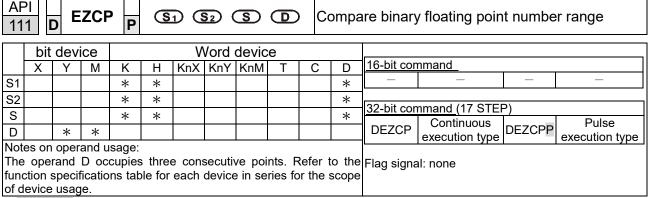

- **S**<sub>1</sub>: Lower limit for binary floating point number in range comparison. **S**<sub>2</sub>: Upper limit for binary floating point number in range comparison. **S**: Comparison of binary floating point numerical values. **D**: Results of comparison, occupies three consecutive points.
- Compares binary floating point number S with the lower limit value S₁ and the upper limit value S₂; stores the results of comparison in D.
- **I** If the source operand S₁ or S₂ designates a constant K or H, the command converts the constant to a binary floating point number for the purpose of comparison.
- When the lower limit  $S_1$  is greater than the upper limit  $S_2$ , a command issues to perform comparison using the lower limit value  $S_1$  as the upper and lower limit.

Example

- When the designated device is M0, it automatically occupies M0–M2.
- When X0=ON, the DEZCP command executes, and one of M0–M2 is ON. When X0=OFF, the EZCP command does not execute, and M0–M2 remains in the X0=OFF state.
- Use the RST or ZRST command to clear the result.

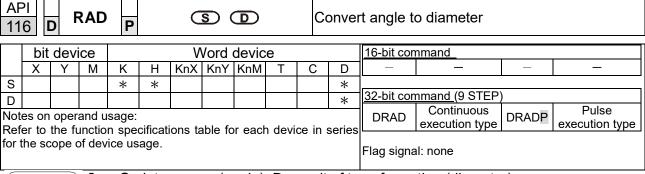

- **S**: data source (angle). **D**: result of transformation (diameter).
- Uses the following formula to convert angles to radians. Diameter = Angle × ( /180)

Example

When X0=ON, converts the angle of the designated binary floating point number (D1, D0) to radians and stores the result in (D11, D10); the result is a binary floating point number.

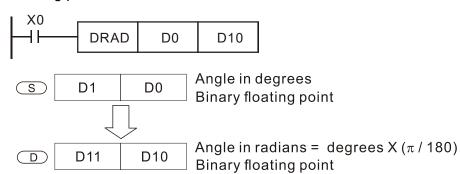

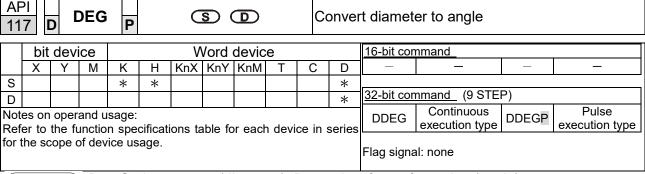

- S: data source (diameter). D: results of transformation (angle).
- Uses the following formula to convert radians to an angle.
- Angle = Diameter × (180/ )

Example

When X0=ON, angle of the designated binary floating point number (D1, D0) in radians is converted to an angle and stored in (D11, D10), with the content consisting of a binary floating point number.

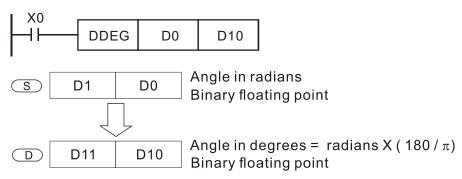

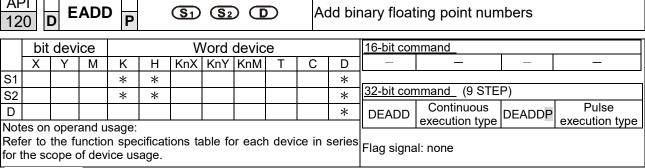

- S₁: addend. S₂: augend. D: sum.
- Adds the content of the register designated by S<sub>2</sub> to the content of the register designated by S<sub>1</sub>, and stores the result in the register designated by **D**. Addition is performed entirely using binary floating point numbers.
- If the source operand  $S_1$  or  $S_2$  designates a constant K or H, the command converts that constant into a binary floating point number for use in addition.
- In the situation when S₁ and S₂ designate identical register numbers, if a "continuous execution" command is employed, when the conditional contact is ON, the register performs addition once during each scan. You generally use pulse execution type commands (DEADDP) under ordinary circumstances.

Example

When X0=ON, adds a binary floating point number (D1, D0) to a binary floating point number (D3, D2), and stores the results in (D11, D10).

```
DEADD D0 D2 D10
```

■ When X2 =ON, adds a binary floating point number (D11, D10) to K1234 (which is automatically converted to a binary floating point number), and stores the results in (D21, D20).

```
X2 | DEADD | D10 | K1234 | D20
```

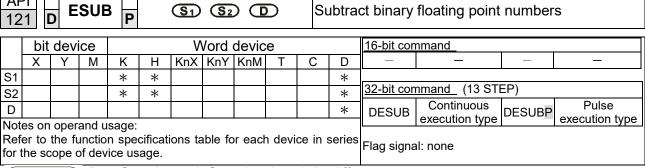

- **S**<sub>1</sub>: minuend. **S**<sub>2</sub>: subtrahend. **D**: difference.
- Subtracts the content of the register designated by **S**<sub>2</sub> from the content of the register designated by **S**<sub>1</sub>, and stores the difference in the register designated by **D**; subtraction is performed entirely using binary floating point numbers.
- If the source operand S₁ or S₂ designates a constant K or H, the command converts that constant into a binary floating point number for use in subtraction.
- In the situation when S₁ and S₂ designate identical register numbers, if a "continuous execution" command is employed, when conditional contact is ON, the register performs subtraction once during each scan. You generally use pulse execution type commands (DESUBP) under ordinary circumstances.

Example

When X0=ON, subtracts a binary floating point number (D1, D0) from a binary floating point number (D3, D2), and stores the results in (D11, D10).

```
DESUB D0 D2 D10
```

■ When X2 =ON, subtracts the binary floating point number (D1, D0) from K1234 (which is automatically converted to a binary floating point number), and stores the results in (D11, D10).

```
X2
DESUB K1234 D0 D10
```

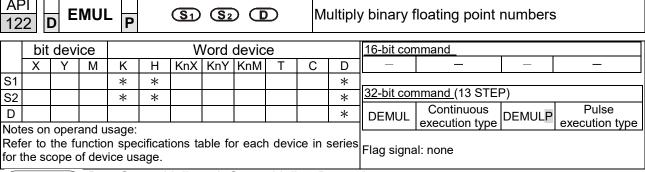

- S₁: multiplicand. S₂: multiplier. D: product.
- Multiplies the content of the register designated by **S**<sub>1</sub> by the content of the register designated by **S**<sub>2</sub>, and stores the product in the register designated by **D**; multiplication is performed entirely using binary floating point numbers.
- If the source operand S<sub>1</sub> or S<sub>2</sub> designates a constant K or H, the command converts that constant into a binary floating point number for use in multiplication.
- In the situation when S<sub>1</sub> and S<sub>2</sub> designate identical register numbers, if you employ a "continuous execution" command, when conditional contact is ON, the register performs multiplication once during each scan. You generally use pulse execution type commands (DEMULP) under ordinary circumstances.

Example

When X1=ON, multiplies the binary floating point number (D1, D0) by the binary floating point number (D11, D10), and stores the product in the register designated by (D21, D20).

```
X1
DEMUL D0 D10 D20
```

■ When X2 =ON, multiplies the binary floating point number (D1, D0) by K1234 (which is automatically converted to a binary floating point number), and stores the results in (D11, D10).

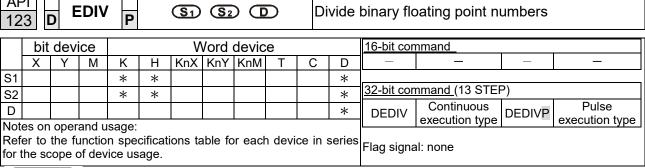

- S<sub>1</sub>: dividend. S<sub>2</sub>: divisor. D: quotient.
- Divides the content of the register designated by **S**<sub>1</sub> by the content of the register designated by **S**<sub>2</sub> and stores the quotient in the register designated by **D**; division is performed entirely using binary floating point numbers.
- If the source operand  $\hat{S}_1$  or  $\hat{S}_2$  designates a constant K or H, the command converts that constant into a binary floating point number for use in division.

Example

ı

When X1=ON, divides the binary floating point number (D1, D0) by the binary floating point number (D11, D10), and stores the quotient in the register designated by (D21, D20).

```
X1
DEDIV D0 D10 D20
```

■ When X2 =ON, divides the binary floating point number (D1, D0) by K1,234 (which is automatically converted to a binary floating point number), and stores the results in (D11, D10).

| 12                                                              |                                                                                                 | ) I | EXP | Р     |  |         | <u>s</u> ( | D      |        | F     | ind th | e expon    | ent of a binary           | floating | point number         |
|-----------------------------------------------------------------|-------------------------------------------------------------------------------------------------|-----|-----|-------|--|---------|------------|--------|--------|-------|--------|------------|---------------------------|----------|----------------------|
|                                                                 | bit device Word device 16-bit command                                                           |     |     |       |  |         |            |        |        |       |        |            |                           |          |                      |
| X   Y   M   K   H   KnX   KnY   KnM   T   C   D   -   -   -   - |                                                                                                 |     |     |       |  |         |            |        |        |       |        |            |                           |          |                      |
| S                                                               | S                                                                                               |     |     |       |  |         |            |        |        |       |        |            |                           |          |                      |
| D                                                               |                                                                                                 |     |     |       |  |         |            |        |        |       | *      | 32-bit cor | <u>mmand (</u> 9 STEP)    | )        |                      |
|                                                                 |                                                                                                 |     |     | sage: |  | ions ta | able fo    | r each | n devi | ce in | series | DEXP       | Continuous execution type | DEXPP    | Pulse execution type |
|                                                                 | Refer to the function specifications table for each device in se for the scope of device usage. |     |     |       |  |         |            |        |        |       |        | Flag signa | al: none                  |          |                      |

- **S**: operation source device. **D**: operation results device.
- Taking e =2.71828 as a base, **S** is the exponent in the EXP operation:
- I [ D +1, D ]=EXP[S+1,S]
- Valid regardless of whether the content of **S** has a positive or negative value. The designated register D must have a 32-bit data format. Performs the operation using floating point numbers, and converts **S** to a floating point number.
- Content of operand **D** =e <sup>S</sup>; e=2.71828, **S** is the designated source data.

- When M0 is ON, converts the value of (D1, D0) to a binary floating point number, and stores the result in register (D11, D10).
- When M1 is ON, performs the EXP operation on the exponent of (D11, D10), converts the result to a binary floating point number and stores it in register (D21, D20).

```
M0
DFLT D0 D10
M1
DEXP D10 D20
END
```

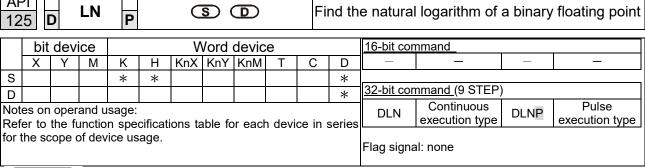

- **S**: operation source device. **D**: operation results device.
- Taking e =2.71828 as a base, **S** is the exponent in the EXP operation.
- **■** [ **D** +1, **D** ]=EXP[S+1,S]
- Valid regardless of whether the content of **S** has a positive or negative value. The designated register D must have a 32-bit data format. Performs the operation using floating point numbers, and converts **S** to a floating point number.
- Content of operand  $D = e^{S}$ ; e=2.71828, **S** is the designated source data.

- When M0 is ON, converts the value of (D1, D0) to a binary floating point number, and stores the result in register (D11, D10).
- When M1 is ON, performs the EXP operation on the exponent of (D11, D10); converts the result to a binary floating point number and stores it in register (D21, D20).

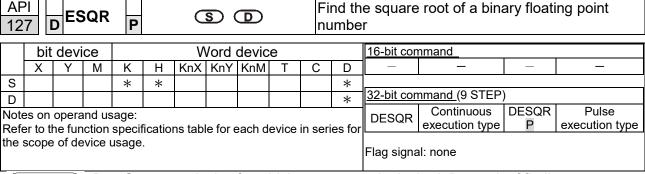

- **S**: source device for which square root is desired. **D**: result of finding square root.
- Finds the square root of the content of the register designated by **S**, stores the result in the register designated by **D**. Square roots are performed entirely using binary floating point numbers.
- If the source operand **S** refers to a constant K or H, the command converts that constant into a binary floating point number for use in the operation.

Example

When X0=ON, finds the square root of the binary floating point number (D1, D0), and stores the result in the register designated by (D11, D10).

```
DESQR D0 D10
\sqrt{(D1 \cdot D0)} \longrightarrow (D11 \cdot D10)
Binary floating point Binary floating point
```

■ When X2 = ON, finds the square root of K1,234 (which is automatically converted to a binary floating point number), and stores the result in (D11, D10).

```
X2
DESQR K1234 D10
```

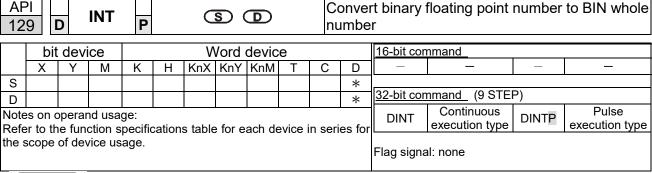

- **S**: the source device to be converted. **D**: results of conversion.
- Converts the content of the register designated by **S** from a binary floating point number format to a BIN whole number, and stores the results in **D**. The BIN whole number floating point number is discarded.
- The action of this command is the opposite of that of command API 49 (FLT).

Example

■ When X0=ON, converts the binary floating point number (D1, D0) into a BIN whole number, and stores the result in (D10); the BIN whole number floating point number is discarded.

```
X0
DINT D0 D10
END
```

| AP                                                                                                    |        | D | 5 | SIN | Р       |       | G       | S) ( | D      |                             | Fi | ind th | ne sine o  | f a binary floa        | ting poir | nt number |
|----------------------------------------------------------------------------------------------------|--------|---|---|-----|---------|-------|---------|------|--------|-----------------------------|----|--------|------------|------------------------|-----------|-----------|
| bit device Word device 16-bit command                                                                                  |        |   |   |     |         |       |         |      |        |                             |    |        |            |                        |           |           |
|                                                                                                    | Χ      | ) | 1 | М   | K       | Н     | KnX     | KnY  | KnM    | Т                           | С  | D      | _          | _                      | _         | _         |
| S                                                                                                    |        |   |   |     | *       | *     |         |      |        |                             |    | *      |            |                        |           |           |
| D                                                                                                    |        |   |   |     |         |       |         |      |        |                             |    | *      | 32-bit cor | <u>mmand (</u> 9 STEP) | )         |           |
|                                                                                                    | on ope |   |   |     | ficatio | ns ta | ble for | each | device | DSIN Continuous DSINP Pulse |    |        |            |                        |           |           |
| Refer to the function specifications table for each device in series for the scope of device usage.  Flag signal: none |        |   |   |     |         |       |         |      |        |                             |    |        |            |                        |           |           |

- **S**: the designated source value. **D**: the SIN value result.
- S is the designated source in radians.
- The value in radians (RAD) is equal to (angle × /180).
- Finds the SIN from the source value designated by S and stores the result in D. The following figure displays the relationship between the arc and SIN results:

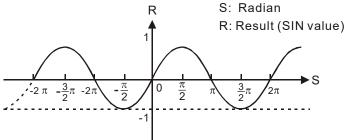

Example

When X0=ON, finds the SIN value of the designated binary floating point number (D1, D0) in radians (RAD) and stores the result in (D11, D10), as a binary floating point number.

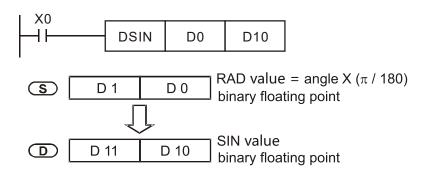

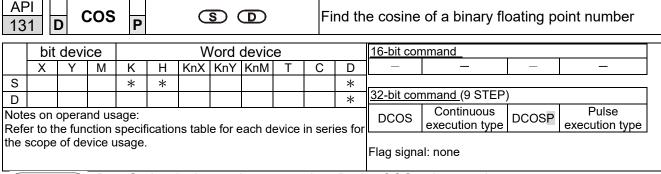

- **S**: the designated source value. **D**: the COS value result.
- Finds the COS of the source value designated by **S** and stores it in **D**.

  The following figure displays the relationship between the arc and COS results:

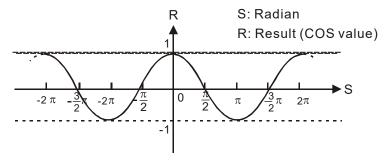

Example

■ When X0=ON, finds the COS value of the designated binary floating point number (D1, D0) in radians and stores the result in (D11, D10), as a binary floating point number.

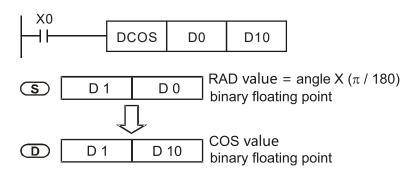

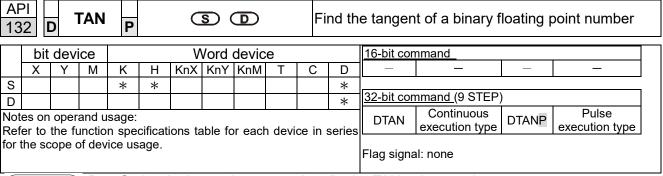

- **S**: the designated source value. **D**: the TAN value result.
  - Finds the TAN of the source value designated by **S** and stores it in **D**.

    The following figure displays the relationship between the arc and TAN results:

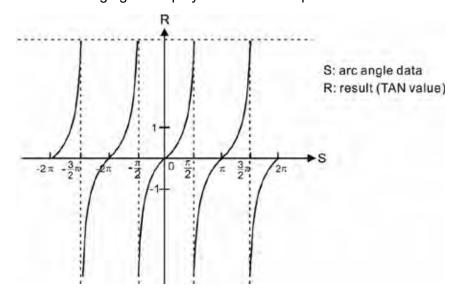

Example

When X0=ON, finds the TAN value of the designated binary floating point number (D1, D0) in radians (RAD) and stores the result in (D11, D10), as a binary floating point number.

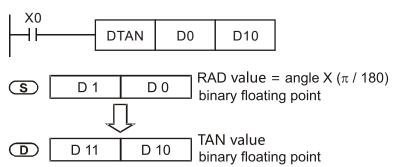

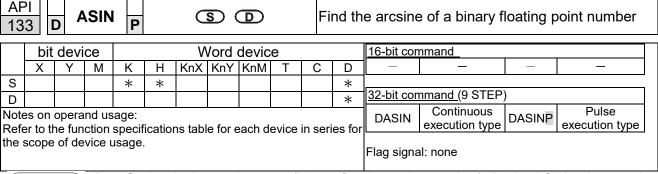

- S: the designated source (binary floating point number). D: the ASIN value result.
- ASIN value =sin<sup>-1</sup>

The figure below shows the relationship between input data and result:

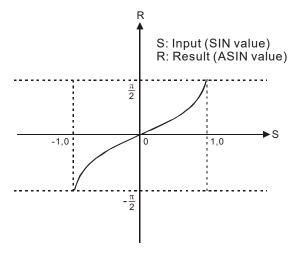

Example

When X0=ON, finds the ASIN value of the designated binary floating point number (D1, D0) and stores the result in (D11, D10), as a binary floating point number.

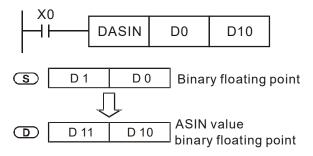

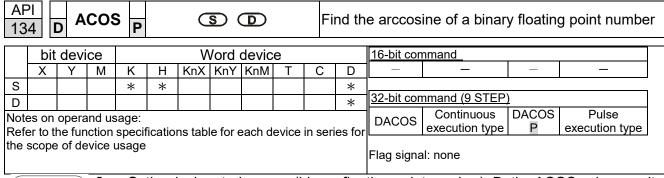

- **S**: the designated source (binary floating point number). **D**: the ACOS value result.
- ACOS value =cos<sup>-1</sup>

The figure below shows the relationship between input data and result:

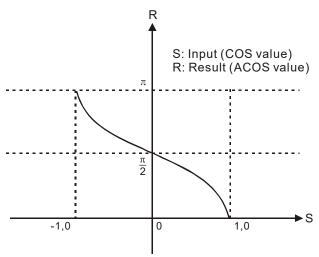

Example

When X0=ON, finds the ACOS value of the designated binary floating point number (D1, D0) and stores the result in (D11, D10), as a binary floating point number.

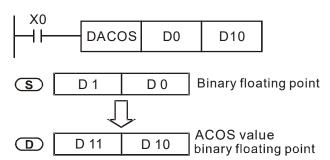

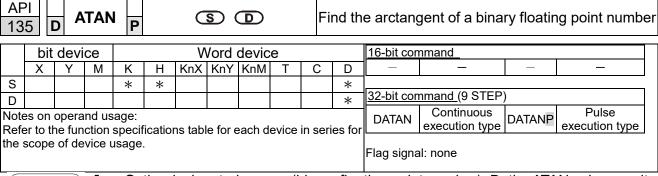

- **S**: the designated source (binary floating point number). **D**: the ATAN value result.
- ATAN value =tan<sup>-1</sup>
  The figure below shows the relationship between input data and result:

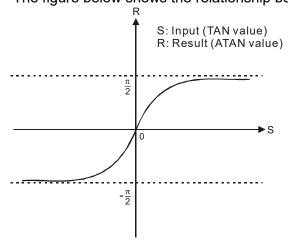

Example

When X0=ON, finds the ATAN value of the designated binary floating point number (D1, D0) and stores the result in (D11, D10), as a binary floating point number.

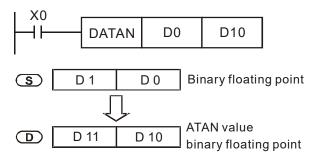

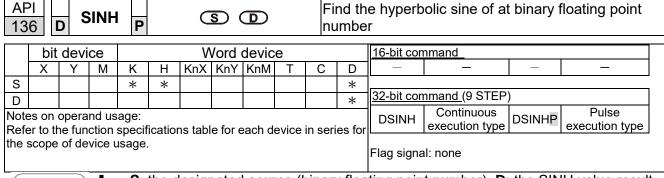

**S**: the designated source (binary floating point number). **D**: the SINH value result. SINH value = $(e^s-e^{-s}) \div 2$ 

Example

When X0=ON, finds the SINH value of the designated binary floating point number (D1, D0) and stores the result in (D11, D10), as a binary floating point number.

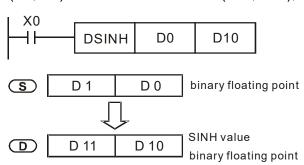

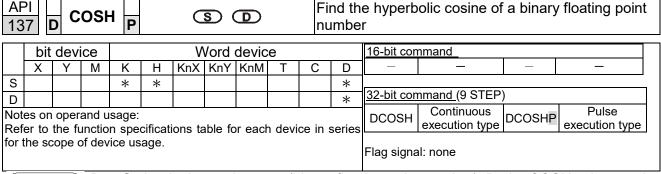

**S**: the designated source (binary floating point number). **D**: the COSH value result. COSH value = $(e^s+e^{-s}) \div 2$ 

Example

When X0=ON, finds the COSH value of the designated binary floating point number (D1, D0) and stores the result in (D11, D10), as a binary floating point number.

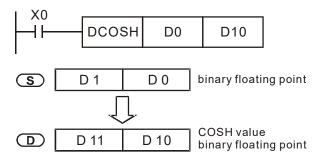

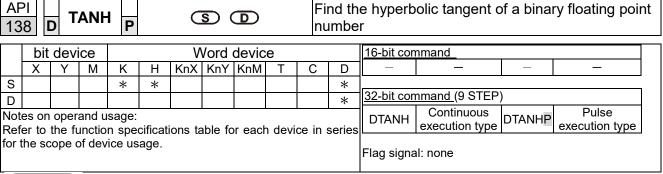

S: the designated source (binary floating point number). D: the TANH value result.
 TANH value =(e<sup>s</sup>-e<sup>-s</sup>) ÷ (e<sup>s</sup>+e<sup>-s</sup>)

Example

When X0=ON, finds the TANH value of the designated binary floating point number (D1, D0) and stores the result in (D11, D10), as a binary floating point number.

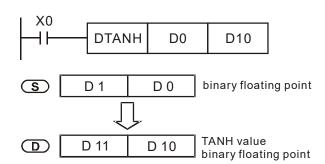

| AF<br>15 |                                                          | MC | DDR | WP | (S <sub>1</sub> | ) (S | 2 | <u>S</u> 3) ( | S | n | Mo | odbus data read / write         |  |  |  |
|----------|----------------------------------------------------------|----|-----|----|-----------------|------|---|---------------|---|---|----|---------------------------------|--|--|--|
|          | Bit device Word device 16-bit command (5 STEP)           |    |     |    |                 |      |   |               |   |   |    |                                 |  |  |  |
|          | X Y M K H KnX KnY KnM T C D MODRW Continuous MODRW Pulse |    |     |    |                 |      |   |               |   |   |    |                                 |  |  |  |
| S1       |                                                          |    |     | *  | *               |      |   |               |   |   | *  | execution type P execution type |  |  |  |
| S2       |                                                          |    |     | *  | *               |      |   |               |   |   | *  | ]<br>                           |  |  |  |
| S3       |                                                          |    |     | *  | *               |      |   |               |   |   | *  | 32-bit command                  |  |  |  |
| S        |                                                          |    |     |    |                 |      |   |               |   |   | *  | <u> </u>                        |  |  |  |
| n        |                                                          |    |     | *  | *               |      |   |               |   |   | *  | 1                               |  |  |  |
|          |                                                          |    |     |    | •               | •    |   |               |   | • |    | Flag signal: M1077 M1078 M1079  |  |  |  |

- S1: online device address. S2: communications function code. S3: address of data to read / write. S: register for data to be read/written is stored. N: length of data to be read / written.
- COM1 must be defined as controlled by the PLC (set Pr.09-31 = -12) before using this command, and the corresponding communications speed and format must also be set (set Pr.09-01 and Pr.09-04). S2: communications function code. Currently only supports the following function code; the remaining function code cannot be executed.

| Function | Description          |
|----------|----------------------|
| H 02     | Input read           |
| H 03     | Read word            |
| H 06     | Write single word    |
| H 0F     | Write multiple coils |
| H 10     | Write single word    |

- After executing this command, M1077, M1078 and M1079 will be immediately changed to 0.
- As an example, when MH300 must control another converter and PLC, if the converter has a station number of 10 and the PLC has a station number of 20, see the following example:

## Control slave device converter

|        |                                                                                                    |         | MOD           | RW com  | mand     |        |
|--------|----------------------------------------------------------------------------------------------------|---------|---------------|---------|----------|--------|
| Serial | Example                                                                                                    | S1      | S2            | S3      | S4       | n      |
| No.    | ·                                                                                                    | Node ID | Function code | Address | Register | Length |
| 1      | Reads 4 sets of data comprising<br>the converter slave device<br>parameters Pr.01-00 to Pr.01-03,<br>and saves the read data in D0 to<br>D3 | K10     | Н3            | H100    | D0       | K4     |
| 2      | Reads 3 sets of data comprising<br>the converter slave device<br>addresses H2100 to H2102, and<br>saves the read data in D5 to D7           | K10     | Н3            | H2100   | D5       | K3     |
| 3      | Writes 3 sets of data comprising the converter slave device parameters Pr.05-00 to Pr.05-03, and writes the values as D10 to D12            | K10     | H10           | H500    | D10      | КЗ     |
| 4      | Writes 2 sets of data comprising<br>the converter slave device<br>addresses H2000 to H2001, and<br>writes the values as D15 to D16          | K10     | H10           | H2000   | D15      | K2     |

PLC controlling slave device

|        | ontrolling slave device                                                                                             |         | MOD      | D\M som      | mand       |        |
|--------|----------------------------------------------------------------------------------------------------|---------|----------|--------------|------------|--------|
| Serial |                                                                                                    | S1      | S2       | RW com<br>S3 | mand<br>S4 | n      |
| No.    | Example                                                                                                    |         | Function |              |            | n      |
| 110.   |                                                                                                    | Node ID | code     | Address      | Register   | Length |
| 1      | Reads 4 sets of data comprising the PLC slave device's X0 to X3 state, and saves the read data in bits 0 to 3 of D0 | K20     | H2       | H400         | D0         | K4     |
| 2      | Reads 4 sets of data comprising the PLC slave device's Y0 to Y3 state, and saves the read data in bits 0 to 3 of D1 | K20     | H2       | H500         | D1         | K4     |
| 3      | Reads 4 sets of data comprising the PLC slave device's M0 to M3 state, and saves the read data in bits 0 to 3 of D2 | K20     | H2       | H800         | D2         | K4     |
| 4      | Reads 4 sets of data comprising the PLC slave device's T0 to T3 state, and saves the read data in bits 0 to 3 of D3 | K20     | H2       | H600         | D3         | K4     |
| 5      | Reads 4 sets of data comprising the PLC slave device's C0 to C3 state, and saves the read data in bits 0 to 3 of D4 | K20     | H2       | HE00         | D4         | K4     |
| 6      | Reads 4 sets of data comprising the PLC slave device's T0 to T3 count value, and saves the read data of D10 to D13  | K20     | Н3       | H600         | D10        | K4     |
| 7      | Reads 4 sets of data comprising the PLC slave device's C0 to C3 count value, and saves the read data of D20 to D23  | K20     | H3       | HE00         | D20        | K4     |
| 8      | Reads 4 sets of data comprising the PLC slave device's D0 to D3 count value, and saves the read data of D30 to D33  | K20     | Н3       | H1000        | D30        | K4     |
| 9      | Writes 4 sets of the PLC slave device's Y0 to Y3 state, and writes the values as bits 0 to 3 of D1                  | K20     | HF       | H500         | D1         | K4     |
| 10     | Writes 4 sets of the PLC slave device's M0 to M3 state, and writes the values as bits 0 to 3 of D2                  | K20     | HF       | H800         | D2         | K4     |
| 11     | Writes 4 sets of the PLC slave device's T0 to T3 state, and writes the values as bits 0 to 3 of D3                  | K20     | HF       | H600         | D3         | K4     |
| 12     | Writes 4 sets of the PLC slave device's C0 to C3 state, and writes the values as bits 0 to 3 of D4                  | K20     | HF       | HE00         | D4         | K4     |
| 13     | Writes 4 sets of the PLC slave device's T0 to T3 state, and writes the values of D10 to D13                         | K20     | H10      | H600         | D10        | K4     |
| 14     | Writes 4 sets of the PLC slave device's C0 to C3 state, and writes the values of D20 to D23                         | K20     | H10      | HE00         | D20        | K4     |
| 15     | Writes 4 sets of the PLC slave device's D0 to D3 state, and writes the values of D30 to D33                         | K20     | H10      | H1000        | D30        | K4     |

- Will trigger M0 On when the PLC begins to operate, and sends instruction to execute one MODRW command.
- After receiving the slave devices response, if the command is correct, it will execute one ROL command, which will cause M1 to be On.
- After receiving the slave devices response, will trigger M50 = 1 after a delay of 10 PLC scanning cycles, and then execute one MODRW command.
- After again receiving the slave devices response, if the command is correct, it will execute one ROL command, and M2 will change to On at this time (and M2 can be defined as a repeat of M); K4M0 will change to K1, and only M0 will remain 1. Transmission can proceed in a continuous cycle. If you wish to add a command, merely add the desired command in the empty frame, and change repeat M to Mn+1.

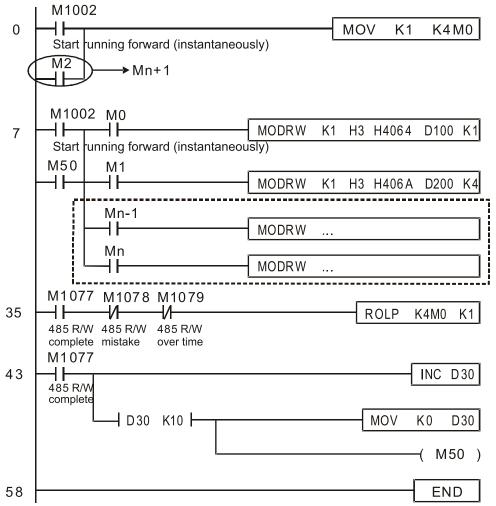

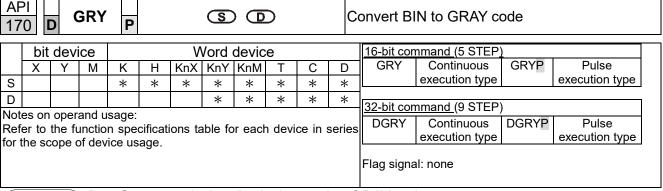

- **S**: source device. **D**: device storing GRAY code.
- Converts the BIN value of the device designated by **S** to a GRAY code, and stores the result in the device designated by **D**.
- The valid range for S is as shown below; if you exceed this range, it is an error, and the command does not execute.

16-bit command: 0-32,767

32-bit command: 0-2,147,483,647

Example

When X0=ON, converts the constant K6513 to a GRAY code and stores it in D0.

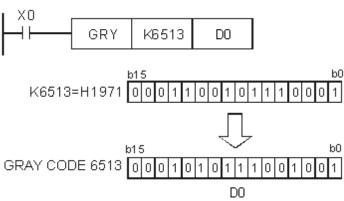

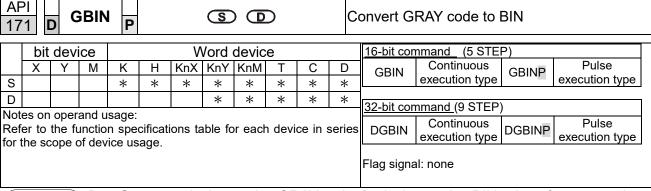

- **S**: source device storing GRAY code. **D**: device storing BIN value after conversion.
- Converts the GRAY code corresponding to the value of the device designated by **S** that is transformed into a BIN value, and stores it in the device designated by **D**.
- This command converts the value of the absolute position encoder connected with the PLC's input (this encoder usually has an output value in the form of GRAY code) into a BIN value, and stores it in the designated register.
- The valid range of **S** is as shown below; if you exceed this range, it is an error, and the command does not execute.

16-bit command: 0–32,767 32-bit command: 0–2,147,483,647

Example

When X20=ON, converts the GRAY code of the absolute position encoder connected with input points X0–X17 to a BIN value and stores it in D10.

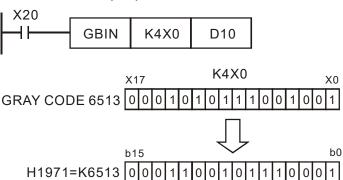

| AF<br>20 | _                                                                                             | S   | CAL | -<br>P |        | <u>S</u> 1 | <u>S2</u> | <u>s</u> | D G      | <u></u> | S                  | cale value operation          |
|----------|-----------------------------------------------------------------------------------------------|-----|-----|--------|--------|------------|-----------|----------|----------|---------|--------------------|-------------------------------|
|          | bit                                                                                           | dev | ice |        |        | V          | Vord      | devic    | е        |         |                    |                               |
|          | Χ                                                                                             | Υ   | М   | K      | Н      | KnX        | KnY       | KnM      | Т        | С       | D                  | 16-bit command (9 STEP)       |
| S1       |                                                                                               |     |     |        |        |            |           |          |          |         |                    | SCAL Continuous SCALP Pulse   |
| S2       |                                                                                               |     |     |        |        |            |           |          |          |         |                    | execution type execution type |
| S3       |                                                                                               |     |     |        |        |            |           |          |          |         |                    | 32-bit command                |
| D        |                                                                                               |     |     |        |        |            |           |          |          |         |                    | ]                             |
|          |                                                                                               |     |     | sage:  | -:6: t |            | hla fa    |          | ا مامانا | :       |                    | Flag signal: none             |
|          | fer to the function specifications table for each device in series the scope of device usage. |     |     |        |        |            |           |          |          |         | i lag signal. Hone |                               |

- S1: Data source. S2: Slope, unit: 0.001. S3: Offset. D: Destination device.
- The operation equation in the instruction: D = (S1 S2) 1000 + S3
- To obtain the values in S2 and S3, users have to use the slope equation and the offset equation below first, and then round off the results to the nearest whole digit. The final 16-bit value are entered into S2 and S3.
- The slope equation: S2 = [(maximum destination value minimum destination value) (maximum source value maximum source value)] 1000
- The offset equation: S3 = minimum destination value –maximum source value S2 1000
- The output curve is as shown below:

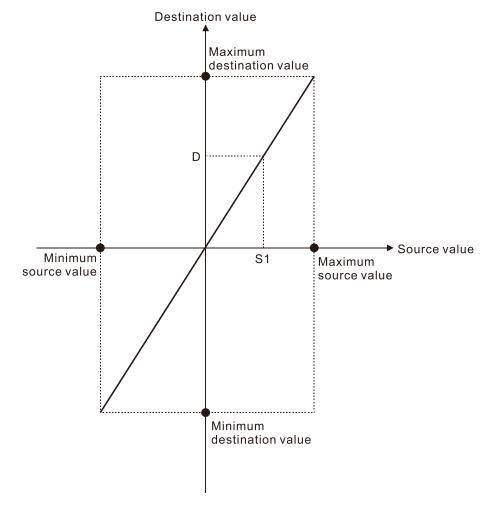

Example

■ Suppose the values in S1, S2, and S3 are 500, 168, and -4 respectively. When X0 is ON, the instruction SCAL is executed, and the scale value is stored in D0.

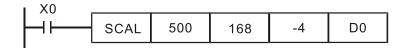

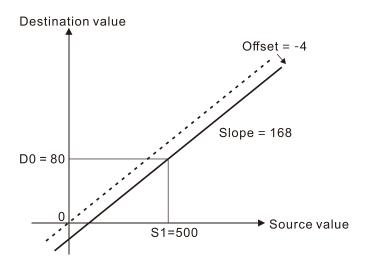

| 215<br>21                                                                                                    |                                                | ) l | _D#                                                                            |   |   |   | <u>S1</u> ) ( | <u>S2</u> ) |   | С                                    | onta | ct form logical operation LD# |  |
|----------------------------------------------------------------------------------------------------|------------------------------------------------|-----|--------------------------------------------------------------------------------|---|---|---|---------------|-------------|---|--------------------------------------|------|-------------------------------|--|
|                                                                                                    | bit device Word device 16-bit command (5 STEP) |     |                                                                                |   |   |   |               |             |   |                                      |      |                               |  |
|                                                                                                    | X Y M K H KnX KnY KnM T C D LD# Continuous — — |     |                                                                                |   |   |   |               |             |   |                                      |      |                               |  |
| S1                                                                                                    |                                                |     | / M K H KnX KnY KnM T C D LD# Continuous — — — — — — — — — — — — — — — — — — — |   |   |   |               |             |   |                                      |      |                               |  |
| S2                                                                                                    |                                                |     |                                                                                | * | * | * | *             | *           | * | *                                    | *    | 32 hit command (0 STED)       |  |
| Notes on operand usage: #,:, &,  , ^ Refer to the function specifications table for each device in series for the range of device usage.    32-bit command (9 STEP) |                                                |     |                                                                                |   |   |   |               |             |   | DLD# Continuous — — — execution type |      |                               |  |

- **S**<sub>1</sub>: data source device 1. **S**<sub>2</sub>: data source device 2.
- This command compares the contents of  $S_1$  and  $S_2$ . When the result of comparison is not 0, this command activates; when the result of comparison is 0, this command does not activate.
- You can use the LD# command directly to connect with the busbar.

| API No. | 16-bit commands | 32-bit commands | C              |   | ions fo<br>ation | r | C              |   | ions for<br>vation |   |
|---------|-----------------|-----------------|----------------|---|------------------|---|----------------|---|--------------------|---|
| 215     | LD&             | <b>D</b> LD&    | S <sub>1</sub> | & | S <sub>2</sub>   | 0 | S <sub>1</sub> | & | S <sub>2</sub>     | 0 |
| 216     | LD              | <b>D</b> LD     | S <sub>1</sub> |   | S <sub>2</sub>   | 0 | S <sub>1</sub> |   | S <sub>2</sub>     | 0 |
| 217     | LD^             | <b>D</b> LD^    | S <sub>1</sub> | ٨ | S <sub>2</sub>   | 0 | S <sub>1</sub> | ٨ | S <sub>2</sub>     | 0 |

- &: logical AND operation.
- |: logical OR operation.
- ^: logical XOR operation.

- When you compare the contents of C0 and C10 with the logical AND operation, and the result is not equal to 0, then Y10=ON.
- When you compare the content of D200 and D300 with the logical OR operation, and the result is not equal to 0, and X1=ON, then Y11=ON and remains in that state.

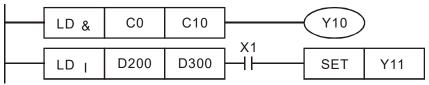

| 218<br>22 | - r                         | A | ND# | # |   | (3 | <u>S1</u> ) ( | <u>S2</u> ) |   | С     | ontac                                              | et form logical operation AND# |  |  |  |  |  |
|-----------|-----------------------------|---|-----|---|---|----|---------------|-------------|---|-------|----------------------------------------------------|--------------------------------|--|--|--|--|--|
|           | bit device Word device      |   |     |   |   |    |               |             |   |       |                                                    | 16-bit command (5 STEP)        |  |  |  |  |  |
|           | X Y M K H KnX KnY KnM T C D |   |     |   |   |    |               |             |   |       |                                                    | AND# Continuous — —            |  |  |  |  |  |
| S1        |                             |   |     |   |   |    |               |             |   |       | *                                                  | execution type                 |  |  |  |  |  |
| S2        |                             |   |     | * | * | *  | *             | *           | * | *     | *                                                  | 32-bit command (9 STEP)        |  |  |  |  |  |
| Ref       | S2                          |   |     |   |   |    |               |             |   | eries | DAND# Continuous — — — — — — — — Flag signal: none |                                |  |  |  |  |  |

- **S**<sub>1</sub>: data source device 1. **S**<sub>2</sub>: data source device 2.
- This command compares the contents of  $S_1$  and  $S_2$ . When the result of comparison is not 0, this command activates; when the result of comparison is 0, this command does not activate.
- The AND# command is an operation command in series with the contact.

| API No. | 16-bit   | 32-bit        | C              |       | ions fo        | r | (              |        | ions for       |   |
|---------|----------|---------------|----------------|-------|----------------|---|----------------|--------|----------------|---|
| 711110. | commands | commands      |                | activ | /ation         |   |                | inacti | vation         |   |
| 218     | AND&     | <b>D</b> AND& | S <sub>1</sub> | &     | S <sub>2</sub> | 0 | S <sub>1</sub> | &      | S <sub>2</sub> | 0 |
| 219     | AND      | <b>D</b> AND  | S <sub>1</sub> |       | $S_2$          | 0 | S <sub>1</sub> |        | S <sub>2</sub> | 0 |
| 220     | AND^     | <b>D</b> AND^ | S <sub>1</sub> | ٨     | S <sub>2</sub> | 0 | S <sub>1</sub> | ٨      | S <sub>2</sub> | 0 |

&: logical AND operation.

: logical OR operation.

^: logical XOR operation.

- When X0=ON and you compare the contents of C0 and C10 with the logical AND operation, and the result is not equal to 0, then Y10=ON.
- When X1=OFF and you compare the contents D10 and D0 with the logical OR operation, and the result is not equal to 0, then Y11=ON and remains in that state.
- When X2 =ON and compare the contents of the 32-bit register D200 (D201) and the 32-bit register D100 (D101) with the logical XOR operation, and the result is not equal to 0 or M3=ON, then M50=ON.

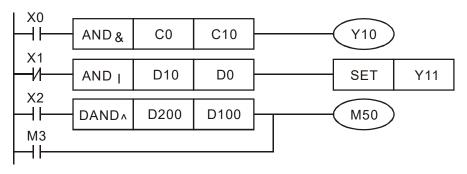

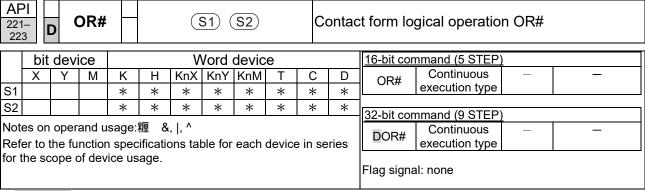

- S₁: data source device 1. S₂: data source device 2.
- This command compares the contents of  $S_1$  and  $S_2$ . When the result of comparison is not 0, this command activates; when the result of comparison is 0, this command does not activate.
- The OR# command is an operation command in series with the contact.

| API No.  | 16-bit   | 32-bit       | C              |       | ions fo | r | (              |        | ions for       |   |
|----------|----------|--------------|----------------|-------|---------|---|----------------|--------|----------------|---|
| Al 1110. | commands | commands     |                | activ | /ation  |   |                | inacti | vation         |   |
| 221      | OR&      | DOR&         | S <sub>1</sub> | &     | $S_2$   | 0 | S <sub>1</sub> | &      | $S_2$          | 0 |
| 222      | OR       | <b>D</b> OR  | S <sub>1</sub> |       | $S_2$   | 0 | S <sub>1</sub> |        | $S_2$          | 0 |
| 223      | OR^      | <b>D</b> OR^ | S <sub>1</sub> | ٨     | $S_2$   | 0 | S <sub>1</sub> | ٨      | S <sub>2</sub> | 0 |

- &: logical AND operation.
- |: logical OR operation.
- ^: logical XOR operation.

- When X1=ON and you compare the contents of C0 and C10 with the logical AND operation, and the result is not equal to 0, then Y0=ON.
- When X2 and M30 are both equal to ON, or you compare the contents of the 32-bit register D10 (D11) and the 32-bit register D20 (D21) with the logical OR operation, and the result is not equal to 0, or you compare the contents of the 32-bit counter C235 and the 32-bit register D200 (D201) with the logical XOR operation, and the result is not equal to 0, then M60=ON.

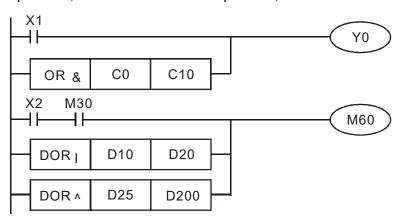

| API     D   LD     S1   S2   C |                                                 |      |     |   |   |   | <u>S1</u> ) ( | <u>S2</u> )       | С | Contact form compare LD* |                                                      |                         |  |  |  |
|--------------------------------|-------------------------------------------------|------|-----|---|---|---|---------------|-------------------|---|--------------------------|------------------------------------------------------|-------------------------|--|--|--|
|                                | bit                                             | devi | ice |   |   | ٧ | /ord          | devic             | е |                          |                                                      | 16-bit command (5 STEP) |  |  |  |
|                                | X   Y   M   K   H   KnX   KnY   KnM   T   C   D |      |     |   |   |   | KnY           | LD Continuous — — |   |                          |                                                      |                         |  |  |  |
| S1                             |                                                 |      |     | * | * | * | *             | *                 | * | *                        | *                                                    | execution type          |  |  |  |
| S2                             |                                                 |      |     | * | * | * | *             | *                 | * | *                        | *                                                    | 32-bit command (9 STEP) |  |  |  |
| Ref                            | S2                                              |      |     |   |   |   |               |                   |   | ries                     | DLD Continuous — — — — — — — — — — — — — — — — — — — |                         |  |  |  |

- S₁: data source device 1. S₂: data source device 2.
- This command compares the contents of S₁ and S₂. Taking API 224 (LD=) as an example, this command activates when the result of comparison is "equal", and does not activate when the result is "unequal".
- I You can use the LD\* directly to connect with the busbar.

| API No. | 16-bit commands | 32-bit commands | Conditions for activation     | Conditions for inactivation   |
|---------|-----------------|-----------------|-------------------------------|-------------------------------|
| 224     | LD              | <b>D</b> LD     | $S_1$ $S_2$                   | S <sub>1</sub> S <sub>2</sub> |
| 225     | LD              | <b>D</b> LD     | S <sub>1</sub> S <sub>2</sub> | S <sub>1</sub> S <sub>2</sub> |
| 226     | LD              | <b>D</b> LD     | S <sub>1</sub> S <sub>2</sub> | S <sub>1</sub> S <sub>2</sub> |
| 228     | LD              | <b>D</b> LD     | S <sub>1</sub> S <sub>2</sub> | S <sub>1</sub> S <sub>2</sub> |
| 229     | LD              | <b>D</b> LD     | S <sub>1</sub> S <sub>2</sub> | S <sub>1</sub> S <sub>2</sub> |
| 230     | LD              | <b>D</b> LD     | S <sub>1</sub> S <sub>2</sub> | S <sub>1</sub> S <sub>2</sub> |

- When the content of C10 is equal to K200, then Y10=ON.
- When the content of D200 is greater than K-30, and X1=ON, then Y11=ON and remains in that state.

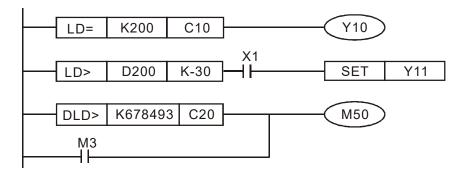

| 232                    | API 232- 238 D AND S1 S2                  |  |  |   |   |   |   | <u>S2</u> )             | С | Contact form compare AND* |   |                                           |  |  |
|------------------------|-------------------------------------------|--|--|---|---|---|---|-------------------------|---|---------------------------|---|-------------------------------------------|--|--|
| bit device Word device |                                           |  |  |   |   |   |   | 16-bit command (5 STEP) |   |                           |   |                                           |  |  |
|                        | X Y M K H KnX KnY KnM T C D               |  |  |   |   |   |   | AND Continuous          |   |                           |   |                                           |  |  |
| S1                     |                                           |  |  | * | * | * | * | *                       | * | *                         | * | execution type                            |  |  |
| S2                     |                                           |  |  | * | * | * | * | *                       | * | *                         | * | 32-bit command (9 STEP)                   |  |  |
| Ref                    | S2          *   *   *   *   *   *   *   * |  |  |   |   |   |   |                         |   |                           |   | DAND Continuous — — — — Flag signal: none |  |  |

- **S**₁: data source device 1. **S**₂: data source device 2.
  - This command compares the contents of  $S_1$  and  $S_2$ . Taking API 232 (AND=) as an example, when the result of comparison is "equal", this command activates; when the result of comparison is "unequal", this command does not activate.
- The AND\* command is a comparison command in series with a contact.

| API No. | 16-bit commands | 32-bit commands | Conditions for activation     | Conditions for inactivation   |
|---------|-----------------|-----------------|-------------------------------|-------------------------------|
| 232     | AND             | DAND            | S <sub>1</sub> S <sub>2</sub> | $S_1$ $S_2$                   |
| 233     | AND             | DAND            | S <sub>1</sub> S <sub>2</sub> | S <sub>1</sub> S <sub>2</sub> |
| 234     | AND             | DAND            | S <sub>1</sub> S <sub>2</sub> | S <sub>1</sub> S <sub>2</sub> |
| 236     | AND             | DAND            | S <sub>1</sub> S <sub>2</sub> | S <sub>1</sub> S <sub>2</sub> |
| 237     | AND             | DAND            | S <sub>1</sub> S <sub>2</sub> | S <sub>1</sub> S <sub>2</sub> |
| 238     | AND             | DAND            | S <sub>1</sub> S <sub>2</sub> | S <sub>1</sub> S <sub>2</sub> |

- When X0=ON and the current value of C10 is also equal to K200, then Y10=ON.
- When X1=OFF and the content of register D0 is not equal to K-10, then Y11=ON and remains in that state.
- When X2=ON and the content of the 32-bit register D0 (D11) is less than 678,493, or M3=ON, then M50=ON.

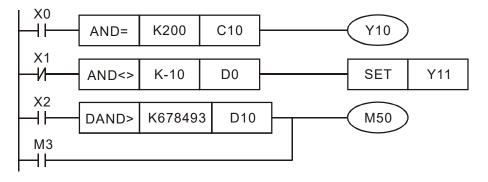

| API |                                                 |      |     |   |   |   | <u>S1</u> ) ( | <b>S</b> 2        | С | Contact form compare OR* |                                            |                         |  |  |  |
|-----|-------------------------------------------------|------|-----|---|---|---|---------------|-------------------|---|--------------------------|--------------------------------------------|-------------------------|--|--|--|
|     | bit                                             | devi | ice |   |   | ٧ | Vord          | devic             | е |                          |                                            | 16-bit command (5 STEP) |  |  |  |
|     | X   Y   M   K   H   KnX   KnY   KnM   T   C   D |      |     |   |   |   |               | OR Continuous – – |   |                          |                                            |                         |  |  |  |
| S1  |                                                 |      |     | * | * | * | *             | *                 | * | *                        | *                                          | execution type          |  |  |  |
| S2  |                                                 |      |     | * | * | * | *             | *                 | * | *                        | *                                          | 32-bit command (9 STEP) |  |  |  |
| Ref | S2       *   *   *   *   *   *   *   *          |      |     |   |   |   |               |                   |   | ries                     | DOR Continuous — — — — — Flag signal: none |                         |  |  |  |

- S₁: data source device 1. S₂: data source device 2.
- This command compares the contents of **S**<sub>1</sub> and **S**<sub>2</sub>. Taking API 240 (OR=) as an example, when the result of comparison is "equal", this command activates; when the result of comparison is "unequal", this command does not activate.
- The OR\* command is a comparison command in parallel with a contact.

| API No. | 16-bit commands | 32-bit commands | Conditions for activation     | Conditions for inactivation                 |
|---------|-----------------|-----------------|-------------------------------|---------------------------------------------|
| 240     | OR              | <b>D</b> OR     | S <sub>1</sub> S <sub>2</sub> | $S_1$ $S_2$                                 |
| 241     | OR              | <b>D</b> OR     | $S_1$ $S_2$                   | $S_1$ $S_2$                                 |
| 242     | OR              | <b>D</b> OR     | S <sub>1</sub> S <sub>2</sub> | S <sub>1</sub> S <sub>2</sub>               |
| 244     | OR              | <b>D</b> OR     | S <sub>1</sub> S <sub>2</sub> | $S_1$ $S_2$                                 |
| 245     | OR              | <b>D</b> OR     | S <sub>1</sub> S <sub>2</sub> | $S_1$ $S_2$                                 |
| 246     | OR              | <b>D</b> OR     | S <sub>1</sub> S <sub>2</sub> | <b>S</b> <sub>1</sub> <b>S</b> <sub>2</sub> |

- When X0=ON and the current value of C10 is also equal to K200, then Y10=ON.
- When X1=OFF and the content of register D0 is not equal to K-10, then Y11=ON and remains in that state.
- When X2=ON and the content of the 32-bit register D0 (D11) is less than 678,493, or M3=ON, then M50=ON.

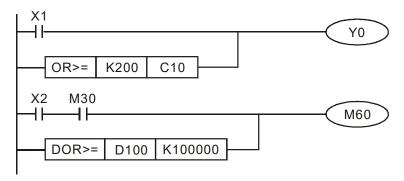

| 275                                    | API 275- 280 FLD S1 S2                                                                              |  |  |  | FI | Floating point number contact form compare LD* |     |   |                |     |                               |                         |  |
|----------------------------------------|----------------------------------------------------------------------------------------------------|--|--|--|----|------------------------------------------------|-----|---|----------------|-----|-------------------------------|-------------------------|--|
| bit device Word device                 |                                                                                                    |  |  |  |    |                                                |     |   | 16-bit command |     |                               |                         |  |
|                                        | X Y M K H KnX KnY KnM T C D                                                                         |  |  |  |    |                                                | KnM | D |                | = = |                               |                         |  |
| S1                                     |                                                                                                    |  |  |  |    |                                                |     |   | *              | *   | *                             |                         |  |
| S2                                     |                                                                                                    |  |  |  |    |                                                |     |   | *              | *   | *                             | 32-bit command (9 STEP) |  |
| Notes on operand usage: , ,=,>,<,>>, , |                                                                                                    |  |  |  |    |                                                |     |   |                |     | FLD Continuous execution type | -   -                   |  |
|                                        | Refer to the function specifications table for each device in series for the scope of device usage. |  |  |  |    |                                                |     |   |                |     |                               | Flag signal: none       |  |

- S<sub>1</sub>: data source device 1. S<sub>2</sub>: data source device 2.
- This command compares the contents of S₁ and S₂. Taking "FLD=" as an example, if the result of comparison is "equal", this command activates; but it does not activate when the result is "unequal".
- The FLD\* command can directly input floating point numbers (for instance: F1.2) to the S₁ and S₂ operands, or store the floating point numbers in register D for use in operations.

You can use this command directly to connect with the busbar.

| API No. | 32-bit commands | Conditions for activation     | Conditions for inactivation   |
|---------|-----------------|-------------------------------|-------------------------------|
| 275     | FLD             | S <sub>1</sub> S <sub>2</sub> | S <sub>1</sub> S <sub>2</sub> |
| 276     | FLD             | S <sub>1</sub> S <sub>2</sub> | S <sub>1</sub> S <sub>2</sub> |
| 277     | FLD             | S <sub>1</sub> S <sub>2</sub> | S <sub>1</sub> S <sub>2</sub> |
| 278     | FLD             | S <sub>1</sub> S <sub>2</sub> | S <sub>1</sub> S <sub>2</sub> |
| 279     | FLD             | S <sub>1</sub> S <sub>2</sub> | S <sub>1</sub> S <sub>2</sub> |
| 280     | FLD             | S <sub>1</sub> S <sub>2</sub> | S <sub>1</sub> S <sub>2</sub> |

Example

When the floating point number in register D200 (D201) is less than or equal to F1.2, and X1 is activated, then contact Y21 activates and remains in that state.

```
FLD<= D200 F1.2 X1 SET Y21
```

| API |                                                                                                    |     |     |   |   |     | FI   | Floating point number contact form compare AND* |   |   |            |            |                           |    |   |
|-----|----------------------------------------------------------------------------------------------------|-----|-----|---|---|-----|------|-------------------------------------------------|---|---|------------|------------|---------------------------|----|---|
|     | bit                                                                                                 | dev | ice |   |   | ٧   | /ord | devic                                           | е |   |            | 16-bit cor | nmand_                    |    |   |
|     | Χ                                                                                                   | Υ   | М   | K | Н | KnX | KnY  | KnM                                             | Т | С | D          | _          | _                         | _  | _ |
| S1  |                                                                                                    |     |     |   |   |     |      |                                                 | * | * | *          |            |                           |    |   |
| S2  |                                                                                                    |     |     |   |   |     |      |                                                 | * | * | *          | 32-bit cor |                           | P) |   |
| Not | Notes on operand usage: , ,=, >, <, <>, ,                                                           |     |     |   |   |     |      |                                                 |   |   |            | FAND       | Continuous execution type | _  | _ |
|     | Refer to the function specifications table for each device in series for the scope of device usage. |     |     |   |   |     |      |                                                 |   |   | Flag signa | al: none   |                           |    |   |

- **S**<sub>1</sub>: data source device 1. **S**<sub>2</sub>: data source device 2.
- This command compares the contents of **S**<sub>1</sub> and **S**<sub>2</sub>. Taking "FAND=" as an example, if the result of comparison is "equal", this command activates; but it does not activate when the result is "unequal".
- The FAND\* command can directly input floating point numbers (for instance: F1.2) to the S₁ and S₂ operands, or store floating point numbers in register D for use in operations.

I You can use this command directly to connect with the busbar.

| API No. | 32-bit commands | Conditions for activation     | Conditions for inactivation                 |
|---------|-----------------|-------------------------------|---------------------------------------------|
| 281     | FAND            | $S_1$ $S_2$                   | $S_1$ $S_2$                                 |
| 282     | FAND            | $S_1$ $S_2$                   | <b>S</b> <sub>1</sub> <b>S</b> <sub>2</sub> |
| 283     | FAND            | S <sub>1</sub> S <sub>2</sub> | <b>S</b> <sub>1</sub> <b>S</b> <sub>2</sub> |
| 284     | FAND            | S <sub>1</sub> S <sub>2</sub> | S <sub>1</sub> S <sub>2</sub>               |
| 285     | FAND            | S <sub>1</sub> S <sub>2</sub> | S <sub>1</sub> S <sub>2</sub>               |
| 286     | FAND            | S <sub>1</sub> S <sub>2</sub> | S <sub>1</sub> S <sub>2</sub>               |

Example

When X1=OFF, and the floating point number in register D100 (D101) is not equal to F1.2, then Y21=ON and remains in that state.

```
X1 FAND<> F1.2 D0 SET Y21
```

| 287<br>29                                | -                                                                                                   | F | OR | S1 S2 |   |     |     |     |                | FI                     | Floating point number contact form compare OR* |                   |       |  |  |  |
|------------------------------------------|----------------------------------------------------------------------------------------------------|---|----|-------|---|-----|-----|-----|----------------|------------------------|------------------------------------------------|-------------------|-------|--|--|--|
| bit device Word device                   |                                                                                                    |   |    |       |   |     |     |     | 16-bit command |                        |                                                |                   |       |  |  |  |
|                                          | Χ                                                                                                   | Υ | М  | K     | Н | KnX | KnY | KnM | Τ              | С                      | D                                              | D                 |       |  |  |  |
| S1                                       |                                                                                                    |   |    |       |   |     |     |     | *              | *                      | *                                              |                   |       |  |  |  |
| S2                                       |                                                                                                    |   |    |       |   |     |     |     | *              | *                      | *                                              | 32-bit command (9 | STEP) |  |  |  |
| Notes on operand usage: , ,糎 >, <, <>, , |                                                                                                    |   |    |       |   |     |     |     |                | FOR Continuo execution |                                                | _                 |       |  |  |  |
|                                          | Refer to the function specifications table for each device in series for the scope of device usage. |   |    |       |   |     |     |     |                |                        |                                                | Flag signal: none |       |  |  |  |

- S₁: data source device 1. S₂: data source device 2.
- This command compares the contents of S₁ and S₂. Taking "FOR=" as an example, if the result of comparison is "equal", this command activates; but it does not activate when the result is "unequal".
- The FOR\* command can directly input floating point numbers (for instance: F1.2) to the S₁ and S₂ operands, or store floating point numbers in register D for use in operations.
- You can use this command directly to connect with the busbar.

| API No. | 32-bit commands | Conditions for activation                   | Conditions for inactivation   |
|---------|-----------------|---------------------------------------------|-------------------------------|
| 287     | FOR             | <b>S</b> <sub>1</sub> <b>S</b> <sub>2</sub> | S <sub>1</sub> S <sub>2</sub> |
| 288     | FOR             | $S_1$ $S_2$                                 | S <sub>1</sub> S <sub>2</sub> |
| 289     | FOR             | S <sub>1</sub> S <sub>2</sub>               | S <sub>1</sub> S <sub>2</sub> |
| 290     | FOR             | S <sub>1</sub> S <sub>2</sub>               | S <sub>1</sub> S <sub>2</sub> |
| 291     | FOR             | S <sub>1</sub> S <sub>2</sub>               | S <sub>1</sub> S <sub>2</sub> |
| 292     | FOR             | S <sub>1</sub> S <sub>2</sub>               | S <sub>1</sub> S <sub>2</sub> |

Example

When X2 and M30 are both equal to ON, or the floating point number in register D100 (D101) is greater than or equal to F1.234, then M60=ON.

## 16-6-5 Detailed explanation of drive special application commands

| 16-bit command (5 STEP) |  |  |  |
|-------------------------|--|--|--|
| Pulse                   |  |  |  |
| execution type          |  |  |  |
|                         |  |  |  |
| 32-bit command_         |  |  |  |
| _                       |  |  |  |
| Flag signal: none       |  |  |  |
|                         |  |  |  |

**S**<sub>1</sub>: Parameter address of data to be read. **S**<sub>2</sub>: Register where data that is read is stored.

| AP<br>140 | $\longrightarrow$ $\bigcirc$ $\bigcirc$ $\bigcirc$ $\bigcirc$ $\bigcirc$ $\bigcirc$ $\bigcirc$ $\bigcirc$ $\bigcirc$ $\bigcirc$ |   |   |   |   |     |     |                                                    |   |   |   |                         |                 |      |                |  |
|-----------|----------------------------------------------------------------------------------------------------|---|---|---|---|-----|-----|----------------------------------------------------|---|---|---|-------------------------|-----------------|------|----------------|--|
|           | bit device Word device                                                                                                    |   |   |   |   |     |     |                                                    |   |   |   | 16-bit command (5 STEP) |                 |      |                |  |
|           | Χ                                                                                                    | Υ | М | K | Η | KnX | KnY | KnM                                                | Т | С | D | WPR                     | Continuous      | WPRP | Pulse          |  |
| S1        |                                                                                                    |   |   | * | * |     |     |                                                    |   |   | * | WFK                     | execution type  | WERE | execution type |  |
| S2        |                                                                                                    |   |   | * | * |     |     |                                                    |   |   | * |                         |                 |      |                |  |
| Note      | otes on operand usage: none                                                                                                    |   |   |   |   |     |     |                                                    |   |   |   |                         | 32-bit command_ |      |                |  |
| 1010      |                                                                                                    |   |   |   |   |     |     |                                                    |   |   |   |                         |                 |      | _              |  |
|           |                                                                                                    |   |   |   |   |     |     | Flag signal: M1017 parameter written successfully. |   |   |   |                         |                 |      |                |  |

Explanation S

S₁: Data to write to specified page. S₂: Parameter address of data to be written.

- When the data in the MH300 drive's parameter H01.00 is read and written to D0, data from H01.01 is read and written to D1.
- When M0=ON, the content of D10 is written to the MH300 drive Pr.04.00 (first speed of multiple speed levels).
- When M1017=ON, the parameter has been written successfully.
- The MH300's WPR command does not support writing to the 20XX address, but the RPR command supports reading of 21XX, 22XX.

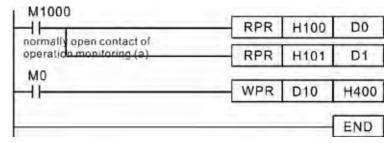

Recommendation Be cautious when using the WPR command. When writing parameters, most parameters are recorded when they are written, and these parameters may only be revised 109 times: a memory write error may occur if parameters are written more than (MS)10<sup>6</sup> or (MH)10<sup>9</sup> times.

> The number of times a parameter is written is based on whether the written value is modified. For instance, writing the same value 100 times at the same time counts as writing only once.

The following commonly-used parameters have special treatment, so there are no limits for the number of times that they can be written.

Pr. 00-10: Control method

Pr. 00-11: Speed mode selection

Pr. 00-13: Torque mode select

Pr. 00-27: User-defined value

Pr. 01-12: Acceleration time 1

Pr. 01-13: Deceleration time 1

Pr. 01-14: Acceleration time 2

Pr. 01-15: Deceleration time 2

Pr. 01-16: Acceleration time 3

Pr. 01-17: Deceleration time 3

Pr. 01-18: Acceleration time 4

Pr. 01-19: Deceleration time 4

Pr. 02-12: Select MI Conversion Time mode:

Pr. 02-18: Select MO Conversion Time mode:

Pr. 04-50-Pr. 04-69: PLC register parameter 0-19

Pr. 08-04: Upper limit of integral

Pr. 08-05: PID output upper limit

Pr. 10-17: Electronic gear A

Pr. 10-18: Electronic gear B

Pr. 11-34: Torque command

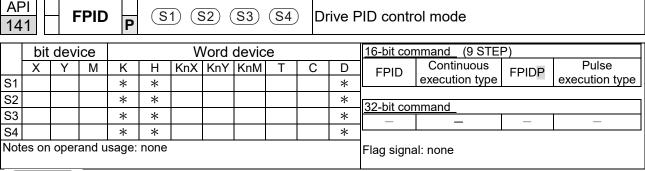

- **S**<sub>1</sub>: PID reference target value input terminal selection. **S**<sub>2</sub>: PID function proportional gain P. **S**<sub>3</sub>: PID function integral time I. **S**<sub>4</sub>: PID function differential time D.
- The FPID command can directly control the drive's PID feedback control Pr.08-00 Terminal Selection of PID Feedback, Pr.08-01 Proportional Gain (P), Pr.08-02 Integral Time (I), and Pr.08-03 Differential Time (D).

- When M0=ON, the set PID reference target value input terminal selection is 0 (no PID function), the PID function proportional gain P is 0, the PID function integral time I is 1 (units: 0.01 sec.), and the PID function differential time D is 1 (units: 0.01 sec.).
- When M1=ON, the set PID reference target value input terminal selection is 0 (no PID function), the PID function proportional gain P is 1 (units: 0.01), the PID function integral time I is 0, and the PID function differential time D is 0.
- When M2=ON, the set PID reference target value input terminal selection is 1 (target frequency input is controlled through the digital keypad), the PID function proportional gain P is 1 (units: 0.01), the PID function integral time I is 0, and the PID function differential time D is 0.
- D1027: Frequency command after PID operation.

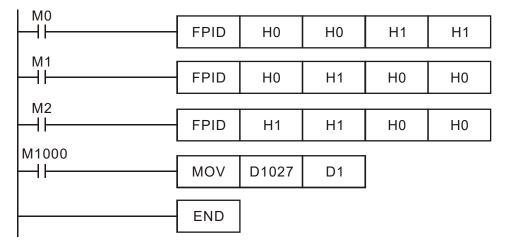

| 14       | FREQ   P   S1   S2   S3   Drive speed control mode   bit device   Word device   16-bit command (7 STEP) |   |   |   |   |     |  |     |        |   |   |            |                |       |                |
|----------|----------------------------------------------------------------------------------------------------|---|---|---|---|-----|--|-----|--------|---|---|------------|----------------|-------|----------------|
| -        | X                                                                                                    | Y | M | K | Н | KnX |  | KnM | e<br>T | С | D | FREQ       | Continuous     | FREQP | Pulse          |
| S1       |                                                                                                    |   |   | * | * |     |  |     |        |   | * |            | execution type |       | execution type |
| S2<br>S3 |                                                                                                    |   |   | * | * |     |  |     |        |   | * | 32-bit cor | nmand_         |       |                |
|          | Notes on operand usage: none  Flag signal: M1015                                                        |   |   |   |   |     |  |     |        |   |   |            |                |       | _              |

- S₁: Frequency command. S₂: Acceleration time. S₃: Deceleration time.
- **S**<sub>2</sub>, **S**<sub>3</sub>: In the acceleration and deceleration time settings, the number of decimal places is determined by the definition in Pr.01-45.

## Example

When Pr.01-45=0: units of 0.01 sec.. A setting of  $S_2$ =50 (acceleration time) in the ladder diagram below implies 0.5 sec., and the  $S_3$  (deceleration time) setting of 60 implies 0.6 sec..

- The FREQ command can control drive Frequency commands, and acceleration and deceleration time. It also uses special register control actions, such as:
  - M1025: Control drive RUN (ON)/STOP (OFF) (RUN requires Servo ON (M1040 ON) to be effective)
  - M1026: Control drive operating direction FWD(OFF)/REV(ON)
  - M1040: Control Servo ON/Servo OFF.
  - M1042: Trigger Quick Stop (ON)/does not trigger Quick Stop (OFF).
  - M1044: Pause (ON)/release pause (OFF)
  - M1052: Lock frequency (ON)/release lock frequency (OFF)

- M1025: Drive RUN (ON)/STOP (OFF), M1026: drive operating direction FWD (OFF)/REV (ON). M1015: frequency reached.
- When M10=ON, sets the drive frequency command K300 (3.00 Hz) with an acceleration and deceleration time of 0.
  - When M11=ON, sets the drive frequency command K3000 (30.00 Hz), with an acceleration time of 50 (0.5 sec.) and deceleration time of 60 (0.6 sec.) (when Pr.01-45=0).
- When M11=OFF, the drive frequency command changes to 0.

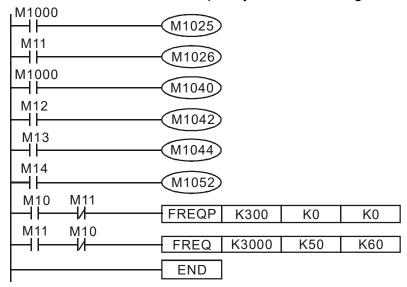

- Parameters Pr.09-33 are defined on the basis of whether reference commands have been cleared before the PLC operation.
  - bit 0: Prior to PLC scanning procedures, acts on whether the target frequency has been cleared to 0. This is written to the FREQ command when the PLC is On.

- bit 1: Prior to PLC scanning procedures, acts on whether the target torque has been cleared to 0. This is written to the TORQ command when the PLC is On.
- bit 2: Prior to PLC scanning procedures, acts on whether speed limits in the torque mode have been cleared to 0. This is written to the TORQ command when the PLC is On.

Example: When using r to write a program,

```
FREQ K2000 K1000 K1000 END
```

If we force M0 to 1, the frequency command is 20.00 Hz; but when M0 is set to 0, there is a different situation.

- Case 1: When the Pr.09-33 bit 0 is 0, and M0 is set as 0, then the frequency command remains at 20.00 Hz.
- Case 2: When the Pr.09-33 bit 0 is 1, and M0 is set as 0, then the frequency command changes to 0.00 Hz

This is because when Pr.09-33 bit 0 is 1 prior to PLC scanning procedures, the frequency first reverts to 0. When Pr.09-33 bit 0 is 0, the frequency does not revert to 0.

|      | TORQ P (S1) (S2) Drive torque control mode     |   |   |   |   |     |     |     | torque control mode |                    |   |                               |
|------|------------------------------------------------|---|---|---|---|-----|-----|-----|---------------------|--------------------|---|-------------------------------|
|      | Bit device Word device 16-bit command (5 STEP) |   |   |   |   |     |     |     |                     |                    |   |                               |
|      | Χ                                              | Υ | М | K | Н | KnX | KnY | KnM | Т                   | С                  | D | TORQ Continuous TORQ P Pulse  |
| S1   |                                                |   |   | * | * |     |     |     |                     |                    | * | execution type execution type |
| S2   |                                                |   |   | * | * |     |     |     |                     |                    | * | 32-bit command                |
| Note | Notes on operand usage: none                   |   |   |   |   |     |     |     |                     |                    |   |                               |
|      |                                                |   |   |   |   |     |     |     |                     | Flag signal: M1063 |   |                               |

Explanation

API \_\_\_\_

- (S1): Torque command (numbered, no more than one digit). (S2): Speed limit.
  - The TORQ command can control the drive torque command and speed limits; it also uses special register control actions, such as:

M1040: Controls Servo On/Servo Off. When Servo is ON, if a TORQ command is executed, the torque will output the torque defined by the TORQ command, and the frequency restrictions will similarly be controlled by the TORQ command.

Example

- M1040: Control Servo On/Servo Off. M1063: set torque attained. D1060 is the mode controls. D1053 is the actual torque.
- When M0=Off, set the drive torque command K+500 (+50.0%), rotational speed restrictions is 3000 (30Hz).
- When M0=On, sets the drive torque command K-300 (-30.0%), rotational speed restrictions is 3000 (30Hz).
- When M10=On, drive began output torque command.
- When set torque is attained, M1063 will go On; this flag usually jumps continuously, however.

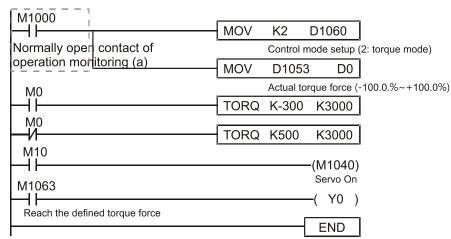

- Pr. 09-33 are defined on the basis of whether reference commands have been cleared before PLC operation.
  - bit0: Prior to PLC scanning procedures, whether the target frequency has been cleared is 0. (This will be written to the FREQ command when the PLC is On)
  - bit1: Prior to PLC scanning procedures, whether the target torque has been cleared is 0. (This will be written to the TORQ command when the PLC is On)
  - bit2: Prior to PLC scanning procedures, whether speed limits in the torque mode have been cleared is 0. (This will be written to the TORQ command when the PLC is On)

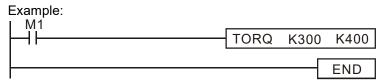

If we now force M1 to be 1, the torque command will be K+300 (+30%), and the speed limit will be 400 (40Hz). But when M1 is set as 0, there will be a different situation.

Case 1: When bit 1 and bit 2 of Pr. 09-33 are both set as 0, and M1 is set as 0, the torque command will remain at +30%, and the speed limit will be set as 40Hz.

Case 2: When bit 2 of Pr. 09-33 are both 1, and M1 is set as 0, the torque command will revert 0%, and the speed limit will be set as 0Hz.

## 16-7 Display and Treatment of PLC Related Faults and Codes

| Code    | ID* | Description                                                                                                    | Recommended error resolution                                                                                                    |
|---------|-----|----------------------------------------------------------------------------------------------------|----------------------------------------------------------------------------------------------------|
| PLod 50 |     | The addresses in program exceed the range during PLC downloading. For example, T only supports T0–T159, however, if you use T160, PLod warning shows during PLC downloading. | Check whether the program has an error, correct it and download the program again.                                                                                            |
| PLSv    | 51  | The program detects incorrect written address during PLC operation, then PLSv warning occurs.                                                                                | Check if the program is correct and download the program again.                                                                                                    |
| PLdA    | 52  | The program detects incorrect read / written address from Modbus during PLC operation, then PLdA warning occurs.                                                             | Check if the command that the host controller transmits is correct.                                                                                                    |
| PLFn    | 53  | When unsupported commands are found during PLC downloading, then PLFn warning shows.                                                                                         | Check if the firmware of the drive is the old version. If yes, please contact Delta.                                                                                          |
| PLor    | 54  | When internal program code errors are detected during PLC operation, then PLor warning shows.                                                                                | <ol> <li>Disable PLC function</li> <li>Clear PLC program (set Pr.00-02 = 6)</li> <li>Enable PLC function</li> <li>Download PLC program again</li> </ol>                       |
| PLFF    | 55  | When the corresponding command that PLC executes is unreasonable during PLC operation, then PLFF warning shows.                                                              | When PLC function is enabled and there is no program in the internal PLC program, then PLFF warning shows. This is a normal situation. You can download the program directly. |
| PLSn    | 56  | Checksum error occurs during PLC operation.                                                                                                    | <ol> <li>Disable PLC function</li> <li>Clear PLC program (set Pr.00-02 = 6)</li> <li>Enable PLC function</li> <li>Download PLC program again</li> </ol>                       |
| PLEd    | 57  | No END command during PLC operation.                                                                                                    | <ol> <li>Disable PLC function</li> <li>Clear PLC program (set Pr.00-02 = 6)</li> <li>Enable PLC function</li> <li>Download PLC program again</li> </ol>                       |
| PLCr    | 58  | MC command has been used continuously more than nine times.                                                                                                    | Cannot continuously use MC command more than nine times. Check whether the program has an error and download the program again.                                               |
| PLdF    | 59  | Forced to stop during PLC downloading and causes incomplete writing.                                                                                                    | Check whether the program has an error and download again.                                                                                                    |
| PLSF    | 60  | PLC scan time excessively long                                                                                                    | Check whether the program code has a writing error and download again.                                                                                                    |

<sup>\*</sup>ID: Warning code

## 16-8 Explanation of Each PLC Mode Control (Speed, Torque)

Torque mode must be based on FOC vector control, and speed mode can also support FOC vector control. So for torque mode or FOC-based speed mode, you must complete the motor parameter auto-tuning in advance; otherwise, the control cannot be completed.

In addition, there are two types of motors: IM and PM. The IM motor only needs to perform motor parameter auto-tuning, while PM motor must complete auto-tuning of the motor origin offset angle after the motor parameter auto-tuning is complete. Refer to Pr.05-00 for details.

If the PM motor is one of the Delta ECMA series, you can directly input the motor parameters according to the servo motor catalog. There is no need to perform motor parameter auto-tuning.

## Speed control:

## Register table for speed mode:

#### Control special M

| Special M | Function Description                                                       | Attributes |  |
|-----------|----------------------------------------------------------------------------|------------|--|
| M1025     | Drive frequency = set frequency (ON) / drive frequency = 0 (OFF)           |            |  |
| M1026     | Drive operating direction FWD (OFF) / REV (ON)                             | RW         |  |
| M1040     | Hardware power (Servo On)                                                  | RW         |  |
| M1042     | Quick Stop                                                                 | RW         |  |
| M1044     | Pause (Halt)                                                               | RW         |  |
| M1052     | Lock frequency (lock, frequency locked at the current operating frequency) | RW         |  |

#### Status special M

| Special M | Function Description                        |    |  |
|-----------|---------------------------------------------|----|--|
| M1015     | Frequency reached (when used with M1025)    | RO |  |
| M1056     | Hardware already has power (Servo On Ready) | RO |  |
| M1058     | On Quick Stopping                           | RO |  |

#### Control special D

| S | Special D | Function Description                     | Attributes |
|---|-----------|------------------------------------------|------------|
|   | D1060     | Operation mode setting (speed mode is 0) | RW         |

## Status special D

| Special D | Special D Function Description          |    |
|-----------|-----------------------------------------|----|
| D1037     | Drive output frequency (0.00–599.00 Hz) |    |
| D1050     | Actual operation mode (speed mode is 0) | RO |

Speed mode control commands:

**FREQ(P)** S1 S2 S3

Target speed The first acceleration time setting The first deceleration time setting

#### Example of speed mode control:

Before using speed control, if you use the FOC (magnetic field orientation) control method, you must first complete the setting of the electro-mechanical parameters.

- 1. Setting D1060 = 0 shifts the drive to speed mode (default).
- 2. Use the FREQ command to control frequency, acceleration time, and deceleration time.
- 3. Setting M1040 = 1, the drive is now excited, but the frequency is 0.
- 4. Setting M1025 = 1, the drive Frequency command now jumps to the frequency designated by FREQ, and acceleration and deceleration is controlled on the basis of the acceleration time and deceleration time specified by FREQ.
- 5. Use M1052 to lock the current operation frequency.
- 6. Use M1044 to temporarily pause the operation, and the deceleration method uses the deceleration settings.
- 7. Use M1042 to perform Quick Stop, and deceleration is as fast as possible without causing an error. There may still be a jump error if the load is too large.
- 8. Control user rights: M1040 (Servo On) > M1042 (Quick Stop) > M1044 (Halt) > M1052 (LOCK)

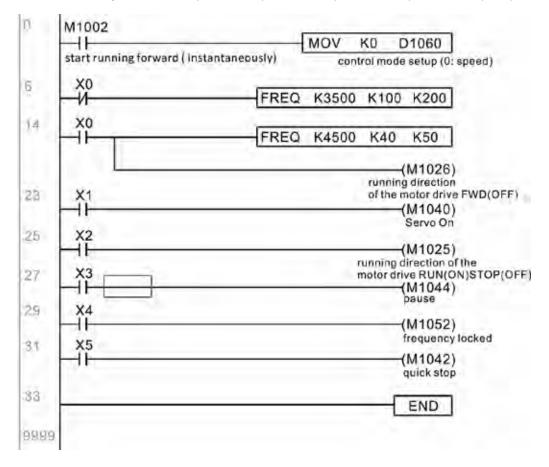

## Torque control:

Register table for torque mode:

## Control special M

| Special M | Function Description      | Attributes |
|-----------|---------------------------|------------|
| M1040     | Hardware power (Servo On) | RW         |

#### Status special M

| Special M | Function Description                        | Attributes |
|-----------|---------------------------------------------|------------|
| M1056     | Hardware already has power (Servo On ready) | RO         |
| M1063     | Torque reached                              | RO         |

## Control special D

| Special D | Function Description                      | Attributes |
|-----------|-------------------------------------------|------------|
| D1060     | Operation mode setting (torque mode is 2) | RW         |

#### Status special D

| Special D | Function Description                     | Attributes |
|-----------|------------------------------------------|------------|
| D1050     | Actual operation mode (torque mode is 2) | RO         |
| D1053     | Actual torque                            | RO         |

Torque mode control commands:

TORQ(P) S1 S2

Target torque (with numbers) Frequency restrictions

## Example of torque mode control:

You must complete the setting of the electro-mechanical parameters involved in torque control before using torque control.

- 1. Set D1060 = 2 to change to torque mode.
- 2. Use the TORQ command to implement torque control and the speed limits.
- 3. Set M1040 = 1; the drive is now excited, and immediately jumps to the target torque or speed limit. Use D1053 to find the current torque.

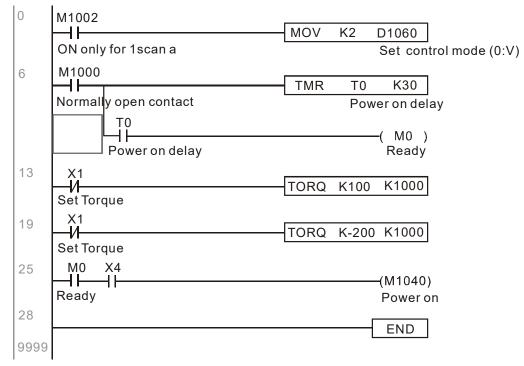

## 16-9 Count Function Using Pulse Input

## 16-9-1 High-speed count function

The MH300's MI7 supports one-way pulse counting, or you can use MI6+MI7 to support AB-phase two-way pulse counting, with a maximum speed of 33 k. The starting method is very simple, and only requires setting M1038 to begin counting. The 32 bit count value is stored in D1054 and D1055 in non-numerical form. M1039 resets the count value to 0.

Take MI7 one-way pulse input as an example:

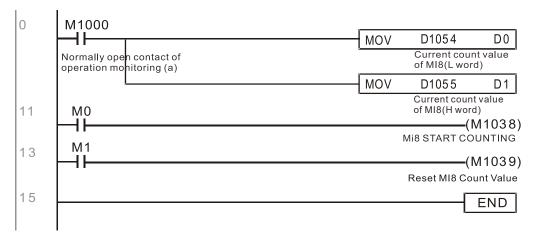

**NOTE:** When the PLC program defines MI7 for use as a high-speed counter, that is when M1038 or M1039 is written in PLC procedures, the other functions of MI7 are disabled.

## 16-9-2 Frequency calculation function

Apart from high-speed counting, the MH300's MI7 (one-way pulse counting) or MI6+MI7 (AB-phase two-way pulse counting) can also convert a received pulse to a frequency. The following figure shows that there is no conflict between frequency conversion and count calculations, which the MH300 can perform simultaneously.

PLC speed calculation formula

D1057 Speed

D1058 Interval between calculations

D1059 Decimal places

Assume that there are five input pulses each second, (see figure below) we set D1058 = 1000 ms = 1.0 seconds as the calculation interval. This enables five pulses to be sent to the drive each second.

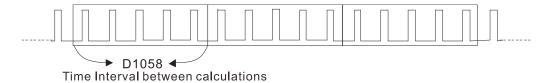

Assume that each five pulses correspond to 1 Hz, we set D1057 = 5.

Setting D1059 = 2 displays numbers to two decimal places, which is also 1.00 Hz. The numerical value displayed at D1056 is 100. For simplicity, the D1059 conversion formula can be expressed in the following formula:

D1056 = (Pulses per second / D1057) \* (1000 / D1058) \* (10^D1059)

[This page intentionally left blank]

# Chapter 17 Safe Torque Off Function

- 17-1 Basic Function Description
- 17-2 Safe Torque Off Terminal Function Description
- 17-3 Wiring Diagram
- 17-4 Failure Rate of the Drive Safety Function
- 17-5 Reset the Parameter Settings
- 17-6 Timing Diagram Description
- 17-7 Fault Codes and Troubleshooting Instructions
- 17-8 Test and Fault Confirmation

## 17-1 Basic Function Description

The MH300 series provides a Safe Torque Off (STO) function. The MH300 series uses dual-channel S1 and S2 signal inputs to turn off IGBT switching, further preventing the generation of motor torque in order to achieve a safe stop. Refer to Figure 1 for the Safe Torque Off function circuit diagram.

The MH300 Safe Torque Off function meets the following international standards:

- ISO 13849-1: 2015 Category 3 PL d
- IEC 61508 SIL2
- EN 62061 SIL CL 2
- EN 60204-1 Category 0

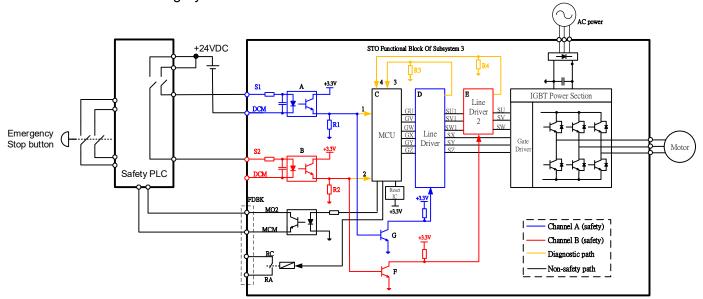

Fig.17-1 The circuit diagram for the Safe Torque Off function

## 17-2 Safe Torque Off Terminal Function Description

STO (Safe Torque Off) related terminal functions are shown as Table 17-1.

| Terminals | Terminal Function                                                                                      | Description                                                                                                    |
|-----------|----------------------------------------------------------------------------------------------------|----------------------------------------------------------------------------------------------------|
| +24 V     | When the STO function is not used, you can disable the STO function by shorting S1 and S2 with + 24 V. | Output voltage range: +24 V ±10% Output voltage capacity: 100 mA                                                                                                    |
| S1        | Signal input for STO function channel 1                                                                | S1-DCM / S2-DCM  Rated input voltage: +24 V <sub>DC</sub> ±10%; maximum input voltage: +30 V <sub>DC</sub> ±10%                                                                                                    |
| S2        | Signal input for STO function channel 2                                                                | Rated input current: 6.67 mA $\pm$ 10%<br>STO activation mode  Input voltage level: 0 $V_{DC}$ < S1-DCM < 5 $V_{DC}$ or 0 $V_{DC}$ < S2-DCM < 5 $V_{DC}$                                                                                         |
| DCM       | Reference ground for S1 and S2 signal                                                                  | STO response time: ≤ 20 ms (time required for S1 / S2 to operate until the drive stops outputting)  STO cut-off mode  Input voltage level: 11 V <sub>DC</sub> < S1-DCM < 30 V <sub>DC</sub> and 11 V <sub>DC</sub> < S2-DCM < 30 V <sub>DC</sub> |

Table 17-1 STO terminal function description

The action logic and keypad display after the S1 / S2 signal input are shown as Table 17-2.

|                          | , , , ,           |                                  | •                                |                                 |  |
|--------------------------|-------------------|----------------------------------|----------------------------------|---------------------------------|--|
| Signal                   | Status            |                                  |                                  |                                 |  |
| S1-DCM                   | ON                | ON                               | OFF                              | OFF                             |  |
| S2-DCM                   | ON                | OFF                              | ON                               | OFF                             |  |
| Drive output             | Ready to output   | STL2 mode<br>(torque output off) | STL1 mode<br>(torque output off) | STO mode<br>(torque output off) |  |
| Error displays on keypad | No error displays | STL2                             | STL1                             | STO                             |  |

Table 17-2 Action logic and keypad display description

- STO means channel 1 and 2 operate simultaneously and enter Safe Torque Off.
- STL1 means channel 1 operates.
- STL2 means channel 2 operates.
- STL3 means there is an error detected in the internal loop of channel 1 or channel 2.
- □ S1–DCM / S2–DCM ON: means S1–DCM / S2–DCM inputs a power supply > 11 V<sub>DC</sub>.
- S1-DCM / S2-DCM OFF: means S1-DCM / S2-DCM inputs a power supply < 5 V<sub>DC</sub>.

## 17-3 Wiring Diagram

- 17-3-1. The internal circuit diagram of the safe control loop is shown as Fig.17-2.
- 17-3-2. The terminals of the safe control loop +24V-S1-S2 are short-circuited together with jumper wire at the factory, see the red circle marked in Fig. 17-2.
- 17-3-3. The safe control loop wiring diagram is as follows:
  - 1. Remove the jumper wire from +24V-S1-S2.
  - 2. The wiring is shown in Fig. 17-3 below. Normally, you must close the ESTOP contact switch, so the drive can output without displaying an error.
  - 3. In STO mode, the switch ESTOP is turned on. The drive stops outputting and the keypad displays STO.

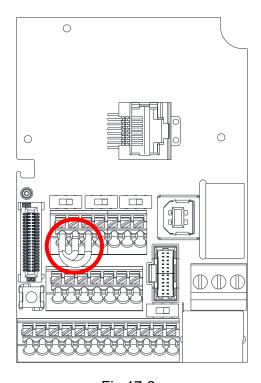

Fig.17-2

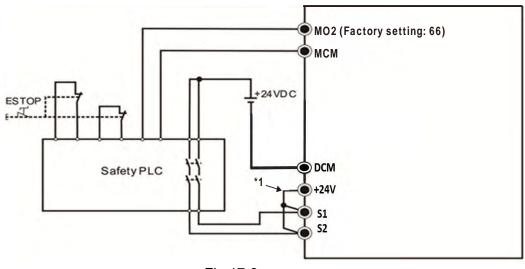

Fig.17-3

#### NOTE:

\*1 is factory jumper wire shorting +24V-S1-S2. To use the Safety function, remove this jumper wire. To disable the Safety function, short-circuit +24V-S1-S2 with a jumper wire.

## 17-4 Failure Rate of the Drive Safety Function

The relevant safe loop parameters are shown as Table 17-3.

| Item                   | Definition                                   | Standard   | Performance                       |
|------------------------|----------------------------------------------|------------|-----------------------------------|
| SFF                    | Safe failure fraction                        | IEC61508   | S1-DCM = 88.35%<br>S2-DCM = 88.2% |
| HFT (Type A subsystem) | Hardware fault tolerance                     | IEC61508   | 1                                 |
|                        |                                              | IEC61508   | SIL 2                             |
| SIL                    | Safety integrity level                       | IEC62061   | SILCL 2                           |
| PFH                    | Average frequency of dangerous failure [h-1] | IEC61508   | 1.36 x 10 <sup>-9</sup>           |
| PFD <sub>av</sub>      | Probability of dangerous failure on demand   | IEC61508   | 5.99 x 10 <sup>-6</sup>           |
| PTI                    | Proof test interval                          | IEC61508   | 1 year                            |
| Category               | Category                                     | ISO13849-1 | Category 3                        |
| PL                     | Performance level                            | ISO13849-1 | d                                 |
| MTTF <sub>d</sub>      | Mean time to dangerous failure               | ISO13849-1 | High                              |
| DC                     | Diagnostic coverage                          | ISO13849-1 | Low                               |

Table 17-3 Relevant safe loop parameters

## 17-5 Reset the Parameter Settings

Use Pr.06-44 to specify the reset method when an STO alarm occurs.

| × | <b>06-44</b> S | STO Late | h Selection     |            |
|---|----------------|----------|-----------------|------------|
|   | _              |          |                 | Default: 0 |
|   | S              | Settings | 0: STO Latch    |            |
|   |                |          | 1: STO no Latch |            |

- Pr.06-44 = 0: STO Alarm Latch. After you clear the cause of the STO Alarm, use a Reset command to clear the STO Alarm.
- Pr.06-44 = 1: STO Alarm no Latch. After you clear the cause of the STO Alarm, the STO Alarm clears automatically.
- All of the STL1–STL3 errors are "Alarm Latch" mode (in STL1–STL3 mode, the Pr.06-44 function is not effective).

## 17-6 Timing Diagram Description

The following timing diagrams show the status of relevant signals under different conditions.

## 17-6-1 Normal operation status

As shown in Fig. 17-4, when S1–DCM and S2–DCM is ON (STO function is not required), the drive executes Operating or Output Stop according to RUN command.

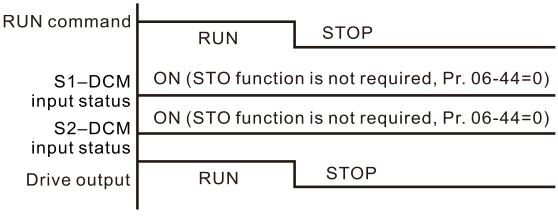

Fig.17-4

17-6-2 STO status, Pr.06-44 = 0

17-6-2-1 STO, Pr.06-44 = 0, Pr.02-35=0

(external control operation after reset / power on, 0 = not valid)

As shown in Fig. 17-5, when both S1–DCM and S2–DCM are OFF during operation (STO function is required), the drive stops outputting when it enters safe mode regardless of whether the RUN command is in ON or OFF status.

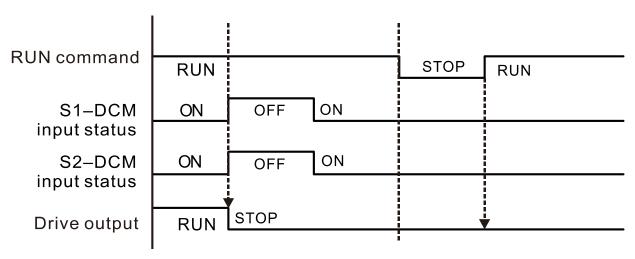

Fig.17-5

#### 17-6-2-2 STO, Pr.06-44=0, Pr.02-35=1

(external control operation after reset / power on, 1= the drive executes RUN if the command remains after reset)

As shown in Fig. 17-6, the action is the same as in Figure 5; however, because Pr.02-35=1, if the RUN command remains after reset, the drive immediately executes the RUN command again.

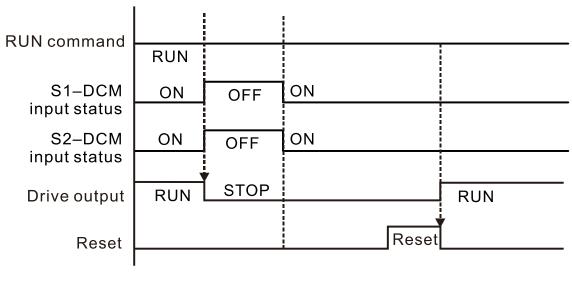

Fig.17-6

#### 17-6-3 STO, Pr.06-44=1

As shown in Fig. 17-7, when both of S1–DCM and S2–DCM are OFF during operation (STO function is required), the drive stops outputting. When the S1 / S2 status is restored (ON), the STO alarm clears automatically. The drive outputs when the RUN command is executed again.

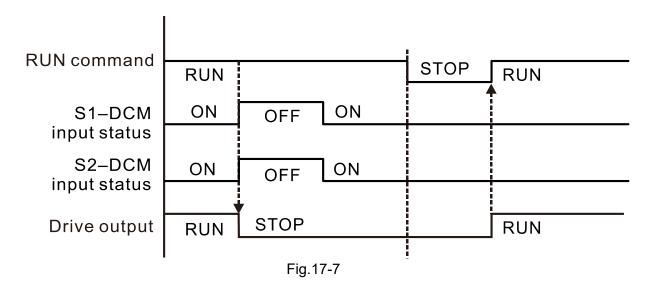

#### 17-6-4 STL1, Pr.06-44=0 or 1

As shown in Fig. 17-8, when S1–DCM is OFF during operation (STO function is required) and S2–DCM is ON (STO function is not required), the drive stops outputting and the keypad shows the STL1 error. However, you cannot reset the STL1 error even if the S1 status is restored (ON) regardless of the parameter setting. You must cycle the power to reset and to restore the drive to the normal standby state.

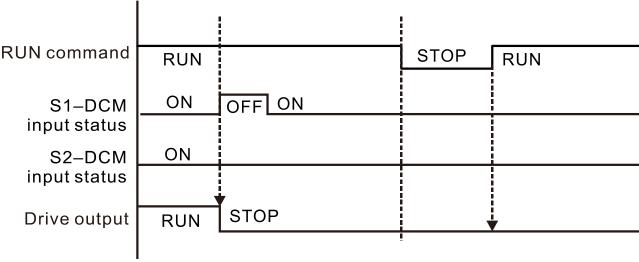

Fig.17-8

## 17-6-5 STL2, Pr.06-44=0 or 1

As shown in Fig. 17-9, when S1–DCM is ON during operation (STO function is not required) and S2–DCM is OFF (STO function is required), the drive stops outputting and the keypad shows the STL2 error. However, you cannot reset the STL2 error even if the S2 status is restored (ON) regardless of the parameter setting. You must cycle the power to reset and to restore the drive to the normal standby state.

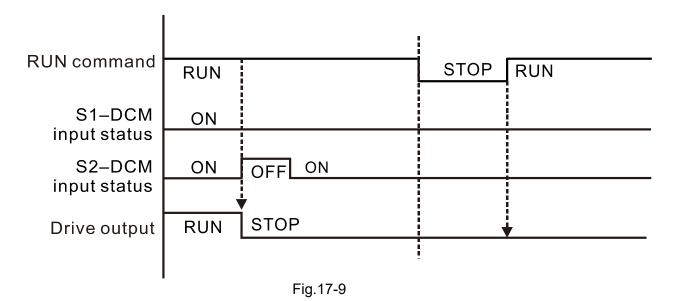

## 17-7 Fault Codes and Troubleshooting Instructions

## 17-7-1 Fault Code Description

Refer to Pr.06-17–Pr.06-22 for the fault record; the relevant STO error code is 72 / 76 / 77 / 78. The definition is as follows and in Table 4.

|       | Fault Record 1 |
|-------|----------------|
|       | Fault Record 2 |
| 06-19 | Fault Record 3 |
| 06-20 | Fault Record 4 |
| 06-21 | Fault Record 5 |
| 06-22 | Fault Record 6 |

## Display

72: Channel 1 (S1-DCM) safety loop error (STL1)

76: Safe Torque Off (STo)

77: Channel 2 (S2–DCM) safety loop error (STL2)

78: Internal loop error (STL3)

| Fault code | Name                                 | Description                                     |
|------------|--------------------------------------|-------------------------------------------------|
| 76 (STo)   | Safe Torque Off                      | Safe Torque Off function active                 |
| 72 (STL1)  | Channel 1 (S1–DCM) safety loop error | S1–DCM internal loop detection error            |
| 77 (STL2)  | Channel 2 (S2–DCM) safety loop error | S2–DCM internal loop detection error            |
| 78 (STL3)  | Internal loop error                  | S1–DCM and S2–DCM internal loop detection error |

Table 17-4 Fault code description

## 17-7-2 Troubleshooting Instructions

Refer to the following instructions for troubleshooting when STO / STL1 / STL2 / STL3 appears on the keypad. Refer to Chapter 14 Fault Codes.

| ID No. | KPMH-LC01<br>Display | Descriptions                                                                                                    |
|--------|----------------------|----------------------------------------------------------------------------------------------------|
|        |                      | S1–DCM internal loop detection error                                                                                                    |
| 72     | 571                  | Possible cause and corrective actions  ■ The short-circuit wire of S1 and DCM does not connect.  → Re-connect the short-circuit wire  ■ Hardware failure  → After you make sure all the wiring is correct, if STL1 fault still exists after cycling the power, contact with Delta. |
| 76     | 5To                  | Safe Torque Off function active  Possible cause and corrective actions  ■ The switch of S1 / DCM, S2 / DCM act (OPEN: open loop)  → Reset the switch (ON: conducting) and cycle the power                                                                                          |

| ID No. | KPMH-LC01<br>Display | Descriptions                                                                                                    |
|--------|----------------------|----------------------------------------------------------------------------------------------------|
| 77     | STLZ                 | S2–DCM internal loop detection error  Possible cause and corrective actions  ■ The short-circuit wire of S2 and DCM does not connect.  → Re-connect the short-circuit wire  ■ Hardware failure  → After you make sure all the wiring is correct, if STL2 fault still exists after cycling the power, contact with Delta.                                       |
| 78     | 57L3                 | S1–DCM & S2–DCM internal loop detection error  Possible cause and corrective actions  ■ The short-circuit wire of S1 and DCM, or S2 and DCM does not connect.  → Re-connect the short-circuit wire  ■ Hardware failure  → After you make sure all the wiring is correct, if STL3 fault still exists after cycling the power, return to the factory for repair. |

Table 17-5

## 17-8 Test and Fault Confirmation

After wiring the STO circuit in accordance with Section 17-3 Wiring Diagram, follow the steps below to verify that the STO and related detection functions are working normally.

- 1. When the drive is powered on, make sure that the S1–DCM and S2–DCM voltage falls between  $11-30~V_{DC}$ . At this time, the drive should enter Standby mode and wait for RUN command. There is no error displayed on the keypad.
- 2. Press RUN on the keypad and use the emergency button or other method to make the S1–DCM and S2–DCM voltage fall between 0–5  $V_{DC}$ . At the same time, after the output frequency is reached, the drive should enter Torque Stop mode STO and stop outputting voltage. The keypad displays the STO error, and the response time of the S1 and S2 signals to cause the drive to stop outputting voltage should be  $\leq$  20 ms. Then restore the S1–DCM and S2–DCM voltage to 11–30  $V_{DC}$ , and press RESET on the keypad to clear the STO error. The drive should enter Standby mode and wait for RUN command.
- 3. Press RUN on the keypad and use the emergency button or other method to make the S1–DCM voltage fall between 0–5  $V_{DC}$ , and the S2–DCM voltage remain between 11–30  $V_{DC}$  after the output frequency is reached. At this time, the drive should enter Torque Stop mode STL1 and stop outputting voltage. The keypad displays the ST1 error, and the response time of S1 signals to cause the drive to stop outputting voltage should be  $\leq$  20 ms. Then restore the S1–DCM voltage to 11–30  $V_{DC}$ . However, pressing RESET on the keypad cannot clear the STL1 error. You must cycle the power to the drive. Make sure that the S1–DCM and S2–DCM voltage falls between 11–30  $V_{DC}$ , and then cycle the power to the drive, then the STL1 error is cleared. The drive should enter Standby mode and wait for RUN command.
- 4. Press RUN on the keypad and use the emergency button or other method to make the S2–DCM voltage fall between 0–5  $V_{DC}$ , and the S1–DCM voltage remain between 11–30  $V_{DC}$  after the output frequency is reached. At this time, the drive should enter Torque Stop mode STL2 and stop outputting voltage. The keypad displays the ST2 error, and the response time of S2 signals to cause the drive to stop outputting voltage should be  $\leq$  20 ms. Then restore the S2–DCM voltage to 11–30  $V_{DC}$ . However, pressing RESET on the keypad cannot clear the STL2 error. You must cycle the power to the drive. Make sure that the S1–DCM and S2–DCM voltage falls between 11–30  $V_{DC}$ , and then cycle the power to the drive, then the STL2 error is cleared. The drive should enter Standby mode and wait for RUN command.
- 5. If you can conduct these four steps normally in sequence with no other error, then the Safe Torque Off function loop is normal, as shown in Table 5 below. However, if a situation that differs from these four steps, or if STL3 occurs, then the Safe Torque Off function loop is not working normally. Please refer to Section 17-7 Error Code and Troubleshooting Instructions.

## Chapter 17 Safe Torque Off Function | MH300

| Signal                   | Status             |                          |                          |                      |
|--------------------------|--------------------|--------------------------|--------------------------|----------------------|
| S1-DCM                   | ON                 | ON                       | OFF                      | OFF                  |
| S2-DCM                   | ON                 | OFF                      | ON                       | OFF                  |
| Duite sections           | Decade to entered  | STL2 mode                | STL1 mode                | STO mode             |
| Drive output             | Ready to output    | (torque output off)      | (torque output off)      | (torque output off)  |
| Error displays on keypad | No error displayed | STL2                     | STL1                     | STO                  |
| Response time            | N/A                |                          | ≤ 20 ms                  |                      |
| RESET<br>mechanism       | N/A                | Cycle power to the drive | Cycle power to the drive | Press RESET directly |

6.

- STO means channel 1 and 2 operate simultaneously and enter Safe Torque Off.
- STL2 means channel 2 operates.
- STL3 means there is an error detected in the internal loop of channel 1 or channel 2.
- S1-DCM / S2-DCM ON: means S1-DCM / S2-DCM inputs a power supply > 11 V<sub>DC</sub>.
- □ S1–DCM / S2–DCM OFF: means S1–DCM / S2–DCM inputs a power supply < 5 V<sub>DC</sub>.

## Appendix A. Revision History

| New information                                                                                                    |                |
|----------------------------------------------------------------------------------------------------|----------------|
| Description                                                                                                    | Related part   |
| Add 75 KW models (frame G–H) and the related information, delete the information about point-to-point position control mode and home mode                                                              | Whole manual   |
| Add information about magnetic contactor, air circuit breaker and non-fuse circuit breaker                                                                                                    | Chapter 7      |
| Add keypad (KPC-CC01) languages: Deutsch, Italiano, Svenska, and Polski                                                                                                    | Chapter 7      |
| Add information about option card CMM-EIP03 and Delta standard fieldbus cables                                                                                                    | Chapter 8      |
| Add information about derating curves                                                                                                    | Chapter 9      |
| New parameters and functions:  Parameter group 00: Pr.00-47  Parameter group 02: Pr.02-74, 02-75  Parameter group 07: Pr.07-63  Parameter group 08: Pr.08-31-08-33, Pr.08-65-08-78  Parameter group 12 | Chapter 11, 12 |
| Add index tables for warning codes and fault codes                                                                                                    | Chapter 13, 14 |
| Add definition of CANopen 60xxH, add information about torque mode                                                                                                    | Chapter 15     |
| Add information for PLC sepecial M register: M1080–1081, M1085–1086, M1090–1101.  Add information for PLC special D register: D1600, D1601, D1610.  Add information about API202, API265.              | Chapter 16     |

| Updated information                                                                                        |                |
|----------------------------------------------------------------------------------------------------|----------------|
| Description                                                                                                | Related part   |
| Update the wiring diagram                                                                                  | Chapter 4      |
| Update information about the control terminal specifications                                               | Chapter 6      |
| Update information of optional accessories which are about fuse, AC / DC                                   | Ob t 7         |
| reactors, zero phase reactors, EMC filters and keypad (KPC-CC01)                                           | Chapter 7      |
| Update descriptions and drawings for option crads, delete information about                                |                |
| CMM-MOD01, model names of some option cards are changed (CMM-BPS02,                                        | Chapter 8      |
| CMM-DN02, CMM-EIP02, CMM-PD02, CMM-EC02)                                                                   |                |
| Update the specifications and notes                                                                        | Chapter 9      |
| Update parameter settings and descriptions:                                                                |                |
| • Parameter group 00: Pr.00-00–00-01, 00-02, 00-04, 00-10, 00-11–00-13,                                    |                |
| 00-17, 00-19, 00-20-00-21, 00-24, 00-27, 00-30-00-31, 00-36                                                |                |
| Parameter group 01: Pr.01-01, 01-02, 01-04-01-08, 01-10-01-21, 01-23-                                      |                |
| 01-27, 01-28-01-36, 01-39-01-44, 01-46, 01-49, 01-54-01-55, 01-58-                                         |                |
| 01-61, 01-63–01-64, 01-67–01-70                                                                            |                |
| • Parameter group 02: Pr.02-00–02-07, 02-09, 02-10, 02-13–02-17, 02-19–                                    |                |
| 02-25, 02-26–02-28, 02-34–02-38, 02-58, 02-47                                                              |                |
| • Parameter group 03: Pr.03-00–03-01, 03-11–03-12, 03-18, 03-20–03-22,                                     |                |
| 03-70-03-72, 03-74                                                                                         |                |
| • Parameter group 05: Pr.05-01–05-02, 05-03, 05-05–05-06, 05-08–05-09,                                     |                |
| 05-13-05-14, 05-15, 05-17-05-18, 05-20-05-21, 05-26-05-30, 05-34-                                          |                |
| 05-35, 05-64-05-65, 05-66, 05-68-05-71, 05-72, 05-74-05-75                                                 |                |
| • Parameter group 06: Pr.06-00, 06-01, 06-03, 06-04, 06-11, 06-14, 06-15,                                  |                |
| 06-28, 06-16, 06-17-06-22, 06-30, 06-36, 06-38, 06-38, 06-39, 06-48,                                       |                |
| 06-55, 06-59, 06-73                                                                                        | Chapter 11, 12 |
| • Parameter group 07: Pr.07-04, 07-08, 07-13, 07-18, 07-19, 07-20, 07-21,                                  |                |
| 07-24-07-27, 07-31, 07-32, 07-38, 07-62, 07-72, 07-74, 07-76                                               |                |
| <ul> <li>Parameter group 08: Pr.08-00, 08-01, 08-06, 08-10, 08-11, 08-12, 08-20,</li> <li>08-23</li> </ul> |                |
| <ul> <li>Parameter group 09: Pr.09-02, 09-04, 09-11-09-26, 09-30, 09-60, 09-71-</li> <li>09-92</li> </ul>  |                |
| <ul> <li>Parameter group 10: Pr.10-00, 10-02, 10-16, 10-21, 10-22, 10-24-10-28,</li> <li>10-53</li> </ul>  |                |
| <ul> <li>Parameter group 11: Pr.11-00, 11-03, 11-12, 11-15, 11-17-11-20, 11-24,</li> </ul>                 |                |
| 11-25, 11-27, 11-29, 11-32, 11-34, 11-36, 11-42                                                            |                |
| Parameter group 13: Pr.13-00                                                                               |                |
| ● Parameter group 14: Pr.14-00–04-01, 14-12–14-17, 14-70–14-73, 14-76–                                     |                |
| 14-79, 14-81–14-83                                                                                         |                |
|                                                                                                    |                |
|                                                                                                    |                |

| Updated information                                                                                 |                  |  |  |
|----------------------------------------------------------------------------------------------------|------------------|--|--|
| Description                                                                                         | Related part     |  |  |
| Delete parameters:                                                                                  |                  |  |  |
| Parameter group 00: Pr.00-12                                                                        |                  |  |  |
| ● Parameter group 04: Pr.04-15–04-44                                                                |                  |  |  |
| Parameter group 10: Pr.10-22                                                                        |                  |  |  |
| Update information for actual terminals of DO, update information for SDO                           | Chapter 15       |  |  |
| Update information about fault codes for CANopen                                                    | Chapter 15       |  |  |
| Delete the setting value of Modbus-TCP Slave in D1023, update commonly used parameters for API, WPR | Chapter 16       |  |  |
| Update troubleshooting instructions                                                                 | Chapter 17       |  |  |
| Revise the information about teriminal S1, S2, and DCM for STO function                             | Chapter 6 and 17 |  |  |